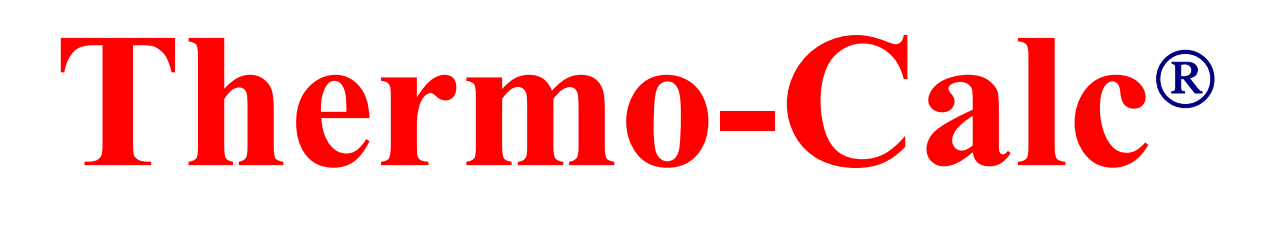

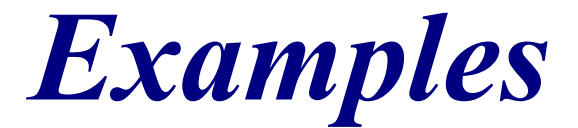

*Version S* 

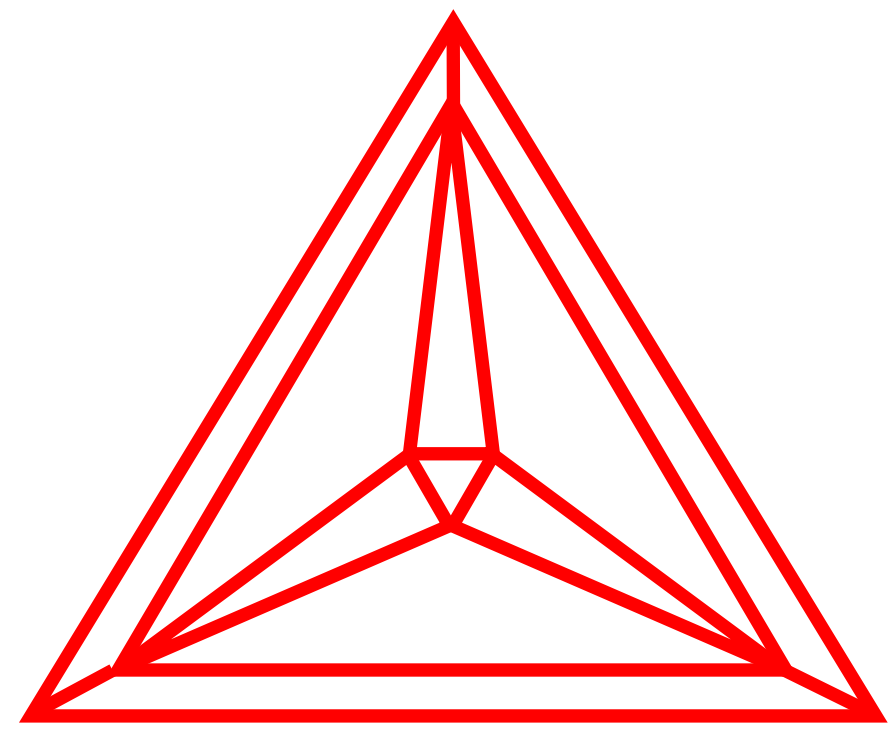

**Thermo-Calc Software AB Stockholm Technology Park Björnnäsvägen 21 SE-113 47 Stockholm, Sweden** 

Copyright **Contract 1995-2008** Foundation of Computational Thermodynamics Stockholm, Sweden

#### *Copyright:*

The Thermo-Calc and DICTRA software are the exclusive copyright properties of the STT Foundation (Foundation of Computational Thermodynamics, Stockholm, Sweden). All rights are reserved worldwide!

Thermo-Calc Software AB has the exclusive rights for further developing and marketing all kinds of versions of Thermo-Calc and DICTRA software/database/interface packages, worldwide.

This Thermo-Calc User's Guide, as well as all other related documentation, is the copyright property of Thermo-Calc Software AB.

It is absolutely forbidden to make any illegal copies of the software, databases, interfaces, and their manuals (User's Guide and Examples Book) and other technical publications (Reference Book and Technical Information). Any unauthorized duplication of such copyrighted products, is a violation of international copyright law. Individuals or organizations (companies, research companies, governmental institutes, and universities) that make or permit to make unauthorized copies may be subject to prosecution.

The utilization of the Thermo-Calc and DICTRA software/database/interface packages and their manuals and other technical information are extensively and permanently governed by the *Thermo-Calc Software AB END USER LICENSE AGREEMENT (EULA)*, which is connected with the software.

#### *Disclaimers:*

Thermo-Calc Software AB and the STT Foundation reserve the rights to further developments of the Thermo-Calc and DICTRA software and related software/database/interface products, and to revisions of their manuals and other publications, with no obligation to notify any individual or organization of such developments and revisions. In no event shall Thermo-Calc Software AB and the STT Foundation be liable to any loss of profit or any other commercial damage, including but not limited to special, consequential or other damage.

There may be some minor differences in contents between this Examples Book and the actual appearance of the program (as seen on the screen when running the Thermo-Calc Classic version S). This is because that some of the contents may need to be updated along with the continuous development of the program. Please visit the Thermo-Calc Software web site (www.thermocalc.com) for any modification and/or improvement that have been incorporated into the program and its on-line help, or any amendment that have made to the content of the User's Guides and to the FAQ lists and other technical information publications.

### *Acknowledgement of Copyright and Trademark Names:*

Various names that are protected by copyright and/or trademarks are mentioned for descriptive purposes, within this User's Guide and other documents of the Thermo-Calc and DICTRA software/database/interface packages. Due acknowledgement is herein made of all such protections.

# **Thermo-Calc Examples**

Thermo-Calc Software AB Stockholm Technology Park Björnnäsvägen 21 SE-113 47 Stockholm, Sweden

Copyright © 1995-2008 Foundation of Computational Thermodynamics Stockholm, Sweden

# **Introduction**

The examples in this volume give an idea of how to operate the Thermo-Calc system on line. Many of the different databases are used and the normal amount of erroneous input is included in the examples. Some examples have a direct applicaiton but most are just designed to show features of Thermo-Calc.

The typography of this volume is worth noting. As the use of Thermo-Calc is interactive it is important to distinguish clearly the user input from the output of the program. In all examples the computer output is writtne with the Courier font. User input is written with **a larger font and in bold**. Comments are in **bold-oblique but with a smaller size**. Finally, as the commands in Thermo-Calc are usually abbreviated the command in full is usually echoed on the following line written in *italics*.

### **Note**

Due to the growing number of examples some of those that are listed in the content may have not been included due to lack of space. If some of the missing would be of particular interest to you please contact support@thermocalc.se.

## **Revision history**

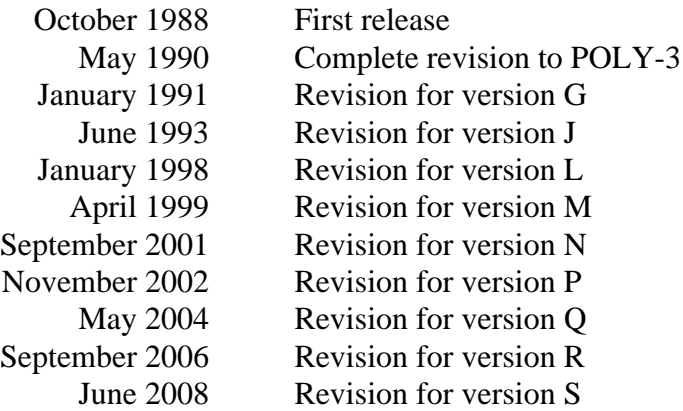

# **Contents**

- 1. Calculation of the binary Fe-C phase diagram (Exploring the HELP facilities).
- 2. Plotting of thermodynamic functions in unary, binary and ternary systems and working with partial derivatives and partial quantities.
- 3. Calculation of an isothermal section using the TERNARY module.
- 4. Calculation of the Fe-Cr phase diagram (How to handle miscibility gap).
- 5. Calculation of a vertical section in the Al-Mg-Si system.
- 6. Calculation of an isopleth in low alloyed Fe-Mn-Si-Cr-Ni-C steel.
- 7. Calculation of single equilibria in low alloyed Fe-Mn-Si-Cr-Ni-C steel.
- 8. Calculation of property diagrams for a high speed steel.
- 9. Calculation of Dew Point.
- 10. Preventing clogging of  $Cr_2O_3$  in a continuous casting process.
- 11. Oxidation of  $Cu_2S$  with  $H_2O/O_2$  gas.
- 12. Tabulation of thermodynamic data for reactions.
- 13. Calculation of phase diagram and G curve using the BINARY module.
- 14. Calculation of heat and heat capacity variations during solidification of an Al-Mg-Si alloy.
- 15. Solidification simulation of a Cr-Ni alloy using the SCHEIL module.
- 16. Calculation of the second order transition line in the Bcc field of the Al-Fe system.
- 17. Calculation of pseudo-binary phase diagram in the CaO-SiO<sub>2</sub> system.
- 18. Calculation of the  $A_3$  temperature of a steel and the influence of each alloying element on this temperature.
- 19. Mapping of univariant equilibria with the liquid in Al-Cu-Si. Part A. step-by-step calculation Part B. using TERNARY module
- 20. Calculation of adiabatic decompression in a geological system.
- 21. Demonstrates the use of a user-defined database.
- 22. Calculation of heat balance.
- 23. Calculation of a para-equilibrium and the  $T_0$  temperature.
- 24. Simulation of the silicon arc furnace using the REACTOR module.
- 25. Simulation of steel refining.
- 26. Plotting of the partial pressure of gas species along the solubility lines in the As-Ga Phase diagram.
- 27. CVD calculations.
- 28. Calculation of PRE.
- 29. Calculation of speciation of a gas.
- 30. Scheil solidification simulation for Al-4Mg-2Si-2Cu alloy. Part A. step-by-step calculation Part B. using SCHEIL module
- 31. CVM calculation.
- 32. Calculation of oxide layers on steel.
- 33. Benchmark calculation An isopleth in the Fe-Cr-C system.
- 34. Calculation of the phase diagram and G curves in the Al-Zn system.
- 35. Calculation of potential diagram.
- 36. Assessment The use of the PARROT module.
- 37. Calculation of an isothermal section using command lines.
- 38. Calculation of the Morral "rose".
- 39. Calculation of the reversible Carnot cycle of a heat engine.
- 40. POURBAIX module.
- 41. Calculation of a solubility product.
- 42. Formation of Para-pearlite (Isopleth calculation).
- 43. Formation of Para-pearlite (Calculation of Isothermal Section).
- 44. Exploring the usage of variables and functions.
- 45. 3D-diagram with the gamma volume in the Fe-Cr-C system.
- 46. 3D-diagram with the liquidus surface of the Fe-Cr-C system.
- 47. Quarternary diagram with the gamma volume in the Fe-Cr-V-C system at 1373K.
- 48. Scheil Simulation with Interstitial Back Diffusion.
- 49. Quasichemical Model via G-E-S.
- 50. Quasichemical Model via TDB.
- 51. Calculation of molar volume, thermal expansivity and density.
- 52. Changing the excess models for interaction parameters in a solution phase.
- 53. Pourbaix Diagram Calculations through the TDB-GES-POLY-POST routine.

**Calculation of the binary Fe-C phase diagram (Exploring the HELP facilities)**

```
 Thermo-Calc version S on Linux
 Copyright (1993,2007) Foundation for Computational Thermodynamics,
 Stockholm, Sweden
 Double precision version linked at 25-05-08 11:43:58
 Only for use at TCSAB
 Local contact Annika Hovmark
SYS:SYS:SYS:SYS:SYS:SYS:SYS:SYS: @@
SYS: @@
SYS: @@ Calculation of the Fe-C binary phase diagram
SYS: @@
SYS: set-log ex01,,,
SYS:
SYS: @@ The log file is set to get command echo.
SYS: @@ The menu is shown by typing a question mark "?"
SYS: ?
   ... the command in full is HELP
BACK                                 INFORMATION                       SET_LOG_FILE
 CLOSE_FILE MACRO_FILE_OPEN SET_PLOT_ENVIRONMENT
 EXIT OPEN_FILE SET_TC_OPTIONS
GOTO_MODULE SET_COMMAND_UNITS SET_TERMINAL
 HELP SET_ECHO STOP_ON_ERROR
HP_CALCULATOR SET_INTERACTIVE_MODE
SYS: @@ When you give a command the program may ask questions.
SYS: @@ You may obtain help for each question by typing a ? .
SYS: @@ If you accept the default answer suggested /within slashes/
SYS: @@ just press "return"
SYS: info
   ... the command in full is INFORMATION
WHICH SUBJECT /PURPOSE/: ?
 WHICH SUBJECT
 Specify a subject (or its abbreviation as long as it is unique, e.g.,
 TCC, TC4A, TCW, TC4U, TAB, TDB, TERN, TC-TOOLBOX, THERMO-CALC ENGINE,
 TQ, TCMI, etc.) on which information should be given, from the following
 subjects that are important to the use of the SYS Module:
  PURPOSE (Introducing the THERMO-CALC Software Package)
  COMPUTATIONAL THERMODYNAMICS
 TCC - THERMO-CALC CLASSIC TCW - THERMO-CALC WINDOWS
  TC4A - THERMO-CALC FOR ACADEMIC TC4U - THERMO-CALC FOR UNIVERSITY
  MODELS IN THERMO-CALC MODULES OF THERMO-CALC
  DATABASES IN THERMO-CALC FUNCTIONALITY OF THERMO-CALC
 STATE VARIABLES DERIVED VARIABLES
 PHASE DIAGRAMS EXECUTE PROPERTY DIAGRAMS
  TDB (DATABASE RETRIEVAL) GES (GIBBS_ENERGY_SYSTEM)
  POLY (EQUILIBRIUM CALCULATIONS) POST (POST_PROCESSOR)
  PARROT (ASSESSMENT) ED_EXP (EDIT_EXPERIEMENT)
 BIN (BINARY DIAGRAM) TERN (TERNARY DIAGRAM)
 POT (POTENTIAL_DIAGRAM) POURBAIX (POURBAIX_DIAGRAM)
 TAB (TABULATION) CHEMICAL EQUATION
  SCHEIL (SCHEIL_SIMULATION) REACTOR (REACTOR_SIMULATOR)
 SYS (SYSTEM_UTILITY) FOP (FUNCTION_OPT_PLOT)
  USER INTERFACE OF THERMO-CALC GUI (GRAPHICAL USER INTERFACE)
  APPLICATIONS OF THERMO-CALC THERMO-CALC ENGINE
 API - PROGRAMMING INTERFACE TQ/TCAPI INTERFACES
  TC-TOOLBOX IN MATLAB SOFTWARE TCMI MATERIALS INTERFACE
  DICTRA (Diffusion-Controlled Transformation Simulation Software)
  HELP (How to get on-line help in the TCC software)
  NEWS (Revision History and New Features of the TCC Software)
WHICH SUBJECT /PURPOSE/:
 PURPOSE
             INTRODUCTION to the System Utility Module (SYS)
           *****************************************************
 Thermo-Calc is one of the most powerful and flexible software package
```
 in the field of Computational Thermodynamics. It has been widely used for all kinds of thermochemical calculations of complicated heterogeneous phase equilibria and multicomponent phase diagrams. Available for most platforms, the Thermo-Calc software provides you with basic thermodynamic necessities, such as equilibrium calculations, phase and property diagrams, and thermodynamic factors (driving forces) in multicomponent systems.

 Thermo-Calc features a wide spectrum of models, making it possible to perform calculations on most complex problems involving thermodynamics.

 Thermo-Calc consists of several basic and advanced modules for equilibrium calculations, phase and property diagram calculations, tabulation of thermodynamic quantities, database management, assessment of model parameters, experimental data manipulations, and post-processing of graphical presentations.

 Thermo-Calc facilitates a comprehensive data bank of assessed thermochemical data for the phases in various systems, and there are many comprehensive databases covering a very wide range of industrial materials and applications.

 Thermo-Calc enables you to establish your own databases through critical assessment based on all kinds of experimental information.

 Thermo-Calc utilizes a flexible user interface that is easy to use. Additionally, a complete GUI (graphical user interface) version, i.e., TCW (Thermo-Calc Windows), has been developed.

 Thermo-Calc presents the standard thermodynamic calculation engine that has the fastest and most stable mathematical and thermodynamic solutions. Any other software that requires precisely calculated thermochemical quantities can make use of the Thermo-Calc Engine through the TQ and TCAPI programming interfaces.

 The advantages of Thermo-Calc are its multiple applications. Several departments or divisions at the same company, institute or university can use the packages for different purposes. Proven application examples include industries such as steel plants, aerospace, transportation, and manufacturing. With the facilities provided by Thermo-Calc, you can optimize your materials processes to produce a higher yield, better product at a lower cost.

 The classical versions of both Thermo-Calc and DICTRA software have a so-called System Utility Module (under the SYS prompt), which provides the primary controls on inter-module communication, MACRO-file creation and operation, working and plotting environmental setting, and command information searching. They are essential for properly performing ordinary calculations, desirably obtaining calculated results, and easily conducting various tasks.

 It also facilitates some odd features, such as user interface setting, command unit setting, error reporting preference, terminal characteristics definition, workspace listing, open or close of a file through a unit, interactive calculator, news retrieval, etc. Some of such odd commands are used for performance preference of the users, and some are designed for debugging of the programmers. Few odd commands are included only for some special purposes, which might have been obsolete in later versions.

The following commands are available in the SYS module:

SYS:?

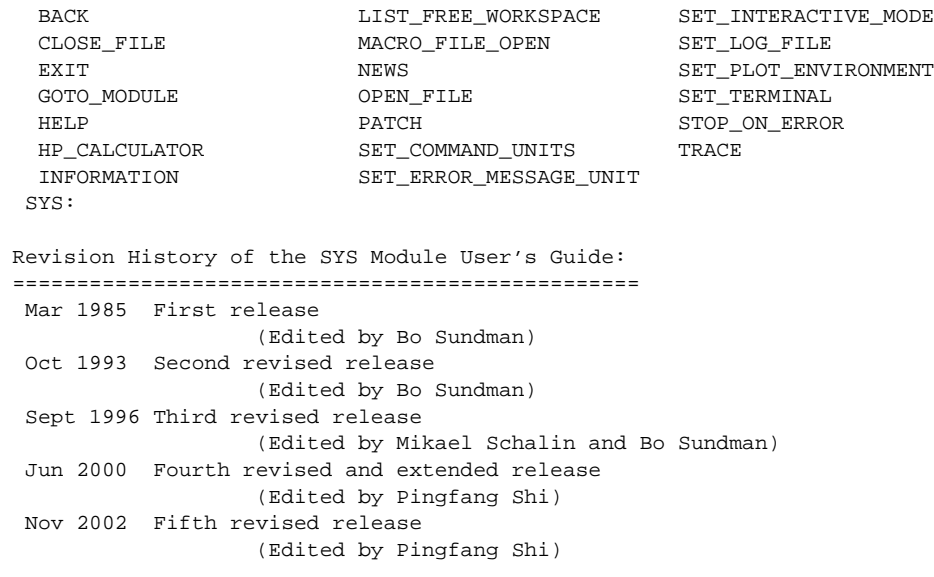

WHICH SUBJECT: SYS: **@?<Hit\_return\_to\_continue>** SYS: **@@ For a binary phase diagram calculation we use the binary module** SYS: **go** ... the command in full is GOTO\_MODULE MODULE NAME: **?** NO SUCH MODULE, USE ANY OF THESE: SYSTEM UTILITIES GIBBS\_ENERGY\_SYSTEM TABULATION\_REACTION POLY\_3 BINARY\_DIAGRAM\_EASY DATABASE\_RETRIEVAL REACTOR\_SIMULATOR\_3 PARROT POTENTIAL\_DIAGRAM SCHEIL\_SIMULATION POURBAIX\_DIAGRAM TERNARY\_DIAGRAM MODULE NAME: **BIN** THERMODYNAMIC DATABASE module running on UNIX / KTH Current database: TCS Steels/Fe-Alloys Database v6 VA DEFINED IONIC\_LIQ:Y L12\_FCC B2\_BCC B2\_VACANCY HIGH\_SIGMA REJECTED Simple binary phase diagram calculation module Database: /TCBIN/: **PBIN** Current database: TCS Public Binary Alloys TDB v1 VA /- DEFINED IONIC\_LIQ:Y L12\_FCC B2\_BCC BCC\_B2 REJECTED First element: **fe** Second element: **c** Phase Diagram, Phase fraction (F), G- or A-curves (G/A): /Phase\_Diagram/: **Phase-Diagram** ... the command in full is REJECT VA /- DEFINED IONIC\_LIQ:Y L12\_FCC B2\_BCC BCC\_B2 REJECTED REINITIATING GES5 ..... ... the command in full is DEFINE\_ELEMENTS FE DEFINED ... the command in full is GET\_DATA ELEMENTS ..... SPECIES ...... PHASES ....... ... the command in full is AMEND\_PHASE\_DESCRIPTION ... the command in full is AMEND\_PHASE\_DESCRIPTION ... the command in full is AMEND\_PHASE\_DESCRIPTION ... the command in full is AMEND\_PHASE\_DESCRIPTION PARAMETERS ... FUNCTIONS .... List of references for assessed data 90Din 'Alan Dinsdale, SGTE Data for Pure Elements, NPL Report DMA(A)195, Rev. August 1990' 85Gus 'P. Gustafson, Scan. J. Metall. vol 14, (1985) p 259-267 TRITA 0237 (1984); C-FE' 89Din 'Alan Dinsdale, SGTE Data for Pure Elements, NPL Report DMA(A)195, September 1989' 91Din 'A.T. Dinsdale, SGTE Data for Pure Elements, CALPHAD, Vol.15, No.4, pp.317-425, (1991)'  $-OK -$  ... the command in full is SET\_AXIS\_VARIABLE The condition  $X(FE) = .1234$  created ... the command in full is SET\_AXIS\_VARIABLE The condition T=1319.08 created ... the command in full is SET\_REFERENCE\_STATE ... the command in full is SET\_REFERENCE\_STATE

```
 ... the command in full is SAVE_WORKSPACES
 Start points provided by database
   ... the command in full is SAVE_WORKSPACES
 Version S mapping is selected
 Organizing start points
 Generating start point 1
 Generating start point 2
Phase region boundary 1 at: 4.637E-01 1.319E+03
    FCC_A1
  ** GRAPHITE
  *** Buffer saved on file: BINARY.POLY3
 Calculated. 14 equilibria
 Phase region boundary 2 at: 4.845E-01 1.011E+03
   ** BCC_A2
     FCC_A1
   ** GRAPHITE
Phase region boundary 3 at: 9.841E-01 1.011E+03
  ** BCC_A2
    FCC_A1
 Calculated 33 equilibria
Phase region boundary 4 at: 4.996E-01 1.011E+03
   ** BCC_A2
     GRAPHITE
 Calculated.. 30 equilibria
 Terminating at axis limit.
       :
       :
       :
Phase region boundary 9 at: 9.939E-01 1.768E+03
 ** BCC A2
    FCC_A1
 Calculated 18 equilibria
 Phase region boundary 10 at: 9.858E-01 1.768E+03
    LIQUID
  ** BCC_A2
 Calculated 22 equilibria
 Phase region boundary 11 at: 4.129E-01 1.427E+03
  ** LIQUID
    GRAPHITE
 Calculated.. 44 equilibria
 Terminating at axis limit.
 Phase region boundary 12 at: 4.637E-01 1.319E+03
    FCC_A1
  ** GRAPHITE
 Calculated. 6 equilibria
 Terminating at known equilibrium
  *** BUFFER SAVED ON FILE: BINARY.POLY3
 CPU time for maping 1 seconds
  POSTPROCESSOR VERSION 3.2 , last update 2002-12-01
 Setting automatic diagram axis
    ... the command in full is SET_TIELINE_STATUS
   ... the command in full is SET_LABEL_CURVE_OPTION
    ... the command in full is PLOT_DIAGRAM
PLOTFILE : /SCREEN/:
POST:
POST: @?<Hit_return_to_continue>
POST: @@ One can interactively specify an output device as follows. The command
POST: @@ '@#1' asks the user to input a value for the variable #1, which can be used
POST: @@ later on. The default value (input by pressing RETURN) is 9, meaning
POST: @@ output to SCREEN.
```

```
POST: @#1Plotformat
POST:
POST: s-p-f ##1,,,,,,
POST:
POST: set-title example 1a
POST: plot
 ... the command in full is PLOT DIAGRAM
PLOTFILE : /SCREEN/:
POST:
POST: @?<Hit_return_to_continue>
POST: @@ By default no label is given, the user must specify it himself.
POST: @@ There are two possibilities, to label the lines or to label the
POST: @@ areas. In the latter case the user must supply a coordinate for the
POST: @@ label, for example
POST: ADD
  ... the command in full is ADD_LABEL_TEXT
Give X coordinate in axis units: .1
Give Y coordinate in axis units: 2000
Automatic phase labels? /Y/: Y
 Automatic labelling not always possible
 Using global minimization procedure
 Calculated 825 grid points in 0 s
 Found the set of lowest grid points in 0 s
Calculated POLY solution 0 s, total time 0 s
 Stable phases are: LIQUID
Text size: /.3999999762/:
POST: set-title example 1b
POST: plot
   ... the command in full is PLOT_DIAGRAM
PLOTFILE : /SCREEN/:
POST:
POST:
POST: @?<Hit_return_to_continue>
POST: add .4 900
   ... the command in full is ADD_LABEL_TEXT
Automatic phase labels? /Y/: Y
 Automatic labelling not always possible
 Using global minimization procedure
 Calculated 825 grid points in 0 s
 Found the set of lowest grid points in 0 s
Calculated POLY solution 0 s, total time 0 s
 Stable phases are: FCC_A1+GRAPHITE
Text size: /.3999999762/:
POST: set-title example 1c
POST: plot
   ... the command in full is PLOT_DIAGRAM
PLOTFILE : /SCREEN/:
POST:
POST:
POST: @?<Hit_return_to_continue>
POST: @@ This is the stable phase diagram with graphite and no cementite.
POST: @@ In TC all relevant data from the calculation of the diagram is saved
POST: @@ and it is possible to plot the same diagram using other thermodynamic
POST: @@ quantities, for example replace the carbon composition with its activity
POST: @@ Find out the commands in the post processor by inputing ?
POST: ?
  ... the command in full is HELP
ADD_LABEL_TEXT PLOT_DIAGRAM SET_LABEL_CURVE_OPTION<br>BACK REINITIATE_PLOT_SETTINGS SET_PLOT_OPTIONS
 BACK REINITIATE_PLOT_SETTINGS SET_PLOT_OPTIONS
 CREATE_3D_PLOTFILE RESTORE_PHASE_IN_PLOT SET_PLOT_SIZE
 ENTER_SYMBOL SET_AXIS_LENGTH SET_PREFIX_SCALING
EXIT SET_AXIS_PLOT_STATUS SET_RASTER_STATUS
 FIND_LINE SET_AXIS_TEXT_STATUS SET_REFERENCE_STATE
 HELP SET_AXIS_TYPE SET_SCALING_STATUS
 LIST_DATA_TABLE SET_COLOR SET_TIC_TYPE
LIST_PLOT_SETTINGS    SET_CORNER_TEXT    SET_TIELINE_STATUS
 LIST_SYMBOLS SET_DIAGRAM_AXIS SET_TITLE
 MAKE_EXPERIMENTAL_DATAFI SET_DIAGRAM_TYPE SET_TRUE_MANUAL_SCALING
MODIFY_LABEL_TEXT SET_FONT SUSPEND_PHASE_IN_PLOT
 PATCH_WORKSPACE SET_INTERACTIVE_MODE TABULATE
POST: @@ The command to set axis for the diagram is SET-DIAGRAM-AXIS
POST: s-d-a x
 ... the command in full is SET_DIAGRAM_AXIS
VARIABLE : ?
```

```
 UNKNOWN QUESTION VARIABLE :
VARIABLE : ac
FOR COMPONENT : c
POST: set-title example 1d
POST: plot
  ... the command in full is PLOT_DIAGRAM
PLOTFILE : /SCREEN/:
POST:
POST:
POST: @?<Hit_return_to_continue>
POST: @@ The diagram stops at unit activity which represent graphite.
POST: @@ The labels disappear when one sets a new diagram axis because they
POST: @@ are relative to the axis values, not the axis quantities.
POST: @@
POST: @@ A simpler way to identify the stable phases is to use
POST: @@ the command set-label
POST: set-lab
  ... the command in full is SET LABEL CURVE OPTION
CURVE LABEL OPTION (A, B, C, D, E, F OR N) /N/: ?
 THE OPTIONS MEANS:
     LIST STABLE PHASES ALONG LINE
 B AS A BUT CURVES WITH SAME FIX PHASE HAVE SAME NUMBER
 C LIST AXIS QUANTITIES
 D AS C BUT CURVES WITH SAME QUANTITIES HAVE SAME NUMBER
 E AS B WITH CHANGING COLORS
 F AS D WITH CHANGING COLORS
 N NO LABELS
CURVE LABEL OPTION (A, B, C, D, E, F OR N) /N/: B
POST: set-title example 1e
POST: plot
  ... the command in full is PLOT_DIAGRAM
PLOTFILE : /SCREEN/:
POST:
POST:
POST: @?<Hit_return_to_continue>
POST: @@ The metastable diagram, with cementite, can also be calculated but then
POST: @@ one must do some manipulations in POLY. We can use the data
POST: @@ we already retrieved from the database.
POST: back
 Current database: TCS Steels/Fe-Alloys Database v6
 VA DEFINED
 IONIC_LIQ:Y L12_FCC B2_BCC
B2_VACANCY HIGH_SIGMA REJECTED
SYS: go p-3
   ... the command in full is GOTO_MODULE
POLY_3:
POLY_3: @@ The BIN module has used the poly-3 workspace to calculate the
POLY_3: @@ diagram. We have all data available here. The workspace has been
POLY_3: @@ saved on a file and we can read this back with the command READ.
POLY_3:
POLY_3: read BINARY
   ... the command in full is READ_WORKSPACES
POLY_3:
POLY_3: @@ There are many command in the POLY module. They make it possible
POLY_3: @@ to calculate almost any kind of equilibrium and diagram.
POLY_3: @@ With the ? we can list all commands
POLY_3: ?
   ... the command in full is HELP
ADD_INITIAL_EQUILIBRIUM EXIT REINITIATE_MODULE
 ADVANCED_OPTIONS GOTO_MODULE SAVE_WORKSPACES
AMEND_STORED_EQUILIBRIA HELP SELECT_EQUILIBRIUM
 BACK INFORMATION SET_ALL_START_VALUES
 CHANGE_STATUS LIST_AXIS_VARIABLE SET_AXIS_VARIABLE
 COMPUTE_EQUILIBRIUM LIST_CONDITIONS SET_CONDITION
 COMPUTE_TRANSITION LIST_EQUILIBRIUM SET_INPUT_AMOUNTS
 CREATE_NEW_EQUILIBRIUM LIST_INITIAL_EQUILIBRIA SET_INTERACTIVE
DEFINE_COMPONENTS LIST_STATUS
 DEFINE_DIAGRAM LIST_SYMBOLS SET_REFERENCE_STATE
 DEFINE_MATERIAL LOAD_INITIAL_EQUILIBRIUM SET_START_CONSTITUTION
 DELETE_INITIAL_EQUILIB MACRO_FILE_OPEN SET_START_VALUE
{\small \texttt{D}}{\small \texttt{M}}{\small \texttt{M}}{\small \texttt ENTER_SYMBOL POST STEP_WITH_OPTIONS
 EVALUATE_FUNCTIONS READ_WORKSPACES TABULATE
```
POLY\_3: POLY\_3: **@?<Hit\_return\_to\_continue>** POLY\_3: **@@ More information about a command can be obtaind with the HELP command** POLY\_3: **help** COMMAND: **list-status** LIST\_STATUS The status of components, species or phases can be listed with this command. The user may select all or some of these. Synopsis 1: LIST\_STATUS <keyword(s)> Synopsis 2: LIST\_STATUS Ensuing Prompt: Option /CPS/: <keyword(s)> Keyword = C means list component status P means list phase status S means list species status Default is CPS. By pressing <RETURN>, a complete list with status for components, phases and species is obtained. By just giving P, a list of just the phase statuses is obtained. Results: Depending upon the key word specified in the CHANGE\_STATUS options, a table with the current statuses of phases or species or components, or their combinations, is shown up. \* For components, their statuses and reference states are listed. \* For ENTERED and FIXED phases, their statuses, driving forces and equilibrated amount (of stable) are listed. Note that the metastable phases are listed in descending order of stability. To avoid long outputs, in the versions later than version N, only 10 metastable phases (in ENTERED status) will be listed by lines, while all other less stable phases are merged onto one line. For DORMANT phases, their phase names and driving forces are listed. For SUSPENDED phases, only the phase names are listed into one line. \* For species, only the status are listed out. Example: POLY\_3:l-st Option /CPS/: \*\*\* STATUS FOR ALL COMPONENTS COMPONENT STATUS REF. STATE T(K) P(Pa) VA ENTERED SER C ENTERED GRAPHITE  $\star$ FE ENTERED SER NI ENTERED SER \*\*\* STATUS FOR ALL PHASES PHASE **STATUS** DRIVING FORCE MOLES FCC\_A1 FIXED 0.00000000E+00 1.00000000E+00 BCC\_A2 ENTERED 0.00000000E+00 0.00000000E+00 HCP\_A3 ENTERED -2.69336869E-01 0.00000000E+00 CEMENTITE ENTERED -2.86321394E-01 0.00000000E+00 M23C6 ENTERED -3.44809821E-01 0.00000000E+00 LIQUID ENTERED -4.95421844E-01 0.00000000E+00 CBCC\_A12 ENTERED -6.16764645E-01 0.00000000E+00 M7C3 ENTERED -6.56332559E-01 0.00000000E+00 M5C2 ENTERED -6.83594326E-01 0.00000000E+00 GRAPHITE ENTERED -1.02142788E+00 0.00000000E+00 DIAMOND\_A4 ENTERED -1.73225646E+00 0.00000000E+00 ALNI\_B2 ENTERED -4.79816887E+00 0.00000000E+00 ENTERED PHASES WITH DRIVING FORCE LESS THAN -4.80 AL3NI2 GAS HCP\_A3 DORMANT -2.69336869E-01 SUSPENDED PHASES: V3C2 KSI\_CARBIDE FECN\_CHI FE4N CUB\_A13 \*\*\* STATUS FOR ALL SPECIES C ENTERED C2 ENTERED C4 ENTERED C6 ENTERED FE ENTERED C1 ENTERED C3 ENTERED C5 ENTERED C7 ENTERED NI ENTERED

 The statuses of components, phases and species can be changed with the CHANGE\_STATUS command.

VA ENTERED

#### POLY\_3: **@?<Hit\_return\_to\_continue>** POLY\_3: **@@ General information can be obtained using the INFORMATION command** POLY\_3: **INFO**

 ... the command in full is INFORMATION WHICH SUBJECT /PURPOSE/: **PURPOSE** 

> INTRODUCTION to the Equilibrium Calculation Module (POLY) \*\*\*\*\*\*\*\*\*\*\*\*\*\*\*\*\*\*\*\*\*\*\*\*\*\*\*\*\*\*\*\*\*\*\*\*\*\*\*\*\*\*\*\*\*\*\*\*\*\*\*\*\*\*\*\*\*\*\*

 Knowledge of the thermodynamic equilibrium is an important factor for understanding properties of materials and processes. With a database of thermodynamic model parameters, it is possible to predict such properties and also to obtain driving forces for diffusion-controlled phase transformations and other dynamic processes.

 With the comprehensive Equilibrium Calculation module, POLY ß, it is possible to calculate many different kinds of equilibria and diagrams, in particular multicomponent phase diagrams. This is thus an important tool in developing new materials and processes. The current POLY module is its third version; this is why is often referred as POLY\_3 in the Thermo-Calc software.

 Different kind of databases can be used with the POLY module, and thus it can be used for alloys or ceramic system, as well as gaseous equilibria, aqueous solution involved heterogeneous interaction systems. Since the TCC version N, up to 40 elements and 1000 species can be defined into a single system (previously 20 elements and 400 species) for equilibrium calculations.

 Great care has been taken to provide the users with the most flexible tool. All normal thermodynamic state variables can be used to set as conditions in calculating equilibria, and as axes in plotting diagrams. A unique facility is to set the composition or any property of an individual phase as a condition. Any state variable can be varied along an axis in order to generate a diagram.

 During calculations of a diagram, complete descriptions of all calculated equilibria are stored, and in the diagram any state variable can be used as axis.

 Together with the PARROT module, the POLY module is also used for critical assessment of experimental data in order to develop thermodynamic databases. The POLY module uses the Gibbs Energy System (GES) for modeling and data manipulations of the thermodynamic properties of each phase.

 The following commands are available in the POLY module: POLY\_3:**?**

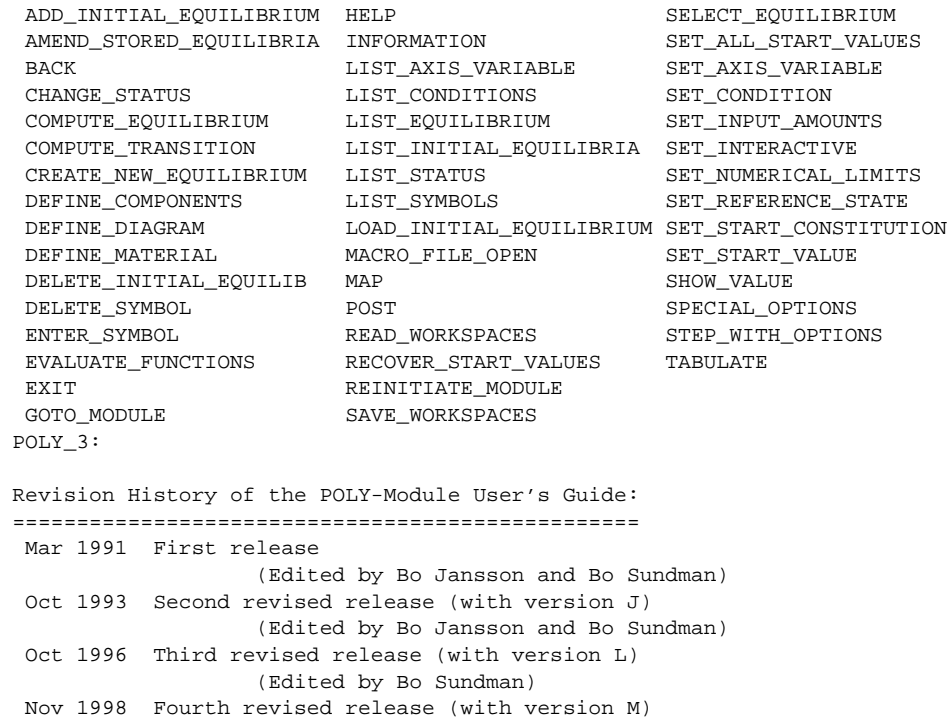

(Edited by Bo Sundman)

 Jun 2000 Fifth revised and extended release (Edited by Pingfang Shi) Nov 2002 Sixth revised and extended release (Edited by Pingfang Shi)

WHICH SUBJECT: ?

#### WHICH SUBJECT

 Specify a subject (or its abbreviation as long as it is unique, e.g., SIN, SIT, SOL, SPE, STATE, STEP, SYM, SYS, SUB, etc.) on which information should be given, from the following subjects that are important to the use of the POLY module:

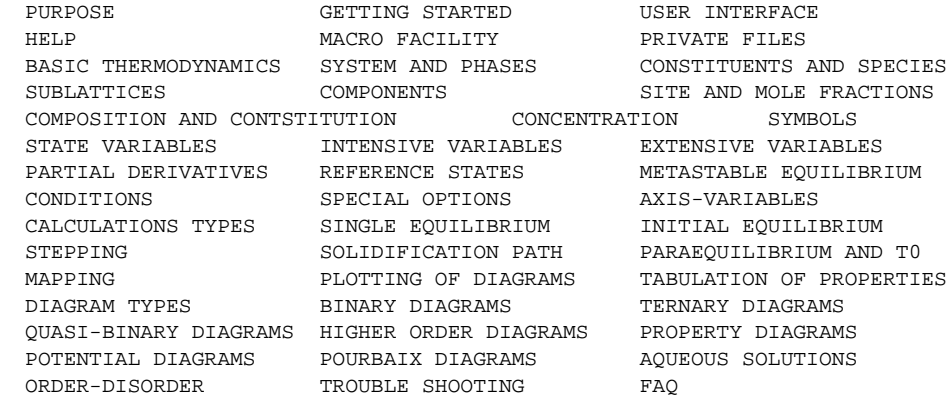

 If you are using the ED\_EXP module (the sub-module of the PARROT model), you can also get detailed information of the following subject keywords which are relevant to the EX\_EXP module:

 EDEXP for Edit-Experiment Module (ED-EXP) EDPOLY for Performance of POLY Commands in the ED\_EXP Module EDSPECIAL for Special Commands only available in the ED\_EXP Module EDPOP for Other Commands in the Experimental Data (POP or DOP) Files

WHICH SUBJECT: **state** STATE VARIABLES

 Thermodynamics deals only with systems that are in equilibrium, i.e., in an EQUILIBRIUM STATE, which is stable against internal fluctuations in a number of variables, such as temperature and composition. These variables that have defined values or properties at the equilibrium state are called STATE VARIABLES. Other examples of state variables are pressure (P), and chemical potential (m). Thermodynamics provides a number of relations between these state variables that make it possible to calculate the value of any other variable at equilibrium.

 POLY operates on a thermodynamic system described by state variables. In the POLY module, a general notational method has been designed for the important set of state variables.

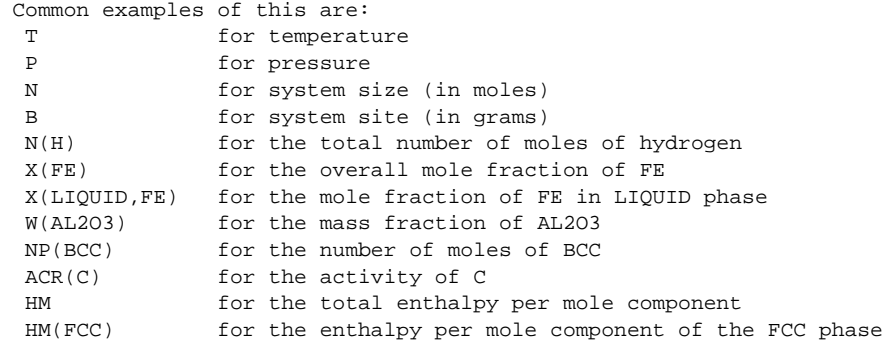

 The state variables involving components can be used for the defined components, but not for any species. To define new components in a defined system, the DEFINE\_COMPONENT command should be used.

A state variable can be of two types, extensive or intensive. The value

 of an extensive variable, e.g., volume, depends on the size of the system, whereas the value of an intensive variable, e.g., temperature, is independent of the size of the system. Each type of state variable has a complementary variable of the other type. The variable complementing the volume is pressure, while the variable complementing the composition of a component is its chemical potential.

 It is worth mentioning here that the activity of a component can always be obtained from its chemical potential using a simple mathematical relationship. It is also possible to choose any convenient reference state for the activity or the chemical potential. One of the advantages with a thermodynamic databank on a computer is that, in most cases, such reference state changes can be handled internally without troubling the user.

 If the work that can be exchanged with the surroundings is limited to pressure-volume work, the state of equilibrium of a system can be obtained by assigning values to exactly N+2 state variables where N is the number of components of the system.

 Note that the Thermo-Calc software distinguishes between components of a system and constituent (i.e., species) of a phase in the system. Many state variables require one or the other. By default, the elements are defined as the system components, but this definition can be changed with the POLY command DEFINE\_COMPONENT. For instance, if the elements are Ca, Si and O, the another set of components can be defined as CaO, SiO and O2; in a pure water system, the components are normally defined as H2O and H+. However, one can not change the number of components when using this command.

 A state variable is a defined thermodynamic quantity either for the whole system, or for a component in the system, or a species in a specific substitutional phase, or a constituent (i.e., a species on a specific sublattice site) in a specific phase.

 The basic intensive and extensive variables which are suitable in the Thermo-Calc package are listed and briefly described in Table 3-1 (of the Thermo-Calc User's Guide), and will also be dealt with in the subjects INTENSIVE PROPERTIES and EXTENSIVE PROPERTIES.

 Note that the lists of state variables in the subjects INTENSIVE PROPERTIES and EXTENSIVE PROPERTIES are not exhaustive, but the remaining state variables can be obtained by using combinations of the predefined ones.

```
WHICH SUBJECT:
POLY 3: @?<Hit return to continue>
POLY_3: @@ We can list the current equilibrium by
POLY_3: l-e
   ... the command in full is LIST_EQUILIBRIUM
Output file: /SCREEN/:
Options /VWCS/: ?
 OPTIONS
  The user may select the output units and formats by optionally specifying
  a combination of the following letters:
    Fraction order: V means VALUE ORDER
                     A means ALPHABETICAL ORDER
    Fraction type: W means MASS FRACTION
                     X means MOLE FRACTION
    Composition: C means only COMPOSITION
                     N means CONSTITUTION and COMPOSITION.
   Phase: S means including only STABLE PHASES
                      P means including ALL NON-SUSPENDED PHASES.
  Default is VWCS. If the output should be in mole fraction, then give
  VXCS or just X.
Options /VWCS/:
 Output from POLY-3, equilibrium = 1, label A0 , database: PBIN
 Conditions:
 X(FE)=0.1234, P=1E5, N=1, T=1319.08
 DEGREES OF FREEDOM 0
 Temperature 1319.08 K (1045.93 C), Pressure 1.000000E+05
 Number of moles of components 1.00000E+00, Mass in grams 1.74204E+01
```
 Total Gibbs energy -2.71048E+04, Enthalpy 2.18963E+04, Volume 8.37682E-07 Component Moles W-Fraction Activity Potential Ref.stat C 8.7660E-01 6.0440E-01 1.0000E+00 8.1810E-13 GRAPHITE FE 1.2340E-01 3.9560E-01 8.9831E-01 -1.1762E+03 BCC\_A2 GRAPHITE Status ENTERED Driving force 0.0000E+00 Moles 8.6693E-01, Mass 1.0413E+01, Volume fraction 0.0000E+00 Mass fractions: C 1.00000E+00 FE 0.00000E+00 FCC A1 Status ENTERED Driving force 0.0000E+00 Moles 1.3307E-01, Mass 7.0077E+00, Volume fraction 1.0000E+00 Mass fractions: FE 9.83420E-01 C 1.65804E-02 POLY\_3: **@?<Hit\_return\_to\_continue>** POLY\_3: **@@ The actual conditions are listed by the list-equil command but** POLY\_3: **@@ can be obtained also by** POLY\_3: **l-c** ... the command in full is LIST CONDITIONS X(FE)=0.1234, P=1E5, N=1, T=1319.08 DEGREES OF FREEDOM 0 POLY\_3: POLY\_3: **@?<Hit\_return\_to\_continue>** POLY 3: **@@ The meaning of the state variables T, P, X, N and many others** POLY\_3: **@@ are explained by the INFO command** POLY\_3: **INFO** ... the command in full is INFORMATION WHICH SUBJECT /PURPOSE/: **state** STATE VARIABLES

 Thermodynamics deals only with systems that are in equilibrium, i.e., in an EQUILIBRIUM STATE, which is stable against internal fluctuations in a number of variables, such as temperature and composition. These variables that have defined values or properties at the equilibrium state are called STATE VARIABLES. Other examples of state variables are pressure (P), and chemical potential (m). Thermodynamics provides a number of relations between these state variables that make it possible to calculate the value of any other variable at equilibrium.

 POLY operates on a thermodynamic system described by state variables. In the POLY module, a general notational method has been designed for the important set of state variables.

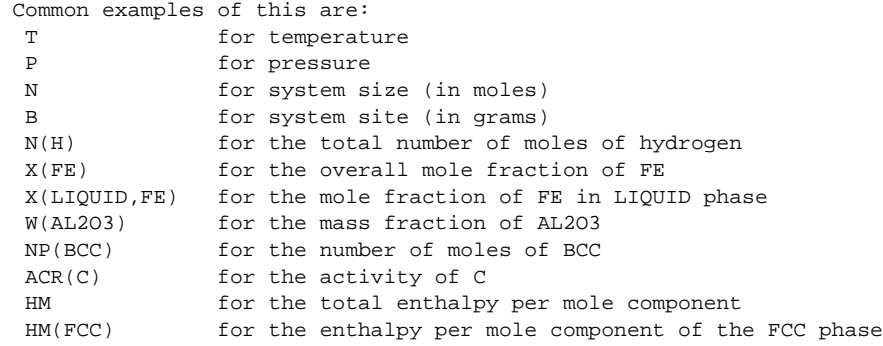

 The state variables involving components can be used for the defined components, but not for any species. To define new components in a defined system, the DEFINE\_COMPONENT command should be used.

 A state variable can be of two types, extensive or intensive. The value of an extensive variable, e.g., volume, depends on the size of the system, whereas the value of an intensive variable, e.g., temperature, is independent of the size of the system. Each type of state variable has a complementary variable of the other type. The variable complementing the volume is pressure, while the variable complementing the composition of a component is its chemical potential.

 It is worth mentioning here that the activity of a component can always be obtained from its chemical potential using a simple mathematical relationship. It is also possible to choose any convenient reference state for the activity or the chemical potential. One of the advantages with a thermodynamic databank on a computer is that, in most cases, such reference state changes can be handled internally without troubling the user.

 If the work that can be exchanged with the surroundings is limited to pressure-volume work, the state of equilibrium of a system can be obtained by assigning values to exactly N+2 state variables where N is the number of components of the system.

 Note that the Thermo-Calc software distinguishes between components of a system and constituent (i.e., species) of a phase in the system. Many state variables require one or the other. By default, the elements are defined as the system components, but this definition can be changed with the POLY command DEFINE\_COMPONENT. For instance, if the elements are Ca, Si and O, the another set of components can be defined as CaO, SiO and O2; in a pure water system, the components are normally defined as H2O and H+. However, one can not change the number of components when using this command.

 A state variable is a defined thermodynamic quantity either for the whole system, or for a component in the system, or a species in a specific substitutional phase, or a constituent (i.e., a species on a specific sublattice site) in a specific phase.

 The basic intensive and extensive variables which are suitable in the Thermo-Calc package are listed and briefly described in Table 3-1 (of the Thermo-Calc User's Guide), and will also be dealt with in the subjects INTENSIVE PROPERTIES and EXTENSIVE PROPERTIES.

 Note that the lists of state variables in the subjects INTENSIVE PROPERTIES and EXTENSIVE PROPERTIES are not exhaustive, but the remaining state variables can be obtained by using combinations of the predefined ones.

WHICH SUBJECT: POLY\_3: **@?<Hit\_return\_to\_continue>** POLY\_3: **@@ The use of state variables as conditions is the key to the** POLY\_3: **@@ flexibility of TC. Each condition is set independently and** POLY\_3: **@@ any condition can be set as axis variable.** POLY\_3: **@@** POLY\_3: **@@ Now we just want to take away the graphite in order to calculate the** POLY\_3: **@@ metastable Fe-C diagram with cementite. We can list all phases by the** POLY\_3: **@@ LIST\_STATUS command** POLY\_3: **l-st** ... the command in full is LIST\_STATUS Option /CPS/: \*\*\* STATUS FOR ALL COMPONENTS COMPONENT STATUS REF. STATE T(K) P(Pa) VA ENTERED SER C ENTERED GRAPHITE \* 100000 FE ENTERED BCC\_A2  $\star$  100000 \*\*\* STATUS FOR ALL PHASES PHASE **STATUS** DRIVING FORCE MOLES GRAPHITE ENTERED 0.00000000E+00 8.66926312E-01 FCC\_A1 ENTERED 0.00000000E+00 1.33073687E-01 CEMENTITE ENTERED -5.29904061E-03 0.00000000E+00 LIQUID ENTERED -7.85895553E-02 0.00000000E+00 BCC\_A2 ENTERED -9.00754120E-02 0.00000000E+00 HCP\_A3 ENTERED -3.85804515E-01 0.00000000E+00 CUB\_A13 ENTERED -4.71169903E-01 0.00000000E+00 CBCC\_A12 ENTERED -5.62228159E-01 0.00000000E+00 DIAMOND\_FCC\_A4 ENTERED -6.79780053E-01 0.00000000E+00 \*\*\* STATUS FOR ALL SPECIES C ENTERED FE ENTERED FE+2 ENTERED FE+3 ENTERED VA ENTERED POLY\_3: **@?<Hit\_return\_to\_continue>** POLY\_3: **@@ The status is changed by the CHANGE\_STATUS command** POLY\_3: **ch-st** ... the command in full is CHANGE\_STATUS For phases, species or components? /PHASES/: Phase name(s): **?** Phase name(s)

 In case of "phase" as the keyword, the names of the phases that shall have their status changes must be given (all on one line). A comma or space must be used as separator. The status to be assigned to the phases can also be given on the same line if preceded with an equal sign "=". Note that an asterisk, "\*", can be used to denote all phases. The special notations "\*S", i.e., a \* directly followed by an S, means all suspended phases. In the same way, "\*D" means all dormant phases, and "\*E" means

all entered phases.

```
Phase name(s): gra
Status: /ENTERED/: sus
POLY_3: l-st
  ... the command in full is LIST_STATUS
Option /CPS/:
 *** STATUS FOR ALL COMPONENTS
COMPONENT STATUS REF. STATE T(K) P(Pa)
 VA ENTERED SER
C ENTERED GRAPHITE * 100000
FE ENTERED BCC_A2 * 100000
 *** STATUS FOR ALL PHASES
PHASE STATUS DRIVING FORCE MOLES
FCC A1 ENTERED 0.00000000E+00 1.33073687E-01
 CEMENTITE ENTERED -5.29904061E-03 0.00000000E+00
LIQUID ENTERED -7.85895553E-02 0.00000000E+00
BCC_A2 ENTERED -9.00754120E-02 0.00000000E+00
 HCP_A3 ENTERED -3.85804515E-01 0.00000000E+00
 CUB_A13 ENTERED -4.71169903E-01 0.00000000E+00
\texttt{CBCC\_A12} ENTERED -5.62228159E-01 0.00000000E+00<br>DIAMOND FCC A4 ENTERED -6.79780053E-01 0.00000000E+00
                    ENTERED -6.79780053E-01 0.00000000E+00
 SUSPENDED PHASES:
 GRAPHITE
 *** STATUS FOR ALL SPECIES
 C ENTERED FE ENTERED FE+2 ENTERED FE+3 ENTERED VA ENTERED
POLY_3: @?<Hit_return_to_continue>
POLY_3: @@ Note that the graphite is listed as suspended this time.
POLY_3: @@ we try to calculate the equilibrium without graphite.
POLY_3: c-e
  ... the command in full is COMPUTE_EQUILIBRIUM
 Using global minimization procedure
 Calculated 824 grid points in 0 s
 Found the set of lowest grid points in 0 s
 Calculated POLY solution 0 s, total time 0 s
POLY_3: @@ A number of ,,, after a command means to accept default values.
POLY_3: l-e,,,,
   ... the command in full is LIST_EQUILIBRIUM
Output from POLY-3, equilibrium = 1, label A0 , database: PBIN
 Conditions:
 X(FE)=0.1234, P=1E5, N=1, T=1319.08
 DEGREES OF FREEDOM 0
 Temperature 1319.08 K (1045.93 C), Pressure 1.000000E+05
 Number of moles of components 1.00000E+00, Mass in grams 1.74204E+01
 Total Gibbs energy -2.08664E+04, Enthalpy 2.29690E+04, Volume 0.00000E+00
 Component Moles W-Fraction Activity Potential Ref.stat
 C 8.7660E-01 6.0440E-01 1.9734E+00 7.4555E+03 GRAPHITE
FE 1.2340E-01 3.9560E-01 7.2125E-01 -3.5839E+03 BCC_A2
 DIAMOND_FCC_A4 Status ENTERED Driving force 0.0000E+00
 Moles 8.3547E-01, Mass 1.0035E+01, Volume fraction 0.0000E+00 Mass fractions:
 C 1.00000E+00 FE 0.00000E+00
 CEMENTITE Status ENTERED Driving force 0.0000E+00
 Moles 1.6453E-01, Mass 7.3856E+00, Volume fraction 0.0000E+00 Mass fractions:
 FE 9.33106E-01 C 6.68943E-02
POLY_3: @?<Hit_return_to_continue>
POLY_3: @@ It may seem surprising that diamond is stable but the total mole fraction
POLY_3: @@ of iron is less than 0.5, so we are on the carbon rich side
POLY_3: @@ of cementite, and it is reasonable.
POLY_3:
POLY_3: @@ Now try to map the metastable diagram now
POLY_3: map
 Version S mapping is selected
 Generating start equilibrium 1
 Generating start equilibrium 2
 Generating start equilibrium 3
 Generating start equilibrium 4
 Generating start equilibrium 5
 Generating start equilibrium 6
 Generating start equilibrium 7
```

```
 Generating start equilibrium 8
  Generating start equilibrium 9
  Generating start equilibrium 10
  Generating start equilibrium 11
  Generating start equilibrium 12
  Organizing start points
Using ADDED start equilibria
 Generating start point 1
 Generating start point 2<br>Generating start point 3
Generating start point
  Generating start point 4
 Generating start point 5
Generating start point 6<br>Generating start point 7
Generating start point
Generating start point 8<br>Conservating start point 9
Generating start point
 Generating start point 10
  Working hard
 Generating start point 11
 Generating start point 12
 Generating start point 13
 Generating start point 14
 Generating start point 15
 Generating start point 16
  Generating start point 17
 Generating start point 18
  Generating start point 19
 Generating start point 20
  Working hard
 Generating start point 21
 Generating start point 22
Generating start point 23<br>Generating start point 24
Generating start point
  Generating start point 25
 Generating start point 26
 Generating start point 27
 Generating start point 28
 Generating start point 29
 Generating start point 30
  Working hard
  Generating start point 31
  Generating start point 32
 Phase region boundary 1 at: 5.000E-01 3.100E+02
    BCC_A2
   ** DIAMOND_FCC_A4
  Calculated.. 2 equilibria
  Terminating at axis limit.
  Phase region boundary 2 at: 5.000E-01 3.000E+02
     BCC_A2
   ** DIAMOND_FCC_A4
  Calculated. 24 equilibria
  Phase region boundary 3 at: 4.999E-01 8.605E+02
    BCC_A2
   ** CEMENTITE
   ** DIAMOND_FCC_A4
 Phase region boundary 4 at: 8.749E-01 8.605E+02
    BCC_A2
   ** CEMENTITE
  Calculated. 7 equilibria
        :
        :
        :
  Phase region boundary 44 at: 3.306E-01 2.490E+03
    LIQUID
   ** DIAMOND_FCC_A4
```
 Calculated. 42 equilibria Terminating at known equilibrium Phase region boundary 45 at: 3.306E-01 2.490E+03 LIQUID \*\* DIAMOND\_FCC\_A4 Calculated.. 2 equilibria Terminating at known equilibrium Terminating at axis limit. Phase region boundary 46 at: 9.941E-01 1.794E+03 LIQUID \*\* BCC\_A2 Calculated. 2 equilibria Terminating at known equilibrium Phase region boundary 47 at: 9.941E-01 1.794E+03 LIQUID \*\* BCC\_A2 Calculated 12 equilibria \*\*\* BUFFER SAVED ON FILE: BINARY.POLY3 CPU time for maping 5 seconds POLY\_3: POLY\_3: **post** POLY-3 POSTPROCESSOR VERSION 3.2 , last update 2002-12-01 Setting automatic diagram axis POST: **set-tieline** ... the command in full is SET\_TIELINE\_STATUS PLOTTING EVERY TIE-LINE NO /0/: **5** POST: **s-p-f ##1,,,,,,** POST: POST: **set-title example 1f** POST: **plot** ... the command in full is PLOT\_DIAGRAM PLOTFILE : /SCREEN/: POST: POST: POST: **@?<Hit\_return\_to\_continue>** POST: **@@ The previous stable diagram is also plotted. The reason is that** POST: **@@ we never removed it from the workspace (It can be done with a SAVE** POST: **@@ command, please read about this command).** POST: **@@** POST: **@@ It may be surprising to find that diamond is more stable than** POST: **@@ cementite at low temperature. However, one would never find** POST: **@@ diamonds in steel, unfortunately, as graphite would form first.** POST: **@@** POST: **@@ Now change the axis to composition, use weight-percent of carbon** POST: **s-d-a x** ... the command in full is SET\_DIAGRAM\_AXIS VARIABLE : **?** UNKNOWN QUESTION VARIABLE : VARIABLE : **w-p** FOR COMPONENT : **c** POST: **set-title example 1g** POST: **plot** ... the command in full is PLOT\_DIAGRAM PLOTFILE : /SCREEN/: POST: POST: POST: **@?<Hit\_return\_to\_continue>** POST: **@@ The tie-lines now obscure the diagram, take them away** POST: **@@ Also change the scale of the x and y axis** POST: **s-t-s 0** ... the command in full is SET\_TIELINE\_STATUS POST: **s-s x n 0 5** ... the command in full is SET\_SCALING\_STATUS POST: **s-s y n 600 1600** ... the command in full is SET\_SCALING\_STATUS POST: **set-title example 1h** POST: **plot** ... the command in full is PLOT\_DIAGRAM PLOTFILE : /SCREEN/:

```
POST:
POST: @?<Hit_return_to_continue>
POST: @@ Finally add some nice labels
POST: set-lab n
   ... the command in full is SET_LABEL_CURVE_OPTION
POST: add 2 1250
   ... the command in full is ADD_LABEL_TEXT
Automatic phase labels? /Y/:
 Automatic labelling not always possible
 Using global minimization procedure
 Calculated 824 grid points in 0 s
 Found the set of lowest grid points in 0 s
Calculated POLY solution 0 s, total time 0 s
 Stable phases are: CEMENTIT+FCC_A1
Text size: /.3999999762/:
POST: set-title example 1i
POST: plot
   ... the command in full is PLOT_DIAGRAM
PLOTFILE : /SCREEN/:
POST:
POST:
POST: @?<Hit_return_to_continue>
POST: add 1.5 900
   ... the command in full is ADD_LABEL_TEXT
Automatic phase labels? /Y/:
 Automatic labelling not always possible
 Using global minimization procedure
 Calculated 824 grid points in 0 s
 Found the set of lowest grid points in 0 s
Calculated POLY solution 0 s, total time 0 s
 Stable phases are: BCC_A2+CEMENTIT
Text size: /.3999999762/:
POST: add 1.5 700
   ... the command in full is ADD_LABEL_TEXT
Automatic phase labels? /Y/:
 Automatic labelling not always possible
 Using global minimization procedure
 Calculated 824 grid points in 0 s
 Found the set of lowest grid points in 0 s
Calculated POLY solution 0 s, total time 0 s
 Stable phases are: BCC_A2+DIAMOND_
Text size: /.3999999762/:
POST: add .2 1500
  ... the command in full is ADD LABEL TEXT
Automatic phase labels? /Y/:
 Automatic labelling not always possible
 Using global minimization procedure
 Calculated 824 grid points in 0 s
 Found the set of lowest grid points in 0 s
 Calculated POLY solution 0 s, total time 0 s
 Stable phases are: FCC_A1
Text size: /.3999999762/:
POST: set-title example 1j
POST: plot
   ... the command in full is PLOT_DIAGRAM
PLOTFILE : /SCREEN/:
POST:
POST:
POST: @?<Hit_return_to_continue>
POST: @@ As graphite is suspended cementite is the stable carbide
POST: @@ so that is the phase that will be listed in the two-phase regions.
POST: @@ The label for the FCC region is a bit too high, move it down
POST: modify
   ... the command in full is MODIFY_LABEL_TEXT
 These labels are defined
 No 1 at 2.00000E+00 1.25000E+03 : CEMENTIT+FCC_A1
No 2 at 1.50000E+00 9.00000E+02 : BCC_A2+CEMENTIT
 No 3 at 1.50000E+00 7.00000E+02 : BCC_A2+DIAMOND_
 No 4 at 2.00000E-01 1.50000E+03 : FCC_A1
Which label to modify? /4/:
New X coordinate /.\overline{2}/: . 2
New Y coordinate /1500/: 1300
```
POST:

New text /FCC\_A1/: POST: **set-title example 1k** POST: **plot** ... the command in full is PLOT\_DIAGRAM PLOTFILE : /SCREEN/: POST: POST: POST: **@?<Hit\_return\_to\_continue>** CPU time 11 seconds

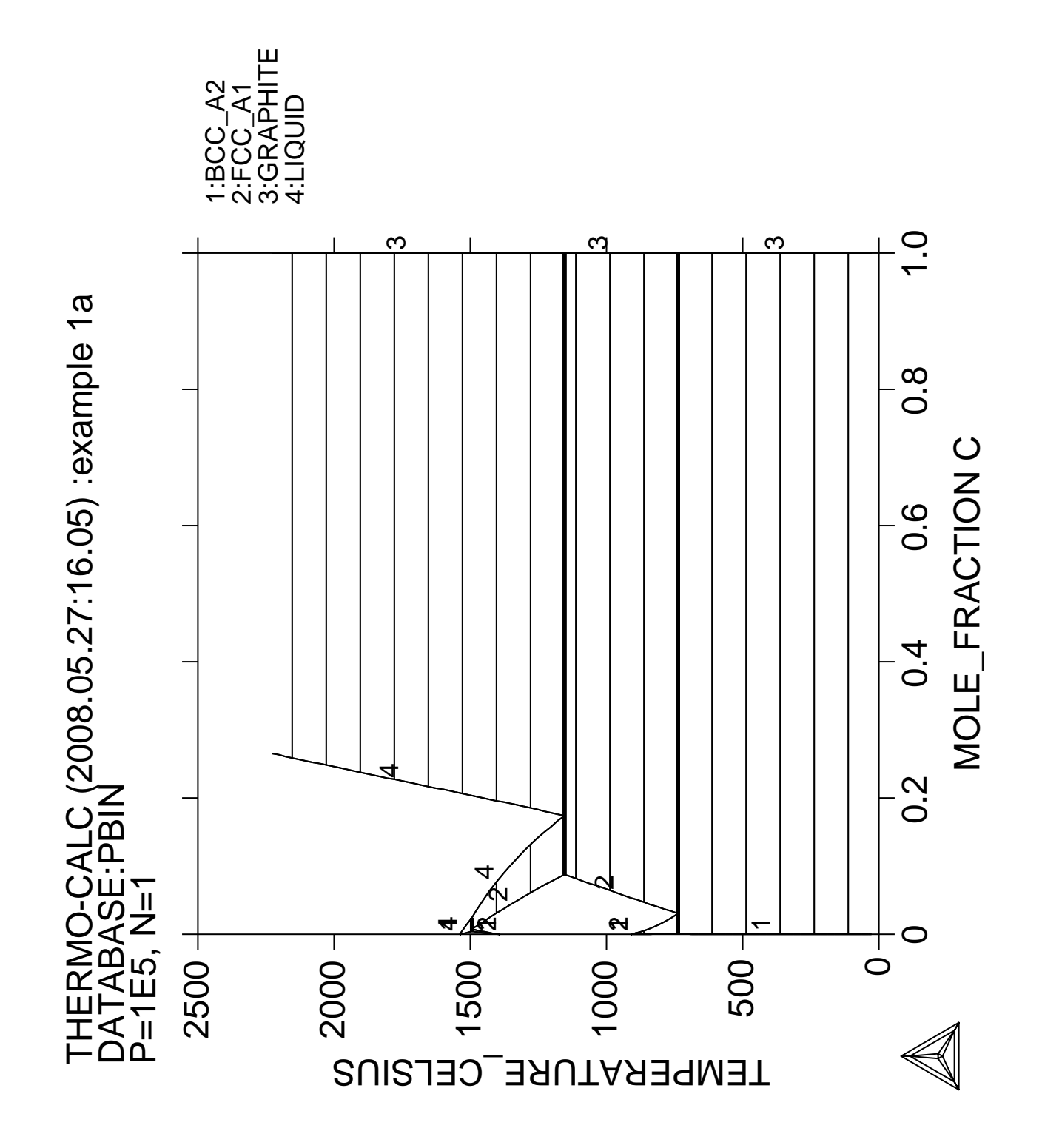

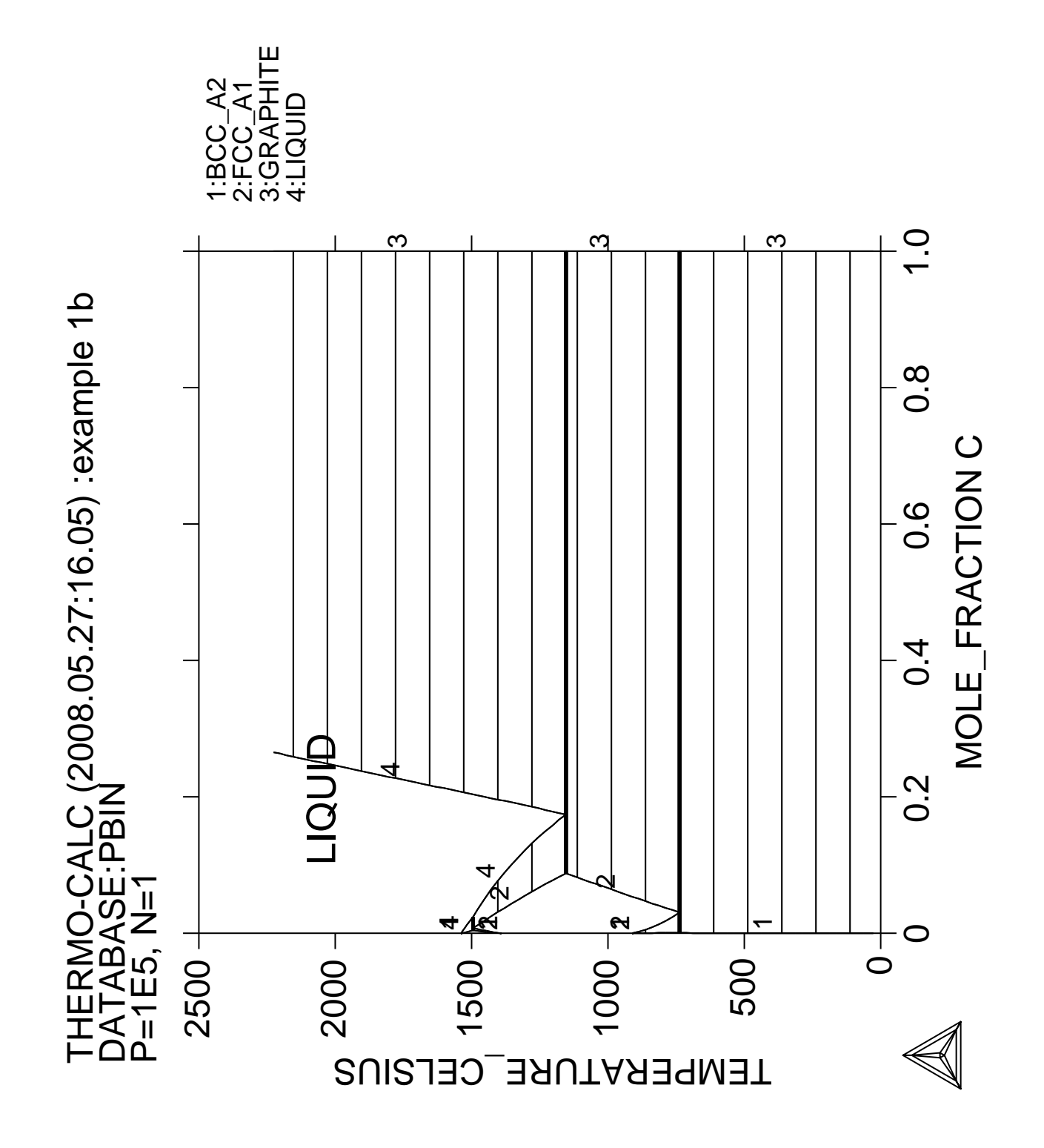

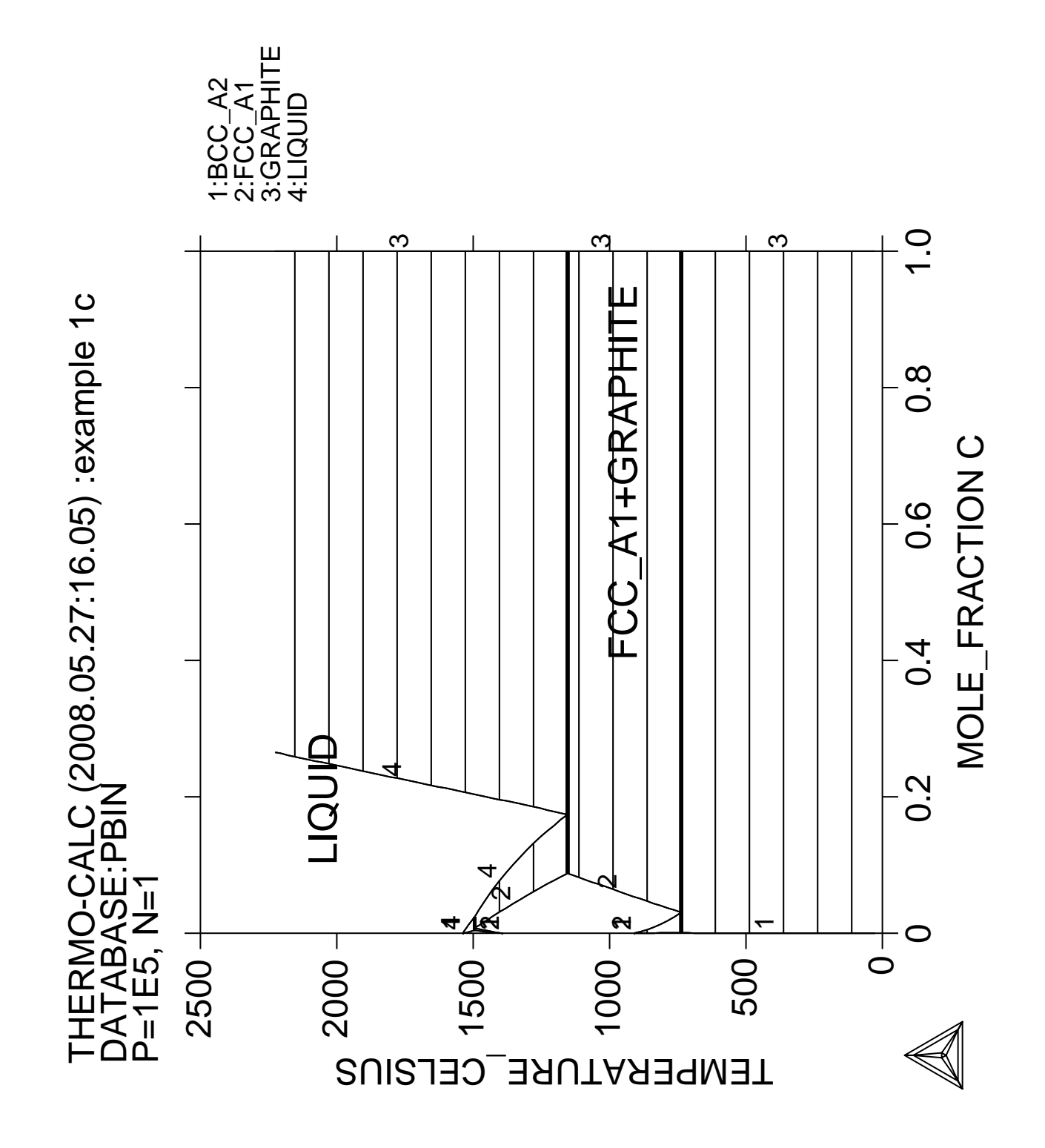

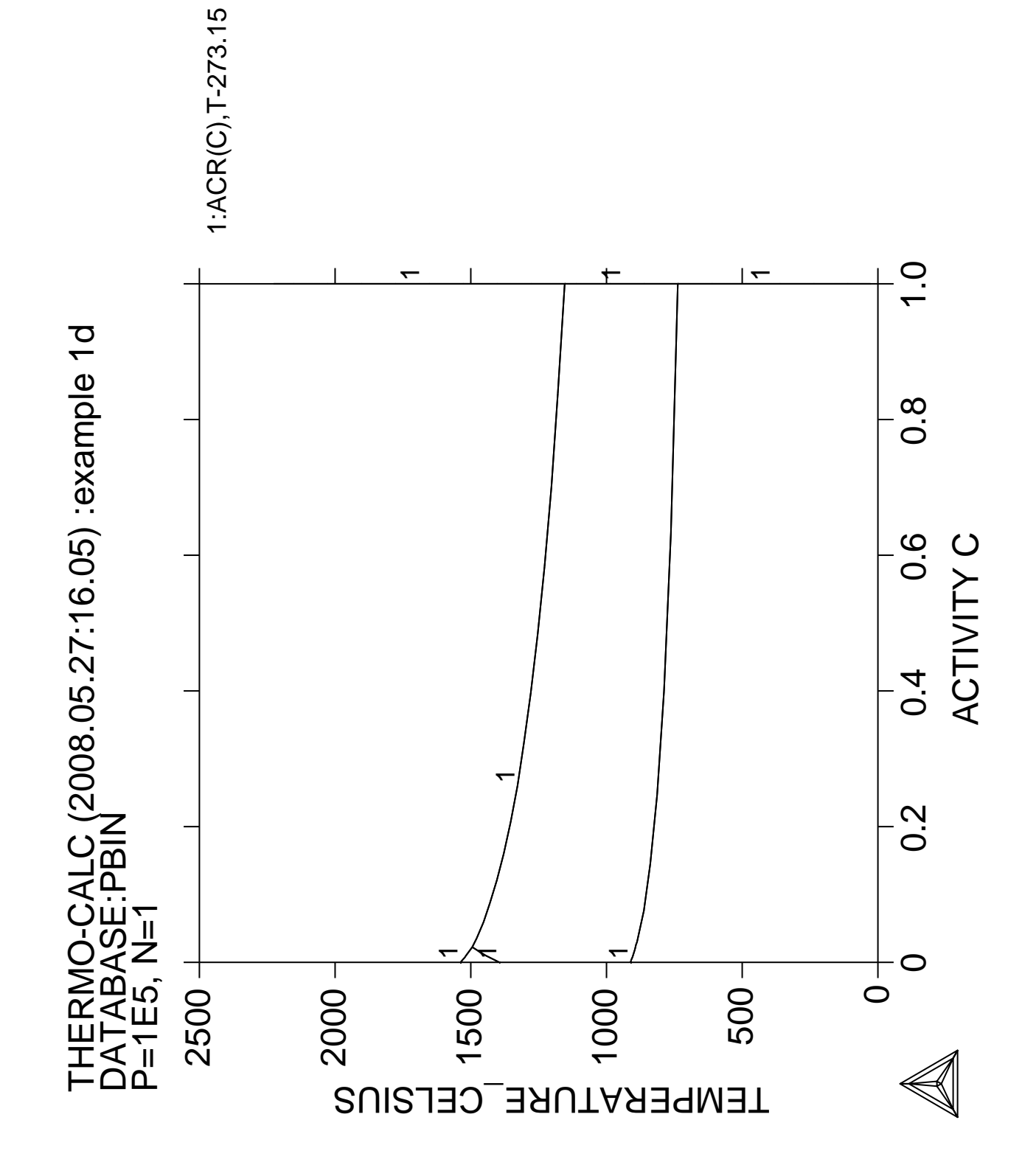

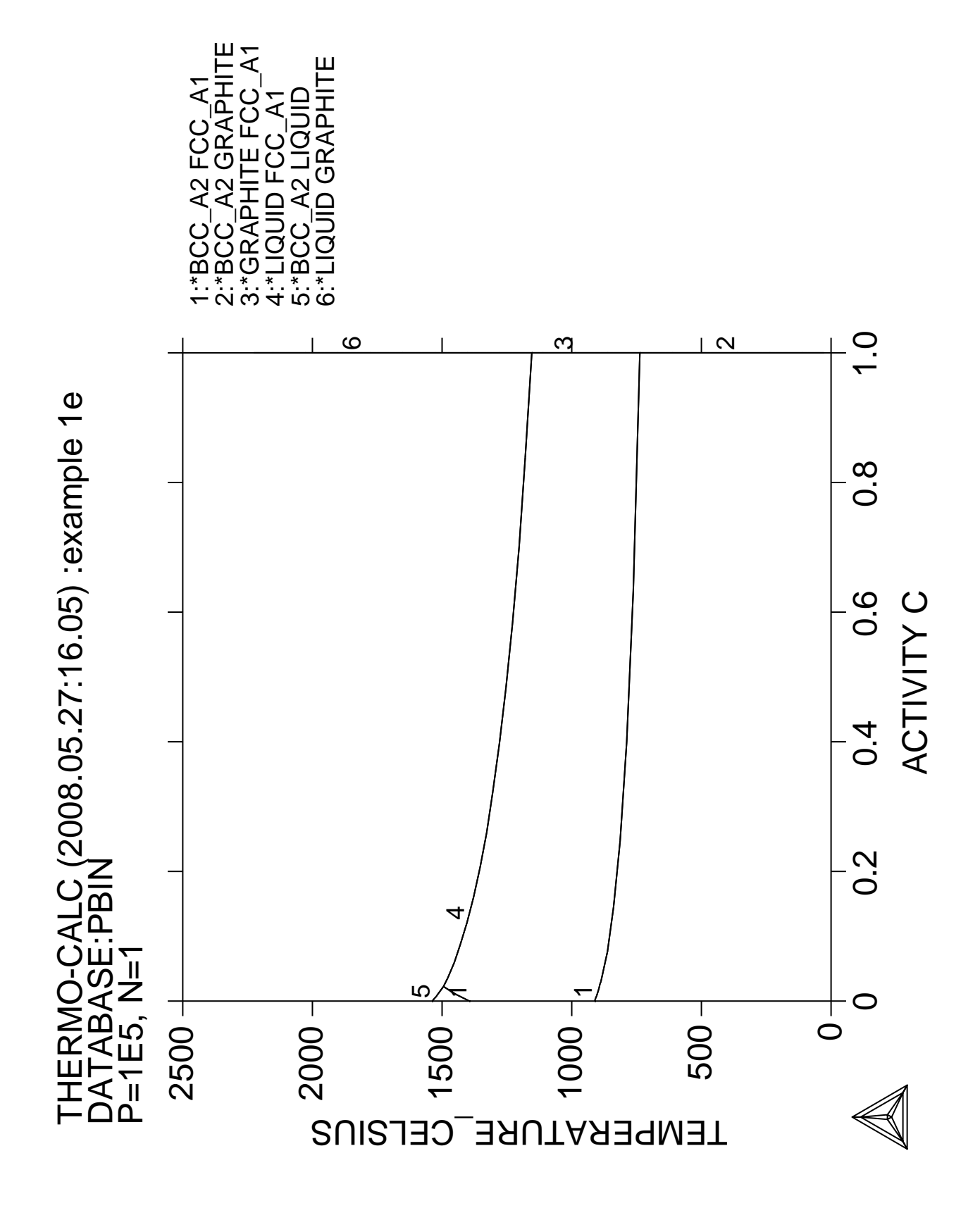

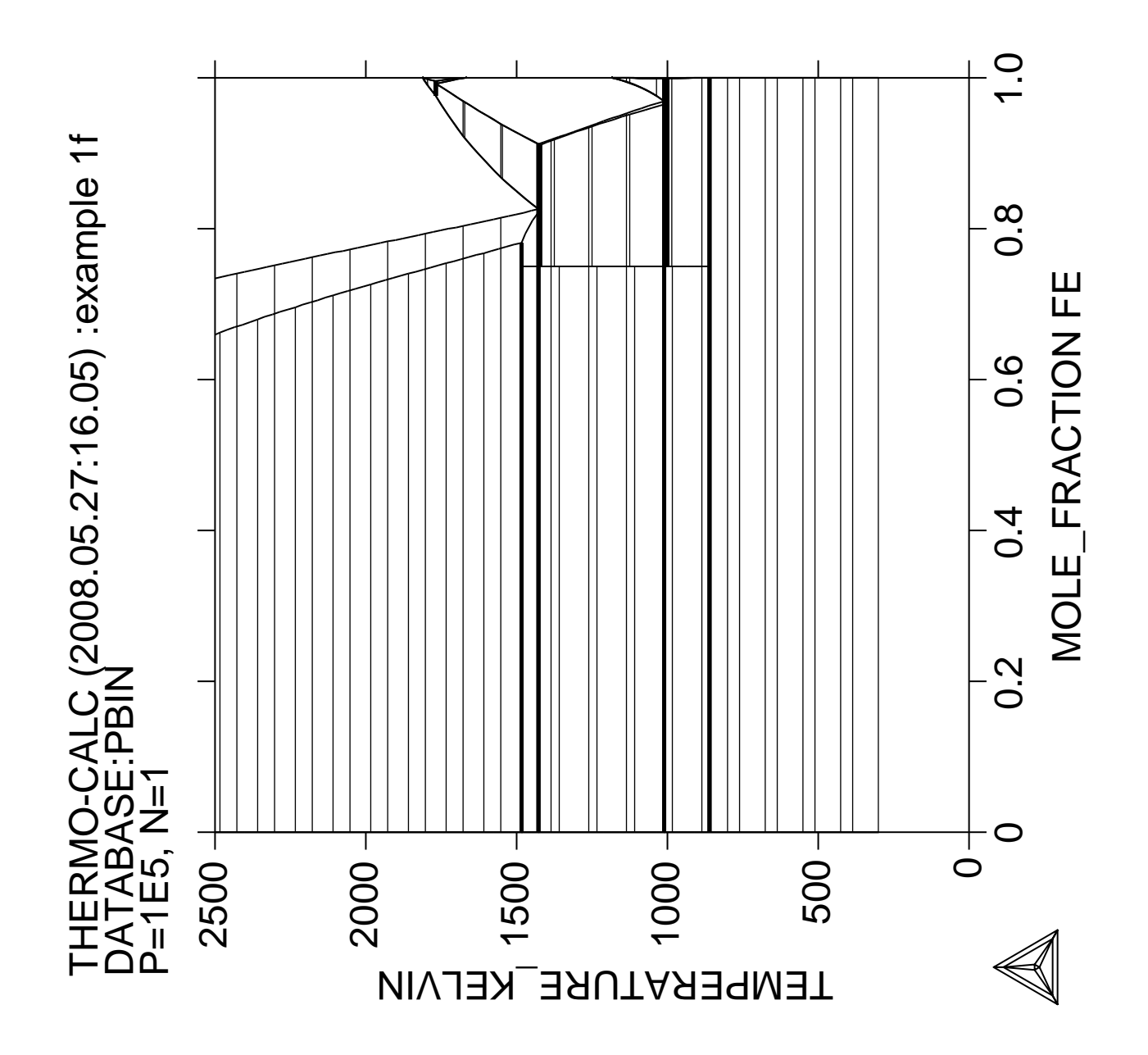

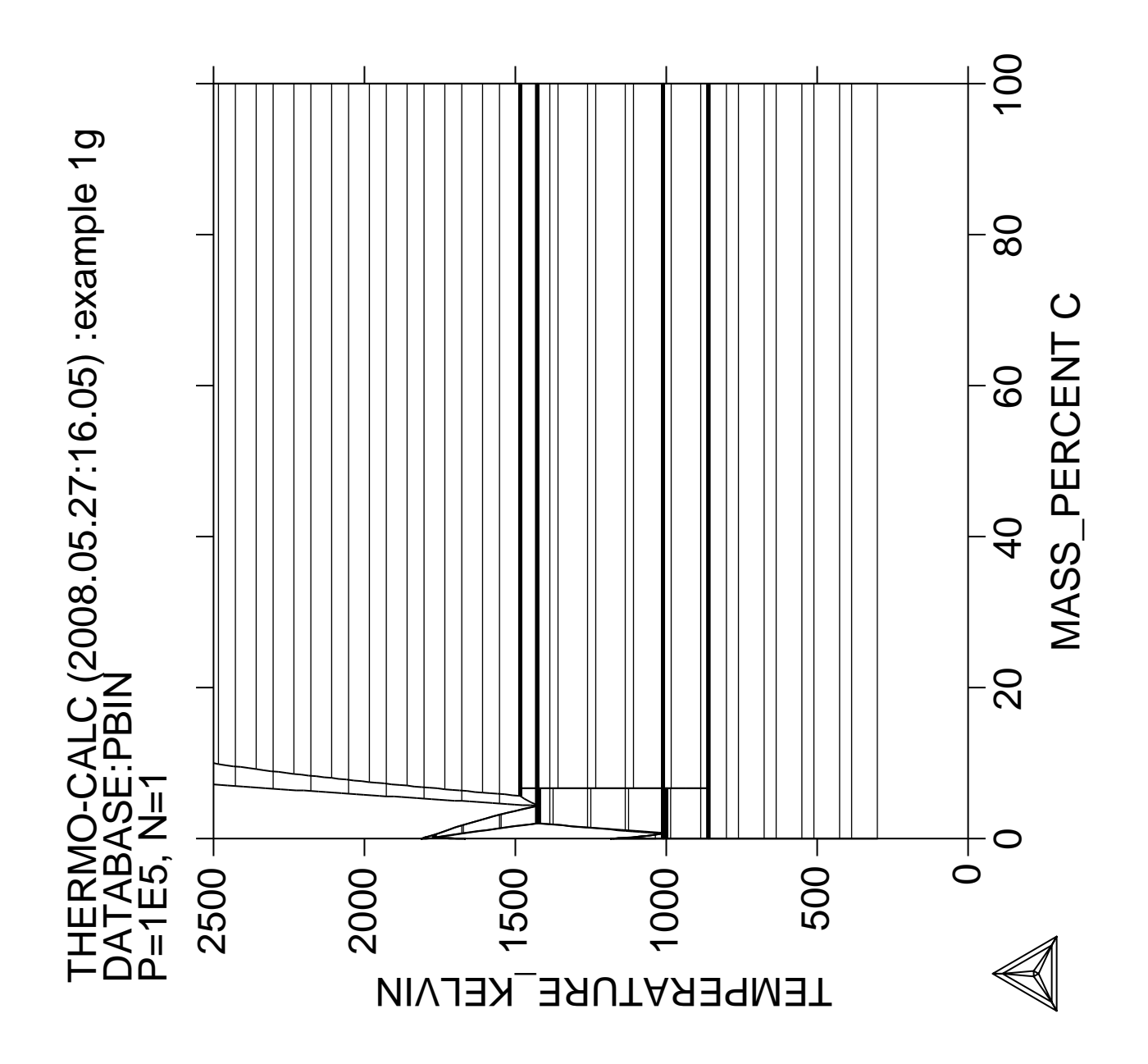

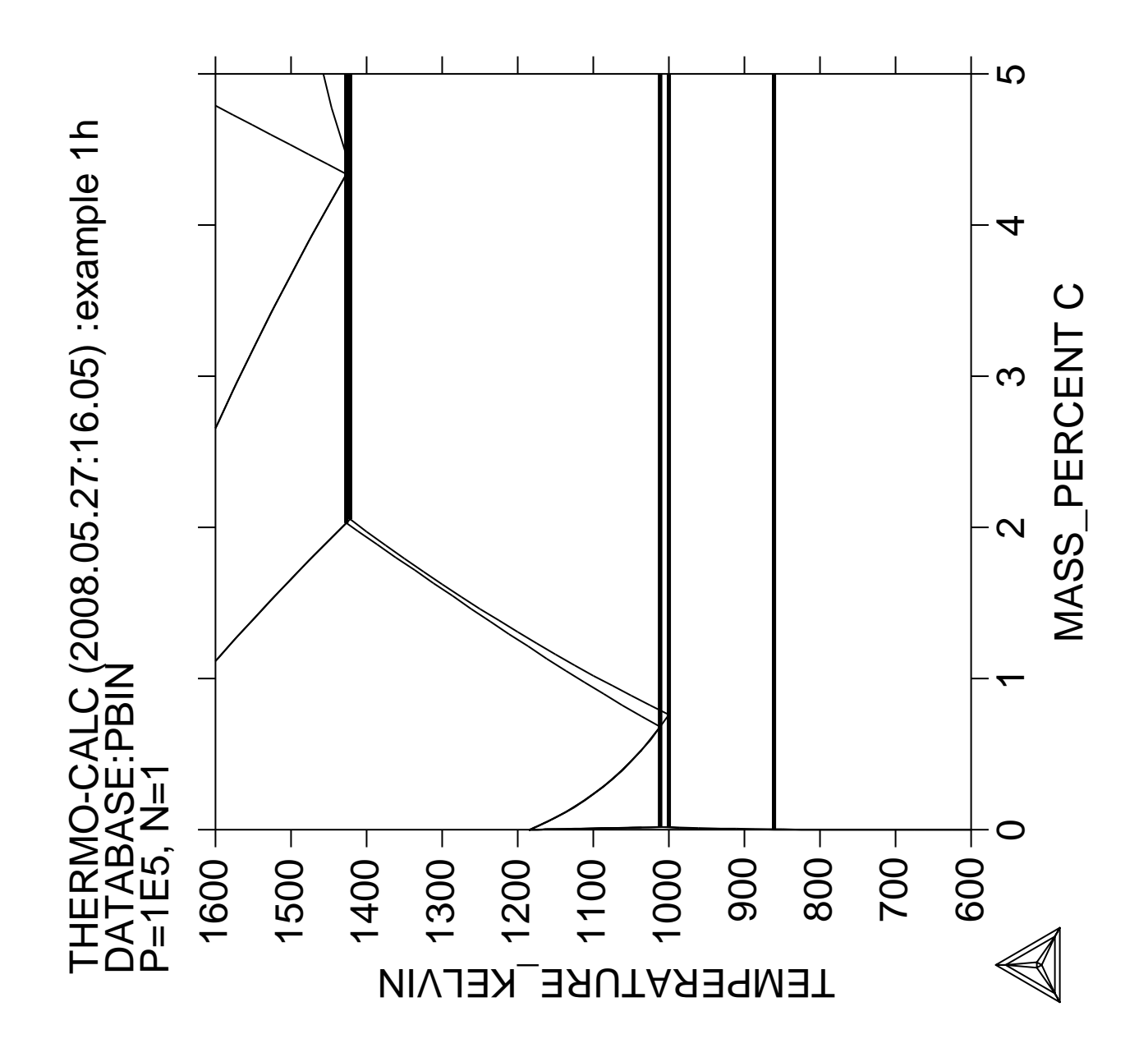

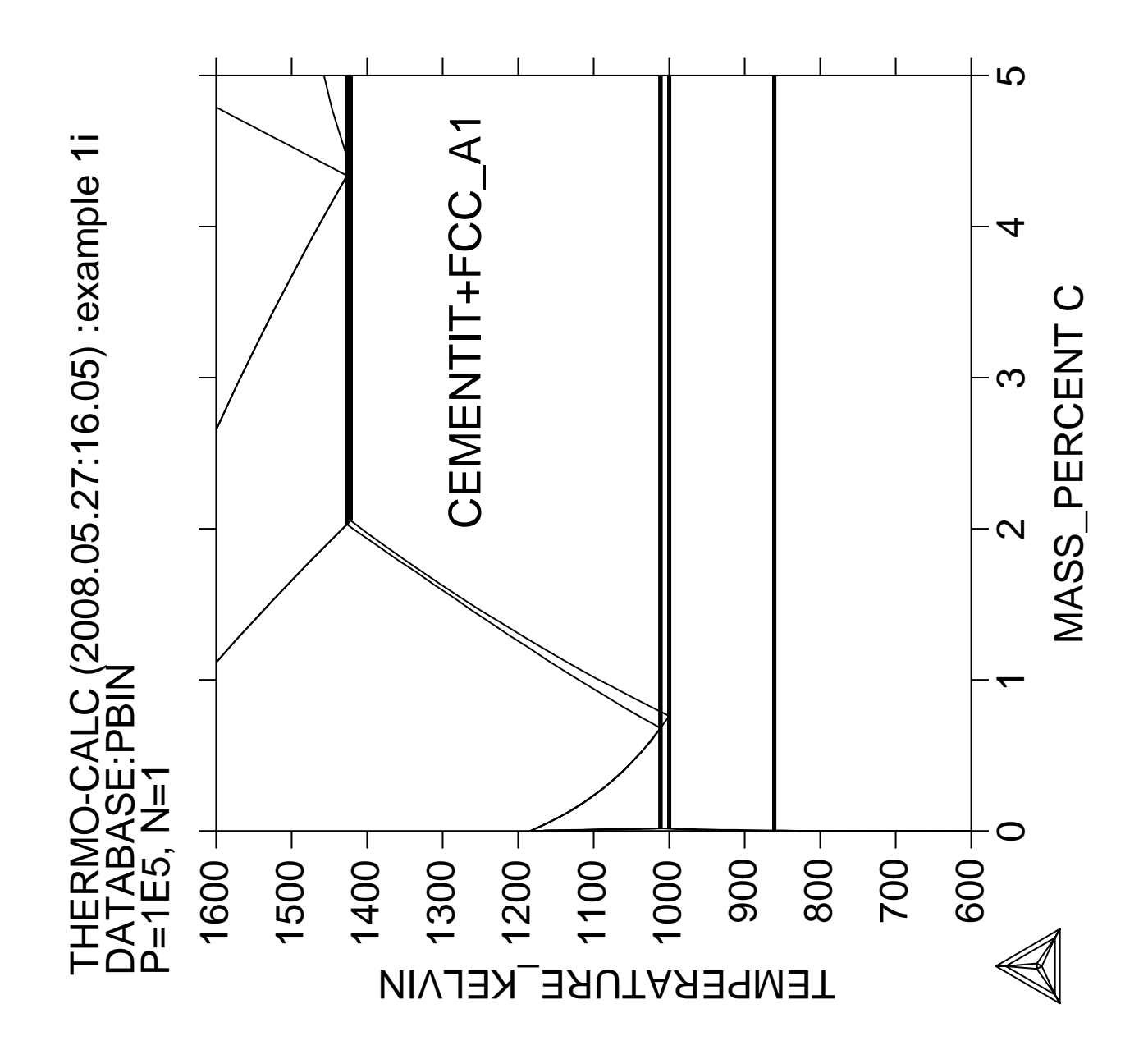

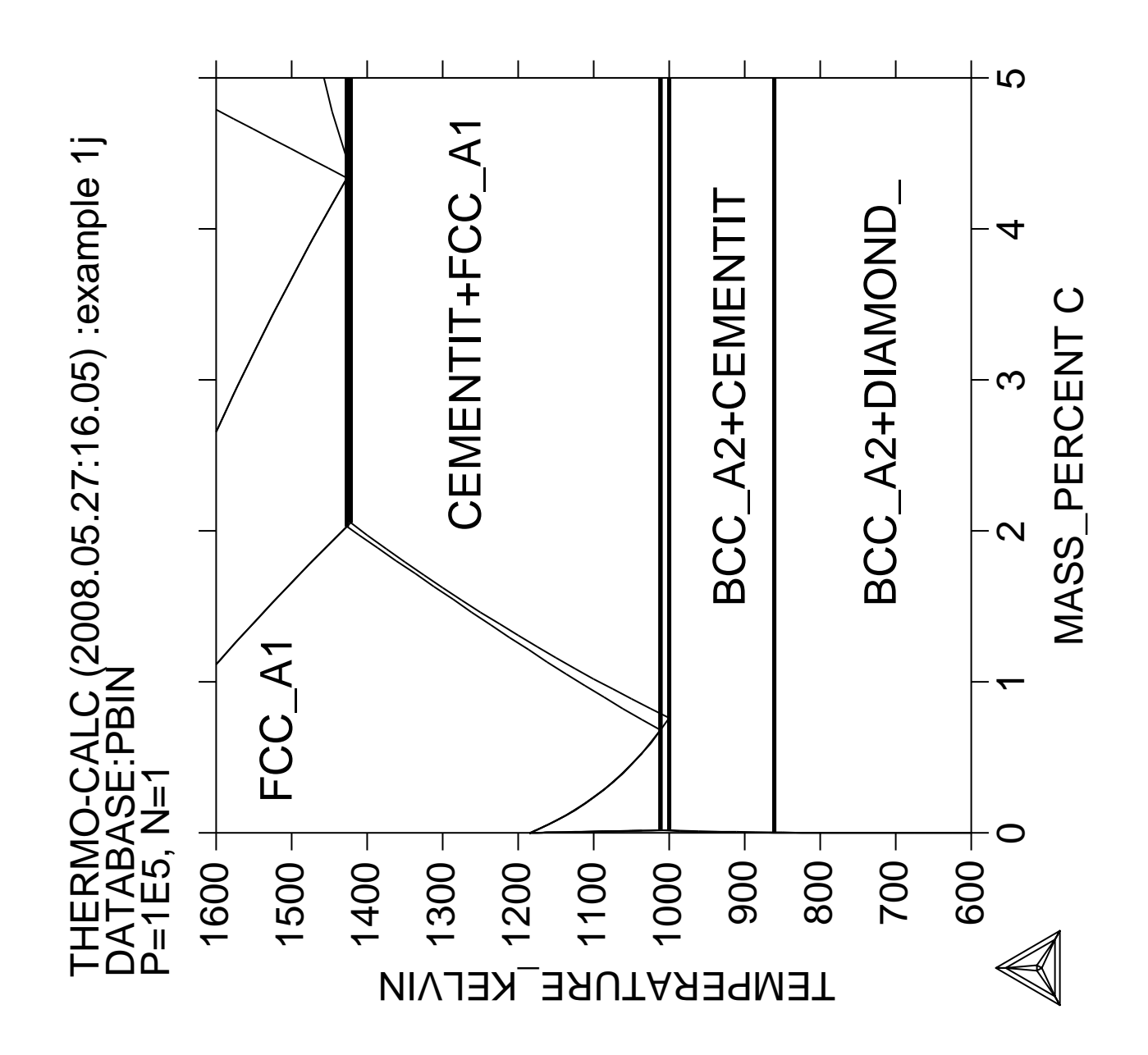

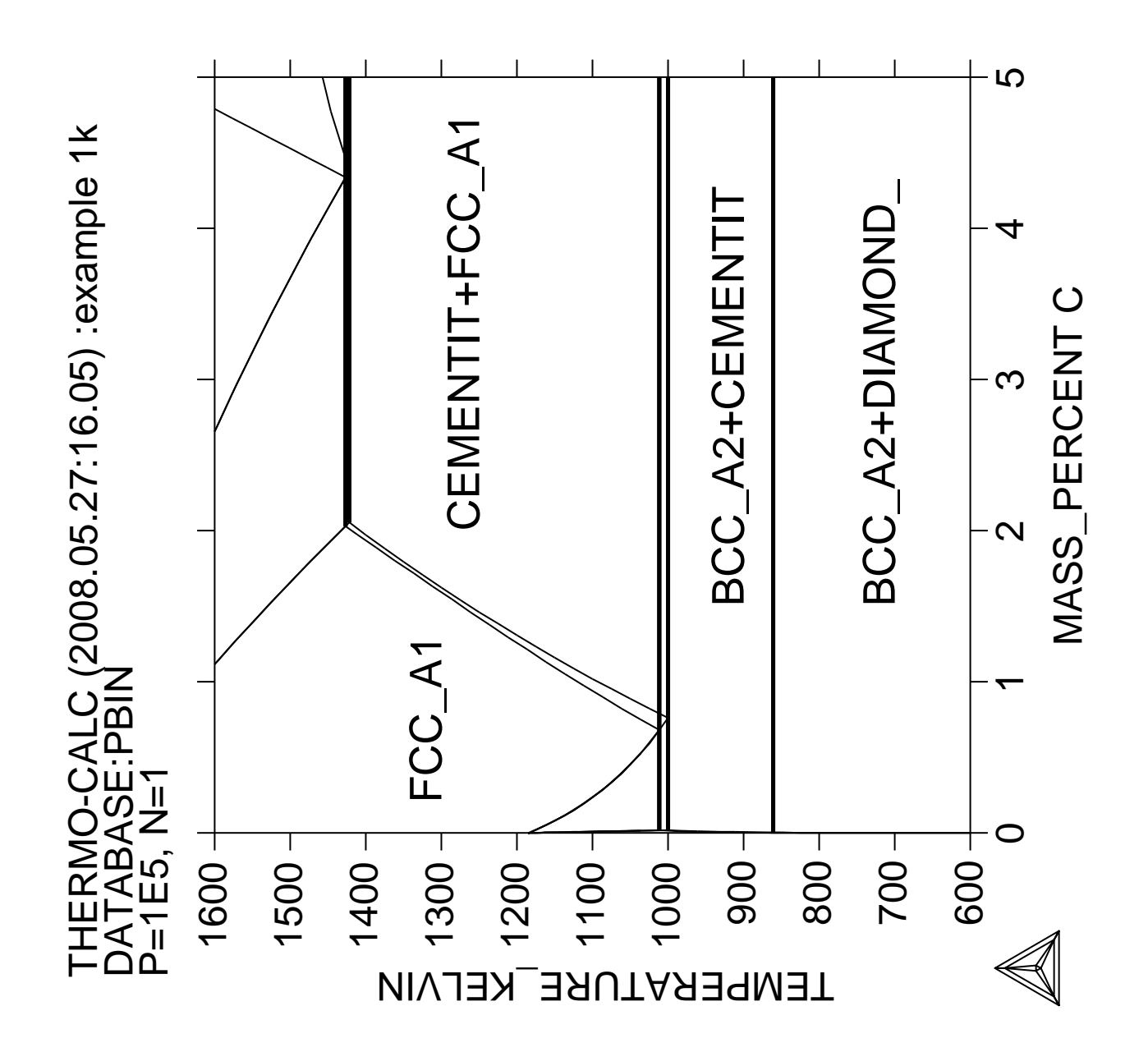

**Plotting of thermodynamic functions in unary, binary and ternary systems and working with partial derivatives and partial quantities**

 Thermo-Calc version S on Linux Copyright (1993,2007) Foundation for Computational Thermodynamics, Stockholm, Sweden Double precision version linked at 25-05-08 11:43:58 Only for use at TCSAB Local contact Annika Hovmark SYS:SYS:SYS:SYS:SYS:SYS:SYS:SYS: **@@** SYS: **@@** SYS: **@@ Thermodynamic properties** SYS: **@@** SYS: **set-log ex02,,** SYS: SYS: SYS: **go d** ... the command in full is GOTO\_MODULE THERMODYNAMIC DATABASE module running on UNIX / KTH Current database: TCS Steels/Fe-Alloys Database v6 VA DEFINED IONIC LIO:Y L12 FCC B2 BCC B2\_VACANCY HIGH\_SIGMA REJECTED TDB\_TCFE6: **sw ssol2** ... the command in full is SWITCH\_DATABASE Current database: SGTE Alloy Solutions Database v2 VA DEFINED B2\_BCC L12\_FCC AL5FE4: REJECTED GAS:G AQUEOUS:A WATER:A REJECTED TDB\_SSOL2: **@@ Pure Fe is selected as unary system** TDB\_SSOL2: **d-sys fe** ... the command in full is DEFINE\_SYSTEM FE DEFINED TDB\_SSOL2: **get** ... the command in full is GET\_DATA REINITIATING GES5 ..... ELEMENTS ..... SPECIES ...... PHASES ....... PARAMETERS ... FUNCTIONS .... List of references for assessed data 'Alan Dinsdale, SGTE Data for Pure Elements, Calphad Vol 15(1991) p 317-425, also in NPL Report DMA(A)195 Rev. August 1990' 'H. Du and M. Hillert, revision; C-Fe-N' 'Alan Dinsdale, SGTE Data for Pure Elements, NPL Report DMA(A)195 September 1989'  $-OK -$ TDB\_SSOL2: **go p-3** ... the command in full is GOTO\_MODULE POLY version 3.32, Dec 2007 POLY\_3: **@@ In POLY-3 we first define a single equilibrium** POLY\_3: **s-c t=300,p=1e5,n=1** ... the command in full is SET\_CONDITION POLY\_3: **c-e** ... the command in full is COMPUTE\_EQUILIBRIUM Using global minimization procedure Calculated 7 grid points in 0 s POLY\_3: **l-e,,,,** ... the command in full is LIST\_EQUILIBRIUM Output from POLY-3, equilibrium = 1, label A0 , database: SSOL2 Conditions: T=300, P=1E5, N=1 DEGREES OF FREEDOM 0 Temperature 300.00 K ( 26.85 C), Pressure 1.000000E+05 Number of moles of components 1.00000E+00, Mass in grams 5.58470E+01
Total Gibbs energy -8.18336E+03, Enthalpy 4.66785E+01, Volume 7.10115E-06 Component Moles W-Fraction Activity Potential Ref.stat FE 1.0000E+00 1.0000E+00 3.7600E-02 -8.1834E+03 SER BCC\_A2 Status ENTERED Driving force 0.0000E+00 Moles 1.0000E+00, Mass 5.5847E+01, Volume fraction 1.0000E+00 Mass fractions: FE 1.00000E+00 POLY\_3: POLY\_3: **@?<Hit\_return\_to\_continue>** POLY\_3: **@@ We set T as axis variable** POLY\_3: **s-a-v** ... the command in full is SET\_AXIS\_VARIABLE Axis number: /1/: **1** Condition /NONE/: **t** Min value /0/: **300** Max value /1/: **2000** Increment /42.5/: **42.5** POLY\_3: **@@ We always save in order to be able to come back to this point** POLY\_3: **save tcex02a y** ... the command in full is SAVE\_WORKSPACES POLY\_3: **@@ Step along the axis** POLY\_3: **step** ... the command in full is STEP\_WITH\_OPTIONS Option? /NORMAL/: **NORMAL** No initial equilibrium, using default Step will start from axis value 300.000 Global calculation of initial equilibrium ....OK Phase Region from 300.000 for:  $BCC$   $A2$  Global test at 3.80000E+02 .... OK Global test at 4.80000E+02 .... OK Global test at 5.80000E+02 .... OK Global test at 6.80000E+02 .... OK Global test at 7.80000E+02 .... OK Global test at 8.80000E+02 .... OK Global test at 9.80000E+02 .... OK Global test at 1.08000E+03 .... OK Global test at 1.18000E+03 .... OK Global check of adding phase at 1.18481E+03 Calculated 91 equilibria Phase Region from 1184.81 for: BCC\_A2 FCC\_A1 Calculated 2 equilibria Phase Region from 1184.81 for: FCC\_A1 Global test at 1.26000E+03 .... OK Global test at 1.36000E+03 .... OK Global test at 1.46000E+03 .... OK Global test at 1.56000E+03 .... OK Global test at 1.66000E+03 .... OK Global check of adding phase at 1.66748E+03 Calculated 51 equilibria Phase Region from 1667.48 for: BCC\_A2 FCC\_A1 Calculated 2 equilibria Phase Region from 1667.48 for: BCC\_A2 Global test at 1.74000E+03 .... OK Global check of adding phase at 1.81096E+03 Calculated 18 equilibria Phase Region from 1810.96 for: LIQUID BCC\_A2 Calculated 2 equilibria

Phase Region from 1810.96 for: LIQUID Global test at 1.89000E+03 .... OK Global test at 1.99000E+03 .... OK Terminating at 2000.00 Calculated 22 equilibria \*\*\* Buffer saved on file: tcex02a.POLY3 POLY\_3: **@@ Post processing is the essential part of this example** POLY\_3: **@@ We will plot Gm, Hm and Cp for some phases** POLY\_3: **post** POLY-3 POSTPROCESSOR VERSION 3.2 , last update 2002-12-01 Setting automatic diagram axis POST: **@#1Plotformat** POST: POST: **s-p-f ##1,,,,,** POST: POST: POST: **@@ The x-axis will be the temperature in Kelvin** POST: **s-d-a x** ... the command in full is SET DIAGRAM AXIS VARIABLE : **?** UNKNOWN QUESTION VARIABLE : VARIABLE : **t-k** POST: **@@ The phases for which Gm shall be plotted must be defined** POST: **@@ in a table** POST: **ent tab** ... the command in full is ENTER\_SYMBOL Name: **g1** Variable(s): **gm(bcc) gm(fcc) gm(liq) gm(hcp)** & POST: POST: **@@ The table is set as y-axis and all columns included** POST: **s-d-a y g1** ... the command in full is SET\_DIAGRAM\_AXIS COLUMN NUMBER /\*/: **\*** POST: **set-title example 2a** POST: **pl** ... the command in full is PLOT\_DIAGRAM PLOTFILE : /SCREEN/: POST: POST: **@?<Hit\_return\_to\_continue>** POST: **@@** POST: **@@ The magnitude makes it difficult to see anything. Enter** POST: **@@ functions for the differences with respect to bcc** POST: **ent fun dgf=gm(fcc)-gm(bcc);** ... the command in full is ENTER\_SYMBOL POST: **ent fun dgl=gm(liq)-gm(bcc);**  ... the command in full is ENTER\_SYMBOL POST: **ent fun dgh=gm(hcp)-gm(bcc);** ... the command in full is ENTER\_SYMBOL POST: **@@ and enter a new table and set it as y-axis** POST: **ent tab g2** ... the command in full is ENTER\_SYMBOL Variable(s): **dgf dgl dgh;** POST: **s-d-a y g2** ... the command in full is SET\_DIAGRAM\_AXIS COLUMN NUMBER /\*/: **\*** POST: **set-title example 2b** POST: **plot** ... the command in full is PLOT\_DIAGRAM PLOTFILE : /SCREEN/: POST: POST: **@?<Hit\_return\_to\_continue>** POST: **@@ In order to have some identification on the lines** POST: **@@ use the command SET\_LABEL** POST: **s-lab** ... the command in full is SET\_LABEL\_CURVE\_OPTION CURVE LABEL OPTION (A, B, C, D, E, F OR N) /A/: **D** POST: **set-title example 2c** POST: **pl** ... the command in full is PLOT\_DIAGRAM PLOTFILE : /SCREEN/:

POST: **@?<Hit\_return\_to\_continue>** POST: **@@ Now plot enthalpies** POST: **ent tab h1** ... the command in full is ENTER\_SYMBOL Variable(s): **hm(bcc) hm(fcc) hm(liq) hm(hcp);** POST: **s-d-a y h1** ... the command in full is SET\_DIAGRAM\_AXIS COLUMN NUMBER /\*/: **\*** POST: **set-title example 2d** POST: **pl** ... the command in full is PLOT\_DIAGRAM PLOTFILE : /SCREEN/: POST: POST: **@?<Hit\_return\_to\_continue>** POST: **@@ And finally plot heat capacities** POST: **ent fun cpb=hm(bcc).t;**  ... the command in full is ENTER\_SYMBOL POST: **ent fun cpf=hm(fcc).t;** ... the command in full is ENTER\_SYMBOL POST: ent fun cpl=hm(liq).t; ... the command in full is ENTER\_SYMBOL POST: **ent fun cph=hm(hcp).t;**  ... the command in full is ENTER\_SYMBOL POST: **ent tab cp1** ... the command in full is ENTER\_SYMBOL Variable(s): **t cpb cpf cpl cph;** POST: **s-d-a y** ... the command in full is SET\_DIAGRAM\_AXIS VARIABLE : **cp1** COLUMN NUMBER /\*/: **2-5** POST: **s-d-a x cp1 1** ... the command in full is SET\_DIAGRAM\_AXIS POST: **set-title example 2e** POST: **pl** ... the command in full is PLOT\_DIAGRAM PLOTFILE : /SCREEN/: POST: POST: **@?<Hit\_return\_to\_continue>** POST: **@@** POST: **@@ In the next case plot functions for a binary system** POST: **@@** POST: **ba** ... the command in full is BACK POLY\_3: **go d** ... the command in full is GOTO\_MODULE TDB\_SSOL2: **rej sys** ... the command in full is REJECT VA DEFINED B2\_BCC L12\_FCC AL5FE4: REJECTED GAS:G AQUEOUS:A WATER:A REJECTED REINITIATING GES5 ..... TDB\_SSOL2: **@@ select the Cu-Fe system and only** TDB\_SSOL2: **@@ the fcc, bcc, liquid and hcp phases** TDB\_SSOL2: **d-sys fe cu** ... the command in full is DEFINE\_SYSTEM CU DEFINED TDB\_SSOL2: **rej ph /all** ... the command in full is REJECT LIQUID:L FCC\_A1 BCC\_A2 HCP\_A3 CBCC\_A12 CUB\_A13 FE4N CUZN\_EPS ALCU\_EPSILON ALCU\_ETA REJECTED TDB\_SSOL2: **rest ph fcc bcc liq hcp** ... the command in full is RESTORE<br>FCC\_A1 BCC\_A2 BCC\_A2 LIQUID:L HCP\_A3 RESTORED TDB\_SSOL2: **l-sys** ... the command in full is LIST\_SYSTEM ELEMENTS, SPECIES, PHASES OR CONSTITUENTS: /CONSTITUENT/: **CONSTITUENT** LIQUID:L :CU FE: > Liquid solution, mainly metallic but also with CaO-SiO2

POST:

```
FCC_A1 : CU FE:VA:
  > This is also the MC(1-x) carbide or nitride
 BCC_A2 :CU FE:VA:
HCP_A3 : CU FE:VA:
  > This is also the M2C carbide and M2N nitride
TDB_SSOL2: get
   ... the command in full is GET_DATA
 REINITIATING GES5 .....
 ELEMENTS .....
 SPECIES ......
 PHASES .......
 PARAMETERS ...
 FUNCTIONS ....
 List of references for assessed data
   'Alan Dinsdale, SGTE Data for Pure Elements,
       Calphad Vol 15(1991) p 317-425,
       also in NPL Report DMA(A)195 Rev. August 1990'
    'A. Jansson, Report D 73, Metallografi, KTH, (1986); CU-FE'
   'Unassessed parameter, inserted to make this phase less stable.'
    'Alan Dinsdale, SGTE Data for Pure Elements, NPL Report DMA(A)195
       September 1989'
-OK -TDB_SSOL2: go p-3
   ... the command in full is GOTO_MODULE
 POLY version 3.32, Dec 2007
POLY_3: @@ set conditions for a single equilibrium
POLY_3: s-c t=1000,p=1e5,n=1,w(cu)=.01
   ... the command in full is SET_CONDITION
POLY_3: c-e
   ... the command in full is COMPUTE_EQUILIBRIUM
 Using global minimization procedure
 Calculated 548 grid points in 0 s
 Found the set of lowest grid points in 0 s
 Calculated POLY solution 0 s, total time 0 s
POLY_3: @@ select the fraction of Cu as axis variable
POLY_3: s-a-v 1
   ... the command in full is SET_AXIS_VARIABLE
Condition /NONE/: w(cu)
Min value /0/: 0
Max value /1/: 1
Increment /.025/: .025
POLY_3: @@ Save always
POLY_3: save tcex02b y
   ... the command in full is SAVE_WORKSPACES
POLY_3: @@ Now a special STEP option will be selected as the NORMAL
POLY_3: @@ option would only calculate the stable phases. The option
POLY_3: @@ SEPARATE means that all entered phases will be calculated
POLY_3: @@ separately.
POLY_3: step
   ... the command in full is STEP_WITH_OPTIONS
Option? /NORMAL/: ?
 The following options are available:
 NORMAL Stepping with given conditions
 INITIAL_EQUILIBRIA An initial equilibrium stored at every step
 EVALUATE Specified variables evaluated after each step
 SEPARATE_PHASES Each phase calculated separately
T-ZERO T0 line calculation
 PARAEQUILIBRIUM Paraequilibrium diagram
 MIXED_SCHEIL Scheil with fast diffusing elements
 ONE_PHASE_AT_TIME One phase at a time
Option? /NORMAL/: sep
Phase Region from 0.529789 for:
     LIQUID
     BCC_A2
     FCC_A1
     HCP_A3
Phase Region from 0.529789 for:
     LIQUID
     BCC_A2
     FCC_A1
```
 HCP\_A3 \*\*\* Buffer saved on file \*\*\* tcex02b.POLY3 POLY\_3: **@@ Now plot the results in various ways** POLY\_3: **post** POLY-3 POSTPROCESSOR VERSION 3.2 , last update 2002-12-01 POST: **@@ Set the Gm of all phases on the y-axis** POST: **s-d-a y gm(\*)** ... the command in full is SET\_DIAGRAM\_AXIS COLUMN NUMBER /\*/: **\*** POST: **@@ and the mole percent of Cu on the x-axis** POST: **s-d-a x x(cu)** ... the command in full is SET\_DIAGRAM\_AXIS Warning: maybe you should use MOLE\_FRACTION CU instead of X(CU) POST: **set-lab d** ... the command in full is SET\_LABEL\_CURVE\_OPTION POST: **s-p-f ##1,,,,,,** POST: POST: **set-title example 2f** POST: **pl** ... the command in full is PLOT\_DIAGRAM PLOTFILE : /SCREEN/: POST: POST: **@?<Hit\_return\_to\_continue>** POST: **@@ Now plot the enthalpy** POST: **s-d-a y hm(\*)** ... the command in full is SET\_DIAGRAM\_AXIS COLUMN NUMBER /\*/: **\*** POST: **set-title example 2g** POST: **pl** ... the command in full is PLOT\_DIAGRAM PLOTFILE : /SCREEN/: POST: POST: **@?<Hit\_return\_to\_continue>** POST: **@@ and finally the entropy** POST: **s-d-a y sm(\*)** ... the command in full is SET\_DIAGRAM\_AXIS COLUMN NUMBER /\*/: **\*** POST: **set-title example 2h** POST: **pl** ... the command in full is PLOT\_DIAGRAM PLOTFILE : /SCREEN/: POST: POST: **@?<Hit\_return\_to\_continue>** POST: **@@ The third case: ternary system, Fe-V-C** POST: **@@ Calculate and plot Gm from the iron corner to VC** POST: **ba** ... the command in full is BACK POLY\_3: **go d** ... the command in full is GOTO\_MODULE TDB\_SSOL2: **rej sys** ... the command in full is REJECT VA DEFINED B2\_BCC L12\_FCC AL5FE4: REJECTED GAS: G AQUEOUS: A WATER: A REJECTED REINITIATING GES5. TDB\_SSOL2: **d-sys fe v c** ... the command in full is DEFINE\_SYSTEM FE V C DEFINED TDB\_SSOL2: **rej ph / all** ... the command in full is REJECT LIQUID:L FCC\_A1 BCC\_A2 HCP\_A3 DIAMOND\_A4 CBCC\_A12 CUB\_A13 SIGMA GRAPHITE CEMENTITE KSI CARBIDE M23C6 M7C3 M3C2 M3C2 M5C2 **FE4N** FECN\_CHI REJECTED TDB\_SSOL2: **rest ph fcc bcc hcp liq** ... the command in full is RESTORE FCC\_A1 BCC\_A2 HCP\_A3

```
 LIQUID:L RESTORED
TDB_SSOL2: get
   ... the command in full is GET_DATA
 REINITIATING GES5 .....
 ELEMENTS .....
 SPECIES ......
 PHASES .......
 PARAMETERS ...
 FUNCTIONS ....
 List of references for assessed data
   'Alan Dinsdale, SGTE Data for Pure Elements,
       Calphad Vol 15(1991) p 317-425,
       also in NPL Report DMA(A)195 Rev. August 1990'
   'P. Gustafson, Scan. J. Metall. vol 14, (1985) p 259-267
       TRITA 0237 (1984); C-FE'
    'W. Huang, TRITA-MAC 431 (1990); C-V'
   'W. Huang, TRITA-MAC 432 (Rev 1989,1990); FE-V'
   'W. Huang, TRITA-MAC 432 (1990); C-Fe-V'
   'H. Du and M. Hillert, revision; C-Fe-N'
   'Alan Dinsdale, SGTE Data for Pure Elements, NPL Report DMA(A)195
       September 1989'
   'J-O Andersson, CALPHAD Vol 7, (1983), p 305-315 (parameters revised
       1986 due to new decription of V) TRITA 0201 (1982); FE-V'
-OK -TDB_SSOL2: go p-3
   ... the command in full is GOTO_MODULE
 POLY version 3.32, Dec 2007
POLY_3: @@ set conditions for a single equilibrium
POLY_3: s-c t=1000,p=1e5,n=1,w(v)=.0015,x(c)=.001
   ... the command in full is SET_CONDITION
POLY_3: c-e
    ... the command in full is COMPUTE_EQUILIBRIUM
 Using global minimization procedure
 Calculated 7434 grid points in 0 s
 Found the set of lowest grid points in 0 s
 Calculated POLY solution 0 s, total time 0 s
POLY_3: l-e,,,,
   ... the command in full is LIST_EQUILIBRIUM
 Output from POLY-3, equilibrium = 1, label A0 , database: SSOL2
 Conditions:
T=1000, P=1E5, N=1, W(V)=1.5E-3, X(C)=1E-3 DEGREES OF FREEDOM 0
 Temperature 1000.00 K ( 726.85 C), Pressure 1.000000E+05
 Number of moles of components 1.00000E+00, Mass in grams 5.57951E+01
 Total Gibbs energy -4.23955E+04, Enthalpy 2.45653E+04, Volume 7.28762E-06
 Component Moles W-Fraction Activity Potential Ref.stat
 C 1.0000E-03 2.1527E-04 3.4517E-02 -2.7989E+04 SER
 FE 9.9736E-01 9.9828E-01 6.1897E-03 -4.2278E+04 SER
 V 1.6429E-03 1.5000E-03 4.0603E-07 -1.2236E+05 SER
BCC A2 Status ENTERED Driving force 0.0000E+00
 Moles 9.9814E-01, Mass 5.5735E+01, Volume fraction 1.0000E+00 Mass fractions:
 FE 9.99368E-01 V 6.07187E-04 C 2.49236E-05
 FCC_A1#2 Status ENTERED Driving force 0.0000E+00
 Moles 1.8638E-03, Mass 6.0522E-02, Volume fraction 1.3611E-06 Mass fractions:
 V 8.23695E-01 C 1.75506E-01 FE 7.99461E-04
POLY_3: @?<Hit_return_to_continue>
POLY_3: l-st p
  ... the command in full is LIST STATUS
 *** STATUS FOR ALL PHASES
PHASE STATUS DRIVING FORCE MOLES
 FCC_A1#2 ENTERED 0.00000000E+00 1.86381384E-03
BCC_A2 ENTERED 0.00000000E+00 9.98136187E-01
 FCC_A1#1 ENTERED -3.46201654E-02 0.00000000E+00
 HCP_A3#2 ENTERED -2.87533368E-01 0.00000000E+00
 HCP_A3#1 ENTERED -2.87533368E-01 0.00000000E+00
LIQUID ENTERED -6.51060211E-01 0.00000000E+00
```

```
POLY_3: @?<Hit_return_to_continue>
POLY_3: @@ Note we have several composition sets because fcc
POLY_3: @@ (and possibly hcp) can exist both as metallic and
POLY_3: @@ as carbide. However, in this case it is unecessary
POLY_3: @@ as we are only interested in the value of the
POLY_3: @@ thermodynamic functions, not the equilibrium, and therefore
POLY_3: @@ we suspend them
POLY_3: c-s p fcc#1 hcp#2
   ... the command in full is CHANGE_STATUS
Status: /ENTERED/: sus
POLY_3: l-c
   ... the command in full is LIST_CONDITIONS
T=1000, P=1E5, N=1, W(V)=1.5E-3, X(C)=1E-3 DEGREES OF FREEDOM 0
POLY_3: @@ We would like to calculate the Gibbs energy from
POLY_3: @@ pure Fe to the corner VC. Select a line with equal
POLY_3: @@ fraction of V and C
POLY_3: s-c x(v)-x(c)=0
   ... the command in full is SET_CONDITION
POLY_3: s-c w(v)=none
   ... the command in full is SET_CONDITION
POLY_3: l-c
  ... the command in full is LIST CONDITIONS
T=1000, P=1E5, N=1, X(C)=1E-3, X(V)-X(C)=0 DEGREES OF FREEDOM 0
POLY_3: c-e
   ... the command in full is COMPUTE_EQUILIBRIUM
 Normal POLY minimization, not global
 Testing POLY result by global minimization procedure
 Calculated 7434 grid points in 1 s
   10 ITS, CPU TIME USED 1 SECONDS
POLY_3: l-e,,,,
   ... the command in full is LIST_EQUILIBRIUM
 Output from POLY-3, equilibrium = 1, label A0 , database: SSOL2
 Conditions:
T=1000, P=1E5, N=1, X(C)=1E-3, X(V) - X(C) = 0 DEGREES OF FREEDOM 0
 Temperature 1000.00 K ( 726.85 C), Pressure 1.000000E+05
 Number of moles of components 1.00000E+00, Mass in grams 5.57983E+01
 Total Gibbs energy -4.23417E+04, Enthalpy 2.46252E+04, Volume 7.29341E-06
Component Moles W-Fraction Activity Potential Ref.stat
 C 1.0000E-03 2.1526E-04 9.5408E-02 -1.9536E+04 SER
 FE 9.9800E-01 9.9887E-01 6.1909E-03 -4.2277E+04 SER
 V 1.0000E-03 9.1296E-04 1.6017E-07 -1.3010E+05 SER
BCC_A2 Status ENTERED Driving force 0.0000E+00
 Moles 9.9858E-01, Mass 5.5752E+01, Volume fraction 1.0000E+00 Mass fractions:
 FE 9.99692E-01 V 2.40066E-04 C 6.83772E-05
 FCC_A1#2 Status ENTERED Driving force 0.0000E+00
 Moles 1.4209E-03, Mass 4.5815E-02, Volume fraction 1.6714E-06 Mass fractions:
 V 8.19759E-01 C 1.78955E-01 FE 1.28636E-03
POLY_3: @?<Hit_return_to_continue>
POLY 3: @@ Set the fraction of C as axis
POLY_3: @@ The fraction of V will be the same
POLY_3: s-a-v
   ... the command in full is SET_AXIS_VARIABLE
Axis number: /1/: 1
Condition /NONE/: x(c)
Min value /0/: 0
Max value /1/: .5
Increment /.0125/: .0125
POLY_3: save tcex02c y
   ... the command in full is SAVE_WORKSPACES
POLY_3: @@ step along the axis
POLY_3: step
   ... the command in full is STEP_WITH_OPTIONS
Option? /NORMAL/: sep
Phase Region from 0.330065 for:
     LIQUID
     BCC_A2
```
 FCC\_A1#2 Phase Region from 0.330065 for: LIQUID BCC\_A2 FCC\_A1#2 Phase Region from  $0.480604E-02$  for: HCP\_A3#1 Phase Region from  $0.480604E-02$  for: HCP\_A3#1 \*\*\* Buffer saved on file \*\*\* tcex02c.POLY3 POLY\_3: **post** POLY-3 POSTPROCESSOR VERSION 3.2 , last update 2002-12-01 POST: **@@ plot the Gm versus carbon content** POST: **l-p-s** ... the command in full is LIST\_PLOT\_SETTINGS GRAPHIC DEVICE: X-windows ( # 9) PLOTFILE: SCREEN FONT:  $(\# 1)$  Cartographic Roman<br>AXIS PLOT YES AXIS PLOT RASTER PLOT : NO TRIANGULAR PLOT : NO AUTOMATIC SCALING AUTOMATIC AXIS TEXT AXIS VARIABLES POST: **s-d-a x x(c)** ... the command in full is SET DIAGRAM AXIS Warning: maybe you should use MOLE\_FRACTION C instead of X(C) POST: **s-d-a y gm(\*)** ... the command in full is SET\_DIAGRAM\_AXIS COLUMN NUMBER /\*/: **\*** POST: **s-p-f ##1,,,,,,,** POST: POST: **set-lab d** ... the command in full is SET\_LABEL\_CURVE\_OPTION POST: **set-title example 2i** POST: **pl** ... the command in full is PLOT\_DIAGRAM PLOTFILE : /SCREEN/: POST: POST: **@?<Hit\_return\_to\_continue>** POST: **@@ The fourth case: more partial derivatives** POST: **back** POLY\_3: **go d** ... the command in full is GOTO\_MODULE TDB\_SSOL2: **rej sys** ... the command in full is REJECT VA DEFINED B2\_BCC L12\_FCC AL5FE4: REJECTED GAS:G AQUEOUS:A WATER:A REJECTED REINITIATING GES5 ..... TDB\_SSOL2: **def-sys al cu** ... the command in full is DEFINE\_SYSTEM AL CU DEFINED TDB\_SSOL2: **get** ... the command in full is GET\_DATA REINITIATING GES5 ..... ELEMENTS ..... SPECIES ...... PHASES ....... PARAMETERS ... FUNCTIONS .... List of references for assessed data 'Alan Dinsdale, SGTE Data for Pure Elements, Calphad Vol 15(1991) p 317-425,

```
 also in NPL Report DMA(A)195 Rev. August 1990'
   'I Ansara, P Willemin B Sundman (1988); Al-Ni'
   'N. Saunders, unpublished research, COST-507, (1991); Al-Cu'
   'M. Kowalski, RWTH, unpublished work (1990); Cu-Zn'
   'N. Saunders, private communication (1991); Al-Ti-V'
 BINARY L0 PARAMETERS ARE MISSING
 CHECK THE FILE MISSING.LIS FOR COMPLETE INFO
-OK -TDB_SSOL2: go p-3
   ... the command in full is GOTO_MODULE
 POLY version 3.32, Dec 2007
POLY_3: s-c t=1400 p=1e5 n=1 x(al)=.1
   ... the command in full is SET_CONDITION
POLY_3: c-e
   ... the command in full is COMPUTE_EQUILIBRIUM
 Using global minimization procedure
 Calculated 1242 grid points in 0 s
 Found the set of lowest grid points in 0 s
Calculated POLY solution 0 s, total time 0 s
POLY_3: l-e,,,,
 ... the command in full is LIST EOUILIBRIUM
 Output from POLY-3, equilibrium = 1, label A0 , database: SSOL2
 Conditions:
T=1400, P=1E5, N=1, X(AL)=0.1 DEGREES OF FREEDOM 0
 Temperature 1400.00 K (1126.85 C), Pressure 1.000000E+05
 Number of moles of components 1.00000E+00, Mass in grams 5.98896E+01
 Total Gibbs energy -8.50789E+04, Enthalpy 3.56307E+04, Volume 0.00000E+00
 Component Moles W-Fraction Activity Potential Ref.stat
 AL 1.0000E-01 4.5052E-02 1.5146E-06 -1.5598E+05 SER
 CU 9.0000E-01 9.5495E-01 1.3173E-03 -7.7201E+04 SER
LIQUID Status ENTERED Driving force 0.0000E+00
 Moles 1.0000E+00, Mass 5.9890E+01, Volume fraction 0.0000E+00 Mass fractions:
 CU 9.54948E-01 AL 4.50522E-02
POLY_3: @?<Hit_return_to_continue>
POLY_3: @@ check the activity of aluminum
POLY_3: show acr(al)
   ... the command in full is SHOW_VALUE
 ACR(AL)=1.5146067E-6
POLY_3: @@ This activity value is referred to fcc Al at 298.15 K.
POLY_3: @@ Set proper reference state for activities
POLY_3: set-ref-state al
   ... the command in full is SET_REFERENCE_STATE
Reference phase: liq
Temperature /*/:
Pressure /1E5/:
POLY_3:
POLY_3: set-ref-state cu
   ... the command in full is SET_REFERENCE_STATE
Reference phase: liq
Temperature /*/:
Pressure /1E5/:
POLY_3:
POLY_3: show acr(al)
   ... the command in full is SHOW_VALUE
 ACR(AL)=9.0463987E-4
POLY_3: @@ This value is better. The corresponding chemical potential is
POLY_3: show mur(al)
   ... the command in full is SHOW_VALUE
MUR(AL) = -81575.013POLY_3: @@ The relation is simply that acr(al)=exp(mur(al)/RT). Check that
POLY_3: enter fun test
   ... the command in full is ENTER_SYMBOL
Function: exp(mur(al)/8.31451/T);
POLY_3: show test
   ... the command in full is SHOW_VALUE
 TEST=9.0463987E-4
POLY_3: @?<Hit_return_to_continue>
POLY_3: @@ POLY allows calculation of partial derivatives of thermodynamic
```
POLY\_3: **@@ quantities of original reference state with respect to fractions** POLY\_3: **@@ that are conditions. For example** POLY\_3: **show gm.x(al)** ... the command in full is SHOW VALUE GM.X(AL)=-78783.802 POLY\_3: **@@ This is not the same as the chemical potential. It actually** POLY\_3: **@@ equals to the so-called diffusion potential: mu(al)-mu(cu).** POLY\_3: **ent fun diffmu=mu(al)-mu(cu);** ... the command in full is ENTER SYMBOL POLY\_3: **show diffmu** ... the command in full is SHOW\_VALUE DIFFMU=-78783.802 POLY\_3: **@@ The relation between the chemical potential and the partial derivative is** POLY\_3: **@@**  $POLY_3: @Qmu(al) = gm + gm.x(al) - x(al)*gm.x(al)$ POLY\_3: **@@** POLY\_3: **@@ We can enter this as a function also.** POLY\_3: **enter fun dgdx=gm+gm.x(al)-x(al)\*gm.x(al);** ... the command in full is ENTER\_SYMBOL POLY\_3: **sh dgdx** ... the command in full is SHOW\_VALUE Warning: All functions are evaluated for this command and as there are one or more functions with a derivative which may be irrelevant for this equilibrium some functions may have wrong values. If possible enter derivatives as VARIABLES instead DGDX=-155984.34 POLY\_3: **sh mu(al)** ... the command in full is SHOW\_VALUE  $MT(AI_1) = -155984.34$ POLY\_3: **@@ Partial entropy is the negative of mu(al).t** POLY\_3: **ent fun ps=-mu(al).t;** ... the command in full is ENTER SYMBOL POLY\_3: **sh ps** ... the command in full is SHOW\_VALUE Warning: All functions are evaluated for this command and as there are one or more functions with a derivative which may be irrelevant for this equilibrium some functions may have wrong values. If possible enter derivatives as VARIABLES instead PS=93.397812 POLY\_3: **@@ Partial enthalpy is h = g + s\*t** POLY\_3: **enter fun ph=mu(al)+ps\*t;** ... the command in full is ENTER\_SYMBOL POLY\_3: **sh ph** ... the command in full is SHOW\_VALUE Warning: All functions are evaluated for this command and as there are one or more functions with a derivative which may be irrelevant for this equilibrium some functions may have wrong values. If possible enter derivatives as VARIABLES instead PH=-25227.4 POLY\_3: **@@ Partial enthalpy can also be calculated in a similar way as chemical** POLY\_3: **@@ potential**  $POLY_3: @Q$  partial enthalpy =  $hm + hm.x(al) - x(al)*hm.x(al)$ POLY<sub>2</sub>: **ent fun ph1=hm+hm.x(al)-x(al)\*hm.x(al);**  ... the command in full is ENTER\_SYMBOL POLY\_3: **sh ph1** ... the command in full is SHOW\_VALUE Warning: All functions are evaluated for this command and as there are one or more functions with a derivative which may be irrelevant for this equilibrium some functions may have wrong values. If possible enter derivatives as VARIABLES instead PH1=-25227.4 POLY\_3: **@@ As can be seen, ph1 = ph.** POLY\_3: **@@ Another useful quantity is mu(al).x(al). That is related to** POLY\_3: **@@ the thermodynamic factor and part of the diffusion coefficient.** POLY\_3: **show mu(al).x(al)** ... the command in full is SHOW\_VALUE

 MU(AL).X(AL)=307908.74 POLY\_3: **@?<Hit\_return\_to\_continue>** CPU time 4 seconds

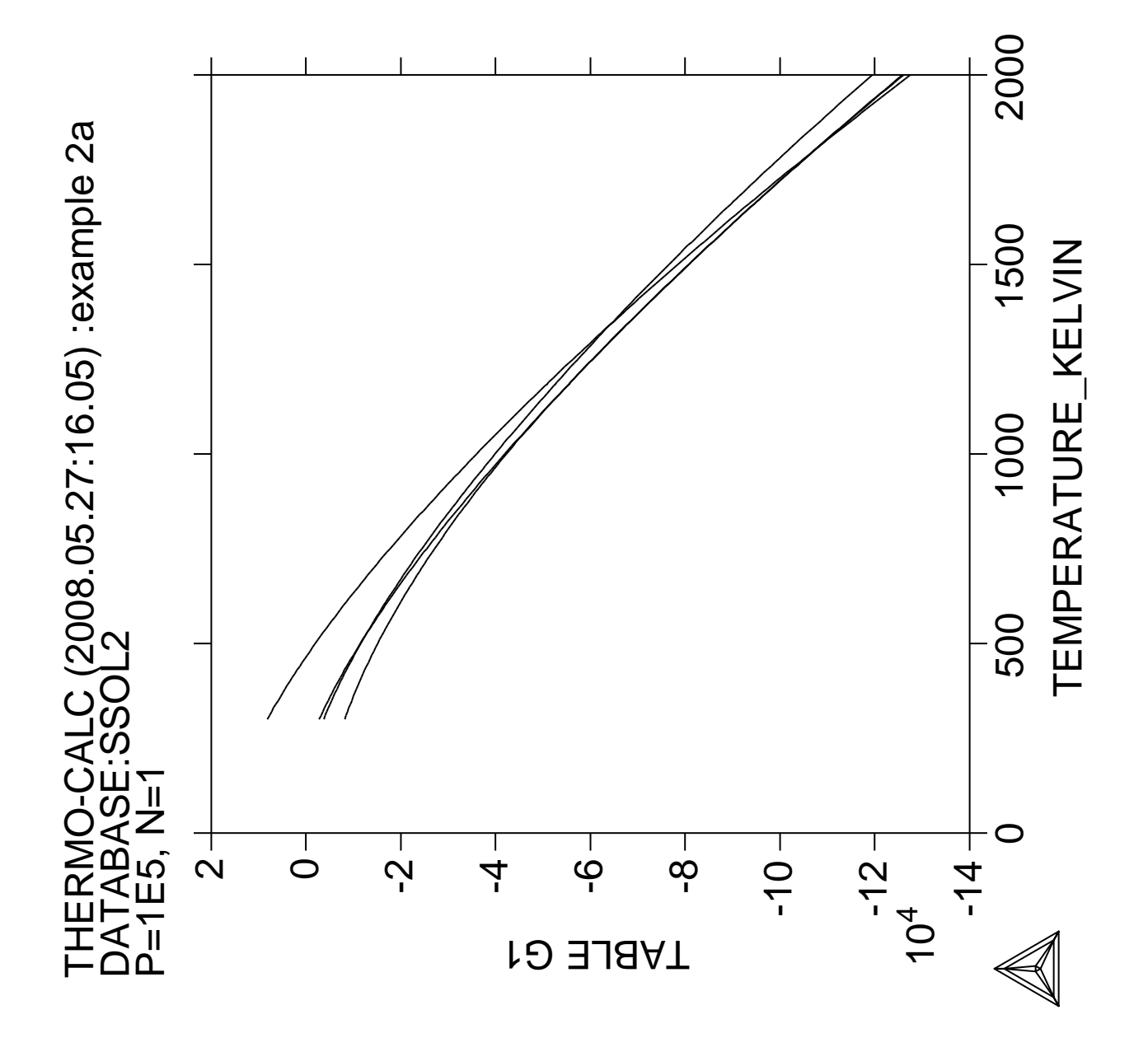

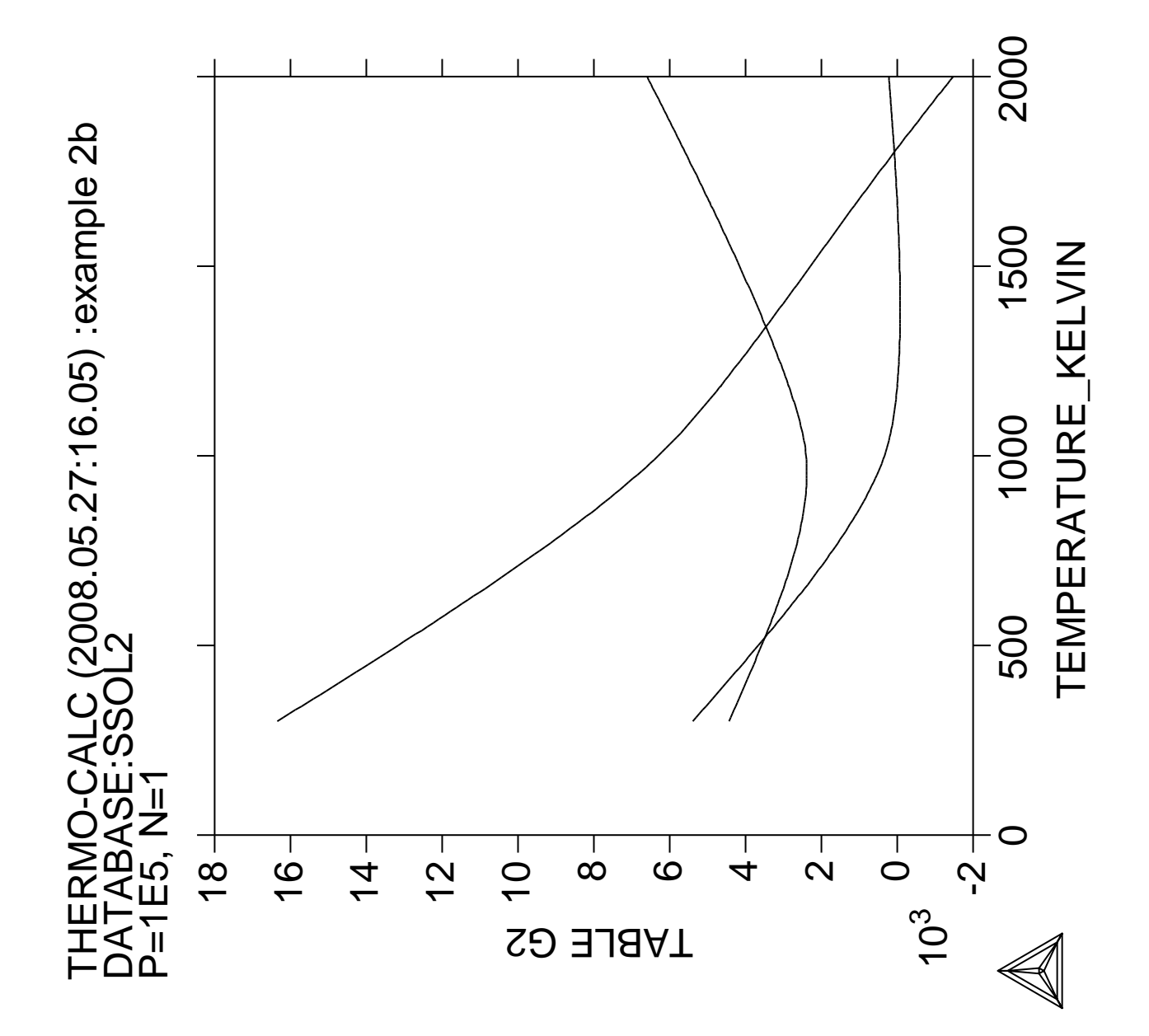

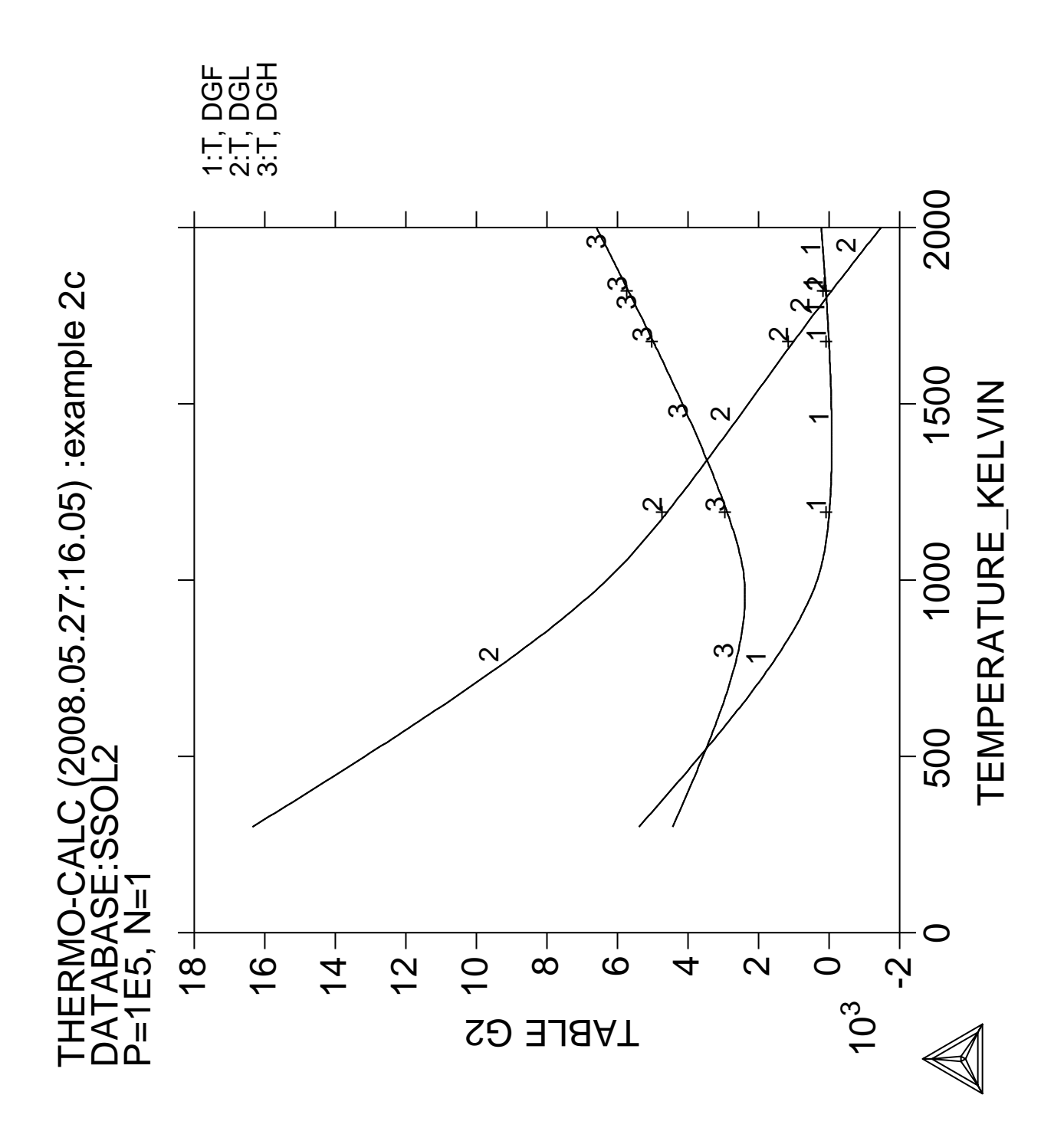

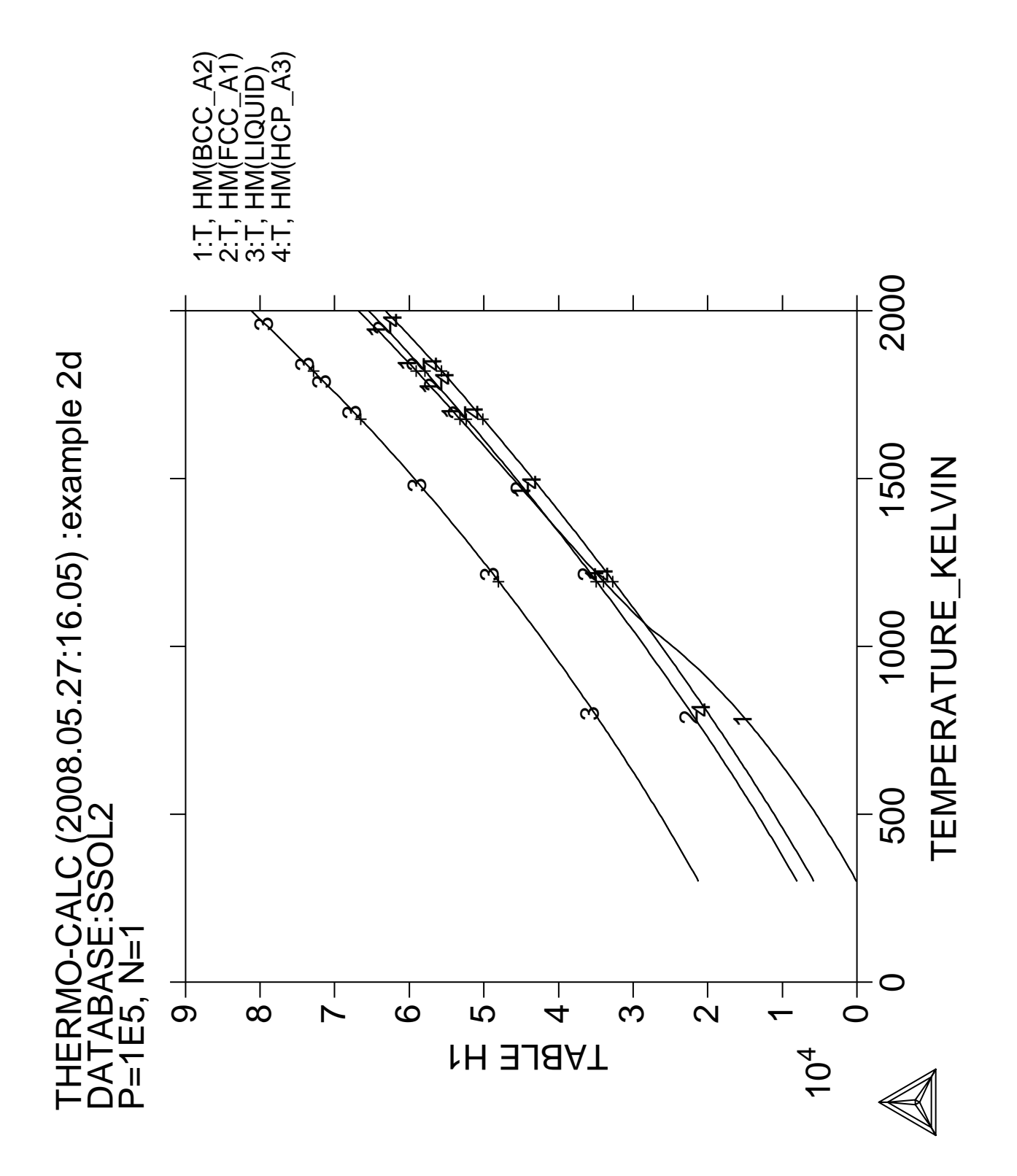

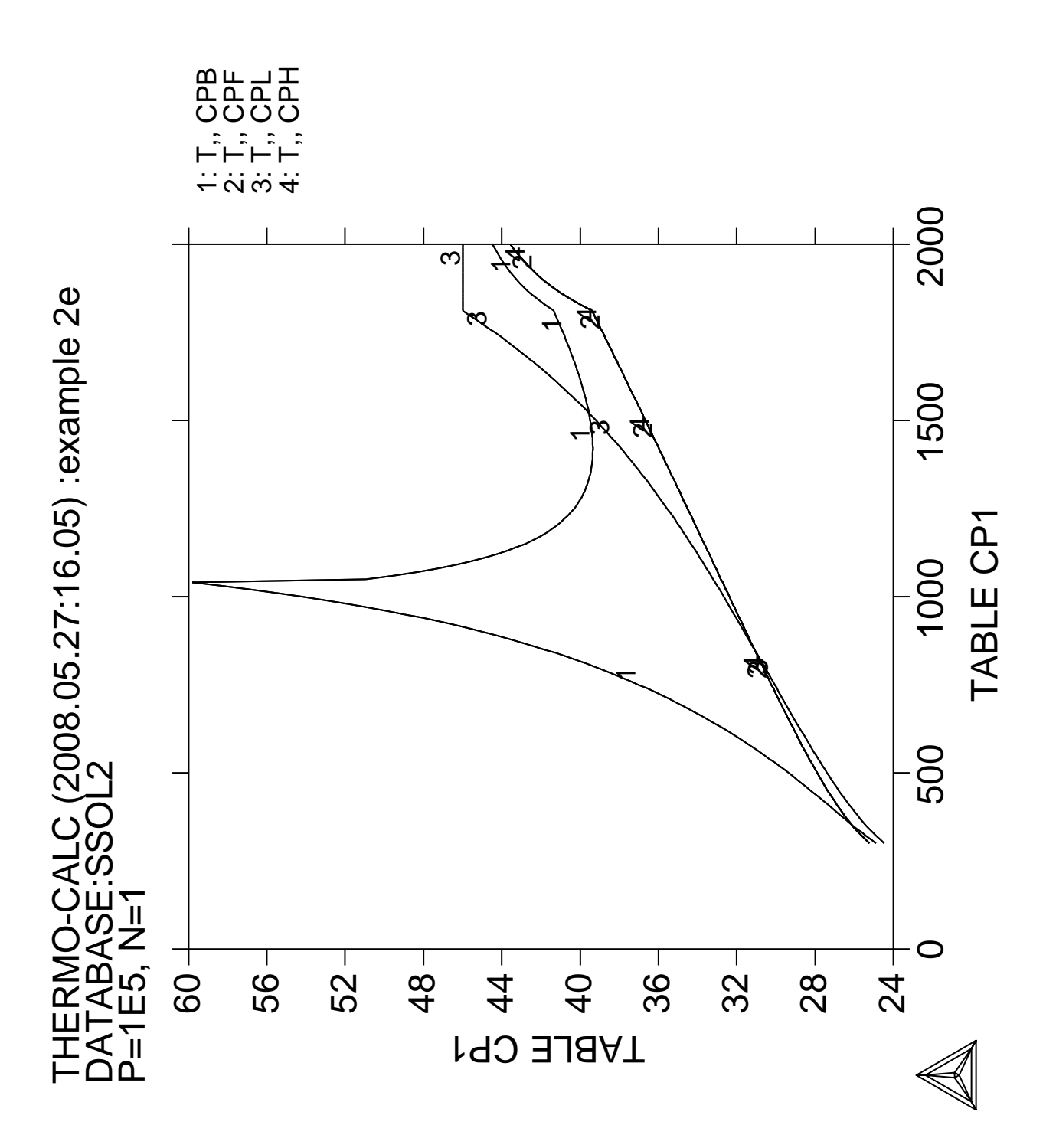

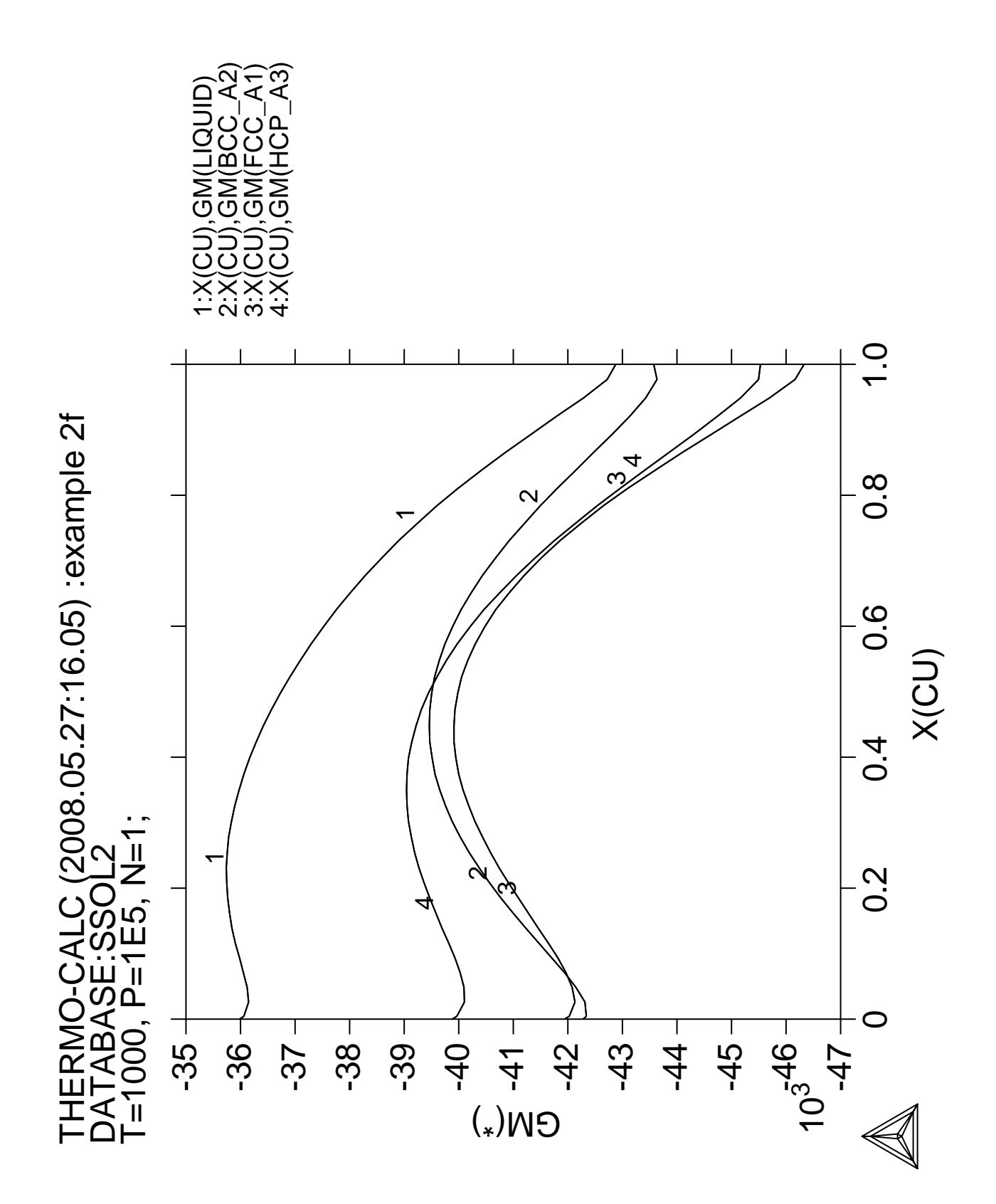

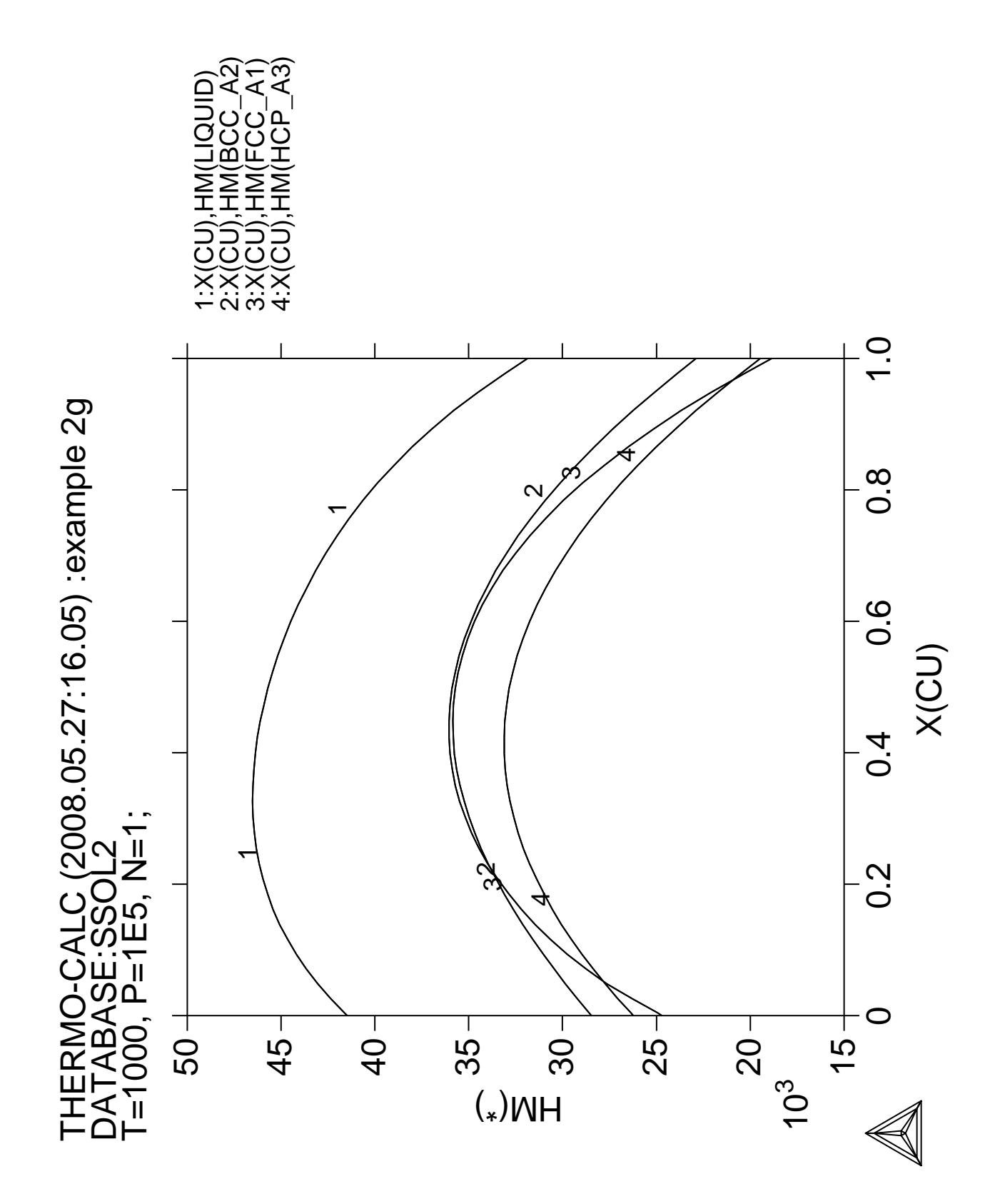

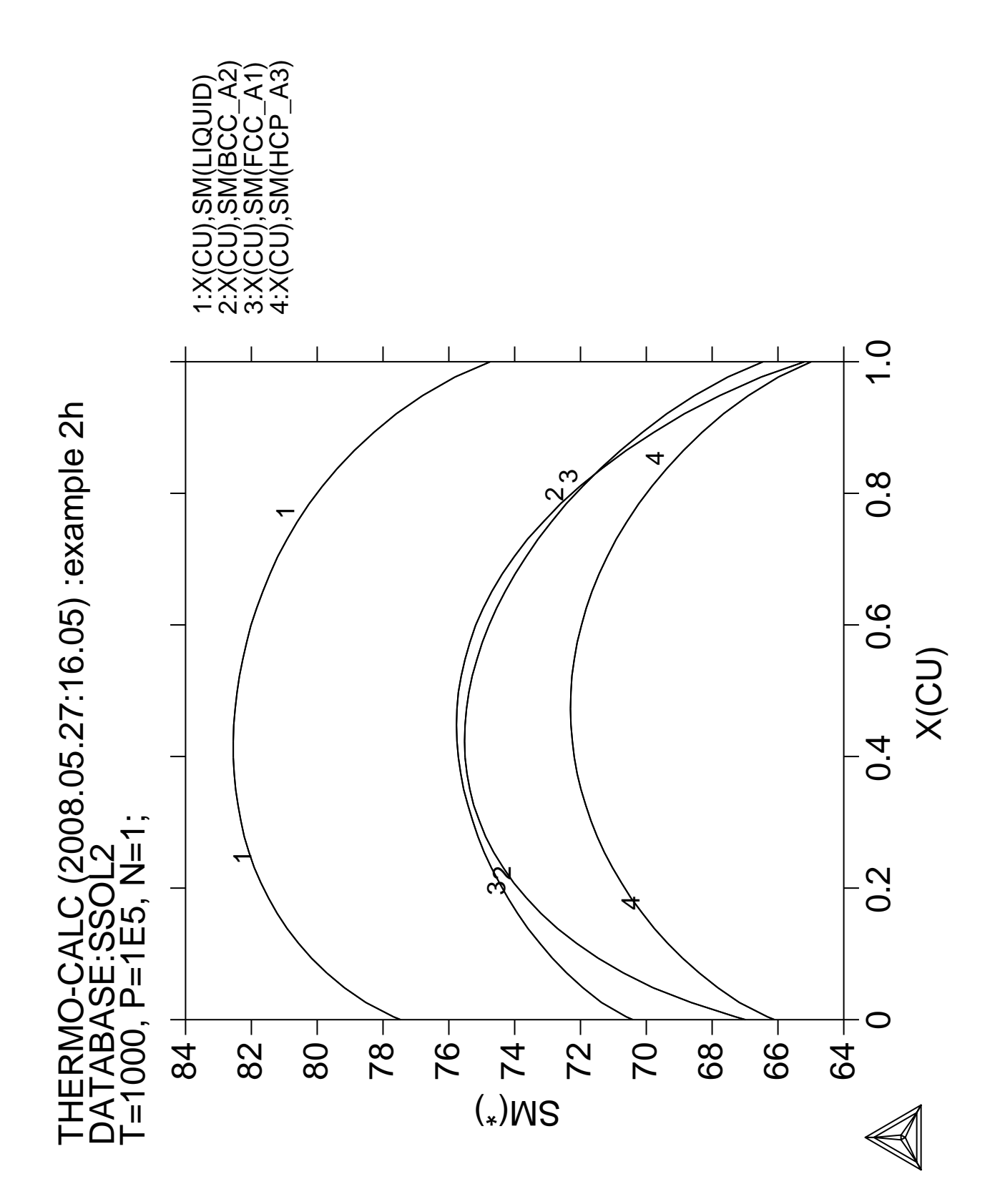

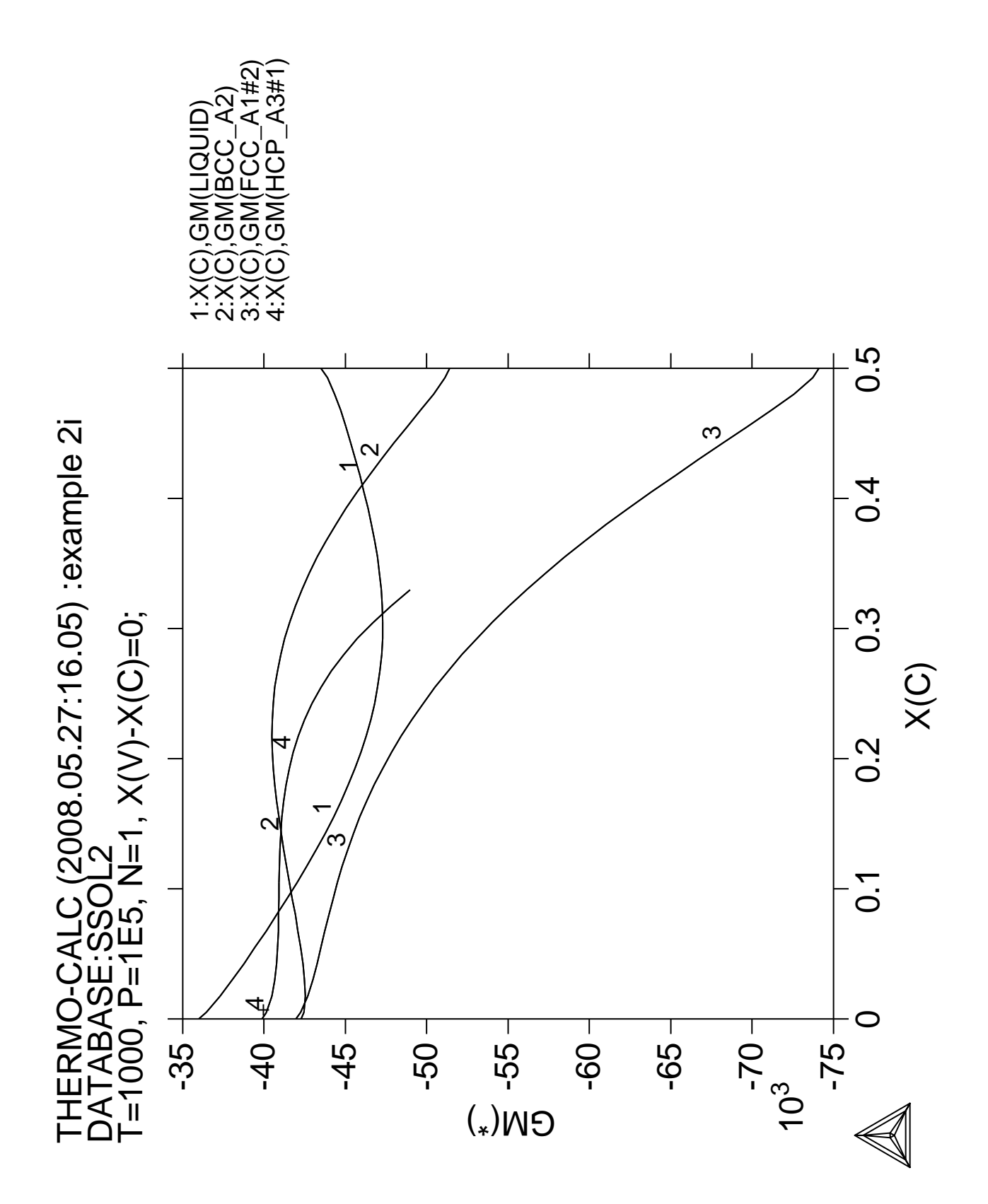

**Calculation of an isothermal section using the TERNARY module**

 Thermo-Calc version S on Linux Copyright (1993,2007) Foundation for Computational Thermodynamics, Stockholm, Sweden Double precision version linked at 25-05-08 11:43:58 Only for use at TCSAB Local contact Annika Hovmark SYS:SYS:SYS:SYS:SYS:SYS:SYS:SYS: **@@** SYS: **@@** SYS: **@@ Calculation of an isothermal section using ternary module** SYS: **@@** SYS: **set-log ex03,,** SYS: SYS: **go tern** ... the command in full is GOTO MODULE Quick ternary phase diagram calculation module THERMODYNAMIC DATABASE module running on UNIX / KTH Current database: TCS Steels/Fe-Alloys Database v6 VA DEFINED IONIC\_LIQ:Y L12\_FCC B2\_BCC B2\_VACANCY METHIGH\_SIGMA REJECTED Current database: TCS Public Ternary Alloys TDB v1 VA DEFINED Database: /PTERN/: **PTERN** First element: **?** The following assessed systems AL-MG AL-SI MG-SI C-FE C-CR C-V CR-FE FE-V AL-MG-SI C-CR-FE C-FE-V First element: **fe** Second element: **c** Third element: **cr** Phase Diagram, Monovariants, or Liquidus Surface: /Phase\_Diagram/: **Phase\_Diagram** Temperature (C) /1000/: **1200** Global minimization on: /Y/: VA DEFINED REINITIATING GES5 ..... C CR FE DEFINED ELEMENTS ..... SPECIES ...... PHASES ....... ... the command in full is AMEND\_PHASE\_DESCRIPTION ... the command in full is AMEND\_PHASE\_DESCRIPTION ... the command in full is AMEND PHASE DESCRIPTION ... the command in full is AMEND\_PHASE\_DESCRIPTION ... the command in full is AMEND\_PHASE\_DESCRIPTION PARAMETERS ... FUNCTIONS .... List of references for assessed data 'Alan Dinsdale, SGTE Data for Pure Elements, Calphad Vol 15(1991) p 317 -425, also in NPL Report DMA(A)195 Rev. August 1990' 'J-O Andersson, Calphad Vol 11 (1987) p 271-276, TRITA 0314; C-CR' 'P. Gustafson, Scan. J. Metall. vol 14, (1985) p 259-267 TRITA 0237 (1984); C-FE' 'J-O Andersson, B. Sundman, CALPHAD Vol 11, (1987), p 83-92 TRITA 0270 (1986); CR-FE' 'Byeong-Joo Lee, unpublished revision (1991); C-Cr-Fe-Ni' 'Pingfang Shi (2006), TCS PTERN Public Ternary Alloys Database, v1.2; Modified L0(BCC,Fe,C) and L0(BCC,Cr,C) parameters at high temperatures.' 'J-O Andersson, Met. Trans A, Vol 19A, (1988) p 627-636 TRITA 0207 (1986);  $C-CR-FE'$  'W. Huang, TRITA-MAC 441 (1990), Fe-Mn-V-C '  $-OK -$  ... the command in full is ADD\_INITIAL\_EQUILIBRIUM ... the command in full is ADD\_INITIAL\_EQUILIBRIUM Start points provided by database Version S mapping is selected

```
 Organizing start points
Using ADDED start equilibria
 Generating start point 1
 Generating start point 2
Generating start point 3
Generating start point 4<br>Conerating start point 5
Generating start point
 Working hard
Phase region boundary 1 at: 4.083E-01 4.852E-01
     BCC_A2#1
   ** M23C6
 *** Buffer saved on file: ISOTHER.POLY3
 Calculated 60 equilibria
Phase region boundary 2 at: 4.083E-01 4.852E-01
    BCC_A2#1
  ** M23C6
 Calculated. 6 equilibria
Phase region boundary 3 at: 3.630E-01 5.301E-01
    BCC_A2#1
   ** FCC_A1#2
  ** M23C6
Phase region boundary 4 at: 2.107E-01 7.727E-01
    BCC_A2#1
   ** FCC_A1#1
 Calculated 29 equilibria
       :
       :
       :
 Phase region boundary 23 at: 3.630E-01 5.301E-01
    BCC_A2#1
  ** M23C6
 Calculated 61 equilibria
 Phase region boundary 24 at: 9.314E-02 2.569E-01
   ** GRAPHITE
     M7C3
 Calculated. 19 equilibria
 Terminating at known equilibrium
 Phase region boundary 25 at: 4.605E-02 3.289E-01
    CEMENTITE
   ** GRAPHITE
 Calculated. 2 equilibria
 Terminating at known equilibrium
 Phase region boundary 26 at: 1.392E-01 5.858E-01
     CEMENTITE
   ** M7C3
 Calculated. 3 equilibria
 Terminating at known equilibrium
  *** BUFFER SAVED ON FILE: ISOTHER.POLY3
 CPU time for maping 5 seconds
  POSTPROCESSOR VERSION 3.2 , last update 2002-12-01
 Setting automatic diagram axis
POST:
POST: @@ The plot device is set interactively
POST: @#1Plotformat
POST:
POST: s-p-f ##1,,,,,
POST:
POST: set-title example 3a
POST: plot
```

```
 ... the command in full is PLOT_DIAGRAM
PLOTFILE : /SCREEN/:
POST:
POST: @?<Hit_return_to_continue>
POST: @@ Add some labels
POST: add .35 .3
  ... the command in full is ADD LABEL TEXT
Automatic phase labels? /Y/:
 Automatic labelling not always possible
 Using global minimization procedure
 Using already calculated grid
 Found the set of lowest grid points in 0 s
 Calculated POLY solution 0 s, total time 0 s
 Stable phases are: GRAPHITE+M7C3
Text size: /.3999999762/:
POST: add .05 .2
   ... the command in full is ADD_LABEL_TEXT
Automatic phase labels? /Y/:
 Automatic labelling not always possible
 Using global minimization procedure
 Using already calculated grid
 Found the set of lowest grid points in 0 s
Calculated POLY solution 0 s, total time 0 s
 Stable phases are: FCC_A1+M7C3
Text size: /.3999999762/:
POST: set-title example 3b
POST: plot
   ... the command in full is PLOT_DIAGRAM
PLOTFILE : /SCREEN/:
POST:
POST: @?<Hit_return_to_continue>
POST: add .3 .01
   ... the command in full is ADD_LABEL_TEXT
Automatic phase labels? /Y/:
 Automatic labelling not always possible
 Using global minimization procedure
 Using already calculated grid
 Found the set of lowest grid points in 0 s
Calculated POLY solution 1 s, total time 1 s
 Stable phases are: LIQUID+GRAPHITE
Text size: /.3999999762/:
POST: add .35 .1
   ... the command in full is ADD_LABEL_TEXT
Automatic phase labels? /Y/:
 Automatic labelling not always possible
 Using global minimization procedure
 Using already calculated grid
 Found the set of lowest grid points in 0 s
Calculated POLY solution 0 s, total time 0 s
 Stable phases are: CEMENTIT+GRAPHITE+M7C3
Text size: /.3999999762/:
POST: add .01 .5
   ... the command in full is ADD_LABEL_TEXT
Automatic phase labels? /Y/:
 Automatic labelling not always possible
 Using global minimization procedure
 Using already calculated grid
Found the set of lowest grid points in 0 s<br>Calculated POLY solution 0 s, total time
 Calculated POLY solution 0 s, total time 0 s
 Stable phases are: BCC_A2+M23C6
Text size: /.3999999762/:
POST: set-title example 3c
POST: plot
   ... the command in full is PLOT_DIAGRAM
PLOTFILE : /SCREEN/:
POST:
POST: @?<Hit_return_to_continue>
POST: @@ We can try the same exercise as in example 1, use
POST: @@ carbon activity as one axis
POST: s-d-a x ac c
   ... the command in full is SET_DIAGRAM_AXIS
POST: set-title example 3d
POST: plot
```
... the command in full is PLOT\_DIAGRAM

```
PLOTFILE : /SCREEN/:
POST:
POST: @?<Hit_return_to_continue>
POST: @@ With these axes it is better to have a square diagram!
POST: s-dia-type
   ... the command in full is SET_DIAGRAM_TYPE
TRIANGULAR DIAGRAM (Y OR N) /N/: N
CREATE TETRAHEDRON WRML FILE (Y OR N) /N/:
POST:
POST: set-title example 3e
POST: plot
   ... the command in full is PLOT_DIAGRAM
PLOTFILE : /SCREEN/:
POST:
POST: @?<Hit_return_to_continue>
POST: @@ The activity axis is probably better as logarithmic
POST: s-a-ty x
 ... the command in full is SET_AXIS_TYPE
AXIS TYPE /LINEAR/: log
POST: set-title example 3f
POST: plot
  ... the command in full is PLOT DIAGRAM
PLOTFILE : /SCREEN/:
POST:
POST: @?<Hit_return_to_continue>
POST: @@ In order for pure graphite to have activity one, the reference
POST: @@ state of C should be set to graphite. In addition,
POST: @@ the solubility lines now cross! Is the diagram wrong?
POST: @@ No, in this case one should not use the mole fraction of Cr
POST: @@ but the metallic fraction. This can be set by setting
POST: @@ the status of C to "special". All species set as special
POST: @@ will be excluded from the summation of fractions.
POST: @@ The special status is set in the POLY module
POST: ba
   ... the command in full is BACK
SYS: go p-3
   ... the command in full is GOTO_MODULE
POLY_3:
POLY_3: s-r-s
   ... the command in full is SET_REFERENCE_STATE
Component: c
Reference phase: gra
Temperature /*/:
Pressure /1E5/:
POLY_3: ch-st
   ... the command in full is CHANGE_STATUS
For phases, species or components? /PHASES/: c
Name(s): C
Status: /ENTERED/: ?
 Status
  The new status to be assigned must be given.
   * For species, the values ENTERED or SUSPENDED can be used.
   * For components, the status ENTERED, SUSPENDED or SPECIAL can be given.
       SPECIAL means that this component will be excluded from sums for
       mole fractions and mass fractions.
   * For phases, the status ENTERED, SUSPENDED, DORMANT or FIXED can be given.
       DORMANT means the same as suspended but the driving force will be
       calculated. FIXED means that it is a condition that the phase is stable.
   For instance, for the so-called "u" fractions, when one or more of the
   components are excluded from the summation, one must specify which
   component should be excluded from the calculation of the mole fraction.
   This component must have the status SPECIAL. This is assigned by the
   CHANGE_STATUS command:
     Change_status comp C=special
Status: /ENTERED/: special
POLY_3:
POLY_3: post
POST: s-p-f ##1,,,,,
POST:
```
POST: **set-title example 3g** POST: **plot** ... the command in full is PLOT\_DIAGRAM PLOTFILE : /SCREEN/: POST: POST: **@?<Hit\_return\_to\_continue>** POST: **@@ Finally scale** POST: **s-s x n .001 1** ... the command in full is SET\_SCALING\_STATUS POST: **set-title example 3h** POST: **plot** ... the command in full is PLOT\_DIAGRAM PLOTFILE : /SCREEN/: POST: POST: **@?<Hit\_return\_to\_continue>** POST: **@@ This kind of diagram is useful to understand diffusion paths.** POST: **@@** POST: **@@ The phase labels were lost when we changed axis** POST: **@@ One may add them again** POST: **add .05 .3** ... the command in full is ADD\_LABEL\_TEXT Automatic phase labels? /Y/: Automatic labelling not always possible Testing POLY result by global minimization procedure Calculated 7985 grid points in 1 s Stable phases are: FCC\_A1+M7C3 Text size: /.3999999762/: POST: **set-title example 3i** POST: **plot** ... the command in full is PLOT\_DIAGRAM PLOTFILE : /SCREEN/: POST: POST: **@?<Hit\_return\_to\_continue>** CPU time 11 seconds

THERMO-CALC (2008.05.27:16.05) :example 3a<br>DATABASE:PTERN<br>T=1473.15, P=1E5, N=1; THERMO-CALC (2008.05.27:16.05) :example 3a DATABASE:PTERN T=1473.15, P=1E5, N=1;

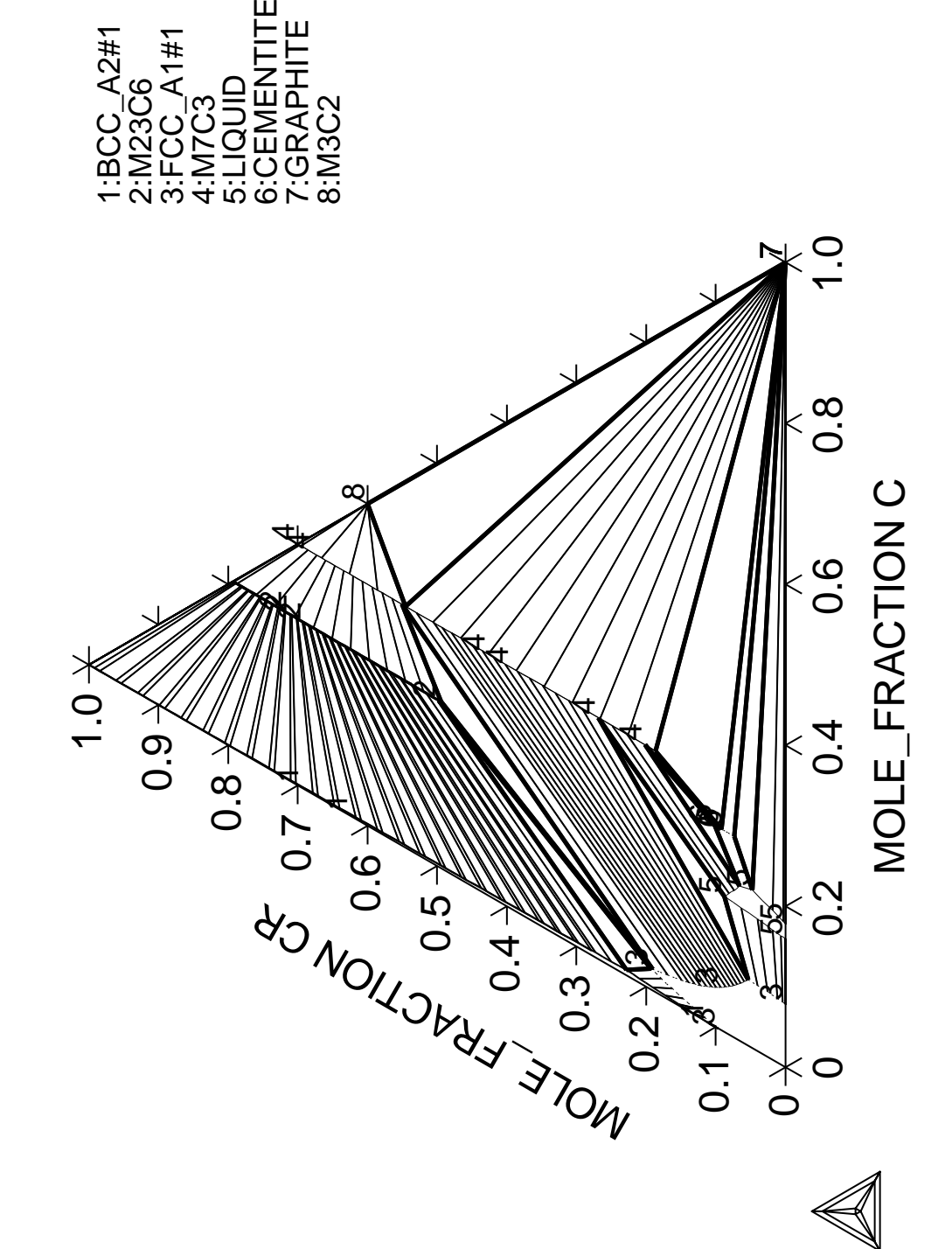

THERMO-CALC (2008.05.27:16.05) :example 3b<br>DATABASE:PTERN<br>T=1473.15, P=1E5, N=1; THERMO-CALC (2008.05.27:16.05) :example 3b DATABASE:PTERN T=1473.15, P=1E5, N=1;

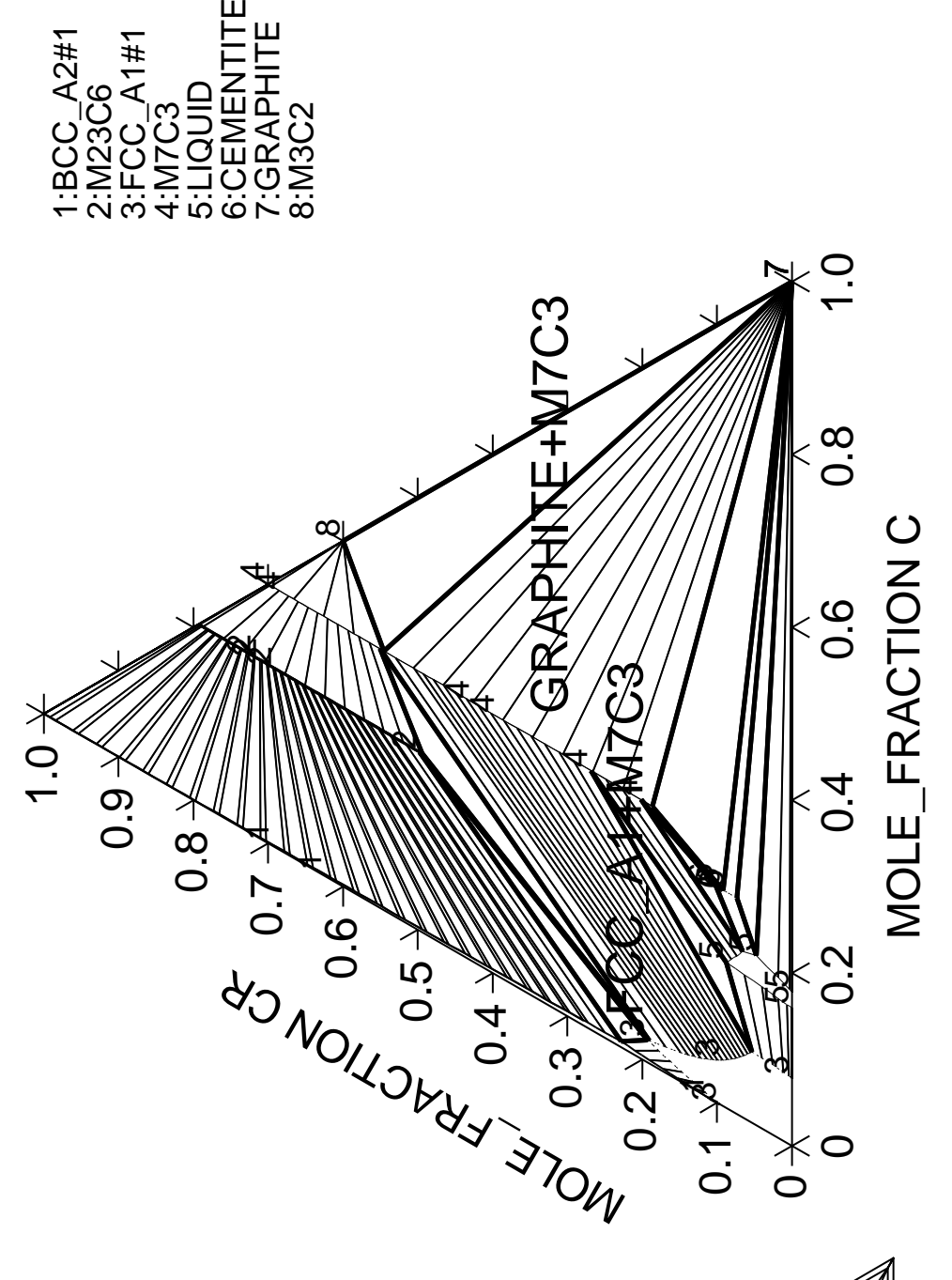

THERMO-CALC (2008.05.27:16.05) :example 3c<br>DATABASE:PTERN<br>T=1473.15, P=1E5, N=1; THERMO-CALC (2008.05.27:16.05) :example 3c DATABASE:PTERN T=1473.15, P=1E5, N=1;

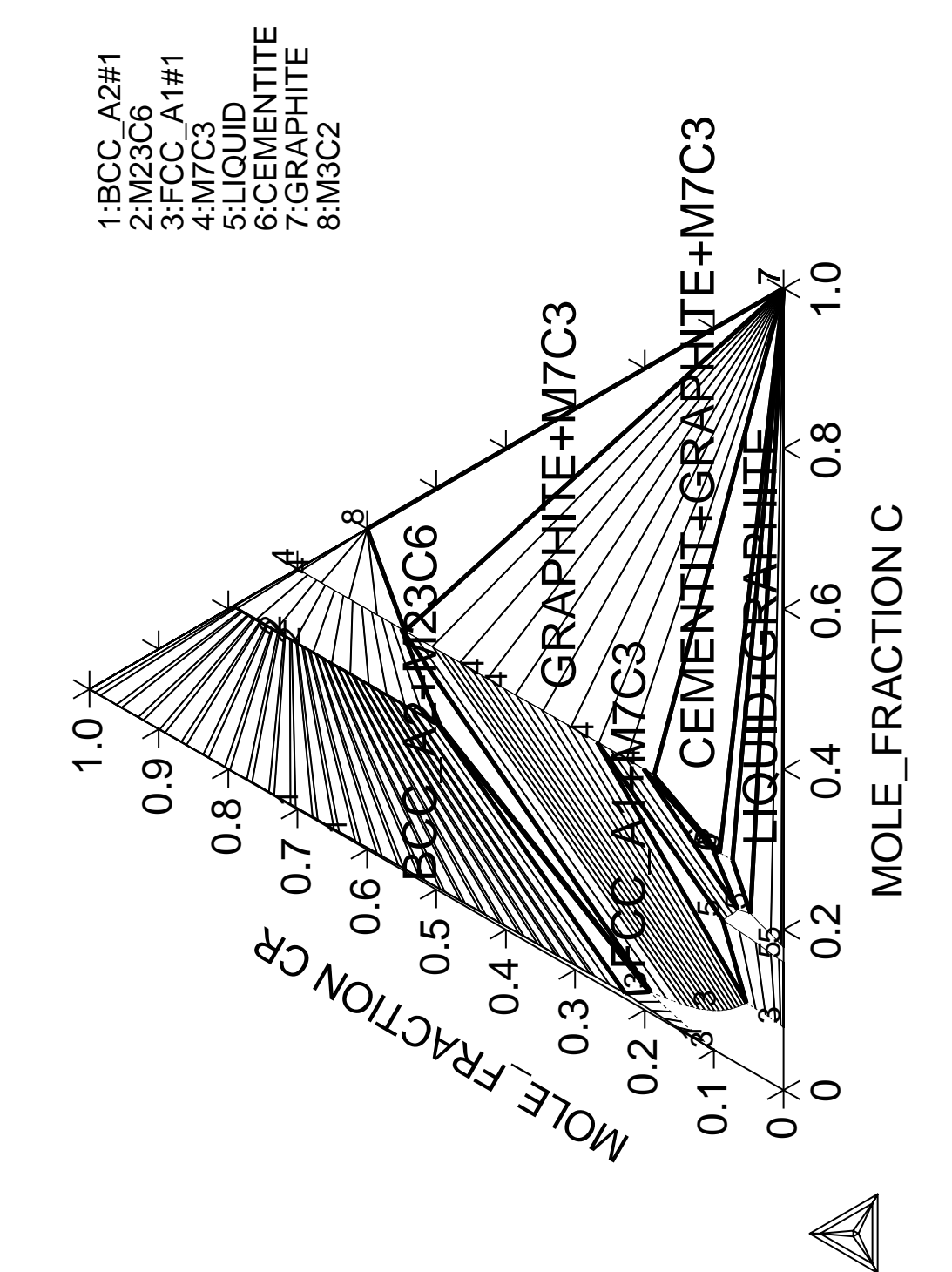

THERMO-CALC (2008.05.27:16.05) :example 3d<br>DATABASE:PTERN<br>T=1473.15, P=1E5, N=1; THERMO-CALC (2008.05.27:16.05) :example 3d DATABASE:PTERN T=1473.15, P=1E5, N=1;

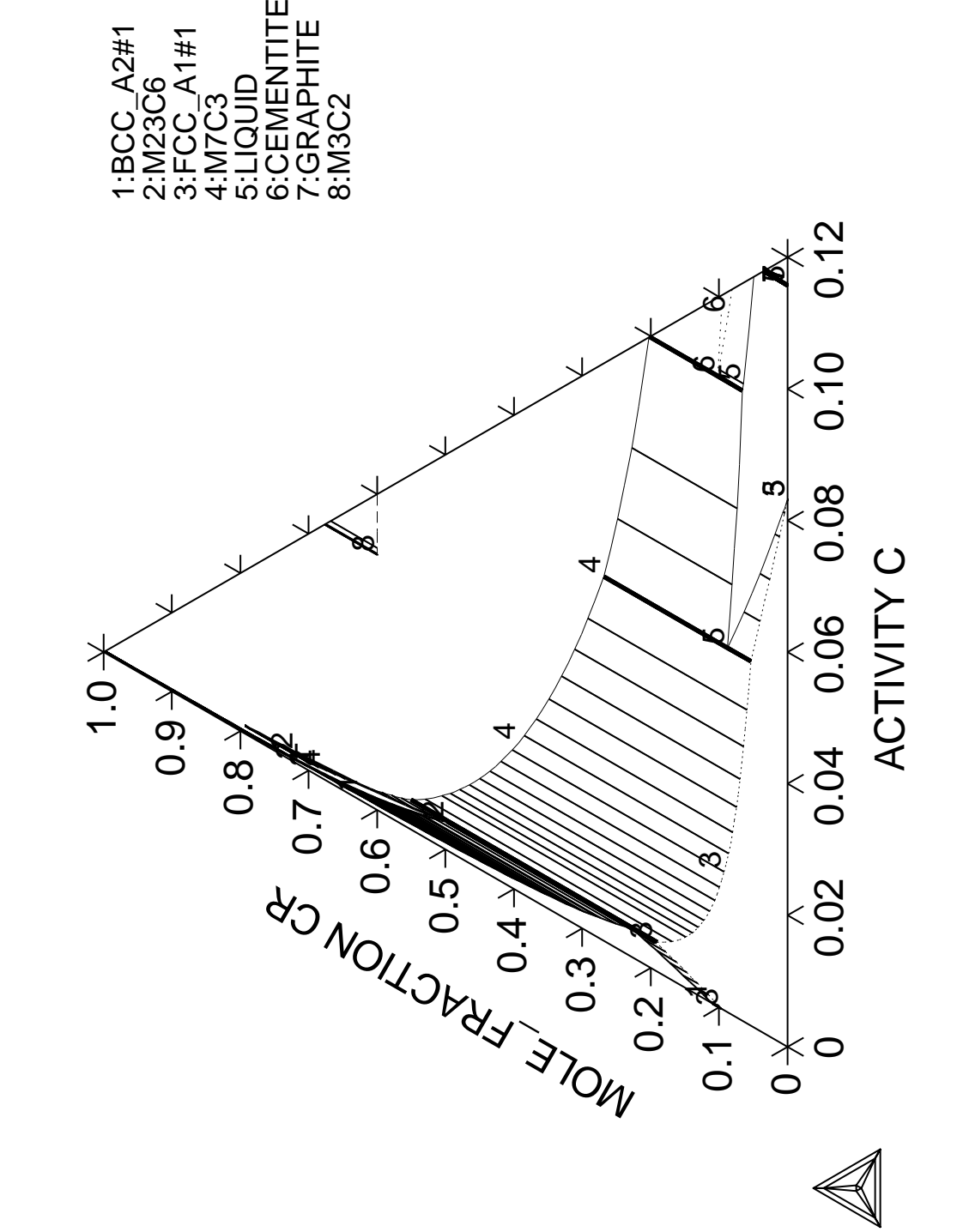

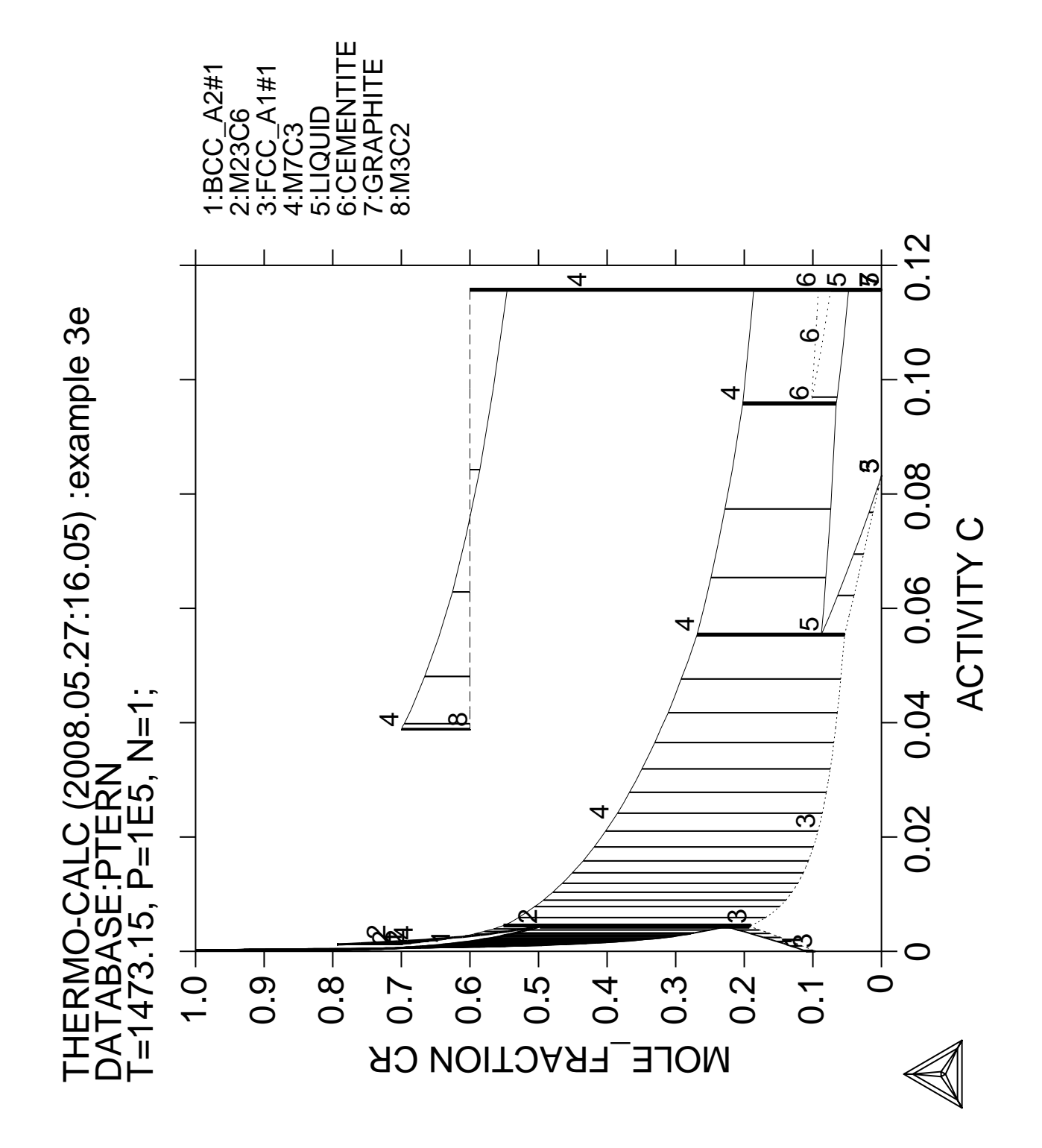

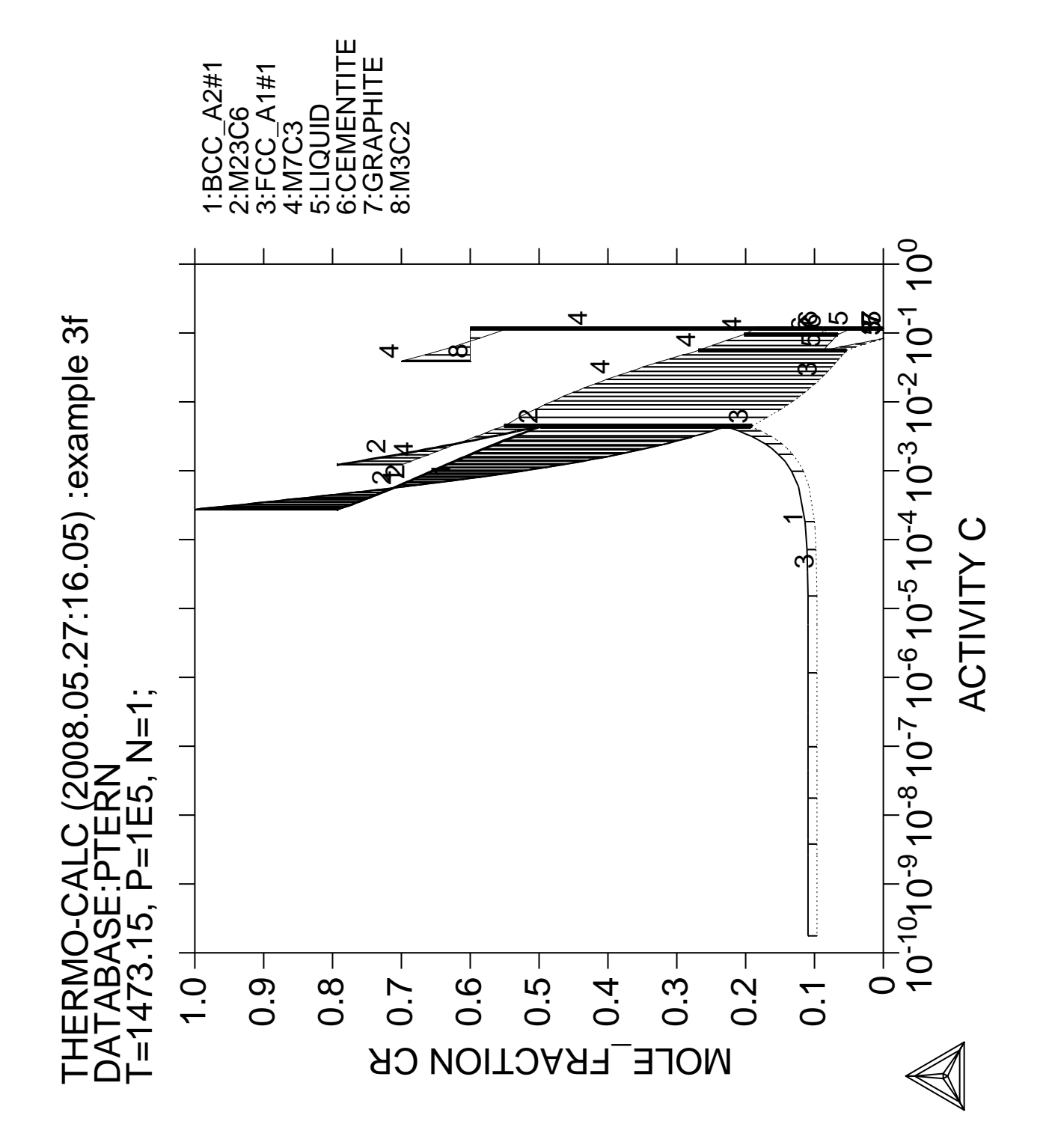

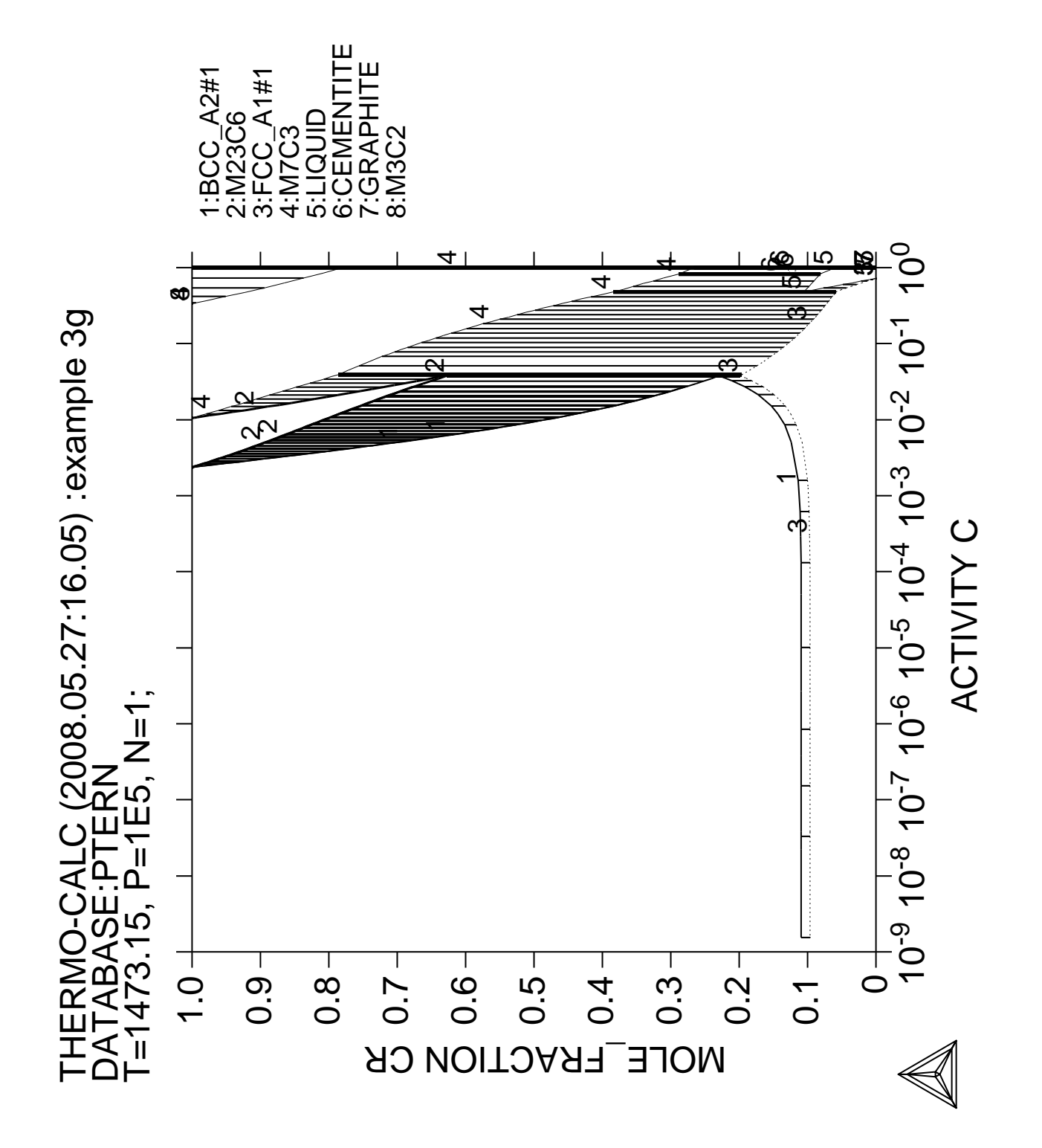

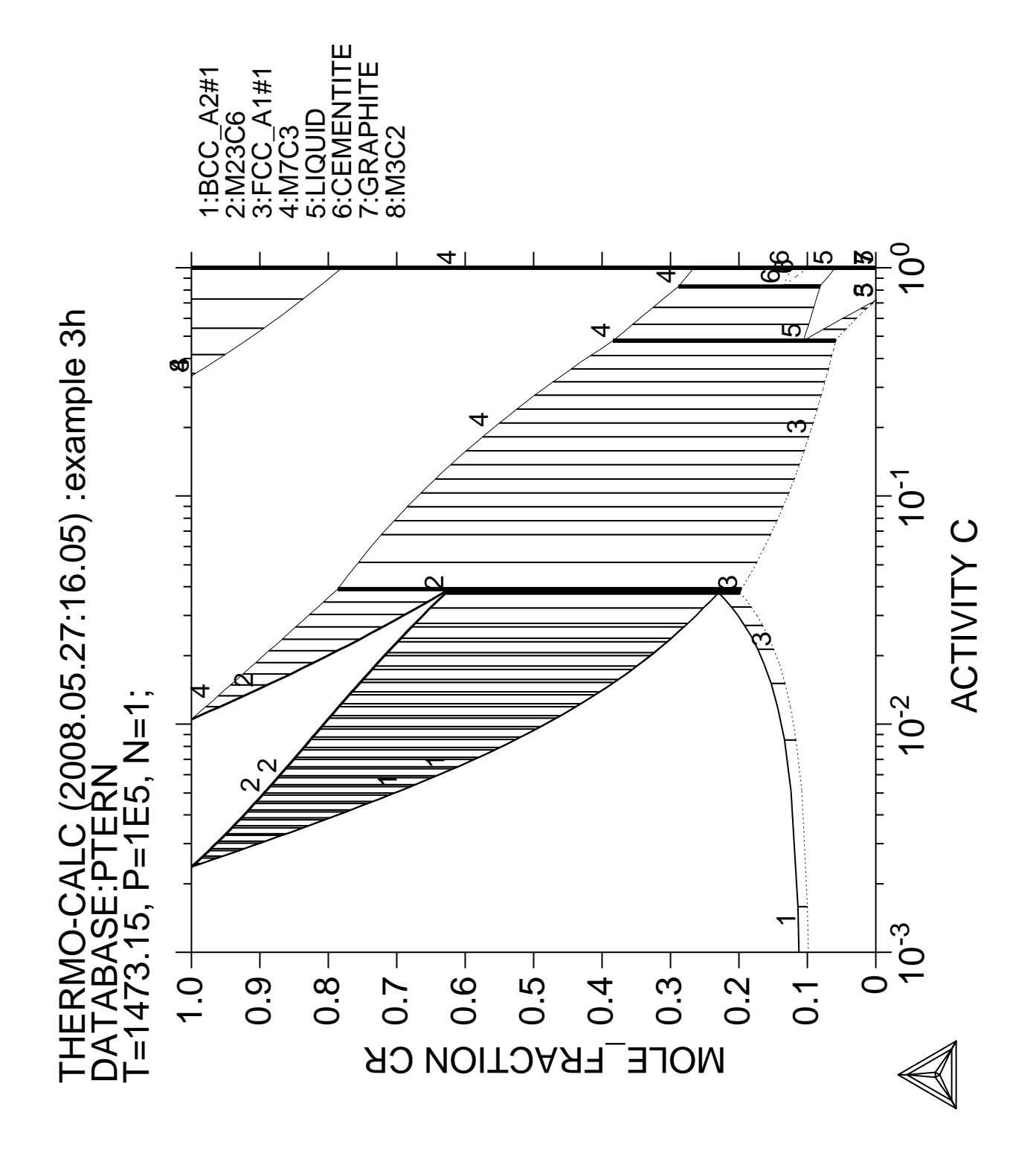

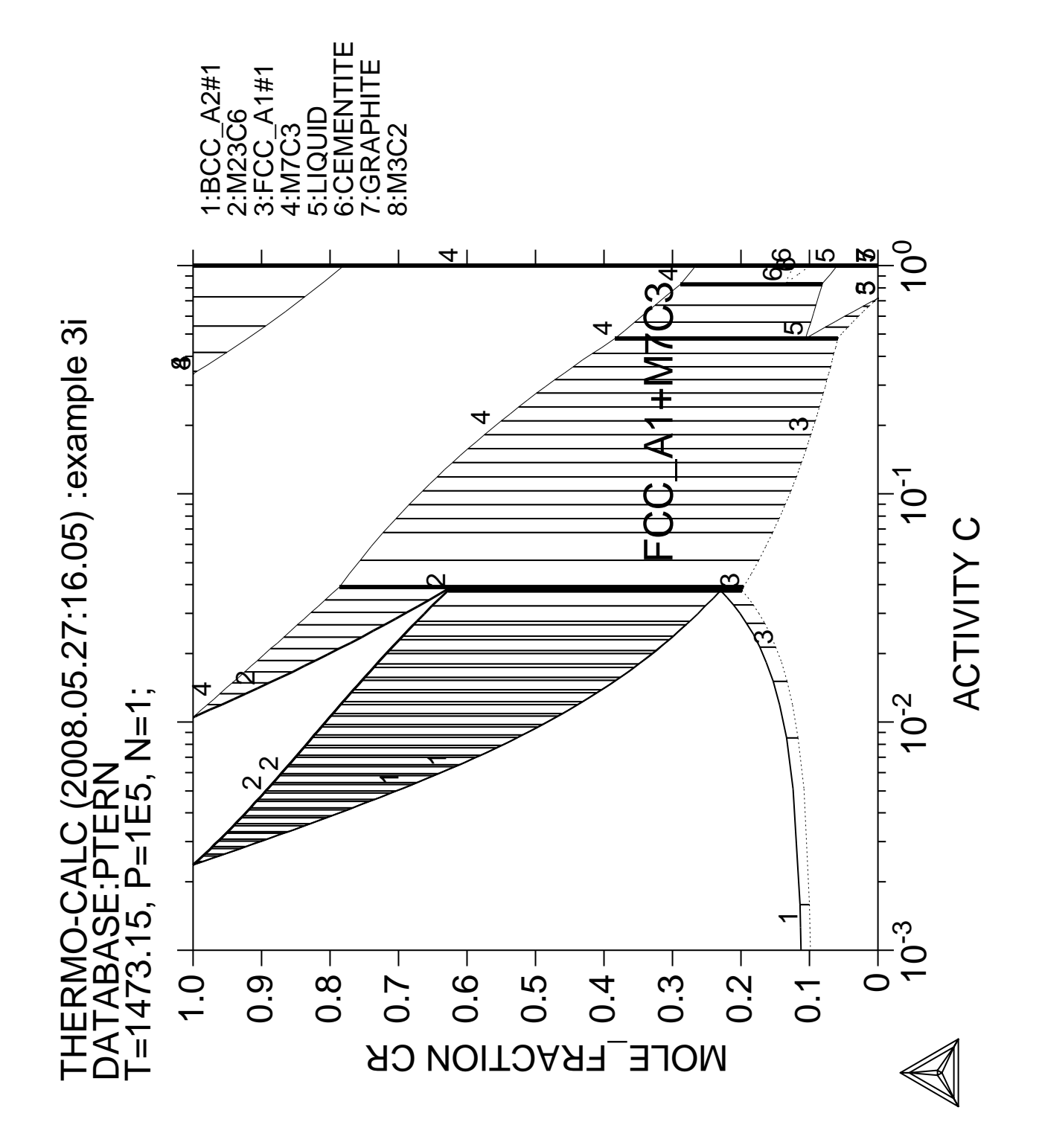

**Calculation of the Fe-Cr phase diagram (How to handle miscibility gap)**
```
 Thermo-Calc version S on Linux
 Copyright (1993,2007) Foundation for Computational Thermodynamics,
 Stockholm, Sweden
 Double precision version linked at 25-05-08 11:43:58
 Only for use at TCSAB
 Local contact Annika Hovmark
SYS:SYS:SYS:SYS:SYS:SYS:SYS:SYS: @@
SYS: @@
SYS: @@ Calculation of the miscibility gap in Fe-Cr
SYS: @@
SYS: @@ From Version R, users do not need to use extra commands to
SYS: @@ handle miscibility map calculations. The Global Minimization
SYS: @@ procedure can find a miscibility gap automatically.
SYS: @@ From Version S, users can use 'MAP' without adding initial
SYS: @@ equilibrium. The new mapping procedure will find all connected
SYS: @@ or non-connected phase boundaries in a phase diagram.
SYS: @@
SYS: set-log ex04,,,
SYS:
SYS: go data
   ... the command in full is GOTO_MODULE
 THERMODYNAMIC DATABASE module running on UNIX / KTH
 Current database: TCS Steels/Fe-Alloys Database v6
 VA DEFINED
IONIC_LIQ:Y L12_FCC B2 BCC
 B2_VACANCY HIGH_SIGMA REJECTED
TDB_TCFE6: sw PTERN
   ... the command in full is SWITCH_DATABASE
 Current database: TCS Public Ternary Alloys TDB v1
 VA DEFINED
TDB_PTERN: def-sys
   ... the command in full is DEFINE_SYSTEM
ELEMENTS: fe cr
                      CR DEFINED
TDB_PTERN: l-sys
  ... the command in full is LIST_SYSTEM
ELEMENTS, SPECIES, PHASES OR CONSTITUENTS: /CONSTITUENT/:
 LIQUID:L :CR FE:
  > This is metallic liquid solution phase, with C species
FCC_A1 : CR FE:VA:
 BCC_A2 :CR FE:VA:
 HCP_A3 :FE:VA:
SIGMA :FE:CR:CR FE:
TDB_PTERN: rej ph /all
   ... the command in full is REJECT
LIQUID:L FCC_A1 BCC_A2
HCP A3 SIGMA REJECTED
TDB_PTERN: rest ph liq fcc bcc sigma
   ... the command in full is RESTORE
LIQUID:L FCC_A1 BCC_A2
 SIGMA RESTORED
TDB_PTERN: get
   ... the command in full is GET_DATA
 REINITIATING GES5 .....
 ELEMENTS .....
 SPECIES ......
 PHASES .......
   ... the command in full is AMEND_PHASE_DESCRIPTION
   ... the command in full is AMEND_PHASE_DESCRIPTION
 PARAMETERS ...
 FUNCTIONS ....
 List of references for assessed data
  'Alan Dinsdale, SGTE Data for Pure Elements, Calphad Vol 15(1991) p 317
     -425, also in NPL Report DMA(A)195 Rev. August 1990'
  'J-O Andersson, B. Sundman, CALPHAD Vol 11, (1987), p 83-92 TRITA 0270
     (1986); CR-FE'
 -OK -TDB_PTERN: go p-3
   ... the command in full is GOTO_MODULE
```

```
 POLY version 3.32, Dec 2007
POLY_3: l-st
  ... the command in full is LIST_STATUS
Option /CPS/:
 *** STATUS FOR ALL COMPONENTS
COMPONENT STATUS REF. STATE T(K) P(Pa)
 VA ENTERED SER
 CR ENTERED SER
FE SER ENTERED SER
 *** STATUS FOR ALL PHASES
PHASE STATUS DRIVING FORCE MOLES<br>SIGMA STATERED 0.00000000E+00 0.00
 SIGMA ENTERED 0.00000000E+00 0.00000000E+00
 FCC_A1 ENTERED 0.00000000E+00 0.00000000E+00
BCC_A2 ENTERED 0.00000000E+00 0.00000000E+00
 LIQUID ENTERED 0.00000000E+00 0.00000000E+00
 *** STATUS FOR ALL SPECIES
 CR ENTERED FE ENTERED VA ENTERED
POLY_3: @?<Hit_return_to_continue>
POLY_3: @@ There is a miscibility gap in BCC Fe-Cr. Prior to version R, we
POLY_3: @@ must tell the program by the command SPECIAL/SET_MISCIBILITY_GAP.
POLY_3: @@ From version R, the Global Minimization procedure can find the
POLY_3: @@ miscibility gap automatically.
POLY_3: @@ Let us first calculate the low temperature region.
POLY_3: s-c x(cr)=.6 t=700 p=101325 n=1
   ... the command in full is SET_CONDITION
POLY_3: c-e
   ... the command in full is COMPUTE_EQUILIBRIUM
 Using global minimization procedure
 Calculated 548 grid points in 0 s
 Found the set of lowest grid points in 0 s
 Creating a new composition set BCC_A2#2
 Calculated POLY solution 0 s, total time 0 s
POLY_3: l-e
   ... the command in full is LIST_EQUILIBRIUM
Output file: /SCREEN/:
Options /VWCS/:
 Output from POLY-3, equilibrium = 1, label A0 , database: PTERN
 Conditions:
X(CR)=0.6, T=700, P=1.01325E5, N=1
 DEGREES OF FREEDOM 0
 Temperature 700.00 K ( 426.85 C), Pressure 1.013250E+05
 Number of moles of components 1.00000E+00, Mass in grams 5.35364E+01
 Total Gibbs energy -2.30650E+04, Enthalpy 1.31808E+04, Volume 7.26677E-06
 Component Moles W-Fraction Activity Potential Ref.stat
 CR 6.0000E-01 5.8274E-01 2.3706E-02 -2.1779E+04 SER
 FE 4.0000E-01 4.1726E-01 1.3646E-02 -2.4994E+04 SER
BCC_A2#1 Status ENTERED Driving force 0.0000E+00 Moles 6.0119E-01, Mass 3.1438E+01, Volume fraction 6.0387E-01 Mass fractions:
 CR 9.17510E-01 FE 8.24897E-02
BCC_A2#2 Status ENTERED Driving force 0.0000E+00 Moles 3.9881E-01, Mass 2.2098E+01, Volume fraction 3.9613E-01 Mass fractions:
 FE 8.93536E-01 CR 1.06464E-01
POLY_3:@?
POLY_3: @@ Now make a calculation at a higher temperature
POLY_3: s-c t=900
   ... the command in full is SET_CONDITION
POLY_3: c-e
   ... the command in full is COMPUTE_EQUILIBRIUM
 Using global minimization procedure
 Calculated 548 grid points in 0 s
 Found the set of lowest grid points in 0 s
Calculated POLY solution 1 s, total time 1 s
POLY_3: l-e
   ... the command in full is LIST_EQUILIBRIUM
Output file: /SCREEN/:
Options /VWCS/:
 Output from POLY-3, equilibrium = 1, label A0 , database: PTERN
```
 Conditions: X(CR)=0.6, T=900, P=1.01325E5, N=1 DEGREES OF FREEDOM 0 Temperature 900.00 K ( 626.85 C), Pressure 1.013250E+05 Number of moles of components 1.00000E+00, Mass in grams 5.35364E+01 Total Gibbs energy -3.49339E+04, Enthalpy 2.36270E+04, Volume 5.01460E-06 Component Moles W-Fraction Activity Potential Ref.stat CR 6.0000E-01 5.8274E-01 1.2780E-02 -3.2625E+04 SER FE 4.0000E-01 4.1726E-01 5.9093E-03 -3.8397E+04 SER SIGMA Status ENTERED Driving force 0.0000E+00 Moles 6.3242E-01, Mass 3.4078E+01, Volume fraction 4.6246E-01 Mass fractions: FE 5.08488E-01 CR 4.91512E-01 BCC\_A2#1 Status ENTERED Driving force  $0.0000E+00$  Moles 3.6758E-01, Mass 1.9458E+01, Volume fraction 5.3754E-01 Mass fractions: CR 7.42505E-01 FE 2.57495E-01 POLY\_3: **@?<Hit\_return\_to\_continue>** POLY\_3: **@@ The Fe-Cr phase diagram has three non-connected two-phase regions.** POLY\_3: **@@ Prior to version S, it requires three initial equilibria and a special** POLY 3: @@ procedure to help the program to find these regions. From version S, POLY\_3: **@@ if the user does not use 'ADD', the new mapping procedure will** POLY\_3: **@@ automatically find all three non-connected phase regions.** POLY\_3: **s-a-v 1 x(cr)** ... the command in full is SET\_AXIS\_VARIABLE Min value /0/: **0** Max value  $/1$ :  $1$ Increment /.025/: POLY\_3: **s-a-v 2** ... the command in full is SET AXIS VARIABLE Condition /NONE/: **t** Min value /0/: **600** Max value /1/: **2200** Increment /40/: POLY\_3: **@@ Always a SAVE command before MAP (or STEP) unless** POLY\_3: **@@ you want to overlay this calculation with an earlier one** POLY\_3: **save tcex04 y** ... the command in full is SAVE\_WORKSPACES POLY 3: **map**  Version S mapping is selected Generating start equilibrium 1 Generating start equilibrium 2 Generating start equilibrium 3 Generating start equilibrium 4 Generating start equilibrium 5 Generating start equilibrium 6 Generating start equilibrium 7 Generating start equilibrium 8 Generating start equilibrium 9 Generating start equilibrium 10 Generating start equilibrium 11 Generating start equilibrium 12 Organizing start points Using ADDED start equilibria Generating start point 1 Generating start point 2 Generating start point 3 Generating start point 4 Generating start point 5 Generating start point 6 Generating start point 7 Generating start point 8 Generating start point 9 Generating start point 10 Working hard Generating start point 11 Generating start point 12 Generating start point 13 Generating start point 14

```
 Generating start point 15
 Generating start point 16
 Generating start point 17
Generating start point 18
 Generating start point 19
 Generating start point 20
 Working hard
 Working hard
Phase region boundary 1 at: 1.067E-02 1.169E+03
    BCC_A2#1
  ** FCC_A1
  *** Buffer saved on file: tcex04.POLY3
 Calculated 13 equilibria
Phase region boundary 2 at: 1.067E-02 1.169E+03
    BCC_A2#1
 * FCC\_A1 Calculated 48 equilibria
 Phase region boundary 3 at: 5.119E-01 6.100E+02
  ** BCC_A2#1
     BCC_A2#2
 Calculated.. 2 equilibria
 Terminating at axis limit.
 Phase region boundary 4 at: 5.112E-01 6.000E+02
    BCC_A2#1
  ** BCC_A2#2
 Calculated. 10 equilibria
       :
       :
       :
 Phase region boundary 23 at: 6.876E-01 2.042E+03
    LIQUID
  ** BCC_A2#1
 Calculated 67 equilibria
 Phase region boundary 24 at: 6.876E-01 2.042E+03
    LIQUID
  ** BCC_A2#1
 Calculated 35 equilibria
 Phase region boundary 25 at: 9.906E-01 2.178E+03
    LIQUID
  ** BCC_A2#1
 Calculated 92 equilibria
 Phase region boundary 26 at: 9.906E-01 2.178E+03
    LIQUID
  ** BCC_A2#1
 Calculated 15 equilibria
 *** BUFFER SAVED ON FILE: tcex04.POLY3
 CPU time for maping 8 seconds
POLY_3:
POLY_3: post
  POLY-3 POSTPROCESSOR VERSION 3.2 , last update 2002-12-01
 Setting automatic diagram axis
POST: @#1Plotformat
POST:
POST: s-p-f ##1,,,,,,,,,
 *** ERROR 1037 IN GETINT
 *** NO DIGIT
POST:
POST: s-t-s 6
   ... the command in full is SET_TIELINE_STATUS
POST: set_title example 4a
POST: plot
   ... the command in full is PLOT_DIAGRAM
PLOTFILE : /SCREEN/:
```
POST: POST: POST: **set-inter** ... the command in full is SET\_INTERACTIVE\_MODE POST: CPU time 11 seconds

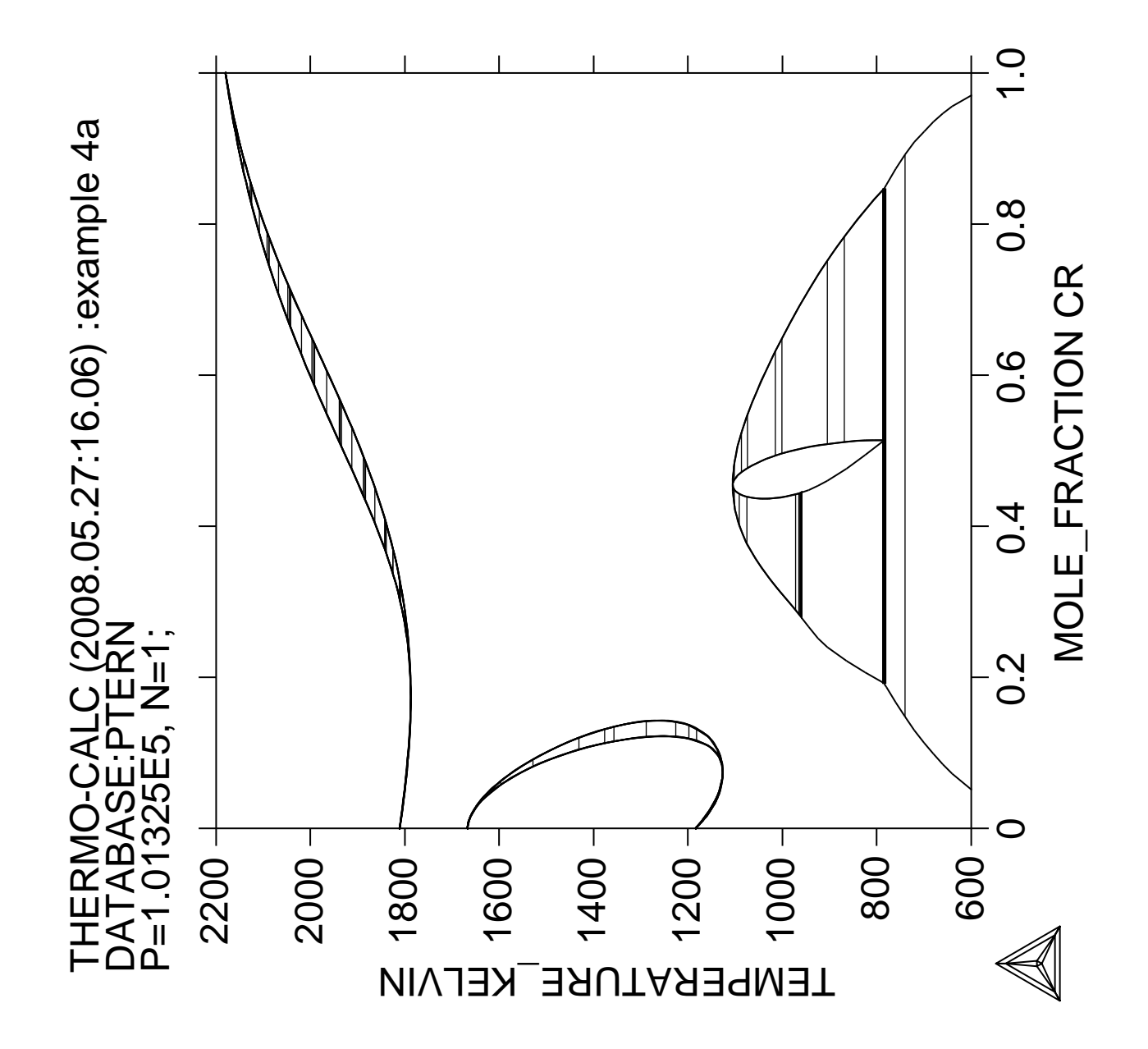

## **Calculation of a vertical section in the Al-Mg-Si system**

```
 Thermo-Calc version S on Linux
 Copyright (1993,2007) Foundation for Computational Thermodynamics,
 Stockholm, Sweden
 Double precision version linked at 25-05-08 11:43:58
 Only for use at TCSAB
 Local contact Annika Hovmark
SYS:SYS:SYS:SYS:SYS:SYS:SYS:SYS: @@
SYS: @@
SYS: @@ Calculation of a vertical section from Al to 30% Mg2Si
SYS: @@
SYS: set-log ex05,,
SYS: go d
  ... the command in full is GOTO MODULE
 THERMODYNAMIC DATABASE module running on UNIX / KTH
 Current database: TCS Steels/Fe-Alloys Database v6
 VA DEFINED
 IONIC_LIQ:Y L12_FCC B2_BCC
 B2_VACANCY HIGH_SIGMA REJECTED
TDB_TCFE6: sw PTERN
   ... the command in full is SWITCH_DATABASE
 Current database: TCS Public Ternary Alloys TDB v1
 VA DEFINED
TDB_PTERN: def-sys al mg si
   ... the command in full is DEFINE_SYSTEM
AL SI
   DEFINED
TDB_PTERN: get
   ... the command in full is GET_DATA
 REINITIATING GES5 .....
 ELEMENTS .....
 SPECIES ......
 PHASES .......
   ... the command in full is AMEND_PHASE_DESCRIPTION
   ... the command in full is AMEND PHASE DESCRIPTION
 PARAMETERS ...
 FUNCTIONS ....
 List of references for assessed data
  'Alan Dinsdale, SGTE Data for Pure Elements, Calphad Vol 15(1991) p 317
      -425, also in NPL Report DMA(A)195 Rev. August 1990'
   'N Saunders, COST project (1994); MG-SI'
   'H L Lukas, COST project (1994); AL-SI'
  'H L Lukas, COST project (1994); MG-SI'
  'H L Lukas, COST project (1994); AL-MG-SI'
 -OK -TDB_PTERN: go p-3
   ... the command in full is GOTO_MODULE
 POLY version 3.32, Dec 2007
POLY_3: s-c t=1000,p=1e5,n=1
   ... the command in full is SET_CONDITION
POLY_3: @@ We shall calculate along a line where the Mg content is twice
POLY_3: @@ that of the Si content, this can be used as a condition.
POLY_3: @@ Note that the whole equation must be given before the equal sign.
POLY_3: @@ It is wrong to write s-c x(mg)=2*x(si).
POLY_3: s-c x(mg)-2*x(si)=0
   ... the command in full is SET_CONDITION
POLY_3: l-c
   ... the command in full is LIST_CONDITIONS
T=1000, P=1E5, N=1, X(MG) - 2*X(SI) = 0 DEGREES OF FREEDOM 1
POLY_3: s-c w(si)=0.1
   ... the command in full is SET_CONDITION
POLY_3: c-e
   ... the command in full is COMPUTE_EQUILIBRIUM
 Normal POLY minimization, not global
 Testing POLY result by global minimization procedure
 Calculated 7891 grid points in 0 s
 23 ITS, CPU TIME USED 0 SECONDS
POLY_3: l-e
```
 ... the command in full is LIST\_EQUILIBRIUM Output file: /SCREEN/: Options /VWCS/: **VWCS** Output from POLY-3, equilibrium = 1, label A0 , database: PTERN Conditions:  $T=1000$ ,  $P=1E5$ ,  $N=1$ ,  $X(MG)-2*X(SI)=0$ ,  $W(SI)=0.1$  DEGREES OF FREEDOM 0 Temperature 1000.00 K ( 726.85 C), Pressure 1.000000E+05 Number of moles of components 1.00000E+00, Mass in grams 2.65797E+01 Total Gibbs energy -4.90158E+04, Enthalpy 3.04468E+04, Volume 0.00000E+00 Component Moles W-Fraction Activity Potential Ref.stat AL 7.1608E-01 7.2692E-01 4.5195E-03 -4.4893E+04 SER MG 1.8928E-01 1.7308E-01 3.5143E-04 -6.6130E+04 SER SI 9.4640E-02 1.0000E-01 3.9639E-03 -4.5984E+04 SER LIQUID Status ENTERED Driving force 0.0000E+00 Moles 1.0000E+00, Mass 2.6580E+01, Volume fraction 0.0000E+00 Mass fractions: AL 7.26918E-01 MG 1.73082E-01 SI 1.00000E-01 POLY\_3: **@?<Hit\_return\_to\_continue>** POLY\_3: **?** ... the command in full is HELP ADD\_INITIAL\_EQUILIBRIUM EXIT REINITIATE\_MODULE ADVANCED\_OPTIONS GOTO\_MODULE SAVE\_WORKSPACES AMEND\_STORED\_EQUILIBRIA HELP SELECT\_EQUILIBRIUM BACK INFORMATION SET\_ALL\_START\_VALUES CHANGE\_STATUS LIST\_AXIS\_VARIABLE SET\_AXIS\_VARIABLE COMPUTE\_EQUILIBRIUM LIST\_CONDITIONS SET\_CONDITION COMPUTE\_TRANSITION LIST\_EQUILIBRIUM SET\_INPUT\_AMOUNTS CREATE\_NEW\_EQUILIBRIUM LIST\_INITIAL\_EQUILIBRIA SET\_INTERACTIVE DEFINE\_COMPONENTS LIST\_STATUS SET\_NUMERICAL\_LIMITS DEFINE\_DIAGRAM LIST\_SYMBOLS SET\_REFERENCE\_STATE DEFINE\_MATERIAL LOAD\_INITIAL\_EQUILIBRIUM SET\_START\_CONSTITUTION  ${\tt DELETE\_INITIAL\_EQUILIB} \begin{picture}(120,110) {\vector(0,0){150}} \put(0,0){\vector(0,1){150}} \put(1,0){\vector(0,1){150}} \put(1,0){\vector(0,1){150}} \put(1,0){\vector(0,1){150}} \put(1,0){\vector(0,1){150}} \put(1,0){\vector(0,1){150}} \put(1,0){\vector(0,1){150}} \put(1,0){\vector(0,1){150}} \put(1,0){\vector(0,1){150}} \put(1,0){\vector(0,1){150}} \put($  ${\small \begin{array}{lll} \texttt{DELETE\_SYMSOL} & \texttt{MAP} & \texttt{SHow\_VALUE} \\ \texttt{ENTER} & \texttt{SYNBOL} & \texttt{POST} & \texttt{STEP\_NITH\_} \end{array}}$  ENTER\_SYMBOL POST STEP\_WITH\_OPTIONS EVALUATE\_FUNCTIONS READ\_WORKSPACES TABULATE POLY\_3: **s-a-v 1** ... the command in full is SET AXIS VARIABLE Condition /NONE/: **w(si)** Min value /0/: **0** Max value /1/: **.15** Increment /.00375/: **.0025** POLY\_3: **s-a-v 2** ... the command in full is SET\_AXIS\_VARIABLE Condition /NONE/: **t** Min value /0/: **500** Max value /1/: **1300** Increment /20/: **10** POLY\_3: **l-a-v** ... the command in full is LIST\_AXIS\_VARIABLE Axis No 1:  $W(SI)$   $\begin{bmatrix} -1 & -1 \\ -1 & 0 \end{bmatrix}$  Max: 0.15 Inc: 2.5E-3 Axis No 2: T Min: 500 Max: 1300 Inc: 10 POLY\_3: **@?<Hit\_return\_to\_continue>** POLY\_3: **save tcex05 y** ... the command in full is SAVE\_WORKSPACES POLY\_3: **map** Version S mapping is selected Generating start equilibrium 1 Generating start equilibrium 2 Generating start equilibrium 3 Generating start equilibrium 4 Generating start equilibrium 5 Generating start equilibrium 6 Generating start equilibrium 7 Generating start equilibrium 8 Generating start equilibrium 9 Generating start equilibrium 10 Generating start equilibrium 11 Generating start equilibrium 12 Organizing start points

## Using ADDED start equilibria

```
 Tie-lines not in the plane of calculation
 Generating start point 1
 Generating start point 2
 Generating start point 3
 Generating start point 4
Generating start point 5<br>Conerating start point 6
Generating start point
Generating start point 7
Generating start point 8
Generating start point 9
 Generating start point 10
 Working hard
 Generating start point 11
 Generating start point 12
 Generating start point 13
 Generating start point 14
 Generating start point 15
 Generating start point 16
 Generating start point 17
 Generating start point 18
 Generating start point 19
 Generating start point 20
 Working hard
 Generating start point 21
 Generating start point 22
 Generating start point 23
 Generating start point 24
 Phase region boundary 1 at: 2.500E-03 7.253E+02
    FCC_A1
  ** MG2SI
 *** Buffer saved on file: tcex05.POLY3
 Calculated.. 24 equilibria
 Terminating at axis limit.
 Phase region boundary 2 at: 9.479E-05 5.000E+02
    FCC_A1
  ** MG2SI
 Calculated. 37 equilibria
 Phase region boundary 3 at: 7.819E-03 8.567E+02
  ** LIQUID
    FCC_A1
  ** MG2SI
 Phase region boundary 4 at: 7.819E-03 8.567E+02
   LIQUID
     FCC_A1
  ** MG2SI
 Calculated. 19 equilibria
       :
       :
       :
 Phase region boundary 30 at: 9.917E-02 9.699E+02
    LIQUID
  ** MG2SI
 Calculated. 21 equilibria
 Terminating at known equilibrium
 Phase region boundary 31 at: 9.917E-02 9.699E+02
   LIQUID
  ** MG2SI
 Calculated.. 22 equilibria
 Terminating at known equilibrium
 Terminating at axis limit.
 Phase region boundary 32 at: 1.475E-01 1.038E+03
   LIQUID
  ** MG2SI
```

```
 Calculated. 41 equilibria
 Terminating at known equilibrium
 Phase region boundary 33 at: 1.475E-01 1.038E+03
     LIQUID
  ** MG2SI
 Calculated.. 3 equilibria
 Terminating at known equilibrium
 Terminating at axis limit.
  *** BUFFER SAVED ON FILE: tcex05.POLY3
 CPU time for maping 9 seconds
POLY_3:
POLY_3: post
  POLY-3 POSTPROCESSOR VERSION 3.2 , last update 2002-12-01
 Setting automatic diagram axis
POST: s-lab
    ... the command in full is SET_LABEL_CURVE_OPTION
CURVE LABEL OPTION (A, B, C, D, E, F \text{ OR } N) / A: bPOST:
POST:
POST: set-title example 5a
POST: plot
   ... the command in full is PLOT_DIAGRAM
PLOTFILE : /SCREEN/:
POST:
POST: @?<Hit_return_to_continue>
POST: s-s y n 700 1100
   ... the command in full is SET_SCALING_STATUS
POST: @@ Note that the three-phase region LIQ-FCC-Mg2Si is an area and not
POST: @@ a single line as in a binary system. This is called a pseudo-binary section
POST: add .05 750
  ... the command in full is ADD LABEL TEXT
Automatic phase labels? /Y/:
 Automatic labelling not always possible
 Testing POLY result by global minimization procedure
 Calculated 7891 grid points in 0 s
 Stable phases are: FCC_A1+MG2SI
Text size: /.3999999762/:
POST: add .02 1000
   ... the command in full is ADD_LABEL_TEXT
Automatic phase labels? /Y/:
 Automatic labelling not always possible
 Testing POLY result by global minimization procedure
 Calculated 7891 grid points in 0 s
 Stable phases are: LIQUID
Text size: /.3999999762/:
POST: add .1 900
  ... the command in full is ADD LABEL TEXT
Automatic phase labels? /Y/:
 Automatic labelling not always possible
 Testing POLY result by global minimization procedure
 Calculated 7891 grid points in 0 s
 Stable phases are: LIQUID+MG2SI
Text size: /.3999999762/:
POST: add .03 860
   ... the command in full is ADD_LABEL_TEXT
Automatic phase labels? /Y/:
 Automatic labelling not always possible
 Testing POLY result by global minimization procedure
 Calculated 7891 grid points in 0 s
 Stable phases are: LIQUID+FCC_A1+MG2SI
Text size: /.3999999762/:
POST:
POST: set-title example 5b
POST: plot
   ... the command in full is PLOT_DIAGRAM
PLOTFILE : /SCREEN/:
POST:
POST: @?<Hit_return_to_continue>
POST: set-inter
   ... the command in full is SET_INTERACTIVE_MODE
POST: CPU time 11 seconds
```
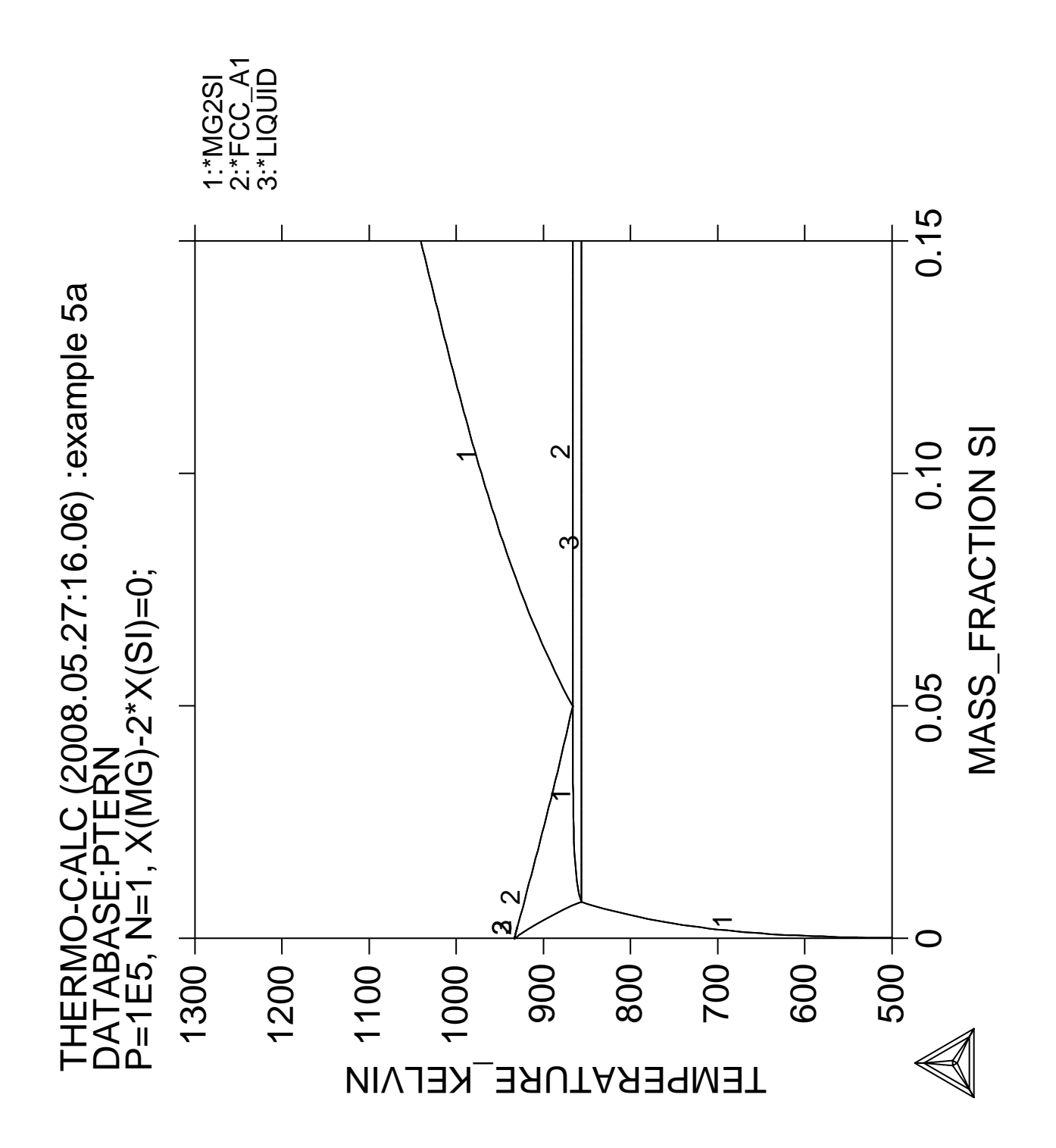

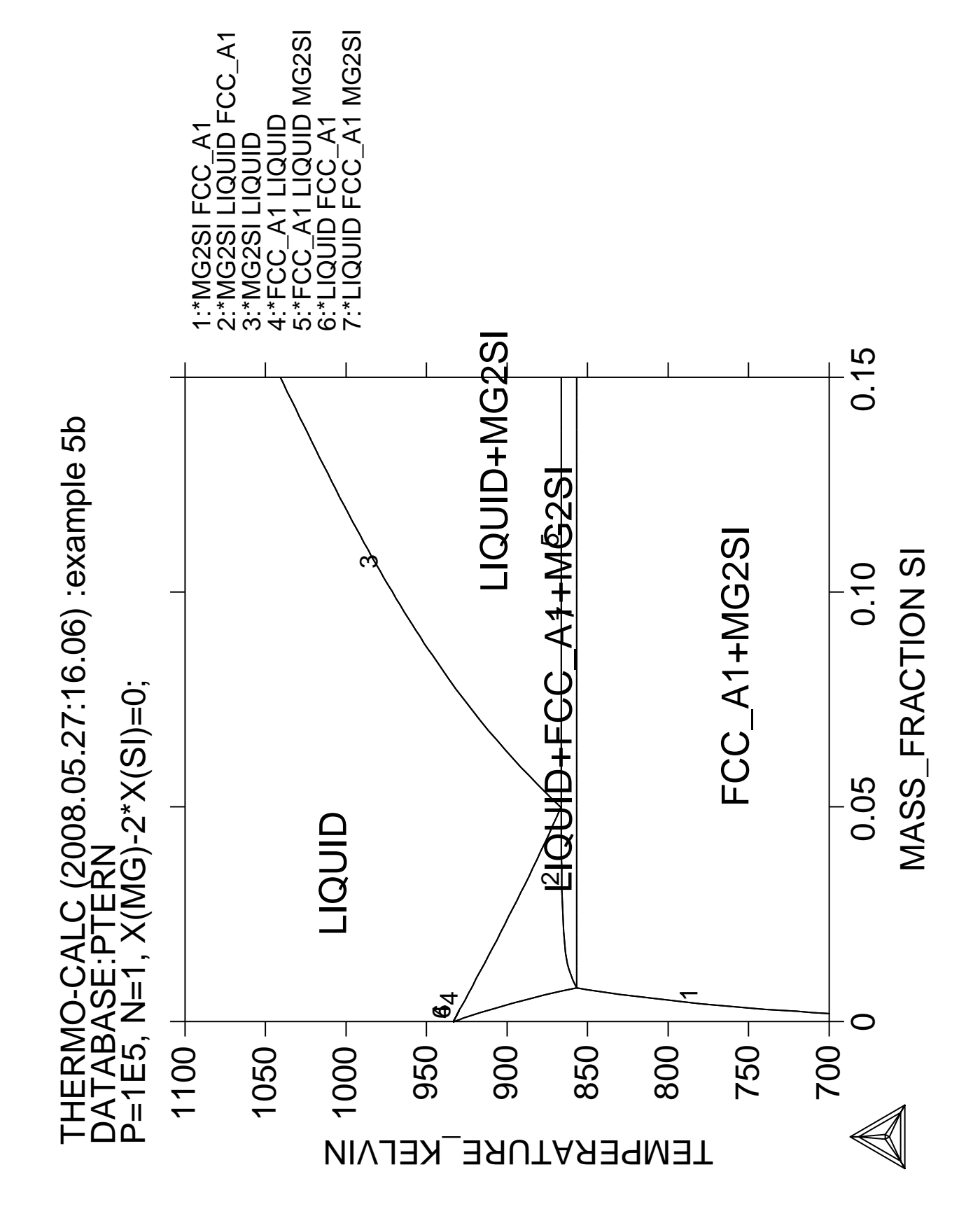

**6**

**Calculation of an isopleth in low alloyed Fe-Mn-Si-Cr-Ni-C steel**

 Thermo-Calc version S on Linux Copyright (1993,2007) Foundation for Computational Thermodynamics, Stockholm, Sweden Double precision version linked at 25-05-08 11:43:58 Only for use at TCSAB Local contact Annika Hovmark SYS:SYS:SYS:SYS:SYS:SYS:SYS:SYS: **@@** SYS: **@@** SYS: **@@ Calculation of a multicomponent phase diagram** SYS: **@@** SYS: **set-log ex06,,** SYS: **go p-3** ... the command in full is GOTO MODULE POLY version 3.32, Dec 2007 POLY\_3: **@@ we use the define-material command in POLY and the TCFE steel database** POLY\_3: **@@ The material contains 1.5 %Cr + 0.4 %Mn + 3.5 %Ni + 0.3 %Si and 1 %C** POLY\_3: **@@ (by weight). These conditions are set by the command and in** POLY\_3: **@@ addition the temperature. Hidden commands set the pressure to 1 bar** POLY\_3: **@@ and that iron is "the rest".** POLY\_3: **@@ After calculating the first equilibrium we calculate a phase diagram** POLY\_3: **@@ with one axis variable as temperature and the other as the** POLY\_3: **@@ carbon content** POLY\_3: **def-mat** ... the command in full is DEFINE MATERIAL THERMODYNAMIC DATABASE module running on UNIX / KTH Current database: TCS Steels/Fe-Alloys Database v6 VA DEFINED IONIC\_LIQ:Y L12\_FCC B2\_BCC B2\_VACANCY HIGH\_SIGMA REJECTED Database /TCFE6/: **tcfe6** Major element or alloy: **?** Major element or alloy The material must have a "major" element, usually the element which is present in the largest amount. The fraction of this element will not be set but be "the rest". In some databases there are the "alloys" predefined. An alloy has a default major element and have limits of the amounts of the alloying elements. If the user stays within there limits the calculation should give reasonable results. Major element or alloy: **fe** Composition input in mass (weight) percent? /Y/: **y** 1st alloying element: **c** Mass (weight) percent /1/: **1** 2nd alloying element: **si .3** Next alloying element: **mn .4** Next alloying element: **ni 3.5** Next alloying element: **cr 1.5** Next alloying element: Temperature (C) /1000/: **1000** VA DEFINED IONIC\_LIQ:Y L12\_FCC B2\_BCC B2\_VACANCY HIGH\_SIGMA REJECTED REINITIATING GES5 ..... ... the command in full is DEFINE\_ELEMENTS FE DEFINED ... the command in full is DEFINE ELEMENTS C DEFINED ... the command in full is DEFINE\_ELEMENTS SI DEFINED ... the command in full is DEFINE\_ELEMENTS MN DEFINED ... the command in full is DEFINE\_ELEMENTS NI DEFINED ... the command in full is DEFINE\_ELEMENTS CR DEFINED

This database has following phases for the defined system

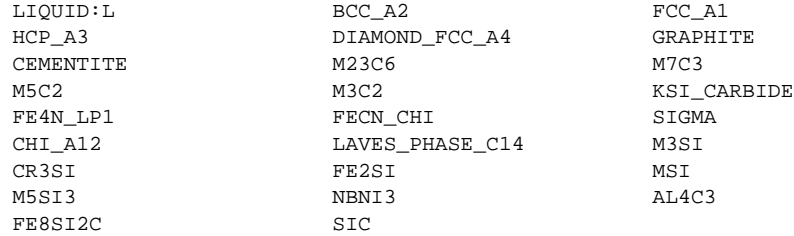

Reject phase(s) /NONE/: **NONE** Restore phase(s): /NONE/: **NONE** ........................................................

The following phases are retained in this system:

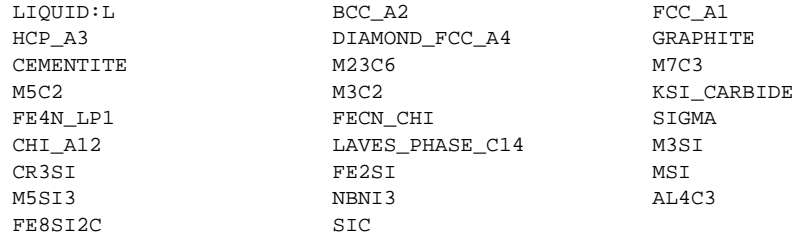

OK? /Y/: **Y** ELEMENTS ..... SPECIES ...... PHASES ....... ... the command in full is AMEND\_PHASE\_DESCRIPTION ... the command in full is AMEND\_PHASE\_DESCRIPTION ... the command in full is AMEND\_PHASE\_DESCRIPTION PARAMETERS ... FUNCTIONS ....

........................................................

List of references for assessed data

 'A. Dinsdale, SGTE Data for Pure Elements, Calphad, 15 (1991), 317-425' 'J-O. Andersson, Calphad, 11 (1987), 271-276; TRITA 0314; C-CR' 'P. Gustafson, Scan. J. Metall., 14 (1985), 259-267; TRITA 0237 (1984); C  $-FE'$ 

```
 'P. Franke, estimated parameter within SGTE, 2007; Fe-C, Ni-C, Mo-C, C-Mn'
  'B.-J. Lee, unpublished revision (1991); C-Cr-Fe-Ni'
  'J. Grobner, H.L. Lukas and F. Aldinger, Calphad, 20 (1996), 247-254; Si-C
      and Al-Si-C'
Example 2008
```
**Service State State State Service State State State State**  'P. Gustafson, TRITA-MAC 342 (1987); CR-FE-W' 'J-O. Andersson, Metall. Trans. A, 19A (1988), 1385-1394; TRITA 0322 (1986); CR-FE-MO' 'B.-J. Lee, estimated parameter 1999' 'N. Saunders, COST 507 Report (1998); Cr-Ti' 'L.F.S. Dumitrescu, M. Hillert and N. Saunders, J. Phase Equil., 19 (1998), 441-448; Fe-Ti' 'N. Saunders, COST 507 Report (1998); Mn-Ti' 'I. Ansara, unpublished work (1991); Cr-Si' 'A. Bolcavage and U.R. Kattner, J. Phase Equil., 2, (1996); Nb-Ni'  $-OK -$ Should any phase have a miscibility gap check? /N/: **N** Using global minimization procedure Calculated 23992 grid points in 1 s Found the set of lowest grid points in 0 s Calculated POLY solution 1 s, total time 2 s POLY\_3: POLY\_3: **l-e** ... the command in full is LIST\_EQUILIBRIUM Output file: /SCREEN/: Options /VWCS/: **VWCS** Output from POLY-3, equilibrium = 1, label A0 , database: TCFE6

 Conditions: T=1273.15,  $W(C) = 1E-2$ ,  $W(SI) = 3E-3$ ,  $W(MN) = 4E-3$ ,  $W(NI) = 3.5E-2$ ,  $W(CR) = 1.5E-2$ , P=1E5, N=1 DEGREES OF FREEDOM 0 Temperature 1273.15 K (1000.00 C), Pressure 1.000000E+05 Number of moles of components 1.00000E+00, Mass in grams 5.37536E+01 Total Gibbs energy -6.46529E+04, Enthalpy 3.76283E+04, Volume 7.13756E-06 Component Moles W-Fraction Activity Potential Ref.stat C 4.4754E-02 1.0000E-02 8.3878E-02 -2.6235E+04 SER CR 1.5507E-02 1.5000E-02 1.2598E-04 -9.5052E+04 SER<br>R 9803E-01 9 3300E-01 2 4771E-03 -6 3521E+04 SER FE 8.9803E-01 9.3300E-01 2.4771E-03 -6.3521E+04 SER MN 3.9138E-03 4.0000E-03 3.0765E-06 -1.3435E+05 SER NI 3.2056E-02 3.5000E-02 6.1631E-05 -1.0262E+05 SER SI 5.7417E-03 3.0000E-03 6.4662E-09 -1.9961E+05 SER FCC A1#1 Status ENTERED Driving force 0.0000E+00 Moles 1.0000E+00, Mass 5.3754E+01, Volume fraction 1.0000E+00 Mass fractions: FE 9.33000E-01 CR 1.50000E-02 MN 4.00000E-03 NI 3.50000E-02 C 1.00000E-02 SI 3.00000E-03 POLY\_3: **@?<Hit\_return\_to\_continue>** POLY\_3: **@@ Note that values now must be set in fractions and Kelvin!** POLY\_3: **@@ Sorry about that** POLY\_3: **s-a-v 1 w(c)** ... the command in full is SET\_AXIS\_VARIABLE Min value /0/: **0** Max value /1/: **.01** Increment /2.5E-04/: **1E-4** POLY\_3: **s-a-v 2 t** ... the command in full is SET AXIS VARIABLE Min value /0/: **700** Max value /1/: **1300** Increment /15/: POLY\_3: **save tcex06 y** ... the command in full is SAVE\_WORKSPACES POLY\_3: **map** Version S mapping is selected Generating start equilibrium 1 Generating start equilibrium 2 Generating start equilibrium 3 Generating start equilibrium 4 Generating start equilibrium 5 Generating start equilibrium 6 Generating start equilibrium 7 Generating start equilibrium 8 Generating start equilibrium 9 Generating start equilibrium 10 Generating start equilibrium 11 Generating start equilibrium 12 Organizing start points Using ADDED start equilibria Tie-lines not in the plane of calculation Generating start point 1 Generating start point 2 Generating start point 3 Generating start point 4 Generating start point 5 Generating start point 6 Generating start point 7 Generating start point 8 Generating start point 9 Generating start point 10 Working hard Generating start point 11 Generating start point 12 Generating start point 13 Generating start point 14 Generating start point 15 Generating start point 16 Generating start point 17

```
 Generating start point 18
 Generating start point 19
 Generating start point 20
 Working hard
 Generating start point 21
 Generating start point 22
 Generating start point 23
 Generating start point 24
 Generating start point 25
 Generating start point 26
 Generating start point 27
 Generating start point 28
 Phase region boundary 1 at: 1.953E-03 7.100E+02
    BCC_A2
     FCC_A1#1
  ** M3C2
     M7C3
 *** Buffer saved on file: tcex06.POLY3
 Calculated.. 3 equilibria
 Terminating at axis limit.
 Phase region boundary 2 at: 1.810E-03 7.000E+02
    BCC_A2
     FCC_A1#1
  ** M3C2
     M7C3
 Calculated. 10 equilibria
 Phase region boundary 3 at: 2.222E-03 7.146E+02
   BCC A2 FCC_A1#1
  ** GRAPHITE
  ** M3C2
     M7C3
Phase region boundary 4 at: 2.222E-03 7.146E+02
   BCA A2 FCC_A1#1
    GRAPHITE
  ** M3C2
    M7C3 Calculated.. 80 equilibria
 Terminating at axis limit.
       :
       :
       :
 Phase region boundary 56 at: 6.633E-03 1.105E+03
  ** CEMENTITE
    FCC_A1#1
 Calculated. 7 equilibria
 Terminating at known equilibrium
 Phase region boundary 57 at: 6.633E-03 1.105E+03
  ** CEMENTITE
     FCC_A1#1
 Calculated.. 36 equilibria
 Terminating at known equilibrium
 Terminating at axis limit.
 Phase region boundary 58 at: 9.900E-03 1.198E+03
  ** CEMENTITE
     FCC_A1#1
 Calculated. 39 equilibria
 Terminating at known equilibrium
 Phase region boundary 59 at: 9.900E-03 1.198E+03
  ** CEMENTITE
    FCC_A1#1
 Calculated.. 3 equilibria
 Terminating at known equilibrium
 Terminating at axis limit.
```
 \*\*\* BUFFER SAVED ON FILE: tcex06.POLY3 CPU time for maping 128 seconds POLY\_3: **post** POLY-3 POSTPROCESSOR VERSION 3.2 , last update 2002-12-01 Setting automatic diagram axis POST: POST: POST: **set-title example 6a** POST: **plot** ... the command in full is PLOT\_DIAGRAM PLOTFILE : /SCREEN/: POST: POST: **@?<Hit\_return\_to\_continue>** POST: **@@ Use more practical quantities in the plot and** POST: **@@ label the curves** POST: **s-d-a x w-p c** ... the command in full is SET\_DIAGRAM\_AXIS POST: **s-d-a y t-c** ... the command in full is SET\_DIAGRAM\_AXIS POST: **s-s x n 0 1** ... the command in full is SET SCALING STATUS POST: POST: **s-s y n 600 900** ... the command in full is SET\_SCALING\_STATUS POST: POST: **s-lab b** ... the command in full is SET\_LABEL\_CURVE\_OPTION POST: **set-title example 6b** POST: **plot** ... the command in full is PLOT DIAGRAM PLOTFILE : /SCREEN/: POST: POST: **@?<Hit\_return\_to\_continue>** POST: **@@ Determine the phase region at the iron rich side** POST: **add .2 850** ... the command in full is ADD\_LABEL\_TEXT Automatic phase labels? /Y/: Automatic labelling not always possible Using global minimization procedure Calculated 23992 grid points in 1 s Found the set of lowest grid points in 0 s Calculated POLY solution 1 s, total time 2 s Stable phases are: FCC\_A1 Text size: /.3999999762/: POST: **@@ Knowing that only FCC (or austenite) is stable in that region and** POST: **@@ which phase is stable along each line, one can determine the phases** POST: **@@ in each region. For example at 0.3 % C and 630 degree C one should** POST: **@@ have FCC+BCC+M7C3+CEMENTITE.** POST: **@@ Check by adding a label** POST: **add .3 630** ... the command in full is ADD\_LABEL\_TEXT Automatic phase labels? /Y/: Automatic labelling not always possible Using global minimization procedure Calculated 23992 grid points in 0 s Found the set of lowest grid points in 1 s Calculated POLY solution 0 s, total time 1 s Stable phases are: BCC\_A2+CEMENTIT+FCC\_A1+M7C3 Text size: /.3999999762/: POST: **s-lab n** ... the command in full is SET\_LABEL\_CURVE\_OPTION POST: **set-title example 6c** POST: **plot** ... the command in full is PLOT DIAGRAM PLOTFILE : /SCREEN/: POST: POST: **@?<Hit\_return\_to\_continue>** POST: **set-inter** ... the command in full is SET\_INTERACTIVE\_MODE POST: CPU time 139 seconds

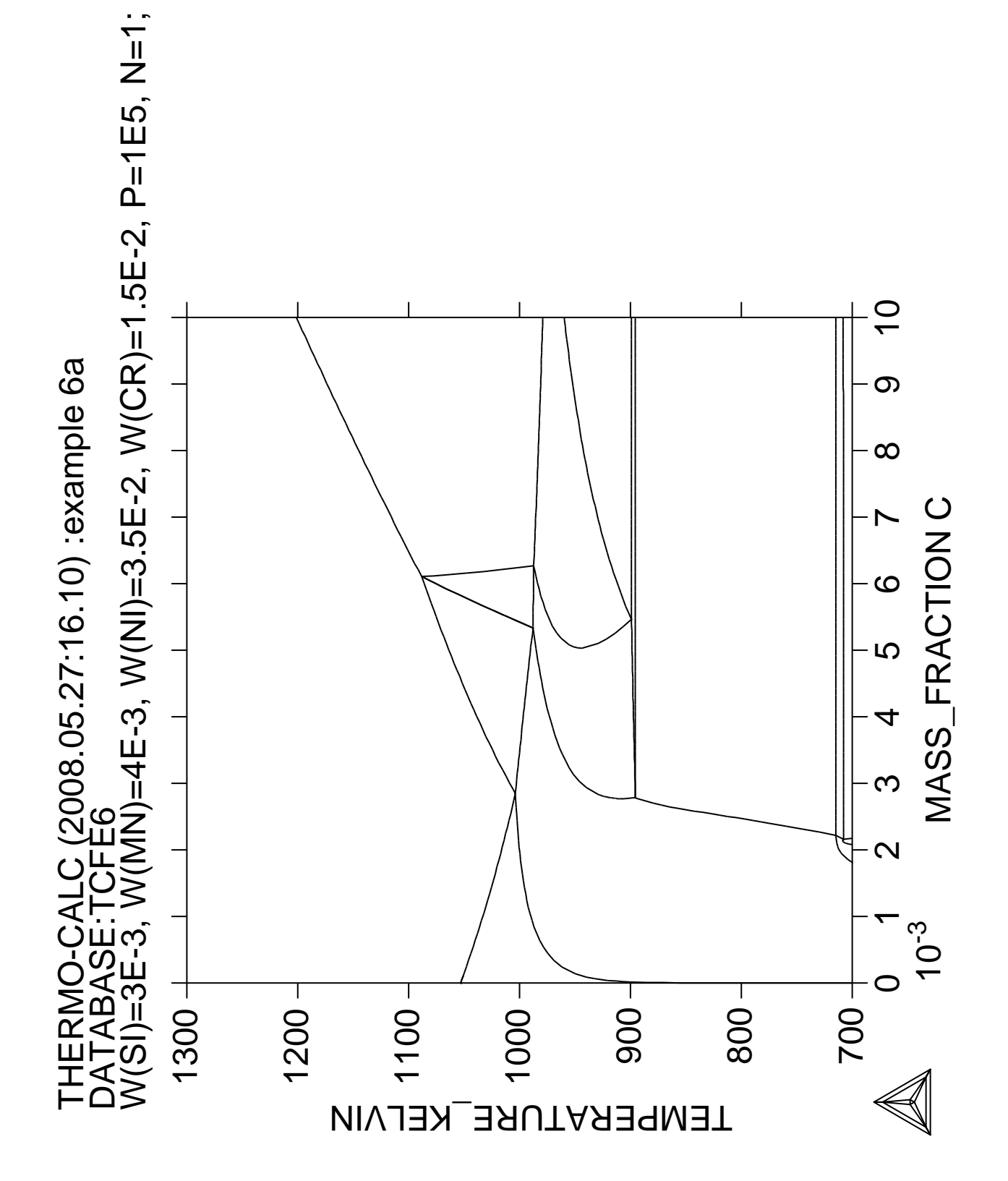

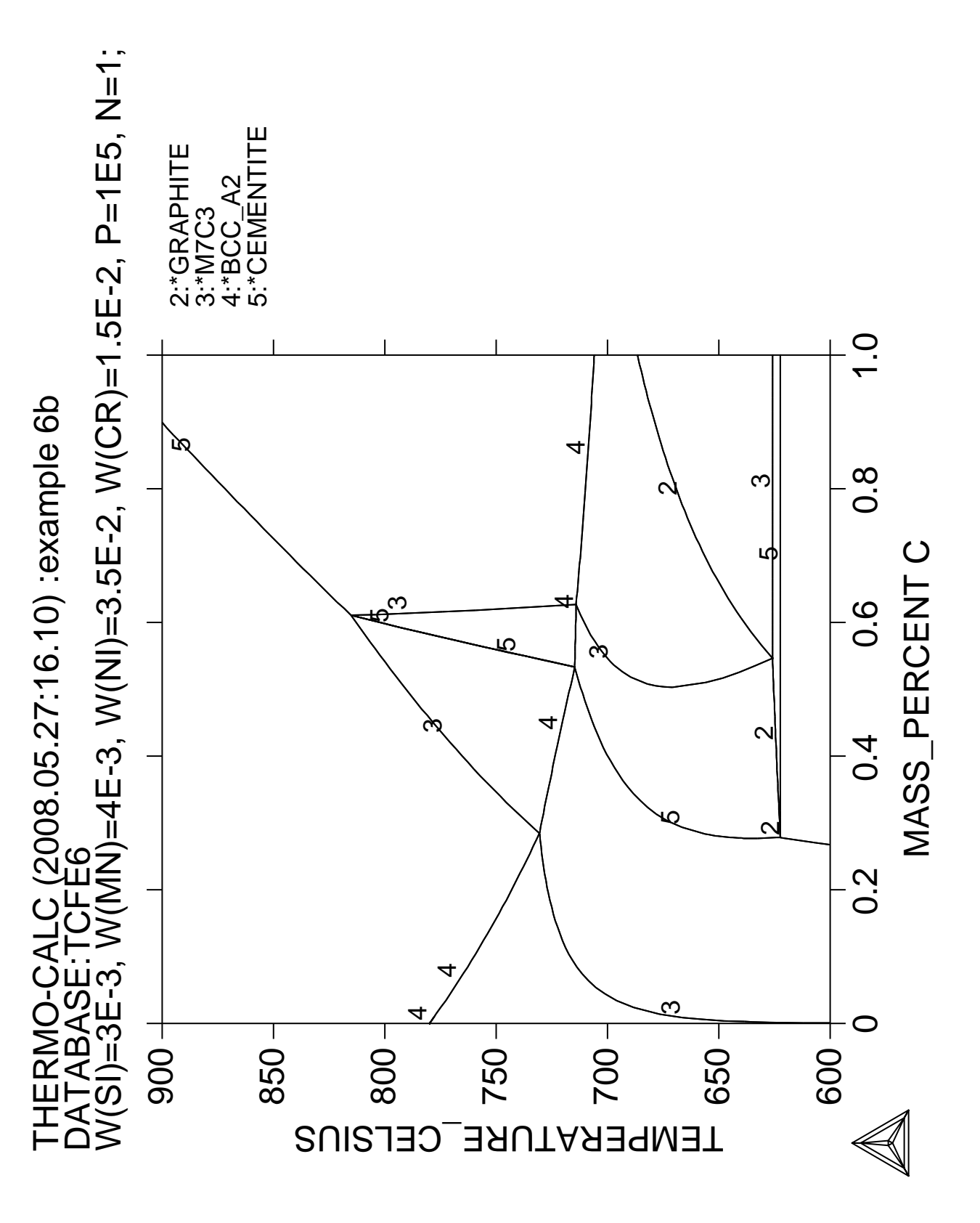

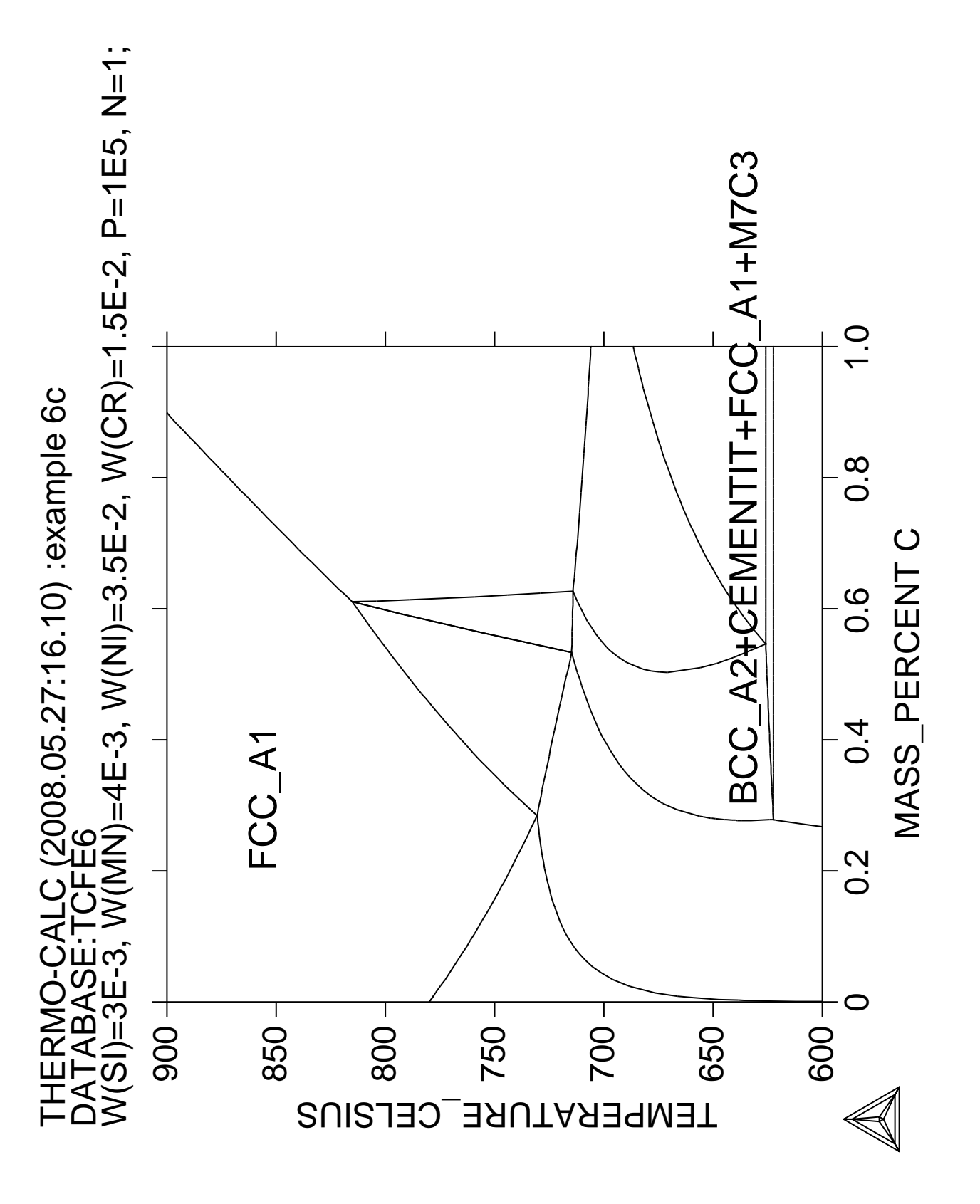

**7**

**Calculation of single equilibria in low alloyed Fe-Mn-Si-Cr-Ni-C steel**

 Thermo-Calc version S on Linux Copyright (1993,2007) Foundation for Computational Thermodynamics, Stockholm, Sweden Double precision version linked at 25-05-08 11:43:58 Only for use at TCSAB Local contact Annika Hovmark SYS:SYS:SYS:SYS:SYS:SYS:SYS:SYS: **@@** SYS: **@@** SYS: **@@ Single equilibrium calculations in a steel** SYS: **@@** SYS: **@@ There are two common ways to perform a single equilibrium calculation.** SYS: **@@ 1) start from scratch: firstly get data from database, then in** SYS: **@@** POLY use SET CONDITION and COMPUTE EOUILIBRIUM. POLY use SET CONDITION and COMPUTE EOUILIBRIUM. SYS: **@@ 2) Go directly to POLY, and use DEFINE\_MATERIAL.** SYS: **@@** SYS: **@@ One often wants to know the temperature or composition where one phase** SYS: **@@ forms or disappears, COMPUTE\_TRANSITION is a useful command. It is the** SYS: **@@ same as the CHANGE\_STATUS/SET\_CONDITION/COMPUTE\_EQUILIBRIUM combination.** SYS: **@@** SYS: **set-log ex07,,** SYS: **@@ The alloy composition is 1 wt% Cr, 0.3 wt% Si, 0.3wt% Mn,** SYS: **@@ 2.8 wt% Ni and 0.55 wt% C** SYS: **go p-3** ... the command in full is GOTO\_MODULE POLY version 3.32, Dec 2007 POLY\_3: **def-mat** ... the command in full is DEFINE\_MATERIAL THERMODYNAMIC DATABASE module running on UNIX / KTH Current database: TCS Steels/Fe-Alloys Database v6 VA DEFINED IONIC\_LIQ:Y L12\_FCC B2\_BCC B2\_VACANCY METHOR HIGH\_SIGMA REJECTED Database /TCFE6/: **tcfe6** Major element or alloy: **fe** Composition input in mass (weight) percent? /Y/: 1st alloying element: **c .55** 2nd alloying element: **cr 1** Next alloying element: **mn .3 ni 2.8 si .3** Next alloying element: Temperature (C) /1000/: **600** VA DEFINED IONIC\_LIQ:Y L12\_FCC B2\_BCC B2\_VACANCY HIGH\_SIGMA REJECTED REINITIATING GES5 ..... ... the command in full is DEFINE\_ELEMENTS FE DEFINED ... the command in full is DEFINE ELEMENTS C DEFINED ... the command in full is DEFINE\_ELEMENTS CR DEFINED ... the command in full is DEFINE\_ELEMENTS MN DEFINED ... the command in full is DEFINE\_ELEMENTS NI DEFINED ... the command in full is DEFINE ELEMENTS SI DEFINED This database has following phases for the defined system LIQUID:L BCC\_A2 FCC\_A1 HCP\_A3 DIAMOND\_FCC\_A4 GRAPHITE CEMENTITE M23C6 M7C3 M5C2 M3C2 KSI\_CARBIDE FE4N\_LP1 FECN\_CHI FECN\_CHI SIGMA CHI\_A12 LAVES\_PHASE\_C14 M3SI CR3SI FE2SI MSI

Reject phase(s) /NONE/: Restore phase(s): /NONE/:

FE8SI2C SIC

M5SI3 NBNI3 AL4C3

 The following phases are retained in this system: LIQUID:L BCC\_A2 FCC\_A1 HCP\_A3 DIAMOND\_FCC\_A4 GRAPHITE CEMENTITE M23C6 M7C3 M5C2 M3C2 KSI CARBIDE FE4N\_LP1 FECN\_CHI FECN\_CHI SIGMA CHI\_A12 LAVES\_PHASE\_C14 M3SI CR3SI FE2SI MSI M5SI3 NBNI3 AL4C3 FE8SI2C SIC ........................................................ OK? /Y/: **Y** ELEMENTS ..... SPECIES ...... PHASES ....... ... the command in full is AMEND\_PHASE\_DESCRIPTION ... the command in full is AMEND PHASE DESCRIPTION ... the command in full is AMEND\_PHASE\_DESCRIPTION PARAMETERS ... FUNCTIONS .... List of references for assessed data 'A. Dinsdale, SGTE Data for Pure Elements, Calphad, 15 (1991), 317-425' 'J-O. Andersson, Calphad, 11 (1987), 271-276; TRITA 0314; C-CR' 'P. Gustafson, Scan. J. Metall., 14 (1985), 259-267; TRITA 0237 (1984); C  $-FE'$  'P. Franke, estimated parameter within SGTE, 2007; Fe-C, Ni-C, Mo-C, C-Mn' 'B.-J. Lee, unpublished revision (1991); C-Cr-Fe-Ni' 'J. Grobner, H.L. Lukas and F. Aldinger, Calphad, 20 (1996), 247-254; Si-C and Al-Si-C' **Service State State State Service State State State State Example 2008**  'P. Gustafson, TRITA-MAC 342 (1987); CR-FE-W' 'J-O. Andersson, Metall. Trans. A, 19A (1988), 1385-1394; TRITA 0322 (1986); CR-FE-MO' 'B.-J. Lee, estimated parameter 1999' 'N. Saunders, COST 507 Report (1998); Cr-Ti' 'L.F.S. Dumitrescu, M. Hillert and N. Saunders, J. Phase Equil., 19 (1998), 441-448; Fe-Ti' 'N. Saunders, COST 507 Report (1998); Mn-Ti' 'I. Ansara, unpublished work (1991); Cr-Si' 'A. Bolcavage and U.R. Kattner, J. Phase Equil., 2, (1996); Nb-Ni'  $-OK -$ Should any phase have a miscibility gap check? /N/: **N** Using global minimization procedure Calculated 23992 grid points in 1 s Found the set of lowest grid points in 0 s Calculated POLY solution 0 s, total time 1 s POLY\_3: POLY\_3: **@@ The first equilibrium is calculated automatically** POLY\_3: **l-e** ... the command in full is LIST\_EQUILIBRIUM Output file: /SCREEN/: Options /VWCS/: **VWCS** Output from POLY-3, equilibrium = 1, label A0 , database: TCFE6 Conditions:  $T=873.15$ ,  $W(C)=5.5E-3$ ,  $W(CR)=1E-2$ ,  $W(MN)=3E-3$ ,  $W(NI)=2.8E-2$ ,  $W(SI)=3E-3$ , P=1E5, N=1 DEGREES OF FREEDOM 0 Temperature 873.15 K ( 600.00 C), Pressure 1.000000E+05 Number of moles of components 1.00000E+00, Mass in grams 5.46196E+01 Total Gibbs energy -3.56732E+04, Enthalpy 1.79282E+04, Volume 7.20787E-06 Component Moles W-Fraction Activity Potential Ref.stat

........................................................

 C 2.5011E-02 5.5000E-03 2.6153E-01 -9.7369E+03 SER CR 1.0505E-02 1.0000E-02 2.4479E-04 -6.0366E+04 SER FE 9.2961E-01 9.5050E-01 8.6789E-03 -3.4461E+04 SER MN 2.9826E-03 3.0000E-03 2.8925E-05 -7.5871E+04 SER NI 2.6058E-02 2.8000E-02 3.4662E-04 -5.7841E+04 SER SI 5.8342E-03 3.0000E-03 2.9885E-11 -1.7593E+05 SER BCC\_A2 Status ENTERED Driving force 0.0000E+00 Moles 9.5814E-01, Mass 5.3405E+01, Volume fraction 9.6729E-01 Mass fractions: FE 9.63504E-01 SI 3.06820E-03 MN 2.28601E-03 NI 2.85952E-02 CR 2.52703E-03 C 1.97123E-05 M7C3 Status ENTERED Driving force 0.0000E+00 Moles 2.4194E-02, Mass 1.0019E+00, Volume fraction 1.9532E-02 Mass fractions: FE 4.58650E-01 C 8.70086E-02 NI 2.20485E-03 CR 4.10444E-01 MN 4.16928E-02 SI 0.00000E+00 GRAPHITE Status ENTERED Driving force  $0.0000E+00$  Moles 1.7665E-02, Mass 2.1218E-01, Volume fraction 1.3181E-02 Mass fractions: C 1.00000E+00 NI 0.00000E+00 FE 0.00000E+00 SI 0.00000E+00 MN 0.00000E+00 CR 0.00000E+00 POLY\_3: **?** ... the command in full is HELP ADD\_INITIAL\_EQUILIBRIUM EXIT REINITIATE\_MODULE ADVANCED\_OPTIONS GOTO\_MODULE SAVE\_WORKSPACES  ${\small \begin{array}{c} \tt{AMEND\_STOP\_EQUILIBRIA} \end{array}} \begin{array}{c} \tt{HELP} \end{array}} \begin{array}{c} \tt{SELECT\_EQUILIBRIUM} \end{array}$  BACK INFORMATION SET\_ALL\_START\_VALUES CHANGE\_STATUS LIST\_AXIS\_VARIABLE SET\_AXIS\_VARIABLE COMPUTE\_EQUILIBRIUM LIST\_CONDITIONS SET\_CONDITION COMPUTE\_TRANSITION LIST\_EQUILIBRIUM SET\_INPUT\_AMOUNTS CREATE\_NEW\_EQUILIBRIUM LIST\_INITIAL\_EQUILIBRIA SET\_INTERACTIVE<br>DEFINE\_COMPONENTS LIST\_STATUS SET\_NUMERICAL\_LIMITS DEFINE\_COMPONENTS LIST\_STATUS SET\_NUMERICAL\_LIMITS DEFINE\_DIAGRAM LIST\_SYMBOLS SET\_REFERENCE\_STATE DEFINE\_MATERIAL LOAD\_INITIAL\_EQUILIBRIUM SET\_START\_CONSTITUTION DELETE\_INITIAL\_EQUILIB MACRO\_FILE\_OPEN SET\_START\_VALUE  ${\small \tt DELETE\_SYMBOL} {\small \tt MAP}$  ENTER\_SYMBOL POST STEP\_WITH\_OPTIONS EVALUATE\_FUNCTIONS READ\_WORKSPACES TABULATE POLY\_3: **@?<Hit\_return\_to\_continue>** POLY\_3: **@@ Increase Cr until all Graphite disappears. Calculate this** POLY\_3: **@@ directly using the COMPUTE-TRANSITION command. You** POLY\_3: **@@ must release the Cr content of course** POLY\_3: **c-t** ... the command in full is COMPUTE TRANSITION This command is a combination of CHANGE\_STATUS and SET\_CONDITION to calculate directly when a phase may form by releasing one condition. Phase to form: **grap** You must release one of these conditions T=873.15,  $W(C) = 5.5E-3$ ,  $W(CR) = 1E-2$ ,  $W(MN) = 3E-3$ ,  $W(NI) = 2.8E-2$ ,  $W(SI) = 3E-3$ , P=1E5, N=1 DEGREES OF FREEDOM 0 Give the state variable to be removed  $/T/$ : **W(CY)**  Testing POLY result by global minimization procedure Using already calculated grid To form GRAP the condition is set to W(CR)=.0293768365616 POLY\_3: **l-e** ... the command in full is LIST\_EQUILIBRIUM Output file: /SCREEN/: Options /VWCS/: **VWCS** Output from POLY-3, equilibrium = 1, label A0 , database: TCFE6 Conditions: T=873.15,  $W(C) = 5.5E-3$ ,  $W(CR) = 2.93768E-2$ ,  $W(MN) = 3E-3$ ,  $W(NI) = 2.8E-2$ ,  $W(SI) = 3E-3$ ,  $P=1E5$ ,  $N=1$  DEGREES OF FREEDOM 0 Temperature 873.15 K ( 600.00 C), Pressure 1.000000E+05 Number of moles of components 1.00000E+00, Mass in grams 5.45430E+01 Total Gibbs energy -3.61950E+04, Enthalpy 1.77828E+04, Volume 7.15532E-06 Component Moles W-Fraction Activity Potential Ref.stat C 2.4976E-02 5.5000E-03 2.6153E-01 -9.7369E+03 SER CR 3.0816E-02 2.9377E-02 2.5353E-04 -6.0112E+04 SER FE 9.0938E-01 9.3112E-01 8.6730E-03 -3.4466E+04 SER MN 2.9784E-03 3.0000E-03 1.8254E-05 -7.9213E+04 SER

 NI 2.6022E-02 2.8000E-02 3.6127E-04 -5.7540E+04 SER SI 5.8260E-03 3.0000E-03 3.1190E-11 -1.7562E+05 SER BCC A2 Status ENTERED Driving force 0.0000E+00 Moles 9.1702E-01, Mass 5.1110E+01, Volume fraction 9.3250E-01 Mass fractions: FE 9.62968E-01 SI 3.20151E-03 MN 1.45355E-03 NI 2.97317E-02 CR 2.62575E-03 C 1.94050E-05 M7C3 Status ENTERED Driving force 0.0000E+00 Moles 8.2978E-02, Mass 3.4330E+00, Volume fraction 6.7498E-02 Mass fractions: FE 4.57021E-01 C 8.70942E-02 NI 2.21880E-03 CR 4.27642E-01 MN 2.60233E-02 SI 0.00000E+00 GRAPHITE Status ENTERED Driving force 0.0000E+00 Moles 0.0000E+00, Mass 0.0000E+00, Volume fraction 0.0000E+00 Mass fractions: C 1.00000E+00 NI 0.00000E+00 FE 0.00000E+00 SI 0.00000E+00 MN 0.00000E+00 CR 0.00000E+00 POLY\_3: **@?<Hit\_return\_to\_continue>** POLY\_3: **@@ Graphite disappears when we have this chromium content 3.15 w/o** POLY\_3: **@@ The amount of Cr can be obtain directly with a show command** POLY\_3: **show w(cr)** ... the command in full is SHOW VALUE  $W(CR) = 2.9376837E - 2$ POLY\_3: **@@ This is automatically set as new condition by the C-T command** POLY\_3: **@@ and the amount of graphite is zero.** POLY\_3: **l-st ph** ... the command in full is LIST\_STATUS \*\*\* STATUS FOR ALL PHASES PHASE **STATUS** DRIVING FORCE MOLES FCC\_A1#1 ENTERED 3.19064452E+00 0.00000000E+00 M7C3 ENTERED 0.00000000E+00 8.29780469E-02 GRAPHITE ENTERED 0.00000000E+00 0.0000000E+00 BCC\_A2 ENTERED 0.00000000E+00 9.17021937E-01 CEMENTITE ENTERED -1.68484607E-02 0.00000000E+00 FCC\_A1#2 ENTERED -1.78577528E-02 0.00000000E+00 M23C6 ENTERED -9.18779718E-02 0.00000000E+00 M3C2 ENTERED -2.52230463E-01 0.00000000E+00 HCP\_A3#1 ENTERED -2.61784169E-01 0.00000000E+00 HCP\_A3#2 ENTERED -2.61784169E-01 0.0000000E+00 FECN\_CHI ENTERED -3.86725147E-01 0.00000000E+00 M5C2 ENTERED -5.59729274E-01 0.00000000E+00 LIQUID ENTERED -6.90105818E-01 0.00000000E+00 SIGMA ENTERED -7.16680812E-01 0.00000000E+00 ENTERED PHASES WITH DRIVING FORCE LESS THAN -0.74 CHI\_A12 DIAMOND\_FCC\_A4 FE4N\_LP1 LAVES\_PHASE\_C14 KSI\_CARBIDE FE8SI2C\_M3SI FE2SI NBNI3 CR3SI M5SI3 MSI SIC AL4C3 POLY\_3: **@@ Now determine the maximum temperature with no Austenite (FCC\_A1),** POLY\_3: **@@ i.e. A1 temperature.** POLY\_3: **@@ We use again the new command COMPUTE-TRANSITION** POLY\_3: **c-t** ... the command in full is COMPUTE\_TRANSITION This command is a combination of CHANGE\_STATUS and SET\_CONDITION to calculate directly when a phase may form by releasing one condition. Phase to form: **fcc** You must release one of these conditions T=873.15,  $W(C) = 5.5E-3$ ,  $W(CR) = 2.93768E-2$ ,  $W(MN) = 3E-3$ ,  $W(NI) = 2.8E-2$ , W(SI)=3E-3, P=1E5, N=1 DEGREES OF FREEDOM 0 Give the state variable to be removed  $/T/$ :  $t$  Testing POLY result by global minimization procedure Calculated 23992 grid points in 0 s To form FCC the condition is set to T=915.22062277 POLY\_3: **l-c** ... the command in full is LIST\_CONDITIONS  $T=915.221$ ,  $W(C)=5.5E-3$ ,  $W(CR)=2.93768E-2$ ,  $W(MN)=3E-3$ ,  $W(NI)=2.8E-2$ ,  $W(SI) = 3E-3$ ,  $P=1E5$ ,  $N=1$  DEGREES OF FREEDOM 0 POLY\_3: **@@ This command does the same as the change-status/set-cond/compute-equil,** POLY\_3: **@@ Notice that the temperature is set back as condition with the new value.** POLY\_3: **@@ If we want temperatures in Celsius we can enter a function.** POLY\_3: **ent fun tc=t-273;** ... the command in full is ENTER\_SYMBOL POLY\_3: **sh tc** ... the command in full is SHOW\_VALUE TC=642.22062

POLY\_3: **@?<Hit\_return\_to\_continue>** POLY\_3: POLY\_3: **l-e** ... the command in full is LIST\_EQUILIBRIUM Output file: /SCREEN/: Options /VWCS/: **VWCS** Output from POLY-3, equilibrium = 1, label A0 , database: TCFE6 Conditions:  $T=915.221$ ,  $W(C)=5.5E-3$ ,  $W(CR)=2.93768E-2$ ,  $W(MN)=3E-3$ ,  $W(NI)=2.8E-2$ ,  $W(SI) = 3E-3$ ,  $P=1E5$ ,  $N=1$  DEGREES OF FREEDOM 0 Temperature 915.22 K ( 642.07 C), Pressure 1.000000E+05 Number of moles of components 1.00000E+00, Mass in grams 5.45430E+01 Total Gibbs energy -3.88407E+04, Enthalpy 1.96981E+04, Volume 7.16989E-06 Component Moles W-Fraction Activity Potential Ref.stat C 2.4976E-02 5.5000E-03 2.1560E-01 -1.1676E+04 SER CR 3.0816E-02 2.9377E-02 2.6256E-04 -6.2742E+04 SER FE 9.0938E-01 9.3112E-01 7.6560E-03 -3.7076E+04 SER MN 2.9784E-03 3.0000E-03 1.5918E-05 -8.4071E+04 SER NI 2.6022E-02 2.8000E-02 2.9594E-04 -6.1831E+04 SER SI 5.8260E-03 3.0000E-03 6.4895E-11 -1.7851E+05 SER BCC\_A2 Status ENTERED Driving force 0.0000E+00 Moles 9.1724E-01, Mass 5.1116E+01, Volume fraction 9.3276E-01 Mass fractions: FE 9.61872E-01 CR 3.48152E-03 MN 1.68770E-03 NI 2.97230E-02 SI 3.20115E-03 C 3.45703E-05 M7C3 Status ENTERED Driving force 0.0000E+00 Moles 8.2763E-02, Mass 3.4273E+00, Volume fraction 6.7240E-02 Mass fractions: FE 4.72522E-01 C 8.70137E-02 NI 2.30172E-03 CR 4.15590E-01 MN 2.25722E-02 SI 0.00000E+00 FCC A1#1 Status ENTERED Driving force 0.0000E+00 Moles 0.0000E+00, Mass 0.0000E+00, Volume fraction 0.0000E+00 Mass fractions: FE 8.68031E-01 MN 1.44441E-02 SI 4.18888E-03 NI 1.05328E-01 CR 5.51928E-03 C 2.48820E-03 POLY\_3: **l-st** ... the command in full is LIST\_STATUS Option /CPS/: **cps** \*\*\* STATUS FOR ALL COMPONENTS COMPONENT STATUS REF. STATE T(K) P(Pa) VA ENTERED SER C ENTERED SER CR ENTERED SER FE ENTERED SER MN ENTERED SER NI ENTERED SER SI ENTERED SER \*\*\* STATUS FOR ALL PHASES PHASE **STATUS** DRIVING FORCE MOLES M7C3 ENTERED 0.00000000E+00 8.27628828E-02 FCC\_A1#2 ENTERED 0.00000000E+00 0.00000000E+00 FCC\_A1#1 ENTERED 0.00000000E+00 0.00000000E+00 BCC\_A2 ENTERED 0.00000000E+00 9.17237125E-01 CEMENTITE ENTERED -6.42271641E-03 0.00000000E+00<br>M23C6 ENTERED -7.33499055E-02 0.00000000E+00 M23C6 ENTERED -7.33499055E-02 0.00000000E+00 GRAPHITE ENTERED -1.32754768E-01 0.00000000E+00 HCP\_A3#2 ENTERED -2.51381355E-01 0.00000000E+00 HCP\_A3#1 ENTERED -2.51381355E-01 0.00000000E+00 M3C2 ENTERED -3.04188617E-01 0.00000000E+00 FECN\_CHI ENTERED -3.82641419E-01 0.00000000E+00 M5C2 ENTERED -5.42047478E-01 0.00000000E+00 LIQUID ENTERED -5.95586841E-01 0.00000000E+00 SIGMA ENTERED -6.55881939E-01 0.00000000E+00 ENTERED PHASES WITH DRIVING FORCE LESS THAN -0.68 CHI\_A12 FE4N\_LP1 LAVES\_PHASE\_C14 DIAMOND\_FCC\_A4 KSI\_CARBIDE FE8SI2C M3SI FE2SI NBNI3 M5SI3 CR3SI MSI SIC AL4C3 \*\*\* STATUS FOR ALL SPECIES C ENTERED FE ENTERED NI ENTERED VA ENTERED CR ENTERED MN ENTERED SI ENTERED POLY\_3: **@@ Now determine maximum temperature where no Ferrite (BCC\_A2) exists** POLY\_3: **@@ Use** POLY\_3: **c-t** ... the command in full is COMPUTE\_TRANSITION This command is a combination of CHANGE\_STATUS and SET\_CONDITION to calculate directly when a phase may form by releasing one condition. Phase to form: **bcc** You want to find when the current major phase is formed, please give New major phase: **fcc** You must release one of these conditions T=915.221, W(C)=5.5E-3, W(CR)=2.93768E-2, W(MN)=3E-3, W(NI)=2.8E-2, W(SI)=3E-3, P=1E5, N=1 DEGREES OF FREEDOM 0 Give the state variable to be removed /T/: **t** Testing POLY result by global minimization procedure Calculated 23992 grid points in 0 s To form BCC the condition is set to T=1012.45181313 POLY\_3: POLY\_3: **show tc** ... the command in full is SHOW VALUE TC=739.45181 POLY 3: @?<Hit return to continue> POLY\_3: **@@ Check how this varies with the carbon content** POLY\_3: **ch-st phase fcc** ... the command in full is CHANGE STATUS Status: /ENTERED/: **ent** Start value, number of moles /0/: **1** POLY\_3: **ch-st phase bcc** ... the command in full is CHANGE\_STATUS Status: /ENTERED/: **fix** Number of moles /0/: **0** POLY\_3: POLY\_3: **s-c t=none** ... the command in full is SET CONDITION POLY\_3: POLY\_3: **c-e** ... the command in full is COMPUTE\_EQUILIBRIUM Normal POLY minimization, not global Testing POLY result by global minimization procedure Calculated 23992 grid points in 0 s 7 ITS, CPU TIME USED 1 SECONDS POLY\_3: **l-e,,,** ... the command in full is LIST\_EQUILIBRIUM Output from POLY-3, equilibrium = 1, label A0 , database: TCFE6 Conditions:  $W(C)=5.5E-3$ ,  $W(CR)=2.93768E-2$ ,  $W(MN)=3E-3$ ,  $W(NI)=2.8E-2$ ,  $W(SI)=3E-3$ ,  $P=1E5$ ,  $N=1$  FIXED PHASES  $BCC$  A2=0 DEGREES OF FREEDOM 0 Temperature 1012.45 K ( 739.30 C), Pressure 1.000000E+05 Number of moles of components 1.00000E+00, Mass in grams 5.45430E+01 Total Gibbs energy -4.54060E+04, Enthalpy 2.77487E+04, Volume 7.08402E-06 Component Moles W-Fraction Activity Potential Ref.stat C 2.4976E-02 5.5000E-03 7.8817E-02 -2.1387E+04 SER CR 3.0816E-02 2.9377E-02 4.6417E-04 -6.4611E+04 SER FE 9.0938E-01 9.3112E-01 5.7861E-03 -4.3372E+04 SER MN 2.9784E-03 3.0000E-03 4.5168E-06 -1.0361E+05 SER NI 2.6022E-02 2.8000E-02 8.0605E-05 -7.9348E+04 SER SI 5.8260E-03 3.0000E-03 3.6734E-10 -1.8288E+05 SER FCC\_A1#1 Status ENTERED Driving force 0.0000E+00 Moles 9.6176E-01, Mass 5.2968E+01, Volume fraction 9.6838E-01 Mass fractions: FE 9.46531E-01 CR 1.55549E-02 C 3.06184E-03 NI 2.88106E-02 SI 3.08922E-03 MN 2.95285E-03 M7C3 Status ENTERED Driving force 0.0000E+00 Moles 3.8245E-02, Mass 1.5752E+00, Volume fraction 3.1623E-02 Mass fractions: CR 4.94158E-01 C 8.74860E-02 NI 7.42624E-04 FE 4.13028E-01 MN 4.58537E-03 SI 0.00000E+00 BCC\_A2 Status FIXED Driving force  $0.0000E+00$ 

Moles 0.0000E+00, Mass 0.0000E+00, Volume fraction 0.0000E+00 Mass fractions:

 FE 9.71740E-01 CR 1.04725E-02 MN 8.83251E-04 NI 1.30178E-02 SI 3.81249E-03 C 7.40352E-05 POLY\_3: **show tc** ... the command in full is SHOW\_VALUE TC=739.45181 POLY\_3: POLY\_3: **@?<Hit\_return\_to\_continue>** POLY\_3: POLY\_3: **s-a-v 1 w(c) 0 .08 0.001,,,,** ... the command in full is SET\_AXIS\_VARIABLE POLY\_3: **save tcex07 y** ... the command in full is SAVE\_WORKSPACES POLY\_3: **step** ... the command in full is STEP\_WITH\_OPTIONS Option? /NORMAL/: No initial equilibrium, using default Step will start from axis value 0.550000E-02 Global calculation of initial equilibrium . impossible due to conditions. POLY has calculated initial equilibrium Global test of initial equilibrium Phase Region from 0.550000E-02 for: BCC\_A2 FCC\_A1#1 M7C3 Global check of adding phase at 8.31547E-03 Calculated 5 equilibria Phase Region from 0.831547E-02 for: BCC\_A2 CEMENTITE FCC\_A1#1  $M7C3$  Global check of removing phase at 1.15396E-02 Calculated 7 equilibria Phase Region from 0.115396E-01 for: BCC\_A2 CEMENTITE FCC\_A1#1 Global test at 1.95000E-02 .... OK Global check of adding phase at 2.30282E-02 Calculated 14 equilibria Phase Region from 0.230282E-01 for: BCC\_A2 CEMENTITE FCC\_A1#1 GRAPHITE Global test at 3.05000E-02 .... OK Global test at 4.05000E-02 .... OK Global test at 5.05000E-02 .... OK Global test at 6.05000E-02 .... OK Global test at 7.05000E-02 .... OK Global test at 8.00000E-02 .... OK Terminating at 0.800000E-01 Calculated 61 equilibria Phase Region from 0.550000E-02 for: BCC\_A2 FCC\_A1#1 M7C3 Global check of removing phase at 1.56897E-03 Calculated 6 equilibria Phase Region from 0.156897E-02 for: BCC\_A2 FCC\_A1#1 Terminating at 0.215894E-12 Calculated 5 equilibria \*\*\* Buffer saved on file: tcex07.POLY3 POLY\_3: **post** POLY-3 POSTPROCESSOR VERSION 3.2 , last update 2002-12-01

POST: **s-d-a x w-p c** ... the command in full is SET\_DIAGRAM\_AXIS POST: **s-d-a y tc** ... the command in full is SET\_DIAGRAM\_AXIS POST: POST: **set-title example 7a** POST: **plot** ... the command in full is PLOT\_DIAGRAM PLOTFILE : /SCREEN/: POST: POST: **@?<Hit\_return\_to\_continue>** POST: **s-s** y n 700 800 ... the command in full is SET\_SCALING\_STATUS POST: **s-lab b** ... the command in full is SET\_LABEL\_CURVE\_OPTION POST: **set-title example 7b** POST: **plot** ... the command in full is PLOT\_DIAGRAM PLOTFILE : /SCREEN/: POST: POST: POST: **@?<Hit\_return\_to\_continue>** POST: **set-inter** ... the command in full is SET\_INTERACTIVE\_MODE POST: CPU time 22 seconds

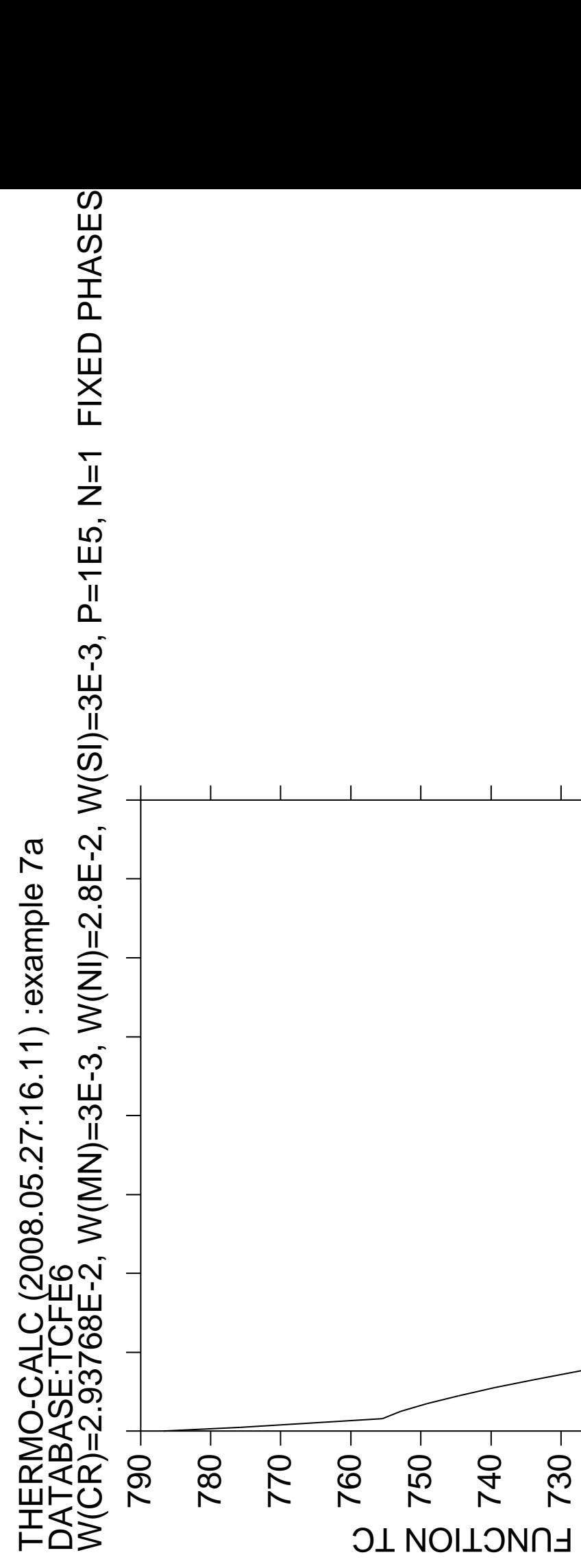

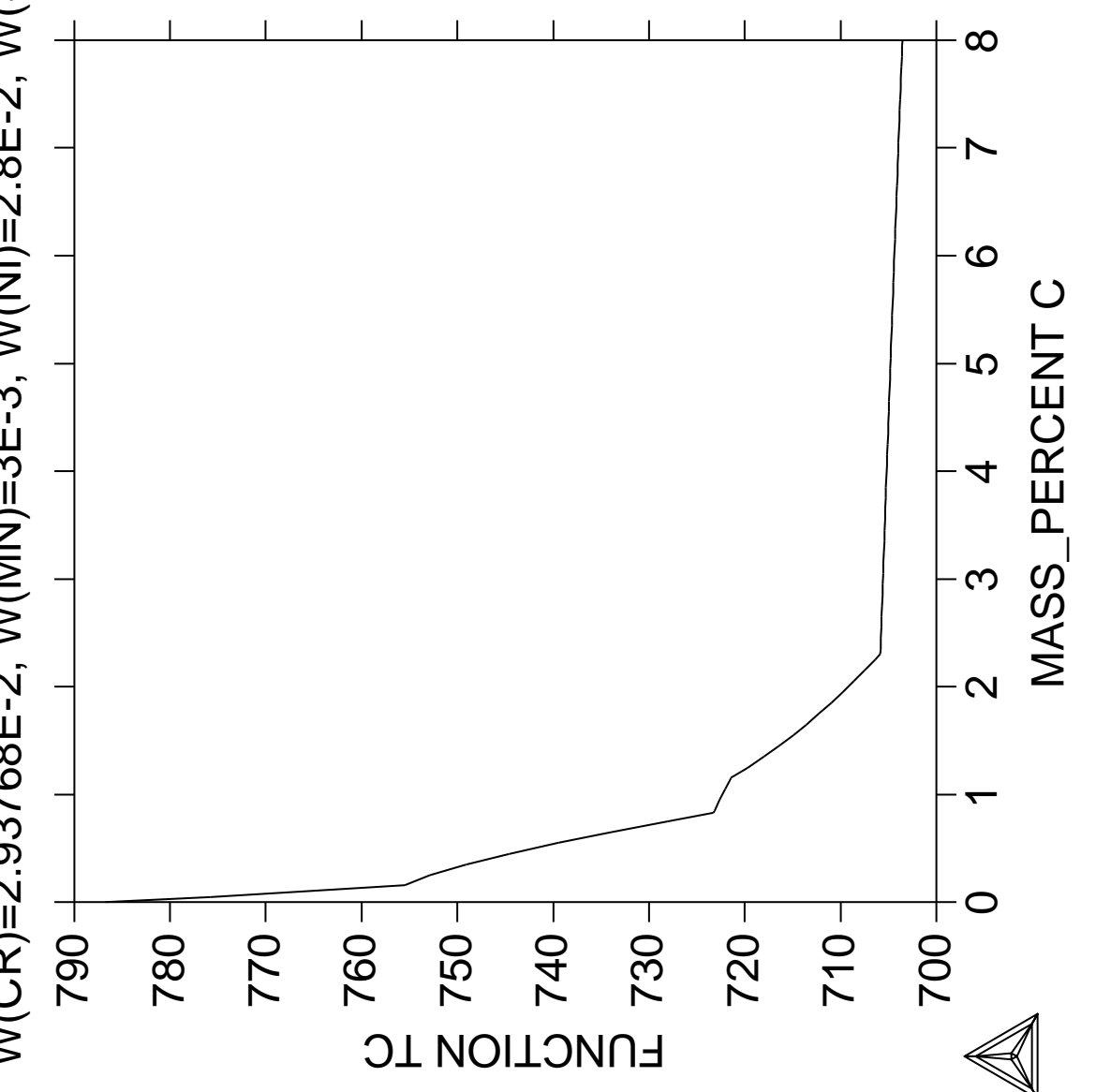

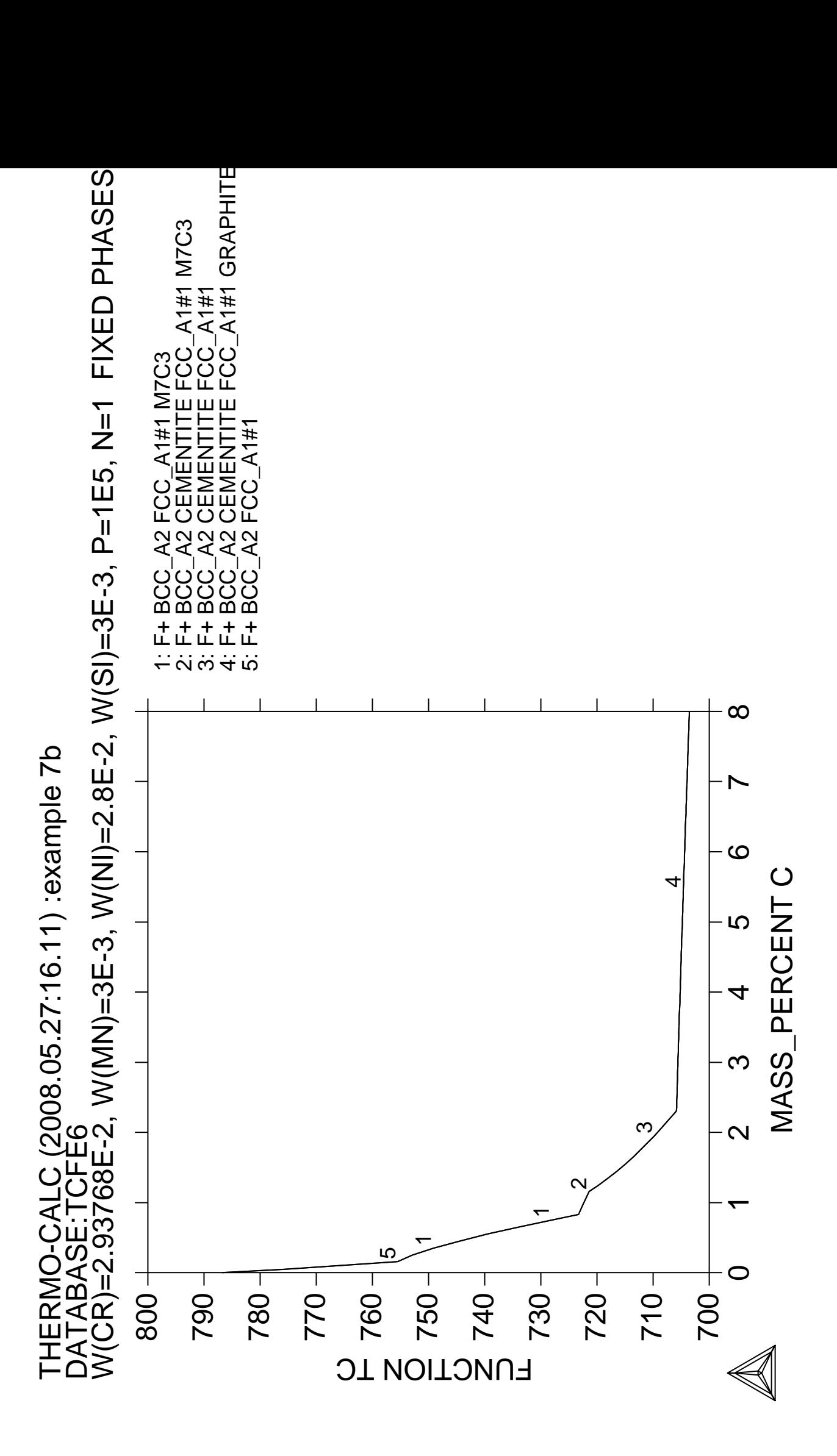

## **Calculation of property diagrams for a high speed steel**

 Thermo-Calc version S on Linux Copyright (1993,2007) Foundation for Computational Thermodynamics, Stockholm, Sweden Double precision version linked at 25-05-08 11:43:58 Only for use at TCSAB Local contact Annika Hovmark SYS:SYS:SYS:SYS:SYS:SYS:SYS:SYS: **@@** SYS: **@@** SYS: **@@ Calculation of a property diagram for a high speed steel** SYS: **@@ i.e. phase fraction plots, activity vs temperature etc** SYS: **@@** SYS: **set-log ex08,,** SYS: **go p-3** ... the command in full is GOTO MODULE POLY version 3.32, Dec 2007 POLY\_3: **def-dia** ... the command in full is DEFINE\_DIAGRAM For binary or ternary diagrams you may prefer the special modules You must specify a value for all compositions and the temperature even if you want to use it as axis. THERMODYNAMIC DATABASE module running on UNIX / KTH Current database: TCS Steels/Fe-Alloys Database v6 VA DEFINED IONIC\_LIQ:Y L12\_FCC B2\_BCC B2\_VACANCY HIGH\_SIGMA REJECTED Database /TCFE6/: **tcfe6** Major element or alloy: **fe** Composition input in mass (weight) percent? /Y/: 1st alloying element: **c .9 cr 4 mn .3 si .3 w 8 mo 5 v 2** Next alloying element: Temperature (C) /1000/: **1000** VA DEFINED IONIC\_LIQ:Y L12\_FCC B2\_BCC B2\_VACANCY HIGH\_SIGMA REJECTED REINITIATING GES5 ..... ... the command in full is DEFINE\_ELEMENTS FE DEFINED ... the command in full is DEFINE ELEMENTS C DEFINED ... the command in full is DEFINE\_ELEMENTS CR DEFINED ... the command in full is DEFINE\_ELEMENTS MN DEFINED ... the command in full is DEFINE\_ELEMENTS SI DEFINED ... the command in full is DEFINE\_ELEMENTS W DEFINED ... the command in full is DEFINE\_ELEMENTS MO DEFINED ... the command in full is DEFINE\_ELEMENTS V DEFINED This database has following phases for the defined system LIQUID:L BCC\_A2 FCC\_A1 HCP\_A3 DIAMOND\_FCC\_A4 GRAPHITE CEMENTITE M23C6 M7C3 M6C M5C2 M5C2 MC\_ETA  $MC\_SHP$  KSI\_CARBIDE Z PHASE **FE4N** LP1 FE4N FECN CHI SIGMA MU\_PHASE P\_PHASE P\_PHASE R\_PHASE CHI\_A12 LAVES\_PHASE\_C14 M3SI CR3SI FE2SI MSI M5SI3 AL4C3 FE8SI2C SIC Reject phase(s) /NONE/: **NONE** Restore phase(s): /NONE/: **NONE**

........................................................
LIQUID:L BCC\_A2 FCC\_A1 HCP\_A3 DIAMOND\_FCC\_A4 GRAPHITE CEMENTITE M23C6 M7C3 M6C M5C2 M5C2 MC\_ETA MC\_SHP KSI\_CARBIDE Z\_PHASE FE4N\_LP1 FE4N\_LP1 FECN\_CHI SIGMA MU\_PHASE R\_PHASE CHI\_A12 LAVES\_PHASE\_C14 M3SI CR3SI FE2SI MSI M5SI3 AL4C3 FE8SI2C SIC ........................................................ OK? /Y/: **Y** ELEMENTS ..... SPECIES ...... PHASES ....... ... the command in full is AMEND\_PHASE\_DESCRIPTION ... the command in full is AMEND\_PHASE\_DESCRIPTION ... the command in full is AMEND PHASE DESCRIPTION PARAMETERS ... FUNCTIONS .... List of references for assessed data 'A. Dinsdale, SGTE Data for Pure Elements, Calphad, 15 (1991), 317-425' 'J-O. Andersson, Calphad, 11 (1987), 271-276; TRITA 0314; C-CR' 'P. Gustafson, Scan. J. Metall., 14 (1985), 259-267; TRITA 0237 (1984); C  $-FE'$  'P. Franke, estimated parameter within SGTE, 2007; Fe-C, Ni-C, Mo-C, C-Mn' 'J-O. Andersson, Calphad, 12 (1988), 1-8; TRITA 0317 (1986); C-MO' 'J. Grobner, H.L. Lukas and F. Aldinger, Calphad, 20 (1996), 247-254; Si-C and Al-Si-C' **Example 2005 Service State State State Service State State State State**  'P. Gustafson, TRITA-MAC 354 (1987); C-Cr-Fe-Mo-W' 'K. Frisk, TRITA-MAC 429 (1990); CR-MO-NI' 'K. Frisk, TRITA-MAC 428 (1990); FE-MO-NI' 'N. Saunders, COST 507 Report (1998); Cr-Ti' 'L.F.S. Dumitrescu, M. Hillert and N. Saunders, J. Phase Equil., 19 (1998), 441-448; Fe-Ti' 'N. Saunders, COST 507 Report (1998); Mn-Ti' 'COST2 database 1997' 'I. Ansara, unpublished work (1991); Cr-Si'  $-OK-$ Should any phase have a miscibility gap check? /N/: **N** Using global minimization procedure Calculated 28000 grid points in 0 s Found the set of lowest grid points in 0 s Calculated POLY solution 1 s, total time 1 s You must now set an independent axis for your diagram as one of the following conditions: Condition 1 is temperature (Celsius) Condition 2 is mass percent of C Condition 3 is mass percent of CR Condition 4 is mass percent of MN Condition 5 is mass percent of SI Condition 6 is mass percent of W Condition 7 is mass percent of MO Condition 8 is mass percent of V Give the number of the condition to vary  $/1$ :  $1$ Minimum value (C) /800/: **600** Maximum value (C) /1800/: **1600** The second axis can be another of the conditions above and you will then calculate a phase diagram. Or you may want to plot how some other quantities depend on the selected condition and you will then calculate a "property" diagram. In addition to the conditions above you may use these selected

dependent quantities on the vertical axis:

The following phases are retained in this system:

 Dependent 9 is mass fraction of all phases Dependent 10 is composition of a phase Dependent 11 is the fraction of a component in all phases (In the post processor you may select many other quantities) Give the number of the quantity on second axis /9/: **9 tcex08 y** No initial equilibrium, using default Step will start from axis value 1273.15 Global calculation of initial equilibrium ....OK Phase Region from 1273.15 for: FCC\_A1#1 FCC\_A1#2 M6C Global test at 1.35315E+03 .... OK Global test at 1.45315E+03 .... OK Global check of adding phase at 1.52412E+03 Calculated 28 equilibria Phase Region from 1524.12 for: LIQUID FCC\_A1#1 FCC\_A1#2 M6C Global check of removing phase at 1.52463E+03 Calculated 3 equilibria Phase Region from 1524.63 for: LIQUID FCC\_A1#1 M6C Global check of adding phase at 1.57067E+03 Calculated 7 equilibria Phase Region from 1570.67 for: LIQUID BCC\_A2 FCC\_A1#1  $M6C$  Global check of removing phase at 1.57727E+03 Calculated 4 equilibria : : : Phase Region from 1273.15 for: FCC\_A1#1 FCC\_A1#2 M6C Global test at 1.19315E+03 .... OK Global check of adding phase at 1.13904E+03 Calculated 16 equilibria Phase Region from 1139.04 for: FCC\_A1#1 FCC\_A1#2 M23C6 M6C Global check of adding phase at 1.11371E+03 Calculated 5 equilibria Phase Region from 1113.71 for: BCC\_A2 FCC\_A1#1 FCC\_A1#2 M23C6 M6C Global check of removing phase at 1.09623E+03 Calculated 5 equilibria Phase Region from 1096.23 for: BCC\_A2 FCC\_A1#2 M23C6

 $M6C$  Global test at 1.02315E+03 .... OK Global test at 9.23150E+02 .... OK Terminating at 873.150 Calculated 26 equilibria \*\*\* Buffer saved on file: tcex08.POLY3 POSTPROCESSOR VERSION 3.2 , last update 2002-12-01 Setting automatic diagram axis ... the command in full is PLOT\_DIAGRAM PLOTFILE : /SCREEN/: POST: POST: **@?<Hit\_return\_to\_continue>** POST: **set-title example 8a** POST: **plot** ... the command in full is PLOT\_DIAGRAM PLOTFILE : /SCREEN/: POST: POST: **@?<Hit\_return\_to\_continue>** POST: **s-d-a y acr(c)** ... the command in full is SET DIAGRAM AXIS POST: **set\_lab** ... the command in full is SET\_LABEL\_CURVE\_OPTION CURVE LABEL OPTION (A, B, C, D, E, F OR N) /N/: **n** POST: **set-title example 8b** POST: **plot** ... the command in full is PLOT\_DIAGRAM PLOTFILE : /SCREEN/: POST: POST: **@?<Hit\_return\_to\_continue>** POST: **@@ Plot how the composition of the austenite (called fcc) varies** POST: **@@ Note this is plotted also where the austenite is not stable!** POST: **s-d-a y w(fcc,\*)** ... the command in full is SET\_DIAGRAM\_AXIS COLUMN NUMBER /\*/: POST: **set\_lab d** ... the command in full is SET\_LABEL\_CURVE\_OPTION POST: **set-title example 8c** POST: **plot** ... the command in full is PLOT\_DIAGRAM PLOTFILE : /SCREEN/: POST: POST: **@?<Hit\_return\_to\_continue>** POST: **@@ Plot the fraction of Cr in all phases** POST: **s-d-a y w(\*,cr)** ... the command in full is SET\_DIAGRAM\_AXIS COLUMN NUMBER /\*/: POST: **set-title example 8d** POST: **plot** ... the command in full is PLOT\_DIAGRAM PLOTFILE : /SCREEN/: POST: POST: **@?<Hit\_return\_to\_continue>** POST: **set-inter** ... the command in full is SET\_INTERACTIVE\_MODE POST: CPU time 43 seconds

: LO<br>CR)=4E-2, W(MN)=3E-3, W(SI)=3E-3, W(W)=8E-2, W(MO)=5E-2,<br>IE5, N=1.; W(C)=9E-3, W(CR)=4E-2, W(MN)=3E-3, W(SI)=3E-3, W(W)=8E-2, W(MO)=5E-2,<br>W(V)=2E-2, P=1E5, N=1.; LC (2008.05.27:16.12) :example 8a<br>CFE6 THERMO-CALC (2008.05.27:16.12) :example 8a<br>DATABASE:TCFE6<br>w//C\–0E ? \W/CB\–4E ? \W/MN\)–2E ? \W/C\\–2 THERMO-CAL<br>DATABASE:TC  $W(C) = 9E-3, V$ <br> $W(V) = 2E-2, F$ 

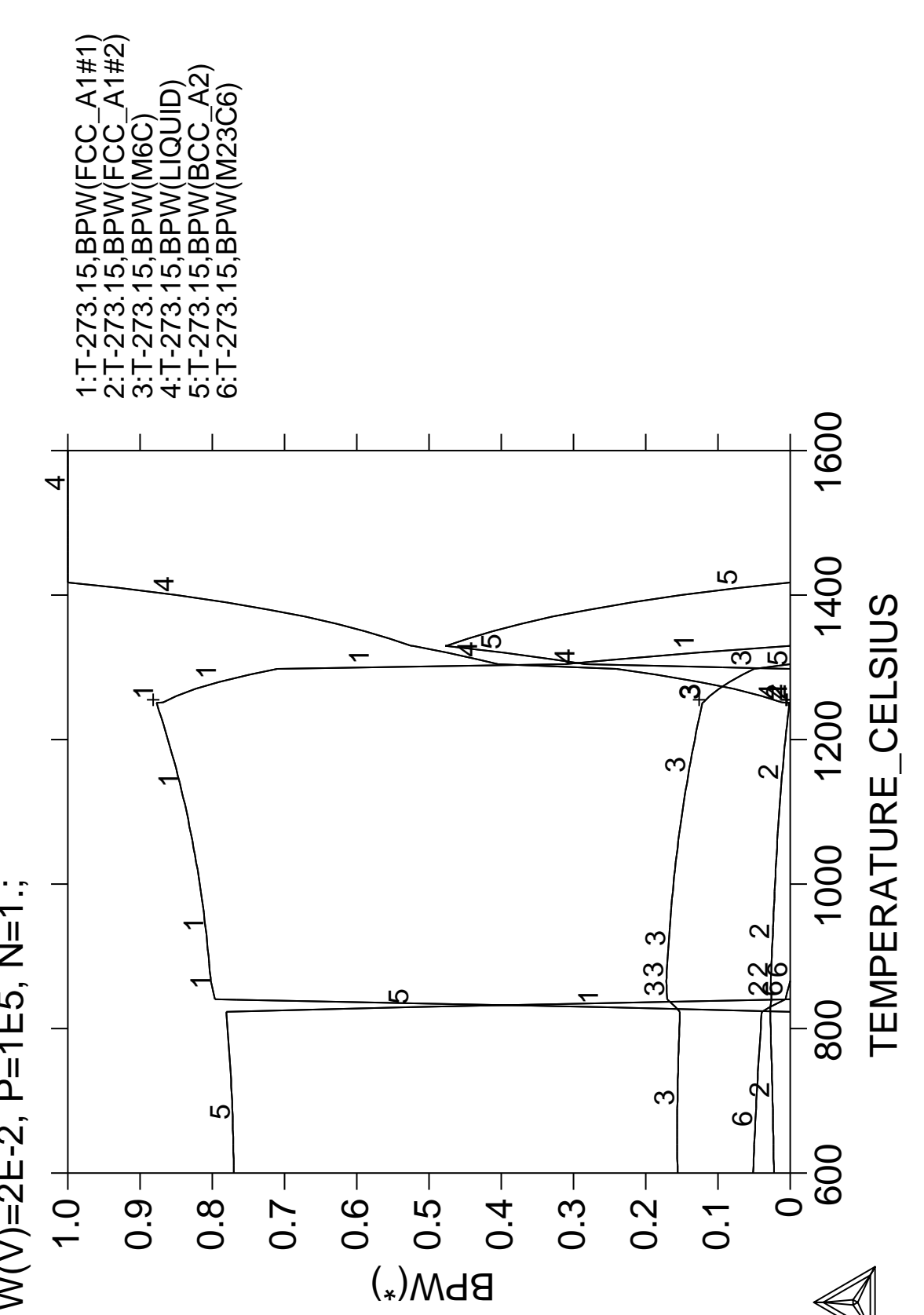

LC (2008.05.27:16.13) :example 8b<br>'CFE6<br>V(CR)=4E-2, W(MN)=3E-3, W(SI)=3E-3, W(W)=8E-2, W(MO)=5E-2,<br>'=1E5, N=1.; W(C)=9E-3, W(CR)=4E-2, W(MN)=3E-3, W(SI)=3E-3, W(W)=8E-2, W(MO)=5E-2,<br>W(V)=2E-2, P=1E5, N=1.; THERMO-CALC (2008.05.27:16.13) :example 8b<br>DATABASE:TCFE6<br>w//C\–0E ? \W/CB\–4E ? \W/\\\\|–2E ? \W/C|\–? THERMO-CAL<br>DATABASE:TC<br>W(C)=9E-3, W(<br>W(V)=2E-2, P=

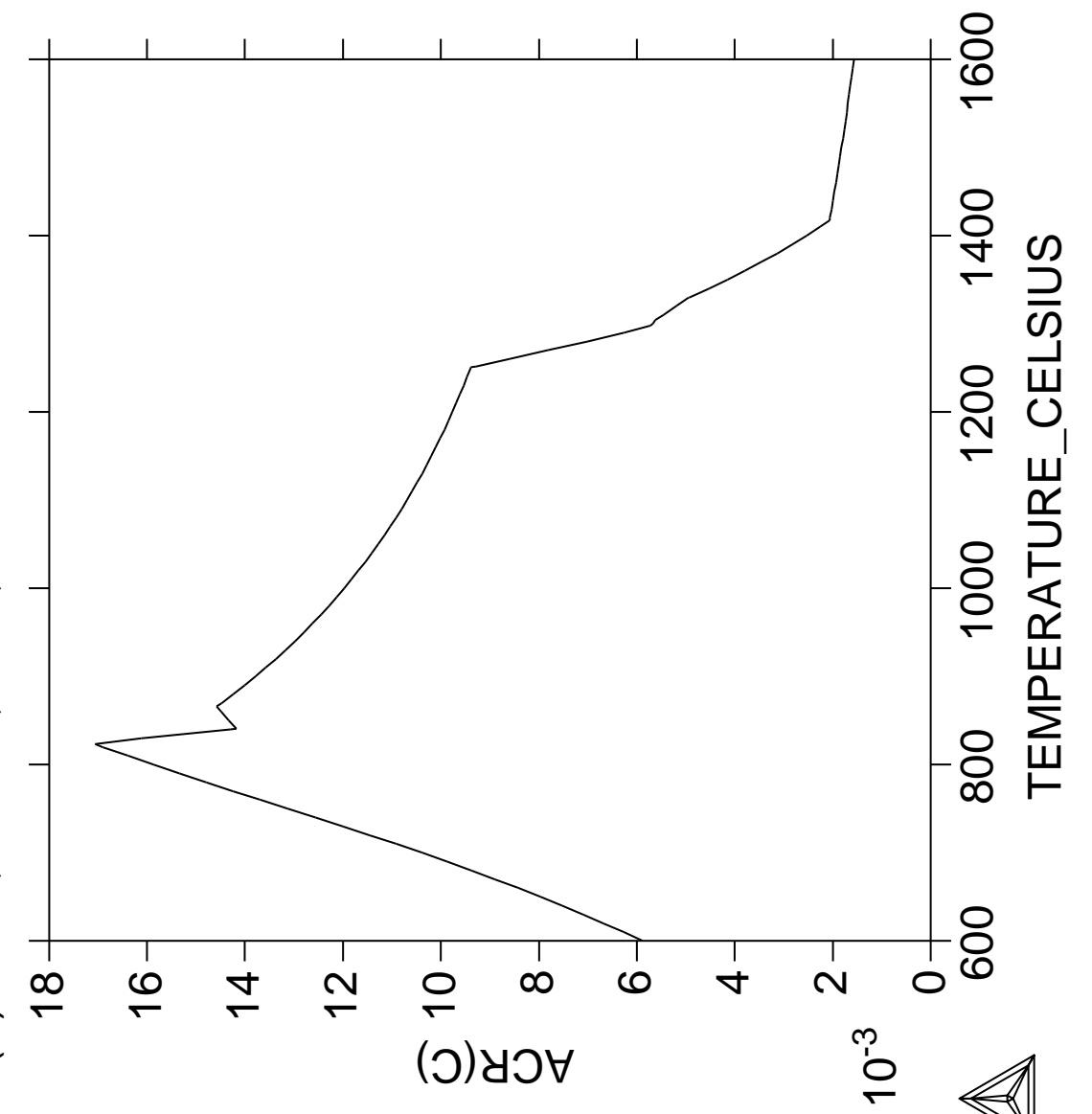

<u>>R)=4E-2, W(MN)=3E-3, W(SI)=3E-3, W(W)=8E-2, W(MO)=5E-2,</u> W(C)=9E-3, W(CR)=4E-2, W(MN)=3E-3, W(SI)=3E-3, W(W)=8E-2, W(MO)=5E-2,<br>W(V)=2E-2, P=1E5, N=1.; C (2008.05.27:16.13) :example 8c THERMO-CALC (2008.05.27:16.13) :example 8c<br>DATABASE:TCFE6<br>w//C\–0E ? \W/CB\–4E ? \W/\\\\|–2E ? \W/S\\–3  $N=1$ THERMO-C.<br>DATABASE:  $10=0$  $\frac{1}{2}$ 

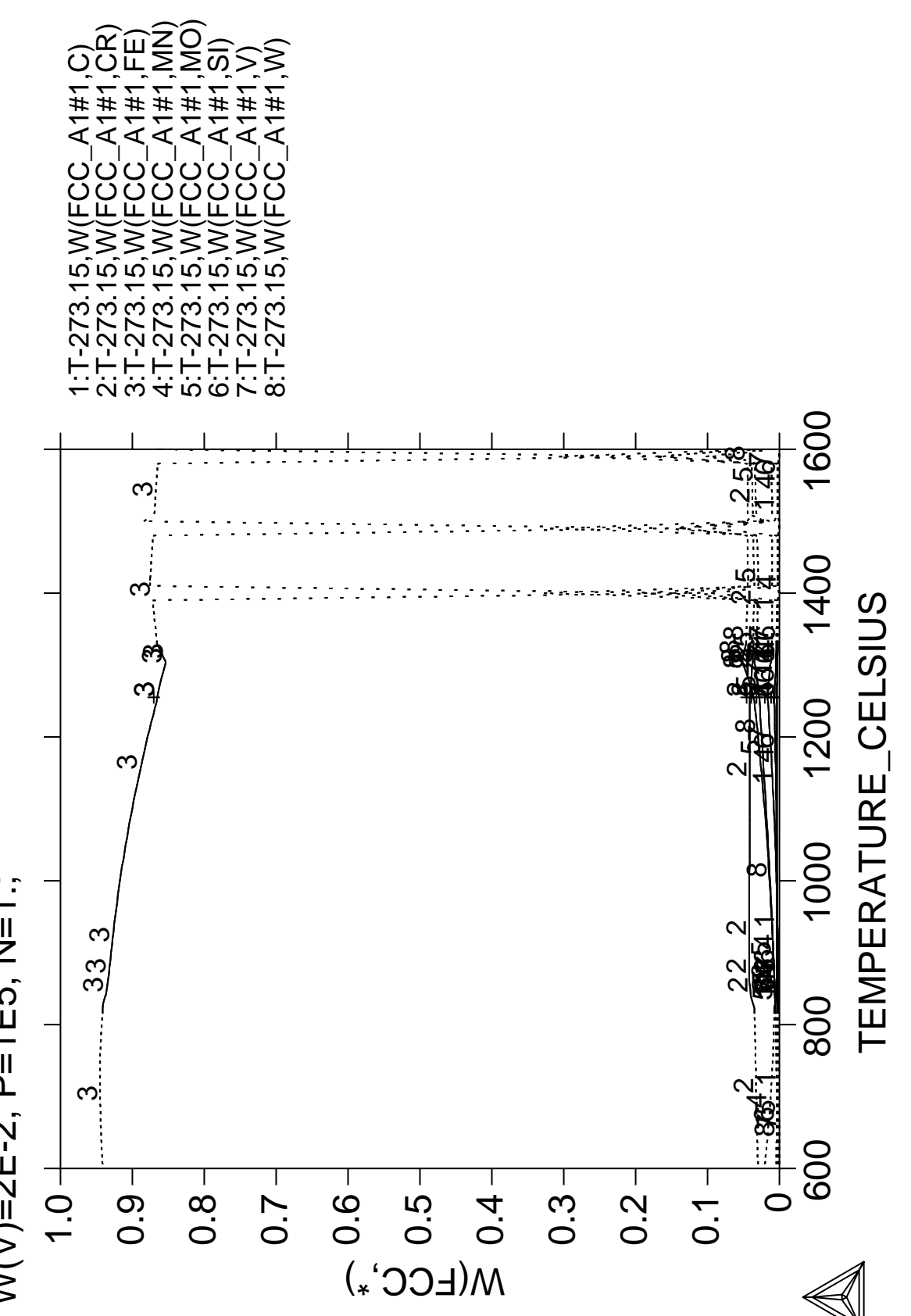

LC (2008.05.27:16.13) :example 8d<br>CFE6<br>V(CR)=4E-2, W(MN)=3E-3, W(SI)=3E-3, W(W)=8E-2, W(MO)=5E-2,<br>'=1E5, N=1.; W(C)=9E-3, W(CR)=4E-2, W(MN)=3E-3, W(SI)=3E-3, W(W)=8E-2, W(MO)=5E-2,<br>W(V)=2E-2, P=1E5, N=1.; 1:T-273.15,W(FCC\_A1#1,CR)<br>2:T-273.15,W(FCC\_A1#2,CR)<br>3:T-273.15,W(M6C,CR)<br>4:T-273.15,W(M6C,CR)<br>5:T-273.15,W(LIQUID,CR)<br>6:T-273.15,W(M23C6,CR) 1:T-273.15,W(FCC\_A1#1,CR)  $2: T$ -273.15, W (FCC\_A1#2, CR) 5:T-273.15,W(BCC\_A2,CR) 4:T-273.15,W(LIQUID,CR) 6:T-273.15,W(M23C6,CR) 3:T-273.15,W(M6C,CR) THERMO-CALC (2008.05.27:16.13) :example 8d<br>DATABASE:TCFE6<br>w//C\–0E ? \W/CB\–4E ? \W/\\\\|–2E ? \W/S\\–2 ဖ ∕ © THERMO-CAL<br>DATABASE:TC  $\alpha$  $W(C) = 9E - 3,$ <br> $W(V) = 2E - 2,$  $0.45 0.15 0.30 0.20 0.10 0.50 +$  $0.40 0.35 -$ 0.25  $\mathsf{M}(\ast,\mathsf{CR})$ 

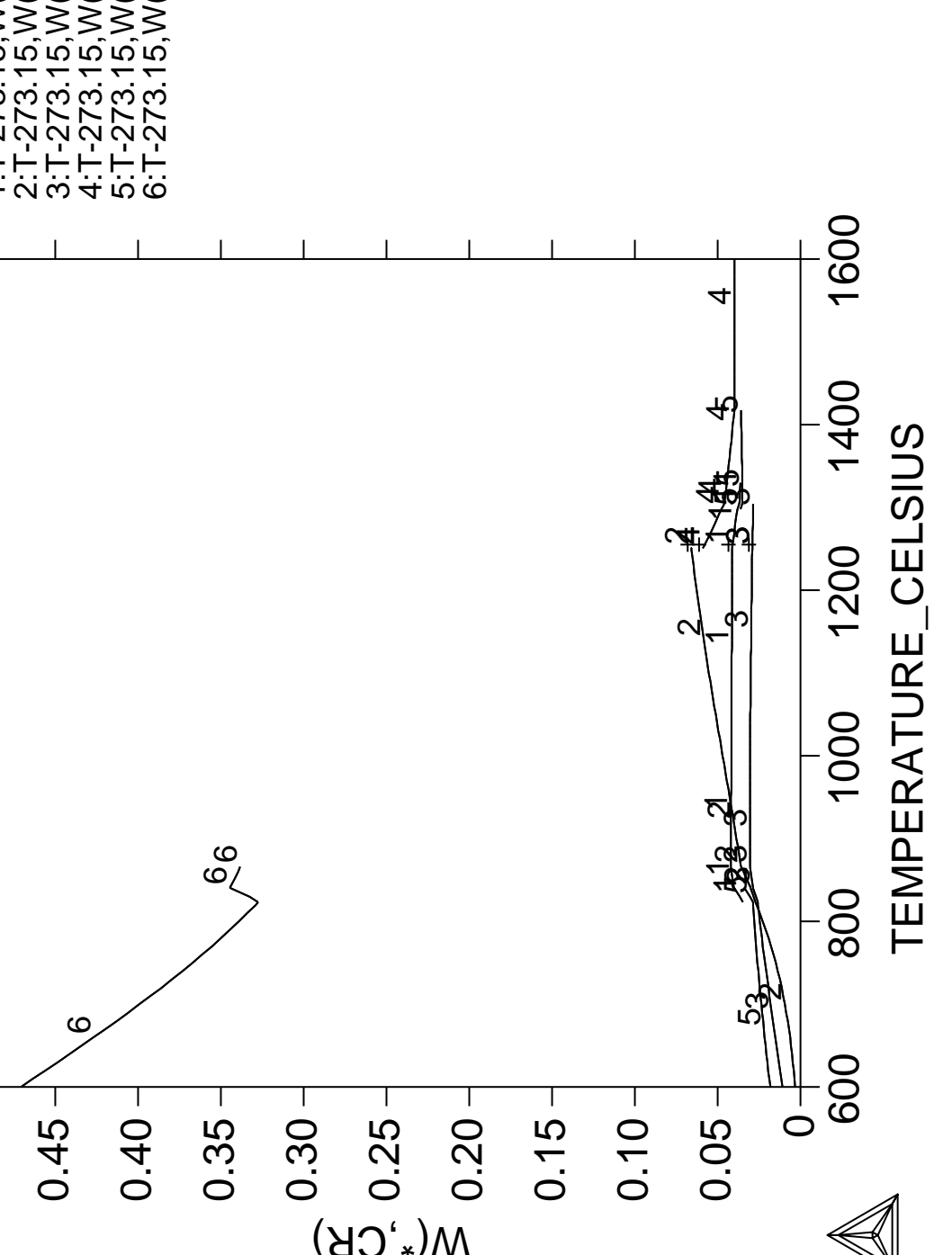

**Calculation of Dew Point**

 Thermo-Calc version S on Linux Copyright (1993,2007) Foundation for Computational Thermodynamics, Stockholm, Sweden Double precision version linked at 25-05-08 11:43:58 Only for use at TCSAB Local contact Annika Hovmark SYS:SYS:SYS:SYS:SYS:SYS:SYS:SYS: **@@** SYS: **@@** SYS: **@@ Calculation of dew point** SYS: **@@** SYS: SYS: **go data** THERMODYNAMIC DATABASE module running on UNIX / KTH Current database: TCS Steels/Fe-Alloys Database v6 VA DEFINED IONIC\_LIQ:Y L12\_FCC B2\_BCC B2\_VACANCY HIGH\_SIGMA REJECTED TDB\_TCFE6: **sw psub** Current database: TCS Public Pure Substances TDB v1 VA DEFINED TDB\_PSUB: **def-sp h2 h2o1** H2 H2O1 DEFINED TDB\_PSUB: **get** REINITIATING GES5 ..... ELEMENTS ..... SPECIES ...... PHASES ....... PARAMETERS ... FUNCTIONS .... List of references for assessed data 'TCS public data set for gaseous species, stoichiometric solids and liquids in the Cu-Fe-H-N-O-S system.'  $-OK -$ TDB\_PSUB: **go p-3** POLY version 3.32, Dec 2007 POLY\_3: **s-c n=1 p=1e5 t=233** POLY\_3: **ch-st ph h2o\_l=f 0** POLY\_3: **c-e** Normal POLY minimization, not global Testing POLY result by global minimization procedure Calculated 138 grid points in 0 s 22 ITS, CPU TIME USED 0 SECONDS POLY\_3: **l-e,,,** Output from POLY-3, equilibrium = 1, label A0 , database: PSUB Conditions: N=1, P=1E5, T=233 FIXED PHASES  $H2O_L=0$  DEGREES OF FREEDOM 0 Temperature 233.00 K ( -40.15 C), Pressure 1.000000E+05 Number of moles of components 1.00000E+00, Mass in grams 1.00931E+00 Total Gibbs energy -1.53589E+04, Enthalpy -9.53654E+02, Volume 9.68549E-03 Component Moles W-Fraction Activity Potential Ref.stat H 9.9991E-01 9.9851E-01 3.6499E-04 -1.5335E+04 SER O 9.3928E-05 1.4889E-03 1.0377E-61 -2.7203E+05 SER GAS Status ENTERED Driving force  $0.0000E+00$  Moles 1.0000E+00, Mass 1.0093E+00, Volume fraction 1.0000E+00 Mass fractions: H 9.98511E-01 O 1.48890E-03 Constitution: H2 9.99812E-01 H2O1 1.87874E-04 H2O\_L Status FIXED Driving force  $0.0000E+00$  Moles 0.0000E+00, Mass 0.0000E+00, Volume fraction 0.0000E+00 Mass fractions: O 8.88103E-01 H 1.11897E-01

```
POLY_3: ent fun ph2_h2o=acr(h2,gas)/acr(h2o,gas);
```
POLY\_3: **s-a-v 1 t 173.15 373.15 ,** POLY\_3: **save dew y** POLY\_3: **step,,** No initial equilibrium, using default Step will start from axis value 233.000 Global calculation of initial equilibrium . impossible due to conditions. POLY has calculated initial equilibrium Global test of initial equilibrium Phase Region from 233.000 for: GAS H2O\_L Global test at 2.73000E+02 .... OK Global test at 3.23000E+02 .... OK Global test at 3.73000E+02 .... OK Terminating at 373.150 Calculated 32 equilibria Phase Region from 233.000 for: GAS H2O\_L Global test at 1.93000E+02 .... OK Terminating at 173.150 Calculated 15 equilibria \*\*\* Buffer saved on file: dew.POLY3 POLY\_3: **post** POLY-3 POSTPROCESSOR VERSION 3.2 , last update 2002-12-01 Setting automatic diagram axis POST: **s-d-a x ph2\_h2o** POST: **s-a-ty x log** POST: **s-d-a y t-c** POST: **pl** POST: POST:

POST: **set-inter**

POST:POST: CPU time 1 seconds

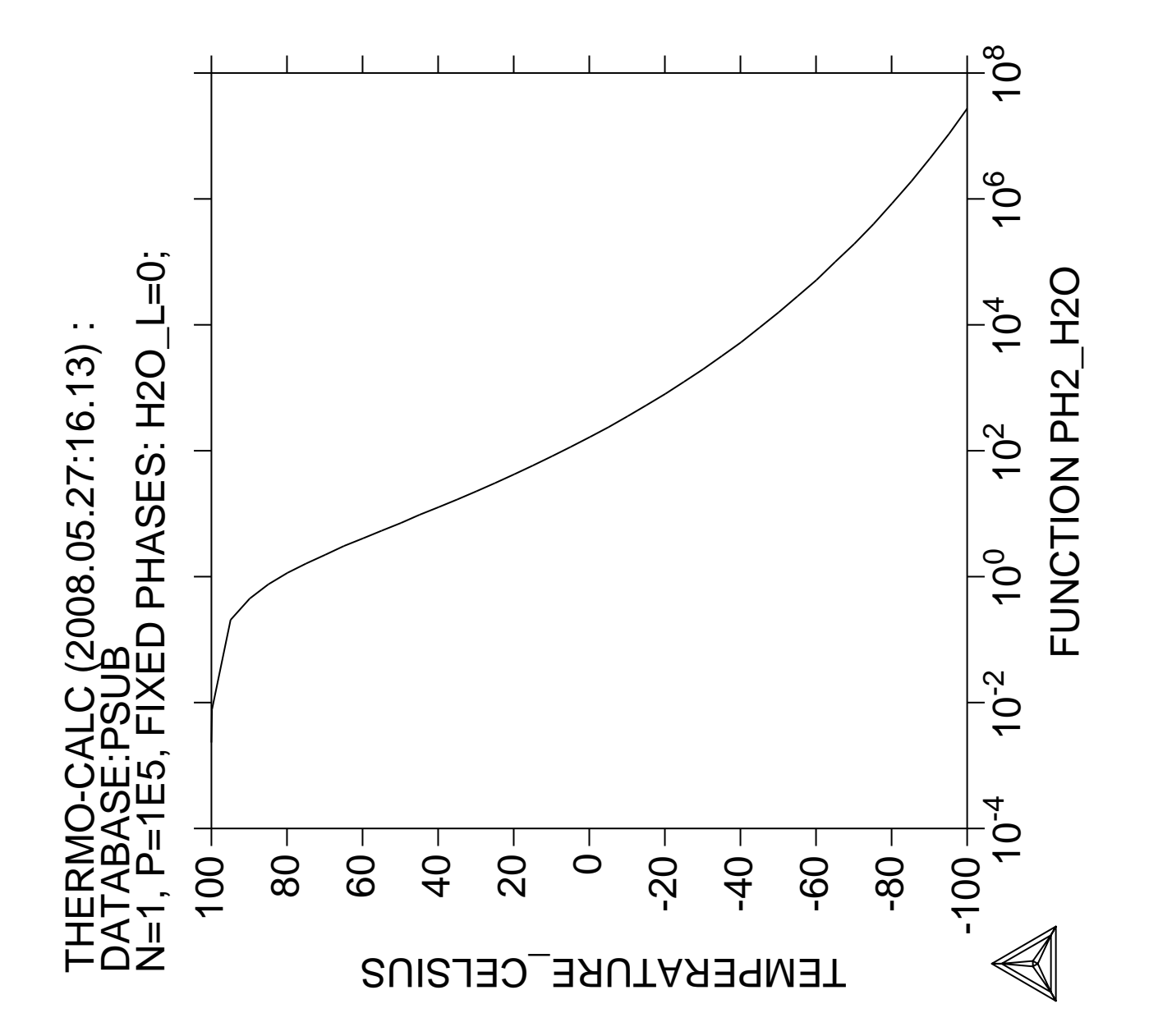

Preventing clogging of  $\text{Cr}_2\text{O}_3$ **in a continuous casting process**

 Thermo-Calc version S on Linux Copyright (1993,2007) Foundation for Computational Thermodynamics, Stockholm, Sweden Double precision version linked at 25-05-08 11:43:58 Only for use at TCSAB Local contact Annika Hovmark SYS:SYS:SYS:SYS:SYS:SYS:SYS:SYS: **@@** SYS: **@@** SYS: **@@ Example showing how to avoid clogging** SYS: **@@ in a continuous casting process** SYS: **@@** SYS: **@@ The background to this example is that a manufacturer wanted** SYS: **@@ to increase the Cr content of a material from 18 to 25 weight** SYS: **@@ percent. He then had trouble in the continous casting of this** SYS: **@@ material because solid Cr2O3 was formed. By calculating the** SYS: **@@ equilibria in the steel/slag system a simple correction could** SYS: **@@ be found: modify the Mn or Si content, thus decrease the oxygen** SYS: **@@ potential.** SYS: **@@ In Thermo-calc, one can FIX a phase with zero amount to simulate** SYS: **@@ how to avoid forming this phase. One should then release one of the** SYS: **@@ conditions, usually one of the compositions, and this composition** SYS: **@@ is determined by the equilibrium calculation.** SYS: **@@** SYS: **set-log ex10,,,,** SYS: **@@ The user goes to the database module to obtain data** SYS: **go d** ... the command in full is GOTO\_MODULE THERMODYNAMIC DATABASE module running on UNIX / KTH Current database: TCS Steels/Fe-Alloys Database v6 VA DEFINED IONIC\_LIQ:Y L12\_FCC B2\_BCC B2\_VACANCY HIGH\_SIGMA REJECTED TDB\_TCFE6: **@@ Switch to the database with slag data** TDB\_TCFE6: **sw slag2** ... the command in full is SWITCH\_DATABASE Current database: TCS Fe-containing Slag Database v1 FE O DEFINED TDB\_SLAG2: **@@ Some information about the database is given by this command** TDB\_SLAG2: **d-i** ... the command in full is DATABASE\_INFORMATION Current database: TCS Fe-containing Slag Database v1 SLAG2 -- TC Fe-containing Slag Database \*\*\*\*\*\*\*\*\*\*\*\*\*\*\*\*\*\*\*\*\*\*\*\*\*\*\*\*\*\*\*\*\*\*\*\*\*\*\*\*\*\*\*\*\*\*\*\*\*\*\*\*\* (Version 2.2, June 2006) Copyright @ 1992-2006: Thermo-Calc Software, Stockholm, Sweden This updated SLAG2 Slag Database contains a liquid slag phase, as well as an Fe-rich liquid phase (dilute solution), a pure FeO liquid phase, a large gaseous mixture phase, and many stoichiometric solids and solid solution phases (e.g., oxides, silicates, sulfides, phosphates, halites, etc.), within a wide chemical framework of 30 elements: Ag Al Ar B C Ca Co Cr Cu F<br>Fe H Mg Mn Mo N Na Nb Ni O Fe H Mg Mn Mo N Na Nb Ni O P Pb S Si Sn Ti U V W Zr Fe H Mg Mu Mu A A Consults of Thermodynamic data for the liquid slag phase and oxide/silicate solid phases in the Al2O3-CaO-CrO-Cr2O3-FeO-Fe2O3-MgO-MnO-Na2O-SiO2 system were critically assessed by IRSID (1984), using the Kapoor-Frohberg- Gaye Quasichemical Cell Model, i.e., the Kapoor-Frohberg Slag Model with the extensions introduced by Gaye and Welfringer (1984) for complex multicomponent slag solution systems. Data for the additional components S, P and F (as sulfide, phosphate and fluoride species in the framework of [Al+3, Ca+2, Cr+2, Cr+3, Fe+2, Fe+3, Mg+2, Mn+2, Na+, Si+4, P+5, (PO)+3, O-2, S-2, and F-] in the slag phase and some S-/P-/F-bearing solid phases, which were critically assessed by IRSID (1997), have been added to the database, and it thus allows calculations of sulfide capacities of liquid slag. Note that composition-dependent parameters in solid solution phases have

 not been considered in this particular database. Data for a dilute solution of many elements in the Fe-rich liquid phase

 are critically assessed and converted to regular solution parameters according to Hillert (1986), with modified dilute solution parameters (plus a quadratic term) in Fe-rich liquid from Sigworth and Elliot (1974), so that it becomes a consistent thermodynamic model and also generally improves the agreements of calculated results with available experimental data. The following 26 dilute components are included in the FE-Liquid solution phase: Ag Al B C Ca Co Cr Cu H Mg Mn Mo N Nb Ni O P Pb S Si Sn Ti U V W Zr Data are evaluated at infinite dilution and the recommended composition limit of any minority component, in the 27-component diluted Fe-rich liquid, is only 0.1wt%. In some cases, data could be used at much higher concentrations in the Fe-rich liquid phase, but the user must carefully check each of such cases. The database is suitable for activity and phase equilibrium calculations in metallurgical slag systems containing iron. The first release (SLAG) was in 1992, and the last modification was made in 1998. In this updated version (SLAG2 of 2002), many thermodynamic parameters for the slag phase, Fe-rich liquid phase, and various solid phases have been improved and implemented, and a greatly enlarged phase description and thermodynamic properties for the gaseous mixture phase (within the framework of all the covered 30 elements) has been included. For steels and various alloys, as well as other substance or solution phases, which are in interactions with the Fe-rich liquid phase or the liquid slag phase, thermodynamic data can be appended from other available databases, such as TCFE, TCNI, SSUB, SSOL, SALT, TCMP, TCES, TTAL/MG/NI/TI, TCAQ, AQS, GCE, NUMT, NUOX, etc. For more information on such databases, please consult Thermo-Calc Software. Release History: Version 1.0 initial release, 1992 Version 1.1 with minor improvements, 1998 Version 2.0 with major improvements, 2002 Version 2.1 with major improvements, 2003 Version 2.2 with minor improvements, 2006 Edited by: Bo Sundman & Pingfang Shi (Thermo-Calc Software, Sept 2006). TDB\_SLAG2: **@?<Hit\_return\_to\_continue>** TDB\_SLAG2: **@@ The user defines his system by giving the elements. Note that Fe** TDB\_SLAG2: **@@ and O are included by default.** TDB\_SLAG2: **d-sys mn si cr al** ... the command in full is DEFINE\_SYSTEM MN SI CR AL DEFINED TDB\_SLAG2: **@@ 'GET' reads thermodynamic data from the database files to the** TDB\_SLAG2: **@@ program** TDB\_SLAG2: **get** ... the command in full is GET DATA REINITIATING GES5 ..... ELEMENTS ..... SPECIES ...... PHASES ....... PARAMETERS ... FUNCTIONS .... List of references for assessed data 'SLAG2 (2006): TCS Fe-Containing Slag Database, V2.2, owned and provided by Thermo-Calc Software.' 'TCMP2 (2004): TCS Materials Processing Database, V2.3, owned and provided by Thermo-Calc Software.'  $-OK-$ TDB\_SLAG2: TDB\_SLAG2: **go p-3** ... the command in full is GOTO\_MODULE POLY version 3.32, Dec 2007 POLY\_3: POLY\_3: **@@ There are many commands in the POLY-3 module** POLY\_3: **?** ... the command in full is HELP ADD\_INITIAL\_EQUILIBRIUM EXIT REINITIATE\_MODULE ADVANCED\_OPTIONS GOTO\_MODULE SAVE\_WORKSPACES AMEND\_STORED\_EQUILIBRIA HELP SELECT\_EQUILIBRIUM BACK INFORMATION SET\_ALL\_START\_VALUES CHANGE\_STATUS LIST\_AXIS\_VARIABLE SET\_AXIS\_VARIABLE COMPUTE\_EQUILIBRIUM LIST\_CONDITIONS SET\_CONDITION

 COMPUTE\_TRANSITION LIST\_EQUILIBRIUM SET\_INPUT\_AMOUNTS CREATE\_NEW\_EQUILIBRIUM LIST\_INITIAL\_EQUILIBRIA SET\_INTERACTIVE DEFINE\_COMPONENTS LIST\_STATUS SET\_NUMERICAL\_LIMITS DEFINE\_DIAGRAM LIST\_SYMBOLS SET\_REFERENCE\_STATE DEFINE\_MATERIAL LOAD\_INITIAL\_EQUILIBRIUM SET\_START\_CONSTITUTION DELETE\_INITIAL\_EQUILIB MACRO\_FILE\_OPEN SET\_START\_VALUE DELETE\_SYMBOL MAP MAP SHOW\_VALUE ENTER\_SYMBOL POST STEP\_WITH\_OPTIONS EVALUATE\_FUNCTIONS READ\_WORKSPACES TABULATE POLY\_3: **@?<Hit\_return\_to\_continue>** POLY\_3: **@@ Some basic information is given by the INFORMATION command** POLY\_3: **@@ Look at example 1 for more details.** POLY\_3: **info** ... the command in full is INFORMATION WHICH SUBJECT /PURPOSE/: **?** WHICH SUBJECT Specify a subject (or its abbreviation as long as it is unique, e.g., SIN, SIT, SOL, SPE, STATE, STEP, SYM, SYS, SUB, etc.) on which information should be given, from the following subjects that are important to the use of the POLY module: PURPOSE GETTING STARTED USER INTERFACE HELP MACRO FACILITY PRIVATE FILES BASIC THERMODYNAMICS SYSTEM AND PHASES CONSTITUENTS AND SPECIES SUBLATTICES COMPONENTS SITE AND MOLE FRACTIONS COMPOSITION AND CONTSTITUTION CONCENTRATION SYMBOLS STATE VARIABLES INTENSIVE VARIABLES EXTENSIVE VARIABLES PARTIAL DERIVATIVES REFERENCE STATES METASTABLE EQUILIBRIUM CONDITIONS SPECIAL OPTIONS AXIS-VARIABLES

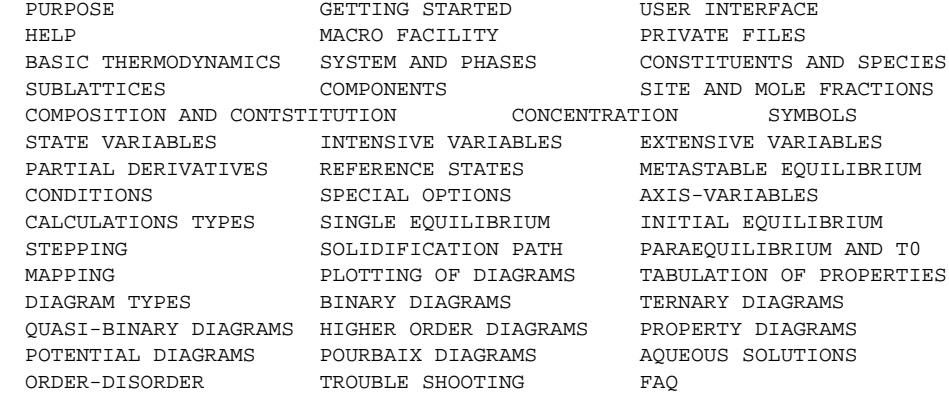

 If you are using the ED\_EXP module (the sub-module of the PARROT model), you can also get detailed information of the following subject keywords which are relevant to the EX EXP module:

 EDEXP for Edit-Experiment Module (ED-EXP) EDPOLY for Performance of POLY Commands in the ED\_EXP Module EDSPECIAL for Special Commands only available in the ED\_EXP Module EDPOP for Other Commands in the Experimental Data (POP or DOP) Files

WHICH SUBJECT /PURPOSE/:

PURPOSE

 INTRODUCTION to the Equilibrium Calculation Module (POLY) \*\*\*\*\*\*\*\*\*\*\*\*\*\*\*\*\*\*\*\*\*\*\*\*\*\*\*\*\*\*\*\*\*\*\*\*\*\*\*\*\*\*\*\*\*\*\*\*\*\*\*\*\*\*\*\*\*\*\*

 Knowledge of the thermodynamic equilibrium is an important factor for understanding properties of materials and processes. With a database of thermodynamic model parameters, it is possible to predict such properties and also to obtain driving forces for diffusion-controlled phase transformations and other dynamic processes.

 With the comprehensive Equilibrium Calculation module, POLY ß, it is possible to calculate many different kinds of equilibria and diagrams, in particular multicomponent phase diagrams. This is thus an important tool in developing new materials and processes. The current POLY module is its third version; this is why is often referred as POLY\_3 in the Thermo-Calc software.

 Different kind of databases can be used with the POLY module, and thus it can be used for alloys or ceramic system, as well as gaseous equilibria, aqueous solution involved heterogeneous interaction systems. Since the TCC version N, up to 40 elements and 1000 species can be defined into a single system (previously 20 elements and 400 species) for equilibrium calculations.

 Great care has been taken to provide the users with the most flexible tool. All normal thermodynamic state variables can be used to set as conditions in calculating equilibria, and as axes in plotting diagrams. A unique facility

 is to set the composition or any property of an individual phase as a condition. Any state variable can be varied along an axis in order to generate a diagram.

 During calculations of a diagram, complete descriptions of all calculated equilibria are stored, and in the diagram any state variable can be used as axis.

 Together with the PARROT module, the POLY module is also used for critical assessment of experimental data in order to develop thermodynamic databases. The POLY module uses the Gibbs Energy System (GES) for modeling and data manipulations of the thermodynamic properties of each phase.

```
 The following commands are available in the POLY module:
POLY 3:?
 {\small \texttt{ADD\_INITIAL\_EQUILIBRIM} \begin{tabular}{l} HELP \end{tabular}} \begin{tabular}{l} \multicolumn{2}{c}{\texttt{SELECT\_EQUILIBRIM} \begin{tabular}{l} \multicolumn{2}{c}{\texttt{AMBND\_STORED\_EQUILIBRIA}} \end{tabular}} \end{tabular}} \begin{tabular}{l} \multicolumn{2}{c}{\texttt{NEN}} \end{tabular}} \begin{tabular}{l} \multicolumn{2}{c}{\texttt{AMBND\_STORED\_EQUILIBRIA}} \end{tabular}} \end{tabular} \begin{tabular}{l} \multicolumn{2}{c}{\texttt{AMBND\_STOREDAMEND_STORED_EQUILIBRIA INFORMATION SET_ALL_START_VALUES<br>
BACK LIST_AXIS_VARIABLE SET_AXIS_VARIABLE<br>
CHANGE_STATUS LIST_CONDITIONS SET_CONDITION
 BACK LIST_AXIS_VARIABLE<br>CHANGE_STATUS LIST_CONDITIONS
 CHANGE_STATUS LIST_CONDITIONS SET_CONDITION
 COMPUTE_EQUILIBRIUM LIST_EQUILIBRIUM SET_INPUT_AMOUNTS
 COMPUTE_TRANSITION LIST_INITIAL_EQUILIBRIA SET_INTERACTIVE
  CREATE_NEW_EQUILIBRIUM LIST_STATUS SET_NUMERICAL_LIMITS
 DEFINE_COMPONENTS LIST_SYMBOLS SET_REFERENCE_STATE
 DEFINE_DIAGRAM LOAD_INITIAL_EQUILIBRIUM SET_START_CONSTITUTION
 DEFINE_MATERIAL MACRO_FILE_OPEN SET_START_VALUE
 DELETE_INITIAL_EQUILIB MAP SHOW_VALUE
 DELETE_SYMBOL POST SPECIAL_OPTIONS
 ENTER_SYMBOL READ_WORKSPACES STEP_WITH_OPTIONS
 EVALUATE_FUNCTIONS RECOVER_START_VALUES TABULATE
EXIT REINITIATE_MODULE
 GOTO_MODULE SAVE_WORKSPACES
 POLY_3:
 Revision History of the POLY-Module User's Guide:
  =================================================
  Mar 1991 First release
                     (Edited by Bo Jansson and Bo Sundman)
  Oct 1993 Second revised release (with version J)
                     (Edited by Bo Jansson and Bo Sundman)
  Oct 1996 Third revised release (with version L)
                     (Edited by Bo Sundman)
  Nov 1998 Fourth revised release (with version M)
                     (Edited by Bo Sundman)
  Jun 2000 Fifth revised and extended release
                     (Edited by Pingfang Shi)
  Nov 2002 Sixth revised and extended release
                     (Edited by Pingfang Shi)
WHICH SUBJECT:
POLY_3: @?<Hit_return_to_continue>
POLY_3: @@ Now set the conditions i.e. the temperature, pressure and
POLY_3: @@ composition. We are interested in the situation at the
POLY_3: @@ outflow of steel
POLY_3: s-c t=1800,p=101325,n=1
    ... the command in full is SET_CONDITION
POLY_3: @@ As conditions one can specify that the steel should have
POLY_3: @@ 18 weight percent of Cr, 0.4 w/o Mn and 0.4 w/o Si
POLY_3: @@ (Note that the overall amount of Cr and Mn is not specified).
POLY_3: s-c w(mn)=.004,w(cr)=.18,w(si)=.004
   ... the command in full is SET_CONDITION
POLY_3: @@ The amount of Al is very small, assume 5 ppm
POLY_3: s-c w(al)=5e-6
    ... the command in full is SET_CONDITION
POLY_3: @@ We will later assume that the oxygen potential is determined
POLY_3: @@ by the equilibrium with liquid slag but initially we assume
POLY_3: @@ there is 100 ppm O
POLY_3: s-c w(o)=1e-4
  ... the command in full is SET CONDITION
POLY_3: l-c
   ... the command in full is LIST_CONDITIONS
T=1800, P=1.01325E5, N=1, W(MN) = 4E-3, W(CR) = 0.18, W(SI) = 4E-3, W(AL) = 5E-6,
   W(O)=1E-4 DEGREES OF FREEDOM 0
```

```
POLY_3: @?<Hit_return_to_continue>
```
POLY\_3: **@@ Let us check what phases we have** POLY\_3: **l-st p** ... the command in full is LIST\_STATUS \*\*\* STATUS FOR ALL PHASES PHASE STATUS DRIVING FORCE MOLES WUSTITE ENTERED 0.00000000E+00 0.00000000E+00 SIO2 ENTERED 0.00000000E+00 0.00000000E+00 SI2O4\_AL6O9 ENTERED 0.00000000E+00 0.00000000E+00 MNO\_SIO2 ENTERED 0.00000000E+00 0.00000000E+00 MNO\_AL2O3 ENTERED 0.00000000E+00 0.00000000E+00 MNO ENTERED 0.00000000E+00 0.0000000E+00 MN2O2\_SIO2 ENTERED 0.0000000E+00 0.0000000E+00<br>FEO AL2O3 ENTERED 0.0000000E+00 0.0000000E+00  $ENTERED$  0.0000000E+00 0.0000000E+00 FEOLIQ ENTERED 0.00000000E+00 0.00000000E+00 FE2O3 ENTERED 0.00000000E+00 0.00000000E+00 FE2O2\_SIO2 ENTERED 0.00000000E+00 0.00000000E+00 CR2O3 ENTERED 0.00000000E+00 0.00000000E+00 AL2O3 ENTERED 0.00000000E+00 0.00000000E+00 SLAG ENTERED 0.00000000E+00 0.00000000E+00 FE\_LIQUID ENTERED 0.00000000E+00 0.00000000E+00 GAS ENTERED 0.00000000E+00 0.00000000E+00 POLY\_3: **@@ We start by assuming all other phases except FE\_LIQUID are suspended** POLY\_3: **ch-st p \*** ... the command in full is CHANGE\_STATUS Status: /ENTERED/: **sus** POLY\_3: **ch-st p fe-l=ent** ... the command in full is CHANGE\_STATUS Start value, number of moles /0/: **0** POLY\_3: **l-c** ... the command in full is LIST\_CONDITIONS T=1800, P=1.01325E5, N=1,  $W(MN) = 4E-3$ ,  $W(CR) = 0.18$ ,  $W(SI) = 4E-3$ ,  $W(AL) = 5E-6$ ,  $W(\cap) = 1E-4$  DEGREES OF FREEDOM 0 POLY\_3: **@?<Hit\_return\_to\_continue>** POLY\_3: **@@ The degree of freedoms is zero and we can make a calculation.** POLY\_3: **c-e** ... the command in full is COMPUTE\_EQUILIBRIUM Using global minimization procedure Calculated 20 grid points in 0 s Found the set of lowest grid points in 0 s Calculated POLY solution 0 s, total time 0 s POLY\_3: **@@ Now set the suspended phases as dormant** POLY\_3: **c-st p \*s=d** ... the command in full is CHANGE STATUS POLY\_3: **c-e** ... the command in full is COMPUTE\_EQUILIBRIUM Using global minimization procedure Calculated 20 grid points in 0 s Found the set of lowest grid points in 0 s Calculated POLY solution 1 s, total time 1 s POLY\_3: **l-st p** ... the command in full is LIST\_STATUS \*\*\* STATUS FOR ALL PHASES PHASE STATUS DRIVING FORCE MOLES FE\_LIQUID ENTERED 0.00000000E+00 1.00000000E+00 AL2O3 DORMANT -1.37900950E-01 SI2O4 AL6O9 DORMANT -1.39085603E-01 SLAG DORMANT -1.41634184E-01 MNO AL2O3 DORMANT -2.58619718E-01 CR2O3 DORMANT -3.21091155E-01 FEO\_AL2O3 DORMANT -4.73834466E-01 SIO2 DORMANT -4.97094549E-01 MNO\_SIO2 DORMANT -5.72185921E-01 MN2O2\_SIO2 DORMANT -6.74259142E-01 FE2O2\_SIO2 DORMANT -1.35589759E+00 DORMANT PHASES WITH DRIVING FORCE LESS THAN -1.45 MNO FEOLIQ WUSTITE FE2O3 GAS m POLY\_3: **@?<Hit\_return\_to\_continue>** POLY\_3: **@@ If the stable phases do not change in 12 iterations the program** POLY\_3: **@@ terminates even if the program has not calculated the correct** POLY\_3: **@@ driving forces for the metastable phases.** POLY\_3: **@@ You can change that and other things by the command SET-NUMERICAL-LIMITS** POLY\_3: **@@ We now use that to change the lowest value of a fraction variable.** POLY\_3: **s-n-l**

```
 ... the command in full is SET_NUMERICAL_LIMITS
 LIMITATIONS of the present version of Thermo-Calc
Max number of elements : 40
Max number of species :1000
Max number of sublattices in a phase : 10<br>Max number of constituents in a phase: : 200
Max number of constituents in a phase:
 Max number of constituents in an ideal phase :1000
Maximum number of iterations /500/: 500
Required accuracy /1E-06/: 1E-6
Smallest fraction /1E-12/: 1E-12
Approximate driving force for metastable phases /Y/: n
POLY_3: @?<Hit_return_to_continue>
POLY_3: @@ Calculate once more
POLY_3: c-e
   ... the command in full is COMPUTE_EQUILIBRIUM
 Using global minimization procedure
 Using already calculated grid
 Found the set of lowest grid points in 0 s
Calculated POLY solution 1 s, total time 1 s
POLY_3: l-st p
 ... the command in full is LIST STATUS
  *** STATUS FOR ALL PHASES
PHASE STATUS DRIVING FORCE MOLES
 FE_LIQUID ENTERED 0.00000000E+00 1.00000000E+00
AL2O3 DORMANT -1.37900950E-01
 SI2O4_AL6O9 DORMANT -1.39085603E-01
SLAG DORMANT -1.41634257E-01
MNO AL2O3 DORMANT -2.58619718E-01
 CR2O3 DORMANT -3.21091155E-01
FEO AL2O3 DORMANT -4.73834466E-01
SIO2 DORMANT -4.97094549E-01
MNO SIO2 DORMANT -5.72185921E-01
 MN2O2_SIO2 DORMANT -6.74259142E-01
 FE2O2_SIO2 DORMANT -1.35589759E+00
DORMANT PHASES WITH DRIVING FORCE LESS THAN -1.45
 MNO FEOLIQ WUSTITE FE2O3 GAS m
POLY_3: @?<Hit_return_to_continue>
POLY_3: @@ The driving forces are quite stable.
POLY_3: @@ Now set the slag phase stable and let the program
POLY_3: @@ adjust the amount of oxygen to make it stable
POLY_3: c-st p slag=fix 0
   ... the command in full is CHANGE_STATUS
POLY_3: s-c w(o)
   ... the command in full is SET_CONDITION
Value /1E-04/: none
POLY_3: l-c
   ... the command in full is LIST_CONDITIONS
T=1800, P=1.01325E5, N=1, W(MN)=4E-3, W(CR)=0.18, W(SI)=4E-3, W(AL)=5E-6
 FIXED PHASES
SLAG=0 DEGREES OF FREEDOM 0
POLY_3: c-e
   ... the command in full is COMPUTE_EQUILIBRIUM
 Normal POLY minimization, not global
 Testing POLY result by global minimization procedure
 Calculated 426 grid points in 1 s
    91 ITS, CPU TIME USED 46 SECONDS
POLY_3: l-e
   ... the command in full is LIST_EQUILIBRIUM
Output file: /SCREEN/:
Options /VWCS/:
 Output from POLY-3, equilibrium = 1, label A0 , database: SLAG2
 Conditions:
T=1800, P=1.01325E5, N=1, W(MN)=4E-3, W(CR)=0.18, W(SI)=4E-3, W(AL)=5E-6
 FIXED PHASES
ST.AG=0 DEGREES OF FREEDOM 0
 Temperature 1800.00 K (1526.85 C), Pressure 1.013250E+05
 Number of moles of components 1.00000E+00, Mass in grams 5.48772E+01
 Total Gibbs energy -1.12619E+05, Enthalpy 7.09970E+04, Volume 0.00000E+00
```
 Component Moles W-Fraction Activity Potential Ref.stat AL 1.0169E-05 5.0000E-06 1.4560E-10 -3.3899E+05 SER CR 1.8997E-01 1.8000E-01 5.0814E-04 -1.1351E+05 SER FE 7.9777E-01 8.1187E-01 6.2367E-04 -1.1045E+05 SER MN 3.9956E-03 4.0000E-03 2.3982E-06 -1.9367E+05 SER O 4.3479E-04 1.2676E-04 4.3110E-13 -4.2612E+05 SER SI 7.8159E-03 4.0000E-03 4.4707E-08 -2.5327E+05 SER FE LIQUID Status ENTERED Driving force 0.0000E+00 Moles 1.0000E+00, Mass 5.4877E+01, Volume fraction 0.0000E+00 Mass fractions: FE 8.11868E-01 MN 4.00000E-03 O 1.26759E-04 CR 1.80000E-01 SI 4.00000E-03 AL 5.00000E-06 SLAG Status FIXED Driving force  $0.0000E+00$  Moles 0.0000E+00, Mass 0.0000E+00, Volume fraction 0.0000E+00 Mass fractions: O 4.05346E-01 MN 1.66460E-01 CR 9.18504E-02 AL 2.10106E-01 SI 1.06467E-01 FE 1.97705E-02 POLY\_3: **@?<Hit\_return\_to\_continue>** POLY\_3: **@@ List also the status of the phases.** POLY\_3: **l-st p** ... the command in full is LIST\_STATUS \*\*\* STATUS FOR ALL PHASES PHASE STATUS DRIVING FORCE MOLES SLAG FIXED 0.00000000E+00 0.00000000E+00 FE\_LIQUID ENTERED 0.00000000E+00 1.00000000E+00 SI2O4\_AL6O9 DORMANT -5.64798607E-03 AL2O3 DORMANT -1.38163468E-02 MNO\_AL2O3 DORMANT -1.36363403E-01 CR2O3 DORMANT -1.79788873E-01 SIO2 DORMANT -3.40274398E-01 FEO\_AL2O3 DORMANT -3.51488173E-01 MNO SIO2 DORMANT -4.31019594E-01 MN2O2\_SIO2 DORMANT -5.39801595E-01 FE2O2\_SIO2 DORMANT -1.22126009E+00<br>MNO DORMANT -1.33594063E+00 DORMANT -1.33594063E+00 DORMANT PHASES WITH DRIVING FORCE LESS THAN -1.93 FEOLIQ WUSTITE FE2O3 GAS ù POLY\_3: **@?<Hit\_return\_to\_continue>** POLY\_3: **@@ Note that mullite and corundum are almost stable!** POLY\_3: **@@ The amount of Al is probably too high, set it** POLY\_3: **@@ to half of the initial value** POLY\_3: **s-c w(al)** ... the command in full is SET\_CONDITION Value /5E-06/: **2.5e-6** POLY\_3: **c-e** ... the command in full is COMPUTE\_EQUILIBRIUM Normal POLY minimization, not global Testing POLY result by global minimization procedure Using already calculated grid 84 ITS, CPU TIME USED 42 SECONDS POLY\_3: **l-st p** ... the command in full is LIST\_STATUS \*\*\* STATUS FOR ALL PHASES PHASE **STATUS** DRIVING FORCE MOLES SLAG FIXED 0.00000000E+00 0.00000000E+00 FE\_LIQUID ENTERED 0.00000000E+00 1.00000000E+00 CR2O3 DORMANT -6.84854556E-02 SI2O4\_AL6O9 DORMANT -1.00726645E-01 AL2O3 DORMANT -1.96319643E-01 SIO2 DORMANT -2.16791462E-01 MNO\_AL2O3 DORMANT -2.40246372E-01 MNO SIO2 DORMANT -3.19862691E-01 MN2O2\_SIO2 DORMANT -4.33927279E-01 FEO\_AL2O3 DORMANT -4.55278097E-01 FE2O2\_SIO2 DORMANT -1.11519968E+00 MNO DORMANT -1.24327277E+00 DORMANT PHASES WITH DRIVING FORCE LESS THAN -1.83 FEOLIQ WUSTITE FE2O3 GAS 1 POLY\_3: **@@ The Al2O3 phases are now less close to be stable.** POLY\_3: **l-e,,,** ... the command in full is LIST\_EQUILIBRIUM Output from POLY-3, equilibrium = 1, label A0 , database: SLAG2 Conditions:

T=1800, P=1.01325E5, N=1, W(MN)=4E-3, W(CR)=0.18, W(SI)=4E-3, W(AL)=2.5E-6 FIXED PHASES  $SLAG=0$  DEGREES OF FREEDOM 0 Temperature 1800.00 K (1526.85 C), Pressure 1.013250E+05 Number of moles of components 1.00000E+00, Mass in grams 5.48739E+01 Total Gibbs energy -1.12645E+05, Enthalpy 7.09808E+04, Volume 0.00000E+00 Component Moles W-Fraction Activity Potential Ref.stat AL 5.0843E-06 2.5000E-06 6.9805E-11 -3.4999E+05 SER CR 1.8996E-01 1.8000E-01 5.0782E-04 -1.1352E+05 SER<br>
7.9770E-01 8.1185E-01 6.2371E-04 -1.1045E+05 SER FE 7.9770E-01 8.1185E-01 6.2371E-04 -1.1045E+05 SER MN 3.9953E-03 4.0000E-03 2.3968E-06 -1.9368E+05 SER O 5.2292E-04 1.5246E-04 5.1918E-13 -4.2334E+05 SER SI 7.8154E-03 4.0000E-03 4.4645E-08 -2.5329E+05 SER FE LIQUID Status ENTERED Driving force 0.0000E+00 Moles 1.0000E+00, Mass 5.4874E+01, Volume fraction 0.0000E+00 Mass fractions: FE 8.11845E-01 MN 4.00000E-03 O 1.52461E-04 CR 1.80000E-01 SI 4.00000E-03 AL 2.50000E-06 SLAG Status FIXED Driving force 0.0000E+00 Moles 0.0000E+00, Mass 0.0000E+00, Volume fraction 0.0000E+00 Mass fractions: O 3.98382E-01 SI 1.47883E-01 CR 9.38150E-02 MN 2.04453E-01 AL 1.36163E-01 FE 1.93041E-02 POLY\_3: **@?<Hit\_return\_to\_continue>** POLY\_3: **@@ We assume that this describes the situation at 18 w/o Cr. Some** POLY\_3: **@@ liquid slag that later will form mainly SiO2-Al2O3-MnO is present.** POLY\_3: **@@ Now increase the Cr-content to 25 w/o** POLY\_3: **s-c w(cr)** ... the command in full is SET\_CONDITION Value /.18/: **.25** POLY\_3: **c-e** ... the command in full is COMPUTE\_EQUILIBRIUM Normal POLY minimization, not global Testing POLY result by global minimization procedure Using already calculated grid 92 ITS, CPU TIME USED 45 SECONDS POLY\_3: **l-e,,,,** ... the command in full is LIST\_EQUILIBRIUM Output from POLY-3, equilibrium = 1, label A0 , database: SLAG2 Conditions: T=1800, P=1.01325E5, N=1, W(MN)=4E-3, W(CR)=0.25, W(SI)=4E-3, W(AL)=2.5E-6 FIXED PHASES  $ST.AG=0$  DEGREES OF FREEDOM 0 Temperature 1800.00 K (1526.85 C), Pressure 1.013250E+05 Number of moles of components 1.00000E+00, Mass in grams 5.45790E+01 Total Gibbs energy -1.12766E+05, Enthalpy 7.08286E+04, Volume 0.00000E+00 Component Moles W-Fraction Activity Potential Ref.stat AL 5.0570E-06 2.5000E-06 5.6802E-11 -3.5307E+05 SER CR 2.6242E-01 2.5000E-01 6.9387E-04 -1.0885E+05 SER FE 7.2488E-01 7.4172E-01 5.6877E-04 -1.1183E+05 SER MN 3.9739E-03 4.0000E-03 2.5527E-06 -1.9274E+05 SER O 9.4994E-04 2.7846E-04 5.2027E-13 -4.2331E+05 SER SI 7.7734E-03 4.0000E-03 4.4234E-08 -2.5343E+05 SER FE\_LIQUID Status ENTERED Driving force 0.0000E+00 Moles 1.0000E+00, Mass 5.4579E+01, Volume fraction 0.0000E+00 Mass fractions: FE 7.41719E-01 MN 4.00000E-03 O 2.78462E-04 CR 2.50000E-01 SI 4.00000E-03 AL 2.50000E-06 SLAG Status FIXED Driving force  $0.0000E+00$  Moles 0.0000E+00, Mass 0.0000E+00, Volume fraction 0.0000E+00 Mass fractions: O 3.75965E-01 CR 1.46858E-01 AL 1.08555E-01 MN 2.29782E-01 SI 1.22510E-01 FE 1.63299E-02 CR2O3 Status DORMANT Driving force 5.7637E-02 Moles 0.0000E+00, Mass 0.0000E+00, Volume fraction 0.0000E+00 Mass fractions: CR 6.84207E-01 AL 0.00000E+00 FE 0.00000E+00

 O 3.15793E-01 MN 0.00000E+00 SI 0.00000E+00 POLY\_3: **@?<Hit\_return\_to\_continue>** POLY\_3: **@@ Now Cr2O3 would like to be stable. The simplest correction is to modify** POLY\_3: **@@ the composition of the steel in order to decrease the oxygen potential.** POLY\_3: **@@ For example the Mn or Si content could be changed.** POLY\_3: **@@ In order to determine which of these has the largest influence** POLY\_3: **@@ on the oxygen potential, calculate this by the partial derivative** POLY\_3: **@@ of the oxygen activity w.r.t. the Mn and Si content.** POLY\_3: **s-ref-s o gas** ... the command in full is SET\_REFERENCE\_STATE Temperature /\*/: Pressure /1E5/: POLY\_3: **show acr(o)** ... the command in full is SHOW\_VALUE  $ACR(0) = 7.6211757E-7$ POLY\_3: **show acr(o).w(mn)** ... the command in full is SHOW\_VALUE  $ACR(0)$ . W(MN) = -3.8683236E-5 POLY\_3: **show acr(o).w(si)** ... the command in full is SHOW VALUE  $ACR(0)$ .W(SI) = -4.3891284E-5 POLY\_3: **@?<Hit\_return\_to\_continue>** POLY\_3: **@@ The value is largest for Si and thus the smallest change is necessary** POLY\_3: **@@ for that. Instead of modifying this content in steps one may** POLY\_3: **@@ specify that the Cr2O3 phase should be on its limit of stability, i.e.** POLY\_3: **@@ set it FIX with zero amount and calculate the change in composition.** POLY\_3: **c-s p cr2o3** ... the command in full is CHANGE\_STATUS Status: /ENTERED/: **fix** Number of moles /0/: **0** POLY\_3: **l-c** ... the command in full is LIST CONDITIONS T=1800, P=1.01325E5, N=1, W(MN)=4E-3, W(CR)=0.25, W(SI)=4E-3, W(AL)=2.5E-6 FIXED PHASES SLAG=0 CR2O3=0 DEGREES OF FREEDOM -1 POLY\_3: **s-c w(si)** ... the command in full is SET\_CONDITION Value /.004/: **none** POLY\_3: **c-e** ... the command in full is COMPUTE\_EQUILIBRIUM Normal POLY minimization, not global Testing POLY result by global minimization procedure Calculated 427 grid points in 0 s 88 ITS, CPU TIME USED 45 SECONDS POLY\_3: **l-e** ... the command in full is LIST\_EQUILIBRIUM Output file: /SCREEN/: Options /VWCS/: Output from POLY-3, equilibrium = 1, label A0 , database: SLAG2 Conditions: T=1800, P=1.01325E5, N=1, W(MN)=4E-3, W(CR)=0.25, W(AL)=2.5E-6 FIXED PHASES  $ST.AG=0$   $CR2O3=0$  DEGREES OF FREEDOM 0 Temperature 1800.00 K (1526.85 C), Pressure 1.013250E+05 Number of moles of components 1.00000E+00, Mass in grams 5.44917E+01 Total Gibbs energy -1.13206E+05, Enthalpy 7.04662E+04, Volume 0.00000E+00 Component Moles W-Fraction Activity Potential Ref.stat AL 5.0489E-06 2.5000E-06 5.9198E-11 -3.5245E+05 SER CR 2.6200E-01 2.5000E-01 6.9265E-04 -1.0888E+05 SER FE 7.2208E-01 7.4004E-01 5.6625E-04 -1.1189E+05 SER MN 3.9675E-03 4.0000E-03 2.6126E-06 -1.9239E+05 SER O 9.0829E-04 2.6668E-04 6.9312E-07 -2.1225E+05 GAS SI 1.1038E-02 5.6888E-03 6.5540E-08 -2.4755E+05 SER FE\_LIQUID Status ENTERED Driving force 0.0000E+00 Moles 1.0000E+00, Mass 5.4492E+01, Volume fraction 0.0000E+00 Mass fractions: FE 7.40042E-01 SI 5.68880E-03 O 2.66678E-04 CR 2.50000E-01 MN 4.00000E-03 AL 2.50000E-06

SLAG Status FIXED Driving force  $0.0000E+00$  Moles 0.0000E+00, Mass 0.0000E+00, Volume fraction 0.0000E+00 Mass fractions: O 3.99712E-01 SI 1.70607E-01 CR 9.75921E-02 MN 2.11040E-01 AL 1.05909E-01 FE 1.51403E-02 CR2O3 Status FIXED Driving force 0.0000E+00 Moles 0.0000E+00, Mass 0.0000E+00, Volume fraction 0.0000E+00 Mass fractions: CR 6.84207E-01 AL 0.00000E+00 FE 0.00000E+00 O 3.15793E-01 MN 0.00000E+00 SI 0.00000E+00 POLY\_3: **@?<Hit\_return\_to\_continue>** POLY\_3: **@@ We can read the new Si content from this list but also** POLY\_3: **@@ show the value of a variable directly** POLY\_3: **SH W(SI)** ... the command in full is SHOW\_VALUE  $W(SI) = 5.6888014E-3$ POLY\_3: **@@ We have to increase the Si content to almost 0.6 w/o to avoid** POLY\_3: **@@ forming Cr2O3. Calculate also how much the Mn content must be changed** POLY\_3: **s-c w(si)** ... the command in full is SET\_CONDITION Value /.005688801443/: **.004** POLY\_3: **s-c w(mn)** ... the command in full is SET CONDITION Value /.004/: **none** POLY\_3: **c-e** ... the command in full is COMPUTE\_EQUILIBRIUM Normal POLY minimization, not global Testing POLY result by global minimization procedure Using already calculated grid 87 ITS, CPU TIME USED 42 SECONDS POLY\_3: **sh w(mn)** ... the command in full is SHOW\_VALUE  $W(MN) = 6.06782E-3$ POLY\_3: **@@ Check with Si content equal to 0.5. It should be consistent with** POLY\_3: **@@ the plot below, i.e. Mn content decreases with increasing Si content.** POLY\_3: **s-c w(si)=.005** ... the command in full is SET\_CONDITION POLY\_3: **c-e** ... the command in full is COMPUTE\_EQUILIBRIUM Normal POLY minimization, not global Testing POLY result by global minimization procedure Using already calculated grid 81 ITS, CPU TIME USED 42 SECONDS POLY\_3: **sh w(mn)** ... the command in full is SHOW\_VALUE  $W(MN) = 4.8422295E-3$ POLY\_3: **@?<Hit\_return\_to\_continue>** POLY\_3: **@@ Plot how the Mn content varies when the Si content** POLY\_3: **@@ varies between 0.2 and 0.8 w/o.** POLY\_3: **s-a-v 1 w(si)** ... the command in full is SET\_AXIS\_VARIABLE Min value /0/: **0.002** Max value /1/: **0.008** Increment /1.5E-04/: **0.0004** POLY\_3: **save tcex10 y** ... the command in full is SAVE\_WORKSPACES POLY\_3: **step** ... the command in full is STEP WITH OPTIONS Option? /NORMAL/: No initial equilibrium, using default Step will start from axis value 0.500000E-02 Global calculation of initial equilibrium . impossible due to conditions. POLY has calculated initial equilibrium Global test of initial equilibrium Phase Region from  $0.500000E-02$  for: FE\_LIOUID SLAG  $CP203$  QBSMER trying to find equilibrium at 7.0800000E-03 QBSMER: Second global calculation Calculated 8 equilibria Sorry cannot continue 1717 55 1 7.0000000E-03 Phase Region from  $0.500000E-02$  for:

 FE\_LIQUID SLAG CR2O3 Global test at 2.00000E-03 .... OK Terminating at 0.200000E-02 Calculated 11 equilibria \*\*\* Buffer saved on file: tcex10.POLY3 POLY\_3: **post** POLY-3 POSTPROCESSOR VERSION 3.2 , last update 2002-12-01 POST: **s-d-a x w(si)** ... the command in full is SET\_DIAGRAM\_AXIS Warning: maybe you should use MASS\_FRACTION SI instead of W(SI) POST: **s-d-a y w(mn)** ... the command in full is SET\_DIAGRAM\_AXIS Warning: maybe you should use MASS\_FRACTION MN instead of W(MN) POST: POST: POST: **set-title example 10a** POST: **plot** ... the command in full is PLOT\_DIAGRAM PLOTFILE : /SCREEN/: POST: POST: **@?<Hit\_return\_to\_continue>** POST: **add .005 .006 n** ... the command in full is ADD\_LABEL\_TEXT Text: **LIQ+SLAG** Text size: /.3999999762/: POST: **add .003 .003 n** ... the command in full is ADD\_LABEL\_TEXT Text: **LIQ+SLAG+CR2O3** Text size: /.3999999762/: POST: **set-title example 10b** POST: **plot** ... the command in full is PLOT\_DIAGRAM PLOTFILE : /SCREEN/: POST: POST: **@?<Hit\_return\_to\_continue>** POST: **set-inter** ... the command in full is SET\_INTERACTIVE\_MODE POST: CPU time 370 seconds

 T=1800, P=1.01325E5, N=1, W(CR)=0.25, W(AL)=2.5E-6 FIXED PHASES: SLAG=0CR2O3=0;THERMO-CALC (2008.05.27:16.25) :example 10a<br>DATABASE:SLAG2<br>T=1800, P=1.01325E5, N=1, W(CR)=0.25, W(AL)=2.5E-6\_FIXED PHASES: SLAG=0CR2O3= THERMO-CALC (2008.05.27:16.25) :example 10a DATABASE:SLAG2

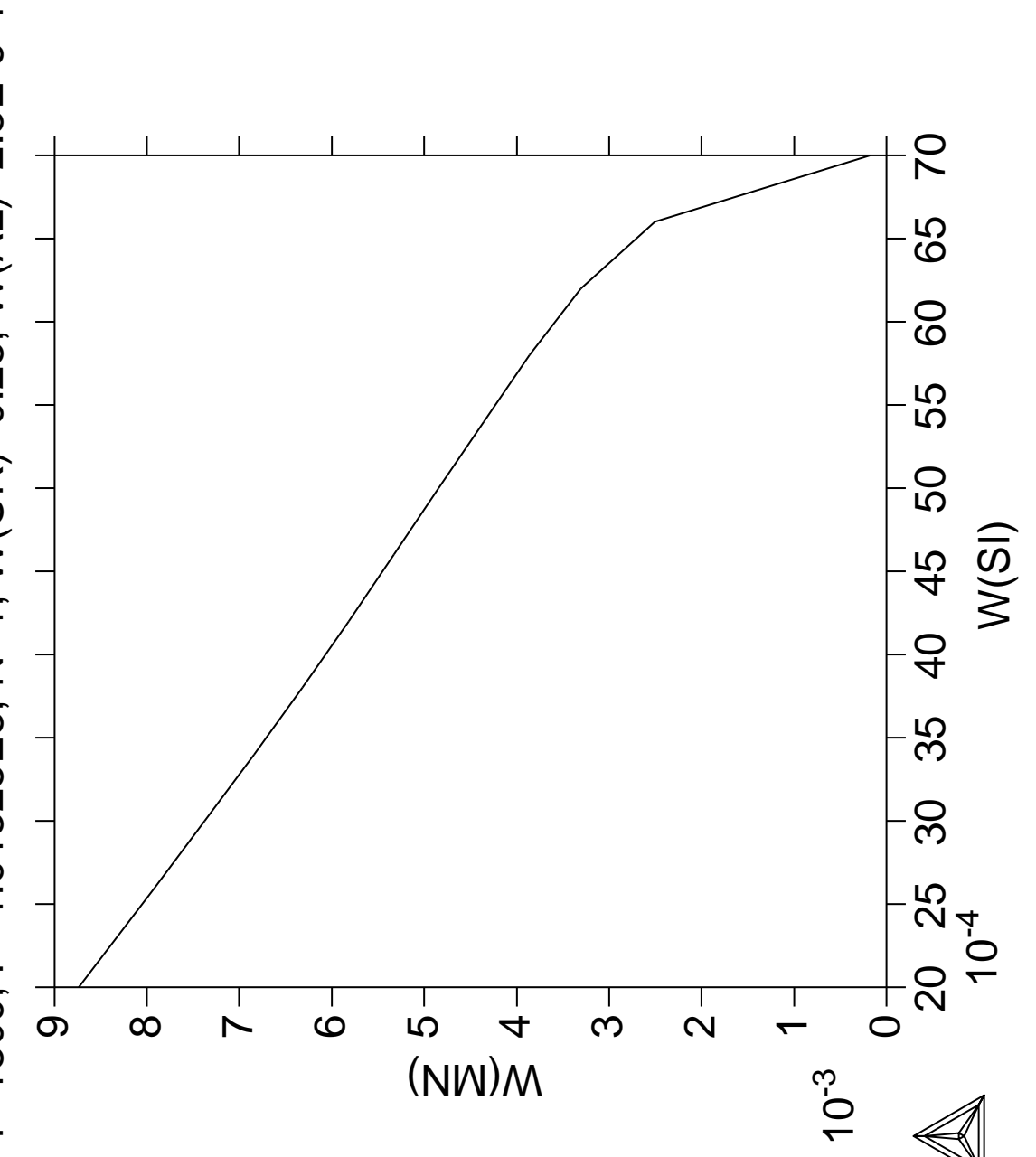

 T=1800, P=1.01325E5, N=1, W(CR)=0.25, W(AL)=2.5E-6 FIXED PHASES: SLAG=0CR2O3=0;THERMO-CALC (2008.05.27:16.25) :example 10b<br>DATABASE:SLAG2<br>T=1800, P=1.01325E5, N=1, W(CR)=0.25, W(AL)=2.5E-6\_FIXED PHASES: SLAG=0CR2O3= THERMO-CALC (2008.05.27:16.25) :example 10b DATABASE:SLAG2

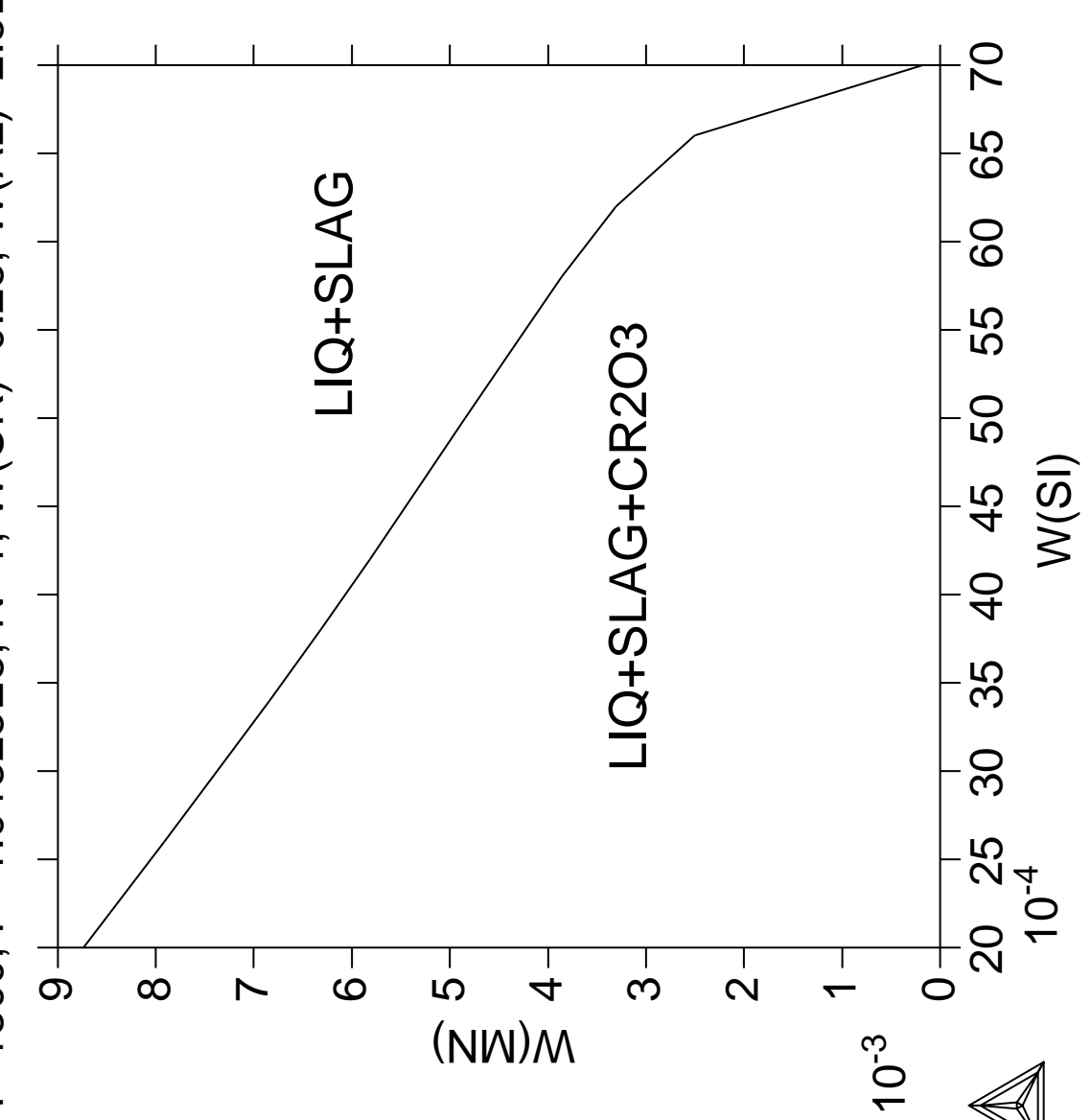

## $\mathbf{Ox}$ idation of Cu<sub>2</sub>S with  $\mathbf{H}_{2}\mathbf{O}/\mathbf{O}_{2}$  gas

 Thermo-Calc version S on Linux Copyright (1993,2007) Foundation for Computational Thermodynamics, Stockholm, Sweden Double precision version linked at 25-05-08 11:43:58 Only for use at TCSAB Local contact Annika Hovmark SYS:SYS:SYS:SYS:SYS:SYS:SYS:SYS: **@@** SYS: **@@** SYS: **@@ Oxidation of Cu2S with H2O and O2 gas mixture** SYS: **@@** Different O/H ratio represents different oxygen potential. Certain<br>SYS: @@ oxygen potential can desulphurize Cu2S without forming copper oxide oxygen potential can desulphurize Cu2S without forming copper oxides. SYS: **@@** This example demonstrates how to find the optimum O/H ratio (i.e. oxygen<br>SYS: @@ potential). SYS: **@@** potential).<br>SYS: **@@** In Thermo-c SYS: **@@** In Thermo-calc, the problem reduces to perform equilibria calculations in<br>SYS: **@@** Cu-S-H-O system. The amounts of the components should be kept to correct Cu-S-H-O system. The amounts of the components should be kept to correct SYS: **@@** ratio corresponding to Cu2S and H2O, by using a command SET\_INPUT\_<br>sys: @@ AMOUNTS in POLY 3. Initially, O/H = 0.5 is given. Optimum O/H rat SYS: **@@ AMOUNTS in POLY\_3. Initially, O/H = 0.5 is given. Optimum O/H ratio** SYS: **@@ is calculated by giving desired calculation conditions. For example,** SYS: **@@ to simulate one phase disappearing, one can FIX the phase with zero amount** in Thermo-calc. SYS: **@@** SYS: **set-log ex11,,,** SYS: **go d** ... the command in full is GOTO MODULE THERMODYNAMIC DATABASE module running on UNIX / KTH Current database: TCS Steels/Fe-Alloys Database v6 VA DEFINED IONIC LIO:Y L12 FCC B2 BCC B2\_VACANCY HIGH\_SIGMA REJECTED TDB\_TCFE6: **sw** ... the command in full is SWITCH DATABASE Use one of these databases TCFE6 = TCS Steels/Fe-Alloys Database v6 TCFE5 = TCS Steels/Fe-Alloys Database v5 TCFE4 = TCS Steels/Fe-Alloys Database v4 TCFE3 = TCS Steels/Fe-Alloys Database v3 TCFE2 = TCS Steels/Fe-Alloys Database v2 TCFE1 = TCS Steels/Fe-Alloys Database v1 FEDAT = TCS/TT Steels Database v1 TCNI1 = TCS Ni-Alloys Database v1 SSOL4 = SGTE Alloy Solutions Database v4 SSOL2 = SGTE Alloy Solutions Database v2 SBIN2 = SGTE Binary Alloys Database v2 SSUB4 = SGTE Substances Database v4 SPOT4 = SGTE Potential Database v4 SSUB3 = SGTE Substances Database v3 SPOT3 = SGTE Potential Database v3 SSUB2 = SGTE Substances Database v2 SPOT2 = SGTE Potential Database v2 SNOB1 = SGTE Nobel Metal Alloys Database v2 STBC1 = SGTE Thermal Barrier Coating TDB v1 SALT1 = SGTE Molten Salt Database v1 SNOX1 = SGTE Nuclear Oxide Database v1 SNUX6 = SGTE In-Vessel Nuclear Oxide Database v6.2 SEMC2 = TC Semi-Conductors Database v2 SLAG1 = TCS Fe-containing Slag Database v2 SLAG2 = TCS Fe-containing Slag Database v1 ION2 = TCS Ionic Solutions Database v2 ION1 = TCS Ionic Solutions Database v1 NSLD2 = NPL Solder Alloys Database v2 TCMP2 = TCS Materials Processing Database v2 TCES1 = TCS Combustion/Sintering Database v1 NUMT2 = TCS Nuclear Materials Database v2 NUOX4 = TCS Nuclear Oxides Database v4 NUTO1 = TCS U-Zr-Si Ternary Oxides TDB v1 NUTA1 = TCS Ag-Cd-In Ternary Alloys TDB v1 TCNF2 = TCS Nuclear Fuels Database v2 TTNI7 = TT Ni-Alloys Database v7 TTNI6 = TT Ni-Alloys Database v6 TTNI = TT Ni-Alloys Database v6 TTNI5 = TT Ni-Alloys Database v5

```
 TTNF5 = TT NiFe-Alloys Database v5
 TTTI3 = TT Ti-Alloys Database v3
 TTTI2 = TT Ti-Alloys Database v2
 TTTI = TT Ti-Alloys Database v2
 TTTIAL = TT TiAl-Alloys Database v1
 TTTA1 = TT TiAl-Alloys Database v1
 TTAL6 = TT Al-Alloys Database v6
 TTAL5 = TT Al-Alloys Database v5
 TTAL4 = TT Al-Alloys Database v4
 TTAL = TT Al-Alloys Database v3
TTMG4 = TT Mg-Alloys Database v4 TTMG3 = TT Mg-Alloys Database v3
 TTMG2 = TT Mg-Alloys Database v2
 TTMG = TT Mg-Alloys Database v2
 TTZR1 = TT Zr-Alloys Database v1
 TCAQ2 = TCS Aqueous Solution Database v2
 AQS2 = TGG Aqueous Solution Database v2
 GCE2 = TGG Geochemical/Environmental TDB v2
 CCC1 = CCT Cemented Carbides Database v1
 PURE4 = SGTE Unary (Pure Elements) TDB v4
PSUB = TCS Public Pure Substances TDB v1<br>PBIN = TCS Public Binary Alloys TDB v1
        = TCS Public Binary Alloys TDB v1
 PTERN = TCS Public Ternary Alloys TDB v1
 PKP = Kaufman Binary Alloys TDB v1
 PCHAT = Chatenay-Malabry Binary Alloys TDB v1
 PG35 = G35 Binary Semi-Conductors TDB v1
 PION = TCS Public Ionic Solutions TDB v2
 PAQ2 = TCS Public Aqueous Soln (SIT) TDB v2
 PAQS2 = TCS Public Aqueous Soln (HKF) TDB v2
 PGEO = Saxena Pure Minerals Database v1
 MOB2 = TCS Alloys Mobility Database v2
 MOB1 = TCS Alloys Mobility Database v1
 MOBNI1 = TCS Ni-Alloys Mobility Database v1
 MOBAL1 = TCS Al-Alloys Mobility Database v1
 BISH = Bishop Dilute Al-Alloys MDB v1
 OIKA = Oikawa Dilute Fe-Alloys MDB v1
 PFRIB = Fridberg Dilute Fe-Alloys MDB v1
 USER = User defined Database
DATABASE NAME /TCFE6/: psub
 Current database: TCS Public Pure Substances TDB v1
 VA DEFINED
TDB_PSUB: def-sys cu s o h
  ... the command in full is DEFINE SYSTEM
CU<sup>2</sup> S O
 H DEFINED
TDB_PSUB: l-sys
   ... the command in full is LIST_SYSTEM
ELEMENTS, SPECIES, PHASES OR CONSTITUENTS: /CONSTITUENT/:
GAS:G :H H2 O O2 O3 H1O1 H1O2 H2O1 H2O2 S S2 S3 S4 S5 S6 S7 S8 O1S1
  O1S2 O2S1 O3S1 H1S1 H2S1 H2S2 H1O1S1_HSO H1O1S1_SOH H2O1S1_H2SO
  H2O1S1_HSOH H2O4S1 CU CU2 CU1H1 CU1O1 CU1H1O1 CU1S1 CU2S1:
  > Gaseous Mixture, using the ideal gas model
CU : CU:
  > This is pure Cu_FCC(A1)
CUL<sup>:</sup>CU:
S : S:
  > This is pure S_FC_ORTHORHOMBIC
S_S2 : S: > This is pure S_MONOCLINIC
\texttt{S\_L} \qquad \qquad \texttt{:\texttt{S}:} H2O_L :H2O1:
 H2O2_L :H2O2:
 H2SO4_L :H2O4S1:
 CUO :CU1O1:
 CU2O :CU2O1:
CU2O<sub>L</sub> : CU2O1:
 CUS :CU1S1:
CUI2S : CUI2S1:
 CU2S_S2 :CU2S1:
 CU2S_S3 :CU2S1:
 CU2S_L :CU2S1:
 CUSO4 :CU1O4S1:
```
 CU2SO4 :CU2O4S1: CU2SO5 :CU2O5S1: TDB\_PSUB: **@?<Hit\_return\_to\_continue>** TDB\_PSUB: **get** ... the command in full is GET\_DATA REINITIATING GES5 ..... ELEMENTS ..... SPECIES ...... PHASES ....... PARAMETERS ... Reference REF2 missing FUNCTIONS .... List of references for assessed data 'TCS public data set for gaseous species, stoichiometric solids and liquids in the Cu-Fe-H-N-O-S system.'  $-OK -$ TDB\_PSUB: **go p-3** ... the command in full is GOTO MODULE POLY version 3.32, Dec 2007 POLY\_3: **?** ... the command in full is HELP ADD\_INITIAL\_EQUILIBRIUM EXIT REINITIATE\_MODULE ADVANCED\_OPTIONS GOTO\_MODULE SAVE\_WORKSPACES AMEND\_STORED\_EQUILIBRIA HELP SELECT\_EQUILIBRIUM BACK INFORMATION SET\_ALL\_START\_VALUES CHANGE\_STATUS LIST\_AXIS\_VARIABLE SET\_AXIS\_VARIABLE COMPUTE\_EQUILIBRIUM LIST\_CONDITIONS SET\_CONDITION COMPUTE\_TRANSITION LIST\_EQUILIBRIUM SET\_INPUT\_AMOUNTS CREATE\_NEW\_EQUILIBRIUM LIST\_INITIAL\_EQUILIBRIA SET\_INTERACTIVE DEFINE\_COMPONENTS LIST\_STATUS SET\_NUMERICAL\_LIMITS DEFINE\_DIAGRAM LIST\_SYMBOLS SET\_REFERENCE\_STATE DEFINE\_MATERIAL LOAD\_INITIAL\_EQUILIBRIUM SET\_START\_CONSTITUTION DELETE\_INITIAL\_EQUILIB MACRO\_FILE\_OPEN SET\_START\_VALUE DELETE\_SYMBOL MAP MAP SHOW\_VALUE ENTER\_SYMBOL POST STEP\_WITH\_OPTIONS EVALUATE\_FUNCTIONS READ\_WORKSPACES TABULATE POLY\_3: **li-st** ... the command in full is LIST\_STATUS Option /CPS/: \*\*\* STATUS FOR ALL COMPONENTS COMPONENT STATUS REF. STATE  $T(K)$  P(Pa) VA ENTERED SER CU ENTERED SER H ENTERED SER O ENTERED SER S ENTERED SER \*\*\* STATUS FOR ALL PHASES PHASE **STATUS** DRIVING FORCE MOLES S\_S2 ENTERED 0.00000000E+00 0.00000000E+00 S\_L ENTERED 0.00000000E+00 0.0000000E+00 S ENTERED 0.00000000E+00 0.00000000E+00 H2SO4\_L ENTERED 0.00000000E+00 0.00000000E+00 H2O\_L ENTERED 0.00000000E+00 0.00000000E+00 H2O2\_L ENTERED 0.00000000E+00 0.00000000E+00  $\texttt{CUL}$   $\texttt{ENTERED}$  0.00000000E+00 0.0000000E+00<br> $\texttt{CUSO4}$   $\texttt{ENTERED}$  0.00000000E+00 0.0000000E+00 CUSO4 ENTERED 0.00000000E+00 0.00000000E+00 CUS ENTERED 0.00000000E+00 0.00000000E+00 CUO ENTERED 0.00000000E+00 0.00000000E+00 CU2S\_S3 ENTERED 0.00000000E+00 0.00000000E+00 CU2S\_S2 ENTERED 0.00000000E+00 0.00000000E+00 CU2S\_L ENTERED 0.00000000E+00 0.00000000E+00 CU2SO5 ENTERED 0.00000000E+00 0.00000000E+00 CU2SO4 ENTERED 0.00000000E+00 0.00000000E+00 CU2S ENTERED 0.00000000E+00 0.00000000E+00 CU2O\_L ENTERED 0.00000000E+00 0.00000000E+00 CU2O ENTERED 0.00000000E+00 0.00000000E+00 CU ENTERED 0.00000000E+00 0.0000000E+00<br>CU ENTERED 0.00000000E+00 0.0000000E+00 GAS ENTERED 0.00000000E+00 0.0000000E+00 \*\*\* STATUS FOR ALL SPECIES CU ENTERED H15O10.5S1 ENTERED O ENTERED CU1H1 ENTERED H1O1 ENTERED O1S1 ENTERED

```
 CU1H10O9S1 ENTERED H1O1S1_HSO ENTERED O1S2 ENTERED
 CU1H1O1 ENTERED H1O1S1_SOH ENTERED O2 ENTERED
 CU1H2O2 ENTERED H1O2 ENTERED O2S1 ENTERED
 CU1H2O5S1 ENTERED H1S1 ENTERED O3 ENTERED
 CU1H6O7S1 ENTERED H2 ENTERED O3S1 ENTERED
 CU1O1 ENTERED H2O1 ENTERED S ENTERED
CU1O4S1 ENTERED H2O1S1_H2SO ENTERED S2 ENTERED<br>CU1S1 ENTERED H2O1S1_HSOH ENTERED S3 ENTERED<br>CU2 ENTERED H2O2 ENTERED H2O2
CU1S1 ENTERED H2O1S1_HSOH ENTERED S3
 CU2 ENTERED H2O2 ENTERED S4 ENTERED
 CU2O1 ENTERED H2O4S1 ENTERED S5 ENTERED
 CU2O4S1 ENTERED H2S1 ENTERED S6 ENTERED
 CU2O5S1 ENTERED H2S2 ENTERED S7 ENTERED
 CU2S1 ENTERED H4O5S1 ENTERED S8 ENTERED
 H ENTERED H6O6S1 ENTERED VA ENTERED
 H10O8S1 ENTERED H8O7S1 ENTERED
POLY_3:
POLY_3: @?<Hit_return_to_continue>
POLY_3: @@ Assume initially that we have one mole of Cu2S and 50 moles water vapor
POLY_3: s-i-a n(cu2s1)=1,n(h2o1)=50
 ... the command in full is SET INPUT AMOUNTS
POLY_3: set-cond t=1400,p=101325
 ... the command in full is SET CONDITION
POLY_3: l-c
   ... the command in full is LIST_CONDITIONS
N(CU)=2, N(S)=1, N(H)=100, N(O)=50, T=1400, P=1.01325E5 DEGREES OF FREEDOM 0
POLY_3: c-e
   ... the command in full is COMPUTE_EQUILIBRIUM
 Using global minimization procedure
 Calculated 685 grid points in 0 s
 Found the set of lowest grid points in 0 s
Calculated POLY solution 0 s, total time 0 s
POLY_3: l-e
  ... the command in full is LIST EOUILIBRIUM
Output file: /SCREEN/:
Options /VWCS/:
 Output from POLY-3, equilibrium = 1, label A0 , database: PSUB
 Conditions:
N(CU)=2, N(S)=1, N(H)=100, N(O)=50, T=1400, P=1.01325E5 DEGREES OF FREEDOM 0
 Temperature 1400.00 K (1126.85 C), Pressure 1.013250E+05
 Number of moles of components 1.53000E+02, Mass in grams 1.05989E+03
 Total Gibbs energy -2.75931E+07, Enthalpy -9.82382E+06, Volume 5.76972E+00
 Component Moles W-Fraction Activity Potential Ref.stat
 CU 2.0000E+00 1.1991E-01 1.6098E-03 -7.4867E+04 SER
 H 1.0000E+02 9.5095E-02 9.5714E-06 -1.3452E+05 SER
O 5.000E+01 7.5475E-01 5.1729E-11 -2.7570E+05 SER<br>S 1.000E+00 3.0248E-02 2.0746E-08 -2.0593E+05 SER
                       S 1.0000E+00 3.0248E-02 2.0746E-08 -2.0593E+05 SER
GAS Status ENTERED Driving force 0.0000E+00
 Moles 1.5022E+02, Mass 9.0794E+02, Volume fraction 1.0000E+00 Mass fractions:
 O 8.81060E-01 H 1.11009E-01 S 7.92556E-03 CU 5.01241E-06
 Constitution:
 H2O1 9.86660E-01 CU1H1O1 1.96753E-08 CU1O1 8.58177E-12
 H2 8.86811E-03 O3S1 1.43507E-08 H2O2 5.46461E-12
 O2S1 4.44169E-03 H2O1S1_HSOH 7.52014E-09 H2O1S1_H2SO 3.12748E-12
 H2S1 2.10471E-05 S 4.30477E-09 H2O4S1 3.10120E-12
 O1S1 5.63051E-06 O2 2.46248E-09 S3 1.29650E-12
 CU 1.32327E-06 H1O1S1_SOH 1.77241E-09 H1O2 4.13438E-13
H1O1 1.00104E-06 CU1S1 1.23642E-09 S4 3.25596E-18<br>
H 4.55656E-07 CU2 4.47851E-10 S5 1.21560E-21<br>
H1S1 3.40802E-07 CU2S1 2.11636E-10 03 1.70006E-22
H 4.55656E-07 CU2 4.47851E-10 S5 1.21560E-21
H1S1 3.40802E-07 CU2S1 2.11636E-10 03 1.70006E-22
S2 1.38936E-07 H2S2 1.77731E-10 S6 5.54892E-27
CU1H1 8.04525E-08 O 4.66615E-11 S8 1.00000E-30
CU1H1 8.04525E-08 0 4.66615E-11 S8 1.00000E-30<br>01S2 2.49875E-08 H1O1S1_HSO 3.35706E-11 S7 1.00000E-30
 CU2S_S3 Status ENTERED Driving force 0.0000E+00
 Moles 2.3266E+00, Mass 1.2343E+02, Volume fraction 0.0000E+00 Mass fractions:
 CU 7.98557E-01 S 2.01443E-01 O 0.00000E+00 H 0.00000E+00
```
CU\_L Status ENTERED Driving force 0.0000E+00

Moles 4.4883E-01, Mass 2.8522E+01, Volume fraction 0.0000E+00 Mass fractions: CU 1.00000E+00 S 0.00000E+00 O 0.00000E+00 H 0.00000E+00 POLY\_3: **@?<Hit\_return\_to\_continue>** POLY\_3: **@@ Now set the status of the diginite (CU2S\_S3) to be fixed with** POLY\_3: **@@ zero amount. This means that we will reduce this completely** POLY\_3: **c-s** ... the command in full is CHANGE\_STATUS For phases, species or components? /PHASES/: Phase  $name(s): **cu2s** s3$ Status: /ENTERED/: **fix** Number of moles /0/: **0** POLY\_3: **@@ We have now too many conditions as we must allow the gas to vary** POLY\_3: **@@ in composition to find the correct oxygen potential** POLY\_3: **l-c** ... the command in full is LIST\_CONDITIONS  $N(CU)=2$ ,  $N(S)=1$ ,  $N(H)=100$ ,  $N(O)=50$ ,  $T=1400$ ,  $P=1.01325E5$  FIXED PHASES  $CU2S$   $S3=0$  DEGREES OF FREEDOM -1 POLY\_3: **@?<Hit\_return\_to\_continue>** POLY\_3: **set-c n(o)=none** ... the command in full is SET CONDITION POLY\_3: **l-c** ... the command in full is LIST\_CONDITIONS  $N(CU)=2, N(S)=1, N(H)=100, T=1400, P=1.01325E5$  FIXED PHASES  $CU2S_S3=0$  DEGREES OF FREEDOM 0 POLY\_3: **c-e** ... the command in full is COMPUTE\_EQUILIBRIUM Normal POLY minimization, not global Testing POLY result by global minimization procedure Calculated 685 grid points in 0 s 10 ITS, CPU TIME USED 0 SECONDS POLY\_3: **l-e** ... the command in full is LIST EQUILIBRIUM Output file: /SCREEN/: Options /VWCS/: Output from POLY-3, equilibrium = 1, label A0 , database: PSUB Conditions:  $N(CU)=2, N(S)=1, N(H)=100, T=1400, P=1.01325E5$  FIXED PHASES  $CU2S$   $S3=0$  DEGREES OF FREEDOM 0 Temperature 1400.00 K (1126.85 C), Pressure 1.013250E+05 Number of moles of components 1.54785E+02, Mass in grams 1.08845E+03 Total Gibbs energy -2.80759E+07, Enthalpy -1.00131E+07, Volume 5.85888E+00 Component Moles W-Fraction Activity Potential Ref.stat CU 2.0000E+00 1.1676E-01 1.6098E-03 -7.4867E+04 SER H 1.0000E+02 9.2600E-02 6.5700E-06 -1.3890E+05 SER O 5.1785E+01 7.6118E-01 1.0863E-10 -2.6707E+05 SER S 1.0000E+00 2.9455E-02 2.0746E-08 -2.0593E+05 SER GAS Status ENTERED Driving force 0.0000E+00 Moles 1.5278E+02, Mass 9.6136E+02, Volume fraction 1.0000E+00 Mass fractions: O 8.61805E-01 H 1.04841E-01 S 3.33486E-02 CU 4.75131E-06 Constitution: H2O1 9.76211E-01 O1S2 5.24705E-08 H2O4S1 2.84109E-11 O2S1 1.95855E-02 CU1H1O1 2.83599E-08 CU1O1 1.80206E-11 H2 4.17844E-03 O2 1.08582E-08 H2O2 1.13535E-11 O1S1 1.18234E-05 H2O1S1\_HSOH 7.44050E-09 H2O1S1\_H2SO 3.09435E-12 H2S1 9.91688E-06 S 4.30477E-09 S3 1.29650E-12 H2S1 9.91688E-06 S 4.30477E-09 S3 1.29650E-12<br>H1O1 1.44290E-06 H1O1S1\_SOH 2.55475E-09 H1O2 1.25138E-12<br>CU 1.32327E-06 CU1S1 1.23642E-09 S4 3.25596E-18 CU 1.32327E-06 CU1S1 1.23642E-09 S4 3.25596E-18<br>
H 3.12773E-07 CU2 4.47851E-10 03 1.57414E-21<br>
H1S1 2.33934E-07 CU2S1 2.11636E-10 S5 1.21560E-21 H 3.12773E-07 CU2 4.47851E-10 O3 1.57414E-21 H1S1 2.33934E-07 CU2S1 2.11636E-10 S5 1.21560E-21 S2 1.38936E-07 O 9.79832E-11 S6 5.54892E-27 O3S1 1.32878E-07 H2S2 8.37427E-11 S8 1.00000E-30 CU1H1 5.52244E-08 H1O1S1\_HSO 4.83886E-11 S7 1.00000E-30

CU\_L Status ENTERED Driving force 0.0000E+00

 Moles 1.9999E+00, Mass 1.2709E+02, Volume fraction 0.0000E+00 Mass fractions: CU 1.00000E+00 S 0.00000E+00 O 0.00000E+00 H 0.00000E+00 CU2S\_S3 Status FIXED Driving force 0.0000E+00 Moles 0.0000E+00, Mass 0.0000E+00, Volume fraction 0.0000E+00 Mass fractions: CU 7.98557E-01 S 2.01443E-01 O 0.00000E+00 H 0.00000E+00 POLY\_3: **sh n(\*)** ... the command in full is SHOW\_VALUE  $N(CU)=2$ ,  $N(H)=100$ .,  $N(O)=51.784749$ ,  $N(S)=1$ . POLY\_3: **@?<Hit\_return\_to\_continue>** POLY\_3: **@@ If we have too much oxygen we may get some copper oxides,** POLY\_3: **@@ check which one is the closest to be stable** POLY\_3: **l-st p** ... the command in full is LIST\_STATUS \*\*\* STATUS FOR ALL PHASES PHASE STATUS DRIVING FORCE MOLES CU2S\_S3 FIXED 0.00000000E+00 0.00000000E+00 CU\_L ENTERED 0.00000000E+00 1.99992812E+00 GAS **ENTERED** 0.00000000E+00 1.52784816E+02 CU2S\_L ENTERED -3.93111389E-04 0.00000000E+00 CU2S\_S2 ENTERED -3.30993574E-02 0.00000000E+00 CU ENTERED -3.54995984E-02 0.00000000E+00 CU2S ENTERED -3.33297445E-01 0.00000000E+00 CU2O ENTERED -1.08615273E+00 0.00000000E+00 CU2O\_L ENTERED -1.23103598E+00 0.00000000E+00 H2O\_L ENTERED -1.73886492E+00 0.00000000E+00 CUS ENTERED -3.17341693E+00 0.00000000E+00 CUO ENTERED -3.22972182E+00 0.00000000E+00 CU2SO4 ENTERED -3.32220551E+00 0.00000000E+00 ENTERED PHASES WITH DRIVING FORCE LESS THAN -3.80 CU2SO5 CUSO4 H2SO4\_L H2O2\_L S\_L S\_S2 S POLY\_3: **@@ Set Cu2O to fix with zero amount and remove the fix status of CU2S\_S3** POLY\_3: **c-s p cu2o=fix 0** ... the command in full is CHANGE\_STATUS POLY\_3: **c-s p cu2s\_s3** ... the command in full is CHANGE STATUS Status: /ENTERED/: Start value, number of moles /0/: POLY\_3: **c-e** ... the command in full is COMPUTE\_EQUILIBRIUM Normal POLY minimization, not global Testing POLY result by global minimization procedure Calculated 685 grid points in 0 s 39 ITS, CPU TIME USED 0 SECONDS POLY\_3: **l-e,,,** ... the command in full is LIST\_EQUILIBRIUM Output from POLY-3, equilibrium = 1, label A0 , database: PSUB Conditions:  $N(CU)=2$ ,  $N(S)=1$ ,  $N(H)=100$ ,  $T=1400$ ,  $P=1.01325E5$  FIXED PHASES  $CTI2O=0$  DEGREES OF FREEDOM 0 Temperature 1400.00 K (1126.85 C), Pressure 1.013250E+05 Number of moles of components 1.54993E+02, Mass in grams 1.09178E+03 Total Gibbs energy -2.81294E+07, Enthalpy -1.00609E+07, Volume 5.85900E+00 Component Moles W-Fraction Activity Potential Ref.stat CU 2.0000E+00 1.1641E-01 1.6098E-03 -7.4867E+04 SER H 1.0000E+02 9.2317E-02 1.2909E-06 -1.5784E+05 SER O 5.1993E+01 7.6191E-01 2.8253E-09 -2.2914E+05 SER S 1.0000E+00 2.9365E-02 3.0696E-11 -2.8178E+05 SER GAS Status ENTERED Driving force 0.0000E+00 Moles 1.5299E+02, Mass 9.6469E+02, Volume fraction 1.0000E+00 Mass fractions:<br>
0 8.62282E-01 H 1.04479E-01 S 3.32335E-02 CU 4.97350E-06<br>
Constitution:<br>
9.80215E-01 H2O4S1 7.42671E-10 H1O1S1\_HSO 3.65881E-13<br>
1.06027E-02 H2S O 8.62282E-01 H 1.04479E-01 S 3.32335E-02 CU 4.97350E-06 Constitution: H2O1 9.80215E-01 H2O4S1 7.42671E-10 H1O1S1\_HSO 3.65881E-13 O2S1 1.96037E-02 H2S1 5.66454E-10 CU2S1 3.13135E-13 H2 1.61310E-04 CU1O1 4.68706E-10 S2 3.04157E-13 H1O1 7.37378E-06 CU2 4.47851E-10 H2O1S1\_H2SO 4.59716E-15 O2 7.34547E-06 H2O2 2.96508E-10 O3 2.76971E-17 O3S1 3.45929E-06 H1O2 1.66331E-10 H2S2 7.07748E-18

 CU 1.32327E-06 H1S1 6.80080E-11 S3 4.19951E-21 O1S1 4.55002E-07 H1O1S1\_SOH 1.93172E-11 S4 1.56044E-29 CU1H1O1 1.44930E-07 H2O1S1\_HSOH 1.10541E-11 S7 1.00000E-30 H 6.14543E-08 S 6.36932E-12 S5 1.00000E-30 CU1H1 1.08506E-08 O1S2 2.98765E-12 S6 1.00000E-30  $\begin{array}{cccccccc} \text{CU1H1} & & & 1.08506\text{E}-08 & & 01\text{S2} & & 2.98765\text{E}-12 & & \text{S6} & & & 1.00000\text{E}-30 \\ & & & & 2.54848\text{E}-09 & & \text{CU1S1} & & 1.82939\text{E}-12 & & \text{S8} & & 1.00000\text{E}-30 \end{array}$  CU\_L Status ENTERED Driving force 0.0000E+00 Moles 1.9999E+00, Mass 1.2709E+02, Volume fraction 0.0000E+00 Mass fractions: CU 1.00000E+00 S 0.00000E+00 O 0.00000E+00 H 0.00000E+00 CU2O Status FIXED Driving force 0.0000E+00 Moles 0.0000E+00, Mass 0.0000E+00, Volume fraction 0.0000E+00 Mass fractions: CU 8.88190E-01 O 1.11810E-01 S 0.00000E+00 H 0.00000E+00 POLY\_3: **show n(\*)** ... the command in full is SHOW\_VALUE  $N(CU)=2, N(H)=100.$ ,  $N(O)=51.992866, N(S)=1.$ POLY\_3: **@?<Hit\_return\_to\_continue>** POLY\_3: **@@ The ratio N(O) to N(H) should thus be between 0.5178 and 0.52** POLY\_3: **@@ in order to reduce all Cu2S and not forming any Cu2O** POLY\_3: **@@ Make a diagram showing this amounts of phases** POLY\_3: **c-st p cu2o** ... the command in full is CHANGE STATUS Status: /ENTERED/: Start value, number of moles /0/: POLY\_3: **s-a-v 1 n(o)** ... the command in full is SET\_AXIS\_VARIABLE Min value /0/: **45** Max value /1/: **55** Increment /.25/: POLY\_3: **s-c n(o)** ... the command in full is SET CONDITION Value /51.99286556/: POLY\_3: **c-e** ... the command in full is COMPUTE\_EQUILIBRIUM Using global minimization procedure Calculated 685 grid points in 0 s Found the set of lowest grid points in 0 s Calculated POLY solution 0 s, total time 0 s POLY\_3: **save tcex11 y** ... the command in full is SAVE WORKSPACES POLY\_3: **step** ... the command in full is STEP\_WITH\_OPTIONS Option? /NORMAL/: No initial equilibrium, using default Step will start from axis value 51.9929 Global calculation of initial equilibrium ....OK Phase Region from 51.9929 for: **GAS**  CU\_L Global check of adding phase at 5.19929E+01 Calculated 2 equilibria Phase Region from 51.9929 for: GAS CU<sub>20</sub> CU\_L Global check of removing phase at 5.29928E+01 Calculated 6 equilibria Phase Region from 52.9928 for: GAS CU2O Global test at 5.49929E+01 .... OK Terminating at 55.0000 Calculated 12 equilibria Phase Region from 51.9929 for: GAS CU\_L Global check of adding phase at 5.17847E+01 Calculated 3 equilibria

Phase Region from 51.7847 for: GAS CU2S\_S3 CU\_L Global test at 4.99929E+01 .... OK Global test at 4.74929E+01 .... OK Global test at 4.50000E+01 .... OK Terminating at 45.0000 Calculated 31 equilibria \*\*\* Buffer saved on file: tcex11.POLY3 POLY\_3: **post** POLY-3 POSTPROCESSOR VERSION 3.2 , last update 2002-12-01 POST: **s-d-a x n(o)** ... the command in full is SET\_DIAGRAM\_AXIS Warning: maybe you should use  $NF(*,0)$  instead of  $N(0)$ POST: **s-d-a y np(\*)** ... the command in full is SET\_DIAGRAM\_AXIS COLUMN NUMBER /\*/: POST: **set-title example 11a** POST: **plot** ... the command in full is PLOT\_DIAGRAM PLOTFILE : /SCREEN/: POST: POST: **@?<Hit\_return\_to\_continue>** POST: **s-lab d** ... the command in full is SET\_LABEL\_CURVE\_OPTION POST: **s-s y n 0 4** ... the command in full is SET\_SCALING\_STATUS POST: **set-title example 11b** POST: **plot** ... the command in full is PLOT\_DIAGRAM PLOTFILE : /SCREEN/: POST: POST: **@?<Hit\_return\_to\_continue>** POST: **set-inter** ... the command in full is SET\_INTERACTIVE\_MODE POST: CPU time 2 seconds

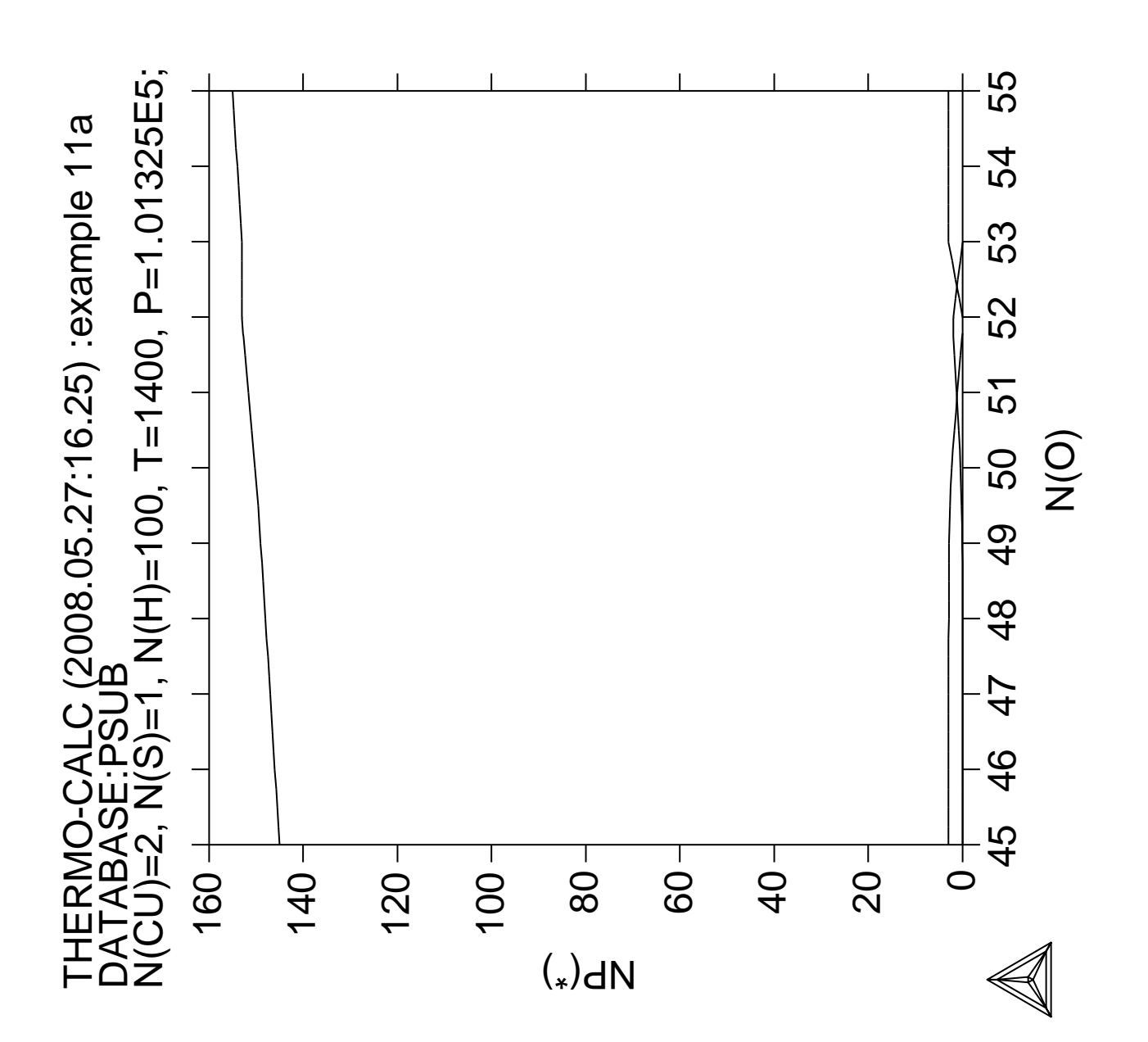

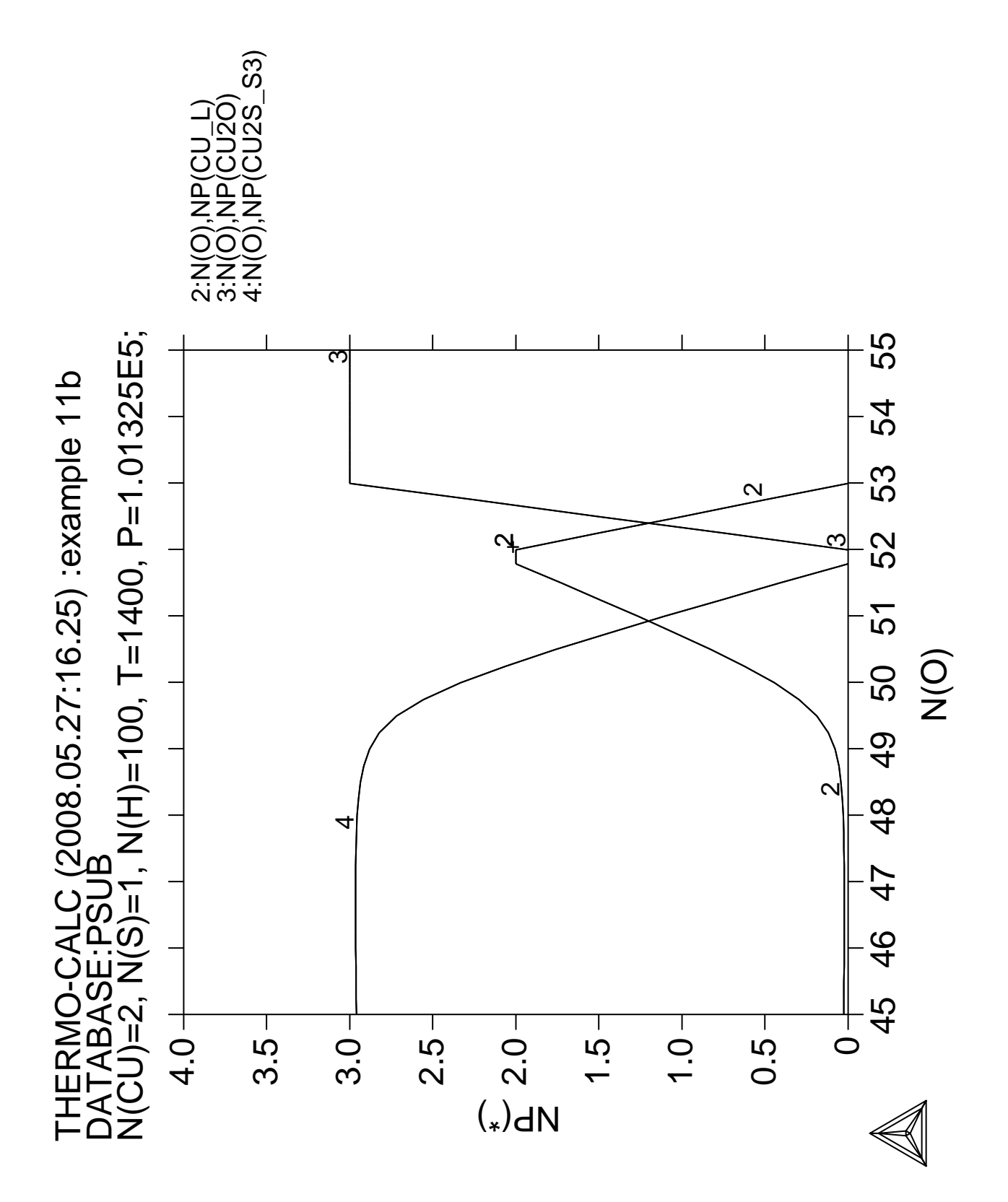
**Tabulation of thermodynamic data for reactions**

```
 Thermo-Calc version S on Linux
 Copyright (1993,2007) Foundation for Computational Thermodynamics,
 Stockholm, Sweden
 Double precision version linked at 25-05-08 11:43:58
 Only for use at TCSAB
 Local contact Annika Hovmark
SYS:SYS:SYS:SYS:SYS:SYS:SYS:SYS: @@
SYS: @@
SYS: @@ This example shows a number of independent cases using the
SYS: @@ tabulation module. This module is very rudimentary but still
SYS: @@ provides some facilities. Note that there is no on-line help available!
SYS: @@ Each case is separated by a line of ============================
SYS: set-log ex12,,
SYS: go tab
 ... the command in full is GOTO_MODULE
TAB: ?
  ... the command in full is HELP
BACK LIST_SUBSTANCES SWITCH_DATABASE
 ENTER_FUNCTION MACRO_FILE_OPEN TABULATE_DERIVATIVES
 ENTER_REACTION PATCH TABULATE_REACTION
EXIT SET ENERGY UNIT TABULATE SUBSTANCE
GOTO_MODULE SET_INTERACTIVE
TAB: @@ Tabulate data for a reaction
TAB: tab-rea 3H2+N2=2N1H3;
  ... the command in full is TABULATE REACTION
 Use one of these databases
 TCFE6 = TCS Steels/Fe-Alloys Database v6
 TCFE5 = TCS Steels/Fe-Alloys Database v5
 TCFE4 = TCS Steels/Fe-Alloys Database v4
 TCFE3 = TCS Steels/Fe-Alloys Database v3
 TCFE2 = TCS Steels/Fe-Alloys Database v2
 TCFE1 = TCS Steels/Fe-Alloys Database v1
 FEDAT = TCS/TT Steels Database v1
 TCNI1 = TCS Ni-Alloys Database v1
 SSOL4 = SGTE Alloy Solutions Database v4
 SSOL2 = SGTE Alloy Solutions Database v2
 SBIN2 = SGTE Binary Alloys Database v2
 SSUB4 = SGTE Substances Database v4
 SPOT4 = SGTE Potential Database v4
 SSUB3 = SGTE Substances Database v3
 SPOT3 = SGTE Potential Database v3
 SSUB2 = SGTE Substances Database v2
 SPOT2 = SGTE Potential Database v2
 SNOB1 = SGTE Nobel Metal Alloys Database v2
 STBC1 = SGTE Thermal Barrier Coating TDB v1
 SALT1 = SGTE Molten Salt Database v1
 SNOX1 = SGTE Nuclear Oxide Database v1
 SNUX6 = SGTE In-Vessel Nuclear Oxide Database v6.2
 SEMC2 = TC Semi-Conductors Database v2
 SLAG1 = TCS Fe-containing Slag Database v2
 SLAG2 = TCS Fe-containing Slag Database v1
 ION2 = TCS Ionic Solutions Database v2
 ION1 = TCS Ionic Solutions Database v1
 NSLD2 = NPL Solder Alloys Database v2
 TCMP2 = TCS Materials Processing Database v2
 TCES1 = TCS Combustion/Sintering Database v1
 NUMT2 = TCS Nuclear Materials Database v2
 NUOX4 = TCS Nuclear Oxides Database v4
 NUTO1 = TCS U-Zr-Si Ternary Oxides TDB v1
 NUTA1 = TCS Ag-Cd-In Ternary Alloys TDB v1
 TCNF2 = TCS Nuclear Fuels Database v2
 TTNI7 = TT Ni-Alloys Database v7
 TTNI6 = TT Ni-Alloys Database v6
 TTNI = TT Ni-Alloys Database v6
 TTNI5 = TT Ni-Alloys Database v5
 TTNF5 = TT NiFe-Alloys Database v5
 TTTI3 = TT Ti-Alloys Database v3
 TTTI2 = TT Ti-Alloys Database v2
 TTTI = TT Ti-Alloys Database v2
 TTTIAL = TT TiAl-Alloys Database v1
 TTTA1 = TT TiAl-Alloys Database v1
 TTAL6 = TT Al-Alloys Database v6
```

```
 TTAL5 = TT Al-Alloys Database v5
 TTAL4 = TT Al-Alloys Database v4
 TTAL = TT Al-Alloys Database v3
 TTMG4 = TT Mg-Alloys Database v4
 TTMG3 = TT Mg-Alloys Database v3
 TTMG2 = TT Mg-Alloys Database v2
 TTMG = TT Mg-Alloys Database v2
TTZR1 = TT Zr-Alloys Database v1<br>TCAO2 = TCS Aqueous Solution Dat
        = TCS Aqueous Solution Database v2
 AQS2 = TGG Aqueous Solution Database v2
 GCE2 = TGG Geochemical/Environmental TDB v2
 CCC1 = CCT Cemented Carbides Database v1
 PURE4 = SGTE Unary (Pure Elements) TDB v4
PSUB = TCS Public Pure Substances TDB v1<br>PBIN = TCS Public Binary Allovs TDR v<sup>1</sup>
        = TCS Public Binary Alloys TDB v1
 PTERN = TCS Public Ternary Alloys TDB v1
 PKP = Kaufman Binary Alloys TDB v1
 PCHAT = Chatenay-Malabry Binary Alloys TDB v1
 PG35 = G35 Binary Semi-Conductors TDB v1
        = TCS Public Ionic Solutions TDB v2
 PAQ2 = TCS Public Aqueous Soln (SIT) TDB v2
 PAQS2 = TCS Public Aqueous Soln (HKF) TDB v2
 PGEO = Saxena Pure Minerals Database v1
 MOB2 = TCS Alloys Mobility Database v2
 MOB1 = TCS Alloys Mobility Database v1
 MOBNI1 = TCS Ni-Alloys Mobility Database v1
 MOBAL1 = TCS Al-Alloys Mobility Database v1
 BISH = Bishop Dilute Al-Alloys MDB v1
 OIKA = Oikawa Dilute Fe-Alloys MDB v1
 PFRIB = Fridberg Dilute Fe-Alloys MDB v1
 USER = User defined Database
DATABASE NAME /TCFE6/: SSUB3
 THERMODYNAMIC DATABASE module running on UNIX / KTH
 Current database: SGTE Substances Database v3
 VA DEFINED
   ... the command in full is REJECT
 VA DEFINED
 REINITIATING GES5 .....
  ... the command in full is DEFINE SPECIES
 H2 N2 H3N1
   DEFINED
    ... the command in full is GET_DATA
 ELEMENTS .....
 SPECIES ......
 PHASES .......
 PARAMETERS ...
 FUNCTIONS ....
 List of references for assessed data
   H2<G> JANAF THERMOCHEMICAL TABLES SGTE **
      HYDROGEN<G>
      STANDARD STATE FROM CODATA KEY VALUES. CP FROM JANAF PUB. 3/61
   H3N1<G> T.C.R.A.S. Class: 2
      AMMONIA <GAS>
   N2<G> JANAF THERMOCHEMICAL TABLES SGTE **
      NITROGEN <DIATOMIC GAS>
      PUBLISHED BY JANAF AT 09/65
-OK-Pressure /100000/: 100000
Low temperature limit /298.15/: 298.15
High temperature limit /2000/: 2000
Step in temperature /100/: 100
Output file /SCREEN/:
               O U T P U T F R O M T H E R M O - C A L C
               2008. 5.27 16.25.46
 Reaction: 3H2<G>+N2<G>=2H3N1<G>
 H2<GAS>
 N2<GAS>
 H3N1<GAS>
```
 \*\*\*\*\*\*\*\*\*\*\*\*\*\*\*\*\*\*\*\*\*\*\*\*\*\*\*\*\*\*\*\*\*\*\*\*\*\*\*\*\*\*\*\*\*\*\*\*\*\*\*\*\*\*\*\*\*\*\*\*\*\*\*\*\*\*\*\*\*\*\*\*\*\*\*\*\*\* T Delta-Cp Delta-H Delta-S Delta-G (K) (Joule/K) (Joule) (Joule/K) (Joule) \*\*\*\*\*\*\*\*\*\*\*\*\*\*\*\*\*\*\*\*\*\*\*\*\*\*\*\*\*\*\*\*\*\*\*\*\*\*\*\*\*\*\*\*\*\*\*\*\*\*\*\*\*\*\*\*\*\*\*\*\*\*\*\*\*\*\*\*\*\*\*\*\*\*\*\*\*\* 298.15 -4.44006E+01 -9.18800E+04 -1.98115E+02 -3.28120E+04 300.00 -4.43267E+01 -9.19621E+04 -1.98389E+02 -3.24452E+04 400.00 -3.92294E+01 -9.61533E+04 -2.10482E+02 -1.19604E+04 500.00 -3.34122E+01 -9.97861E+04 -2.18613E+02 9.52022E+03 600.00 -2.77768E+01 -1.02842E+05 -2.24200E+02 3.16779E+04 700.00 -2.26324E+01 -1.05358E+05 -2.28088E+02 5.43040E+04  $\begin{array}{cccc} 800.00& -1.81080\mathrm{E}{+01} & -1.07390\mathrm{E}{+05} & -2.30808\mathrm{E}{+02} & 7.72568\mathrm{E}{+04}\\ 900.00& -1.41889\mathrm{E}{+01} & -1.09000\mathrm{E}{+05} & -2.32710\mathrm{E}{+02} & 1.00438\mathrm{E}{+05} \end{array}$ 900.00 -1.41889E+01 -1.09000E+05 -2.32710E+02 1000.00 -1.08095E+01 -1.10245E+05 -2.34025E+02 1.23779E+05  $1100.00 -7.77802E+00 -1.11169E+05 -2.34908E+02$  1200.00 -5.07556E+00 -1.11807E+05 -2.35464E+02 1.70750E+05 1300.00 -2.93467E+00 -1.12203E+05 -2.35782E+02 1.94314E+05 1400.00 -1.19414E+00 -1.12407E+05 -2.35934E+02 2.17901E+05 1500.00 2.55400E-01 -1.12452E+05 -2.35966E+02 2.41497E+05 1600.00 1.49022E+00 -1.12363E+05 -2.35909E+02 2.65091E+05 1700.00 2.56484E+00 -1.12159E+05 -2.35785E+02 2.88676E+05 1800.00 3.51909E+00 -1.11854E+05 -2.35611E+02 3.12246E+05 1900.00 4.38259E+00 -1.11458E+05 -2.35397E+02 3.35797E+05 2000.00 5.17775E+00 -1.10980E+05 -2.35152E+02 3.59325E+05 TAB: **@?<Hit\_return\_to\_continue>** TAB: **@@ Add a final column with a function. In this function** TAB: **@@ you may use G, S, H, V, CP, T and R with their obvious** TAB: **@@ meaning. You may also use H298 and ALPHA (thermal expansivity)** TAB: **@@ and KAPPA (isothermal compressibility). In most databases** TAB: **@@ there are no pressure dependence and thus V, ALPHA and KAPPA** TAB: **@@ will not be correct.** TAB: **e-fun** ... the command in full is ENTER\_FUNCTION Name: **fef** Function: **(g-h298)/t** & TAB: **t-r** ... the command in full is TABULATE\_REACTION Same reaction? /Y/: **y** Pressure /100000/: **100000** Low temperature limit /298.15/: **298.15** High temperature limit /2000/: **2000** Step in temperature /100/: **100** Output file /SCREEN/: O U T P U T F R O M T H E R M O - C A L C 2008. 5.27 16.25.46 Column 6: fef (G-H298 )/T Reaction: 3H2<G>+N2<G>=2H3N1<G> H2<GAS> N2<GAS> H3N1<GAS> \*\*\*\*\*\*\*\*\*\*\*\*\*\*\*\*\*\*\*\*\*\*\*\*\*\*\*\*\*\*\*\*\*\*\*\*\*\*\*\*\*\*\*\*\*\*\*\*\*\*\*\*\*\*\*\*\*\*\*\*\*\*\*\*\*\*\*\*\*\*\*\*\*\*\*\*\*\* T Delta-Cp Delta-H Delta-S Delta-G fef (K) (Joule/K) (Joule) (Joule/K) (Joule) \*\*\*\*\*\*\*\*\*\*\*\*\*\*\*\*\*\*\*\*\*\*\*\*\*\*\*\*\*\*\*\*\*\*\*\*\*\*\*\*\*\*\*\*\*\*\*\*\*\*\*\*\*\*\*\*\*\*\*\*\*\*\*\*\*\*\*\*\*\*\*\*\*\*\*\*\*\* 298.15 -4.44006E+01 -9.18800E+04 -1.98115E+02 -3.28120E+04 1.98115E+02 300.00 -4.43267E+01 -9.19621E+04 -1.98389E+02 -3.24452E+04 1.98116E+02 400.00 -3.92294E+01 -9.61533E+04 -2.10482E+02 -1.19604E+04 1.99799E+02 500.00 -3.34122E+01 -9.97861E+04 -2.18613E+02 9.52022E+03 2.02800E+02 600.00 -2.77768E+01 -1.02842E+05 -2.24200E+02 3.16779E+04 2.05930E+02 700.00 -2.26324E+01 -1.05358E+05 -2.28088E+02 5.43040E+04 2.08834E+02 800.00 -1.81080E+01 -1.07390E+05 -2.30808E+02 7.72568E+04 2.11421E+02 900.00 -1.41889E+01 -1.09000E+05 -2.32710E+02 1.00438E+05 2.13687E+02  $1000.00 -1.08095E+01 -1.10245E+05 -2.34025E+02$ <br>1100.00 -7.77802E+00 -1.11169E+05 -2.34908E+02 1.47229E+05 2.17372E+02<br>1200.00 -5.07556E+00 -1.11807E+05 -2.35464E+02 1.70750E+05 2.18858E+02 1100.00 -7.77802E+00 -1.11169E+05 -2.34908E+02 1.47229E+05 2.17372E+02 1200.00 -5.07556E+00 -1.11807E+05 -2.35464E+02 1.70750E+05 2.18858E+02 1300.00 -2.93467E+00 -1.12203E+05 -2.35782E+02 1.94314E+05 2.20149E+02 1400.00 -1.19414E+00 -1.12407E+05 -2.35934E+02 2.17901E+05 2.21272E+02 1500.00 2.55400E-01 -1.12452E+05 -2.35966E+02 2.41497E+05 2.22251E+02 1600.00 1.49022E+00 -1.12363E+05 -2.35909E+02 2.65091E+05 2.23107E+02 1700.00 2.56484E+00 -1.12159E+05 -2.35785E+02 2.88676E+05 2.23857E+02

 1800.00 3.51909E+00 -1.11854E+05 -2.35611E+02 3.12246E+05 2.24515E+02 1900.00 4.38259E+00 -1.11458E+05 -2.35397E+02 3.35797E+05 2.25093E+02 2000.00 5.17775E+00 -1.10980E+05 -2.35152E+02 3.59325E+05 2.25602E+02 TAB: **@?<Hit\_return\_to\_continue>** TAB: **t-r** ... the command in full is TABULATE\_REACTION Same reaction? /Y/: **y** Pressure /100000/: **100000** Low temperature limit /298.15/: **298.15** High temperature limit /2000/: **2000** Step in temperature /100/: **100** Output file /SCREEN/: **tcex12a** Grapical output? /Y/: **y** Plot column? /2/: **6** O U T P U T F R O M T H E R M O - C A L C 2008. 5.27 16.25.46 Column 6: fef (G-H298 )/T Reaction: 3H2<G>+N2<G>=2H3N1<G>  $H2ZC2C$  N2<GAS> H3N1<GAS> \*\*\*\*\*\*\*\*\*\*\*\*\*\*\*\*\*\*\*\*\*\*\*\*\*\*\*\*\*\*\*\*\*\*\*\*\*\*\*\*\*\*\*\*\*\*\*\*\*\*\*\*\*\*\*\*\*\*\*\*\*\*\*\*\*\*\*\*\*\*\*\*\*\*\*\*\*\* T Delta-Cp Delta-H Delta-S Delta-G fef (K) (Joule/K) (Joule) (Joule/K) (Joule) \*\*\*\*\*\*\*\*\*\*\*\*\*\*\*\*\*\*\*\*\*\*\*\*\*\*\*\*\*\*\*\*\*\*\*\*\*\*\*\*\*\*\*\*\*\*\*\*\*\*\*\*\*\*\*\*\*\*\*\*\*\*\*\*\*\*\*\*\*\*\*\*\*\*\*\*\*\* 298.15 -4.44006E+01 -9.18800E+04 -1.98115E+02 -3.28120E+04 1.98115E+02 300.00 -4.43267E+01 -9.19621E+04 -1.98389E+02 -3.24452E+04 1.98116E+02 400.00 -3.92294E+01 -9.61533E+04 -2.10482E+02 -1.19604E+04 1.99799E+02 500.00 -3.34122E+01 -9.97861E+04 -2.18613E+02 9.52022E+03 2.02800E+02 600.00 -2.77768E+01 -1.02842E+05 -2.24200E+02 3.16779E+04 2.05930E+02 700.00 -2.26324E+01 -1.05358E+05 -2.28088E+02 5.43040E+04 2.08834E+02 800.00 -1.81080E+01 -1.07390E+05 -2.30808E+02 7.72568E+04 2.11421E+02 900.00 -1.41889E+01 -1.09000E+05 -2.32710E+02 1.00438E+05 2.13687E+02 1000.00 -1.08095E+01 -1.10245E+05 -2.34025E+02 1.23779E+05 2.15659E+02 1100.00 -7.77802E+00 -1.11169E+05 -2.34908E+02 1.47229E+05 2.17372E+02 1200.00 -5.07556E+00 -1.11807E+05 -2.35464E+02 1.70750E+05 2.18858E+02 1300.00 -2.93467E+00 -1.12203E+05 -2.35782E+02 1.94314E+05 2.20149E+02 1400.00 -1.19414E+00 -1.12407E+05 -2.35934E+02 2.17901E+05 2.21272E+02 1500.00 2.55400E-01 -1.12452E+05 -2.35966E+02 2.41497E+05 2.22251E+02 1600.00 1.49022E+00 -1.12363E+05 -2.35909E+02 2.65091E+05 2.23107E+02 1700.00 2.56484E+00 -1.12159E+05 -2.35785E+02 2.88676E+05 2.23857E+02 1800.00 3.51909E+00 -1.11854E+05 -2.35611E+02 3.12246E+05 2.24515E+02 1900.00 4.38259E+00 -1.11458E+05 -2.35397E+02 3.35797E+05 2.25093E+02 2000.00 5.17775E+00 -1.10980E+05 -2.35152E+02 3.59325E+05 2.25602E+02 POSTPROCESSOR VERSION 3.2 , last update 2002-12-01 ... the command in full is QUICK\_EXPERIMENTAL\_PLOT ... the command in full is SET\_SCALING\_STATUS ... the command in full is PLOT\_DIAGRAM PLOTFILE : /SCREEN/: POST: POST: **set-title example 12a** POST: **plot** ... the command in full is PLOT DIAGRAM PLOTFILE : /SCREEN/: POST: POST: **@?<Hit\_return\_to\_continue>** POST: **back** TAB: TAB: TAB: **@@ In the Gibbs-Enery-System we can list the data we use** TAB: **go g** ... the command in full is GOTO\_MODULE GIBBS ENERGY SYSTEM version 5.2 GES: **l-d** ... the command in full is LIST\_DATA OUTPUT FILE: /SCREEN/: OPTIONS?: **?** OPTIONS? Choose one or several of the following options for output:

 \* N the output is written as a ''user'' database format. \* P the output is written as a MACRO file for future input. This is useful for creating setup files for assessments. \* S the symbols are suppressed. \* R the references for the parameters are listed (only for some databases in which references are available) \* L the output is written suitable for a LaTeX preprocessor. OPTIONS?: **rs** 1OUTPUT FROM GIBBS ENERGY SYSTEM ON UNIX / KTH DATE 2008- 5-27 FROM DATABASE: SSUB3 ALL DATA IN SI UNITS FUNCTIONS VALID FOR 298.15<T< 6000.00 K UNLESS OTHER LIMITS STATED ELEMENT STABLE ELEMENT REFERENCE MASS H298-H0 S298  $\begin{array}{cccccccc} 0 & \text{VA} & \text{VACUUM} & & & & 0.0000E+00 & 0.0000E+00 & 0.0000E+00 \\ 1 & \text{H} & \text{1/2\_MOLE\_H2(GAS)} & & & & 1.0079E+00 & 4.2340E+03 & 6.5285E+01 \\ 2 & \text{N} & \text{1/2\_MOLE\_N2(GAS)} & & & & 1.4007E+01 & 4.3350E+03 & 9.5751E+01 \end{array}$ 1 H  $1/2$ \_MOLE\_H2(GAS) 1.0079E+00 4.2340E+03 6.5285E+01 2 N 1/2\_MOLE\_N2(GAS) 1.4007E+01 4.3350E+03 9.5751E+01 SPECIES STOICHIOMETRY  $1 H$  H 2 H<sub>2</sub> H<sub>2</sub> 3 H3N1 H3N1 4 N N 5 N2 N2 6 VA VA **GAS** CONSTITUENTS: H2, H3N1, N2  $G(GAS, H2; 0) - 2 H298(1/2 MOLE H2(GAS), H; 0) = +F10854T+R*T*LN(1E-05*P)$  REFERENCE: 6138  $G(GAS, H3N1;0) - 3 H298(1/2 MOLEH2(GAS), H70) - H298(1/2 MOLEN2(GAS),N;0)$  $= +F11101T+R*T*LN(1E-05*P)$  REFERENCE: 6263  $G(GAS, N2:0) - 2 H298(1/2_MOLE_N2(GAS), Ni0) = +F12981T+R*T*LN(1E-05*P)$  REFERENCE: 7357 LIST\_OF\_REFERENCES NUMBER SOURCE REF6138 H2<G> JANAF THERMOCHEMICAL TABLES SGTE \*\* HYDROGEN<G> STANDARD STATE FROM CODATA KEY VALUES. CP FROM JANAF PUB. 3/61 REF6263 H3N1<G> T.C.R.A.S. Class: 2 AMMONIA <GAS> REF7357 N2<G> JANAF THERMOCHEMICAL TABLES SGTE \*\* NITROGEN <DIATOMIC GAS> PUBLISHED BY JANAF AT 09/65 GES: **@?<Hit\_return\_to\_continue>** GES: **back** TAB: TAB: **@@ Tabulate another reaction ===============================================** TAB: **t-r** ... the command in full is TABULATE\_REACTION Same reaction? /Y/: **n** Reaction: **INP+GA=GAP+IN;** ... the command in full is REJECT VA DEFINED REINITIATING GES5 ..... ... the command in full is DEFINE\_SPECIES GA IN1P1 IN GA1P1 DEFINED ... the command in full is GET\_DATA ELEMENTS ..... SPECIES ...... PHASES ....... PARAMETERS ... FUNCTIONS .... List of references for assessed data GA1<G> T.C.R.A.S. Class: 1

```
GALLIUM <GAS>
   GA1P1<G> S.G.T.E.
      GALLIUM PHOSPHIDE <GAS>
      ASSESSED DATA BY C. CHATILLON MARCH 1994. Ga(g) and P2(g)
      from T.C.R.A.S.
   IN1<G> T.C.R.A.S. Class: 1
   IN1P1<G> CHATILLON(1994 March)
      ASSESSED DATA BY C. CHATILLON MARCH 1994. In(g) and P2(g)
      from T.C.R.A.S.
   GA1P1 S.G.T.E.
      GALLIUM PHOSPHIDE. Calphad, 18, 2, 177-222 (1994).
   GA1 S.G.T.E. **
     GALLITUM
      Data from SGTE Unary DB , based on 81GLU/GUR (Ivtan Vol. 3)
   IN1P1 I. BARIN 3rd. Edition
      INDIUM MONOPHOSPHIDE. Data taken from Calphad, 18, 2, 177-222
      (1994)
    IN1 S.G.T.E. **
     INDIUM
      Data from SGTE Unary DB
 -OK -Pressure /100000/: 100000
Low temperature limit /298.15/: 298.15
High temperature limit /2000/: 2000
Step in temperature /100/: 100
Output file /tcex12a/: tcex12b
Grapical output? /Y/: Y
Plot column? /2/: 2
              O U T P U T F R O M T H E R M O - C A L C
               2008. 5.27 16.25.46
  Column 6: fef (G-H298 )/T
  Reaction: GA+IN1P1=IN+GA1P1
  GA stable as GA_S
  IN1P1 stable as IN1P1_S
  IN stable as IN_S
  GA1P1 stable as GA1P1_S
  ******************************************************************************
    T Delta-Cp Delta-H Delta-S Delta-G fef
   (K) (Joule/K) (Joule) (Joule/K) (Joule)
  ******************************************************************************
  298.15 -1.56785E+00 -4.01610E+04 4.46600E+00 -4.14925E+04 -4.46600E+00
   300.00 -1.60915E+00 -4.01639E+04 4.45617E+00 -4.15008E+04 -4.46597E+00
   302. ---- GA becomes GA_L ,delta-H = 5589.80
   400.00 -6.09329E-01 -4.59820E+04 -1.46756E+01 -4.01118E+04 1.23002E-01
   430. ---- IN becomes IN_L ,delta-H = 3283.00
   500.00 7.26020E-01 -4.26605E+04 -6.95385E+00 -3.91835E+04 1.95492E+00
   600.00 1.12393E+00 -4.25671E+04 -6.78469E+00 -3.84963E+04 2.77457E+00
 700.00 1.32655E+00 -4.24423E+04 -6.59282E+00 -3.78274E+04 3.33376E+00
 800.00 1.22407E+00 -4.23120E+04 -6.41862E+00 -3.71771E+04 3.72988E+00
  900.00 7.64029E-01 -4.22095E+04 -6.29733E+00 -3.65419E+04 4.02125E+00
  1000.00 -8.12013E-02 -4.21720E+04 -6.25712E+00 -3.59149E+04 4.24608E+00
 1100.00 \quad -1.32730E+00 \quad -4.22391E+04 \quad -6.32007E+00 \quad -3.52870E+04 \quad \ 4.43091E+00 1200.00 -2.98369E+00 -4.24512E+04 -6.50358E+00 -3.46469E+04 4.59509E+00
  Temperature range exceeded for IN1P1
   ... the command in full is QUICK_EXPERIMENTAL_PLOT
   ... the command in full is SET_SCALING_STATUS
    ... the command in full is PLOT_DIAGRAM
PLOTFILE : /SCREEN/:
POST:
POST: set-title example 12b
POST: plot
   ... the command in full is PLOT_DIAGRAM
PLOTFILE : /SCREEN/:
POST:
POST: @?<Hit_return_to_continue>
POST: back
TAB:
TAB:
TAB: @@ By default a species in a gas is not included in
TAB: @@ a tabulation, you must specify <GAS> if you want that
TAB: t-r n
```

```
 ... the command in full is TABULATE_REACTION
Reaction: INP<gas>+GA=GAP+IN;
   ... the command in full is REJECT
 VA DEFINED
 REINITIATING GES5 .....
   ... the command in full is DEFINE_SPECIES
GA IN1P1 IN
 GA1P1 DEFINED
  ... the command in full is GET DATA
 ELEMENTS .....
 SPECIES ......
 PHASES .......
 PARAMETERS ...
 FUNCTIONS ....
 List of references for assessed data
   GA1<G> T.C.R.A.S. Class: 1
      GALLIUM <GAS>
   GA1P1<G> S.G.T.E.
      GALLIUM PHOSPHIDE <GAS>
     ASSESSED DATA BY C. CHATILLON MARCH 1994. Ga(a) and P2(g)
      from T.C.R.A.S.
   IN1<G> T.C.R.A.S. Class: 1
   IN1P1<G> CHATILLON(1994 March)
      ASSESSED DATA BY C. CHATILLON MARCH 1994. In(g) and P2(g)
      from T.C.R.A.S.
   GA1P1 S.G.T.E.
      GALLIUM PHOSPHIDE. Calphad, 18, 2, 177-222 (1994).
   GA1 S.G.T.E. **
     C\DeltaT.T.TITM
      Data from SGTE Unary DB , based on 81GLU/GUR (Ivtan Vol. 3)
   IN1P1 I. BARIN 3rd. Edition
      INDIUM MONOPHOSPHIDE. Data taken from Calphad, 18, 2, 177-222
      (1994)
   IN1 S.G.T.E. **
      INDIUM
      Data from SGTE Unary DB
-OK-Pressure /100000/: 100000
Low temperature limit /298.15/: 1000
High temperature limit /2000/: 2000
Step in temperature /100/: 100
Output file /tcex12b/:
Grapical output? /Y/: N
               O U T P U T F R O M T H E R M O - C A L C
               2008. 5.27 16.25.46
 Column 6: fef (G-H298 )/T
 Reaction: GA+IN1P1<G>=IN+GA1P1
 GA stable as GA_L
 IN1P1<GAS>
 IN1P1<GAS>
 IN stable as IN_L
 GA1P1 stable as GA1P1_S
  ******************************************************************************
    T Delta-Cp Delta-H Delta-S Delta-G fef
   (K) (Joule/K) (Joule) (Joule/K) (Joule)
  ******************************************************************************
 1000.00 1.57503E+01 -4.65760E+05 -1.78780E+02 -2.86980E+05 1.86368E+02
 1000.00 1.57503E+01 -4.65760E+05 -1.78780E+02 -2.86980E+05 1.86368E+02
 1100.00 1.60263E+01 -4.64172E+05 -1.77266E+02 -2.69179E+05 1.85608E+02
 1100.00 1.60263E+01 -4.64172E+05 -1.77266E+02 -2.69179E+05 1.85608E+02
 1200.00 1.63030E+01 -4.62555E+05 -1.75860E+02 -2.51523E+05 1.84854E+02
 1200.00 1.63030E+01 -4.62555E+05 -1.75860E+02 -2.51523E+05 1.84854E+02
 1300.00 1.65828E+01 -4.60911E+05 -1.74544E+02 -2.34004E+05 1.84111E+02
 1300.00 1.65828E+01 -4.60911E+05 -1.74544E+02 -2.34004E+05 1.84111E+02
 1400.00 1.68674E+01 -4.59238E+05 -1.73305E+02 -2.16612E+05 1.83383E+02
 1400.00 1.68674E+01 -4.59238E+05 -1.73305E+02 -2.16612E+05 1.83383E+02
 1500.00 1.71578E+01 -4.57537E+05 -1.72131E+02 -1.99341E+05 1.82672E+02
 1500.00 1.71578E+01 -4.57537E+05 -1.72131E+02 -1.99341E+05 1.82672E+02
 1600.00 1.74548E+01 -4.55807E+05 -1.71014E+02 -1.82184E+05 1.81978E+02
 1600.00 1.74548E+01 -4.55807E+05 -1.71014E+02 -1.82184E+05 1.81978E+02
```

```
 1700.00 1.77582E+01 -4.54046E+05 -1.69947E+02 -1.65136E+05 1.81301E+02
 1700.00 1.77582E+01 -4.54046E+05 -1.69947E+02 -1.65136E+05 1.81301E+02
 Temperature range exceeded for GA1P1
TAB: @?<Hit_return_to_continue>
TAB: @@ ======================================================================
TAB: @@ You can list substances in the database
TAB: li-sub
  ... the command in full is LIST_SUBSTANCES
   ... the command in full is REJECT
 VA DEFINED
 REINITIATING GES5 .....
  ... the command in full is DEFINE_SPECIES
 AG DEFINED
  ... the command in full is GET_DATA
 ELEMENTS .....
 SPECIES ......
PHASES .......
 PARAMETERS ...
 FUNCTIONS ....
 List of references for assessed data
  AG1<G> T.C.R.A.S. Class: 1
    SILVER <GAS>
   AG1 HULTGREN SELECTED VAL. SGTE **
    SILVER
    CODATA KEY VALUE.MPT=1234.93K.
   --U.D. 30/10/85.-OK-With elements /*/: IN P
Exclusivly with those elements? /Y/:
IN P IN2
IN1P1 P2 P3
P<sub>4</sub>TAB: @@ or all substances with Fe
TAB: li-sub
  ... the command in full is LIST_SUBSTANCES
With elements /*/: FE
Exclusivly with those elements? /Y/: N
FE AL2FE104 AS1FE104
AS2FE308 B1FE1 B1FE2
BR1FE1 BR2FE1 BR2FE1
BR4FE2 BR6FE2 C1FE1O3<br>C1FE3 C5FE1O5 C5FE1O5 CA1FE2O
C1FE3<br>
CA2FE2O5 CD1FE2O4 CA2FE2O4<br>
CL1FE1
              CD1FE2O4 CL1FE1<br>CL2FE1 CL3FE1
CL1FE1O1 CL2FE1<br>CL4FE2 CL6FE2
CL4FE2 CL6FE2 CO1FE2O4
CR2FE1O4 CU1FE1O2 CU1FE1S2
CU1FE2O4 CU2FE2O4 CU5FE1S4
F1FE1 F2FE1 F2FE1 F3FE1
F4FE2 F6FE2 FE1/+1
FE1/-1 FE2 FE1H1
FE1H1O1 FE1H1O2 FE1H2O2
FE1H3O3 FE1H4O6P1 FE1I1
FE1I2 FE1I3 FE1K102<br>FE1K202 FE1K403 FE1L1102
FE1K2O2 FE1K4O3 FE1LI1O2
FE1LI5O4 FE1MO1O4
FE.877S1 FE.947O1 FE1O1
               FE1O3SI1
FE1O4S1 FE1O4V2 FE1O4W1
FE1O6V2 FE1P1 FE1P2
FE1S1 FE1S2 FE1SE.966
FE1SE1 FE1SI1 FE1SI2
FE1SI2.33 FE1TE.99 FE1TE1
FE1TE2 FE1TI1 FE2H2O4
FE2I4 FE2I6 FE2LI2O4
FE2MG1O4 FE2MN1O4 FE2MB1 FE2ND1 FE2ND1
                               FE2012S3
FE2O3 FE2O4SI1 FE2O4TI1
FE2O4ZN1 FE2P1 FE2TA1
FE2TI1 FE2U1 FE2U1 FE3LI2O5
FE3MO2 FE3O4 FE3O4 FE3P1
FE3W2 FE4N1 FE4N1 FE5LI1O8
TAB:
```
TAB: **@?<Hit\_return\_to\_continue>** TAB: **@@ ======================================================================** TAB: **@@ You can tabulate data for a substance or phase also, this is equivalent** TAB: **@@ with tabels you may find in JANAF for example** TAB: **t-sub IN1P1** ... the command in full is TABULATE\_SUBSTANCE ... the command in full is REJECT VA DEFINED REINITIATING GES5 ..... ... the command in full is DEFINE\_SPECIES IN1P1 DEFINED ... the command in full is GET\_DATA ELEMENTS ..... SPECIES ...... PHASES ....... PARAMETERS ... FUNCTIONS .... List of references for assessed data IN1P1<G> CHATILLON(1994 March) ASSESSED DATA BY C. CHATILLON MARCH  $1994$ . In(q) and  $P2(q)$  from T.C.R.A.S. IN1P1 I. BARIN 3rd. Edition INDIUM MONOPHOSPHIDE. Data taken from Calphad, 18, 2, 177-222 (1994)  $-OK -$ Pressure /100000/: **100000** Low temperature limit /1000/: **300** High temperature limit /2000/: **1300** Step in temperature /100/: **100** Output file /tcex12b/: **tcex12c** Grapical output? /Y/: **Y** Plot column? /2/: **2** O U T P U T F R O M T H E R M O - C A L C 2008. 5.27 16.25.47 Column 6: fef (G-H298 )/T Phase : IN1P1\_S Pressure : 100000.00 Specie: IN1P1 \*\*\*\*\*\*\*\*\*\*\*\*\*\*\*\*\*\*\*\*\*\*\*\*\*\*\*\*\*\*\*\*\*\*\*\*\*\*\*\*\*\*\*\*\*\*\*\*\*\*\*\*\*\*\*\*\*\*\*\*\*\*\*\*\*\*\*\*\*\*\*\*\*\*\*\*\*\* T Cp H S G fef (K) (Joule/K) (Joule) (Joule/K) (Joule) \*\*\*\*\*\*\*\*\*\*\*\*\*\*\*\*\*\*\*\*\*\*\*\*\*\*\*\*\*\*\*\*\*\*\*\*\*\*\*\*\*\*\*\*\*\*\*\*\*\*\*\*\*\*\*\*\*\*\*\*\*\*\*\*\*\*\*\*\*\*\*\*\*\*\*\*\*\* 300.00 4.62734E+01 -7.44015E+04 6.42060E+01 -9.36633E+04 -6.39209E+01 400.00 4.89412E+01 -6.96137E+04 7.79614E+01 -1.00798E+05 -6.57782E+01 500.00 4.97376E+01 -6.46723E+04 8.89845E+01 -1.09165E+05 -6.93552E+01 600.00 5.00615E+01 -5.96811E+04 9.80837E+01 -1.18531E+05 -7.34072E+01 700.00 5.03923E+01 -5.46595E+04 1.05824E+02 -1.28736E+05 -7.74989E+01 800.00 5.09302E+01 -4.95956E+04 1.12585E+02 -1.39664E+05 -8.14708E+01 900.00 5.17709E+01 -4.44633E+04 1.18629E+02 -1.51229E+05 -8.52694E+01  $1000.00 \qquad 5.29647 \text{E+01} \quad -3.92297 \text{E+04} \qquad 1.24142 \text{E+02} \quad -1.63372 \text{E+05} \quad -8.88848 \text{E+01}$  1100.00 5.45403E+01 -3.38577E+04 1.29261E+02 -1.76045E+05 -9.23252E+01 1200.00 5.65148E+01 -2.83083E+04 1.34088E+02 -1.89214E+05 -9.56061E+01 Temperature range exceeded ... the command in full is QUICK\_EXPERIMENTAL\_PLOT ... the command in full is PLOT\_DIAGRAM PLOTFILE : /SCREEN/: POST: **@?<Hit\_return\_to\_continue>** POST: POST: **set-title example 12c** POST: **plot** ... the command in full is PLOT\_DIAGRAM PLOTFILE : /SCREEN/: POST: POST: **@?<Hit\_return\_to\_continue>** POST: **back** TAB: **@@ ======================================================================** TAB: **@@ In order to obtain the partial pressure of a species in** TAB: **@@ the gas in its pure condenced state you can enter a reaction** TAB: **@@ like this for KOH. The partial pressure is entered as a** TAB: **@@ function exp(-G/R/T)**

TAB: **e-fun** ... the command in full is ENTER\_FUNCTION Name: **pp** Function:  $exp(-q/r/t)$ ; TAB: TAB: **tab-r n K1O1H1=K1H1O1<g>** ... the command in full is TABULATE\_REACTION & ... the command in full is REJECT VA DEFINED REINITIATING GES5 ..... ... the command in full is DEFINE\_SPECIES H1K1O1 DEFINED ... the command in full is GET\_DATA ELEMENTS ..... SPECIES ...... PHASES ....... PARAMETERS ... FUNCTIONS .... List of references for assessed data H1K1O1<G> J. Phys. Chem. Ref. Data Data taken from JPCRD, 26, 4 1031-1110 (1997) H1K1O1 J. Phys. Chem. Ref. Data Data taken from JPCRD, 26, 4 1031-1110 (1997)  $-OK -$ Pressure /100000/: **100000** Low temperature limit /300/: **300** High temperature limit /1300/: **2000** Step in temperature /100/: **100** Output file /tcex12c/: **tcex12d** Grapical output? /Y/: **Y** Plot column? /2/: **6** O U T P U T F R O M T H E R M O - C A L C 2008. 5.27 16.25.47 Column 6: pp EXP(-G/R/T) Reaction: H1K1O1=H1K1O1<G> H1K1O1 stable as H1K1O1\_S H1K1O1<GAS> \*\*\*\*\*\*\*\*\*\*\*\*\*\*\*\*\*\*\*\*\*\*\*\*\*\*\*\*\*\*\*\*\*\*\*\*\*\*\*\*\*\*\*\*\*\*\*\*\*\*\*\*\*\*\*\*\*\*\*\*\*\*\*\*\*\*\*\*\*\*\*\*\*\*\*\*\*\* T Delta-Cp Delta-H Delta-S Delta-G pp (K) (Joule/K) (Joule) (Joule/K) (Joule) \*\*\*\*\*\*\*\*\*\*\*\*\*\*\*\*\*\*\*\*\*\*\*\*\*\*\*\*\*\*\*\*\*\*\*\*\*\*\*\*\*\*\*\*\*\*\*\*\*\*\*\*\*\*\*\*\*\*\*\*\*\*\*\*\*\*\*\*\*\*\*\*\*\*\*\*\*\* 300.00 -1.97899E+01 1.92543E+05 1.56915E+02 1.45469E+05 4.70147E-26 400.00 -2.31294E+01 1.90409E+05 1.50797E+02 1.30090E+05 1.02900E-17 500.00 -2.73216E+01 1.87890E+05 1.45195E+02 1.15293E+05 9.03075E-13 517. ---- H1K1O1 becomes H1K1O1\_S2 ,delta-H = 5600.00 600.00  $-2.71797E+01$  1.79542E+05 1.29351E+02 680. ---- H1K1O1 becomes H1K1O1\_L ,delta-H = 7900.00 700.00 -3.36564E+01 1.68804E+05 1.13354E+02 8.94566E+04 2.11269E-07 800.00 -3.31914E+01 1.65462E+05 1.08890E+02 7.83499E+04 7.66317E-06 900.00 -3.27453E+01 1.62165E+05 1.05007E+02 6.76592E+04 1.18375E-04 1000.00 -3.22973E+01 1.58913E+05 1.01580E+02 5.73333E+04 1.01226E-03 1100.00 -3.18358E+01 1.55706E+05 9.85231E+01 4.73310E+04 5.65583E-03  $1200.00 -3.13536E+01 1.52547E+05 9.57735E+01 3.76185E+04 2.30437E-02$ <br>  $1300.00 -3.08482E+01 1.49436E+05 9.32837E+01 2.81676E+04 7.38312E-02$ <br>  $1400.00 -3.03294E+01 1.46378E+05 9.10171E+01 1.89543E+04 1.96257E-01$  1300.00 -3.08482E+01 1.49436E+05 9.32837E+01 2.81676E+04 7.38312E-02 1400.00 -3.03294E+01 1.46378E+05 9.10171E+01 1.89543E+04 1.96257E-01 1300.00 -3.00402ET01 1.121001.02 2.00402E+01 1.89543E+04 1.96257E-01<br>1400.00 -3.03294E+01 1.46378E+05 9.10171E+01 1.89543E+04 1.96257E-01<br>1500.00 -2.98854E+01 1.43368E+05 8.89402E+01 9.95788E+03 4.50033E-01 1600.00 -2.94990E+01 1.40399E+05 8.70240E+01 1.16091E+03 9.16434E-01 1700.00 -2.91580E+01 1.37467E+05 8.52461E+01 -7.45152E+03 1.69415E+00 1800.00 -2.88535E+01 1.34567E+05 8.35882E+01 -1.58923E+04 2.89182E+00 1900.00 -2.85787E+01 1.31695E+05 8.20357E+01 -2.41727E+04 4.61888E+00 Temperature range exceeded for H1K1O1 ... the command in full is QUICK\_EXPERIMENTAL\_PLOT ... the command in full is SET SCALING STATUS ... the command in full is PLOT\_DIAGRAM PLOTFILE : /SCREEN/: POST: POST: **set-title example 12d** POST: **plot**

 ... the command in full is PLOT\_DIAGRAM PLOTFILE : /SCREEN/: POST: POST: **@?<Hit\_return\_to\_continue>** POST: **s-a-ty y** ... the command in full is SET\_AXIS\_TYPE AXIS TYPE /LINEAR/: **log** POST: **set-title example 12e** POST: **plot** ... the command in full is PLOT\_DIAGRAM PLOTFILE : /SCREEN/: POST: POST: **@?<Hit\_return\_to\_continue>** POST: **back** TAB: **set-inter** ... the command in full is SET\_INTERACTIVE

TAB: CPU time 2 seconds

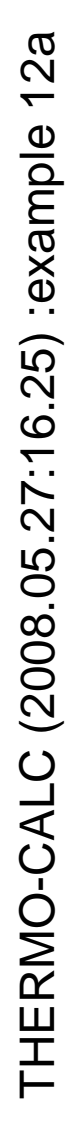

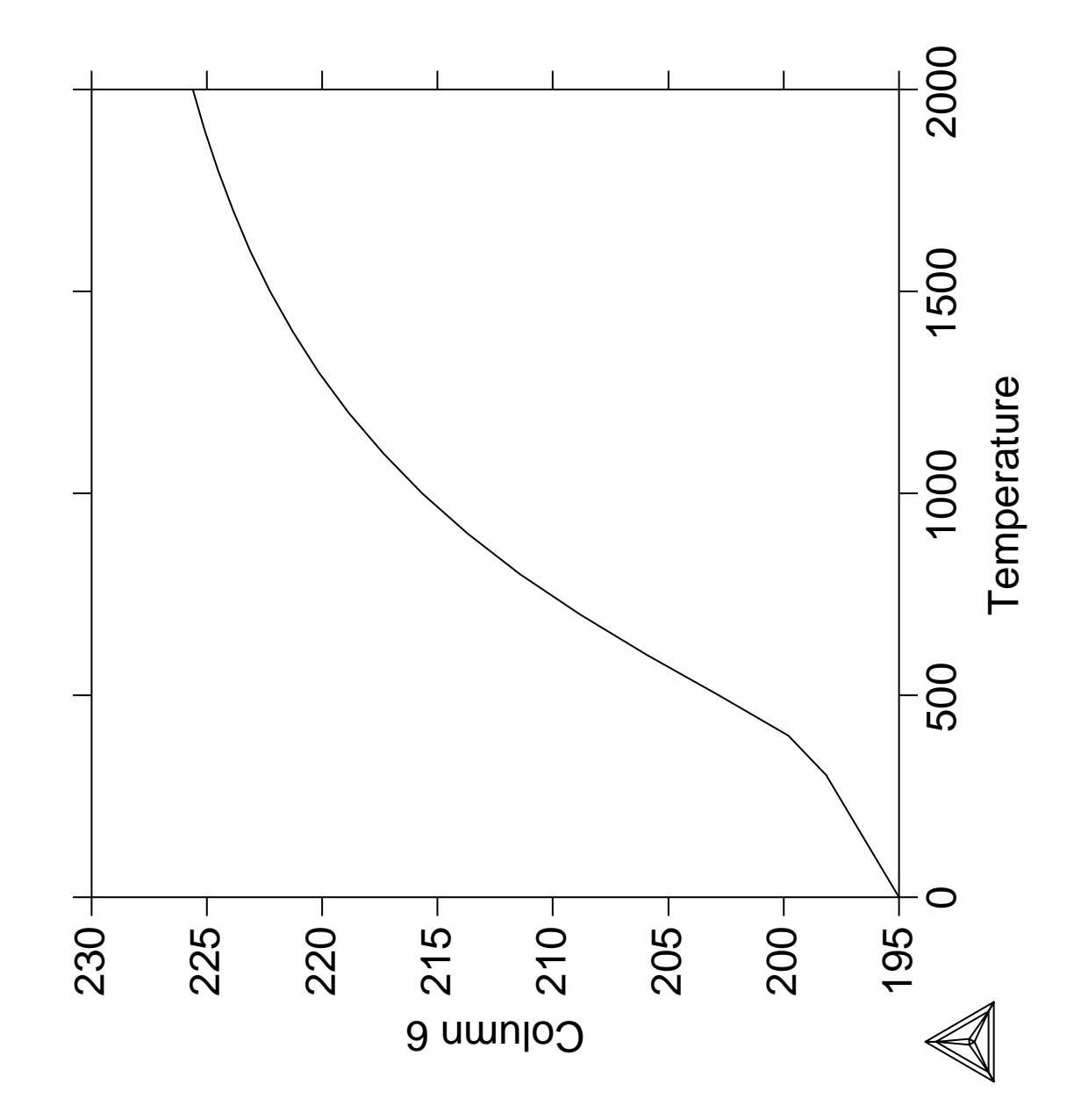

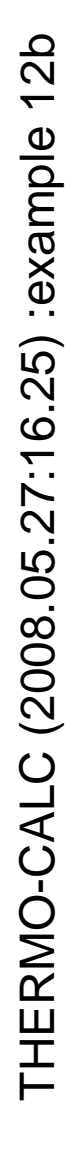

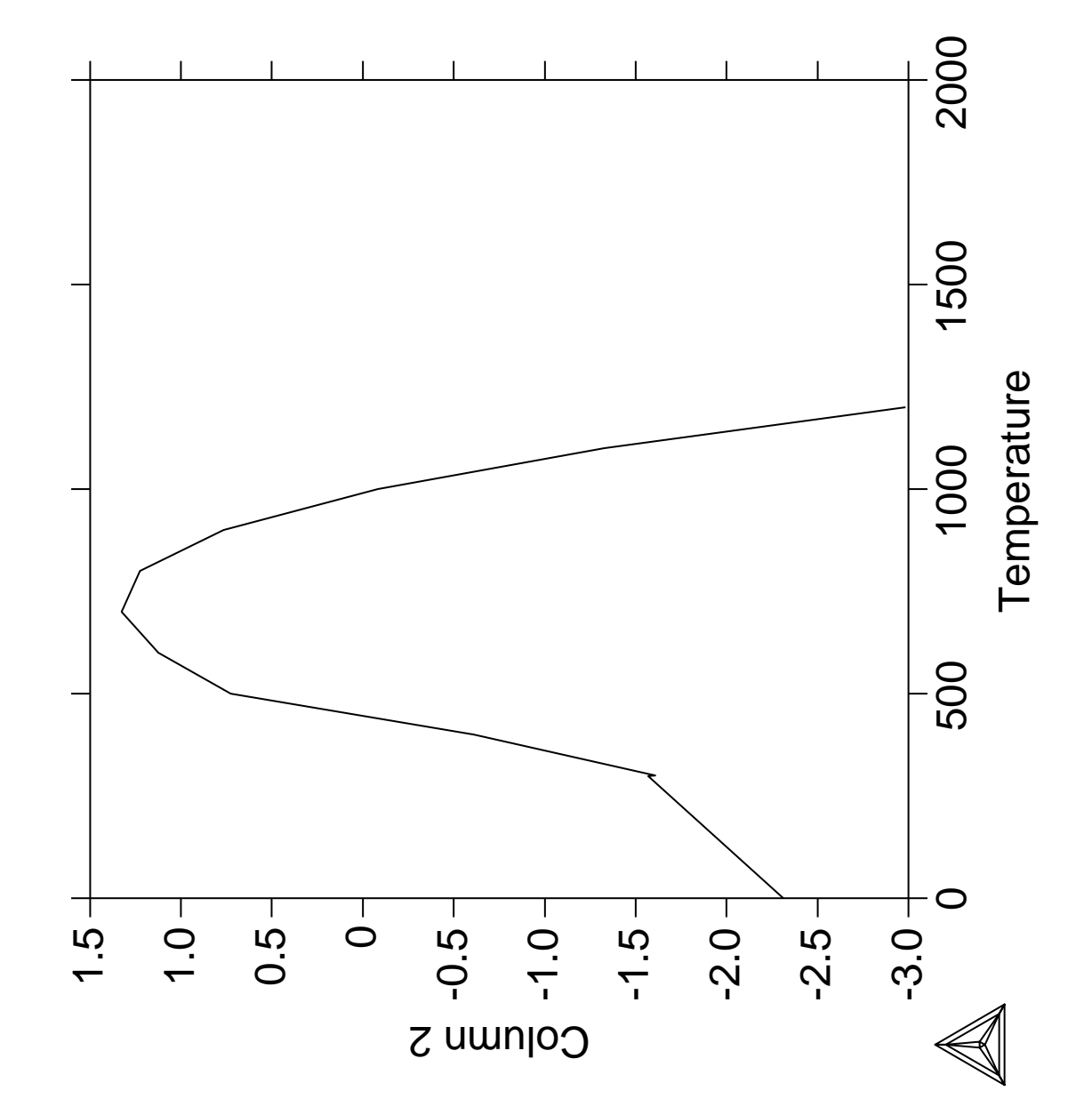

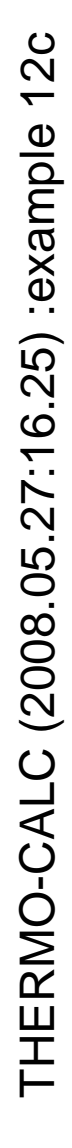

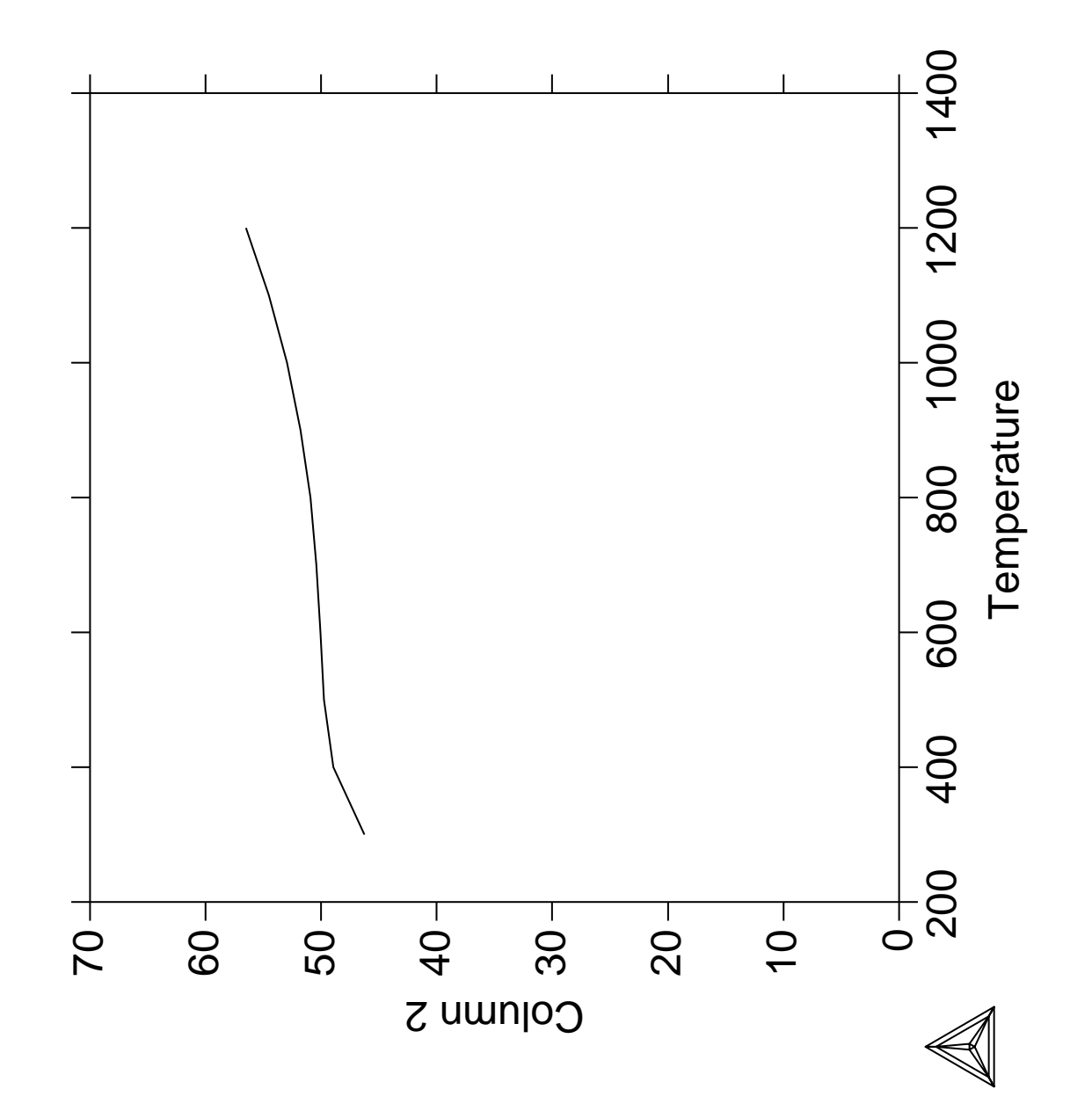

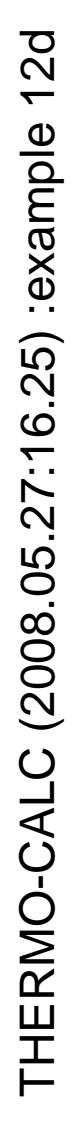

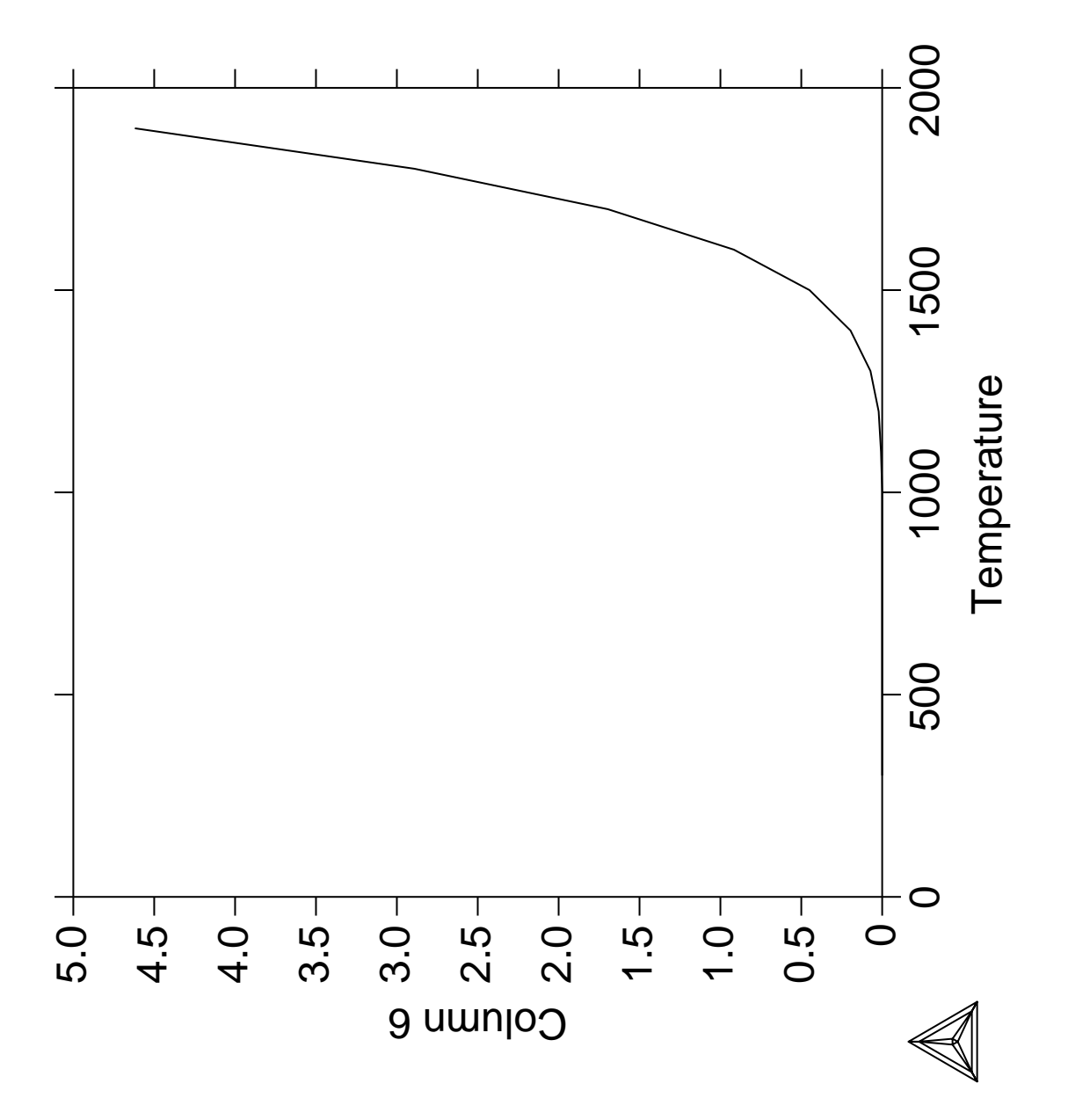

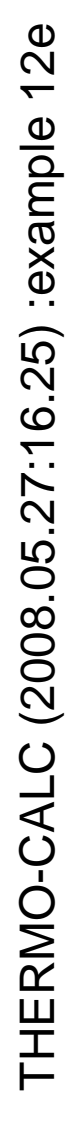

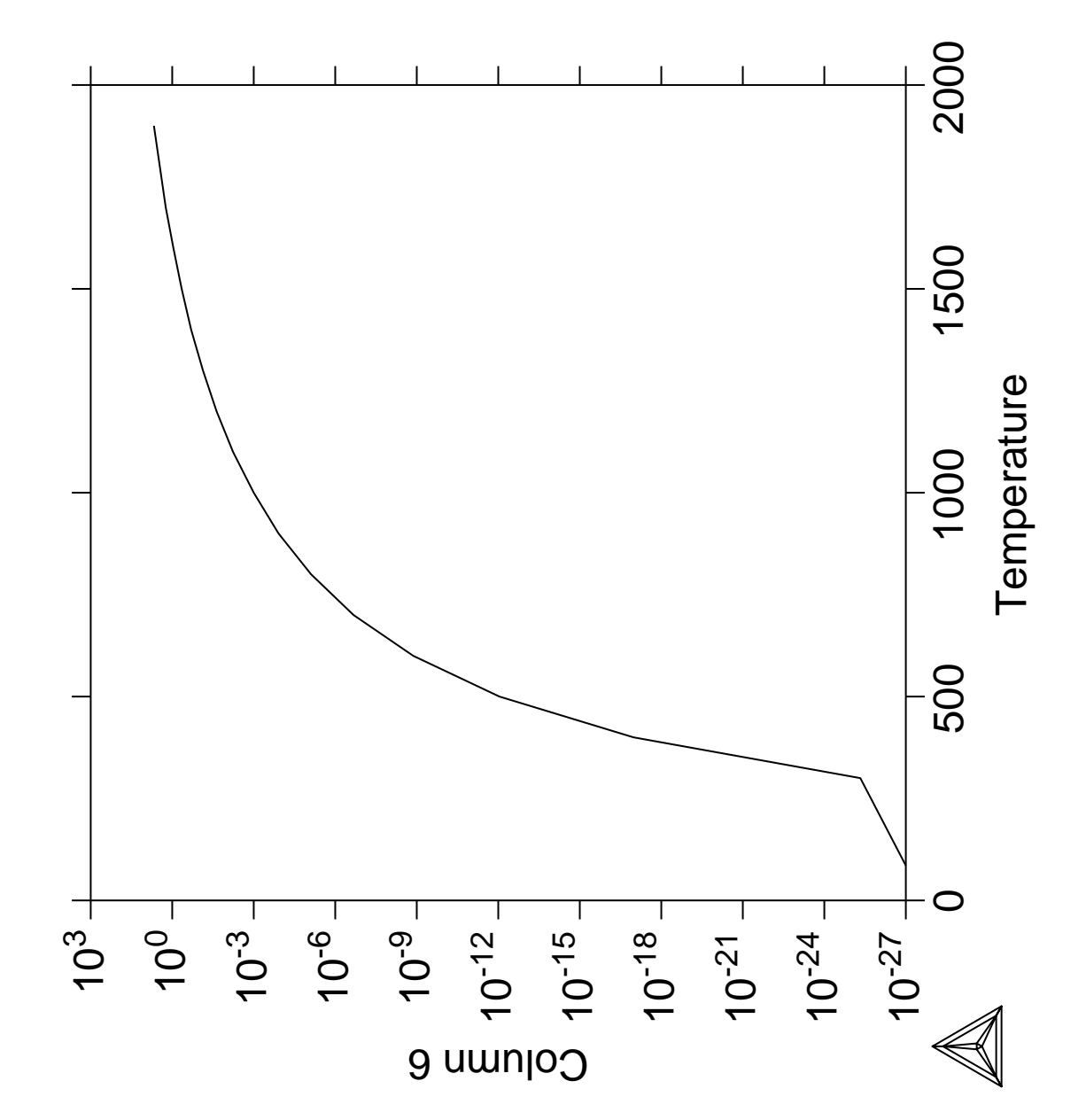

**Calculation of phase diagram and G curve using the BINARY module**

 Thermo-Calc version S on Linux Copyright (1993,2007) Foundation for Computational Thermodynamics, Stockholm, Sweden Double precision version linked at 25-05-08 11:43:58 Only for use at TCSAB Local contact Annika Hovmark SYS:SYS:SYS:SYS:SYS:SYS:SYS:SYS: **@@** SYS: **@@** SYS: **@@ Binary Al-Cu phase diagram and G curve** SYS: **@@** SYS: **set-log ex13,,,** SYS: **GO BIN** ... the command in full is GOTO MODULE THERMODYNAMIC DATABASE module running on UNIX / KTH Current database: TCS Steels/Fe-Alloys Database v6 VA DEFINED IONIC\_LIQ:Y L12\_FCC B2\_BCC B2\_VACANCY HIGH\_SIGMA REJECTED Simple binary phase diagram calculation module Database: /TCBIN/: **PBIN** Current database: TCS Public Binary Alloys TDB v1 VA /- DEFINED IONIC\_LIQ:Y L12\_FCC B2\_BCC BCC\_B2 REJECTED First element: **?** The following assessed systems AG-CU AL-CU AL-NI AL-TI AL-ZN C-CR C-FE C-MN C-MO C-NB CO-FE CO-MN CR-N CO-NI CR-FE CU-FE CU-ZN FE-MO FE-O FE-S FE-V MO-NB MO-W PB-SN C-CO C-MO C-NI C-NB C-SI C-V C-W CO-CR CR-MO CR-W CU-ZN FE-MN FE-MO FE-N FE-NB FE-W N-V MO-NB MO-W First element: **AL TI** Phase Diagram, Phase fraction (F), G- or A-curves (G/A): /Phase\_Diagram/: ... the command in full is REJECT VA /- DEFINED IONIC\_LIQ:Y L12\_FCC B2\_BCC BCC\_B2 REJECTED REINITIATING GES5 ..... ... the command in full is DEFINE\_ELEMENTS AL TI DEFINED ... the command in full is GET\_DATA ELEMENTS ..... SPECIES ...... PHASES ....... ... the command in full is AMEND\_PHASE\_DESCRIPTION ... the command in full is AMEND\_PHASE\_DESCRIPTION ... the command in full is AMEND\_PHASE\_DESCRIPTION WARNING: IN TDBEPH, ILLEGAL TYPE-DEFINITION "F" AT PHASE TIAL WARNING: IN TDBEPH, ILLEGAL TYPE-DEFINITION "F" AT PHASE TI3AL WARNING: IN TDBEPH, ILLEGAL TYPE-DEFINITION "F" AT PHASE AL2TI WARNING: IN TDBEPH, ILLEGAL TYPE-DEFINITION "F" AT PHASE AL3M\_DO22 WARNING: IN TDBEPH, ILLEGAL TYPE-DEFINITION "F" AT PHASE AL11TI5 PARAMETERS ... FUNCTIONS .... List of references for assessed data 90Din 'Alan Dinsdale, SGTE Data for Pure Elements, NPL Report DMA(A)195, Rev. August 1990' 91Din 'A.T. Dinsdale, SGTE Data for Pure Elements, CALPHAD, Vol.15, No.4, pp.317-425, (1991)' NIG-ALTI 'Nigel Saunders, COST 507 round 1, (1991); Al-Ti' NIG-ALCU 'Nigel Saunders, COST 507 round 1, (1993); Al-Cu' DUP-ALNI 'Nathalie Dupin, J Alloy and Compounds, (1997); Al-Ni'  $-$ OK $-$  ... the command in full is SET\_AXIS\_VARIABLE The condition  $X(TI) = .1234$  created ... the command in full is SET\_AXIS\_VARIABLE

```
 The condition T=1319.08 created
   ... the command in full is SET_REFERENCE_STATE
   ... the command in full is SET_REFERENCE_STATE
   ... the command in full is SAVE_WORKSPACES
   ... the command in full is SET_CONDITION
   ... the command in full is SET_ALL_START_VALUES
 Forcing automatic start values
 Automatic start values will be set
   ... the command in full is COMPUTE_EQUILIBRIUM
    ... the command in full is COMPUTE_EQUILIBRIUM
 Start points provided by database
   ... the command in full is SAVE_WORKSPACES
 Version S mapping is selected
 Organizing start points
 Generating start point 1
 Generating start point 2
Phase region boundary 1 at: 5.740E-01 1.000E+03
  ** TI3AL
   TTAL
 *** Buffer saved on file: BINARY.POLY3
 Calculated.. 30 equilibria
 Terminating at axis limit.
Phase region boundary 2 at: 6.006E-01 3.000E+02
 ** TT3AL
    TIAL
 Calculated. 45 equilibria
Phase region boundary 3 at: 5.622E-01 1.384E+03
  ** HCP_A3
  ** TI3AL
     TIAL
Phase region boundary 4 at: 5.566E-01 1.384E+03
  ** HCP_A3
     TIAL
 Calculated. 15 equilibria
: 100 minutes
       :
       :
 Phase region boundary 26 at: 5.477E-01 1.776E+03
  ** BCC_A2
    HCP_A3
 Calculated 50 equilibria
 Phase region boundary 27 at: 5.233E-01 1.776E+03
    LIQUID
  ** BCC_A2
 Calculated 46 equilibria
 Phase region boundary 28 at: 6.013E-01 1.384E+03
  ** HCP_A3
    TI3AL
 Calculated.. 63 equilibria
 Terminating at axis limit.
 Phase region boundary 29 at: 5.740E-01 1.000E+03
  ** TI3AL
     TIAL
 Calculated. 17 equilibria
 Terminating at known equilibrium
 *** BUFFER SAVED ON FILE: BINARY.POLY3
 CPU time for maping 5 seconds
  POSTPROCESSOR VERSION 3.2 , last update 2002-12-01
 Setting automatic diagram axis
   ... the command in full is SET_TIELINE_STATUS
```

```
 ... the command in full is SET_LABEL_CURVE_OPTION
    ... the command in full is PLOT_DIAGRAM
PLOTFILE : /SCREEN/:
POST: @@ Set some phase labels
POST: ADD
   ... the command in full is ADD_LABEL_TEXT
Give X coordinate in axis units: .7 1400
Automatic phase labels? /Y/:
 Automatic labelling not always possible
 Using global minimization procedure
 Calculated 4191 grid points in 0 s
Found the set of lowest grid points in 0 s<br>Calculated POLY solution 0 s, total time
 Calculated POLY solution 0 s, total time 0 s
 Stable phases are: BCC_A2
Text size: /.3400000036/:
POST: ADD
   ... the command in full is ADD_LABEL_TEXT
Give X coordinate in axis units: .51 400
Automatic phase labels? /Y/:
 Automatic labelling not always possible
 Using global minimization procedure
 Calculated 4191 grid points in 0 s
 Found the set of lowest grid points in 0 s
 Calculated POLY solution 0 s, total time 0 s
 Stable phases are: TI3AL+TIAL
Text size: /.3400000036/:
POST: @#1Plotformat
POST:
POST: s-p-f ##1,,,,,,,,,,,
POST:
POST: set-title example 13a
POST: plot
  ... the command in full is PLOT_DIAGRAM
PLOTFILE : /SCREEN/:
POST:
POST: @?<Hit_return_to_continue>
POST: @@ We may plot the activites as well
POST: S-D-A
   ... the command in full is SET_DIAGRAM_AXIS
AXIS (X, Y OR Z) : X
VARIABLE : AC
FOR COMPONENT : AL
POST: s-l e
   ... the command in full is SET_LABEL_CURVE_OPTION
POST: set-title example 13b
POST: PLOT
   ... the command in full is PLOT_DIAGRAM
PLOTFILE : /SCREEN/:
POST:
POST: @?<Hit_return_to_continue>
POST: S-A-TY X
   ... the command in full is SET_AXIS_TYPE
AXIS TYPE /LINEAR/: LOG
POST: S-S X N 1E-4 1
 ... the command in full is SET_SCALING_STATUS
POST: set-title example 13c
POST: plot
   ... the command in full is PLOT_DIAGRAM
PLOTFILE : /SCREEN/:
POST:
POST: @?<Hit_return_to_continue>
POST: @@ Now use inverse of T as y axis
POST: ent fun it=1000/T;
   ... the command in full is ENTER_SYMBOL
POST: s-d-a y it
  ... the command in full is SET_DIAGRAM_AXIS
POST: s-s y n .5 1.5
 ... the command in full is SET_SCALING_STATUS
POST: set-title example 13d
POST: plot
   ... the command in full is PLOT_DIAGRAM
PLOTFILE : /SCREEN/:
POST:
POST: @?<Hit_return_to_continue>
```
POST: **@@ Now the G curves for the same system** POST: **BA** ... the command in full is BACK Current database: TCS Steels/Fe-Alloys Database v6 VA DEFINED IONIC LIO:Y L12 FCC B2 BCC B2\_VACANCY HIGH\_SIGMA REJECTED SYS: **GO BIN** ... the command in full is GOTO\_MODULE Current database: TCS Steels/Fe-Alloys Database v6 VA DEFINED  $\begin{tabular}{lllllllllll} \multicolumn{2}{l}{} & \multicolumn{2}{l}{} & \multicolumn{2}{l}{}$  B2\_VACANCY HIGH\_SIGMA REJECTED Simple binary phase diagram calculation module Database: /TCBIN/: **PBIN** Current database: TCS Public Binary Alloys TDB v1 VA /- DEFINED IONIC LIQ:Y L12 FCC B2 BCC BCC\_B2 REJECTED First element: **AL TI** Phase Diagram, Phase fraction (F), G- or A-curves (G/A): /Phase\_Diagram/: **G** Temperature (C): /1000/: **1000** ... the command in full is REJECT VA /- DEFINED IONIC\_LIQ:Y L12\_FCC B2\_BCC BCC\_B2 REJECTED REINITIATING GES5 ..... ... the command in full is DEFINE\_ELEMENTS AL TI DEFINED ... the command in full is GET\_DATA ELEMENTS ..... SPECIES ...... PHASES ....... ... the command in full is AMEND\_PHASE\_DESCRIPTION ... the command in full is AMEND\_PHASE\_DESCRIPTION ... the command in full is AMEND PHASE DESCRIPTION WARNING: IN TDBEPH, ILLEGAL TYPE-DEFINITION "F" AT PHASE TIAL WARNING: IN TDBEPH, ILLEGAL TYPE-DEFINITION "F" AT PHASE TI3AL WARNING: IN TDBEPH, ILLEGAL TYPE-DEFINITION "F" AT PHASE AL2TI WARNING: IN TDBEPH, ILLEGAL TYPE-DEFINITION "F" AT PHASE AL3M\_DO22 WARNING: IN TDBEPH, ILLEGAL TYPE-DEFINITION "F" AT PHASE AL11TI5 PARAMETERS ... FUNCTIONS .... List of references for assessed data 90Din 'Alan Dinsdale, SGTE Data for Pure Elements, NPL Report DMA(A)195, Rev. August 1990' 91Din 'A.T. Dinsdale, SGTE Data for Pure Elements, CALPHAD, Vol.15, No.4, pp.317-425, (1991)' NIG-ALTI 'Nigel Saunders, COST 507 round 1, (1991); Al-Ti' NIG-ALCU 'Nigel Saunders, COST 507 round 1, (1993); Al-Cu' DUP-ALNI 'Nathalie Dupin, J Alloy and Compounds, (1997); Al-Ni'  $-OK -$  ... the command in full is SET\_AXIS\_VARIABLE The condition  $X(TI) = .1234$  created ... the command in full is SET\_CONDITION ... the command in full is COMPUTE\_EQUILIBRIUM ... the command in full is SET\_REFERENCE\_STATE ... the command in full is SET\_REFERENCE\_STATE ... the command in full is SAVE WORKSPACES ... the command in full is SET\_ALL\_START\_VALUES Forcing automatic start values Automatic start values will be set ... the command in full is COMPUTE\_EQUILIBRIUM ... the command in full is COMPUTE\_EQUILIBRIUM ... the command in full is SAVE\_WORKSPACES ... the command in full is STEP\_WITH\_OPTIONS

Phase Region from 0.502463 for: LIQUID BCC\_A2 FCC\_A1 HCP\_A3 TI3AL TIAL Phase Region from 0.502463 for: LIQUID BCC\_A2 FCC\_A1 HCP\_A3 TI3AL TIAL Phase Region from 0.320000 for: AL11TI5 Phase Region from 0.333000 for: AL2TI Phase Region from 0.250000 for: AL3M\_DO22 Phase Region from 0.00000 for: AL3NI2 Phase Region from 0.00000 for: ALCU\_THETA \*\*\* Buffer saved on file \*\*\* GCURVE.POLY3 POSTPROCESSOR VERSION 3.2 , last update 2002-12-01 ... the command in full is SET\_TIELINE\_STATUS ... the command in full is SET\_LABEL\_CURVE\_OPTION ... the command in full is PLOT\_DIAGRAM PLOTFILE : /SCREEN/: POST: POST: **s-p-f ##1,,,,,,,,,,,** POST: POST: **set-label F** ... the command in full is SET\_LABEL\_CURVE\_OPTION POST: **set-title example 13e** POST: **plot** ... the command in full is PLOT\_DIAGRAM PLOTFILE : /SCREEN/: POST: POST: **@?<Hit\_return\_to\_continue>** Current database: TCS Steels/Fe-Alloys Database v6 VA DEFINED IONIC\_LIQ:Y L12\_FCC B2\_BCC B2\_VACANCY HIGH\_SIGMA REJECTED SYS: **set-inter** ... the command in full is SET\_INTERACTIVE\_MODE

SYS: CPU time 11 seconds

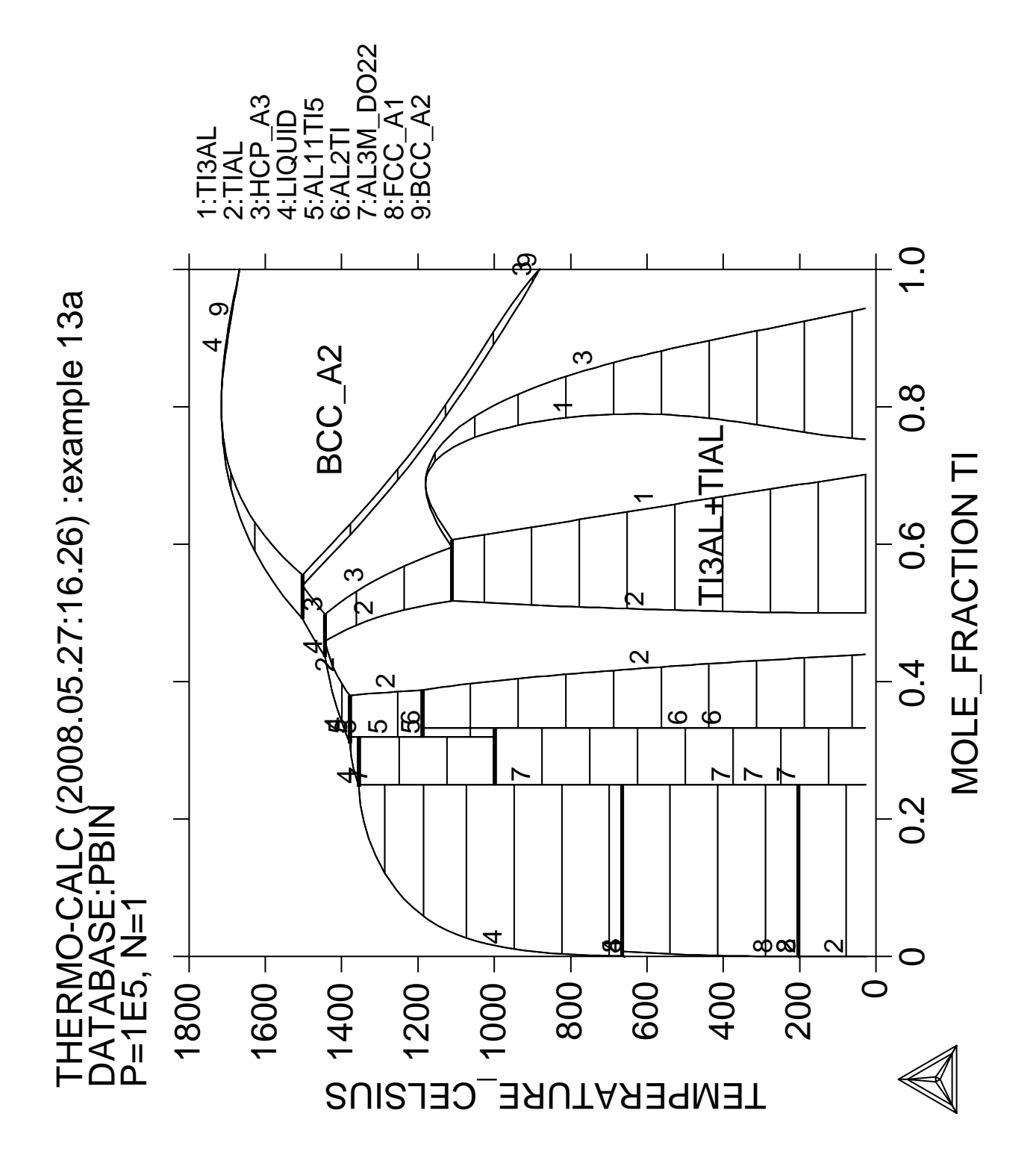

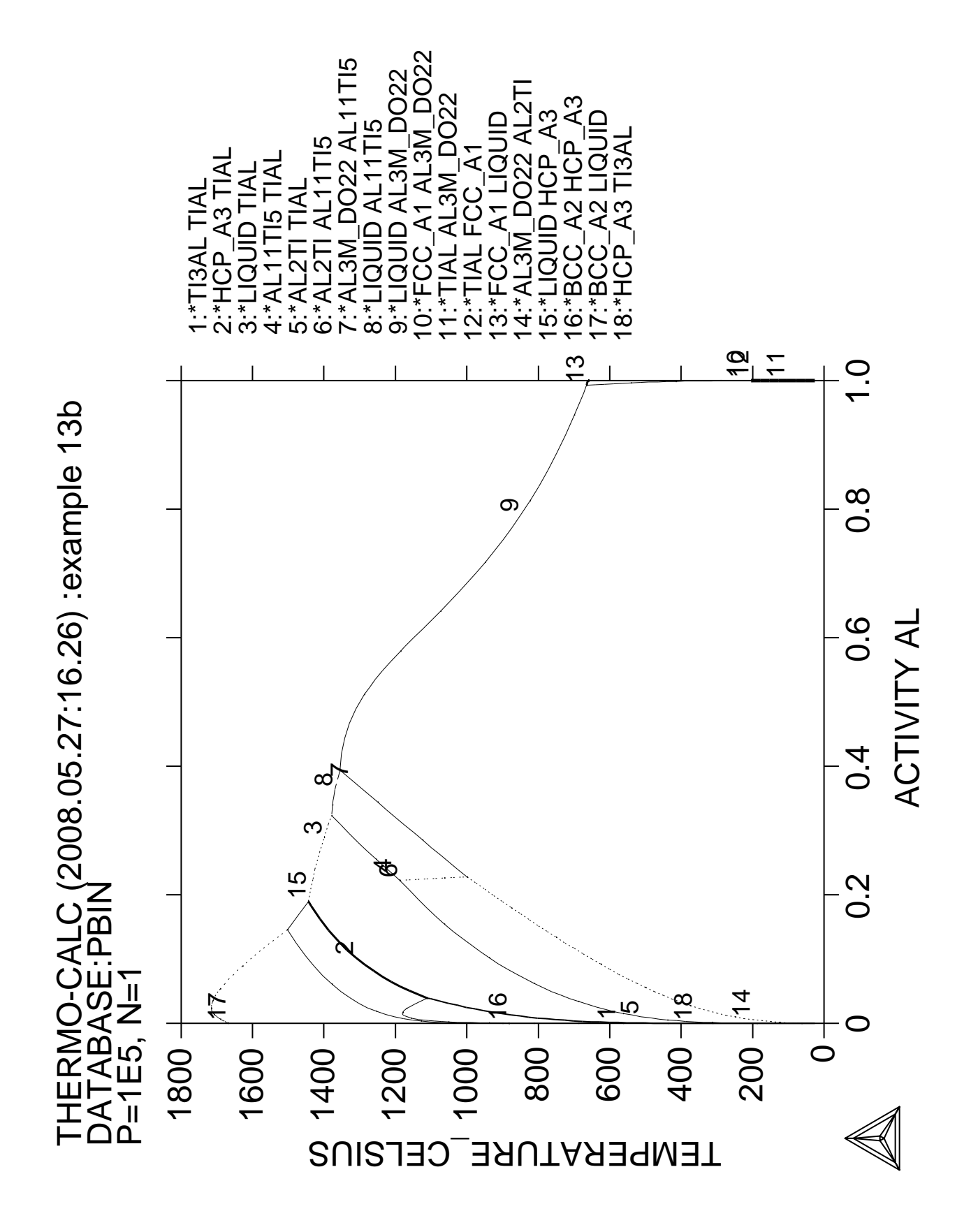

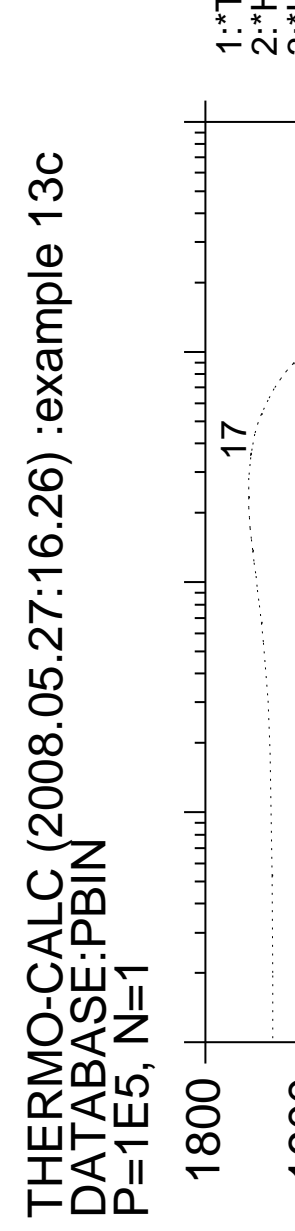

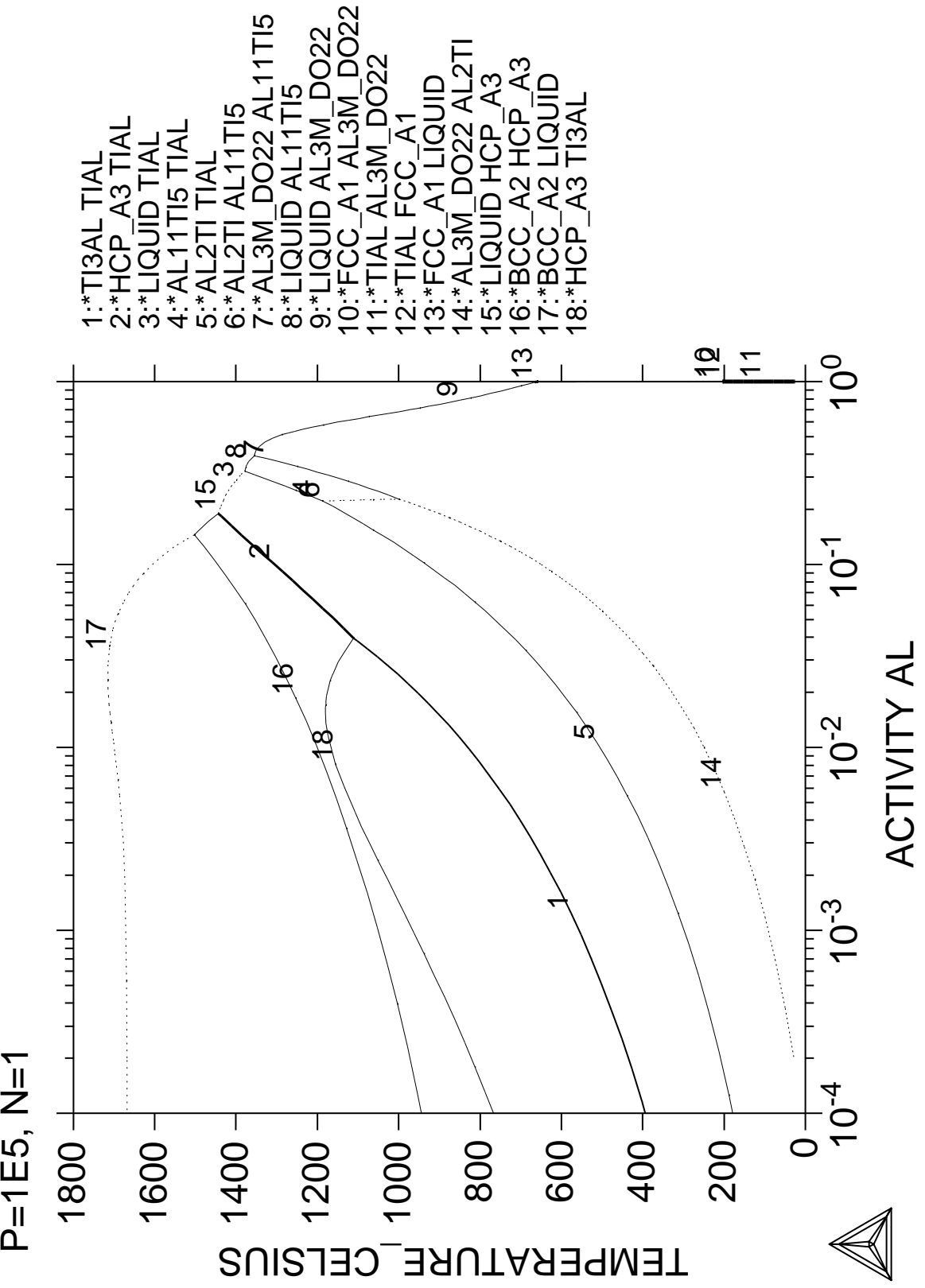

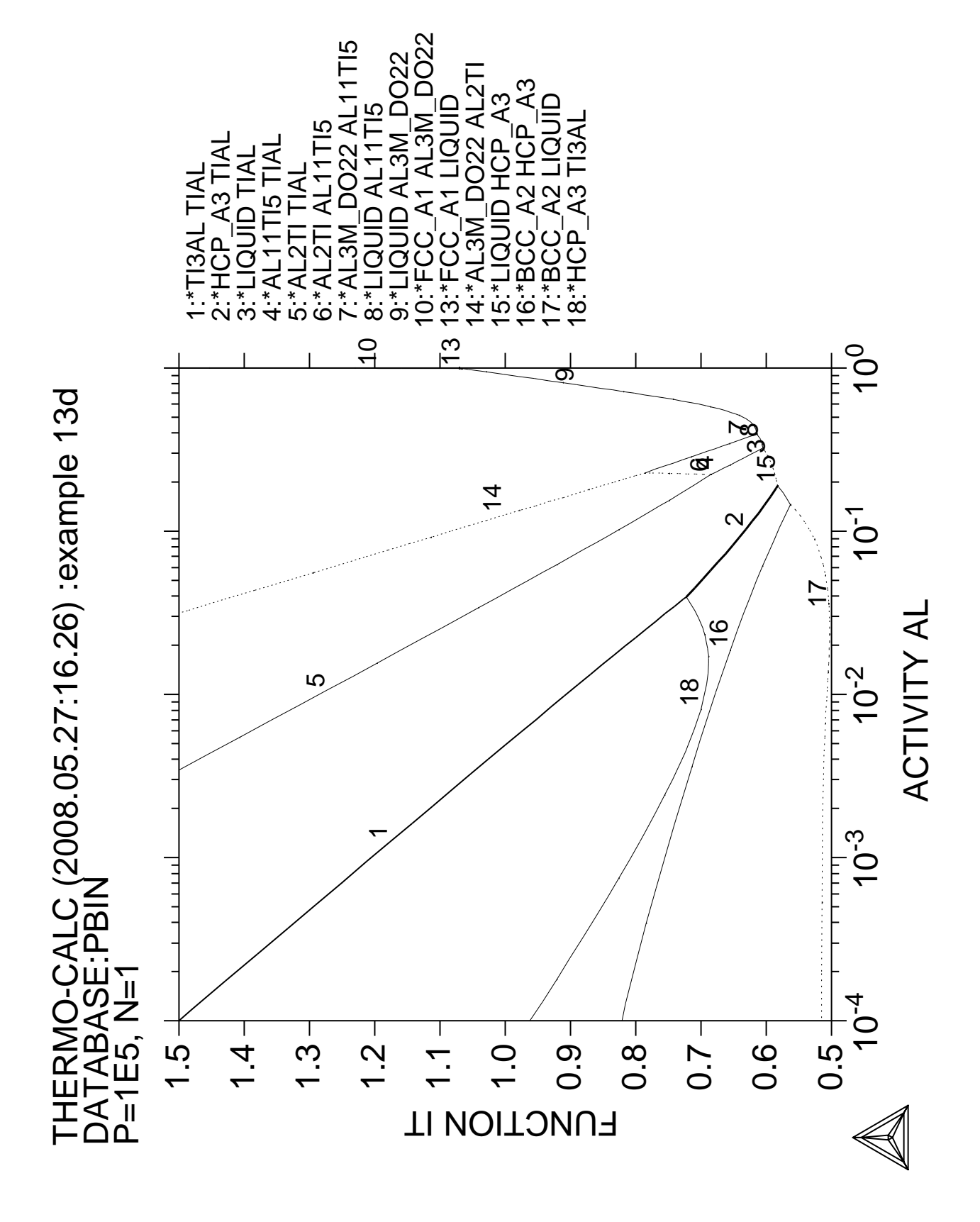

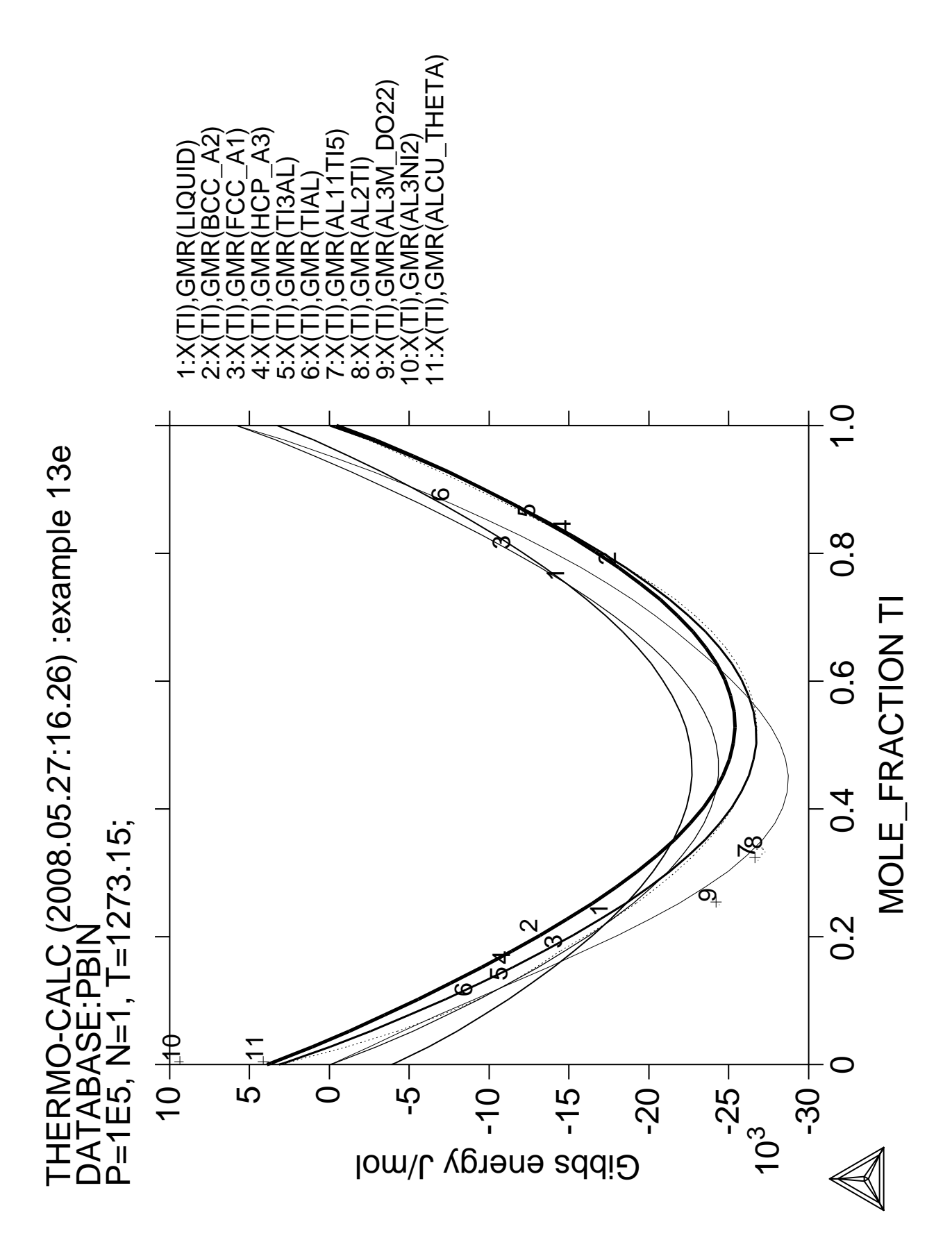

**Calculation of heat and heat capacity variations during solidification of an Al-Mg-Si alloy**

 Thermo-Calc version S on Linux Copyright (1993,2007) Foundation for Computational Thermodynamics, Stockholm, Sweden Double precision version linked at 25-05-08 11:43:58 Only for use at TCSAB Local contact Annika Hovmark SYS:SYS:SYS:SYS:SYS:SYS:SYS:SYS: **@@** SYS: **@@** SYS: **@@ Calculation of the variation of the heat and the heat capacity** SYS: **@@ during solidification of an Al-Mg-Si alloy** SYS: **@@** SYS: **set-log ex14,,,,,** SYS: **go d** ... the command in full is GOTO MODULE THERMODYNAMIC DATABASE module running on UNIX / KTH Current database: TCS Steels/Fe-Alloys Database v6 VA DEFINED IONIC\_LIQ:Y L12\_FCC B2\_BCC B2\_VACANCY MIGH\_SIGMA REJECTED TDB\_TCFE6: **sw PTERN** ... the command in full is SWITCH\_DATABASE Current database: TCS Public Ternary Alloys TDB v1 VA DEFINED TDB\_PTERN: **d-sys al mg si** ... the command in full is DEFINE\_SYSTEM AL SI MG DEFINED TDB\_PTERN: **l-s c** ... the command in full is LIST\_SYSTEM LIQUID:L :AL MG SI: > This is metallic liquid solution phase, with C species FCC\_A1 : AL MG SI:VA: HCP\_A3 :AL MG SI:VA: DIAMOND\_A4 :AL SI: ALMG\_BETA :AL:MG: ALMG\_DZETA :AL:MG: ALMG\_EPSILON :AL:MG: AL12MG17 :MG:AL MG:AL MG: MG2SI :MG:SI: TDB\_PTERN: **get** ... the command in full is GET\_DATA REINITIATING GES5 ..... ELEMENTS ..... SPECIES ...... PHASES ....... ... the command in full is AMEND PHASE DESCRIPTION ... the command in full is AMEND\_PHASE\_DESCRIPTION PARAMETERS ... FUNCTIONS .... List of references for assessed data 'Alan Dinsdale, SGTE Data for Pure Elements, Calphad Vol 15(1991) p 317 -425, also in NPL Report DMA(A)195 Rev. August 1990' 'N Saunders, COST project (1994); MG-SI' 'H L Lukas, COST project (1994); AL-SI' 'H L Lukas, COST project (1994); MG-SI' 'H L Lukas, COST project (1994); AL-MG-SI'  $-OK -$ TDB\_PTERN: **go p-3** ... the command in full is GOTO\_MODULE POLY version 3.32, Dec 2007 POLY\_3: **@@ The composition** POLY\_3: **s-c w(si)=.09,w(mg)=.15,t=1000,p=1e5,n=1** ... the command in full is SET\_CONDITION POLY\_3: **l-c** ... the command in full is LIST\_CONDITIONS  $W(SI)=9E-2$ ,  $W(MG)=0.15$ ,  $T=1000$ ,  $P=1E5$ ,  $N=1$  DEGREES OF FREEDOM 0 POLY\_3: **c-e**

 ... the command in full is COMPUTE\_EQUILIBRIUM Using global minimization procedure Calculated 7891 grid points in 0 s Found the set of lowest grid points in 0 s Calculated POLY solution 0 s, total time 0 s POLY\_3: **l-e** ... the command in full is LIST\_EQUILIBRIUM Output file: /SCREEN/: Options /VWCS/: **VWCS** Output from POLY-3, equilibrium = 1, label A0 , database: PTERN Conditions:  $W(SI)=9E-2$ ,  $W(MG)=0.15$ ,  $T=1000$ ,  $P=1E5$ ,  $N=1$  DEGREES OF FREEDOM 0 Temperature 1000.00 K ( 726.85 C), Pressure 1.000000E+05 Number of moles of components 1.00000E+00, Mass in grams 2.66361E+01 Total Gibbs energy -4.84600E+04, Enthalpy 3.06712E+04, Volume 0.00000E+00 Component Moles W-Fraction Activity Potential Ref.stat AL  $7.5026E-01$   $7.6000E-01$   $4.6614E-03$   $-4.4636E+04$  SER<br>MG  $1.6439E-01$   $1.5000E-01$   $3.1193E-04$   $-6.7121E+04$  SER MG 1.6439E-01 1.5000E-01 3.1193E-04 -6.7121E+04 SER SI 8.5357E-02 9.0000E-02 3.8932E-03 -4.6133E+04 SER LIQUID Status ENTERED Driving force 0.0000E+00 Moles 1.0000E+00, Mass 2.6636E+01, Volume fraction 0.0000E+00 Mass fractions: AL 7.60000E-01 MG 1.50000E-01 SI 9.00000E-02 POLY\_3: **@?<Hit\_return\_to\_continue>** POLY\_3: **@@ Set termperature as axis** POLY\_3: **s-a-v** ... the command in full is SET\_AXIS\_VARIABLE Axis number: /1/: **1** Condition /NONE/: **t** Min value /0/: **500** Max value /1/: **1000** Increment /12.5/: **12.5** POLY\_3: **save tcex14 y** ... the command in full is SAVE\_WORKSPACES POLY\_3: **step** ... the command in full is STEP\_WITH\_OPTIONS Option? /NORMAL/: No initial equilibrium, using default Step will start from axis value 1000.00 Global calculation of initial equilibrium ....OK Phase Region from 1000.00 for: LIQUID Global check of adding phase at 9.50336E+02 Calculated 7 equilibria Phase Region from 950.336 for: LIQUID MG2SI Global test at 8.80000E+02 .... OK Global check of adding phase at 8.66207E+02 Calculated 12 equilibria Phase Region from 866.207 for: LIQUID FCC\_A1 MG<sub>2ST</sub> Global check of removing phase at 8.47625E+02 Calculated 5 equilibria Phase Region from 847.625 for: FCC\_A1 MG2SI Global test at 7.70000E+02 .... OK Global check of adding phase at 7.39271E+02 Calculated 14 equilibria Phase Region from 739.271 for: DIAMOND\_A4 FCC\_A1

MG<sub>2ST</sub> Global test at 6.60000E+02 .... OK Global test at 5.60000E+02 .... OK Terminating at 500.000 Calculated 27 equilibria \*\*\* Buffer saved on file: tcex14.POLY3 POLY\_3: **POST** POLY-3 POSTPROCESSOR VERSION 3.2 , last update 2002-12-01 Setting automatic diagram axis POST: **@@ Plot phase fractions** POST: **S-D-A X T** ... the command in full is SET\_DIAGRAM\_AXIS POST: **S-D-A Y NP(\*)** ... the command in full is SET\_DIAGRAM\_AXIS COLUMN NUMBER /\*/: POST: **S-LAB D** ... the command in full is SET\_LABEL\_CURVE\_OPTION POST: POST: **set-title example 14a** POST: **PLOT** ... the command in full is PLOT DIAGRAM PLOTFILE : /SCREEN/: POST: POST: **@?<Hit\_return\_to\_continue>** POST: **@@ Plot the total enthalpy (heat)** POST: **S-D-A Y HM** ... the command in full is SET\_DIAGRAM\_AXIS POST: **S-LAB B** ... the command in full is SET\_LABEL\_CURVE\_OPTION POST: **set-title example 14b** POST: **plot** ... the command in full is PLOT DIAGRAM PLOTFILE : /SCREEN/: POST: POST: **@?<Hit\_return\_to\_continue>** POST: **@@ Plot the heat capacity. This must first be entered as** POST: **@@ a function as derivatives cannot be plotted directly.** POST: **ENT FUN CP=HM.T;**  ... the command in full is ENTER\_SYMBOL POST: **S-D-A Y CP** ... the command in full is SET\_DIAGRAM\_AXIS POST: **S-S** ... the command in full is SET\_SCALING\_STATUS AXIS (X, Y OR Z) : **Y** AUTOMATIC SCALING (Y OR N) /N/: **N** MIN VALUE : **0** MAX VALUE : **140** POST: **S-A-T-S** ... the command in full is SET\_AXIS\_TEXT\_STATUS AXIS (X, Y OR Z) : **Y** AUTOMATIC AXIS TEXT (Y OR N) /N/: **N** AXIS TEXT : **HEAT CAPACITY (J/MOL/K)** POST: **set-title example 14c** POST: **PLOT** ... the command in full is PLOT DIAGRAM PLOTFILE : /SCREEN/: POST: POST: **@?<Hit\_return\_to\_continue>** POST: **set-inter** ... the command in full is SET\_INTERACTIVE\_MODE POST: CPU time 3 seconds

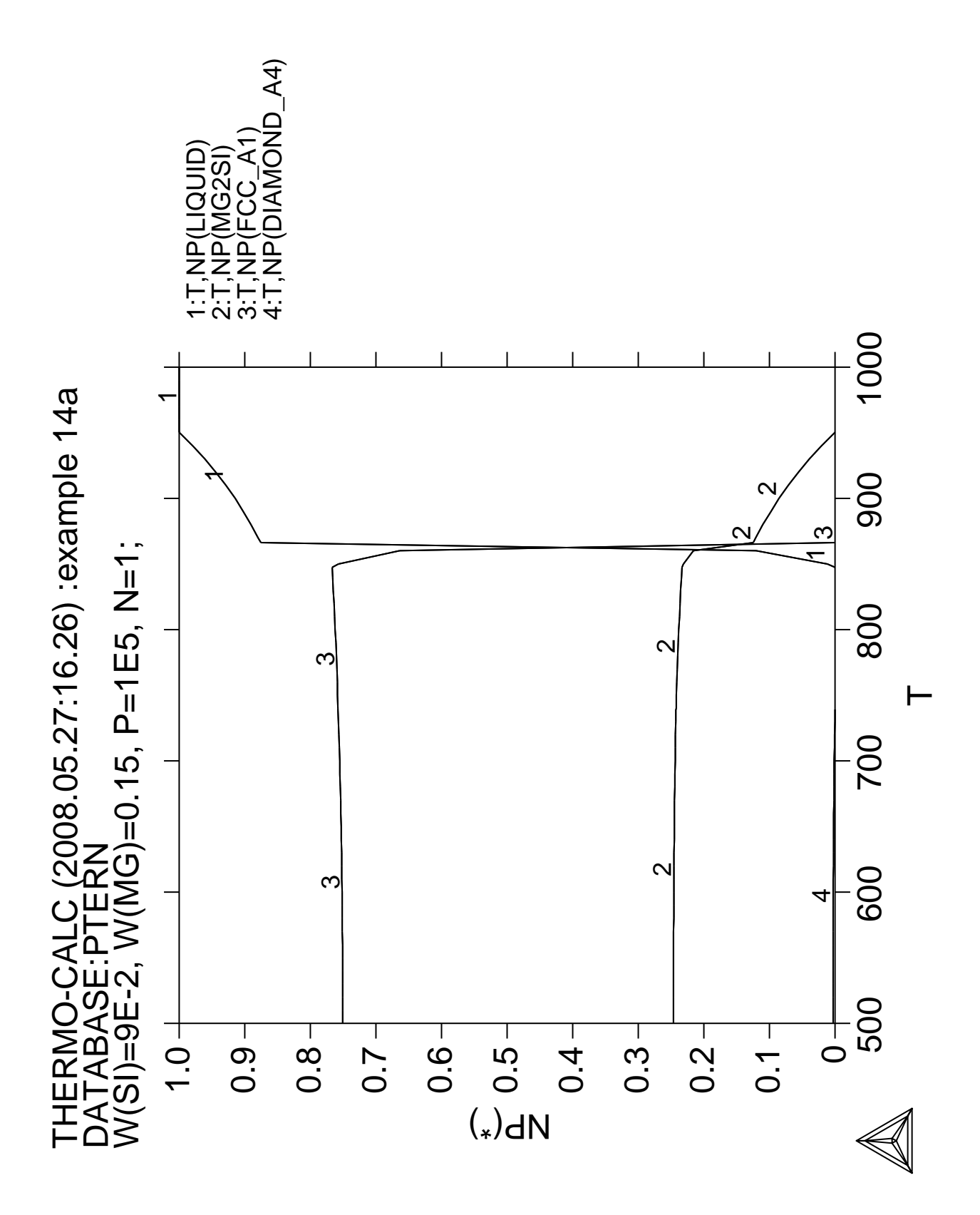

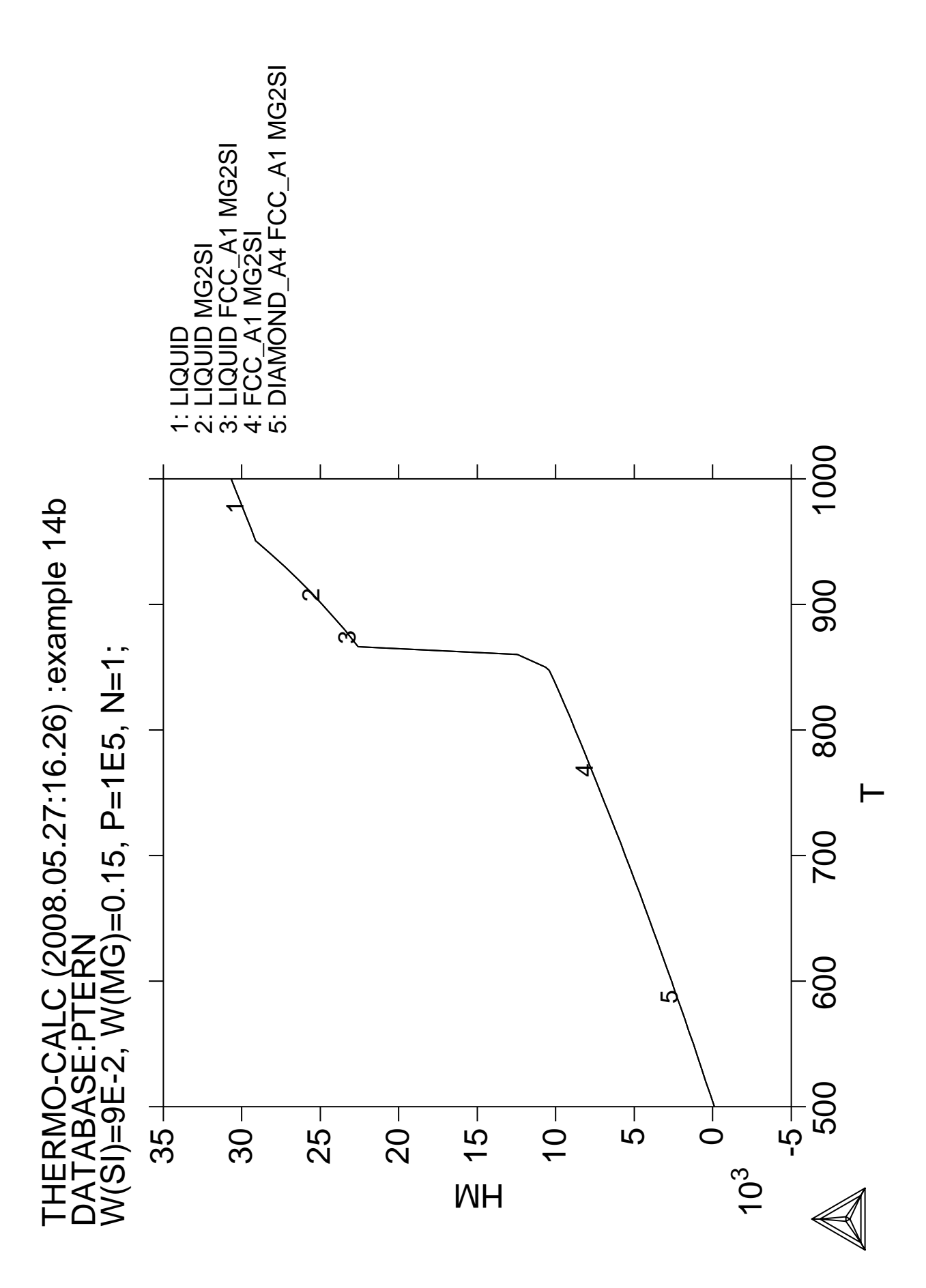

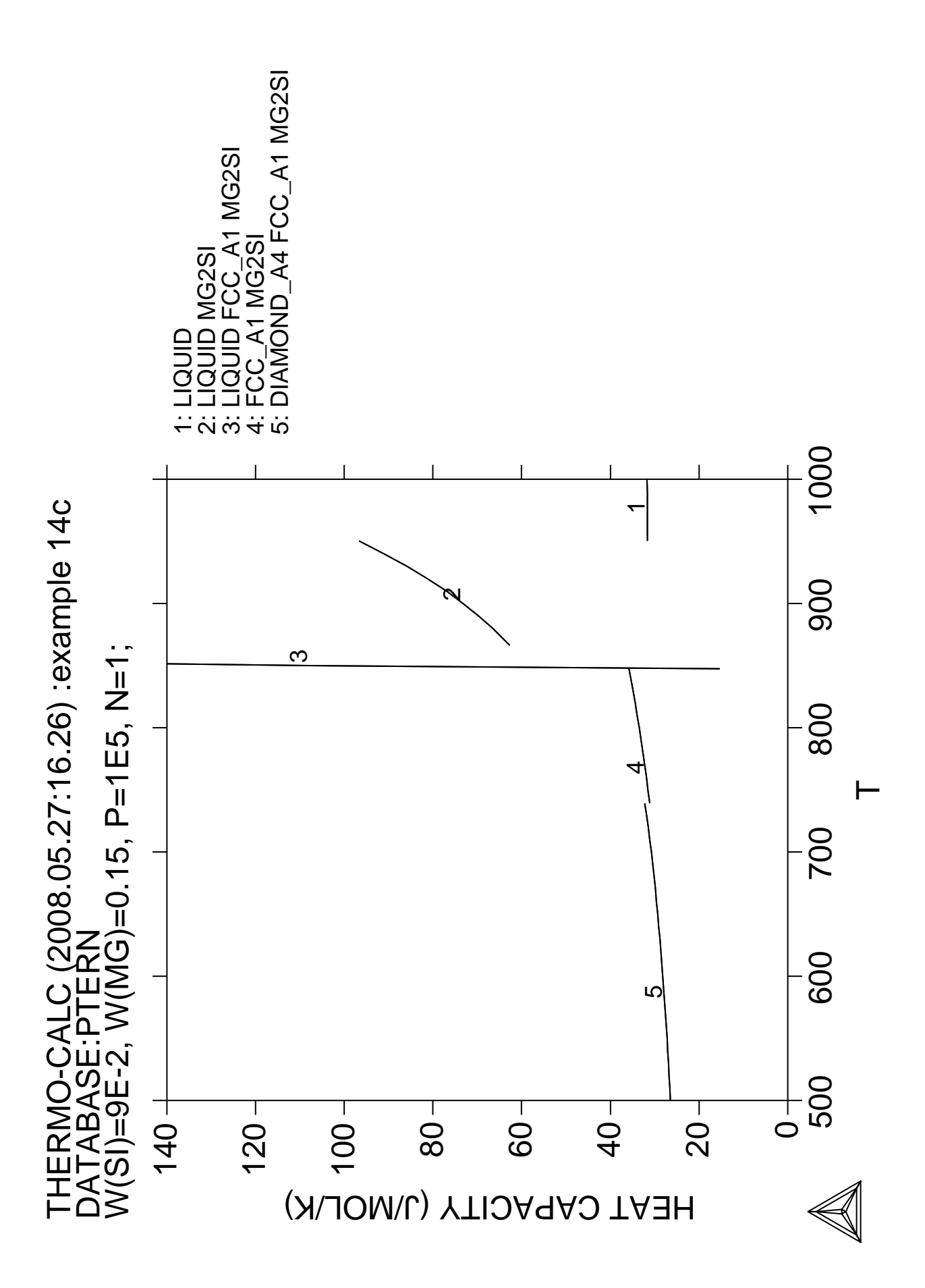

## **Solidification simulation of a Cr-Ni alloy using the SCHEIL module**
Thermo-Calc version S on Linux Copyright (1993,2007) Foundation for Computational Thermodynamics, Stockholm, Sweden Double precision version linked at 25-05-08 11:43:58 Only for use at TCSAB Local contact Annika Hovmark SYS:SYS:SYS:SYS:SYS:SYS:SYS:SYS: **@@** SYS: **@@** SYS: **@@ This is an example of a solidification simulation of a Cr-Ni alloy.** SYS: **@@ No back diffusion in the solid, i.e. Scheil-Gulliver model.** SYS: **@@** SYS: **SET-LOG ex15,,,** SYS: **GO SCHEIL** ... the command in full is GOTO MODULE SCHEIL\_GULLIVER SIMULATION MODULE VERSION 4.0 ........................................................... . . . 1. Start new simulation . . 2. Open old file and plot diagram . . 3. Open old file and make another simulation . . . ........................................................... Select option /1/: **1** THERMODYNAMIC DATABASE module running on UNIX / KTH Current database: TCS Steels/Fe-Alloys Database v6 VA DEFINED IONIC\_LIQ:Y L12\_FCC B2\_BCC B2\_VACANCY HIGH\_SIGMA REJECTED Database /TCFE6/: **TCFE6** Major element or alloy: **cr** Composition input in mass (weight) percent? /Y/: **n** Composition will be taken to be in mole percent 1st alloying element: **ni 10** 2nd alloying element: Temperature (C) /2000/: **2000** VA DEFINED IONIC\_LIQ:Y L12\_FCC B2\_BCC B2\_VACANCY HIGH\_SIGMA REJECTED REINITIATING GES5 ..... ... the command in full is DEFINE\_ELEMENTS CR DEFINED ... the command in full is DEFINE\_ELEMENTS NI DEFINED This database has following phases for the defined system LIQUID:L BCC\_A2 FCC\_A1<br>HCP A3 SIGMA SIGMA CHI A12 HCP\_A3 SIGMA LAVES\_PHASE\_C14 CR3SI NBNI3 Reject phase(s) /NONE/: **\*** LIQUID:L BCC\_A2 FCC\_A1 HCP\_A3 SIGMA SIGMA CHI\_A12 LAVES\_PHASE\_C14 CR3SI NBNI3 REJECTED Restore phase(s):: **liq fcc bcc** LIQUID:L FCC\_A1 BCC\_A2 RESTORED Restore phase(s): /NONE/: ........................................................ The following phases are retained in this system: LIQUID:L BCC\_A2 FCC\_A1 ........................................................

```
 ELEMENTS .....
 SPECIES ......
 PHASES .......
  ... the command in full is AMEND PHASE DESCRIPTION
    ... the command in full is AMEND_PHASE_DESCRIPTION
 PARAMETERS ...
 FUNCTIONS ....
 List of references for assessed data
   'A. Dinsdale, SGTE Data for Pure Elements, Calphad, 15 (1991), 317-425'
   'B.-J. Lee, unpublished revision (1991); C-Cr-Fe-Ni'
   'A. Markstrom, Swerea KIMAB, Sweden; Molar volumes'
   'J. Brillo and I. Egry, Int. J. Thermophysics, 24, pp. 1155-1170'
   'A. Dinsdale and T. Chart, MTDS NPL, Unpublished work (1986); CR-NI'
   'X.-G. Lu, M. Selleby and B. Sundman, CALPHAD, Vol. 29, 2005, pp. 68-89;
      Molar volumes'
   'X.-G. Lu, Thermo-Calc Software AB, Sweden,2006; Molar volumes'
 -OK-Should any phase have a miscibility gap check? /N/: n
   ... the command in full is SET_ALL_START_VALUES
 Forcing automatic start values
 Automatic start values will be set
     Calculated liquidus temperature is 1786.00(C)
     Please enter simulation conditions !
Temperature step (C) /1/: 5
Default stop point? /Y/: y
Fast diffusing components: /NONE/: none
Buffer-saving file name /scheil/:
   ... the command in full is ADD_INITIAL_EQUILIBRIUM
  ... the command in full is ADVANCED OPTIONS
    ... the command in full is STEP_WITH_OPTIONS
Phase Region from 2059.15 for:
     LIQUID
 Calculated 4 equilibria
Phase Region from 2058.59 for:
     LIQUID
     BCC_A2
 Calculated 35 equilibria
Phase Region from 1897.34 for:
     BCC_A2
  *** Buffer saved on file: scheil.POLY3
  POSTPROCESSOR VERSION 3.2 , last update 2002-12-01
 Setting automatic diagram axis
    ... the command in full is ENTER_SYMBOL
    ... the command in full is MAKE_EXPERIMENTAL_DATAFI
 An EXP file scheil_EQ.EXP
has been created to store the equilibrium solidification results.
    ... the command in full is READ_WORKSPACES
 This file contains results from a previous STEP or MAP command.
 The SAVE command will save the current status of the program but destroy
 the results from the previous STEP or MAP commands.
    ... the command in full is ADD_INITIAL_EQUILIBRIUM
Phase Region from 2059.15 for:
     LIQUID
 Calculated 4 equilibria
Phase Region from 2058.59 for:
     LIQUID
     BCC_A2
Phase Region from 1617.95 for:
     LIQUID
     BCC_A2
```

```
 FCC_A1
 Calculated 91 equilibria
Phase Region from 1617.95 for:
     BCC_A2
     FCC_A1
 Calculated 3 equilibria
  *** Buffer saved on file: scheil.POLY3
  POSTPROCESSOR VERSION 3.2 , last update 2002-12-01
 Setting automatic diagram axis
    ... the command in full is APPEND_EXPERIMENTAL_DATA
Hard copy of the diagram? /N/: n
Save coordinates of curve on text file? /N/: n
    ... the command in full is APPEND_EXPERIMENTAL_DATA
    ... the command in full is SET_LABEL_CURVE_OPTION
Any more diagrams? /Y/:
   ...........................................................
         The following axis variables are available
              T --- Temperature in Celsius
         NL/BL --- Mole/mass fraction of liquid
         NS/BS --- Mole/mass fraction of all solid phases
 NS(ph)/BS(ph) --- Mole/mass fraction of a solid phase
      W(ph,el) --- Weight fraction of an element in a phase
      X(ph,el) --- Mole fraction of an element in a phase
      Y(ph,el) --- Site fraction of an element in a phase
      NN(ph,el) --- Distribution of an element in a phases
         NH/BH --- Heat release and Latent heat per mole/gram
        CP/BCP --- Apparent heat capacity per mole/gram
      NV/NV(ph) --- Molar volume of the system or a phase
      DS/DS(ph) --- Average density of the system or a phase
             BT --- Apparent volumetric TEC of the system
   "el" and "ph" are name of element and phase, respectively
      "*" can be used as a wild character for "el" and "ph"
   ..........................................................
X-axis Variable: t
Y-axis Variable: nh
  POSTPROCESSOR VERSION 3.2 , last update 2002-12-01
 Setting automatic diagram axis
Zoom in? /N/: n
Hard copy of the diagram? /N/: n
Save coordinates of curve on text file? /N/: n
   ... the command in full is APPEND_EXPERIMENTAL_DATA
    ... the command in full is SET_LABEL_CURVE_OPTION
Any more diagrams? /Y/: n
SYS: set-inter
  ... the command in full is SET INTERACTIVE MODE
SYS:SYS: CPU time 3 seconds
```
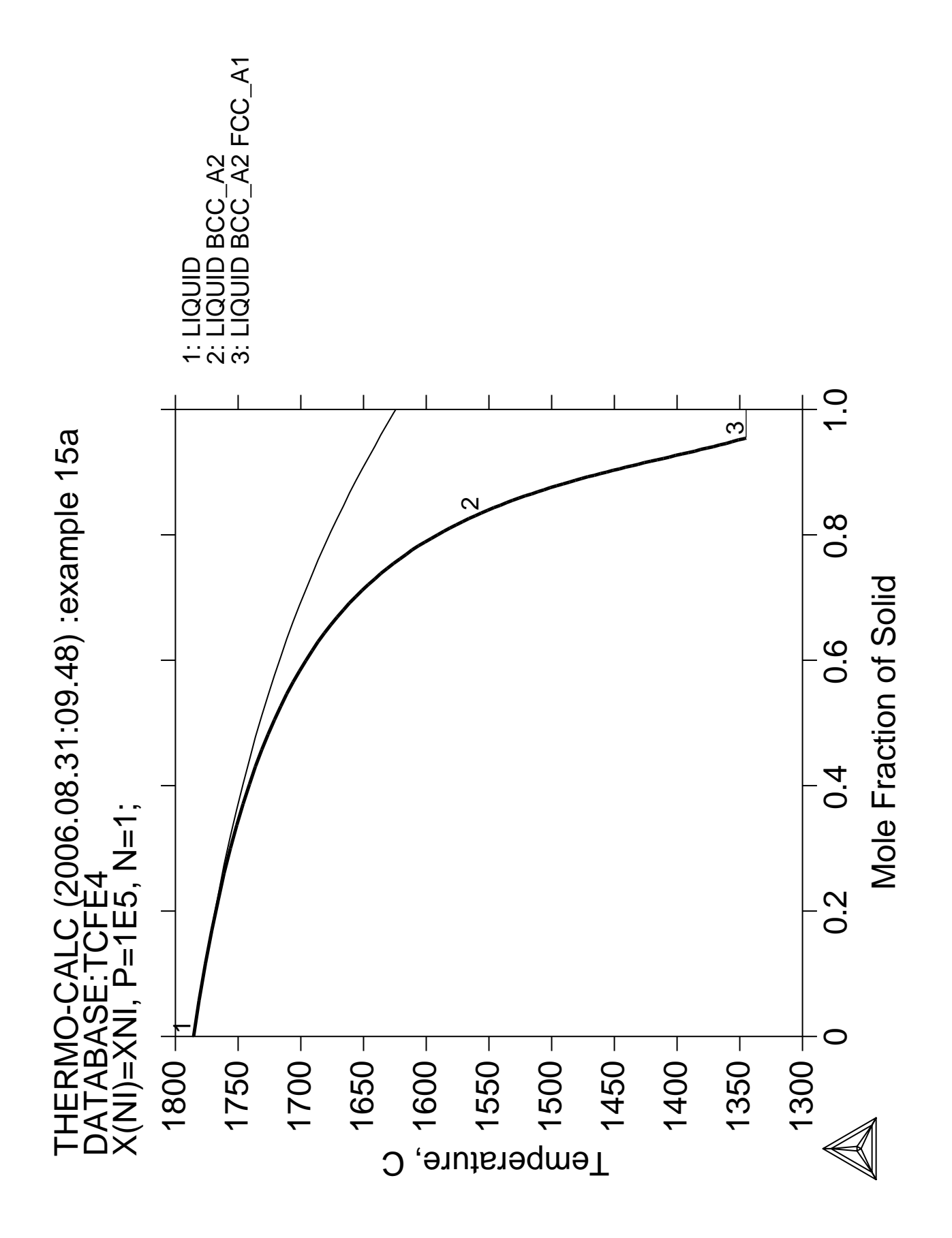

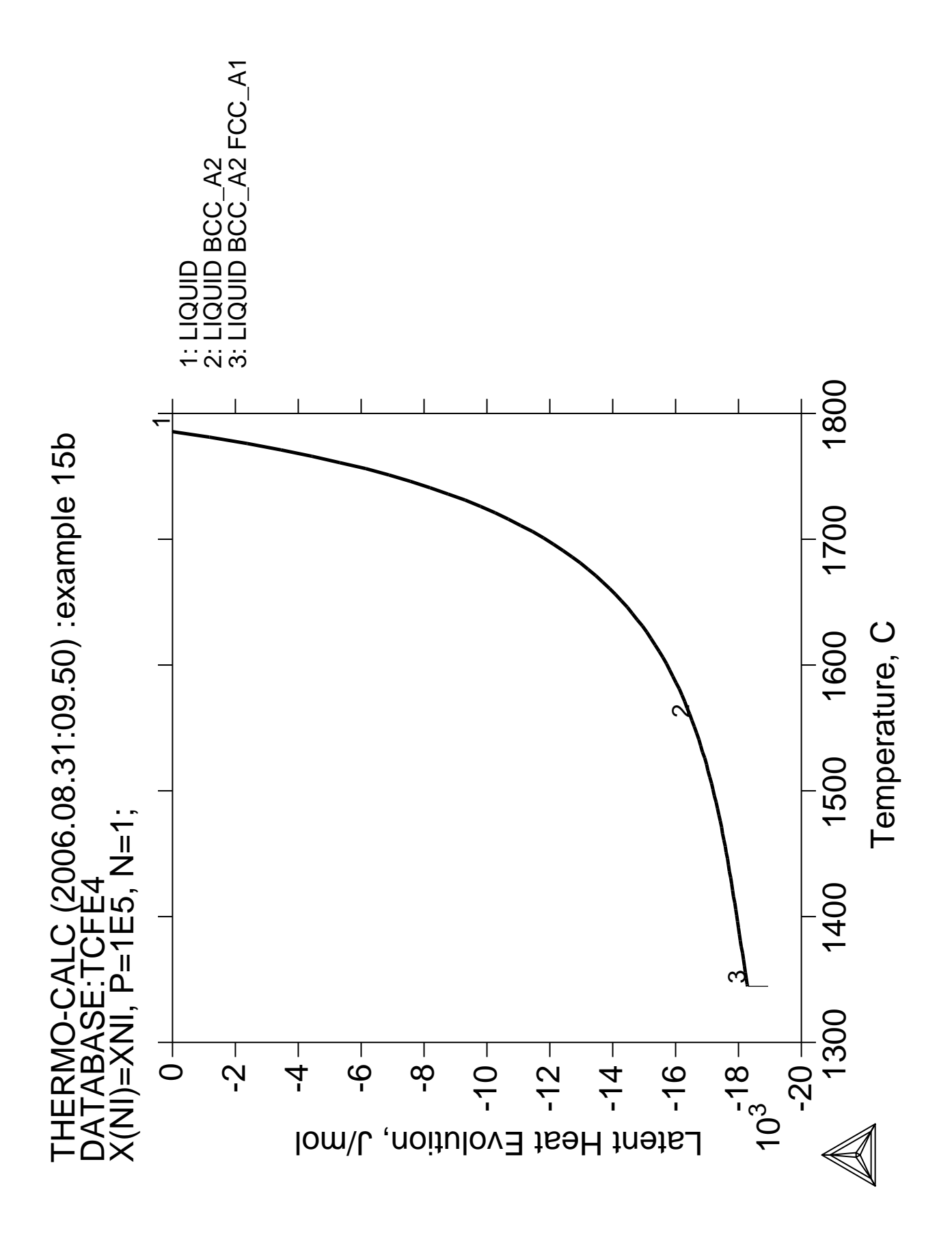

**Calculation of the second order transition line in the Bcc field of the Al-Fe system**

 Thermo-Calc version S on Linux Copyright (1993,2007) Foundation for Computational Thermodynamics, Stockholm, Sweden Double precision version linked at 25-05-08 11:43:58 Only for use at TCSAB Local contact Annika Hovmark SYS:SYS:SYS:SYS:SYS:SYS:SYS:SYS: **@@** SYS: **@@** SYS: **@@ Calculation of a second order transition line in Al-Fe** SYS: **@@** SYS: **SET-LOG ex16,,** SYS: **GO D** ... the command in full is GOTO MODULE THERMODYNAMIC DATABASE module running on UNIX / KTH Current database: TCS Steels/Fe-Alloys Database v6 VA DEFINED IONIC\_LIQ:Y L12\_FCC B2\_BCC B2\_VACANCY HIGH\_SIGMA REJECTED TDB\_TCFE6: **SW SSOL2** ... the command in full is SWITCH\_DATABASE Current database: SGTE Alloy Solutions Database v2 VA DEFINED B2\_BCC L12\_FCC AL5FE4: REJECTED GAS:G AQUEOUS:A WATER:A REJECTED TDB\_SSOL2: **D-SYS AL FE** ... the command in full is DEFINE\_SYSTEM AL FE DEFINED TDB\_SSOL2: **REJ PH /ALL** ... the command in full is REJECT LIQUID:L FCC\_A1 BCC\_A2 HCP\_A3 CBCC\_A12 CUB\_A13 FE4N AL13FE4 AL2FE4 AL5FE2 TI3AL TIAL AL3NI2 ALNI B2 ALCU THETA REJECTED TDB\_SSOL2: **@@ The BCC phase has B2 ordering in this system** TDB\_SSOL2: **@@ Note that this is modelled with two sublattices** TDB\_SSOL2: **@@ with both components in both sublattices** TDB\_SSOL2: **REST PH LIQ B2 BCC** ... the command in full is RESTORE LIQUID:L B2\_BCC B2\_CC BCC\_A2 RESTORED TDB\_SSOL2: **LI-SYS** ... the command in full is LIST SYSTEM ELEMENTS, SPECIES, PHASES OR CONSTITUENTS: /CONSTITUENT/: LIQUID:L :AL FE: > Liquid solution, mainly metallic but also with CaO-SiO2 BCC\_A2 :AL FE:VA: B2\_BCC :AL FE:AL FE:VA: > This is B2, the ordered BCC phase TDB\_SSOL2: **GET** ... the command in full is GET\_DATA REINITIATING GES5 ..... ELEMENTS ..... SPECIES ...... PHASES ....... PARAMETERS ... FUNCTIONS .... List of references for assessed data 'Alan Dinsdale, SGTE Data for Pure Elements, Calphad Vol 15(1991) p 317-425, also in NPL Report DMA(A)195 Rev. August 1990' 'Marion Seiersten, unpublished work (1989); Al-Fe' 'Alan Dinsdale, SGTE Data for Pure Elements, NPL Report DMA(A)195 September 1989' UNARY G0 PARAMETERS ARE MISSING BINARY L0 PARAMETERS ARE MISSING

 CHECK THE FILE MISSING.LIS FOR COMPLETE INFO  $-OK -$ TDB\_SSOL2: **GO P-3** ... the command in full is GOTO MODULE POLY version 3.32, Dec 2007 POLY\_3: **@@ Set conditions where the B2 phase should be ordered** POLY\_3: **SET-COND P=1E5,N=1,T=400,X(AL)=.4** ... the command in full is SET CONDITION POLY\_3: **COMP-EQ** ... the command in full is COMPUTE\_EQUILIBRIUM Using global minimization procedure Calculated 1956 grid points in 1 s Found the set of lowest grid points in 0 s Calculated POLY solution 0 s, total time 1 s POLY\_3: **@@ Use option N in order to see how Al and Fe distribute** POLY\_3: **@@ on the sublattices** POLY\_3: **LIST-EQ** ... the command in full is LIST\_EQUILIBRIUM Output file: /SCREEN/: Options /VWCS/: **N** Output from POLY-3, equilibrium = 1, label A0 , database: SSOL2 Conditions:  $P=1E5$ ,  $N=1$ ,  $T=400$ ,  $X(AL)=0.4$  DEGREES OF FREEDOM 0 Temperature 400.00 K ( 126.85 C), Pressure 1.000000E+05 Number of moles of components 1.00000E+00, Mass in grams 4.43008E+01 Total Gibbs energy -3.81516E+04, Enthalpy -2.55845E+04, Volume 4.27477E-06 Component Moles W-Fraction Activity Potential Ref.stat AL 4.0000E-01 2.4362E-01 4.1865E-08 -5.6501E+04 SER FE 6.0000E-01 7.5638E-01 4.1257E-04 -2.5918E+04 SER B2 BCC Status ENTERED Driving force 0.0000E+00 Moles 1.0000E+00, Mass 4.4301E+01, Volume fraction 1.0000E+00 Mass fractions: FE 7.56379E-01 AL 2.43621E-01 Constitution: Sublattice 1, Number of sites 5.0000E-01 FE 9.99996E-01 AL 4.22881E-06 Sublattice 2, Number of sites 5.0000E-01 AL 7.99996E-01 FE 2.00004E-01 Sublattice 3, Number of sites 3.0000E+00 VA 1.00000E+00 POLY\_3: **@?<Hit\_return\_to\_continue>** POLY\_3: **@@ Change the condition of Al amount to be that the site-fractions** POLY\_3: **@@ in the two sublattices will have a certain difference. If they** POLY\_3: **@@ are the same the B2 phase is disordered** POLY\_3: **SET-COND X(AL)=NONE** ... the command in full is SET\_CONDITION POLY\_3: **SET-COND Y(B2\_BCC,FE#1)-Y(B2\_BCC,FE#2)=0.1** ... the command in full is SET\_CONDITION POLY\_3: **COMP-EQ** ... the command in full is COMPUTE\_EQUILIBRIUM Normal POLY minimization, not global Testing POLY result by global minimization procedure Using already calculated grid 26 ITS, CPU TIME USED 0 SECONDS POLY\_3: **LIST-EQ** ... the command in full is LIST\_EQUILIBRIUM Output file: /SCREEN/: Options /VWNS/: Output from POLY-3, equilibrium = 1, label A0 , database: SSOL2 Conditions: P=1E5, N=1, T=400, Y(B2\_BCC,FE)-Y(B2\_BCC,FE#2)=0.1 DEGREES OF FREEDOM 0 Temperature 400.00 K ( 126.85 C), Pressure 1.000000E+05 Number of moles of components 1.00000E+00, Mass in grams 5.36842E+01 Total Gibbs energy -1.86969E+04, Enthalpy -4.69408E+03, Volume 6.59079E-06 Component Moles W-Fraction Activity Potential Ref.stat

 AL 7.4926E-02 3.7658E-02 7.3603E-14 -1.0057E+05 SER FE 9.2507E-01 9.6234E-01 2.6575E-02 -1.2065E+04 SER B2 BCC Status ENTERED Driving force 0.0000E+00 Moles 1.0000E+00, Mass 5.3684E+01, Volume fraction 1.0000E+00 Mass fractions: FE 9.62342E-01 AL 3.76578E-02 Constitution: Sublattice 1, Number of sites 5.0000E-01 FE 9.75074E-01 AL 2.49265E-02 Sublattice 2, Number of sites 5.0000E-01 FE 8.75074E-01 AL 1.24926E-01 Sublattice 3, Number of sites 3.0000E+00 VA 1.00000E+00 POLY\_3: **@?<Hit\_return\_to\_continue>** POLY\_3: **@@ Set the difference smaller. This is as close to the second order** POLY\_3: **@@ transition as it is possible to be** POLY\_3: **SET-COND Y(B2\_BCC,FE#1)-Y(B2\_BCC,FE#2)=1E-4** ... the command in full is SET\_CONDITION POLY\_3: **COMP-EQ** ... the command in full is COMPUTE EQUILIBRIUM Normal POLY minimization, not global Testing POLY result by global minimization procedure Using already calculated grid 14 ITS, CPU TIME USED 0 SECONDS POLY\_3: **@@ Now vary the temperature using these conditions** POLY\_3: **SET-AXIS-VAR 1** ... the command in full is SET\_AXIS\_VARIABLE Condition /NONE/: **T** Min value /0/: **400** Max value /1/: **2000** Increment /40/: **10** POLY\_3: **@@ Always save before STEP or MAP (unless you want to overlay the new** POLY\_3: **@@ results on some previous results)** POLY\_3: **SAVE tcex16 Y** ... the command in full is SAVE\_WORKSPACES POLY\_3: **STEP NORMAL** ... the command in full is STEP\_WITH\_OPTIONS No initial equilibrium, using default Step will start from axis value 400.000 Global calculation of initial equilibrium . impossible due to conditions. POLY has calculated initial equilibrium Global test of initial equilibrium Phase Region from 400.000 for: B2\_BCC Global test at 4.80000E+02 .... OK Global test at 5.80000E+02 .... OK Global test at 6.80000E+02 .... OK Global test at 7.80000E+02 .... OK Global test at 8.80000E+02 .... OK Global test at 9.80000E+02 .... OK Global test at 1.08000E+03 .... OK Global test at 1.18000E+03 .... OK Global test at 1.28000E+03 .... OK Global test at 1.38000E+03 .... OK Global test at 1.48000E+03 .... OK Global test at 1.58000E+03 .... OK Global check of adding phase at 1.64523E+03 Calculated 127 equilibria Phase Region from 1645.23 for: LIQUID B2\_BCC Global check of removing phase at 1.64523E+03 Calculated 3 equilibria Phase Region from 1645.23 for: B<sub>2</sub>\_BCC Global check of adding phase at 1.64523E+03 Calculated 3 equilibria Phase Region from 1645.23 for: LIQUID B2\_BCC

 Calculated 3 equilibria Sorry cannot continue 0 189 1 1.6452267E+03 \*\*\* Buffer saved on file: tcex16.POLY3 POLY\_3: **POST** POLY-3 POSTPROCESSOR VERSION 3.2 , last update 2002-12-01 Setting automatic diagram axis POST: **SET-DIA-AXIS X X(B2\_BCC,FE)** ... the command in full is SET\_DIAGRAM\_AXIS POST: **SET-DIA-AXIS Y T-K** ... the command in full is SET\_DIAGRAM\_AXIS POST: **SET-SCAL X N 0 1** ... the command in full is SET\_SCALING\_STATUS POST: **SET-SCAL Y N 400 2000** ... the command in full is SET\_SCALING\_STATUS POST: **@#1Plotformat** POST: POST: **s-p-f ##1,,,,,,** POST: POST: **set-title example 16a** POST: **PLOT** ... the command in full is PLOT DIAGRAM PLOTFILE : /SCREEN/: POST: POST: **@?<Hit\_return\_to\_continue>** POST: **@@ Write on file for plotting together with phase diagram** POST: **MAKE TCEX16** ... the command in full is MAKE\_EXPERIMENTAL\_DATAFI FILE EXISTS, OVERWRITE (Y OR N) /N/: **Y** POST: **BACK** POLY\_3: **GO D** ... the command in full is GOTO\_MODULE TDB\_SSOL2: **@@ Get data for all phases stable in Al-Fe** TDB\_SSOL2: **REJ-SYS** ... the command in full is REJECT VA DEFINED B2\_BCC L12\_FCC AL5FE4: REJECTED GAS: G AQUEOUS: A WATER: A REJECTED REINITIATING GES5 TDB\_SSOL2: **D-SYS AL FE** ... the command in full is DEFINE\_SYSTEM AL FE DEFINED TDB\_SSOL2: **L-SYS** ... the command in full is LIST\_SYSTEM ELEMENTS, SPECIES, PHASES OR CONSTITUENTS: /CONSTITUENTS/: **CONSTITUENT** LIQUID:L :AL FE: > Liquid solution, mainly metallic but also with CaO-SiO2 FCC\_A1 :AL FE:VA: > This is also the MC(1-x) carbide or nitride BCC\_A2 : AL FE:VA: HCP\_A3 : AL FE:VA: > This is also the M2C carbide and M2N nitride CBCC\_A12 : AL FE:VA: > This is also the alpha-Mn phase CUB\_A13 :AL FE:VA: > This is also the beta-Mn phase FE4N :FE:VA: AL13FE4 :AL:FE:AL VA: AL2FE :AL:FE: AL5FE2 :AL:FE: TI3AL : AL: AL: TIAL :AL:AL: AL3NI2 :AL:AL: >This is the ordered HCP phase in Al-Ni ALNIR2 :VA:AL: >This is the B2 phase in Al-Ni ALCU\_THETA :AL:AL: TDB\_SSOL2: **REJ PH /ALL** ... the command in full is REJECT LIQUID:L FCC\_A1 BCC\_A2 HCP\_A3 CBCC\_A12 CUB\_A13

FE4N AL13FE4 AL13FE4 AL5FE2 TI3AL TI3AL TIAL AL3NI2 ALNI\_B2 ALCU\_THETA REJECTED TDB\_SSOL2: **REST PH LIQ FCC B2 BCC AL13FE4 AL2FE AL5FE2 AL5FE4** ... the command in full is RESTORE LIOUID:L FCC\_A1 B2\_BCC BCC\_A2 AL13FE4 AL13FE4 AL5FE2 AL5FE4: RESTORED TDB\_SSOL2: **GET** ... the command in full is GET\_DATA REINITIATING GES5 ..... ELEMENTS ..... SPECIES ...... PHASES ....... PARAMETERS ... FUNCTIONS .... List of references for assessed data 'Alan Dinsdale, SGTE Data for Pure Elements, Calphad Vol 15(1991) p 317-425, also in NPL Report DMA(A)195 Rev. August 1990' 'Marion Seiersten, unpublished work (1989); Al-Fe' 'Alan Dinsdale, SGTE Data for Pure Elements, NPL Report DMA(A)195 September 1989' UNARY G0 PARAMETERS ARE MISSING BINARY L0 PARAMETERS ARE MISSING CHECK THE FILE MISSING.LIS FOR COMPLETE INFO  $-OK -$ TDB\_SSOL2: **GO P-3** ... the command in full is GOTO MODULE POLY version 3.32, Dec 2007 POLY\_3: **@@ Calculate an equilibrium where BCC is ordered** POLY\_3: **S-C T=1300,P=1E5,N=1,X(AL)=.3** ... the command in full is SET\_CONDITION POLY\_3: **C-E** ... the command in full is COMPUTE\_EQUILIBRIUM Using global minimization procedure Calculated 2369 grid points in 0 s Found the set of lowest grid points in 0 s Calculated POLY solution 0 s, total time 0 s POLY\_3: **@@ List the equilibrium. Note that option N gives the** POLY\_3: **@@ constitution of the BCC phase and this shows that the** POLY\_3: **@@ site-fractions are different in the two sublattices,** POLY\_3: **@@ i.e. the BCC is ordered** POLY\_3: **L-E** ... the command in full is LIST\_EQUILIBRIUM Output file: /SCREEN/: Options /VWNS/: **N** Output from POLY-3, equilibrium = 1, label A0 , database: SSOL2 Conditions:  $T=1300$ ,  $P=1E5$ ,  $N=1$ ,  $X(AL)=0.3$  DEGREES OF FREEDOM 0 Temperature 1300.00 K (1026.85 C), Pressure 1.000000E+05 Number of moles of components 1.00000E+00, Mass in grams 4.71874E+01 Total Gibbs energy -8.63082E+04, Enthalpy 1.26388E+04, Volume 5.19721E-06 Component Moles W-Fraction Activity Potential Ref.stat AL 3.0000E-01 1.7154E-01 3.1524E-05 -1.1203E+05 SER FE 7.0000E-01 8.2846E-01 9.4433E-04 -7.5284E+04 SER B2 BCC Status ENTERED Driving force 0.0000E+00 Moles 1.0000E+00, Mass 4.7187E+01, Volume fraction 1.0000E+00 Mass fractions: FE 8.28461E-01 AL 1.71539E-01 Constitution: Sublattice 1, Number of sites 5.0000E-01 FE 8.77450E-01 AL 1.22550E-01 Sublattice 2, Number of sites 5.0000E-01 FE 5.22550E-01 AL 4.77450E-01 Sublattice 3, Number of sites 3.0000E+00

```
 VA 1.00000E+00
POLY_3: @?<Hit_return_to_continue>
POLY_3: @@ Set axis
POLY_3: S-A-V 1 X(AL)
   ... the command in full is SET_AXIS_VARIABLE
Min value /0/: 0
Max value /1: 1Increment /.025/: .025
POLY_3: S-A-V 2 T
   ... the command in full is SET_AXIS_VARIABLE
Min value /0/: 500
Max value /1/: 2000
Increment /37.5/: 25
POLY_3: SAVE tcex16 Y
   ... the command in full is SAVE_WORKSPACES
 This file contains results from a previous STEP or MAP command.
 The SAVE command will save the current status of the program but destroy
 the results from the previous STEP or MAP commands.
POLY_3: MAP
 Version S mapping is selected
 Generating start equilibrium 1
 Generating start equilibrium 2
 Generating start equilibrium 3
 Generating start equilibrium 4
 Generating start equilibrium 5
 Generating start equilibrium 6
 Generating start equilibrium 7
 Generating start equilibrium 8
 Generating start equilibrium 9
 Generating start equilibrium 10
 Generating start equilibrium 11
 Generating start equilibrium 12
 Organizing start points
Using ADDED start equilibria
 Generating start point 1
 Generating start point 2
 Generating start point 3
 Generating start point 4
 Generating start point 5
 Generating start point 6
Generating start point 7<br>Conerating start point 8
Generating start point
Generating start point 9
 Generating start point 10
 Working hard
 Generating start point 11
 Generating start point 12
 Generating start point 13
 Generating start point 14
 Trying global minimization! 1
 Creating a new composition set B2_BCC#2
 Generating start point 15
 Generating start point 16
 Generating start point 17
 Generating start point 18
 Generating start point 19
 Generating start point 20
 Working hard
 Generating start point 21
 Generating start point 22
 Generating start point 23
 Generating start point 24
 Phase region boundary 1 at: 8.364E-03 1.237E+03
   B2_BCC#1
  * * FCC_A1 Calculated 20 equilibria
 Phase region boundary 2 at: 8.364E-03 1.237E+03
```
 B2\_BCC#1  $*$   $FCC_A1$  Calculated 35 equilibria Phase region boundary 3 at: 3.562E-01 1.702E+03 \*\* LIQUID B2\_BCC#1 Calculated 49 equilibria Phase region boundary 4 at: 3.562E-01 1.702E+03 \*\* LIQUID B2\_BCC#1 Calculated. 16 equilibria Calculated 16 equilibria : : : Phase region boundary 44 at: 6.423E-01 1.458E+03 LIQUID \*\* AL5FE4 Calculated. 7 equilibria Terminating at known equilibrium Phase region boundary 45 at: 6.423E-01 1.458E+03 LIQUID \*\* AL5FE4 Calculated. 3 equilibria Terminating at known equilibrium Phase region boundary 46 at: 8.763E-01 9.397E+02 LIQUID \*\* AL13FE4 Calculated. 28 equilibria Terminating at known equilibrium Phase region boundary 47 at: 8.763E-01 9.397E+02 LIQUID \*\* AL13FE4 Calculated. 2 equilibria Terminating at known equilibrium \*\*\* BUFFER SAVED ON FILE: tcex16.POLY3 CPU time for maping 14 seconds POLY\_3: POLY\_3: **POST** POLY-3 POSTPROCESSOR VERSION 3.2 , last update 2002-12-01 Setting automatic diagram axis POST: **s-p-f ##1,,,,,,,,,,,,,** POST: POST: **S-D-A X M-F FE** ... the command in full is SET\_DIAGRAM\_AXIS POST: **S-D-A Y T** ... the command in full is SET\_DIAGRAM\_AXIS POST: **@@ Append the previous line for the 2nd order transition** POST: **A-E-D Y TCEX16** ... the command in full is APPEND\_EXPERIMENTAL\_DATA PROLOGUE NUMBER: /0/: **0** DATASET NUMBER(s):  $/-1/$ : **1** POST: **set-title example 16b** POST: **PLOT** ... the command in full is PLOT\_DIAGRAM PLOTFILE : /SCREEN/: The composition set B2\_BCC#3 created from the store file POST: POST: **@?<Hit\_return\_to\_continue>** CPU time 23 seconds

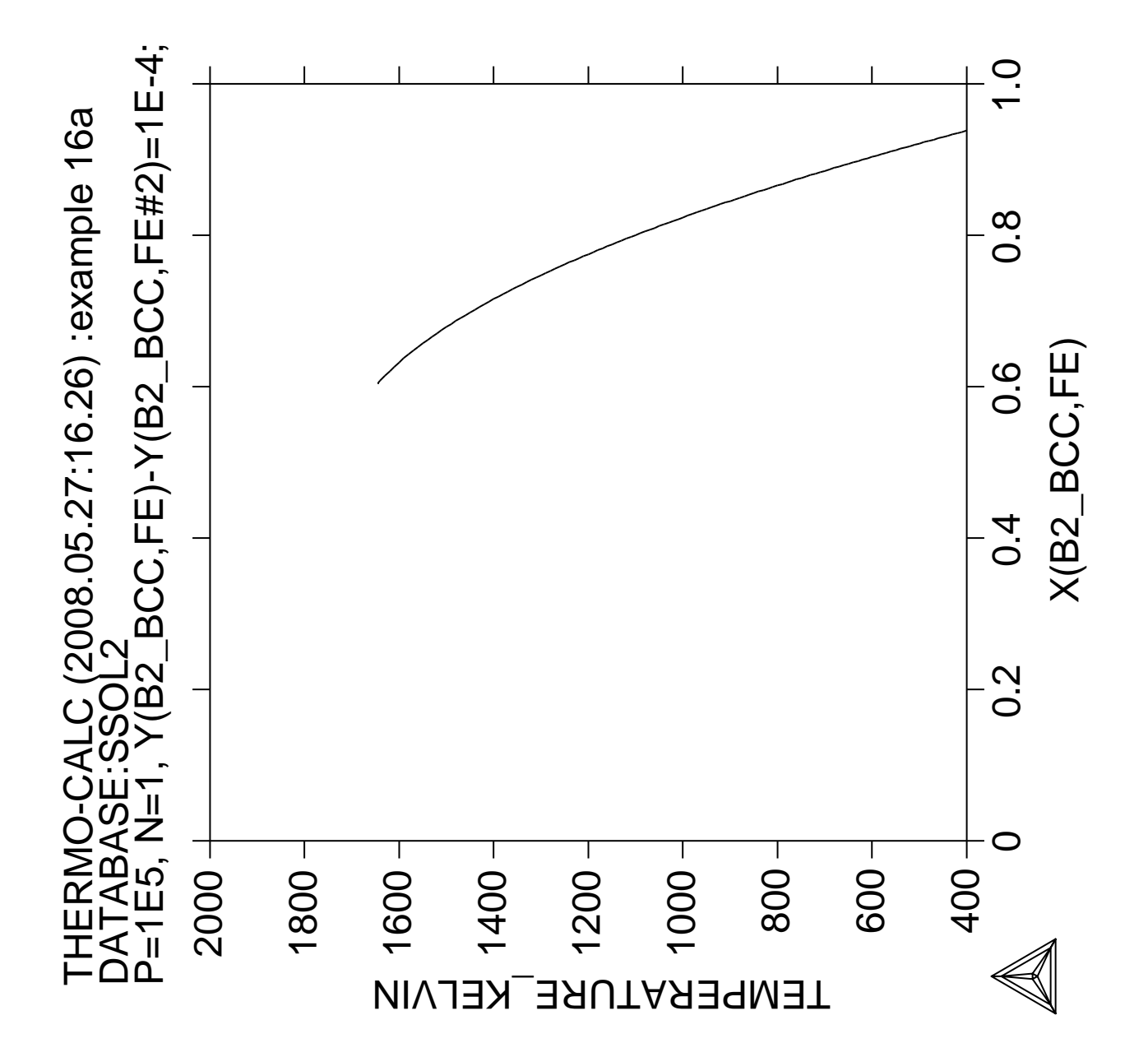

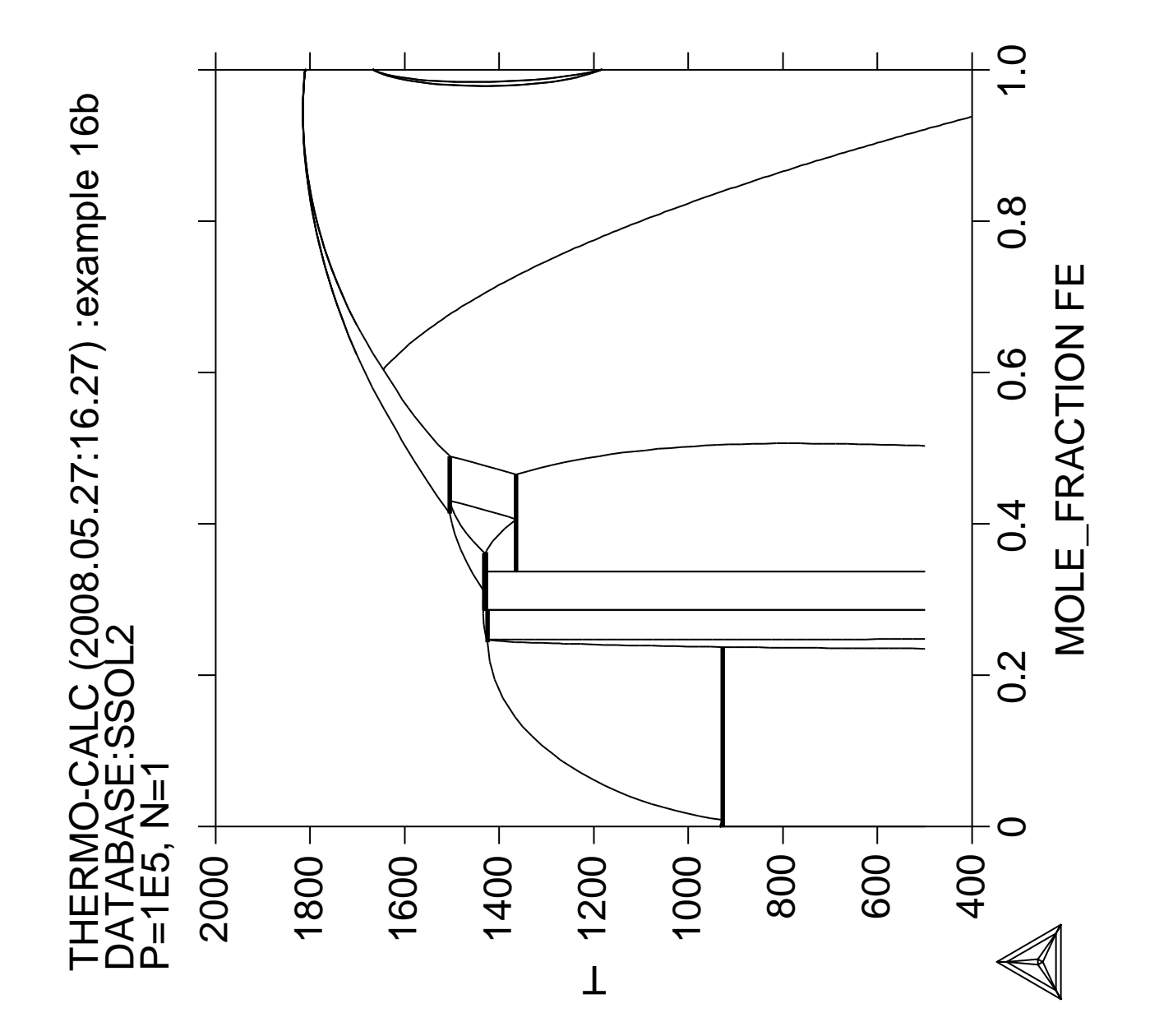

**Calculation of pseudo-binary phase diagram** in the  $\mathbf{CaO}\text{-}\mathrm{SiO}_2^{\vphantom{\dagger}}$  system

 Thermo-Calc version S on Linux Copyright (1993,2007) Foundation for Computational Thermodynamics, Stockholm, Sweden Double precision version linked at 25-05-08 11:43:58 Only for use at TCSAB Local contact Annika Hovmark SYS:SYS:SYS:SYS:SYS:SYS:SYS:SYS: **@@** SYS: **@@** SYS: **@@ Calculation of the pseudo-binary system CaO-SiO2** SYS: **@@ using the ionic database** SYS: **@@** SYS: **set-log ex17,,,,** SYS: **go d** ... the command in full is GOTO MODULE THERMODYNAMIC DATABASE module running on UNIX / KTH Current database: TCS Steels/Fe-Alloys Database v6 VA DEFINED IONIC\_LIQ:Y L12\_FCC B2\_BCC B2\_VACANCY HIGH\_SIGMA REJECTED TDB\_TCFE6: **@@ This database can be used both for pseudobinary systems like** TDB\_TCFE6: **@@ the one in this case, CaO-SiO2, or for full ternary systems** TDB\_TCFE6: **@@ like Ca-Fe-O.** TDB\_TCFE6: **sw pion** ... the command in full is SWITCH DATABASE Current database: TCS Public Ionic Solutions TDB v2 VA /- DEFINED LIQUID:L REJECTED TDB\_PION: **@@ Note that /- represent the electon.** TDB\_PION: **d-sys ca si o** ... the command in full is DEFINE\_SYSTEM CA SI O DEFINED TDB\_PION: **l-sys** ... the command in full is LIST SYSTEM ELEMENTS, SPECIES, PHASES OR CONSTITUENTS: /CONSTITUENT/: **CONSTITUENT** (3AS: G  $:$   $:$   $:$  02:  $:02:$  > This is the pure O2 gaseous phase IONIC\_LIQ:Y :CA+2 SI+4:O-2 SIO4-4 VA SIO2: > Ionic Liquid Solution: using the ionic two-sublattice model FCC\_A1 :CA O SI:VA: BCC\_A2 :CA O SI:VA: DIAMOND\_FCC\_A4 :O SI:  $OLIVINE$   $:CA+2:CA+2:SI+4:O-2:$  HALITE:I :CA+2 VA:O-2: WOLLASTONITE :CA+2:SI+4:O-2: PSEUDO\_WOLLASTONITE :CA+2:SI+4:O-2: RANKINITE  $:CA+2:SI+4:O-2:$ HATRURITE  $:CA+2:SI+4:O-2:$  $\texttt{LARNING} : \texttt{CA+2}: \texttt{SI+4}: \texttt{O-2}:$  ALPHA\_CA2SIO4 :CA+2:SI+4:O-2: ALPHA\_PRIME\_CA2SIO4 :CA+2:SI+4:O-2: QUARTZ :SIO2: TRIDYMITE : SIO2: CRISTOBALITE :SIO2: HCP\_A3 :CA SI:VA: CBCC\_A12 :SI:VA: CUB\_A13 :SI:VA: CA2SI :CA:SI: CASI :CA:SI: CASI2 :CA:SI: CR3SI :SI:SI: CRSI2 :SI:SI: TDB\_PION: **@@ If we want to calculate a pseudobinary system** TDB\_PION: **@@ we must take away all phases and constituents that make it** TDB\_PION: **@@ possible for the phase to exist outside the composition line** TDB\_PION: **@@ from CaO to SiO2.** TDB\_PION: **@@ This means that for the IONIC\_LIQ phase the constituent Va should** TDB\_PION: **@@ be suspended for systems with no degree of freedom with** TDB\_PION: **@@ respect to oxygen** TDB\_PION: **rej const** ... the command in full is REJECT

```
PHASE: ion
SUBLATTICE NUMBER: 2
CONSTITUENT: va
 VA IN IONIC_LIQ:Y SUBLATTICE 2 REJECTED
CONSTITUENT:
TDB_PION: l-sys
  ... the command in full is LIST_SYSTEM
ELEMENTS, SPECIES, PHASES OR CONSTITUENTS: /CONSTITUENTS/: CONSTITUENTS
GAS:G > This is the pure O2 gaseous phase
 IONIC_LIQ:Y :CA+2 SI+4:O-2 SIO4-4 SIO2:
  > Ionic Liquid Solution: using the ionic two-sublattice model
 FCC_A1 :CA O SI:VA:
BCC_A2 :CA O SI:VA:
 DIAMOND_FCC_A4 :O SI:
OLIVINE :CA+2:CA+2:SI+4:O-2:HALITE:I :CA+2 VA:0-2:
 WOLLASTONITE :CA+2:SI+4:O-2:
 PSEUDO_WOLLASTONITE :CA+2:SI+4:O-2:
 RANKINITE :CA+2:SI+4:O-2:
HATRURITE :CA+2:SI+4:O-2:LARNITE :CA+2:SI+4:O-2: ALPHA_CA2SIO4 :CA+2:SI+4:O-2:
 ALPHA_PRIME_CA2SIO4 :CA+2:SI+4:O-2:
 QUARTZ :SIO2:
 TRIDYMITE :SIO2:
 CRISTOBALITE :SIO2:
 HCP_A3 :CA SI:VA:
CBCC_A12 :SI:VA:
CUB_A13 :SI:VA:<br>CA2SI :CA:SI:
CAZSICASI :CA:SI:<br>CASI2 :CA:SI:
         :CA:SI: CR3SI :SI:SI:
 CRSI2 :SI:SI:
TDB_PION: @?<Hit_return_to_continue>
TDB_PION: @@ The phase names may seem unfamiliar but this is due to the
TDB_PION: @@ attempt to create a general database. Thus lime (CaO) is
TDB_PION: @@ called HALITE which is the generic phase name for this structure.
TDB_PION: @@ HALITE is also the wudstite phase (FeO) and the periclase phase (MgO)
TDB_PION: @@ Note also that many phases are modelled with sublattices and
TDB_PION: @@ vacancies in order to allow for non-stoichiometry in higher
TDB_PION: @@ order system.
TDB_PION: @@ For simplicity we reject all phases except those we know
TDB_PION: @@ should be stable in this system.
TDB_PION: @@
TDB_PION: rej ph /all
  ... the command in full is REJECT
GAS:G IONIC_LIQ:Y FCC_A1
BCC_A2 DIAMOND_FCC_A4 OLIVINE
 HALITE:I WOLLASTONITE PSEUDO_WOLLASTONITE
 RANKINITE HATRURITE LARNITE
 ALPHA_CA2SIO4 ALPHA_PRIME_CA2SIO4 QUARTZ
TRIDYMITE CRISTOBALITE HCP_A3
CBCC_A12 CUB_A13 CA2SI
CASI CASI2 CASI2 CR3SI
 CRSI2 REJECTED
TDB_PION: rest ph ion alpha_ca2sio4 alpha_prime crist halite hatru
  ... the command in full is RESTORE
 IONIC_LIQ:Y ALPHA_CA2SIO4 ALPHA_PRIME_CA2SIO4
 CRISTOBALITE HALITE:I HATRURITE
  RESTORED
TDB_PION: rest ph larn oliv pseudo quartz rank tri wolla
   ... the command in full is RESTORE
 LARNITE OLIVINE PSEUDO_WOLLASTONITE
OUARTZ RANKINITE TRIDYMITE
 WOLLASTONITE RESTORED
TDB_PION: @@ To avoid complications we should also reject the Si+4 in the
TDB_PION: @@ first sublattice in the liquid phase. When there is oxygen present
TDB_PION: @@ all Si will form SiO2 or SiO4/-4. The Si+4 ion is needed only
TDB_PION: @@ for the liquid in systems without oxygen.
TDB_PION: rej const ion
  ... the command in full is REJECT
SUBLATTICE NUMBER: 1
```

```
CONSTITUENT: si+4
 SI+4 IN IONIC_LIQ:Y SUBLATTICE 1 REJECTED
CONSTITUENT:
TDB_PION: l-sys
   ... the command in full is LIST_SYSTEM
ELEMENTS, SPECIES, PHASES OR CONSTITUENTS: /CONSTITUENTS/:
 IONIC_LIQ:Y :CA+2:O-2 SIO4-4 SIO2:
  > Ionic Liquid Solution: using the ionic two-sublattice model
OLIVINE :CA+2:CA+2:SI+4:O-2:HALITE:I :CA+2 VA:O-2:
 WOLLASTONITE :CA+2:SI+4:O-2:
 PSEUDO_WOLLASTONITE :CA+2:SI+4:O-2:
 RANKINITE :CA+2:SI+4:O-2:
 HATRURITE :CA+2:SI+4:O-2:
LARNITE :CA+2:SI+4:O-2: ALPHA_CA2SIO4 :CA+2:SI+4:O-2:
 ALPHA_PRIME_CA2SIO4 :CA+2:SI+4:O-2:
 QUARTZ :SIO2:
 TRIDYMITE :SIO2:
 CRISTOBALITE :SIO2:
TDB_PION: @?<Hit_return_to_continue>
TDB_PION:
TDB_PION: get
  ... the command in full is GET_DATA
 REINITIATING GES5 .....
 ELEMENTS .....
 SPECIES ......
 PHASES .......
  ... the command in full is AMEND PHASE DESCRIPTION
 PARAMETERS ...
 FUNCTIONS ....
 List of references for assessed data
  'Alan Dinsdale, Private Communication, (liquid and solid Al2O3,CaO,MgO). '
  'M. Hillert, B. Sundman and X. Wang, Calphad, 15 (1991), 53-58,
      [Reassessm. CaO-SiO2 (rank, ps, alpha, ion)]. '
  'T.I. Barry (1987): NPL, UK, Unpublished research (liquid and solid SiO2). '
  'M. Hillert, B. Sundman and X. Wang (1990): Metall Trans B, 21B, 303-312
      (CaO-SiO2). '
  'W. Huang, M. Hillert and X. Wang (1995): Metall Mater Trans A, 26A, 2293
      -231 (CaO-MgO-SiO2). '
-OK -TDB_PION:
TDB_PION: @@ There is a miscibility gap in the ionic liquid close to SiO2.
TDB_PION: @@ In this database two composition sets will be created automatically
TDB_PION: @@ and one will have SiO2 as major constituent
TDB_PION:
TDB_PION: go p-3
  ... the command in full is GOTO MODULE
 POLY version 3.32, Dec 2007
POLY_3: @@ Define more convenient components than the elements
POLY_3: list-stat
   ... the command in full is LIST_STATUS
Option /CPS/:
  *** STATUS FOR ALL COMPONENTS
COMPONENT STATUS REF. STATE T(K) P(Pa)
 VA ENTERED SER
 CA ENTERED SER
 O ENTERED SER
 SI ENTERED SER
 *** STATUS FOR ALL PHASES
PHASE STATUS DRIVING FORCE MOLES
 WOLLASTONITE ENTERED 0.00000000E+00 0.00000000E+00
 TRIDYMITE ENTERED 0.00000000E+00 0.00000000E+00
RANKINITE ENTERED  0.00000000E+00  0.0000000E+00
 QUARTZ ENTERED 0.00000000E+00 0.00000000E+00
                      PSEUDO_WOLLASTONITE ENTERED 0.00000000E+00 0.00000000E+00
 OLIVINE ENTERED 0.00000000E+00 0.00000000E+00
 LARNITE ENTERED 0.00000000E+00 0.00000000E+00
                    ENTERED  0.0000000E+00  0.0000000E+00
 HALITE ENTERED 0.00000000E+00 0.00000000E+00
 CRISTOBALITE ENTERED 0.00000000E+00 0.00000000E+00
```
 ALPHA\_PRIME\_CA2SIO4 ENTERED 0.00000000E+00 0.00000000E+00 ALPHA\_CA2SIO4 ENTERED 0.00000000E+00 0.00000000E+00 IONIC\_LIQ#3 ENTERED 0.00000000E+00 0.00000000E+00 IONIC\_LIQ#2 ENTERED 0.00000000E+00 0.00000000E+00 IONIC\_LIQ#1 ENTERED 0.00000000E+00 0.00000000E+00 \*\*\* STATUS FOR ALL SPECIES CA ENTERED O ENTERED SI ENTERED SIO4-4 ENTERED CA+2 ENTERED O-2 ENTERED SI+4 ENTERED VA ENTERED CAO ENTERED O2 ENTERED SIO2 ENTERED POLY\_3: **def-com cao sio2 o** ... the command in full is DEFINE\_COMPONENTS ... the command in full is DEFINE\_COMPONENTS POLY\_3:  $\mathbf{l}$ -St ... the command in full is LIST STATUS Option /CPS/: \*\*\* STATUS FOR ALL COMPONENTS COMPONENT STATUS REF. STATE T(K) P(Pa) VA ENTERED SER CAO ENTERED SER SIO2 ENTERED SER O ENTERED SER \*\*\* STATUS FOR ALL PHASES PHASE STATUS DRIVING FORCE MOLES WOLLASTONITE ENTERED 0.00000000E+00 0.00000000E+00 TRIDYMITE ENTERED 0.00000000E+00 0.00000000E+00 RANKINITE ENTERED 0.00000000E+00 0.0000000E+00 QUARTZ ENTERED 0.00000000E+00 0.00000000E+00 PSEUDO\_WOLLASTONITE ENTERED 0.00000000E+00 0.00000000E+00 OLIVINE ENTERED 0.00000000E+00 0.00000000E+00 LARNITE ENTERED 0.00000000E+00 0.0000000E+00 HATRURITE ENTERED 0.00000000E+00 0.0000000E+00 HALITE ENTERED 0.00000000E+00 0.0000000E+00 CRISTOBALITE ENTERED 0.00000000E+00 0.00000000E+00 ALPHA\_PRIME\_CA2SIO4 ENTERED 0.00000000E+00 0.00000000E+00 ALPHA\_CA2SIO4 ENTERED 0.00000000E+00 0.00000000E+00 IONIC\_LIQ#3 ENTERED 0.00000000E+00 0.00000000E+00 IONIC\_LIQ#2 ENTERED 0.00000000E+00 0.00000000E+00 IONIC\_LIQ#1 ENTERED 0.00000000E+00 0.00000000E+00 \*\*\* STATUS FOR ALL SPECIES CA ENTERED O ENTERED SI ENTERED SIO4-4 ENTERED CA+2 ENTERED O-2 ENTERED SI+4 ENTERED VA ENTERED CAO ENTERED O2 ENTERED SIO2 ENTERED POLY\_3: **@?<Hit\_return\_to\_continue>** POLY\_3: **s-c t=2000,p=1e5,n=1,w(sio2)=.9** ... the command in full is SET CONDITION POLY\_3: **l-c** ... the command in full is LIST\_CONDITIONS T=2000,  $P=1E5$ ,  $N=1$ ,  $W(SIO2)=0.9$  DEGREES OF FREEDOM 1 POLY\_3: **@@ There is one degree of freedom due to the oxygen. As the oxygen content** POLY\_3: **@@ is determined by the Ca/Si ration there is no possibility to vary** POLY\_3: **@@ the oxygen content in this system independently. Thus the** POLY\_3: **@@ oxygen potential can be set to any value (larger than zero).** POLY\_3: **s-c ac(o)=1** ... the command in full is SET\_CONDITION POLY\_3: **c-e** ... the command in full is COMPUTE\_EQUILIBRIUM Normal POLY minimization, not global Testing POLY result by global minimization procedure Calculated 2021 grid points in 0 s 43 ITS, CPU TIME USED 0 SECONDS POLY\_3: POLY\_3: **@@ Option N is used to include information on the** POLY\_3: **@@ constitution of the phases.** POLY\_3: **l-e** ... the command in full is LIST\_EQUILIBRIUM Output file: /SCREEN/: Options /VWCS/: **n** Output from POLY-3, equilibrium = 1, label A0 , database: PION Conditions:  $T=2000$ ,  $P=1E5$ ,  $N=1$ ,  $W(SIO2)=0.9$ ,  $AC(0)=1$  DEGREES OF FREEDOM 0 Temperature 2000.00 K (1726.85 C), Pressure 1.000000E+05

 Number of moles of components 1.00000E+00, Mass in grams 5.96571E+01 Total Gibbs energy -1.10541E+06, Enthalpy -7.53274E+05, Volume 0.00000E+00 Component Moles W-Fraction Activity Potential Ref.stat CAO 1.0638E-01 1.0000E-01 6.4224E-25 -9.2632E+05 SER SIO2 8.9362E-01 9.0000E-01 3.7467E-30 -1.1267E+06 SER O 0.0000E+00 1.0361E-18 1.0000E+00 0.0000E+00 SER IONIC\_LIQ#2 Status ENTERED Driving force 0.0000E+00 Moles 6.7245E-01, Mass 4.0314E+01, Volume fraction 0.0000E+00 Mass fractions: SIO2 9.69163E-01 CAO 3.08366E-02 O 0.00000E+00 Constitution: Sublattice 1, Number of sites 6.8156E-02 CA+2 1.00000E+00 Sublattice 2, Number of sites 2.0000E+00 SIO2 9.82793E-01 SIO4-4 1.68709E-02 O-2 3.36172E-04 IONIC\_LIQ#3 Status ENTERED Driving force 0.0000E+00 Moles 3.2755E-01, Mass 1.9343E+01, Volume fraction 0.0000E+00 Mass fractions: SIO2 7.55851E-01 CAO 2.44149E-01 O 0.00000E+00 Constitution: Sublattice 1, Number of sites 6.9176E-01 CA+2 1.00000E+00 Sublattice 2, Number of sites 2.0000E+00 SIO2 8.26780E-01 SIO4-4 1.72662E-01 O-2 5.57209E-04 POLY\_3: **@?<Hit\_return\_to\_continue>** POLY\_3: **@@ The result shows the expected miscibility gap. However, in some** POLY\_3: **@@ cases the first calculation may fail. In such cases try to simplify the** POLY\_3: **@@ calculation by suspending all phases but the important ones.** POLY\_3: **@@ Save the results so far on file** POLY\_3: **save tcex17 y** ... the command in full is SAVE WORKSPACES POLY\_3: **@@ Set the axis** POLY\_3: **s-a-v 1 w(sio2)** ... the command in full is SET\_AXIS\_VARIABLE Min value /0/: **0** Max value /1/:  $\mathbf 1$ Increment /.025/: **.025** POLY\_3: **s-a-v 2 t** ... the command in full is SET\_AXIS\_VARIABLE Min value /0/: **1500** Max value /1/: **3500** Increment /50/: **20** POLY\_3: **save tcex17 Y** ... the command in full is SAVE WORKSPACES POLY\_3: **map** Version S mapping is selected Generating start equilibrium 1 Generating start equilibrium 2 Generating start equilibrium 3 Generating start equilibrium 4 Generating start equilibrium 5 Generating start equilibrium 6 Generating start equilibrium 7 Generating start equilibrium 8 Generating start equilibrium 9 Generating start equilibrium 10 Generating start equilibrium 11 Generating start equilibrium 12 Organizing start points Using ADDED start equilibria Generating start point 1 Generating start point 2 Generating start point 3 Generating start point 4 Generating start point 5 Generating start point 6 Generating start point 7 Generating start point 8 Generating start point 9 Generating start point 10

 Working hard Generating start point 11 Generating start point 12 Generating start point 13 Generating start point 14 Generating start point 15 Generating start point 16 Generating start point 17 Generating start point 18 Generating start point 19 Generating start point 20 Working hard Generating start point 21 Generating start point 22 Generating start point 23 Generating start point 24 Generating start point 25 Generating start point 26 Generating start point 27 Generating start point 28 Phase region boundary 1 at: 1.765E-01 1.510E+03 \*\* ALPHA\_PRIME\_CA2SIO4 HALITE \*\*\* Buffer saved on file: tcex17.POLY3 Calculated.. 2 equilibria Terminating at axis limit. Phase region boundary 2 at: 1.765E-01 1.500E+03 \*\* ALPHA\_PRIME\_CA2SIO4 HALITE Calculated. 3 equilibria Phase region boundary 3 at: 1.765E-01 1.525E+03 \*\* ALPHA\_PRIME\_CA2SIO4 HALITE \*\* HATRURITE Phase region boundary 4 at: 1.327E-01 1.525E+03 HALITE \*\* HATRURITE Calculated. 46 equilibria Phase region boundary 5 at: 1.327E-01 2.422E+03 \*\* IONIC\_LIQ#3 HALITE \*\* HATRURITE Phase region boundary 6 at: 1.433E-01 2.422E+03 \*\* IONIC\_LIQ#3 HALITE Calculated 53 equilibria Phase region boundary 7 at: 2.736E-01 2.422E+03 \*\* IONIC\_LIQ#3 HATRURITE Calculated. 6 equilibria Phase region boundary 8 at: 2.928E-01 2.333E+03 \*\* IONIC\_LIQ#3 \*\* ALPHA\_CA2SIO4 HATRURITE Phase region boundary 9 at: 3.061E-01 2.333E+03 \*\* ALPHA\_CA2SIO4 HATRURITE Calculated. 33 equilibria Phase region boundary 10 at: 3.061E-01 1.710E+03 \*\* ALPHA\_CA2SIO4 \*\* ALPHA\_PRIME\_CA2SIO4 HATRURITE Phase region boundary 11 at: 3.061E-01 1.710E+03

```
 ** ALPHA_PRIME_CA2SIO4
    HATRURITE
 Calculated. 11 equilibria
 Terminating at known equilibrium
 Phase region boundary 12 at: 3.488E-01 1.710E+03
    ALPHA_CA2SIO4
  ** ALPHA_PRIME_CA2SIO4
+
 Terminating at known equilibrium
 LINE NOT DELETED! REDUNDANT
Phase region boundary 13 at: 3.322E-01 2.333E+03
    IONIC_LIQ#3
  ** ALPHA_CA2SIO4
 Calculated. 55 equilibria
Phase region boundary 14 at: 3.955E-01 1.732E+03
    IONIC_LIQ#3
  ** ALPHA_CA2SIO4
  ** RANKINITE
 Phase region boundary 15 at: 4.293E-01 1.732E+03
    IONIC_LIQ#3
  ** RANKINITE
 Calculated. 2 equilibria
 Phase region boundary 16 at: 4.309E-01 1.727E+03
    IONIC_LIQ#3
  ** PSEUDO_WOLLASTONITE
  ** RANKINITE
 Phase region boundary 17 at: 4.813E-01 1.727E+03
    IONIC_LIQ#3
  ** PSEUDO_WOLLASTONITE
 Calculated. 29 equilibria
 Phase region boundary 18 at: 5.740E-01 1.714E+03
    IONIC_LIQ#3
  ** PSEUDO_WOLLASTONITE
  ** TRIDYMITE
 Phase region boundary 19 at: 8.175E-01 1.714E+03
    IONIC_LIQ#3
  ** TRIDYMITE
 Calculated. 3 equilibria
 Phase region boundary 20 at: 8.222E-01 1.744E+03
    IONIC_LIQ#3
  ** CRISTOBALITE
  ** TRIDYMITE
 Phase region boundary 21 at: 8.222E-01 1.744E+03
    IONIC_LIQ#3
  ** CRISTOBALITE
 Calculated. 12 equilibria
 Phase region boundary 22 at: 8.695E-01 1.959E+03
  ** IONIC_LIQ#1
    IONIC_LIQ#3
  ** CRISTOBALITE
 Phase region boundary 23 at: 8.574E-01 1.959E+03
  ** IONIC_LIQ#1
    IONIC_LIQ#3
 Calculated 29 equilibria
 Phase region boundary 24 at: 9.882E-01 1.959E+03
  ** IONIC_LIQ#1
    CRISTOBALITE
 Calculated 18 equilibria
 Phase region boundary 25 at: 1.000E+00 1.744E+03
```

```
 ** CRISTOBALITE
     TRIDYMITE
 Phase region boundary 26 at: 7.627E-01 1.714E+03
     PSEUDO_WOLLASTONITE
  ** TRIDYMITE
 Calculated.. 12 equilibria
 Terminating at axis limit.
 Phase region boundary 27 at: 4.671E-01 1.727E+03
  ** PSEUDO_WOLLASTONITE
    RANKINITE
 Calculated.. 13 equilibria
 Terminating at axis limit.
 Phase region boundary 28 at: 3.828E-01 1.732E+03
    ALPHA_CA2SIO4
   ** RANKINITE
 Calculated. 3 equilibria
 Phase region boundary 29 at: 3.828E-01 1.710E+03
    ALPHA_CA2SIO4
   ** ALPHA_PRIME_CA2SIO4
  ** RANKINITE
 Phase region boundary 30 at: 3.488E-01 1.710E+03
    ALPHA_CA2SIO4
   ** ALPHA_PRIME_CA2SIO4
+ + + + + Terminating at known equilibrium
 LINE NOT DELETED! REDUNDANT
 Phase region boundary 31 at: 3.828E-01 1.710E+03
  ** ALPHA_PRIME_CA2SIO4
     RANKINITE
 Calculated.. 12 equilibria
 Terminating at axis limit.
Phase region boundary 32 at: 1.765E-01 1.510E+03
  ** ALPHA_PRIME_CA2SIO4
    HALITE
 Calculated. 2 equilibria
 Terminating at known equilibrium
 Phase region boundary 33 at: 1.765E-01 1.510E+03
  ** ALPHA_PRIME_CA2SIO4
     HALITE
 Calculated.. 2 equilibria
 Terminating at known equilibrium
 Terminating at axis limit.
 Phase region boundary 34 at: 1.765E-01 1.510E+03
  ** ALPHA_PRIME_CA2SIO4
     HALITE
 Calculated. 2 equilibria
 Terminating at known equilibrium
 Phase region boundary 35 at: 1.765E-01 1.510E+03
  ** ALPHA_PRIME_CA2SIO4
    HALITE
 Calculated.. 2 equilibria
 Terminating at known equilibrium
 Terminating at axis limit.
 Phase region boundary 36 at: 1.765E-01 1.510E+03
  ** ALPHA_PRIME_CA2SIO4
     HALITE
 Calculated. 2 equilibria
 Terminating at known equilibrium
Phase region boundary 37 at: 7.627E-01 1.510E+03
  ** PSEUDO_WOLLASTONITE
     TRIDYMITE
```
 Calculated.. 2 equilibria Terminating at known equilibrium Terminating at axis limit. Phase region boundary 38 at: 7.627E-01 1.510E+03 \*\* PSEUDO\_WOLLASTONITE TRIDYMITE Calculated. 13 equilibria Calculated 13 equilibria Phase region boundary 39 at: 7.627E-01 1.510E+03 \*\* PSEUDO\_WOLLASTONITE TRIDYMITE Calculated. 12 equilibria Terminating at known equilibrium Phase region boundary 40 at: 7.627E-01 1.510E+03 \*\* PSEUDO\_WOLLASTONITE TRIDYMITE Calculated.. 2 equilibria Terminating at known equilibrium Terminating at axis limit. Phase region boundary 41 at: 7.627E-01 1.510E+03 \*\* PSEUDO\_WOLLASTONITE TRIDYMITE Calculated. 13 equilibria Calculated 13 equilibria Phase region boundary 42 at: 7.627E-01 1.510E+03 \*\* PSEUDO\_WOLLASTONITE TRIDYMITE Calculated. 12 equilibria Terminating at known equilibrium Phase region boundary 43 at: 7.627E-01 1.510E+03 \*\* PSEUDO\_WOLLASTONITE TRIDYMITE Calculated.. 2 equilibria Terminating at known equilibrium Terminating at axis limit. Phase region boundary 44 at: 7.627E-01 1.510E+03 \*\* PSEUDO\_WOLLASTONITE TRIDYMITE Calculated. 13 equilibria Calculated 13 equilibria Phase region boundary 45 at: 7.627E-01 1.510E+03 \*\* PSEUDO\_WOLLASTONITE TRIDYMITE Calculated. 12 equilibria Terminating at known equilibrium Phase region boundary 46 at: 1.327E-01 2.170E+03 HALITE \*\* HATRURITE Calculated. 34 equilibria Terminating at known equilibrium Phase region boundary 47 at: 1.327E-01 2.170E+03 HALITE \*\* HATRURITE Calculated. 14 equilibria Terminating at known equilibrium Phase region boundary 48 at: 3.724E-01 2.170E+03 IONIC\_LIQ#3 \*\* ALPHA\_CA2SIO4 Calculated. 23 equilibria Terminating at known equilibrium Phase region boundary 49 at: 3.724E-01 2.170E+03 IONIC\_LIQ#3

 \*\* ALPHA\_CA2SIO4 Calculated. 30 equilibria Terminating at known equilibrium Phase region boundary 50 at: 9.885E-02 2.830E+03 IONIC\_LIQ#3 \*\* HALITE Calculated. 22 equilibria Terminating at known equilibrium Phase region boundary 51 at: 9.885E-02 2.830E+03 IONIC\_LIQ#3 \*\* HALITE Calculated 30 equilibria Phase region boundary 52 at: 9.885E-02 2.830E+03 IONIC\_LIQ#3 \*\* HALITE Calculated. 22 equilibria Terminating at known equilibrium Phase region boundary 53 at: 9.885E-02 2.830E+03 IONIC\_LIQ#3 \*\* HALITE Calculated 30 equilibria Phase region boundary 54 at: 5.002E-03 3.162E+03 IONIC\_LIQ#3 \*\* HALITE Calculated 9 equilibria Phase region boundary 55 at: 5.002E-03 3.162E+03 IONIC\_LIQ#3 \*\* HALITE Calculated. 40 equilibria Terminating at known equilibrium Phase region boundary 56 at: 3.428E-01 2.392E+03 IONIC\_LIQ#3 \*\* ALPHA\_CA2SIO4 Calculated. 4 equilibria Terminating at known equilibrium Phase region boundary 57 at: 3.428E-01 2.392E+03 IONIC\_LIQ#3 \*\* ALPHA\_CA2SIO4 Calculated. 55 equilibria Terminating at known equilibrium Phase region boundary 58 at: 8.337E-01 1.812E+03 IONIC\_LIQ#3 \*\* CRISTOBALITE Calculated. 5 equilibria Terminating at known equilibrium Phase region boundary 59 at: 8.337E-01 1.812E+03 IONIC\_LIQ#3 \*\* CRISTOBALITE Calculated 10 equilibria Phase region boundary 60 at: 8.337E-01 1.812E+03 IONIC\_LIQ#3 \*\* CRISTOBALITE Calculated. 9 equilibria Terminating at known equilibrium Phase region boundary 61 at: 9.950E-01 1.978E+03 IONIC\_LIQ#3 \*\* CRISTOBALITE Calculated 7 equilibria Phase region boundary 62 at: 9.950E-01 1.978E+03 IONIC\_LIQ#3 \*\* CRISTOBALITE

 Calculated. 2 equilibria Terminating at known equilibrium Phase region boundary 63 at: 9.950E-01 1.978E+03 IONIC\_LIQ#3 \*\* CRISTOBALITE Calculated 20 equilibria \*\*\* BUFFER SAVED ON FILE: tcex17.POLY3 CPU time for maping 12 seconds POLY\_3: POLY\_3: **post** POLY-3 POSTPROCESSOR VERSION 3.2 , last update 2002-12-01 Setting automatic diagram axis POST: **s-d-a x w-p sio2** ... the command in full is SET\_DIAGRAM\_AXIS POST: **s-d-a y t-c** ... the command in full is SET\_DIAGRAM\_AXIS POST: POST: **set-title example 17a** POST: **plot** ... the command in full is PLOT DIAGRAM PLOTFILE : /SCREEN/: POST: POST: **@?<Hit\_return\_to\_continue>** POST: **@@ Indentify the phases with labels** POST: **s-lab** ... the command in full is SET\_LABEL\_CURVE\_OPTION CURVE LABEL OPTION (A, B, C, D, E, F OR N) /A/: **f** POST: **@@ Set font size to smaller to make room for all labels** POST: **set-font** CURRENT FONT: Cartographic Roman SELECT FONTNUMBER /1/: NEW FONT: Cartographic Roman FONT SIZE /.3400000036/: **.25** POST: **set-title example 17b** POST: **plot** ... the command in full is PLOT\_DIAGRAM PLOTFILE : /SCREEN/: POST: POST: **@?<Hit\_return\_to\_continue>** POST: **set-inter** ... the command in full is SET\_INTERACTIVE\_MODE POST: CPU time 14 seconds

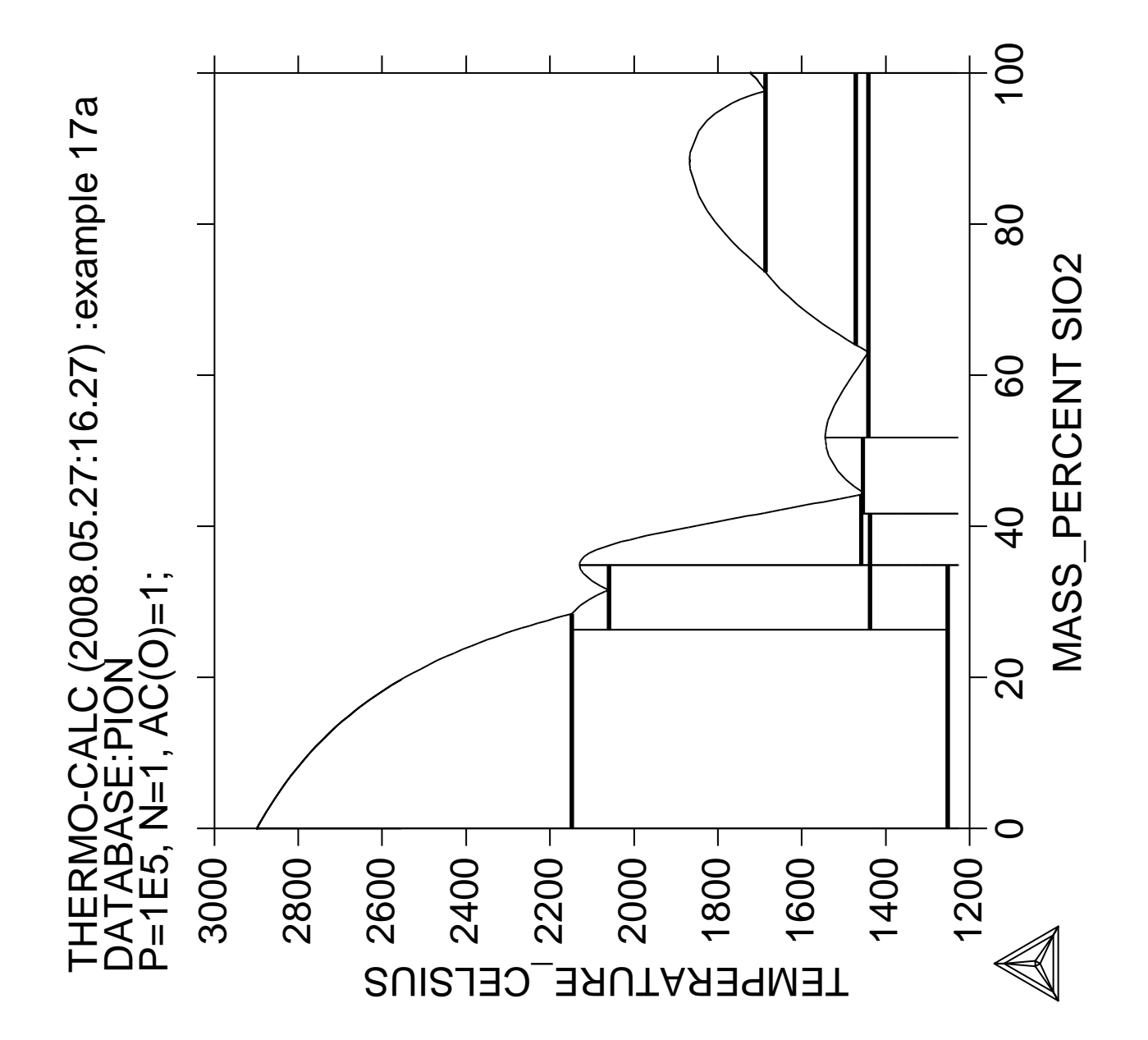

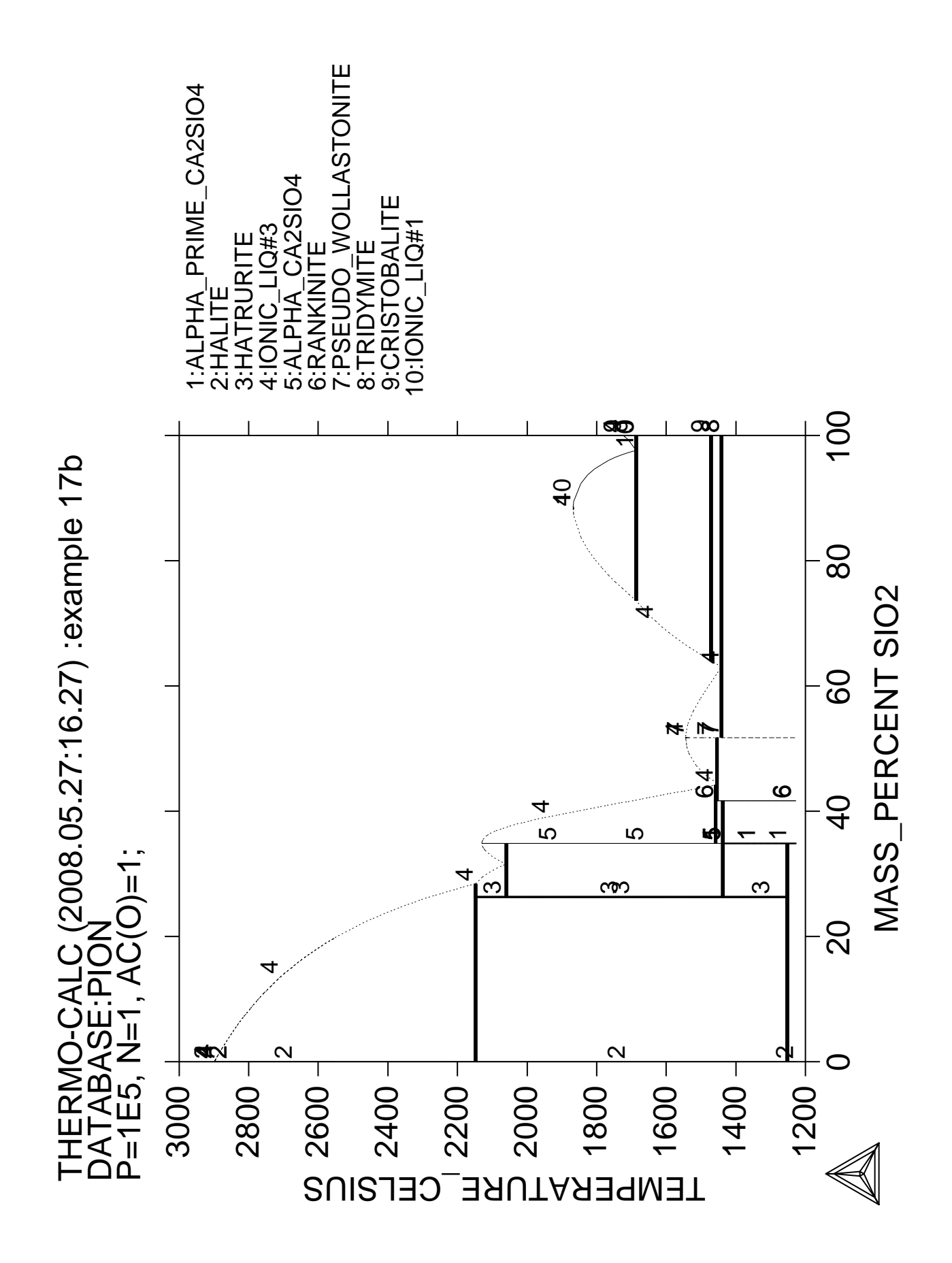

**Calculation** of the  ${\bf A}_3^{}$  temperature **of a steel and the influence of each alloying element on this temperature**

 Thermo-Calc version S on Linux Copyright (1993,2007) Foundation for Computational Thermodynamics, Stockholm, Sweden Double precision version linked at 25-05-08 11:43:58 Only for use at TCSAB Local contact Annika Hovmark SYS:SYS:SYS:SYS:SYS:SYS:SYS:SYS: **@@** SYS: **@@** SYS: **@@ A3 temperature is the temperature where ferrite starts to form from** SYS: **@@ austenite. One can easily read A3 from Fe-C phase diagram. But for** SYS: **@@ complex multicomponent steels, no simple diagram can be used.** SYS: **@@ This example shows how to calculate the A3 temperature of a steel.** SYS: **@@ Using the facility in POLY, it is easy to find out the influence** SYS: **@@ of each alloying element on A3 temperature. This information is** SYS: **@@ useful if one wants to modify the compositions of a steel but keep** SYS: **@@ A3 unchanged.** SYS: **@@** SYS: **set-log ex18,,** SYS: **go p-3** ... the command in full is GOTO MODULE POLY version 3.32, Dec 2007 POLY\_3: **def-mat** ... the command in full is DEFINE\_MATERIAL THERMODYNAMIC DATABASE module running on UNIX / KTH Current database: TCS Steels/Fe-Alloys Database v6 VA DEFINED IONIC\_LIQ:Y L12\_FCC B2\_BCC B2\_VACANCY HIGH\_SIGMA REJECTED Database /TCFE6/: **tcfe6** Major element or alloy: **fe** Composition input in mass (weight) percent? /Y/: 1st alloying element: **cr 1.5 mn .5 c .3 si .3 nb .1** Next alloying element: Temperature (C) /1000/: **1100** VA DEFINED IONIC\_LIQ:Y L12\_FCC B2\_BCC B2\_VACANCY HIGH\_SIGMA REJECTED REINITIATING GES5 ..... ... the command in full is DEFINE\_ELEMENTS FE DEFINED ... the command in full is DEFINE\_ELEMENTS CR DEFINED ... the command in full is DEFINE\_ELEMENTS MN DEFINED ... the command in full is DEFINE\_ELEMENTS C DEFINED ... the command in full is DEFINE\_ELEMENTS SI DEFINED ... the command in full is DEFINE\_ELEMENTS NB DEFINED This database has following phases for the defined system LIQUID:L BCC\_A2 FCC\_A1 HCP\_A3 DIAMOND\_FCC\_A4 GRAPHITE CEMENTITE M23C6 M7C3 M6C M5C2 M5C2 KSI\_CARBIDE  $Z$ \_PHASE FE4N\_LP1 FECN CHI SIGMA SIGMA MUPHASE CHI\_A12 LAVES\_PHASE\_C14 M3SI CR3SI FE2SI MSI M5SI3 NBNI3 AL4C3 FE8SI2C SIC Reject phase(s) /NONE/: **?** Reject phase(s) This is a question generated by the database allowing the user to select

 the phases. Normally, all phases should be included and the user just presses <RETURN>.

 If a phase is to be rejected, the name of the phase must be supplied. Several phase names can be specified in one line.

 It is possible to reject all phase by giving an asterisk "\*". If the number of phases to be included is much smaller than the total number of phases, it may be convenient to first reject all phases and then restore just those that should be included.

 Note: This question will be repeated until the user press <RETURN> after rejected all undesired phases or an asterisk "\*".

Reject phase(s) /NONE/: **\***<br>LIQUID:L RCC A2 LIOUID:L BCC\_A2 FCC\_A1 HCP\_A3 DIAMOND\_FCC\_A4 GRAPHITE CEMENTITE M23C6 M7C3 M6C M5C2 M5C2 KSI\_CARBIDE  $Z$ \_PHASE FE4N\_LP1 FECN CHI SIGMA SIGMA MU PHASE CHI\_A12 LAVES\_PHASE\_C14 M3SI CR3SI FE2SI MSI M5SI3 NBNI3 AL4C3 FE8SI2C SIC REJECTED Restore phase(s):: **liq fcc bcc hcp gra cem m23 m7** LIQUID:L FCC\_A1 BCC\_A2 HCP\_A3 GRAPHITE CEMENTITE M23C6 M7C3 RESTORED Restore phase(s): /NONE/: ........................................................ The following phases are retained in this system: LIQUID:L BCC\_A2 FCC\_A1 HCP A3 GRAPHITE CEMENTITE M23C6 M7C3 ........................................................ OK? /Y/: **Y** ELEMENTS ..... SPECIES ...... PHASES ...... ... the command in full is AMEND\_PHASE\_DESCRIPTION ... the command in full is AMEND\_PHASE\_DESCRIPTION ... the command in full is AMEND PHASE DESCRIPTION PARAMETERS ... FUNCTIONS .... List of references for assessed data 'A. Dinsdale, SGTE Data for Pure Elements, Calphad, 15 (1991), 317-425' 'J-O. Andersson, Calphad, 11 (1987), 271-276; TRITA 0314; C-CR' 'P. Gustafson, Scan. J. Metall., 14 (1985), 259-267; TRITA 0237 (1984); C  $-FE'$  'P. Franke, estimated parameter within SGTE, 2007; Fe-C, Ni-C, Mo-C, C-Mn' 'B.-J. Lee, estimated parameter 1999' 'J. Grobner, H.L. Lukas and F. Aldinger, Calphad, 20 (1996), 247-254; Si-C and Al-Si-C' **Service State State State Service State State State Example 2008**  'K. Frisk, Calphad, 17 (1993), 335-349; Cr-Mn-N' 'P. Gustafson, Metall. Trans. A, 19A (1988), 2547-2554; TRITA-MAC 348, (1987); C-CR-FE-W' 'C. Qiu, Metall. Trans. A, 24A (1993), 2393-2409; Cr-Fe-Mn-N' 'W. Huang, Z. fur Metallkde., 81 (1990), 397-404; TRITA-MAC 390 (1989); FE-NB, C-FE-NB' 'P. Villars and L.D. Calvert (1985). Pearson´s handbook of crystallographic data for intermetallic phases. Metals park, Ohio. American Society for Metals; Molar volumes'  $-OK -$ Should any phase have a miscibility gap check? /N/: **N** Using global minimization procedure Calculated 10004 grid points in 0 s

 Found the set of lowest grid points in 0 s Calculated POLY solution 1 s, total time 1 s POLY\_3: POLY\_3: POLY\_3: POLY\_3: **@@ In the TCFE database the number of phases is very large.** POLY\_3: **@@ It is strongly recommended that one rejects all phases** POLY\_3: **@@ that one knows should not be stable** POLY\_3: POLY\_3: **l-e,,,,,** ... the command in full is LIST\_EQUILIBRIUM Output from POLY-3, equilibrium = 1, label A0 , database: TCFE6 Conditions: T=1373.15,  $W(CR) = 1.5E-2$ ,  $W(MN) = 5E-3$ ,  $W(C) = 3E-3$ ,  $W(SI) = 3E-3$ ,  $W(NB) = 1E-3$ , P=1E5, N=1 DEGREES OF FREEDOM 0 Temperature 1373.15 K (1100.00 C), Pressure 1.000000E+05 Number of moles of components 1.00000E+00, Mass in grams 5.50375E+01 Total Gibbs energy -7.21999E+04, Enthalpy 4.05686E+04, Volume 7.32058E-06 Component Moles W-Fraction Activity Potential Ref.stat C 1.3747E-02 3.0000E-03 1.0740E-02 -5.1763E+04 SER CR 1.5877E-02 1.5000E-02 1.3123E-04 -1.0205E+05 SER FE 9.5890E-01 9.7300E-01 2.0390E-03 -7.0732E+04 SER MN 5.0091E-03 5.0000E-03 4.2846E-06 -1.4112E+05 SER NB 5.9240E-04 1.0000E-03 1.3310E-07 -1.8076E+05 SER SI 5.8788E-03 3.0000E-03 1.1131E-08 -2.0909E+05 SER FCC\_A1#1 Status ENTERED Driving force 0.0000E+00 Moles 9.9900E-01, Mass 5.4984E+01, Volume fraction 9.9904E-01 Mass fractions: FE 9.73932E-01 MN 5.00479E-03 C 2.89608E-03 CR 1.50122E-02 SI 3.00290E-03 NB 1.51584E-04 FCC\_A1#2 Status ENTERED Driving force 0.0000E+00 Moles 1.0011E-03, Mass 5.3091E-02, Volume fraction 9.5720E-04 Mass fractions: NB 8.79676E-01 FE 7.33072E-03 MN 3.71964E-05 C 1.10624E-01 CR 2.33143E-03 SI 1.24275E-09 POLY\_3: **@?<Hit\_return\_to\_continue>** POLY\_3: **@@ Two FCC phases are stable, one with mainly Fe and** POLY\_3: **@@ one with mainly Nb and C, which is the NbC carbide.** POLY\_3: **@@ The second fcc is called FCC#2. The digit after # is** POLY\_3: **@@ called composition set but can be ignored if it is unity.** POLY\_3: POLY\_3: **li-st** ... the command in full is LIST\_STATUS Option /CPS/: **CPS** \*\*\* STATUS FOR ALL COMPONENTS COMPONENT STATUS REF. STATE  $T(K)$  P(Pa) VA ENTERED SER C ENTERED SER CR ENTERED SER FE SER ENTERED SER MN SER ENTERED SER NB ENTERED SER SI ENTERED SER \*\*\* STATUS FOR ALL PHASES PHASE STATUS DRIVING FORCE MOLES FCC\_A1#2 ENTERED 0.00000000E+00 1.00105304E-03 FCC\_A1#1 ENTERED 0.00000000E+00 9.98998937E-01 BCC\_A2 ENTERED -1.87737409E-02 0.00000000E+00 LIQUID ENTERED -2.07400432E-01 0.00000000E+00 HCP\_A3#1 ENTERED -3.23829327E-01 0.00000000E+00 HCP\_A3#2 ENTERED -3.23829327E-01 0.00000000E+00 M23C6 ENTERED -3.97577114E-01 0.00000000E+00 CEMENTITE ENTERED -4.57991155E-01 0.00000000E+00<br>M7C3 ENTERED -6.05087890E-01 0.00000000E+00 M7C3 ENTERED -6.05087890E-01 0.00000000E+00 GRAPHITE ENTERED -2.50468908E+00 0.00000000E+00 \*\*\* STATUS FOR ALL SPECIES C ENTERED FE ENTERED NB ENTERED VA ENTERED CR ENTERED MN ENTERED SI ENTERED POLY\_3:

POLY\_3: **@@ Fcc appears twice on the list above. The HCP phase also has**

POLY\_3: **@@ two composition sets.** POLY\_3: POLY\_3: **@@ This result looks reasonable, save it on a file** POLY\_3: **save tcex18 y** ... the command in full is SAVE\_WORKSPACES POLY\_3: POLY\_3: **@@ Now calculate when bcc (ferrite) begins to form** POLY\_3: **@@ using the COMPUTE-TRANSITION command** POLY\_3: **c-t** ... the command in full is COMPUTE\_TRANSITION This command is a combination of CHANGE\_STATUS and SET\_CONDITION to calculate directly when a phase may form by releasing one condition. Phase to form: **bcc** You must release one of these conditions T=1373.15,  $W(CR) = 1.5E-2$ ,  $W(MN) = 5E-3$ ,  $W(C) = 3E-3$ ,  $W(SI) = 3E-3$ ,  $W(NB) = 1E-3$ , P=1E5, N=1 DEGREES OF FREEDOM 0 Give the state variable to be removed /T/: **t** Testing POLY result by global minimization procedure Calculated 10004 grid points in 0 s To form BCC the condition is set to T=1071.60881565 POLY\_3: **@?<Hit\_return\_to\_continue>** POLY\_3: **@@ We may expect BCC to form at a lower temperature, because sometimes** POLY\_3: **@@ a higer temperature is found as there is a delta-ferrite stable** POLY\_3: **@@ at high temperatures.** POLY\_3: **@@** POLY\_3: **@@ Calculate again the equilibrium at lower temperature. You can** POLY\_3: **@@ do this by just a SET-COND T=... command but then the temperature must** POLY\_3: **@@ be given in Kelvin. You can use the DEF-MAT command to do this** POLY\_3: **@@ in Celsius** POLY\_3: **def-mat** ... the command in full is DEFINE\_MATERIAL Same elements as before? /Y/: **Y** Mass (weight) percent of C /.3/: **.3** Mass (weight) percent of CR /1.5/: **1.5** Mass (weight) percent of MN /.5/: **.5** Mass (weight) percent of NB  $/0.1$ : **.1**<br>Mass (weight) percent of SI  $/0.3$ : **.3** Mass (weight) percent of SI /.3/: **.3** Temperature (C) /798/: **800** Using global minimization procedure Calculated 10004 grid points in 1 s Found the set of lowest grid points in 0 s Calculated POLY solution 0 s, total time 1 s POLY\_3: **l-e,,,** ... the command in full is LIST EQUILIBRIUM Output from POLY-3, equilibrium = 1, label A0 , database: TCFE6 Conditions: T=1073.15,  $W(CR) = 1.5E-2$ ,  $W(MN) = 5E-3$ ,  $W(C) = 3E-3$ ,  $W(SI) = 3E-3$ ,  $W(NB) = 1E-3$ , P=1E5, N=1 DEGREES OF FREEDOM 0 Temperature 1073.15 K ( 800.00 C), Pressure 1.000000E+05 Number of moles of components 1.00000E+00, Mass in grams 5.50375E+01 Total Gibbs energy -4.87895E+04, Enthalpy 3.03117E+04, Volume 7.17692E-06 Component Moles W-Fraction Activity Potential Ref.stat C 1.3747E-02 3.0000E-03 4.4068E-02 -2.7857E+04 SER CR 1.5877E-02 1.5000E-02 3.5554E-04 -7.0863E+04 SER FE 9.5890E-01 9.7300E-01 4.8677E-03 -4.7515E+04 SER<br>5.0091E-03 5.0000E-03 8.2064E-06 -1.0449E+05 SER MN 5.0091E-03 5.0000E-03 8.2064E-06 -1.0449E+05 SER NB 5.9240E-04 1.0000E-03 2.9934E-09 -1.7512E+05 SER SI 5.8788E-03 3.0000E-03 8.9756E-10 -1.8587E+05 SER FCC\_A1#1 Status ENTERED Driving force 0.0000E+00 Moles 9.9870E-01, Mass 5.4971E+01, Volume fraction 9.9878E-01 Mass fractions: FE 9.74156E-01 MN 5.00593E-03 C 2.86369E-03 CR 1.49685E-02 SI 3.00361E-03 NB 2.74704E-06 FCC\_A1#2 Status ENTERED Driving force 0.0000E+00 Moles 1.2984E-03, Mass 6.6134E-02, Volume fraction 1.2211E-03 Mass fractions: NB 8.29930E-01 CR 4.11711E-02 MN 7.37925E-05 C 1.16301E-01 FE 1.25236E-02 SI 1.74994E-10 POLY\_3: POLY\_3: **@@ Try a slightly different COMPUTE-TRANSITION command.**

```
POLY_3: @@ This finds the first phase change in the specified direction.
POLY_3: c-t
    ... the command in full is COMPUTE_TRANSITION
 This command is a combination of CHANGE_STATUS and SET_CONDITION
 to calculate directly when a phase may form by releasing one condition.
Phase to form: any
 You must release one of these conditions
T=1073.15, W(CR) = 1.5E-2, W(MN) = 5E-3, W(C) = 3E-3, W(SI) = 3E-3, W(NB) = 1E-3,
 P=1E5, N=1 DEGREES OF FREEDOM 0
Give the state variable to be removed /T/: t
Estimated change (with sign) /1/: ?
 Estimated change (with sign)
  A given varying direction sign and an estimated change of the released
  condition, in this case X(FE), must be given here: a negative sign means
  at a lower value of the released condition any new phase is to be found,
  and a positive sign at a higher value; an estimated change of the released
  condition implies where any new phase is expected (but it is only estimated
  value, so any value within its reasonable scale would be enough).
 For instance, if a combination of -.02 is input, the following message may
  come up (after a successful calculation):
   To form BCC A2#1 the condition is set to X(FE) = .493708756187 This calculated value will then be assign as the parameter of that removed
  condition, in this case, the X(FE) variable. So the following message will
  be shown on the screen, if the LIST_CONDITIONS command is typed:
    P=100000, T=800, N=1, X(FE)=4.93708756E-1
    DEGREES OF FREEDOM 0
Estimated change (with sign) /1: -1 Testing POLY result by global minimization procedure
 Calculated 10004 grid points in 0 s
To form BCC_A2#1 the condition is set to T=1071.60881565
POLY_3: show t
   ... the command in full is SHOW_VALUE
 T=1071.6088
POLY_3: @@ The transition temperature to form BCC is the same.
POLY_3: @@ If we want it in Celsius enter a function for that.
POLY_3: enter fun tc=t-273;
   ... the command in full is ENTER_SYMBOL
POLY_3: show tc
  ... the command in full is SHOW VALUE
 TC=798.60882
POLY_3:
POLY_3: @?<Hit_return_to_continue>
POLY_3: @@ This is the minimum temperature for hardening because below this
POLY_3: @@ temperature ferrite will form from austenite. Check how a small
POLY_3: @@ change of the composition can change this temperature. We must
POLY_3: @@ then set bcc as fix and release the condition on the temperature.
POLY_3: c-st p bcc=fix 0
   ... the command in full is CHANGE_STATUS
POLY_3: s-c t=none
    ... the command in full is SET_CONDITION
POLY_3: @@ The change of the calculated temperature for a small change of
POLY_3: @@ the amount of a component can be calculated as a derivative
POLY_3: @@ using the dot "." between the calculated variable and the condition.
POLY_3: sh t.w(mn)
   ... the command in full is SHOW_VALUE
 T.W(MN)=-2592.1917
POLY_3: sh t.w(cr)
   ... the command in full is SHOW_VALUE
 T.W(CR)=-781.45507
POLY_3: sh t.w(nb)
    ... the command in full is SHOW_VALUE
T.W(NB)=3005.9537POLY_3: sh t.w(c)
   ... the command in full is SHOW_VALUE
T.W(C) = -21796.295POLY_3: sh t.w(si)
   ... the command in full is SHOW_VALUE
 T.W(SI)=2990.1116
```
POLY\_3: **@?<Hit\_return\_to\_continue>** POLY\_3: **@@ A negative value means the temperature will decrease if the** POLY\_3: **@@ amount is increased. Check for Mn** POLY\_3: **s-c w(mn)** ... the command in full is SET\_CONDITION Value /.005/: **.01** POLY\_3: **c-e** ... the command in full is COMPUTE\_EQUILIBRIUM Normal POLY minimization, not global Testing POLY result by global minimization procedure Calculated 10004 grid points in 0 s 9 ITS, CPU TIME USED 0 SECONDS POLY\_3: **sh t** ... the command in full is SHOW\_VALUE T=1058.9661 POLY\_3: **@?<Hit\_return\_to\_continue>** POLY\_3: **@@ The temperature decreased from 1072 to 1059 i.e. 13 degrees.** POLY\_3: **@@ According to the derivatives calculated above, one could increase** POLY\_3: **@@ the temperature with the same amount by increasing the amount of Si** POLY\_3: **@@ 2592/2990=0.8669 times of the change in Mn i.e. from 0.3 to 0.733 %** POLY\_3: **s-c w(si)** ... the command in full is SET CONDITION Value /.003/: **.00733** POLY\_3: **c-e** ... the command in full is COMPUTE\_EQUILIBRIUM Normal POLY minimization, not global Testing POLY result by global minimization procedure Calculated 10004 grid points in 0 s 10 ITS, CPU TIME USED 1 SECONDS POLY\_3: **sh t** ... the command in full is SHOW VALUE T=1070.73 POLY\_3: **@@ The facility to calculate these derivatives is a powerful feature** POLY\_3: **@@ in order to find the best way to obtain a certain property of a material.** POLY\_3: **set-inter** ... the command in full is SET INTERACTIVE

POLY\_3: CPU time 6 seconds
## **Mapping of univariant equilibria with the liquid in Al-Cu-Si**

### **Part A. Step-by-step calculation**

 Thermo-Calc version S on Linux Copyright (1993,2007) Foundation for Computational Thermodynamics, Stockholm, Sweden Double precision version linked at 25-05-08 11:43:58 Only for use at TCSAB Local contact Annika Hovmark SYS:SYS:SYS:SYS:SYS:SYS:SYS:SYS: **@@** SYS: **@@** SYS: **@@ Mapping of univariant equilibria with the liquid in Al-Cu-Si**<br>SYS: **@@** Part A: step-by-step calculation Part A: step-by-step calculation SYS: **@@** SYS: **set-log ex19a,,** SYS: **go d** ... the command in full is GOTO MODULE THERMODYNAMIC DATABASE module running on UNIX / KTH Current database: TCS Steels/Fe-Alloys Database v6 VA DEFINED IONIC\_LIQ:Y L12\_FCC B2\_BCC B2\_VACANCY FIGH\_SIGMA REJECTED TDB\_TCFE6: **sw USER tcex19\_cost2** ... the command in full is SWITCH\_DATABASE Current database: User defined Database This database does not support the DATABASE\_INFORMATION command VA /- DEFINED TDB\_USER: **d-sys** ... the command in full is DEFINE\_SYSTEM ELEMENTS: **cu al si** CU AL SI DEFINED TDB\_USER: **l-s c** ... the command in full is LIST\_SYSTEM LIQUID:L :AL CU SI: ALCE\_AMORPHOUS :AL: ALCUZN T : AL:CU VA: ALCU\_DELTA :AL:CU: ALCU\_EPSILON :AL CU:CU:<br>ALCU\_ETA :AL CU:CU:  $:$  AL  $CU:CU:$ ALCU\_PRIME :AL:CU: ALCU\_THETA :AL:AL CU: ALCU\_ZETA :AL:CU: ALLI :AL:VA: ALMO :AL:AL: ALM\_D019 :AL:AL: ALND\_AMORPHOUS :AL: ALTI :AL:AL: BCC\_A2 :AL CU SI:VA: BCC\_B2 :AL CU SI:AL CU SI:VA: BCT\_A5 :AL: CBCC\_A12 :AL SI:VA: CR3SI\_A15 :SI:AL SI: CRSI2 :SI:SI: CU19SI6\_ETA :CU:SI: CU33SI7\_DELTA :CU:SI: CU4SI\_EPSILON :CU:SI: CU56SI11\_GAMMA :CU:SI: CU6Y : CUI:CU2: CUB\_A13 : AL SI:VA: CUB\_A15 :SI:AL SI: DIAMOND\_A4 :AL SI: FCC\_A1 :AL CU SI:VA: GAMMA\_D83 :AL:AL CU:CU: GAMMA\_H :AL:AL CU:CU: HCP\_A3 :AL CU SI:VA: HCP ZN : AL CU SI:VA: LAVES\_C14 :AL CU:AL CU: LAVES\_C15 :AL CU SI:AL CU SI: LAVES\_C36 :AL CU:AL CU:  $STV3$  :  $ST:ST:$ TDB\_USER: **get** ... the command in full is GET\_DATA ELEMENTS .....

```
 SPECIES ......
 PHASES .......
   ... the command in full is AMEND_PHASE_DESCRIPTION
   ... the command in full is AMEND_PHASE_DESCRIPTION
   ... the command in full is AMEND_PHASE_DESCRIPTION
   ... the command in full is AMEND_PHASE_DESCRIPTION
   ... the command in full is AMEND_PHASE_DESCRIPTION
 PARAMETERS ...
Reference REF1 missing<br>Reference REF1 missing
Reference REF1
 Reference REF1 missing
 FUNCTIONS ....
 List of references for assessed data
  'COST2 - TCOST507 Light Alloys Database (Version 2.1), provided by TCSAB,
     1999/2003. '
 -OK -TDB_USER: go p-3
  ... the command in full is GOTO MODULE
 POLY version 3.32, Dec 2007
POLY_3: s-c t=1300,p=101325,n=1
   ... the command in full is SET_CONDITION
POLY_3: l-c
   ... the command in full is LIST_CONDITIONS
 T=1300, P=1.01325E5, N=1
 DEGREES OF FREEDOM 2
POLY_3: s-c x(si)=.25,x(al)=.2
   ... the command in full is SET_CONDITION
POLY_3: c-e
  ... the command in full is COMPUTE EQUILIBRIUM
 Using global minimization procedure
 Calculated 16220 grid points in 0 s
 Found the set of lowest grid points in 0 s
 Calculated POLY solution 0 s, total time 0 s
POLY_3: l-e
   ... the command in full is LIST_EQUILIBRIUM
Output file: /SCREEN/:
Options /VWCS/: vwcs
 Output from POLY-3, equilibrium = 1, label A0 , database: USER
 Conditions:
 T=1300, P=1.01325E5, N=1, X(SI)=0.25, X(AL)=0.2
 DEGREES OF FREEDOM 0
 Temperature 1300.00 K (1026.85 C), Pressure 1.013250E+05
 Number of moles of components 1.00000E+00, Mass in grams 4.73680E+01
 Total Gibbs energy -8.02595E+04, Enthalpy 3.22931E+04, Volume 0.00000E+00
 Component Moles W-Fraction Activity Potential Ref.stat
 AL 2.0000E-01 1.1393E-01 5.1836E-05 -1.0666E+05 SER
 CU 5.5000E-01 7.3785E-01 4.1349E-04 -8.4211E+04 SER
 SI 2.5000E-01 1.4823E-01 9.3957E-03 -5.0450E+04 SER
 LIQUID Status ENTERED Driving force 0.0000E+00
 Moles 1.0000E+00, Mass 4.7368E+01, Volume fraction 0.0000E+00 Mass fractions:
 CU 7.37847E-01 SI 1.48228E-01 AL 1.13925E-01
POLY_3: @?<Hit_return_to_continue>
POLY_3: @@ we want to calculate the monovariant lines with liquid. Select
POLY_3: @@ two compositions and the temperature as axis
POLY_3: s-a-v 1 x(al)
   ... the command in full is SET_AXIS_VARIABLE
Min value /0/: 0
Max value /1/: \mathbf 1Increment /.025/: .01
POLY_3: s-a-v 2 x(si)
 ... the command in full is SET AXIS VARIABLE
Min value /0/: 0
Max value /1: \overline{\mathbf{1}}Increment /.025/: .01
POLY_3: s-a-v 3 t 500 2000 25
   ... the command in full is SET_AXIS_VARIABLE
POLY_3: @@Set liquid as "present", otherwise all monovariant lines will be calculated.
```

```
POLY_3: @@ Previously, this was done by 'SPECIAL_OPTIONS'. In version S, it is
POLY_3: @@ regrouped into 'ADVANCED_OPTIONS'.
POLY_3: adva
  ... the command in full is ADVANCED_OPTIONS
Which option? /STEP_AND_MAP/: ?
 EQUILIBRIUM_CALCUL OUTPUT_FILE_FOR_SHOW STABILITY_CHECK
 GLOBAL_MINIMIZATION PARAEQUILIBRIUM STEP_AND_MAP
 LIST_PHASE_ADDITION PHASE_ADDITION T-ZERO TEMPERATURE
 MAJOR_CONSTITUENTS PRESENT_PHASE TOGGLE_ALTERNATE_MODE
 NEW_COMPOSITION_SET SHOW_FOR_T=
Which option? /STEP_AND_MAP/: present
Phase name /NONE/: liquid
POLY_3:
POLY_3: save tcex19a1 y
  ... the command in full is SAVE_WORKSPACES
POLY_3: map
 Version R mapping is selected
 Organizing start points
 NO INITIAL EQUILIBRIUM ADDED, TRYING TO FIX ONE
Generating start point 1
 Generating start point 2
 Phase region boundary 1 at: 8.426E-02 2.500E-01 1.182E+03
   LIQUID
  ** BCC_B2
  ** DIAMOND_A4
  *** Buffer saved on file: tcex19a1.POLY3
 CALCULATED 35 EQUILIBRIA
 Phase region boundary 2 at: 4.045E-01 1.269E-01 9.785E+02
    LIQUID
    ALCU_EPSILON
  ** BCC_B2
  ** DIAMOND_A4
 SKIPPING LINE WITHOUT LIQUID#1
 Phase region boundary 2 at: 4.045E-01 1.269E-01 9.785E+02
    LIQUID
  ** ALCU_EPSILON
  ** BCC_B2
 Terminating at diagram limit
 CALCULATED 18 EQUILIBRIA
 Phase region boundary 2 at: 4.045E-01 1.269E-01 9.785E+02
    LIQUID
  ** ALCU_EPSILON
  ** DIAMOND_A4
 CALCULATED 20 EQUILIBRIA
       :
       :
       :
 Phase region boundary 2 at: 8.426E-02 2.500E-01 1.182E+03
   LIQUID
  ** BCC_B2
  ** DIAMOND_A4
 CALCULATED 8 EQUILIBRIA
 Phase region boundary 2 at: 3.577E-02 2.616E-01 1.025E+03
    LIQUID
   ** BCC_B2
    CU19SI6_ETA
  ** DIAMOND_A4
 SKIPPING LINE WITHOUT LIQUID#1
 Phase region boundary 2 at: 3.577E-02 2.616E-01 1.025E+03
   LIQUID
  ** BCC_B2
  ** CU19SI6_ETA
 Terminating at diagram limit
 CALCULATED 12 EQUILIBRIA
```

```
 Phase region boundary 2 at: 3.577E-02 2.616E-01 1.025E+03
    LIQUID
  ** CU19SI6_ETA
  ** DIAMOND_A4
 Terminating at diagram limit
CALCULATED 9 EQUILIBRIA
 *** LAST BUFFER SAVED ON FILE: tcex19a1.POLY3
 CPU time for maping 2 seconds
POLY_3:
POLY_3: @@ The monovariant line FCC/BCC/LIQ in the Cu corner is not connected,
POLY_3: @@ so add a start point for that. This is different from a MAP with
POLY_3: @@ two axes, where all connected or non-connected lines can be found
POLY_3: @@ automatically.
POLY_3: read tcex19a1
   ... the command in full is READ_WORKSPACES
POLY_3:
POLY_3: s-c x(al)=.1 x(si)=.1
   ... the command in full is SET_CONDITION
POLY_3: c-e
   ... the command in full is COMPUTE_EQUILIBRIUM
 Using global minimization procedure
 Calculated 16220 grid points in 0 s
 Found the set of lowest grid points in 0 s
Calculated POLY solution 1 s, total time 1 s
POLY_3: adva
   ... the command in full is ADVANCED_OPTIONS
Which option? /STEP_AND_MAP/: present
Phase name /NONE/: \overline{\mathbf{li}}POLY_3:
POLY_3: map
 Version R mapping is selected
 Organizing start points
 NO INITIAL EQUILIBRIUM ADDED, TRYING TO FIX ONE
Generating start point 1<br>Conerating start point 2
Generating start point
 Phase region boundary 1 at: 4.390E-02 1.000E-01 1.285E+03
    LIQUID
  ** BCC_B2
 ** FCC A1
 Terminating at diagram limit
 CALCULATED 18 EQUILIBRIA
 Phase region boundary 2 at: 4.390E-02 1.000E-01 1.285E+03
   LIQUID
  ** BCC_B2
  ** FCC_A1
 Terminating at diagram limit
 CALCULATED 9 EQUILIBRIA
  *** LAST BUFFER SAVED ON FILE: tcex19a1.POLY3
 CPU time for maping 0 seconds
POLY_3: post
  POLY-3 POSTPROCESSOR VERSION 3.2 , last update 2002-12-01
 Setting automatic diagram axis
POST: @@ we want the liquid compositions only
POST: s-d-a x x(liq,al)
   ... the command in full is SET_DIAGRAM_AXIS
POST: s-d-a y x(liq,si)
   ... the command in full is SET_DIAGRAM_AXIS
POST: s-lab b
  ... the command in full is SET LABEL CURVE OPTION
POST: @#1Plotformat
POST:
POST: s-p-f ##1,,,,,,
POST:
POST:
POST: set-title example 19Aa
POST: plot
```
... the command in full is PLOT\_DIAGRAM

PLOTFILE : /SCREEN/: POST: POST: **@?<Hit\_return\_to\_continue>** POST: **@@ Make it triangular and scale the axis** POST: **s-d-t** ... the command in full is SET\_DIAGRAM\_TYPE TRIANGULAR DIAGRAM (Y OR N) /N/: **y,,,,,,** POST: **s-sc y n 0 1** ... the command in full is SET SCALING STATUS POST: **s-sc x n 0 1** ... the command in full is SET\_SCALING\_STATUS POST: **@@ Plot the phases stable along the lines** POST: **s-lab b** ... the command in full is SET\_LABEL\_CURVE\_OPTION POST: **plot** ... the command in full is PLOT\_DIAGRAM PLOTFILE : /SCREEN/: POST: POST: **@?<Hit\_return\_to\_continue>** POST: **@@ Take away the phase labels and add** POST: **@@ tic marks along the lines (the Z axis)** POST: **s-lab n** ... the command in full is SET LABEL CURVE OPTION POST: **s-d-a z t-c** ... the command in full is SET\_DIAGRAM\_AXIS POST: **s-sc z n 500 1000** ... the command in full is SET\_SCALING\_STATUS POST: **set-title example 19Ab** POST: **plot** ... the command in full is PLOT\_DIAGRAM PLOTFILE : /SCREEN/: POST: POST: **@?<Hit\_return\_to\_continue>** POST: **@@ We will make a new calculation to overlay these monovariant lines** POST: **@@ with isothermal calculations** POST: **make tcex19a y** ... the command in full is MAKE\_EXPERIMENTAL\_DATAFI POST: **back** POLY\_3: **read tcex19a1** ... the command in full is READ\_WORKSPACES POLY\_3: POLY\_3: **s-a-v 3** ... the command in full is SET\_AXIS\_VARIABLE Condition /T/: **none** POLY\_3: **c-e** ... the command in full is COMPUTE\_EQUILIBRIUM Using global minimization procedure Calculated 16220 grid points in 1 s Found the set of lowest grid points in 0 s Calculated POLY solution 0 s, total time 1 s POLY\_3: **save tcex19a2 y** ... the command in full is SAVE\_WORKSPACES POLY\_3: **l-c** ... the command in full is LIST\_CONDITIONS T=1300, P=1.01325E5, N=1,  $X(SI) = 0.25$ ,  $X(AL) = 0.2$  DEGREES OF FREEDOM 0 POLY\_3: **s-c x(al)** ... the command in full is SET\_CONDITION Value /.2/: **.10** POLY\_3: **@@ One must use ADD to have several start points at different temperatures.** POLY\_3: **@@ But do not use default direction as that will create a lot of start points.** POLY\_3: **@@ Increasing the Si content will most certainly make a solid phase stable.** POLY\_3: **adva** ... the command in full is ADVANCED\_OPTIONS Which option? /STEP\_AND\_MAP/: **present** Phase name /NONE/: **liq** POLY\_3: **add 2** ... the command in full is ADD\_INITIAL\_EQUILIBRIUM POLY\_3: **add -2** ... the command in full is ADD\_INITIAL\_EQUILIBRIUM POLY\_3: POLY\_3: POLY\_3: **@@ One may have initial equilibria for several different** POLY\_3: **@@ conditions at the same time. Just the axis variables have**

```
POLY_3: @@ to be the same
POLY_3: @@ To make nice isothermal curves is not easy, one has to try
POLY_3: @@ with several start points to find all curve sections.
POLY_3: s-c t
   ... the command in full is SET_CONDITION
Value /1300/: 1200
POLY_3: c-e
    ... the command in full is COMPUTE_EQUILIBRIUM
 Using global minimization procedure
 Calculated 16220 grid points in 0 s
 Found the set of lowest grid points in 0 s
 Calculated POLY solution 0 s, total time 0 s
POLY_3: adva
   ... the command in full is ADVANCED_OPTIONS
Which option? /STEP_AND_MAP/: present
Phase name /NONE/: liq
POLY_3: add 2
  ... the command in full is ADD INITIAL EQUILIBRIUM
POLY_3: add -2
   ... the command in full is ADD_INITIAL_EQUILIBRIUM
POLY_3:
POLY_3:
POLY_3: s-c t
   ... the command in full is SET_CONDITION
Value /1200/: 1100
POLY_3: c-e
   ... the command in full is COMPUTE_EQUILIBRIUM
 Using global minimization procedure
 Calculated 16220 grid points in 1 s
 Found the set of lowest grid points in 0 s
Calculated POLY solution 0 s, total time 1 s
POLY_3: adva
   ... the command in full is ADVANCED_OPTIONS
Which option? /STEP AND MAP/: present
Phase name /NONE/: liq
POLY_3: add 2
   ... the command in full is ADD_INITIAL_EQUILIBRIUM
POLY_3: add -2
   ... the command in full is ADD_INITIAL_EQUILIBRIUM
POLY_3:
POLY_3:
POLY_3: @@ This line exists only in Al rich corner
POLY_3: s-c x(al)=.5 x(si)=.1
   ... the command in full is SET_CONDITION
POLY_3: s-c t
   ... the command in full is SET_CONDITION
Value /1100/: 1000
POLY_3: c-e
   ... the command in full is COMPUTE_EQUILIBRIUM
 Using global minimization procedure
 Calculated 16220 grid points in 0 s
 Found the set of lowest grid points in 0 s
 Calculated POLY solution 0 s, total time 0 s
POLY_3: adva
    ... the command in full is ADVANCED_OPTIONS
Which option? /STEP_AND_MAP/: present
Phase name /NONE/: liq
POLY_3: add 2
   ... the command in full is ADD_INITIAL_EQUILIBRIUM
POLY_3: add -2
   ... the command in full is ADD_INITIAL_EQUILIBRIUM
POLY_3:
POLY_3:
POLY_3: @@ A start point in the low melting Al corner too
POLY_3: s-c x(al)=.9 x(si)=.01 t=900
  ... the command in full is SET CONDITION
POLY_3: c-e
  ... the command in full is COMPUTE EQUILIBRIUM
 Using global minimization procedure
 Calculated 16220 grid points in 0 s
 Found the set of lowest grid points in 0 s
Calculated POLY solution 1 s, total time 1 s
POLY_3: adva
    ... the command in full is ADVANCED_OPTIONS
```
Which option? /STEP\_AND\_MAP/: **present** Phase name /NONE/: **liq** POLY\_3: **add 1** ... the command in full is ADD\_INITIAL\_EQUILIBRIUM POLY\_3: **add -1** ... the command in full is ADD\_INITIAL\_EQUILIBRIUM POLY\_3: POLY\_3: POLY 3: **map**  Version S mapping is selected Organizing start points Using ADDED start equilibria Generating start point 1 Generating start point 2<br>Generating start point 3<br>Generating Generating start point Generating start point 4 Generating start point 5 Generating start point 6 Generating start point 7 Generating start point 8<br>Conerating start point 9 Generating start point Generating start point 10 Working hard Generating start point 11 Generating start point 12 Generating start point 13 Generating start point 14 Generating start point 15 Generating start point 16 Generating start point 17 Generating start point 18 Generating start point 19 Generating start point 20 Working hard Phase region boundary 1 at: 5.000E-02 6.891E-01 LIQUID \*\* DIAMOND\_A4 Calculated 12 equilibria Phase region boundary 2 at: 5.000E-02 6.891E-01 LIQUID \*\* DIAMOND\_A4 Calculated 52 equilibria Phase region boundary 3 at: 1.004E-01 3.055E-02 LIQUID \*\* FCC\_A1 Calculated 21 equilibria Phase region boundary 4 at: 1.004E-01 3.055E-02 LIQUID \*\* FCC\_A1 Calculated. 5 equilibria : : : Phase region boundary 36 at: 5.506E-01 5.000E-03 LIQUID \*\* ALCU\_EPSILON Calculated. 10 equilibria Phase region boundary 37 at: 4.954E-01 4.888E-02 LIQUID \*\* ALCU\_EPSILON \*\* DIAMOND\_A4 Phase region boundary 38 at: 2.690E-01 5.489E-01 LIQUID

```
 ** DIAMOND_A4
 Calculated 35 equilibria
 Phase region boundary 39 at: 4.954E-01 4.888E-02
    LIQUID
  ** ALCU_EPSILON
 Calculated 22 equilibria
 *** BUFFER SAVED ON FILE: tcex19a2.POLY3
 CPU time for maping 31 seconds
POLY_3: post
  POLY-3 POSTPROCESSOR VERSION 3.2 , last update 2002-12-01
 Setting automatic diagram axis
POST: s-d-a x x(liq,al)
   ... the command in full is SET_DIAGRAM_AXIS
POST: s-d-a y x(liq,si)
   ... the command in full is SET_DIAGRAM_AXIS
POST: s-d-ty y,,,,
   ... the command in full is SET_DIAGRAM_TYPE
POST: s-p-f ##1,,,,,,
POST:
POST:
POST: set-title example 19Ac
POST: plot
   ... the command in full is PLOT_DIAGRAM
PLOTFILE : /SCREEN/:
POST:
POST: @?<Hit_return_to_continue>
POST: a-e-d y tcex19a
   ... the command in full is APPEND_EXPERIMENTAL_DATA
PROLOGUE NUMBER: /0/: 0
DATASET NUMBER(s): /-1/: 1
POST: set-title example 19Ad
POST: plot
   ... the command in full is PLOT_DIAGRAM
PLOTFILE : /SCREEN/:
POST:
POST: @?<Hit_return_to_continue>
POST: add .1 .4 n 1300 K
  ... the command in full is ADD_LABEL_TEXT
Text size: /.3999999762/:
POST:
POST: add .1 .3 n 1200 K
   ... the command in full is ADD_LABEL_TEXT
Text size: /.3999999762/:
POST:
POST: set-title example 19Ae
POST: plot
  ... the command in full is PLOT_DIAGRAM
PLOTFILE : /SCREEN/:
POST:
POST: @?<Hit_return_to_continue>
 CPU time 42 seconds
```
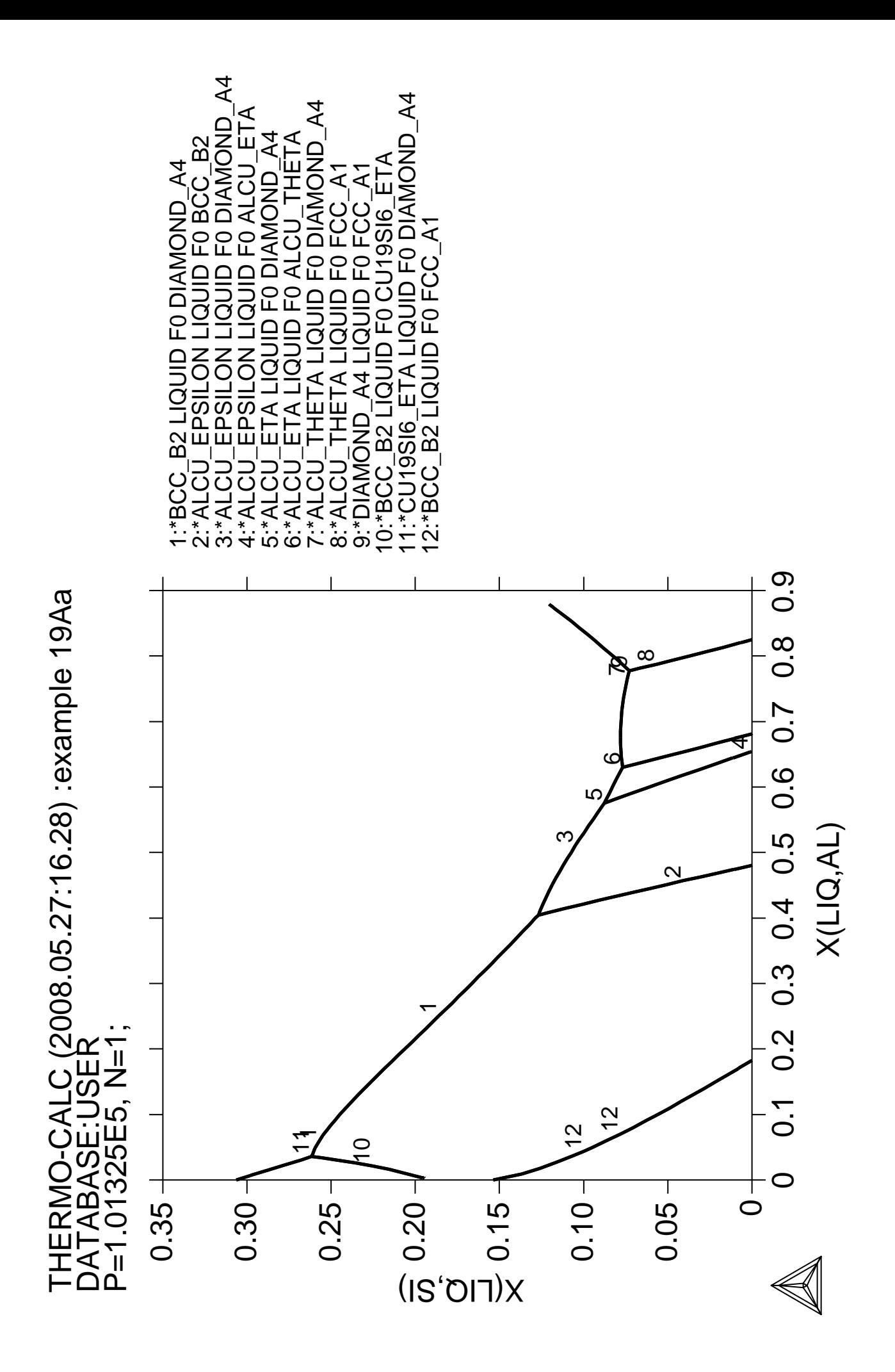

LC (2008.05.27:16.28) :example 19Aa THERMO-CALC (2008.05.27:16.28) :example 19Aa<br>DATABASE:USER<br>P=1 01325E5 N=1 THERMO-CALC (20<br>DATABASE:USER<br>P=1.01325E5, N=1; P=1.01325E5, N=1;

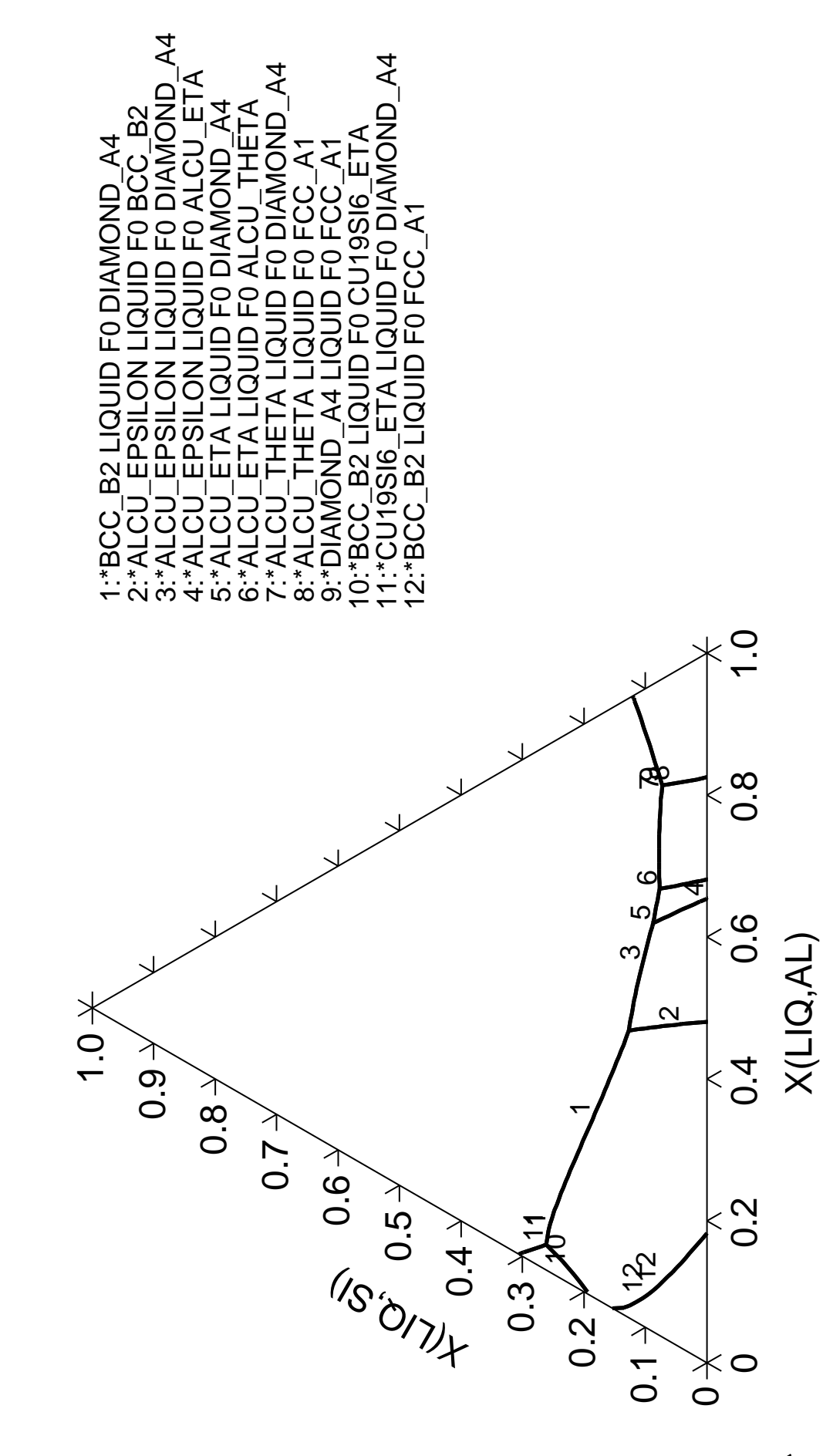

THERMO-CALC (2008.05.27:16.28) :example 19Ab<br>DATABASE:USER<br>Z-AXIS = 500.0 + 50.00 \* Z THERMO-CALC (2008.05.27:16.28) :example 19Ab DATABASE:USER $Z-AXIS = 500.0 + 50.00 * Z$ 

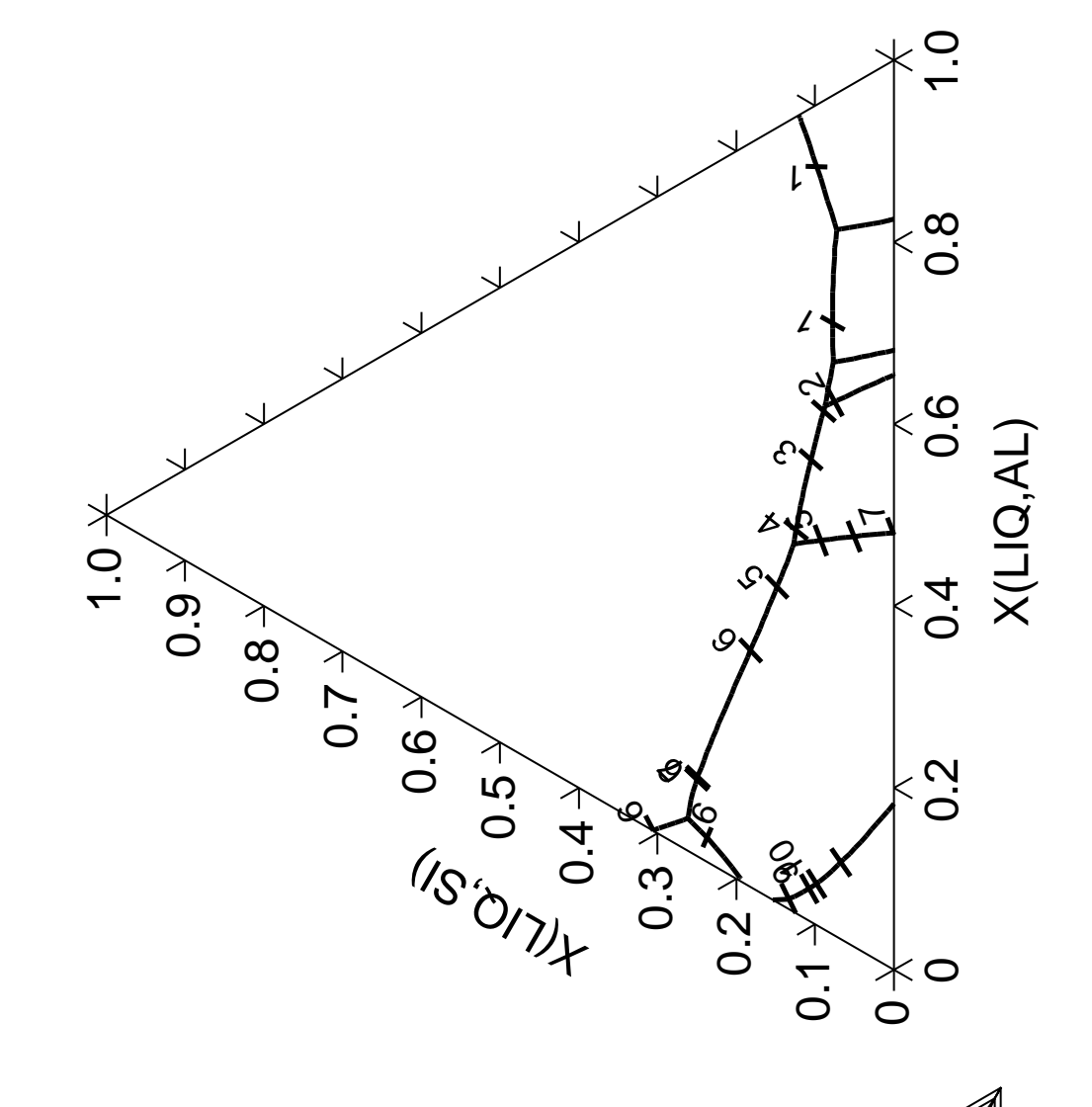

THERMO-CALC (2008.05.27:16.29) :example 19Ac<br>DATABASE:USER<br>T=1300, P=1.01325E5, N=1; THERMO-CALC (2008.05.27:16.29) :example 19Ac<br>DATABASE:USER<br>T=1300 P=1.01325E5\_N=1 T=1300, P=1.01325E5, N=1;

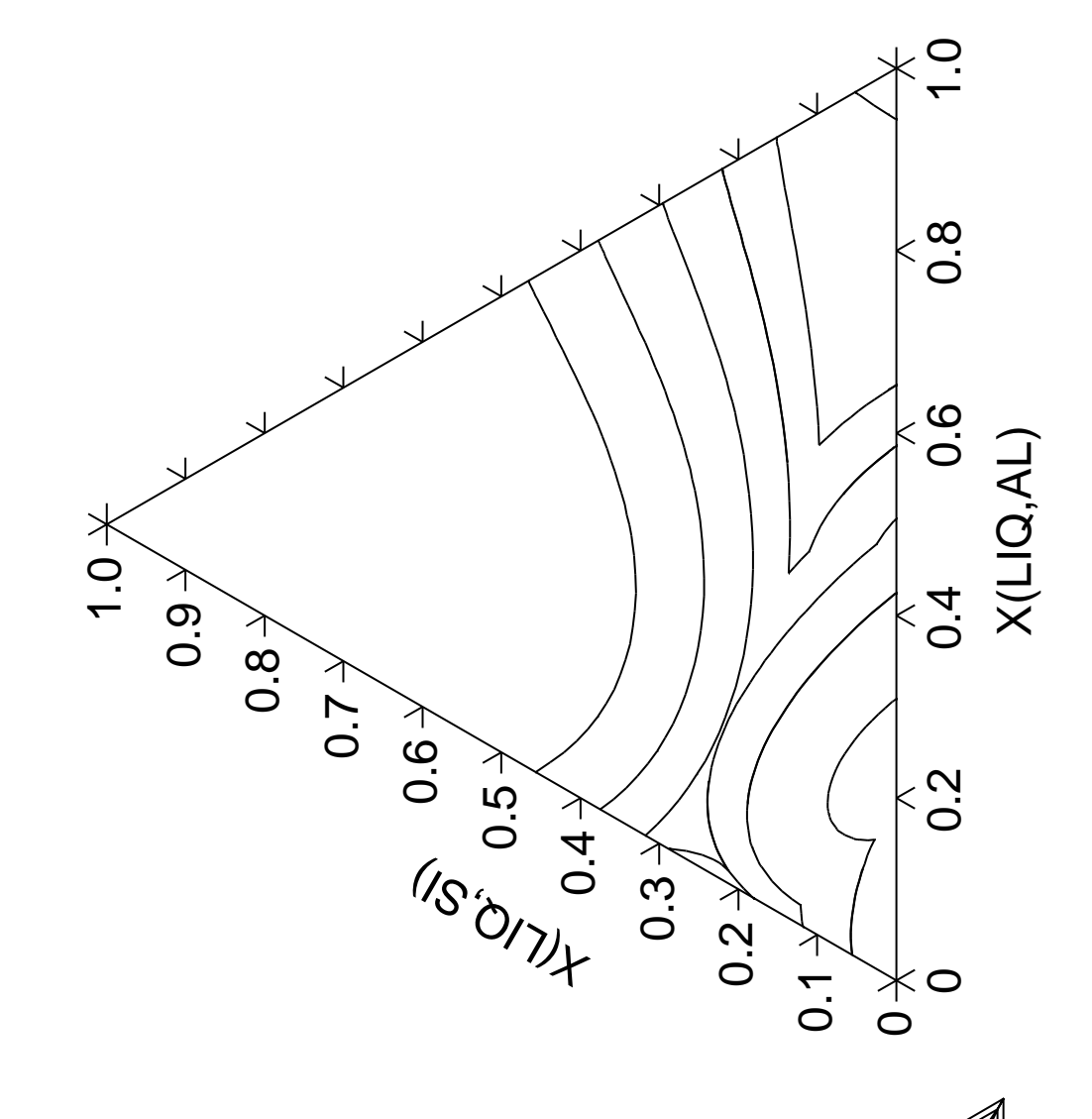

THERMO-CALC (2008.05.27:16.29) :example 19Ad<br>DATABASE:USER<br>T=1300, P=1.01325E5, N=1; THERMO-CALC (2008.05.27:16.29) :example 19Ad<br>DATABASE:USER<br>T=1300 P=1.01325E5\_N=1 T=1300, P=1.01325E5, N=1;

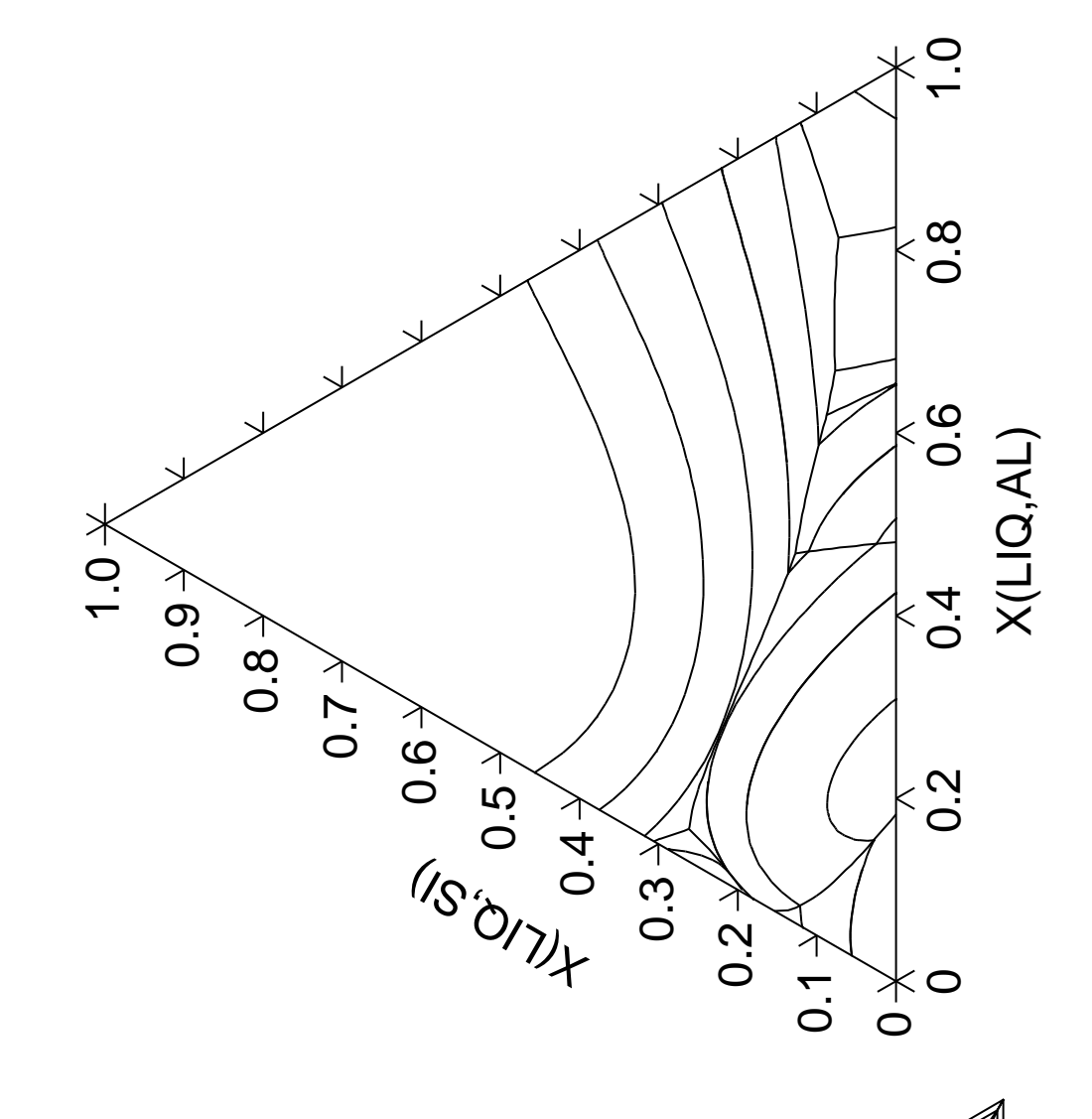

THERMO-CALC (2008.05.27:16.29) :example 19Ae<br>DATABASE:USER<br>T=1300, P=1.01325E5, N=1; THERMO-CALC (2008.05.27:16.29) :example 19Ae<br>DATABASE:USER<br>T=1300 P=1.01325E5\_N=1 T=1300, P=1.01325E5, N=1;

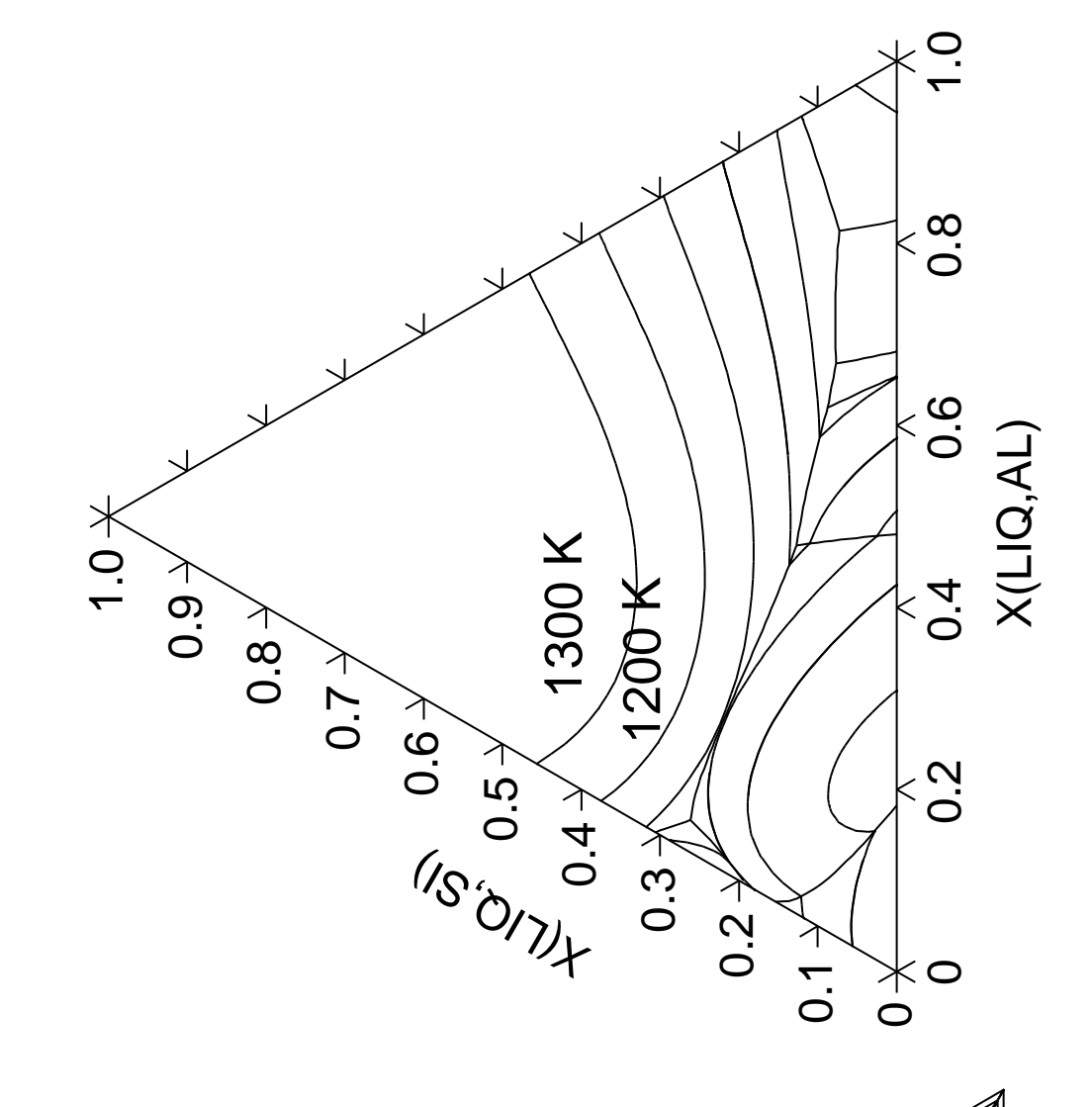

## **Mapping of univariant equilibria with the liquid in Al-Cu-Si**

### **Part B. Using TERNARY module**

 Thermo-Calc version S on Linux Copyright (1993,2007) Foundation for Computational Thermodynamics, Stockholm, Sweden Double precision version linked at 25-05-08 11:43:58 Only for use at TCSAB Local contact Annika Hovmark SYS:SYS:SYS:SYS:SYS:SYS:SYS:SYS: **@@** SYS: **@@** SYS: **@@ Mapping of univariant equilibria with the liquid in Al-Cu-Si** SYS: **@@ Part B: using TERNARY module** SYS: **@@ Using TERNARY module, one can easily obtain the information on** SYS: **@@ invariant reactions, such as temperature and compositions.** SYS: **@@** SYS: **set-log ex19b,,** SYS: **go ter** ... the command in full is GOTO\_MODULE Quick ternary phase diagram calculation module THERMODYNAMIC DATABASE module running on UNIX / KTH Current database: TCS Steels/Fe-Alloys Database v6 VA DEFINED IONIC LIQ:Y L12 FCC B2 BCC B2\_VACANCY HIGH\_SIGMA REJECTED Current database: TCS Public Ternary Alloys TDB v1 VA DEFINED Database: /PTERN/: **user** FILENAME: **tcex19\_cost2.TDB** Current database: User defined Database This database does not support the DATABASE\_INFORMATION command VA /- DEFINED First element: **al cu si** or Liquidus Surface: /Phase\_Diagram/: L Min temperature, C /25/: **25** Max temperature, C /2500/: **2500** Temperature interval /100/: **100** Global minimization on: /N/: **N** VA /- DEFINED REINITIATING GES5 ..... AL CU SI DEFINED \*\*\* GAS INPUT IGNORED \*\*\*\*\*\*\*\*\*\*\*\*\*\*\*\*\*\*\*\*\*\*\*\*\*\*\*\*\*\*\*\*\*\*\*\*\*\*\*\*\*\*\*\*\*\*\*\*\*\*\*\*\*\*\*\*\*\* \* WARNING: This database has no list of assessed systems \* The diagram may be wrong. \*\*\*\*\*\*\*\*\*\*\*\*\*\*\*\*\*\*\*\*\*\*\*\*\*\*\*\*\*\*\*\*\*\*\*\*\*\*\*\*\*\*\*\*\*\*\*\*\*\*\*\*\*\*\*\*\*\* Quit? /Y/: **N** ELEMENTS ..... SPECIES ...... PHASES ....... ... the command in full is AMEND\_PHASE\_DESCRIPTION ... the command in full is AMEND\_PHASE\_DESCRIPTION ... the command in full is AMEND\_PHASE\_DESCRIPTION ... the command in full is AMEND\_PHASE\_DESCRIPTION ... the command in full is AMEND\_PHASE\_DESCRIPTION PARAMETERS ... Reference REF1 missing<br>Reference REF1 missing Reference REF1 Reference REF1 missing FUNCTIONS .... List of references for assessed data 'COST2 - TCOST507 Light Alloys Database (Version 2.1), provided by TCSAB, 1999/2003. '  $-OK -$  Forcing automatic start values Automatic start values will be set

 Forcing automatic start values Automatic start values will be set Forcing automatic start values Automatic start values will be set T = 1673.15 K Version S mapping is selected Organizing start points Using ADDED start equilibria Generating start point 1<br>Generating start point 2 Generating start point Phase region boundary 1 at: 7.327E-03 9.853E-01 LIQUID \*\* DIAMOND\_A4 \*\*\* Buffer saved on file: MONOVAR.POLY3 Calculated 15 equilibria Phase region boundary 2 at: 7.327E-03 9.853E-01 LIQUID \*\* DIAMOND\_A4 Calculated 15 equilibria \*\*\* BUFFER SAVED ON FILE: MONOVAR.POLY3 CPU time for maping 1 seconds  $T = 1573.15 K$  This file contains results from a previous STEP or MAP command. The SAVE command will save the current status of the program but destroy the results from the previous STEP or MAP commands. Version S mapping is selected Organizing start points Using ADDED start equilibria Generating start point 1 Generating start point 2 Phase region boundary 1 at: 7.453E-02 8.883E-01 LIQUID \*\* DIAMOND\_A4 Calculated 23 equilibria Phase region boundary 2 at: 7.453E-02 8.883E-01 LIQUID \*\* DIAMOND\_A4 Calculated 25 equilibria \*\*\* BUFFER SAVED ON FILE: MONOVAR.POLY3 CPU time for maping 1 seconds T = 1473.15 K This file contains results from a previous STEP or MAP command. The SAVE command will save the current status of the program but destroy the results from the previous STEP or MAP commands. Version S mapping is selected Organizing start points Using ADDED start equilibria Generating start point 1 Generating start point 2 : : : Phase region boundary 56 at: 3.646E-02 1.803E-02 LIQUID \*\* FCC\_A1

 Calculated 15 equilibria Phase region boundary 57 at: 3.646E-02 1.803E-02 LIQUID \*\* FCC\_A1 Calculated 33 equilibria Phase region boundary 58 at: 4.151E-01 5.493E-03 LIQUID  $\star\star$  ALCU\_ETA Calculated 8 equilibria Phase region boundary 59 at: 4.151E-01 5.493E-03 LIQUID \*\* ALCU\_ETA Calculated. 6 equilibria Terminating at known equilibrium \*\*\* BUFFER SAVED ON FILE: MONOVAR.POLY3 CPU time for maping 24 seconds INVARIANT REACTIONS: E 1: 751.65 C: LIQUID -> BCC\_B2 + CU19SI6 + DIAMOND U 1: 705.34 C: LIQUID + BCC\_B2 -> ALCU\_EPS + DIAMOND U 2: 594.68 C: LIQUID + ALCU\_EPS -> ALCU\_ETA + DIAMOND U 3: 555.98 C: LIQUID + ALCU\_ETA -> ALCU\_THE + DIAMOND E 2: 512.07 C: LIQUID -> ALCU\_THE + DIAMOND + FCC\_A1 POSTPROCESSOR VERSION 3.2 , last update 2002-12-01 Setting automatic diagram axis POST: POST: **s-d-a x x(liq,al)** ... the command in full is SET\_DIAGRAM\_AXIS POST: **@#1Plotformat** POST: POST: **s-p-f ##1,,,,,,** POST: POST: **set-title example 19B** POST: **plot** ... the command in full is PLOT\_DIAGRAM PLOTFILE : /SCREEN/: POST: POST: **set-inter** ... the command in full is SET\_INTERACTIVE\_MODE POST:SYS: CPU time 77 seconds

# THERMO-CALC (2008.05.27:16.31) :example 19B<br>DATABASE:USER THERMO-CALC (2008.05.27:16.31) :example 19B<br>DATABASE:USER 500.0 + 100.0 \* Z  $Z-AXIS = 500.0 + 100.0 * Z$  $Z-AXIS =$

# INVARIANT REACTIONS: INVARIANT REACTIONS:

U 2:594.68 C: LIQUID + ALCU\_EPS -> ALCU\_ETA +<br>... U 3:555.98 C: LIQUID + ALCU\_ETA -> ALCU\_THE +<br>— U 1: 705.34 C: LIQUID + BCC\_B2 -> ALCU\_EPS + DI/<br>... E 2:512.07 C: LIQUID -> ALCU\_THE + DIAMOND + F E 1:751.65 C: LIQUID -> BCC\_B2 + CU19SI6 + DIAM<br>. E 1: 751.65 C: LIQUID -> BCC\_B2 + CU19SI6 + DIAM U 1 :  $705.34$  C: LIQUID + BCC\_B2 -> ALCU\_EPS + DIA U 2: 594.68 C: LIQUID + ALCU\_EPS -> ALCU\_ETA + U 3 : 555.98 C: LIQUID + ALCU\_ETA -> ALCU\_THE +  $E 2$ : 512.07 C: LIQUID -> ALCU\_THE + DIAMOND + F

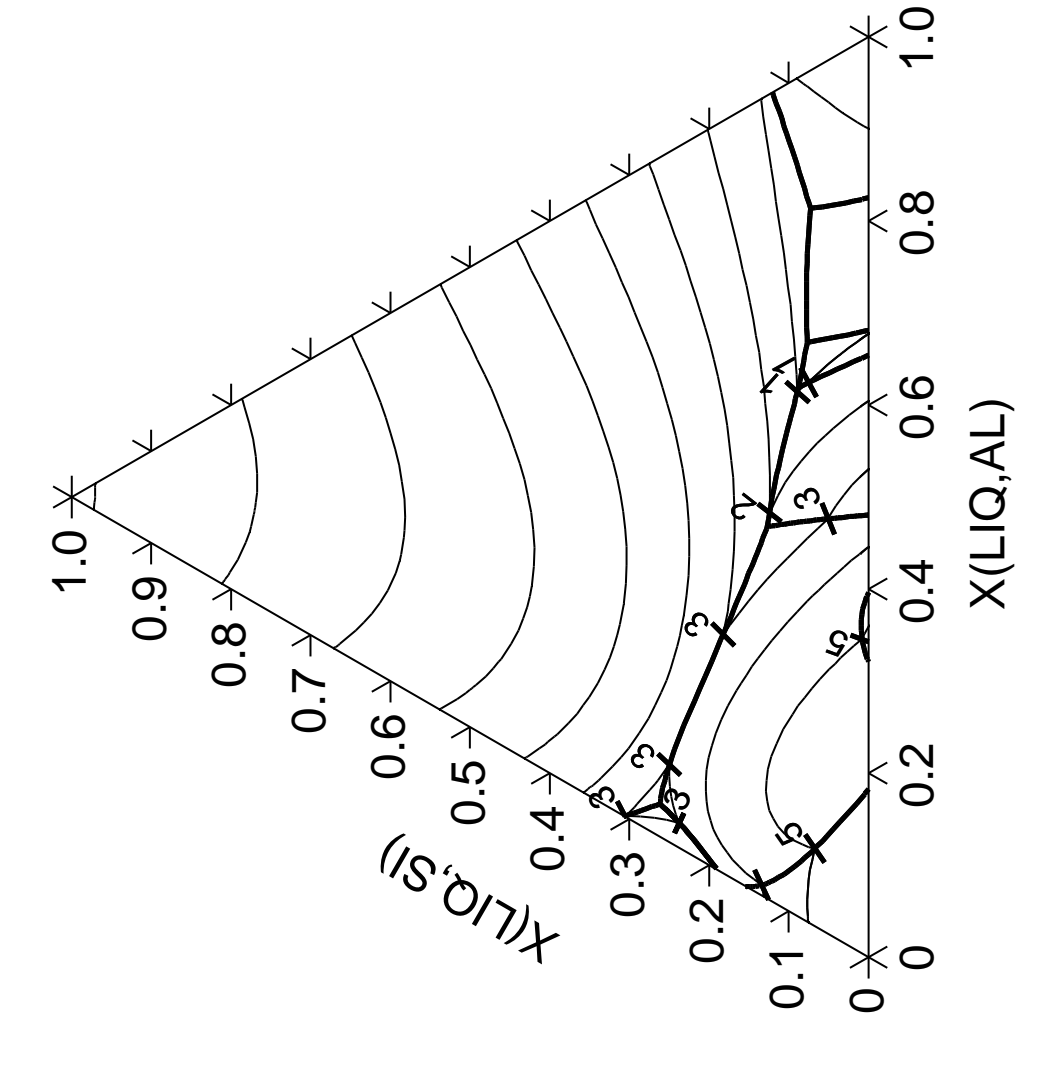

**Calculation of adiabatic decompression in a geological system**

#### **20**

 Thermo-Calc version S on Linux Copyright (1993,2007) Foundation for Computational Thermodynamics, Stockholm, Sweden Double precision version linked at 25-05-08 11:43:58 Only for use at TCSAB Local contact Annika Hovmark SYS:SYS:SYS:SYS:SYS:SYS:SYS:SYS: **@@** SYS: **@@** SYS: **@@ Example showing how to calculate an adiabatic decompression** SYS: **@@ using the geochemical database** SYS: **@@** SYS: **set-log ex20,,** SYS: **go d** ... the command in full is GOTO MODULE THERMODYNAMIC DATABASE module running on UNIX / KTH Current database: TCS Steels/Fe-Alloys Database v6 VA DEFINED IONIC\_LIQ:Y L12\_FCC B2\_BCC B2\_VACANCY FIGH\_SIGMA REJECTED TDB\_TCFE6: **sw pgeo** ... the command in full is SWITCH\_DATABASE Current database: Saxena Pure Minerals Database v1 VA DEFINED STEAM OXYGEN HYDROGEN REJECTED CARBON\_MONOXIDE CARBON\_DIOXIDE METHANE REJECTED TDB\_PGEO: **d-sys mg si** ... the command in full is DEFINE\_SYSTEM MG SI DEFINED TDB\_PGEO: **l-sys** ... the command in full is LIST SYSTEM ELEMENTS, SPECIES, PHASES OR CONSTITUENTS: /CONSTITUENT/:  $GAS:G$  : 02: > Gaseous Mixture with C-H-O species, using ideal gas model A\_QUARTZ :SI1O2: B\_QUARTZ :SI1O2: CRISTOBALITE :SI1O2: TRIDYMITE : SI102: COESITE : SI102: STISHOVITE : SI102: PERICLASE :MG1O1: FORSTERITE :SI1MG2O4: BETA\_FORSTERITE :SI1MG2O4: GAMMA\_FORSTERITE :SI1MG2O4: ILMENITE\_MG :SI1MG1O3: MG\_PEROVSKITE :SI1MG1O3: CLINOENSTATITE :SI1MG1O3: ORTHOENSTATITE :SI1MG1O3: PROTOENSTATITE :SI1MG1O3: CLINOENSTHP :SI1MG1O3: GARNET\_MG : SI1MG103: TDB\_PGEO: **rej ph gas proto** ... the command in full is REJECT GAS: G PROTOENSTATITE REJECTED TDB\_PGEO: **get** ... the command in full is GET\_DATA REINITIATING GES5 ..... ELEMENTS ..... SPECIES ...... PHASES ....... PARAMETERS ... FUNCTIONS ....  $-OK -$ TDB\_PGEO: **go p-3** ... the command in full is GOTO\_MODULE POLY version 3.32, Dec 2007 POLY\_3: **@@ We define more convenient components** POLY\_3: **def-com mgo o sio2**

... the command in full is DEFINE\_COMPONENTS

```
POLY_3: l-st
  ... the command in full is LIST_STATUS
Option /CPS/: CPS
  *** STATUS FOR ALL COMPONENTS
COMPONENT STATUS REF. STATE T(K) P(Pa)
 VA ENTERED SER
MGO ENTERED SER
 O ENTERED SER
 SIO2 ENTERED SER
  *** STATUS FOR ALL PHASES
PHASE STATUS DRIVING FORCE MOLES
 TRIDYMITE ENTERED 0.00000000E+00 0.00000000E+00
 STISHOVITE ENTERED 0.00000000E+00 0.00000000E+00
 PERICLASE ENTERED 0.00000000E+00 0.00000000E+00
 ORTHOENSTATITE ENTERED 0.00000000E+00 0.00000000E+00
 MG_PEROVSKITE ENTERED 0.00000000E+00 0.00000000E+00
 ILMENITE_MG ENTERED 0.00000000E+00 0.00000000E+00
 GARNET_MG ENTERED 0.00000000E+00 0.00000000E+00
 GAMMA_FORSTERITE ENTERED 0.00000000E+00 0.00000000E+00
 FORSTERITE ENTERED 0.00000000E+00 0.00000000E+00
\begin{array}{cccc}\n\texttt{ENSEKIL} & \texttt{ENLEKED} & 0.00000000\texttt{U}+00 & 0.00000000\texttt{U}+00 \\
\texttt{CRISTOBALITE} & \texttt{ENTERED} & 0.000000000\texttt{E}+00 & 0.00000000\texttt{E}+00\n\end{array} COESITE ENTERED 0.00000000E+00 0.00000000E+00
 CLINOENSTHP ENTERED 0.00000000E+00 0.00000000E+00
 CLINOENSTATITE ENTERED 0.00000000E+00 0.00000000E+00
 B_QUARTZ ENTERED 0.00000000E+00 0.00000000E+00
                    ENTERED  0.00000000E+00 0.00000000E+00
 A_QUARTZ ENTERED 0.00000000E+00 0.00000000E+00
  *** STATUS FOR ALL SPECIES
 MG ENTERED O ENTERED SI1MG1O3 ENTERED SIO2 ENTERED
 MG1O1 ENTERED O2 ENTERED SI1MG2O4 ENTERED VA ENTERED
 MGO ENTERED SI ENTERED SI1O2 ENTERED
POLY 3: @?<Hit return to continue>
POLY_3: @@ and specify a composition assumed to be
POLY_3: @@ present in the earth mantle
POLY_3: s-i-a n(mgo)=80
   ... the command in full is SET_INPUT_AMOUNTS
POLY_3: s-i-a n(si1mg1o3)=100
   ... the command in full is SET_INPUT_AMOUNTS
POLY_3: l-c
   ... the command in full is LIST_CONDITIONS
N(MGO) = 180, N(SIO2) = 100 DEGREES OF FREEDOM 3
POLY_3: @?<Hit_return_to_continue>
POLY_3: @@ There is an error if mgsio3 is used instead of the defined si1mg1o3,
POLY_3: @@ since mgsio3 is not defined as a species.
POLY_3: s-c t=2200,p=2e10
   ... the command in full is SET_CONDITION
POLY_3: save tcex20 y
   ... the command in full is SAVE_WORKSPACES
POLY_3: @@ We have no degree of freedom with respect
POLY_3: @@ to oxygen so set its activity to unity (or
POLY_3: @@ any positive number)
POLY_3: s-c ac(o)=1
   ... the command in full is SET_CONDITION
POLY_3: c-e
   ... the command in full is COMPUTE_EQUILIBRIUM
 Normal POLY minimization, not global
 Testing POLY result by global minimization procedure
 Calculated 16 grid points in 0 s
    31 ITS, CPU TIME USED 0 SECONDS
POLY_3: save tcex20 y
   ... the command in full is SAVE_WORKSPACES
POLY_3: l-st p
   ... the command in full is LIST_STATUS
  *** STATUS FOR ALL PHASES
PHASE STATUS DRIVING FORCE MOLES
\begin{tabular}{lcccc} \multicolumn{2}{l}{{\small\bf{GARNET\_MG}}} & \multicolumn{2}{l}{\small\bf{GARNET\_MG}} & \multicolumn{2}{l}{\small\bf{BETA\_FORSTERITE}} & \multicolumn{2}{l}{\small\bf{ENTERED}} & 0.00000000E+00 & 4.00000000E+01 \\ \multicolumn{2}{l}{\small\bf{BETA\_FORSTERITE}} & \multicolumn{2}{l}{\small\bf{ENTERED}} & 0.00000000E+00 & 2.40000000E+02 \\ \multicolumn{2}{l}{\small\bf{GAMMA\_ FORSTERITE}} BETA_FORSTERITE ENTERED 0.00000000E+00 2.40000000E+02
 GAMMA_FORSTERITE ENTERED -5.94672975E-03 0.00000000E+00
 MG_PEROVSKITE ENTERED -2.55835159E-02 0.00000000E+00
 ILMENITE_MG ENTERED -4.82844546E-02 0.00000000E+00
 PERICLASE ENTERED -9.57514325E-02 0.00000000E+00
 CLINOENSTHP ENTERED -1.54163155E-01 0.00000000E+00
 ORTHOENSTATITE ENTERED -2.19745018E-01 0.00000000E+00
```
CLINOENSTATITE ENTERED -2.39436864E-01 0.00000000E+00 FORSTERITE ENTERED -2.41718999E-01 0.00000000E+00 STISHOVITE ENTERED -3.05398375E-01 0.00000000E+00 COESITE ENTERED -3.77531570E+00 0.00000000E+00 ENTERED PHASES WITH DRIVING FORCE LESS THAN -7.84 A\_QUARTZ B\_QUARTZ TRIDYMITE CRISTOBALITE POLY\_3: **l-e** ... the command in full is LIST\_EQUILIBRIUM Output file: /SCREEN/: Options /VWCS/: **X** Output from POLY-3, equilibrium = 1, label A0 , database: PGEO Conditions:  $N(MGO)=180$ ,  $N(SIO2)=100$ ,  $T=2200$ ,  $P=2E10$ ,  $AC(O)=1$  DEGREES OF FREEDOM 0 Temperature 2200.00 K (1926.85 C), Pressure 2.000000E+10 Number of moles of components 2.80000E+02, Mass in grams 1.32632E+04 Total Gibbs energy -1.80863E+08, Enthalpy -9.91578E+07, Volume 3.55512E-03 Component Moles M-Fraction Activity Potential Ref.stat MGO 1.8000E+02 6.4286E-01 7.6674E-14 -5.5240E+05 SER O 0.0000E+00 0.0000E+00 1.0000E+00 0.0000E+00 SER SIO2 1.0000E+02 3.5714E-01 4.6393E-20 -8.1430E+05 SER BETA\_FORSTERITE Status ENTERED Driving force  $0.0000E+00$  Moles 2.4000E+02, Mass 1.1255E+04, Volume fraction 8.5320E-01 Mole fractions: MGO 6.66667E-01 SIO2 3.33333E-01 O 0.00000E+00 GARNET\_MG Status ENTERED Driving force 0.0000E+00 Moles 4.0000E+01, Mass 2.0078E+03, Volume fraction 1.4680E-01 Mole fractions: MGO 5.00000E-01 SIO2 5.00000E-01 O 0.00000E+00 POLY\_3: **@?<Hit\_return\_to\_continue>** POLY 3: **ent fun dens=1e-3\*bm/vm;**  ... the command in full is ENTER\_SYMBOL POLY\_3: **sh dens** ... the command in full is SHOW\_VALUE DENS=3730.7358 POLY\_3: **@@ We have now found the equilibrium at this** POLY\_3: **@@ pressure. Now assume this system is decompressed** POLY\_3: **@@ adiabatically. What will the new temperature become?** POLY\_3: **s-c h** ... the command in full is SET\_CONDITION Value /-99157833.21/: POLY\_3: **s-c t** ... the command in full is SET\_CONDITION Value /2200/: **none** POLY\_3: **l-c** ... the command in full is LIST\_CONDITIONS N(MGO)=180, N(SIO2)=100, P=2E10, AC(O)=1, H=-9.91578E7 DEGREES OF FREEDOM 0 POLY\_3: **@?<Hit\_return\_to\_continue>** POLY\_3: **@@ Now t is independent, calculate the equilibrium and get t** POLY\_3: **c-e** ... the command in full is COMPUTE\_EQUILIBRIUM Normal POLY minimization, not global Testing POLY result by global minimization procedure Calculated 16 grid points in 0 s 6 ITS, CPU TIME USED 0 SECONDS POLY\_3: **sh t** ... the command in full is SHOW\_VALUE  $T = 2200$ . POLY\_3: **@?<Hit\_return\_to\_continue>** POLY\_3: **@@ No big surprise! the same temperature. Now change pressure** POLY\_3: **s-c p** ... the command in full is SET CONDITION Value /2E+10/: **150e8** POLY\_3: **c-e** ... the command in full is COMPUTE\_EQUILIBRIUM Normal POLY minimization, not global Testing POLY result by global minimization procedure Calculated 16 grid points in 0 s 17 ITS, CPU TIME USED 0 SECONDS POLY\_3: **sh t**

 ... the command in full is SHOW\_VALUE T=2977.6276 POLY\_3: **@?<Hit\_return\_to\_continue>** POLY\_3: **@@ We will also have a new density and another set of** POLY\_3: **@@ stable phases.** POLY\_3: **l-e** ... the command in full is LIST\_EQUILIBRIUM Output file: /SCREEN/: Options /VXCS/: Output from POLY-3, equilibrium = 1, label A0 , database: PGEO Conditions: N(MGO)=180, N(SIO2)=100, P=1.5E10, AC(O)=1, H=-9.91578E7 DEGREES OF FREEDOM 0 Temperature 2977.63 K (2704.48 C), Pressure 1.500000E+10 Number of moles of components 2.80000E+02, Mass in grams 1.32632E+04 Total Gibbs energy -2.30661E+08, Enthalpy -9.91578E+07, Volume 3.59115E-03 Component Moles M-Fraction Activity Potential Ref.stat MGO 1.8000E+02 6.4286E-01 4.6875E-13 -7.0283E+05 SER<br>0.0000E+00 0.0000E+00 1.0000E+00 0.0000E+00 SER O 0.0000E+00 0.0000E+00 1.0000E+00 0.0000E+00 SER SIO2 1.0000E+02 3.5714E-01 5.3688E-19 -1.0415E+06 SER GARNET\_MG Status ENTERED Driving force  $0.0000E+00$  Moles 2.0000E+02, Mass 1.0039E+04, Volume fraction 7.4847E-01 Mole fractions: MGO 5.00000E-01 SIO2 5.00000E-01 O 0.00000E+00 PERICLASE Status ENTERED Driving force  $0.0000E+00$  Moles 8.0000E+01, Mass 3.2244E+03, Volume fraction 2.5153E-01 Mole fractions: MGO 1.00000E+00 SIO2 0.00000E+00 O 0.00000E+00 POLY\_3: **sh dens** ... the command in full is SHOW\_VALUE DENS=3693.3029 POLY\_3: **sh v** ... the command in full is SHOW\_VALUE V=3.5911547E-3 POLY\_3: **sh vm** ... the command in full is SHOW\_VALUE VM=1.2825553E-5 POLY\_3: POLY\_3:**@?** POLY\_3: **set-inter** ... the command in full is SET\_INTERACTIVE POLY\_3: CPU time 1 seconds

**Calculation with a user defined database**

### **21**

 Thermo-Calc version S on Linux Copyright (1993,2007) Foundation for Computational Thermodynamics, Stockholm, Sweden Double precision version linked at 25-05-08 11:43:58 Only for use at TCSAB Local contact Annika Hovmark SYS:SYS:SYS:SYS:SYS:SYS:SYS:SYS: **@@** SYS: **@@** SYS: **@@ Show the use of your own database** SYS: **@@ Calculate a ternary isotherm in Fe-Cr-Ni with a user database** SYS: **@@** SYS: **set-log ex21,,,** SYS: **go d** ... the command in full is GOTO MODULE THERMODYNAMIC DATABASE module running on UNIX / KTH Current database: TCS Steels/Fe-Alloys Database v6 VA DEFINED IONIC\_LIQ:Y L12\_FCC B2\_BCC B2\_VACANCY HIGH\_SIGMA REJECTED TDB\_TCFE6: **sw user tcex21** ... the command in full is SWITCH\_DATABASE Current database: User defined Database This database does not support the DATABASE\_INFORMATION command VA DEFINED TDB\_USER: **def-sys \*** ... the command in full is DEFINE\_SYSTEM  $/$  –  $\hbox{VA}$   $\hbox{C}\hbox{R}$ FE NI DEFINED TDB\_USER: **li-sys** ... the command in full is LIST\_SYSTEM ELEMENTS, SPECIES, PHASES OR CONSTITUENTS: /CONSTITUENT/: LIQUID:L :CR FE NI: BCC\_A2 :CR FE NI:VA: FCC\_A1 :CR FE NI:VA: HCP\_A3 : CR FE NI:VA: SIGMA :FE NI:CR:CR FE NI: TDB\_USER: **@?<Hit\_return\_to\_continue>** TDB\_USER: **get** ... the command in full is GET\_DATA ELEMENTS ..... SPECIES ...... PHASES ....... ... the command in full is AMEND\_PHASE\_DESCRIPTION ... the command in full is AMEND\_PHASE\_DESCRIPTION PARAMETERS ... FUNCTIONS .... List of references for assessed data 'A.T. Dinsdale, SGTE Data for Pure Elements, Calphad 15(1991)4, p 317-425; ' 'J.O. Andersson, B. Sundman, Calphad 11(1987)1 p 83-92 TRITA-MAC 270 (1986); Cr-Fe' 'Byeong-Joo Lee, unpublished revision (1991); C-Cr-Fe-Ni' 'Byeong-Joo Lee, Calphad 16(1992)2, p 121-149; carbides' 'A. Dinsdale, T. Chart, MTDS NPL, unpublished work (1986); Fe-Ni' 'A. Dinsdale, T. Chart, MTDS NPL, unpublished work (1986); Cr-Ni' 'A.F. Guillermet, Z. Metallkde. 79(1988)8 p 524-536, TRITA-MAC 362 (1988); C-Co-Ni, C-Co-Fe-Ni' 'K. Frisk, Metall. Trans. 21A (1990)9 p 2477-2488, Cr-Fe-N' 'Unassessed parameter, linear combination of unary data.' 'P. Gustafson, Calphad 12(1987)3 p 277-292, Cr-Ni-W '  $-OK -$ TDB\_USER: **go p-3** ... the command in full is GOTO\_MODULE POLY version 3.32, Dec 2007 POLY\_3: **@@ With 3 components we must set 5 conditions** POLY\_3: **s-c t=1073 p=1e5 n=1 x(cr)=.2 x(ni)=.2** ... the command in full is SET\_CONDITION POLY\_3: **l-c**

... the command in full is LIST\_CONDITIONS

T=1073, P=1E5, N=1,  $X(CR) = 0.2$ ,  $X(NI) = 0.2$  DEGREES OF FREEDOM 0 POLY\_3: POLY\_3: **c-e** ... the command in full is COMPUTE\_EQUILIBRIUM Using global minimization procedure Calculated 9315 grid points in 1 s Found the set of lowest grid points in 0 s Calculated POLY solution 0 s, total time 1 s POLY\_3: **l-e** ... the command in full is LIST\_EQUILIBRIUM Output file: /SCREEN/: Options /VWCS/: Output from POLY-3, equilibrium = 1, label A0 , database: USER Conditions: T=1073, P=1E5, N=1, X(CR)=0.2, X(NI)=0.2 DEGREES OF FREEDOM 0 Temperature 1073.00 K ( 799.85 C), Pressure 1.000000E+05 Number of moles of components 1.00000E+00, Mass in grams 5.56454E+01 Total Gibbs energy -5.39559E+04, Enthalpy 3.01555E+04, Volume 0.00000E+00 Component Moles W-Fraction Activity Potential Ref.stat CR 2.0000E-01 1.8688E-01 5.8626E-03 -4.5849E+04 SER FE 6.0000E-01 6.0217E-01 3.1002E-03 -5.1533E+04 SER NI 2.0000E-01 2.1094E-01 4.2164E-04 -6.9332E+04 SER FCC\_A1 Status ENTERED Driving force 0.0000E+00 Moles 1.0000E+00, Mass 5.5645E+01, Volume fraction 0.0000E+00 Mass fractions: FE 6.02174E-01 NI 2.10943E-01 CR 1.86883E-01 POLY 3: @?<Hit return to continue> POLY\_3: **@@ Define axis** POLY 3:  $s-a-v 1 x(cr) 0 1,$ , ... the command in full is SET\_AXIS\_VARIABLE POLY\_3: **s-a-v 2 x(ni) 0 1,,,** ... the command in full is SET\_AXIS\_VARIABLE POLY\_3: **save tcex21 y** ... the command in full is SAVE\_WORKSPACES POLY\_3: **map** Version S mapping is selected Generating start equilibrium 1 Generating start equilibrium 2 Generating start equilibrium 3 Generating start equilibrium 4 Generating start equilibrium 5 Generating start equilibrium 6 Generating start equilibrium 7 Generating start equilibrium 8 Generating start equilibrium 9 Organizing start points Using ADDED start equilibria Generating start point 1 Generating start point 2 Generating start point 3 Generating start point 4 Generating start point 5 Generating start point 6 ERROR 1611 when calculating equilibrium ERROR 1611 when calculating equilibrium Generating start point 7 Generating start point 8<br>Cenerating start point 9 Generating start point Generating start point 10 Working hard Generating start point 11 Generating start point 12 Generating start point 13 Generating start point 14 Generating start point 15 Generating start point 16

```
 Generating start point 17
 Generating start point 18
Phase region boundary 1 at: 3.521E-02 1.510E-02
    BCC_A2
 ** FCC<sup>A1</sup>
 *** Buffer saved on file: tcex21.POLY3
 Calculated. 20 equilibria
Phase region boundary 2 at: 2.615E-01 6.190E-02
    BCC_A2
  ** FCC_A1
  ** SIGMA
Phase region boundary 3 at: 3.723E-01 3.566E-02
    BCC_A2
   ** SIGMA
 Calculated 21 equilibria
Phase region boundary 4 at: 3.168E-01 6.107E-02
    FCC_A1
  ** SIGMA
 Calculated. 20 equilibria
       :
       :
       :
 Phase region boundary 22 at: 6.363E-01 2.710E-01
  ** BCC_A2
     FCC_A1
 Calculated. 16 equilibria
 Terminating at known equilibrium
 Phase region boundary 23 at: 6.363E-01 2.710E-01
  ** BCC_A2
    FCC_A1
 Calculated 26 equilibria
 Phase region boundary 24 at: 6.789E-01 3.114E-01
  ** BCC_A2
    FCC_A1
 Calculated. 22 equilibria
 Terminating at known equilibrium
 Phase region boundary 25 at: 6.789E-01 3.114E-01
  ** BCC_A2
    FCC_A1
 Calculated 16 equilibria
  *** BUFFER SAVED ON FILE: tcex21.POLY3
 CPU time for maping 9 seconds
POLY_3: post
  POLY-3 POSTPROCESSOR VERSION 3.2 , last update 2002-12-01
 Setting automatic diagram axis
POST:
POST: set-title example 21a
POST: Se-d-ty y,,,
   ... the command in full is SET_DIAGRAM_TYPE
POST: s-l b
   ... the command in full is SET_LABEL_CURVE_OPTION
POST: plot
   ... the command in full is PLOT_DIAGRAM
PLOTFILE : /SCREEN/:
POST:
POST: @?<Hit_return_to_continue>
POST: set-inter
   ... the command in full is SET_INTERACTIVE_MODE
POST: CPU time 10 seconds
```
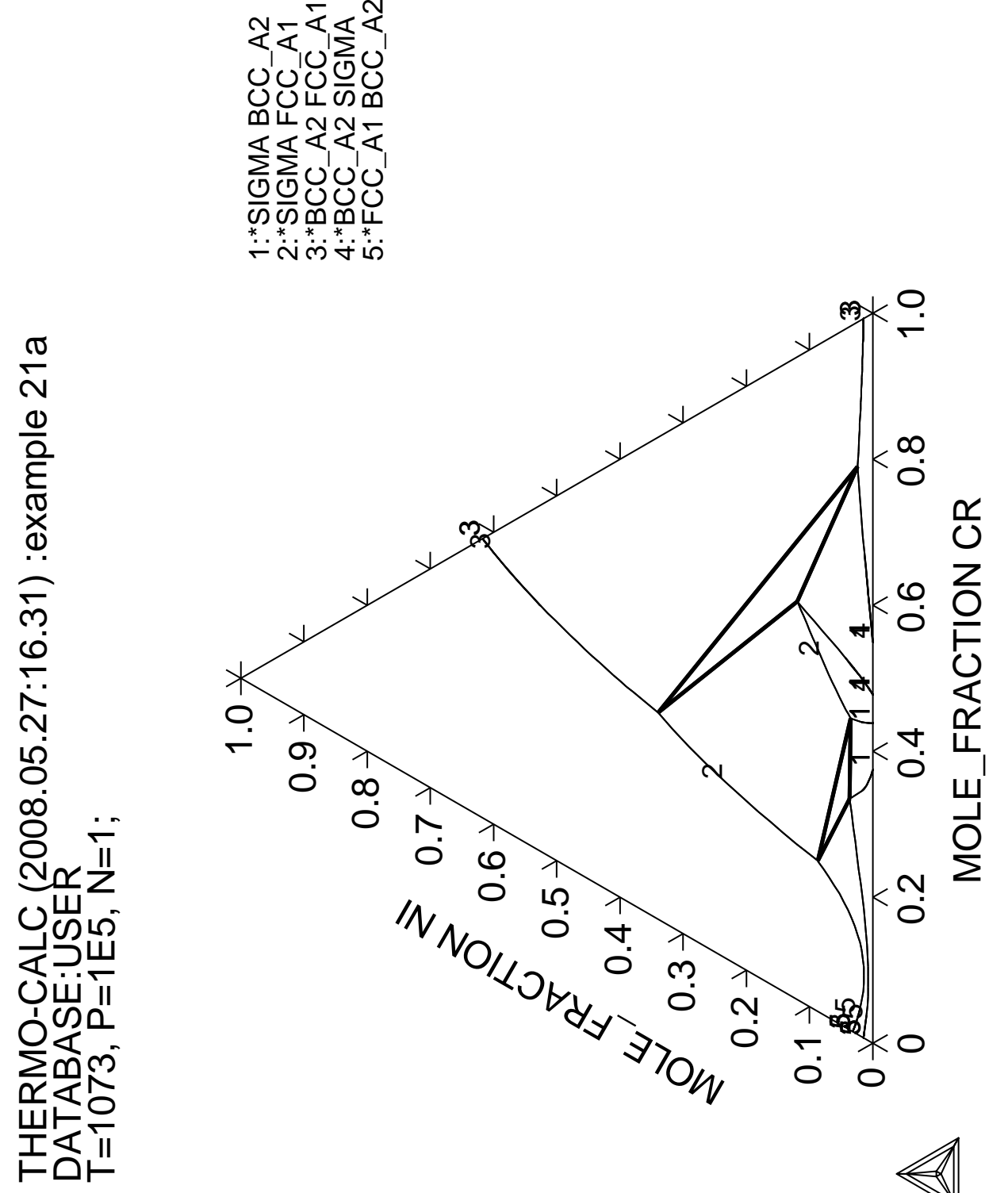

1:\*SIGMA BCC\_A2<br>2:\*SIGMA FCC\_A1<br>3:\*BCC\_A2 FCC\_A1<br>4:\*BCC\_A2 SIGMA BCC A2  $3.^*$ BCC\_A2 FCC\_A1 1:\*SIGMA BCC\_A2 4:\*BCC\_A2 SIGMA<br>4:\*ECC\_A2 SIGMA 2:\*SIGMA FCC\_A1<br>n\*FCC\_A1

**Calculation of heat balance**

 Thermo-Calc version S on Linux Copyright (1993,2007) Foundation for Computational Thermodynamics, Stockholm, Sweden Double precision version linked at 25-05-08 11:43:58 Only for use at TCSAB Local contact Annika Hovmark SYS:SYS:SYS:SYS:SYS:SYS:SYS:SYS: **@@** SYS: **@@** SYS: **@@ Calculation of a heat balance. In this case C3H8 is burned in** SYS: **@@ oxygen and the adiabatic flame temperature is calculated.** SYS: **@@** SYS: **set-log ex22,,** SYS: **go d** ... the command in full is GOTO MODULE THERMODYNAMIC DATABASE module running on UNIX / KTH Current database: TCS Steels/Fe-Alloys Database v6 VA DEFINED IONIC\_LIQ:Y L12\_FCC B2\_BCC B2\_VACANCY HIGH\_SIGMA REJECTED TDB\_TCFE6: **sw ssub4** ... the command in full is SWITCH\_DATABASE Current database: SGTE Substances Database v4 VA DEFINED TDB\_SSUB4: **def-sys c o h** ... the command in full is DEFINE\_SYSTEM C O H DEFINED TDB\_SSUB4: **get** ... the command in full is GET\_DATA REINITIATING GES5 ..... ELEMENTS ..... SPECIES ...... PHASES ....... PARAMETERS ... FUNCTIONS .... List of references for assessed data C1<G> T.C.R.A.S. Class: 1 C1H1<G> T.C.R.A.S. Class: 2 C1H1O1<G> T.C.R.A.S. Class: 4 FORMYL <GAS> C1H1O2<G> T.C.R.A.S. Class: 6 C1H2<G> T.C.R.A.S. Class: 5 METHYLENE <GAS> **Service State State State Service State State State State Example 2005**  C1<DIAMOND> S.G.T.E. \*\* <DIAMOND> Data from SGTE Unary DB, data added by atd 7/9/95, H298-H0 taken from 1994 database (ex THERMODATA 01/93) H2O1 T.C.R.A.S. Class: 4 WATER T.C.R.A.S. Class: 4 cp modified by atd 12/9/94 and 5/7/2002 H2O2 THERMODATA 01/93 HYDROGEN PEROXIDE 28/01/93  $-OK -$ TDB\_SSUB4: **go p-3** ... the command in full is GOTO\_MODULE POLY version 3.32, Dec 2007 POLY\_3: **l-st** ... the command in full is LIST\_STATUS Option /CPS/: \*\*\* STATUS FOR ALL COMPONENTS COMPONENT STATUS REF. STATE T(K) P(Pa) VA ENTERED SER C ENTERED SER H ENTERED SER

```
 O ENTERED SER
 *** STATUS FOR ALL PHASES
PHASE STATUS DRIVING FORCE MOLES
 H2O2_L ENTERED 0.00000000E+00 0.00000000E+00
 H2O1_L ENTERED 0.00000000E+00 0.00000000E+00
 DIAMOND ENTERED 0.00000000E+00 0.00000000E+00
 C_S ENTERED 0.00000000E+00 0.00000000E+00
C_L ENTERED 0.0000000E+00 0.0000000E+00
 C6H6_L ENTERED 0.00000000E+00 0.00000000E+00
 C60_S ENTERED 0.00000000E+00 0.00000000E+00
 C2H6O2_L ENTERED 0.00000000E+00 0.00000000E+00
C2H6O1_L ENTERED 0.00000000E+00 0.00000000E+00<br>C2H4O2L ENTERED 0.00000000E+00 0.00000000E+00ENTERED 0.00000000E+00 0.00000000E+00
 C1H4O1_L ENTERED 0.00000000E+00 0.00000000E+00
 C1H2O2_L ENTERED 0.00000000E+00 0.00000000E+00
 GAS ENTERED 0.00000000E+00 0.00000000E+00
 *** STATUS FOR ALL SPECIES
 C ENTERED C3H4_2 ENTERED
 C1H1 ENTERED C3H6 ENTERED
 C1H1O1 ENTERED C3H6O1 ENTERED
 C1H1O2 ENTERED C3H6_2 ENTERED
C1H2 ENTERED C3H8 ENTERED
 C1H2O1 ENTERED C3O2 ENTERED
 C1H2O2 ENTERED C4 ENTERED
C1H2O2_CIS ENTERED C4H1 ENTERED
 C1H2O2_DIOXIRANE ENTERED C4H10_1 ENTERED
 C1H2O2_TRANS ENTERED C4H10_2 ENTERED
 C1H3 ENTERED C4H2 ENTERED
 C1H3O1_CH2OH ENTERED C4H4 ENTERED
 C1H3O1_CH3O ENTERED C4H4_1_3 ENTERED
 C1H4 ENTERED C4H6_1 ENTERED
 C1H4O1 ENTERED C4H6_2 ENTERED
 C1O1 ENTERED C4H6_3 ENTERED
 C1O2 ENTERED C4H6_4 ENTERED
C2 ENTERED C4H6_5 ENTERED<br>C2H1 ENTERED C4H8 ENTERED
             ENTERED C4H8<br>ENTERED C4H8_1
 C2H2 ENTERED C4H8_1 ENTERED
 C2H2O1 ENTERED C4H8_2 ENTERED
 C2H3 ENTERED C4H8_3 ENTERED
 C2H4 ENTERED C4H8_4 ENTERED
 C2H4O1_ACETALDEHYDE ENTERED C4H8_5 ENTERED
 C2H4O1_OXIRANE ENTERED C5 ENTERED
 C2H4O2 ENTERED C60 ENTERED
 C2H4O2_ACETICACID ENTERED C6H6 ENTERED
 C2H4O2_DIOXETANE ENTERED C6H6O1 ENTERED
C2H4O3_123TRIOXOLANE ENTERED H ENTERED ENTERED
 C2H4O3_124TRIOXOLANE ENTERED H1O1 ENTERED
 C2H5 ENTERED H1O2 ENTERED
 C2H6 ENTERED H2 ENTERED
 C2H6O1 ENTERED H2O1 ENTERED
 C2H6O2 ENTERED H2O2 ENTERED
 C2O1 ENTERED O ENTERED
 C3 ENTERED O2 ENTERED
 C3H1 ENTERED O3 ENTERED
 C3H4_1 ENTERED VA ENTERED
POLY_3: @@ We need to know the heat content of C3H8<G> at room temperature.
POLY_3: @@ This is a simple number to look up in a table but actually quite
POLY_3: @@ tricky to calculate as pure C3H8 at room temperature does not
POLY_3: @@ represent an equilibrium state. However, one can obtain it by
POLY_3: @@ the following procedure.
POLY_3: s-c t=298.15,p=1e5,n(o)=1e-10
  ... the command in full is SET_CONDITION
POLY_3: s-i-a n(c3h8)=1
  ... the command in full is SET_INPUT_AMOUNTS
POLY_3: c-s p *=sus
  ... the command in full is CHANGE_STATUS
POLY_3: c-s p gas
  ... the command in full is CHANGE_STATUS
Status: /ENTERED/:
Start value, number of moles /0/:
POLY_3: c-e
  ... the command in full is COMPUTE_EQUILIBRIUM
 Using global minimization procedure
 Calculated 73 grid points in 0 s
```
 Found the set of lowest grid points in 0 s Calculated POLY solution 0 s, total time 0 s POLY\_3: **@@ The equilibrium state at room temperature is listed** POLY\_3: **l-e,,,,** ... the command in full is LIST\_EQUILIBRIUM Output from POLY-3, equilibrium = 1, label A0 , database: SSUB4 Conditions:  $T=298.15$ ,  $P=1E5$ ,  $N(O)=1E-10$ ,  $N(C)=3$ ,  $N(H)=8$  DEGREES OF FREEDOM 0 Temperature 298.15 K ( 25.00 C), Pressure 1.000000E+05 Number of moles of components 1.10000E+01, Mass in grams 4.40962E+01 Total Gibbs energy -2.20108E+05, Enthalpy -1.06064E+05, Volume 4.99502E-02 Component Moles W-Fraction Activity Potential Ref.stat C 3.0000E+00 8.1715E-01 1.1356E+07 4.0271E+04 SER H 8.0000E+00 1.8285E-01 3.4211E-08 -4.2615E+04 SER O 1.0000E-10 3.6282E-11 1.2651E-49 -2.7911E+05 SER GAS Status ENTERED Driving force  $0.0000E+00$  Moles 1.1000E+01, Mass 4.4096E+01, Volume fraction 1.0000E+00 Mass fractions: C 8.17145E-01 H 1.82855E-01 O 3.62820E-11 Constitution:<br>C1H4 9.90348E-01 C2H6O1 C1H4 9.90348E-01 C2H6O1 1.83029E-24 C2H4O1\_OXIRA 1.00000E-30 C60 8.16678E-03 C1H4O1 1.08754E-24 C4H6\_5 1.00000E-30 C6H6 1.38456E-03 C1H2O1 4.96084E-27 C5 1.00000E-30 C2H6 1.00313E-04 C1H2O2\_CIS 4.88436E-27 C2H3 1.00000E-30 C3H8 5.44582E-07 C4H6\_4 3.94602E-28 C2H2O1 1.00000E-30 C4H10\_2 3.84975E-08 C3H4\_2 6.04110E-29 C2H2 1.00000E-30  $\begin{array}{ccccccccc} \texttt{C4H10\_2} & & 3.84975\texttt{E-08} & & \texttt{C3H4\_2} & & 6.04110\texttt{E-29} & & \texttt{C2H2} & & 1.00000\texttt{E-30} \\ \texttt{H2} & & 7.83769\texttt{E-09} & & \texttt{C2H5} & & 1.32230\texttt{E-29} & & \texttt{C2H1} & & 1.00000\texttt{E-30} \\ \texttt{C4H10\_1} & & 6.16323\texttt{E-09$ 6.16323E-09 C1H2O2\_TRANS 6.61825E-30 C2 1.00000E-30<br>2.32090E-11 C3H4\_1 2.45341E-30 H 1.00000E-30 C1O323E OS C10222\_1KANS 0.01023E-30 C2<br>
2.32090E-11 C3H4\_1 2.45341E-30 H 1.00000E-30<br>
2.50979E-12 C4H6\_1 2.07866E-30 H101 1.00000E-30 H2O1 2.50979E-12 C4H6\_1 2.07866E-30 H1O1 1.00000E-30 C1O1 7.01016E-13 C 1.00000E-30 H1O2 1.00000E-30 C4H8\_5 6.25907E-14 C3O2 1.00000E-30 H2O2 1.00000E-30 C3H6\_2 5.52670E-14 C4 1.00000E-30 C1H3O1\_CH3O 1.00000E-30 C3H6 5.28022E-14 C4H1 1.00000E-30 C1H3O1\_CH2OH 1.00000E-30 C2H4 3.33175E-14 C3H1 1.00000E-30 C1H3 1.00000E-30 C4H8\_3 8.77188E-15 C3 1.00000E-30 O 1.00000E-30 C4H8\_2 2.73753E-15 C2O1 1.00000E-30 C1H2O2\_DIOXI 1.00000E-30 C4H8\_1 3.05059E-16 C2H6O2 1.00000E-30 O2 1.00000E-30 C6H6O1 1.02341E-18 C4H2 1.00000E-30 O3 1.00000E-30 C3H6O1 9.99430E-20 C4H4 1.00000E-30 C1H2 1.00000E-30 C4H6\_2 4.91032E-22 C4H4\_1\_3 1.00000E-30 C1H1O2 1.00000E-30 C2H4O1\_ACETA 1.25014E-22 C2H4O3\_124TR 1.00000E-30 C1H1O1 1.00000E-30 C4H8 4.93171E-23 C2H4O3\_123TR 1.00000E-30 C1H1 1.00000E-30 C4H8 4.93171E-23 C2H4O3\_123TR 1.00000E-30 C1H1<br>C4H8 4.93171E-23 C2H4O3\_123TR 1.00000E-30 C1H1 C2H4O2\_ACETI 9.64309E-24 C4H6\_3 1.00000E-30 POLY\_3: **@@ The enthalpy for the system is** POLY\_3: **sh h** ... the command in full is SHOW\_VALUE H=-106064.27 POLY\_3: **@?<Hit\_return\_to\_continue>** POLY\_3: **@@ But we want a gas with just C3H8. Use the set-all-startvalues command.** POLY\_3: **s-a-s** ... the command in full is SET ALL START VALUES Automatic start values for phase constituents?  $/N$ : **n**<br>Should GAS be stable?  $/V$ : **1** Should GAS be stable? /Y/: **1** Major constituent(s): **C3H8** POLY\_3: **sh h** ... the command in full is SHOW\_VALUE  $H = -99422.043$ POLY\_3: **@@ The difference in H for the two calculations is actually not very large.** POLY\_3: **@@ The value is approximate but rather good as the enthalpy is calculated** POLY\_3: **@@ for the following gas constitution** POLY\_3: **l-e,,,,** ... the command in full is LIST\_EQUILIBRIUM Output from POLY-3, equilibrium = 1, label A0 , database: SSUB4 Conditions:  $T=298.15$ ,  $P=1E5$ ,  $N(O)=1E-10$ ,  $N(C)=3$ ,  $N(H)=8$ DEGREES OF FREEDOM 0

 Temperature 298.15 K ( 25.00 C), Pressure 1.000000E+05 Number of moles of components 1.07453E+01, Mass in grams 4.32990E+01 Total Gibbs energy -1.78567E+05, Enthalpy -9.94220E+04, Volume 2.43003E-02 Component Moles W-Fraction Activity Potential Ref.stat C 2.9417E+00 8.1603E-01 1.1356E+07 4.0271E+04 SER H 7.7969E+00 1.8149E-01 3.4211E-08 -4.2615E+04 SER O 6.7123E-03 2.4802E-03 1.2651E-49 -2.7911E+05 SER GAS Status ENTERED Driving force 0.0000E+00 Moles 1.0745E+01, Mass 4.3299E+01, Volume fraction 1.0000E+00 Mass fractions: C 8.16027E-01 H 1.81493E-01 O 2.48021E-03 Constitution: C3H8 9.70396E-01 C4H4\_1\_3 1.36986E-04 C2H4O1\_OXIRA 1.36986E-04 C 1.36986E-04 C4H4 1.36986E-04 C2H4O1\_ACETA 1.36986E-04 O2 1.36986E-04 C4H2 1.36986E-04 C2H4 1.36986E-04 O 1.36986E-04 C4H10\_2 1.36986E-04 C2H3 1.36986E-04 H2O2 1.36986E-04 C4H10\_1 1.36986E-04 C2H2O1 1.36986E-04 H2O1 1.36986E-04 C4H1 1.36986E-04 C2H2 1.36986E-04 H2 1.36986E-04 C4 1.36986E-04 C2H1 1.36986E-04 H1O2 1.36986E-04 C3O2 1.36986E-04 C3O2 1.36986E-04 C2 1.36986E-04<br>H1O1 1.36986E-04 O3 1.36986E-04 C102 1.36986E-04 H1O1 1.36986E-04 O3 1.36986E-04 C1O2 1.36986E-04 H 1.36986E-04 C3H6\_2 1.36986E-04 C1O1 1.36986E-04 C6H6O1 1.36986E-04 C3H6O1 1.36986E-04 C1H4O1 1.36986E-04 C6H6 1.36986E-04 C3H6 1.36986E-04 C1H4 1.36986E-04 C60 1.36986E-04 C3H4\_2 1.36986E-04 C1H3O1\_CH3O 1.36986E-04 C5 1.36986E-04 C3H4\_1 1.36986E-04 C1H3O1\_CH2OH 1.36986E-04 C4H8\_5 1.36986E-04 C3H1 1.36986E-04 C1H3 1.36986E-04 C4H8\_4 1.36986E-04 C3 1.36986E-04 C1H2O2\_TRANS 1.36986E-04 C4H8\_3 1.36986E-04 C2O1 1.36986E-04 C1H2O2\_DIOXI 1.36986E-04 C4H8\_2 1.36986E-04 C2H6O2 1.36986E-04 C1H2O2\_CIS 1.36986E-04 C4H8\_1 1.36986E-04 C2H6O1 1.36986E-04 C1H2O1 1.36986E-04 C4H8 1.36986E-04 C2H6 1.36986E-04 C1H2 1.36986E-04 C4H6\_5 1.36986E-04 C2H5 1.36986E-04 C1H1O2 1.36986E-04 C4H6\_4 1.36986E-04 C2H4O3\_124TR 1.36986E-04 C1H1O1 1.36986E-04 C4H6\_3 1.36986E-04 C2H4O3\_123TR 1.36986E-04 C1H1 1.36986E-04 C4H6\_2 1.36986E-04 C2H4O2\_DIOXE 1.36986E-04 C4H6\_1 1.36986E-04 C2H4O2\_ACETI 1.36986E-04 POLY\_3: **@?<Hit\_return\_to\_continue>** POLY\_3: **@@ We now have the initial amount of heat. Assuming an excess** POLY\_3: **@@ of oxygen we can calulate the temperature where the** POLY\_3: **@@ heat content whould be the same** POLY\_3: **sh h** ... the command in full is SHOW VALUE H=-99422.043 POLY\_3: **@@ H is just 11 times HM as there are 11 atoms in C3H8, save that value** POLY\_3: **@@ in a variable** POLY\_3: **enter var h298=h;** ... the command in full is ENTER\_SYMBOL POLY\_3: **sh h298** ... the command in full is SHOW\_VALUE H298=-99422.043 POLY\_3: **@@ If all carbon and hydrogen react with oxygen we need 7 oxygen atoms** POLY\_3: **@@ to form 3 moles C1O and 4 moles of H2O, add some oxygen in excess** POLY\_3: **s-c n(o)=9** ... the command in full is SET\_CONDITION POLY\_3: **@@ Set the heat content as condition and remove the condition on t** POLY\_3: **s-c h=h298** ... the command in full is SET\_CONDITION POLY\_3: **s-c t** ... the command in full is SET\_CONDITION Value /298.15/: **none** POLY\_3: **l-c** ... the command in full is LIST\_CONDITIONS P=1E5,  $N(O)=9$ ,  $N(C)=3$ ,  $N(H)=8$ ,  $H=H298$  DEGREES OF FREEDOM 0 POLY\_3: **c-e** ... the command in full is COMPUTE EQUILIBRIUM Normal POLY minimization, not global Testing POLY result by global minimization procedure Calculated 73 grid points in 0 s 153 ITS, CPU TIME USED 1 SECONDS POLY\_3: **l-e,,,** ... the command in full is LIST\_EQUILIBRIUM

 Output from POLY-3, equilibrium = 1, label A0 , database: SSUB4 Conditions:  $P=1E5$ ,  $N(O)=9$ ,  $N(C)=3$ ,  $N(H)=8$ ,  $H=H298$  DEGREES OF FREEDOM 0 Temperature 3103.40 K (2830.25 C), Pressure 1.000000E+05 Number of moles of components 2.00000E+01, Mass in grams 1.88087E+02 Total Gibbs energy -7.70697E+06, Enthalpy -9.94220E+04, Volume 2.20474E+00 Component Moles W-Fraction Activity Potential Ref.stat C 3.0000E+00 1.9158E-01 9.3954E-09 -4.7692E+05 SER<br>B.0000E+00 4.2869E-02 7.7619E-06 -3.0361E+05 SER H 8.0000E+00 4.2869E-02 7.7619E-06 -3.0361E+05 SER O 9.0000E+00 7.6555E-01 6.3831E-08 -4.2748E+05 SER GAS Status ENTERED Driving force 0.0000E+00 Moles 2.0000E+01, Mass 1.8809E+02, Volume fraction 1.0000E+00 Mass fractions: O 7.65554E-01 C 1.91576E-01 H 4.28695E-02 Constitution: H2O1 3.17921E-01 C2H2 1.14584E-15 C3H6O1 1.00000E-30<br>C1O1 2.27786E-01 C1H2O2\_DIOXI 7.89776E-16 C3H6\_2 1.00000E-30  $\begin{array}{cccccccc} \texttt{C1O1} & \texttt{2.27786E-01} & \texttt{C1H2O2\_DIOXI} & \texttt{7.89776E-16} & \texttt{C3H6\_2} & \texttt{1.00000E-30} \\ \texttt{C1O2} & \texttt{1.23318E-01} & \texttt{C2H4O2\_DIOXE} & \texttt{2.01441E-16} & \texttt{C3H8} & \texttt{1.00000E-30} \end{array}$  C1O2 1.23318E-01 C2H4O2\_DIOXE 2.01441E-16 C3H8 1.00000E-30 H1O1 8.75416E-02 C2H1 8.90128E-17 C4 1.00000E-30 H2 7.66421E-02 C3O2 8.72854E-17 C4H1 1.00000E-30 O2 6.61597E-02 C2 1.57926E-17 C4H10\_1 1.00000E-30 H 5.95648E-02 C2H2O1 2.52006E-18 C4H10\_2 1.00000E-30 O 4.10215E-02 C2H3 2.72421E-19 C4H4 1.00000E-30 H1O2 4.23652E-05 C2H4O1\_ACETA 1.22338E-20 C4H8\_3 1.00000E-30 H2O2 1.60621E-06 C2H4 1.12569E-20 C4H8\_4 1.00000E-30 C1H1O1 9.35001E-07 C2H4O2\_ACETI 7.63780E-21 C4H4\_1\_3 1.00000E-30 C1H1O2 6.80303E-07 C3H1 9.69078E-23 C4H6\_1 1.00000E-30 O3 3.01117E-08 C3 6.40718E-23 C4H6\_2 1.00000E-30 C1H2O2\_CIS 1.60525E-08 C2H4O1\_OXIRA 1.10475E-23 C4H6\_3 1.00000E-30 C1H2O2\_TRANS 8.97447E-09 C2H5 2.16226E-24 C4H6\_4 1.00000E-30 C1H2O1 7.25649E-09 C2H6 2.32622E-26 C4H8\_5 1.00000E-30 C 5.41873E-11 C2H6O1 6.30758E-27 C4H6\_5 1.00000E-30 C1H1 5.71254E-12 C2H6O2 8.45966E-28 C5 1.00000E-30 C1H2 2.82663E-12 C3H4\_2 5.35880E-28 C60 1.00000E-30 C1H3 2.09024E-12 C3H4\_1 2.87874E-28 C4H8 1.00000E-30 C2O1 1.16876E-12 C4H2 6.54217E-30 C6H6 1.00000E-30 C1H3O1\_CH2OH 8.94189E-13 C2H4O3\_124TR 4.16521E-30 C6H6O1 1.00000E-30 C1H4 1.80323E-13 C4H8\_2 1.00000E-30 C4H8\_1 1.00000E-30 C1H3O1\_CH3O 1.92500E-14 C2H4O3\_123TR 1.00000E-30 C1H4O1 9.77415E-15 C3H6 1.00000E-30 POLY\_3: **@@ The adiabatic temperature is** POLY\_3: **sh t** ... the command in full is SHOW\_VALUE T=3103.3954 POLY\_3: **@?<Hit\_return\_to\_continue>** POLY\_3: **@@ Now calculate how the adiabatic temperature varies with** POLY\_3: **@@ the amount of oxygen** POLY\_3: **s-a-v 1 n(o) 5 10** ... the command in full is SET\_AXIS\_VARIABLE Increment /.125/: POLY\_3: **save tcex22 y** ... the command in full is SAVE\_WORKSPACES POLY\_3: **step** ... the command in full is STEP\_WITH\_OPTIONS Option? /NORMAL/: No initial equilibrium, using default Step will start from axis value 9.00000 Global calculation of initial equilibrium . impossible due to conditions. POLY has calculated initial equilibrium Global test of initial equilibrium Phase Region from 9.00000 for: GAS Global test at 1.00000E+01 .... OK Terminating at 10.0000 Calculated 11 equilibria Phase Region from 9.00000 for: GAS Global test at 8.00000E+00 .... OK
Global test at 6.75000E+00 .... OK Global test at 5.50000E+00 .... OK Terminating at 5.00000 Calculated 35 equilibria \*\*\* Buffer saved on file: tcex22.POLY3 POLY\_3: **post** POLY-3 POSTPROCESSOR VERSION 3.2 , last update 2002-12-01 POST: POST: **s-d-a x n(o)** ... the command in full is SET\_DIAGRAM\_AXIS Warning: maybe you should use NF(\*,O) instead of N(O) POST: **s-d-a y t** ... the command in full is SET\_DIAGRAM\_AXIS POST: **set-title example 22a** POST: **plot** ... the command in full is PLOT\_DIAGRAM PLOTFILE : /SCREEN/: POST: POST: **@?<Hit\_return\_to\_continue>** POST: **@@ Plot how the gas constitition changes** POST: **s-d-a y y(gas,\*)** ... the command in full is SET DIAGRAM AXIS COLUMN NUMBER /\*/: POST: **set-title example 22b** POST: **plot** ... the command in full is PLOT\_DIAGRAM PLOTFILE : /SCREEN/: POST: POST: **@?<Hit\_return\_to\_continue>** POST: **@@ Add labels and logarithmic fraction scale** POST: **s-lab d** ... the command in full is SET\_LABEL\_CURVE\_OPTION POST: **s-a-ty y log** ... the command in full is SET\_AXIS\_TYPE POST: **s-s y n 1e-12 1** ... the command in full is SET\_SCALING\_STATUS POST: **set-title example 22c** POST: **plot** ... the command in full is PLOT\_DIAGRAM PLOTFILE : /SCREEN/: POST: POST: **@?<Hit\_return\_to\_continue>** POST: **@@ Plot how the oxygen partial pressure changes** POST: **s-d-a y acr(o2,gas)** ... the command in full is SET\_DIAGRAM\_AXIS POST: **set-title example 22d** POST: **plot** ... the command in full is PLOT\_DIAGRAM PLOTFILE : /SCREEN/: POST: POST: **@?<Hit\_return\_to\_continue>** POST: **@@ Plot how the activies of the components change with temperature** POST: **@@ Note that the oxygen content changes also ...** POST: **@@ We must set reference states** POST: **set-ref-state o gas \* 1e5** ... the command in full is SET REFERENCE STATE You should set-diagram-axis for the activity/potential after this! POST: **set-ref-state h gas \* 1e5** ... the command in full is SET\_REFERENCE\_STATE You should set-diagram-axis for the activity/potential after this! POST: **set-ref-state c c\_s \* 1e5** ... the command in full is SET\_REFERENCE\_STATE You should set-diagram-axis for the activity/potential after this! POST: **s-d-a x t** ... the command in full is SET DIAGRAM AXIS POST: **s-a-ty y lin** ... the command in full is SET AXIS TYPE POST: **s-d-a z n(o)** ... the command in full is SET\_DIAGRAM\_AXIS Warning: maybe you should use  $NF(*,0)$  instead of  $N(0)$ POST: **s-s z n 5 10** ... the command in full is SET\_SCALING\_STATUS POST: **s-d-a y acr(\*)**

 ... the command in full is SET\_DIAGRAM\_AXIS COLUMN NUMBER /\*/: POST: **set-title example 22e** POST: **plot** ... the command in full is PLOT\_DIAGRAM PLOTFILE : /SCREEN/: POST: POST: **@?<Hit\_return\_to\_continue>** POST: **set-inter** ... the command in full is SET\_INTERACTIVE\_MODE POST: CPU time 3 seconds

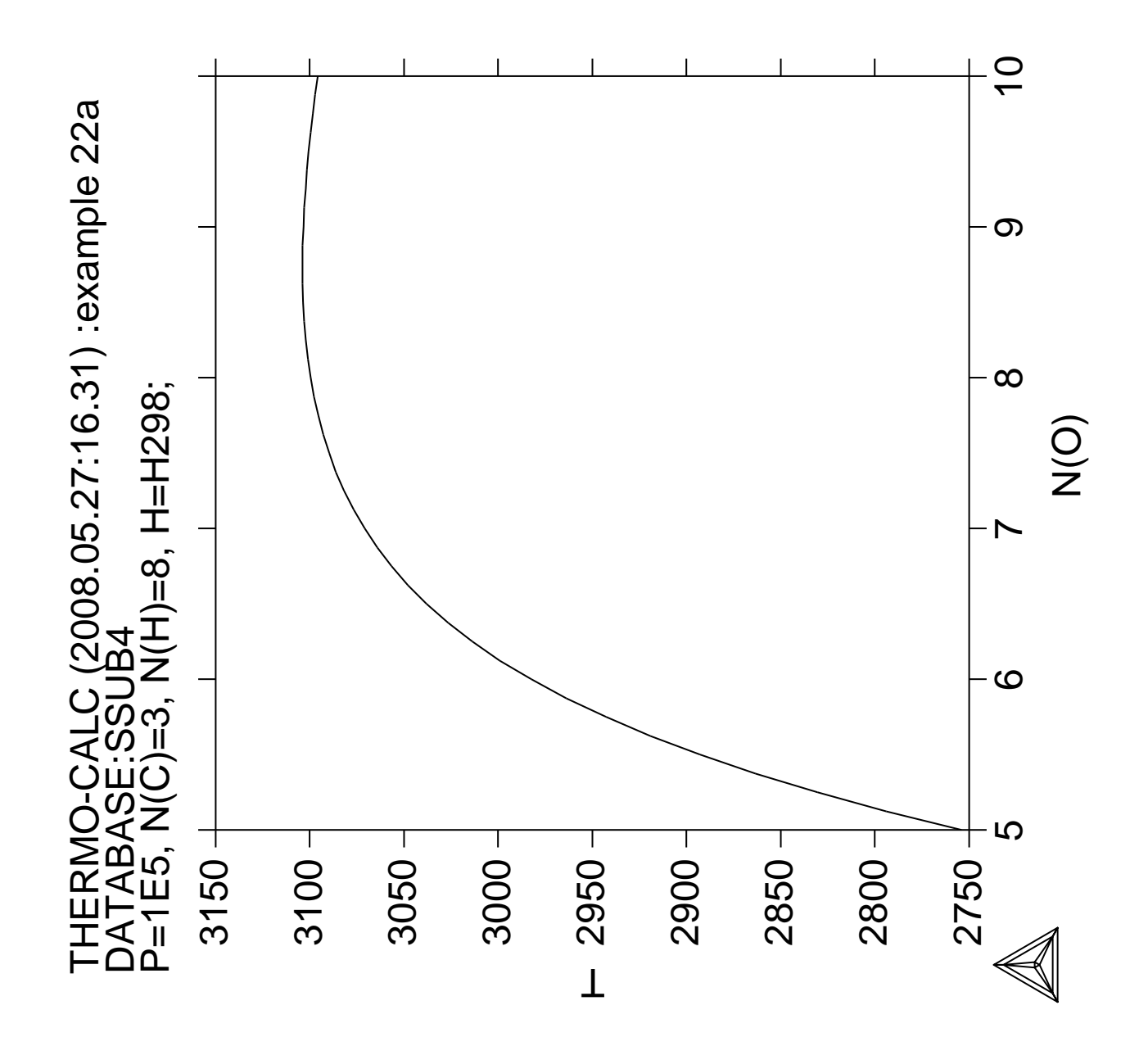

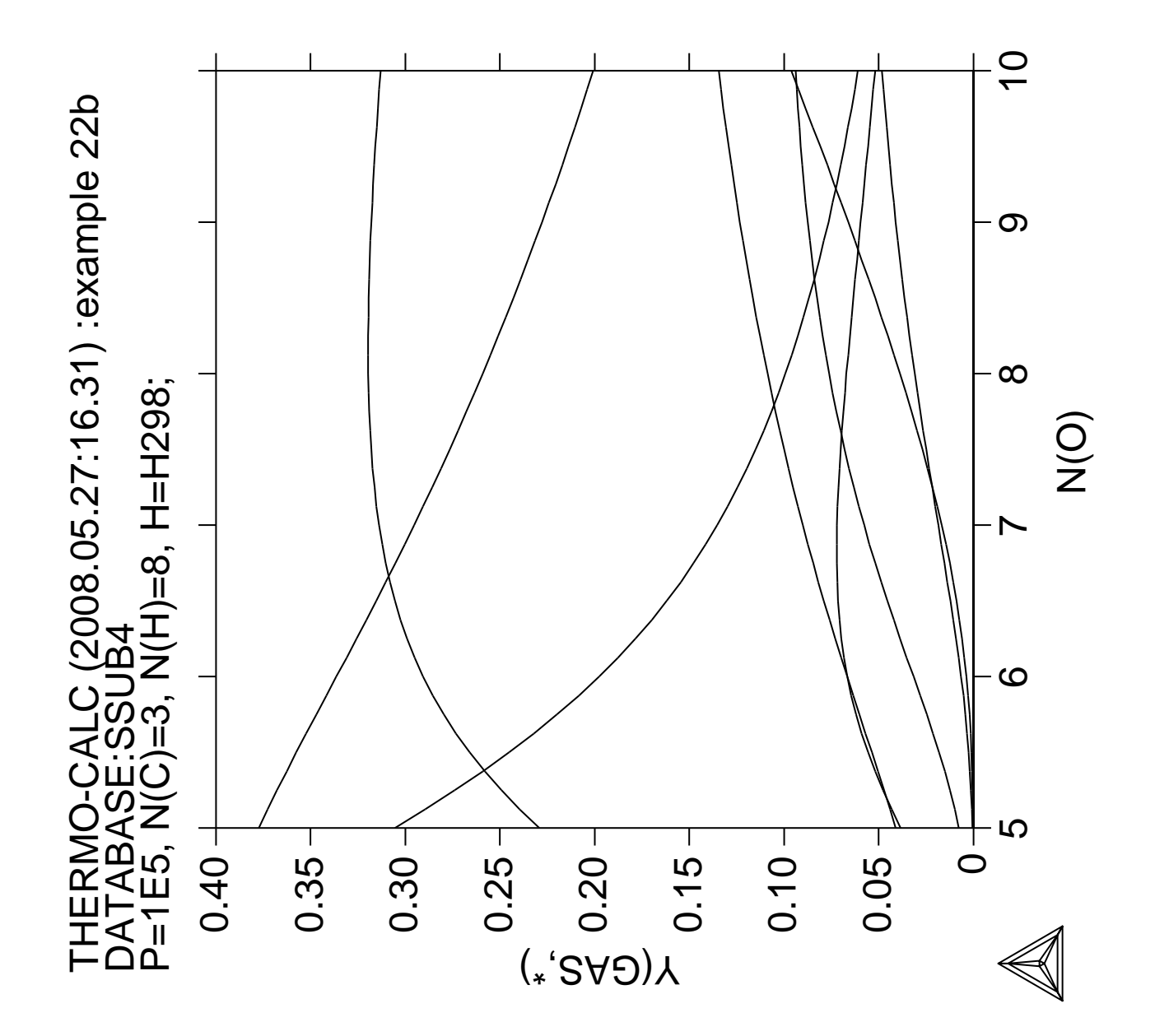

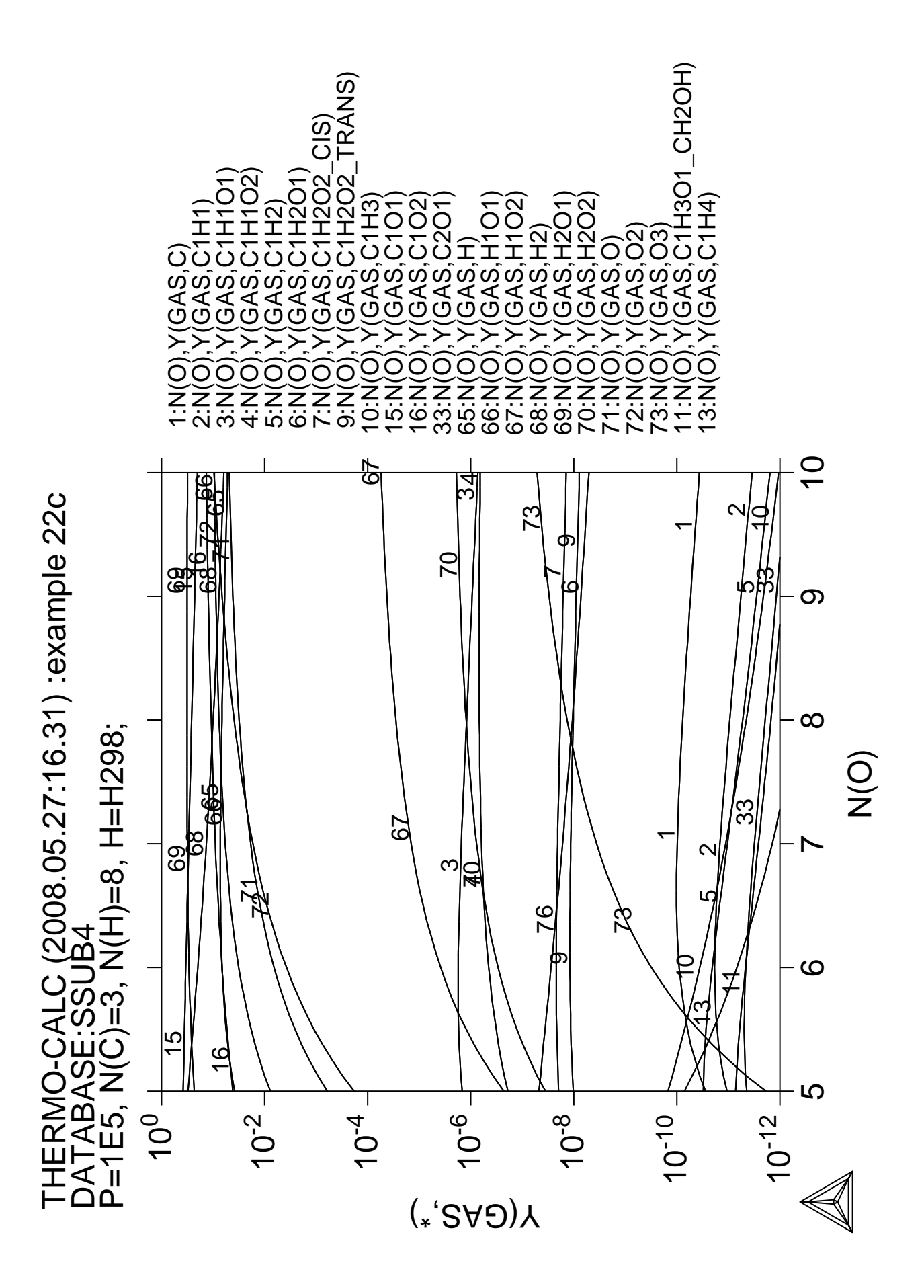

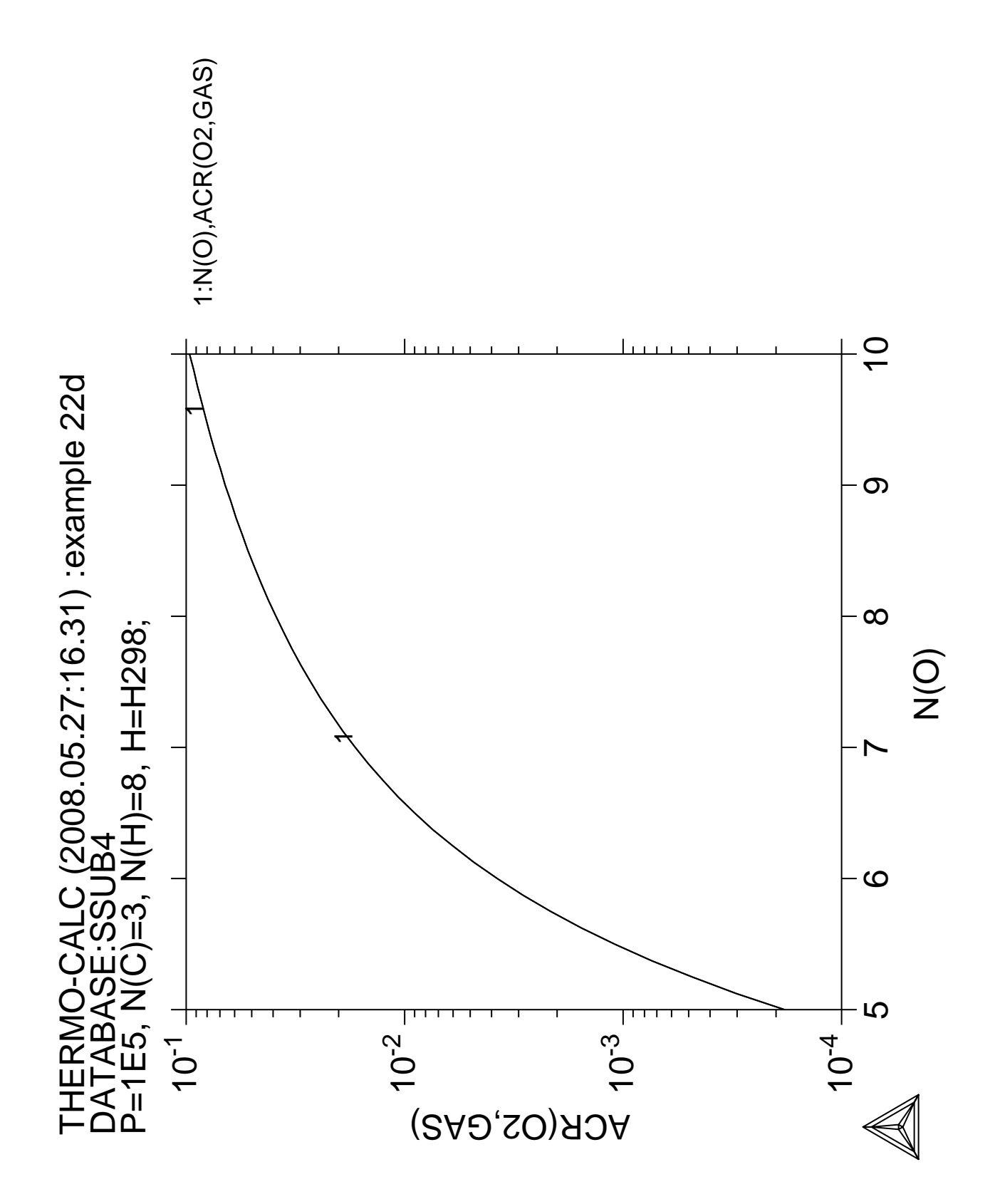

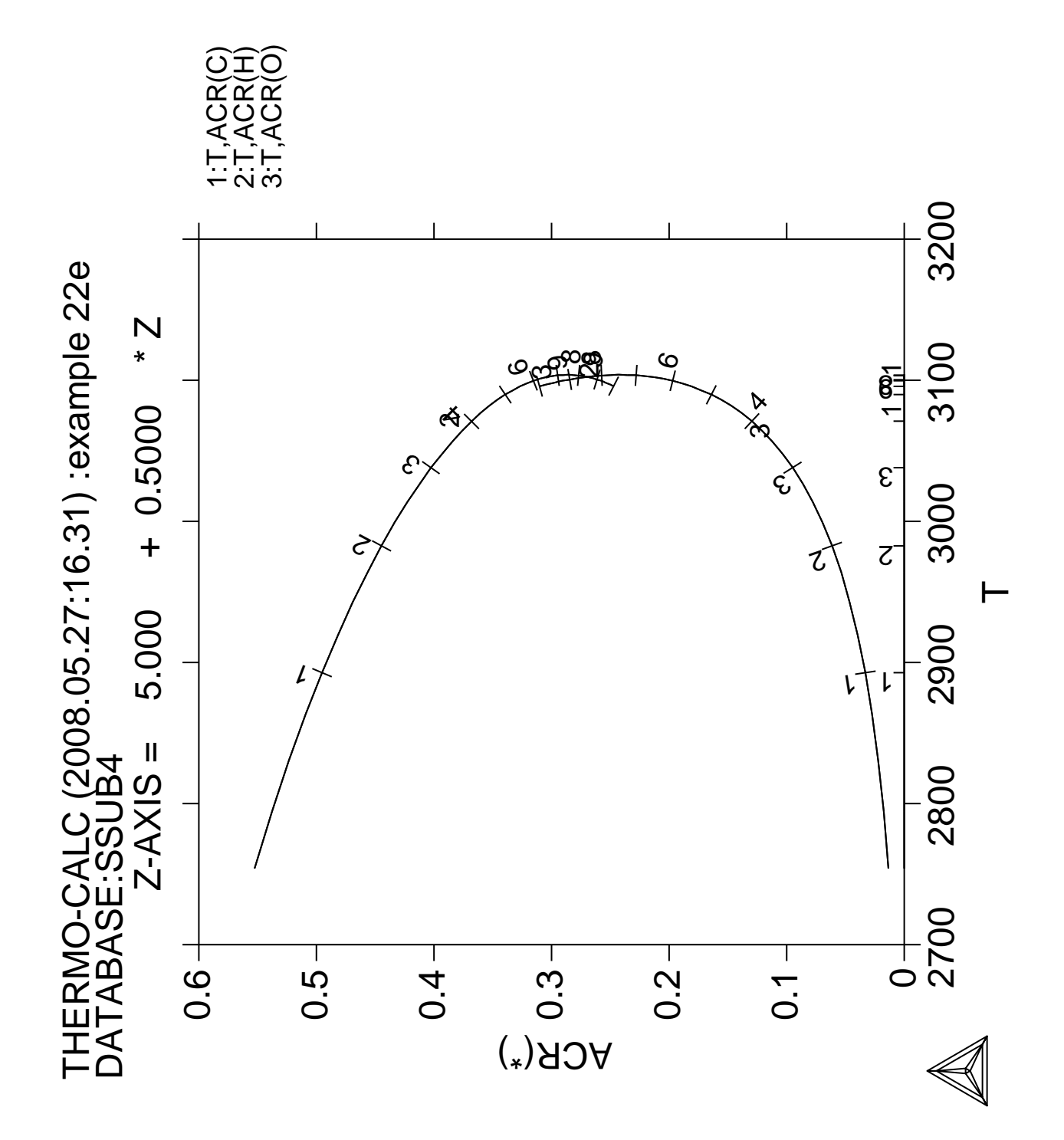

## **Calculation of a para-equilibrium** and the  $\mathbf{T}_0^{\phantom{\dag}}$  temperature

 Thermo-Calc version S on Linux Copyright (1993,2007) Foundation for Computational Thermodynamics, Stockholm, Sweden Double precision version linked at 25-05-08 11:43:58 Only for use at TCSAB Local contact Annika Hovmark SYS:SYS:SYS:SYS:SYS:SYS:SYS:SYS: **@@** SYS: **@@** SYS: **@@ Calculation of T-zero and paraequilibria in a low alloyed steel** SYS: **@@** SYS: **set-log ex23,,,** SYS: **go p-3** ... the command in full is GOTO MODULE POLY version 3.32, Dec 2007 POLY\_3: **@@ Define the material** POLY\_3: **def-mat** ... the command in full is DEFINE\_MATERIAL THERMODYNAMIC DATABASE module running on UNIX / KTH Current database: TCS Steels/Fe-Alloys Database v6 VA DEFINED IONIC\_LIQ:Y L12\_FCC B2\_BCC B2\_VACANCY HIGH\_SIGMA REJECTED Database /TCFE6/: **tcfe6** Major element or alloy: **fe** Composition input in mass (weight) percent? /Y/: **Y** 1st alloying element: **mn 1.5** 2nd alloying element: **si .3** Next alloying element: **c .3** Next alloying element: Temperature (C) /1000/: **700** VA DEFINED IONIC LIQ:Y L12 FCC B2 BCC B2\_VACANCY HIGH\_SIGMA REJECTED REINITIATING GES5 ..... ... the command in full is DEFINE\_ELEMENTS FE DEFINED ... the command in full is DEFINE\_ELEMENTS MN DEFINED ... the command in full is DEFINE\_ELEMENTS SI DEFINED ... the command in full is DEFINE\_ELEMENTS C DEFINED This database has following phases for the defined system LIQUID:L BCC\_A2 FCC\_A1 HCP\_A3 DIAMOND\_FCC\_A4 GRAPHITE CEMENTITE M23C6 M23C6 M7C3 M5C2 KSI\_CARBIDE FE4N\_LP1 LAVES\_PHASE\_C14 M3SI CR3SI FE2SI MSI M5SI3 AL4C3 FE8SI2C SIC Reject phase(s) /NONE/: **NONE** Restore phase(s): /NONE/: **NONE** ........................................................ The following phases are retained in this system: LIQUID:L BCC\_A2 FCC\_A1 HCP\_A3 DIAMOND\_FCC\_A4 GRAPHITE CEMENTITE M23C6 M7C3 M5C2 KSI CARBIDE FE4N LP1 FECN\_CHI LAVES\_PHASE\_C14 M3SI CR3SI FE2SI MSI M5SI3 AL4C3 FE8SI2C

........................................................

 $STC$ 

```
OK? /Y/: Y
 ELEMENTS .....
 SPECIES ......
 PHASES .......
   ... the command in full is AMEND_PHASE_DESCRIPTION
   ... the command in full is AMEND_PHASE_DESCRIPTION
   ... the command in full is AMEND_PHASE_DESCRIPTION
 PARAMETERS ...
 FUNCTIONS ....
 List of references for assessed data
   'A. Dinsdale, SGTE Data for Pure Elements, Calphad, 15 (1991), 317-425'
   'P. Gustafson, Scan. J. Metall., 14 (1985), 259-267; TRITA 0237 (1984); C
     -FE' 'P. Franke, estimated parameter within SGTE, 2007; Fe-C, Ni-C, Mo-C, C-Mn'
   'J. Grobner, H.L. Lukas and F. Aldinger, Calphad, 20 (1996), 247-254; Si-C
      and Al-Si-C'
   'W. Huang, Calphad, 13 (1989), 243-252; TRITA-MAC 388 (rev 1989); FE-MN'
Service State State State
Example 2005
Service State State State
   'B.-J. Lee, unpublished revision (1991); C-Cr-Fe-Ni'
   'J-O. Andersson, Calphad, 12 (1988), 9-23; TRITA 0321 (1986); C-FE-MO'
   'H. Du and M. Hillert, TRITA-MAC 435 (1990); C-Fe-N'
   'Estimated parameter for solubility of C in Fe4N, 1999'
   'L.F.S. Dumitrescu, M. Hillert and N. Saunders, J. Phase Equil., 19 (1998),
       441-448; Fe-Ti'
   'N. Saunders, COST 507 Report (1998); Mn-Ti'
   'B.-J. Lee, KRISS, unpublished research, during 1993-1995'
   'I. Ansara, unpublished work (1991); Cr-Si'
 -OK -Should any phase have a miscibility gap check? /N/: N
 Using global minimization procedure
 Calculated 10918 grid points in 0 s
 Found the set of lowest grid points in 0 s
Calculated POLY solution 1 s, total time 1 s
POLY_3: l-e
   ... the command in full is LIST_EQUILIBRIUM
Output file: /SCREEN/:
Options /VWCS/:
Output from POLY-3, equilibrium = 1, label A0 , database: TCFE6
 Conditions:
 T=973.15, W(MN)=1.5E-2, W(SI)=3E-3, W(C)=3E-3, P=1E5, N=1
 DEGREES OF FREEDOM 0
 Temperature 973.15 K ( 700.00 C), Pressure 1.000000E+05
 Number of moles of components 1.00000E+00, Mass in grams 5.50671E+01
 Total Gibbs energy -4.16088E+04, Enthalpy 2.38836E+04, Volume 7.24185E-06
 Component Moles W-Fraction Activity Potential Ref.stat
 C 1.3754E-02 3.0000E-03 2.2665E-01 -1.2010E+04 SER
 FE 9.6533E-01 9.7900E-01 6.6031E-03 -4.0620E+04 SER
MN 1.5035E-02 1.5000E-02 6.5723E-05 -7.7919E+04 SER
 SI 5.8820E-03 3.0000E-03 2.1018E-10 -1.8030E+05 SER
BCC_A2 Status ENTERED Driving force 0.0000E+00
 Moles 7.4142E-01, Mass 4.1252E+01, Volume fraction 7.4788E-01 Mass fractions:
 FE 9.87818E-01 MN 8.85142E-03 SI 3.22070E-03 C 1.10187E-04
 FCC_A1 Status ENTERED Driving force 0.0000E+00
 Moles 2.5248E-01, Mass 1.3742E+01, Volume fraction 2.4758E-01 Mass fractions:
 FE 9.57752E-01 MN 3.35378E-02 C 6.35700E-03 SI 2.35347E-03
GRAPHITE Status ENTERED Driving force 0.0000E+00
 Moles 6.1027E-03, Mass 7.3300E-02, Volume fraction 4.5452E-03 Mass fractions:
 C 1.00000E+00 SI 0.00000E+00 MN 0.00000E+00 FE 0.00000E+00
POLY_3: @@ Suspend some phases that normally never appear
POLY_3: ch-st p gra m5c2=sus
   ... the command in full is CHANGE_STATUS
POLY_3: @?<Hit_return_to_continue>
POLY_3: @@ Set axis for T-w(c) phase diagram
POLY_3: s-a-v 1 w(c)
```

```
 ... the command in full is SET_AXIS_VARIABLE
Min value /0/: 0
Max value /1/: .01
Increment /2.5E-04/: 2.5E-04
POLY_3: s-a-v 2 t
   ... the command in full is SET_AXIS_VARIABLE
Min value /0/: 800
Max value /1/: 1200
Increment /10/: 30
POLY_3: save tcex23a y
  ... the command in full is SAVE_WORKSPACES
POLY_3: map
 Version S mapping is selected
 Generating start equilibrium 1
 Generating start equilibrium 2
 Generating start equilibrium 3
 Generating start equilibrium 4
 Generating start equilibrium 5
 Generating start equilibrium 6
 Generating start equilibrium 7
  Generating start equilibrium 8
 Generating start equilibrium 9
  Generating start equilibrium 10
  Generating start equilibrium 11
  Generating start equilibrium 12
 Organizing start points
Using ADDED start equilibria
 Tie-lines not in the plane of calculation
  Generating start point 1
 Generating start point 2
 Generating start point 3
Generating start point 4<br>Generating start point 5
Generating start point
Generating start point 6<br>Cenerating start point 7
 Generating start point 7
Generating start point 8
Generating start point 9
 Generating start point 10
 Working hard
 Generating start point 11
  Generating start point 12
 Generating start point 13
 Generating start point 14
 Generating start point 15
 Generating start point 16
 Generating start point 17
 Generating start point 18
 Generating start point 19
 Generating start point 20
  Working hard
  Working hard
 Phase region boundary 1 at: 2.500E-04 9.455E+02
     BCC_A2
     CEMENTITE
   ** FCC_A1
  *** Buffer saved on file: tcex23a.POLY3
  Calculated. 3 equilibria
  Phase region boundary 2 at: 6.694E-05 9.437E+02
    BCC_A2
   ** CEMENTITE
  ** FCC_A1
 Phase region boundary 3 at: 6.694E-05 9.437E+02
     BCC_A2
  * FCC_A1
  Calculated 21 equilibria
 Phase region boundary 4 at: 6.694E-05 9.437E+02
      BCC_A2
```
 \*\* CEMENTITE Calculated.. 10 equilibria Terminating at axis limit. : 100 minutes : : 100 minutes Phase region boundary 26 at: 6.583E-03 9.981E+02 \*\* BCC\_A2 FCC\_A1 Calculated 38 equilibria Phase region boundary 27 at: 6.583E-03 9.981E+02 \*\* BCC\_A2 FCC\_A1 Calculated. 3 equilibria Terminating at known equilibrium Phase region boundary 28 at: 9.750E-03 1.095E+03 \*\* CEMENTITE FCC\_A1 Calculated. 12 equilibria Terminating at known equilibrium Phase region boundary 29 at: 9.750E-03 1.095E+03 \*\* CEMENTITE FCC\_A1 Calculated.. 3 equilibria Terminating at known equilibrium Terminating at axis limit. \*\*\* BUFFER SAVED ON FILE: tcex23a.POLY3 CPU time for maping 20 seconds POLY\_3: **post** POLY-3 POSTPROCESSOR VERSION 3.2 , last update 2002-12-01 Setting automatic diagram axis POST: **@#1Plotformat** POST: POST: **s-p-f ##1,,,,,,** POST: POST: POST: **set-title example 23a** POST: **pl** ... the command in full is PLOT\_DIAGRAM PLOTFILE : /SCREEN/: POST: POST: **@?<Hit\_return\_to\_continue>** POST: **@@ Add labels** POST: **add** ... the command in full is ADD\_LABEL\_TEXT Give X coordinate in axis units: **.005** Give Y coordinate in axis units: **1100** Automatic phase labels? /Y/: **Y** Automatic labelling not always possible Using global minimization procedure Calculated 10780 grid points in 0 s Found the set of lowest grid points in 0 s Calculated POLY solution 1 s, total time 1 s Stable phases are: FCC\_A1 Text size: /.3999999762/: **.34** POST: **add** ... the command in full is ADD\_LABEL\_TEXT Give X coordinate in axis units: **.003** Give Y coordinate in axis units: **850** Automatic phase labels? /Y/: **Y** Automatic labelling not always possible Using global minimization procedure Calculated 10780 grid points in 0 s Found the set of lowest grid points in 0 s Calculated POLY solution 0 s, total time 0 s Stable phases are: BCC\_A2+CEMENTIT Text size: /.3999999762/: **.34**

```
POST: set-title example 23b
POST: pl
   ... the command in full is PLOT_DIAGRAM
PLOTFILE : /SCREEN/:
POST:
POST: @?<Hit_return_to_continue>
POST: s-lab
   ... the command in full is SET_LABEL_CURVE_OPTION
CURVE LABEL OPTION (A, B, C, D, E, F OR N) /A/: ?
 THE OPTIONS MEANS:
 A LIST STABLE PHASES ALONG LINE
 B AS A BUT CURVES WITH SAME FIX PHASE HAVE SAME NUMBER
 C LIST AXIS QUANTITIES
 D AS C BUT CURVES WITH SAME QUANTITIES HAVE SAME NUMBER
 E AS B WITH CHANGING COLORS
 F AS D WITH CHANGING COLORS
 N NO LABELS
CURVE LABEL OPTION (A, B, C, D, E, F OR N) /A/: e
POST: set-title example 23c
POST: pl
   ... the command in full is PLOT_DIAGRAM
PLOTFILE : /SCREEN/:
POST:
POST: @?<Hit_return_to_continue>
POST: ba
   ... the command in full is BACK
POLY_3: @@ Now calculate the T-zero temperature for the steel
POLY_3: read tcex23a
   ... the command in full is READ_WORKSPACES
POLY_3: advanced-options
Which option? /STEP_AND_MAP/: ?<br>EQUILIBRIUM CALCUL 0UTPUT
 EQUILIBRIUM_CALCUL OUTPUT_FILE_FOR_SHOW STABILITY_CHECK
 GLOBAL_MINIMIZATION PARAEQUILIBRIUM STEP_AND_MAP
LIST_PHASE_ADDITION PHASE_ADDITION T-ZERO TEMPERATURE<br>MAJOR_CONSTITUENTS PRESENT_PHASE TOGGLE_ALTERNATE_M
MAJOR_CONSTITUENTS PRESENT_PHASE TOGGLE_ALTERNATE_MODE NEW_COMPOSITION_SET SHOW_FOR_T=
NEW COMPOSITION SET
Which option? /STEP_AND_MAP/: t-z
This command calculates the temperature when two phases have the same Gibbs
energy. You must calculate an equilibrium at an estimated temperature first.
Name of first phase: fcc
Name of second phase: bcc
The T0 temperature is 922.21 K
 Note: LIST-EQUILIBRIUM is not relevant
POLY_3: @?<Hit_return_to_continue>
POLY_3: @@ Calculate the T-zero line, remove the T-axis
POLY_3: l-ax
   ... the command in full is LIST_AXIS_VARIABLE
 Axis No 1: W(C) Min: 0 Max: 1E-2 Inc: 2.5E-4
  Axis No 2: T Min: 800 Max: 1200 Inc: 30
POLY_3: s-a-v 2 none
   ... the command in full is SET_AXIS_VARIABLE
POLY_3: save tcex23b y
   ... the command in full is SAVE_WORKSPACES
POLY_3: step
   ... the command in full is STEP_WITH_OPTIONS
Option? /NORMAL/: ?
 The following options are available:
 NORMAL Stepping with given conditions
 INITIAL_EQUILIBRIA An initial equilibrium stored at every step
 EVALUATE Specified variables evaluated after each step
 SEPARATE_PHASES Each phase calculated separately
T-ZERO T0 line calculation
 PARAEQUILIBRIUM Paraequilibrium diagram
 MIXED_SCHEIL Scheil with fast diffusing elements
 ONE_PHASE_AT_TIME One phase at a time
Option? /NORMAL/: t-z
Name of first phase: fcc
Name of second phase: bcc
Phase Region from 0.300000E-02 for:
    BCC_A2
     FCC_A1
  3.000000E-03<br>
2.750000E-03<br>
2.500000E-03<br>
943.232.750000E-03
  2.500000E-03
```

```
 2.250000E-03 954.34
    2.000000E-03 965.98
    1.750000E-03 978.31
   1.500000E-03 991.57<br>1.250000E-03 1006.14
   1.250000E-03 1006.14<br>1.000000E-03 1022.76
    1.000000E-03 1022.76
    7.500000E-04 1041.59
   5.000000E-04 1062.86<br>
2.500000E-04 1087.12<br>
2.500000E-10 1115.112.500000E-042.500000E - 10Phase Region from 0.167112E-02 for:
     BCC_A2
      FCC_A1
    1.671124E-03 982.32
    1.921124E-03 969.73
   2.171124E-03 957.89<br>
2.421124E-03 946.63<br>
2.671124E-03 935.82
   2.421124E-03
   2.671124E-03
    2.921124E-03 925.38
   3.171124E-03 915.26<br>3.421124E-03 905.40
   3.421124E-03
   3.671124E-03 895.77<br>3.921124E-03 886.33
   3.921124E-03 886.33<br>4.171124E-03 877.06
   4.171124E-03
   \begin{array}{lll} \tt4.421124E-03 & \tt867.93 \\ \tt4.671124E-03 & \tt858.95 \\ \tt4.921124E-03 & \tt850.07 \\ \end{array}4.671124E-03
   4.921124E-03
    5.171124E-03 841.30
    5.421124E-03 832.63
   5.671124E-03<br>
5.921124E-03<br>
6.171124E-03<br>
807.065.921124E-03
   6.171124E-03 807.06<br>6.421124E-03 798.67
    6.421124E-03 798.67
   \begin{array}{lll} 6.671124E-03 & \quad & 790.33 \\ 6.921124E-03 & \quad & 782.04 \\ 7.171124E-03 & \quad & 773.79 \end{array}6.921124E-03
   7.171124E-03 773.79<br>7.421124E-03 765.58
   7.421124E-03
    7.671124E-03 757.40
    7.921124E-03 749.26
   8.171124E-03 741.14<br>8.421124E-03 733.04
   8.421124E-03 733.04<br>8.671124E-03 724.96
   8.671124E-03
   8.921124E-03 716.90<br>
9.171124E-03 708.85<br>
9.421124E-03 700.82
   9.171124E-03
   9.421124E-03 700.82<br>9.671124E-03 692.79
   9.671124E-03
    9.921124E-03 684.77
    1.000000E-02 682.24
  *** Buffer savend on file tcex23b.POLY3
POLY_3: po
    ... the command in full is POST
  POLY-3 POSTPROCESSOR VERSION 3.2 , last update 2002-12-01
POST: s-p-f ##1,,,,,,
POST:
POST:
POST: set-title example 23d
POST: s-d-a x w(c)
    ... the command in full is SET_DIAGRAM_AXIS
    Warning: maybe you should use MASS_FRACTION C instead of W(C)
POST: s-d-a y t-k
    ... the command in full is SET_DIAGRAM_AXIS
POST: plot
   ... the command in full is PLOT_DIAGRAM
PLOTFILE : /SCREEN/:
POST:
POST: @?<Hit_return_to_continue>
POST: @@ write the line on a data file
POST: make tcex23b y
    ... the command in full is MAKE_EXPERIMENTAL_DATAFI
POST: ba
    ... the command in full is BACK
```

```
POLY_3: @@ plot together with phase diagram
POLY_3: read tcex23a
   ... the command in full is READ_WORKSPACES
POLY_3: po
   ... the command in full is POST
  POLY-3 POSTPROCESSOR VERSION 3.2 , last update 2002-12-01
 Setting automatic diagram axis
POST: s-p-f ##1,,,,,,
POST: set-title example 23e
POST: plot
   ... the command in full is PLOT_DIAGRAM
PLOTFILE : /SCREEN/:
POST:
POST: @?<Hit_return_to_continue>
POST: a-e-d y tcex23b
   ... the command in full is APPEND_EXPERIMENTAL_DATA
PROLOGUE NUMBER: /0/: 0
DATASET NUMBER(s): /-1/: 1
POST: set-title example 23f
POST: plot
   ... the command in full is PLOT_DIAGRAM
PLOTFILE : /SCREEN/:
POST:
POST: @?<Hit_return_to_continue>
POST: ba
   ... the command in full is BACK
POLY_3: @@ Now calculate the para-equilibrium for the steel
POLY_3: @@ At paraequilibrium only C is mobile, the other alloying elements have
POLY_3: @@ the same compositions in both phases
POLY_3: read tcex23a
  ... the command in full is READ WORKSPACES
POLY_3: c-e
   ... the command in full is COMPUTE_EQUILIBRIUM
 Using global minimization procedure
 Calculated 10780 grid points in 0 s
 Found the set of lowest grid points in 0 s
 Calculated POLY solution 0 s, total time 0 s
POLY_3: l-e,,,,,
   ... the command in full is LIST_EQUILIBRIUM
 Output from POLY-3, equilibrium = 1, label A0 , database: TCFE6
 Conditions:
T=973.15, W(MN) = 1.5E-2, W(SI) = 3E-3, W(C) = 3E-3, P = 1E5, N=1 DEGREES OF FREEDOM 0
 Temperature 973.15 K ( 700.00 C), Pressure 1.000000E+05
 Number of moles of components 1.00000E+00, Mass in grams 5.50671E+01
 Total Gibbs energy -4.16068E+04, Enthalpy 2.38034E+04, Volume 7.22424E-06
 Component Moles W-Fraction Activity Potential Ref.stat
 C 1.3754E-02 3.0000E-03 2.3682E-01 -1.1655E+04 SER
 FE 9.6533E-01 9.7900E-01 6.6051E-03 -4.0617E+04 SER
 MN 1.5035E-02 1.5000E-02 6.2466E-05 -7.8331E+04 SER
 SI 5.8820E-03 3.0000E-03 2.1440E-10 -1.8014E+05 SER
BCC_A2 Status ENTERED Driving force 0.0000E+00 Moles 7.6441E-01, Mass 4.2529E+01, Volume fraction 7.7288E-01 Mass fractions:
 FE 9.88221E-01 MN 8.40073E-03 SI 3.26359E-03 C 1.14706E-04
 FCC_A1 Status ENTERED Driving force 0.0000E+00
 Moles 2.0669E-01, Mass 1.1242E+01, Volume fraction 2.0306E-01 Mass fractions:
 FE 9.59011E-01 MN 3.21007E-02 C 6.54001E-03 SI 2.34865E-03
 CEMENTITE Status ENTERED Driving force 0.0000E+00
 Moles 2.8906E-02, Mass 1.2957E+00, Volume fraction 2.4065E-02 Mass fractions:
 FE 8.49786E-01 MN 8.32277E-02 C 6.69864E-02 SI 0.00000E+00
POLY_3: advance para
   ... the command in full is ADVANCED_OPTIONS
```
This command calculates a paraequilibrium between two phases. You must calculate an equilibrium with the overall composition first.

```
Name of first phase: fcc
Name of second phase: bcc
Fast diffusing component: /C/: c
Fast diffusing component: /NONE/:
NP(FCC) = 0.4280 with U-fractions C = 3.17220E-02NP(BCC) = 0.5720 with U-fractions C = 6.47538E-04 All other compositions the same in both phases
 Note: LIST-EQUILIBRIUM is not relevant
POLY_3:
POLY_3: @?<Hit_return_to_continue>
POLY_3:
POLY_3:
POLY_3: @@ Now calculate the para-equilibrium for the steel at varying temperatures
POLY_3: s-a-v 1 t 800 1200 20
   ... the command in full is SET_AXIS_VARIABLE
POLY_3: s-a-v 2 none
    ... the command in full is SET_AXIS_VARIABLE
POLY_3: save tcex23c y
   ... the command in full is SAVE_WORKSPACES
POLY_3: step para
   ... the command in full is STEP_WITH_OPTIONS
This command calculates a paraequilibrium between two phases.
You must calculate an equilibrium with the overall composition first.
Name of first phase: fcc
Name of second phase: bcc
Fast diffusing component: /C/: c
Fast diffusing component: /NONE/:
 Output during stepping is:
  axis value, phase amounts, u-fractions of interstitial(s) in phase 1 and 2,
  and LNACR value(s) of interstitial(s)
 Phase Region from 973.150 for:
     BCC_A2
  FCC_A1<br>9.731500E+02
 9.731500E+02 0.428 0.572 3.172200E-02 6.475377E-04 -1.290452E+00
 9.531500E+02 0.345 0.655 3.908052E-02 7.297760E-04 -8.659516E-01
   9.331500E+02 0.285 0.715 4.699458E-02 8.039957E-04 -4.522834E-01
   9.131500E+02 0.240 0.760 5.535054E-02 8.679372E-04 -4.631426E-02
   8.931500E+02 0.206 0.794 6.405501E-02 9.201210E-04 3.549783E-01
 8.731500E+02 0.180 0.820 7.303132E-02 9.596491E-04 7.543208E-01
 8.531500E+02 0.160 0.840 8.221743E-02 9.860983E-04 1.154160E+00
   8.331500E+02 0.143 0.857 9.156332E-02 9.994314E-04 1.556708E+00
   8.131500E+02 0.129 0.871 1.010286E-01 9.999336E-04 1.963997E+00
   8.000000E+02 0.122 0.878 1.073012E-01 9.935324E-04 2.235299E+00
 Phase Region from 973.150 for:
    BCC_A2
     FCC_A1
 9.731500E+02 0.429 0.571 3.168117E-02 6.465368E-04 -1.292139E+00
 9.931500E+02 0.547 0.453 2.501532E-02 5.595693E-04 -1.730355E+00
   1.013150E+03 0.720 0.280 1.919684E-02 4.725723E-04 -2.182535E+00
   1.033150E+03 0.977 0.023 1.426175E-02 3.879729E-04 -2.653059E+00
  1.053150E+03 1.411 -0.411 9.973814E-03 3.003908E-04 -3.172815E+00<br>1.073150E+03 2.275 -1.275 6.247344E-03 2.085287E-04 -3.792875E+00<br>1.093150E+03 4.762 -3.762 3.016699E-03 1.116447E-04 -4 1.073150E+03 2.275 -1.275 6.247344E-03 2.085287E-04 -3.792875E+00
 1.093150E+03 4.762 -3.762 3.016699E-03 1.116447E-04 -4.664306E+00
   1.113150E+03 64.105 -63.105 2.267080E-04 9.302453E-06 -7.388093E+00
  *** Buffer savend on file tcex23c.POLY3
  *** ERROR 3 IN NS01AD
  *** Numerical error
POLY_3:
POLY_3: post
  POLY-3 POSTPROCESSOR VERSION 3.2 , last update 2002-12-01
 Setting automatic diagram axis
POST: s-p-f ##1,,,,,,,
POST:
POST:
POST: set-title example 23g
POST: s-d-a x x(*,c)
   ... the command in full is SET_DIAGRAM_AXIS
COLUMN NUMBER /*/:
```
POST: **s-d-a y t-k** ... the command in full is SET\_DIAGRAM\_AXIS POST: **plot** ... the command in full is PLOT\_DIAGRAM PLOTFILE : /SCREEN/: POST: POST: **@?<Hit\_return\_to\_continue>** POST: **s-d-a x w(\*,c)** ... the command in full is SET DIAGRAM AXIS COLUMN NUMBER /\*/: POST: POST: **s-t-s 3** ... the command in full is SET\_TIELINE\_STATUS POST: **set-title example 23h** POST: **plot** ... the command in full is PLOT\_DIAGRAM PLOTFILE : /SCREEN/: POST: POST: **@?<Hit\_return\_to\_continue>** POST: **make tcex23c y** ... the command in full is MAKE\_EXPERIMENTAL\_DATAFI POST: **ba** ... the command in full is BACK POLY\_3: **read tcex23a** ... the command in full is READ\_WORKSPACES POLY\_3: **po** ... the command in full is POST POLY-3 POSTPROCESSOR VERSION 3.2 , last update 2002-12-01 Setting automatic diagram axis POST: **s-p-f ##1,,,,,,,,,** POST: POST: POST: **set-title example 23i** POST: **plot** ... the command in full is PLOT\_DIAGRAM PLOTFILE : /SCREEN/: POST: POST: **@?<Hit\_return\_to\_continue>** POST: **a-e-d y tcex23c** ... the command in full is APPEND\_EXPERIMENTAL\_DATA PROLOGUE NUMBER: /0/: **0** DATASET NUMBER(s):  $/-1/$ : 1 POST: **set-title example 23j** POST: **plot** ... the command in full is PLOT\_DIAGRAM PLOTFILE : /SCREEN/: POST: POST: **@?<Hit\_return\_to\_continue>** POST: **a-e-d y tcex23b.exp tcex23c.exp 0; 1; 0; 1;** ... the command in full is APPEND\_EXPERIMENTAL\_DATA POST: POST: **set-title example 23k** POST: **plot** ... the command in full is PLOT DIAGRAM PLOTFILE : /SCREEN/: POST: POST: **@?<Hit\_return\_to\_continue>** POST: **ba** ... the command in full is BACK POLY\_3: **@@ Now calculate both a normal and para-equilibrium for the steel at 1000 K** POLY\_3: **@@ Note that a para equilibrium does not always exist for the given conditions** POLY\_3: **@@ The calculated results are the amounts of the two phases.** POLY\_3: **@@ This indicates how much of the phases that can be tranformed** POLY\_3: **@@ at para-equilibrium conditions.** POLY\_3: **@@ The carbon content of the phases are also listed,** POLY\_3: **@@ the other alloying elements have the same fractions in both phases** POLY\_3: **read tcex23a.POLY3** ... the command in full is READ\_WORKSPACES POLY\_3: **s-c T=1000** ... the command in full is SET\_CONDITION POLY\_3: **c-e**

 ... the command in full is COMPUTE\_EQUILIBRIUM Using global minimization procedure Calculated 10780 grid points in 0 s Found the set of lowest grid points in 0 s Calculated POLY solution 0 s, total time 0 s POLY\_3: **l-e,,,,,** ... the command in full is LIST EOUILIBRIUM Output from POLY-3, equilibrium = 1, label A0 , database: TCFE6 Conditions: T=1000,  $W(MN) = 1.5E-2$ ,  $W(SI) = 3E-3$ ,  $W(C) = 3E-3$ ,  $P=1E5$ ,  $N=1$  DEGREES OF FREEDOM 0 Temperature 1000.00 K ( 726.85 C), Pressure 1.000000E+05 Number of moles of components 1.00000E+00, Mass in grams 5.50671E+01 Total Gibbs energy -4.34548E+04, Enthalpy 2.63172E+04, Volume 7.20607E-06 Component Moles W-Fraction Activity Potential Ref.stat C 1.3754E-02 3.0000E-03 1.6744E-01 -1.4859E+04 SER FE 9.6533E-01 9.7900E-01 6.1057E-03 -4.2392E+04 SER MN 1.5035E-02 1.5000E-02 4.1161E-05 -8.3960E+04 SER SI 5.8820E-03 3.0000E-03 3.4194E-10 -1.8123E+05 SER FCC\_A1 Status ENTERED Driving force 0.0000E+00 Moles 5.3820E-01, Mass 2.9381E+01, Volume fraction 5.3141E-01 Mass fractions: FE 9.69754E-01 MN 2.22121E-02 C 5.51915E-03 SI 2.51464E-03 BCC\_A2 Status ENTERED Driving force  $0.0000E+00$  Moles 4.6180E-01, Mass 2.5686E+01, Volume fraction 4.6859E-01 Mass fractions: FE 9.89576E-01 MN 6.75038E-03 SI 3.55518E-03 C 1.18465E-04 POLY\_3: **advanced** ... the command in full is ADVANCED OPTIONS Which option? /STEP\_AND\_MAP/: **para** This command calculates a paraequilibrium between two phases. You must calculate an equilibrium with the overall composition first. Name of first phase: **fcc** Name of second phase: **bcc** Fast diffusing component: /C/: **c** Fast diffusing component: /NONE/: NP(FCC) = 0.5982 with U-fractions C = 2.29562E-02  $NP(BCC) = 0.4018$  with U-fractions  $C = 5.30475E-04$  All other compositions the same in both phases Note: LIST-EQUILIBRIUM is not relevant POLY\_3: POLY\_3: **@?<Hit\_return\_to\_continue>** POLY\_3: **@@ Now calculate an isothermal phase diagram at 1000 K** POLY\_3: **s-a-v 2 w(mn) 0 .1,,,,** ... the command in full is SET\_AXIS\_VARIABLE POLY\_3: **@?<Hit\_return\_to\_continue>** POLY\_3: **save tcex23d y** ... the command in full is SAVE\_WORKSPACES POLY\_3: **map** Version S mapping is selected Generating start equilibrium 1 Generating start equilibrium 2 Generating start equilibrium 3 Generating start equilibrium 4 Generating start equilibrium 5 Generating start equilibrium 6 Generating start equilibrium 7 Generating start equilibrium 8 Generating start equilibrium 9 Generating start equilibrium 10 Generating start equilibrium 11 Generating start equilibrium 12 Organizing start points Using ADDED start equilibria Tie-lines not in the plane of calculation Generating start point 1 Generating start point 2 Generating start point 3

 Generating start point 4 Generating start point 5 Generating start point 6<br>Generating start point 7 Generating start point 7 Generating start point 8<br>Conerating start point 9 Generating start point Generating start point 10 Working hard Generating start point 11 Generating start point 12 Generating start point 13 Generating start point 14 Generating start point 15 Generating start point 16 Generating start point 17 Generating start point 18 Generating start point 19 Generating start point 20 Working hard Generating start point 21 Generating start point 22 Generating start point 23 Generating start point 24 Generating start point 25 Generating start point 26 Generating start point 27 Generating start point 28 Generating start point 29 Generating start point 30 Working hard Generating start point 31 Generating start point 32 Phase region boundary 1 at: 2.585E-03 2.500E-03 BCC\_A2 \*\* CEMENTITE FCC\_A1 Calculated. 11 equilibria Phase region boundary 2 at: 1.821E-04 1.138E-03 BCC\_A2 \*\* CEMENTITE \*\* FCC\_A1 Phase region boundary 3 at: 1.821E-04 1.138E-03 BCC\_A2 \*\* CEMENTITE Calculated 14 equilibria Phase region boundary 4 at: 1.821E-04 1.138E-03 BCC\_A2 \*\* FCC\_A1 Calculated 28 equilibria : : : Phase region boundary 38 at: 6.732E-03 9.750E-02 \*\* CEMENTITE FCC\_A1 Calculated. 38 equilibria Terminating at known equilibrium Phase region boundary 39 at: 6.732E-03 9.750E-02 \*\* CEMENTITE FCC\_A1 Calculated.. 3 equilibria Terminating at known equilibrium Terminating at axis limit. Phase region boundary 40 at: 9.750E-03 7.619E-03 \*\* BCC\_A2 CEMENTITE

 FCC\_A1 Calculated. 11 equilibria Terminating at known equilibrium Phase region boundary 41 at: 9.750E-03 7.619E-03  $**$  BCC  $\Delta$ 2 CEMENTITE FCC\_A1 Calculated.. 3 equilibria Terminating at known equilibrium Terminating at axis limit. \*\*\* BUFFER SAVED ON FILE: tcex23d.POLY3 CPU time for maping 17 seconds POLY\_3: **post** POLY-3 POSTPROCESSOR VERSION 3.2 , last update 2002-12-01 Setting automatic diagram axis POST: **s-p-f ##1,,,,,,** POST: POST: POST: **set-title example 23l** POST: **plot** ... the command in full is PLOT\_DIAGRAM PLOTFILE : /SCREEN/: POST: POST: **@?<Hit\_return\_to\_continue>** POST: **add .001 .03,,,,**  ... the command in full is ADD\_LABEL\_TEXT Automatic labelling not always possible Using global minimization procedure Using already calculated grid Found the set of lowest grid points in 0 s Calculated POLY solution 0 s, total time 0 s Stable phases are: BCC\_A2+FCC\_A1 POST: **set-title example 23m** POST: **plot** ... the command in full is PLOT\_DIAGRAM PLOTFILE : /SCREEN/: POST: POST: **@?<Hit\_return\_to\_continue>** POST: **ba** ... the command in full is BACK POLY\_3: **@@ Calculate the corresponing para-equilibrium diagram** POLY\_3: **@@ where fcc and bcc have the same alloy composition.** POLY\_3: **read tcex23d** ... the command in full is READ\_WORKSPACES POLY\_3: **@@ Only one axis is set, the interstitial composition** POLY\_3: **@@ must not be an axis** POLY\_3: **s-a-v 1 w(mn) 0 .1,,,,** ... the command in full is SET\_AXIS\_VARIABLE POLY\_3: **s-a-v 2 none** ... the command in full is SET\_AXIS\_VARIABLE POLY\_3: **save tcex23e y** ... the command in full is SAVE\_WORKSPACES POLY\_3: **step** ... the command in full is STEP WITH OPTIONS Option? /NORMAL/: **?** The following options are available: NORMAL Stepping with given conditions INITIAL\_EQUILIBRIA An initial equilibrium stored at every step EVALUATE Specified variables evaluated after each step SEPARATE\_PHASES Each phase calculated separately T-ZERO T0 line calculation PARAEQUILIBRIUM Paraequilibrium diagram MIXED SCHEIL Scheil with fast diffusing elements ONE\_PHASE\_AT\_TIME One phase at a time Option? /NORMAL/: **para** This command calculates a paraequilibrium between two phases. You must calculate an equilibrium with the overall composition first. Name of first phase: **fcc** Name of second phase: **bcc** Fast diffusing component: /C/: **c** Fast diffusing component: /NONE/:

```
 Output during stepping is:
 axis value, phase amounts, u-fractions of interstitial(s) in phase 1 and 2,
 and LNACR value(s) of interstitial(s)
Phase Region from 0.150000E-01 for:
   BCA^2 FCC_A1
 1.500000E-02 0.598 0.402 2.295618E-02 5.304752E-04 -1.881771E+00
 1.250000E-02 0.542 0.458 2.524490E-02 5.935358E-04 -1.753638E+00
 1.000000E-02 0.494 0.506 2.753767E-02 6.587191E-04 -1.633619E+00
   7.500000E-03 0.454 0.546 2.983359E-02 7.260508E-04 -1.520467E+00
   5.000000E-03 0.420 0.580 3.213187E-02 7.955567E-04 -1.413204E+00
 2.500000E-03 0.390 0.610 3.443178E-02 8.672626E-04 -1.311054E+00
 2.500000E-09 0.363 0.637 3.673267E-02 9.411946E-04 -1.213385E+00
Phase Region from 0.150000E-01 for:
    BCC_A2
     FCC_A1
   1.500000E-02 0.598 0.402 2.295989E-02 5.306073E-04 -1.881370E+00
   1.750000E-02 0.667 0.333 2.067628E-02 4.696395E-04 -2.019223E+00
   2.000000E-02 0.752 0.248 1.839858E-02 4.107379E-04 -2.169018E+00
 2.250000E-02 0.862 0.138 1.612841E-02 3.538881E-04 -2.333767E+00
 2.500000E-02 1.006 -0.006 1.386691E-02 2.990604E-04 -2.517864E+00
  2.500000E-02 1.006 -0.006 1.386691E-02 2.990604E-04 -2.517864E+00<br>2.750000E-02 1.205 -0.205 1.161307E-02 2.461731E-04 -2.728233E+00 3.000000E-02 1.501 -0.501 9.357235E-03 1.949519E-04 -2.977273E+00
   3.250000E-02 1.985 -0.985 7.097179E-03 1.453158E-04 -3.286868E+00
 3.500000E-02 2.925 -1.925 4.831565E-03 9.721155E-05 -3.704636E+00
 3.750000E-02 5.540 -4.540 2.558996E-03 5.058863E-05 -4.373542E+00
   4.000000E-02 51.139 -50.139 2.780008E-04 5.399171E-06 -6.626764E+00
 *** Buffer savend on file tcex23e.POLY3
 *** ERROR 7 IN NS01AD
 *** Numerical error
POLY_3:
POLY_3: post
  POLY-3 POSTPROCESSOR VERSION 3.2 , last update 2002-12-01
   Warning: maybe you should use MASS_FRACTION MN instead of W(MN)
 Setting automatic diagram axis
POST: s-p-f ##1,,,,,,
POST:
POST:
POST: s-t-s 3
 ... the command in full is SET_TIELINE_STATUS
POST: set-title example 23n
POST: plot
   ... the command in full is PLOT_DIAGRAM
PLOTFILE : /SCREEN/:
POST:
POST: @?<Hit_return_to_continue>
POST: s-d-a x w(*,c)
   ... the command in full is SET_DIAGRAM_AXIS
COLUMN NUMBER /*/:
POST:
POST: set-title example 23o
POST: plot
   ... the command in full is PLOT_DIAGRAM
PLOTFILE : /SCREEN/:
POST:
POST: make tcex23e y
   ... the command in full is MAKE_EXPERIMENTAL_DATAFI
POST: @?<Hit_return_to_continue>
POST: ba
   ... the command in full is BACK
POLY_3: @@ Now overlay the two diagrams
POLY_3: read tcex23d
  ... the command in full is READ WORKSPACES
POLY_3: po
   ... the command in full is POST
  POLY-3 POSTPROCESSOR VERSION 3.2 , last update 2002-12-01
```
Setting automatic diagram axis

```
POST: s-p-f ##1,,,,,,
POST:
POST:
POST: set-title example 23p
POST: plot
   ... the command in full is PLOT_DIAGRAM
PLOTFILE : /SCREEN/:
POST:
POST: @?<Hit_return_to_continue>
POST: a-e-d y tcex23e
 ... the command in full is APPEND_EXPERIMENTAL_DATA
PROLOGUE NUMBER: /0/: 0
DATASET NUMBER(s): /-1/: 1
POST: set-title example 23q
POST: plot
 ... the command in full is PLOT_DIAGRAM
PLOTFILE : /SCREEN/:
POST:
POST: @?<Hit_return_to_continue>
 CPU time 64 seconds
```
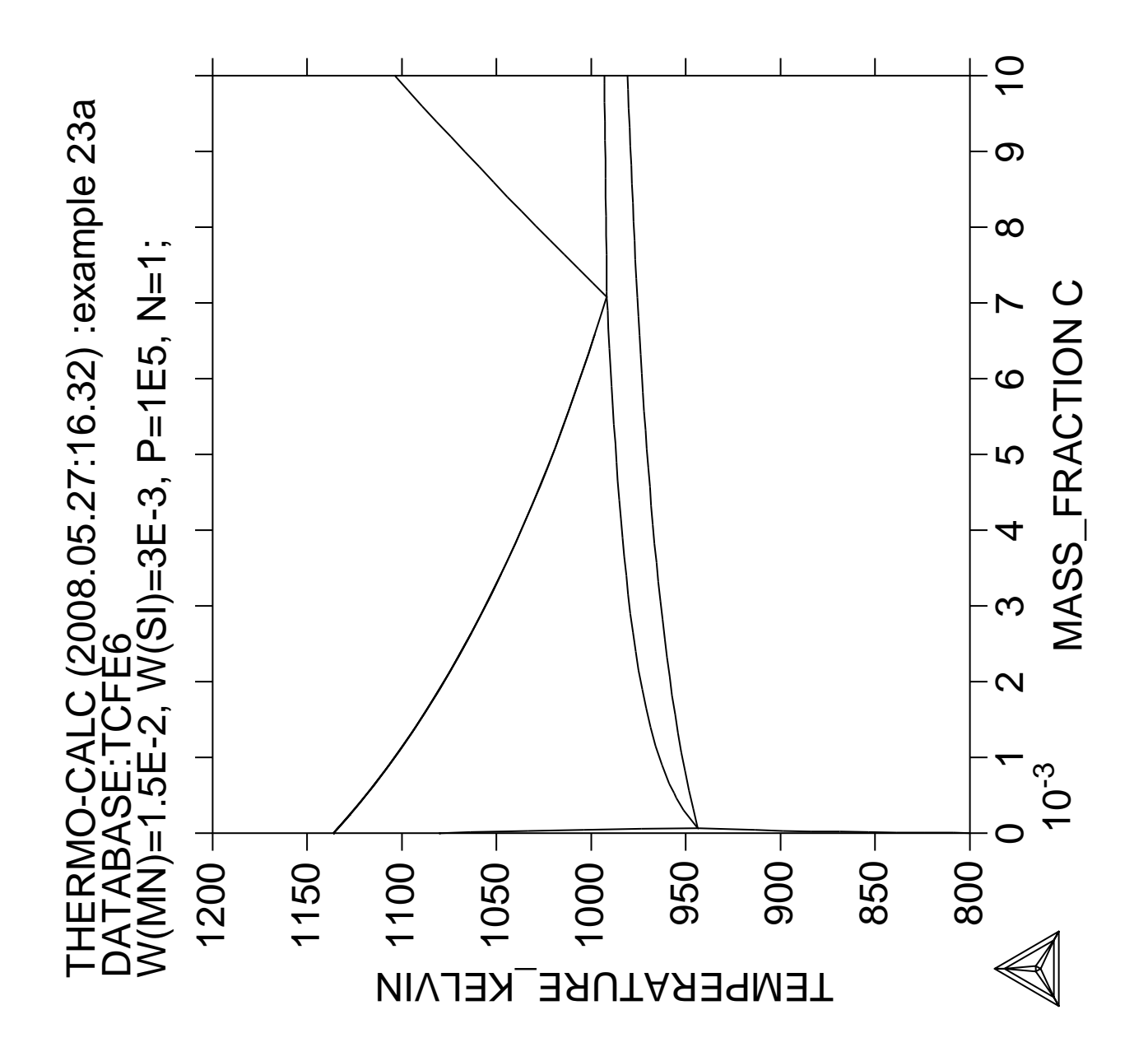

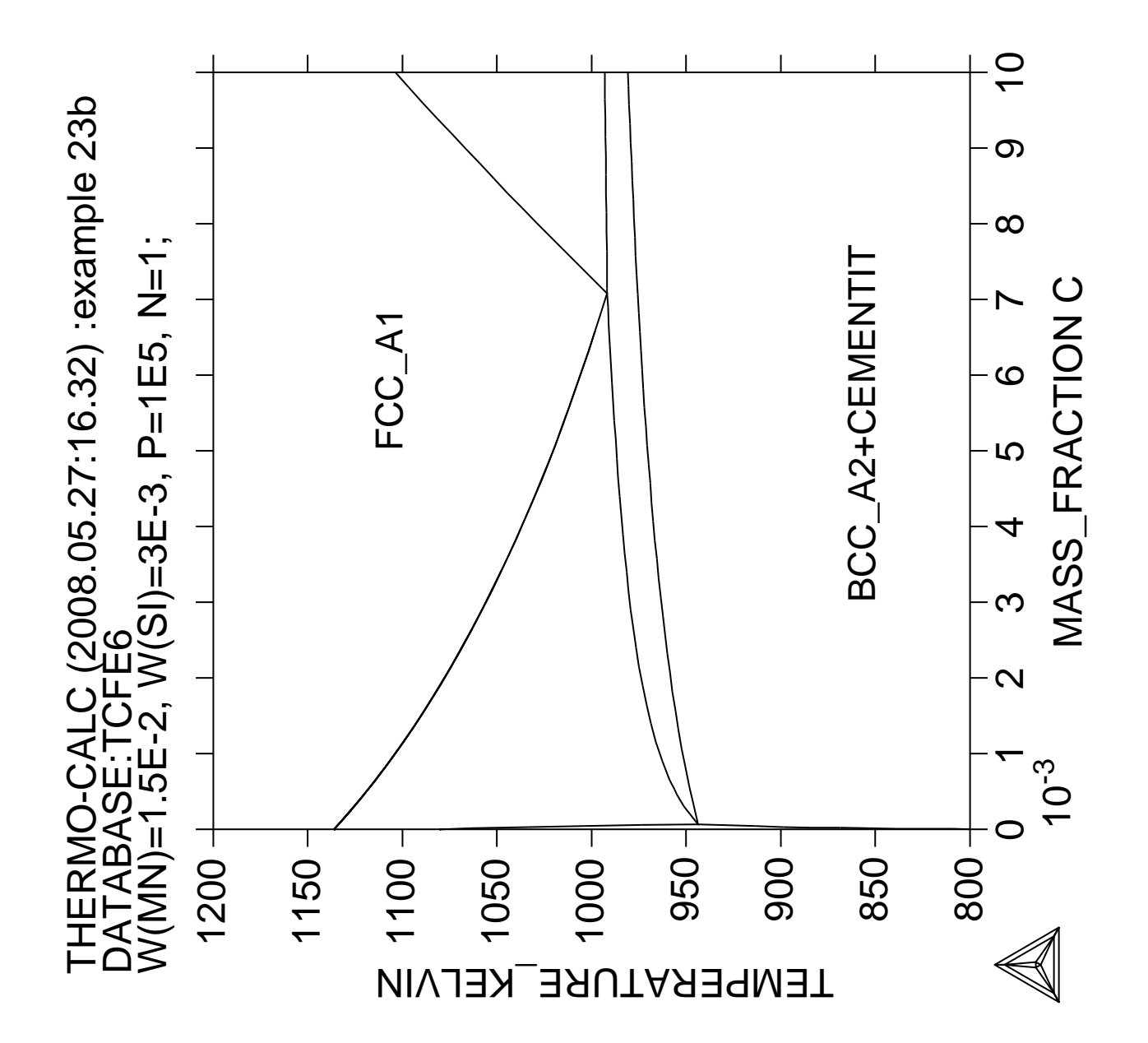

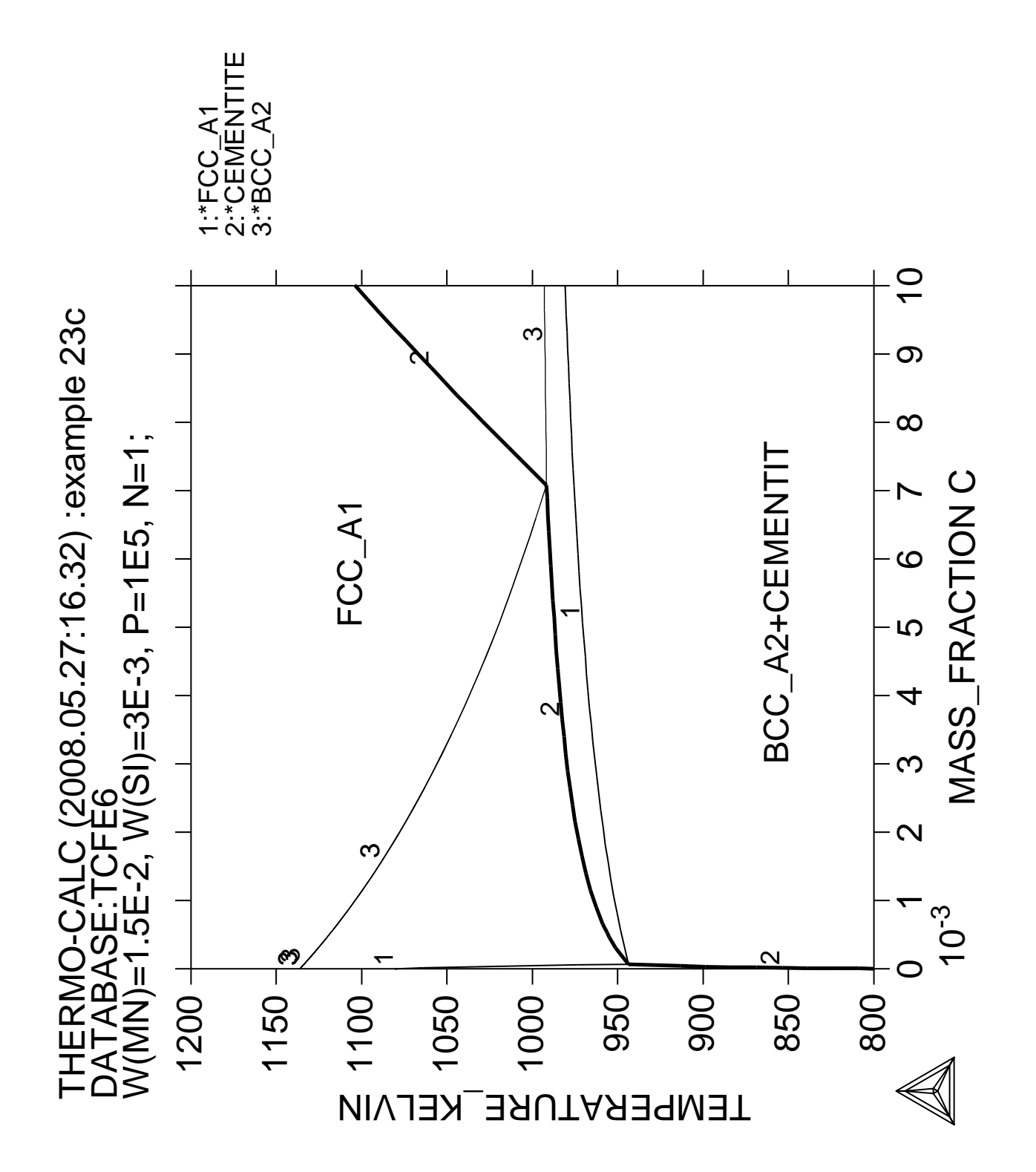

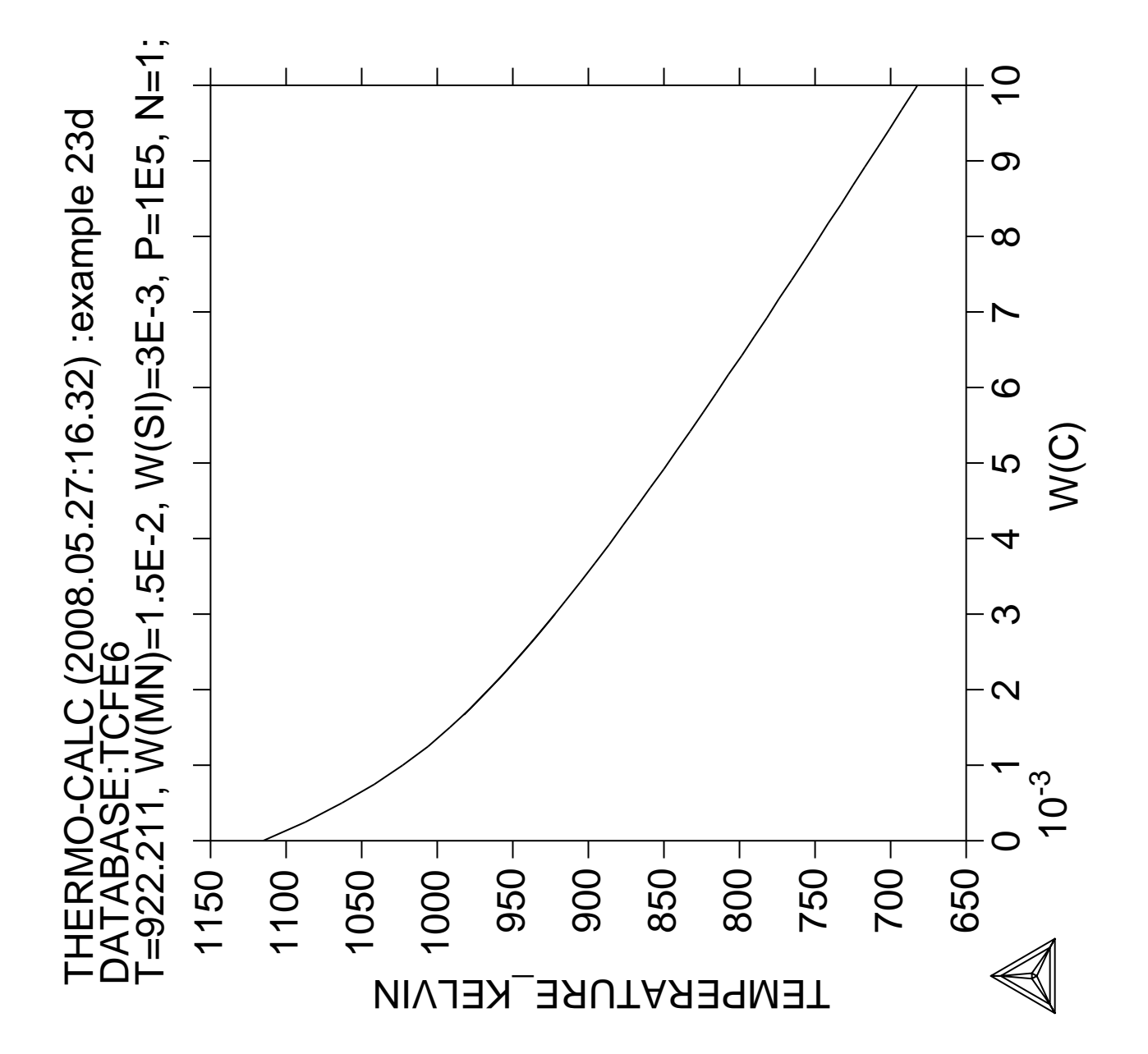

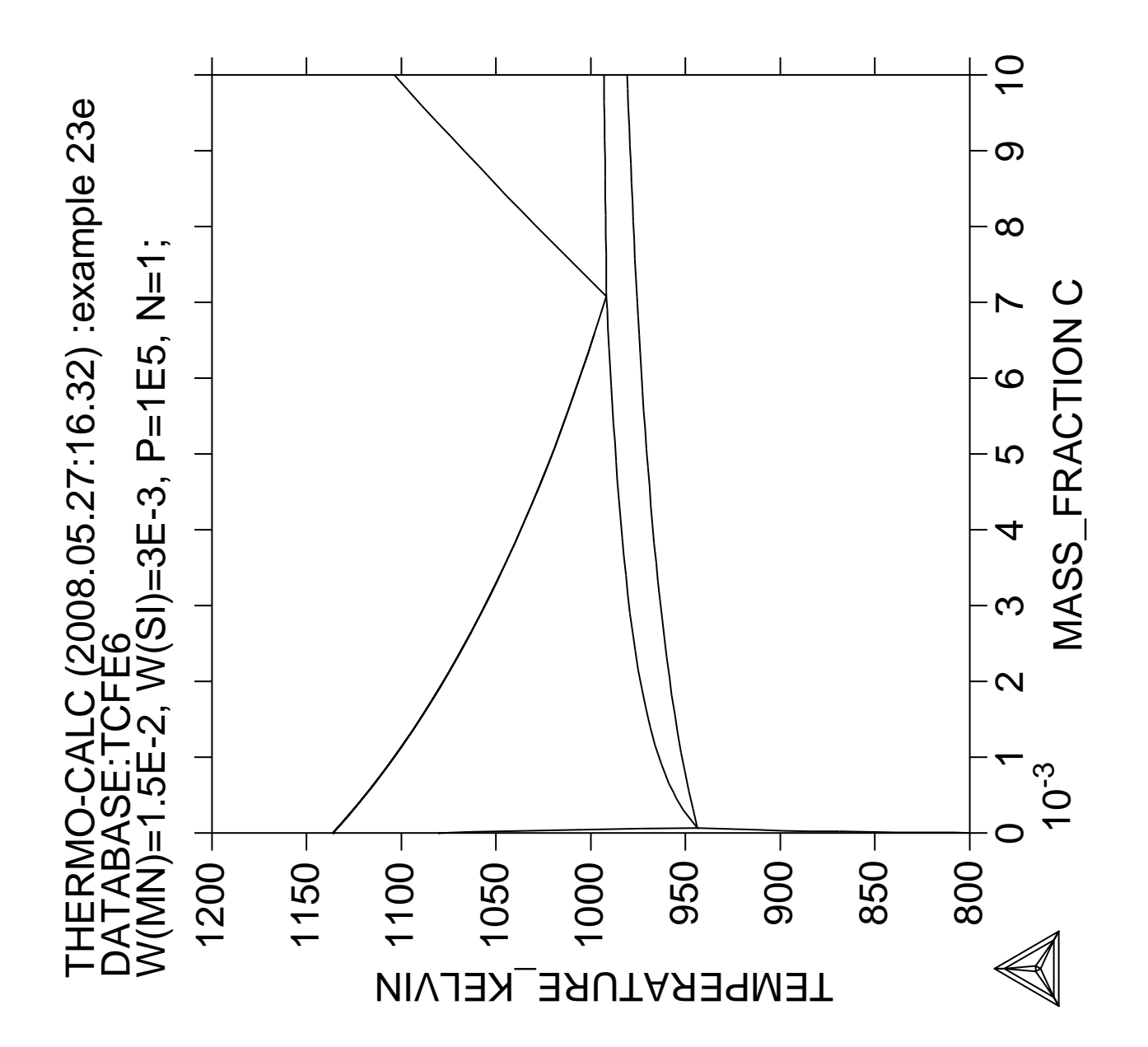

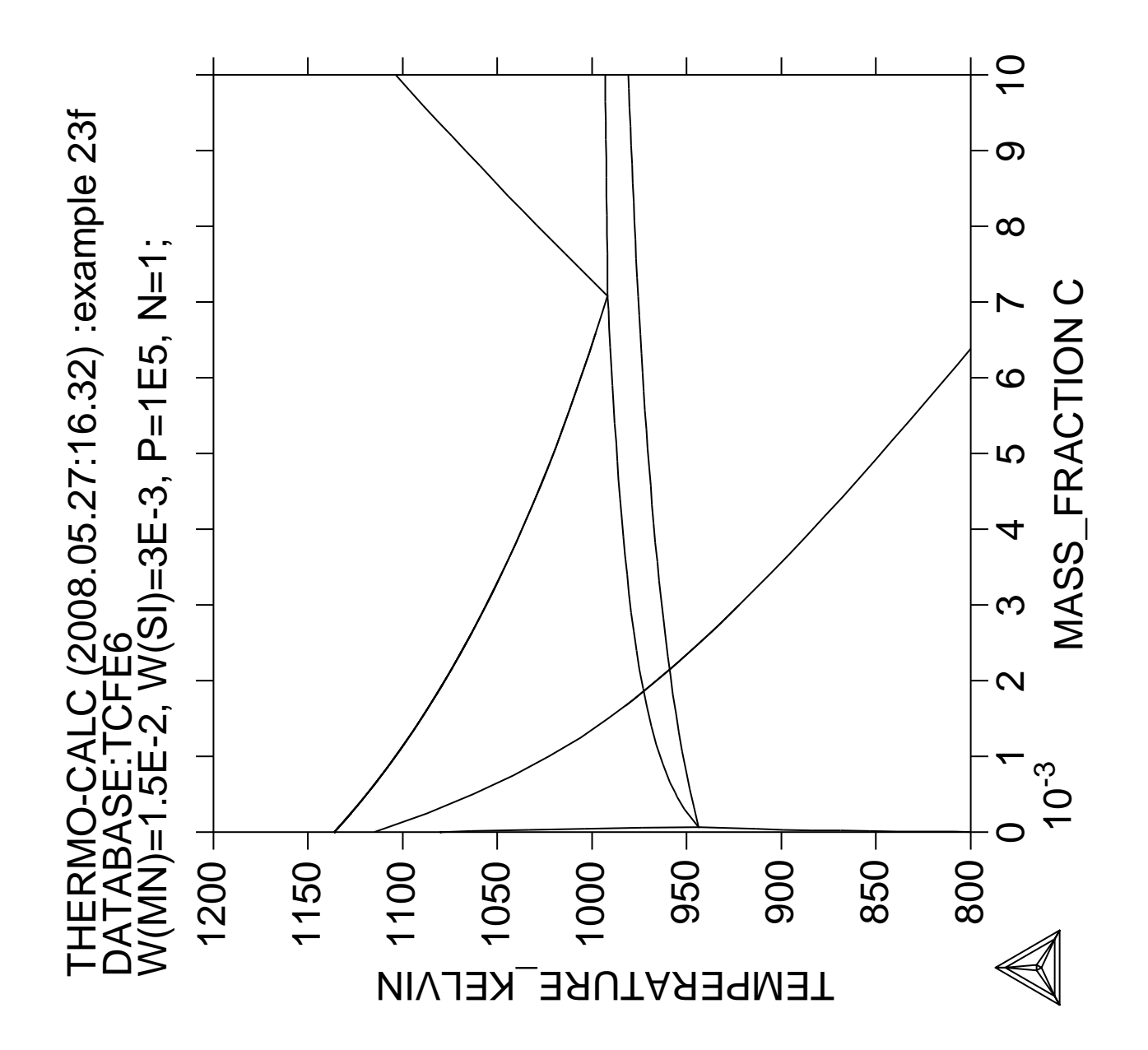

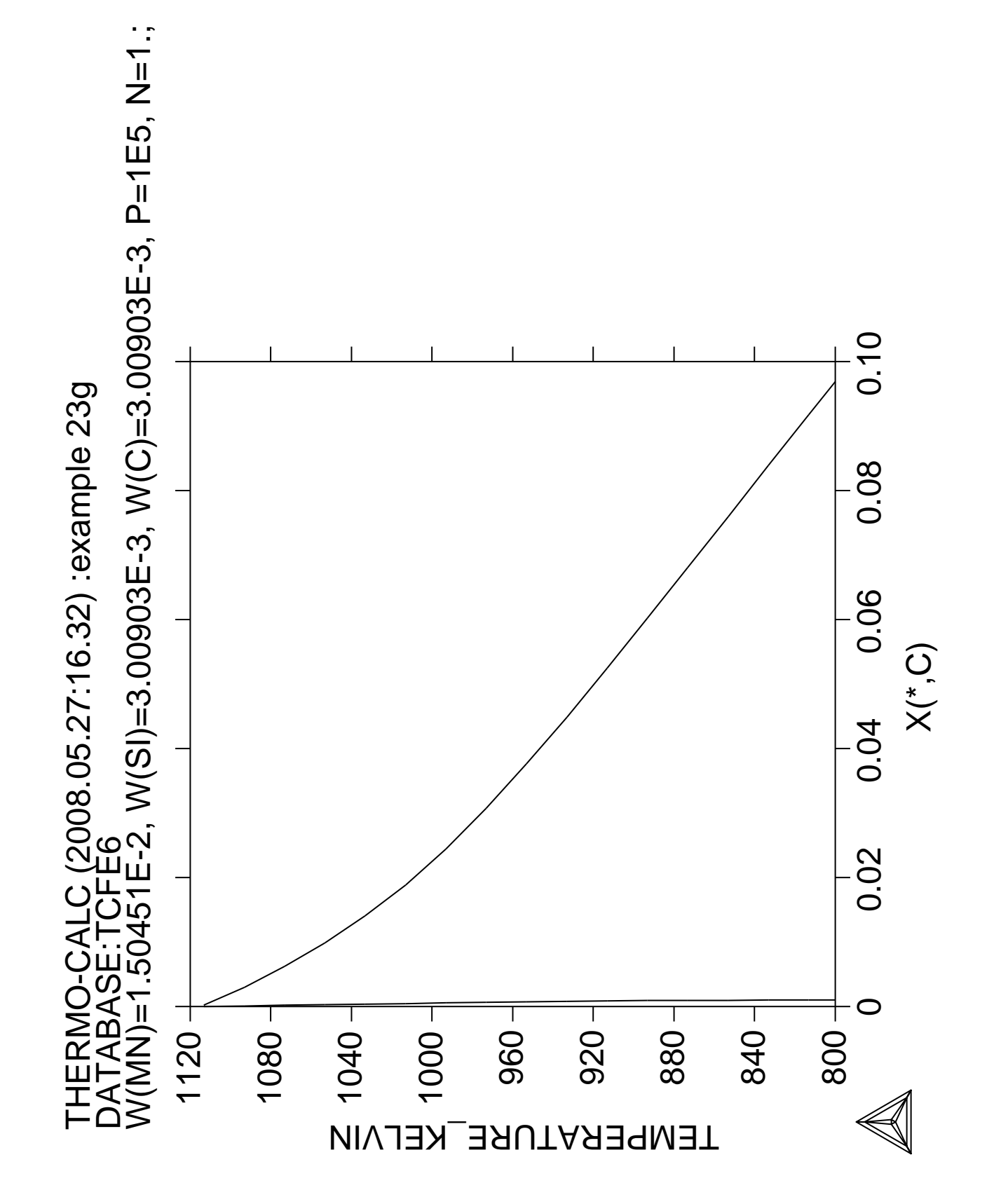

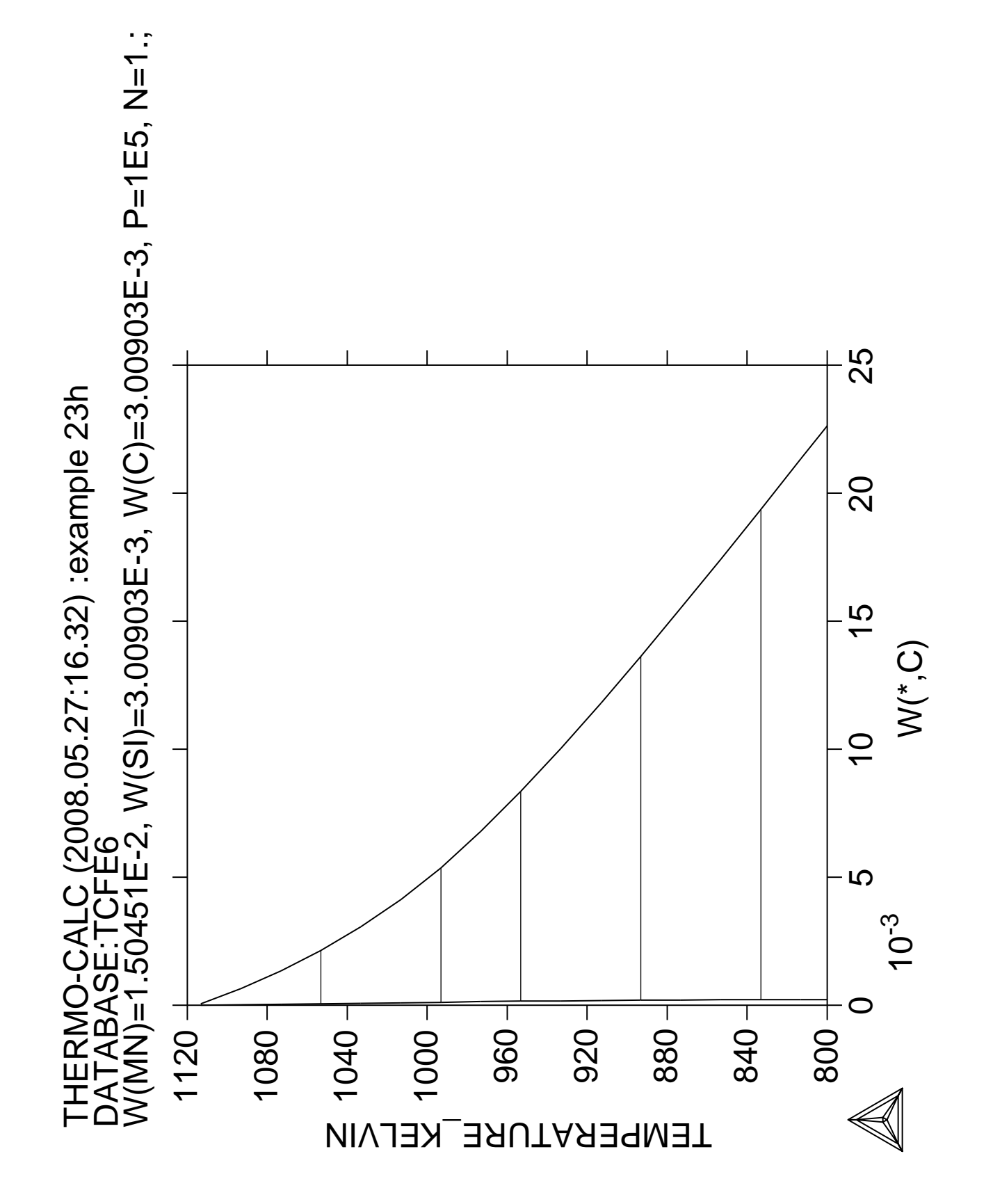

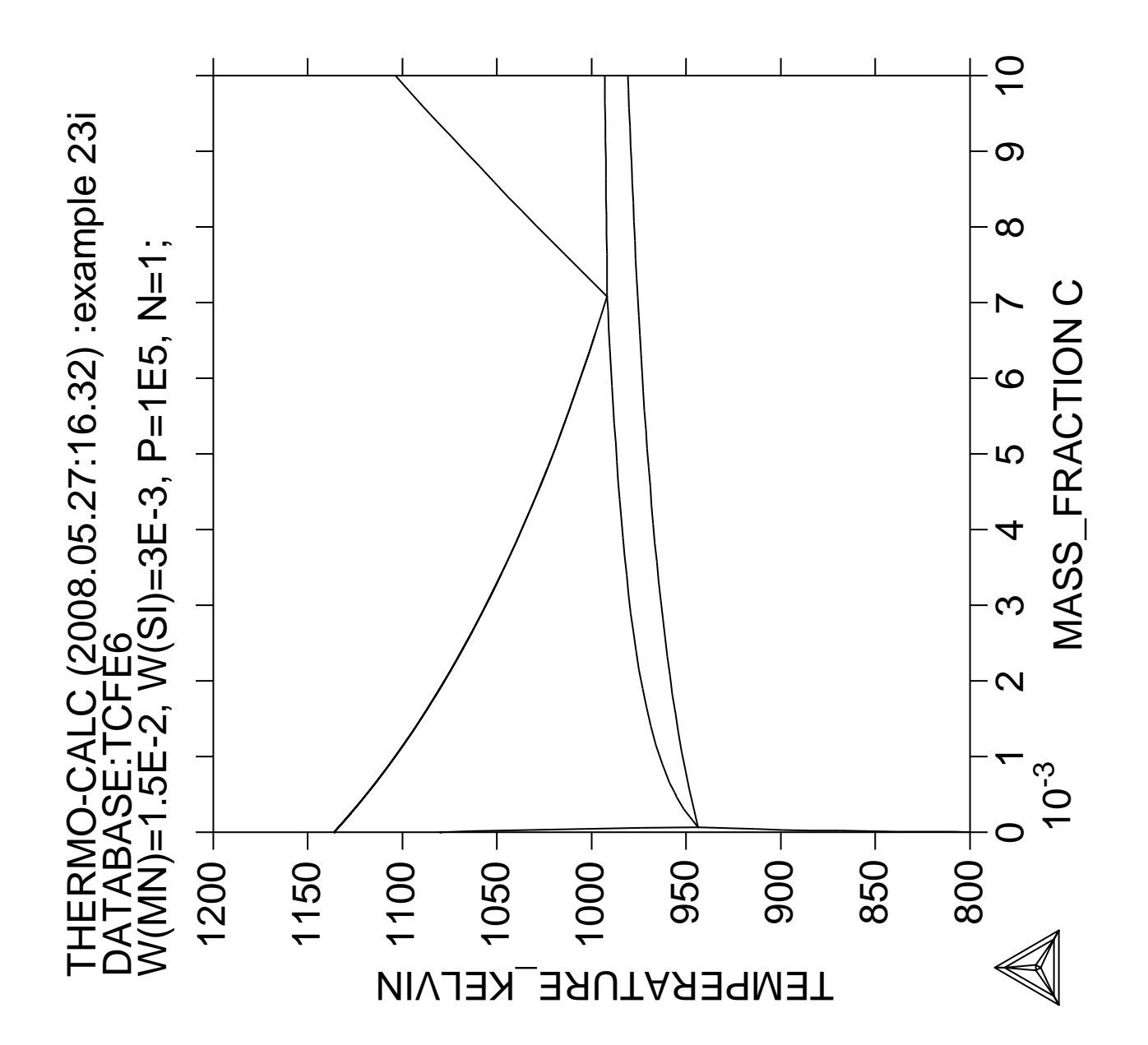

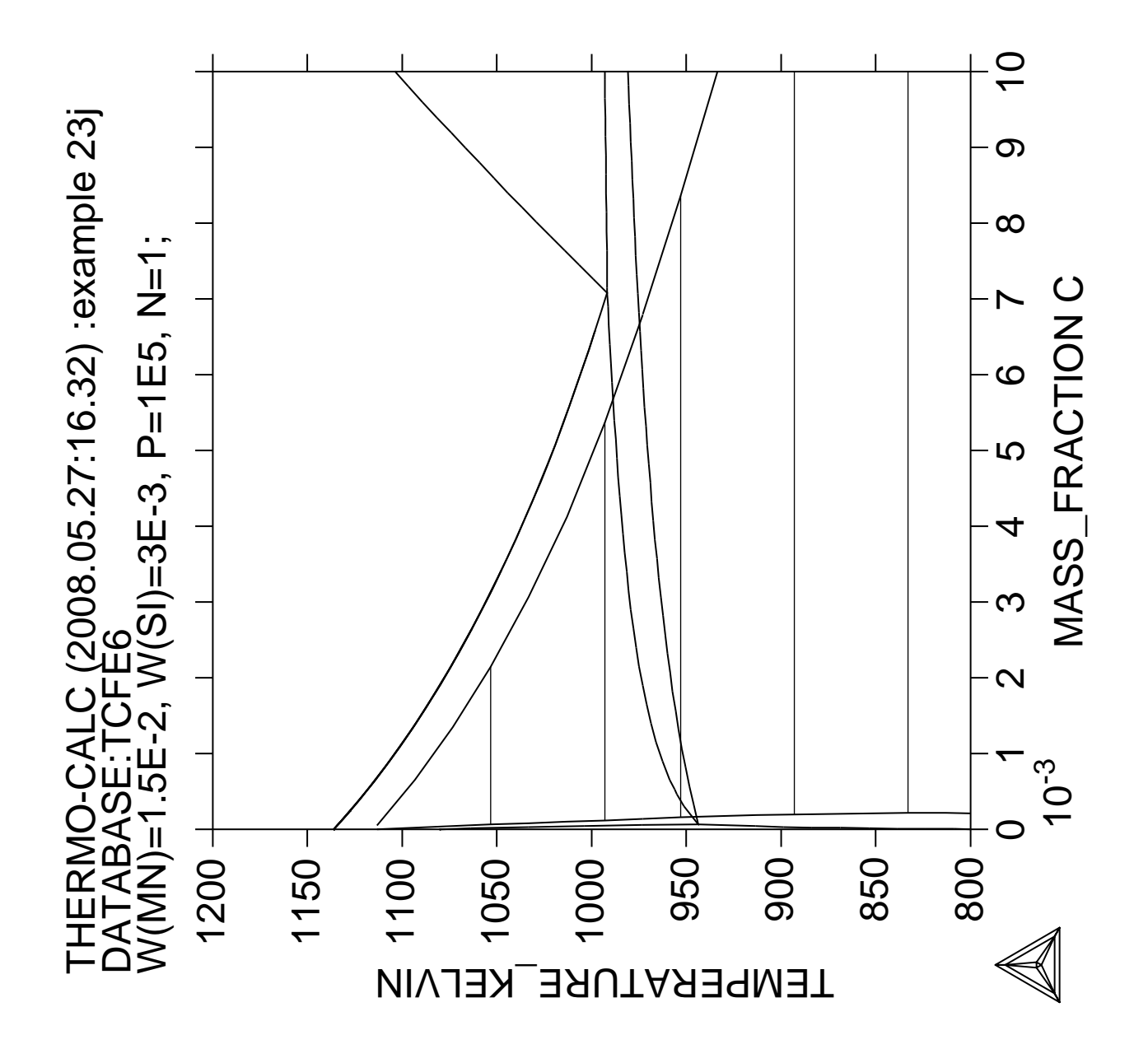

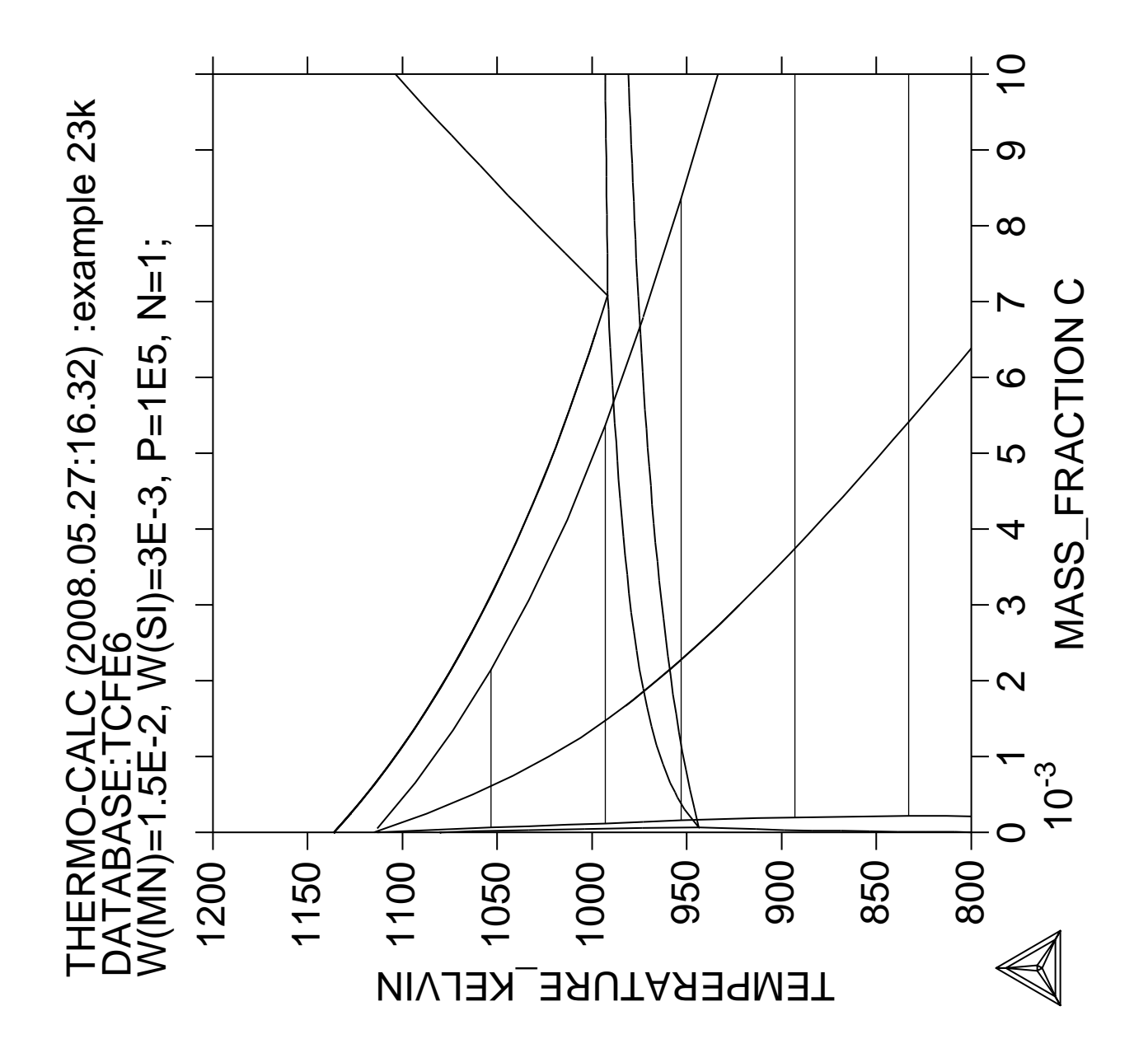

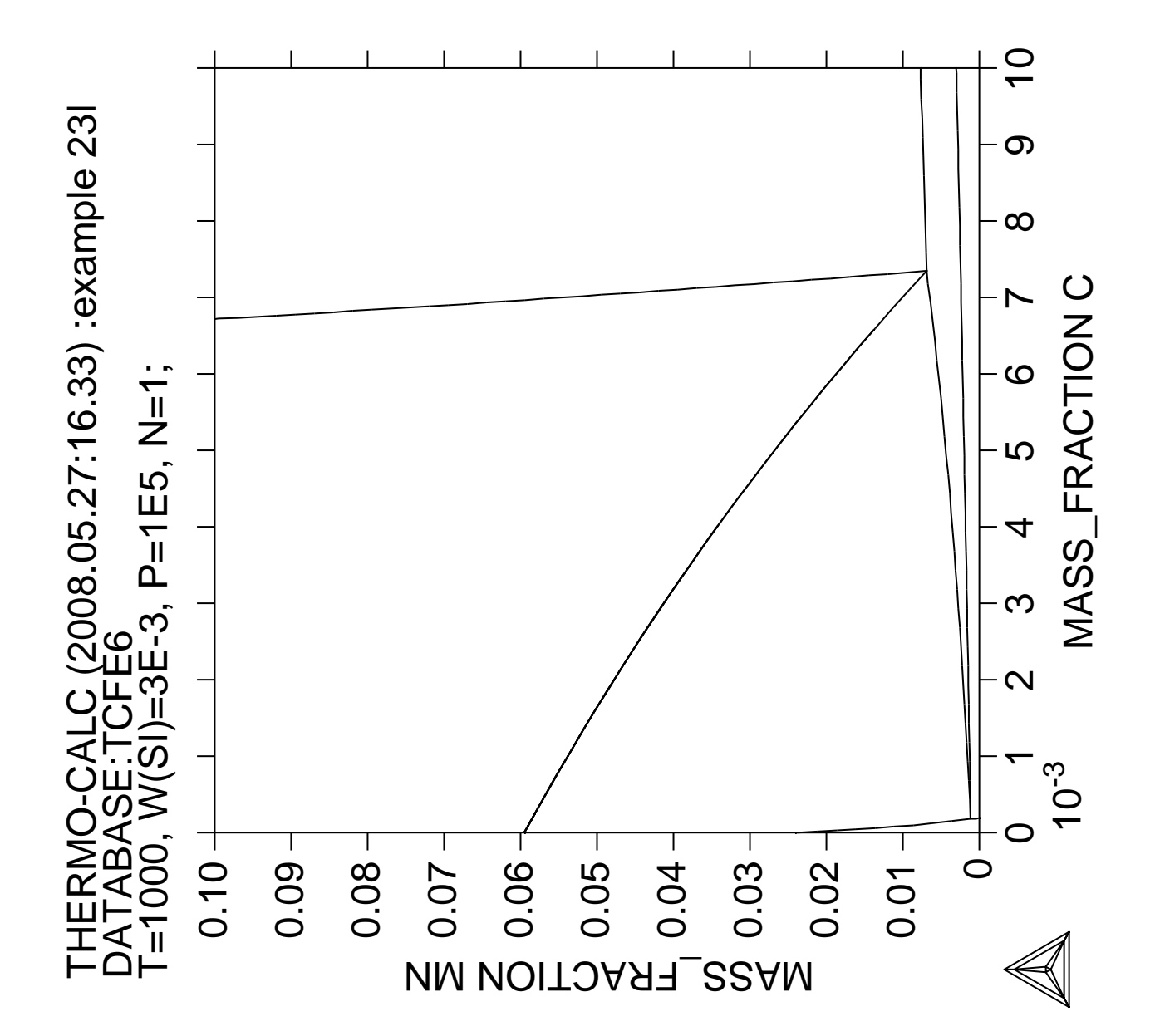

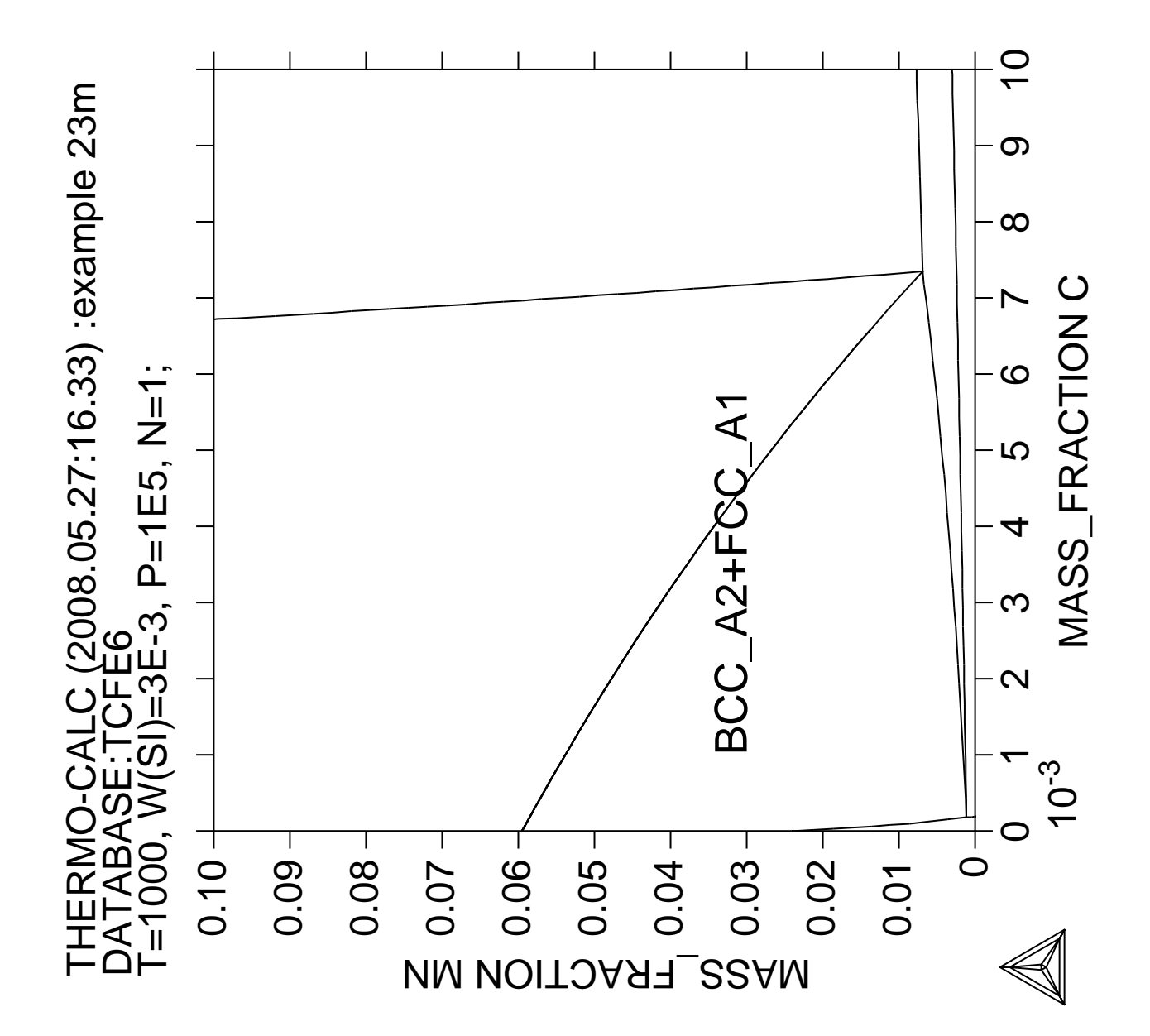

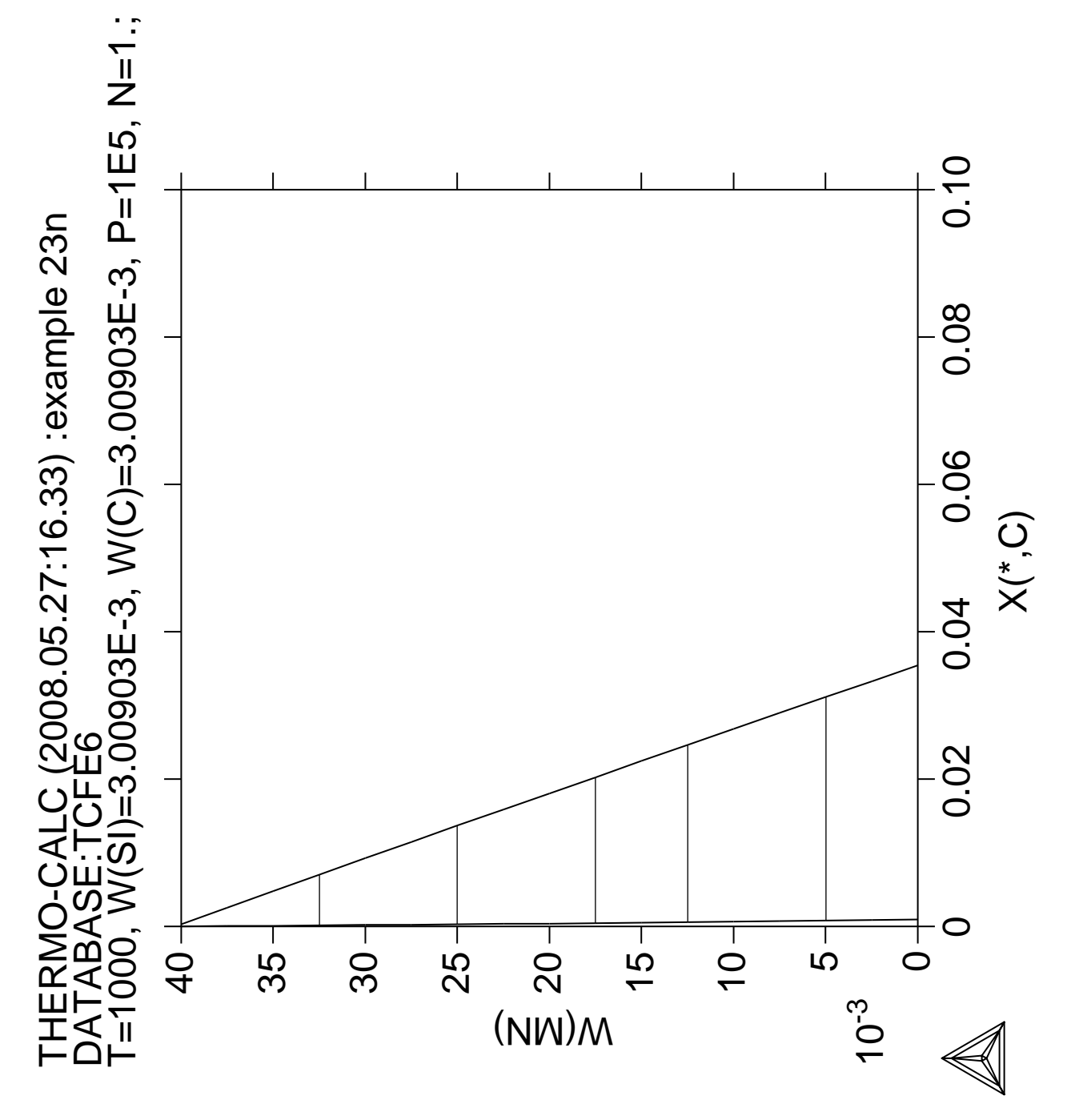
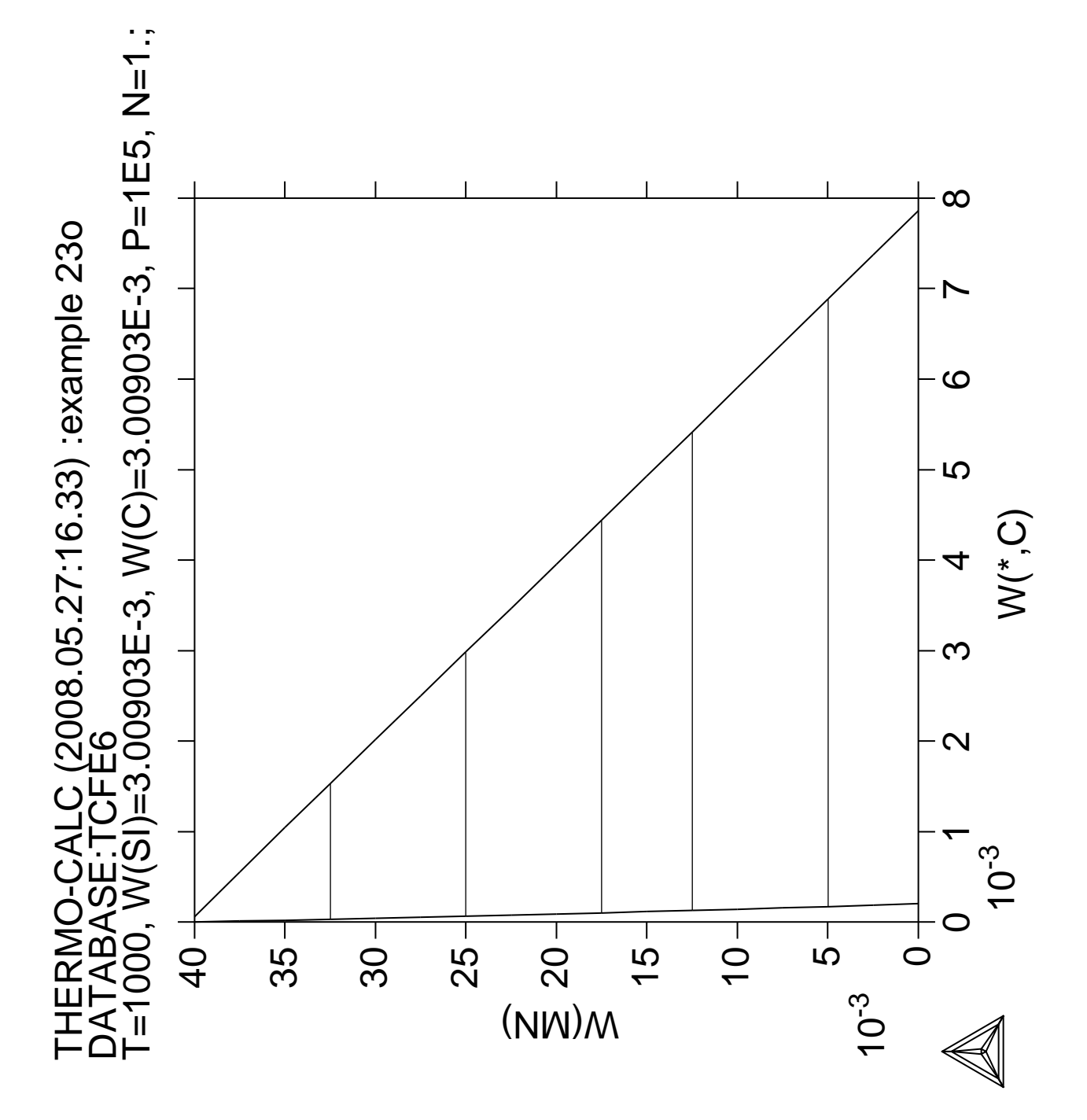

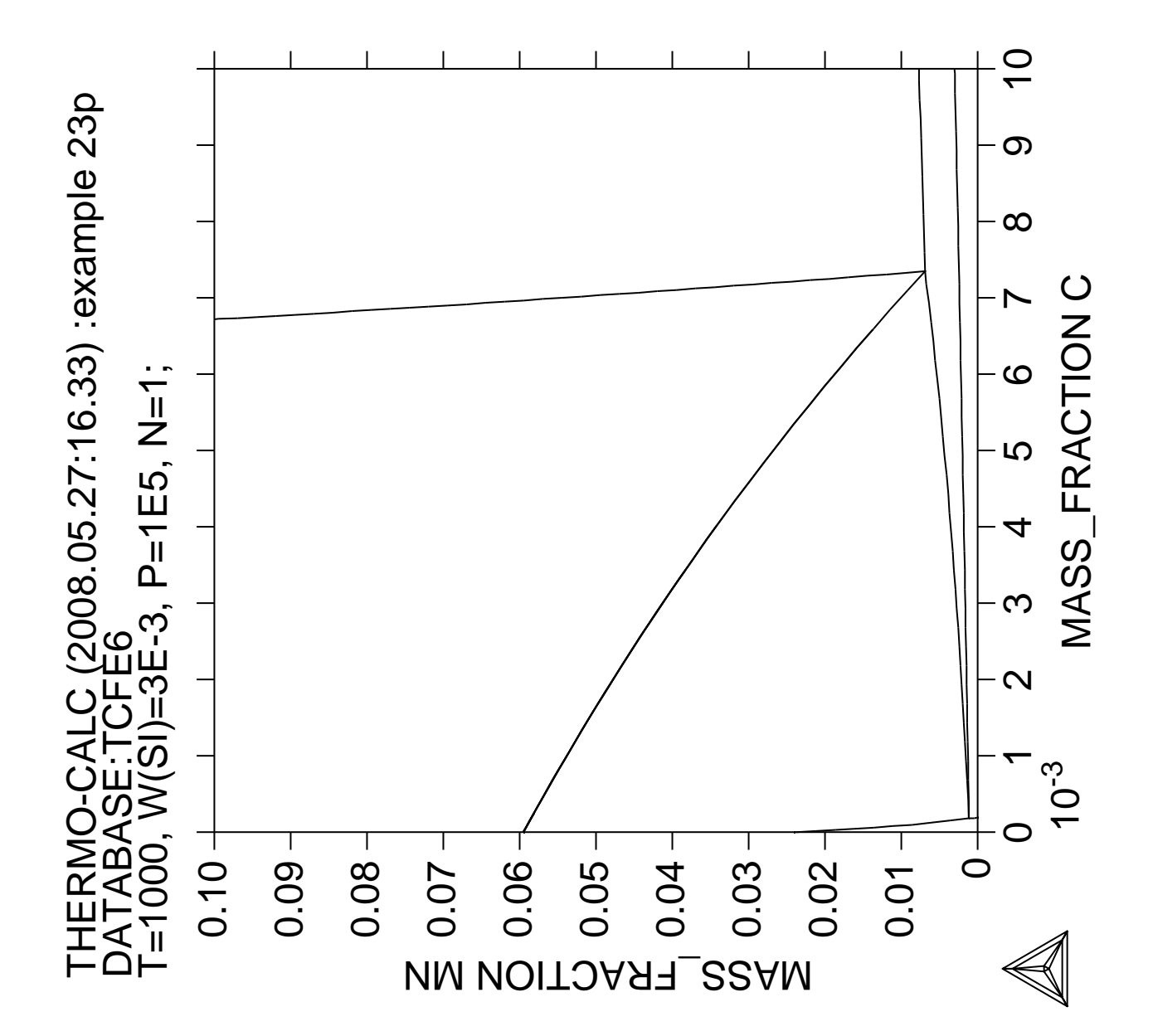

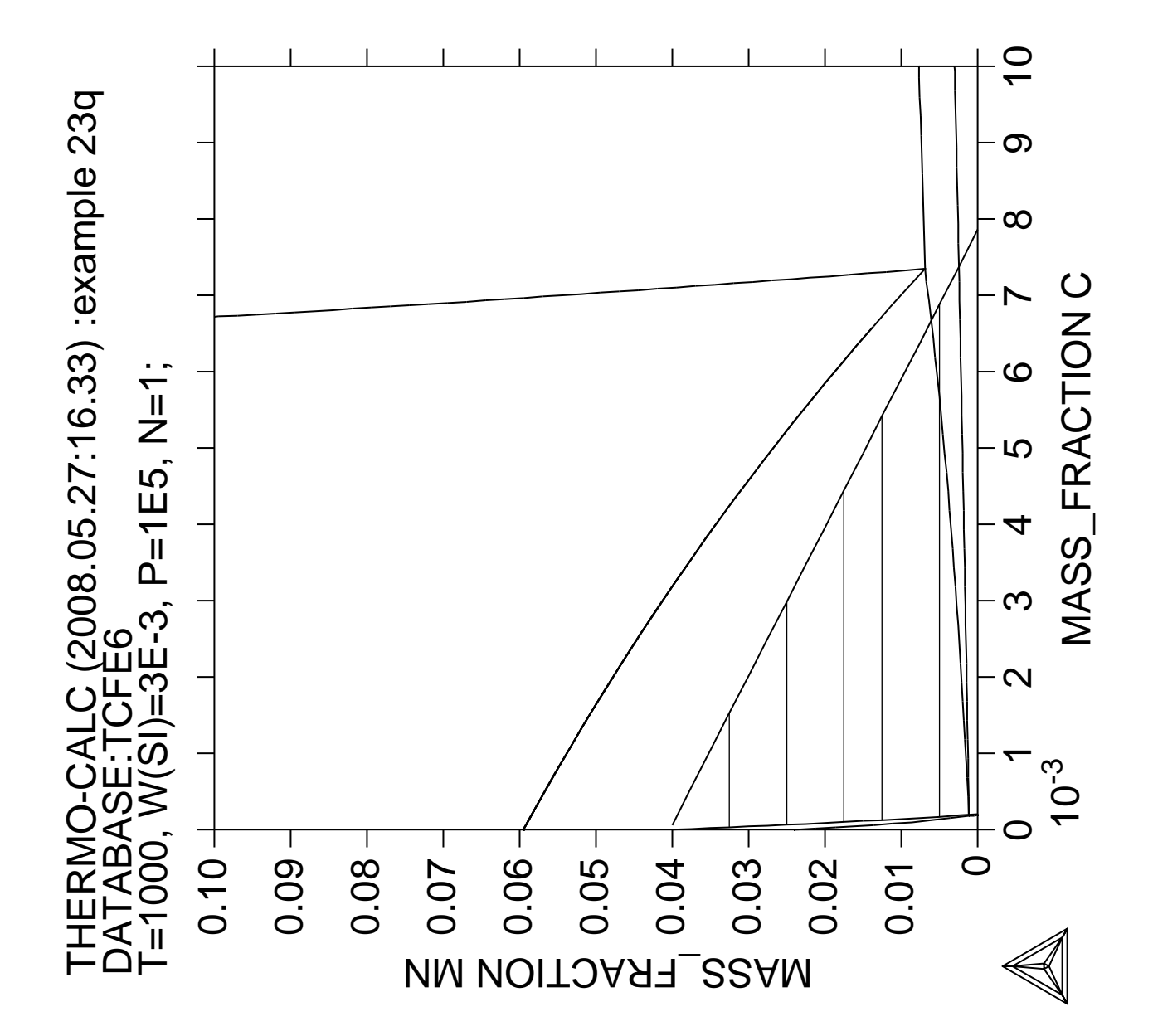

**Simulation of the silicon arc furnace using the REACTOR module**

 Thermo-Calc version S on Linux Copyright (1993,2007) Foundation for Computational Thermodynamics, Stockholm, Sweden Double precision version linked at 25-05-08 11:43:58 Only for use at TCSAB Local contact Annika Hovmark SYS:SYS:SYS:SYS:SYS:SYS:SYS:SYS: **@@** SYS: **@@** SYS: **@@ Use of the Thermo-Calc reactor for the silicon arc furnace** SYS: **@@** SYS: **@@ This is a very simple reactor model with output of gases at the top** SYS: **@@ and output of condensed phases at the bottom. The gas phase from** SYS: **@@ one segment will flow to higher segments, 80 % will react in the** SYS: **@@ first above, 15% in the second above and 5 % in the third above.** SYS: **@@ The condensed phases will flow downwards and all of it will go** SYS: **@@ to the next lowest segment.** SYS: **@@ Heat can be added at any module. The only way to specify the** SYS: **@@ initial state of the reactants added to the reactor is to specify** SYS: **@@ their heat content.** SYS: **@@** SYS: **@@ It is straightforward to add more facilities to this module and the** SYS: **@@ source code to the reactor module is delivered with Thermo-Calc.** SYS: **@@** SYS: **@@ First fetch data** SYS: **GO DAT** THERMODYNAMIC DATABASE module running on UNIX / KTH Current database: TCS Steels/Fe-Alloys Database v6 VA DEFINED IONIC\_LIQ:Y L12\_FCC B2\_BCC B2\_VACANCY HIGH\_SIGMA REJECTED TDB\_TCFE6: **SW SSUB4** Current database: SGTE Substances Database v4 VA DEFINED TDB\_SSUB4: TDB\_SSUB4: **@@ Define-species means that data for just these species will be retrieved** TDB\_SSUB4: **@@ Define-system would mean that data for all combinations of the elements** TDB\_SSUB4: **@@ would be retrieved and this is not necessary here.** TDB\_SSUB4: **DEF-SPECIES C C1O1 C1O2 C1SI1 C2 C3 N1O1 N2 N4SI3** C C101 C102 C1SI1 C2 C3 N1O1 N2 N2 N4SI3 DEFINED TDB\_SSUB4: **DEF-SP O O2 SI O1SI1 O2SI1** O 02 SI O1SI1 O2SI1 DEFINED TDB\_SSUB4: **GET** REINITIATING GES5 ..... ELEMENTS ..... SPECIES ...... PHASES ....... PARAMETERS ... FUNCTIONS .... List of references for assessed data C1<G> T.C.R.A.S. Class: 1 C1O1<G> JANAF THERMOCHEMICAL TABLES SGTE \*\* CARBON MONOXIDE <GAS> STANDARD STATE : CODATA KEY VALUE. /CP FROM JANAF PUB. 9/65 C1O2<G> T.C.R.A.S. Class: 2 CARBON DIOXIDE <GAS> C1SI1<G> T.C.R.A.S. Class: 5 SILICON CARBIDE <GAS> **Service State State State Service State State State Example 2005**  SI1 JANAF THERMOCHEMICAL TABLES SGTE \*\* STI.ICON PUBLISHED BY JANAF AT 12/66 . MPT FROM NBS BULL. (IPTS-68)  $--U.D. 31/10/85$ O2SI1<TRIDYMITE> N.P.L.

 Data from an assessment by T I Barry, reported in paper on CaO-SiO2 syst by J R Taylor and A T Dinsdale, CALPHAD, 1990, 19(1), 71-88  $-OK -$ TDB\_SSUB4: **GO G** GIBBS ENERGY SYSTEM version 5.2 GES: **CH-ST EL Y VA** ELEMENT VA SUSPENDED SPECIES VA SUSPENDED GES: **L-ST** GAS CONSTANT IN USER ENERGY UNITS: 8.31451000E+00 1 BAR IN USER PRESSURE UNITS: 1.00000000E+05 CURRENT VALUE OF TEMPERATURE (KELVIN): 298.15 CURRENT VALUE OF PRESSURE (PASCAL): 1.00000000E+05 CURRENT NUMBER OF ELEMENT 4 ELEMENT STABLE ELEMENT REFERENCE MASS H298-H0 S298 -1 /- ELECTRON\_GAS 0.0000E+00 0.0000E+00 0.0000E+00 E0000000 ELEMENT STADLE LINE CONSUMERED AND RESERVE OR AN ORDER ON DOCODE +00 0.0000E +00 0.0000E +00 E00000000<br>
0.0000E +00 0.0000E +00 0.0000E +00 0.0000E +00 0.0000E +00 0.00000000 1 C GRAPHITE 1.2011E+01 1.0540E+03 5.7400E+00 08000000 2 N 1/2\_MOLE\_N2(GAS) 1.4007E+01 4.3350E+03 9.5751E+01 08000000 3 O 1/2\_MOLE\_O2(GAS) 1.5999E+01 4.3410E+03 1.0252E+02 08000000 4 SI DIAMOND\_A4 2.8085E+01 3.2175E+03 1.8820E+01 08000000 CURRENT NUMBER OF PHASE 17 PHASE **STATUS** SUBLATTICES 1 GAS 88200000 1<br>2 BETA\_QUARTZ 82200000 1 2 BETA\_QUARTZ 82200000 1 3 C1SI1\_ALPHA 82200000 1 4 C1SI1\_BETA 82200000 1<br>5 CRISTOBALITE 82200000 1 5 CRISTOBALITE 82200000 1 6 C\_L 82200000 1 7 C\_S 82200000 1 8 DIAMOND 82200000 1 9 LIQUID\_SIO2 82200000 1 10 N4SI3\_S 82200000 1 11 QUARTZ 82200000 1 12 QUARTZ\_S2 82200000 1 13 SI\_L 82200000 1 14 SI\_S 82200000 1 15 TRIDYMITE<br>15 TRIDYMITE\_S2 82200000 1<br>16 TRIDYMITE\_S2 82200000 1 16 TRIDYMITE\_S2 82200000 1<br>17 TRIDYMITE S3 82200000 1 17 TRIDYMITE S3 82200000 1 CURRENT NUMBER OF SPECIES 15 SPECIES STOICHIOMETRY 1 C 80800000 C 2 C1O1 00000000 C1O1 3 C1O2 00000000 C1O2 4 C1SI1 00000000 C1SI1 5 C2 00000000 C2 6 C3 00000000 C3 80800000 N 8 N1O1 00000000 N1O1  $\begin{array}{ccccccccc} 9 & \text{N2} & & & & & & 00000000 & & \text{N2} \\ 10 & \text{N4S13} & & & & & & 00000000 & & \text{N4S13} \\ 11 & \text{O} & & & & & & 80800000 & & \text{O} \end{array}$ 00000000  $11 \cap$  80800000 12 O1SI1 00000000 O1SI1 13 O2 00000000 O2 14 O2SI1 00000000 O2SI1 15 SI 80800000 SI 16 VA D1800000 VA GES: **GO R** Thermo-Calc REACTOR version 1.0 Feb 1992 REACTOR: ?<br>AMEND INPUT AMEND\_INPUT CREATE\_STAGE\_BOXES LIST\_RECORDS AMEND\_RECORD EQUILIBRATE MACRO-FILE-OPEN BACK EXECUTE\_POLY3\_COMMAND READ\_WORKSPACE CHANGE\_SURROUNDINGS EXIT SAVE\_WORKSPACE CHANGE\_SURROUNDINGS EXIT SAVE\_WORKSPACE

CONTINUE\_SIMULATION GOTO\_MODULE SET\_INTERACTIVE

 $\begin{minipage}{.4\linewidth} \texttt{CEATE\_DIVIDERS} & \texttt{HELP} & \texttt{SHOW\_PROBE} \end{minipage}$  CREATE\_PIPES INFORMATION START\_SIMULATION CREATE\_PROBE LIST\_DESIGN REACTOR: **@@ Create a reactor with 4 segments which is heat controlled.** REACTOR: **@@ At the top segment 1 mole of quartz (SiO2) and 1.8 mole of graphite (C)** REACTOR: **@@ is added. A small amount of N is also added to simplify calculations.** REACTOR: **@@ The reactants have room temperature.** REACTOR: **@@ In the other three segments only heat is added.** REACTOR: **@@** REACTOR: **@@ A guess of the initial temperature in each segment must be provided.** REACTOR: **@@** REACTOR: **CREATE\_STAGE** NUMBER OF STAGE BOXES /4/: **4** YOU MUST FIRST DEFINE FEED FROM SURROUNDINGS! GIVE FEED TO SYSTEM: **N(C)=1.8** Input temperature /298.15/: GIVE FEED TO SYSTEM: **N(O2SI1)=1** Input temperature /298.15/: GIVE FEED TO SYSTEM: **H=876000** GIVE FEED TO SYSTEM: **N(N2)=4e-4** Input temperature /298.15/: GIVE FEED TO SYSTEM: GIVE FOR STAGE BOX 1 NAME: /SEGMENT\_1/: TYPE OF BOX /EQUILIBRIUM/: **EQUILIBRIUM** Is the stage heat controlled? /Y/: **Y** Initial guess of temperature? /1000/: **1750** Give initial amount: Each phase may have a separate output, give these Phase name /REST/: **gas** Phase name /REST/: **REST** GIVE FOR STAGE BOX 2 NAME: /SEGMENT\_2/: TYPE OF BOX /EQUILIBRIUM/: **EQUILIBRIUM** Is the stage heat controlled? /Y/: **Y** Initial guess of temperature? /1000/: **1900** Give initial amount: Each phase may have a separate output, give these Phase name /REST/: **gas** Phase name /REST/: **REST** GIVE FOR STAGE BOX 3 NAME: /SEGMENT\_3/: TYPE OF BOX /EQUILIBRIUM/: **EQUILIBRIUM** Is the stage heat controlled? /Y/: **Y** Initial guess of temperature? /1000/: **2050** Give initial amount: Each phase may have a separate output, give these Phase name /REST/: **gas** Phase name /REST/: **REST** GIVE FOR STAGE BOX 4 NAME: /SEGMENT\_4/: TYPE OF BOX /EQUILIBRIUM/: **EQUILIBRIUM** Is the stage heat controlled? /Y/: **Y** Initial guess of temperature? /1000/: **2200** Give initial amount: Each phase may have a separate output, give these Phase name /REST/: **gas** Phase name /REST/: **REST** REACTOR: **l-r** Number: 0 name: SURROUNDINGS stage box at: 23, Feed of C with 1.8000E+00 mol to record: -1 Feed of 02SI1 with 1.0000E+00 mol to record: -1 Feed of heat 8.7600E+05 J to record: -1 Feed of N2 with 4.0000E-04 mol to record: -1 Number: 1 name: SEGMENT\_1 stage box at: 80, H controlled<br>Output for phase GAS to record: -1<br>Output for phase REST to record: -1 Output for phase GAS Output for phase REST Number: 2 name: SEGMENT\_2 stage box at: 137, H controlled Output for phase GAS to record: -1 Output for phase REST to record: -1

 Number: 3 name: SEGMENT\_3 stage box at: 194, H controlled Output for phase GAS to record: -1 Output for phase REST to record: -1 Number: 4 name: SEGMENT\_4 stage box at: 251, H controlled<br>Output for phase GAS to record: -1<br>Output for phase REST to record: -1 Output for phase GAS Output for phase REST REACTOR: **@@ Create dividers, one for distributing the gas from segment 2 to 4** REACTOR: **@@ one for splitting the heat feed and one for splitting the feed on N2** REACTOR: **create-div** Number of dividers /4/: **5** Number of outputs for divider 1: /3/: **2** Percent of input to output 1: /100/: **80**<br>Number of outputs for divider 2: /3/: **3** Number of outputs for divider 2: /3/: **3** Percent of input to output 1: /100/: **80 15** Number of outputs for divider 3: /3/: **3** Percent of input to output 1:  $/100$ : **80 15**<br>Number of outputs for divider 4:  $/3$ : **3** Number of outputs for divider 4: /3/: **3** Percent of input to output 1: /100/: **85 10** Number of outputs for divider 5: /3/: **4** Percent of input to output 1: /100/: **25 25 25** REACTOR: **l-r** Number: 0 name: SURROUNDINGS stage box at: 23,<br>Feed of C 3.8000E+00 mol to record: -1 Feed of C with 1.8000E+00 mol to record: -1 Feed of O2SI1 with 1.0000E+00 mol to record: -1 Feed of heat  $8.7600E+05$  J to record:  $-1$ Feed of N2 with 4.0000E-04 mol to record: -1 Number: 1 name: SEGMENT\_1 stage box at: 80, H controlled<br>Output for phase GAS to record: -1 Output for phase GAS Output for phase REST to record: -1 Number: 2 name: SEGMENT\_2 stage box at: 137, H controlled<br>Output for phase GAS state is to record: -1 Output for phase GAS Output for phase REST to record: -1 Number: 3 name: SEGMENT\_3 stage box at: 194, H controlled Output for phase GAS to record: -1 Output for phase REST to record: -1 Number: 4 name: SEGMENT\_4 stage box at: 251, H controlled Output for phase GAS to record: -1<br>
Output for phase REST to record: -1 Output for phase REST Number: 5 name: DIVIDER\_5 divider at: 308 80 % of input to record: -1 20 % of input to record: -1 Number: 6 name: DIVIDER\_6 divider at: 336 80 % of input to record: -1 15 % of input to record: -1 5 % of input to record: -1 Number: 7 name: DIVIDER 7 divider at: 369 80 % of input to record: -1 15 % of input to record: -1 5 % of input to record: -1 Number: 8 name: DIVIDER\_8 divider at: 402 85 % of input to record: -1 10 % of input to record: -1 5 % of input to record: -1 Number: 9 name: DIVIDER\_9 divider at: 435 25 % of input to record: -1 25 % of input to record: -1 25 % of input to record: -1 25 % of input to record: -1 REACTOR: **@@ Finally create the pipes between the segments first for the feed** REACTOR: **c-pipe 0 1 1 8 9** Feed of C Feed of O2SI1 Feed of heat Input set to this divider

```
 Feed of N2
 Input set to this divider
 NO MORE OUTPUT RECORDS
REACTOR: @@ All solid phases are assumed to go down one segment
REACTOR: @@ The gas phase is assumed to go up, 80% to the next segment,
REACTOR: @@ 15% to the second next and 5% to the third segment above.
REACTOR: @@ output from stage boxes
REACTOR: c-pipe 1 0 2
 Output record for phase GAS
 Output record for phase REST
 NO MORE OUTPUT RECORDS
REACTOR: c-pipe 2 5 3
 Output record for phase GAS
 Input set to this divider
 Output record for phase REST
 NO MORE OUTPUT RECORDS
REACTOR: c-pipe 3 6 4
 Output record for phase GAS
 Input set to this divider
 Output record for phase REST
 NO MORE OUTPUT RECORDS
REACTOR: c-pipe 4 7 0
 Output record for phase GAS
 Input set to this divider
 Output record for phase REST
 NO MORE OUTPUT RECORDS
REACTOR: @@ output from dividers
REACTOR: c-pipe 5 1 0
 Output record for 80 % of input
 Output record for 20 % of input
 NO MORE OUTPUT RECORDS
REACTOR: c-pipe 6 2 1 0
 Output record for 80 % of input
 Output record for 15 % of input
 Output record for 5 % of input
 NO MORE OUTPUT RECORDS
REACTOR: c-pipe 7 3 2 1
 Output record for 80 % of input
 Output record for 15 % of input
 Output record for 5 % of input
 NO MORE OUTPUT RECORDS
REACTOR: c-pipe 8 4 3 2
 Output record for 85 % of input
 Output record for 10 % of input
 Output record for 5 % of input
 NO MORE OUTPUT RECORDS
REACTOR: c-pipe 9 1 2 3 4
 Output record for 25 % of input
 Output record for 25 % of input
 Output record for 25 % of input
 Output record for 25 % of input
 NO MORE OUTPUT RECORDS
REACTOR: l-r
Number: 0 name: SURROUNDINGS stage box at: 23,
Feed of C with 1.8000E+00 mol to record: 1
Feed of O2SI1 with 1.0000E+00 mol to record: 1
Feed of heat 8.7600E+05 J to record: 8
Feed of N2 with 4.0000E-04 mol to record: 9
Number: 1 name: SEGMENT_1 stage box at: 80, H controlled
Output for phase GAS to record: 0
Output for phase REST box to record: 2
Number: 2 name: SEGMENT_2 stage box at: 137, H controlled
Output for phase GAS to record: 5
Output for phase REST in the record: 3
Number: 3 name: SEGMENT_3 stage box at: 194, H controlled<br>Output for phase GAS to record: 6
Output for phase GAS
Output for phase REST to record: 4
Number: 4 name: SEGMENT_4 stage box at: 251, H controlled<br>Output for phase GAS to record: 7<br>A record: 0
Output for phase GAS
Output for phase REST
```

```
 Number: 5 name: DIVIDER_5 divider at: 308
   80 % of input to record: 1
   20 % of input to record: 0
 Number: 6 name: DIVIDER 6 divider at: 336
  80 % of input to record: 2
   15 % of input to record: 1
    5 % of input to record: 0
  Number: 7 name: DIVIDER_7 divider at: 369
  80 % of input to record: 3<br>15 % of input to record: 2
   15 % of input to record: 2
    5 % of input to record: 1
  Number: 8 name: DIVIDER_8 divider at: 402
   85 % of input to record: 4
   10 % of input to record: 3
     5 % of input to record: 2
  Number: 9 name: DIVIDER_9 divider at: 435
   25 % of input to record: 1
    25 % of input to record: 2
   25 % of input to record: 3
   25 % of input to record: 4
REACTOR: save tcex24 y
REACTOR: @@ Now start the process
REACTOR: read tcex24
REACTOR:
REACTOR: @@ The output for each iteration will consist of the conditions set in
REACTOR: @@ each segment, and the user may select some state variables also,
REACTOR: @@ in this case NP($) meaning moles of stable phases
REACTOR: @@ After each loop the temperatures in all segments are listed
REACTOR: @@
REACTOR: @@ We want to achive a reactor where only Si<L> leaves at the bottom.
REACTOR: START
Max number of loops: /10/: 50
Output file: /SCREEN/:
Output conditions? /Y/:
Output variables: /T BP($)/: T BP($)
>>> DATA AT ITERATION 1 FROM STAGE 1
 T=1750, P=1E5, N(C)=1.8, N(N)=2E-4, N(O)=2, N(SI)=1 DEGREES OF FREEDOM 0
T= 1.750000E+03
BP(GAS)=8.3899237E-3, BP(BETA QUARTZ)=0, BP(C1SI1 ALPHA)=0,
     BP(C1SI1_BETA)=3.9560635E-3, BP(CRISTOBALITE)=60.077021, BP(C_L)=0,
    BP(C_S)=21.616235, BP(DIAMOND)=0, BP(LIQUID_SIO2)=0, BP(N4SI3_S)=0,
    BP(QUARTZ)=0, BP(QUARTZ_S2)=0, BP(SI_L)=0, BP(SI_S)=0, BP(TRIDYMITE)=0,
   \verb|BP(TRIDYMITE_S2)=0\;,\;\;\verb|BP(TRIDYMITE_S3)|=0>>> DATA AT ITERATION 1 FROM STAGE 2
 T=1900, P=1E5, N(C)=1.7998, N(N)=2E-4, N(O)=1.9998, N(SI)=0.999999
 DEGREES OF FREEDOM 0
T= 1.900000E+03
  BP(GAS)=35.781375, BP(BETA_QUARTZ)=0, BP(C1SI1_ALPHA)=0,
     BP(C1SI1_BETA)=23.515817, BP(CRISTOBALITE)=22.402821, BP(C_L)=0,
   BP(C_S)=0, BP(DIAMOND)=0, BP(LIQUID_SIO2)=0, BP(M4SI3_S)=0, BP(QUARTZ)=0,
   BP(QUARTZ S2)=0, BP(SI L)=0, BP(SI S)=0, BP(TRIDYMITE)=0,
    BP(TRIDYMITE_S2)=0, BP(TRIDYMITE_S3)=0
  >>> DATA AT ITERATION 1 FROM STAGE 3
 T=2050, P=1E5, N(C)=0.586488, N(N)=2E-4, N(O)=0.745729, N(SI)=0.959352
 DEGREES OF FREEDOM 0
T= 2.050000E+03
  BP(GAS)=1.1001909E-2, BP(BETA_QUARTZ)=0, BP(C1SI1_ALPHA)=0,
    BP(C1S11_BETA) = 23.51327, BP(CRISTOBALITE) = 0, BP(C_L) = 0, BP(C_S) = 0,
    BP(DIAMOND)=0, BP(LIQUID_SIO2)=22.396537, BP(N4SI3_S)=0, BP(QUARTZ)=0,
   BP(OUARTZ S2)=0, BP(SI L)=6.3106226E-4, BP(SI S)=0, BP(TRIDYMITE)=0,
     BP(TRIDYMITE_S2)=0, BP(TRIDYMITE_S3)=0
  >>> DATA AT ITERATION 1 FROM STAGE 4
 T=2200, P=1E5, N(C)=0.586424, N(N)=2E-4, N(O)=0.74552, N(SI)=0.959207
 DEGREES OF FREEDOM 0
T= 2.200000E+03
  BP(GAS)=27.369406, BP(BETA_QUARTZ)=0, BP(C1SI1_ALPHA)=0,
    BP(CISI\_BETA)=9.7781171, BP(CRISTOBALITE)=0, BP(C_L)=0, BP(C_S)=0,BP(DIAMOND)=0, BP(LIQUID_SIO2)=0, BP(N4SI3_S)=0, BP(QUARTZ)=0,
```

```
 BP(QUARTZ_S2)=0, BP(SI_L)=8.7657159, BP(SI_S)=0, BP(TRIDYMITE)=0,
     BP(TRIDYMITE_S2)=0, BP(TRIDYMITE_S3)=0
  ================================
  >>> DATA AT ITERATION 2 FROM STAGE 1
  H=-9.69232E5, P=1E5, N(C)=2.78779, N(N)=4E-4, N(O)=3.04056, N(SI)=1.0527
 DEGREES OF FREEDOM 0
T= 1.098651E+03 BP(GAS)=25.395954, BP(BETA_QUARTZ)=63.249404, BP(C1SI1_ALPHA)=0,
    BP(C1SI1 BETA)=0, BP(CRISTOBALITE)=0, BP(C L)=0, BP(C S)=23.055463,
    BP(DIAMOND)=0, BP(LIQUID_SIO2)=0, BP(N4SI3_S)=0, BP(QUARTZ)=0,
    BP(OUARTZ\_S2)=0, BP(SI\_L)=0, BP(SI\_S)=0, BP(TRIDYMITE)=0, BP(TRIDYMITE_S2)=0, BP(TRIDYMITE_S3)=0
  >>> DATA AT ITERATION 2 FROM STAGE 2
  H=-8.37416E5, P=1E5, N(C)=1.97096, N(N)=3.9E-4, N(O)=2.2174, N(SI)=1.1133
 DEGREES OF FREEDOM 0
T= 1.764644E+03 BP(GAS)=2.5771859E-2, BP(BETA_QUARTZ)=0, BP(C1SI1_ALPHA)=0,
    BP(C1SI1 BETA)=0.19891751, BP(CRISTOBALITE)=66.592185, BP(C L)=0,
    BP(C_S)=23.605007, BP(DIAMOND)=0, BP(LIQUID_SIO2)=0, BP(N4SI3_S)=0,
    \texttt{BP}(\texttt{QUARTZ}) = 0\texttt{, } \texttt{BP}(\texttt{QUARTZ\_S2}) = 0\texttt{, } \texttt{BP}(\texttt{SI\_L}) = 0\texttt{, } \texttt{BP}(\texttt{SI\_S}) = 0\texttt{, } \texttt{BP}(\texttt{TRIDYMITE}) = 0\texttt{,} BP(TRIDYMITE_S2)=0, BP(TRIDYMITE_S3)=0
  >>> DATA AT ITERATION 2 FROM STAGE 3
 H=-7.72457E5, P=1E5, N(C)=2.24429, N(N)=3.6E-4, N(O)=2.81309, N(SI)=1.43588 DEGREES OF FREEDOM 0
T= 1.785830E+03 BP(GAS)=28.121361, BP(BETA_QUARTZ)=0, BP(C1SI1_ALPHA)=0,
     BP(C1SI1_BETA)=21.054185, BP(CRISTOBALITE)=54.435284, BP(C_L)=0,
    BP(C_S)=8.6836046, BP(DIAMOND)=0, BP(LIQUID_SIO2)=0, BP(M4SI3_S)=0,
    \texttt{BP}(\texttt{QUARTZ})=0\texttt{,}\texttt{ BP}(\texttt{QUARTZ\_S2})=0\texttt{,}\texttt{ BP}(\texttt{SI\_L})=0\texttt{,}\texttt{ BP}(\texttt{SI\_S})=0\texttt{,}\texttt{ BP}(\texttt{TRIDYMITE})=0\texttt{,} BP(TRIDYMITE_S2)=0, BP(TRIDYMITE_S3)=0
  >>> DATA AT ITERATION 2 FROM STAGE 4
 H=33660.3, P=1E5, N(C)=1.24807, N(N)=2E-4, N(O)=1.812, N(SI)=1.4311 DEGREES OF FREEDOM 0
T= 2.447572E+03
  BP(GAS)=60.210328, BP(BETA_QUARTZ)=0, BP(C1SI1_ALPHA)=0,
    BP(C1SII\_BETA)=0.5584814, BP(CRISTOBALITE)=0, BP(C_L)=0, BP(C_S)=0,
    BP(DIAMOND)=0, BP(LIQUID_SIO2)=0, BP(N4SI3_S)=0, BP(QUARTZ)=0,
    BP(QUARTZ_S2)=0, BP(SI_L)=23.407065, BP(SI_S)=0, BP(TRIDYMITE)=0,
     BP(TRIDYMITE_S2)=0, BP(TRIDYMITE_S3)=0
  ================================
Example 2008 The Contract of the Contract of the Contract of the Contract of the Contract of the Contract of the
the contract of the contract of the contract of
the control of the control of the control of
 >>> DATA AT ITERATION 50 FROM STAGE 1
  H=-9.91627E5, P=1E5, N(C)=2.84556, N(N)=6.784E-4, N(O)=3.8154, N(SI)=1.76988
 DEGREES OF FREEDOM 0
T= 1.785827E+03
  BP(GAS)=43.475748, BP(BETA_QUARTZ)=0, BP(C1SI1_ALPHA)=0,
     BP(C1SI1_BETA)=25.204308, BP(CRISTOBALITE)=68.127483, BP(C_L)=0,
    BP(C_S)=8.1297561, BP(DIAMOND)=0, BP(LIQUID_SIO2)=0, BP(N4SI3_S)=0,
    BP(QUARTZ)=0, BP(QUARTZ_SZ)=0, BP(SI_L)=0, BP(SI_S)=0, BP(TRIDYMITE)=0,
     BP(TRIDYMITE_S2)=0, BP(TRIDYMITE_S3)=0
  >>> DATA AT ITERATION 50 FROM STAGE 2
 H=-9.24205E5, P=1E5, N(C)=2.0559, N(N)=5.18E-4, N(O)=4.00492, N(SI)=2.7494 DEGREES OF FREEDOM 0
T= 2.062992E+03
  BP(GAS)=61.98157, BP(BETA_QUARTZ)=0, BP(C1SI1_ALPHA)=0,
    \texttt{BP}(\texttt{C1S11}\_\texttt{BETA})=38.054155\,,\;\texttt{BP}(\texttt{CRISTOBALITE})=0\,,\;\texttt{BP}(\texttt{C}\_\texttt{L})=0\,,\;\texttt{BP}(\texttt{C}\_\texttt{S})=0\,,BP(DIAMOND)=0, BP(LIQUID_SIO2)=65.956461, BP(N4SI3_S)=0, BP(QUARTZ)=0,
    \texttt{BP}(\texttt{QUARTZ\_S2})\texttt{=0, BP(SI\_L)}\texttt{=0, BP(SI\_S)}\texttt{=0, BP(TRIDYMITE)}\texttt{=0,} BP(TRIDYMITE_S2)=0, BP(TRIDYMITE_S3)=0
  >>> DATA AT ITERATION 50 FROM STAGE 3
 H=-8.11307E5, P=1E5, N(C)=1.65476, N(N)=3.6E-4, N(O)=3.73665, N(SI)=2.88298 DEGREES OF FREEDOM 0
T= 2.083928E+03
  BP(GAS)=67.390078, BP(BETA_QUARTZ)=0, BP(C1SI1_ALPHA)=0,
    BP(C1S11\_BETA) = 35.36872, BP(CRISTOBALITE) = 0, BP(C\_L) = 0, BP(C\_S) = 0,
    BP(DIAMOND)=0, BP(LIQUID_SIO2)=57.872886, BP(N4SI3_S)=0, BP(QUARTZ)=0,
    \texttt{BP}(\texttt{QUARTZ\_S2})\texttt{=0, BP(SI\_L)}\texttt{=0, BP(SI\_S)}\texttt{=0, BP(TRIDYMITE)}\texttt{=0,} BP(TRIDYMITE_S2)=0, BP(TRIDYMITE_S3)=0
  >>> DATA AT ITERATION 50 FROM STAGE 4
  H=9243.41, P=1E5, N(C)=0.882101, N(N)=2E-4, N(O)=1.92643, N(SI)=1.84532
  DEGREES OF FREEDOM 0
```
 $T = 2.223483F + 03$  $BP(GAS) = 70.772932$ ,  $BP(BETA\_QUARTZ) = 0$ ,  $BP(CISI\_ALPHA) = 0$ ,  $BP(CISI\_BETA) = 0$ ,  $\texttt{BP}(\texttt{CRISTOBALITE})=0\text{, } \texttt{BP}(\texttt{C\_L})=0\text{, } \texttt{BP}(\texttt{C\_S})=0\text{, } \texttt{BP}(\texttt{DIAMOND})=0\text{,}$  $BP(LIQUID_SIO2)=0$ ,  $BP(N4SI3_S)=0$ ,  $BP(QUARTZ)=0$ ,  $BP(QUARTZ_S2)=0$ ,  $BP(SI_L)=22.471475, BP(SI_S)=0, BP(TRIDYMITE)=0, BP(TRIDYMITE_S2)=0,$  BP(TRIDYMITE\_S3)=0 ================================ REACTOR: **@@ Currently no nice output is provided in this module. Use POLY-3** REACTOR: **@@ to list the constitution in each segment** REACTOR: **GO P-3** POLY\_3: **L-E** Output file: /SCREEN/: Options /VWCS/: **VWCS** Output from POLY-3, equilibrium = 1004, label A0 , database: SSUB4 Conditions: H=9243.41, P=1E5, N(C)=0.882101, N(N)=2E-4, N(O)=1.92643, N(SI)=1.84532 DEGREES OF FREEDOM 0 Temperature 2223.48 K (1950.33 C), Pressure 1.000000E+05 Number of moles of components 4.65405E+00, Mass in grams 9.32444E+01 Total Gibbs energy -1.35902E+06, Enthalpy 9.24341E+03, Volume 3.56321E-01 Component Moles W-Fraction Activity Potential Ref.stat C 8.8210E-01 1.1363E-01 5.0909E-03 -9.7618E+04 SER N 2.0000E-04 3.0044E-05 8.4815E-09 -3.4359E+05 SER O 1.9264E+00 3.3054E-01 1.4658E-13 -5.4632E+05 SER SI 1.8453E+00 5.5581E-01 1.5640E-03 -1.1944E+05 SER GAS Status ENTERED Driving force  $0.0000E+00$  Moles 3.8539E+00, Mass 7.0773E+01, Volume fraction 1.0000E+00 Mass fractions: O 4.35491E-01 SI 4.14767E-01 C 1.49703E-01 N 3.95829E-05 Constitution: O1SI1 5.41812E-01 C1O2 2.03425E-05 C 2.35251E-10 O2 9.77965E-14 C1O1 4.57645E-01 O2SI1 1.70445E-06 N1O1 7.37233E-11 SI 4.69565E-04 C1SI1 3.44130E-09 C3 4.10868E-12 N2 5.18835E-05 O 9.79916E-10 C2 3.46768E-12 SI\_L Status ENTERED Driving force  $0.0000E+00$  Moles 8.0012E-01, Mass 2.2471E+01, Volume fraction 0.0000E+00 Mass fractions: SI 1.00000E+00 C 0.00000E+00 O 0.00000E+00 N 0.00000E+00 POLY\_3: **@@ This equilibrium is valid for the fourth segment. Note it is** POLY\_3: **@@ identified with number 1004. The other have numbers 1001, 1002 and 1003.** POLY\_3: **@@ Good luck for future work with this!** POLY\_3: **go sys** SYS: **set-inter** SYS:SYS: CPU time 2 seconds

**Simulation of steel refining**

 Thermo-Calc version S on Linux Copyright (1993,2007) Foundation for Computational Thermodynamics, Stockholm, Sweden Double precision version linked at 25-05-08 11:43:58 Only for use at TCSAB Local contact Annika Hovmark SYS:SYS:SYS:SYS:SYS:SYS:SYS:SYS: **@@** SYS: **@@ Raw iron used to produce steel usually has very high carbon and** SYS: **@@ silicon content. Oxygen is thus blown into the furnace to burn off** SYS: **@@ carbon. Lime (CaO) is added to form a slag with silica, and the slag** SYS: **@@ can be removed. Alloying elements, such as Mn, Ni, Cr and V are added** SYS: **@@ to produce desired steel. Since the reaction between oxygen and** SYS: **@@ carbon will increase the temperature, scrap iron is added in order to** SYS: **@@ keep the temperature constant (we assume the furnace is isolated** SYS: **@@ and no heat is lost to the environment). This is a typical steel** SYS: **@@ refining process.** SYS: **@@** SYS: **@@ This example simulates blowing oxygen into a liquid steel of one** SYS: **@@ metric ton (1e6 grams) with 4 w/o C, 2 w/o Si and 1 w/o Mn. 100 moles** SYS: **@@ of CaO (equivalent to 5.6 kg) is added. Keeping the enthalpy constant** SYS: **@@ is the way to simulate the isolation of the furnace. The oxygen** SYS: **@@ will react with carbon and increase the temperature. After blowing** SYS: **@@ a certain amount of oxygen, scrap iron is added to keep the temperature** SYS: **@@ constant.** SYS: **@@** SYS: **set-log ex25,,,** SYS: **go d** ... the command in full is GOTO\_MODULE THERMODYNAMIC DATABASE module running on UNIX / KTH Current database: TCS Steels/Fe-Alloys Database v6 VA DEFINED IONIC\_LIQ:Y L12\_FCC B2\_BCC B2\_VACANCY HIGH\_SIGMA REJECTED TDB\_TCFE6: **@@ In this example we use data from the slag database** TDB\_TCFE6: **sw slag2** ... the command in full is SWITCH DATABASE Current database: TCS Fe-containing Slag Database v1 FE O DEFINED TDB\_SLAG2: **d-sys ca si mn c** ... the command in full is DEFINE\_SYSTEM CA SI MN C DEFINED TDB\_SLAG2: **l-sys** ... the command in full is LIST\_SYSTEM ELEMENTS, SPECIES, PHASES OR CONSTITUENTS: /CONSTITUENT/: **CONSTITUENT** :C C2 C3 C4 C5 C60 C101 C102 C201 C302 C1SI1 C1SI2 C2SI1 C5FE1O5 CA CA2 CA1O1 FE FE2 FE1O1 FE1O2 MN MN1O1 MN1O2 O O2 O3 O1SI1 O2SI1 O2SI2 SI SI2 SI3: > The gaseous mixture is handled by the ideal gas model. FE\_LIQUID:L :C CA FE MN O SI: > Fe-rich liquid mixture handled by Sigworth-Elliot-Hillert Model. SLAG:L :A0\_01\_C00C04\_12\_SIO2 A0\_01\_C00C10\_23\_FE2O3 A0\_01\_C00C16\_11\_FEO A0\_01\_C00C22\_11\_MNO A0\_01\_C00C27\_11\_CAO A0\_01\_C04C10\_SIFE A0\_01\_C04C16\_SIFE A0\_01\_C04C22\_SIMN A0\_01\_C04C27\_SICA A0\_01\_C10C16\_FEFE A0\_01\_C10C22\_FEMN A0\_01\_C10C27\_FECA A0\_01\_C16C22\_FEMN A0\_01\_C16C27\_FECA A0\_01\_C22C27\_MNCA: > Slag phase handled by Kapoor-Frohberg-Gaye Quasichemical Cell Model. FEOLIQ : FEO: > Pure FeO liquid phase. SIO2 :SIO2: FE2O3 :FE2O3: WUSTITE : FEO: MNO : MNO: CAO :CAO: CAO\_SIO2 :CAO:SIO2: CA3O3\_SI2O4 :CAO:SIO2: CA2O2\_SIO2 :CAO:SIO2: CA3O3\_SIO2 :CAO:SIO2: FE2O2\_SIO2 :FEO:SIO2: MNO\_SIO2 :MNO:SIO2: MN2O2\_SIO2 :MNO:SIO2:

```
 GRAPHITE :C:
TDB_SLAG2: get
   ... the command in full is GET_DATA
 REINITIATING GES5 .....
 ELEMENTS .....
 SPECIES ......
 PHASES .......
 PARAMETERS ...
 FUNCTIONS ....
 List of references for assessed data
  'SLAG2 (2006): TCS Fe-Containing Slag Database, V2.2, owned and provided
     by Thermo-Calc Software.'
  'TCMP2 (2004): TCS Materials Processing Database, V2.3, owned and provided
     by Thermo-Calc Software.'
-\capK-TDB_SLAG2: go p-3
   ... the command in full is GOTO_MODULE
 POLY version 3.32, Dec 2007
POLY_3: @@ Assume we have one ton (1e6 gram) liquid steel with a composition
POLY_3: @@ set of 4 w/o C, 2 w/o Si and 1 w/o Mn.
POLY_3: s-c t=1673,p=1e5,b(fe)=1e6,w(c)=.04,w(si)=.02,w(mn)=.01
   ... the command in full is SET_CONDITION
POLY_3: l-c
   ... the command in full is LIST_CONDITIONS
T=1673, P=1E5, B(FE)=1E6, W(C) = 4E-2, W(SI) = 2E-2, W(MN) = 1E-2 DEGREES OF FREEDOM 2
POLY_3: @?<Hit_return_to_continue>
POLY_3: @@ To remove Si, add a small amount of top slag consisting of
POLY_3: @@ pure lime (CaO), 5.6 kg equivalent to 100 moles of CaO
POLY_3: s-i-a n(cao)=100
   ... the command in full is SET_INPUT_AMOUNTS
POLY_3: l-c
   ... the command in full is LIST_CONDITIONS
T=1673, P=1E5, B(FE)=1E6, W(C) = 4E-2, W(SI) = 2E-2, W(MN) = 1E-2, N(CA) = 100,
   N(0) = 100 DEGREES OF FREEDOM 0
POLY_3: @?<Hit_return_to_continue>
POLY_3: @@ Prior to version R, in some cases one needs to use SET_ALL_START_VALUES to
POLY_3: @@ calculate stable equilibria. In version R, the Global Minimization
POLY_3: @@ procedure will automatically find the global minimum in Gibbs energy space.
POLY_3: c-e
  ... the command in full is COMPUTE EQUILIBRIUM
 Using global minimization procedure
 Calculated 2114 grid points in 2 s
 Found the set of lowest grid points in 0 s
 Calculated POLY solution 11 s, total time 13 s
POLY_3: l-e
   ... the command in full is LIST_EQUILIBRIUM
Output file: /SCREEN/:
Options /VWCS/: VWCS
 Output from POLY-3, equilibrium = 1, label A0 , database: SLAG2
 Conditions:
T=1673, P=1E5, B(FE)=1E6, W(C)=4E-2, W(SI)=2E-2, W(MN)=1E-2, N(CA)=100,
  N(0)=100 DEGREES OF FREEDOM 0
 Temperature 1673.00 K (1399.85 C), Pressure 1.000000E+05
 Number of moles of components 2.26739E+04, Mass in grams 1.08130E+06
 Total Gibbs energy -2.19006E+09, Enthalpy 1.32046E+09, Volume 0.00000E+00
 Component Moles W-Fraction Activity Potential Ref.stat
 C 3.6010E+03 4.0000E-02 7.5454E-02 -3.5947E+04 SER
 CA 1.0000E+02 3.7065E-03 1.4244E-08 -2.5131E+05 SER
 FE 1.7906E+04 9.2481E-01 7.1047E-04 -1.0084E+05 SER
 MN 1.9682E+02 1.0000E-02 5.1231E-06 -1.6945E+05 SER
 O 1.0000E+02 1.4796E-03 6.6380E-17 -5.1817E+05 SER
 SI 7.7002E+02 2.0000E-02 1.3697E-06 -1.8780E+05 SER
 FE_LIQUID Status ENTERED Driving force 0.0000E+00
 Moles 2.2474E+04, Mass 1.0757E+06, Volume fraction 0.0000E+00 Mass fractions:
```
 FE 9.29634E-01 SI 2.01042E-02 CA 6.94868E-07 C 4.02085E-02 MN 1.00521E-02 O 2.36693E-07 CAO Status ENTERED Driving force 0.0000E+00 Moles 1.9995E+02, Mass 5.6064E+03, Volume fraction 0.0000E+00 Mass fractions: CA 7.14696E-01 C 0.00000E+00 FE 0.00000E+00 O 2.85304E-01 MN 0.00000E+00 SI 0.00000E+00 CA3O3 SIO2 Status ENTERED Driving force 0.0000E+00 Moles 1.2313E-02, Mass 3.1236E-01, Volume fraction 0.0000E+00 Mass fractions: CA 5.26617E-01 SI 1.23010E-01 FE 0.00000E+00 O 3.50373E-01 C 0.00000E+00 MN 0.00000E+00 POLY\_3: **@?<Hit\_return\_to\_continue>** POLY\_3: **l-st ph** ... the command in full is LIST\_STATUS \*\*\* STATUS FOR ALL PHASES PHASE STATUS DRIVING FORCE MOLES CAO ENTERED 0.00000000E+00 1.99954496E+02 CA3O3\_SIO2 ENTERED 0.00000000E+00 1.23129805E-02 FE\_LIQUID ENTERED 0.00000000E+00 2.24739656E+04 CA2O2\_SIO2 ENTERED -1.47428604E-01 0.00000000E+00 GRAPHITE ENTERED -1.87047122E-01 0.00000000E+00 SLAG ENTERED -3.28308988E-01 0.00000000E+00  $ENTERED -4.94210601E-01 0.00000000E+00$  CAO\_SIO2 ENTERED -1.01925287E+00 0.00000000E+00 GAS ENTERED -2.40053972E+00 0.00000000E+00<br>
SIO2 ENTERED -3.67977814E+00 0.00000000E+00<br>
MNO\_SIO2 ENTERED -3.69974441E+00 0.0000000E+00 SIO2 ENTERED -3.67977814E+00 0.00000000E+00 MNO\_SIO2 ENTERED -3.69974441E+00 0.00000000E+00 MN2O2\_SIO2 ENTERED -3.77258386E+00 0.00000000E+00 MNO ENTERED -4.56640807E+00 0.00000000E+00 ENTERED PHASES WITH DRIVING FORCE LESS THAN -4.82 FE2O2\_SIO2 FEOLIQ WUSTITE FE2O3 POLY\_3: **@?<Hit\_return\_to\_continue>** POLY\_3: **@@ The steel bath will be insulated so no heat disappears** POLY\_3: **@@ while blowing oxygen. This means that the enthalpy of the** POLY\_3: **@@ system is constant and the temperature may increase. Set these** POLY\_3: **@@ conditions** POLY\_3: **s-c h** ... the command in full is SET\_CONDITION Value /1.32045762E+09/: POLY 3: **s-c t=none**  ... the command in full is SET\_CONDITION POLY\_3: **l-c** ... the command in full is LIST\_CONDITIONS  $P=1E5$ , B(FE)=1E6, W(C)=4E-2, W(SI)=2E-2, W(MN)=1E-2, N(CA)=100, N(O)=100, H=1.32046E9 DEGREES OF FREEDOM 0 POLY\_3: **@?<Hit\_return\_to\_continue>** POLY\_3: **@@ When we calculate now we should get exactly the same temperature** POLY\_3: **c-e** ... the command in full is COMPUTE\_EQUILIBRIUM Normal POLY minimization, not global Testing POLY result by global minimization procedure Calculated 2114 grid points in 2 s 6 ITS, CPU TIME USED 13 SECONDS POLY\_3: **sh t** ... the command in full is SHOW VALUE T=1673. POLY\_3: **@@ Voila! The same equilibrium calculated with different conditions** POLY\_3: **l-e** ... the command in full is LIST\_EQUILIBRIUM Output file: /SCREEN/: Options /VWCS/: **VWCS** Output from POLY-3, equilibrium = 1, label A0 , database: SLAG2 Conditions:  $P=1E5$ ,  $B(FE)=1E6$ ,  $W(C)=4E-2$ ,  $W(SI)=2E-2$ ,  $W(MN)=1E-2$ ,  $N(CA)=100$ ,  $N(O)=100$ , H=1.32046E9 DEGREES OF FREEDOM 0 Temperature 1673.00 K (1399.85 C), Pressure 1.000000E+05 Number of moles of components 2.26739E+04, Mass in grams 1.08130E+06 Total Gibbs energy -2.19006E+09, Enthalpy 1.32046E+09, Volume 0.00000E+00

 Component Moles W-Fraction Activity Potential Ref.stat C 3.6010E+03 4.0000E-02 7.5454E-02 -3.5947E+04 SER CA 1.0000E+02 3.7065E-03 1.4244E-08 -2.5131E+05 SER FE 1.7906E+04 9.2481E-01 7.1047E-04 -1.0084E+05 SER MN 1.9682E+02 1.0000E-02 5.1231E-06 -1.6945E+05 SER O 1.0000E+02 1.4796E-03 6.6380E-17 -5.1817E+05 SER SI 7.7002E+02 2.0000E-02 1.3697E-06 -1.8780E+05 SER FE LIQUID Status ENTERED Driving force 0.0000E+00 Moles 2.2474E+04, Mass 1.0757E+06, Volume fraction 0.0000E+00 Mass fractions: FE 9.29634E-01 SI 2.01042E-02 CA 6.94868E-07 C 4.02085E-02 MN 1.00521E-02 O 2.36693E-07 CAO Status ENTERED Driving force 0.0000E+00 Moles 1.9995E+02, Mass 5.6064E+03, Volume fraction 0.0000E+00 Mass fractions: CA 7.14696E-01 C 0.00000E+00 FE 0.00000E+00 O 2.85304E-01 MN 0.00000E+00 SI 0.00000E+00 CA3O3\_SIO2 Status ENTERED Driving force 0.0000E+00 Moles 1.2313E-02, Mass 3.1236E-01, Volume fraction 0.0000E+00 Mass fractions: CA 5.26617E-01 SI 1.23010E-01 FE 0.00000E+00 O 3.50373E-01 C 0.00000E+00 MN 0.00000E+00 POLY\_3: **@?<Hit\_return\_to\_continue>** POLY\_3: **@@ Now set the oxygen content as independent variable** POLY\_3: **@@ and blow up to 2000 moles of O (i.e. 1000 moles of O2 i.e. 22.4 m3)** POLY\_3: **s-a-v 1** ... the command in full is SET\_AXIS\_VARIABLE Condition /NONE/: **n(o)** Min value /0/: **100** Max value /1/: **2000** Increment /47.5/: **100** POLY\_3: **save tcex25 y** ... the command in full is SAVE\_WORKSPACES POLY\_3: **step** ... the command in full is STEP\_WITH\_OPTIONS Option? /NORMAL/: No initial equilibrium, using default Step will start from axis value 100.000 Global calculation of initial equilibrium . impossible due to conditions. POLY has calculated initial equilibrium Global test of initial equilibrium Phase Region from 100.000 for: FE\_LIQUID CA3O3\_SIO2 CAO Global check of removing phase at 1.66663E+02 Calculated 3 equilibria Phase Region from 166.663 for: FE\_LIQUID CA3O3\_SIO2 Global check of adding phase at 1.66799E+02 Calculated 3 equilibria Phase Region from 166.799 for: FE\_LIQUID CA2O2\_SIO2 CA3O3\_SIO2 Global check of removing phase at 2.00157E+02 Calculated 4 equilibria Phase Region from 200.157 for: FE\_LIQUID CA2O2\_SIO2 Global check of adding phase at 2.02166E+02 Calculated 3 equilibria Phase Region from 202.166 for: GAS FE\_LIQUID CA2O2\_SIO2 Global test at 1.00000E+03 .... OK Global test at 2.00000E+03 .... OK

 Terminating at 2000.00 Calculated 21 equilibria \*\*\* Buffer saved on file: tcex25.POLY3 POLY\_3: **@@ Sometimes trouble here, error 1614 means all conditions not fullfilled.** POLY\_3: **@@ Try to start with more oxygen ...** POLY\_3: **read tcex25** ... the command in full is READ\_WORKSPACES POLY\_3: POLY\_3: **s-c n(o)** ... the command in full is SET\_CONDITION Value /100/: **200** POLY\_3: **c-e** ... the command in full is COMPUTE\_EQUILIBRIUM Normal POLY minimization, not global Testing POLY result by global minimization procedure Calculated 2114 grid points in 2 s 94 ITS, CPU TIME USED 13 SECONDS POLY\_3: **l-e,,,** ... the command in full is LIST\_EQUILIBRIUM Output from POLY-3, equilibrium = 1, label A0 , database: SLAG2 Conditions:  $P=1E5$ ,  $B(FE)=1E6$ ,  $W(C)=4E-2$ ,  $W(SI)=2E-2$ ,  $W(MN)=1E-2$ ,  $N(CA)=100$ ,  $N(O)=200$ , H=1.32046E9 DEGREES OF FREEDOM 0 Temperature 1723.42 K (1450.27 C), Pressure 1.000000E+05 Number of moles of components 2.27812E+04, Mass in grams 1.08302E+06 Total Gibbs energy -2.34831E+09, Enthalpy 1.32046E+09, Volume 0.00000E+00 Component Moles W-Fraction Activity Potential Ref.stat C 3.6068E+03 4.0000E-02 6.5488E-02 -3.9060E+04 SER CA 1.0000E+02 3.7006E-03 1.5356E-09 -2.9081E+05 SER FE 1.7906E+04 9.2334E-01 6.2289E-04 -1.0577E+05 SER MN 1.9713E+02 1.0000E-02 4.3101E-06 -1.7703E+05 SER O 2.0000E+02 2.9545E-03 7.6249E-16 -4.9881E+05 SER SI 7.7124E+02 2.0000E-02 1.2968E-06 -1.9424E+05 SER FE\_LIQUID Status ENTERED Driving force 0.0000E+00 Moles 2.2431E+04, Mass 1.0744E+06, Volume fraction 0.0000E+00 Mass fractions: FE 9.30742E-01 SI 1.88553E-02 O 2.34486E-06 C 4.03204E-02 MN 1.00801E-02 CA 1.80134E-08 CA2O2\_SIO2 Status ENTERED Driving force 0.0000E+00 Moles 3.4836E+02, Mass 8.5714E+03, Volume fraction 0.0000E+00 Mass fractions: CA 4.65382E-01 SI 1.63060E-01 FE 0.00000E+00 O 3.71558E-01 C 0.00000E+00 MN 0.00000E+00 CA3O3\_SIO2 Status ENTERED Driving force 0.0000E+00 Moles 1.4085E+00, Mass 3.5732E+01, Volume fraction 0.0000E+00 Mass fractions: CA 5.26617E-01 SI 1.23010E-01 FE 0.00000E+00 O 3.50373E-01 C 0.00000E+00 MN 0.00000E+00 POLY\_3: **@?<Hit\_return\_to\_continue>** POLY\_3: **@@ if still trouble, add that gas should be stable (gas dissolves all)** POLY\_3: **@@ by increasing oxygen content** POLY\_3: **l-st ph** ... the command in full is LIST\_STATUS \*\*\* STATUS FOR ALL PHASES PHASE STATUS DRIVING FORCE MOLES CA3O3\_SIO2 ENTERED 0.00000000E+00 1.40852525E+00 CA2O2\_SIO2 ENTERED 0.00000000E+00 3.48355040E+02 FE\_LIQUID ENTERED 0.00000000E+00 2.24314368E+04 SLAG ENTERED -1.46657534E-01 0.00000000E+00 CA3O3\_SI2O4 ENTERED -2.50033970E-01 0.00000000E+00 GRAPHITE ENTERED -2.69878146E-01 0.00000000E+00 CAO ENTERED -4.78819867E-01 0.00000000E+00 CAO\_SIO2 ENTERED -6.20216074E-01 0.00000000E+00 GAS ENTERED -1.30777329E+00 0.00000000E+00 SIO2 ENTERED -2.64147120E+00 0.00000000E+00 MNO\_SIO2 ENTERED -2.76455450E+00 0.00000000E+00 MN2O2\_SIO2 ENTERED -2.88391269E+00 0.00000000E+00 MNO ENTERED -3.75773352E+00 0.00000000E+00 ENTERED PHASES WITH DRIVING FORCE LESS THAN -3.84 FE2O2\_SIO2 FEOLIQ WUSTITE FE2O3

POLY\_3: **c-st p gas** ... the command in full is CHANGE\_STATUS Status: /ENTERED/: Start value, number of moles /0/: **1** POLY\_3: **s-c n(o)=300** ... the command in full is SET CONDITION POLY\_3: **c-e** ... the command in full is COMPUTE\_EQUILIBRIUM Normal POLY minimization, not global Testing POLY result by global minimization procedure Calculated 2114 grid points in 2 s 37 ITS, CPU TIME USED 13 SECONDS POLY\_3: **l-e,,,** ... the command in full is LIST\_EQUILIBRIUM Output from POLY-3, equilibrium = 1, label A0 , database: SLAG2 Conditions:  $P=1E5$ ,  $B(FE)=1E6$ ,  $W(C)=4E-2$ ,  $W(SI)=2E-2$ ,  $W(MN)=1E-2$ ,  $N(CA)=100$ ,  $N(O)=300$ ,  $H=1.32046F9$ DEGREES OF FREEDOM 0 Temperature 1737.41 K (1464.26 C), Pressure 1.000000E+05 Number of moles of components 2.28885E+04, Mass in grams 1.08474E+06 Total Gibbs energy -2.42505E+09, Enthalpy 1.32046E+09, Volume 1.41396E+01 Component Moles W-Fraction Activity Potential Ref.stat C 3.6125E+03 4.0000E-02 5.9862E-02 -4.0675E+04 SER CA 1.0000E+02 3.6947E-03 1.1359E-11 -3.6405E+05 SER FE 1.7906E+04 9.2188E-01 6.0707E-04 -1.0700E+05 SER MN 1.9745E+02 1.0000E-02 4.1965E-06 -1.7886E+05 SER O 3.0000E+02 4.4248E-03 1.1809E-14 -4.6327E+05 SER SI 7.7247E+02 2.0000E-02 1.2680E-06 -1.9614E+05 SER GAS Status ENTERED Driving force 0.0000E+00 Moles 1.9576E+02, Mass 2.7425E+03, Volume fraction 1.0000E+00 Mass fractions: O 5.71009E-01 MN 3.26864E-04 FE 1.77084E-05 C 4.28581E-01 SI 6.50792E-05 CA 9.33307E-08 Constitution: C1O1 9.99604E-01 C2O1 3.60024E-11 O2 2.65004E-16 MN 1.66700E-04 FE1O1 2.16563E-11 C1SI1 1.89897E-16<br>C1O2 1.55481E-04 C2SI1 1.24191E-12 FE1O2 1.35522E-17 C1O2 1.55481E-04 C2SI1 1.24191E-12 FE1O2 1.35522E-17 O1SI1 6.49233E-05 O 1.07250E-12 CA2 4.52820E-18 FE 8.88424E-06 CA1O1 1.56195E-13 MN1O2 4.07663E-18 CA 6.52467E-08 FE2 1.23188E-13 C5 7.36602E-20<br>02SI2 4.12168E-10 C1SI2 3.31148E-14 SI3 6.62708E-20<br>02SI1 3.753355.13 E 02SI2 4.12168E-10 C1SI2 3.31148E-14 SI3<br>02SI1 2.76336E-10 C 3.19274E-14 C4<br>SI 2.45777E-10 C3 5.66532E-15 C5FE O2SI1 2.76336E-10 C 3.19274E-14 C4 3.28485E-20 SI 2.45777E-10 C3 5.66532E-15 C5FE1O5 8.43862E-25 MN1O1 7.33238E-11 SI2 7.96419E-16 C60 1.00000E-30 C3O2 5.29278E-11 C2 6.41588E-16 O3 1.00000E-30 FE\_LIQUID Status ENTERED Driving force 0.0000E+00 Moles 2.2343E+04, Mass 1.0734E+06, Volume fraction 0.0000E+00 Mass fractions: FE 9.31632E-01 SI 1.89032E-02 O 3.16069E-05 C 3.93281E-02 MN 1.01049E-02 CA 8.34231E-13 CA2O2\_SIO2 Status ENTERED Driving force 0.0000E+00 Moles 3.5000E+02, Mass 8.6118E+03, Volume fraction 0.0000E+00 Mass fractions: CA 4.65382E-01 SI 1.63060E-01 FE 0.00000E+00 O 3.71558E-01 C 0.00000E+00 MN 0.00000E+00 POLY\_3: **@?<Hit\_return\_to\_continue>** POLY\_3: **save tcex25 y** ... the command in full is SAVE\_WORKSPACES This file contains results from a previous STEP or MAP command. The SAVE command will save the current status of the program but destroy the results from the previous STEP or MAP commands. POLY\_3: **step** ... the command in full is STEP\_WITH\_OPTIONS Option? /NORMAL/: No initial equilibrium, using default Step will start from axis value 300.000 Global calculation of initial equilibrium . impossible due to conditions. POLY has calculated initial equilibrium

 Global test of initial equilibrium Phase Region from 300.000 for: GAS FE\_LIQUID CA2O2\_SIO2 Global test at 1.10000E+03 .... OK Terminating at 2000.00 Calculated 20 equilibria Phase Region from 300.000 for: GAS FE\_LIQUID CA2O2\_SIO2 Global check of removing phase at 2.02166E+02 Calculated 3 equilibria Phase Region from 202.166 for: FE\_LIQUID CA2O2\_SIO2 Global check of adding phase at 2.00157E+02 Calculated 3 equilibria Phase Region from 200.157 for: FE\_LIQUID CA2O2\_SIO2 CA3O3\_SIO2 Global check of removing phase at 1.66799E+02 Calculated 4 equilibria Phase Region from 166.799 for: FE\_LIQUID CA3O3\_SIO2 Global check of adding phase at 1.66663E+02 Calculated 3 equilibria Phase Region from 166.663 for: FE\_LIQUID CA3O3\_SIO2 CAO Terminating at 100.000 Calculated 4 equilibria \*\*\* Buffer saved on file: tcex25.POLY3 POLY\_3: POLY\_3: **@@ The calculations up to 2000 moles is saved on file. At this** POLY\_3: **@@ point we will change the conditions and start adding scrap in** POLY\_3: **@@ order to keep the temperature constant. However, the current** POLY\_3: **@@ equilibrium is at 100 moles of O so we must first make an** POLY\_3: **@@ interactive calculation at 2000 moles.** POLY\_3: **read tcex25** ... the command in full is READ\_WORKSPACES POLY\_3: POLY\_3: **s-c n(o)** ... the command in full is SET\_CONDITION Value /300/: **2005** POLY\_3: **@@ We choose the value a little bigger than 2000 moles as otherwise the** POLY\_3: **@@ upper limit of the previous calculation coinsides with the lower limit of** POLY\_3: **@@ this calculation and that will cause trouble** POLY\_3: **c-e** ... the command in full is COMPUTE\_EQUILIBRIUM Normal POLY minimization, not global Testing POLY result by global minimization procedure Calculated 2114 grid points in 2 s 30 ITS, CPU TIME USED 14 SECONDS POLY\_3: **sh t** ... the command in full is SHOW VALUE T=1948.7315 POLY\_3: **@@ We now want to keep the temperature constant by adding scrap** POLY\_3: **@@ Set the temperature as condition** POLY\_3: **s-c t** ... the command in full is SET\_CONDITION Value /1948.731455/: POLY\_3: POLY\_3: **l-c**

 ... the command in full is LIST\_CONDITIONS T=1948.73, P=1E5, B(FE)=1E6,  $W(C)=4E-2$ ,  $W(SI)=2E-2$ ,  $W(MN)=1E-2$ ,  $N(CA)=100$ , N(O)=2005, H=1.32046E9 DEGREES OF FREEDOM -1 POLY\_3: **@?<Hit\_return\_to\_continue>** POLY\_3: **@@ we have too many conditions. Assuming the scrap is pure iron we can** POLY\_3: **@@ just release the condition on the amount of fe.** POLY\_3: **s-c b(fe)** ... the command in full is SET CONDITION Value /1000000/: **none** POLY\_3: **l-c** ... the command in full is LIST\_CONDITIONS T=1948.73, P=1E5,  $W(C) = 4E-2$ ,  $W(SI) = 2E-2$ ,  $W(MN) = 1E-2$ ,  $N(CA) = 100$ ,  $N(O) = 2005$ , H=1.32046E9 DEGREES OF FREEDOM 0 POLY\_3: **@?<Hit\_return\_to\_continue>** POLY\_3: **@@ It is rather special to have both enthalpy** POLY\_3: **@@ and temperature set as conditions.** POLY\_3: **@@ We must change the axis limits** POLY\_3: **s-a-v 1** ... the command in full is SET\_AXIS\_VARIABLE Condition /N(O)/: Min value /100/: **2000** Max value /2000/: **4000** Increment /50/: **100** POLY\_3: **@@ We must not give a save command now as that would destroy the** POLY\_3: **@@ results from the previous step command.** POLY\_3: **step** ... the command in full is STEP\_WITH\_OPTIONS Option? /NORMAL/: **normal** WARNING: The conditions saved on your file are different from those set for this STEP or MAP command. You may have strange diagrams when plotting unless you save the current conditions on a file. NOTE: Saving will overwrite any previous results on the file. Do you want to save on a file? /Y/: **no** No initial equilibrium, using default Step will start from axis value 2005.00 Global calculation of initial equilibrium . impossible due to conditions. POLY has calculated initial equilibrium Global test of initial equilibrium Phase Region from 2005.00 for: GAS FE\_LIQUID CA2O2\_SIO2 Global test at 2.80500E+03 .... OK Global test at 3.80500E+03 .... OK Global check of adding phase at 3.85992E+03 Calculated 21 equilibria Phase Region from 3859.92 for: GAS FE\_LIQUID  $ST.AG$  CA2O2\_SIO2 Global check of removing phase at 3.95443E+03 Calculated 4 equilibria Phase Region from 3954.43 for: GAS FE\_LIQUID SLAG Terminating at 4000.00 Calculated 4 equilibria Phase Region from 2005.00 for: GAS FE\_LIQUID CA2O2\_SIO2 Terminating at 2000.00 Calculated 4 equilibria \*\*\* Buffer saved on file: tcex25.POLY3 POLY\_3: **@@ We shall now plot the combined results** POLY\_3: **post**

POST: **@@ Use volume of added O2 as independent axis, 1 mole O2 is 0.0224 m3** POST: **@@ Volume=.0224\*(moles of O2)=0.0224\*0.5\*(moles of O)** POST: **enter fun vo=0.0112\*n(o);** ... the command in full is ENTER\_SYMBOL POST: **s-d-a x vo** ... the command in full is SET\_DIAGRAM\_AXIS POST: **s-d-a y t-c** ... the command in full is SET\_DIAGRAM\_AXIS POST: **@@ Set a nicer axis text** POST: **s-a-t-s x n** ... the command in full is SET\_AXIS\_TEXT\_STATUS AXIS TEXT : **Volume O2 in m3** POST: POST: POST: **set-title example 25a** POST: **plot** ... the command in full is PLOT\_DIAGRAM PLOTFILE : /SCREEN/: POST: POST: **@?<Hit\_return\_to\_continue>** POST: **@@ Plot the amount of Fe (in grams!)** POST: **s-d-a y b(fe)** ... the command in full is SET\_DIAGRAM\_AXIS Warning: maybe you should use BF(\*,FE) instead of B(FE) POST: **set-title example 25b** POST: **plot** ... the command in full is PLOT\_DIAGRAM PLOTFILE : /SCREEN/: POST: POST: **@?<Hit\_return\_to\_continue>** POST: **@@ Plot the mass of all phases** POST: **s-d-a y bp(\*)** ... the command in full is SET\_DIAGRAM\_AXIS COLUMN NUMBER /\*/: POST: POST: **set-lab D** ... the command in full is SET\_LABEL\_CURVE\_OPTION POST: **set-title example 25c** POST: **plot** ... the command in full is PLOT\_DIAGRAM PLOTFILE : /SCREEN/: POST: POST: **@?<Hit\_return\_to\_continue>** POST: **@@ Scale up the slag amount. Liquid slags come at the end only.** POST: **s-s y n 0 10000** ... the command in full is SET\_SCALING\_STATUS POST: **set-title example 25d** POST: **plot** ... the command in full is PLOT\_DIAGRAM PLOTFILE : /SCREEN/: POST: POST: **@?<Hit\_return\_to\_continue>** POST: **@@ Now plot the reason for all this -- the steel composition** POST: **s-d-a y w(fe-l,\*)** ... the command in full is SET DIAGRAM AXIS COLUMN NUMBER /\*/: POST: POST: **set-title example 25e** POST: **plot** ... the command in full is PLOT\_DIAGRAM PLOTFILE : /SCREEN/: POST: POST: **@?<Hit\_return\_to\_continue>** POST: **@@ Scale up the diagram to get the important part** POST: **s-s y n 0 .05** ... the command in full is SET\_SCALING\_STATUS POST: **set-title example 25f** POST: **plot** ... the command in full is PLOT\_DIAGRAM PLOTFILE : /SCREEN/: POST: POST: **@?<Hit\_return\_to\_continue>**

POST: **@@ Finally plot the oxygen partial pressure and carbon activity.** POST: **@@ For the oxygen plot LN(activity)** POST: **s-d-a y lnac(o2,gas)** ... the command in full is SET\_DIAGRAM\_AXIS POST: **set-lab none** ... the command in full is SET\_LABEL\_CURVE\_OPTION POST: **set-title example 25g** POST: **plot** ... the command in full is PLOT\_DIAGRAM PLOTFILE : /SCREEN/: POST: POST: **@?<Hit\_return\_to\_continue>** POST: POST: POST: **@@ For carbon do not forget to set reference state** POST: **set-ref-state c gra \* 1e5** ... the command in full is SET\_REFERENCE\_STATE You should set-diagram-axis for the activity/potential after this! POST: **s-d-a y ac c** ... the command in full is SET\_DIAGRAM\_AXIS POST: **set-title example 25h** POST: **plot** ... the command in full is PLOT DIAGRAM PLOTFILE : /SCREEN/: POST: POST: **@?<Hit\_return\_to\_continue>** POST: POST: POST: **set-inter** ... the command in full is SET\_INTERACTIVE\_MODE POST: CPU time 301 seconds

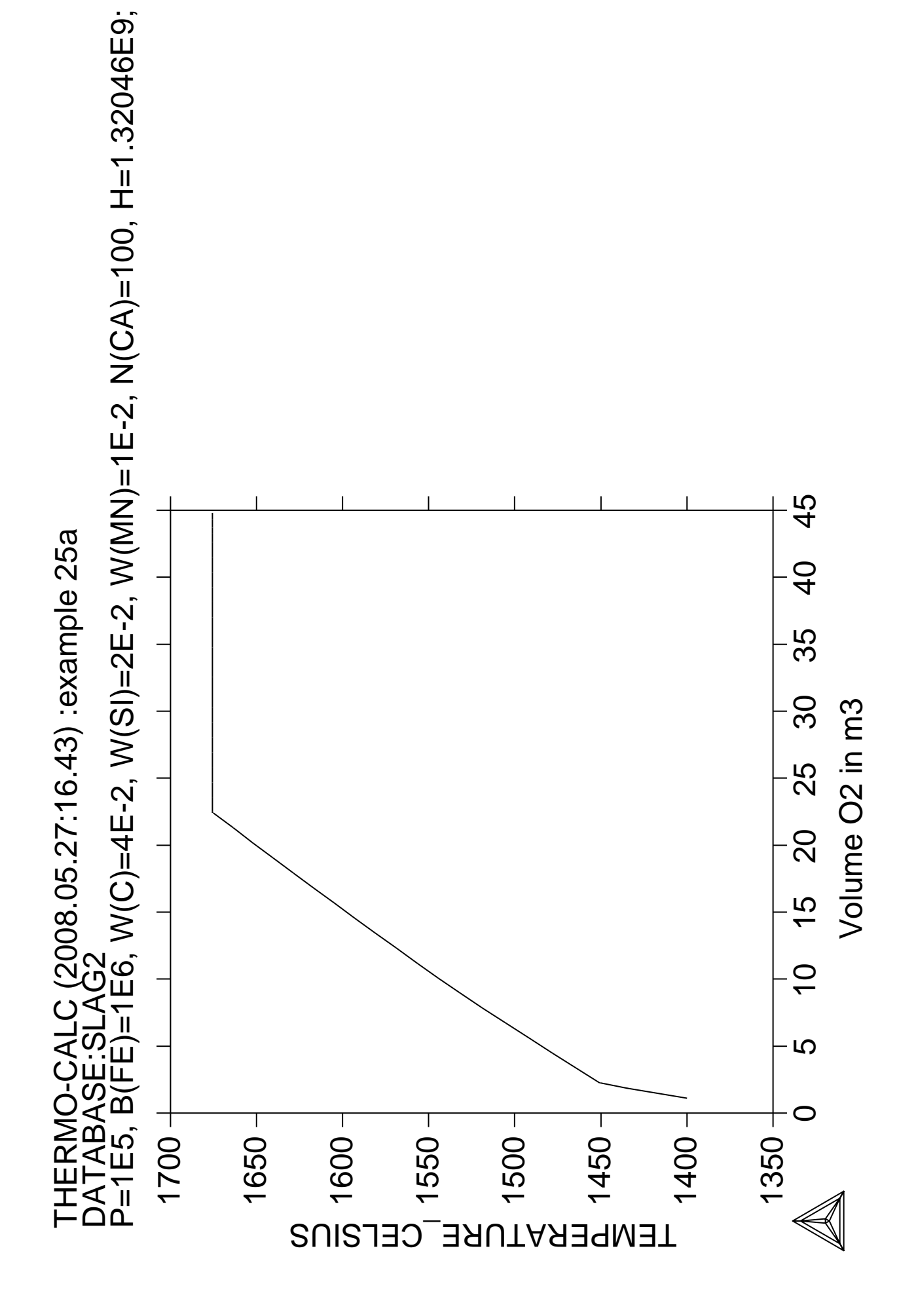

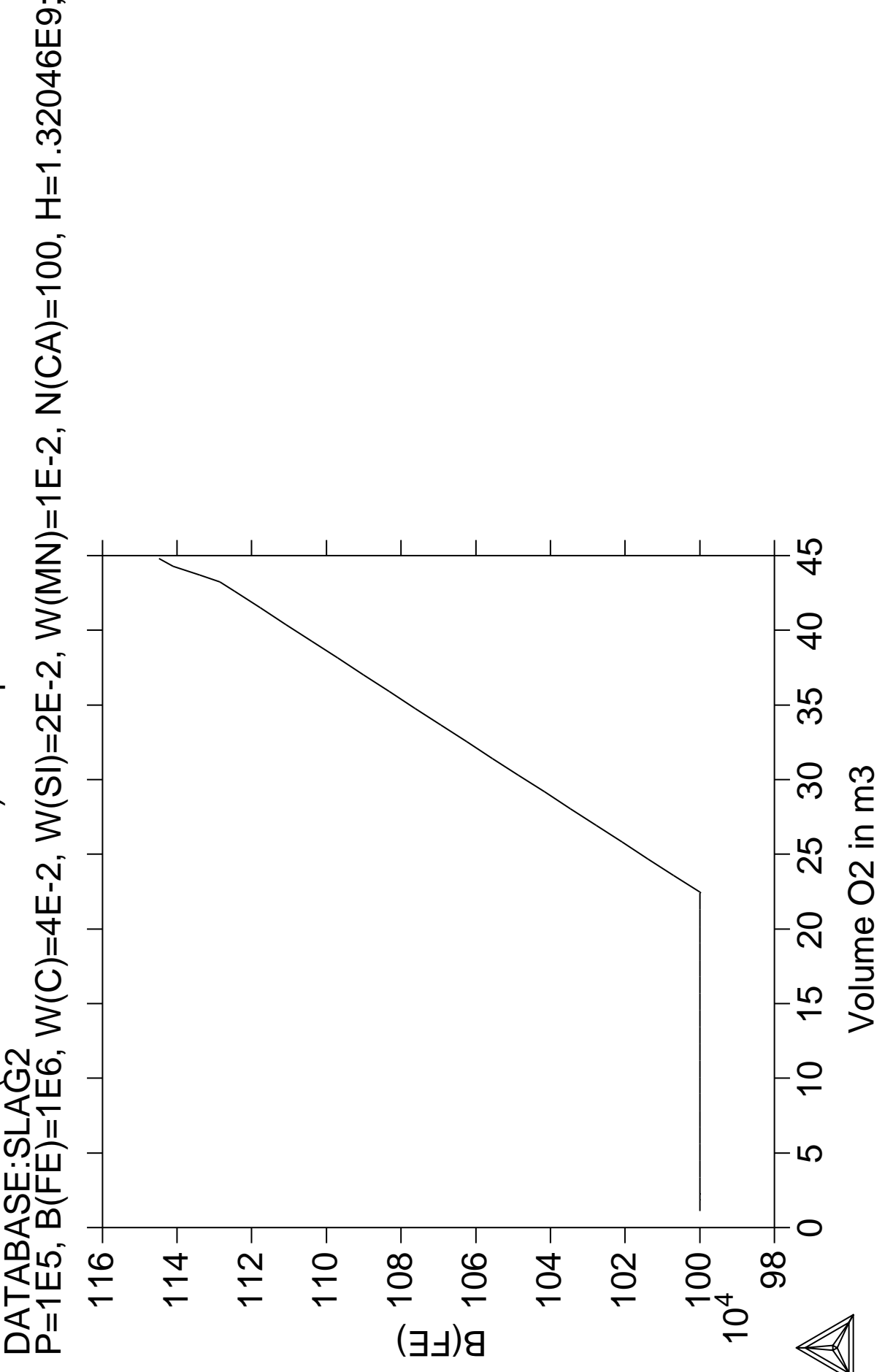

THERMO-CALC (2008.05.27:16.43) :example 25b<br>DATABASE:SLAG2<br>P=1E5, B(FE)=1E6, W(C)=4E-2, W(SI)=2E-2, W(MN)=1E-2, N(CA)=100, H=1.32046E9; THERMO-CALC (2008.05.27:16.43) :example 25b<br>DATABASE:SLAG2<br>B–1EE B/EE\–1EE W//C\–1E ? W/S\)–2E ? W//N

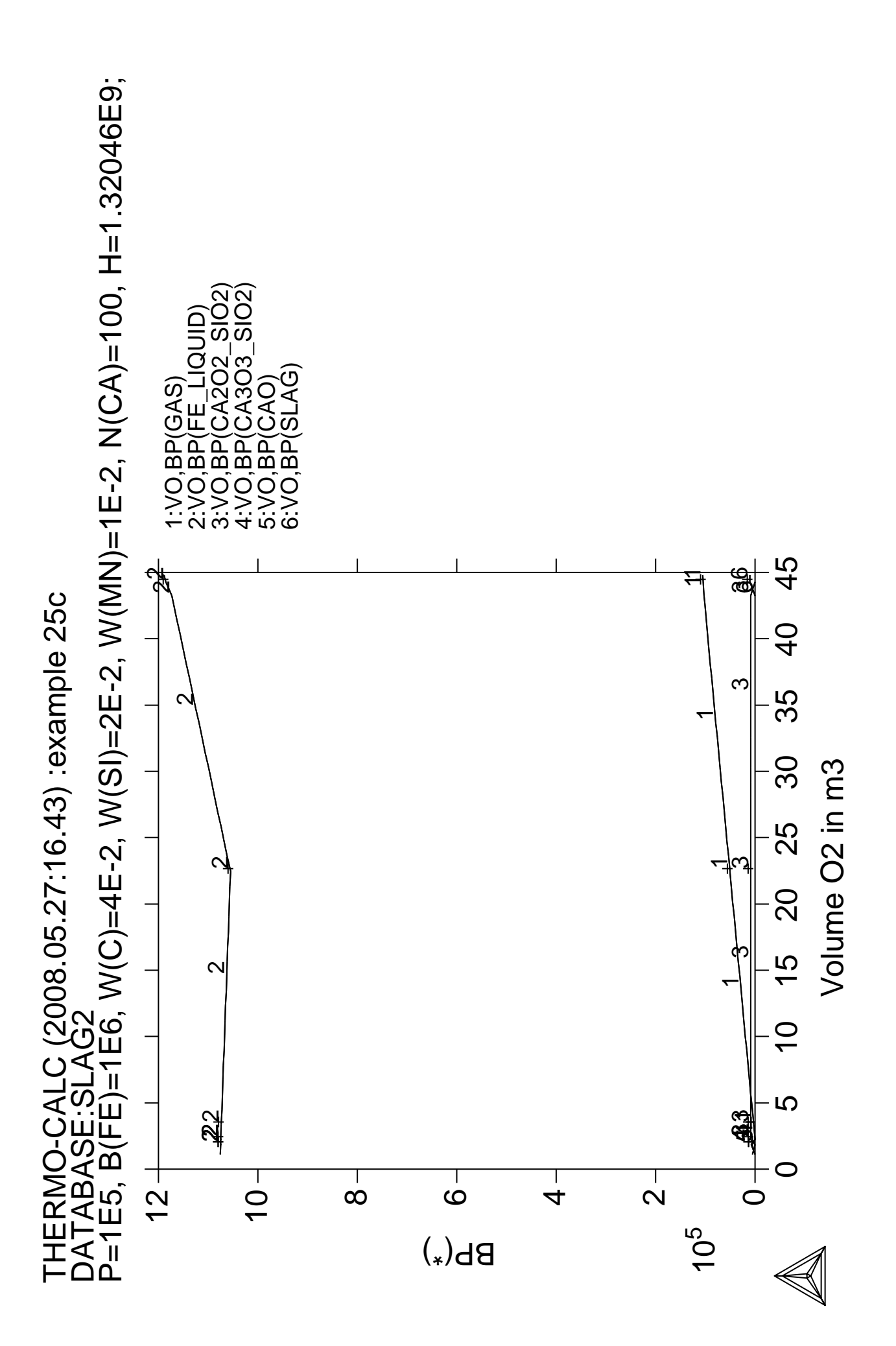

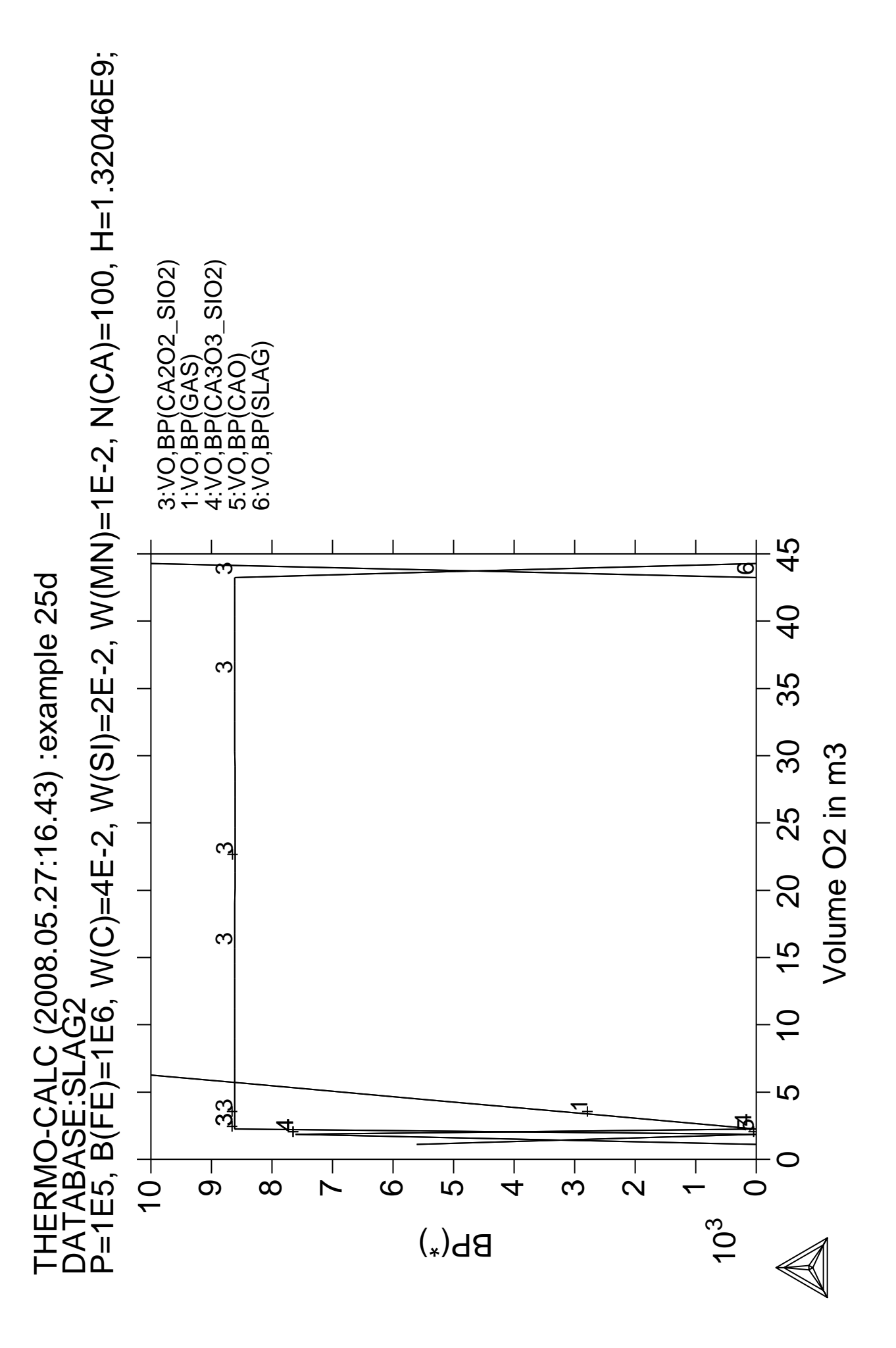

THERMO-CALC (2008.05.27:16.43) :example 25e<br>DATABASE:SLAG2<br>P=1E5, B(FE)=1E6, W(C)=4E-2, W(SI)=2E-2, W(MN)=1E-2, N(CA)=100, H=1.32046E9; P=1E5, B(FE)=1E6, W(C)=4E-2, W(SI)=2E-2, W(MN)=1E-2, N(CA)=100, H=1.32046E9;THERMO-CALC (2008.05.27:16.43) :example 25e<br>DATABASE:SLAG2<br>B–1EE B/EE\–1EE W//C\–1E ? W/S\\–2E ? W//N

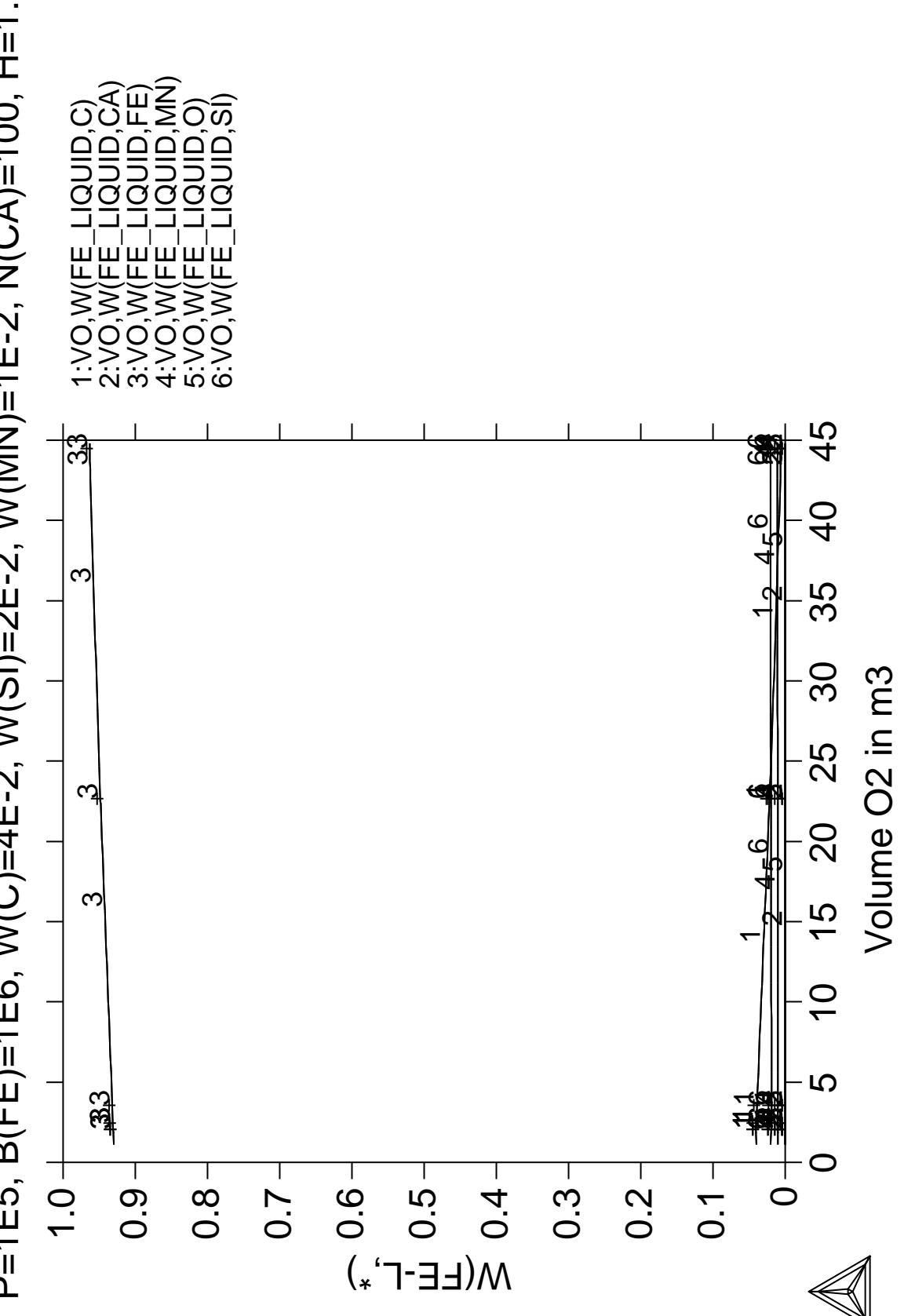

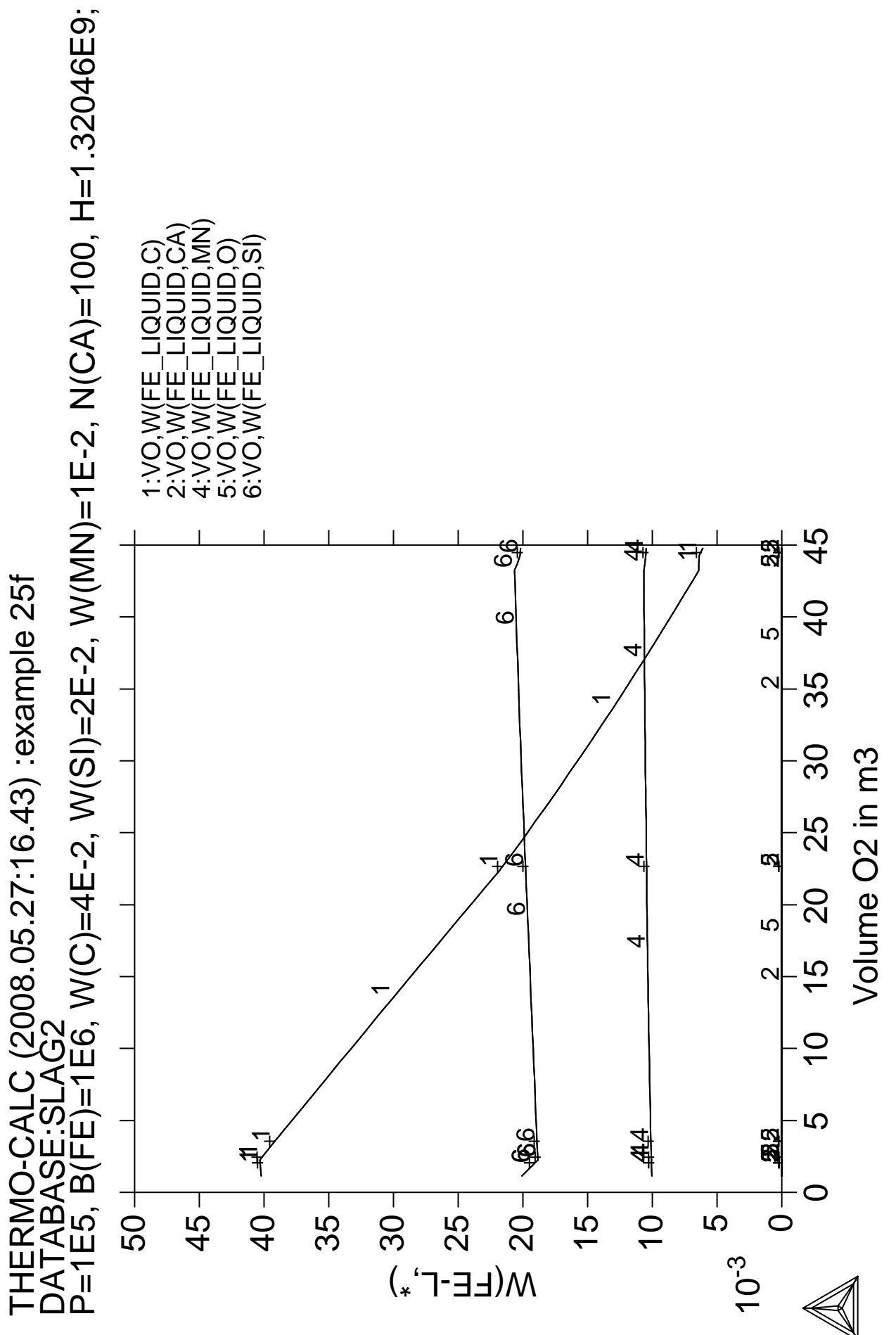

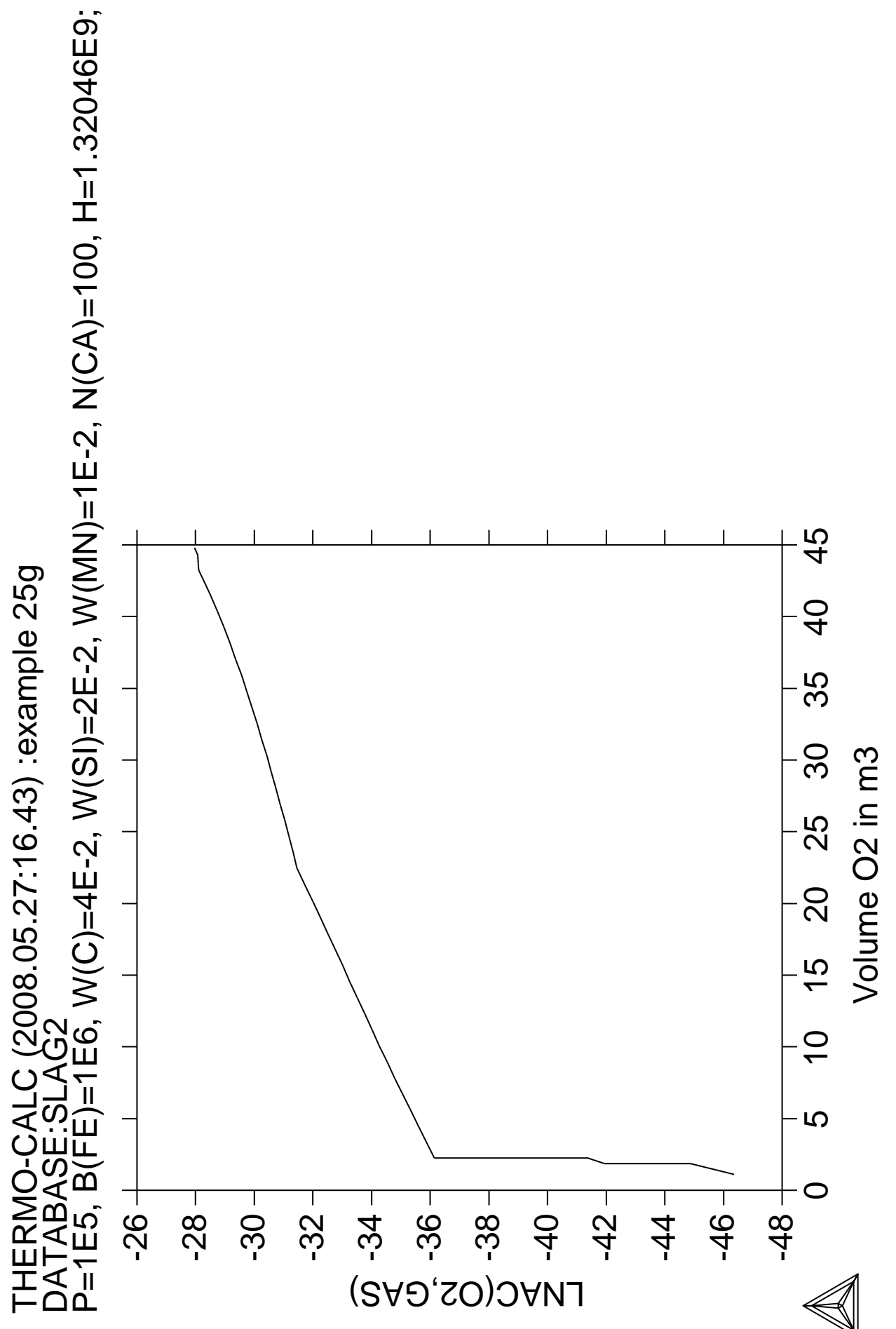

P=1E5, B(FE)=1E6, W(C)=4E-2, W(SI)=2E-2, W(MN)=1E-2, N(CA)=100, H=1.32046E9;

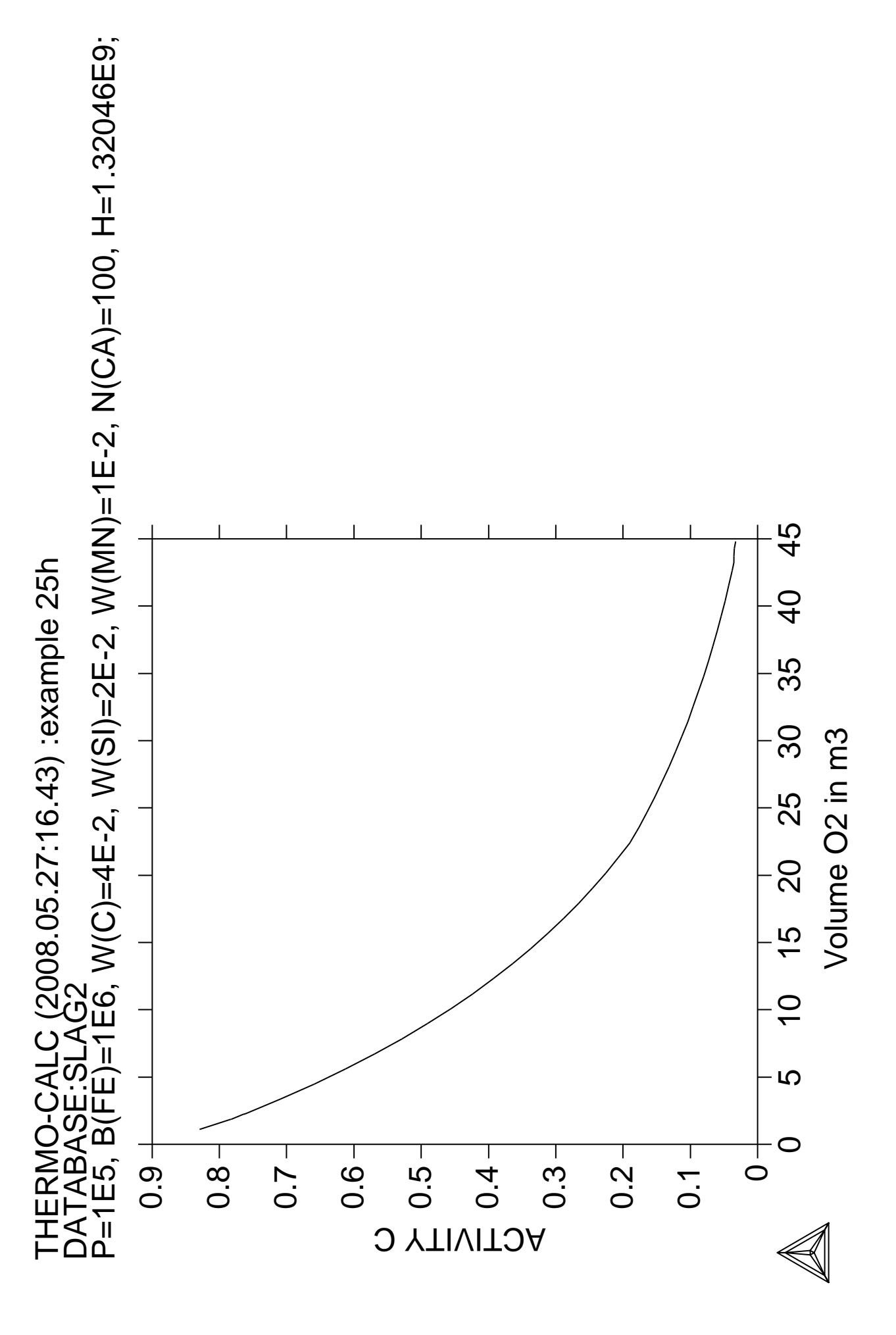

**Plotting of the partial pressure of gas species along the solubility lines in the As-Ga Phase diagram**

 Thermo-Calc version S on Linux Copyright (1993,2007) Foundation for Computational Thermodynamics, Stockholm, Sweden Double precision version linked at 25-05-08 11:43:58 Only for use at TCSAB Local contact Annika Hovmark SYS:SYS:SYS:SYS:SYS:SYS:SYS:SYS: **@@** SYS: **@@** SYS: **@@ Example of plotting the partial pressures of a gas along the** SYS: **@@ solubility lines in a phase diagram.** SYS: **@@ The system is As-Ga.** SYS: **@@ The calculation makes it possible to monitor the input gases to** SYS: **@@ a process of depositing solid AsGa** SYS: **@@** SYS: **set-log ex26,,,,** SYS: **go d** ... the command in full is GOTO\_MODULE THERMODYNAMIC DATABASE module running on UNIX / KTH Current database: TCS Steels/Fe-Alloys Database v6 VA DEFINED IONIC\_LIQ:Y L12\_FCC B2\_BCC B2\_VACANCY METHIGH\_SIGMA REJECTED TDB\_TCFE6: **@@ At present the data is taken from the special III-V database** TDB\_TCFE6: **@@ These data will eventually be incorporated in the SGTE solution database** TDB\_TCFE6: **sw** ... the command in full is SWITCH\_DATABASE Use one of these databases TCFE6 = TCS Steels/Fe-Alloys Database v6 TCFE5 = TCS Steels/Fe-Alloys Database v5 TCFE4 = TCS Steels/Fe-Alloys Database v4 TCFE3 = TCS Steels/Fe-Alloys Database v3 TCFE2 = TCS Steels/Fe-Alloys Database v2 TCFE1 = TCS Steels/Fe-Alloys Database v1 FEDAT = TCS/TT Steels Database v1 TCNI1 = TCS Ni-Alloys Database v1 SSOL4 = SGTE Alloy Solutions Database v4 SSOL2 = SGTE Alloy Solutions Database v2 SBIN2 = SGTE Binary Alloys Database v2 SSUB4 = SGTE Substances Database v4 SPOT4 = SGTE Potential Database v4 SSUB3 = SGTE Substances Database v3 SPOT3 = SGTE Potential Database v3 SSUB2 = SGTE Substances Database v2 SPOT2 = SGTE Potential Database v2 SNOB1 = SGTE Nobel Metal Alloys Database v2 STBC1 = SGTE Thermal Barrier Coating TDB v1 SALT1 = SGTE Molten Salt Database v1 SNOX1 = SGTE Nuclear Oxide Database v1 SNUX6 = SGTE In-Vessel Nuclear Oxide Database v6.2 SEMC2 = TC Semi-Conductors Database v2 SLAG1 = TCS Fe-containing Slag Database v2 SLAG2 = TCS Fe-containing Slag Database v1 ION2 = TCS Ionic Solutions Database v2 ION1 = TCS Ionic Solutions Database v1 NSLD2 = NPL Solder Alloys Database v2 TCMP2 = TCS Materials Processing Database v2 TCES1 = TCS Combustion/Sintering Database v1 NUMT2 = TCS Nuclear Materials Database v2 NUOX4 = TCS Nuclear Oxides Database v4 NUTO1 = TCS U-Zr-Si Ternary Oxides TDB v1 NUTA1 = TCS Ag-Cd-In Ternary Alloys TDB v1 TCNF2 = TCS Nuclear Fuels Database v2 TTNI7 = TT Ni-Alloys Database v7 TTNI6 = TT Ni-Alloys Database v6 TTNI = TT Ni-Alloys Database v6 TTNI5 = TT Ni-Alloys Database v5 TTNF5 = TT NiFe-Alloys Database v5 TTTI3 = TT Ti-Alloys Database v3 TTTI2 = TT Ti-Alloys Database v2 TTTI = TT Ti-Alloys Database v2 TTTIAL = TT TiAl-Alloys Database v1

 TTTA1 = TT TiAl-Alloys Database v1 TTAL6 = TT Al-Alloys Database v6 TTAL5 = TT Al-Alloys Database v5 TTAL4 = TT Al-Alloys Database v4 TTAL = TT Al-Alloys Database v3 TTMG4 = TT Mg-Alloys Database v4 TTMG3 = TT Mg-Alloys Database v3 TTMG2 = TT Mg-Alloys Database v2 TTMG = TT Mg-Alloys Database v2 TTZR1 = TT Zr-Alloys Database v1 TCAQ2 = TCS Aqueous Solution Database v2  $AQS2 = TGG Aqueous Solution Database V2  
GCE2 = TGG Geochemical/Environmental TD$ = TGG Geochemical/Environmental TDB v2 CCC1 = CCT Cemented Carbides Database v1 PURE4 = SGTE Unary (Pure Elements) TDB v4 PSUB = TCS Public Pure Substances TDB v1 PBIN = TCS Public Binary Alloys TDB v1 PTERN = TCS Public Ternary Alloys TDB v1 PKP = Kaufman Binary Alloys TDB v1 PCHAT = Chatenay-Malabry Binary Alloys TDB v1 PG35 = G35 Binary Semi-Conductors TDB v1 PION = TCS Public Ionic Solutions TDB v2 PAQ2 = TCS Public Aqueous Soln (SIT) TDB v2 PAQS2 = TCS Public Aqueous Soln (HKF) TDB v2 PGEO = Saxena Pure Minerals Database v1 MOB2 = TCS Alloys Mobility Database v2 MOB1 = TCS Alloys Mobility Database v1 MOBNI1 = TCS Ni-Alloys Mobility Database v1 MOBAL1 = TCS Al-Alloys Mobility Database v1 BISH = Bishop Dilute Al-Alloys MDB v1 OIKA = Oikawa Dilute Fe-Alloys MDB v1 PFRIB = Fridberg Dilute Fe-Alloys MDB v1 USER = User defined Database DATABASE NAME /TCFE6/: **pg35** Current database: G35 Binary Semi-Conductors TDB v1 VA DEFINED AL1G AL2G AL2G ALASG ALPG ALP2G ALP2G ALSBG REJECTED AS1G ASGAG ASGAG ASING AS2G AS3G AS4G REJECTED GA1G GA2G GA2G GAPG GASBG GASB2G REJECTED IN1G IN2G INPG INSBG INSB2G REJECTED P1G P2G P2G P4G SB1G SB2G SB2G SB3G SB4G REJECTED TDB\_PG35: **d-sys as ga** ... the command in full is DEFINE\_SYSTEM<br>AS GA DEFINED TDB\_PG35: **@@ Reject all but the stable phases in this system** TDB\_PG35: **rej ph /all** ... the command in full is REJECT GAS:G LIQUID FCC\_A1 BCT\_A5 BCT\_A6 P\_RED ASP ASP RHOMBO\_A7 ORTHO GA\_GAMMA REJECTED TDB\_PG35: **rest ph liq rhom ortho fcc\_b3 gas:g** ... the command in full is RESTORE LIQUID RHOMBO\_A7 ORTHO FCC\_B3 GAS:G RESTORED

TDB\_PG35: **l-sys** ... the command in full is LIST\_SYSTEM ELEMENTS, SPECIES, PHASES OR CONSTITUENTS: /CONSTITUENT/: **CONSTITUENTS**  $GAS:G$  :AS1 AS2 AS3 AS4 AS1GA1 GA1  $GAS:G$  > Gas mixture phase: using ideal gas model LIQUID :AS GA: > Liquid mixture phase: Metallic species Al-As-Ga-In-P-Sb FCC\_B3 :GA:AS:

> FCC\_B3 solution phase: for the complete Al-As-Ga-In-P-Sb system

 RHOMBO\_A7 :AS: > RHOMBO\_A7 solution phase: for the As-Sb binary join only ORTHO :GA: TDB\_PG35: **@?<Hit\_return\_to\_continue>** TDB\_PG35: **get** ... the command in full is GET\_DATA REINITIATING GES5 ..... ELEMENTS ..... SPECIES ...... PHASES ....... PARAMETERS ... FUNCTIONS .... List of references for assessed data 'PG35 - ISC Group III-V Binary Simiconductors Database (V1.1), developed by Informal cientific Collaboration Group (Ansara I., Chatillon C., Lukas H.L., Nishizawa T., Ohtani H., Ishida K., Hillert M., Sundman B., Argent B.B., Watson A., Chart T. G., and Anderson T.), 1994, as published data [A Binary Database for III-V Compound Semiconductor Systems, Calphad, 18, 177-222] and provided by TCSAB. '  $-OK -$ TDB\_PG35: **go p-3** ... the command in full is GOTO\_MODULE POLY version 3.32, Dec 2007 POLY\_3: **@@ Set conditions at the As rich side of the system.** POLY\_3: **@@ We want to calculate the metastable system whithout gas phase** POLY\_3: **@@ but later plot the gas constitution. Thus set gas to be dormant.** POLY\_3: **s-c t=1200 p=1e5 n=1 x(ga)=.3** ... the command in full is SET\_CONDITION POLY\_3: **c-s p gas=dor** ... the command in full is CHANGE\_STATUS POLY\_3: **c-e** ... the command in full is COMPUTE\_EQUILIBRIUM Using global minimization procedure Calculated 140 grid points in 0 s Found the set of lowest grid points in 0 s Calculated POLY solution 0 s, total time 0 s POLY\_3: **l-e** ... the command in full is LIST EQUILIBRIUM Output file: /SCREEN/: Options /VWCS/: **x** Output from POLY-3, equilibrium = 1, label A0 , database: PG35 Conditions:  $T=1200$ ,  $P=1E5$ ,  $N=1$ ,  $X(GA)=0.3$  DEGREES OF FREEDOM 0 Temperature 1200.00 K ( 926.85 C), Pressure 1.000000E+05 Number of moles of components 1.00000E+00, Mass in grams 7.33623E+01 Total Gibbs energy -8.75968E+04, Enthalpy 1.20850E+04, Volume 0.00000E+00 Component Moles M-Fraction Activity Potential Ref.stat AS 7.0000E-01 7.0000E-01 1.2211E-03 -6.6929E+04 SER GA 3.0000E-01 3.0000E-01 1.2244E-06 -1.3582E+05 SER GAS Status DORMANT Driving force 8.1507E-01 Moles 0.0000E+00, Mass 0.0000E+00, Volume fraction 0.0000E+00 Mole fractions: AS 1.00000E+00 GA 9.09718E-11 Constitution: AS4 9.80210E-01 AS1 2.30505E-07 GA2 1.87160E-17<br>AS2 1.77817E-02 GA1 3.55191E-10 AS2 1.77817E-02 GA1 AS3 2.00768E-03 AS1GA1 5.27773E-12 LIQUID Status ENTERED Driving force 0.0000E+00 Moles 5.0575E-01, Mass 3.7617E+01, Volume fraction 0.0000E+00 Mole fractions: AS 8.95449E-01 GA 1.04551E-01 FCC\_B3 Status ENTERED Driving force 0.0000E+00 Moles 4.9425E-01, Mass 3.5745E+01, Volume fraction 0.0000E+00 Mole fractions: AS 5.00000E-01 GA 5.00000E-01 POLY\_3: **@?<Hit\_return\_to\_continue>** POLY\_3: **@@ Note that the gas would like to be stable (driving force positive)**

```
POLY_3: @@ but it is not allowed to form as it is dormant.
POLY_3: l-st ph
   ... the command in full is LIST_STATUS
  *** STATUS FOR ALL PHASES
PHASE STATUS DRIVING FORCE MOLES
 LIQUID ENTERED 0.00000000E+00 5.05753875E-01
 FCC_B3 ENTERED 0.00000000E+00 4.94246125E-01
RHOMBO_A7 ENTERED -4.05904476E-01 0.00000000E+00
 ORTHO ENTERED -6.64422975E+00 0.00000000E+00
 GAS DORMANT 8.15065838E-01
POLY_3: @@ The phase diagram is calculated with the composition and
POLY_3: @@ temperature on the axis as usual
POLY_3: s-a-v 1 x(ga)
   ... the command in full is SET_AXIS_VARIABLE
Min value /0/: 0
Max value /1: 1Increment /.025/: .025
POLY_3: s-a-v 2 t
   ... the command in full is SET_AXIS_VARIABLE
Min value /0/: 300
Max value /1/: 2000
Increment /42.5/: 25
POLY_3: @@ For an explanation of these symbols see below
POLY_3: ent fun pas1=0.4343*lnacr(as1,gas);
   ... the command in full is ENTER_SYMBOL
POLY_3: ent fun pas2=0.4343*lnacr(as2,gas);
 ... the command in full is ENTER_SYMBOL
POLY_3: ent fun pas3=0.4343*lnacr(as3,gas);
   ... the command in full is ENTER_SYMBOL
POLY_3: ent fun pas4=0.4343*lnacr(as4,gas);
   ... the command in full is ENTER_SYMBOL
POLY_3: ent fun pasga=0.4343*lnacr(as1ga1,gas);
     ... the command in full is ENTER_SYMBOL
POLY_3: ent fun pga1=0.4343*lnacr(ga1,gas);
   ... the command in full is ENTER_SYMBOL
POLY_3: ent tab pp
   ... the command in full is ENTER_SYMBOL
Variable(s): pas1 pas2 pas3 pas4 pasga pga1;
POLY_3:
POLY_3: l-sym
  ... the command in full is LIST SYMBOLS
 DEFINED FUNCTIONS AND VARIABLES%
   PAS1=.4343*LNACR(AS1,GAS)
    PAS2=.4343*LNACR(AS2,GAS)
    PAS3=.4343*LNACR(AS3,GAS)
    PAS4=.4343*LNACR(AS4,GAS)
    PASGA=.4343*LNACR(AS1GA1,GAS)
   PGA1=.4343*LNACR(GA1,GAS)
 DEFINED TABLES
   PP=PAS1, PAS2, PAS3, PAS4, PASGA, PGA1
POLY_3: @?<Hit_return_to_continue>
POLY_3: ent fun dd=0.4343*dgf(gas);
   ... the command in full is ENTER_SYMBOL
POLY_3: ent fun qas1=log10(y(gas,as1))+dd;
   ... the command in full is ENTER_SYMBOL
POLY_3: ent fun qas2=log10(y(gas,as2))+dd;
  ... the command in full is ENTER SYMBOL
POLY_3: ent fun qas3=log10(y(gas,as3))+dd;
  ... the command in full is ENTER_SYMBOL
POLY_3: ent fun qas4=log10(y(gas,as4))+dd;
   ... the command in full is ENTER_SYMBOL
POLY_3: ent fun qasga=log10(y(gas,as1ga1))+dd;
   ... the command in full is ENTER_SYMBOL
POLY_3: ent fun qga1=log10(y(gas,ga1))+dd;
   ... the command in full is ENTER_SYMBOL
POLY_3: ent tab qq
   ... the command in full is ENTER_SYMBOL
Variable(s): qas1 qas2 qas3 qas4 qasga qga1;
POLY_3:
POLY_3: ent fun it=1000/T;
   ... the command in full is ENTER_SYMBOL
POLY_3: save tcex26 y
  ... the command in full is SAVE_WORKSPACES
POLY_3: l-sym
```
```
 ... the command in full is LIST_SYMBOLS
 DEFINED FUNCTIONS AND VARIABLES%
    PAS1=.4343*LNACR(AS1,GAS)
    PAS2=.4343*LNACR(AS2,GAS)
    PAS3=.4343*LNACR(AS3,GAS)
    PAS4=.4343*LNACR(AS4,GAS)
    PASGA=.4343*LNACR(AS1GA1,GAS)
    PGA1=.4343*LNACR(GA1,GAS)
    DD=.4343*DGF(GAS)
     QAS1= LOG10(Y(GAS,AS1) )+DD
    QAS2= LOG10(Y(GAS,AS2) )+DD
     QAS3= LOG10(Y(GAS,AS3) )+DD
     QAS4= LOG10(Y(GAS,AS4) )+DD
     QASGA= LOG10(Y(GAS,AS1GA1) )+DD
    \verb|QGAI| = LOG10(Y(GAS, GAI) ) + DDTT=1000/T DEFINED TABLES
     PP=PAS1, PAS2, PAS3, PAS4, PASGA, PGA1
     QQ=QAS1, QAS2, QAS3, QAS4, QASGA, QGA1
POLY_3: @?<Hit_return_to_continue>
POLY_3: @@ Map follows all lines in the phase diagram
POLY_3: map
 Version S mapping is selected
 Generating start equilibrium 1
 Generating start equilibrium 2
 Generating start equilibrium 3
 Generating start equilibrium 4
 Generating start equilibrium 5
 Generating start equilibrium 6
 Generating start equilibrium 7
 Generating start equilibrium 8
 Generating start equilibrium 9
 Generating start equilibrium 10
 Generating start equilibrium 11
 Generating start equilibrium 12
 Organizing start points
Using ADDED start equilibria
 Generating start point 1
 Generating start point 2
 Generating start point 3
 Generating start point 4
 Generating start point 5
 Generating start point 6
Generating start point 7
Generating start point 8
Generating start point 9
 Generating start point 10
 Working hard
 Generating start point 11
 Generating start point 12
 Generating start point 13
 Generating start point 14
Generating start point 15
 Generating start point 16
 Generating start point 17
 Generating start point 18
 Generating start point 19
 Generating start point 20
 Working hard
 Generating start point 21
 Generating start point 22
 Generating start point 23
 Generating start point 24
 Generating start point 25
 Generating start point 26
 Generating start point 27
 Generating start point 28
Phase region boundary 1 at: 2.500E-01 3.100E+02
   ** FCC_B3
      RHOMBO_A7
```

```
 *** Buffer saved on file: tcex26.POLY3
 Calculated.. 2 equilibria
 Terminating at axis limit.
 Phase region boundary 2 at: 2.500E-01 3.000E+02
 * FCC B3
     RHOMBO_A7
 Calculated. 32 equilibria
 Phase region boundary 3 at: 2.500E-01 1.067E+03
   ** FCC_B3
  ** LIQUID
     RHOMBO_A7
 Phase region boundary 4 at: 2.345E-02 1.067E+03
   ** LIQUID
    RHOMBO_A7
 Calculated 10 equilibria
       :
       :
       :
Phase region boundary 32 at: 5.817E-01 1.468E+03
  ** FCC_B3
    LIQUID
 Calculated. 34 equilibria
 Terminating at known equilibrium
 Phase region boundary 33 at: 5.817E-01 1.468E+03
 ** FCC B3
     LIQUID
 Calculated. 54 equilibria
 Terminating at known equilibrium
 Phase region boundary 34 at: 7.450E-01 9.995E+02
  ** FCC_B3
     LIQUID
 Calculated. 74 equilibria
 Terminating at known equilibrium
 Phase region boundary 35 at: 7.450E-01 9.995E+02
  ** FCC_B3
    LIQUID
 Calculated. 29 equilibria
 Terminating at known equilibrium
 *** BUFFER SAVED ON FILE: tcex26.POLY3
 CPU time for maping 4 seconds
POLY_3: @@ Now we plot this in the post processor
POLY_3: po
   ... the command in full is POST
  POLY-3 POSTPROCESSOR VERSION 3.2 , last update 2002-12-01
 Setting automatic diagram axis
POST: s-d-a x m-f ga
   ... the command in full is SET_DIAGRAM_AXIS
POST: s-d-a y t
   ... the command in full is SET_DIAGRAM_AXIS
POST: s-l d
   ... the command in full is SET_LABEL_CURVE_OPTION
POST:
POST: set-title example 26a
POST: plot
   ... the command in full is PLOT_DIAGRAM
PLOTFILE : /SCREEN/:
POST:
POST: @?<Hit_return_to_continue>
POST: @@ This is the traditional phase diagram.
POST: @@
POST: @@ Now those who work with this system is interested to know the
POST: @@ partial pressures of the different gas species along the
POST: @@ solubility lines. As Thermo-Calc saves the complete description of
```
POST: **@@ all tie-lines calculated in a MAP or STEP command, even for** POST: **@@ dormat phases, we can now plot these.** POST: **@@ The partial pressures of a species in the gas is equal to the** POST: **@@ fraction of that species if the gas is stable (Dalton's law)** POST: **@@ If the gas is not stable one must add the driving force per** POST: **@@ formula unit of the gas (the formula unit depends on the species)** POST: **@@** POST: **@@ We can obtain directly the activity of a gas species using the** POST: **@@ state variable acr(species,gas) which will have as** POST: **@@ reference state a pure gas of the species itself. The state variable** POST: **@@ lnacr(species,gas) is the natural logarithm of this quantity. To make** POST: **@@ it into log10 one must multiply by 0.4343** POST: **@@** POST: **s-d-a y pp** ... the command in full is SET\_DIAGRAM\_AXIS COLUMN NUMBER /\*/: POST: **@@ plot againt the inverse of temperature** POST: **s-d-a x it** ... the command in full is SET\_DIAGRAM\_AXIS POST: **l-sy** ... the command in full is LIST\_SYMBOLS DEFINED CONSTANTS ZERO=0 DEFINED FUNCTIONS AND VARIABLES% PAS1=.4343\*LNACR(AS1,GAS) PAS2=.4343\*LNACR(AS2,GAS) PAS3=.4343\*LNACR(AS3,GAS) PAS4=.4343\*LNACR(AS4,GAS) PASGA=.4343\*LNACR(AS1GA1,GAS) PGA1=.4343\*LNACR(GA1,GAS) DD=.4343\*DGF(GAS) QAS1= LOG10(Y(GAS,AS1) )+DD QAS2= LOG10(Y(GAS,AS2) )+DD QAS3= LOG10(Y(GAS,AS3) )+DD QAS4= LOG10(Y(GAS,AS4) )+DD QASGA= LOG10(Y(GAS,AS1GA1) )+DD QGA1= LOG10(Y(GAS,GA1) )+DD IT=1000/T TEMP\_C=T-273.15 DEFINED TABLES PP=PAS1, PAS2, PAS3, PAS4, PASGA, PGA1 QQ=QAS1, QAS2, QAS3, QAS4, QASGA, QGA1 POST: **set-title example 26b** POST: **plot** ... the command in full is PLOT DIAGRAM PLOTFILE : /SCREEN/: POST: POST: **@?<Hit\_return\_to\_continue>** POST: **@@ Now make the plot readable by adding axis text and labels** POST: **s-s x n 0.5 1.5** ... the command in full is SET\_SCALING\_STATUS POST: **s-s y n -25 5** ... the command in full is SET\_SCALING\_STATUS POST: **s-a-text x n 1000/T** ... the command in full is SET\_AXIS\_TEXT\_STATUS POST: **s-a-text y n Partial Pressure** ... the command in full is SET AXIS TEXT STATUS POST: **s-lab d** ... the command in full is SET\_LABEL\_CURVE\_OPTION POST: **set-title example 26c** POST: **plot** ... the command in full is PLOT\_DIAGRAM PLOTFILE : /SCREEN/: POST: POST: **@?<Hit\_return\_to\_continue>** POST: **set-interactive** ... the command in full is SET\_INTERACTIVE\_MODE POST: CPU time 6 seconds

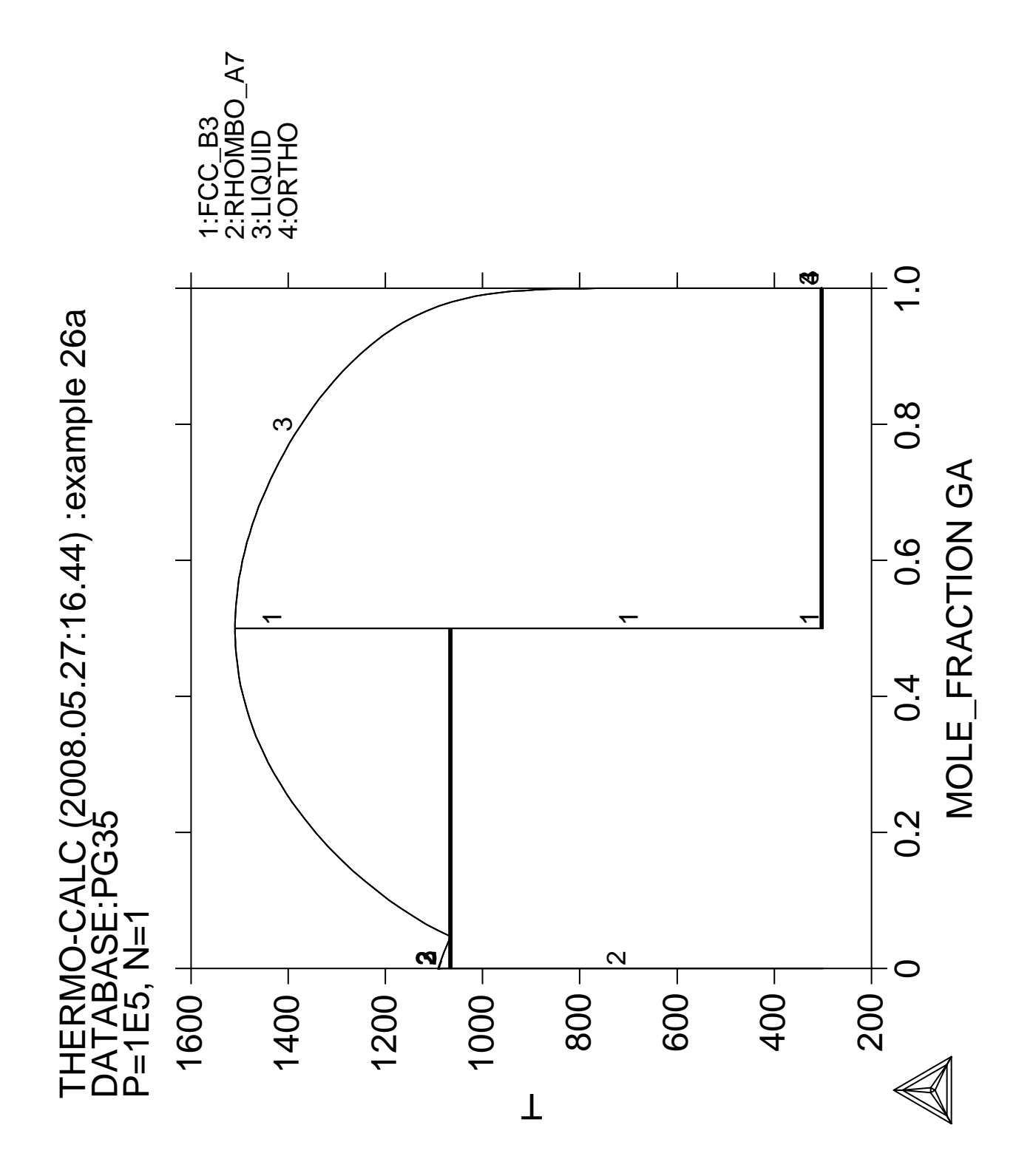

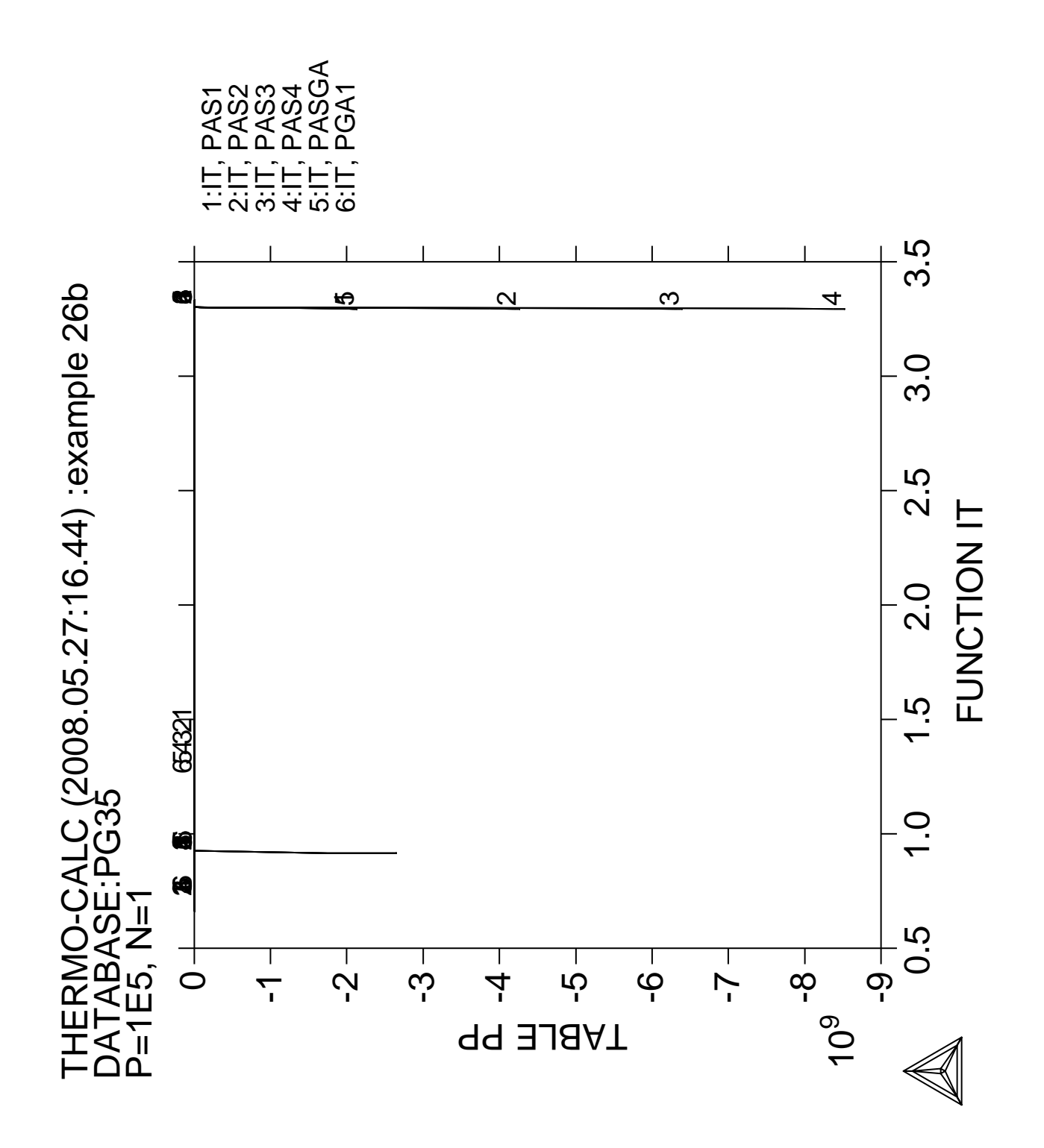

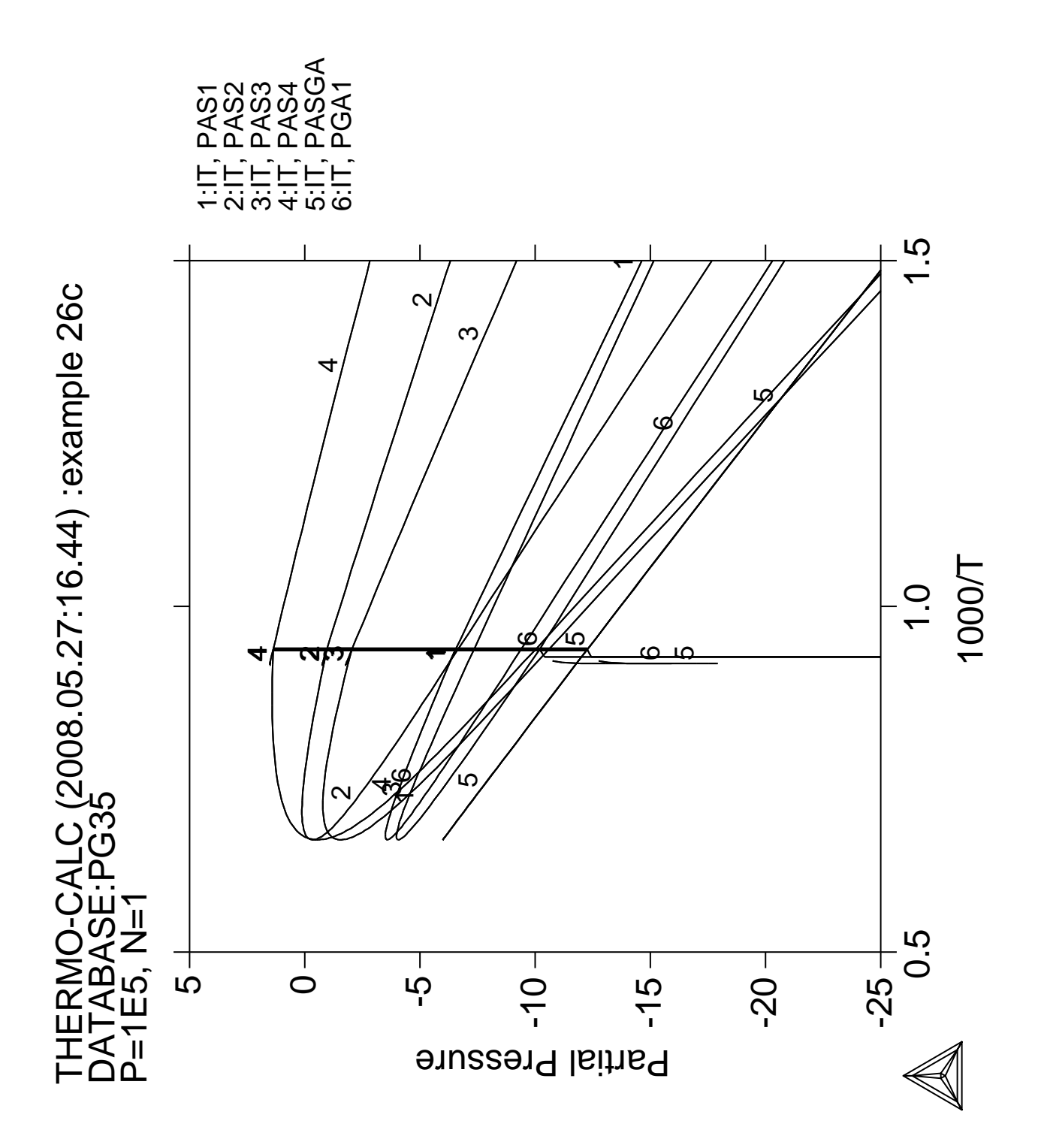

**27**

## **CVD calculations**

 Thermo-Calc version S on Linux Copyright (1993,2007) Foundation for Computational Thermodynamics, Stockholm, Sweden Double precision version linked at 25-05-08 11:43:58 Only for use at TCSAB Local contact Annika Hovmark SYS:SYS:SYS:SYS:SYS:SYS:SYS:SYS: **@@** SYS: **@@** SYS: **@@ Example of CVD calculation** SYS: **@@** SYS: **@@** SYS: **@@ Get data from database** SYS: **set-log ex27,,,,** SYS: **go d** ... the command in full is GOTO\_MODULE THERMODYNAMIC DATABASE module running on UNIX / KTH Current database: TCS Steels/Fe-Alloys Database v6 VA DEFINED IONIC LIQ:Y L12 FCC B2 BCC B2\_VACANCY HIGH\_SIGMA REJECTED TDB\_TCFE6: **sw ssub4** ... the command in full is SWITCH\_DATABASE Current database: SGTE Substances Database v4 VA DEFINED TDB\_SSUB4: TDB\_SSUB4: **d-sys h cl ar w si** ... the command in full is DEFINE\_SYSTEM H CL AR W SI DEFINED TDB\_SSUB4: **get** ... the command in full is GET\_DATA REINITIATING GES5 ..... ELEMENTS ..... SPECIES ...... PHASES ....... PARAMETERS ... FUNCTIONS .... List of references for assessed data AR1<G> HULTGREN SELECTED VAL 1973 SGTE \*\* ARGON <GAS> STANDARD STATE : CODATA KEY VALUE . CL1<G> T.C.R.A.S. Class: 1 CHLORINE <MONATOMIC GAS> CL10W2<G> JANAF THERMOCHEMICAL TABLES SGTE TUNGSTEN PENTACHLORIDE <GAS> PUBLISHED BY JANAF AT 12/66 **Service State State State Service State State State State Example 2005**  SI2W1 VAHLAS ET AL \*\* from Vahlas et al Calphad 13(3) (1989) 273 SI3W5 VAHLAS ET AL \*\* from Vahlas et al Calphad 13(3) (1989) 273 SI1 JANAF THERMOCHEMICAL TABLES SGTE \*\* SILICON PUBLISHED BY JANAF AT 12/66 . MPT FROM NBS BULL. (IPTS-68)  $--U.D. 31/10/85$  W1 S.G.T.E. \*\* Data from SGTE Unary DB  $-OK -$ TDB\_SSUB4: **@@** TDB\_SSUB4: **@@ Calculations are made in POLY-3 module** TDB\_SSUB4: **go p-3** ... the command in full is GOTO\_MODULE POLY version 3.32, Dec 2007 POLY\_3: **@@** POLY\_3: **@@ In poly-3 you define new components** POLY\_3: **def-com ar cl4w1 cl2h2si1 h2 cl1h1**

```
 ... the command in full is DEFINE_COMPONENTS
POLY_3: l-st c
   ... the command in full is LIST_STATUS
  *** STATUS FOR ALL COMPONENTS
COMPONENT STATUS REF. STATE T(K) P(Pa)
 VA ENTERED SER
 AR ENTERED SER
 CL4W1 ENTERED SER
 CL2H2SI1 ENTERED SER
 H2 ENTERED SER
 CL1H1 ENTERED SER
POLY_3: @?<Hit_return_to_continue>
POLY_3: @@
POLY_3: @@ Set conditions for input of gases. This may be tricky. The best
POLY_3: @@ is probably to set amounts equal to moles/minutes or something
POLY_3: @@ like that. In this case we had initial partial pressures of
POLY_3: @@ argon 0.9 atm, WCL4 1e-5..0.1 SiH2Cl2 1e-5..0.1 unkown presure of H2
POLY_3: @@ and no addition of HCl nor Cl (?).
POLY_3: s-c n=1 x(ar)=.9 x(cl2h2si)=1e-3 x(cl4w)=.001 x(cl1h1)=0
  ... the command in full is SET CONDITION
POLY_3: @@
POLY_3: @@ At the reaction zone T=1000 and total pressure is 1 atm
POLY_3: s-c t=1000 p=101325
   ... the command in full is SET_CONDITION
POLY 3: 1 - c ... the command in full is LIST_CONDITIONS
N=1, X(AR)=0.9, X(CL2H2S11)=1E-3, X(CL4W1)=1E-3, X(CL1H1)=0, T=1000,
   P=1.01325E5
 DEGREES OF FREEDOM 0
POLY_3: @@
POLY_3: @@ Save what we have done so far on a file if something happens ...
POLY_3: @@ and then calculate and list the results
POLY_3: save tcex27 y
  ... the command in full is SAVE WORKSPACES
POLY_3: c-e
  ... the command in full is COMPUTE EQUILIBRIUM
 Using global minimization procedure
 Calculated 481 grid points in 0 s
 Found the set of lowest grid points in 0 s
 Global minimization failed, error code 1611
 TOO MANY ITERATIONS
  . Using normal POLY minimization.
 *** ERROR 1611 IN QEQUIL
 *** TOO MANY ITERATIONS
POLY_3: l-e
   ... the command in full is LIST_EQUILIBRIUM
Output file: /SCREEN/:
Options /VWCS/: VWCS
 Output from POLY-3, equilibrium = 1, label A0 , database: SSUB4
 Conditions:
N=1, X(AR)=0.9, X(CL2H2S11)=1E-3, X(CL4W1)=1E-3, X(CL1H1)=0, T=1000,
    P=1.01325E5
 DEGREES OF FREEDOM 0
 Temperature 1000.00 K ( 726.85 C), Pressure 1.013250E+05
 Number of moles of components 1.00000E+00, Mass in grams 3.65794E+01
 Total Gibbs energy -1.67366E+05, Enthalpy 1.44993E+04, Volume 8.21115E-02
Component Moles W-Fraction Activity Potential Ref.stat
 AR 9.0040E-01 9.8332E-01 2.0887E-09 -1.6618E+05 SER
 CL4W1 1.0072E-03 8.9667E-03 2.8094E-44 -8.3379E+05 SER
 CL2H2SI1 1.0004E-03 2.7625E-03 2.9863E-46 -8.7157E+05 SER
 H2 9.8043E-02 5.4029E-03 2.5012E-09 -1.6468E+05 SER
CL1H1 -4.5152E-04-4.5006E-04 2.5403E-15 -2.7942E+05 SER
GAS Status ENTERED Driving force 0.0000E+00 Moles 1.0006E+00, Mass 3.6464E+01, Volume fraction 1.0000E+00 Mass fractions:
 AR 9.86422E-01 CL4W1 3.40419E-03 CL1H1 2.05229E-03
 H2 5.35075E-03 CL2H2SI1 2.77125E-03
 Constitution:
 AR 8.99812E-01 CL2 1.01269E-08 H4SI1 7.49297E-24
 H2 9.86994E-02 H 7.09129E-10 CL1W1 2.01853E-27
```
 CL4W1 3.52936E-04 CL2H2SI1 6.87718E-13 H2SI1 4.62178E-28 CL1H1 1.07565E-04 CL2SI1 5.57966E-13 H1SI1 1.85916E-29<br>CL2W1 2.79245E-05 CL6W1 3.48822E-13 W 1.00045E-30 2.79245E-05 CL6W1 3.48822E-13 W CL3H1SI1 1.94879E-07 CL1H3SI1 6.72051E-15 H6SI2 1.00045E-30 CL3H1SI1 1.94879E-07 CL10W2 1.70267E-18 SI<br>CL3W1 3.96191E-08 CL10W2 1.70267E-18 SI CL 3.88763E-08 CL1H1SI1 3.45353E-20 SI2 1.00045E-30 CL5W1 1.75943E-08 CL1SI1 2.14104E-21 SI3 1.00045E-30 W\_S Status ENTERED Driving force 0.0000E+00 Moles-6.2600E-04, Mass 1.1509E-01, Volume fraction 0.0000E+00 Mass fractions: CL4W1 1.77135E+00 AR 0.00000E+00 CL1H1 -7.93275E-01<br>H2 2.19287E-02 CL2H2SI1 0.00000E+00 H2 2.19287E-02 CL2H2SI1 0.00000E+00 POLY\_3: **@?<Hit\_return\_to\_continue>** POLY\_3: **@@ To get into the single phase Si3W5 area, reduce x(cl4w1) a little** POLY\_3: **s-c x(cl4w1)=.0008** ... the command in full is SET\_CONDITION POLY\_3: **c-e** ... the command in full is COMPUTE\_EQUILIBRIUM Using global minimization procedure Using already calculated grid Found the set of lowest grid points in 0 s Calculated POLY solution 0 s, total time 0 s POLY\_3: **l-e,,,,** ... the command in full is LIST\_EQUILIBRIUM Output from POLY-3, equilibrium = 1, label A0 , database: SSUB4 Conditions:  $N=1\text{, }X(AR)=0.9\text{, }X(CL2H2S11)=1E-3\text{, }X(CL4W1)=8E-4\text{, }X(CL1H1)=0\text{, }T=1000\text{,}$  P=1.01325E5 DEGREES OF FREEDOM 0 Temperature 1000.00 K ( 726.85 C), Pressure 1.013250E+05 Number of moles of components 1.00000E+00, Mass in grams 3.65127E+01 Total Gibbs energy -1.67377E+05, Enthalpy 1.46284E+04, Volume 8.21629E-02 Component Moles W-Fraction Activity Potential Ref.stat AR 9.0000E-01 9.8468E-01 2.0874E-09 -1.6618E+05 SER CL4W1 8.0000E-04 7.1353E-03 1.0761E-57 -1.0906E+06 SER CL2H2SI1 1.0000E-03 2.7663E-03 3.4267E-40 -7.5555E+05 SER H2 9.8200E-02 5.4214E-03 2.4680E-09 -1.6479E+05 SER CL1H1 1.3410E-15 1.3388E-15 1.4363E-18 -3.4160E+05 SER GAS Status ENTERED Driving force 0.0000E+00 Moles 1.0013E+00, Mass 3.6352E+01, Volume fraction 1.0000E+00 Mass fractions: AR 9.89026E-01 CL1H1 4.17245E-03 CL4W1 2.95978E-11 H2 5.35667E-03 CL2H2SI1 1.44485E-03 Constitution: AR 8.98849E-01 CL1H1SI1 6.93792E-11 CL3W1 2.66476E-18<br>
H2 9.73448E-02 H4SI1 2.57317E-11 SI 1.13381E-18 H2 9.73448E-02 H4SI1 2.57317E-11 SI 1.13381E-18 CL1H1 3.28695E-03 CL 2.21191E-11 H6SI2 2.46912E-21 CL4SI1 3.76481E-04 CL1SI1 4.32956E-12 CL5W1 3.83423E-25 CL3H1SI1 1.28086E-04 CL2W1 3.29962E-12 SI2 2.22686E-25<br>CL1H3SI1 1.33248E-05 CL2 3.27970E-15 SI3 8.54134E-29 CL1H3SI1 1.33248E-05 CL2 3.27970E-15 SI3 8.54134E-29 CL2H2SI1 7.88802E-07 H3SI1 1.79309E-15 W 1.00000E-30 CL2SI1 6.48597E-07 H2SI1 1.60803E-15 CL1W1 1.00000E-30 CL3SI1 5.37497E-09 H1SI1 6.51082E-17 CL10W2 1.00000E-30 H 7.04089E-10 CL4W1 1.35122E-17 CL6W1 1.00000E-30 SI3W5\_S Status ENTERED Driving force 0.0000E+00 Moles-1.2800E-03, Mass 1.6056E-01, Volume fraction 0.0000E+00 Mass fractions: CL4W1 1.62262E+00 H2 2.00876E-02 CL1H1 -9.44672E-01 CL2H2SI1 3.01962E-01 AR 0.00000E+00 POLY\_3: **@?<Hit\_return\_to\_continue>** POLY\_3: **@@** POLY\_3: **@@ Now set axis to vary along the input amounts of WCl4 and SiH2Cl2.** POLY\_3: **@@ Use logarithmic step as the magnitudes varies a lot.** POLY\_3: **@@ Note that a limit equal to zero should not be used with log.axis!** POLY\_3: **s-a-v 1 x(cl2h2si)** ... the command in full is SET\_AXIS\_VARIABLE Min value /0/: **1e-8** Max value /1/: **0.02** Increment /4.9999975E-04/: **2.0\*** Logarithmic step set

CL4SI1 9.99597E-04 CL3SI1 8.12332E-12 H3SI1 5.18742E-28

POLY\_3: **s-a-v 2 x(cl4w)** ... the command in full is SET\_AXIS\_VARIABLE Min value /0/: **1e-8** Max value /1/: **0.02** Increment /4.9999975E-04/: **2.0\*** Logarithmic step set POLY\_3: **@@ Add with both direction and continuation ">" to be sure to get all lines** POLY\_3: **add** ... the command in full is ADD INITIAL EQUILIBRIUM Direction /Default/: **2>** POLY\_3: **add -2>** ... the command in full is ADD\_INITIAL\_EQUILIBRIUM POLY\_3: **l-ax** ... the command in full is LIST\_AXIS\_VARIABLE Axis No 1: X(CL2H2SI1) Min: 1E-8 Max: 2E-2 Inc: 2\* Axis No 2: X(CL4W1) Min: 1E-8 Max: 2E-2 Inc: 2\* POLY\_3: **li-in** ... the command in full is LIST\_INITIAL\_EQUILIBRIA No  $1 + 2 > N=1$ ,  $X(AR) = 0.9$ ,  $X(CL2H2SL1) = 1E-3$ ,  $X(CL4W1) = 8E-4$ , X(CL1H1)=1.3757441E-15, T=1000, P=101325 No 2 -2> N=1., X(AR)=0.9, X(CL2H2SI1)=1E-3, X(CL4W1)=8E-4, X(CL1H1)=1.4366221E-15, T=1000, P=101325 POLY 3: @?<Hit return to continue> POLY\_3: **@@** POLY\_3: **@@ save again with the start point before mapping** POLY\_3: **save tcex27 y** ... the command in full is SAVE\_WORKSPACES POLY\_3: **map** Version S mapping is selected Organizing start points Using ADDED start equilibria Tie-lines not in the plane of calculation Generating start point 1 Generating start point 2 Generating start point 3 Generating start point 4 Generating start point 5 Generating start point 6 Generating start point 7 Generating start point 8 Generating start point 9 Generating start point 10 Working hard Generating start point 11 Generating start point 12 Generating start point 13 Generating start point 14 Generating start point 15 Generating start point 16 Generating start point 17 Generating start point 18 Phase region boundary 1 at: 1.435E-02 1.970E-03 GAS SI2W1\_S \*\* SI\_S \*\*\* Buffer saved on file: tcex27.POLY3 Calculated 70 equilibria Phase region boundary 2 at: 1.435E-02 1.970E-03 GAS SI2W1\_S  $**$  SI\_S Calculated.. 2 equilibria Terminating at axis limit. Phase region boundary 3 at: 2.000E-02 2.810E-03 GAS SI2W1\_S \*\* SI\_S Calculated 68 equilibria

Phase region boundary 4 at: 9.344E-03 1.970E-03 GAS SI2W1\_S \*\* SI3W5\_S Calculated 83 equilibria : : : Phase region boundary 20 at: 1.000E-03 3.753E-04 **GAS**  SI2W1\_S \*\* SI3W5\_S Calculated 33 equilibria Phase region boundary 21 at: 1.000E-03 3.753E-04 GAS ST<sub>2W1</sub> S \*\* SI3W5\_S Calculated.. 6 equilibria Terminating at known equilibrium Terminating at axis limit. Phase region boundary 22 at: 1.000E-03 7.855E-04 GAS \*\* SI2W1\_S SI3W5\_S Calculated 33 equilibria Phase region boundary 23 at: 1.000E-03 7.855E-04 GAS \*\* SI2W1\_S SI3W5\_S Calculated.. 6 equilibria Terminating at known equilibrium Terminating at axis limit. QMBTIPMAP: NO AXIS CONDITION \*\*\* BUFFER SAVED ON FILE: tcex27.POLY3 CPU time for maping 157 seconds POLY\_3: **@@** POLY\_3: **@@ Plot the diagram in the post processor** POLY\_3: **post** POLY-3 POSTPROCESSOR VERSION 3.2 , last update 2002-12-01 Setting automatic diagram axis POST: POST: **set-title example 27a** POST: **plot** ... the command in full is PLOT\_DIAGRAM PLOTFILE : /SCREEN/: POST: POST: **@?<Hit\_return\_to\_continue>** POST: **@@ Better with logarithmic axis** POST: **s-a-ty x log** ... the command in full is SET\_AXIS\_TYPE POST: **s-a-ty y log** ... the command in full is SET\_AXIS\_TYPE POST: **s-s x n 1e-5 .01** ... the command in full is SET\_SCALING\_STATUS POST: **s-s y n 1e-5 .01** ... the command in full is SET\_SCALING\_STATUS POST: **s-lab b** ... the command in full is SET\_LABEL\_CURVE\_OPTION POST: **@@** POST: **set-title example 27b** POST: **plot** ... the command in full is PLOT\_DIAGRAM PLOTFILE : /SCREEN/: POST: POST: **@?<Hit\_return\_to\_continue>** POST: **@@Identify one of the phase regions**

## POST: **add .0005 2e-5**

 ... the command in full is ADD\_LABEL\_TEXT Automatic phase labels? /Y/: Automatic labelling not always possible Using global minimization procedure Using already calculated grid Found the set of lowest grid points in 0 s Testing POLY result by global minimization procedure Using already calculated grid Stable phases are: GAS+SI2W1\_S+SI\_S Text size: /.3999999762/: POST: **set-title example 27c** POST: **plot** ... the command in full is PLOT\_DIAGRAM PLOTFILE : /SCREEN/: POST: POST: **@?<Hit\_return\_to\_continue>** POST: **set-inter** ... the command in full is SET\_INTERACTIVE\_MODE

POST: CPU time 163 seconds

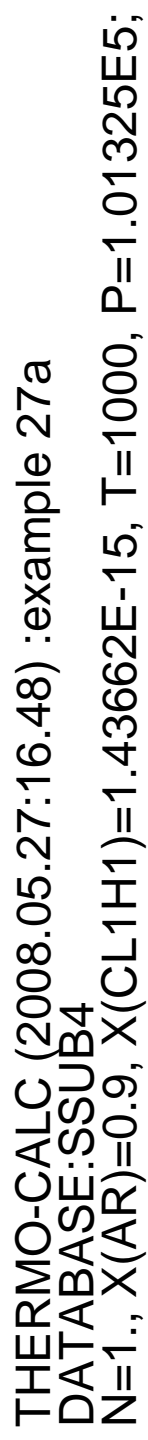

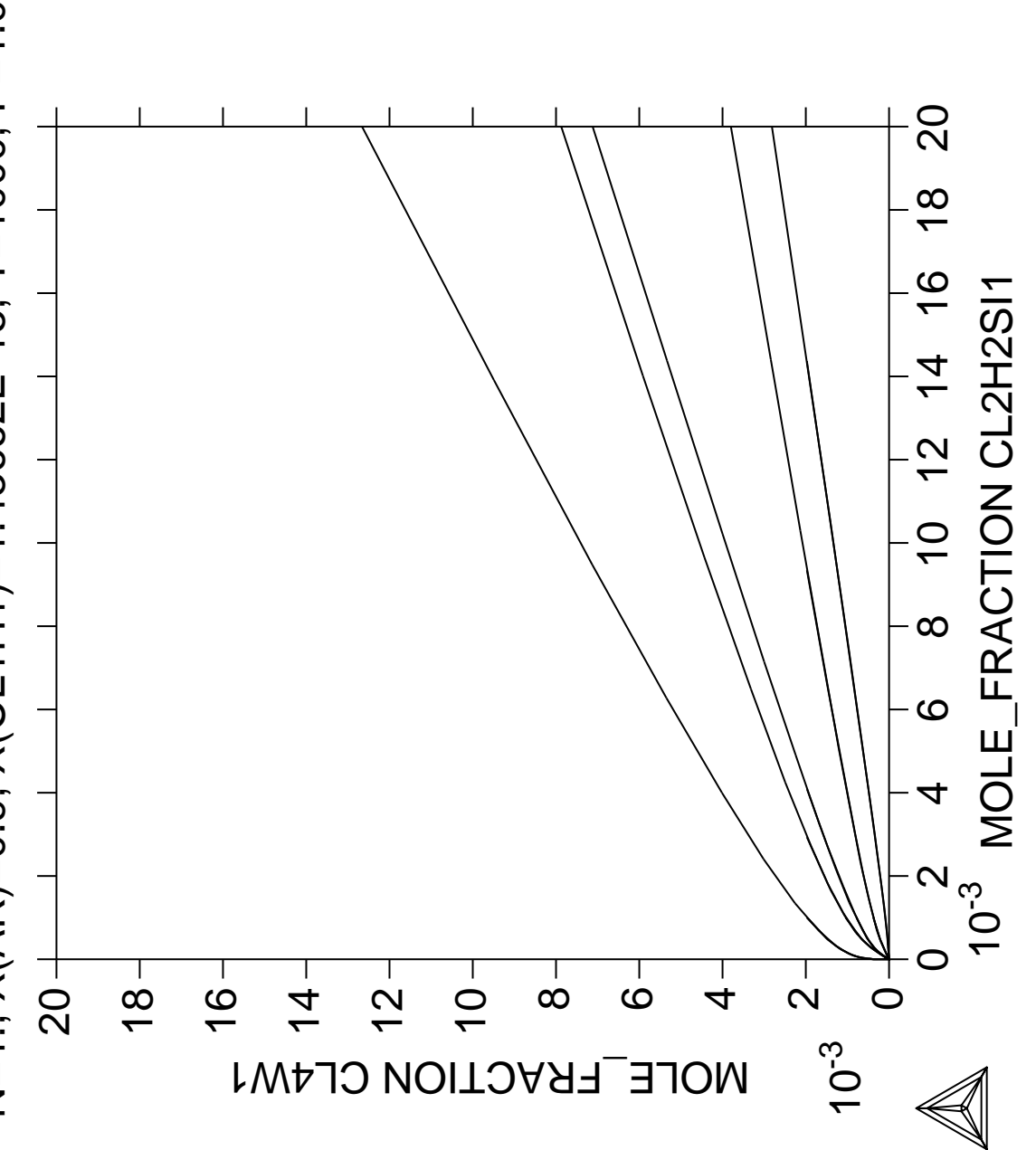

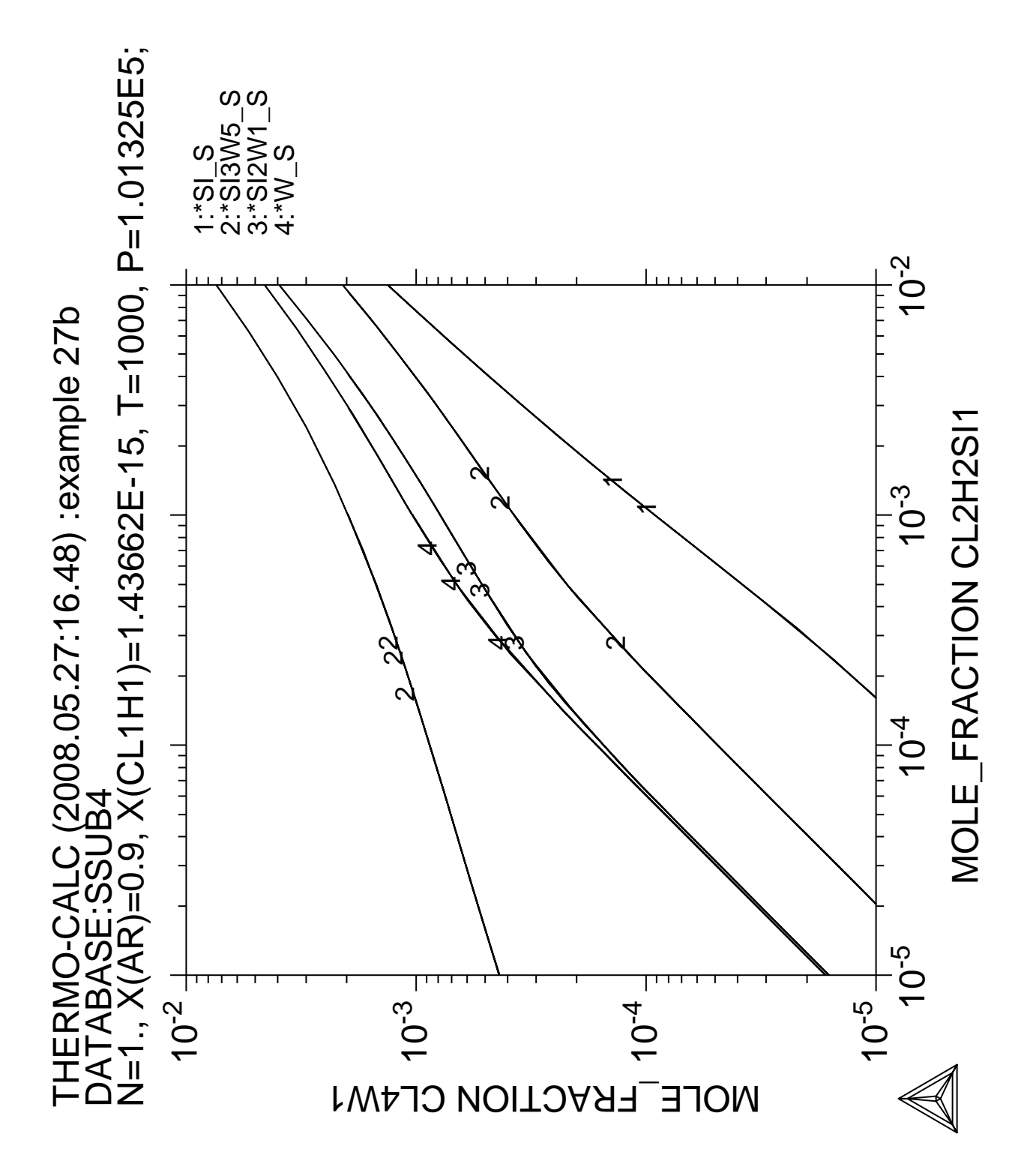

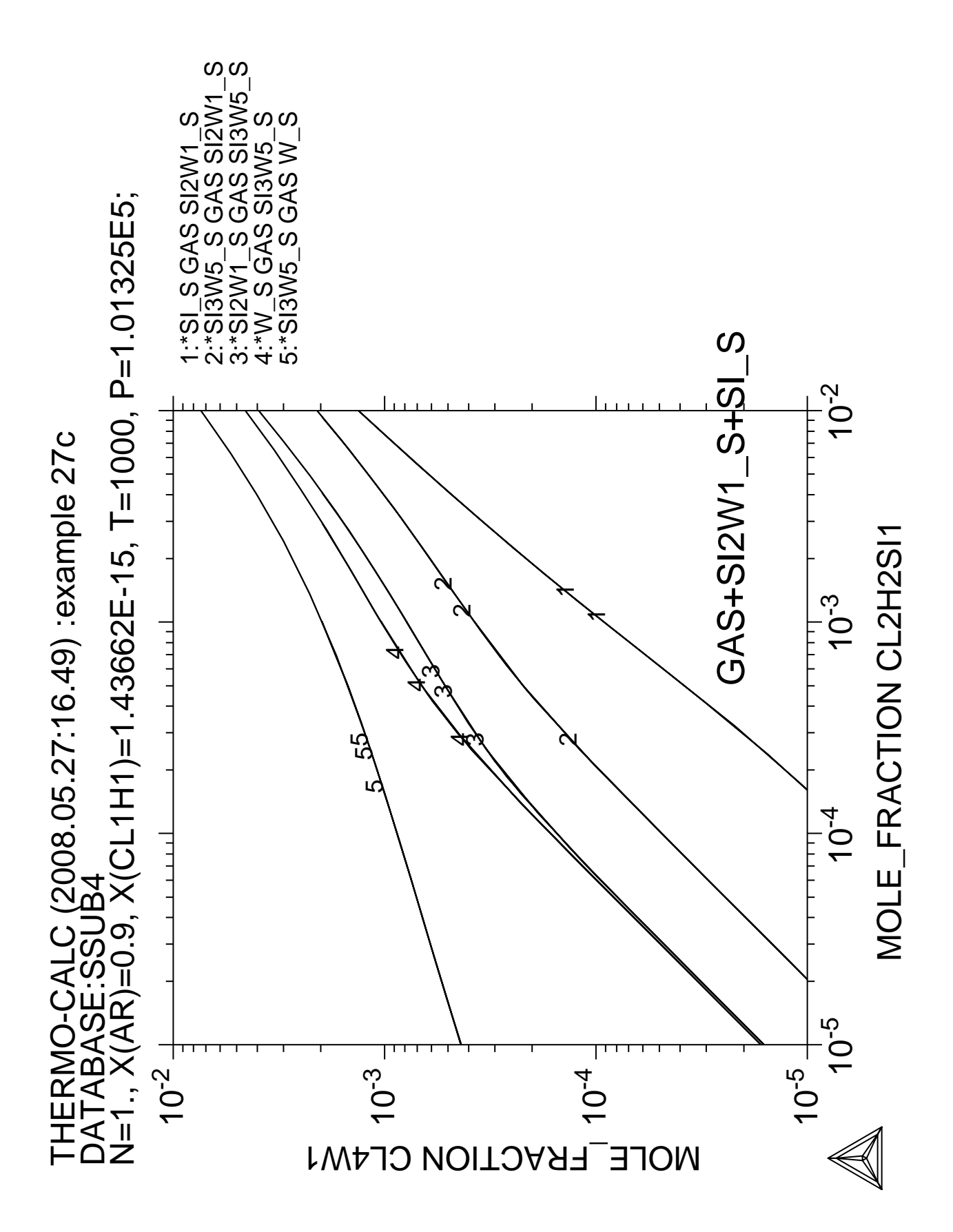

**Calculation of PRE**

## **28**

 Thermo-Calc version S on Linux Copyright (1993,2007) Foundation for Computational Thermodynamics, Stockholm, Sweden Double precision version linked at 25-05-08 11:43:58 Only for use at TCSAB Local contact Annika Hovmark SYS:SYS:SYS:SYS:SYS:SYS:SYS:SYS: **@@** SYS: **@@** SYS: **@@ Example showing calculation of PRE (Pitting Resistance Equivalence)** SYS: **@@ for a duplex stainless steel** SYS: **@@** SYS: **set-log ex28,,,,** SYS: **go p-3** ... the command in full is GOTO MODULE POLY version 3.32, Dec 2007 POLY\_3: **@@ set the nominal composition** POLY\_3: **def-mat** ... the command in full is DEFINE\_MATERIAL THERMODYNAMIC DATABASE module running on UNIX / KTH Current database: TCS Steels/Fe-Alloys Database v6 VA DEFINED VA DEFINED<br>IONIC\_LIQ:Y L12\_FCC B2\_BCC<br>COMPRESSION DETERMENT B2\_VACANCY FIGH\_SIGMA REJECTED Database /TCFE6/: **tcfe6** Major element or alloy: **fe** Composition input in mass (weight) percent? /Y/: 1st alloying element: **cr 25 ni 7 mo 4 c .002 n .27 si .3 mn .3** Next alloying element: Temperature (C) /1000/: **1050** VA DEFINED IONIC\_LIQ:Y L12\_FCC B2\_BCC B2\_VACANCY METHOR HIGH\_SIGMA REJECTED REINITIATING GES5 ..... ... the command in full is DEFINE ELEMENTS FE DEFINED ... the command in full is DEFINE ELEMENTS CR DEFINED ... the command in full is DEFINE\_ELEMENTS NI DEFINED ... the command in full is DEFINE\_ELEMENTS MO DEFINED ... the command in full is DEFINE\_ELEMENTS C DEFINED ... the command in full is DEFINE\_ELEMENTS N DEFINED ... the command in full is DEFINE ELEMENTS SI DEFINED ... the command in full is DEFINE\_ELEMENTS MN DEFINED This database has following phases for the defined system GAS: G CAS: LIQUID: L CAS: G C A2 FCC\_A1 HCP\_A3 DIAMOND\_FCC\_A4 GRAPHITE CEMENTITE M23C6 M7C3 M6C M6C M3C2 MC\_ETA MC\_ETA MC\_SHP KSI\_CARBIDE  $Z$ \_PHASE FE4N\_LP1 FECN CHI PI PI SIGMA MU\_PHASE P\_PHASE P\_PHASE R\_PHASE CHI\_A12 LAVES\_PHASE\_C14 M3SI CR3SI FE2SI MSI M5SI3 NBNI3 AL4C3 FE8SI2C SIC Reject phase(s) /NONE/: **\*** GAS:G LIQUID:L BCC\_A2 HCP\_A3 DIAMOND\_FCC\_A4 GRAPHITE CEMENTITE M23C6 M7C3 M6C M6C M3C2 MC\_ETA MC\_SHP

KSI\_CARBIDE  $Z$ \_PHASE FE4N\_LP1 FECN\_CHI PI SIGMA MU\_PHASE P\_PHASE P\_PHASE R\_PHASE CHI\_A12 LAVES\_PHASE\_C14 M3SI CR3SI FE2SI MSI M5SI3 NBNI3 AL4C3 FE8SI2C SIC REJECTED Restore phase(s):: **fcc bcc hcp m23 sigma**<br>FCC A1 BCC A2 HCP A3 BCC A2 M23C6 SIGMA RESTORED Restore phase(s): /NONE/: ........................................................ The following phases are retained in this system: BCC\_A2 FCC\_A1 HCP\_A3 M23C6 SIGMA ........................................................ OK? /Y/: ELEMENTS ..... SPECIES ...... PHASES ....... ... the command in full is AMEND\_PHASE\_DESCRIPTION ... the command in full is AMEND\_PHASE\_DESCRIPTION ... the command in full is AMEND\_PHASE\_DESCRIPTION PARAMETERS ... FUNCTIONS .... List of references for assessed data 'A. Dinsdale, SGTE Data for Pure Elements, Calphad, 15 (1991), 317-425' 'J-O. Andersson, Calphad, 11 (1987), 271-276; TRITA 0314; C-CR' 'K. Frisk, TRITA-MAC 393 (1989); CR-N, FE-N, MO-N, CR-MO-N' 'P. Franke, estimated parameter within SGTE, 2007; Fe-C, Ni-C, Mo-C, C-Mn' 'P. Gustafson, Scan. J. Metall., 14 (1985), 259-267; TRITA 0237 (1984); C  $-FE'$  'W. Huang, Metall. Trans. A, 21A (1990), 2115-2123; TRITA-MAC 411 (Rev 1989); C-FE-MN' **Service State State State State Example 2008 Service State State State**  'Unassessed parameter' 'J-O. Andersson, TRITA-MAC 323 (1986); C-CR-FE-MO' 'P. Gustafson, Metall. Trans. A, 19A (1988), 2547-2554; TRITA-MAC 348, (1987); C-CR-FE-W' 'C. Qiu, Metall. Trans. A, 24A (1993), 2393-2409; Cr-Fe-Mn-N' 'P. Villars and L.D. Calvert (1985). Pearson´s handbook of crystallographic data for intermetallic phases. Metals park, Ohio. American Society for Metals; Molar volumes' 'B. Sundman et al., Report EUR 20315, Contract No 7210-PR/050, 2002; New Sigma model'  $-OK -$ Should any phase have a miscibility gap check? /N/: **N** Using global minimization procedure Calculated 11328 grid points in 1 s Found the set of lowest grid points in 0 s Creating a new composition set SIGMA#2 Creating a new composition set SIGMA#3 Calculated POLY solution 2 s, total time 3 s POLY\_3: POLY\_3: POLY\_3: **save tcex28 y** ... the command in full is SAVE WORKSPACES POLY\_3: **l-e** ... the command in full is LIST EQUILIBRIUM Output file: /SCREEN/: Options /VWCS/: **VWCS** Output from POLY-3, equilibrium = 1, label A0 , database: TCFE6 Conditions: T=1323.15,  $W(CR) = 0.25$ ,  $W(NI) = 7E-2$ ,  $W(MO) = 4E-2$ ,  $W(C) = 2E-5$ ,  $W(N) = 2.7E-3$ ,

 $W(SI)=3E-3$ ,  $W(MN)=3E-3$ ,  $P=1E5$ ,  $N=1$ DEGREES OF FREEDOM 0

 Temperature 1323.15 K (1050.00 C), Pressure 1.000000E+05 Number of moles of components 1.00000E+00, Mass in grams 5.53180E+01 Total Gibbs energy -7.36372E+04, Enthalpy 3.91632E+04, Volume 7.43499E-06

 Component Moles W-Fraction Activity Potential Ref.stat C 9.2112E-05 2.0000E-05 2.8934E-05 -1.1497E+05 SER CR 2.6597E-01 2.5000E-01 2.5102E-03 -6.5869E+04 SER FE 6.2530E-01 6.3128E-01 1.6011E-03 -7.0817E+04 SER MN 3.0208E-03 3.0000E-03 2.6138E-06 -1.4142E+05 SER MO 2.3064E-02 4.0000E-02 6.3441E-04 -8.1001E+04 SER N 1.0663E-02 2.7000E-03 4.5323E-07 -1.6070E+05 SER NI 6.5978E-02 7.0000E-02 1.2113E-04 -9.9217E+04 SER SI 5.9088E-03 3.0000E-03 3.2519E-09 -2.1501E+05 SER FCC A1#1 Status ENTERED Driving force 0.0000E+00 Moles 5.5763E-01, Mass 3.0640E+01, Volume fraction 5.5307E-01 Mass fractions: FE 6.36999E-01 NI 8.57940E-02 N 4.60149E-03 SI 2.58552E-03 CR 2.34729E-01 MO 3.18218E-02 MN 3.43771E-03 C 3.18713E-05 BCC A2 Status ENTERED Driving force 0.0000E+00 Moles 4.4237E-01, Mass 2.4678E+01, Volume fraction 4.4693E-01 Mass fractions: FE 6.24180E-01 NI 5.03909E-02 SI 3.51459E-03 N 3.39204E-04 CR 2.68960E-01 MO 5.01537E-02 MN 2.45656E-03 C 5.26115E-06 POLY\_3: POLY\_3: **@?<Hit\_return\_to\_continue>** POLY 3: **@@ Calculate the temperature for equal amount** POLY\_3: **c-s p bcc=fix .5** ... the command in full is CHANGE\_STATUS POLY\_3: **s-c t=none** ... the command in full is SET\_CONDITION POLY\_3: **c-e** ... the command in full is COMPUTE\_EQUILIBRIUM Normal POLY minimization, not global Testing POLY result by global minimization procedure Calculated 11328 grid points in 0 s 11 ITS, CPU TIME USED 2 SECONDS POLY\_3: **sh t** ... the command in full is SHOW VALUE T=1381.4276 POLY\_3: **l-e,,,,** ... the command in full is LIST EQUILIBRIUM Output from POLY-3, equilibrium = 1, label A0 , database: TCFE6 Conditions:  $W(CR) = 0.25$ ,  $W(MI) = 7E-2$ ,  $W(MO) = 4E-2$ ,  $W(C) = 2E-5$ ,  $W(N) = 2.7E-3$ ,  $W(SI) = 3E-3$ ,  $W(MN)=3E-3$ ,  $P=1E5$ ,  $N=1$  FIXED PHASES  $BCC_ A2 = .5$ DEGREES OF FREEDOM 0

 Temperature 1381.43 K (1108.28 C), Pressure 1.000000E+05 Number of moles of components 1.00000E+00, Mass in grams 5.53180E+01 Total Gibbs energy -7.86534E+04, Enthalpy 4.13847E+04, Volume 7.46323E-06

 Component Moles W-Fraction Activity Potential Ref.stat C 9.2112E-05 2.0000E-05 2.7951E-05 -1.2043E+05 SER CR 2.6597E-01 2.5000E-01 2.0954E-03 -7.0845E+04 SER FE 6.2530E-01 6.3128E-01 1.3658E-03 -7.5761E+04 SER MN 3.0208E-03 3.0000E-03 2.3755E-06 -1.4875E+05 SER MO 2.3064E-02 4.0000E-02 4.7945E-04 -8.7785E+04 SER N 1.0663E-02 2.7000E-03 6.6471E-07 -1.6337E+05 SER NI 6.5978E-02 7.0000E-02 1.0967E-04 -1.0473E+05 SER SI 5.9088E-03 3.0000E-03 4.7824E-09 -2.2005E+05 SER BCC\_A2 Status FIXED Driving force 0.0000E+00 Moles 5.0095E-01, Mass 2.7933E+01, Volume fraction 5.0554E-01 Mass fractions: FE 6.26660E-01 NI 5.38048E-02 SI 3.46210E-03 N 4.70180E-04 CR 2.64435E-01 MO 4.86102E-02 MN 2.55179E-03 C 5.96269E-06

 FCC\_A1#1 Status ENTERED Driving force 0.0000E+00 Moles 4.9905E-01, Mass 2.7385E+01, Volume fraction 4.9446E-01 Mass fractions:

 FE 6.35993E-01 NI 8.65195E-02 N 4.97447E-03 SI 2.52865E-03 CR 2.35276E-01 MO 3.12173E-02 MN 3.45719E-03 C 3.43184E-05 POLY\_3: **@@ enter the PRE functions** POLY\_3: **ent fun prefcc** ... the command in full is ENTER\_SYMBOL Function: **100\*w(fcc,cr)+300\*w(fcc,mo)+1600\*w(fcc,n);** POLY\_3: **ent fun prebcc** ... the command in full is ENTER\_SYMBOL Function: **100\*w(bcc,cr)+300\*w(bcc,mo)+1600\*w(bcc,n);** POLY\_3: **l-sy** ... the command in full is LIST\_SYMBOLS DEFINED FUNCTIONS AND VARIABLES% PREFCC=100\*W(FCC\_A1#1,CR)+300\*W(FCC\_A1#1,MO)+1600\*W(FCC\_A1#1,N) PREBCC=100\*W(BCC\_A2,CR)+300\*W(BCC\_A2,MO)+1600\*W(BCC\_A2,N) POLY\_3: **eval** ... the command in full is EVALUATE\_FUNCTIONS Name(s): **\*** PREFCC=40.851953 PREBCC=41.778859 POLY 3: @?<Hit return to continue> POLY\_3: **@@ Now vary the nitrogen content** POLY\_3: **s-a-v 1** ... the command in full is SET AXIS VARIABLE Condition /NONE/: **w(n)** Min value /0/: **.001** Max value /1/: **.005** Increment /1E-04/: **1E-04** POLY\_3: **li-ax** ... the command in full is LIST\_AXIS\_VARIABLE Axis No 1: W(N) Min: 1E-3 Max: 5E-3 Inc: 1E-4 POLY\_3: **save tcex28 y** ... the command in full is SAVE WORKSPACES POLY\_3: **step** ... the command in full is STEP WITH OPTIONS Option? /NORMAL/: **NORMAL** No initial equilibrium, using default Step will start from axis value 0.270000E-02 Global calculation of initial equilibrium . impossible due to conditions. POLY has calculated initial equilibrium Global test of initial equilibrium Phase Region from 0.270000E-02 for:  $BCC$   $A2$  FCC\_A1#1 Global test at 3.50000E-03 .... OK Global test at 4.50000E-03 .... OK Terminating at 0.500000E-02 Calculated 26 equilibria Phase Region from 0.270000E-02 for: BCC\_A2  $FCC$   $A1#1$  Global test at 1.90000E-03 .... OK Global check of adding phase at 1.88244E-03 Calculated 11 equilibria Phase Region from 0.188244E-02 for: BCC\_A2 FCC\_A1#1 SIGMA#1 Global test at 1.10000E-03 .... OK Terminating at 0.100000E-02 Calculated 12 equilibria \*\*\* Buffer saved on file: tcex28.POLY3 POLY\_3: **post** POLY-3 POSTPROCESSOR VERSION 3.2 , last update 2002-12-01 POST: POST: **@@ first plot how the temperature varies** POST: **s-d-a x** w(n) ... the command in full is SET\_DIAGRAM\_AXIS Warning: maybe you should use MASS\_FRACTION N instead of W(N) POST: **s-d-a y t-c** ... the command in full is SET\_DIAGRAM\_AXIS

POST: **set-title example 28a** POST: **plot** ... the command in full is PLOT\_DIAGRAM PLOTFILE : /SCREEN/: POST: POST: **@?<Hit\_return\_to\_continue>** POST: **@@ then plot the PRE** POST: **ent tab pp** ... the command in full is ENTER\_SYMBOL Variable(s): **prefcc prebcc** & POST: POST: **s-d-a y pp** ... the command in full is SET\_DIAGRAM\_AXIS COLUMN NUMBER /\*/: **\*** POST: **s-lab d** ... the command in full is SET\_LABEL\_CURVE\_OPTION POST: **set-title example 28b** POST: **plot** ... the command in full is PLOT DIAGRAM PLOTFILE : /SCREEN/: POST: POST: **@?<Hit\_return\_to\_continue>** POST: **@@ add the temperature as tic marks** POST: **s-d-a z t-c** ... the command in full is SET\_DIAGRAM\_AXIS POST: **s-s z n 800 1300** ... the command in full is SET\_SCALING\_STATUS POST: **set-title example 28c** POST: **plot** ... the command in full is PLOT\_DIAGRAM PLOTFILE : /SCREEN/: POST: POST: **@?<Hit\_return\_to\_continue>** POST: **back** POLY\_3: **@@ check how close we are to form Cr2N** POLY\_3: **read tcex28** ... the command in full is READ\_WORKSPACES POLY\_3: POLY\_3: **@@ Restore BCC as entered** POLY\_3: **c-s p bcc=ent 1** ... the command in full is CHANGE\_STATUS POLY\_3: **s-c t=1323** ... the command in full is SET CONDITION POLY\_3: **c-e** ... the command in full is COMPUTE\_EQUILIBRIUM Using global minimization procedure Calculated 11328 grid points in 1 s Found the set of lowest grid points in 0 s Calculated POLY solution 2 s, total time 3 s POLY\_3: **l-e,,,,** ... the command in full is LIST\_EQUILIBRIUM Output from POLY-3, equilibrium = 1, label A0 , database: TCFE6 Conditions: T=1323,  $W(CR) = 0.25$ ,  $W(NI) = 7E-2$ ,  $W(MO) = 4E-2$ ,  $W(C) = 2E-5$ ,  $W(N) = 2.7E-3$ ,  $W(SI) = 3E-3$ ,  $W(MN) = 3E-3$ ,  $P=1E5$ ,  $N=1$  DEGREES OF FREEDOM 0 Temperature 1323.00 K (1049.85 C), Pressure 1.000000E+05 Number of moles of components 1.00000E+00, Mass in grams 5.53180E+01 Total Gibbs energy -7.36244E+04, Enthalpy 3.91576E+04, Volume 7.43492E-06 Component Moles W-Fraction Activity Potential Ref.stat C 9.2112E-05 2.0000E-05 2.8937E-05 -1.1496E+05 SER CR 2.6597E-01 2.5000E-01 2.5114E-03 -6.5857E+04 SER FE 6.2530E-01 6.3128E-01 1.6017E-03 -7.0804E+04 SER MN 3.0208E-03 3.0000E-03 2.6144E-06 -1.4140E+05 SER MO 2.3064E-02 4.0000E-02 6.3488E-04 -8.0984E+04 SER N 1.0663E-02 2.7000E-03 4.5278E-07 -1.6069E+05 SER NI 6.5978E-02 7.0000E-02 1.2117E-04 -9.9203E+04 SER SI 5.9088E-03 3.0000E-03 3.2485E-09 -2.1500E+05 SER FCC\_A1#1 Status ENTERED Driving force 0.0000E+00

 Moles 5.5777E-01, Mass 3.0647E+01, Volume fraction 5.5321E-01 Mass fractions: FE 6.37001E-01 NI 8.57922E-02 N 4.60067E-03 SI 2.58565E-03 CR 2.34728E-01 MO 3.18233E-02 MN 3.43767E-03 C 3.18660E-05 BCC\_A2 Status ENTERED Driving force 0.0000E+00 Moles 4.4223E-01, Mass 2.4671E+01, Volume fraction 4.4679E-01 Mass fractions: FE 6.24173E-01 NI 5.03822E-02 SI 3.51472E-03 N 3.38915E-04 CR 2.68972E-01 MO 5.01574E-02 MN 2.45631E-03 C 5.25959E-06 POLY\_3: **@?<Hit\_return\_to\_continue>** POLY\_3: **@@ Find out at which temperature sigma will form** POLY\_3: **c-t** ... the command in full is COMPUTE\_TRANSITION This command is a combination of CHANGE\_STATUS and SET\_CONDITION to calculate directly when a phase may form by releasing one condition. Phase to form: **sigma** You must release one of these conditions T=1323,  $W(CR) = 0.25$ ,  $W(MI) = 7E-2$ ,  $W(MO) = 4E-2$ ,  $W(C) = 2E-5$ ,  $W(N) = 2.7E-3$ ,  $W(SI)=3E-3$ ,  $W(MN)=3E-3$ ,  $P=1E5$ ,  $N=1$  DEGREES OF FREEDOM 0 Give the state variable to be removed /T/: **t** Testing POLY result by global minimization procedure Calculated 11328 grid points in 0 s To form SIGMA the condition is set to T=1292.91904985 POLY 3: @?<Hit return to continue> POLY\_3: **@@ Find temperature for Cr2N, set start constitution first to** POLY\_3: **@@ make sure hcp#2 is nitride** POLY\_3: **s-s-c hcp#2 \*** ... the command in full is SET\_START\_CONSTITUTION POLY\_3: **c-t** ... the command in full is COMPUTE\_TRANSITION This command is a combination of CHANGE\_STATUS and SET\_CONDITION to calculate directly when a phase may form by releasing one condition. Phase to form: **hcp#2** You must release one of these conditions  $T=1292.92$ ,  $W(CR)=0.25$ ,  $W(NI)=7E-2$ ,  $W(MO)=4E-2$ ,  $W(C)=2E-5$ ,  $W(N)=2.7E-3$ ,  $W(SI)=3E-3$ ,  $W(MN)=3E-3$ , P=1E5, N=1 DEGREES OF FREEDOM 0 Give the state variable to be removed /T/: **t** Testing POLY result by global minimization procedure Calculated 11328 grid points in 1 s To form HCP the condition is set to T=1259.27248483 POLY\_3: **l-e,,,,** ... the command in full is LIST\_EQUILIBRIUM Output from POLY-3, equilibrium = 1, label A0 , database: TCFE6 Conditions:  $T=1259.27$ ,  $W(CR)=0.25$ ,  $W(NI)=7E-2$ ,  $W(MO)=4E-2$ ,  $W(C)=2E-5$ ,  $W(N)=2.7E-3$ ,  $W(SI) = 3E-3$ ,  $W(MN) = 3E-3$ ,  $P=1E5$ ,  $N=1$  DEGREES OF FREEDOM 0 Temperature 1259.27 K ( 986.12 C), Pressure 1.000000E+05 Number of moles of components 1.00000E+00, Mass in grams 5.53180E+01 Total Gibbs energy -6.82552E+04, Enthalpy 3.63967E+04, Volume 7.38090E-06 Component Moles W-Fraction Activity Potential Ref.stat C 9.2112E-05 2.0000E-05 2.9964E-05 -1.0905E+05 SER CR 2.6597E-01 2.5000E-01 3.0773E-03 -6.0557E+04 SER FE 6.2530E-01 6.3128E-01 1.9346E-03 -6.5416E+04 SER MN 3.0208E-03 3.0000E-03 2.8836E-06 -1.3356E+05 SER MO 2.3064E-02 4.0000E-02 7.3164E-04 -7.5597E+04 SER N 1.0663E-02 2.7000E-03 2.8053E-07 -1.5796E+05 SER NI 6.5978E-02 7.0000E-02 1.3184E-04 -9.3540E+04 SER SI 5.9088E-03 3.0000E-03 2.2874E-09 -2.0831E+05 SER FCC\_A1#1 Status ENTERED Driving force 0.0000E+00 Moles 6.8920E-01, Mass 3.7855E+01, Volume fraction 6.8587E-01 Mass fractions: FE 6.48029E-01 NI 8.31667E-02 N 3.87086E-03 SI 3.08632E-03 CR 2.31778E-01 MO 2.66514E-02 MN 3.39040E-03 C 2.78089E-05 BCC\_A2 Status ENTERED Driving force  $0.0000E+00$  Moles 2.1649E-01, Mass 1.2027E+01, Volume fraction 2.1925E-01 Mass fractions: FE 6.29278E-01 NI 4.56640E-02 SI 4.06079E-03 N 2.35187E-04 CR 2.76015E-01 MO 4.23998E-02 MN 2.34302E-03 C 4.46220E-06 SIGMA#1 Status ENTERED Driving force 0.0000E+00 Moles 9.4318E-02, Mass 5.4368E+00, Volume fraction 9.4879E-02 Mass fractions:

 CR 3.19330E-01 NI 3.21573E-02 SI 5.24586E-05 N 0.00000E+00 HCP\_A3#2 Status ENTERED Driving force 0.0000E+00 Moles 0.0000E+00, Mass 0.0000E+00, Volume fraction 0.0000E+00 Mass fractions: CR 8.21501E-01 MO 4.07568E-02 NI 1.38869E-03 C 2.54908E-04 N 1.07833E-01 FE 2.76173E-02 MN 6.47751E-04 SI 2.24368E-08 POLY\_3: **@@ Rapid cooling needed to avoid these phases!** POLY\_3: **set-inter** ... the command in full is SET\_INTERACTIVE

FE 5.19091E-01 MO 1.27634E-01 MN 1.73510E-03 C 0.00000E+00

POLY\_3: CPU time 37 seconds

 $E$ -2, W(MO)=4E-2, W(C)=2E-5, W(SI)=3E-3, W(MN)=3E-3, P=1E5,<br>BCC\_A2=.5; W(CR)=0.25, W(NI)=7E-2, W(MO)=4E-2, W(C)=2E-5, W(SI)=3E-3, W(MN)=3E-3, P=1E5,<br>N=1 FIXED PHASES: BCC\_A2=.5; LC (2008.05.27:16.49) :example 28a<br>CFE6 THERMO-CALC (2008.05.27:16.49) :example 28a<br>DATABASE:TCFE6<br>w//CB\–0.3E\_\WNI\–7E\_3\_\W/\\4O\–4E\_3\_\W/C\–3E THERMO-CAL<br>DATABASE:TC<br>W(CR)=0.25, W<br>N=1 FIXED PF

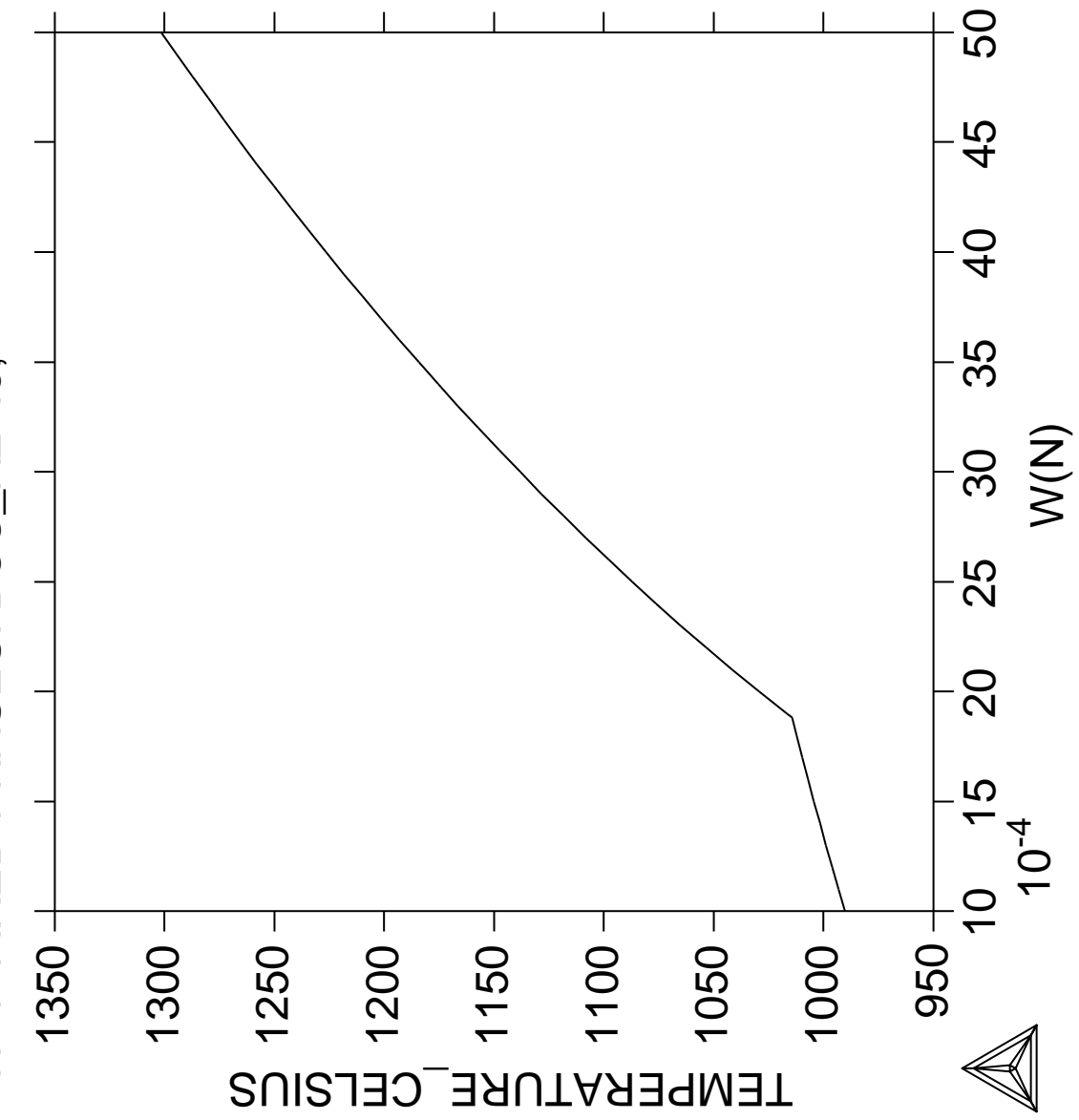

E-2, W(MO)=4E-2, W(C)=2E-5, W(SI)=3E-3, W(MN)=3E-3, P=1E5,<br>BCC\_A2=.5; W(CR)=0.25, W(NI)=7E-2, W(MO)=4E-2, W(C)=2E-5, W(SI)=3E-3, W(MN)=3E-3, P=1E5,<br>N=1 FIXED PHASES: BCC\_A2=.5; 1:W(N), PREFCC<br>2:W(N), PREBCC 2:W(N), PREBCC 1:W(N), PREFCC LC (2008.05.27:16.49) :example 28b<br>FCFE6 THERMO-CALC (2008.05.27:16.49) :example 28b<br>DATABASE:TCFE6<br>w//CB\–0.3E\_\WNI\–7E\_3\_\W/\\4O\–4E\_3\_\W/C\–3E  $\mathbf C$ ᅲ )=7E-2<br>ES: BC  $\mathbf c$ THERMO-CALC<br>DATABASE:TCFI<br>W(CR)=0.25, W(M<br>N=1 FIXED PHA  $\sim$ 50  $\frac{1}{8}$ 46  $\frac{1}{4}$ 

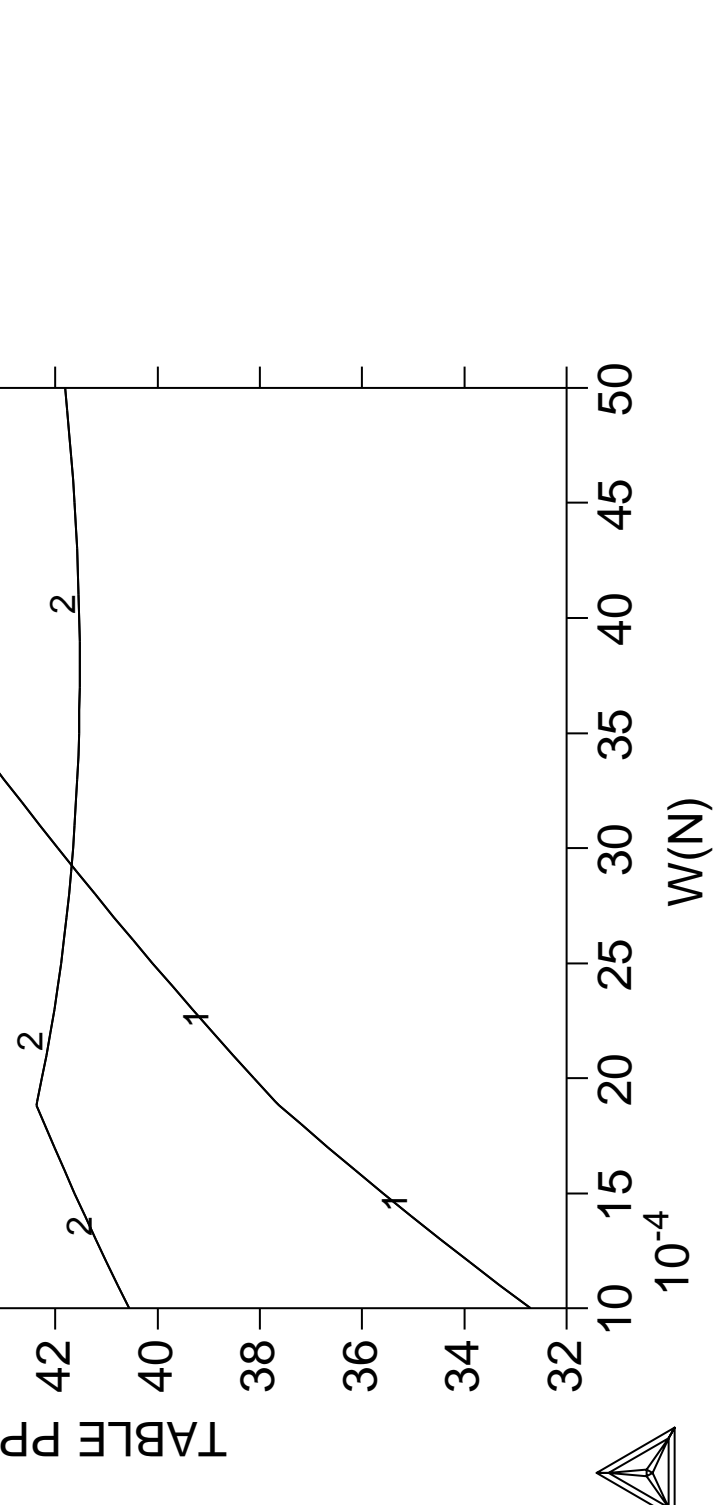

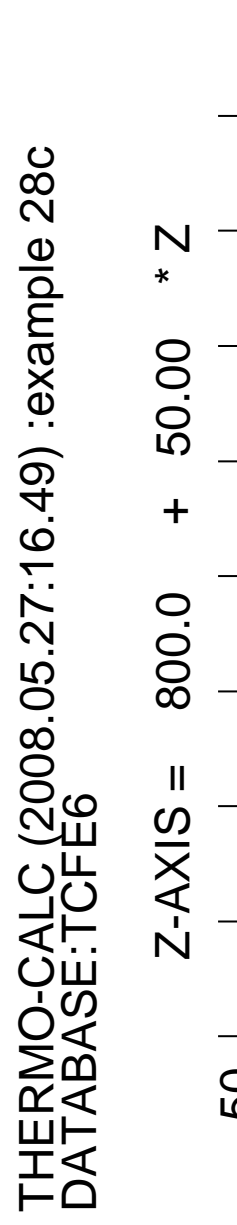

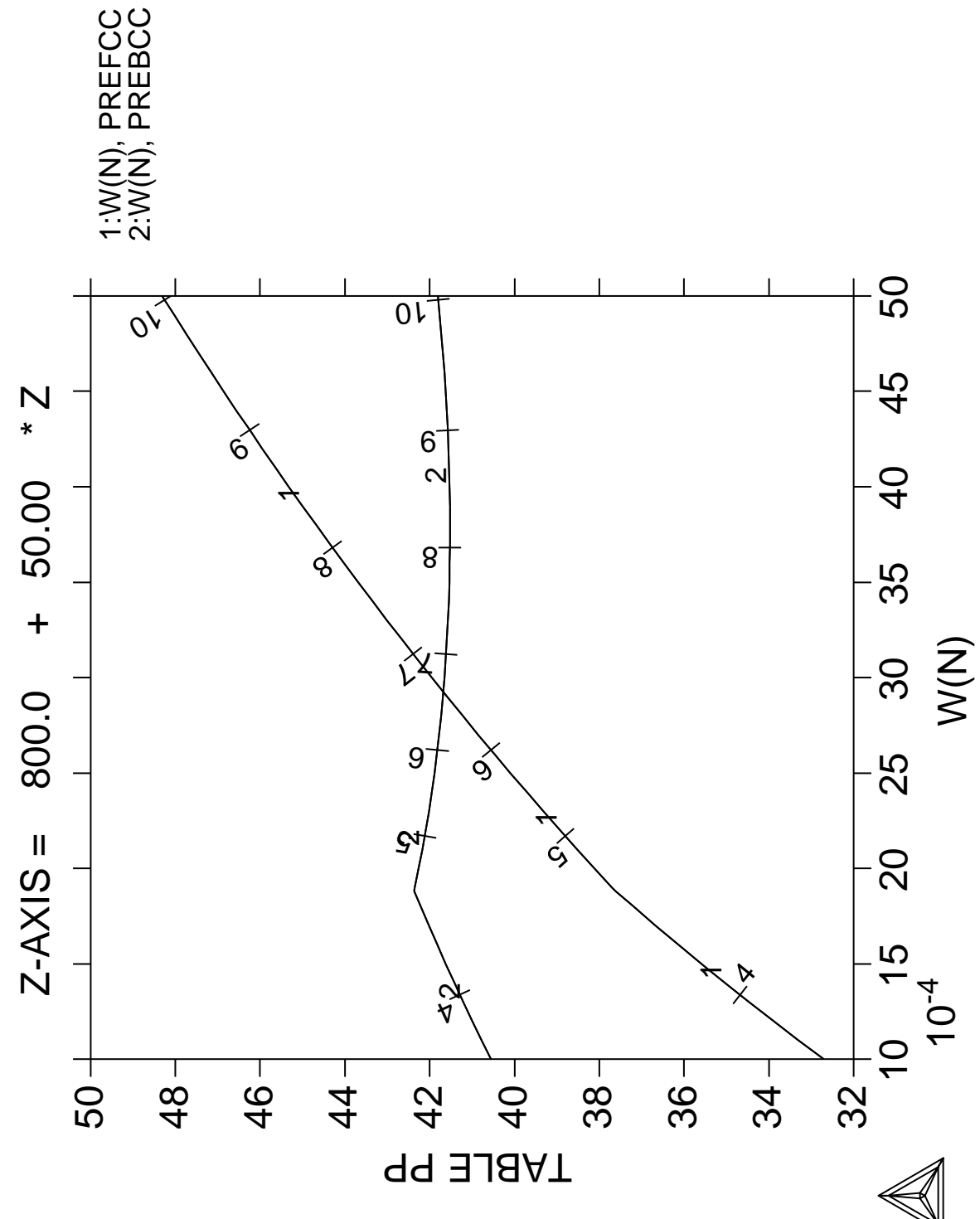

**Calculation of speciation of a gas**

 Thermo-Calc version S on Linux Copyright (1993,2007) Foundation for Computational Thermodynamics, Stockholm, Sweden Double precision version linked at 25-05-08 11:43:58 Only for use at TCSAB Local contact Annika Hovmark SYS:SYS:SYS:SYS:SYS:SYS:SYS:SYS: **@@** SYS: **@@** SYS: **@@ Calculation of speciation of a gas** SYS: **@@** SYS: **set-log ex29,,,,** SYS: **go d** ... the command in full is GOTO MODULE THERMODYNAMIC DATABASE module running on UNIX / KTH Current database: TCS Steels/Fe-Alloys Database v6 VA DEFINED IONIC\_LIQ:Y L12\_FCC B2\_BCC B2\_VACANCY HIGH\_SIGMA REJECTED TDB\_TCFE6: **sw ssub4** ... the command in full is SWITCH\_DATABASE Current database: SGTE Substances Database v4 VA DEFINED TDB\_SSUB4: TDB\_SSUB4: **d-sys c o h s** ... the command in full is DEFINE\_SYSTEM C D H S DEFINED TDB\_SSUB4: **l-sys** ... the command in full is LIST\_SYSTEM ELEMENTS, SPECIES, PHASES OR CONSTITUENTS: /CONSTITUENT/: **CONSTITUENT** GAS:G :C C2 C3 C4 C5 C60 C1H1 C1H1O1 C1H1O2 C1H2 C1H2O1 C1H2O2\_CIS C1H2O2\_DIOXIRANE C1H2O2\_TRANS C1H3 C1H3O1\_CH2OH C1H3O1\_CH3O C1H4 C1H4O1 C1O1 C1O1S1 C1O2 C1S1 C1S2 C2H1 C2H2 C2H2O1 C2H3 C2H4 C2H4O1\_ACETALDEHYDE C2H4O1\_OXIRANE C2H4O2\_ACETICACID C2H4O2\_DIOXETANE C2H4O3\_123TRIOXOLANE C2H4O3\_124TRIOXOLANE C2H5 C2H6 C2H6O1 C2H6O2 C2O1 C3H1 C3H4\_1 C3H4\_2 C3H6 C3H6O1 C3H6\_2 C3H8 C3O2 C4H10\_1 C4H10\_2 C4H1 C4H2 C4H4\_1\_3 C4H4 C4H6\_1 C4H6\_2 C4H6\_3 C4H6\_4 C4H6\_5 C4H8 C4H8\_1 C4H8\_2 C4H8\_3 C4H8\_4 C4H8\_5 C6H6 C6H6O1 H H2 H1O1 H1O1S1\_HSO H1O1S1\_SOH H1O2 H1S1 H2O1 H2O1S1\_H2SO H2O1S1\_HSOH H2O2 H2O4S1 H2S1 H2S2 O2 O3 O O1S1 O1S2 O2S1 O3S1 S S2 S3 S4 S5 S6 S7 S8:  $C_S$  :  $C$ :  $C\_L$  : C: DIAMOND :C: C1H2O2\_L :C1H2O2: C1H4O1\_L :C1H4O1: C1S2\_L :C1S2: C2H4O2\_L :C2H4O2: C2H6O1\_L :C2H6O1: C2H6O2\_L :C2H6O2: C60\_S :C60: C6H6\_L :C6H6: H10O8S1\_L :H10O8S1: H15O10\_5S1\_L :H15O10.5S1: H2O1\_L :H2O1: H2O2\_L :H2O2:<br>H2O4S1\_L :H2O4S1:  $H2O4S1L$  H4O5S1\_L :H4O5S1: H6O6S1\_L :H6O6S1: H8O7S1\_L :H8O7S1:  $S_S$  :  $S$ :  $S$   $S2$   $:S:$  $S_L$  : S: TDB\_SSUB4: **@?<Hit\_return\_to\_continue>** TDB\_SSUB4: **get** ... the command in full is GET\_DATA REINITIATING GES5 ..... ELEMENTS ..... SPECIES ...... PHASES ....... PARAMETERS ... FUNCTIONS ....

```
 List of references for assessed data
   C1<G> T.C.R.A.S. Class: 1
   C1H1<G> T.C.R.A.S. Class: 2
   C1H1O1<G> T.C.R.A.S. Class: 4
      FORMYL <GAS>
   C1H1O2<G> T.C.R.A.S. Class: 6
   C1H2<G> T.C.R.A.S. Class: 5
      METHYLENE <GAS>
Service State State State State
Example 2008
Service State State State
   H6O6S1 THERMODATA 01/93
     H2SO4-2H2O
      28/01/93
   H8O7S1 Janaf 4th. Edition
      SULFURIC ACID TRIHYDRATE
   S1 T.C.R.A.S Class: 5
     Data provided by T.C.R.A.S. October 1994.
      Data refitted by I.A.
-OK-TDB_SSUB4: go p-3
   ... the command in full is GOTO_MODULE
 POLY version 3.32, Dec 2007
POLY_3: l-st c
   ... the command in full is LIST_STATUS
  *** STATUS FOR ALL COMPONENTS
COMPONENT STATUS REF. STATE T(K) P(Pa)
 VA ENTERED SER
 C ENTERED SER
 H ENTERED SER
 O ENTERED SER
 S ENTERED SER
POLY_3: s-i-a n(h2)=10
   ... the command in full is SET_INPUT_AMOUNTS
POLY_3: l-c
   ... the command in full is LIST_CONDITIONS
N(H)=20 DEGREES OF FREEDOM 5
POLY_3: s-i-a n(c1o2)=5
   ... the command in full is SET_INPUT_AMOUNTS
POLY_3: s-i-a n(o2s1)=0.1
  ... the command in full is SET INPUT AMOUNTS
POLY_3: l-c
   ... the command in full is LIST_CONDITIONS
N(H)=20, N(C)=5, N(O)=10.2, N(S)=0.1 DEGREES OF FREEDOM 2
POLY_3: s-c t=1000 p=1e5
   ... the command in full is SET_CONDITION
POLY_3: c-e
   ... the command in full is COMPUTE_EQUILIBRIUM
 Using global minimization procedure
 Calculated 118 grid points in 0 s
 Found the set of lowest grid points in 0 s
Calculated POLY solution 0 s, total time 0 s
POLY_3: l-e
  ... the command in full is LIST_EQUILIBRIUM
Output file: /SCREEN/:
Options /VWCS/: VWCS
 Output from POLY-3, equilibrium = 1, label A0 , database: SSUB4
 Conditions:
N(H)=20, N(C)=5, N(O)=10.2, N(S)=0.1, T=1000, P=1E5 DEGREES OF FREEDOM 0
 Temperature 1000.00 K ( 726.85 C), Pressure 1.000000E+05
 Number of moles of components 3.53000E+01, Mass in grams 2.46609E+02
 Total Gibbs energy -4.82824E+06, Enthalpy -1.54921E+06, Volume 1.23971E+00
 Component Moles W-Fraction Activity Potential Ref.stat
 C 5.0000E+00 2.4352E-01 3.4847E-02 -2.7910E+04 SER
 H 2.0000E+01 8.1741E-02 1.0525E-04 -7.6154E+04 SER
```
 O 1.0200E+01 6.6173E-01 7.2141E-17 -3.0903E+05 SER S 1.0000E-01 1.3003E-02 9.1466E-08 -1.3476E+05 SER GAS Status ENTERED Driving force 0.0000E+00 Moles 3.5300E+01, Mass 2.4661E+02, Volume fraction 1.0000E+00 Mass fractions: O 6.61734E-01 C 2.43523E-01 H 8.17406E-02 S 1.30027E-02 Constitution: H2 4.42736E-01 C3H6\_2 1.11399E-13 C4H6\_3 6.48690E-21<br>
H2O1 2.15350E-01 C3H6 1.10240E-13 C4H4 3.35580E-21<br>
C1O1 1.95778E-01 H1O1S1 SOH 3.35036E-14 O2 1.79255E-21 H2O1 2.15350E-01 C3H6 1.10240E-13 C4H4 3.35580E-21 C1O1 1.95778E-01 H1O1S1\_SOH 3.35036E-14 O2 1.79255E-21 C1O2 1.36417E-01 C2H6O1 2.98678E-14 C2O1 1.66878E-21 H2S1 6.57218E-03 C2H5 2.60816E-14 S5 8.95084E-22 C1H4 3.01187E-03 C3H8 1.55219E-14 C2H2O1 5.16353E-22 C101S1 1.34465E-04 C1H3O1\_CH2OH 7.69302E-15 C4H6\_5 3.26857E-22<br>H1S1 5.08063E-08 H2O1S1\_H2SO 2.59570E-15 C4H2 1.36450E-22 H1S1 5.08063E-08 H2O1S1\_H2SO 2.59570E-15 C4H2 1.36450E-22 C1H2O1 4.89873E-08 C3H6O1 1.36487E-15 C4H8 8.64311E-23 C1H2O2\_CIS 4.46604E-08 C2H3 1.30277E-15 C4H8\_4 5.30112E-23 H2S2 3.75745E-08 C3H4\_2 1.28184E-15 H2O4S1 1.59729E-23 C1S2 1.41821E-08 C3O2 7.11139E-16 C6H6O1 6.55562E-24 S2 1.10500E-08 C3H4\_1 3.44164E-16 H1O2 1.72311E-24 C1H2O2\_TRANS 6.42811E-09 H1O1S1\_HSO 1.08974E-16 C2H1 3.18714E-25 C2H6 3.64609E-09 C1H3O1\_CH3O 1.80849E-17 S6 C2H4 3.02667E-09 C2H4O1\_OXIRA 2.11511E-18 C1H1 5.08634E-27 H 1.51148E-09 C4H6\_2 1.29360E-18 C4H4\_1\_3 4.75003E-27<br>C1H4O1 1.14083E-09 S4 1.12104E-18 C3H1 9.91558E-28 C1H4O1 1.14083E-09 S4 1.12104E-18 C3H1 9.91558E-28 O2S1 2.26895E-10 C4H8\_5 7.77387E-19 C1H2O2\_DIOXI 4.40433E-30 C1H3 1.88514E-10 C4H8\_3 4.90029E-19 C 1.00000E-30 H2O1S1\_HSOH 8.67082E-11 C4H8\_1 3.93895E-19 C2 1.00000E-30 C2H4O1\_ACETA 2.61120E-11 C4H8\_2 3.45603E-19 C2H4O2\_DIOXE 1.00000E-30 C2H2 1.43254E-11 C2H6O2 2.59417E-19 C2H4O3\_123TR 1.00000E-30 O1S1 1.05406E-11 C1H2 2.13894E-19 C2H4O3\_124TR 1.00000E-30 C1H1O1 9.19785E-12 C4H10\_1 8.31953E-20 C3 1.00000E-30 C1S1 5.40802E-12 C4H10\_2 4.22679E-20 C4 1.00000E-30 C2H4O2\_ACETI 4.53120E-12 C6H6 3.95182E-20 C4H1 1.00000E-30 H1O1 1.61961E-12 H2O2 2.47048E-20 C5 1.00000E-30 O1S2 9.69426E-13 C4H6\_4 1.91129E-20 C60 1.00000E-30 C1H1O2 9.05180E-13 O3S1 1.73550E-20 O3 1.00000E-30 S 7.19264E-13 C4H6\_1 1.14077E-20 S7 1.00000E-30 S3 1.46179E-13 O 6.65785E-21 S8 1.00000E-30 POLY\_3: **@?<Hit\_return\_to\_continue>** POLY\_3: **s-a-v 1 t 500 2000 50** ... the command in full is SET\_AXIS\_VARIABLE POLY\_3: **save tcex29 y** ... the command in full is SAVE WORKSPACES POLY\_3: POLY\_3: **step** ... the command in full is STEP\_WITH\_OPTIONS Option? /NORMAL/: No initial equilibrium, using default Step will start from axis value 1000.00 Global calculation of initial equilibrium ....OK Phase Region from 1000.00 for: GAS Global test at 1.08000E+03 .... OK Global test at 1.18000E+03 .... OK Global test at 1.28000E+03 .... OK Global test at 1.38000E+03 .... OK Global test at 1.48000E+03 .... OK Global test at 1.58000E+03 .... OK Global test at 1.68000E+03 .... OK Global test at 1.78000E+03 .... OK Global test at 1.88000E+03 .... OK Global test at 1.98000E+03 .... OK Terminating at 2000.00 Calculated 103 equilibria Phase Region from 1000.00 for: GAS Global test at 9.20000E+02 .... OK Global check of adding phase at 8.35809E+02 Calculated 19 equilibria Phase Region from 835.809 for:

```
 GAS
     C_S
  Global test at 7.60000E+02 .... OK
  Global test at 6.60000E+02 .... OK
  Global test at 5.60000E+02 .... OK
  Terminating at 500.000
  Calculated 37 equilibria
  *** Buffer saved on file: tcex29.POLY3
POLY_3: post
  POLY-3 POSTPROCESSOR VERSION 3.2 , last update 2002-12-01
 Setting automatic diagram axis
POST:
POST: @@ plot amount of phases, mainly gas!
POST: s-d-a x t-c
   ... the command in full is SET_DIAGRAM_AXIS
POST: s-d-a y np(*)
    ... the command in full is SET_DIAGRAM_AXIS
COLUMN NUMBER /*/:
POST: s-l f
   ... the command in full is SET_LABEL_CURVE_OPTION
POST: set-title example 29a
POST: plot
   ... the command in full is PLOT_DIAGRAM
PLOTFILE : /SCREEN/:
POST:
POST: @?<Hit_return_to_continue>
POST: @@ plot gas speciation. y(gas,*) are partial
POST: @@ pressures expressed in bar (as total pressure
POST: @@ is one bar!). Set labels on the lines.
POST: s-d-a y y(gas,*)
   ... the command in full is SET_DIAGRAM_AXIS
COLUMN NUMBER /*/:
POST: set-title example 29b
POST: plot
   ... the command in full is PLOT_DIAGRAM
PLOTFILE : /SCREEN/:
POST:
POST: @?<Hit_return_to_continue>
POST: @@ Set logarithmic axis
POST: s-ax-ty
   ... the command in full is SET_AXIS_TYPE
AXIS (X, Y OR Z) : y
AXIS TYPE /LINEAR/: log
POST:
POST: @@ also set font size smaller to display more labels
POST: set-font
 CURRENT FONT: Cartographic Roman
SELECT FONTNUMBER /1/:
 NEW FONT: Cartographic Roman
FONT SIZE /.3400000036/: .25
POST: set-title example 29c
POST: plot
   ... the command in full is PLOT_DIAGRAM
PLOTFILE : /SCREEN/:
POST:
POST: @?<Hit_return_to_continue>
POST: @@ Set scaling
POST: s-s y n 1e-12 1
   ... the command in full is SET_SCALING_STATUS
POST: set-title example 29d
POST: plot
   ... the command in full is PLOT_DIAGRAM
PLOTFILE : /SCREEN/:
POST:
POST: @?<Hit_return_to_continue>
POST: set-inter
   ... the command in full is SET_INTERACTIVE_MODE
POST: CPU time 5 seconds
```
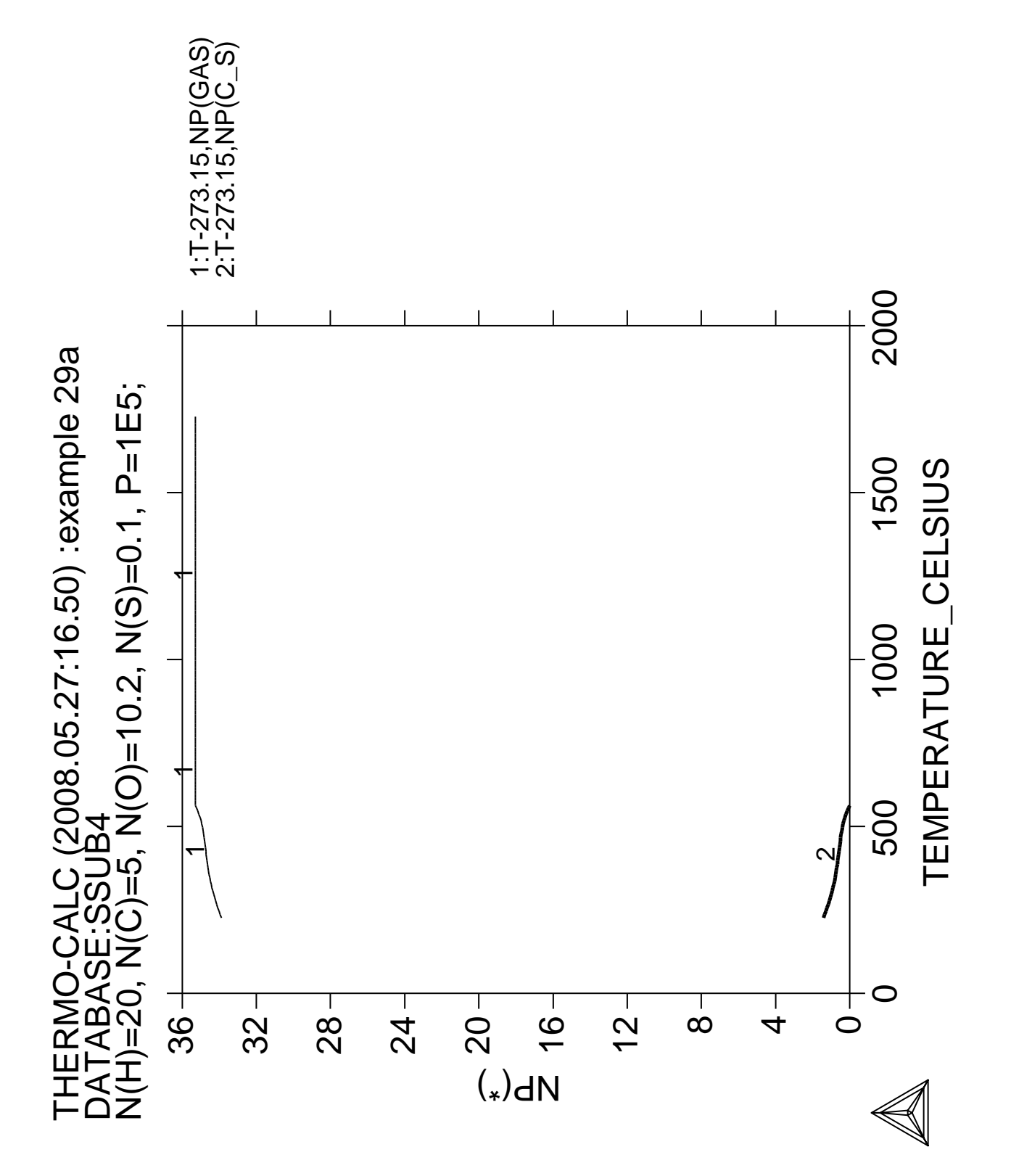

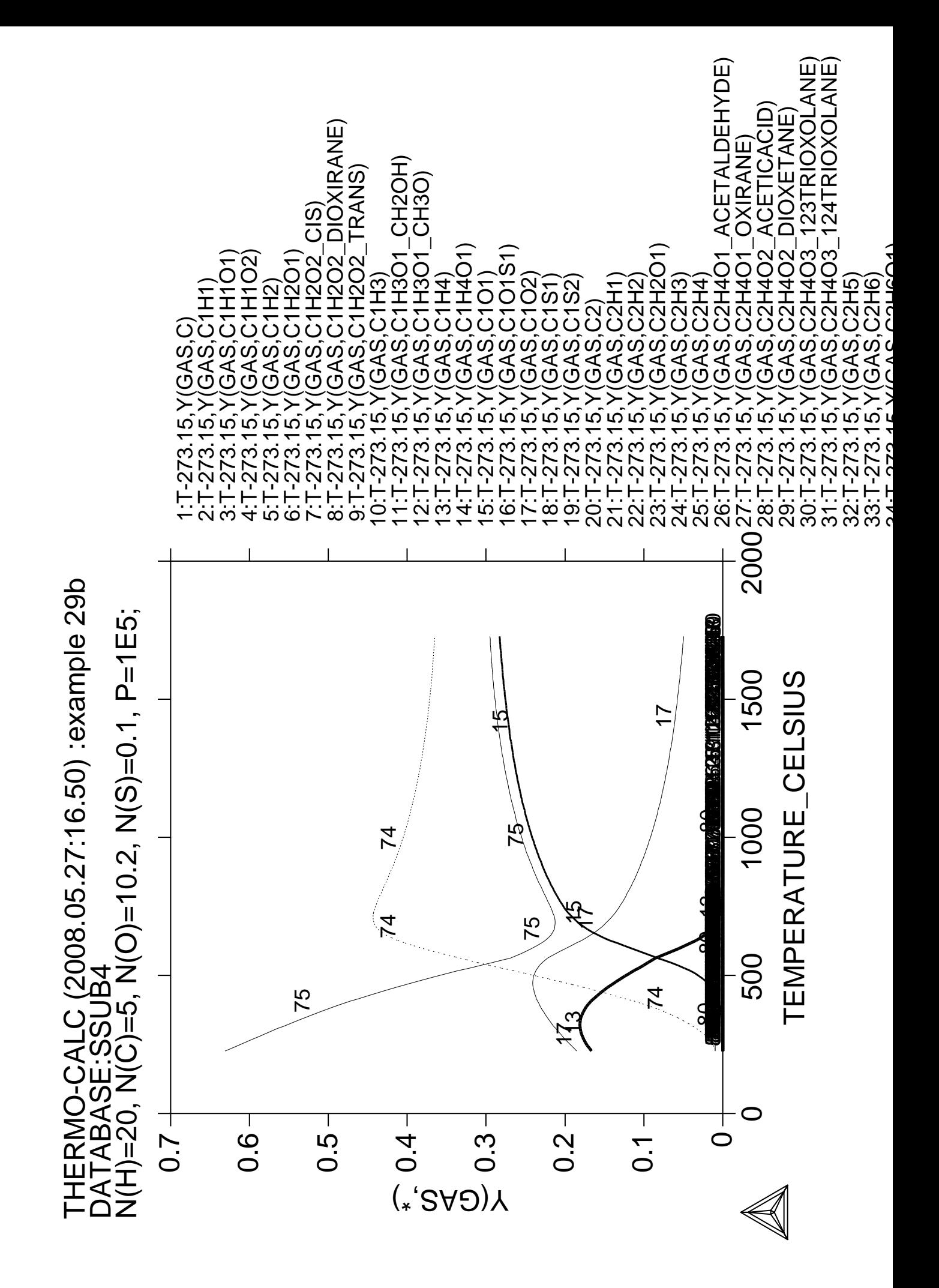

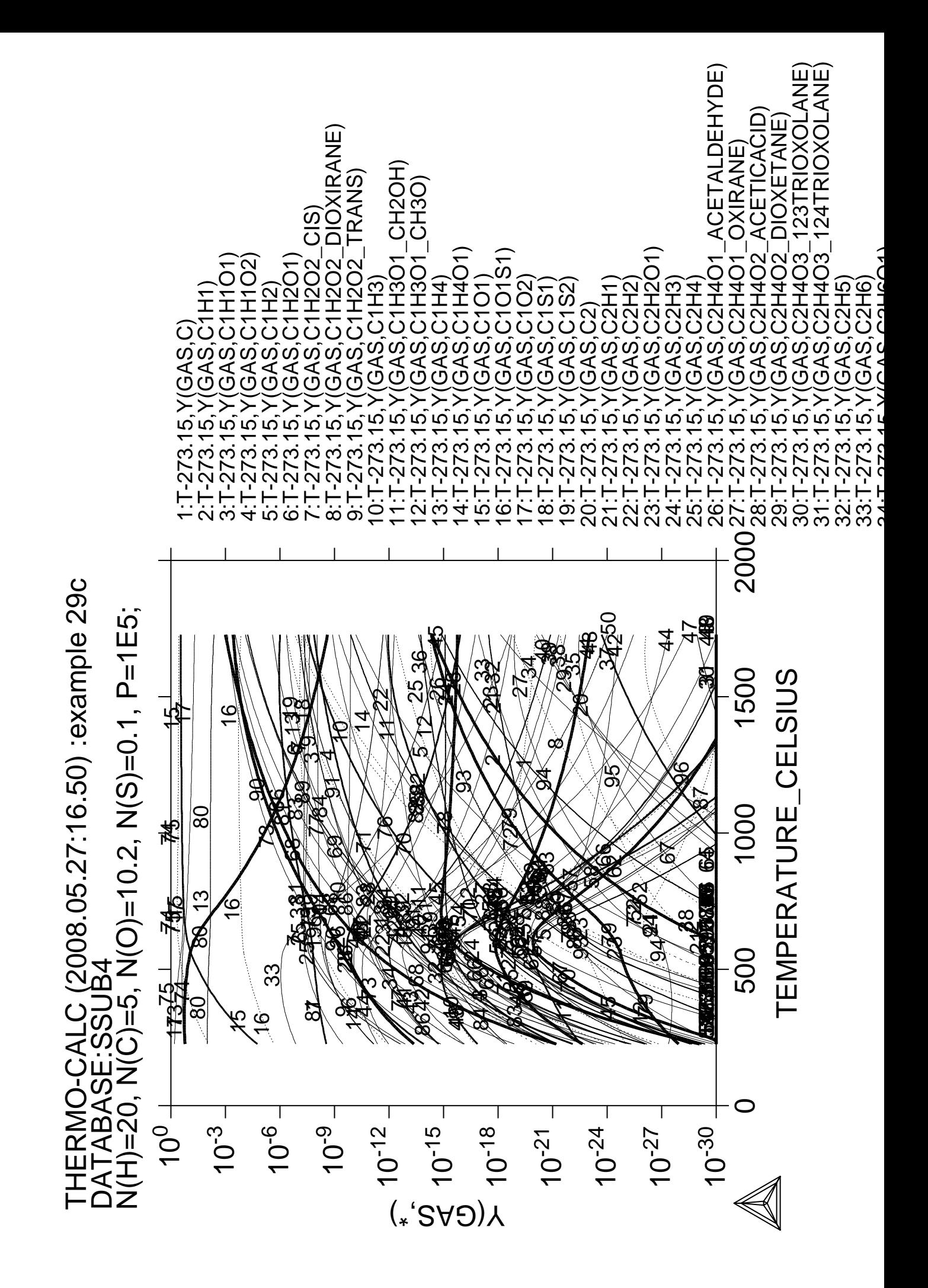

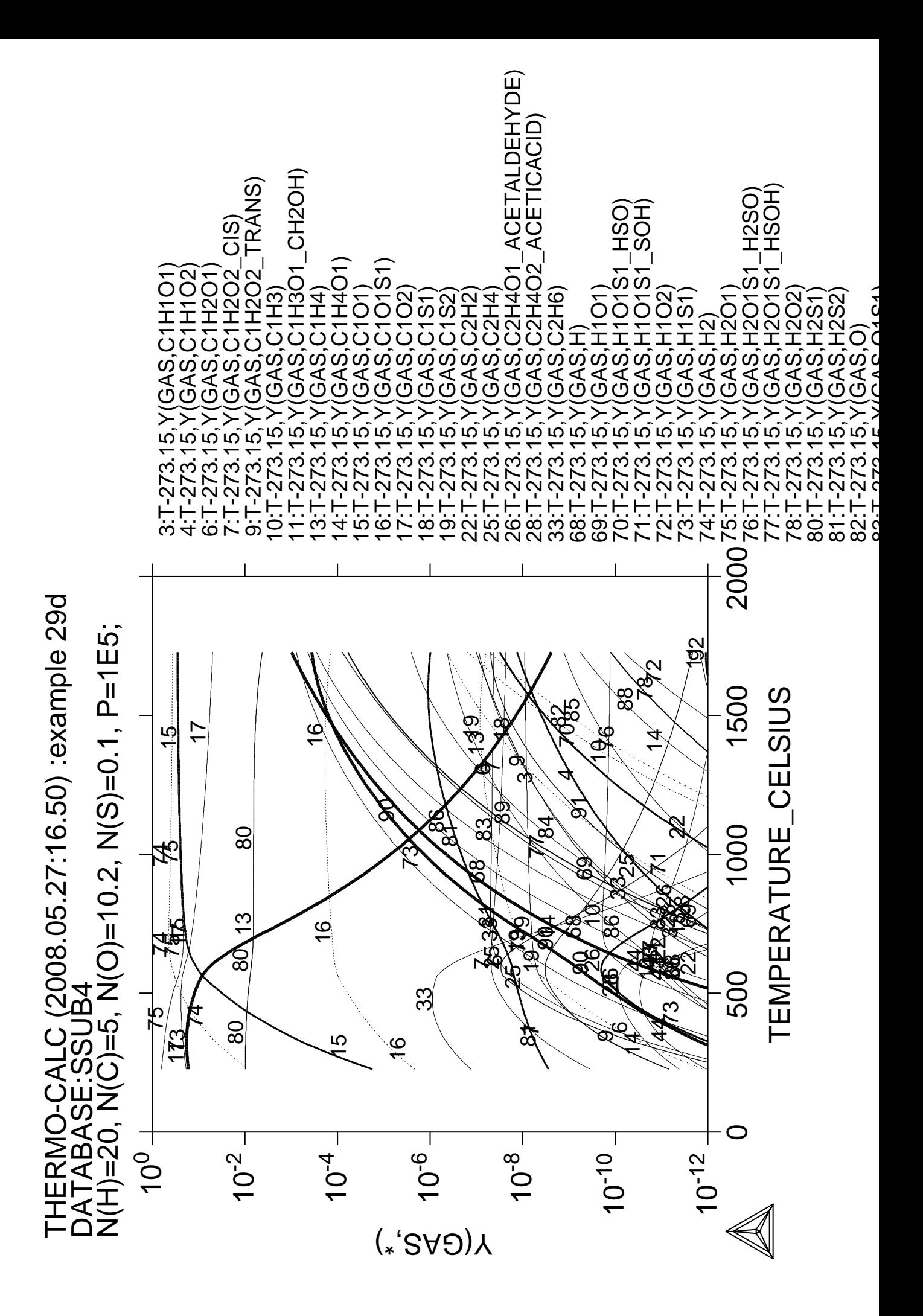
### **Scheil solidification simulation for Al-4Mg-2Si-2Cu alloy**

**Part A. Step-by-step calculation**

 Thermo-Calc version S on Linux Copyright (1993,2007) Foundation for Computational Thermodynamics, Stockholm, Sweden Double precision version linked at 25-05-08 11:43:58 Only for use at TCSAB Local contact Annika Hovmark SYS:SYS:SYS:SYS:SYS:SYS:SYS:SYS: **@@** SYS: **@@** SYS: **@@ Example of Scheil calculation for Al-4Mg-2Si-2Cu** SYS: **@@ Part A: step-by-step calculation** SYS: **@@** SYS: SYS: **go d** THERMODYNAMIC DATABASE module running on UNIX / KTH Current database: TCS Steels/Fe-Alloys Database v6 VA DEFINED IONIC\_LIQ:Y L12\_FCC B2\_BCC B2\_VACANCY HIGH\_SIGMA REJECTED TDB\_TCFE6: **sw u tcex30\_cost2.TDB** Current database: User defined Database This database does not support the DATABASE\_INFORMATION command VA /- DEFINED TDB\_USER: **def-ele al cu mg si** AL CU MG SI DEFINED TDB\_USER: **get** ELEMENTS ..... SPECIES ...... PHASES ....... PARAMETERS ... Reference REF1 missing Reference REF1 missing Reference REF1 missing Reference REF1 missing FUNCTIONS .... List of references for assessed data 'COST2 - TCOST507 Light Alloys Database (Version 2.1), provided by TCSAB, 1999/2003. '  $-OK-$ TDB\_USER: **go p-3** POLY version 3.32, Dec 2007 POLY\_3: **s-c p=101325 n=1 t=1000 w(si)=0.02 w(mg)=0.04 w(cu)=0.02** POLY\_3: **c-e** Using global minimization procedure Calculated 26470 grid points in 1 s Found the set of lowest grid points in 0 s Calculated POLY solution 0 s, total time 1 s POLY\_3: **l-e,,** Options /VWCS/: Output from POLY-3, equilibrium = 1, label A0 , database: USER Conditions: P=1.01325E5, N=1, T=1000, W(SI)=2E-2, W(MG)=4E-2, W(CU)=2E-2 DEGREES OF FREEDOM 0 Temperature 1000.00 K ( 726.85 C), Pressure 1.013250E+05 Number of moles of components 1.00000E+00, Mass in grams 2.71965E+01 Total Gibbs energy -4.56562E+04, Enthalpy 3.06144E+04, Volume 0.00000E+00 Component Moles W-Fraction Activity Potential Ref.stat AL 9.2731E-01 9.2000E-01 5.4982E-03 -4.3263E+04 SER CU 8.5596E-03 2.0000E-02 5.9020E-07 -1.1925E+05 SER MG 4.4759E-02 4.0000E-02 1.0064E-04 -7.6526E+04 SER SI 1.9367E-02 2.0000E-02 1.1370E-03 -5.6367E+04 SER LIQUID Status ENTERED Driving force 0.0000E+00 Moles 1.0000E+00, Mass 2.7197E+01, Volume fraction 0.0000E+00 Mass fractions: AL 9.20000E-01 MG 4.00000E-02 CU 2.00000E-02 SI 2.00000E-02 POLY\_3: **@@ calculate liquidus temperature in order to choose**

POLY\_3: **@@ a starting temperature where only liquid exists** POLY\_3: **c-st phase fcc\_a1=fix 0** POLY\_3: **s-c t=none** POLY\_3: **c-e** Normal POLY minimization, not global Testing POLY result by global minimization procedure Calculated 26470 grid points in 0 s 12 ITS, CPU TIME USED 0 SECONDS POLY\_3: **l-e,,** Options /VWCS/: Output from POLY-3, equilibrium = 1, label A0 , database: USER Conditions: P=1.01325E5, N=1, W(SI)=2E-2, W(MG)=4E-2, W(CU)=2E-2 FIXED PHASES  $FCC$   $A1=0$  DEGREES OF FREEDOM 0 Temperature 897.74 K ( 624.59 C), Pressure 1.013250E+05 Number of moles of components 1.00000E+00, Mass in grams 2.71965E+01 Total Gibbs energy -3.80281E+04, Enthalpy 2.73862E+04, Volume 0.00000E+00 Component Moles W-Fraction Activity Potential Ref.stat AL 9.2731E-01 9.2000E-01 8.2190E-03 -3.5838E+04 SER CU 8.5596E-03 2.0000E-02 5.5836E-07 -1.0747E+05 SER MG 4.4759E-02 4.0000E-02 1.2754E-04 -6.6933E+04 SER SI 1.9367E-02 2.0000E-02 2.2867E-03 -4.5388E+04 SER LIQUID Status ENTERED Driving force 0.0000E+00 Moles 1.0000E+00, Mass 2.7197E+01, Volume fraction 0.0000E+00 Mass fractions: AL 9.20000E-01 MG 4.00000E-02 CU 2.00000E-02 SI 2.00000E-02 FCC A1 Status FIXED Driving force 0.0000E+00 Moles 0.0000E+00, Mass 0.0000E+00, Volume fraction 0.0000E+00 Mass fractions: AL 9.85194E-01 MG 1.12509E-02 CU 1.91685E-03 SI 1.63879E-03 POLY\_3: **show t** T=897.74074 POLY\_3: **@?<Hit\_return\_to\_continue>** POLY\_3: **s-c t** Value /897.7407448/: **900** POLY\_3: **c-st phase** Phase name(s):  $\bar{f}cc\_a1$ Status: /ENTERED/: **ENTERED** Start value, number of moles /0/: **0** POLY\_3: **c-e** Using global minimization procedure Calculated 26470 grid points in 1 s Found the set of lowest grid points in 0 s Calculated POLY solution 0 s, total time 1 s POLY\_3: **l-e,,** Options /VWCS/: Output from POLY-3, equilibrium = 1, label A0 , database: USER Conditions:  $P=1.01325E5$ ,  $N=1$ ,  $T=900$ ,  $W(SI)=2E-2$ ,  $W(MG)=4E-2$ ,  $W(CU)=2E-2$  DEGREES OF FREEDOM 0 Temperature 900.00 K ( 626.85 C), Pressure 1.013250E+05 Number of moles of components 1.00000E+00, Mass in grams 2.71965E+01 Total Gibbs energy -3.81928E+04, Enthalpy 2.74567E+04, Volume 0.00000E+00 Component Moles W-Fraction Activity Potential Ref.stat AL 9.2731E-01 9.2000E-01 8.1424E-03 -3.5998E+04 SER CU 8.5596E-03 2.0000E-02 5.5930E-07 -1.0773E+05 SER MG 4.4759E-02 4.0000E-02 1.2687E-04 -6.7141E+04 SER SI 1.9367E-02 2.0000E-02 2.2488E-03 -4.5627E+04 SER LIQUID Status ENTERED Driving force  $0.0000E+00$  Moles 1.0000E+00, Mass 2.7197E+01, Volume fraction 0.0000E+00 Mass fractions: AL 9.20000E-01 MG 4.00000E-02 CU 2.00000E-02 SI 2.00000E-02 POLY\_3: **s-a-v 1 t** Min value /0/: **750 900 1** POLY\_3: POLY\_3: **ent var nl=1;**

```
POLY_3: ent var nfcc=0;
POLY_3: ent var nl=np(liquid)*nl;
POLY_3: ent fun ns=1-nl;
POLY_3: ent var nfcc=nfcc+nl*np(fcc_a1);
POLY_3: ent var wsi=w(liquid,si);
POLY_3: ent var wmg=w(liquid,mg);
POLY_3: ent var wcu=w(liquid,cu);
POLY_3: ent tab tab1
Variable(s): t nl ns nfcc
&
POLY_3: s-c w(si)=wsi w(mg)=wmg w(cu)=wcu
POLY_3: save tcex30a y
POLY_3:
POLY_3: step
Option? /NORMAL/: eva
Variable name(s): wsi wmg wcu
 No initial equilibrium, using default
 Global calculation of initial equilibrium ....OK
Phase Region from 900.000 for:
    LIQUID
 Global check of adding phase at 8.97741E+02
 Calculated 5 equilibria
Phase Region from 897.741 for:
    LIQUID
     FCC_A1
 Global test at 8.90000E+02 .... OK
 Global test at 8.80000E+02 .... OK
 Global test at 8.70000E+02 .... OK
 Global test at 8.60000E+02 .... OK
 Global check of adding phase at 8.57875E+02
 Calculated 43 equilibria
Phase Region from 857.875 for:
     LIQUID
     FCC_A1
    MG<sub>2ST</sub>
 Global test at 8.50000E+02 .... OK
 Global test at 8.40000E+02 .... OK
 Global test at 8.30000E+02 .... OK
 Global test at 8.20000E+02 .... OK
 Global test at 8.10000E+02 .... OK
 Global test at 8.00000E+02 .... OK
 Global test at 7.90000E+02 .... OK
 Global test at 7.80000E+02 .... OK
 Global check of adding phase at 7.78888E+02
 Calculated 82 equilibria
Phase Region from 778.888 for:
     LIQUID
     ALCU_THETA
     FCC_A1
     MG2SI
 Global check of adding phase at 7.73208E+02
 Calculated 8 equilibria
Phase Region from 773.208 for:
    LIQUID
     ALCU_THETA
     DIAMOND_A4
     FCC_A1
    MG<sub>2</sub>ST
 Calculated 2 equilibria
Phase Region from 773.208 for:
     ALCU_THETA
     DIAMOND_A4
     FCC_A1
    MG<sub>2.ST</sub>
 Global test at 7.66000E+02 .... OK
 Global test at 7.56000E+02 .... OK
 Terminating at 750.000
 Calculated 27 equilibria
```
 \*\*\* Buffer saved on file: tcex30a.POLY3 POLY\_3: POLY\_3: **post** POLY-3 POSTPROCESSOR VERSION 3.2 , last update 2002-12-01 Setting automatic diagram axis POST: **s-d-a x tab1** COLUMN NUMBER /\*/: **3** POST: **s-d-a y t-c** POST: POST: **s-s-s y** AUTOMATIC SCALING (Y OR N) /N/: **n** MIN VALUE : **500 640** POST: **s-lab b** POST: **se-ax-te x n** AXIS TEXT : **Mole fraction of solid** POST: **set-title example 30Aa** POST: **pl** POST: POST:**@?** POST: **back** POLY\_3: **read,,** POLY\_3: **po** POLY-3 POSTPROCESSOR VERSION 3.2 , last update 2002-12-01 Setting automatic diagram axis POST: **s-d-a x tab1** COLUMN NUMBER /\*/: **4** POST: **s-d-a y t-c** POST: **se-ax-te x n** AXIS TEXT : **Mole fraction of fcc** POST: **set-title example 30Ab** POST: **pl** POST: POST:**@?** POST: **s-d-a x t-c** POST: **s-d-a y w(liq,\*),,** POST: **set-title example 30Ac** POST: **s-l d** POST: **pl** POST: POST: POST: **set-inter**

POST: CPU time 18 seconds

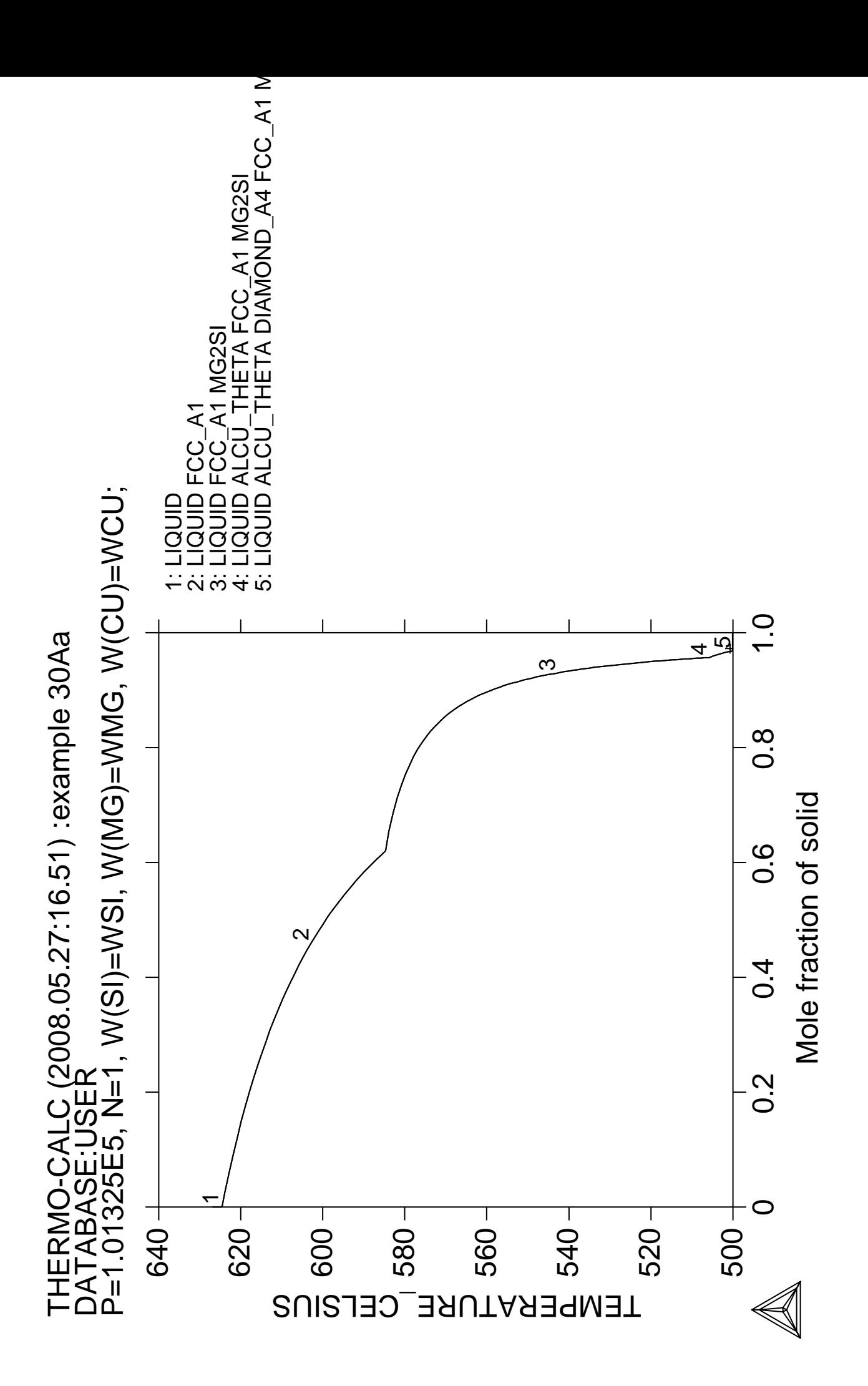

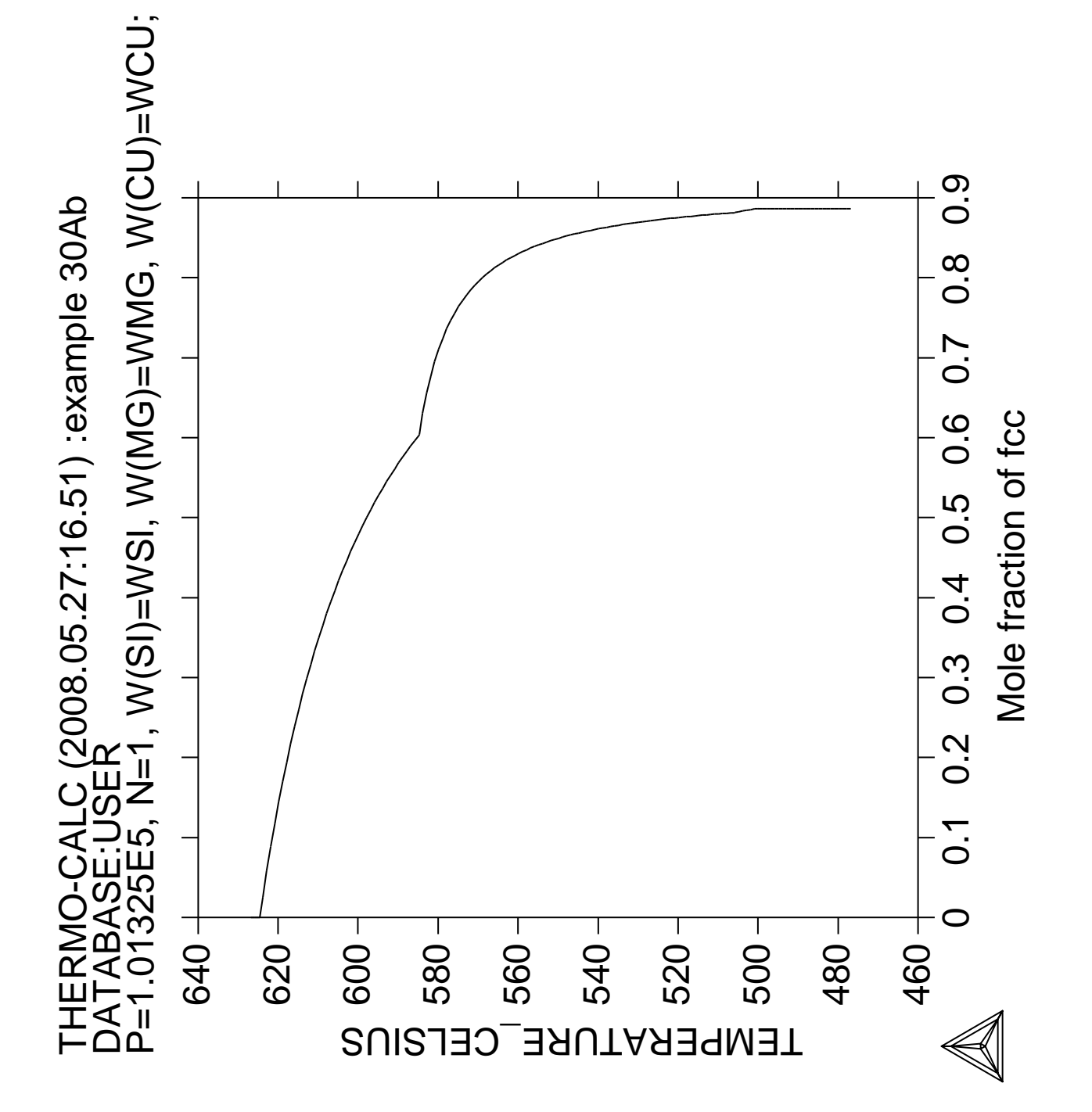

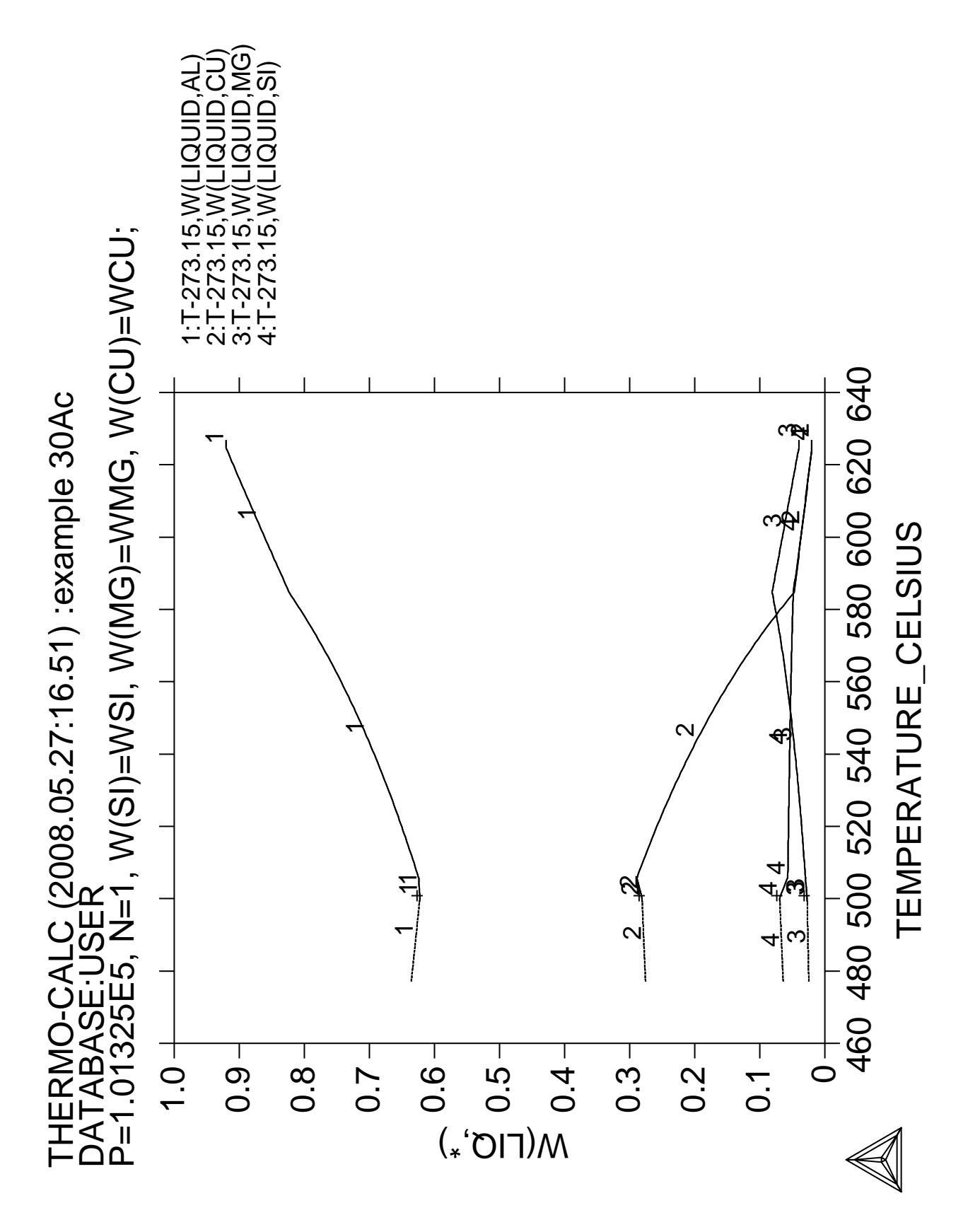

### **Scheil solidification simulation for Al-4Mg-2Si-2Cu alloy**

### **Part B. Using SCHEIL module**

 Thermo-Calc version S on Linux Copyright (1993,2007) Foundation for Computational Thermodynamics, Stockholm, Sweden Double precision version linked at 25-05-08 11:43:58 Only for use at TCSAB Local contact Annika Hovmark SYS:SYS:SYS:SYS:SYS:SYS:SYS:SYS: **@@** SYS: **@@** SYS: **@@ Example of Scheil calculation for Al-4Mg-2Si-2Cu** SYS: **@@ Part B: using SCHEIL module** SYS: **@@** SYS: **set-log ex30,,,** SYS: SYS: **go scheil** ... the command in full is GOTO\_MODULE SCHEIL\_GULLIVER SIMULATION MODULE VERSION 4.0 ........................................................... . . . 1. Start new simulation . 2. Open old file and plot diagram . 3. Open old file and make another simulation . . . ........................................................... Select option /1/: **1** THERMODYNAMIC DATABASE module running on UNIX / KTH Current database: TCS Steels/Fe-Alloys Database v6 VA DEFINED IONIC\_LIQ:Y L12\_FCC B2\_BCC B2\_VACANCY HIGH\_SIGMA REJECTED Database /TCFE6/: **user** FILENAME: **tcex30\_cost2.TDB** Current database: User defined Database This database does not support the DATABASE\_INFORMATION command VA /- DEFINED Major element or alloy: **al** Composition input in mass (weight) percent? /Y/: 1st alloying element: **mg 4 si 2 cu 2** Next alloying element: Temperature (C) /2000/: **800** VA /- DEFINED REINITIATING GES5 ..... ... the command in full is DEFINE\_ELEMENTS AL DEFINED ... the command in full is DEFINE\_ELEMENTS MG DEFINED ... the command in full is DEFINE\_ELEMENTS SI DEFINED ... the command in full is DEFINE\_ELEMENTS CU DEFINED This database has following phases for the defined system LIQUID:L AL12MG17 AL12MG17 ALCE\_AMORPHOUS ALCUZN\_T ALCU\_DELTA ALCU\_EPSILON ALCU\_ETA ALCU\_PRIME ALCU\_ZETA ALLI ALMG\_BETA ALMG\_EPS ALMG\_GAMMA ALMO ALM\_D019 ALND\_AMORPHOUS ALTI BCC\_A2 BCC\_B2 BCT\_A5 CBCC\_A12 CR3SI\_A15 CRSI2 CU19SI6\_ETA CU33SI7\_DELTA CU4SI\_EPSILON CU56SI11\_GAMMA CU6Y CU6T CUB\_A13 CUB\_A15 CUMG2 CUMGSI\_SIGMA CUMGSI\_TAU CUZN\_GAMMA DIAMOND\_A4 FCC\_A1 GAMMA\_D83 GAMMA\_H

 HCP\_A3 HCP\_ZN LAVES\_C14 LAVES\_C15 LAVES\_C36 MG24Y5 MG2SI MG2Y MG2GN11

MG2ZN3 MGY\_GAMMA MGXN PHI QPHASE SIV3 SPHASE TAU TAU VPHASE Reject phase(s) /NONE/: **\***<br>LIQUID:L AL12MG17 ALCE\_AMORPHOUS  ${\bf ALCUZN\_T} \begin{tabular}{l} ALCU\_DELTA \\ ALCU\_ETA \\ ALCU\_PRIME \end{tabular} \begin{tabular}{l} ALCU\_R\\ ALCU\_HTA \end{tabular} \begin{tabular}{l} ALCU\_R\\ ALCU\_HTA \end{tabular}$  ALCU\_ETA ALCU\_PRIME ALCU\_THETA ALCU\_ZETA ALLI ALMG\_BETA ALMG\_EPS ALMG\_GAMMA ALMO ALM\_D019 ALND\_AMORPHOUS ALTI BCC\_A2 BCC\_B2 BCC\_B2 CBCC\_A12 CR3SI\_A15 CRSI2 CU19SI6\_ETA CU33SI7\_DELTA CU4SI\_EPSILON CU56SI11\_GAMMA CU6Y CUB\_A13 CUB\_A15 CUMG2 CUMGSI\_SIGMA CUMGSI\_TAU CUZN\_GAMMA DIAMOND\_A4  $\begin{array}{lllllll} \texttt{FCC\_A1} & \texttt{GAMMA\_D83} & \texttt{GAMMA\_H} \\ \texttt{HCP\_A3} & \texttt{HCP\_ZN} & \texttt{LAVES\_C} \end{array}$  HCP\_A3 HCP\_ZN LAVES\_C14 LAVES\_C15 LAVES\_C36 MG24Y5 MG2SI MG2Y MG2SI MG2ZN11 MG2ZN3 MGY GAMMA MGZN PHI QPHASE SIV3 SPHASE TAU TAU VPHASE REJECTED Restore phase(s):: **liq fcc alcu\_th mg2si dia al12mg17** LIQUID:L MG2SI DIAMOND\_A4 AL12MG17 RESTORED Restore phase(s): /NONE/: ........................................................ The following phases are retained in this system: LIQUID:L AL12MG17 AL12MG17 ALCU THETA DIAMOND\_A4 FCC\_A1 MG2SI ........................................................ OK? /Y/: **Y** ELEMENTS ..... SPECIES ...... PHASES ....... ... the command in full is AMEND PHASE DESCRIPTION PARAMETERS ... Reference REF1 missing Reference REF1 missing Reference REF1 missing Reference REF1 missing FUNCTIONS .... List of references for assessed data 'COST2 - TCOST507 Light Alloys Database (Version 2.1), provided by TCSAB, 1999/2003. '  $-OK-$ Should any phase have a miscibility gap check? /N/: **N** ... the command in full is SET\_ALL\_START\_VALUES Forcing automatic start values Automatic start values will be set Calculated liquidus temperature is 625.00(C) Please enter simulation conditions ! Temperature step (C) /1/: **1** Default stop point? /Y/: **Y** Fast diffusing components: /NONE/: Buffer-saving file name /scheil/: ... the command in full is ADD\_INITIAL\_EQUILIBRIUM ... the command in full is ADVANCED\_OPTIONS ... the command in full is STEP\_WITH\_OPTIONS Phase Region from 898.150 for: LIQUID

 Calculated 4 equilibria Phase Region from 897.741 for: LIQUID FCC\_A1 Calculated 43 equilibria Phase Region from 857.535 for: LIQUID FCC\_A1 MG2SI Calculated 34 equilibria Phase Region from 826.196 for: FCC\_A1 MG2SI \*\*\* Buffer saved on file: scheil.POLY3 POSTPROCESSOR VERSION 3.2 , last update 2002-12-01 Setting automatic diagram axis ... the command in full is ENTER SYMBOL ... the command in full is MAKE\_EXPERIMENTAL\_DATAFI An EXP file scheil\_EQ.EXP has been created to store the equilibrium solidification results. ... the command in full is READ\_WORKSPACES This file contains results from a previous STEP or MAP command. The SAVE command will save the current status of the program but destroy the results from the previous STEP or MAP commands. ... the command in full is ADD\_INITIAL\_EQUILIBRIUM : : : Phase Region from 857.875 for: LIQUID FCC\_A1 MG<sub>2ST</sub> Calculated 82 equilibria Phase Region from 778.888 for: LIQUID ALCU\_THETA FCC\_A1 MG2SI Phase Region from 773.208 for: LIQUID ALCU\_THETA DIAMOND\_A4 FCC\_A1 MG<sub>2ST</sub> Calculated 8 equilibria Phase Region from 773.208 for: ALCU\_THETA DIAMOND\_A4 FCC\_A1 MG2SI Calculated 3 equilibria \*\*\* Buffer saved on file: scheil.POLY3 POSTPROCESSOR VERSION 3.2 , last update 2002-12-01 Setting automatic diagram axis ... the command in full is APPEND\_EXPERIMENTAL\_DATA Hard copy of the diagram? /N/: **n** Save coordinates of curve on text file? /N/: **n** ... the command in full is APPEND\_EXPERIMENTAL\_DATA

 ... the command in full is SET\_LABEL\_CURVE\_OPTION Any more diagrams? /Y/: ........................................................... The following axis variables are available T --- Temperature in Celsius NL/BL --- Mole/mass fraction of liquid NS/BS --- Mole/mass fraction of all solid phases NS(ph)/BS(ph) --- Mole/mass fraction of a solid phase W(ph,el) --- Weight fraction of an element in a phase X(ph,el) --- Mole fraction of an element in a phase Y(ph,el) --- Site fraction of an element in a phase NN(ph,el) --- Distribution of an element in a phases NH/BH --- Heat release and Latent heat per mole/gram CP/BCP --- Apparent heat capacity per mole/gram "el" and "ph" are name of element and phase, respectively "\*" can be used as a wild character for "el" and "ph" .......................................................... X-axis Variable: **t** Y-axis Variable: **w(liq,\*)** POSTPROCESSOR VERSION 3.2 , last update 2002-12-01 Setting automatic diagram axis Zoom in? /N/: **y** Change scaling of X-axis? /Y/: **n** Change scaling of Y-axis? /Y/: **y** Minimum /0/: **0** Maximum /1/: **.3** Zoom in? /N/: **n** Hard copy of the diagram? /N/: **n** Save coordinates of curve on text file? /N/: **n** ... the command in full is APPEND\_EXPERIMENTAL\_DATA ... the command in full is SET\_LABEL\_CURVE\_OPTION Any more diagrams? /Y/: **n** SYS: SYS: **set-inter** ... the command in full is SET\_INTERACTIVE\_MODE SYS:SYS: CPU time 2 seconds

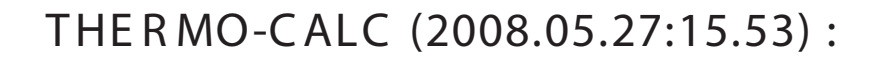

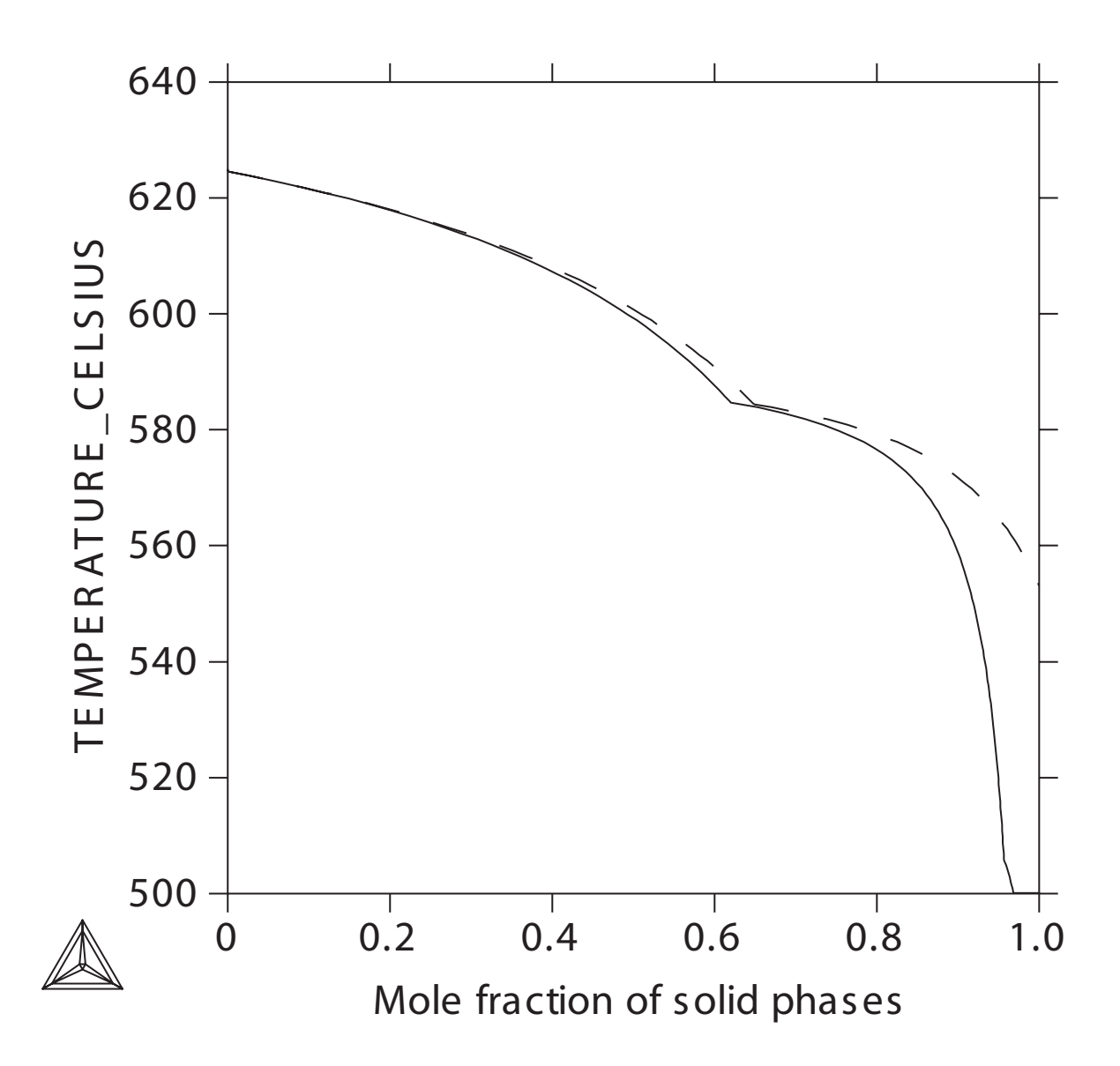

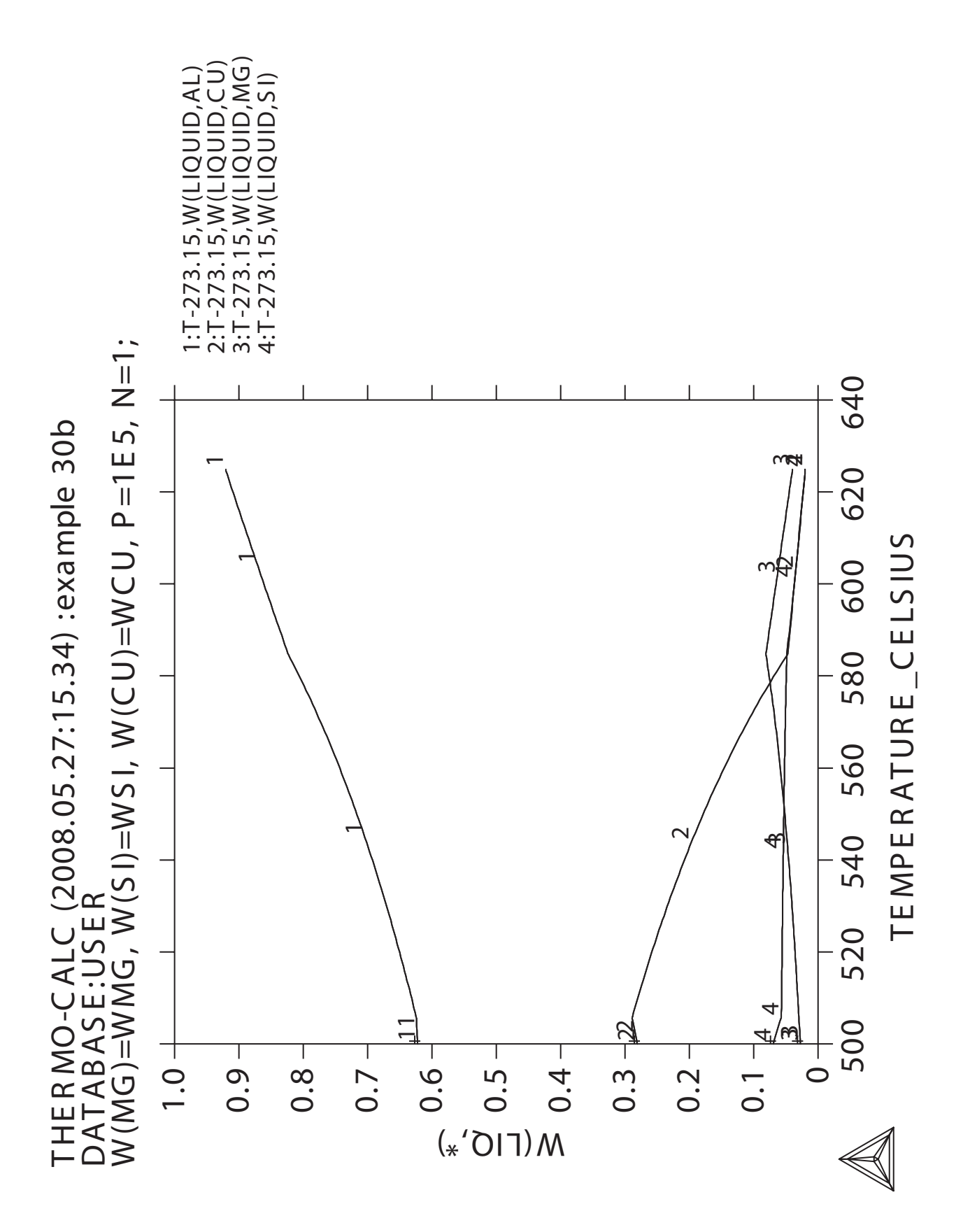

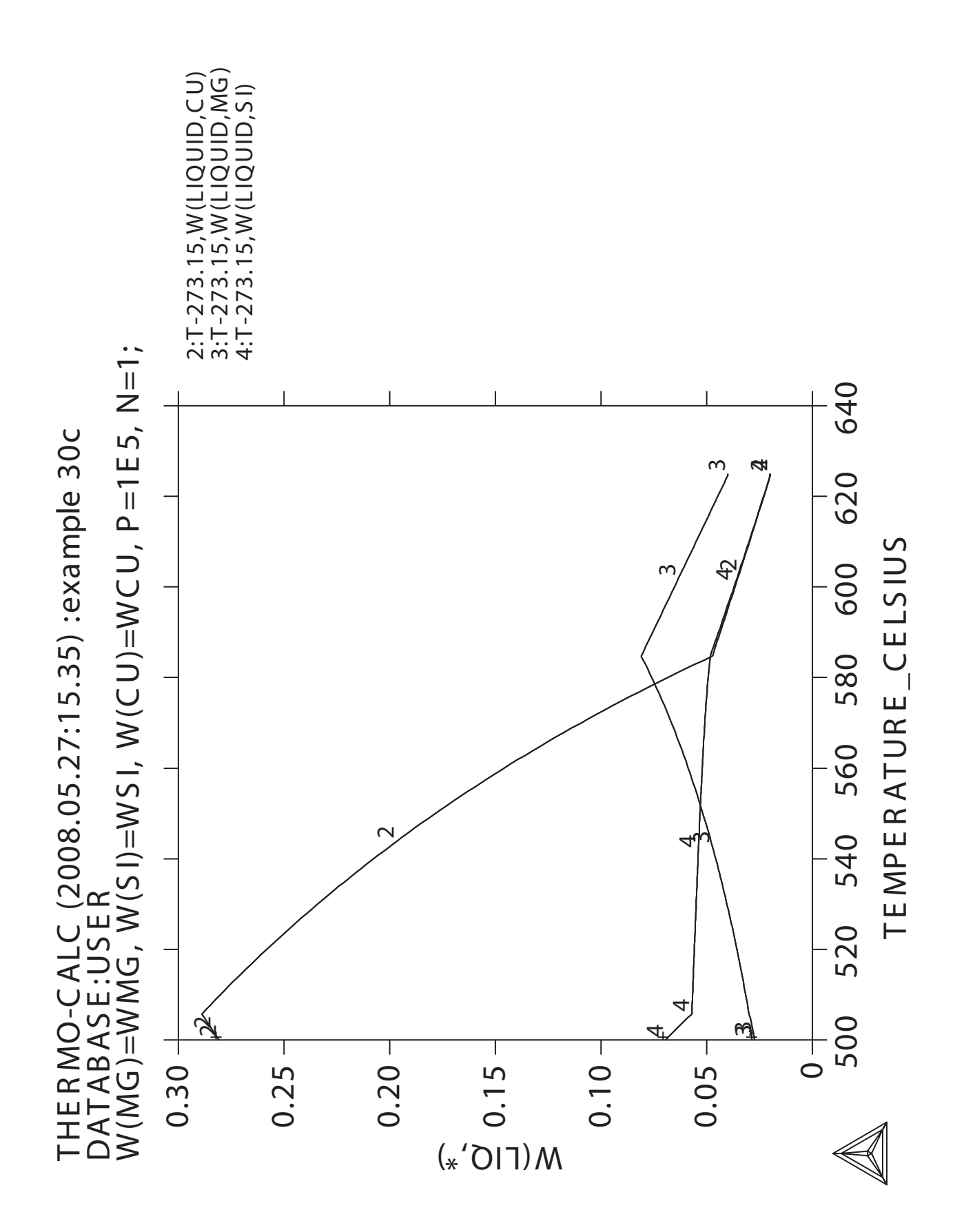

# **31**

# **CVM calculation**

```
 Thermo-Calc version S on Linux
  Copyright (1993,2007) Foundation for Computational Thermodynamics,
  Stockholm, Sweden
 Double precision version linked at 25-05-08 11:43:58
 Only for use at TCSAB
 Local contact Annika Hovmark
SYS:SYS:SYS:SYS:SYS:SYS:SYS:SYS: @@
SYS: @@
SYS: @@ Calculations of CVM and comparisons with sublattices
SYS: @@ of a fictitious A B system.
SYS: @@ Also shows how to overlay diagrams from two calculations
SYS: @@
SYS:
SYS: set-log ex31,,,
SYS:
SYS: go g
   ... the command in full is GOTO_MODULE
 GIBBS ENERGY SYSTEM version 5.2
 First version released 1-Jan-78, last update 20-Nov-2007
GES:
GES: @@ Enter the elements and their reference states
GES: e-e A B
   ... the command in full is ENTER_ELEMENT
  THERMODYNAMIC DATABASE module running on UNIX / KTH
 Current database: TCS Steels/Fe-Alloys Database v6
 VA DEFINED
IONIC LIO:Y L12 FCC B2 BCC
 B2_VACANCY HIGH_SIGMA REJECTED
GES: a-e-d A
   ... the command in full is AMEND_ELEMENT_DATA
NEW STABLE ELEMENT REFERENCE /UNKNOWN/: FCC
NEW ATOMIC MASS /0/: 10
NEW H(298.15)-H(0) /0/: 0
NEW S(298.15) /0/: 0
Default element reference state symbol index /1/: 1
GES: a-e-d B
   ... the command in full is AMEND_ELEMENT_DATA
NEW STABLE ELEMENT REFERENCE /BETA_RHOMBO_B/: FCC
NEW ATOMIC MASS /10.811/: 10
NEW H(298.15)-H(0) /1222/: 0
NEW S(298.15) /5.9/: 0
Default element reference state symbol index /1/: 1
GES:
GES: @@ =====================================================
GES: @@ These species represent the clusters. 4 clusters A3B are needed
GES: @@ as the B atom can be on 4 different sublattices etc.
GES: e-sp S0 A
   ... the command in full is ENTER_SPECIES
GES: e-sp S11 A.75B.25
   ... the command in full is ENTER_SPECIES
GES: e-sp S12 A.75B.25
   ... the command in full is ENTER_SPECIES
GES: e-sp S13 A.75B.25
 ... the command in full is ENTER_SPECIES
GES: e-sp S14 A.75B.25
   ... the command in full is ENTER_SPECIES
GES: e-sp S21 A.5B.5
   ... the command in full is ENTER_SPECIES
GES: e-sp S22 A.5B.5
  ... the command in full is ENTER_SPECIES
GES: e-sp S23 A.5B.5
   ... the command in full is ENTER_SPECIES
GES: e-sp S24 A.5B.5
   ... the command in full is ENTER_SPECIES
GES: e-sp S25 A.5B.5
   ... the command in full is ENTER_SPECIES
GES: e-sp S26 A.5B.5
   ... the command in full is ENTER_SPECIES
GES: e-sp S31 A.25B.75
    ... the command in full is ENTER_SPECIES
GES: e-sp S32 A.25B.75
```

```
 ... the command in full is ENTER_SPECIES
GES: e-sp S33 A.25B.75
   ... the command in full is ENTER_SPECIES
GES: e-sp S34 A.25B.75
   ... the command in full is ENTER_SPECIES
GES: e-sp S4 B
  ... the command in full is ENTER SPECIES
GES:
GES: @@ ================================================================
GES: @@ This function describes the bond energy A-B at equiatomic composition
GES: e-sy fun UIJ
   ... the command in full is ENTER_SYMBOL
LOW TEMPERATURE LIMIT /298.15/: 298.15
FUNCTION: -100*R;
HIGH TEMPERATURE LIMIT /6000/: 6000
ANY MORE RANGES /N/: N
GES:
GES: @@ These functions describe the end-member energies at A3B, A2B2 and AB3
GES: @@ respectivly. In the simplest case, like here, they are just the
GES: @@ bond energy multiplied with 3, 4 and 3 respectively.
GES: e-sy fun GA3B1,,3*UIJ;,,,
   ... the command in full is ENTER_SYMBOL
GES: e-sy fun GA2B2,,4*UIJ;,,,
   ... the command in full is ENTER_SYMBOL
GES: e-sy fun GA1B3,,3*UIJ;,,,
   ... the command in full is ENTER_SYMBOL
GES:
GES: @@ ==================================================
GES: @@ This is the fcc phase with CVM for both lro and sro
GES: e-ph CVM_TET
   ... the command in full is ENTER_PHASE
TYPE CODE:
NUMBER OF SUBLATTICES /1/: 1
NAME OF CONSTITUENT: S0 S11 S12 S13 S14 S21 S22 S23 S24 S25 S26 S31 S32 S33 S34 S4
NAME OF CONSTITUENT:
WILL YOU ADD CONSTITUENTS LATER /NO/: NO
DO YOU WANT A LIST OF POSSIBLE PARAMETERS /NO/: NO
GES: E-PAR G(C,S11),,GA3B1;,,,
   ... the command in full is ENTER_PARAMETER
 G(CVM_TET,S11;0)-0.75 G(FCC,A;0)-0.25 G(FCC,B;0)
GES: E-PAR G(C,S12),,GA3B1;,,,
   ... the command in full is ENTER_PARAMETER
 G(CVM_TET,S12;0)-0.75 G(FCC,A;0)-0.25 G(FCC,B;0)
GES: E-PAR G(C,S13),,GA3B1;,,,
   ... the command in full is ENTER_PARAMETER
 G(CVM_TET,S13;0)-0.75 G(FCC,A;0)-0.25 G(FCC,B;0)
GES: E-PAR G(C,S14),,GA3B1;,,,
   ... the command in full is ENTER_PARAMETER
 G(CVM_TET,S14;0)-0.75 G(FCC,A;0)-0.25 G(FCC,B;0)
GES: E-PAR G(C,S21),,GA2B2;,,,
   ... the command in full is ENTER_PARAMETER
 G(CVM_TET,S21;0)-0.5 G(FCC,A;0)-0.5 G(FCC,B;0)
GES: E-PAR G(C,S22),,GA2B2;,,,,
   ... the command in full is ENTER_PARAMETER
G(CVM_TET, S22; 0) - 0.5 G(FCC, A; 0) - 0.5 G(FCC, B; 0)GES: E-PAR G(C, S23), GA2B2;,,,
  ... the command in full is ENTER PARAMETER
 G(CVM_TET,S23;0)-0.5 G(FCC,A;0)-0.5 G(FCC,B;0)
GES: E-PAR G(C,S24),,GA2B2;,,,,
   ... the command in full is ENTER_PARAMETER
 G(CVM_TET,S24;0)-0.5 G(FCC,A;0)-0.5 G(FCC,B;0)
GES: E-PAR G(C,S25),,GA2B2;,,,
   ... the command in full is ENTER_PARAMETER
 G(CVM_TET,S25;0)-0.5 G(FCC,A;0)-0.5 G(FCC,B;0)
GES: E-PAR G(C, S26), GA2B2;,,,
  ... the command in full is ENTER PARAMETER
 G(CVM_TET,S26;0)-0.5 G(FCC,A;0)-0.5 G(FCC,B;0)
GES: E-PAR G(C,S31),,GA1B3;,,,
   ... the command in full is ENTER_PARAMETER
G(CVM_TET, S31; 0) - 0.25 G(FCC, A; 0) - 0.75 G(FCC, B; 0)GES: E-PAR G(C,S32),,GA1B3;,,,
   ... the command in full is ENTER_PARAMETER
 G(CVM_TET,S32;0)-0.25 G(FCC,A;0)-0.75 G(FCC,B;0)
GES: E-PAR G(C,S33),,GA1B3;,,,
```
 ... the command in full is ENTER\_PARAMETER G(CVM\_TET,S33;0)-0.25 G(FCC,A;0)-0.75 G(FCC,B;0) GES: **E-PAR G(C,S34),,GA1B3;,,,** ... the command in full is ENTER PARAMETER G(CVM\_TET,S34;0)-0.25 G(FCC,A;0)-0.75 G(FCC,B;0) GES: **l-d,,,,** ... the command in full is LIST DATA 1OUTPUT FROM GIBBS ENERGY SYSTEM ON UNIX / KTH DATE 2008- 5-27 FROM DATABASE: User data 2008. 5.27 ALL DATA IN SI UNITS FUNCTIONS VALID FOR 298.15<T< 6000.00 K UNLESS OTHER LIMITS STATED ELEMENT STABLE ELEMENT REFERENCE MASS H298-H0 S298 1 A FCC 1.0000E+01 0.0000E+00 0.0000E+00 2 B FCC 1.0000E+01 0.0000E+00 0.0000E+00 SPECIES SPECIES  $1 A$  $2 \text{ B}$  $3 S0$ 4 S11 A0.75B0.25 5 S12 A0.75B0.25 6 S13 A0.75B0.25 7 S14 A0.75B0.25 8 S21 A0.5B0.5 9 S22 A0.5B0.5 10 S23 A0.5B0.5 11 S24 A0.5B0.5 12 S25 A0.5B0.5 13 S26 A0.5B0.5<br>14 S31 A0.25B0. A0.25B0.75 15 S32 A0.25B0.75 16 S33 A0.25B0.75<br>17 S34 A0.25B0.75 A0.25B0.75 18 S4 B CVM\_TET CONSTITUENTS: S0,S11,S12,S13,S14,S21,S22,S23,S24,S25,S26,S31,S32,S33,S34,  $S<sub>4</sub>$  $G(CVM_TET, S0; 0) - G(FCC, A; 0) = 0.0$  $G(CVM_TET, S11; 0) - 0.75 G(FCC, A; 0) - 0.25 G(FCC, B; 0) = +GA3B1$  $G(CVMTET,S12;0)-0.75 G(FCC,A;0)-0.25 G(FCC,B;0) = +GASB1$  $G(CVM_TET, S13; 0) - 0.75 G(FCC, A; 0) - 0.25 G(FCC, B; 0) = +GASB1$  $G(CVM_TET, S14; 0) - 0.75 G(FCC, A; 0) - 0.25 G(FCC, B; 0) = +GA3B1$  $G(CVM_TET, S21; 0) - 0.5 G(FCC, A; 0) - 0.5 G(FCC, B; 0) = +GA2B2$  G(CVM\_TET,S22;0)-0.5 G(FCC,A;0)-0.5 G(FCC,B;0) = +GA2B2  $G(CVMTET,S23;0)-0.5 G(FCC,A;0)-0.5 G(FCC,B;0) = +GAZB2$  G(CVM\_TET,S24;0)-0.5 G(FCC,A;0)-0.5 G(FCC,B;0) = +GA2B2  $G(CVM_TET, S25; 0) - 0.5 G(FCC, A; 0) - 0.5 G(FCC, B; 0) = +GAZB2$  $G(CVM_TET, S26:0) - 0.5 G(FCC, A:0) - 0.5 G(FCC, B:0) = +GAZB2$  $G(CVM_TET, S31; 0) - 0.25 G(FCC, A; 0) - 0.75 G(FCC, B; 0) = +GAlB3$  $G(CVM_TET, S32; 0) - 0.25 G(FCC, A; 0) - 0.75 G(FCC, B; 0) = +GAlB3$  $G(CVM_TET, S33; 0) - 0.25 G(FCC, A; 0) - 0.75 G(FCC, B; 0) = +GAlB3$ G(CVM TET,  $S34;0$ )-0.25 G(FCC,A;0)-0.75 G(FCC,B;0) = +GA1B3  $G(CVM_TET, S4; 0) - G(FCC, B; 0) = 0.0$  SYMBOL STATUS VALUE/FUNCTION 1 R 80000000 8.3145100E+00 2 RTLNP 20000000 +R\*T\*LN(1E-05\*P) 103 UIJ 20000000 -100\*R 104 GA3B1 20000000 +3\*UIJ 105 GA2B2 20000000 +4\*UIJ 106 GA1B3 20000000 +3\*UIJ GES: GES: **@?<Hit\_return\_to\_continue>** GES: **@@ =========================================** GES: **@@ This is an fcc phase with no sro but lro** GES: **@@ described with the sublattice model** GES: **E-PH LRO** ... the command in full is ENTER\_PHASE

NUMBER OF SUBLATTICES /1/: **4** NUMBER OF SITES IN SUBLATTICE 1 /1/: **.25**<br>NUMBER OF SITES IN SUBLATTICE 2 /1/: **.25** NUMBER OF SITES IN SUBLATTICE 2 /1/: **.25** NUMBER OF SITES IN SUBLATTICE 3 /1/: **.25** NUMBER OF SITES IN SUBLATTICE 4 /1/: **.25** CONSTITUENTS IN SUBLATTICE 1 NAME OF CONSTITUENT: **A B;** CONSTITUENTS IN SUBLATTICE 2 NAME OF CONSTITUENT: **A B;** CONSTITUENTS IN SUBLATTICE 3 NAME OF CONSTITUENT: **A B;** CONSTITUENTS IN SUBLATTICE 4 NAME OF CONSTITUENT: **A B;** WILL YOU ADD CONSTITUENTS LATER /NO/: **NO** DO YOU WANT A LIST OF POSSIBLE PARAMETERS /NO/: **NO** GES: GES: **E-PAR G(L,A:A:A:B),,GA3B1;,,,,** ... the command in full is ENTER\_PARAMETER G(LRO,A:A:A:B;0)-0.75 G(FCC,A;0)-0.25 G(FCC,B;0) GES: **E-PAR G(L,A:A:B:A),,GA3B1;,,,,** ... the command in full is ENTER\_PARAMETER G(LRO,A:A:B:A;0)-0.75 G(FCC,A;0)-0.25 G(FCC,B;0) GES: **E-PAR G(L,A:B:A:A),,GA3B1;,,,,** ... the command in full is ENTER\_PARAMETER G(LRO,A:B:A:A;0)-0.75 G(FCC,A;0)-0.25 G(FCC,B;0) GES: **E-PAR G(L,B:A:A:A),,GA3B1;,,,,** ... the command in full is ENTER\_PARAMETER  $G(LRO, B:A:A:B O) - 0.75 G(FCC, A O) - 0.25 G(FCC, B O)$ GES: **E-PAR G(L,A:B:B:B),,GA1B3;,,,,** ... the command in full is ENTER\_PARAMETER G(LRO,A:B:B:B;0)-0.25 G(FCC,A;0)-0.75 G(FCC,B;0) GES: **E-PAR G(L,B:A:B:B),,GA1B3;,,,** ... the command in full is ENTER PARAMETER G(LRO,B:A:B:B;0)-0.25 G(FCC,A;0)-0.75 G(FCC,B;0) GES: **E-PAR G(L,B:B:A:B),,GA1B3;,,,,** ... the command in full is ENTER\_PARAMETER  $G(LRO, B:B:B:B:0) - 0.25 G(FCC, A:0) - 0.75 G(FCC, B:0)$ GES: **E-PAR G(L,B:B:B:A),,GA1B3;,,,,** ... the command in full is ENTER\_PARAMETER  $G(LRO, B:B:B:A; 0) - 0.25 G(FCC, A; 0) - 0.75 G(FCC, B; 0)$ GES: **E-PAR G(L,A:A:B:B),,GA2B2;,,,** ... the command in full is ENTER\_PARAMETER  $G(LRO, A:A:B:B:0) - 0.5 G(FCC, A:0) - 0.5 G(FCC, B:0)$ GES: **E-PAR G(L,A:B:A:B),,GA2B2;,,,,** ... the command in full is ENTER\_PARAMETER G(LRO,A:B:A:B;0)-0.5 G(FCC,A;0)-0.5 G(FCC,B;0) GES: **E-PAR G(L,B:A:A:B),,GA2B2;,,,** ... the command in full is ENTER\_PARAMETER  $G(LRO, B:A:B; 0) - 0.5 G(FCC, A; 0) - 0.5 G(FCC, B; 0)$ GES: **E-PAR G(L,A:B:B:A),,GA2B2;,,,,** ... the command in full is ENTER\_PARAMETER  $G(LRO, A:B:B:A:0) - 0.5 G(FCC, A:0) - 0.5 G(FCC, B:0)$ GES: **E-PAR G(L,B:A:B:A),,GA2B2;,,,,** ... the command in full is ENTER\_PARAMETER G(LRO,B:A:B:A;0)-0.5 G(FCC,A;0)-0.5 G(FCC,B;0) GES: **E-PAR G(L,B:B:A:A),,GA2B2;,,,,** ... the command in full is ENTER\_PARAMETER  $G(LRO, B:B:A:A;0) - 0.5 G(FCC, A:0) - 0.5 G(FCC, B:0)$ GES: **l-p-d lro** ... the command in full is LIST\_PHASE\_DATA LRO EXCESS MODEL IS REDLICH-KISTER\_MUGGIANU 4 SUBLATTICES, SITES .25: .25: .25: .25 CONSTITUENTS: A,B : A,B : A,B : A,B  $G(LRO.A:A:A:A;0)-G(FCCA,0) = 0.0$  $G(LRO, B:A:A:A; 0) - 0.75 G(FCC, A; 0) - 0.25 G(FCC, B; 0) = +GA3B1$  $G(LRO, A:B:A:A:0) - 0.75 G(FCC, A:0) - 0.25 G(FCC, B:0) = +GA3B1$  $G(LRO, B:B:A:A:0) - 0.5 G(FCC, A:0) - 0.5 G(FCC, B:0) = +GA2B2$  $G(LRO, A:A:B:A:0) - 0.75 G(FCC, A:0) - 0.25 G(FCC, B:0) = +GA3B1$  $G(LRO, B:A:B:A; 0) - 0.5 G(FCC, A; 0) - 0.5 G(FCC, B; 0) = +GA2B2$  $G(LRO, A:B:B:A:0) - 0.5 G(FCC, A:0) - 0.5 G(FCC, B:0) = +GA2B2$ 

TYPE CODE:

```
G(LRO, B:B:B:A:0) - 0.25 G(FCC, A:0) - 0.75 G(FCC, B:0) = +GAlB3G(LRO, A:A:B:0) - 0.75 G(FCC, A:0) - 0.25 G(FCC, B:0) = +GA3B1 G(LRO,B:A:A:B;0)-0.5 G(FCC,A;0)-0.5 G(FCC,B;0) = +GA2B2
     G(LRO, A:B:A:B:0) - 0.5 G(FCC, A:0) - 0.5 G(FCC, B:0) = +GA2B2G(LRO, B:B:A:B:0) - 0.25 G(FCC, A:0) - 0.75 G(FCC, B:0) = +GA1B3G(LRO, A:A:B:B:0) - 0.5 G(FCC, A:0) - 0.5 G(FCC, B:0) = +GA2B2G(LRO, B:A:B:B:0) - 0.25 G(FCC, A:0) - 0.75 G(FCC, B:0) = +GAlB3 G(LRO,A:B:B:B;0)-0.25 G(FCC,A;0)-0.75 G(FCC,B;0) = +GA1B3
     G(LRO, B:B:B:B:0) - G(FCC, B:0) = 0.0GES:
GES: @@ ============================================================
GES: @@ This is the fcc phase with no sro and no lro. The regular
GES: @@ parameters is simply 12 times the bond energy as the ;1 and ;2
GES: @@ parameters cancel when GA1B3=GA3B1=0.75*GA2B2
GES: e-ph fcc_a1
   ... the command in full is ENTER_PHASE
TYPE CODE:
NUMBER OF SUBLATTICES /1/: 1
NAME OF CONSTITUENT: A B
NAME OF CONSTITUENT:
WILL YOU ADD CONSTITUENTS LATER /NO/: NO
DO YOU WANT A LIST OF POSSIBLE PARAMETERS /NO/: NO
GES:
GES: e-par l(fcc,a,b;0),,GA3B1+1.5*GA2B2+GA1B3;,,,,,
   ... the command in full is ENTER_PARAMETER
L(FCC\_A1, A, B:0)GES: e-par l(fcc,a,b;1),,2*GA3B1-2*GA1B3;,,,,,
    ... the command in full is ENTER_PARAMETER
L(FCCA1, A, B;1)GES: e-par l(fcc,a,b;2),,GA3B1-1.5*GA2B2+GA1B3;,,,,
    ... the command in full is ENTER_PARAMETER
L(FCCA1,A,B;2)GES: l-p-d fcc
   ... the command in full is LIST PHASE DATA
  FCC_A1
  EXCESS MODEL IS REDLICH-KISTER_MUGGIANU
    CONSTITUENTS: A,B
     G(FCC\_A1, A:0) - G(FCC, A:0) = 0.0G(FCC A1, B; 0) - G(FCC, B; 0) = 0.0 L(FCC_A1,A,B;0) = +GA3B1+1.5*GA2B2+GA1B3
     L(FCC_A1, A, B:1) = +2*GA3B1-2*GA1B3L(FCC A1, A, B:2) = +GA3B1-1.5*GA2B2+GA1B3GES:
GES: @@ Finally we add together the LRO phase with the disordered FCC
GES: @@ Note that the parameters in LRO will give zero contribution
GES: @@ when the phase is disordered
GES: amend-phase LRO dis FCC
   ... the command in full is AMEND_PHASE_DESCRIPTION
GES:
GES: @@
GES: @@ This is the secret way to set CVM entropy calculation
GES: am-ph cvm stat 02204030
    ... the command in full is AMEND_PHASE_DESCRIPTION
GES:
GES: l-p-d cvm
   ... the command in full is LIST_PHASE_DATA
  CVM_TET
  $ CVM-SRO ENTROPY CONTRIBUTION
    CONSTITUENTS: S0,S11,S12,S13,S14,S21,S22,S23,S24,S25,S26,S31,S32,S33,S34,
   C_4G(CVM_TET, S0:0) - G(FCC, A:0) = 0.0G(CVMTET, S11;0) - 0.75 G(FCC,A;0) - 0.25 G(FCC,B;0) = +GA3B1G(CVM_TET, S12; 0) - 0.75 G(FCC, A; 0) - 0.25 G(FCC, B; 0) = +GA3B1G(CVM TET, S13;0)-0.75 G(FCC,A;0)-0.25 G(FCC,B;0) = +GA3B1
     G(CVM_TET, S14; 0) - 0.75 G(FCC, A; 0) - 0.25 G(FCC, B; 0) = +GASB1 G(CVM_TET,S21;0)-0.5 G(FCC,A;0)-0.5 G(FCC,B;0) = +GA2B2
     G(CVM_TET, S22:0)-0.5 G(FCC, A:0)-0.5 G(FCC, B:0) = +GA2B2G(CVM_TET, S23; 0) - 0.5 G(FCC, A; 0) - 0.5 G(FCC, B; 0) = +GAZB2G(CVM_TET, S24:0) - 0.5 G(FCC, A:0) - 0.5 G(FCC, B:0) = +GAZB2G(CVM_TET,S25;0)-0.5 G(FCC,A;0)-0.5 G(FCC,B;0) = +GA2B2
```
 $G(CVM_TET, S26:0) - 0.5 G(FCC, A:0) - 0.5 G(FCC, B:0) = +GA2B2$  $G(CVM_TET, S31; 0) - 0.25 G(FCC, A; 0) - 0.75 G(FCC, B; 0) = +GAlB3$  $G(CVM_TET, S32; 0) - 0.25 G(FCC, A; 0) - 0.75 G(FCC, B; 0) = +GAlB3$  $G(CVM_TET, S33; 0) - 0.25 G(FCC, A; 0) - 0.75 G(FCC, B; 0) = +GAlB3$  $G(CVM_TET, S34; 0) - 0.25 G(FCC, A; 0) - 0.75 G(FCC, B; 0) = +GAlB3$  $G(CVMTET,S4;0)-G(FCC,B;0) = 0.0$ GES: GES: **@?<Hit\_return\_to\_continue>** GES: **@@ We need 3 CVM phases for the L10, L12 and disordered states** GES: **am-ph cvm** ... the command in full is AMEND\_PHASE\_DESCRIPTION AMEND WHAT /COMPOSITION\_SETS/: **COMPOSITION\_SETS** NEW HIGHEST SET NUMBER /2/: **3** GIVE FOR COMPOSITION SET 2 Major constituent(s) for sublattice 1: /\$/: **s11** GIVE FOR COMPOSITION SET 3 Major constituent(s) for sublattice 1: /\$/: **none** GES: GES: **am-ph cvm maj** ... the command in full is AMEND\_PHASE\_DESCRIPTION Composition set /1/: **1** Major constituent(s) for sublattice 1: /S0 S11 S12 S13 S14 S21 S22 S23 S24 S25 S26 S31 S32 S33 S34 S/: **S25** GES: GES: **@@ Also for the sublattice phase we need 3 composition sets** GES: **am-ph lro** ... the command in full is AMEND\_PHASE\_DESCRIPTION AMEND WHAT /COMPOSITION\_SETS/: **COMPOSITION\_SETS** NEW HIGHEST SET NUMBER /2/: **3** GIVE FOR COMPOSITION SET 2 Major constituent(s) for sublattice 1: /A B/: **\*** Major constituent(s) for sublattice 2: /A B/: **\*** Major constituent(s) for sublattice 3: /A B/: **\***<br>Major constituent(s) for sublattice 4: /A B/: **\*** Major constituent(s) for sublattice 4: /A B/: **\*** GIVE FOR COMPOSITION SET 3 Major constituent(s) for sublattice 1: /A B/: **A**<br>Major constituent(s) for sublattice 2: /A B/: **A** Major constituent(s) for sublattice 2: /A B/: **A** Major constituent(s) for sublattice 3: /A B/: **B** Major constituent(s) for sublattice 4: /A B/: **B** GES: **am-ph lro** ... the command in full is AMEND\_PHASE\_DESCRIPTION AMEND WHAT /COMPOSITION\_SETS/: **maj** Composition set /1/: **1** Major constituent(s) for sublattice 1: /A B/: **A** Major constituent(s) for sublattice 2: /A B/: **A** Major constituent(s) for sublattice 3: /A B/: **A** Major constituent(s) for sublattice 4: /A B/: **B** GES: GES: **l-d,,,,** ... the command in full is LIST\_DATA 1OUTPUT FROM GIBBS ENERGY SYSTEM ON UNIX / KTH DATE 2008- 5-27 FROM DATABASE: User data 2008. 5.27 ALL DATA IN SI UNITS FUNCTIONS VALID FOR 298.15<T< 6000.00 K UNLESS OTHER LIMITS STATED ELEMENT STABLE ELEMENT REFERENCE MASS H298-H0 S298 1 A FCC 1.0000E+01 0.0000E+00 0.0000E+00<br>2 B FCC 1.0000E+01 0.0000E+00 0.0000E+00  $1.0000E+01$  0.0000E+00 0.0000E+00 SPECIES STOICHIOMETRY  $1 A$  $2 \text{ B}$  3 S0 A 4 S11 A0.75B0.25 5 S12 A0.75B0.25 6 S13 A0.75B0.25 7 S14 A0.75B0.25 8 S21 A0.5B0.5 9 S22 A0.5B0.5 10 S23 A0.5B0.5 11 S24 A0.5B0.5 12 S25 A0.5B0.5 13 S26 A0.5B0.5

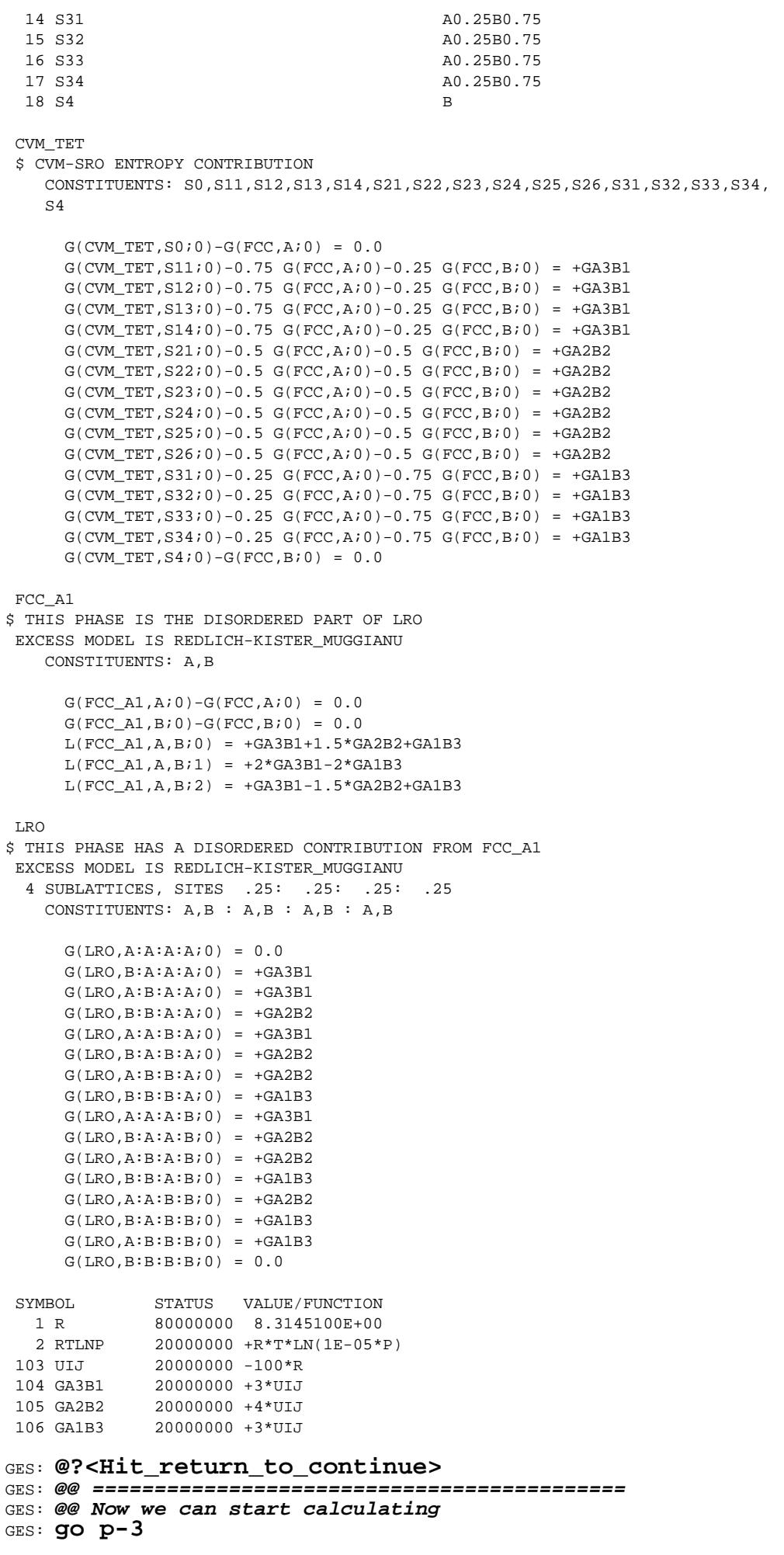

```
 POLY version 3.32, Dec 2007
POLY_3:
POLY_3: @@ turn global minimization off
POLY_3: set-min-op
  ... the command in full is SET MINIMIZATION OPTIONS
  This command is DEPRECATED and to be removed in the future!
  Settings for global minimization:
  Use global minimization /Y/: n
 Settings for general calculations:
  Force positive definite Phase Hessian /Y/: n
 Control minimization step size /Y/:
POLY_3:
POLY_3: L-C
   ... the command in full is LIST_CONDITIONS
POLY_3: S-C T=60 P=1E5 N=1 X(B)=.4
  ... the command in full is SET CONDITION
POLY_3: @@
POLY_3: @@ First calculate just with the full CVM phases
POLY_3: ch-st ph *=sus
   ... the command in full is CHANGE_STATUS
POLY 3: ch-st ph cvm cvm#2 cvm#3=ent 1
   ... the command in full is CHANGE_STATUS
POLY_3: @@
POLY_3: @@ L10 ordering, setting start composition essential ....
POLY_3: @@ The initial fraction of each species is bascially calculated as the
POLY_3: @@ product of the site fraction on each sublattice.
POLY_3: s-s-c cvm
    ... the command in full is SET_START_CONSTITUTION
Y(CVM_TET#1,S0) /1/: .002
Y(CVM_TET#1,S11) /1/: 1.16e-3
Y(CVM_TET#1,S12) /1/: 1.76e-1
Y(CVM_TET#1,S13) /1/: 1.16e-3
Y(CVM_TET#1,S14) /1/: 1.76e-1
Y(CVM_TET#1,S21) /1/: 7.56e-3
Y(CVM_TET#1,S22) /1/: 5e-5
Y(CVM_TET#1,S23) /1/: 7.56e-3
Y(CVM_TET#1,S24) /1/: 7.56e-3
Y(CVM_TET#1,S25) /1/: 6.08e-1
Y(CVM_TET#1,S26) /1/: 7.56e-3
Y(CVM_TET#1,S31) /1/: 1.76e-3
Y(CVM_TET#1,S32) /1/: 2e-5
Y(CVM_TET#1,S33) /1/: 1.76e-3
Y(CVM_TET#1,S34) /1/: 2e-5
Y(CVM_TET#1,S4) /1/: 4e-7
POLY_3:
POLY_3: @@ L12 ordering
POLY_3: s-s-c cvm#2
  ... the command in full is SET START CONSTITUTION
Y(CVM_TET#2,S0) /1/: .002
Y(CVM_TET#2,S11) /1/: .46
Y(CVM_TET#2,S12) /1/: .0078
Y(CVM_TET#2,S13) /1/: .0078
Y(CVM_TET#2,S14) /1/: .0078
Y(CVM_TET#2,S21) /1/: .168
Y(CVM_TET#2,S22) /1/: .168
Y(CVM_TET#2,S23) /1/: .168
Y(CVM_TET#2,S24) /1/: .0012
Y(CVM_TET#2,S25) /1/: .0012
Y(CVM_TET#2,S26) /1/: .0012
Y(CVM_TET#2,S31) /1/: 5e-6
Y(CVM_TET#2,S32) /1/: .002
Y(CVM_TET#2,S33) /1/: .002
Y(CVM_TET#2,S34) /1/: .002
Y(CVM_TET#2,S4) /1/: 1e-6
POLY_3:
POLY_3: s-s-c cvm#3 *
   ... the command in full is SET_START_CONSTITUTION
POLY_3:
POLY_3: c-e
    ... the command in full is COMPUTE_EQUILIBRIUM
  Global equilibrium calculation turned off, you can turn it on with
  ADVANCED_OPTIONS GLOBAL_MINIMIZATION Y,,,,,,,,
```
 19 ITS, CPU TIME USED 0 SECONDS POLY\_3: **l-e** ... the command in full is LIST\_EQUILIBRIUM Output file: /SCREEN/: Options /VWCS/: **xnp** Output from POLY-3, equilibrium =  $1$ , label A0 , database: User dat Conditions:  $T=60$ ,  $P=1E5$ ,  $N=1$ ,  $X(B)=0.4$  DEGREES OF FREEDOM 0 Temperature 60.00 K (-213.15 C), Pressure 1.000000E+05 Number of moles of components 1.00000E+00, Mass in grams 1.00000E+01 Total Gibbs energy -3.10213E+03, Enthalpy -2.96850E+03, Volume 0.00000E+00 Component Moles M-Fraction Activity Potential Ref.stat A 6.0000E-01 6.0000E-01 2.0465E-02 -1.9401E+03 SER B 4.0000E-01 4.0000E-01 6.0538E-05 -4.8452E+03 SER CVM\_TET#1 Status ENTERED Driving force 0.0000E+00 Moles 5.6950E-01, Mass 5.6950E+00, Volume fraction 0.0000E+00 Mole fractions: A 5.89207E-01 B 4.10793E-01 Constitution: S25 5.78440E-01 S24 1.28068E-02 S31 4.13398E-03 S22 2.56479E-04 S12 1.76120E-01 S23 1.28068E-02 S0 3.76373E-03 S32 1.15932E-04 S14 1.76120E-01 S26 1.28068E-02 S11 2.78465E-03 S34 1.15932E-04 S21 1.28068E-02 S33 4.13398E-03 S13 2.78465E-03 S4 3.67798E-06 CVM\_TET#2 Status ENTERED Driving force 0.0000E+00 Moles 4.3050E-01, Mass 4.3050E+00, Volume fraction 0.0000E+00 Mole fractions: A 6.14278E-01 B 3.85722E-01 Constitution: S11 4.21306E-01 S13 1.38900E-02 S32 4.69234E-03 S25 3.19866E-03 S21 1.69717E-01 S12 1.38900E-02 S34 4.69234E-03 S24 3.19866E-03 S23 1.69717E-01 S14 1.38900E-02 S0 4.13973E-03 S31 5.05554E-05 S22 1.69717E-01 S33 4.69234E-03 S26 3.19866E-03 S4 8.90403E-06 CVM\_TET#3 Status ENTERED Driving force -1.0709E-01 Moles 0.0000E+00, Mass 0.0000E+00, Volume fraction 0.0000E+00 Mole fractions: A 6.09450E-01 B 3.90550E-01 Constitution: S11 1.09230E-01 S23 8.47466E-02 S21 8.47466E-02 S31 8.87560E-03 S13 1.09230E-01 S22 8.47466E-02 S24 8.47466E-02 S32 8.87560E-03 S14 1.09230E-01 S25 8.47466E-02 S0 1.86436E-02 S34 8.87560E-03 S12 1.09230E-01 S26 8.47466E-02 S33 8.87560E-03 S4 4.53364E-04 POLY\_3: **@?<Hit\_return\_to\_continue>** POLY\_3: **s-c t=40** ... the command in full is SET\_CONDITION POLY\_3: **c-e** ... the command in full is COMPUTE EQUILIBRIUM 18 ITS, CPU TIME USED 0 SECONDS POLY\_3: **s-s-c cvm#3 \*** ... the command in full is SET\_START\_CONSTITUTION POLY\_3: **c-e** ... the command in full is COMPUTE\_EQUILIBRIUM 18 ITS, CPU TIME USED 0 SECONDS POLY\_3: **L-E** ... the command in full is LIST\_EQUILIBRIUM Output file: /SCREEN/: Options /VXNP/: Output from POLY-3, equilibrium = 1, label A0 , database: User dat Conditions:  $T=40$ ,  $P=1E5$ ,  $N=1$ ,  $X(B)=0.4$  DEGREES OF FREEDOM 0 Temperature 40.00 K (-233.15 C), Pressure 1.000000E+05 Number of moles of components 1.00000E+00, Mass in grams 1.00000E+01 Total Gibbs energy -3.06232E+03, Enthalpy -2.98938E+03, Volume 0.00000E+00 Component Moles M-Fraction Activity Potential Ref.stat A 6.0000E-01 6.0000E-01 4.1519E-03 -1.8239E+03 SER B 4.0000E-01 4.0000E-01 3.7621E-07 -4.9199E+03 SER

 CVM\_TET#1 Status ENTERED Driving force 0.0000E+00 Moles 6.6953E-01, Mass 6.6953E+00, Volume fraction 0.0000E+00 Mole fractions: A 5.88358E-01 B 4.11642E-01 Constitution: S25 6.26368E-01 S26 4.57470E-03 S31 6.44301E-04 S22 1.02379E-05 S12 1.76201E-01 S24 4.57470E-03 S33 6.44301E-04 S34 4.02672E-06 S14 1.76201E-01 S21 4.57470E-03 S11 4.60814E-04 S32 4.02672E-06 S23 4.57470E-03 S0 7.03194E-04 S13 4.60814E-04 S4 2.24689E-08 CVM\_TET#2 Status ENTERED Driving force 0.0000E+00 Moles 3.3047E-01, Mass 3.3047E+00, Volume fraction 0.0000E+00 Mole fractions: A 6.23586E-01 B 3.76414E-01 Constitution: S11 4.81572E-01 S14 4.56422E-03 S33 7.57611E-04 S24 4.03145E-04 S23 1.66859E-01 S13 4.56422E-03 S34 7.57611E-04 S25 4.03145E-04 S22 1.66859E-01 S12 4.56422E-03 S0 6.77145E-04 S31 4.66624E-07 S21 1.66859E-01 S32 7.57611E-04 S26 4.03145E-04 S4 4.50770E-08 CVM\_TET#3 Status ENTERED Driving force -3.4466E-01 Moles 0.0000E+00, Mass 0.0000E+00, Volume fraction 0.0000E+00 Mole fractions: A 6.15550E-01 B 3.84450E-01 Constitution: S11 1.12327E-01 S22 8.23389E-02 S21 8.23389E-02 S32 8.17828E-03 S12 1.12327E-01 S25 8.23389E-02 S26 8.23389E-02 S33 8.17828E-03 S14 1.12327E-01 S23 8.23389E-02 S0 2.33728E-02 S34 8.17828E-03 S13 1.12327E-01 S24 8.23389E-02 S31 8.17828E-03 S4 5.71422E-04 POLY\_3: **@?<Hit\_return\_to\_continue>**  $POLY_3: S-a-v \overline{1} x(b) \overline{0} .\overline{5}$ , ... the command in full is SET\_AXIS\_VARIABLE POLY\_3: **s-a-v 2 t 0 100,,** ... the command in full is SET\_AXIS\_VARIABLE POLY\_3: **save tcex31a y** ... the command in full is SAVE\_WORKSPACES POLY\_3: **map -** Version R mapping is selected Organizing start points NO INITIAL EQUILIBRIUM ADDED, TRYING TO FIX ONE Generating start point 1 Generating start point 2 Phase region boundary 1 at: 4.116E-01 4.000E+01 CVM\_TET#1 \*\* CVM\_TET#2 \*\*\* Buffer saved on file: tcex31a.POLY3 Terminating at diagram limit CALCULATED 27 EQUILIBRIA Phase region boundary 2 at: 4.116E-01 4.000E+01 CVM\_TET#1 \*\* CVM\_TET#2 CALCULATED 26 EQUILIBRIA Phase region boundary 2 at: 4.240E-01 8.061E+01 CVM\_TET#1 \*\* CVM\_TET#2 CVM\_TET#3 Phase region boundary 2 at: 4.147E-01 8.061E+01 \*\* CVM\_TET#2 CVM\_TET#3 \*\*\* SORRY CANNOT CONTINUE \*\*\* 4 CALCULATED 95 EQUILIBRIA Phase region boundary 2 at: 4.240E-01 8.061E+01  $CVM$  TET#1 \*\* CVM\_TET#3 Terminating at diagram limit CALCULATED 24 EQUILIBRIA \*\*\* LAST BUFFER SAVED ON FILE: tcex31a.POLY3 CPU time for maping 9 seconds POLY\_3: **po**

 POLY-3 POSTPROCESSOR VERSION 3.2 , last update 2002-12-01 Setting automatic diagram axis POST: **s-d-a x m-f b** ... the command in full is SET\_DIAGRAM\_AXIS POST: **s-d-a y t** ... the command in full is SET\_DIAGRAM\_AXIS POST: POST: **set-title example 31a** POST: **plot** ... the command in full is PLOT\_DIAGRAM PLOTFILE : /SCREEN/: POST: POST: POST: **@?<Hit\_return\_to\_continue>** POST: **@@ Make an experimental data file to overlay the next calculation** POST: **make tcex31 y** ... the command in full is MAKE\_EXPERIMENTAL\_DATAFI POST: **back** POLY\_3: **@@** POLY\_3: **@@ It is interesting to compare with a CEF without any sro contribution.** POLY\_3: **@@ This is the classical FCC ordering diagram first calculated** POLY\_3: **@@ manually by W Shockley, J chem Phys, 6, (1938) p 130** POLY\_3: **read tcex31a** ... the command in full is READ\_WORKSPACES POLY\_3: **list-ini-eq** ... the command in full is LIST\_INITIAL\_EQUILIBRIA POLY\_3: POLY\_3: POLY\_3: POLY\_3: **@?<Hit\_return\_to\_continue>** POLY\_3: **c-st p \*=sus** ... the command in full is CHANGE\_STATUS POLY\_3: **c-st p lro lro#2 lro#3=ent 0** ... the command in full is CHANGE\_STATUS POLY\_3: **s-c t=70 x(b)=.4** ... the command in full is SET\_CONDITION POLY\_3: **c-e** ... the command in full is COMPUTE\_EQUILIBRIUM 32 ITS, CPU TIME USED 0 SECONDS POLY\_3: **l-e,,,,** ... the command in full is LIST EQUILIBRIUM Output from POLY-3, equilibrium = 1, label A0 , database: User dat Conditions:  $T=70$ ,  $P=1E5$ ,  $N=1.$ ,  $X(B)=0.4$  DEGREES OF FREEDOM 0 Temperature 70.00 K (-203.15 C), Pressure 1.000000E+05 Number of moles of components 1.00000E+00, Mass in grams 1.00000E+01 Total Gibbs energy -3.08055E+03, Enthalpy -2.95310E+03, Volume 0.00000E+00 Component Moles M-Fraction Activity Potential Ref.stat A 6.0000E-01 6.0000E-01 4.7333E-02 -1.7755E+03 SER B 4.0000E-01 4.0000E-01 1.7400E-04 -5.0382E+03 SER LRO#1 Status ENTERED Driving force 0.0000E+00 Moles 2.6762E-01, Mass 2.6762E+00, Volume fraction 0.0000E+00 Mole fractions: A 6.74559E-01 B 3.25441E-01 Constitution: Sublattice 1, Number of sites 2.5000E-01 A 8.99309E-01 B 1.00691E-01 Sublattice 2, Number of sites 2.5000E-01 A 8.99309E-01 B 1.00691E-01 Sublattice 3, Number of sites 2.5000E-01 A 8.99309E-01 B 1.00691E-01 Sublattice 4, Number of sites 2.5000E-01 B 9.99692E-01 A 3.08116E-04 LRO#2 Status ENTERED Driving force -4.6485E-01 Moles 0.0000E+00, Mass 0.0000E+00, Volume fraction 0.0000E+00 Mole fractions:

... the command in full is POST

 A 6.45965E-01 B 3.54035E-01 Constitution: Sublattice 1, Number of sites 2.5000E-01 A 6.45965E-01 B 3.54035E-01 Sublattice 2, Number of sites 2.5000E-01 A 6.45965E-01 B 3.54035E-01 Sublattice 3, Number of sites 2.5000E-01 A 6.45965E-01 B 3.54035E-01 Sublattice 4, Number of sites 2.5000E-01 A 6.45965E-01 B 3.54035E-01 LRO#3 Status ENTERED Driving force 0.0000E+00 Moles 7.3238E-01, Mass 7.3238E+00, Volume fraction 0.0000E+00 Mole fractions: A 5.72756E-01 B 4.27244E-01 Constitution: Sublattice 1, Number of sites 2.5000E-01 A 9.99661E-01 B 3.38612E-04 Sublattice 2, Number of sites 2.5000E-01 A 9.99661E-01 B 3.38612E-04 Sublattice 3, Number of sites 2.5000E-01 B 8.54150E-01 A 1.45850E-01 Sublattice 4, Number of sites 2.5000E-01 B 8.54150E-01 A 1.45850E-01 POLY\_3: **@?<Hit\_return\_to\_continue>** POLY\_3: **s-s-c lro#3** ... the command in full is SET\_START\_CONSTITUTION Y(LRO#3,A) /.9996613878/: Y(LRO#3,B) /3.386121641E-04/: Y(LRO#3,A#2) /.9996613878/: Y(LRO#3,B#2) /3.386121641E-04/: Y(LRO#3,A#3) /.1458499446/: **0.0001** Y(LRO#3,B#3) /.8541500554/: **0.9999** Y(LRO#3,A#4) /.1458499446/: **.6** Y(LRO#3,B#4) /.8541500554/: **.4** POLY\_3: **c-e** ... the command in full is COMPUTE EQUILIBRIUM 23 ITS, CPU TIME USED 0 SECONDS POLY\_3: **l-e,,,,,** ... the command in full is LIST\_EQUILIBRIUM Output from POLY-3, equilibrium = 1, label A0 , database: User dat Conditions:  $T=70$ ,  $P=1E5$ ,  $N=1.$ ,  $X(B)=0.4$  DEGREES OF FREEDOM 0 Temperature 70.00 K (-203.15 C), Pressure 1.000000E+05 Number of moles of components 1.00000E+00, Mass in grams 1.00000E+01 Total Gibbs energy -3.09267E+03, Enthalpy -2.98506E+03, Volume 0.00000E+00 Component Moles M-Fraction Activity Potential Ref.stat A 6.0000E-01 6.0000E-01 4.1721E-02 -1.8489E+03 SER B 4.0000E-01 4.0000E-01 1.9961E-04 -4.9583E+03 SER LRO#1 Status ENTERED Driving force -3.9691E-02 Moles 0.0000E+00, Mass 0.0000E+00, Volume fraction 0.0000E+00 Mole fractions: A 6.68667E-01 B 3.31333E-01 Constitution: Sublattice 1, Number of sites 2.5000E-01 A 8.91453E-01 B 1.08547E-01 Sublattice 2, Number of sites 2.5000E-01 A 8.91453E-01 B 1.08547E-01 Sublattice 3, Number of sites 2.5000E-01 A 8.91453E-01 B 1.08547E-01 Sublattice 4, Number of sites 2.5000E-01 B 9.99690E-01 A 3.09928E-04 LRO#2 Status ENTERED Driving force -4.9687E-01 Moles 0.0000E+00, Mass 0.0000E+00, Volume fraction 0.0000E+00 Mole fractions: A 6.39146E-01 B 3.60854E-01 Constitution: Sublattice 1, Number of sites 2.5000E-01 A 6.39146E-01 B 3.60854E-01 Sublattice 2, Number of sites 2.5000E-01 A 6.39146E-01 B 3.60854E-01

 Sublattice 3, Number of sites 2.5000E-01 A 6.39146E-01 B 3.60854E-01 Sublattice 4, Number of sites 2.5000E-01 A 6.39146E-01 B 3.60854E-01 LRO#3 Status ENTERED Driving force 0.0000E+00 Moles 1.0000E+00, Mass 1.0000E+01, Volume fraction 0.0000E+00 Mole fractions: A 6.00000E-01 B 4.00000E-01 Constitution: Sublattice 1, Number of sites 2.5000E-01 A 9.98449E-01 B 1.55066E-03 Sublattice 2, Number of sites 2.5000E-01 A 9.98449E-01 B 1.55066E-03 Sublattice 3, Number of sites 2.5000E-01 B 9.92271E-01 A 7.72920E-03 Sublattice 4, Number of sites 2.5000E-01 B 6.04628E-01 A 3.95372E-01 POLY\_3: **@?<Hit\_return\_to\_continue>**  $POLY_3: S-C X(\overline{b}) = .33$  ... the command in full is SET\_CONDITION POLY\_3: **s-s-c lro \*** ... the command in full is SET START CONSTITUTION POLY\_3: **c-e** ... the command in full is COMPUTE\_EQUILIBRIUM 23 ITS, CPU TIME USED 0 SECONDS POLY\_3: **l-e,,,,,,** ... the command in full is LIST\_EQUILIBRIUM Output from POLY-3, equilibrium = 1, label A0 , database: User dat Conditions:  $T=70$ ,  $P=1E5$ ,  $N=1.$ ,  $X(B)=0.33$  DEGREES OF FREEDOM 0 Temperature 70.00 K (-203.15 C), Pressure 1.000000E+05 Number of moles of components 1.00000E+00, Mass in grams 1.00000E+01 Total Gibbs energy -2.85605E+03, Enthalpy -2.74060E+03, Volume 0.00000E+00 Component Moles M-Fraction Activity Potential Ref.stat A 6.7000E-01 6.7000E-01 5.7336E-02 -1.6639E+03 SER B 3.3000E-01 3.3000E-01 1.1554E-04 -5.2765E+03 SER LRO#1 Status ENTERED Driving force 0.0000E+00 Moles 7.8876E-02, Mass 7.8876E-01, Volume fraction 0.0000E+00 Mole fractions: A 6.87496E-01 B 3.12504E-01 Constitution: Sublattice 1, Number of sites 2.5000E-01 A 9.16558E-01 B 8.34422E-02 Sublattice 2, Number of sites 2.5000E-01 A 9.16558E-01 B 8.34422E-02 Sublattice 3, Number of sites 2.5000E-01 A 9.16558E-01 B 8.34422E-02 Sublattice 4, Number of sites 2.5000E-01 B 9.99689E-01 A 3.11152E-04 LRO#2 Status ENTERED Driving force -4.8130E-01 Moles 0.0000E+00, Mass 0.0000E+00, Volume fraction 0.0000E+00 Mole fractions: A 6.61498E-01 B 3.38502E-01 Constitution: Sublattice 1, Number of sites 2.5000E-01 A 6.61498E-01 B 3.38502E-01 Sublattice 2, Number of sites 2.5000E-01 A 6.61498E-01 B 3.38502E-01 Sublattice 3, Number of sites 2.5000E-01 A 6.61498E-01 B 3.38502E-01 Sublattice 4, Number of sites 2.5000E-01 A 6.61498E-01 B 3.38502E-01 LRO#3 Status ENTERED Driving force 0.0000E+00 Moles 9.2112E-01, Mass 9.2112E+00, Volume fraction 0.0000E+00 Mole fractions: A 6.68502E-01 B 3.31498E-01 Constitution: Sublattice 1, Number of sites 2.5000E-01 A 9.82295E-01 B 1.77045E-02 Sublattice 2, Number of sites 2.5000E-01

 A 9.82295E-01 B 1.77045E-02 Sublattice 3, Number of sites 2.5000E-01 B 9.99255E-01 A 7.44800E-04 Sublattice 4, Number of sites 2.5000E-01 A 7.08671E-01 B 2.91329E-01 POLY\_3: **@?<Hit\_return\_to\_continue>** POLY\_3: **s-a-v 2 t 0 250 5** ... the command in full is SET\_AXIS\_VARIABLE POLY\_3: POLY\_3: **list-ini-eq** ... the command in full is LIST\_INITIAL\_EQUILIBRIA POLY\_3: POLY\_3: POLY\_3: **@?<Hit\_return\_to\_continue>** POLY\_3: **save tcex31c y** ... the command in full is SAVE\_WORKSPACES POLY\_3: POLY\_3: **add -1** ... the command in full is ADD\_INITIAL\_EQUILIBRIUM POLY\_3: POLY\_3: POLY\_3: **list-ini-eq** ... the command in full is LIST INITIAL EQUILIBRIA No 1 -1 T=70, P=100000, N=1., X(B)=0.33 POLY\_3: POLY\_3: POLY\_3: **@?<Hit\_return\_to\_continue>** POLY\_3: **map -** Version R mapping is selected Organizing start points Using ADDED start equilibria Generating start point 1 Generating start point 2 Phase region boundary 1 at: 3.315E-01 7.000E+01 \*\* LRO#1 LRO#3 \*\*\* SORRY CANNOT CONTINUE \*\*\* 4 CALCULATED 41 EQUILIBRIA Phase region boundary 2 at: 3.315E-01 7.000E+01 \*\* LRO#1 LRO#3 Terminating at diagram limit CALCULATED 68 EQUILIBRIA \*\*\* LAST BUFFER SAVED ON FILE: tcex31c.POLY3 CPU time for maping 3 seconds POLY\_3: **@@ Add the A2/L1\_2 line** POLY\_3: **read tcex31c** ... the command in full is READ\_WORKSPACES POLY\_3: POLY\_3: POLY\_3: **list-ini-eq** ... the command in full is LIST\_INITIAL\_EQUILIBRIA POLY\_3: POLY\_3: POLY\_3: POLY\_3: **s-c x(b)=.15 t=110** ... the command in full is SET\_CONDITION POLY\_3: **s-a-s f** ... the command in full is SET\_ALL\_START\_VALUES Forcing automatic start values Automatic start values will be set POLY\_3: **c-e** ... the command in full is COMPUTE EQUILIBRIUM 38 ITS, CPU TIME USED 0 SECONDS POLY\_3: **l-e,,,,** ... the command in full is LIST\_EQUILIBRIUM Output from POLY-3, equilibrium = 1, label A0 , database: User dat

 T=110, P=1E5, N=1., X(B)=0.15 DEGREES OF FREEDOM 0 Temperature 110.00 K (-163.15 C), Pressure 1.000000E+05 Number of moles of components 1.00000E+00, Mass in grams 1.00000E+01 Total Gibbs energy -1.66707E+03, Enthalpy -1.39975E+03, Volume 0.00000E+00 Component Moles M-Fraction Activity Potential Ref.stat A 8.5000E-01 8.5000E-01 7.3635E-01 -2.7991E+02 SER B 1.5000E-01 1.5000E-01 2.9909E-05 -9.5277E+03 SER LRO#1 Status ENTERED Driving force 0.0000E+00 Moles 7.2552E-01, Mass 7.2552E+00, Volume fraction 0.0000E+00 Mole fractions: A 8.40743E-01 B 1.59257E-01 Constitution: Sublattice 1, Number of sites 2.5000E-01 A 9.74694E-01 B 2.53056E-02 Sublattice 2, Number of sites 2.5000E-01 A 9.74694E-01 B 2.53056E-02 Sublattice 3, Number of sites 2.5000E-01 A 9.74694E-01 B 2.53056E-02 Sublattice 4, Number of sites 2.5000E-01 B 5.61112E-01 A 4.38888E-01 LRO#2 Status ENTERED Driving force 0.0000E+00 Moles 2.7448E-01, Mass 2.7448E+00, Volume fraction 0.0000E+00 Mole fractions: A 8.74469E-01 B 1.25531E-01 Constitution: Sublattice 1, Number of sites 2.5000E-01 A 8.74469E-01 B 1.25531E-01 Sublattice 2, Number of sites 2.5000E-01 A 8.74469E-01 B 1.25531E-01 Sublattice 3, Number of sites 2.5000E-01 A 8.74469E-01 B 1.25531E-01 Sublattice 4, Number of sites 2.5000E-01 A 8.74469E-01 B 1.25531E-01 LRO#3 Status ENTERED Driving force -8.9177E-01 Moles 0.0000E+00, Mass 0.0000E+00, Volume fraction 0.0000E+00 Mole fractions: A 6.31106E-01 B 3.68894E-01 Constitution: Sublattice 1, Number of sites 2.5000E-01 A 9.99208E-01 B 7.91803E-04 Sublattice 2, Number of sites 2.5000E-01 A 9.99208E-01 B 7.91803E-04 Sublattice 3, Number of sites 2.5000E-01 B 7.36997E-01 A 2.63003E-01 Sublattice 4, Number of sites 2.5000E-01 B 7.36997E-01 A 2.63003E-01 POLY\_3: **@?<Hit\_return\_to\_continue>** POLY\_3: POLY\_3: **list-ini-eq** ... the command in full is LIST\_INITIAL\_EQUILIBRIA POLY\_3: POLY\_3: POLY 3: @?<Hit return to continue> POLY\_3: **map -** Version R mapping is selected Organizing start points NO INITIAL EQUILIBRIUM ADDED, TRYING TO FIX ONE Generating start point 1 Generating start point 2 Phase region boundary 1 at: 1.593E-01 1.100E+02 LRO#1 \*\* LRO#2 MAPPING TERMINATED 1 CALCULATED 55 EQUILIBRIA Phase region boundary 2 at: 1.593E-01 1.100E+02 LRO#1

Conditions:

```
 ** LRO#2
 Terminating at diagram limit
 CALCULATED 69 EQUILIBRIA
  *** LAST BUFFER SAVED ON FILE: tcex31c.POLY3
 CPU time for maping 1 seconds
POLY_3: post
  POLY-3 POSTPROCESSOR VERSION 3.2 , last update 2002-12-01
 Setting automatic diagram axis
POST: s-s x n 0 .5
   ... the command in full is SET_SCALING_STATUS
POST: @@ Usually some 2nd order lines also appear
POST: set-title example 31b
POST: plot
   ... the command in full is PLOT_DIAGRAM
PLOTFILE : /SCREEN/:
POST:
POST: @?<Hit_return_to_continue>
POST: a-e-d y tcex31 0; 1;
   ... the command in full is APPEND_EXPERIMENTAL_DATA
POST:
POST: set-title example 31c
POST: plot
   ... the command in full is PLOT_DIAGRAM
PLOTFILE : /SCREEN/:
POST:
POST: @?<Hit_return_to_continue>
POST: ba
   ... the command in full is BACK
POLY_3: read tcex31c
  ... the command in full is READ WORKSPACES
POLY_3: go g
  ... the command in full is GOTO MODULE
 GIBBS ENERGY SYSTEM version 5.2
GES: @@ Now we will add a reciprocal parameter to LRO which describes
GES: @@ the SRO contribution. The default value of this is
GES: @@ the bond energy. One can have 3 different such parameters
GES: @@ depending on if one is at 25%B, 50%B or 75%B. Here we just take the
GES: @@ same value.
GES:
GES: e-sym f GSROAA,,UIJ;,,,,,
   ... the command in full is ENTER_SYMBOL
GES: e-sym f GSROAB,,UIJ;,,,,,
   ... the command in full is ENTER_SYMBOL
GES: e-sym f GSROBB,,UIJ;,,,,,
   ... the command in full is ENTER_SYMBOL
GES:
GES: e-par l(lro,a,b:a,b:*:*),,GSROAB;,,,,
   ... the command in full is ENTER_PARAMETER
 L(LRO,A,B:A,B:*:*;0)
GES: e-par l(lro,a,b:*:a,b:*),,GSROAB;,,,,
   ... the command in full is ENTER_PARAMETER
\tt L(LRO,A,B:{}^{\star}\!:\!A,B:{}^{\star}\!:\!0)GES: e-par l(lro,a,b:*:*:a,b),,GSROAB;,,,,
    ... the command in full is ENTER_PARAMETER
L(LRO, A, B: * : * : A, B:0)GES: e-par l(lro,*:a,b:a,b:*),,GSROAB;,,,,
   ... the command in full is ENTER_PARAMETER
L(LRO, *:A, B:A, B: *; 0)GES: e-par l(lro,*:a,b:*:a,b),,GSROAB;,,,,
   ... the command in full is ENTER_PARAMETER
 L(LRO,*:A,B:*:A,B;0)
GES: e-par l(lro,*:*:a,b:a,b),,GSROAB;,,,,
    ... the command in full is ENTER_PARAMETER
L(LRO, * : * : A, B: A, B:0)GES: l-p-d lro
   ... the command in full is LIST_PHASE_DATA
 LRO
$ THIS PHASE HAS A DISORDERED CONTRIBUTION FROM FCC_A1
 EXCESS MODEL IS REDLICH-KISTER_MUGGIANU
  4 SUBLATTICES, SITES .25: .25: .25: .25
    CONSTITUENTS: A,B : A,B : A,B : A,B
```

```
G(LRO, A:A:A:B:0) = 0.0G(LRO, B:A:A:A;0) = +GA3B1G(LRO, A:B:A:B() = +GA3B1G(LRO, B:B:A:A;0) = +GA2B2G(LRO, A:A:B:A; 0) = +GA3RIG(I.RO.R:A:R:A;0) = +GA2B2G(LRO, A:B:B:A:0) = +GA2B2G(LRO, B:B:B:A;0) = +GAlB3G(I.RO.A:A:A:B;0) = +GA3B1G(LRO, B:A:B:0) = +GA2B2G(LRO, A:B:A:B:0) = +GA2B2G(LRO, B:B:A:B:0) = +GAlB3G(LRO, A:A:B:B:0) = +GA2B2G(LRO.B:A:B:B;0) = fGAlB3G(LRO, A:B:B:B:0) = +GAlB3G(LRO, B:B:B:B:0) = 0.0L(LRO, A, B:A, B: **:*)0 = +GSROABL(LRO, A, B: * : A, B: * : 0) = +GSROABL(LRO.A.B:***:A.B;0) = +GSROABL(LRO, *:A, B:A, B: *:0) = +GSROABL(LRO, *:A, B: *:A, B; 0) = +GSROABL(LRO, * : * : A, B: A, B: 0) = +GSROABGES:
GES: @?<Hit_return_to_continue>
GES: @@ These reciprocal parameters do not give any contribution to the
GES: @@ disordered state as the contribution from the ordered phase is zero there.
GES: @@ But it is in the disordered state that the sro contribution
GES: @@ to the Gibbs energy is most important. We must add regular solution
GES: @@ parameters to the FCC phase giving the same contribution. These can
GES: @@ be derived by setting all site-fractions for the same element equal,
GES: @@ i.e. the disordered state.
GES: e-par l(fcc,a,b;0),,GA3B1+1.5*GA2B2+GA1B3+
   ... the command in full is ENTER_PARAMETER
L(FCC\_A1, A, B:0)& 0.375*GSROAA+0.75*GSROAB+0.375*GSROBB;,,,,,
GES: e-par 1(fcc,a,b;1),,2*GA3B1-2*GA1B3+0.75*GSROAA-0.75*GSROBB;,,,,,
   ... the command in full is ENTER_PARAMETER
L(FCCA1, A, B; 1)GES: e-par l(fcc,a,b;2),,GA3B1-1.5*GA2B2+GA1B3-1.5*GSROAB;,,,,
  ... the command in full is ENTER PARAMETER
L(FCCA1, A.B;2)GES: e-par l(fcc,a,b;3),,-0.75*GSROAA+0.75*GSROBB;,,,,,
  ... the command in full is ENTER PARAMETER
L(FCCA1.A.B.3)GES: e-par l(fcc,a,b;4),,-0.375*GSROAA+0.75*GSROAB-0.375*GSROBB;,,,,,
   ... the command in full is ENTER_PARAMETER
L(FCC_A1, A, B:4)GES: l-p-d fcc
   ... the command in full is LIST_PHASE_DATA
 FCC_A1
$ THIS PHASE IS THE DISORDERED PART OF LRO
 EXCESS MODEL IS REDLICH-KISTER_MUGGIANU
    CONSTITUENTS: A,B
     G(FCC A1, A; 0) - G(FCC, A; 0) = 0.0G(FCC\_A1, B:0) - G(FCC, B:0) = 0.0L(FCC A1, A, B:0) = +GA3B1+1.5*GA2B2+GA1B3+.375*GSROAA+.75*GSROAB +.375*GSROBB
     L(FCC_A1, A, B:1) = +2*GA3B1-2*GA1B3+.75*GSROAA-.75*GSROBBL(FCC_A1, A, B:2) = +GA3B1-1.5*GA2B2+GA1B3-1.5*GSROABL(FCC_A1, A, B:3) = -.75*GSROAA+.75*GSROBBL(FCC_A1, A, B:4) = -.375*GSROAA+.75*GSROAB-.375*GSROBBCFCGES: @?<Hit_return_to_continue>
GES: ba
   ... the command in full is BACK
POLY_3: c-st p lro#3=e 0
   ... the command in full is CHANGE_STATUS
POLY_3: l-c
   ... the command in full is LIST_CONDITIONS
T=70, P=1E5, N=1., X(B)=0.33 DEGREES OF FREEDOM 0
```
POLY\_3: POLY\_3: **s-c t=40** ... the command in full is SET\_CONDITION POLY\_3: **s-a-s f** ... the command in full is SET\_ALL\_START\_VALUES Forcing automatic start values Automatic start values will be set POLY\_3: **c-e** ... the command in full is COMPUTE EQUILIBRIUM Global equilibrium calculation turned off, you can turn it on with ADVANCED\_OPTIONS GLOBAL\_MINIMIZATION Y,,,,,,,, 27 ITS, CPU TIME USED 0 SECONDS POLY\_3: **l-e,,,,,** ... the command in full is LIST\_EQUILIBRIUM Output from POLY-3, equilibrium = 1, label A0 , database: User dat Conditions:  $T=40$ ,  $P=1E5$ ,  $N=1$ .,  $X(B)=0.33$  DEGREES OF FREEDOM 0 Temperature 40.00 K (-233.15 C), Pressure 1.000000E+05 Number of moles of components 1.00000E+00, Mass in grams 1.00000E+01 Total Gibbs energy  $-2.81177E+03$ , Enthalpy  $-2.73484E+03$ , Volume  $0.00000E+00$  Component Moles M-Fraction Activity Potential Ref.stat A 6.7000E-01 6.7000E-01 5.5303E-03 -1.7286E+03 SER B 3.3000E-01 3.3000E-01 2.8612E-07 -5.0109E+03 SER LRO#1 Status ENTERED Driving force  $0.0000E+00$  Moles 9.1974E-01, Mass 9.1974E+00, Volume fraction 0.0000E+00 Mole fractions: A 6.79151E-01 B 3.20849E-01 Constitution: Sublattice 1, Number of sites 2.5000E-01 A 9.05532E-01 B 9.44682E-02 Sublattice 2, Number of sites 2.5000E-01 A 9.05532E-01 B 9.44682E-02 Sublattice 3, Number of sites 2.5000E-01 A 9.05532E-01 B 9.44682E-02 Sublattice 4, Number of sites 2.5000E-01 B 9.99993E-01 A 6.81574E-06 LRO#2 Status ENTERED Driving force -3.8166E-01 Moles 0.0000E+00, Mass 0.0000E+00, Volume fraction 0.0000E+00 Mole fractions: A 6.26318E-01 B 3.73682E-01 Constitution: Sublattice 1, Number of sites 2.5000E-01 A 6.26318E-01 B 3.73682E-01 Sublattice 2, Number of sites 2.5000E-01 A 6.26318E-01 B 3.73682E-01 Sublattice 3, Number of sites 2.5000E-01 A 6.26318E-01 B 3.73682E-01 Sublattice 4, Number of sites 2.5000E-01 A 6.26318E-01 B 3.73682E-01 LRO#3 Status ENTERED Driving force  $0.0000E+00$  Moles 8.0263E-02, Mass 8.0263E-01, Volume fraction 0.0000E+00 Mole fractions: A 5.65144E-01 B 4.34856E-01 Constitution: Sublattice 1, Number of sites 2.5000E-01 A 9.99996E-01 B 4.15407E-06 Sublattice 2, Number of sites 2.5000E-01 A 9.99996E-01 B 4.15407E-06 Sublattice 3, Number of sites 2.5000E-01 B 8.69708E-01 A 1.30292E-01 Sublattice 4, Number of sites 2.5000E-01 B 8.69708E-01 A 1.30292E-01 POLY\_3: **@?<Hit\_return\_to\_continue>** POLY\_3: **save tcex31d y** ... the command in full is SAVE\_WORKSPACES POLY\_3: POLY\_3: **list-ini-eq** ... the command in full is LIST\_INITIAL\_EQUILIBRIA POLY\_3: POLY\_3:

```
POLY_3: @?<Hit_return_to_continue>
POLY_3: map -
 Version R mapping is selected
 Organizing start points
 NO INITIAL EQUILIBRIUM ADDED, TRYING TO FIX ONE
Generating start point 1
 Generating start point 2
Phase region boundary 1 at: 3.208E-01 4.000E+01
    LRO#1
  ** LRO#3
  *** SORRY CANNOT CONTINUE *** 4
 CALCULATED 35 EQUILIBRIA
Phase region boundary 2 at: 3.208E-01 4.000E+01
    LRO#1
  ** LRO#3
 CALCULATED 22 EQUILIBRIA
Phase region boundary 2 at: 3.685E-01 7.734E+01
    LRO#1
    LRO#2
  ** LRO#3
 Phase region boundary 2 at: 4.193E-01 7.734E+01
  ** LRO#2
    LRO#3
 Terminating at diagram limit
 CALCULATED 23 EQUILIBRIA
Phase region boundary 2 at: 3.685E-01 7.734E+01
    LRO#1
  ** LRO#2
 Terminating at diagram limit
 CALCULATED 90 EQUILIBRIA
 *** LAST BUFFER SAVED ON FILE: tcex31d.POLY3
 CPU time for maping 6 seconds
POLY_3: post
  POLY-3 POSTPROCESSOR VERSION 3.2 , last update 2002-12-01
 Setting automatic diagram axis
POST: set-title example 31d
POST: s-s y n
  ... the command in full is SET_SCALING_STATUS
MIN VALUE : 0 100
POST: plot
   ... the command in full is PLOT_DIAGRAM
PLOTFILE : /SCREEN/:
POST:
POST: @?<Hit_return_to_continue>
POST: a-e-d y tcex31 0; 1;
   ... the command in full is APPEND_EXPERIMENTAL_DATA
POST: set-title example 31e
POST: pl
  ... the command in full is PLOT_DIAGRAM
PLOTFILE : /SCREEN/:
POST:
POST: @?<Hit_return_to_continue>
POST: set-inter
   ... the command in full is SET_INTERACTIVE_MODE
POST: CPU time 21 seconds
```
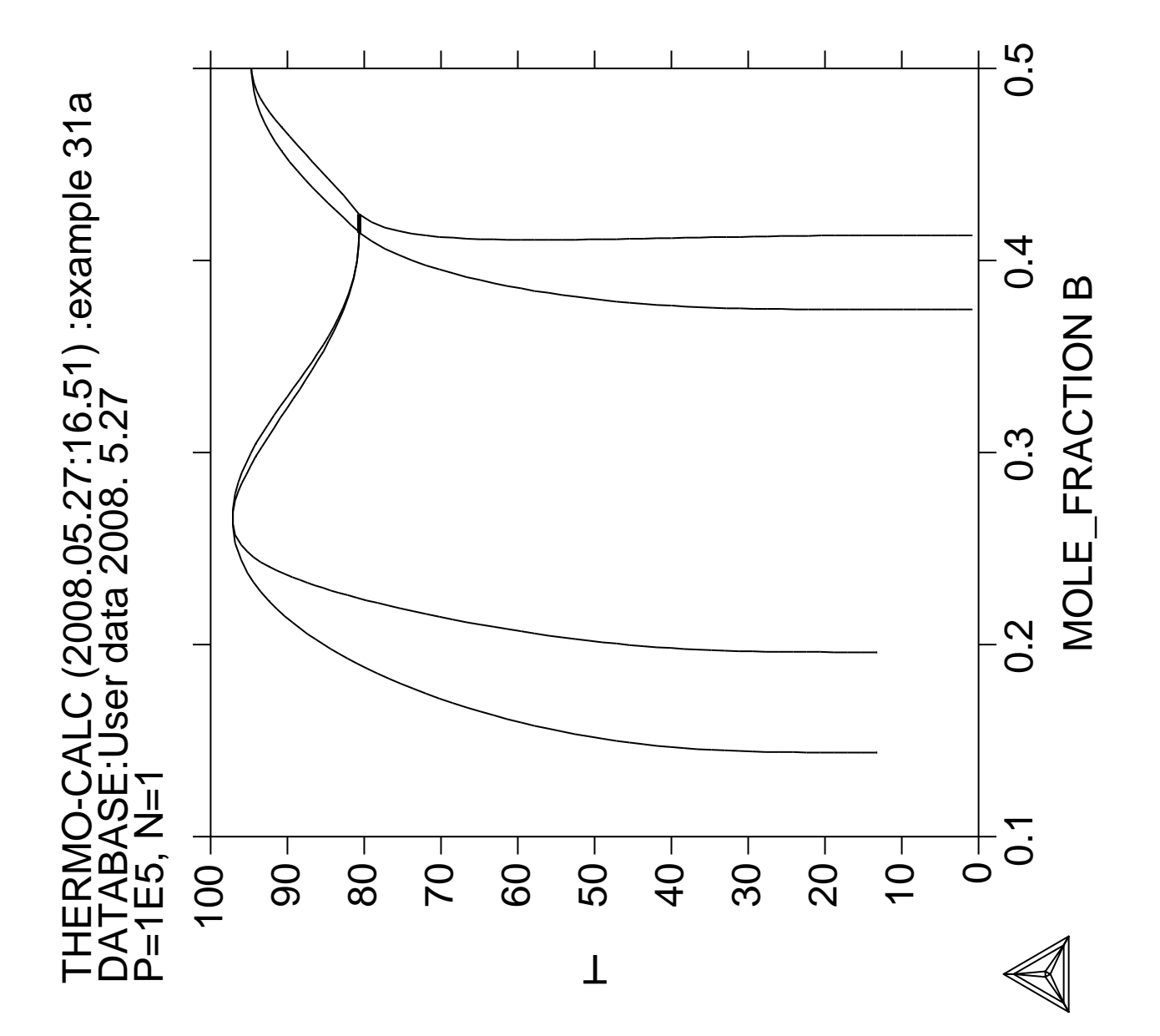

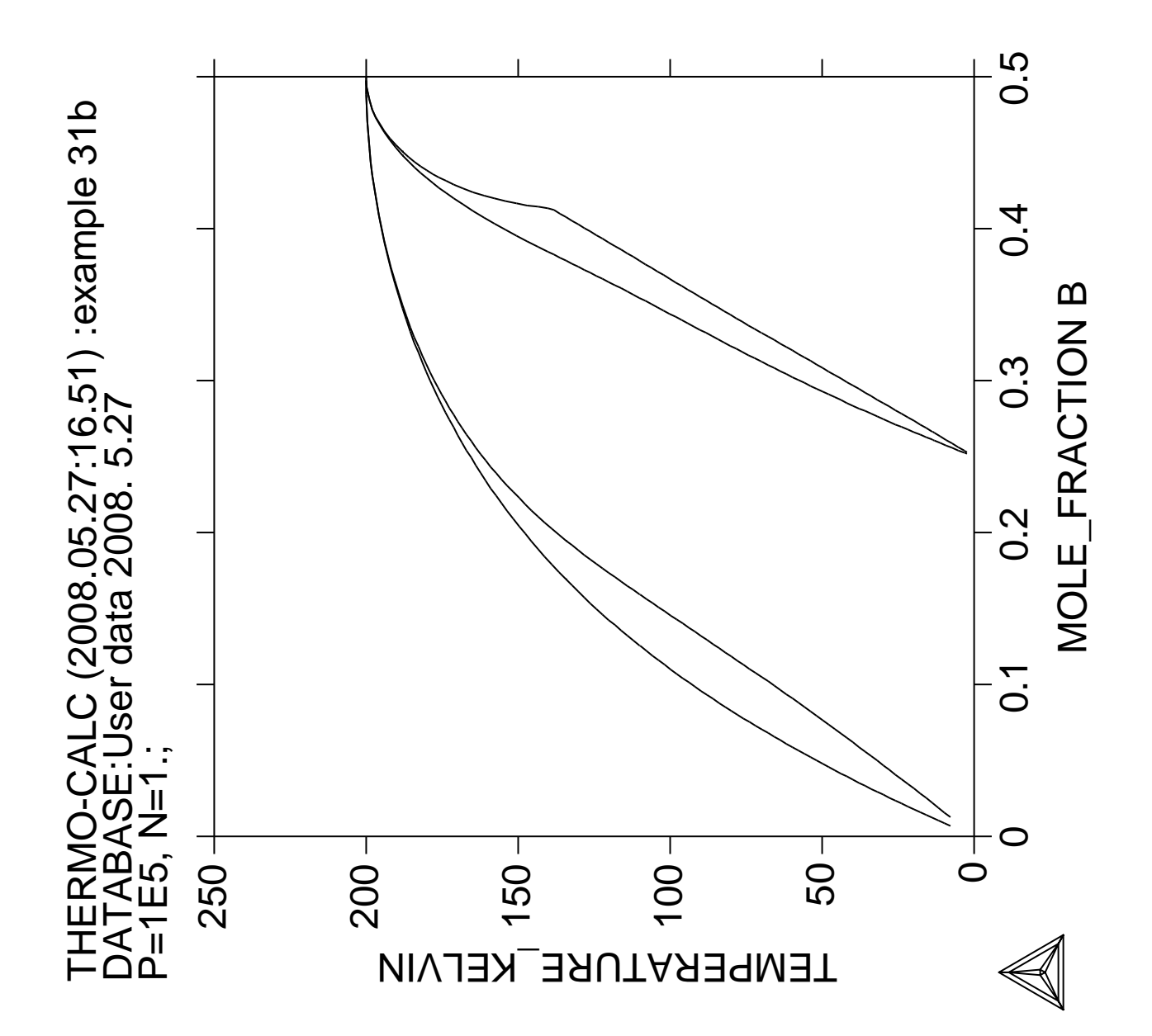

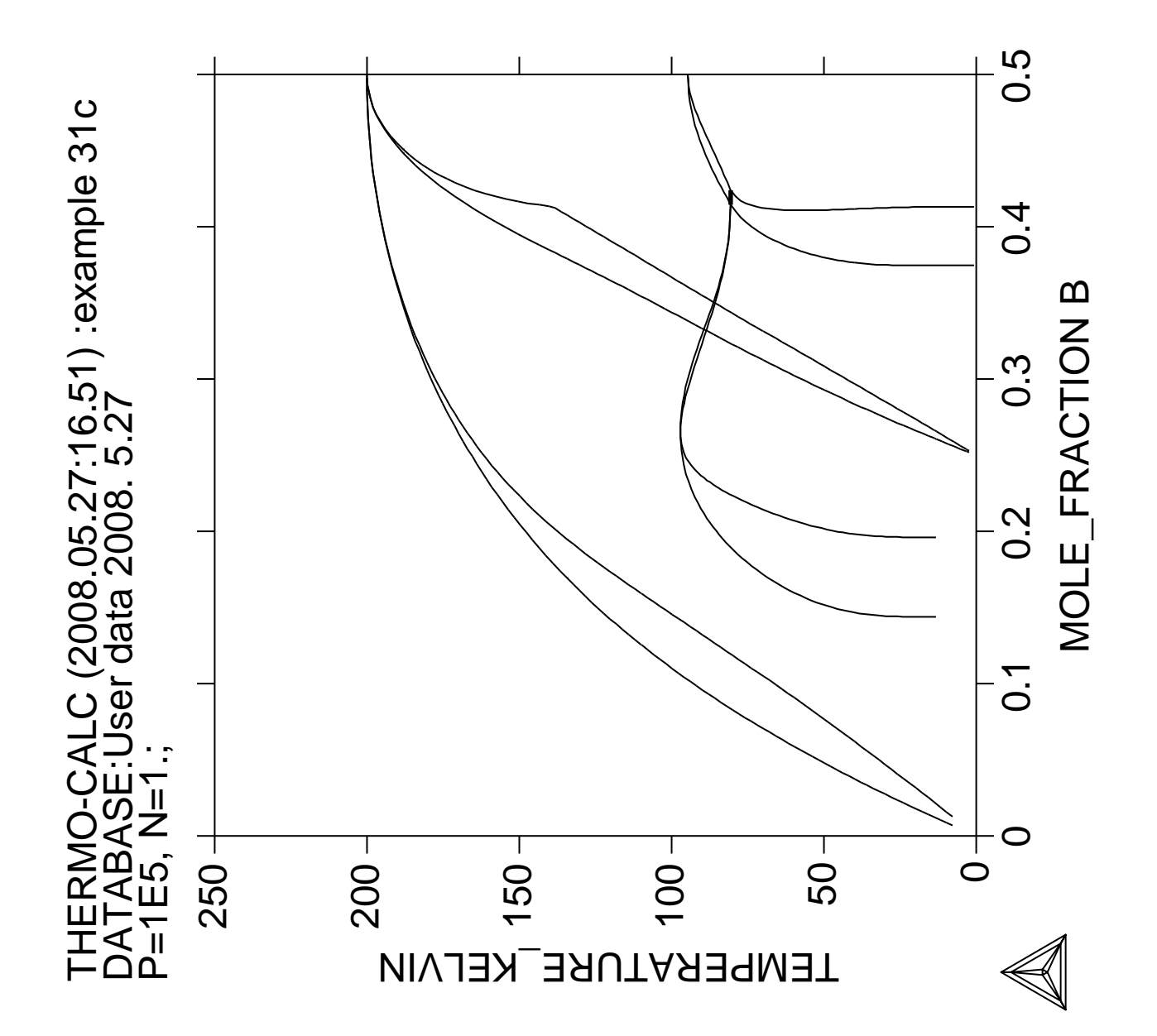

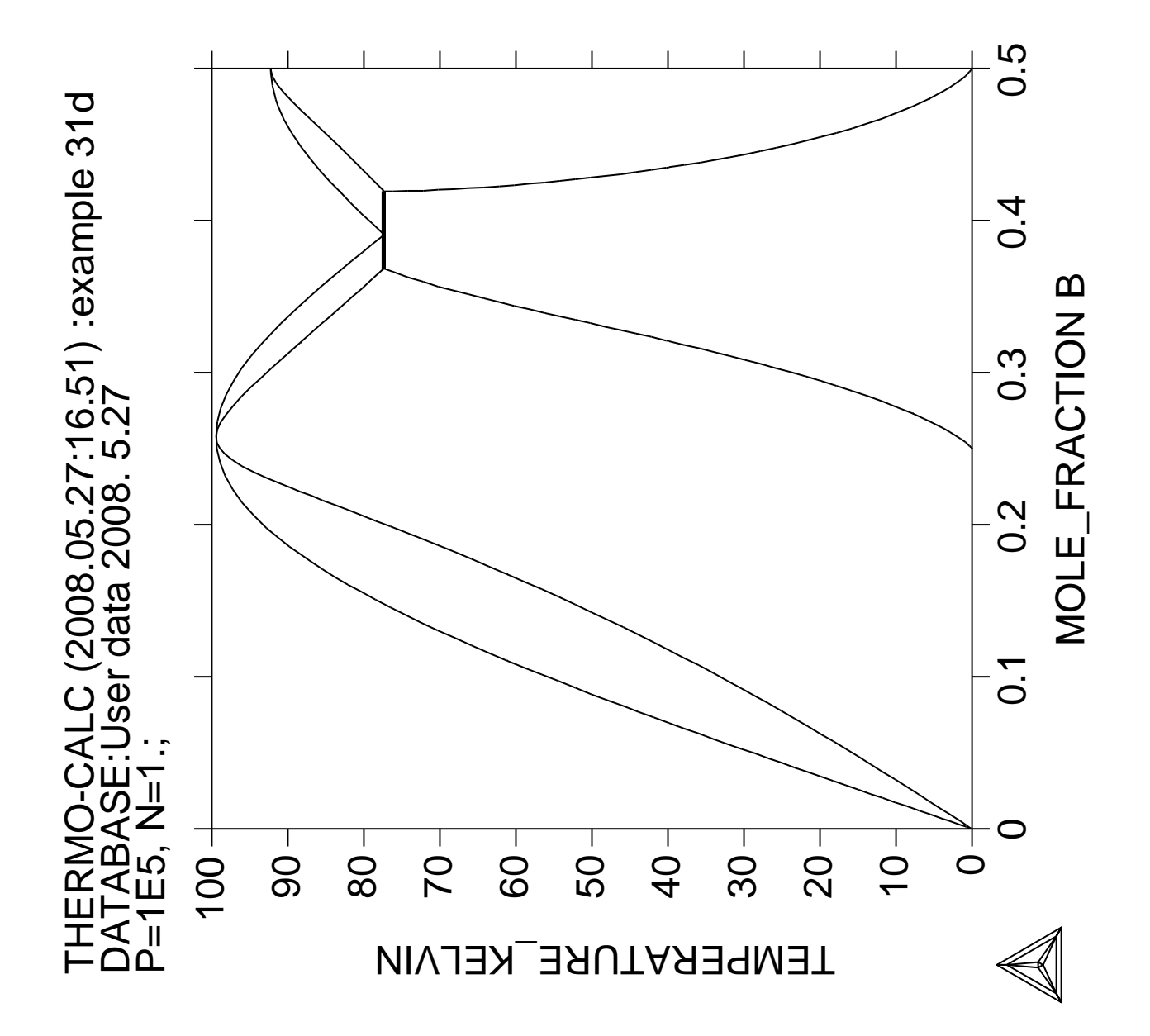

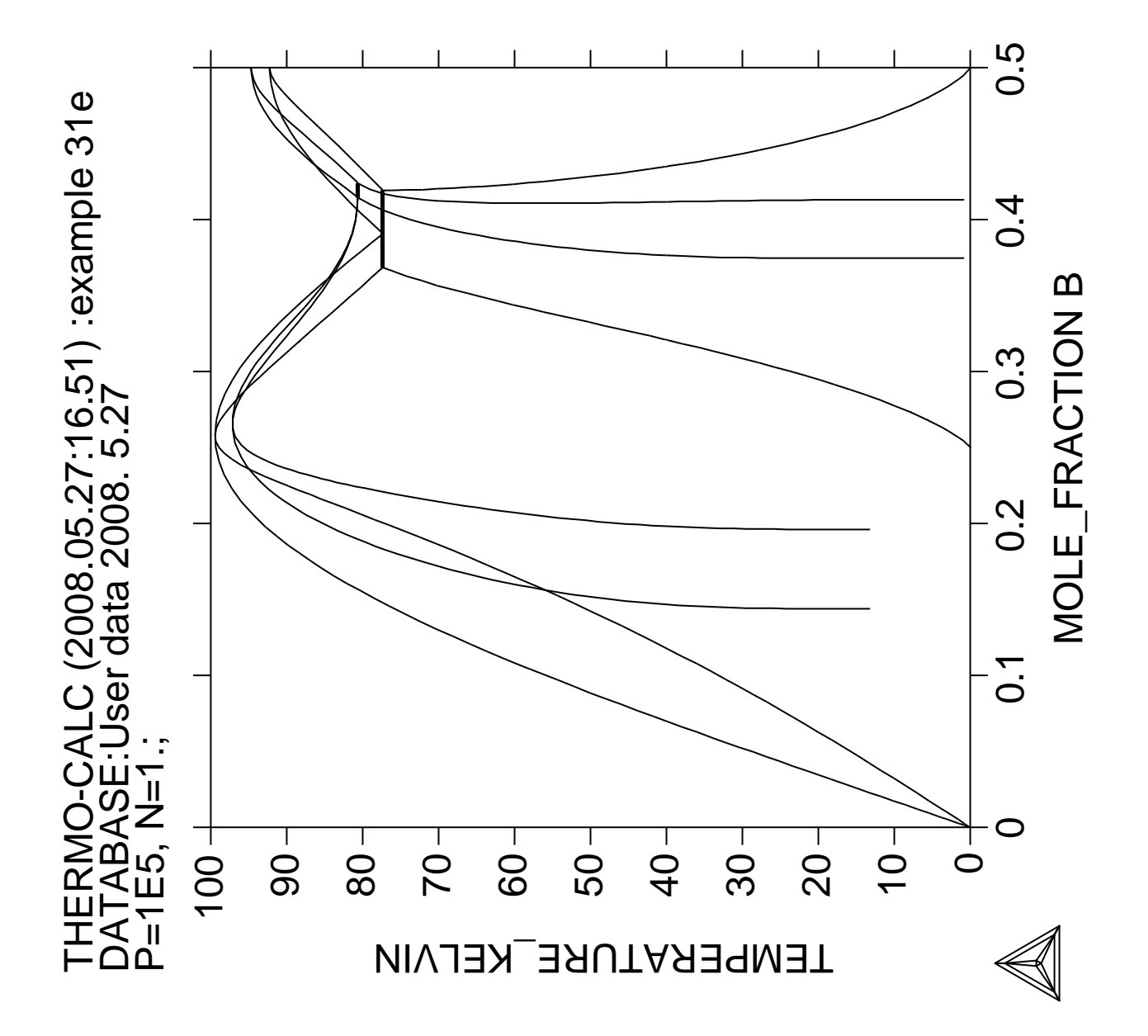

## **Calculation of oxide layers on steel**

 Thermo-Calc version S on Linux Copyright (1993,2007) Foundation for Computational Thermodynamics, Stockholm, Sweden Double precision version linked at 25-05-08 11:43:58 Only for use at TCSAB Local contact Annika Hovmark SYS:SYS:SYS:SYS:SYS:SYS:SYS:SYS: **@@** SYS: **@@** SYS: **@@ Calculation of oxide layers on steel** SYS: **@@ and show how to append databases** SYS: **@@** SYS: **set-log ex32,,,** SYS: **go d** ... the command in full is GOTO MODULE THERMODYNAMIC DATABASE module running on UNIX / KTH Current database: TCS Steels/Fe-Alloys Database v6 VA DEFINED IONIC\_LIQ:Y L12\_FCC B2\_BCC B2\_VACANCY HIGH\_SIGMA REJECTED TDB\_TCFE6: **sw tcfe6** ... the command in full is SWITCH\_DATABASE TDB\_TCFE6: **d-sys fe cr c v mn si** ... the command in full is DEFINE\_SYSTEM FE CR CR V MN SI DEFINED TDB\_TCFE6: **rej ph /all** ... the command in full is REJECT LIQUID:L BCC\_A2 FCC\_A1 HCP\_A3 DIAMOND\_FCC\_A4 GRAPHITE CEMENTITE M23C6 M7C3 M5C2 M3C2 M3C2 MC\_ETA KSI CARBIDE  $Z$  PHASE FE4N LP1 FECN\_CHI SIGMA SIGMA CHI\_A12 LAVES PHASE C14 M3SI CR3SI FE2SI MSI MSI MSI M5SI3 AL4C3 FE8SI2C SIC REJECTED TDB\_TCFE6: **rest ph fcc bcc hcp m23 m7 cem** ... the command in full is RESTORE FCC\_A1 BCC\_A2 HCP\_A3 M23C6 M7C3 M7C3 RESTORED TDB\_TCFE6: **get** ... the command in full is GET\_DATA REINITIATING GES5 ..... ELEMENTS ..... SPECIES ...... PHASES ....... ... the command in full is AMEND\_PHASE\_DESCRIPTION ... the command in full is AMEND\_PHASE\_DESCRIPTION ... the command in full is AMEND\_PHASE\_DESCRIPTION PARAMETERS ... FUNCTIONS .... List of references for assessed data 'A. Dinsdale, SGTE Data for Pure Elements, Calphad, 15 (1991), 317-425' 'J-O. Andersson, Calphad, 11 (1987), 271-276; TRITA 0314; C-CR' 'P. Franke, estimated parameter within SGTE, 2007; Fe-C, Ni-C, Mo-C, C-Mn' 'P. Gustafson, Scan. J. Metall., 14 (1985), 259-267; TRITA 0237 (1984); C  $-FE'$  'W. Huang, Metall. Trans. A, 21A (1990), 2115-2123; TRITA-MAC 411 (Rev 1989); C-FE-MN' **Service State State State Service State State State Example 2005**  'K. Frisk, Metall. Trans. A, 21A (1990), 2477-2488; TRITA 0409 (1989); CR  $-FF-W'$  'K. Frisk, Calphad, 17 (1993), 335-349; Cr-Mn-N' 'W. Huang, TRITA-MAC 441 (1990); Fe-Mn-V-C \*' 'P. Gustafson, Metall. Trans. A, 19A (1988), 2547-2554; TRITA-MAC 348,

```
 (1987); C-CR-FE-W'
  'B.-J. Lee, TRITA-MAC 475 (1991); C-Cr-Fe-V'
   'C. Qiu, Metall. Trans. A, 24A (1993), 2393-2409; Cr-Fe-Mn-N'
   'A. Fernandez Guillermet and G. Grimvall,J. Phys. Chem. Solids, 1992, Vol.
      53, pp. 105-125; Molar volumes'
-OK -TDB_TCFE6: @@ All oxides from the substance database
TDB_TCFE6: app ssub4
  ... the command in full is APPEND DATABASE
 Current database: SGTE Substances Database v4
 VA DEFINED
APP:
APP: d-sys fe cr v si mn o c
  ... the command in full is DEFINE_SYSTEM
FE CR CR
SI MN O
 C DEFINED
APP: get
  ... the command in full is GET DATA
 ELEMENTS .....
 SPECIES ......
 PHASES .......
   ... the command in full is AMEND_PHASE_DESCRIPTION
 WARNING: IN TDBEPH, ILLEGAL TYPE-DEFINITION "M" AT PHASE CR_S
    ... the command in full is AMEND_PHASE_DESCRIPTION
 WARNING: IN TDBEPH, ILLEGAL TYPE-DEFINITION "M" AT PHASE FE_S
   ... the command in full is AMEND_PHASE_DESCRIPTION
WARNING: IN TDBEPH, ILLEGAL TYPE-DEFINITION "M" AT PHASE FE S2
   ... the command in full is AMEND_PHASE_DESCRIPTION
 WARNING: IN TDBEPH, ILLEGAL TYPE-DEFINITION "M" AT PHASE FE_S3
   ... the command in full is AMEND PHASE DESCRIPTION
 WARNING: IN TDBEPH, ILLEGAL TYPE-DEFINITION "M" AT PHASE MN_S
  ... the command in full is AMEND PHASE DESCRIPTION
 WARNING: IN TDBEPH, ILLEGAL TYPE-DEFINITION "M" AT PHASE MN_S3
  ... the command in full is AMEND PHASE DESCRIPTION
 WARNING: IN TDBEPH, ILLEGAL TYPE-DEFINITION "M" AT PHASE MN_S4
 PARAMETERS ...
 FUNCTIONS ....
 List of references for assessed data
   C1<G> T.C.R.A.S. Class: 1
   C1O1<G> JANAF THERMOCHEMICAL TABLES SGTE **
      CARBON MONOXIDE <GAS>
      STANDARD STATE : CODATA KEY VALUE. /CP FROM JANAF PUB. 9/65
   C1O2<G> T.C.R.A.S. Class: 2
      CARBON DIOXIDE <GAS>
   C1SI1<G> T.C.R.A.S. Class: 5
      SILICON CARBIDE <GAS>
Service State State State State
Example 2005
Service State State State
   O2SI1<TRIDYMITE> N.P.L.
      Data from an assessment by T I Barry, reported in paper on CaO-SiO2
      syst
      by J R Taylor and A T Dinsdale, CALPHAD, 1990, 19(1), 71-88
   V1 S.G.T.E. **
      VANADIUM
      Data from SGTE Unary DB
   FE0.947O1<WUSTITE> T.C.R.A.S Class: 5
     WUSTITE. Data provided by T.C.R.A.S. in 2000
-OK-APP: go p-3
   ... the command in full is GOTO_MODULE
 POLY version 3.32, Dec 2007
POLY_3: s-c b(cr)=16 b(v)=.1 b(c)=1 b(mn)=.3 b(si)=.3 t=1073 p=1e5 b=100
   ... the command in full is SET_CONDITION
POLY_3: l-c
   ... the command in full is LIST_CONDITIONS
B(CR)=16, B(V)=0.1, B(C)=1, B(MN)=0.3, B(SI)=0.3, T=1073, P=1E5, B=100 DEGREES OF FREEDOM 1
POLY_3: @?<Hit_return_to_continue>
```
POLY\_3: **@@ We have atomic oxygen as component, later we will use** POLY\_3: **@@ the partial pressure of o2 as output. The state variable LNACR is** POLY\_3: **@@ the chemical potential divided by RT, usual values are between -40 and 0** POLY\_3: **s-c lnacr(o)=-30** ... the command in full is SET\_CONDITION POLY\_3: **s-r-s o gas \* 1e5** ... the command in full is SET\_REFERENCE\_STATE POLY\_3: **c-e** ... the command in full is COMPUTE EQUILIBRIUM Normal POLY minimization, not global Testing POLY result by global minimization procedure Calculated 9655 grid points in 0 s 167 ITS, CPU TIME USED 1 SECONDS POLY\_3: **l-e** ... the command in full is LIST\_EQUILIBRIUM Output file: /SCREEN/: Options /VWCS/: **VWCS** Output from POLY-3, equilibrium = 1, label A0 , database: SSUB4 Conditions:  $B(CR)=16$ ,  $B(V)=0.1$ ,  $B(C)=1$ ,  $B(MN)=0.3$ ,  $B(SI)=0.3$ ,  $T=1073$ ,  $P=1E5$ ,  $B=100$ ,  $LMACR(\Omega) = -30$  DEGREES OF FREEDOM 0 Temperature 1073.00 K ( 799.85 C), Pressure 1.000000E+05 Number of moles of components 2.11919E+00, Mass in grams 1.00000E+02 Total Gibbs energy -2.20047E+05, Enthalpy -7.06797E+04, Volume 1.10012E-05 Component Moles W-Fraction Activity Potential Ref.stat C 8.3257E-02 1.0000E-02 5.8845E-02 -2.5273E+04 SER CR 3.0772E-01 1.6000E-01 4.8455E-04 -6.8091E+04 SER FE 1.3787E+00 7.6998E-01 4.8658E-03 -4.7512E+04 SER MN 5.4607E-03 3.0000E-03 2.1415E-06 -1.1646E+05 SER O 3.3137E-01 5.3016E-02 9.3576E-14 -2.6764E+05 GAS SI 1.0681E-02 3.0000E-03 3.0562E-11 -2.1600E+05 SER V 1.9631E-03 1.0000E-03 4.9690E-08 -1.5004E+05 SER FCC\_A1#2 Status ENTERED Driving force 0.0000E+00 Moles 1.3776E+00, Mass 7.5678E+01, Volume fraction 8.9758E-01 Mass fractions: FE 9.73834E-01 C 4.08855E-03 SI 1.08984E-04 O 0.00000E+00 CR 2.06433E-02 MN 1.26798E-03 V 5.72698E-05 CR2O3\_S Status ENTERED Driving force 0.0000E+00 Moles 5.1195E-01, Mass 1.5562E+01, Volume fraction 0.0000E+00 Mass fractions: CR 6.84207E-01 C 0.00000E+00 MN 0.00000E+00 V 0.00000E+00 O 3.15793E-01 SI 0.00000E+00 FE 0.00000E+00 M7C3 Status ENTERED Driving force 0.0000E+00 Moles 1.9165E-01, Mass 7.8927E+00, Volume fraction 1.0242E-01 Mass fractions: CR 4.80188E-01 C 8.74967E-02 MN 2.01892E-03 SI 0.00000E+00 FE 4.18176E-01 V 1.21208E-02 O 0.00000E+00 BETA\_QUARTZ Status ENTERED Driving force  $0.0000E+00$  Moles 2.6027E-02, Mass 5.2128E-01, Volume fraction 0.0000E+00 Mass fractions: O 5.32554E-01 C 0.00000E+00 MN 0.00000E+00 CR 0.00000E+00 SI 4.67446E-01 V 0.00000E+00 FE 0.00000E+00 TEPHROITE Status ENTERED Driving force 0.0000E+00 Moles 1.1984E-02, Mass 3.4575E-01, Volume fraction 0.0000E+00 Mass fractions: MN 5.44054E-01 SI 1.39069E-01 V 0.00000E+00 CR 0.00000E+00 O 3.16878E-01 C 0.00000E+00 FE 0.00000E+00 POLY\_3: **sh lnacr(o)** ... the command in full is SHOW\_VALUE  $LMACR(O) = -30$ . POLY\_3: **@@ List also the activity of O2** POLY\_3: **show lnacr(o2,gas)** ... the command in full is SHOW\_VALUE  $LMACR(02, GAS) = -60$ POLY\_3: **@?<Hit\_return\_to\_continue>** POLY\_3: **@@ Vary the normalized chemical potential of oxygen between -20 and -40** POLY\_3: **s-a-v 1 lnacr(o)** ... the command in full is SET\_AXIS\_VARIABLE Min value /0/: **-40** Max value /1/: **-20**

```
Increment /.5/: 0.25
POLY_3: save tcex32 y
   ... the command in full is SAVE_WORKSPACES
POLY_3: step
   ... the command in full is STEP_WITH_OPTIONS
Option? /NORMAL/: NORMAL
 No initial equilibrium, using default
Step will start from axis value -30.0000
 Global calculation of initial equilibrium . impossible due to conditions.
 POLY has calculated initial equilibrium
 Global test of initial equilibrium
Phase Region from -30.0000 for:
     BETA_QUARTZ
     CR2O3_S
     FCC_A1#2
     M7C3
     TEPHROITE
 Global check of adding phase at -2.96509E+01
 Calculated 4 equilibria
Phase Region from -29.6509 for:
     BETA_QUARTZ
     CEMENTITE
     CR2O3_S
     FCC_A1#2
     M7C3
     TEPHROITE
Global check of removing phase at -2.95537E+01 Calculated 3 equilibria
Phase Region from -29.5537 for:
     BETA_QUARTZ
     CEMENTITE
     CR2O3_S
     FCC_A1#2
     TEPHROITE
Global check of adding phase at -2.95372E+01
 Calculated 3 equilibria
Phase Region from -29.5372 for:
     BETA_QUARTZ
     CEMENTITE
     CR2O3_S
     FCC_A1#1
     FCC_A1#2
     TEPHROITE
Global check of adding phase at -2.82626E+01
 Calculated 8 equilibria
       :
       :
       :
Phase Region from -31.0652 for:
     BCC_A2
     BETA_QUARTZ
     CR2O3_S
     M23C6
     M7C3
     TEPHROITE
 Global check of removing phase at -3.10728E+01
 Calculated 3 equilibria
Phase Region from -31.0728 for:
     BCC_A2
     BETA_QUARTZ
     M23C6
     M7C3
     TEPHROITE
 Global check of removing phase at -3.12947E+01
 Calculated 4 equilibria
Phase Region from -31.2947 for:
```
 $BCC$  A<sub>2</sub> M23C6 M7C3 TEPHROITE Global check of removing phase at -3.14106E+01 Calculated 3 equilibria Phase Region from -31.4106 for: BCC\_A2 M23C6 M7C3 Global test at -3.32500E+01 .... OK \*\*\* Buffer saved on file: tcex32.POLY3 Global test at -3.57500E+01 .... OK Global test at -3.82500E+01 .... OK Terminating at -40.0000 Calculated 38 equilibria \*\*\* Buffer saved on file: tcex32.POLY3 POLY\_3: POLY\_3: **po** ... the command in full is POST POLY-3 POSTPROCESSOR VERSION 3.2 , last update 2002-12-01 POST: **@@ In Thermo-Calc, all lines for metastable phases are dashed in order to** POST: **@@ differ from the solid phases. However, in this plot, too many dashed** POST: **@@ lines are difficult to read. We can force to always use solid lines.** POST: **s-p-o** ... the command in full is SET\_PLOT\_OPTIONS PLOT HEADER /Y/: **y** PLOT LOGO /Y/: **y** PLOT FOOTER /Y/: **y** WHITE-CONTOURED-PS-CHARS /N/: **n** PLOT REMOTE EXPONENT(S) /Y/: **y** PLOT SYMBOLS AT NODE POINTS /0/: SYMBOL SIZE /.1/: WRITE CONDITIONS? /Y/: **y** WRITE DATABASE NAME? /Y/: **y** Always initiate POST on re-entering: /Y/: **y** Always solid line: /N/: **y** POST: POST: **s-d-a x acr(o2,gas)** ... the command in full is SET\_DIAGRAM\_AXIS POST: **s-d-a y bpw(\*)** ... the command in full is SET\_DIAGRAM\_AXIS COLUMN NUMBER /\*/: **\*** POST: **s-a-ty** ... the command in full is SET\_AXIS\_TYPE AXIS (X, Y OR Z) : **x** AXIS TYPE /LINEAR/: **log** POST: **set-title example 32a** POST: **pl** ... the command in full is PLOT\_DIAGRAM PLOTFILE : /SCREEN/: POST: POST: **@?<Hit\_return\_to\_continue>** POST: **s-lab f** ... the command in full is SET\_LABEL\_CURVE\_OPTION POST: **s-s x n 1e-28 1e-18** ... the command in full is SET\_SCALING\_STATUS POST: **set-title example 32b** POST: **pl** ... the command in full is PLOT\_DIAGRAM PLOTFILE : /SCREEN/: POST: POST: **@?<Hit\_return\_to\_continue>** POST: **s-a-ty y** ... the command in full is SET AXIS TYPE AXIS TYPE /LINEAR/: **log** POST: **s-s y n 1e-4 1** ... the command in full is SET\_SCALING\_STATUS POST: **set-title example 32c** POST: **pl** ... the command in full is PLOT\_DIAGRAM

PLOTFILE : /SCREEN/: POST: POST: **@?<Hit\_return\_to\_continue>** POST: **@@ Finally plot how the composition of FCC varies.** POST: **s-d-a y w(fcc#2,\*)** ... the command in full is SET\_DIAGRAM\_AXIS COLUMN NUMBER /\*/: **\*** COLUMN NUMBER /\*/: \*<br>POST: **S-S y n 1e-12 1**  ... the command in full is SET\_SCALING\_STATUS POST: **set-title example 32d** POST: **pl** ... the command in full is PLOT\_DIAGRAM PLOTFILE : /SCREEN/: POST: POST: **@?<Hit\_return\_to\_continue>** POST: **set-inter** ... the command in full is SET\_INTERACTIVE\_MODE POST: CPU time 19 seconds

THERMO-CALC (2008.05.27:16.52) :example 32a<br>DATABASE:SSUB4<br>B(CR)=16, B(V)=0.1, B(C)=1, B(MN)=0.3, B(SI)=0.3, T=1073, P=1E5, B=100; B(CR)=16, B(V)=0.1, B(C)=1, B(MN)=0.3, B(SI)=0.3, T=1073, P=1E5, B=100;THERMO-CALC (2008.05.27:16.52) :example 32a<br>DATABASE:SSUB4<br>B/CB\=16\_B/\/\=0\_1\_B/C\=1\_B/MN\\=0\_3\_B/C\\=0

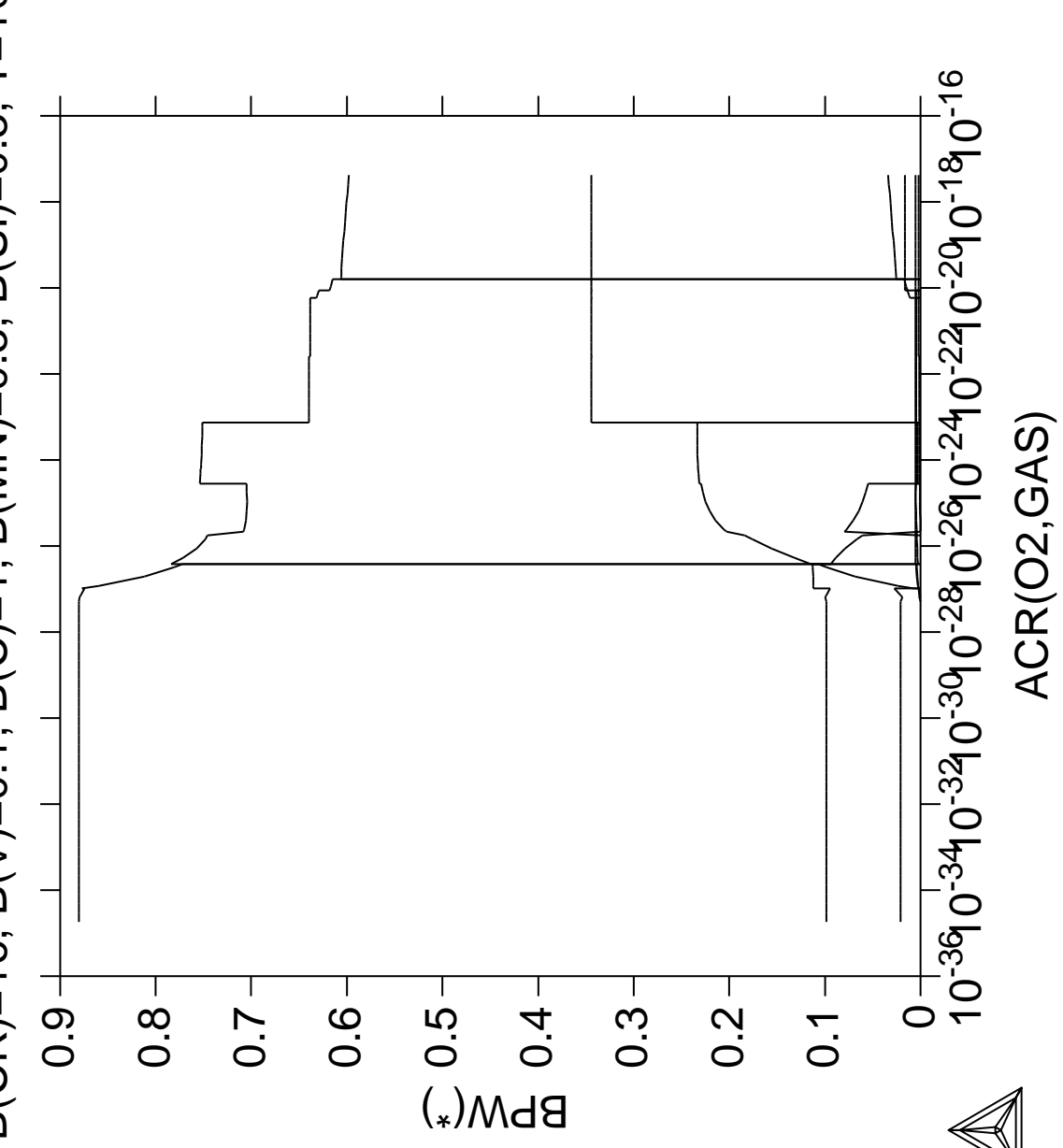

THERMO-CALC (2008.05.27:16.52) :example 32b<br>DATABASE:SSUB4<br>B(CR)=16, B(V)=0.1, B(C)=1, B(MN)=0.3, B(SI)=0.3, T=1073, P=1E5, B=100; THERMO-CALC (2008.05.27:16.52) :example 32b<br>DATABASE:SSUB4<br>B/CB\=16 B/\/\=0 1 B/C\=1 B/MN\\=0 2 B/S\\=0

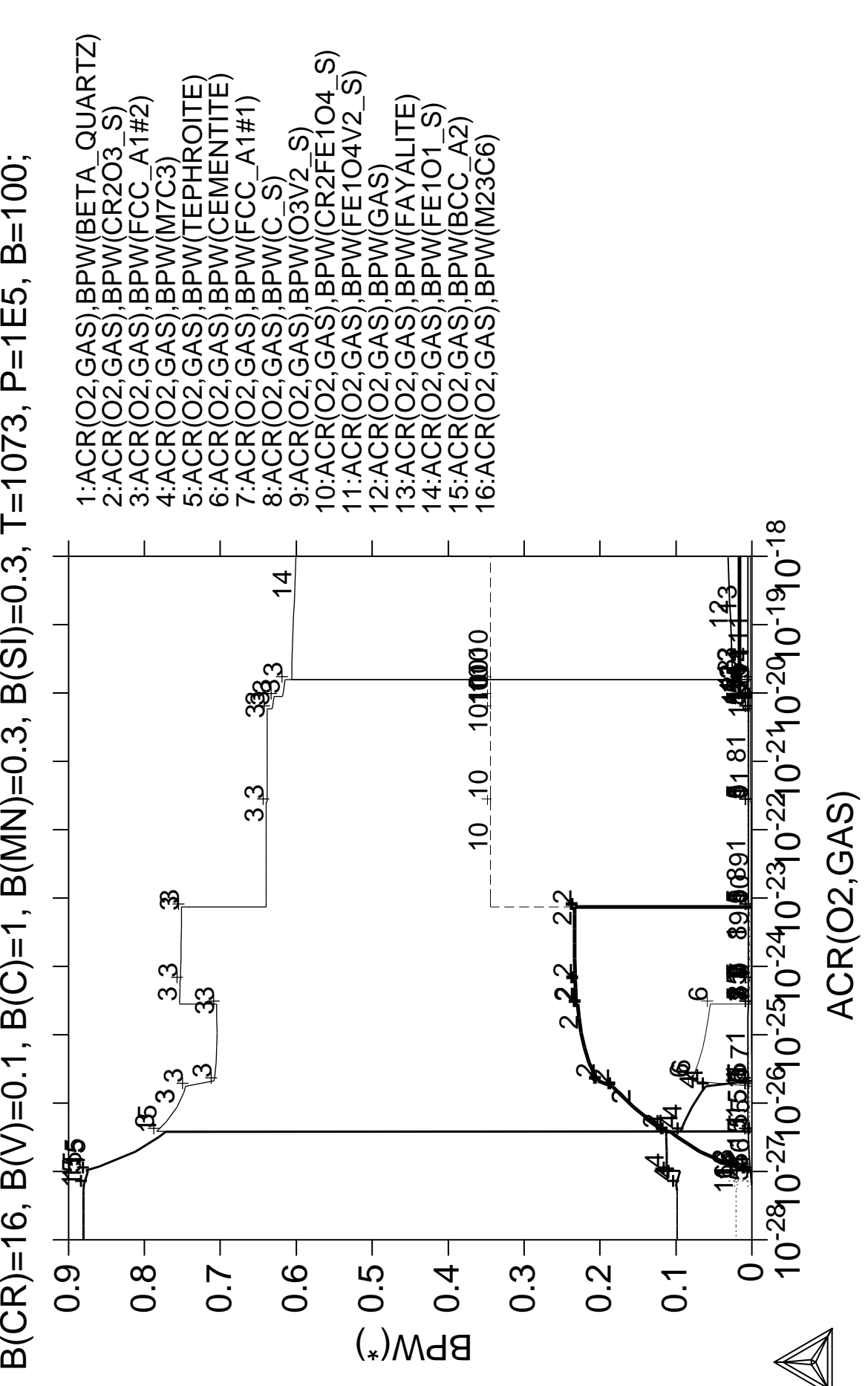

THERMO-CALC (2008.05.27:16.52) :example 32c<br>DATABASE:SSUB4<br>B(CR)=16, B(V)=0.1, B(C)=1, B(MN)=0.3, B(SI)=0.3, T=1073, P=1E5, B=100; THERMO-CALC (2008.05.27:16.52) :example 32c<br>DATABASE:SSUB4<br>B/CB\=16 B/\/\=0 1 B/C\=1

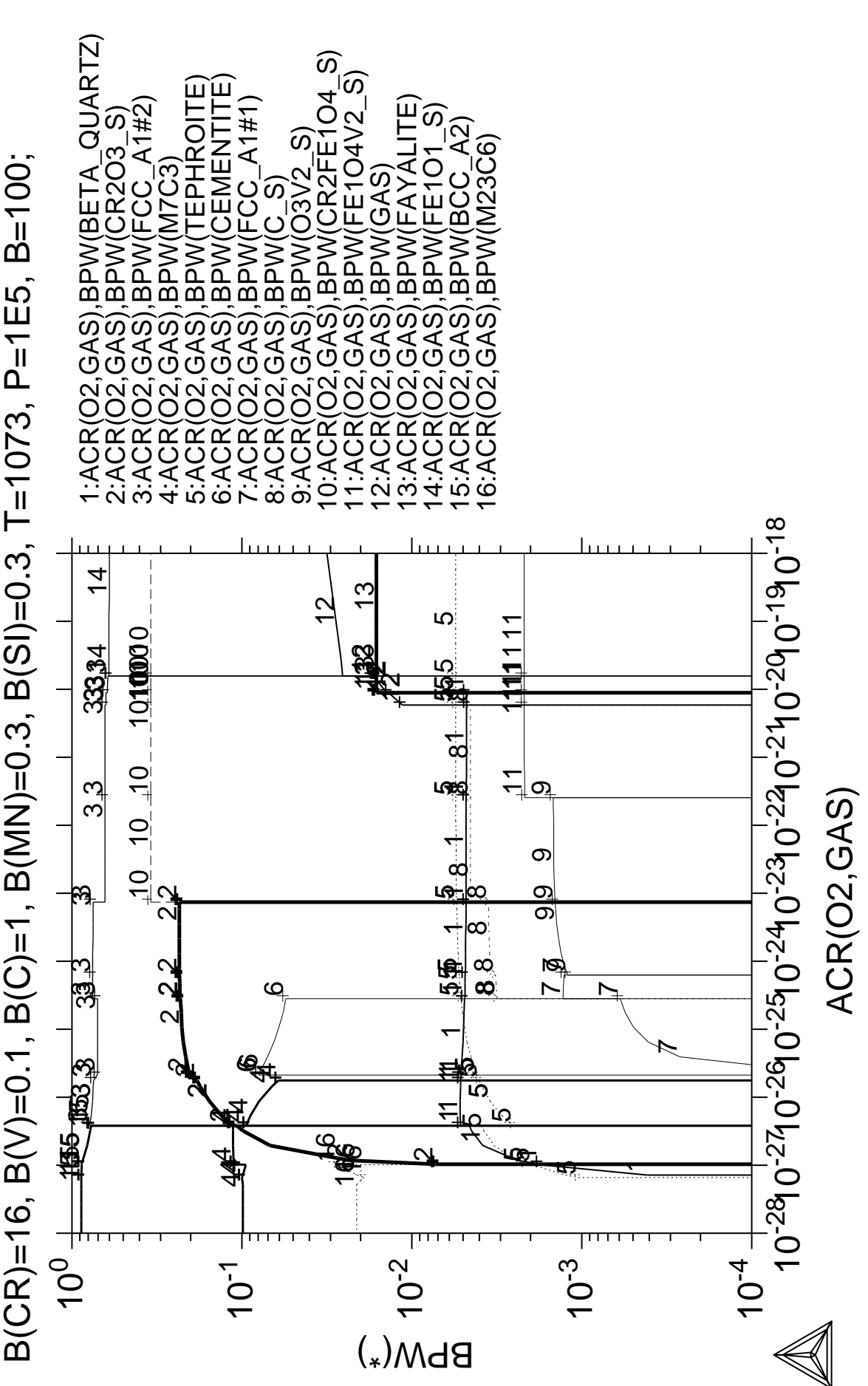

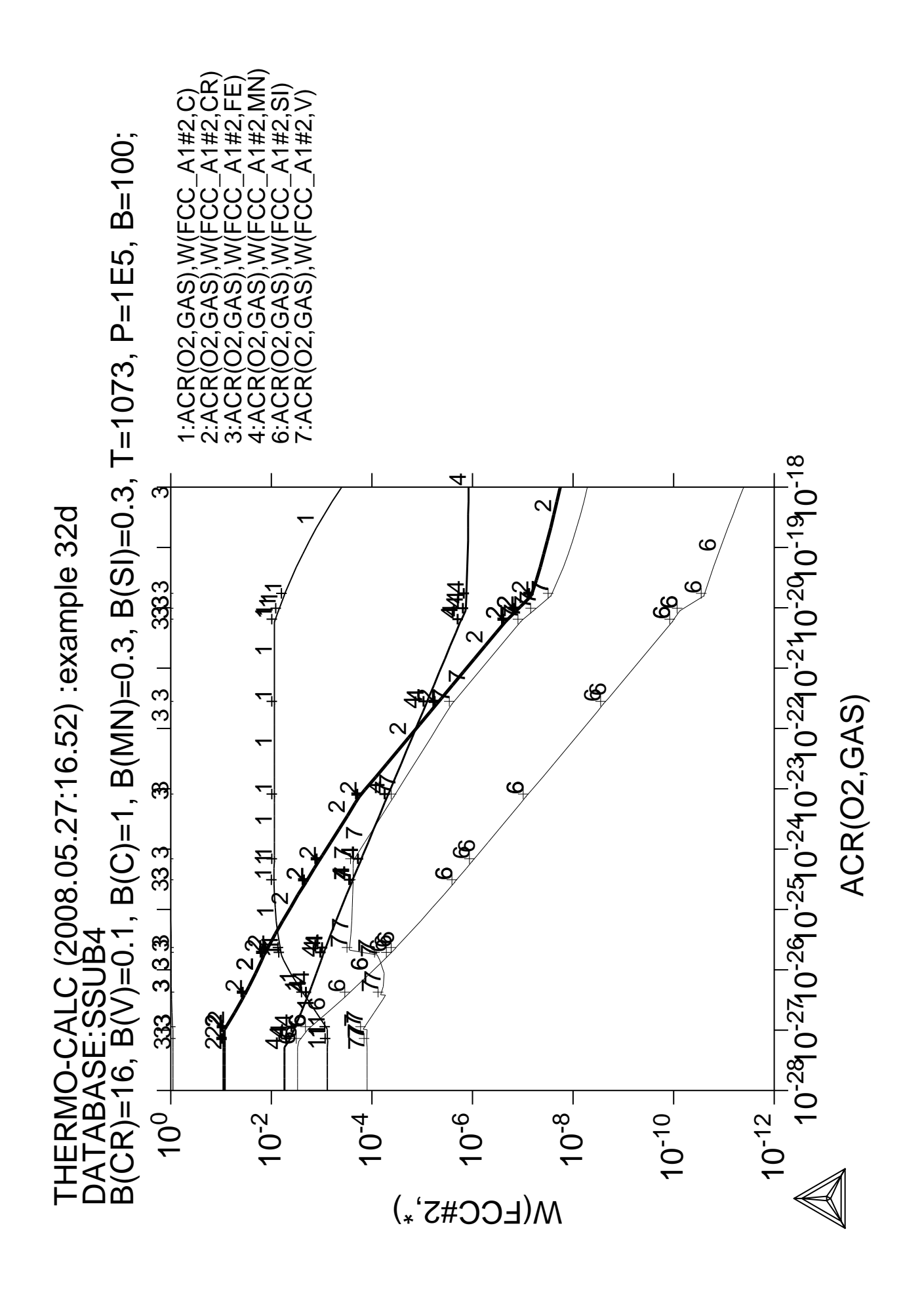

**Benchmark calculation an isopleth in the Fe-Cr-C system**

 Thermo-Calc version S on Linux Copyright (1993,2007) Foundation for Computational Thermodynamics, Stockholm, Sweden Double precision version linked at 25-05-08 11:43:58 Only for use at TCSAB Local contact Annika Hovmark SYS:SYS:SYS:SYS:SYS:SYS:SYS:SYS: **@@** SYS: **@@** SYS: **@@ Benchmark calculation for Fe-Cr-C isopleth** SYS: **@@** SYS: **set-log ex33,,,,** SYS: **go d** ... the command in full is GOTO MODULE THERMODYNAMIC DATABASE module running on UNIX / KTH Current database: TCS Steels/Fe-Alloys Database v6 VA DEFINED IONIC\_LIQ:Y L12\_FCC B2\_BCC B2\_VACANCY HIGH\_SIGMA REJECTED TDB\_TCFE6: **sw PTERN** ... the command in full is SWITCH\_DATABASE Current database: TCS Public Ternary Alloys TDB v1 VA DEFINED TDB\_PTERN: **d-sys fe cr c** ... the command in full is DEFINE\_SYSTEM FE CR CR DEFINED TDB\_PTERN: **rej ph /all** ... the command in full is REJECT LIQUID:L FCC\_A1 BCC\_A2 HCP\_A3 GRAPHITE SIGMA CEMENTITE M3C2 M3C2 M23C6 V3C2 REJECTED TDB\_PTERN: **rest ph liq fcc bcc gra sigma cem m23 m7 m3c2** ... the command in full is RESTORE LIQUID:L FCC\_A1 BCC\_A2 GRAPHITE SIGMA SIGMA CEMENTITE M23C6 M7C3 M7C3 M3C2 M23C6 M7C3 M3C2 RESTORED TDB\_PTERN: **get** ... the command in full is GET\_DATA REINITIATING GES5 ..... ELEMENTS ..... SPECIES ...... PHASES ....... ... the command in full is AMEND\_PHASE\_DESCRIPTION ... the command in full is AMEND PHASE DESCRIPTION ... the command in full is AMEND\_PHASE\_DESCRIPTION PARAMETERS ... FUNCTIONS .... List of references for assessed data 'Alan Dinsdale, SGTE Data for Pure Elements, Calphad Vol 15(1991) p 317 -425, also in NPL Report DMA(A)195 Rev. August 1990' 'J-O Andersson, Calphad Vol 11 (1987) p 271-276, TRITA 0314; C-CR' 'P. Gustafson, Scan. J. Metall. vol 14, (1985) p 259-267 TRITA 0237 (1984); C-FE' 'J-O Andersson, B. Sundman, CALPHAD Vol 11, (1987), p 83-92 TRITA 0270 (1986); CR-FE' 'Byeong-Joo Lee, unpublished revision (1991); C-Cr-Fe-Ni' 'Pingfang Shi (2006), TCS PTERN Public Ternary Alloys Database, v1.2; Modified L0(BCC, Fe, C) and L0(BCC, Cr, C) parameters at high temperatures.' 'J-O Andersson, Met. Trans A, Vol 19A, (1988) p 627-636 TRITA 0207 (1986); C-CR-FE'  $-V$ TDB\_PTERN: **go p-3** ... the command in full is GOTO\_MODULE POLY version 3.32, Dec 2007 POLY\_3: **s-c t=1200,p=1e5,n=1 w(cr)=.13 w(c)=.01** ... the command in full is SET\_CONDITION

```
POLY_3: c-e
   ... the command in full is COMPUTE_EQUILIBRIUM
 Using global minimization procedure
 Calculated 7847 grid points in 0 s
 Found the set of lowest grid points in 1 s
Calculated POLY solution 0 s, total time 1 s<br>POLY_3: S-a-v 1 w(c) 0 .02
 ... the command in full is SET_AXIS_VARIABLE
Increment /5E-04/: 5E-04
POLY_3: s-a-v 2 t 800 2000
   ... the command in full is SET_AXIS_VARIABLE
Increment /30/: 30
POLY_3: save tcex33 y
  ... the command in full is SAVE_WORKSPACES
POLY_3: map
 Version S mapping is selected
 Generating start equilibrium 1
 Generating start equilibrium 2
 Generating start equilibrium 3
 Generating start equilibrium 4
 Generating start equilibrium 5
 Generating start equilibrium 6
 Generating start equilibrium 7
 Generating start equilibrium 8
 Generating start equilibrium 9
 Generating start equilibrium 10
 Generating start equilibrium 11
 Generating start equilibrium 12
 Organizing start points
Using ADDED start equilibria
 Tie-lines not in the plane of calculation
Generating start point 1<br>Generating start point 2
Generating start point
 Generating start point 3
 Generating start point 4
Generating start point 5
Generating start point 6
 Generating start point 7
Generating start point 8
Generating start point 9
 Generating start point 10
 Working hard
 Generating start point 11
 Generating start point 12
 Generating start point 13
 Generating start point 14
 Generating start point 15
 Generating start point 16
 Generating start point 17
 Generating start point 18
 Generating start point 19
 Generating start point 20
 Working hard
 Generating start point 21
 Generating start point 22
 Generating start point 23
 Generating start point 24
 Generating start point 25
 Generating start point 26
 Generating start point 27
 Generating start point 28
 Phase region boundary 1 at: 7.400E-03 8.100E+02
      BCC_A2
     M23C6
   ** M7C3
  *** Buffer saved on file: tcex33.POLY3
 Calculated.. 2 equilibria
 Terminating at axis limit.
 Phase region boundary 2 at: 7.432E-03 8.000E+02
```

```
 BCC_A2
     M23C6
   ** M7C3
 Calculated. 11 equilibria
Phase region boundary 3 at: 6.072E-03 1.087E+03
    BCC_A2
   ** FCC_A1#1
     M23C6
   ** M7C3
Phase region boundary 4 at: 6.072E-03 1.087E+03
    BCC_A2
   ** FCC_A1#1
     M23C6
 Calculated. 13 equilibria
       :
: 100 minutes
: 100 minutes
 Phase region boundary 57 at: 1.317E-02 1.687E+03
     LIQUID
   ** FCC_A1#1
 Calculated. 10 equilibria
 Terminating at known equilibrium
 Phase region boundary 58 at: 1.317E-02 1.687E+03
     LIQUID
  ** FCC_A1#1
 Calculated.. 15 equilibria
 Terminating at known equilibrium
 Terminating at axis limit.
 Phase region boundary 59 at: 1.950E-02 1.651E+03
    LIQUID
  ** FCC_A1#1
 Calculated. 23 equilibria
 Terminating at known equilibrium
 Phase region boundary 60 at: 1.950E-02 1.651E+03
     LIQUID
   ** FCC_A1#1
 Calculated.. 3 equilibria
 Terminating at known equilibrium
 Terminating at axis limit.
 *** BUFFER SAVED ON FILE: tcex33.POLY3
 CPU time for maping 17 seconds
POLY_3: post
  POLY-3 POSTPROCESSOR VERSION 3.2 , last update 2002-12-01
 Setting automatic diagram axis
POST:
POST: set-title example 33a
POST: plot
  ... the command in full is PLOT DIAGRAM
PLOTFILE : /SCREEN/:
POST:
POST: @?<Hit_return_to_continue>
POST: set-inter
   ... the command in full is SET_INTERACTIVE_MODE
POST: CPU time 19 seconds
```
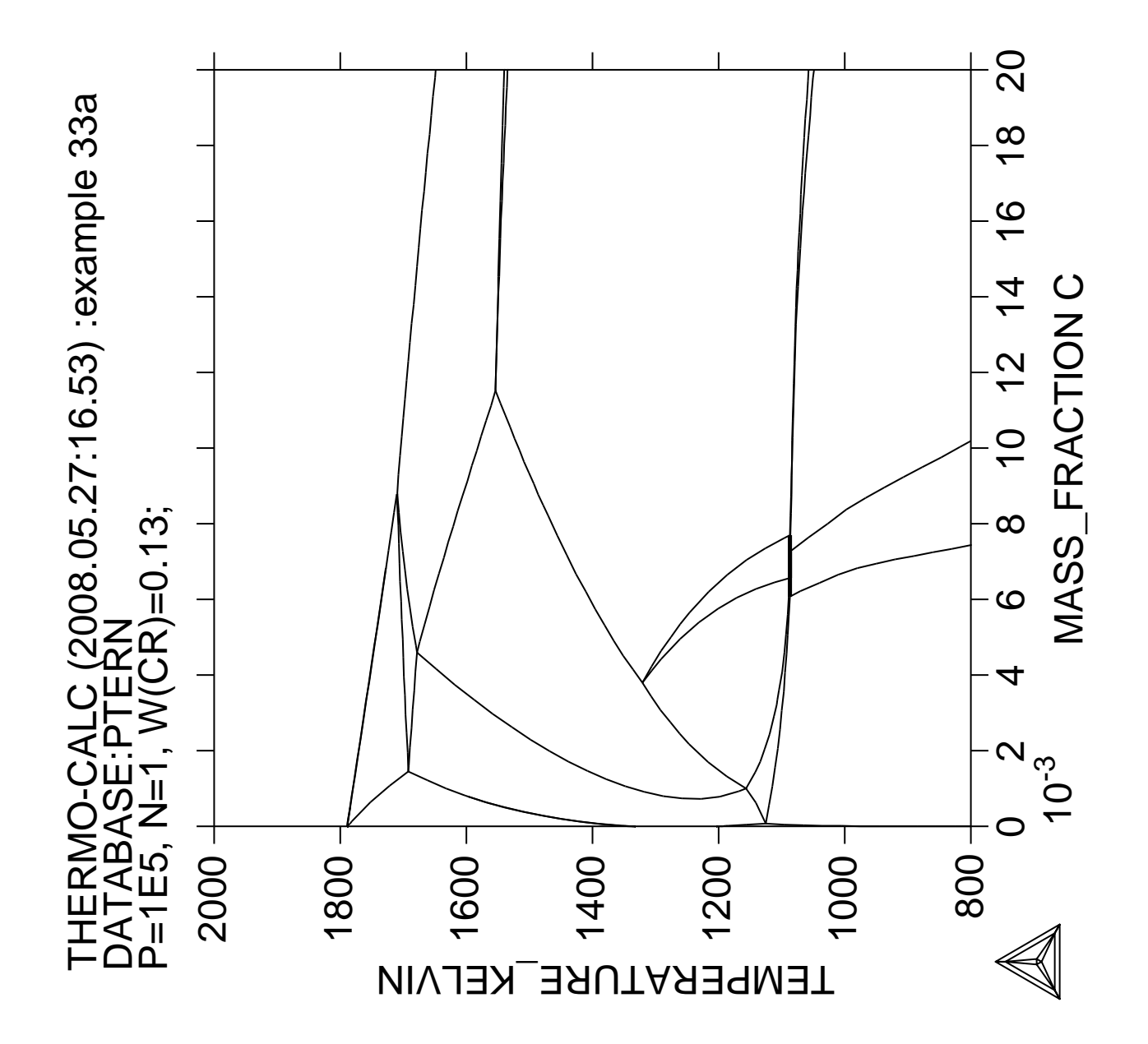

**Calculation of the phase diagram and G curves in the Al-Zn system**

 Thermo-Calc version S on Linux Copyright (1993,2007) Foundation for Computational Thermodynamics, Stockholm, Sweden Double precision version linked at 25-05-08 11:43:58 Only for use at TCSAB Local contact Annika Hovmark SYS:SYS:SYS:SYS:SYS:SYS:SYS:SYS: **@@** SYS: **@@** SYS: **@@ Another example of using the BINARY module** SYS: **@@** SYS: **go bin** THERMODYNAMIC DATABASE module running on UNIX / KTH Current database: TCS Steels/Fe-Alloys Database v6 VA DEFINED  $\begin{tabular}{lllllllllllll} \texttt{IONIC\_LIQ:Y} & \texttt{L12\_FCC} & \texttt{B2\_BCC} \\ \texttt{B2\_VACANCY} & \texttt{HIGH\_SIGMA} & \texttt{REJECTED} & \end{tabular}$ HIGH\_SIGMA REJECTED Simple binary phase diagram calculation module Database: /TCBIN/: **PBIN** Current database: TCS Public Binary Alloys TDB v1 VA /- DEFINED IONIC LIO:Y L12 FCC B2 BCC BCC\_B2 REJECTED First element: **al zn** Phase Diagram, Phase fraction (F), G- or A-curves (G/A): /Phase\_Diagram/: **Phase\_Diagram** /- DEFINED IONIC\_LIQ:Y L12\_FCC B2\_BCC BCC\_B2 REJECTED REINITIATING GES5 ..... AL ZN DEFINED ELEMENTS ..... SPECIES ...... PHASES ....... WARNING: IN TDBEPH, ILLEGAL TYPE-DEFINITION "F" AT PHASE TIAL WARNING: IN TDBEPH, ILLEGAL TYPE-DEFINITION "F" AT PHASE TI3AL PARAMETERS ... FUNCTIONS .... List of references for assessed data 91Din 'A.T. Dinsdale, SGTE Data for Pure Elements, CALPHAD, Vol.15, No.4, pp.317-425, (1991)' MAY-ALZN 'S. an Mey, Zeit. fur Metallkde, 84, (7), 451-455 (1993), Al-Zn ' NIG-ALCU 'Nigel Saunders, COST 507 round 1, (1993); Al-Cu' DUP-ALNI 'Nathalie Dupin, J Alloy and Compounds, (1997); Al-Ni' NIG-ALTI 'Nigel Saunders, COST 507 round 1, (1991); Al-Ti' KOW-CUZN 'M Kowalski and P Spencer, J Phase Equil, p 432-438 (1993); CU-ZN'  $-OK -$ The condition  $X(ZN) = .1234$  created The condition T=1319.08 created Forcing automatic start values Automatic start values will be set Start points provided by database Version S mapping is selected Organizing start points Generating start point 1 Generating start point 2 Phase region boundary 1 at: 3.640E-01 5.600E+02 \*\* FCC\_A1#1 FCC\_A1#2 \*\*\* Buffer saved on file: BINARY.POLY3 Calculated. 2 equilibria Phase region boundary 2 at: 3.658E-01 5.504E+02 \*\* FCC\_A1#1 FCC\_A1#2

\*\*  $HCP$  A3 Phase region boundary 3 at: 5.626E-01 5.504E+02 FCC\_A1#1 \*\* HCP\_A3 Calculated.. 13 equilibria Terminating at axis limit. Phase region boundary 4 at: 7.872E-01 5.504E+02 FCC\_A1#1 \*\*  $HCP$ <sup>A3</sup> Calculated. 6 equilibria : : : Phase region boundary 6 at: 7.783E-01 6.540E+02 \*\* LIQUID FCC\_A1#1 Calculated 73 equilibria Phase region boundary 7 at: 9.263E-01 6.540E+02 \*\* LIQUID HCP\_A3 Calculated 28 equilibria Phase region boundary 8 at: 3.658E-01 5.504E+02 FCC\_A1#1 \*\* FCC\_A1#2 Calculated 27 equilibria Phase region boundary 9 at: 3.640E-01 5.600E+02 \*\* FCC\_A1#1 FCC\_A1#2 Calculated 24 equilibria \*\*\* BUFFER SAVED ON FILE: BINARY.POLY3 CPU time for maping 1 seconds POSTPROCESSOR VERSION 3.2 , last update 2002-12-01 Setting automatic diagram axis POST: **set-title example 34a** POST: **plot** POST: POST: **@?<Hit\_return\_to\_continue>** POST: **@@ Now plot a G curve at 573 K!** POST: **back** Current database: TCS Steels/Fe-Alloys Database v6 VA DEFINED IONIC\_LIQ:Y L12\_FCC B2\_BCC B2\_VACANCY HIGH\_SIGMA REJECTED SYS: **go bin** Current database: TCS Steels/Fe-Alloys Database v6 VA DEFINED IONIC\_LIQ:Y L12\_FCC B2\_BCC B2\_VACANCY HIGH\_SIGMA REJECTED Simple binary phase diagram calculation module Database: /TCBIN/: **PBIN** Current database: TCS Public Binary Alloys TDB v1 VA /- DEFINED IONIC LIQ:Y L12 FCC B2 BCC BCC\_B2 REJECTED First element: **al zn** Phase Diagram, Phase fraction (F), G- or A-curves (G/A): /Phase\_Diagram/: **G** Temperature (C): /1000/: **300**  $/$ - DEFINED IONIC\_LIQ:Y L12\_FCC B2\_BCC

 BCC\_B2 REJECTED REINITIATING GES5 ..... AL ZN DEFINED ELEMENTS ..... SPECIES ...... PHASES ....... WARNING: IN TDBEPH, ILLEGAL TYPE-DEFINITION "F" AT PHASE TIAL WARNING: IN TDBEPH, ILLEGAL TYPE-DEFINITION "F" AT PHASE TI3AL PARAMETERS ... FUNCTIONS ... List of references for assessed data 91Din 'A.T. Dinsdale, SGTE Data for Pure Elements, CALPHAD, Vol.15, No.4, pp.317-425, (1991)' MAY-ALZN 'S. an Mey, Zeit. fur Metallkde, 84, (7), 451-455 (1993), Al-Zn ' NIG-ALCU 'Nigel Saunders, COST 507 round 1, (1993); Al-Cu' DUP-ALNI 'Nathalie Dupin, J Alloy and Compounds, (1997); Al-Ni' NIG-ALTI 'Nigel Saunders, COST 507 round 1, (1991); Al-Ti' KOW-CUZN 'M Kowalski and P Spencer, J Phase Equil, p 432-438 (1993); CU-ZN'  $-OK -$ The condition  $X(ZN) = .1234$  created Forcing automatic start values Automatic start values will be set Phase Region from 0.502463 for: LIQUID BCC\_A2 FCC\_A1#1 FCC\_A1#2 HCP\_A3 Phase Region from 0.502463 for: LIQUID BCC\_A2 FCC\_A1#1 FCC\_A1#2 HCP\_A3 Phase Region from 0.00000 for: AL3NI2 Phase Region from 0.00000 for: ALCU\_THETA Phase Region from 1.00000 for: CUZN\_EPS Phase Region from 0.00000 for: TI3AL Phase Region from 0.00000 for: TTAL \*\*\* Buffer saved on file \*\*\* GCURVE.POLY3 POSTPROCESSOR VERSION 3.2 , last update 2002-12-01 POST: **s-s y n -500 1500** POST: POST: **set-title example 34b** POST: **plot** POST: POST: **@?<Hit\_return\_to\_continue>** POST: **@@ Now plot an activity (A) curve at 573 K** POST: **back** Current database: TCS Steels/Fe-Alloys Database v6 VA DEFINED IONIC\_LIQ:Y L12\_FCC B2\_BCC B2\_VACANCY HIGH\_SIGMA REJECTED SYS: **go bin** Current database: TCS Steels/Fe-Alloys Database v6

 VA DEFINED IONIC\_LIQ:Y L12\_FCC B2\_BCC B2\_VACANCY HIGH\_SIGMA REJECTED Simple binary phase diagram calculation module Database: /TCBIN/: **PBIN** Current database: TCS Public Binary Alloys TDB v1 VA /- DEFINED IONIC\_LIQ:Y L12\_FCC B2\_BCC BCC\_B2 REJECTED First element: **al zn** Phase Diagram, Phase fraction (F), G- or A-curves (G/A): /Phase\_Diagram/: **A** Temperature (C): /1000/: **300** VA /- DEFINED IONIC\_LIQ:Y L12\_FCC B2\_BCC BCC\_B2 REJECTED REINITIATING GES5 ..... AL ZN DEFINED ELEMENTS ..... SPECIES ...... PHASES ....... WARNING: IN TDBEPH, ILLEGAL TYPE-DEFINITION "F" AT PHASE TIAL WARNING: IN TDBEPH, ILLEGAL TYPE-DEFINITION "F" AT PHASE TI3AL PARAMETERS ... FUNCTIONS .... List of references for assessed data 91Din 'A.T. Dinsdale, SGTE Data for Pure Elements, CALPHAD, Vol.15, No.4, pp.317-425, (1991)' MAY-ALZN 'S. an Mey, Zeit. fur Metallkde, 84, (7), 451-455 (1993), Al-Zn ' NIG-ALCU 'Nigel Saunders, COST 507 round 1, (1993); Al-Cu' DUP-ALNI 'Nathalie Dupin, J Alloy and Compounds, (1997); Al-Ni' NIG-ALTI 'Nigel Saunders, COST 507 round 1, (1991); Al-Ti' KOW-CUZN 'M Kowalski and P Spencer, J Phase Equil, p 432-438 (1993); CU-ZN'  $-OK-$ The condition X(ZN) = . 1234 created This file contains results from a previous STEP or MAP command. The SAVE command will save the current status of the program but destroy the results from the previous STEP or MAP commands. Forcing automatic start values Automatic start values will be set No initial equilibrium, using default Step will start from axis value 0.123400 Global calculation of initial equilibrium ....OK Phase Region from 0.123400 for: FCC\_A1#1 Global test at 3.23400E-01 .. Backtracking to find phase change for FCC\_A1#2 Global test at 1.48400E-01 .... OK Global check of adding phase at 1.70853E-01 Calculated 5 equilibria Phase Region from 0.170853 for: FCC\_A1#1 FCC\_A1#2 Global test at 3.48400E-01 .... OK Global check of removing phase at 5.51861E-01 Calculated 19 equilibria Phase Region from 0.551861 for: FCC\_A1#2 Global check of adding phase at 6.18456E-01 Calculated 5 equilibria Phase Region from 0.618456 for: FCC\_A1#2 HCP\_A3 Global test at 7.98400E-01 .... OK

 Global check of removing phase at 9.81102E-01 Calculated 18 equilibria Phase Region from 0.981102 for: HCP\_A3 Terminating at 1.000000 Calculated 4 equilibria Phase Region from 0.123400 for:  $FCC$   $A1#1$  Terminating at 0.100000E-11 Calculated 8 equilibria \*\*\* Buffer saved on file: GCURVE.POLY3 POSTPROCESSOR VERSION 3.2 , last update 2002-12-01 POST: POST: **set-title example 34c** POST: **plot** POST: POST: **@?<Hit\_return\_to\_continue>** POST: **@@ Now plot a Phase fraction (F) curve for x(zn)=.5.** POST: **@@ The miscibility gap can be found now** POST: **back** Current database: TCS Steels/Fe-Alloys Database v6 VA DEFINED IONIC\_LIQ:Y L12\_FCC B2\_BCC B2\_VACANCY HIGH\_SIGMA REJECTED SYS: **go bin** Current database: TCS Steels/Fe-Alloys Database v6 VA DEFINED IONIC LIO:Y L12 FCC B2 BCC B2\_VACANCY HIGH\_SIGMA REJECTED Simple binary phase diagram calculation module Database: /TCBIN/: **PBIN** Current database: TCS Public Binary Alloys TDB v1 VA /- DEFINED IONIC\_LIQ:Y L12\_FCC B2\_BCC BCC\_B2 REJECTED First element: **al zn** Phase Diagram, Phase fraction  $(F)$ , G- or A-curves  $(G/A)$ : /Phase\_Diagram/: **F** Fraction of: zn  $/ .5/$ : **.5**<br>VA  $/ -$ /- DEFINED IONIC\_LIQ:Y L12\_FCC B2\_BCC BCC\_B2 REJECTED REINITIATING GES5 ..... AL ZN DEFINED ELEMENTS ..... SPECIES ...... PHASES ....... WARNING: IN TDBEPH, ILLEGAL TYPE-DEFINITION "F" AT PHASE TIAL WARNING: IN TDBEPH, ILLEGAL TYPE-DEFINITION "F" AT PHASE TI3AL PARAMETERS ... FUNCTIONS .... List of references for assessed data 91Din 'A.T. Dinsdale, SGTE Data for Pure Elements, CALPHAD, Vol.15, No.4, pp.317-425, (1991)' MAY-ALZN 'S. an Mey, Zeit. fur Metallkde, 84, (7), 451-455 (1993), Al-Zn ' NIG-ALCU 'Nigel Saunders, COST 507 round 1, (1993); Al-Cu' DUP-ALNI 'Nathalie Dupin, J Alloy and Compounds, (1997); Al-Ni' NIG-ALTI 'Nigel Saunders, COST 507 round 1, (1991); Al-Ti' KOW-CUZN 'M Kowalski and P Spencer, J Phase Equil, p 432-438 (1993); CU-ZN'  $-OK -$  Forcing automatic start values Automatic start values will be set No initial equilibrium, using default

 Step will start from axis value 2500.00 Global calculation of initial equilibrium ....OK Phase Region from 2500.00 for: LIQUID Global test at 2.42000E+03 .... OK Global test at 2.32000E+03 .... OK Global test at 2.22000E+03 .... OK Global test at 2.12000E+03 .... OK Global test at 2.02000E+03 .... OK Global test at 1.92000E+03 .... OK Global test at 1.82000E+03 .... OK Global test at 1.72000E+03 .... OK Global test at 1.62000E+03 .... OK Global test at 1.52000E+03 .... OK Global test at 1.42000E+03 .... OK Global test at 1.32000E+03 .... OK Global test at 1.22000E+03 .... OK Global test at 1.12000E+03 .... OK Global test at 1.02000E+03 .... OK Global test at 9.20000E+02 .... OK Global test at 8.20000E+02 .... OK Global check of adding phase at 7.88048E+02 Calculated 174 equilibria Phase Region from 788.048 for: LIQUID FCC\_A1#2 Global test at 7.26000E+02 .... OK Global test at 7.06000E+02 .... OK Global check of removing phase at 7.00299E+02 Calculated 23 equilibria Phase Region from 700.299 for: FCC\_A1#2 Global test at 6.28000E+02 .... OK Global test at 5.28000E+02 .. Backtracking to find phase change for FCC\_A1#1 Global test at 6.18000E+02 .... OK Global test at 5.98000E+02 .... OK Global check of adding phase at 5.96831E+02 Calculated 15 equilibria Phase Region from 596.831 for: FCC\_A1#1 FCC\_A1#2 Global check of adding phase at 5.50386E+02 Calculated 7 equilibria Phase Region from 550.386 for: FCC\_A1#1 FCC\_A1#2 HCP\_A3 Calculated 2 equilibria Phase Region from 550.386 for: FCC\_A1#1 HCP\_A3 Global test at 4.78000E+02 .... OK Global test at 3.78000E+02 .... OK Terminating at 300.000 Calculated 29 equilibria \*\*\* Buffer saved on file: PFCURVE.POLY3 POSTPROCESSOR VERSION 3.2 , last update 2002-12-01 Setting automatic diagram axis POST: POST: **s-s x n 200 700** POST: **set-title example 34d** POST: **plot** POST: POST: **@?<Hit\_return\_to\_continue>** POST: **set-inter**

POST: Current database: TCS Steels/Fe-Alloys Database v6

 VA DEFINED IONIC\_LIQ:Y L12\_FCC B2\_BCC B2\_VACANCY HIGH\_SIGMA REJECTED SYS: CPU time 13 seconds

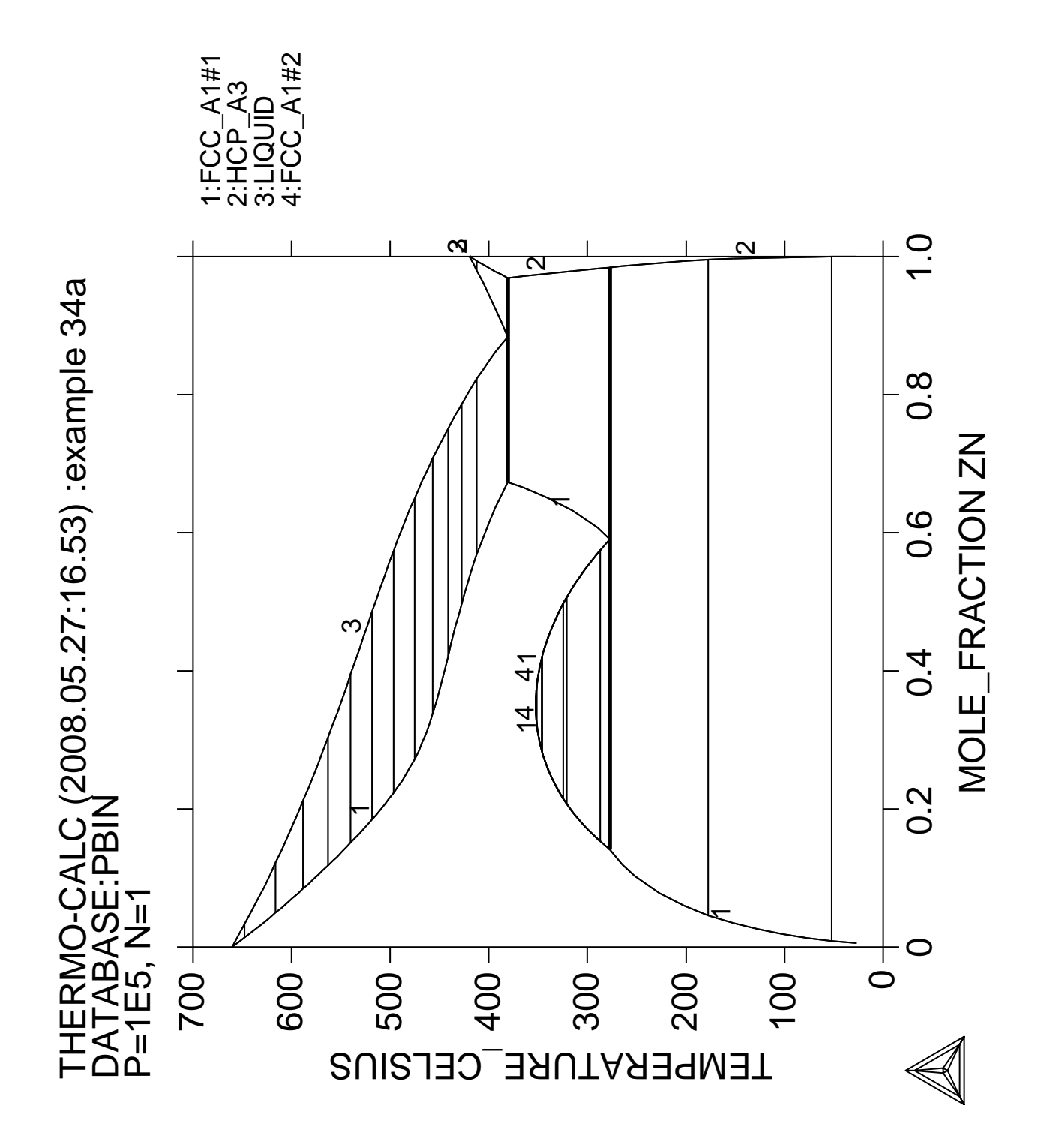

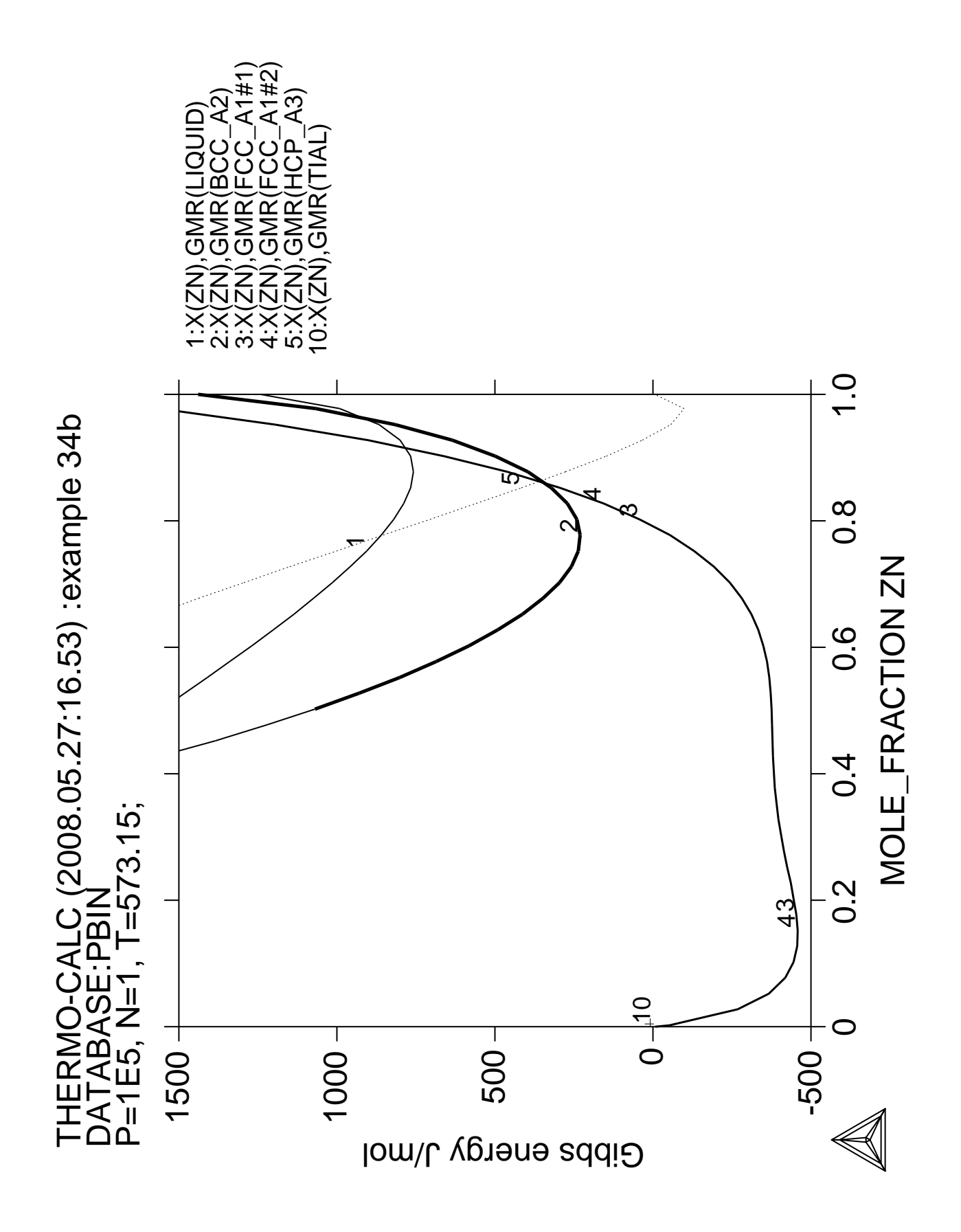

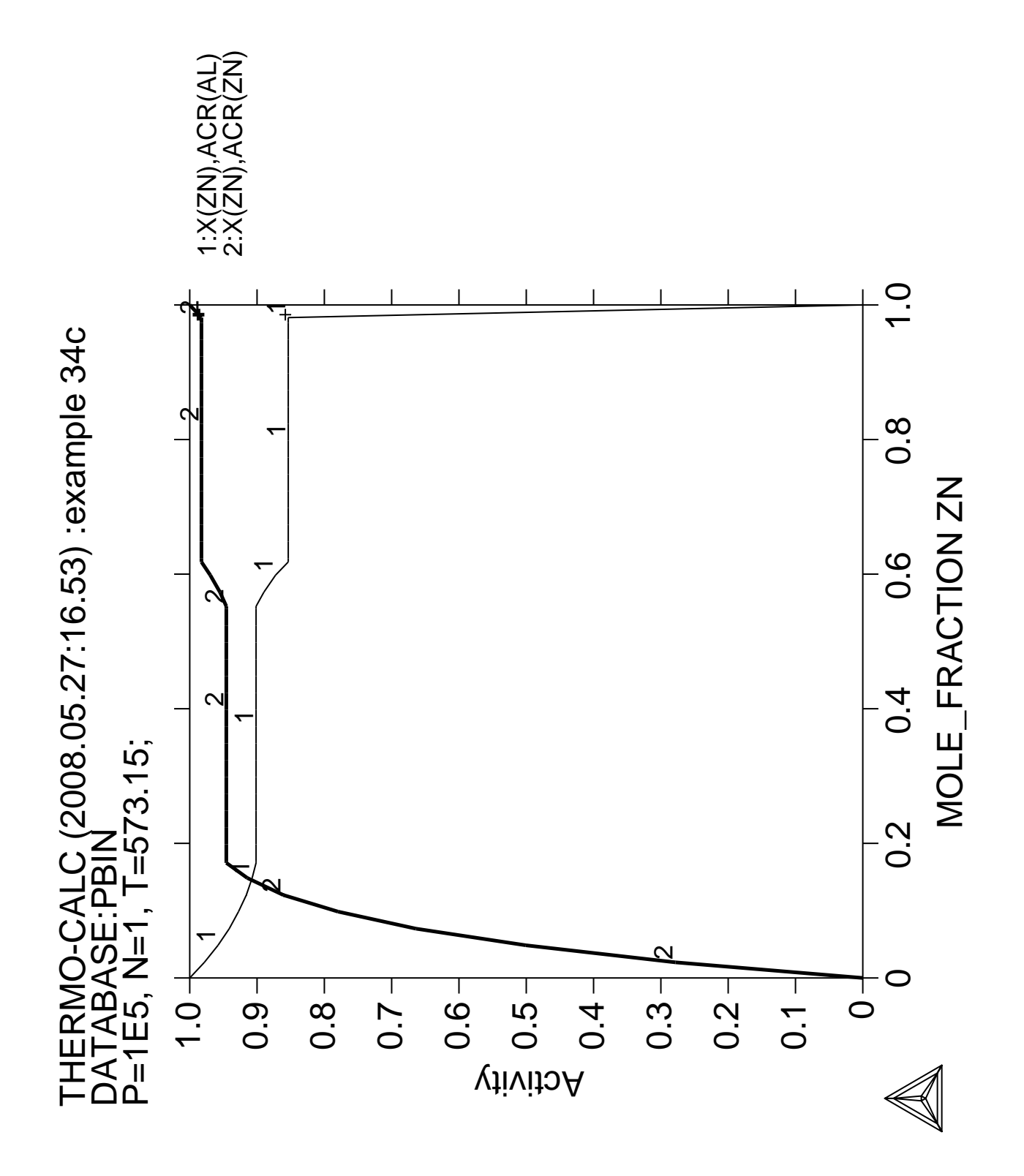

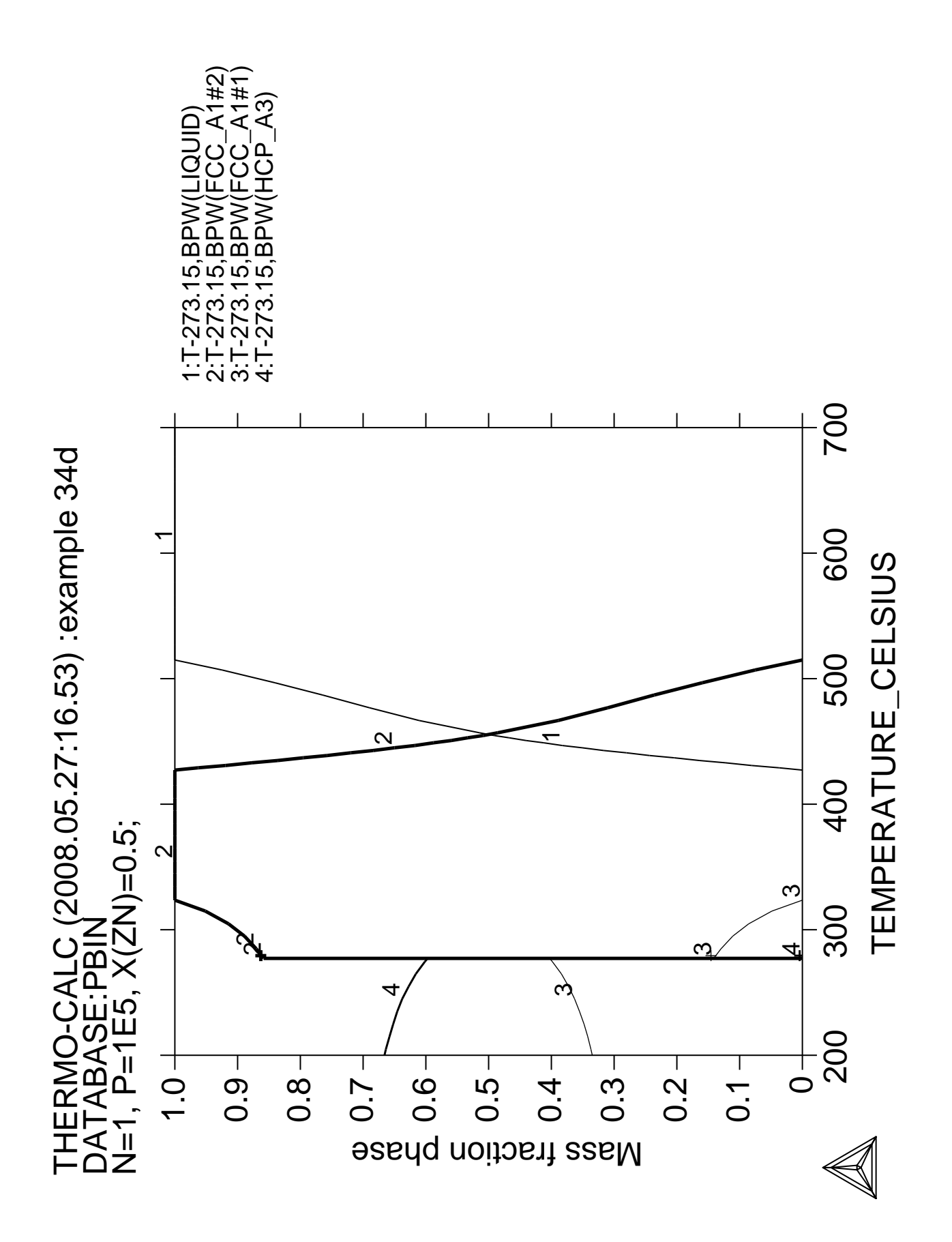

## **Calculation of potential diagram**

 Thermo-Calc version S on Linux Copyright (1993,2007) Foundation for Computational Thermodynamics, Stockholm, Sweden Double precision version linked at 25-05-08 11:43:58 Only for use at TCSAB Local contact Annika Hovmark SYS:SYS:SYS:SYS:SYS:SYS:SYS:SYS: **@@** SYS: **@@** SYS: **@@ Example of use of the POTENTIAL module** SYS: **@@** SYS: **go pot** Simple potential phase diagram calculation module Database: /POT/: **PSUB** THERMODYNAMIC DATABASE module running on UNIX / KTH Current database: TCS Public Pure Substances TDB v1 VA DEFINED Matrix element: /FE/: **FE** First potential species: /S1O2/: **S2** Second potential species: /O2/: **O2** Temperature: /1000/: **1000** VA DEFINED REINITIATING GES5 ..... FE S O DEFINED ELEMENTS ..... SPECIES ...... PHASES ....... PARAMETERS ... Reference REF2 missing FUNCTIONS .... List of references for assessed data 'TCS public data set for gaseous species, stoichiometric solids and liquids in the Cu-Fe-H-N-O-S system.'  $-OK -$  This command is DEPRECATED and to be removed in the future! Please use ADVANCED\_OPTIONS instead of SPECIAL\_OPTIONS The condition LNACR(S2,GAS)=-140.8589 created The condition LNACR(O2,GAS)=-140.8589 created Normal POLY minimization, not global Testing POLY result by global minimization procedure Calculated 2715 grid points in 0 s Version S mapping is selected Organizing start points Using ADDED start equilibria Working hard Generating start point 1 Generating start point 2 Generating start point 3 Generating start point 4 Phase region boundary 1 at: -2.173E+01 -1.409E+02 FE \*\* PYRRHOTITE\_S2 \*\*\* Buffer saved on file: POT.POLY3 Calculated.. 81 equilibria Terminating at axis limit. Phase region boundary 2 at: -2.173E+01 -3.000E+02 FE \*\* PYRRHOTITE\_S2 Calculated. 128 equilibria Phase region boundary 3 at: -2.173E+01 -4.780E+01 FE

```
 ** PYRRHOTITE_S2
   ** WUSTITE
 Phase region boundary 4 at: -2.173E+01 -4.780E+01
     FE
   ** WUSTITE
 Calculated.. 141 equilibria
 Terminating at axis limit.
       :
       :
       :
 Phase region boundary 19 at: -1.964E+01 -4.554E+01
  ** MAGNETITE
     WUSTITE
 Calculated.. 142 equilibria
 Terminating at axis limit.
 Phase region boundary 20 at: -2.173E+01 -1.409E+02
   _{\rm{FE}} ** PYRRHOTITE_S2
 Calculated. 48 equilibria
 Terminating at known equilibrium
 Phase region boundary 21 at: -1.409E+02 -4.780E+01
    FE
  ** WUSTITE
 Calculated.. 81 equilibria
 Terminating at known equilibrium
 Terminating at axis limit.
 Phase region boundary 22 at: -1.409E+02 -4.780E+01
    FE
  ** WUSTITE
 Calculated. 61 equilibria
 Terminating at known equilibrium
  *** BUFFER SAVED ON FILE: POT.POLY3
 CPU time for maping 22 seconds
  POSTPROCESSOR VERSION 3.2 , last update 2002-12-01
 Setting automatic diagram axis
POST: s-s x n -80 10
POST: s-s x n -60 10
POST: set-title example 35a
POST: pl
POST:
POST: @?<Hit_return_to_continue>
POST: set-inter
```

```
POST: CPU time 26 seconds
```
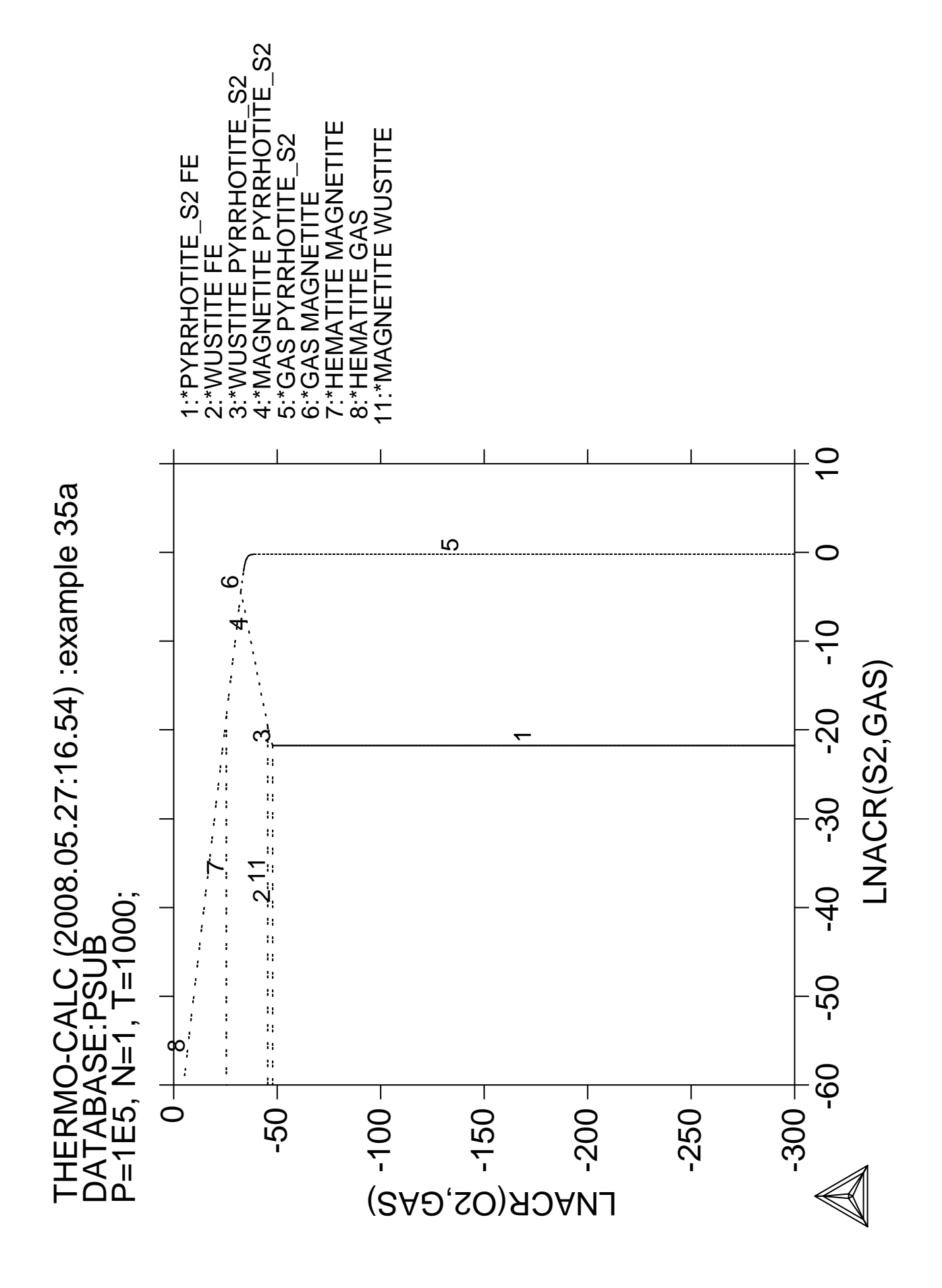

**Assessment The use of the PARROT module**

 Thermo-Calc version S on Linux Copyright (1993,2007) Foundation for Computational Thermodynamics, Stockholm, Sweden Double precision version linked at 25-05-08 11:43:58 Only for use at TCSAB Local contact Annika Hovmark SYS:SYS:SYS:SYS:SYS:SYS:SYS:SYS: **@@** SYS: **@@** SYS: **@@ Setup file** SYS: **@@** sys: set log tcex36a,,,, SYS: **@@ First the elements and phases must be entered in G-E-S module** SYS: **GO G** ... the command in full is GOTO MODULE GIBBS ENERGY SYSTEM version 5.2 First version released 1-Jan-78, last update 20-Nov-2007 GES: **ENTER-ELEMENT A B** THERMODYNAMIC DATABASE module running on UNIX / KTH Current database: TCS Steels/Fe-Alloys Database v6 VA DEFINED IONIC\_LIQ:Y L12\_FCC B2\_BCC B2\_VACANCY HIGH\_SIGMA REJECTED GES: **AMEND-ELEMENT-DATA A BCC 20 0 0 1** GES: **AMEND-ELEMENT-DATA B BCC 50 0 0 1** GES: **ENTER-PHASE LIQUID L 1 A B; N N** GES: **ENTER-PHASE BCC,, 1 A B; N<sup>'</sup>N** GES: **ENTER-PHASE FCC,, 1 A B; N N** GES: **ENTER-PHASE A2B,, 2 2 1 A; B; N N** CONSTITUENTS IN SUBLATTICE 1 CONSTITUENTS IN SUBLATTICE GES: **@@ There is a miscibility gap in the bcc, this must be stated here** GES: **AMEND\_PHASE BCC COMPOSITION\_SETS 2 B** ... the command in full is AMEND\_PHASE\_DESCRIPTION GES: **@@ We can also set the major constituent of the first composition set** GES: **AMEND\_PHASE BCC MAJOR 1 A** ... the command in full is AMEND\_PHASE\_DESCRIPTION GES: GES: **@@ The FCC phase is stable only for element B** GES: **AMEND\_PHASE FCC MAJOR 1 B** ... the command in full is AMEND\_PHASE\_DESCRIPTION GES: **@@ the parameters can be entered in the PARROT module** GES: **GO PAR** ... the command in full is GOTO\_MODULE PARROT VERSION 5.3 Global minimization used as test only PARROT: **ENTER-PARAMETER G(BCC,A) 500 0; 2000 N**  $G(BCC, A; 0) - G(BCC, A; 0)$ PARROT: **ENTER-PARAMETER G(BCC,B) 500 0; 2000 N**  $G(BCC, B; 0) - G(BCC, B; 0)$ PARROT: **ENTER-PARAMETER G(LIQUID,A) 500 14000-10\*T; 2000 N**  $G(LIOUID.A;0)-G(BCC.A;0)$ PARROT: **ENTER-PARAMETER G(LIQUID,B) 500 18000-12\*T; 2000 N**  $G(LIOUD,B;0)-G(BCC,B;0)$ PARROT: **ENTER-PARAMETER G(FCC,B) 500 3300-3\*T; 2000 N**  $G(FCC, B; 0) - G(BCC, B; 0)$ PARROT: **ENTER-PARAMETER G(FCC,A) 500 408; 2000 N**  $G(FCC, A; 0) - G(BCC, A; 0)$ PARROT: **ENTER-PARAMETER G(A2B) 500 V1+V2\*T+V3\*T\*LOG(T); 2000 N**  $G(A2B.A:B;0) - 2 G(BCC.A;0) - G(BCC.B;0)$ PARROT: **ENTER-PARAMETER G(LIQUID,A,B;0) 500 V11+V12\*T; 2000 N** G(LIQUID,A,B;0) PARROT: **ENTER-PARAMETER G(LIQUID,A,B;1) 500 V13+V14\*T; 2000 N** G(LIQUID,A,B;1) PARROT: **ENTER-PARAMETER G(BCC,A,B;0) 500 V15+V16\*T; 2000 N**  $G(BCC, A, B; 0)$ PARROT: **ENTER-PARAMETER G(BCC,A,B;1) 500 V17+V18\*T; 2000 N**  $G(BCC, A, B; 1)$ PARROT: **ENTER-PARAMETER G(FCC,A,B;0) 500 V19+V20\*T; 2000 N**  $G(FCC, A, B; 0)$ 

PARROT: **ENTER-PARAMETER G(FCC,A,B;1) 500 V21+V22\*T; 2000 N**  $G(FCC, A, B; 1)$ PARROT: PARROT: **@@ everything is saved on an unformatted work file by the create command** PARROT: **CREATE tcex36** ... the command in full is CREATE NEW STORE FILE PARROT: PARROT: **@@ the experimental data file is compiled to the work file.** PARROT: **COMPILE tcex36,, Y**  ... the command in full is COMPILE\_EXPERIMENTS A new feature is that POP files may include graphics information using the GRAPHICS\_PLOT command. A file name for generating an ".exp" file must be given. File for graphics data: /expfil/: **tcex36** \$ \$ POP file for assessment example \$ \$ Enter some constants used later. ENTER\_SYMBOL CONSTANT DX=0.02,P0=101325,DH=500,DT=10 \$ \$ Eutectic point at A rich side from ref #2. \$ T=1193 K, 40.8 w/o B in liquid, 13 w/o B in bcc. \$ In a binary system one must have four conditions if P is not fixed. \$ We obtain this by fixing the pressure and that three phases must be stable. \$ The amount of the fixed phases is irrelevant here CREATE\_NEW\_EQUILIBRIUM 1,1 CHANGE\_STATUS PHASE LIQUID,BCC,A2B=FIX 1 SET-CONDITION P=P0 EXPERIMENT  $T=1193:DT,W(LIQ,B)=.408:DX,W(BCC,B)=.13:DX$  GRAPHICS 1 .408 1193 MS5 ... the command in full is GRAPHICS\_PLOT GRAPHICS 1 .13 1193 DS5 ... the command in full is GRAPHICS PLOT GRAPHICS 1 .555 1193 DS5 ... the command in full is GRAPHICS PLOT LABEL AINV ... the command in full is LABEL\_DATA SET-ALT  $X(A2B, A) = .6666667$  ... the command in full is SET\_ALTERNATE\_CONDITION SET\_ALL\_START 1193 Y ... the command in full is SET\_ALL\_START\_VALUES Automatic start values will be set \$ \$ Congrent melting temperature for A2B 1341 K. \$ We will include the enthalpy of transformation also and this \$ requires a function. ENTER\_SYMBOL FUNCTION HTR=HM(LIQUID)-HM(A2B); \$ \$ Note how one specifies that this is a congruent transformation! CREATE\_NEW\_EQUILIBRIUM 2,1 CHANGE STATUS PHASE LIQ, A2B=FIX 1 SET-CONDITION P=P0,X(LIQ,B)-X(A2B,B)=0 EXPERIMENT T=1341:DT EXPERIMENT HTR=3727:500 GRAPHICS 1 .555 1341 MS7 ... the command in full is GRAPHICS\_PLOT LABEL AINV ... the command in full is LABEL\_DATA  $SET-ALT X(A) = .6666667$  ... the command in full is SET\_ALTERNATE\_CONDITION SET\_ALL\_START 1341 Y ... the command in full is SET\_ALL\_START\_VALUES Automatic start values will be set  $\ddot{\rm c}$  \$ Eutectic point at B rich side. \$ T=1049 K, 27 w/o A in liquid, 9.3 w/o A in bcc. CREATE\_NEW\_EQUILIBRIUM 3,1 CHANGE\_STATUS PHASE LIQ,BCC,A2B=FIX 1 SET-CONDITION P=P0 EXPERIMENT  $T=1049:DT,W(LIQ,A)=.27:DX,W(BCC,A)=.093:DX$  SET-ALT X(A2B,A)=.66666667 ... the command in full is SET\_ALTERNATE\_CONDITION GRAPHICS 1 .907 1049 MS5 ... the command in full is GRAPHICS\_PLOT GRAPHICS 1 .73 1049 DS5

```
 ... the command in full is GRAPHICS_PLOT
 GRAPHICS 1 .555 1049 DS5
   ... the command in full is GRAPHICS_PLOT
 LABEL AINV
   ... the command in full is LABEL_DATA
 SET_ALL_START 1049 Y
  ... the command in full is SET ALL START VALUES
 Automatic start values will be set
 $
 $ Peritectic point. T=1203 K, 19 w/o A in liquid, 6.9 w/o A in bcc,
$6.0 w/o A in fcc.
 CREATE_NEW_EQUILIBRIUM 4,1
 CHANGE_STATUS PHASE LIQ,BCC,FCC=FIX 1
 SET-CONDITION P=P0
EXPERIMENT T=1203:DT, W(LIQ,A)=.19:DX, W(BCC,A)=.069:DX, W(FCC,A)=.06:DX GRAPHICS 1 .81 1203 MS5
    ... the command in full is GRAPHICS_PLOT
 GRAPHICS 1 .931 1203 DS5
   ... the command in full is GRAPHICS_PLOT
GRAPHICS 1 94 1203 DS5
   ... the command in full is GRAPHICS_PLOT
 LABEL AINV
  ... the command in full is LABEL DATA
 SET_ALL_START 1203 Y
   ... the command in full is SET_ALL_START_VALUES
 Automatic start values will be set
 $
 $ Eutectoid transformation of A2B -> BCC1 + BCC2, from ref #3
 $ T=726, 3.7 at/o B in A, 11.4 at/o A in B
 $ Note that miscibility gaps are indicated by using # after the phase
$ name and then give an integer.
 CREATE_NEW_EQUILIBRIUM 5,1
 CHANGE_STATUS PHASE BCC#1,BCC#2,A2B=FIX 1
 SET-CONDITION P=P0
EXPERIMENT T=726:DT, X(BCC#1, B) = .037:DX, X(BCC#2, A) = .114:DXSET - ALT X( A2B, A) = .6666667 ... the command in full is SET_ALTERNATE_CONDITION
 GRAPHICS 1 0.09 726 MS5
   ... the command in full is GRAPHICS_PLOT
 GRAPHICS 1 0.95 726 DS5
  ... the command in full is GRAPHICS PLOT
 LABEL AINV
    ... the command in full is LABEL_DATA
SET ALL START 726 Y
   ... the command in full is SET_ALL_START_VALUES
 Automatic start values will be set
 $
 $ It is sometimes useful to decribe an invariant equilibria as
 $ three tie-lines between each pair of phases at the same temperature.
$ In this case it helps to add a tie-line across the miscibility gap
 $ at the invariant temperature.
 CREATE_NEW_EQUILIBRIUM 6,1
 CHANGE_STATUS PHASE BCC#1,BCC#2=FIX 1
 SET-CONDITION P=P0 T=726
EXPERIMENT X(BCC#1, B) = .037:DX, X(BCC#2, A) = .114:DXLABEL AINV
   ... the command in full is LABEL_DATA
 SET_ALL_START Y
   ... the command in full is SET_ALL_START_VALUES
 Automatic start values will be set
 $
 $ From ref #4 the liquidus at the B rich end:
 $ The table values are referenced inside the table_head using @<column>
 TABLE_HEAD 10
 CREATE_NEW_EQUILIBRIUM 0010,1
CHANGE STATUS PHASE LIO, FCC=FIX 1
 SET-CONDITION T=1594,P=P0
 EXPERIMENT W(LIQ,A)=0.02:DX
 LABEL ALF
   ... the command in full is LABEL_DATA
 GRAPHICS 1 .98 1594 MS5
   ... the command in full is GRAPHICS_PLOT
SET ALL START Y
   ... the command in full is SET_ALL_START_VALUES
```

```
 Automatic start values will be set
 CREATE_NEW_EQUILIBRIUM 0011,1
 CHANGE_STATUS PHASE LIQ,FCC=FIX 1
SET-CONDITION T=1548, P=P0
 EXPERIMENT W(LIQ,A)=0.042:DX
 LABEL ALF
 ... the command in full is LABEL DATA
 GRAPHICS 1 .958 1548 MS5
  ... the command in full is GRAPHICS PLOT
 SET_ALL_START Y
  ... the command in full is SET_ALL_START_VALUES
 Automatic start values will be set
 CREATE_NEW_EQUILIBRIUM 0012,1
 CHANGE_STATUS PHASE LIQ,FCC=FIX 1
SET-CONDITION T=1499, P=P0
 EXPERIMENT W(LIQ,A)=0.065:DX
 LABEL ALF
  ... the command in full is LABEL DATA
 GRAPHICS 1 .935 1499 MS5
 ... the command in full is GRAPHICS PLOT
 SET_ALL_START Y
 ... the command in full is SET ALL START VALUES
 Automatic start values will be set
 CREATE_NEW_EQUILIBRIUM 0013,1
 CHANGE_STATUS PHASE LIQ,FCC=FIX 1
SET-CONDITION T=1438, P=P0
 EXPERIMENT W(LIQ,A)=0.093:DX
 LABEL ALF
  ... the command in full is LABEL_DATA
 GRAPHICS 1 .907 1438 MS5
 ... the command in full is GRAPHICS PLOT
SET ALL START Y
   ... the command in full is SET_ALL_START_VALUES
 Automatic start values will be set
 $
 $ From ref #5 we have the following tie-lines
 TABLE_HEAD 20
 CREATE_NEW_EQUILIBRIUM 0020,1
 CHANGE_STATUS PHASE LIQ,FCC=FIX 1
SET-CONDITION T=1413, P=P0
EXPERIMENT W(LIQ, A) = .104:DX, W(FCC, A) = .038:DX GRAPHICS 1 .896 1413 MS9
  ... the command in full is GRAPHICS PLOT
 GRAPHICS 1 .962 1413 DS9
   ... the command in full is GRAPHICS_PLOT
 LABEL ATIE
  ... the command in full is LABEL_DATA
 SET_ALL_START Y
  ... the command in full is SET_ALL_START_VALUES
 Automatic start values will be set
 SET_START_VALUE Y(LIQ,A)=.104,Y(FCC,A)=.038
 CREATE_NEW_EQUILIBRIUM 0021,1
 CHANGE_STATUS PHASE LIQ,FCC=FIX 1
 SET-CONDITION T=1337,P=P0
EXPERIMENT W(LIQ, A) = .136:DX, W(FCC, A) = .047:DX GRAPHICS 1 .864 1337 MS9
   ... the command in full is GRAPHICS_PLOT
 GRAPHICS 1 .953 1337 DS9
  ... the command in full is GRAPHICS_PLOT
 LABEL ATIE
   ... the command in full is LABEL_DATA
 SET_ALL_START Y
   ... the command in full is SET_ALL_START_VALUES
 Automatic start values will be set
SET_START_VALUE Y(LIO.A) = .136, Y(FCC.A) = .047 CREATE_NEW_EQUILIBRIUM 0022,1
 CHANGE_STATUS PHASE LIQ,FCC=FIX 1
SET-CONDITION T=1213, P=P0
EXPERIMENT W(LIQ, A) = .187:DX, W(FCC, A) = .059:DX GRAPHICS 1 .813 1213 MS9
   ... the command in full is GRAPHICS_PLOT
 GRAPHICS 1 .941 1213 DS9
   ... the command in full is GRAPHICS_PLOT
```

```
 LABEL ATIE
  ... the command in full is LABEL_DATA
 SET_ALL_START Y
   ... the command in full is SET_ALL_START_VALUES
 Automatic start values will be set
SET START_VALUE Y(LIQ, A) = .187, Y(FCC, A) = .059 CREATE_NEW_EQUILIBRIUM 0023,1
 CHANGE_STATUS PHASE LIQ,BCC=FIX 1
 SET-CONDITION T=1100,P=P0
EXPERIMENT W(LIQ, A) = .245:DX, W(BCC, A) = .085:DX GRAPHICS 1 .755 1100 MS9
   ... the command in full is GRAPHICS_PLOT
 GRAPHICS 1 .915 1100 DS9
   ... the command in full is GRAPHICS_PLOT
 LABEL ATIE
  ... the command in full is LABEL_DATA
 SET_ALL_START Y
  ... the command in full is SET ALL START VALUES
 Automatic start values will be set
SET_START_VALUE Y(LIQ, A) = .245, Y(BCC, A) = .085 $
$ Thermochemical data
 $ Activities of B in liquid (reference state fcc) at 1573 K.
 $ The command SET_REFERENCE_STATE is used for this as the default
 $ reference state for B is BCC.
 $
 $ Note that we have set an uncertainity on the fraction (condition) also.
TABLE HEAD 100
 CREATE_NEW_EQUILIBRIUM 0100,1
 CHANGE_STATUS PHASE LIQ=FIX 1
 SET-CONDITION T=1573,P=P0,X(LIQ,B)=.90:DX
SET_REFERENCE_STATE B FCC,,,,
EXPERIMENT ACR(B) = .94 : DX GRAPHICS 3 .90 .94 MS1
   ... the command in full is GRAPHICS_PLOT
 LABEL AA
  ... the command in full is LABEL_DATA
 CREATE_NEW_EQUILIBRIUM 0101,1
 CHANGE_STATUS PHASE LIQ=FIX 1
 SET-CONDITION T=1573,P=P0,X(LIQ,B)=.80:DX
SET_REFERENCE_STATE B FCC, , , ,
EXPERIMENT ACR(B) = . 84:DX
 GRAPHICS 3 .80 .84 MS1
  ... the command in full is GRAPHICS PLOT
 LABEL AA
  ... the command in full is LABEL_DATA
 CREATE_NEW_EQUILIBRIUM 0102,1
 CHANGE_STATUS PHASE LIQ=FIX 1
SET-CONDITION T=1573, P=PO, X(LIQ, B) = .70:DXSET_REFERENCE_STATE B FCC, , , ,
 EXPERIMENT ACR(B)=.74:DX
 GRAPHICS 3 .70 .74 MS1
   ... the command in full is GRAPHICS_PLOT
 LABEL AA
   ... the command in full is LABEL_DATA
 CREATE_NEW_EQUILIBRIUM 0103,1
 CHANGE_STATUS PHASE LIQ=FIX 1
 SET-CONDITION T=1573,P=P0,X(LIQ,B)=.60:DX
SET_REFERENCE_STATE B FCC,,,,
EXPERIMENT ACR(B) = .64 : DX GRAPHICS 3 .60 .64 MS1
   ... the command in full is GRAPHICS_PLOT
 LABEL AA
   ... the command in full is LABEL_DATA
 CREATE_NEW_EQUILIBRIUM 0104,1
 CHANGE_STATUS PHASE LIQ=FIX 1
SET-CONDITION T=1573, P=P0, X(LIO, B) = .50:DXSET_REFERENCE_STATE B FCC,,,,
EXPERIMENT ACR(B) = .54 : D X GRAPHICS 3 .50 .54 MS1
   ... the command in full is GRAPHICS_PLOT
 LABEL AA
   ... the command in full is LABEL_DATA
```

```
 CREATE_NEW_EQUILIBRIUM 0105,1
 CHANGE_STATUS PHASE LIQ=FIX 1
 SET-CONDITION T=1573,P=P0,X(LIQ,B)=.40:DX
SET_REFERENCE_STATE B FCC,,,,
 EXPERIMENT ACR(B)=.44:DX
 GRAPHICS 3 .40 .44 MS1
   ... the command in full is GRAPHICS_PLOT
 LABEL AA
  ... the command in full is LABEL DATA
 CREATE_NEW_EQUILIBRIUM 0106,1
 CHANGE_STATUS PHASE LIQ=FIX 1
SET-CONDITION T=1573, P=P0, X(LIQ, B) = . 30: DX
SET_REFERENCE_STATE B FCC,,,,
 EXPERIMENT ACR(B)=.34:DX
 GRAPHICS 3 .30 .34 MS1
  ... the command in full is GRAPHICS_PLOT
 LABEL AA
  ... the command in full is LABEL DATA
 CREATE_NEW_EQUILIBRIUM 0107,1
 CHANGE_STATUS PHASE LIQ=FIX 1
 SET-CONDITION T=1573,P=P0,X(LIQ,B)=.20:DX
SET_REFERENCE_STATE B FCC,,,,
EXPERIMENT ACR(B) = .23:DX GRAPHICS 3 .20 .23 MS1
  ... the command in full is GRAPHICS_PLOT
 LABEL AA
  ... the command in full is LABEL_DATA
 CREATE_NEW_EQUILIBRIUM 0108,1
 CHANGE_STATUS PHASE LIQ=FIX 1
 SET-CONDITION T=1573,P=P0,X(LIQ,B)=.10:DX
SET_REFERENCE_STATE B FCC,,,,
EXPERIMENT ACR(B) = .12:DX GRAPHICS 3 .10 .12 MS1
 ... the command in full is GRAPHICS PLOT
 LABEL AA
  ... the command in full is LABEL_DATA
 $
 $ Enthalpy of mixing at 1773 K (reference state: liquid)
 TABLE_HEAD 110
 CREATE_NEW_EQUILIBRIUM 0110,1
 CHANGE_STATUS PHASE LIQ=FIX 1
SET-CONDITION T=1773, P=P0, X(LIQ, B) = . 9
 SET_REFERENCE_STATE A LIQ * 1E5
 SET_REFERENCE_STATE B LIQ * 1E5
 EXPERIMENT HMR(LIQ)=-1964:DH
 GRAPHICS 2 .9 -1964 MS2
  ... the command in full is GRAPHICS_PLOT
 LABEL AH
  ... the command in full is LABEL_DATA
 SET_ALL_START Y
   ... the command in full is SET_ALL_START_VALUES
 Automatic start values will be set
 CREATE_NEW_EQUILIBRIUM 0111,1
 CHANGE_STATUS PHASE LIQ=FIX 1
 SET-CONDITION T=1773,P=P0,X(LIQ,B)=.8
SET REFERENCE STATE A LIO * 1E5
 SET_REFERENCE_STATE B LIQ * 1E5
 EXPERIMENT HMR(LIQ)=-3500:DH
 GRAPHICS 2 .8 -3500 MS2
   ... the command in full is GRAPHICS_PLOT
 LABEL AH
   ... the command in full is LABEL_DATA
 SET_ALL_START Y
   ... the command in full is SET_ALL_START_VALUES
 Automatic start values will be set
 CREATE_NEW_EQUILIBRIUM 0112,1
 CHANGE_STATUS PHASE LIQ=FIX 1
SET-CONDITION T=1773, P=PO, X(LIO, B)=.7 SET_REFERENCE_STATE A LIQ * 1E5
 SET_REFERENCE_STATE B LIQ * 1E5
 EXPERIMENT HMR(LIQ)=-4588:DH
 GRAPHICS 2 .7 -4588 MS2
   ... the command in full is GRAPHICS_PLOT
```

```
 ... the command in full is LABEL_DATA
 SET_ALL_START Y
  ... the command in full is SET_ALL_START_VALUES
 Automatic start values will be set
 CREATE_NEW_EQUILIBRIUM 0113,1
 CHANGE_STATUS PHASE LIQ=FIX 1
SET-CONDITION T=1773, P=P0, X(LIQ, B)=.6
SET REFERENCE STATE A LIO * 1E5
 SET_REFERENCE_STATE B LIQ * 1E5
 EXPERIMENT HMR(LIQ)=-5239:DH
 GRAPHICS 2 .6 -5239 MS2
 ... the command in full is GRAPHICS PLOT
 LABEL AH
  ... the command in full is LABEL DATA
 SET_ALL_START Y
   ... the command in full is SET_ALL_START_VALUES
 Automatic start values will be set
 CREATE_NEW_EQUILIBRIUM 0114,1
CHANGE STATUS PHASE LIQ=FIX 1
SET-CONDITION T=1773, P=P0, X(LIQ, B) = . 5
 SET_REFERENCE_STATE A LIQ * 1E5
SET REFERENCE STATE B LIO * 1E5
 EXPERIMENT HMR(LIQ)=-5454:DH
 GRAPHICS 2 .5 -5454 MS2
   ... the command in full is GRAPHICS_PLOT
 LABEL AH
   ... the command in full is LABEL_DATA
SET ALL START Y
  ... the command in full is SET_ALL_START_VALUES
 Automatic start values will be set
CREATE_NEW_EQUILIBRIUM_0115,1
 CHANGE_STATUS PHASE LIQ=FIX 1
SET-CONDITION T=1773, P=PO, X(LIO, B)=, 4 SET_REFERENCE_STATE A LIQ * 1E5
SET_REFERENCE_STATE B LIQ * 1E5
 EXPERIMENT HMR(LIQ)=-5233:DH
 GRAPHICS 2 .4 -5233 MS2
  ... the command in full is GRAPHICS_PLOT
 LABEL AH
 ... the command in full is LABEL DATA
 SET_ALL_START Y
   ... the command in full is SET_ALL_START_VALUES
 Automatic start values will be set
 CREATE_NEW_EQUILIBRIUM 0116,1
 CHANGE_STATUS PHASE LIQ=FIX 1
SET-CONDITION T=1773, P=P0, X(LIQ, B)=.3
 SET_REFERENCE_STATE A LIQ * 1E5
 SET_REFERENCE_STATE B LIQ * 1E5
 EXPERIMENT HMR(LIQ)=-4575:DH
 GRAPHICS 2 .3 -4575 MS2
   ... the command in full is GRAPHICS_PLOT
 LABEL AH
   ... the command in full is LABEL_DATA
 SET_ALL_START Y
   ... the command in full is SET_ALL_START_VALUES
 Automatic start values will be set
 CREATE_NEW_EQUILIBRIUM 0117,1
 CHANGE_STATUS PHASE LIQ=FIX 1
SET-CONDITION T=1773, P=P0, X(LIQ, B) = .2 SET_REFERENCE_STATE A LIQ * 1E5
 SET_REFERENCE_STATE B LIQ * 1E5
 EXPERIMENT HMR(LIQ)=-3481:DH
 GRAPHICS 2 .2 -3481 MS2
   ... the command in full is GRAPHICS_PLOT
 LABEL AH
   ... the command in full is LABEL_DATA
SET ALL START Y
 ... the command in full is SET ALL START VALUES
 Automatic start values will be set
 CREATE_NEW_EQUILIBRIUM 0118,1
 CHANGE_STATUS PHASE LIQ=FIX 1
SET-CONDITION T=1773, P=P0, X(LIQ, B)=.1 SET_REFERENCE_STATE A LIQ * 1E5
```
LABEL AH

```
 SET_REFERENCE_STATE B LIQ * 1E5
 EXPERIMENT HMR(LIQ)=-1950:DH
 GRAPHICS 2 .1 -1950 MS2
  ... the command in full is GRAPHICS PLOT
 LABEL AH
    ... the command in full is LABEL_DATA
 SET_ALL_START Y
   ... the command in full is SET_ALL_START_VALUES
 Automatic start values will be set
 $
 $ Heat of melting for the compound. T=1341. H(liq)-H(A2B)=3727 J/mol.
 $ This datum has already been used.
\mathcal{S} $ Do not forget the following line!
 SAVE_WORKSPACES
PARROT:
PARROT: @@
PARROT: @@ Next file shows how to guess rough start guess of the coefficients
PARROT: @@ and run the actual assessment. The values below are the final result.
PARROT: @@ S-O-V 1 20450,,,,,,
PARROT: @@ S-O-V 2 -30.386,,,,,,,,
PARROT: @@ S-O-V 3 0.131,,,,,,
PARROT: @@ S-O-V 11 -21817,,,,,
PARROT: @@ S-O-V 12 15.34,,,,,,,,,
PARROT: @@ S-O-V 15 24212,,,,,,,
PARROT: @@ S-O-V 16 -8.328,,,,,,,,
PARROT: @@ S-O-V 17 3105,,,,,,
PARROT: @@ S-O-V 19 22030,,,,,,,
PARROT: @@ S-O-V 20 -6.981,,,,,,,,
PARROT: @@ save the start guess on the work file
PARROT: s-o-v 1 0
   ... the command in full is SET_OPTIMIZING_VARIABLE
PARROT: s-o-v 2 0
   ... the command in full is SET_OPTIMIZING_VARIABLE
PARROT: s-o-v 11 0
   ... the command in full is SET_OPTIMIZING_VARIABLE
PARROT: s-o-v 12 0
   ... the command in full is SET_OPTIMIZING_VARIABLE
PARROT: s-o-v 15 0
  ... the command in full is SET OPTIMIZING VARIABLE
PARROT: s-o-v 16 0
   ... the command in full is SET_OPTIMIZING_VARIABLE
PARROT: s-o-v 17 0
  ... the command in full is SET OPTIMIZING VARIABLE
PARROT: s-o-v 19 0
   ... the command in full is SET_OPTIMIZING_VARIABLE
PARROT: s-o-v 20 0
   ... the command in full is SET_OPTIMIZING_VARIABLE
PARROT: save
   ... the command in full is SAVE_PARROT_WORKSPACES
PARROT: EXIT yes
 CPU time 0 seconds
```
 Thermo-Calc version S on Linux Copyright (1993,2007) Foundation for Computational Thermodynamics, Stockholm, Sweden Double precision version linked at 25-05-08 11:43:58 Only for use at TCSAB Local contact Annika Hovmark SYS:SYS:SYS:SYS:SYS:SYS:SYS:SYS: **@@** SYS: **@@** SYS: **@@ Assessment example 36. Version P or later of Thermo-Calc needed** SYS: **@@ The macro file tcex36a.TCM must first be used to create the store** SYS: **@@ file tcex36.PAR and compile the experiments from tcex36.POP** SYS: **@@** SYS: **@@ Note that the users may not need to strictly follow the optimization** SYS: **@@ processes in this example. But the final results should be** SYS: **@@ the same.** SYS: **@@** SYS: **set-log tcex36b,,,** SYS: **go par** ... the command in full is GOTO\_MODULE PARROT VERSION 5.3 Global minimization used as test only PARROT: **s-s-f tcex36** ... the command in full is SET STORE FILE PARROT: **@@ List parameters to be optimized, all zero initially** PARROT: **l-a-v** ... the command in full is LIST\_ALL\_VARIABLES FILE NAME: /SCREEN/:  $=$  OPTIMIZING VARIABLES  $=$  AVAILABLE VARIABLES ARE V1 TO V00 VAR. VALUE START VALUE SCALING FACTOR REL.STAND.DEV V1 0.00000000E+00 0.00000000E+00 1.00000000E+03 0.00000000E+00  $V2$  0.00000000E+00 0.0000000E+00 1.00000000E+03 0.0000000E+00<br>v11 0.00000000E+00 0.00000000E+00 1.00000000E+03 0.0000000E+00  $V11$  0.00000000E+00 0.0000000E+00 1.00000000E+03 0.0000000E+00<br> $V12$  0.00000000E+00 0.0000000E+00 1.00000000E+03 0.0000000EE+00  ${\tt V12} \hspace{1.5cm} 0.000000000E+00 \hspace{1.5cm} 0.00000000E+00 \hspace{1.5cm} 1.00000000E+03 \hspace{1.5cm} 0.00000000E+00 \hspace{1.5cm} 1.00000000E+03 \hspace{1.5cm} 0.00000000E+00 \hspace{1.5cm} 0.00000000E+00 \hspace{1.5cm} 0.00000000E+00 \hspace{1.5cm} 0.00000000E$ V15 0.00000000E+00 0.00000000E+00 1.00000000E+03 V16 0.00000000E+00 0.00000000E+00 1.00000000E+03 0.00000000E+00 V17 0.00000000E+00 0.00000000E+00 1.00000000E+03 0.00000000E+00 V19 0.00000000E+00 0.00000000E+00 1.00000000E+03 0.00000000E+00 V20 0.00000000E+00 0.00000000E+00 1.00000000E+03 0.00000000E+00 NUMBER OF OPTIMIZING VARIABLES : 9 ALL OTHER VARIABLES ARE FIX WITH THE VALUE ZERO PARROT: **@@ Set alt mode (new in version M) to start** PARROT: **s-alt** ... the command in full is SET\_ALTERNATE\_MODE On? /Y/: **Y** PARROT: **@@ Check if all equilibria can be calculated** PARROT: **ed** ... the command in full is EDIT\_EXPERIMENTS ED\_EXP: **read** ... the command in full is READ\_WORKSPACES Block number  $/1$ :  $1$ ED\_EXP: **c-a** ... the command in full is COMPUTE\_ALL\_EQUILIBRIA Eq Lab Iter Weight Temp Exp Fix phases or comments 1 AINV \*alt\* 1.00 1193.0 LIQUID A2B BCC 2 AINV \*alt\* 1.00 1341.0 LIQUID A2B 3 AINV \*alt\* 1.00 1049.0 LIQUID A2B BCC 4 AINV \*alt\* 1.00 1203.0 LIQUID BCC FCC 5 AINV \*alt\* 1.00 726.0 A2B BCC BCC#2 6 AINV \*alt\* 1.00 726.0 BCC BCC#2 Failed using alternate for FCC#1 setting weight to zero 10 ALF \*alt\* 1.00 1594.0 LIQUID FCC Failed using alternate for FCC#1 setting weight to zero 11 ALF \*alt\* 1.00 1548.0 LIQUID FCC Failed using alternate for FCC#1 setting weight to zero 12 ALF \*alt\* 1.00 1499.0 LIQUID FCC Failed using alternate for FCC#1 setting weight to zero

```
13 ALF *alt* 1.00 1438.0 LIQUID FCC<br>20 ATIE *alt* 1.00 1413.0 LIQUID FCC
   20 ATIE *alt* 1.00 1413.0 LIQUID FCC
   21 ATIE *alt* 1.00 1337.0 LIQUID FCC
  22 ATIE *alt* 1.00 1213.0
   23 ATIE *alt* 1.00 1100.0 LIQUID BCC
 100 AA 5 1. 1573.0 LIQUID
 101 AA 4 1. 1573.0 LIQUID
 102 AA 2 1. 1573.0 LIQUID
 103 AA 3 1. 1573.0 LIQUID
 104 AA 4 1. 1573.0 LIQUID
103 AA 5 1. 1573.0 LIQUID<br>104 AA 4 1. 1573.0 LIQUID<br>105 AA 6 1. 1573.0 LIQUID
 106 AA 8 1. 1573.0 LIQUID
          9 1. 1573.0 LIQUID
 108 AA 11 1. 1573.0 LIQUID
 110 AH 8 1. 1773.0 LIQUID
 111 AH 6 1. 1773.0 LIQUID
 112 AH 5 1. 1773.0 LIQUID
113 AH 3 1. 1773.0 LIQUID<br>114 AH 2 1. 1773.0 LIQUID
113 AH 3 1. 1773.0 LIQUID<br>114 AH 2 1. 1773.0 LIQUID
 115 AH 3 1. 1773.0 LIQUID
116 AH 5 1. 1773.0 LIQUID<br>117 AH 7 1. 1773.0 LIQUID
              1. 1773.0 118 AH 8 1. 1773.0 LIQUID
 Number of alternate equilibria 14
ED_EXP: @@ Equilibra with label ALF cannot use alt mode
ED_EXP: s-we 0 alf
    ... the command in full is SET_WEIGHT
 Changed weight on 4 equilibria.
ED_EXP: c-a
   ... the command in full is COMPUTE_ALL_EQUILIBRIA
 Eq Lab Iter Weight Temp Exp Fix phases or comments
 118 AH 2 1. 1773.0 LIQUID
ED_EXP: save
  ... the command in full is SAVE WORKSPACES
ED_EXP: @@ Save changes of weights before leaving editor
ED_EXP: ba
    ... the command in full is BACK
PARROT: @@ Optimize zero times as a check
PARROT: opt
   ... the command in full is OPTIMIZE_VARIABLES
Number of iterations /100/: 0
 Alternate calculation is on
 Use 47 experiments, maximum is 2000
 Use 1082 real workspace, maximum is 50000
PARROT: l-r
    ... the command in full is LIST_RESULT
FULL, CONDENSED OR GRAPHICAL FORMAT: /C/: C
FILE NAME: /SCREEN/:
            ===================================================
            OUTPUT FROM P A R R O T. DATE 2008. 5.27 16:54:37
*** OPTIMIZATION ERROR. SUM OF SOUARES FAILS TO DECREASE ***
     NUMBER OF ITERATIONS: 0
= OPTIMIZING CONDITIONS = RELATIVE STANDARD DEVIATIONS FOR EXPERIMENTS: N
   MINIMUM SAVE ON FILE: Y
    ERROR FOR INEQUALITIES = 1.00000000E+00
  RELATIVE STEP FOR CALCULATION OF DERIVATIVES = 1.00000000E-04
 ARGUMENTS FOR SUBROUTINE VA05AD (HSL)
   MAXFUN = 0 DMAX = 1.00000000E+02 H = 1.00000000E-04
  ACC = (INITIAL SUM OF SQUARES) * 1.00000000E-03 == OPTIMIZING VARIABLES ==
 AVAILABLE VARIABLES ARE V1 TO V00
 VAR. VALUE START VALUE SCALING FACTOR REL.STAND.DEV
{\tt V1} \qquad \qquad {\tt 0.0000000E}{+00} \qquad \qquad {\tt 0.00000000E}{+00} \qquad \qquad {\tt 1.00000000E}{+03} \qquad \qquad {\tt 0.0000000E}{+00}\begin{array}{cccccccc} \tt V2 & 0.00000000E+00 & 0.00000000E+00 & 1.00000000E+03 & 0.00000000E+00 \\ \tt V11 & 0.00000000E+00 & 0.00000000E+00 & 1.00000000E+03 & 0.00000000E+00 \\ \tt V12 & 0.00000000E+00 & 0.00000000E+00 & 1.00000000E+03 & 0.00000000E+00 \end{array V11 0.00000000E+00 0.00000000E+00 1.00000000E+03 0.00000000E+00
 V12 0.00000000E+00 0.00000000E+00 1.00000000E+03 0.00000000E+00
```
 V15 0.00000000E+00 0.00000000E+00 1.00000000E+03 0.00000000E+00  ${\tt V16} \qquad {\tt 0.0000000E+00} \qquad {\tt 0.00000000E+00} \qquad {\tt 1.00000000E+03} \qquad {\tt 0.0000000E+00}$  V17 0.00000000E+00 0.00000000E+00 1.00000000E+03 0.00000000E+00 V19 0.00000000E+00 0.00000000E+00 1.00000000E+03 0.00000000E+00 V20 0.00000000E+00 0.00000000E+00 1.00000000E+03 0.00000000E+00 NUMBER OF OPTIMIZING VARIABLES : 9 ALL OTHER VARIABLES ARE FIX WITH THE VALUE ZERO THE SUM OF SQUARES HAS CHANGED FROM 0.00000000E+00 TO 1.22023362E+03 DEGREES OF FREEDOM 38. REDUCED SUM OF SQUARES 3.21114110E+01 Number of alternate equilibria 10 SYMBOL STATUS VALUE/FUNCTION<br>1 R 80000000 8.3145100E+00  $80000000$  8.3145100E+00 2 RTLNP 20000000 +R\*T\*LN(1E-05\*P) LIQUID EXCESS MODEL IS REDLICH-KISTER\_MUGGIANU CONSTITUENTS: A B G(LIQUID,A;0)-G(BCC,A;0) = 500.00<T< 2000.00: +14000-10\*T G(LIQUID,B;0)-G(BCC,B;0) = 500.00<T< 2000.00: +18000-12\*T  $L(LIQUID, A, B:0) = 500.00 < T < 2000.00: +V11 + V12 * T$  $L(LIQUID, A, B:1) = 500.00 < T < 2000.00: +V13+V14*T$  A2B 2 SUBLATTICES, SITES 2: 1 CONSTITUENTS: A : B  $G(A2B, A:B; 0) - 2 G(BCC, A; 0) - G(BCC, B; 0) =$  500.00<T< 2000.00: +V1+V2\*T+V3\*T\*LN(T) **BCC**  EXCESS MODEL IS REDLICH-KISTER\_MUGGIANU CONSTITUENTS: A,B  $G(BCC, A; 0) - G(BCC, A; 0) = 500.00 < T < 2000.00: 0.0$  $G(BCC, B:0) - G(BCC, B:0) = 500.00 < T < 2000.00: 0.0$  $L( \text{BCC}, \text{A}, \text{B} \, \mathit{i}\, 0 \, ) \;\; = \;\; \; \; \; \; 500.00 < T < \; 2000.00 : \;\; +\text{V15} + \text{V16*T}$  $L(BCC, A, B:1) = 500.00 < T < 2000.00: +V17 + V18 * T$  $FCC$  EXCESS MODEL IS REDLICH-KISTER\_MUGGIANU CONSTITUENTS: A,B  $G(FCC, A; 0) - G(BCC, A; 0) = 500.00 < T < 2000.00$ : 408  $G(FCC,B:0) - G(BCC,B:0) = 500.00 < T < 2000.00: +3300-3*T$  $L(FCC, A, B:0) = 500.00 < T < 2000.00: +V19+V20*T$  $L(FCC, A, B; 1) = 500.00 < T < 2000.00: +V21 + V22 * T$  $\text{S}$  ====== BLOCK NUMBER 1 DEFINED CONSTANTS DX=2E-2, P0=101325, DH=500, DT=10 DEFINED FUNCTIONS AND VARIABLES% HTR=HM(LIQUID)-HM(A2B) 1 Alternate equilibrium calc 1.81 2 Alternate equilibrium calc 0.39 2 HTR=3727 1.5333E+04 5.00E+02 1.1606E+04 23.21 \* 3 Alternate equilibrium calc 1.32 4 Alternate equilibrium calc 1.56 5 Alternate equilibrium calc 4.14 6 Alternate equilibrium calc 3.83 20 Alternate equilibrium calc 0.87 21 Alternate equilibrium calc 0.97 22 Alternate equilibrium calc 1.14 23 Alternate equilibrium calc 1.20 100 ACR(B)=0.94 0.9382 2.89E-02 -1.8474E-03 -6.3948E-02 101 ACR(B)=0.84 0.8339 2.89E-02 -6.0866E-03 -0.2107<br>102 ACR(B)=0.74 0.7297 2.89E-02 -1.0326E-02 -0.3574 102 ACR(B)=0.74 0.7297 2.89E-02 -1.0326E-02 -0.3574<br>103 ACR(B)=0.64 0.6254 2.89E-02 -1.4565E-02 -0.5042 103 ACR(B)=0.64 0.6254 2.89E-02 -1.4565E-02 -0.5042 104 ACR(B)=0.54 0.5212 2.89E-02 -1.8804E-02 -0.6509 105 ACR(B)=0.44 0.4170 2.89E-02 -2.3043E-02 -0.7976

```
106 ACR(B)=0.34 0.3127 2.89E-02 -2.7282E-02 -0.9444<br>107 ACR(B)=0.23 0.2085 2.89E-02 -2.1522E-02 -0.7450
107 ACR(B)=0.23 0.2085 2.89E-02 -2.1522E-02 -0.7450
108 ACR(B)=0.12 0.1042 2.89E-02 -1.5761E-02 -0.5455
110 HMR(LIQUID)=-1964 0.000 5.00E+02 1964. 3.928
111 HMR(LIQUID)=-3500 3.6380E-12 5.00E+02 3500. 7.000 *
112 HMR(LIQUID)=-4588 7.2760E-12 5.00E+02 4588. 9.176 *
113 HMR(LIQUID)=-5239 -3.6380E-12 5.00E+02 5239. 10.48 *
114 HMR(LIQUID)=-5454 1.8190E-12 5.00E+02 5454. 10.91 *
115 HMR(LIQUID)=-5233 -1.8190E-12 5.00E+02 5233. 10.47 *
116 HMR(LIQUID)=-4575 -1.8190E-12 5.00E+02 4575. 9.150 *
117 HMR(LIQUID)=-3481 0.000 5.00E+02 3481. 6.962 *
117 HMR(LIQUID)=-3481 0.000 5.00E+02 3481. 6.962<br>118 HMR(LIQUID)=-1950 0.000 5.00E+02 1950. 3.900
PARROT: @?<Hit_return_to_continue>
PARROT: @@ Note only one error from alternate calculations. This error represents
PARROT: @@ the difference in chemical potentials of the phases.
PARROT: @@ Experiments with just one phase is calculated as normal.
PARROT: @@ Next command supresses listing of parameters.
PARROT: s-o-l
  ... the command in full is SET OUTPUT LEVELS
LIST INCREMENT: /1/: 1
LIST SUM OF SQUARES? /Y/: Y
LIST SCALED VARIABLES? /Y/: Y
LIST WEIGHTED RESIDUALS? /N/: N
LIST ALL PARAMETERS? /Y/: n
LIST CORRELATION MATRIX? /N/: N
PARROT: l-r
    ... the command in full is LIST_RESULT
FULL, CONDENSED OR GRAPHICAL FORMAT: /C/: C
FILE NAME: /SCREEN/:
            ===================================================
            OUTPUT FROM P A R R O T. DATE 2008. 5.27 16:54:37
  *** OPTIMIZATION ERROR. SUM OF SQUARES FAILS TO DECREASE ***
     NUMBER OF ITERATIONS: 0
  == OPTIMIZING CONDITIONS ==
    RELATIVE STANDARD DEVIATIONS FOR EXPERIMENTS: N
    MINIMUM SAVE ON FILE: Y
    ERROR FOR INEQUALITIES = 1.00000000E+00
   RELATIVE STEP FOR CALCULATION OF DERIVATIVES = 1.00000000E-04
  ARGUMENTS FOR SUBROUTINE VA05AD (HSL)
   MAXFUN = 0 DMAX = 1.00000000E+02 H = 1.00000000E-04
   ACC = (INITIAL SUM OF SQUARES) * 1.00000000E-03
  == OPTIMIZING VARIABLES ==
  AVAILABLE VARIABLES ARE V1 TO V00
 \begin{tabular}{lllllll} \bf{VAR.} & \bf{VALUE} & \tt{START} \text{ VALUE} & \tt{SCALING} \text{ FACTOR} & \tt{REL} . \text{STAND} . \text{DEV} \\ \bf{V1} & \tt{0.00000000E+00} & \tt{0.00000000E+00} & \tt{1.00000000E+03} & \tt{0.00000000E+00} \end{tabular}0.00000000E+00 0.00000000E+00 1.00000000E+03 0.00000000E+00{\tt V2} \qquad \qquad {\tt 0.0000000E+00} \qquad \qquad {\tt 0.0000000E+00} \qquad \qquad {\tt 1.0000000E+03} \qquad \qquad {\tt 0.0000000E+00} V11 0.00000000E+00 0.00000000E+00 1.00000000E+03 0.00000000E+00
 V12 0.00000000E+00 0.00000000E+00 1.00000000E+03 0.00000000E+00
  V15 0.00000000E+00 0.00000000E+00 1.00000000E+03 0.00000000E+00
  V16 0.00000000E+00 0.00000000E+00 1.00000000E+03 0.00000000E+00
 V17 0.00000000E+00 0.00000000E+00 1.00000000E+03 0.00000000E+00
 V19 0.00000000E+00 0.00000000E+00 1.00000000E+03 0.00000000E+00
  V20 0.00000000E+00 0.00000000E+00 1.00000000E+03 0.00000000E+00
  NUMBER OF OPTIMIZING VARIABLES : 9
  ALL OTHER VARIABLES ARE FIX WITH THE VALUE ZERO
  THE SUM OF SQUARES HAS CHANGED FROM 0.00000000E+00 TO 1.22023362E+03
  DEGREES OF FREEDOM 38. REDUCED SUM OF SQUARES 3.21114110E+01
  Number of alternate equilibria 10
$ == == =  DEFINED CONSTANTS
    DX=2E-2, P0=101325, DH=500, DT=10
```
DEFINED FUNCTIONS AND VARIABLES%

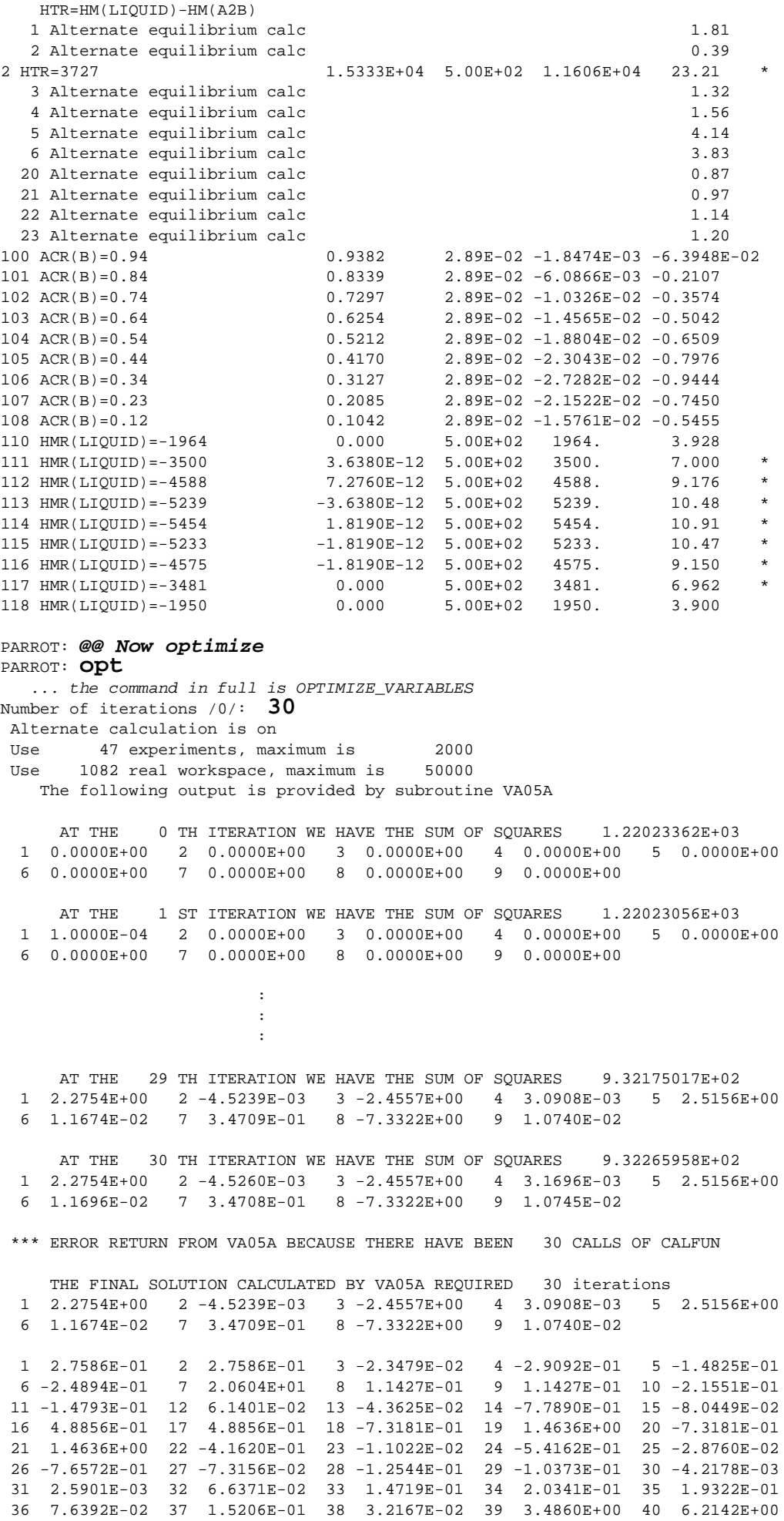

 41 8.1446E+00 42 9.2993E+00 43 9.6801E+00 44 9.2873E+00 45 8.1186E+00 46 6.1762E+00 47 3.4580E+00 THE SUM OF SQUARES IS 9.32175017E+02 PARROT: **cont** ... the command in full is CONTINUE\_OPTIMIZATION Number of iterations /30/: **30** Alternate calculation is on<br>Use 47 experiments, max 47 experiments, maximum is 2000 Use 1082 real workspace, maximum is 50000 The following output is provided by subroutine VA05A Optimization continuing with same Jacobian AT THE 0 TH ITERATION WE HAVE THE SUM OF SQUARES 6.42381223E+02 1 5.3285E+00 2 -8.7737E-03 3 -5.7408E+00 4 4.7675E-03 5 5.1386E+00 6 9.8927E-03 7 8.7845E-01 8 -1.4032E+01 9 1.6957E-02 AT THE 1 ST ITERATION WE HAVE THE SUM OF SOUARES 3.93292117E+02 1 8.5797E+00 2 -1.3317E-02 3 -9.2390E+00 4 7.4936E-03 5 8.0040E+00 6 7.9956E-03 7 1.4404E+00 8 -2.1386E+01 9 2.3783E-02 AT THE 2 ND ITERATION WE HAVE THE SUM OF SOUARES 2.09586613E+02 1 1.1738E+01 2 -1.7635E-02 3 -1.2637E+01 4 9.3817E-03 5 1.0889E+01 6 5.4398E-03 7 1.9808E+00 8 -2.8820E+01 9 3.0390E-02 AT THE 3 RD ITERATION WE HAVE THE SUM OF SQUARES 1.80942247E+01 1 1.7814E+01 2 -2.5899E-02 3 -1.9174E+01 4 1.3734E-02 5 1.6703E+01 6 -6.1006E-06 7 3.0058E+00 8 -4.3892E+01 9 4.3587E-02 AT THE 4 TH ITERATION WE HAVE THE SUM OF SQUARES 9.80051406E-01 1 2.0269E+01 2 -2.9190E-02 3 -2.1813E+01 4 1.5556E-02 5 1.9856E+01 6 -3.2630E-03 7 3.3757E+00 8 -5.2039E+01 9 5.0440E-02 THE FINAL SOLUTION CALCULATED BY VA05A REQUIRED 4 iterations 1 2.0269E+01 2 -2.9190E-02 3 -2.1813E+01 4 1.5556E-02 5 1.9856E+01 6 -3.2630E-03 7 3.3757E+00 8 -5.2039E+01 9 5.0440E-02 1 -1.6296E-03 2 -1.6296E-03 3 1.8276E-04 4 1.5453E-01 5 1.3483E-01 6 -1.3372E-01 7 5.3421E-03 8 -1.9204E-03 9 -1.9204E-03 10 5.9901E-02 11 -5.3042E-03 12 1.0919E-01 13 -3.1490E-03 14 -3.7871E-01 15 -1.5089E-02 16 2.6187E-02 17 2.6187E-02 18 -1.0465E-01 19 6.6480E-02 20 -1.0465E-01 21 6.6480E-02 22 4.7595E-01 23 4.3175E-03 24 1.7990E-01 25 -3.8159E-04 26 -3.4080E-01 27 -1.0881E-02 28 7.4579E-02 29 -2.7851E-03 30 2.1225E-03 31 2.5569E-02 32 1.1253E-01 33 2.1861E-01 34 2.9732E-01 35 3.0190E-01 36 1.8750E-01 37 2.4842E-01 38 9.3001E-02 39 1.7059E-03 40 1.9922E-02 41 1.4647E-02 42 7.8823E-03 43 1.6274E-03 44 -4.1177E-03 45 -1.1353E-02 46 -1.8078E-02 47 -2.6294E-02 THE SUM OF SQUARES IS 9.80051406E-01 PARROT: **l-r** ... the command in full is LIST\_RESULT FULL, CONDENSED OR GRAPHICAL FORMAT: /C/: **C** FILE NAME: /SCREEN/: =================================================== OUTPUT FROM P A R R O T. DATE 2008. 5.27 16:54:38 \*\*\* OPTIMIZATION ERROR. TOO MANY ITERATIONS \*\*\* NUMBER OF ITERATIONS: 5 == OPTIMIZING CONDITIONS == RELATIVE STANDARD DEVIATIONS FOR EXPERIMENTS: N MINIMUM SAVE ON FILE: Y ERROR FOR INEQUALITIES = 1.00000000E+00 RELATIVE STEP FOR CALCULATION OF DERIVATIVES = 1.00000000E-04 ARGUMENTS FOR SUBROUTINE VA05AD (HSL) MAXFUN = 30 DMAX = 1.00000000E+02 H = 1.00000000E-04  $ACC = (INITIAL SUM OF SQUARES) * 1.00000000E-03$  == OPTIMIZING VARIABLES == AVAILABLE VARIABLES ARE V1 TO V00

 VAR. VALUE START VALUE SCALING FACTOR REL.STAND.DEV V1 2.02691570E+04 0.00000000E+00 1.00000000E+03 1.60588757E+00  $V2$   $-2.91902472E+01$   $0.00000000E+00$   $1.00000000E+03$   $1.00991501E-02$ <br>  $V11$   $-2.18127453E+04$   $0.00000000E+00$   $1.00000000E+03$   $8.65821609E-01$  $V11 -2.18127453E+04$  0.00000000E+00 V12 1.55559513E+01 0.00000000E+00 1.00000000E+03 2.63408286E-03 V15 1.98563900E+04 0.00000000E+00 1.00000000E+03 1.43532644E+01 V16 -3.26295067E+00 0.00000000E+00 1.00000000E+03 1.71199062E-02 V17 3.37569080E+03 0.00000000E+00 1.00000000E+03 4.53503105E+00 V19 -5.20385788E+04 0.00000000E+00 1.00000000E+03 3.15134671E+01 V20 5.04397298E+01 0.00000000E+00 1.00000000E+03 2.47929819E-02 NUMBER OF OPTIMIZING VARIABLES : 9 ALL OTHER VARIABLES ARE FIX WITH THE VALUE ZERO THE SUM OF SQUARES HAS CHANGED FROM 1.22023362E+03 TO 9.80051406E-01 DEGREES OF FREEDOM 38. REDUCED SUM OF SQUARES 2.57908265E-02 Number of alternate equilibria 10  $$ == == =$  BLOCK NUMBER 1 DEFINED CONSTANTS DX=2E-2, P0=101325, DH=500, DT=10 DEFINED FUNCTIONS AND VARIABLES% HTR=HM(LIQUID)-HM(A2B) 1 Alternate equilibrium calc 0.15 2 Alternate equilibrium calc 0.19 2 HTR=3727 3730. 5.00E+02 2.671 5.3421E-03 3 Alternate equilibrium calc 0.06 4 Alternate equilibrium calc 0.39 5 Alternate equilibrium calc 0.13 6 Alternate equilibrium calc 0.12 20 Alternate equilibrium calc 0.48 21 Alternate equilibrium calc 0.18 22 Alternate equilibrium calc 0.34<br>23 Alternate equilibrium calc 0.07 23 Alternate equilibrium calc  $100$  ACR(B)=0.94 100 ACR(B)=0.94 0.9401 2.84E-02 6.0222E-05 2.1225E-03 101 ACR(B)=0.84 0.8407 2.80E-02 7.1692E-04 2.5569E-02 102 ACR(B)=0.74 0.7431 2.79E-02 3.1370E-03 0.1125 103 ACR(B)=0.64 <br>104 ACR(B)=0.54 <br>104 ACR(B)=0.54 <br>10.5483 <br>2.81E-02 8.3480E-03 0.2973 0.5483 2.81E-02 8.3480E-03 0.2973<br>0.4486 2.85E-02 8.5910E-03 0.3019<br>0.3454 2.90E-02 5.4463E-03 0.1875 105 ACR(B)=0.44 0.4486 2.85E-02 8.5910E-03 0.3019 106 ACR(B)=0.34 <br>106 ACR(B)=0.34 <br>107 ACR(B)=0.23 <br>10.2374 <br>1.99E-02 7.4228E-03 0.2484 107 ACR(B)=0.23 0.2374 2.99E-02 7.4228E-03 0.2484 108 ACR(B)=0.12 0.1229 3.10E-02 2.8825E-03 9.3001E-02 110 HMR(LIQUID)=-1964 -1963. 5.00E+02 0.8529 1.7059E-03 111 HMR(LIQUID)=-3500 -3490. 5.00E+02 9.961 1.9922E-02 112 HMR(LIQUID)=-4588 -4581. 5.00E+02 7.323 1.4647E-02 113 HMR(LIQUID)=-5239 -5235. 5.00E+02 3.941 7.8823E-03 114 HMR(LIQUID)=-5454 -5453. 5.00E+02 0.8137 1.6274E-03 115 HMR(LIQUID)=-5233 -5235. 5.00E+02 -2.059 -4.1177E-03 116 HMR(LIQUID)=-4575 -4581. 5.00E+02 -5.677 -1.1353E-02 117 HMR(LIQUID)=-3481 -3490. 5.00E+02 -9.039 -1.8078E-02 118 HMR(LIQUID)=-1950 -1963. 5.00E+02 -13.15 -2.6294E-02 PARROT: PARROT: PARROT: **@?<Hit\_return\_to\_continue>** PARROT: **@@ The liquid data fitted reasonable, fix its parameters to simplify** PARROT: **l-p-d liq** ... the command in full is LIST\_PHASE\_DATA LIQUID EXCESS MODEL IS REDLICH-KISTER\_MUGGIANU CONSTITUENTS: A,B  $G(LIOUID, A;0) - G(BC, A;0) = 500.00 < T < 2000.00: +14000-10<sup>*</sup>T$  $G(LIQUID,B:0)-G(BCC,B:0) = 500.0022000.00: +18000-12*T$  $L(LIQUID,A,B:0) = 500.00 < T < 2000.00: +V11 + V12 * T$  $L(LIOUID, A, B; 1) = 500.00 < T < 2000.00: +V13 + V14 * T$ PARROT: **s-f-v 11-14** ... the command in full is SET\_FIX\_VARIABLE PARROT: **@@ Rescale the start values of the parameters to current values** PARROT: **resc** ... the command in full is RESCALE\_VARIABLES

PARROT: **l-a-v**

 ... the command in full is LIST\_ALL\_VARIABLES FILE NAME: /SCREEN/:

== OPTIMIZING VARIABLES ==

AVAILABLE VARIABLES ARE V1 TO V00

```
 VAR. VALUE START VALUE SCALING FACTOR REL.STAND.DEV
 V1 2.02691570E+04 2.02691570E+04 2.02691570E+04 0.00000000E+00
 V2 -2.91902472E+01 -2.91902472E+01 -2.91902472E+01 0.00000000E+00
V11 -2.18127453E+04<br>V12 1.55559513E+01 V12 1.55559513E+01
{\tt V15} \begin{tabular}{lcccc} \bf 1.98563900E+04 & 1.98563900E+04 & 1.98563900E+04 & 0.00000000E+00 \\ \bf \end{tabular}V16 -3.26295067E+00 -3.26295067E+00 -3.26295067E+00 V17 3.37569080E+03 3.37569080E+03 3.37569080E+03 0.00000000E+00
 V19 -5.20385788E+04 -5.20385788E+04 -5.20385788E+04 0.00000000E+00
 V20 5.04397298E+01 5.04397298E+01 5.04397298E+01 0.00000000E+00
 NUMBER OF OPTIMIZING VARIABLES : 7
 ALL OTHER VARIABLES ARE FIX WITH THE VALUE ZERO
PARROT: @?<Hit_return_to_continue>
PARROT: @@ mac tcex36cpd
PARROT: @@ The following commands are in the file tcex36cpd.TCM
PARROT: @@ Calculate the phase diagram
PARROT: @@ This TCM should be runned in PARROT
PARROT: @@
PARROT: @@ In PARROT, the global minimization is turned off automatically.
PARROT: @@ Back in POLY-3, one needs to turn it on manually, but a warning
PARROT: @@ will be given.
PARROT: go p-3
  ... the command in full is GOTO MODULE
POLY_3: def-com,,,,
  ... the command in full is DEFINE COMPONENTS
POLY_3: s-a-v 1 w(b) 0 1,,,,
   ... the command in full is SET_AXIS_VARIABLE
The condition W(B) = .1234 created
POLY_3: s-a-v 2 t 300 1700,,,,
   ... the command in full is SET_AXIS_VARIABLE
The condition T=942.2 created
POLY_3: s-c t=500
   ... the command in full is SET_CONDITION
POLY_3: advanced
  ... the command in full is ADVANCED OPTIONS
Which option? /STEP_AND_MAP/: global
 Settings for global minimization:
   Use global minimization as much as possible /N/: y,,
*** WARNING *** Global equilibrium calculation may create new composition sets
 and this may corrupt your PARROT work file (.PAR file).
 Do not go back to PARROT but exit from POLY after your POLY calculations.
POLY_3: l-c
   ... the command in full is LIST_CONDITIONS
 W(B)=0.1234, P=1E5, N=1, T=500
 DEGREES OF FREEDOM 0
POLY_3: c-e
   ... the command in full is COMPUTE_EQUILIBRIUM
 Using global minimization procedure
 Calculated 412 grid points in 0 s
 Found the set of lowest grid points in 0 s
Calculated POLY solution 0 s, total time 0 s
POLY_3: save tcex36 y
   ... the command in full is SAVE_WORKSPACES
POLY_3: map
 Version S mapping is selected
 Generating start equilibrium 1
 Generating start equilibrium 2
 Generating start equilibrium 3
 Generating start equilibrium 4
 Generating start equilibrium 5
 Generating start equilibrium 6
 Generating start equilibrium 7
 Generating start equilibrium 8
 Generating start equilibrium 9
 Generating start equilibrium 10
```

```
 Generating start equilibrium 11
 Generating start equilibrium 12
 Organizing start points
Using ADDED start equilibria
 Generating start point 1
 Generating start point 2
 Generating start point 3
 Generating start point 4
Generating start point 5<br>Generating start point 6
Generating start point
Generating start point 7<br>Generating start point 8
Generating start point
Generating start point 9
 Generating start point 10
 Working hard
 Generating start point 11
 Generating start point 12
 Generating start point 13
 Generating start point 14
 Generating start point 15
 Generating start point 16
 Generating start point 17
 Generating start point 18
 Generating start point 19
 Generating start point 20
 Working hard
 Generating start point 21
 Generating start point 22
 Generating start point 23
 Generating start point 24
 Generating start point 25
Generating start point 26<br>Generating start point 27
Generating start point
 Generating start point 28
 Phase region boundary 1 at: 8.907E-02 3.100E+02
    BCC#1
   ** FCC
  *** Buffer saved on file: tcex36.POLY3
 Calculated.. 2 equilibria
 Terminating at axis limit.
 Phase region boundary 2 at: 8.956E-02 3.000E+02
     BCC#1
   ** FCC
 Calculated. 29 equilibria
Phase region boundary 3 at: 1.213E-01 1.253E+03
  ** LIQUID
    BCC#1
   ** FCC
Phase region boundary 4 at: 2.038E-01 1.253E+03
   ** LIQUID
     BCC#1
 Calculated 35 equilibria
        :
        :
        :
 Phase region boundary 35 at: 6.122E-01 1.246E+03
    LIQUID
   ** A2B
 Calculated. 13 equilibria
 Terminating at known equilibrium
 Phase region boundary 36 at: 6.122E-01 1.246E+03
     LIQUID
   ** A2B
 Calculated. 4 equilibria
```
 Terminating at known equilibrium Phase region boundary 37 at: 9.944E-01 1.601E+03 LIQUID \*\* FCC Calculated. 33 equilibria Terminating at known equilibrium Phase region boundary 38 at: 9.944E-01 1.601E+03 LIQUID \*\* FCC Calculated 18 equilibria \*\*\* BUFFER SAVED ON FILE: tcex36.POLY3 CPU time for maping 5 seconds POLY\_3: **post** POLY-3 POSTPROCESSOR VERSION 3.2 , last update 2002-12-01 Setting automatic diagram axis POST: **s-l d** ... the command in full is SET\_LABEL\_CURVE\_OPTION POST: **plot p1.ps** PLOTFILE : /SCREEN/: ... the command in full is PLOT\_DIAGRAM PLOTFILE : /SCREEN/: POST: POST: **@@ End of commands from tcex36cpd.TCM and back in tcex36b.TCM now** POST: POST: **@?<Hit\_return\_to\_continue>** POST: **ba** ... the command in full is BACK POLY\_3: **ba** ... the command in full is BACK PARROT VERSION 5.3 Global minimization used as test only PARROT: **@@ Maybe not good, optimize more ...** PARROT: **opt** ... the command in full is OPTIMIZE\_VARIABLES Number of iterations /30/: **30** Alternate calculation is on Use 47 experiments, maximum is 2000 Use 824 real workspace, maximum is 50000 The following output is provided by subroutine VA05A AT THE 0 TH ITERATION WE HAVE THE SUM OF SQUARES 9.80051406E-01 1 1.0000E+00 2 1.0000E+00 3 1.0000E+00 4 1.0000E+00 5 1.0000E+00 6 1.0000E+00 7 1.0000E+00 AT THE 1 ST ITERATION WE HAVE THE SUM OF SQUARES 9.80044037E-01 1 1.0001E+00 2 1.0000E+00 3 1.0000E+00 4 1.0000E+00 5 1.0000E+00 6 1.0000E+00 7 1.0000E+00 the control of the control of the control of **Example 2008** The Contract of the Contract of the Contract of the Contract of the Contract of the Contract of the the contract of the contract of the contract of AT THE 17 TH ITERATION WE HAVE THE SUM OF SQUARES 4.93880690E-01 1 9.9983E-01 2 9.9618E-01 3 1.1210E+00 4 1.8221E+00 5 9.5929E-01 6 1.9649E-01 7 3.5984E-01 AT THE 18 TH ITERATION WE HAVE THE SUM OF SOUARES 3.83958877E-01 1 1.0003E+00 2 9.9394E-01 3 1.2080E+00 4 2.4584E+00 5 9.2882E-01 6 -4.0863E-01 7 -1.2364E-01 THE FINAL SOLUTION CALCULATED BY VA05A REQUIRED 18 iterations 1 1.0003E+00 2 9.9394E-01 3 1.2080E+00 4 2.4584E+00 5 9.2882E-01 6 -4.0863E-01 7 -1.2364E-01 1 5.6827E-03 2 5.6827E-03 3 -5.2702E-04 4 -1.0121E-03 5 1.2997E-01 6 -1.3615E-01 7 9.2250E-04 8 5.4224E-03 9 5.4224E-03 10 5.3336E-04 11 -6.9114E-03 12 2.1376E-03 13 -5.6500E-03 14 2.0876E-03 15 -5.3920E-03 16 9.5280E-03 17 9.5280E-03 18 2.1204E-04 19 -3.0972E-03 20 2.1204E-04

 26 -3.2846E-03 27 -2.5883E-03 28 -6.7139E-04 29 -4.9773E-03 30 2.1225E-03 31 2.5569E-02 32 1.1253E-01 33 2.1861E-01 34 2.9732E-01 35 3.0190E-01 36 1.8750E-01 37 2.4842E-01 38 9.3001E-02 39 1.7059E-03 40 1.9922E-02 41 1.4647E-02 42 7.8823E-03 43 1.6274E-03 44 -4.1177E-03 45 -1.1353E-02 46 -1.8078E-02 47 -2.6294E-02 THE SUM OF SQUARES IS 3.83958877E-01 PARROT: **resc**  $\therefore$  the command in full is RESCALE VARIABLES PARROT: **opt** ... the command in full is OPTIMIZE\_VARIABLES Number of iterations /30/: **30** Alternate calculation is on Use 47 experiments, maximum is 2000 Use 824 real workspace, maximum is 50000 The following output is provided by subroutine VA05A AT THE 0 TH ITERATION WE HAVE THE SUM OF SQUARES 3.83958877E-01 1 1.0000E+00 2 1.0000E+00 3 1.0000E+00 4 1.0000E+00 5 1.0000E+00 6 1.0000E+00 7 1.0000E+00 AT THE 1 ST ITERATION WE HAVE THE SUM OF SOUARES 3.83960753E-01 1 1.0001E+00 2 1.0000E+00 3 1.0000E+00 4 1.0000E+00 5 1.0000E+00 6 1.0000E+00 7 1.0000E+00 AT THE 2 ND ITERATION WE HAVE THE SUM OF SQUARES 3.83958966E-01 1 1.0000E+00 2 1.0001E+00 3 1.0000E+00 4 1.0000E+00 5 1.0000E+00 6 1.0000E+00 7 1.0000E+00 AT THE 3 RD ITERATION WE HAVE THE SUM OF SQUARES 3.83959501E-01 1 1.0000E+00 2 1.0000E+00 3 1.0001E+00 4 1.0000E+00 5 1.0000E+00 6 1.0000E+00 7 1.0000E+00 AT THE 4 TH ITERATION WE HAVE THE SUM OF SQUARES 3.83958926E-01 1 1.0000E+00 2 1.0000E+00 3 1.0000E+00 4 1.0001E+00 5 1.0000E+00 6 1.0000E+00 7 1.0000E+00 AT THE 5 TH ITERATION WE HAVE THE SUM OF SQUARES 3.83958883E-01 1 1.0000E+00 2 1.0000E+00 3 1.0000E+00 4 1.0000E+00 5 1.0001E+00 6 1.0000E+00 7 1.0000E+00 AT THE 6 TH ITERATION WE HAVE THE SUM OF SQUARES 3.83958972E-01 1 1.0000E+00 2 1.0000E+00 3 1.0000E+00 4 1.0000E+00 5 1.0000E+00 6 1.0001E+00 7 1.0000E+00 AT THE 7 TH ITERATION WE HAVE THE SUM OF SQUARES 3.83958891E-01 1 1.0000E+00 2 1.0000E+00 3 1.0000E+00 4 1.0000E+00 5 1.0000E+00 6 1.0000E+00 7 1.0001E+00 THE FINAL SOLUTION CALCULATED BY VA05A REQUIRED 7 iterations 1 1.0000E+00 2 1.0000E+00 3 1.0000E+00 4 1.0000E+00 5 1.0000E+00 6 1.0000E+00 7 1.0000E+00 1 5.6827E-03 2 5.6827E-03 3 -5.2702E-04 4 -1.0121E-03 5 1.2997E-01 6 -1.3615E-01 7 9.2250E-04 8 5.4224E-03 9 5.4224E-03 10 5.3336E-04 11 -6.9114E-03 12 2.1376E-03 13 -5.6500E-03 14 2.0876E-03 15 -5.3920E-03 16 9.5280E-03 17 9.5280E-03 18 2.1204E-04 19 -3.0972E-03 20 2.1204E-04 21 -3.0972E-03 22 -2.1113E-03 23 -3.4454E-04 24 3.5839E-03 25 -3.0618E-03 26 -3.2846E-03 27 -2.5883E-03 28 -6.7139E-04 29 -4.9773E-03 30 2.1225E-03 31 2.5569E-02 32 1.1253E-01 33 2.1861E-01 34 2.9732E-01 35 3.0190E-01 36 1.8750E-01 37 2.4842E-01 38 9.3001E-02 39 1.7059E-03 40 1.9922E-02 41 1.4647E-02 42 7.8823E-03 43 1.6274E-03 44 -4.1177E-03 45 -1.1353E-02 46 -1.8078E-02 47 -2.6294E-02 THE SUM OF SOUARES IS 3.83958877E-01 PARROT: **@@ No change in the parameters, check the diagram again** PARROT: **@@ mac tcex36cpd** PARROT: **@@ The following commands are in the file tcex36cpd.TCM** PARROT: **@@ Calculate the phase diagram** PARROT: **@@ This TCM should be runned in PARROT** PARROT: **go p-3** ... the command in full is GOTO\_MODULE

21 -3.0972E-03 22 -2.1113E-03 23 -3.4454E-04 24 3.5839E-03 25 -3.0618E-03

POLY\_3: **def-com,,,,**

```
 ... the command in full is DEFINE_COMPONENTS
POLY_3: s-a-v 1 w(b) 0 1,,,,
   ... the command in full is SET_AXIS_VARIABLE
The condition W(B) = .1234 created
POLY_3: s-a-v 2 t 300 1700,,,,
   ... the command in full is SET_AXIS_VARIABLE
 The condition T=942.2 created
POLY_3: s-c t=500
   ... the command in full is SET CONDITION
POLY_3: advanced
   ... the command in full is ADVANCED_OPTIONS
Which option? /STEP_AND_MAP/: global
 Settings for global minimization:
   Use global minimization as much as possible /N/: y,,
  *** WARNING *** Global equilibrium calculation may create new composition sets
 and this may corrupt your PARROT work file (.PAR file).
 Do not go back to PARROT but exit from POLY after your POLY calculations.
POLY_3: l-c
    ... the command in full is LIST_CONDITIONS
 W(B)=0.1234, P=1E5, N=1, T=500
 DEGREES OF FREEDOM 0
POLY_3: c-e
  ... the command in full is COMPUTE EQUILIBRIUM
 Using global minimization procedure
 Calculated 412 grid points in 0 s
 Found the set of lowest grid points in 0 s
Calculated POLY solution 0 s, total time 0 s
POLY_3: save tcex36 y
    ... the command in full is SAVE_WORKSPACES
 This file contains results from a previous STEP or MAP command.
 The SAVE command will save the current status of the program but destroy
 the results from the previous STEP or MAP commands.
POLY_3: map
 Version S mapping is selected
 Generating start equilibrium 1
 Generating start equilibrium 2
 Generating start equilibrium 3
 Generating start equilibrium 4
 Generating start equilibrium 5
 Generating start equilibrium 6
 Generating start equilibrium 7
 Generating start equilibrium 8
 Generating start equilibrium 9
 Generating start equilibrium 10
 Generating start equilibrium 11
 Generating start equilibrium 12
 Organizing start points
Using ADDED start equilibria
 Generating start point 1
 Generating start point 2
 Generating start point 3
 Generating start point 4
 Generating start point 5
 Generating start point 6
Generating start point 7
Generating start point 8
Generating start point 9
 Generating start point 10
 Working hard
 Generating start point 11
 Generating start point 12
 Generating start point 13
 Generating start point 14
 Generating start point 15
 Generating start point 16
 Generating start point 17
 Generating start point 18
 Generating start point 19
 Generating start point 20
```
 Working hard Generating start point 21 Generating start point 22 Generating start point 23 Generating start point 24 Generating start point 25 Generating start point 26 Generating start point 27 Generating start point 28 Phase region boundary 1 at: 7.140E-01 3.100E+02 BCC#1 \*\* BCC#2 Calculated.. 2 equilibria Terminating at axis limit. Phase region boundary 2 at: 7.141E-01 3.000E+02 BCC#1 \*\* BCC#2 Calculated. 14 equilibria Phase region boundary 3 at: 6.802E-01 7.347E+02 \*\* A2B BCC#1 \*\* BCC#2 Phase region boundary 4 at: 3.640E-01 7.347E+02 \*\* A2B BCC#1 Calculated. 14 equilibria : : : Phase region boundary 39 at: 6.122E-01 1.219E+03 LIQUID \*\* A2B Calculated. 12 equilibria Terminating at known equilibrium Phase region boundary 40 at: 6.122E-01 1.219E+03 LIQUID \*\* A2B Calculated. 7 equilibria Terminating at known equilibrium Phase region boundary 41 at: 9.927E-01 1.613E+03 LIQUID \*\* FCC Calculated. 20 equilibria Terminating at known equilibrium Phase region boundary 42 at: 9.927E-01 1.613E+03 LIQUID \*\* FCC Calculated 13 equilibria \*\*\* BUFFER SAVED ON FILE: tcex36.POLY3 CPU time for maping 5 seconds POLY\_3: **post** POLY-3 POSTPROCESSOR VERSION 3.2 , last update 2002-12-01 Setting automatic diagram axis POST: **s-l d** ... the command in full is SET\_LABEL\_CURVE\_OPTION POST: **plot p2.ps** PLOTFILE : /SCREEN/: ... the command in full is PLOT\_DIAGRAM PLOTFILE : /SCREEN/: POST: POST: **@@ End of commands from tcex36cpd.TCM and back in tcex36b.TCM now** POST: POST: **@?<Hit\_return\_to\_continue>**

```
POST: ba
  ... the command in full is BACK
POLY_3: ba
   ... the command in full is BACK
 PARROT VERSION 5.3
  Global minimization used as test only
PARROT: @@ Turn off alternate mode and try to calculate all equilibria
PARROT: s-alt
   ... the command in full is SET_ALTERNATE_MODE
 Alternate calculation is on
Off? /Y/: Y
PARROT: ed
   ... the command in full is EDIT_EXPERIMENTS
ED_EXP: read
   ... the command in full is READ_WORKSPACES
Block number /1: 1ED_EXP: c-a
  ... the command in full is COMPUTE ALL EQUILIBRIA
 Eq Lab Iter Weight Temp Exp Fix phases or comments
   1 AINV 3 1. 1187.5 LIQUID A2B BCC
 2 AINV 2 1. 1316.7 LIQUID A2B
 3 AINV 3 1. 1047.0 LIQUID A2B BCC
  4 AINV 3 1. 1204.7 LIQUID BCC FCC<br>5 AINV 4 1. 734.7 A2B BCC BCC#2
  5 AINV    4    1.  734.7    A2B BCC B<br>6 AINV    3    1.  726.0    BCC BCC#2
  6 AINV 3 1. 726.0
  10 ALF < unused > 1594.0 LIQUID FCC
  11 ALF < unused > 1548.0 LIQUID FCC
  12 ALF < unused > 1499.0 LIQUID FCC
  13 ALF < unused > 1438.0 LIQUID FCC
 20 ATIE 3 1. 1413.0 LIQUID FCC
 21 ATIE 3 1. 1337.0 LIQUID FCC
  22 ATIE 3 1. 1213.0 LIQUID FCC
 23 ATIE 3 1. 1100.0 LIQUID<br>100 AA 2 1. 1573.0 LIOUID
 100 AA 2 1. 1573.0 LIQUID
 101 AA 2 1. 1573.0 LIQUID
 102 AA 2 1. 1573.0 LIQUID
 103 AA 2 1. 1573.0 LIQUID
 104 AA 2 1. 1573.0 LIQUID
 105 AA 2 1. 1573.0 LIQUID
 106 AA 2 1. 1573.0 LIQUID
 107 AA 2 1. 1573.0 LIQUID
 108 AA 2 1. 1573.0 LIQUID
 110 AH 2 1. 1773.0 LIQUID
111 AH 2 1. 1773.0 LIQUID<br>112 AH 2 1. 1773.0 LIQUID
112 AH 2 1. 1773.0
 113 AH 2 1. 1773.0 LIQUID
114 AH 2 1. 1773.0 LIQUID<br>115 AH 2 1. 1773.0 LIQUID<br>116 AH 2 1. 1773.0 LIQUID
 115 AH 2 1. 1773.0 LIQUID
 116 AH 2 1. 1773.0 LIQUID
 117 AH 2 1. 1773.0 LIQUID
 118 AH 2 1. 1773.0 LIQUID
ED_EXP: @@ Remove the equilibria with just liquid as we do not optimize
ED_EXP: @@ any liquid parameters and restore those with label ALF
ED_EXP: s-we 0 100-118
  ... the command in full is SET WEIGHT
ED_EXP: s-we 1 alf
  ... the command in full is SET WEIGHT
 Changed weight on 4 equilibria.
ED_EXP: s-e 1
   ... the command in full is SELECT_EQUILIBRIUM
 Equilibrium number 1, label AINV
ED_EXP: c-a
   ... the command in full is COMPUTE_ALL_EQUILIBRIA
 Eq Lab Iter Weight Temp Exp Fix phases or comments
  1 AINV 2 1. 1187.5 LIQUID A2B BCC<br>2 AINV 2 1. 1316.7 LIQUID A2B<br>3 AINV 2 1. 1047.0 LIQUID A2B BCC
   2 AINV 2 1. 1316.7 LIQUID A2B
  3 AINV 2 1. 1047.0 LIQUID A2B BCC<br>4 AINV 2 1. 1204.7 LIQUID BCC FCC
   4 AINV 2 1. 1204.7 LIQUID BCC FCC
  5 AINV 2 1. 734.7<br>6 AINV 2 1. 726.0
  6 AINV 2 1. 726.0 BCC BCC#2<br>10 ALF 6 1. 1594.0 LIQUID FC<br>11 ALF 6 1. 1548.0 LIQUID FC
 10 ALF 6 1. 1594.0 LIQUID FCC
```
11 ALF 6 1. 1548.0 LIQUID FCC

12 ALF 7 1. 1499.0 LIQUID FCC<br>13 ALF 7 1. 1438.0 LIQUID FCC 13 ALF 7 1. 1438.0 20 ATIE 2 1. 1413.0 LIQUID FCC 21 ATIE 2 1. 1337.0<br>22 ATIE 2 1. 1213.0 22 ATIE 2 1. 1213.0 LIQUID FCC 23 ATIE 2 1. 1100.0 LIQUID BCC 100 AA < unused > 1573.0 LIQUID 101 AA < unused > 1573.0 LIQUID 102 AA < unused > 1573.0 LIQUID 103 AA < unused > 1573.0 LIQUID 104 AA < unused > 1573.0 LIQUID 105 AA < unused > 1573.0 LIQUID 106 AA  $\sim$  unused > 1573.0 107 AA < unused > 1573.0 LIQUID 108 AA < unused > 1573.0 LIQUID 110 AH < unused > 1773.0 LIQUID 111 AH < unused > 1773.0 LIQUID<br>112 AH < unused > 1773.0 LIQUID<br>113 AH < unused > 1773.0 LIQUID 112 AH < unused > 1773.0 LIQUID 113 AH < unused > 1773.0 LIQUID 114 AH < unused > 1773.0 LIQUID 115 AH < unused > 1773.0 LIQUID<br>116 AH < unused > 1773.0 LIOUID 116 AH < unused > 1773.0 117 AH < unused > 1773.0 LIQUID 118 AH < unused > 1773.0 LIQUID ED\_EXP: **save** ... the command in full is SAVE\_WORKSPACES ED\_EXP: **@@ Save changes** ED\_EXP: **ba** ... the command in full is BACK PARROT: **opt 0** ... the command in full is OPTIMIZE VARIABLES Use 29 experiments, maximum is 2000 Use 554 real workspace, maximum is 50000 PARROT: **l-r** ... the command in full is LIST\_RESULT FULL, CONDENSED OR GRAPHICAL FORMAT: /C/: **C** FILE NAME: /SCREEN/: =================================================== OUTPUT FROM P A R R O T. DATE 2008. 5.27 16:54:54 \*\*\* SUCCESSFUL OPTIMIZATION. \*\*\* NUMBER OF ITERATIONS: 0 == OPTIMIZING CONDITIONS == RELATIVE STANDARD DEVIATIONS FOR EXPERIMENTS: N MINIMUM SAVE ON FILE: Y ERROR FOR INEQUALITIES = 1.00000000E+00 RELATIVE STEP FOR CALCULATION OF DERIVATIVES = 1.00000000E-04 ARGUMENTS FOR SUBROUTINE VA05AD (HSL) MAXFUN = 0 DMAX = 1.00000000E+02 H = 1.00000000E-04  $ACC = (INITIAL SUM OF SQUARES) * 1.00000000E-03$  == OPTIMIZING VARIABLES == AVAILABLE VARIABLES ARE V1 TO V00 VAR. VALUE START VALUE SCALING FACTOR REL.STAND.DEV V1 2.02757864E+04 2.02757864E+04 2.02757864E+04 7.39333291E-02 V2 -2.90134118E+01 -2.90134118E+01 -2.90134118E+01 3.44753266E-01 V11 -2.18127453E+04 V12 1.55559513E+01 V15 2.39869548E+04 2.39869548E+04 2.39869548E+04 6.19220602E-01 V16 -8.02179528E+00 -8.02179528E+00 -8.02179528E+00 2.18789414E+00 V17 3.13540509E+03 3.13540509E+03 3.13540509E+03 1.44882551E+00 V19 2.12643644E+04 2.12643644E+04 2.12643644E+04 4.78622109E+00<br>V20 -6.23644349E+00 -6.23644349E+00 -6.23644349E+00 1.26468873E+01  $V20 -6.23644349E+00 -6.23644349E+00 -6.23644349E+00 1.26468873E+01$  NUMBER OF OPTIMIZING VARIABLES : 7 ALL OTHER VARIABLES ARE FIX WITH THE VALUE ZERO THE SUM OF SQUARES HAS CHANGED FROM 3.83958877E-01 TO 7.41798564E+00 DEGREES OF FREEDOM 22. REDUCED SUM OF SQUARES 3.37181165E-01

```
 DEFINED CONSTANTS
   DX=2E-2, P0=101325, DH=500, DT=10
 DEFINED FUNCTIONS AND VARIABLES%
   HTR=HM(LIQUID)-HM(A2B)
1 T=1193 1187. 10. -5.533 -0.5533
1 W(LIQUID,B)=0.408 0.4157 2.00E-02 7.7215E-03 0.3861
1 W(BCC#1,B)=0.13 0.1332 2.00E-02 3.2119E-03 0.1606<br>2 T=1341 1317. 10. -24.32 -2.432
2 T=1341 1317. 10. -24.32 -2.432
2 HTR=3727 3727. 5.00E+02 0.4611 9.2228E-04<br>3 T=1049 1047. 10. -1.990 -0.1990<br>3 W(LIQUID,A)=0.27 0.2739 2.00E-02 3.9063E-03 0.1953
3 T=1049<br>3 W(LIOUID, A) = 0.27<br>3 W(LIOUID, A) = 0.27<br>3.9063E-03<br>3.9063E-03<br>3.9063E-03<br>3.9063E-03<br>3.9063E-032.00E-02 3.9063E-03 0.1953
3 W(BCC#1,A)=9.3E-2 9.4971E-02 2.00E-02 1.9713E-03 9.8563E-02
4 T=1203 1205. 10. 1.671 0.1671
4 W(LIQUID,A)=0.19 0.1919 2.00E-02 1.8666E-03 9.3328E-02
4 W(BCC#1,A)=6.9E-2 6.9780E-02 2.00E-02 7.8012E-04 3.9006E-02
4 W(FCC,A)=6E-2 6.0794E-02 2.00E-02 7.9443E-04 3.9721E-02
5 T=726 734.7 10. 8.703 0.8703
5 X(BCC#1,B)=3.7E-2 3.9289E-02 2.00E-02 2.2886E-03 0.1144
5 X(BCC#2,A)=0.114 0.1200 2.00E-02 6.0001E-03 0.3000
6 X(BCC#1,B)=3.7E-2 3.6833E-02 2.00E-02 -1.6665E-04 -8.3326E-03
6 X(BCC#2,A)=0.114 0.1140 2.00E-02 -1.6829E-05 -8.4146E-04<br>10 W(LIQUID,A)=2E-2 1.9506E-02 2.00E-02 -4.9427E-04 -2.4713E-02
10 W(LIQUID,A)=2E-2 1.9506E-02 2.00E-02 -4.9427E-04 -2.4713E-02
                           11 W(LIQUID,A)=4.2E-2 4.1827E-02 2.00E-02 -1.7330E-04 -8.6650E-03
12 W(LIQUID,A)=6.5E-2 6.5040E-02 2.00E-02 4.0122E-05 2.0061E-03
13 W(LIQUID,A)=9.3E-2 9.3114E-02 2.00E-02 1.1415E-04 5.7073E-03
20 W(LIQUID,A)=0.104 0.1043 2.00E-02 3.4978E-04 1.7489E-02
20 W(FCC,A)=3.8E-2 3.8244E-02 2.00E-02 2.4395E-04 1.2198E-02
21 W(LIQUID,A)=0.136 0.1375 2.00E-02 1.5283E-03 7.6416E-02
21 W(FCC,A)=4.7E-2 4.7395E-02 2.00E-02 3.9495E-04 1.9747E-02
22 W(LIQUID,A)=0.187 0.1886 2.00E-02 1.5691E-03 7.8457E-02
22 W(FCC,A)=5.9E-2 6.0019E-02 2.00E-02 1.0193E-03 5.0967E-02
23 W(LIQUID,A)=0.245 0.2474 2.00E-02 2.3699E-03 0.1185
23 W(BCC#1,A)=8.5E-2 8.6337E-02 2.00E-02 1.3367E-03 6.6833E-02
PARROT: @?<Hit_return_to_continue>
PARROT: @@ When we optimize zero times we sometimes find an error for equilibrium 4
PARROT: @@ It can be on the wrong side, at high A instead of high B. Try to correct
PARROT: @@ that in the edit module.
PARROT: ed
   ... the command in full is EDIT_EXPERIMENTS
ED_EXP: read
  ... the command in full is READ WORKSPACES
Block number /1/: 1
ED_EXP: s-e 4
   ... the command in full is SELECT_EQUILIBRIUM
 Equilibrium number 4, label AINV
ED_EXP: s-a-s
   ... the command in full is SET_ALL_START_VALUES
T /1204.671474/: 1200
Automatic start values for phase constituents? /N/: N
 Phase LIQUID
Major constituent(s): b
 Phase BCC
Major constituent(s) /b/: b
 Phase FCC
Major constituent(s) /b/: b
ED_EXP: c-e
   ... the command in full is COMPUTE_EQUILIBRIUM
 Testing result with global minimization
   14 ITS, CPU TIME USED 0 SECONDS
ED_EXP: l-e
   ... the command in full is LIST_EQUILIBRIUM
Output file: /SCREEN/:
Options /VWCS/: VWCS
Output from POLY-3, equilibrium = 4, label AINV, database:
 Conditions:
 P=1.01325E5
 FIXED PHASES
 LIQUID=1 BCC#1=1 FCC=1
 DEGREES OF FREEDOM 0
```
 $\text{S}$  ====== BLOCK NUMBER 1

 Temperature 1204.67 K ( 931.52 C), Pressure 1.013250E+05 Number of moles of components 3.00000E+00, Mass in grams 1.29910E+02 Total Gibbs energy -9.73780E+03, Enthalpy 1.97627E+04, Volume 0.00000E+00 Component Moles W-Fraction Activity Potential Ref.stat A 6.6967E-01 1.0310E-01 4.0116E-01 -9.1489E+03 SER B 2.3303E+00 8.9690E-01 8.5667E-01 -1.5496E+03 SER FCC Status FIXED Driving force 0.0000E+00 Moles 1.0000E+00, Mass 4.5821E+01, Volume fraction 0.0000E+00 Mass fractions: B 9.39206E-01 A 6.07944E-02 BCC#1 Status FIXED Driving force 0.0000E+00 Moles 1.0000E+00, Mass 4.5262E+01, Volume fraction 0.0000E+00 Mass fractions: B 9.30220E-01 A 6.97801E-02 LIQUID Status FIXED Driving force  $0.0000E+00$  Moles 1.0000E+00, Mass 3.8826E+01, Volume fraction 0.0000E+00 Mass fractions: B 8.08133E-01 A 1.91867E-01 EXPERIMENT T=1203:DT \$1204.67:10 NO=1 EXPERIMENT W(LIQUID,A)=0.19:DX \$0.191867:2E-2 NO=2 EXPERIMENT W(BCC#1,A)=6.9E-2:DX \$6.97801E-2:2E-2 NO=3 EXPERIMENT  $W(FCC, A) = 6E-2:DX$  \$6.07944E-2:2E-2 NO=4 ED\_EXP: **ba** ... the command in full is BACK PARROT: **@@ The error is still there, calculate the phase diagram!!!** PARROT: **@@ mac tcex36cpd** PARROT: **@@ The following commands are in the file tcex36cpd.TCM** PARROT: **@@ Calculate the phase diagram** PARROT: **@@ This TCM should be runned in PARROT** PARROT: **go p-3** ... the command in full is GOTO\_MODULE POLY\_3: **def-com,,,,** ... the command in full is DEFINE\_COMPONENTS POLY\_3: **s-a-v 1 w(b) 0 1,,,,** ... the command in full is SET\_AXIS\_VARIABLE The condition  $W(B) = .1234$  created POLY\_3: **s-a-v 2 t 300 1700,,,,** ... the command in full is SET\_AXIS\_VARIABLE The condition T=942.2 created POLY\_3: **s-c t=500** ... the command in full is SET\_CONDITION POLY\_3: **advanced** ... the command in full is ADVANCED OPTIONS Which option? /STEP\_AND\_MAP/: **global** Settings for global minimization: Use global minimization as much as possible /N/: **y,,** \*\*\* WARNING \*\*\* Global equilibrium calculation may create new composition sets and this may corrupt your PARROT work file (.PAR file). Do not go back to PARROT but exit from POLY after your POLY calculations. POLY\_3: **l-c** ... the command in full is LIST\_CONDITIONS W(B)=0.1234, P=1E5, N=1, T=500 DEGREES OF FREEDOM 0 POLY\_3: **c-e** ... the command in full is COMPUTE EQUILIBRIUM Using global minimization procedure Calculated 412 grid points in 0 s Found the set of lowest grid points in 0 s Calculated POLY solution 0 s, total time 0 s POLY\_3: **save tcex36 y** ... the command in full is SAVE\_WORKSPACES This file contains results from a previous STEP or MAP command. The SAVE command will save the current status of the program but destroy the results from the previous STEP or MAP commands. POLY\_3: **map**

 Version S mapping is selected Generating start equilibrium 1 Generating start equilibrium 2 Generating start equilibrium 3 Generating start equilibrium 4

```
 Generating start equilibrium 5
 Generating start equilibrium 6
 Generating start equilibrium 7
 Generating start equilibrium 8
 Generating start equilibrium 9
 Generating start equilibrium 10
 Generating start equilibrium 11
 Generating start equilibrium 12
 Organizing start points
Using ADDED start equilibria
 Generating start point 1
Generating start point 2
 Generating start point 3
 Generating start point 4
 Generating start point 5
 Generating start point 6
 Generating start point 7
Generating start point 8
Generating start point 9
 Generating start point 10
 Working hard
 Generating start point 11
 Generating start point 12
 Generating start point 13
 Generating start point 14
 Generating start point 15
 Generating start point 16
 Generating start point 17
 Generating start point 18
 Generating start point 19
 Generating start point 20
 Working hard
 Generating start point 21
 Generating start point 22
 Generating start point 23
 Generating start point 24
 Generating start point 25
 Generating start point 26
 Generating start point 27
 Generating start point 28
Phase region boundary 1 at: 7.140E-01 3.100E+02
     BCC#1
   ** BCC#2
 Calculated.. 2 equilibria
 Terminating at axis limit.
 Phase region boundary 2 at: 7.141E-01 3.000E+02
   BCC#1 ** BCC#2
 Calculated. 14 equilibria
Phase region boundary 3 at: 6.802E-01 7.347E+02
   ** A2B
    BCC#1
  ** BCC#2
Phase region boundary 4 at: 3.640E-01 7.347E+02
   ** A2B
    BCAH1 Calculated. 14 equilibria
        :
       :
        :
 Phase region boundary 39 at: 6.122E-01 1.219E+03
    LIQUID
   ** A2B
 Calculated. 12 equilibria
 Terminating at known equilibrium
```
 Phase region boundary 40 at: 6.122E-01 1.219E+03 LIQUID \*\* A2B Calculated. 7 equilibria Terminating at known equilibrium Phase region boundary 41 at: 9.927E-01 1.613E+03 LIQUID  $***$  FCC Calculated. 20 equilibria Terminating at known equilibrium Phase region boundary 42 at: 9.927E-01 1.613E+03 LIQUID \*\* FCC Calculated 13 equilibria \*\*\* BUFFER SAVED ON FILE: tcex36.POLY3 CPU time for maping 5 seconds POLY\_3: **post** POLY-3 POSTPROCESSOR VERSION 3.2 , last update 2002-12-01 Setting automatic diagram axis POST: **s-l d** ... the command in full is SET\_LABEL\_CURVE\_OPTION POST: **plot p3.ps** PLOTFILE : /SCREEN/: ... the command in full is PLOT\_DIAGRAM PLOTFILE : /SCREEN/: POST: POST: **@@ End of commands from tcex36cpd.TCM and back in tcex36b.TCM now** POST: POST: **@?<Hit\_return\_to\_continue>** POST: **@@ The phase diagram shows there is no equilibrium between liquid,** POST: **@@ fcc and bcc at high B content. For the moment we better remove** POST: **@@ equilibrium 4 from the optimization.** POST: **ba** ... the command in full is BACK POLY\_3: **ba** ... the command in full is BACK PARROT VERSION 5.3 Global minimization used as test only PARROT: **ed** ... the command in full is EDIT\_EXPERIMENTS ED\_EXP: **read** ... the command in full is READ\_WORKSPACES Block number /1/: **1** ED\_EXP: **s-we 0 4** ... the command in full is SET\_WEIGHT ED\_EXP: **save** ... the command in full is SAVE\_WORKSPACES ED\_EXP: **ba** ... the command in full is BACK PARROT: **opt 0** ... the command in full is OPTIMIZE\_VARIABLES Use 25 experiments, maximum is 2000 Use 494 real workspace, maximum is 50000 PARROT: **l-r** ... the command in full is LIST\_RESULT FULL, CONDENSED OR GRAPHICAL FORMAT: /C/: **C** FILE NAME: /SCREEN/: =================================================== OUTPUT FROM P A R R O T. DATE 2008. 5.27 16:55: 1 \*\*\* SUCCESSFUL OPTIMIZATION. \*\*\* NUMBER OF ITERATIONS: 0 == OPTIMIZING CONDITIONS ==

RELATIVE STANDARD DEVIATIONS FOR EXPERIMENTS: N

 MINIMUM SAVE ON FILE: Y ERROR FOR INEQUALITIES =  $1.00000000E+00$ RELATIVE STEP FOR CALCULATION OF DERIVATIVES = 1.00000000E-04 ARGUMENTS FOR SUBROUTINE VA05AD (HSL) MAXFUN = 0 DMAX = 1.00000000E+02 H = 1.00000000E-04  $ACC = (INITIAL SUM OF SQUARES) * 1.00000000E-03$  == OPTIMIZING VARIABLES == AVAILABLE VARIABLES ARE V1 TO V00 VAR. VALUE START VALUE SCALING FACTOR REL.STAND.DEV V1 2.02757864E+04 2.02757864E+04 2.02757864E+04 7.39333291E-02 V2 -2.90134118E+01 -2.90134118E+01 -2.90134118E+01 3.44753266E-01  $V11 -2.18127453E+04$  V12 1.55559513E+01 V15 2.39869548E+04 2.39869548E+04 2.39869548E+04 6.19220602E-01 V16 -8.02179528E+00 -8.02179528E+00 -8.02179528E+00 2.18789414E+00 V17 3.13540509E+03 3.13540509E+03 3.13540509E+03 1.44882551E+00 V19 2.12643644E+04 2.12643644E+04 2.12643644E+04 4.78622109E+00 V20 -6.23644349E+00 -6.23644349E+00 -6.23644349E+00 1.26468873E+01 NUMBER OF OPTIMIZING VARIABLES : 7 ALL OTHER VARIABLES ARE FIX WITH THE VALUE ZERO THE SUM OF SQUARES HAS CHANGED FROM 3.83958877E-01 TO 7.37823805E+00 DEGREES OF FREEDOM 18. REDUCED SUM OF SQUARES 4.09902114E-01  $$ == ==$  BLOCK NUMBER 1 DEFINED CONSTANTS DX=2E-2, P0=101325, DH=500, DT=10 DEFINED FUNCTIONS AND VARIABLES% HTR=HM(LIQUID)-HM(A2B) 1 T=1193 1187. 10. -5.533 -0.5533 1 W(LIQUID,B)=0.408 0.4157 2.00E-02 7.7215E-03 0.3861 1 W(BCC#1,B)=0.13 0.1332 2.00E-02 3.2119E-03 0.1606 2 T=1341 1317. 10. -24.32 -2.432 2 HTR=3727 3727. 5.00E+02 0.4611 9.2228E-04 3 T=1049 1047. 10. -1.990 -0.1990 3 W(LIQUID,A)=0.27 0.2739 2.00E-02 3.9063E-03 0.1953 3 W(BCC#1,A)=9.3E-2 9.4971E-02 2.00E-02 1.9713E-03 9.8563E-02<br>5 T=726 9.4971E-02 2.00E-02 1.9713E-03 9.8563E-02 5 T=726 734.7 10. 8.703 0.8703 5 X(BCC#1,B)=3.7E-2 3.9289E-02 2.00E-02 2.2886E-03 0.1144 5 X(BCC#2,A)=0.114 0.1200 2.00E-02 6.0001E-03 0.3000 6 X(BCC#1,B)=3.7E-2 3.6833E-02 2.00E-02 -1.6665E-04 -8.3326E-03 6 X(BCC#2,A)=0.114 0.1140 2.00E-02 -1.6829E-05 -8.4146E-04 10 W(LIQUID,A)=2E-2 1.9506E-02 2.00E-02 -4.9427E-04 -2.4713E-02 11 W(LIQUID,A)=4.2E-2 4.1827E-02 2.00E-02 -1.7330E-04 -8.6650E-03 12 W(LIQUID,A)=6.5E-2 6.5040E-02 2.00E-02 4.0122E-05 2.0061E-03 13 W(LIQUID,A)=9.3E-2 9.3114E-02 2.00E-02 1.1415E-04 5.7073E-03 20 W(LIQUID,A)=0.104 0.1043 2.00E-02 3.4978E-04 1.7489E-02 20 W(FCC,A)=3.8E-2 3.8244E-02 2.00E-02 2.4395E-04 1.2198E-02 21 W(LIQUID,A)=0.136 0.1375 2.00E-02 1.5283E-03 7.6416E-02 21 W(FCC,A)=4.7E-2 4.7395E-02 2.00E-02 3.9495E-04 1.9747E-02 22 W(LIQUID,A)=0.187 0.1886 2.00E-02 1.5691E-03 7.8457E-02 22 W(FCC,A)=5.9E-2 6.0019E-02 2.00E-02 1.0193E-03 5.0967E-02 23 W(LIQUID,A)=0.245 0.2474 2.00E-02 2.3699E-03 0.1185 23 W(BCC#1,A)=8.5E-2 8.6337E-02 2.00E-02 1.3367E-03 6.6833E-02 PARROT: **@?<Hit\_return\_to\_continue>** PARROT: **opt** ... the command in full is OPTIMIZE\_VARIABLES Number of iterations /0/: **30**<br>Use 25 experiments maxim 25 experiments, maximum is 2000 Use 494 real workspace, maximum is 50000 The following output is provided by subroutine VA05A AT THE 0 TH ITERATION WE HAVE THE SUM OF SQUARES 7.37823805E+00 1 1.0000E+00 2 1.0000E+00 3 1.0000E+00 4 1.0000E+00 5 1.0000E+00 6 1.0000E+00 7 1.0000E+00 AT THE 1 ST ITERATION WE HAVE THE SUM OF SQUARES 7.53025652E+00 1 1.0001E+00 2 1.0000E+00 3 1.0000E+00 4 1.0000E+00 5 1.0000E+00 6 1.0000E+00 7 1.0000E+00

**Example 2008** The Contract of the Contract of the Contract of the Contract of the Contract of the Contract of the AT THE 11 TH ITERATION WE HAVE THE SUM OF SQUARES 2.16949771E-01 1 9.9691E-01 2 1.0034E+00 3 9.9639E-01 4 9.8058E-01 5 9.8548E-01 6 1.0080E+00 7 1.0160E+00 AT THE 12 TH ITERATION WE HAVE THE SUM OF SQUARES 1.51358850E-01 1 9.9564E-01 2 1.0029E+00 3 9.8912E-01 4 9.5293E-01 5 9.6407E-01 6 1.0089E+00 7 1.0123E+00 THE FINAL SOLUTION CALCULATED BY VA05A REQUIRED 12 iterations 1 9.9564E-01 2 1.0029E+00 3 9.8912E-01 4 9.5293E-01 5 9.6407E-01 6 1.0089E+00 7 1.0123E+00 1 7.0455E-02 2 -3.9714E-02 3 -7.7915E-02 4 -7.3554E-02 5 5.9815E-02 6 2.5625E-01 7 -1.8710E-02 8 -9.5445E-02 9 1.6591E-01 10 5.4873E-02 11 -3.7947E-02 12 3.1686E-02 13 -9.3443E-02 14 -2.8662E-02 15 -1.6940E-02 16 -1.0567E-02 17 -1.1805E-02 18 -1.9269E-03 19 -9.4019E-03 20 5.1591E-02 21 -1.0493E-02 22 4.5736E-02 23 2.4178E-03 24 1.2336E-02 25 -8.0306E-02 THE SUM OF SQUARES IS 1.51358850E-01 PARROT: **cont** ... the command in full is CONTINUE\_OPTIMIZATION It is safe to CONTINUE only after TOO MANY ITERATIONS and no change in variables and experiments ... Now anything can happen ... Are you sure? /N/: **30** PARROT: **l-r** ... the command in full is LIST RESULT FULL, CONDENSED OR GRAPHICAL FORMAT: /C/: **C** FILE NAME: /SCREEN/: =================================================== OUTPUT FROM P A R R O T. DATE 2008. 5.27 16:55: 1 \*\*\* SUCCESSFUL OPTIMIZATION. \*\*\* NUMBER OF ITERATIONS: 13 == OPTIMIZING CONDITIONS == RELATIVE STANDARD DEVIATIONS FOR EXPERIMENTS: N MINIMUM SAVE ON FILE: Y ERROR FOR INEQUALITIES = 1.00000000E+00 RELATIVE STEP FOR CALCULATION OF DERIVATIVES = 1.00000000E-04 ARGUMENTS FOR SUBROUTINE VA05AD (HSL) MAXFUN = 30 DMAX = 1.00000000E+02 H = 1.00000000E-04 ACC = (INITIAL SUM OF SQUARES) \* 1.00000000E-03  $=$  OPTIMIZING VARIABLES  $=$  AVAILABLE VARIABLES ARE V1 TO V00 VAR. VALUE START VALUE SCALING FACTOR REL.STAND.DEV<br>V1 2.01874467E+04 2.02757864E+04 2.02757864E+04 2.69318101E-02 V1 2.01874467E+04 2.02757864E+04 2.02757864E+04 2.69318101E-02 V2 -2.90969483E+01 -2.90134118E+01 -2.90134118E+01 1.50773319E-02  $V11 -2.18127453E+04$  V12 1.55559513E+01 V15 2.37258741E+04 2.39869548E+04 2.39869548E+04 9.90009692E-02<br>V16 -7.64418136E+00 -8.02179528E+00 -8.02179528E+00 3.01534248E-01 V16 -7.64418136E+00 -8.02179528E+00 -8.02179528E+00 3.01534248E-01 V17 3.02274964E+03 3.13540509E+03 3.13540509E+03 2.49736691E-01 V16 - 7.044101302.00<br>V17 3.02274964E+03 3.13540509E+03 3.13540509E+03 2.49736691E-01<br>V19 2.14534526E+04 2.12643644E+04 2.12643644E+04 6.60457500E-01 V20 -6.31336402E+00 -6.23644349E+00 -6.23644349E+00 1.71544198E+00 NUMBER OF OPTIMIZING VARIABLES : 7 ALL OTHER VARIABLES ARE FIX WITH THE VALUE ZERO THE SUM OF SQUARES HAS CHANGED FROM 7.37823805E+00 TO 1.51358850E-01 DEGREES OF FREEDOM 18. REDUCED SUM OF SQUARES 8.40882500E-03  $$ == == \text{BLOCK NUMBER} 1$ 

**Example 2008** The Contract of Contract 2008 the control of the control of the control of

 DEFINED CONSTANTS DX=2E-2, P0=101325, DH=500, DT=10 DEFINED FUNCTIONS AND VARIABLES% HTR=HM(LIQUID)-HM(A2B) 1 T=1193 1194. 10. 0.7046 7.0455E-02 1 W(LIQUID,B)=0.408 0.4072 2.00E-02 -7.9427E-04 -3.9714E-02 1 W(BCC#1,B)=0.13 <br>
2 T=1341 <br>
2 HTR=3727 <br>
2 HTR=3727 <br>
2 HTR=3727 <br>
2 HTR=3727 <br>
2 HTR=3727 <br>
2 HTR=3727 <br>
2 HTR=3727 <br>
2 HTR=3727 <br>
2 HTR=3727 <br>
2 HTR=3727 <br>
2 HTR=3727 <br>
2 HTR=3727 <br>
2 HTR=3727 <br>
2 HTR=3727 <br>
2 HTR=372 2 T=1341 1340. 10. -0.7355 -7.3554E-02 2 HTR=3727 3757. 5.00E+02 29.91 5.9815E-02 3 T=1049 1052. 10. 2.562 0.2562 3 W(LIQUID,A)=0.27 0.2696 2.00E-02 -3.7420E-04 -1.8710E-02<br>3 W(BCC#1,A)=9.3E-2 9.1091E-02 2.00E-02 -1.9089E-03 -9.5445E-02 9.1091E-02 2.00E-02 -1.9089E-03 -9.5445E-02 5 T=726 727.7 10. 1.659 0.1659 5 X(BCC#1,B)=3.7E-2 3.8097E-02 2.00E-02 1.0975E-03 5.4873E-02 5 X(BCC#2,A)=0.114 0.1132 2.00E-02 -7.5894E-04 -3.7947E-02 6 X(BCC#1,B)=3.7E-2 3.7634E-02 2.00E-02 6.3371E-04 3.1686E-02 6 X(BCC#2,A)=0.114 0.1121 2.00E-02 -1.8689E-03 -9.3443E-02 10 W(LIQUID,A)=2E-2 1.9427E-02 2.00E-02 -5.7323E-04 -2.8662E-02 11 W(LIQUID,A)=4.2E-2 4.1661E-02 2.00E-02 -3.3881E-04 -1.6940E-02 12 W(LIQUID,A)=6.5E-2 6.4789E-02 2.00E-02 -2.1134E-04 -1.0567E-02 9.2764E-02 2.00E-02 -2.3611E-04 -1.1805E-02 20 W(LIQUID,A)=0.104 0.1040 2.00E-02 -3.8539E-05 -1.9269E-03 20 W(FCC,A)=3.8E-2 3.7812E-02 2.00E-02 -1.8804E-04 -9.4019E-03 21 W(LIQUID,A)=0.136 0.1370 2.00E-02 1.0318E-03 5.1591E-02 21 W(FCC,A)=4.7E-2 4.6790E-02 2.00E-02 -2.0987E-04 -1.0493E-02 22 W(LIQUID,A)=0.187 0.1879 2.00E-02 9.1472E-04 4.5736E-02 22 W(FCC,A)=5.9E-2 5.9048E-02 2.00E-02 4.8356E-05 2.4178E-03 23 W(LIQUID,A)=0.245 0.2452 2.00E-02 2.4672E-04 1.2336E-02 23 W(BCC#1,A)=8.5E-2 8.3394E-02 2.00E-02 -1.6061E-03 -8.0306E-02 PARROT: **@?<Hit\_return\_to\_continue>** PARROT: **@@ Optimization converged, try to add equilibrium 4 again** PARROT: **ed** ... the command in full is EDIT\_EXPERIMENTS ED\_EXP: **read** ... the command in full is READ\_WORKSPACES Block number /1/: **1** ED\_EXP: **s-e 4** ... the command in full is SELECT\_EQUILIBRIUM Equilibrium number 4, label AINV ED\_EXP: **s-a-s** ... the command in full is SET\_ALL\_START\_VALUES T /1204.671474/: **1200** Automatic start values for phase constituents? /N/: **N** Phase LIQUID Major constituent(s) /b/: **b** Phase BCC Major constituent(s) /b/: **b** Phase FCC Major constituent(s) /b/: **b** ED\_EXP: **c-e** ... the command in full is COMPUTE EQUILIBRIUM Testing result with global minimization 14 ITS, CPU TIME USED 0 SECONDS ED\_EXP: **l-e** ... the command in full is LIST EQUILIBRIUM Output file: /SCREEN/: Options /VWCS/: **VWCS** Output from POLY-3, equilibrium = 4, label AINV, database: Conditions: P=1.01325E5 FIXED PHASES LIQUID=1 BCC#1=1 FCC=1 DEGREES OF FREEDOM 0 Temperature 1194.81 K ( 921.66 C), Pressure 1.013250E+05 Number of moles of components 3.00000E+00, Mass in grams 1.29837E+02 Total Gibbs energy -9.46750E+03, Enthalpy 1.96784E+04, Volume 0.00000E+00 Component Moles W-Fraction Activity Potential Ref.stat A 6.7208E-01 1.0353E-01 4.0896E-01 -8.8824E+03 SER B 2.3279E+00 8.9647E-01 8.5964E-01 -1.5025E+03 SER

FCC Status FIXED Driving force 0.0000E+00 Moles 1.0000E+00, Mass 4.5830E+01, Volume fraction 0.0000E+00 Mass fractions: B 9.39335E-01 A 6.06653E-02 BCC#1 Status FIXED Driving force  $0.0000E+00$  Moles 1.0000E+00, Mass 4.5327E+01, Volume fraction 0.0000E+00 Mass fractions: B 9.31263E-01 A 6.87372E-02 LIQUID Status FIXED Driving force  $0.0000E+00$  Moles 1.0000E+00, Mass 3.8681E+01, Volume fraction 0.0000E+00 Mass fractions: B 8.04924E-01 A 1.95076E-01 SET\_WEIGHT 0,,, EXPERIMENT T=1203:DT EXPERIMENT W(LIQUID,A)=0.19:DX EXPERIMENT W(BCC#1,A)=6.9E-2:DX EXPERIMENT W(FCC,A)=6E-2:DX ED\_EXP: **ba** ... the command in full is BACK PARROT: **@@ It still fails, try to calculate the phase diagram again.** PARROT: **@@ mac tcex36cpd** PARROT: **@@ The following commands are in the file tcex36cpd.TCM** PARROT: **@@ Calculate the phase diagram** PARROT: **@@ This TCM should be runned in PARROT** PARROT: **go p-3** ... the command in full is GOTO\_MODULE POLY\_3: **def-com,,,,** ... the command in full is DEFINE\_COMPONENTS POLY\_3: **s-a-v 1 w(b) 0 1,,,,** ... the command in full is SET\_AXIS\_VARIABLE The condition  $W(B) = .1234$  created POLY\_3: **s-a-v 2 t 300 1700,,,,** ... the command in full is SET AXIS VARIABLE The condition T=942.2 created POLY\_3: **s-c t=500** ... the command in full is SET\_CONDITION POLY\_3: **advanced** ... the command in full is ADVANCED\_OPTIONS Which option? /STEP\_AND\_MAP/: **global** Settings for global minimization: Use global minimization as much as possible /N/: **y,,** \*\*\* WARNING \*\*\* Global equilibrium calculation may create new composition sets and this may corrupt your PARROT work file (.PAR file). Do not go back to PARROT but exit from POLY after your POLY calculations. POLY\_3: **l-c** ... the command in full is LIST\_CONDITIONS W(B)=0.1234, P=1E5, N=1, T=500 DEGREES OF FREEDOM 0 POLY\_3: **c-e** ... the command in full is COMPUTE\_EQUILIBRIUM Using global minimization procedure Calculated 412 grid points in 0 s Found the set of lowest grid points in 0 s Calculated POLY solution 0 s, total time 0 s POLY\_3: **save tcex36 y** ... the command in full is SAVE WORKSPACES This file contains results from a previous STEP or MAP command. The SAVE command will save the current status of the program but destroy the results from the previous STEP or MAP commands. POLY\_3: **map** Version S mapping is selected Generating start equilibrium 1 Generating start equilibrium 2 Generating start equilibrium 3 Generating start equilibrium 4 Generating start equilibrium 5 Generating start equilibrium 6 Generating start equilibrium 7 Generating start equilibrium 8 Generating start equilibrium 9

Generating start equilibrium 10

```
 Generating start equilibrium 11
 Generating start equilibrium 12
 Organizing start points
Using ADDED start equilibria
 Generating start point 1
 Generating start point 2
 Generating start point 3
 Generating start point 4
Generating start point 5<br>Generating start point 6
Generating start point
Generating start point 7<br>Generating start point 8
Generating start point
Generating start point 9
 Generating start point 10
 Working hard
 Generating start point 11
 Generating start point 12
 Generating start point 13
 Generating start point 14
 Generating start point 15
Generating start point 16
 Generating start point 17
 Generating start point 18
 Generating start point 19
 Generating start point 20
 Working hard
 Generating start point 21
 Generating start point 22
 Generating start point 23
 Generating start point 24
 Generating start point 25
Generating start point 26<br>Generating start point 27
Generating start point
 Generating start point 28
 Phase region boundary 1 at: 7.140E-01 3.100E+02
    BCC#1
   ** BCC#2
 Calculated.. 2 equilibria
 Terminating at axis limit.
Phase region boundary 2 at: 7.141E-01 3.000E+02
     BCC#1
   ** BCC#2
 Calculated. 14 equilibria
 Phase region boundary 3 at: 6.826E-01 7.277E+02
  ** A2B
     BCC#1
  ** BCC#2
 Phase region boundary 4 at: 3.631E-01 7.277E+02
   ** A2B
     BCC#1
 Calculated. 15 equilibria
        :
        :
        :
 Phase region boundary 39 at: 6.122E-01 1.242E+03
     LIQUID
   ** A2B
 Calculated. 13 equilibria
 Terminating at known equilibrium
 Phase region boundary 40 at: 6.122E-01 1.242E+03
    LIQUID
   ** A2B
 Calculated. 8 equilibria
 Terminating at known equilibrium
```
 Phase region boundary 41 at: 9.927E-01 1.613E+03 LIQUID \*\* FCC Calculated. 20 equilibria Terminating at known equilibrium Phase region boundary 42 at: 9.927E-01 1.613E+03 LIQUID \*\* FCC Calculated 13 equilibria \*\*\* BUFFER SAVED ON FILE: tcex36.POLY3 CPU time for maping 5 seconds POLY\_3: **post** POLY-3 POSTPROCESSOR VERSION 3.2 , last update 2002-12-01 Setting automatic diagram axis POST: **s-l d** ... the command in full is SET LABEL CURVE OPTION POST: **plot p4.ps** PLOTFILE : /SCREEN/: ... the command in full is PLOT DIAGRAM PLOTFILE : /SCREEN/: POST: POST: **@@ End of commands from tcex36cpd.TCM and back in tcex36b.TCM now** POST: POST: **@?<Hit\_return\_to\_continue>** POST: **@@ Sometimes a very strange shape of the fcc phase here and no** POST: **@@ equilibrium between liq, fcc and bcc at high B content.** POST: **ba** ... the command in full is BACK POLY\_3: **ba** ... the command in full is BACK PARROT VERSION 5.3 Global minimization used as test only PARROT: **l-r** ... the command in full is LIST\_RESULT FULL, CONDENSED OR GRAPHICAL FORMAT: /C/: **C** FILE NAME: /SCREEN/: =================================================== OUTPUT FROM P A R R O T. DATE 2008. 5.27 16:55: 9 \*\*\* SUCCESSFUL OPTIMIZATION. \*\*\* NUMBER OF ITERATIONS: 13 == OPTIMIZING CONDITIONS == RELATIVE STANDARD DEVIATIONS FOR EXPERIMENTS: N MINIMUM SAVE ON FILE: Y ERROR FOR INEQUALITIES = 1.00000000E+00 RELATIVE STEP FOR CALCULATION OF DERIVATIVES = 1.00000000E-04 ARGUMENTS FOR SUBROUTINE VA05AD (HSL) MAXFUN = 30 DMAX = 1.00000000E+02 H = 1.00000000E-04  $ACC = (INITIAL SUM OF SQUARES) * 1.00000000E-03$  == OPTIMIZING VARIABLES == AVAILABLE VARIABLES ARE V1 TO V00 VAR. VALUE START VALUE SCALING FACTOR REL.STAND.DEV V1 2.01874467E+04 2.02757864E+04 2.02757864E+04 2.69318101E-02 V2 -2.90969483E+01 -2.90134118E+01 -2.90134118E+01 1.50773319E-02 V11 -2.18127453E+04 V12 1.55559513E+01 V15 2.37258741E+04 2.39869548E+04 2.39869548E+04 9.90009692E-02 V16 -7.64418136E+00 -8.02179528E+00 -8.02179528E+00 3.01534248E-01 V17 3.02274964E+03 3.13540509E+03 3.13540509E+03 2.49736691E-01 V19 2.14534526E+04 2.12643644E+04 2.12643644E+04 6.60457500E-01 V20 -6.31336402E+00 -6.23644349E+00 -6.23644349E+00 1.71544198E+00

 NUMBER OF OPTIMIZING VARIABLES : 7 ALL OTHER VARIABLES ARE FIX WITH THE VALUE ZERO THE SUM OF SQUARES HAS CHANGED FROM 7.37823805E+00 TO 1.51358850E-01 DEGREES OF FREEDOM 18. REDUCED SUM OF SOUARES 8.40882500E-03  $\text{S}$  ====== BLOCK NUMBER 1 DEFINED CONSTANTS DX=2E-2, P0=101325, DH=500, DT=10 DEFINED FUNCTIONS AND VARIABLES% HTR=HM(LIQUID)-HM(A2B) 1 T=1193 1194. 10. 0.7046 7.0455E-02 1 W(LIQUID,B)=0.408 0.4072 2.00E-02 -7.9427E-04 -3.9714E-02 1 W(BCC#1,B)=0.13 0.1284 2.00E-02 -1.5583E-03 -7.7915E-02 2 T=1341 1340. 10. -0.7355 -7.3554E-02 2 HTR=3727 3757. 5.00E+02 29.91 5.9815E-02 3 T=1049 1052. 10. 2.562 0.2562 3 W(LIQUID,A)=0.27 0.2696 2.00E-02 -3.7420E-04 -1.8710E-02 3 W(BCC#1,A)=9.3E-2 9.1091E-02 2.00E-02 -3.7420E-03 -9.5445E-02 5 T=726 727.7 10. 1.659 0.1659 5 X(BCC#1,B)=3.7E-2 3.8097E-02 2.00E-02 1.0975E-03 5.4873E-02  $0.1132$  2.00E-02 -7.5894E-04 -3.7947E-02 6 X(BCC#1,B)=3.7E-2 3.7634E-02 2.00E-02 6.3371E-04 3.1686E-02 6 X(BCC#2,A)=0.114 0.1121 2.00E-02 -1.8689E-03 -9.3443E-02 10 W(LIQUID,A)=2E-2 1.9427E-02 2.00E-02 -5.7323E-04 -2.8662E-02 11 W(LIQUID,A)=4.2E-2 4.1661E-02 2.00E-02 -3.3881E-04 -1.6940E-02 12 W(LIQUID,A)=6.5E-2 6.4789E-02 2.00E-02 -2.1134E-04 -1.0567E-02 13 W(LIQUID,A)=9.3E-2 9.2764E-02 2.00E-02 -2.3611E-04 -1.1805E-02 20 W(LIQUID,A)=0.104 0.1040 2.00E-02 -3.8539E-05 -1.9269E-03 20 W(FCC,A)=3.8E-2 3.7812E-02 2.00E-02 -1.8804E-04 -9.4019E-03<br>21 W(LIOUID.A)=0.136 0.1370 2.00E-02 1.0318E-03 5.1591E-02  $0.1370$  2.00E-02 1.0318E-03 5.1591E-02 21 W(FCC,A)=4.7E-2 4.6790E-02 2.00E-02 -2.0987E-04 -1.0493E-02 22 W(LIQUID,A)=0.187 0.1879 2.00E-02 9.1472E-04 4.5736E-02 22 W(FCC,A)=5.9E-2 5.9048E-02 2.00E-02 4.8356E-05 2.4178E-03 23 W(LIQUID,A)=0.245 0.2452 2.00E-02 2.4672E-04 1.2336E-02<br>23 W(BCC#1,A)=8.5E-2 8.3394E-02 2.00E-02 -1.6061E-03 -8.0306E-02 8.3394E-02 2.00E-02 -1.6061E-03 -8.0306E-02 PARROT: PARROT: **@@ Note that all other experiments are well fitted!** PARROT: **@@ Try to improve by optimizing a little more !!!** PARROT: **resc** ... the command in full is RESCALE\_VARIABLES PARROT: **opt** ... the command in full is OPTIMIZE VARIABLES Number of iterations /30/: **30** Use 25 experiments, maximum is 2000 Use 494 real workspace, maximum is 50000 The following output is provided by subroutine VA05A AT THE 0 TH ITERATION WE HAVE THE SUM OF SOUARES 1.51358850E-01 1 1.0000E+00 2 1.0000E+00 3 1.0000E+00 4 1.0000E+00 5 1.0000E+00 6 1.0000E+00 7 1.0000E+00 AT THE 1 ST ITERATION WE HAVE THE SUM OF SOUARES 1.52524186E-01 1 1.0001E+00 2 1.0000E+00 3 1.0000E+00 4 1.0000E+00 5 1.0000E+00 6 1.0000E+00 7 1.0000E+00 the control of the control of the control of **Example 2008** The Contract of the Contract of the Contract of the Contract of the Contract of the Contract of the **Example 2008** The Contract of the Contract of the Contract of the Contract of the Contract of the Contract of the AT THE 23 TH ITERATION WE HAVE THE SUM OF SQUARES 1.44751108E-01 1 9.9981E-01 2 9.9992E-01 3 9.9844E-01 4 9.9265E-01 5 9.9546E-01 6 1.0188E+00 7 1.0468E+00 AT THE 24 TH ITERATION WE HAVE THE SUM OF SQUARES 1.44418887E-01 1 9.9973E-01 2 9.9989E-01 3 9.9765E-01 4 9.8970E-01 5 9.9361E-01 6 1.0261E+00 7 1.0652E+00 THE FINAL SOLUTION CALCULATED BY VA05A REQUIRED 24 iterations 1 9.9973E-01 2 9.9989E-01 3 9.9765E-01 4 9.8970E-01 5 9.9361E-01 6 1.0261E+00 7 1.0652E+00 1 6.6804E-02 2 -4.4957E-02 3 -9.7557E-02 4 -6.3008E-02 5 6.3383E-02
6 2.1372E-01 7 -2.7114E-02 8 -1.2155E-01 9 1.5012E-01 10 5.9940E-02 11 -5.8434E-02 12 3.8935E-02 13 -1.0845E-01 14 -2.2928E-02 15 -7.7952E-03 16 -8.4325E-04 17 -4.6851E-03 18 3.2979E-03 19 -3.5902E-03 20 4.8872E-02 21 -1.3804E-02 22 2.5373E-02 23 -2.7745E-02 24 -7.5342E-03 25 -1.0836E-01 THE SUM OF SQUARES IS 1.44418887E-01 PARROT: **l-r** ... the command in full is LIST\_RESULT FULL, CONDENSED OR GRAPHICAL FORMAT: /C/: **C** FILE NAME: /SCREEN/: =================================================== OUTPUT FROM P A R R O T. DATE 2008. 5.27 16:55: 9 \*\*\* SUCCESSFUL OPTIMIZATION \*\*\* NUMBER OF ITERATIONS: 25 == OPTIMIZING CONDITIONS == RELATIVE STANDARD DEVIATIONS FOR EXPERIMENTS: N MINIMUM SAVE ON FILE: Y ERROR FOR INEQUALITIES = 1.00000000E+00 RELATIVE STEP FOR CALCULATION OF DERIVATIVES = 1.00000000E-04 ARGUMENTS FOR SUBROUTINE VA05AD (HSL) MAXFUN = 30 DMAX = 1.00000000E+02 H = 1.00000000E-04  $ACC = (INITIAL SUM OF SQUARES) * 1.00000000E-03$  $==$  OPTIMIZING VARIABLES  $==$  AVAILABLE VARIABLES ARE V1 TO V00 VAR. VALUE START VALUE SCALING FACTOR REL.STAND.DEV V1 2.01820955E+04 2.01874467E+04 2.01874467E+04 2.60519749E-02 V2 -2.90936176E+01 -2.90969483E+01 -2.90969483E+01 1.41576520E-02 V11 -2.18127453E+04 V12 1.55559513E+01 V15 2.36701170E+04 2.37258741E+04 2.37258741E+04 1.00528929E-01 V16 -7.56542221E+00 -7.64418136E+00 -7.64418136E+00 3.17218387E-01 V17 3.00342466E+03 3.02274964E+03 3.02274964E+03 2.60675530E-01 V19 2.20133188E+04 2.14534526E+04 2.14534526E+04 6.92923250E-01 V20 -6.72498370E+00 -6.31336402E+00 -6.31336402E+00 1.79241820E+00 NUMBER OF OPTIMIZING VARIABLES : 7 ALL OTHER VARIABLES ARE FIX WITH THE VALUE ZERO THE SUM OF SQUARES HAS CHANGED FROM 1.51358850E-01 TO 1.44418887E-01 DEGREES OF FREEDOM 18. REDUCED SUM OF SQUARES 8.02327149E-03  $$ == == =$  DEFINED CONSTANTS DX=2E-2, P0=101325, DH=500, DT=10 DEFINED FUNCTIONS AND VARIABLES% HTR=HM(LIQUID)-HM(A2B) 1 T=1193 1194. 10. 0.6680 6.6804E-02 1 W(LIQUID,B)=0.408 0.4071 2.00E-02 -8.9914E-04 -4.4957E-02 1 W(BCC#1,B)=0.13 0.1280 2.00E-02 -1.9511E-03 -9.7557E-02 2 T=1341 1340. 10. -0.6301 -6.3008E-02 2 HTR=3727 3759. 5.00E+02 31.69 6.3383E-02 3 T=1049 1051. 10. 2.137 0.2137 3 T=1049<br>3 W(LIQUID,A)=0.27 0.2695 2.00E-02 -5.4228E-04 -2.7114E-02<br>3 W(BCC#1,A)=9.3E-2 9.0569E-02 2.00E-02 -2.4310E-03 -0.1215 9.0569E-02 2.00E-02 -2.4310E-03 -0.1215 5 T=726 727.5 10. 1.501 0.1501 5 X(BCC#1,B)=3.7E-2 3.8199E-02 2.00E-02 1.1988E-03 5.9940E-02 5 X(BCC#2,A)=0.114 0.1128 2.00E-02 -1.1687E-03 -5.8434E-02 6 X(BCC#1,B)=3.7E-2 3.7779E-02 2.00E-02 7.7869E-04 3.8935E-02 6 X(BCC#1, B)=3.7E-2<br>6 X(BCC#2, A)=0.114<br>6 X(BCC#2, A)=0.114<br>5 2.00E-02 -2.1690E-03 -0.1085<br>6 2.00E-02 -2.1690E-04 -2.2928 10 W(LIQUID,A)=2E-2 <br>1.9541E-02 2.00E-02 -4.5856E-04 -2.2928E-02<br>11 W(LIOUID,A)=4.2E-2 <br>4.1844E-02 2.00E-02 -1.5590E-04 -7.7952E-03 11 W(LIQUID,A)=4.2E-2 4.1844E-02 2.00E-02 -1.5590E-04 -7.7952E-03 12 W(LIQUID,A)=6.5E-2 6.4983E-02 2.00E-02 -1.6865E-05 -8.4325E-04 13 W(LIQUID,A)=9.3E-2 9.2906E-02 2.00E-02 -9.3703E-05 -4.6851E-03 20 W(LIQUID,A)=0.104 0.1041 2.00E-02 6.5957E-05 3.2979E-03 20 W(FCC,A)=3.8E-2 3.7928E-02 2.00E-02 -7.1804E-05 -3.5902E-03 21 W(LIQUID,A)=0.136 0.1370 2.00E-02 9.7744E-04 4.8872E-02 21 W(FCC,A)=4.7E-2 4.6724E-02 2.00E-02 -2.7608E-04 -1.3804E-02

22 W(LIQUID,A)=0.187 0.1875 2.00E-02 5.0745E-04 2.5373E-02 22 W(FCC,A)=5.9E-2 5.8445E-02 2.00E-02 -5.5489E-04 -2.7745E-02 23 W(LIQUID,A)=0.245 0.2448 2.00E-02 -1.5068E-04 -7.5342E-03 23 W(BCC#1,A)=8.5E-2 8.2833E-02 2.00E-02 -2.1672E-03 -0.1084 PARROT: PARROT: **@?<Hit\_return\_to\_continue>** PARROT: **@@ Calculate the phase diagram again** PARROT: **@@ mac tcex36cpd** PARROT: **@@ The following commands are in the file tcex36cpd.TCM** PARROT: **@@ Calculate the phase diagram** PARROT: **@@ This TCM should be runned in PARROT** PARROT: **go p-3** ... the command in full is GOTO\_MODULE POLY\_3: **def-com,,,,** ... the command in full is DEFINE\_COMPONENTS POLY\_3: **s-a-v 1 w(b) 0 1,,,,** ... the command in full is SET\_AXIS\_VARIABLE The condition  $W(B) = .1234$  created POLY 3: **s-a-v 2 t 300 1700,,,,**  ... the command in full is SET\_AXIS\_VARIABLE The condition T=942.2 created POLY\_3: **s-c t=500** ... the command in full is SET\_CONDITION POLY\_3: **l-c** ... the command in full is LIST\_CONDITIONS  $W(B)=0.1234$ , P=1E5, N=1, T=500 DEGREES OF FREEDOM 0 POLY\_3: **advanced** ... the command in full is ADVANCED\_OPTIONS Which option? /STEP\_AND\_MAP/: **global** Settings for global minimization: Use global minimization as much as possible /N/: **y,,** \*\*\* WARNING \*\*\* Global equilibrium calculation may create new composition sets and this may corrupt your PARROT work file (.PAR file). Do not go back to PARROT but exit from POLY after your POLY calculations. POLY\_3: **c-e** ... the command in full is COMPUTE\_EQUILIBRIUM Using global minimization procedure Calculated 412 grid points in 0 s Found the set of lowest grid points in 0 s Calculated POLY solution 0 s, total time 0 s POLY\_3: **save tcex36 y** ... the command in full is SAVE WORKSPACES This file contains results from a previous STEP or MAP command. The SAVE command will save the current status of the program but destroy the results from the previous STEP or MAP commands. POLY 3: **map**  Version S mapping is selected Generating start equilibrium 1 Generating start equilibrium 2 Generating start equilibrium 3 Generating start equilibrium 4 Generating start equilibrium 5 Generating start equilibrium 6 Generating start equilibrium 7 Generating start equilibrium 8 Generating start equilibrium 9 Generating start equilibrium 10 Generating start equilibrium 11 Generating start equilibrium 12 Organizing start points Using ADDED start equilibria Generating start point 1 Generating start point 2 Generating start point 3 Generating start point 4<br>Generating start point 5 Generating start point Generating start point 6

Generating start point 7 Generating start point 8 Generating start point 9 Generating start point 10 Working hard Generating start point 11 Generating start point 12 Generating start point 13 Generating start point 14 Generating start point 15 Generating start point 16 Generating start point 17 Generating start point 18 Generating start point 19 Generating start point 20 Working hard Generating start point 21 Generating start point 22 Generating start point 23 Generating start point 24 Generating start point 25 Generating start point 26 Generating start point 27 Generating start point 28 Phase region boundary 1 at: 7.140E-01 3.100E+02 BCC#1 \*\* BCC#2 Calculated.. 2 equilibria Terminating at axis limit. Phase region boundary 2 at: 7.141E-01 3.000E+02  $BCAH1$  \*\* BCC#2 Calculated. 14 equilibria Phase region boundary 3 at: 6.828E-01 7.275E+02 \*\* A2B BCC#1 \*\* BCC#2 Phase region boundary 4 at: 3.632E-01 7.275E+02 \*\* A2B BCC#1 Calculated. 15 equilibria : : : Phase region boundary 39 at: 6.122E-01 1.242E+03 LIQUID \*\* A2B Calculated. 13 equilibria Terminating at known equilibrium Phase region boundary 40 at: 6.122E-01 1.242E+03 LIQUID \*\* A2B Calculated. 8 equilibria Terminating at known equilibrium Phase region boundary 41 at: 9.927E-01 1.613E+03 LIQUID \*\* FCC Calculated. 20 equilibria Terminating at known equilibrium Phase region boundary 42 at: 9.927E-01 1.613E+03 LIQUID \*\* FCC Calculated 12 equilibria \*\*\* BUFFER SAVED ON FILE: tcex36.POLY3 CPU time for maping 5 seconds

POLY\_3: **post** POLY-3 POSTPROCESSOR VERSION 3.2 , last update 2002-12-01 Setting automatic diagram axis POST: **s-l d** ... the command in full is SET\_LABEL\_CURVE\_OPTION POST: **plot p5.ps** PLOTFILE : /SCREEN/: ... the command in full is PLOT\_DIAGRAM PLOTFILE : /SCREEN/: POST: POST: **@@ End of commands from tcex36cpd.TCM and back in tcex36b.TCM now** POST: POST: **@?<Hit\_return\_to\_continue>** POST: **ba** ... the command in full is BACK POLY\_3: **ba** ... the command in full is BACK PARROT VERSION 5.3 Global minimization used as test only PARROT: **@@ Now there is an equilibrium between fcc, bcc and liquid at high B** PARROT: **@@ restore equilibrium 4 on the POP file** PARROT: **ed** ... the command in full is EDIT\_EXPERIMENTS ED\_EXP: **read** ... the command in full is READ\_WORKSPACES Block number  $/1$ :  $1$ ED\_EXP: **s-e 4** ... the command in full is SELECT EQUILIBRIUM Equilibrium number 4, label AINV ED\_EXP: **s-we 1** ... the command in full is SET\_WEIGHT Equilibria (range) or label(s) /PRESENT/: **PRESENT** ED\_EXP: **s-a-s** ... the command in full is SET\_ALL\_START\_VALUES T /1204.671474/: **1200** Automatic start values for phase constituents? /N/: **N** Phase LIQUID Major constituent(s) /b/: **b** Phase BCC Major constituent(s) /b/: **b** Phase FCC Major constituent(s) /b/: **b** ED\_EXP: **c-e** ... the command in full is COMPUTE\_EQUILIBRIUM Testing result with global minimization 14 ITS, CPU TIME USED 1 SECONDS ED\_EXP: **l-e** ... the command in full is LIST\_EQUILIBRIUM Output file: /SCREEN/ Options /VWCS/: **VWCS** Output from POLY-3, equilibrium = 4, label AINV, database: Conditions: P=1.01325E5 FIXED PHASES LIQUID=1 BCC#1=1 FCC=1 DEGREES OF FREEDOM 0 Temperature 1195.10 K ( 921.95 C), Pressure 1.013250E+05 Number of moles of components 3.00000E+00, Mass in grams 1.29944E+02 Total Gibbs energy -9.43347E+03, Enthalpy 1.97100E+04, Volume 0.00000E+00 Component Moles W-Fraction Activity Potential Ref.stat A 6.6854E-01 1.0290E-01 4.0783E-01 -8.9123E+03 SER B 2.3315E+00 8.9710E-01 8.6070E-01 -1.4906E+03 SER FCC Status FIXED Driving force 0.0000E+00 Moles 1.0000E+00, Mass 4.5876E+01, Volume fraction 0.0000E+00 Mass fractions: B 9.40072E-01 A 5.99283E-02

BCC#1 Status FIXED Driving force 0.0000E+00 Moles 1.0000E+00, Mass 4.5360E+01, Volume fraction 0.0000E+00 Mass fractions: B 9.31812E-01 A 6.81875E-02 LIQUID Status FIXED Driving force  $0.0000E+00$  Moles 1.0000E+00, Mass 3.8707E+01, Volume fraction 0.0000E+00 Mass fractions: B 8.05502E-01 A 1.94498E-01 EXPERIMENT T=1203:DT \$1195.1:10 NO=1 EXPERIMENT W(LIQUID,A)=0.19:DX \$0.194498:2E-2 NO=2 EXPERIMENT W(BCC#1,A)=6.9E-2:DX \$6.81875E-2:2E-2 NO=3 EXPERIMENT W(FCC,A)=6E-2:DX \$5.99283E-2:2E-2 NO=4 ED\_EXP: **@@ Now equilibrium 4 is on the high B side** ED\_EXP: **save** ... the command in full is SAVE\_WORKSPACES ED\_EXP: **ba** ... the command in full is BACK PARROT: **resc** ... the command in full is RESCALE\_VARIABLES PARROT: **opt 0** ... the command in full is OPTIMIZE\_VARIABLES Use 29 experiments, maximum is 2000 Use 554 real workspace, maximum is 50000 PARROT: **l-r** ... the command in full is LIST\_RESULT FULL, CONDENSED OR GRAPHICAL FORMAT: /C/: **C** FILE NAME: /SCREEN/: =================================================== OUTPUT FROM P A R R O T. DATE 2008. 5.27 16:55:16 \*\*\* SUCCESSFUL OPTIMIZATION. \*\*\* NUMBER OF ITERATIONS: 0 == OPTIMIZING CONDITIONS == RELATIVE STANDARD DEVIATIONS FOR EXPERIMENTS: N MINIMUM SAVE ON FILE: Y ERROR FOR INEQUALITIES = 1.00000000E+00 RELATIVE STEP FOR CALCULATION OF DERIVATIVES = 1.00000000E-04 ARGUMENTS FOR SUBROUTINE VA05AD (HSL) MAXFUN = 0 DMAX = 1.00000000E+02 H = 1.00000000E-04  $ACC = (INITIAL SUM OF SQUARES) * 1.00000000E-03$  == OPTIMIZING VARIABLES == AVAILABLE VARIABLES ARE V1 TO V00 VAR. VALUE START VALUE SCALING FACTOR REL.STAND.DEV<br>V1 2.01820955E+04 2.01820955E+04 2.01820955E+04 0.00000000E+0 V1 2.01820955E+04 2.01820955E+04 2.01820955E+04 0.00000000E+00 V2 -2.90936176E+01 -2.90936176E+01 -2.90936176E+01 0.00000000E+00  $V11 -2.18127453E+04$  V12 1.55559513E+01 V15 2.36701170E+04 2.36701170E+04 2.36701170E+04 0.00000000E+00 V16 -7.56542221E+00 -7.56542221E+00 -7.56542221E+00 0.00000000E+00 V17 3.00342466E+03 3.00342466E+03 3.00342466E+03 0.00000000E+00 V19 2.20133188E+04 2.20133188E+04 2.20133188E+04 0.00000000E+00 V20 -6.72498370E+00 -6.72498370E+00 -6.72498370E+00 0.00000000E+00 NUMBER OF OPTIMIZING VARIABLES : 7 ALL OTHER VARIABLES ARE FIX WITH THE VALUE ZERO THE SUM OF SQUARES HAS CHANGED FROM 0.00000000E+00 TO 8.21366196E-01 DEGREES OF FREEDOM 22. REDUCED SUM OF SQUARES 3.73348271E-02  $$ == == \text{BLOCK NUMBER} 1$  DEFINED CONSTANTS DX=2E-2, P0=101325, DH=500, DT=10 DEFINED FUNCTIONS AND VARIABLES% HTR=HM(LIQUID)-HM(A2B)  $\begin{array}{cccccccc} 1 & T = & & 193 & & & 1194 & & & 10 & & 0.6680 & & 6.6804E-02 \\ 1 & W(\text{LIQUID},B)= & 0.408 & & & 0.4071 & & 2.00E-02 & -8.9914E-04 & -4.4957E-02 \end{array}$  $0.4071$  2.00E-02 -8.9914E-04 -4.4957E-02<br>  $0.1280$  2.00E-02 -1.9511E-03 -9.7557E-02<br>  $1340$ . 10. -0.6301 -6.3008E-02 1 W(BCC#1,B)=0.13 0.1280 2.00E-02 -1.9511E-03 -9.7557E-02 2 T=1341 1340. 10. -0.6301 -6.3008E-02

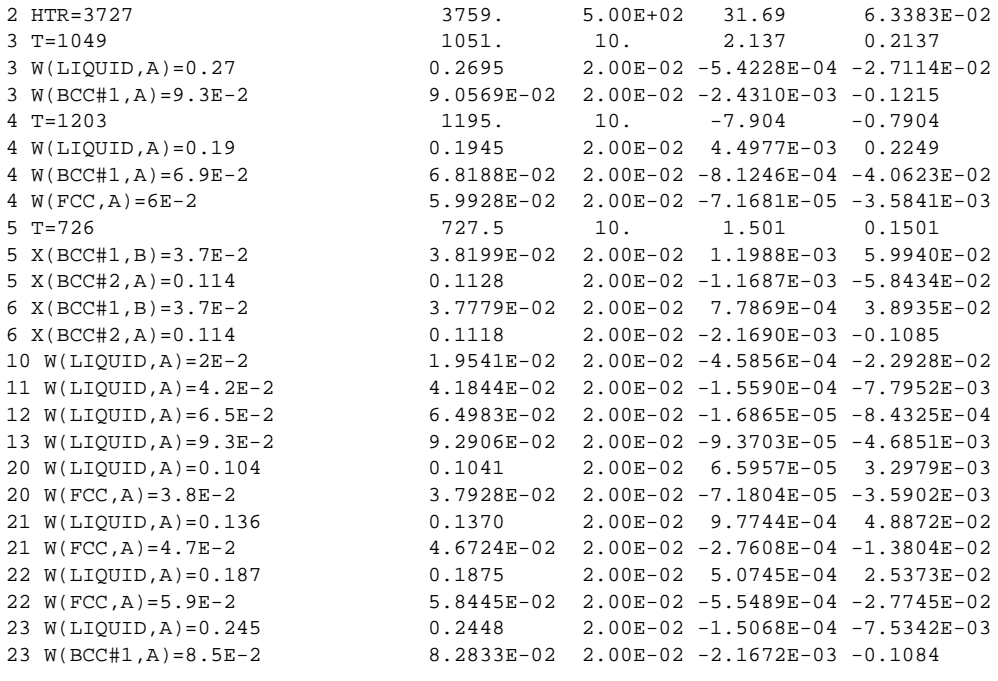

PARROT: PARROT: **@?<Hit\_return\_to\_continue>** PARROT: **opt 30** ... the command in full is OPTIMIZE\_VARIABLES Use 29 experiments, maximum is 2000 Use 554 real workspace, maximum is 50000

The following output is provided by subroutine VA05A

 AT THE 0 TH ITERATION WE HAVE THE SUM OF SQUARES 8.21366196E-01 1 1.0000E+00 2 1.0000E+00 3 1.0000E+00 4 1.0000E+00 5 1.0000E+00 6 1.0000E+00 7 1.0000E+00 AT THE 1 ST ITERATION WE HAVE THE SUM OF SQUARES 8.22184523E-01 1 1.0001E+00 2 1.0000E+00 3 1.0000E+00 4 1.0000E+00 5 1.0000E+00 6 1.0000E+00 7 1.0000E+00 the control of the control of the control of **Example 2008** The Contract of the Contract of the Contract of the Contract of the Contract of the Contract of the the contract of the contract of the contract of AT THE 12 TH ITERATION WE HAVE THE SUM OF SQUARES 1.70120803E-01 1 1.0007E+00 2 1.0004E+00 3 1.0050E+00 4 1.0192E+00 5 1.0109E+00 6 1.0237E+00 7 1.0537E+00 AT THE 13 TH ITERATION WE HAVE THE SUM OF SQUARES 1.67845135E-01 1 1.0010E+00 2 1.0005E+00 3 1.0074E+00 4 1.0249E+00 5 1.0142E+00 6 1.0289E+00 7 1.0677E+00 THE FINAL SOLUTION CALCULATED BY VA05A REQUIRED 13 iterations 1 1.0010E+00 2 1.0005E+00 3 1.0074E+00 4 1.0249E+00 5 1.0142E+00 6 1.0289E+00 7 1.0677E+00 1 6.3158E-02 2 -3.7855E-02 3 -8.1407E-02 4 -6.8333E-02 5 4.9921E-02 6 2.5922E-01 7 -1.3945E-02 8 -9.1402E-02 9 -1.3189E-02 10 4.3921E-02 11 -6.3820E-02 12 -8.0231E-02 13 1.6659E-01 14 3.1149E-02 15 -6.4317E-02 16 8.0807E-03 17 -1.1993E-01 18 -1.7511E-02 19 4.0004E-04 20 7.0612E-03 21 -6.1555E-04 22 4.9459E-03 23 -1.7569E-03 24 4.0977E-02 25 -2.3416E-02 26 -2.5371E-03 27 -6.9022E-02 28 2.0310E-02 29 -7.1932E-02

THE SUM OF SOUARES IS 1.67845135E-01 PARROT: **l-r** ... the command in full is LIST RESULT FULL, CONDENSED OR GRAPHICAL FORMAT: /C/: **C** FILE NAME: /SCREEN/:

> =================================================== OUTPUT FROM P A R R O T. DATE 2008. 5.27 16:55:16

 \*\*\* SUCCESSFUL OPTIMIZATION. \*\*\* NUMBER OF ITERATIONS: 14 == OPTIMIZING CONDITIONS == RELATIVE STANDARD DEVIATIONS FOR EXPERIMENTS: N MINIMUM SAVE ON FILE: Y ERROR FOR INEQUALITIES =  $1.00000000E+00$  RELATIVE STEP FOR CALCULATION OF DERIVATIVES = 1.00000000E-04 ARGUMENTS FOR SUBROUTINE VA05AD (HSL) MAXFUN = 30 DMAX = 1.00000000E+02 H = 1.00000000E-04  $ACC = (INITIAL SUM OF SQUARES) * 1.00000000E-03$  == OPTIMIZING VARIABLES == AVAILABLE VARIABLES ARE V1 TO V00 VAR. VALUE START VALUE SCALING FACTOR REL.STAND.DEV V1 2.02022885E+04 2.01820955E+04 2.01820955E+04 2.48851150E-02 V2 -2.91083492E+01 -2.90936176E+01 -2.90936176E+01 1.36092956E-02 V11 -2.18127453E+04 V12 1.55559513E+01 V15 2.38442491E+04 2.36701170E+04 2.36701170E+04 8.28180958E-02 V16 -7.75413646E+00 -7.56542221E+00 -7.56542221E+00 2.55327257E-01 V17 3.04598912E+03 3.00342466E+03 3.00342466E+03 2.36433606E-01 V19 2.26500654E+04 2.20133188E+04 2.20133188E+04 4.73556007E-01 V20 -7.18046132E+00 -6.72498370E+00 -6.72498370E+00 1.24878451E+00 NUMBER OF OPTIMIZING VARIABLES : 7 ALL OTHER VARIABLES ARE FIX WITH THE VALUE ZERO THE SUM OF SQUARES HAS CHANGED FROM 8.21366196E-01 TO 1.67845135E-01 DEGREES OF FREEDOM 22. REDUCED SUM OF SQUARES 7.62932432E-03  $\text{S}$  ====== BLOCK NUMBER 1 DEFINED CONSTANTS DX=2E-2, P0=101325, DH=500, DT=10 DEFINED FUNCTIONS AND VARIABLES% HTR=HM(LIQUID)-HM(A2B) 1 T=1193 1194. 10. 0.6316 6.3158E-02 1 W(LIQUID,B)=0.408 0.4072 2.00E-02 -7.5710E-04 -3.7855E-02 1 W(BCC#1,B)=0.13 0.1284 2.00E-02 -1.6281E-03 -8.1407E-02  $2$  T=1341  $2$  HTR=3727  $3752.$   $3752.$   $3.000 + 0.6833$   $-6.8333E-0.2$ <br> $3.752.$   $3.000 + 0.2$   $3.400$   $3.000 + 0.2$   $3.400$   $3.400$   $3.500E+0.2$ 2 HTR=3727 3752. 5.00E+02 24.96 3 T=1049 1052. 10. 2.592 0.2592 3 W(LIQUID,A)=0.27 0.2697 2.00E-02 -2.7890E-04 -1.3945E-02 3 W(BCC#1,A)=9.3E-2 9.1172E-02 2.00E-02 -1.8280E-03 -9.1402E-02 4 T=1203 1203. 10. -0.1319 -1.3189E-02 4 W(LIQUID,A)=0.19 0.1909 2.00E-02 8.7843E-04 4.3921E-02 4 W(BCC#1,A)=6.9E-2 6.7724E-02 2.00E-02 -1.2764E-03 -6.3820E-02 4 W(FCC,A)=6E-2 5.8395E-02 2.00E-02 -1.6046E-03 -8.0231E-02 5 T=726 <br>5 X(BCC#1,B)=3.7E-2 <br>5 X(BCC#1,B)=3.7E-2 <br>5 3.7623E-02 2.00E-02 <br>6.2299E-04 3.1149P 5 X(BCC#1,B)=3.7E-2 3.7623E-02 2.00E-02 6.2299E-04 3.1149E-02 5 X(BCC#2,A)=0.114 0.1127 2.00E-02 -1.2863E-03 -6.4317E-02 6 X(BCC#1,B)=3.7E-2 3.7162E-02 2.00E-02 1.6161E-04 8.0807E-03 6 X(BCC#2,A)=0.114 0.1116 2.00E-02 -2.3985E-03 -0.1199 10 W(LIQUID,A)=2E-2 1.9650E-02 2.00E-02 -3.5022E-04 -1.7511E-02 11 W(LIQUID,A)=4.2E-2 4.2008E-02 2.00E-02 8.0008E-06 4.0004E-04 12 W(LIQUID,A)=6.5E-2 6.5141E-02 2.00E-02 1.4122E-04 7.0612E-03 13 W(LIQUID,A)=9.3E-2 9.2988E-02 2.00E-02 -1.2311E-05 -6.1555E-04 20 W(LIQUID,A)=0.104 0.1041 2.00E-02 9.8918E-05 4.9459E-03 20 W(FCC,A)=3.8E-2 3.7965E-02 2.00E-02 -3.5139E-05 -1.7569E-03 3.7965E-02 2.00E-02 -3.5139E-05 -1.7569E-03<br>0.1368 2.00E-02 8.1954E-04 4.0977E-02 21 W(FCC,A)=4.7E-2 4.6532E-02 2.00E-02 -4.6833E-04 -2.3416E-02 22 W(LIQUID,A)=0.187 0.1869 2.00E-02 -5.0743E-05 -2.5371E-03 22 W(FCC,A)=5.9E-2 5.7620E-02 2.00E-02 -1.3804E-03 -6.9022E-02 23 W(LIQUID, A) = 0.245 0.245 0.2454 2.00E-02 4.0621E-04 2.0310E-02<br>23 W(BCC#1 A) = 8 5 E-2 8 3561 E-02 2 00 E-02 -1 4386 E-03 -7 1932 E-02 23 W(BCC#1,A)=8.5E-2 8.3561E-02 2.00E-02 -1.4386E-03 -7.1932E-02 PARROT:

PARROT: **@?<Hit\_return\_to\_continue>**

## PARROT: **@@ Now optimize all parameters and all experiments** PARROT: **l-a-v**

... the command in full is LIST\_ALL\_VARIABLES

== OPTIMIZING VARIABLES ==

AVAILABLE VARIABLES ARE V1 TO V00

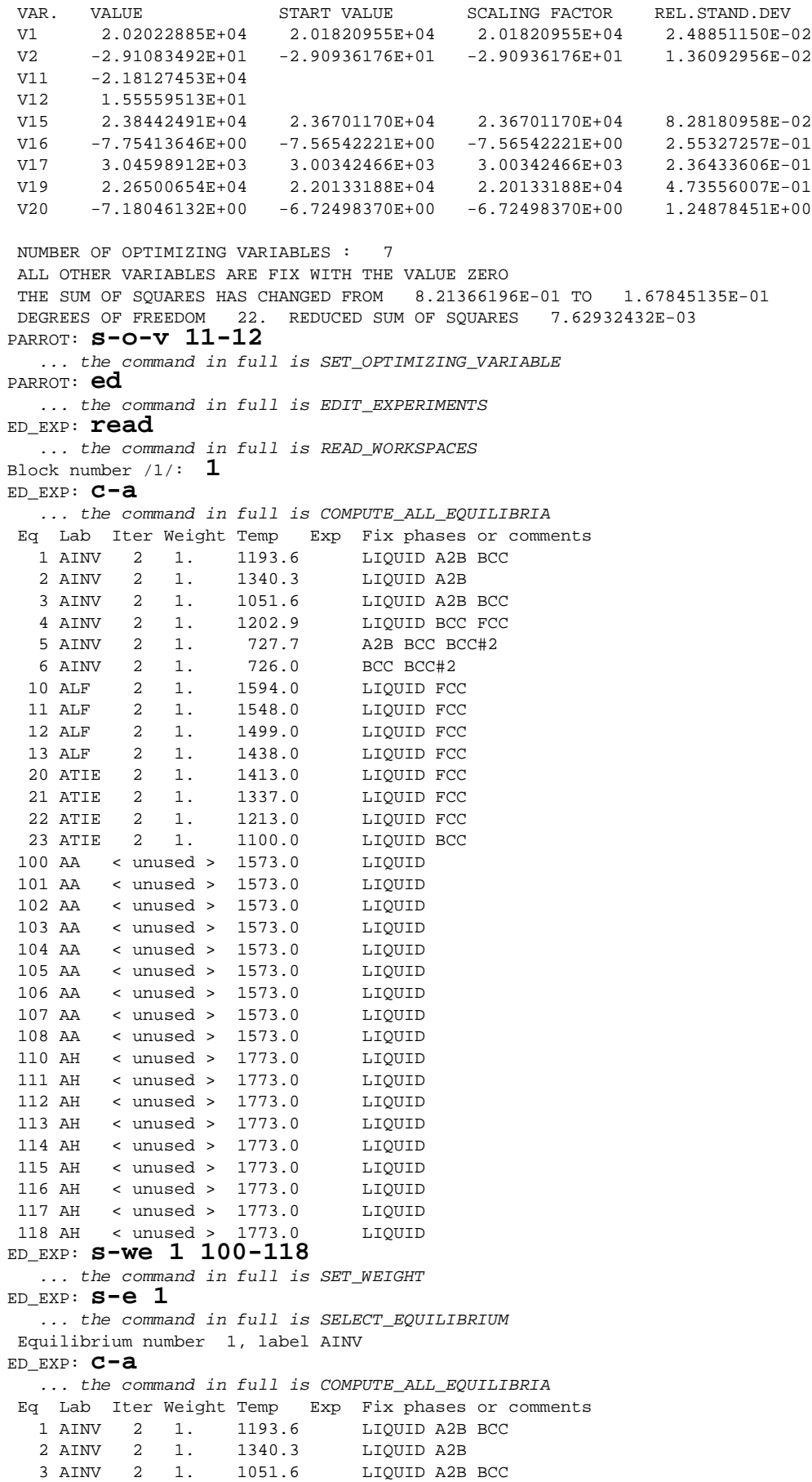

 4 AINV 2 1. 1202.9 LIQUID BCC FCC 5 AINV 2 1. 727.7 A2B BCC BCC#2 6 AINV 2 1. 726.0 BCC BCC#2 10 ALF 2 1. 1594.0 LIQUID FCC 11 ALF 2 1. 1548.0 LIQUID FCC<br>12 ALF 2 1. 1499.0 LIQUID FCC 12 ALF 2 1. 1499.0 LIQUID FCC<br>13 ALF 2 1. 1438.0 LIOUID FCC 1 1438.0 LIQUID FCC<br>2 1. 1413.0 LIQUID FCC 20 ATIE 2 1. 1413.0 21 ATIE 2 1. 1337.0 LIQUID FCC 22 ATIE 2 1. 1213.0 LIQUID FCC 22 ATIE 2 1. 1213.0 LIQUID FCC<br>
23 ATIE 2 1. 1100.0 LIQUID BCC<br>
100 AA 2 1. 1573.0 LIOUID 100 AA 2 1. 1573.0 LIQUID  $2$  1. 1573.0 102 AA 2 1. 1573.0 LIQUID 103 AA 104 AA 2 1. 1573.0 LIQUID 2 1. 1573.0 LIQUID 106 AA 2 1. 1573.0 LIQUID 107 AA 2 1. 1573.0 LIQUID 108 AA 2 1. 1573.0 LIQUID 110 AH 2 1. 1773.0 LIQUID  $2 \quad 1. \quad 1773.0$ 112 AH 2 1. 1773.0 LIQUID<br>113 AH 2 1. 1773.0 LIQUID 113 AH 2 1. 1773.0 114 AH 2 1. 1773.0 LIQUID 115 AH 2 1. 1773.0 LIQUID 116 AH 2 1. 1773.0 LIQUID 117 AH 2 1. 1773.0 LIQUID 118 AH 2 1. 1773.0 LIQUID ED\_EXP: **save** ... the command in full is SAVE WORKSPACES ED\_EXP: **ba** ... the command in full is BACK PARROT: **opt** ... the command in full is OPTIMIZE\_VARIABLES Number of iterations /30/: **30** Use 47 experiments, maximum is 2000<br>Use 1082 real workspace, maximum is 50000 1082 real workspace, maximum is 50000 The following output is provided by subroutine VA05A AT THE 0 TH ITERATION WE HAVE THE SUM OF SQUARES 5.15860597E-01 1 1.0010E+00 2 1.0005E+00 3 1.0000E+00 4 1.0000E+00 5 1.0074E+00 6 1.0249E+00 7 1.0142E+00 8 1.0289E+00 9 1.0677E+00 AT THE 1 ST ITERATION WE HAVE THE SUM OF SOUARES 5.16664894E-01 1 1.0011E+00 2 1.0005E+00 3 1.0000E+00 4 1.0000E+00 5 1.0074E+00 6 1.0249E+00 7 1.0142E+00 8 1.0289E+00 9 1.0677E+00 the control of the control of the control of **Example 2008** The Contract of the Contract of the Contract of the Contract of the Contract of the Contract of the the contract of the contract of the contract of AT THE 15 TH ITERATION WE HAVE THE SUM OF SQUARES 9.39247955E-02 1 1.0066E+00 2 1.0086E+00 3 9.9812E-01 4 9.8393E-01 5 1.0177E+00 6 1.0836E+00 7 1.0240E+00 8 1.0095E+00 9 1.0548E+00 AT THE 16 TH ITERATION WE HAVE THE SUM OF SOUARES 6.73924409E-02 1 1.0093E+00 2 1.0115E+00 3 9.9634E-01 4 9.7778E-01 5 1.0224E+00 6 1.1084E+00 7 1.0281E+00 8 1.0021E+00 9 1.0514E+00 THE FINAL SOLUTION CALCULATED BY VA05A REQUIRED 16 iterations 1 1.0093E+00 2 1.0115E+00 3 9.9634E-01 4 9.7778E-01 5 1.0224E+00 6 1.1084E+00 7 1.0281E+00 8 1.0021E+00 9 1.0514E+00 1 -5.7709E-02 2 -9.3404E-03 3 1.4435E-02 4 2.0965E-02 5 -2.5772E-02 6 -5.2196E-02 7 1.9264E-02 8 2.6907E-02 9 1.1431E-02 10 2.7509E-02 11 8.8335E-03 12 1.3391E-02 13 -4.8280E-02 14 2.2178E-02 15 5.2233E-03 16 2.9006E-02 17 2.1915E-02 18 -2.1795E-02 19 -7.8107E-03 20 -4.4451E-03 21 -1.5094E-02 22 -1.0366E-02 23 1.5822E-02 24 2.4683E-02 25 1.5219E-02 26 -1.4822E-02 27 2.0406E-02 28 -1.2809E-02 29 1.5407E-02 30 -9.5946E-03 31 -1.6846E-02 32 2.7408E-02 33 8.6976E-02 34 1.2428E-01 35 1.0162E-01 36 -1.7386E-02 37 7.0520E-02 38 -1.9513E-02 39 1.6094E-02 40 4.5500E-02 41 4.8219E-02 42 4.6251E-02 43 4.1594E-02 44 3.4251E-02 45 2.2219E-02 46 7.5004E-03 47 -1.1906E-02

THE SUM OF SQUARES IS 6.73924409E-02 PARROT: **l-r** ... the command in full is LIST\_RESULT FULL, CONDENSED OR GRAPHICAL FORMAT: /C/: **C** FILE NAME: /SCREEN/: =================================================== OUTPUT FROM P A R R O T. DATE 2008. 5.27 16:55:16 \*\*\* SUCCESSFUL OPTIMIZATION. \*\*\* NUMBER OF ITERATIONS: 17 == OPTIMIZING CONDITIONS == RELATIVE STANDARD DEVIATIONS FOR EXPERIMENTS: N MINIMUM SAVE ON FILE: Y ERROR FOR INEQUALITIES =  $1.00000000E+00$  RELATIVE STEP FOR CALCULATION OF DERIVATIVES = 1.00000000E-04 ARGUMENTS FOR SUBROUTINE VA05AD (HSL) MAXFUN = 30 DMAX = 1.00000000E+02 H = 1.00000000E-04  $ACC = (INITIAL SUM OF SOUARES) * 1.00000000E-03$  == OPTIMIZING VARIABLES == AVAILABLE VARIABLES ARE V1 TO V00 VAR. VALUE START VALUE SCALING FACTOR REL.STAND.DEV V1 2.03691169E+04 2.01820955E+04 2.01820955E+04 3.02498586E-02 V2 -2.94290453E+01 -2.90936176E+01 -2.90936176E+01 2.30117872E-02 V11 -2.17328114E+04 -2.18127453E+04 -2.18127453E+04 3.47139484E-02 V12 1.52102756E+01 1.55559513E+01 1.55559513E+01 5.38555740E-02 V15 2.42012670E+04 2.36701170E+04 2.36701170E+04 8.60925576E-02 V16 -8.38545757E+00 -7.56542221E+00 -7.56542221E+00 2.83694926E-01 V17 3.08774211E+03 3.00342466E+03 3.00342466E+03 2.37802967E-01 V19 2.20600549E+04 2.20133188E+04 2.20133188E+04 4.87694999E-01 V20 -7.07096183E+00 -6.72498370E+00 -6.72498370E+00 1.27666116E+00 NUMBER OF OPTIMIZING VARIABLES : 9 ALL OTHER VARIABLES ARE FIX WITH THE VALUE ZERO THE SUM OF SQUARES HAS CHANGED FROM 5.15860597E-01 TO 6.73924409E-02 DEGREES OF FREEDOM 38. REDUCED SUM OF SQUARES 1.77348529E-03  $$ == ==$  BLOCK NUMBER 1 DEFINED CONSTANTS DX=2E-2, P0=101325, DH=500, DT=10 DEFINED FUNCTIONS AND VARIABLES% HTR=HM(LIQUID)-HM(A2B) 1 T=1193 1192. 10. -0.5771 -5.7709E-02 1 W(LIQUID,B)=0.408 0.4078 2.00E-02 -1.8681E-04 -9.3404E-03 1 W(BCC#1,B)=0.13 0.1303 2.00E-02 2.8870E-04 1.4435E-02  $2$  T=1341<br>  $2$  HTR=3727<br>  $3$  T=1049<br>  $3 \text{ T}=1049$ <br>  $2 \text{ H} \cdot \text{H} \cdot \text{H} \$ 2 HTR=3727 3714. 5.00E+02 -12.89 3 T=1049 1048. 10. -0.5220 -5.2196E-02 3 W(LIQUID,A)=0.27 0.2704 2.00E-02 3.8528E-04 1.9264E-02  $\begin{array}{cccccccc} 3 & W(BC \# 1\,, A) = 9\cdot 3\, \text{E}-2 & & & & 9\cdot 3\, 5\, 3\, \text{B}-02 & 2\cdot 0\, 0\, \text{E}-02 & 5\cdot 3\, 8\, 1\, \text{E}-04 & 2\cdot 6\, 9\, 0\, \text{E}-02 \\ 4 & T = 1\, 2\, 03 & & & & 1\, 0\,. & & & 0\,. \end{array}$  $\frac{4 \text{ T}=1203}{4 \text{ W(LIOUID}, A)=0.19}$  1203. 10. 0.1143<br> $\frac{4 \text{ W(LIOUID}, A)=0.19}{2 \cdot 0.1906}$  2.00E-02 5.5017E. 4 W(LIQUID,A)=0.19 0.1906 2.00E-02 5.5017E-04 2.7509E-02 4 W(BCC#1,A)=6.9E-2 6.9177E-02 2.00E-02 1.7667E-04 8.8335E-03 4 W(FCC,A)=6E-2 6.0268E-02 2.00E-02 2.6783E-04 1.3391E-02 5 T=726 725.5 10. -0.4828 -4.8280E-02 5 X(BCC#1,B)=3.7E-2 3.7444E-02 2.00E-02 4.4356E-04 2.2178E-02 5 X(BCC#2,A)=0.114 0.1141 2.00E-02 1.0447E-04 5.2233E-03 6 X(BCC#1,B)=3.7E-2 3.7580E-02 2.00E-02 5.8011E-04 2.9006E-02 6 X(BCC#2,A)=0.114 0.1144 2.00E-02 4.3830E-04 2.1915E-02 10 W(LIQUID,A)=2E-2 1.9564E-02 2.00E-02 -4.3589E-04 -2.1795E-02 11 W(LIQUID,A)=4.2E-2 4.1844E-02 2.00E-02 -1.5621E-04 -7.8107E-03 12 W(LIQUID,A)=6.5E-2 6.4911E-02 2.00E-02 -8.8903E-05 -4.4451E-03 13 W(LIQUID,A)=9.3E-2 9.2698E-02 2.00E-02 -3.0187E-04 -1.5094E-02 20 W(LIQUID,A)=0.104 0.1038 2.00E-02 -2.0732E-04 -1.0366E-02 20 W(FCC,A)=3.8E-2 3.8316E-02 2.00E-02 3.1644E-04 1.5822E-02 21 W(LIQUID,A)=0.136 0.1365 2.00E-02 4.9366E-04 2.4683E-02 21 W(FCC,A)=4.7E-2 4.7304E-02 2.00E-02 3.0438E-04 1.5219E-02

22 W(LIQUID,A)=0.187 0.1867 2.00E-02 -2.9645E-04 -1.4822E-02 22 W(FCC,A)=5.9E-2 5.9408E-02 2.00E-02 4.0813E-04 2.0406E-02 23 W(LIQUID,A)=0.245 0.2447 2.00E-02 -2.5617E-04 -1.2809E-02 8.5308E-02 2.00E-02 3.0814E-04 1.5407E-02 100 ACR(B)=0.94 0.9397 2.85E-02 -2.7309E-04 -9.5946E-03 101 ACR(B)=0.84 0.8395 2.82E-02 -4.7482E-04 -1.6846E-02  $\begin{array}{cccccccc} 102 & \text{ACR (B)} = 0.74 & & & & & 0.7408 & & 2.81 \text{E}-02 & 7.6893 \text{E}-04 & 2.7408 \text{E}-02 \\ 103 & \text{ACR (B)} = 0.64 & & & & 0.6424 & 2.81 \text{E}-02 & 2.4411 \text{E}-03 & 8.6976 \text{E}-02 \\ 104 & \text{ACR (B)} = 0.54 & & & & 0.5435 & 2.82 \text{E}-02 & 3.5079 \text{E}-03 & 0.$ 103 ACR(B)=0.64 0.6424 2.81E-02 2.4411E-03 8.6976E-02 104 ACR(B)=0.54 0.5435 2.82E-02 3.5079E-03 0.1243 105 ACR(B)=0.44 0.4429 2.85E-02 2.9003E-03 0.1016 106 ACR(B)=0.34 0.3395 2.90E-02 -5.0467E-04 -1.7386E-02  $\begin{array}{cccccc} 107 & \mbox{ACR (B)=0.23} & 0.2321 & 2.97\mathrm{E}-02 & 2.0948\mathrm{E}-03 & 7.0520\mathrm{E}-02 \\ 108 & \mbox{ACR (B)=0.12} & 0.1194 & 3.06\mathrm{E}-02 & -5.9712\mathrm{E}-04 & -1.9513\mathrm{E}-02 \\ 110 & \mbox{HMR (LIQUID)} = -1964 & -1956. & 5.00\mathrm{E}+02 & 8.047 & 1.6094\mathrm{E}-02 \\ 111$ 1.06E-02 -5.9712E-04 -1.9513E-02<br>5.00E+02 8.047 1.6094E-02<br>5.00E+02 22.75 4.5500E-02 110 HMR(LIQUID)=-1964 -1956. 5.00E+02 8.047<br>111 HMR(LIQUID)=-3500 -3477. 5.00E+02 22.75  $111$  HMR(LIQUID) = -3500 112 HMR(LIQUID)=-4588 -4564. 5.00E+02 24.11 4.8219E-02 113 HMR(LIQUID)=-5239 -5216. 5.00E+02 23.13 4.6251E-02<br>114 HMR(LIQUID)=-5454 -5433. 5.00E+02 20.80 4.1594E-02<br>115 HMR(LIQUID)=-5233 -5216. 5.00E+02 17.13 3.4251E-02 114 HMR(LIQUID)=-5454 -5433. 5.00E+02 20.80<br>115 HMR(LIQUID)=-5233 -5216. 5.00E+02 17.13 115 HMR(LIQUID)=-5233 -5216. 5.00E+02 17.13 3.4251E-02<br>116 HMR(LIQUID)=-4575 -5216. 5.00E+02 17.13 3.4251E-02<br>116 HMR(LIOUID)=-4575 -4564. 5.00E+02 11.11 2.2219E-02 116 HMR(LIQUID)=-4575<br>117 HMR(LIQUID)=-3481 117 HMR(LIQUID)=-3481 -3477. 5.00E+02 3.750 7.5004E-03 118 HMR(LIQUID)=-1950 -1956. 5.00E+02 -5.953 -1.1906E-02 PARROT: PARROT: **@?<Hit\_return\_to\_continue>** PARROT: **@@ Calculate the phase diagram a final time.** PARROT: **@@ mac tcex36cpd** PARROT: **@@ The following commands are in the file tcex36cpd.TCM** PARROT: **@@ Calculate the phase diagram** PARROT: **@@ This TCM should be runned in PARROT** PARROT: **go p-3** ... the command in full is GOTO MODULE POLY\_3: **def-com,,,,** ... the command in full is DEFINE\_COMPONENTS POLY\_3: **s-a-v 1 w(b) 0 1,,,,** ... the command in full is SET\_AXIS\_VARIABLE The condition  $W(B) = .1234$  created POLY\_3: **s-a-v 2 t 300 1700,,,,** ... the command in full is SET\_AXIS\_VARIABLE The condition T=942.2 created POLY\_3: **s-c t=500** ... the command in full is SET\_CONDITION POLY\_3: **l-c** ... the command in full is LIST CONDITIONS  $W(B)=0.1234$ , P=1E5, N=1, T=500 DEGREES OF FREEDOM 0 POLY\_3: **advanced** ... the command in full is ADVANCED\_OPTIONS Which option? /STEP\_AND\_MAP/: **global** Settings for global minimization: Use global minimization as much as possible /N/: **y,,** \*\*\* WARNING \*\*\* Global equilibrium calculation may create new composition sets and this may corrupt your PARROT work file (.PAR file). Do not go back to PARROT but exit from POLY after your POLY calculations. POLY\_3: **c-e** ... the command in full is COMPUTE\_EQUILIBRIUM Using global minimization procedure Calculated 412 grid points in 0 s Found the set of lowest grid points in 0 s Calculated POLY solution 0 s, total time 0 s POLY\_3: **save tcex36 y** ... the command in full is SAVE\_WORKSPACES This file contains results from a previous STEP or MAP command. The SAVE command will save the current status of the program but destroy the results from the previous STEP or MAP commands.

POLY\_3: **map**

 Version S mapping is selected Generating start equilibrium 1 Generating start equilibrium 2 Generating start equilibrium 3 Generating start equilibrium 4 Generating start equilibrium 5

```
 Generating start equilibrium 6
 Generating start equilibrium 7
 Generating start equilibrium 8
 Generating start equilibrium 9
 Generating start equilibrium 10
 Generating start equilibrium 11
 Generating start equilibrium 12
 Organizing start points
Using ADDED start equilibria
 Generating start point 1
 Generating start point 2
 Generating start point 3
 Generating start point 4
 Generating start point 5
 Generating start point 6
Generating start point 7
 Generating start point 8
Generating start point 9
 Generating start point 10
 Working hard
 Generating start point 11
 Generating start point 12
 Generating start point 13
 Generating start point 14
 Generating start point 15
 Generating start point 16
 Generating start point 17
 Generating start point 18
 Generating start point 19
 Generating start point 20
 Working hard
 Generating start point 21
 Generating start point 22
 Generating start point 23
 Generating start point 24
 Generating start point 25
 Generating start point 26
 Generating start point 27
 Generating start point 28
 Phase region boundary 1 at: 7.140E-01 3.100E+02
    BCC#1
   ** BCC#2
 Calculated.. 2 equilibria
 Terminating at axis limit.
Phase region boundary 2 at: 7.141E-01 3.000E+02
    BCC#1
   ** BCC#2
 Calculated. 14 equilibria
 Phase region boundary 3 at: 6.819E-01 7.255E+02
   ** A2B
    BCC#1
  ** BCC#2
Phase region boundary 4 at: 3.626E-01 7.255E+02
  ** A2B
     BCC#1
 Calculated. 15 equilibria
        :
        :
        :
Phase region boundary 39 at: 6.122E-01 1.240E+03
   LIQUID
   ** A2B
 Calculated. 14 equilibria
 Terminating at known equilibrium
```

```
Phase region boundary 40 at: 6.122E-01 1.240E+03
    LIQUID
  ** A2B
 Calculated. 8 equilibria
 Terminating at known equilibrium
 Phase region boundary 41 at: 9.927E-01 1.613E+03
    LIQUID
  ** FCC
 Calculated. 20 equilibria
 Terminating at known equilibrium
 Phase region boundary 42 at: 9.927E-01 1.613E+03
    LIQUID
   ** FCC
 Calculated 9 equilibria
 *** BUFFER SAVED ON FILE: tcex36.POLY3
 CPU time for maping 5 seconds
POLY_3: post
  POLY-3 POSTPROCESSOR VERSION 3.2 , last update 2002-12-01
 Setting automatic diagram axis
POST: s-l d
  ... the command in full is SET_LABEL_CURVE_OPTION
POST: plot p6.ps
PLOTFILE : /SCREEN/:
   ... the command in full is PLOT_DIAGRAM
PLOTFILE : /SCREEN/:
POST:
POST: @@ End of commands from tcex36cpd.TCM and back in tcex36b.TCM now
POST:
POST: @?<Hit_return_to_continue>
POST: @@ Add the experimental data
POST: a-e-d y tcex36
   ... the command in full is APPEND_EXPERIMENTAL_DATA
PROLOGUE NUMBER: /0/: 0
DATASET NUMBER(s): /-1/: 1
POST: plot p7.ps
PLOTFILE : /SCREEN/:
  ... the command in full is PLOT DIAGRAM
PLOTFILE : /SCREEN/:
POST:
POST:
POST: @?<Hit_return_to_continue>
POST: @@ Also calculate the enthalpies in the liquid
POST: ba
  ... the command in full is BACK
POLY_3: read,,,
 ... the command in full is READ WORKSPACES
POLY_3:
POLY_3:
POLY_3: s-a-v 2 none
   ... the command in full is SET_AXIS_VARIABLE
POLY_3: s-c t=1773
   ... the command in full is SET_CONDITION
POLY_3: c-e
   ... the command in full is COMPUTE_EQUILIBRIUM
 Using global minimization procedure
 Calculated 412 grid points in 0 s
 Found the set of lowest grid points in 0 s
 Calculated POLY solution 0 s, total time 0 s
POLY_3: sh hmr
   ... the command in full is SHOW_VALUE
 HMR=13116.476
POLY_3: l-st c
    ... the command in full is LIST_STATUS
  *** STATUS FOR ALL COMPONENTS
 COMPONENT STATUS REF. STATE T(K) P(Pa)
 A ENTERED SER
 B ENTERED SER
POLY_3: s-r-s a liq * 1e5
 ... the command in full is SET_REFERENCE_STATE
POLY_3: s-r-s b liq * 1e5
```

```
 ... the command in full is SET_REFERENCE_STATE
POLY_3: save tcex36h y
   ... the command in full is SAVE_WORKSPACES
POLY_3: step
   ... the command in full is STEP_WITH_OPTIONS
Option? /NORMAL/:
 No initial equilibrium, using default
 Step will start from axis value 0.123400
 Global calculation of initial equilibrium ....OK
Phase Region from 0.123400 for:
     LIQUID
 Global test at 3.23400E-01 .... OK
 Global test at 5.73400E-01 .... OK
 Global test at 8.23400E-01 .... OK
 Global test at 9.53400E-01 .... OK
 Global test at 1.00000E+00 .... OK
 Terminating at 1.000000
 Calculated 51 equilibria
Phase Region from 0.123400 for:
     LIQUID
 Global test at 8.34000E-02 .... OK
 Global test at 3.34000E-02 .... OK
 Terminating at 0.250000E-11
 Calculated 28 equilibria
  *** Buffer saved on file: tcex36h.POLY3
POLY_3:
POLY_3: post
  POLY-3 POSTPROCESSOR VERSION 3.2 , last update 2002-12-01
POST: s-d-a x x(b)
   ... the command in full is SET_DIAGRAM_AXIS
  Warning: maybe you should use MOLE FRACTION B instead of X(B)
POST: s-d-a y hmr(liq)
   ... the command in full is SET_DIAGRAM_AXIS
POST: a-e-d y tcex36
   ... the command in full is APPEND_EXPERIMENTAL_DATA
PROLOGUE NUMBER: /0/: 0
DATASET NUMBER(s): /-1/: 2
POST: plot p8.ps
PLOTFILE : /SCREEN/:
   ... the command in full is PLOT_DIAGRAM
PLOTFILE : /SCREEN/:
POST:
POST: @?<Hit_return_to_continue>
POST: @@ We can see the fitting results by the following method
POST: @@ Data points falling on the diagonal line indicates
POST: @@ perfect fitting.
POST: @@
POST: ba
   ... the command in full is BACK
POLY_3: ba
   ... the command in full is BACK
 PARROT VERSION 5.3
  Global minimization used as test only
PARROT: l-result gra tcex36-dia
   ... the command in full is LIST_RESULT
  POSTPROCESSOR VERSION 3.2 , last update 2002-12-01
    ... the command in full is QUICK_EXPERIMENTAL_PLOT
    ... the command in full is PLOT_DIAGRAM
PLOTFILE : /SCREEN/:
POST:
POST: go p-3
  No such command, use HELP
POST: read,,
  No such command, use HELP
POST: post
No such command, use HELP<br>POST: q tcex36-dia.exp 1; 1;
```
 ... the command in full is QUICK\_EXPERIMENTAL\_PLOT POST: POST: POST: **plot p9.ps** PLOTFILE : /SCREEN/: ... the command in full is PLOT\_DIAGRAM PLOTFILE : /SCREEN/: POST: POST: **ba** ... the command in full is BACK PARROT: **exit** Are you sure? /NO/: **yes** CPU time 36 seconds

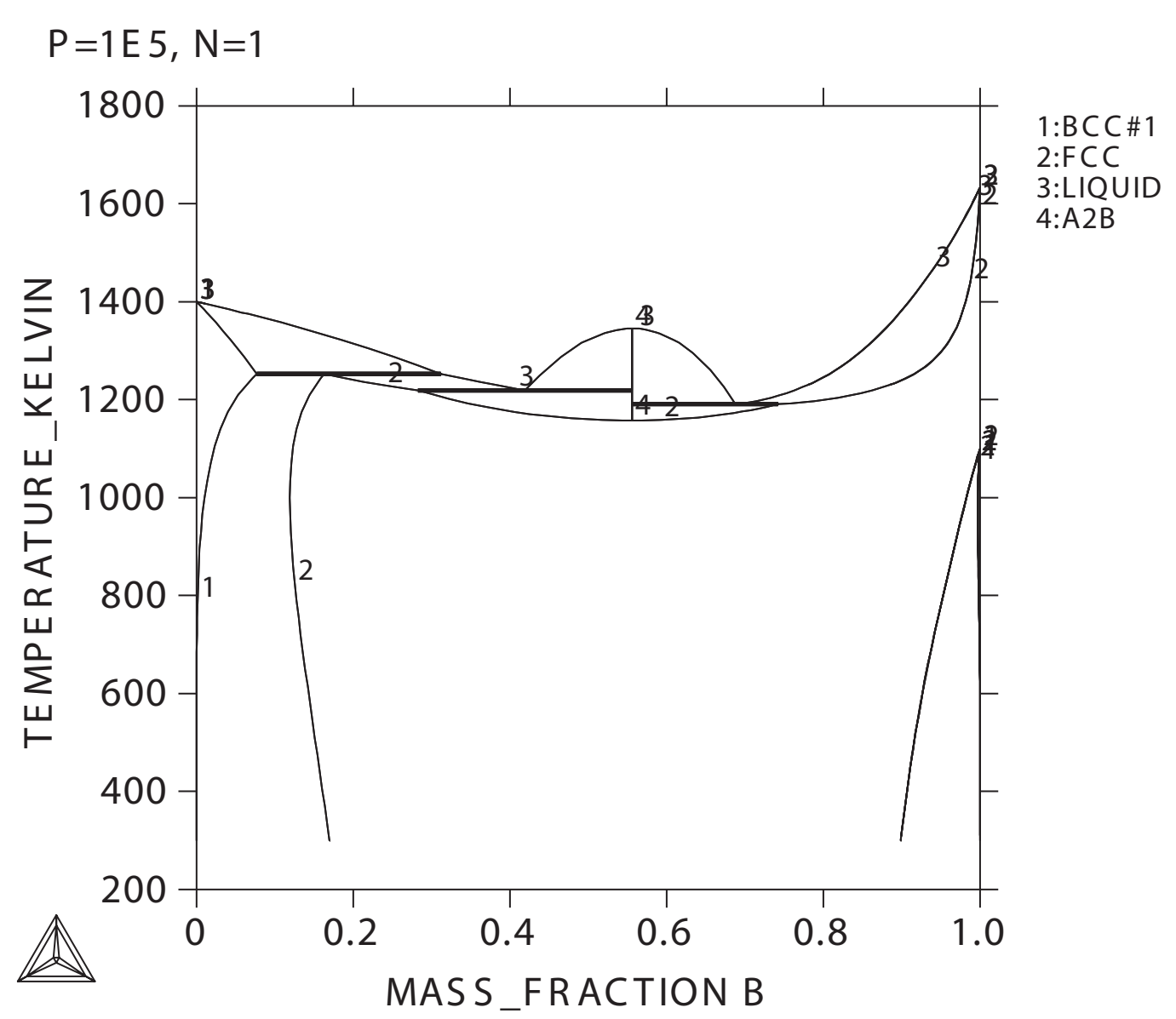

THE R MO-CALC (2008.05.27:16.54) :

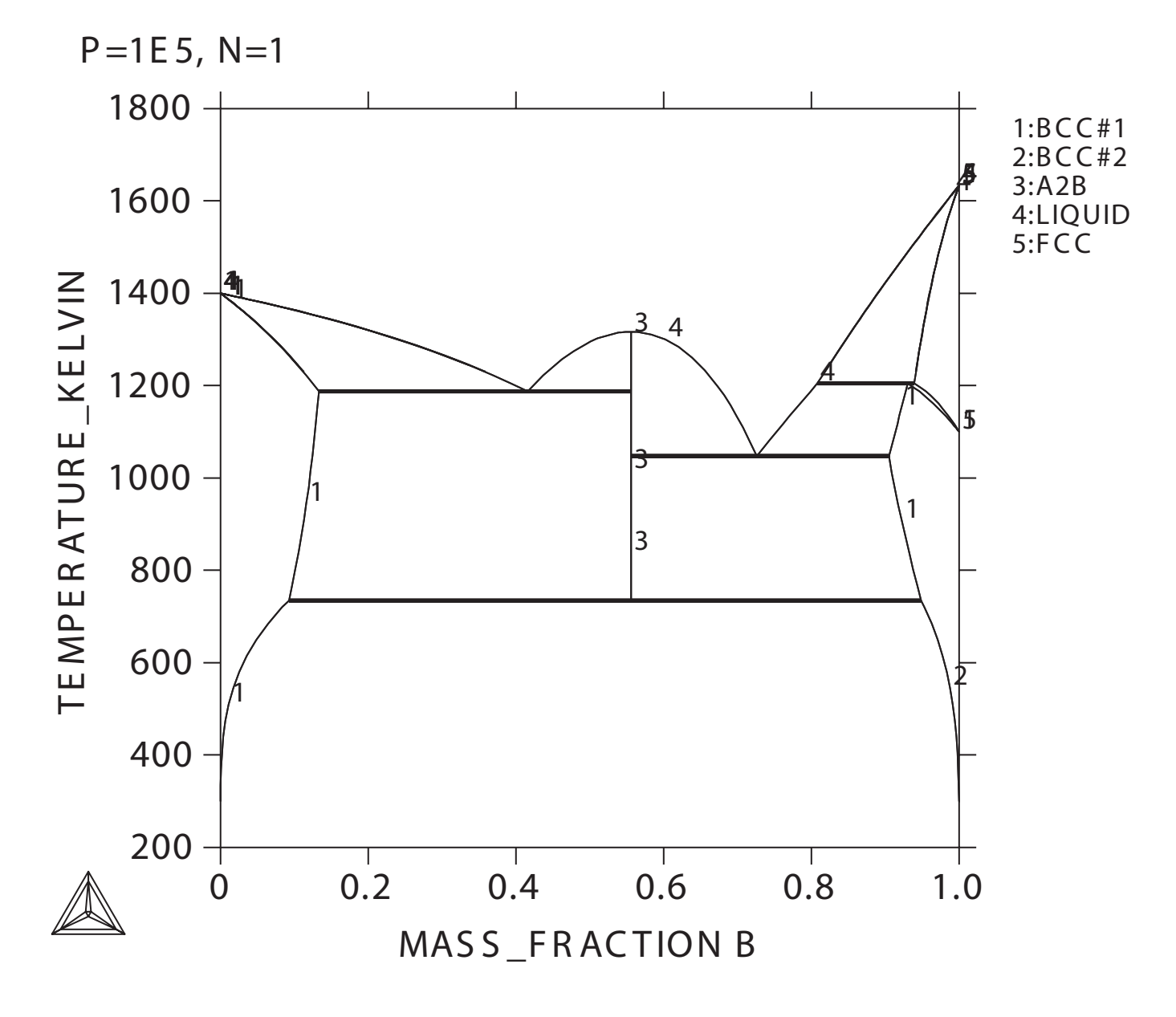

THE R MO-CALC (2008.05.27:16.54) :

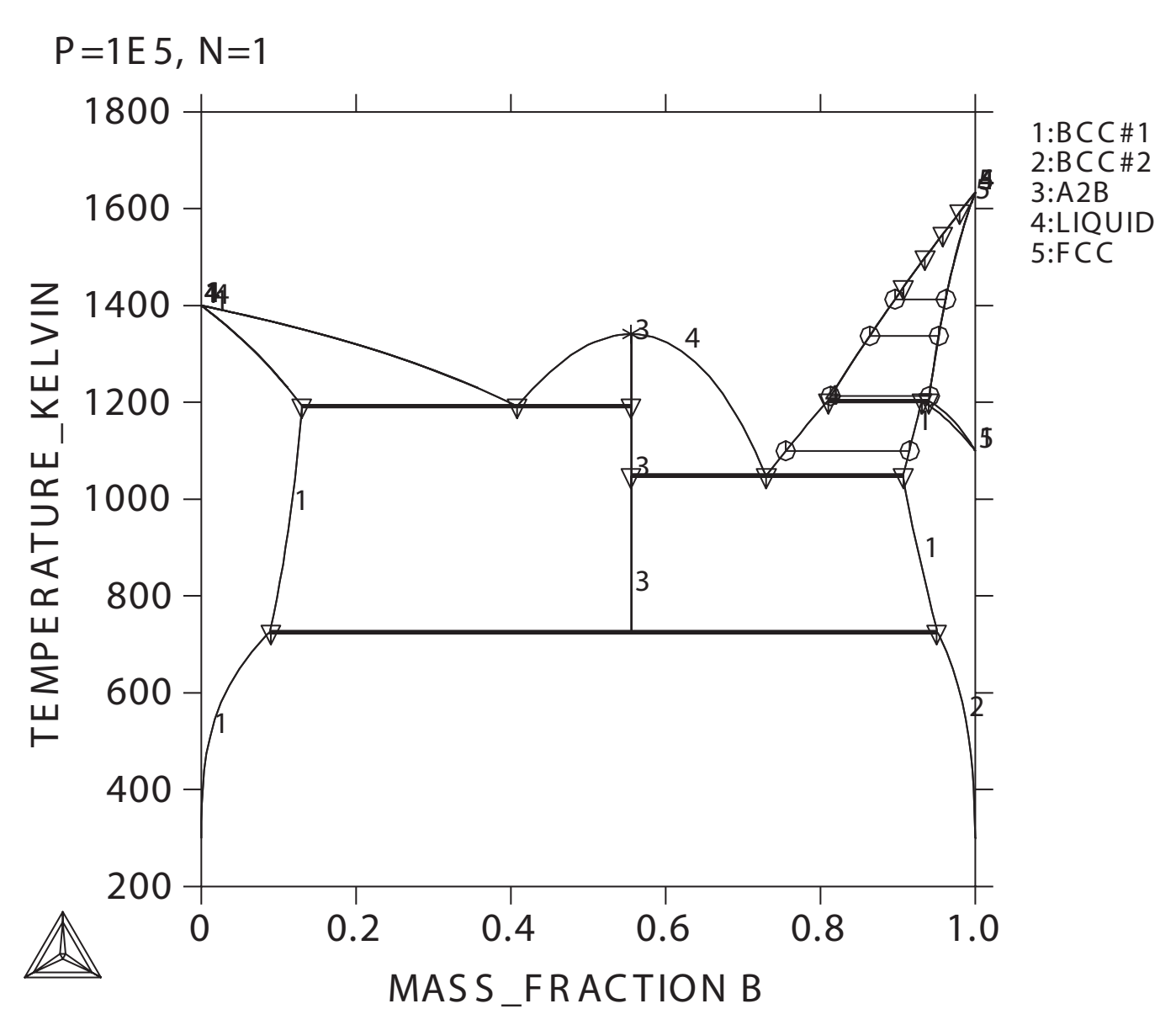

THE R MO-CALC (2008.05.27:16.55) :

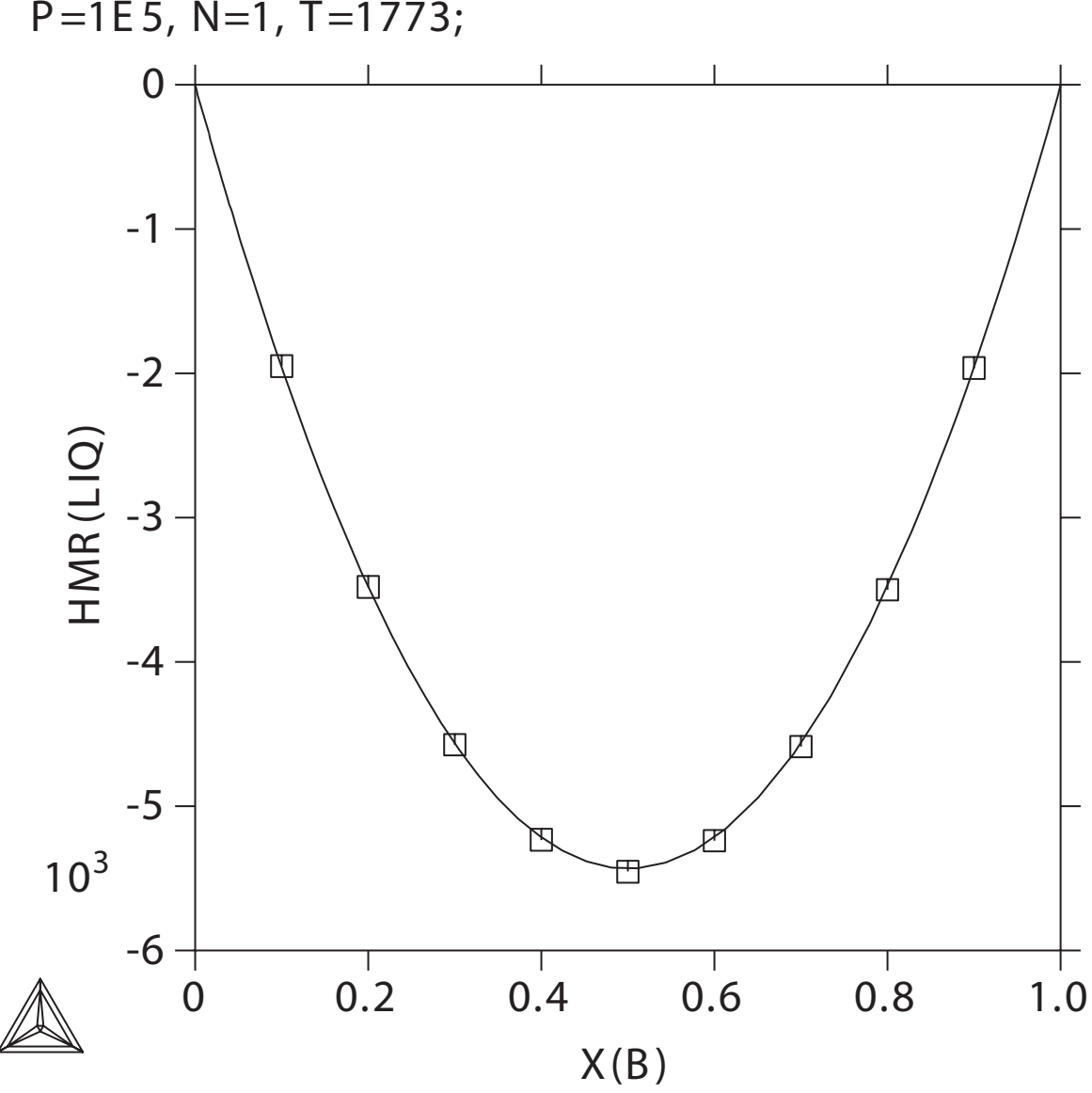

THE R MO-CALC (2008.05.27:16.55) :

P=1E 5, N=1, T=1773;

 $\vdash$ 工  $\mathbf{\mathsf{u}}$  $\propto$  $\mathsf{\Sigma}% _{M_{1},M_{2}}^{\alpha,\beta}(\mathbf{X};A_{1},\mathbf{A})= \mathsf{\Lambda}_{M_{1},M_{2},M_{2}}^{\alpha,\beta}(\mathbf{X};A_{1},\mathbf{A})$ O-C  $\blacktriangleleft$  $\overline{\phantom{0}}$  $\frac{\alpha}{\zeta}$  $\bigcirc$  $\bullet$ 8.0 5.2 7:16.5 5) : F ro m  $\mathbf{r}$  $\blacktriangleleft$  $\propto$  $\propto$ O  $\vdash$ o  $\overline{\mathbf{p}}$ timiz a tio  $\subseteq$ 

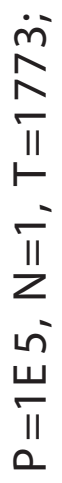

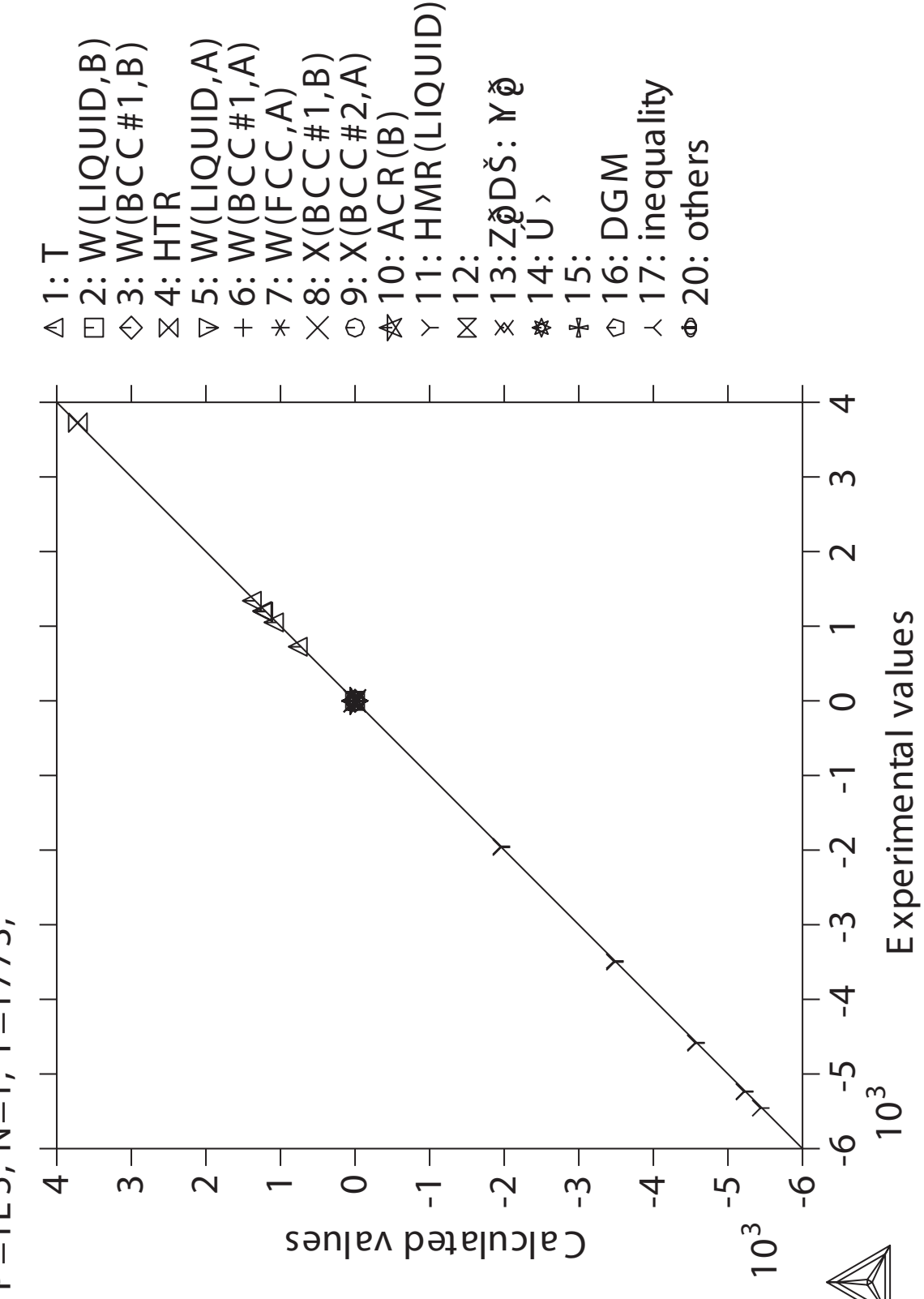

## **Calculation of an isothermal section**

 Thermo-Calc version S on Linux Copyright (1993,2007) Foundation for Computational Thermodynamics, Stockholm, Sweden Double precision version linked at 25-05-08 11:43:58 Only for use at TCSAB Local contact Annika Hovmark SYS:SYS:SYS:SYS:SYS:SYS:SYS:SYS: **@@** SYS: **@@** SYS: **@@ Calculation of an isothermal section, using command-lines** SYS: **@@** SYS: **set-log tcex37,,** SYS: **go data** ... the command in full is GOTO MODULE THERMODYNAMIC DATABASE module running on UNIX / KTH Current database: TCS Steels/Fe-Alloys Database v6 VA DEFINED IONIC\_LIQ:Y L12\_FCC B2\_BCC B2\_VACANCY HIGH\_SIGMA REJECTED TDB\_TCFE6: **sw pkp** ... the command in full is SWITCH\_DATABASE Current database: Kaufman Binary Alloys TDB v1 TDB\_PKP: **def-sys** ... the command in full is DEFINE SYSTEM ELEMENTS: **fe cr ni** FE NI DEFINED TDB\_PKP: **l-s c** ... the command in full is LIST\_SYSTEM LIQUID:L : CR FE NI: BCC :CR FE NI: FCC : CR FE NI: HCP :CR FE NI: RHOMBOHEDRAL :CR FE NI: ALPHA\_MN :FE: BETHA\_MN :FE: SIGMA\_CRFE :CR:FE: FENI3 :FE:NI:<br>TDB\_PKP: **rej ph /?**  ... the command in full is REJECT To be REJECTED: LIQUID:L No/Quit/\* /Yes/: **n** To be REJECTED: BCC No/Quit/\* /Yes/: **n** To be REJECTED: FCC No/Quit/\* /Yes/: **n** To be REJECTED: HCP No/Quit/\* /Yes/: **yes** To be REJECTED: RHOMBOHEDRAL No/Quit/\* /Yes/: **yes** To be REJECTED: ALPHA\_MN No/Quit/\* /Yes/: **yes** To be REJECTED: BETHA\_MN No/Quit/\* /Yes/: **yes** To be REJECTED: SIGMA\_CRFE No/Quit/\* /Yes/: **n** To be REJECTED: FENI3 No/Quit/\* /Yes/: **n** TDB\_PKP: **l-s,,** ... the command in full is LIST\_SYSTEM LIQUID:L : CR FE NI: BCC :CR FE NI: FCC : CR FE NI: SIGMA\_CRFE :CR:FE: FENI3 :FE:NI: TDB\_PKP: **@?<Hit\_return\_to\_continue>** TDB\_PKP: **get** ... the command in full is GET\_DATA REINITIATING GES5 ..... ELEMENTS ..... SPECIES ...... PHASES ....... PARAMETERS ... FUNCTIONS ....  $-OK -$ TDB\_PKP: **go p-3** ... the command in full is GOTO\_MODULE POLY version 3.32, Dec 2007 POLY\_3: **l-st** ... the command in full is LIST\_STATUS

```
Option /CPS/: cps
 *** STATUS FOR ALL COMPONENTS
COMPONENT STATUS REF. STATE T(K) P(Pa)
 CR ENTERED SER
FE ENTERED SER
 NI ENTERED SER
 *** STATUS FOR ALL PHASES
PHASE STATUS DRIVING FORCE MOLES
 SIGMA_CRFE ENTERED 0.00000000E+00 0.00000000E+00
 FENI3 ENTERED 0.00000000E+00 0.00000000E+00
 FCC ENTERED 0.00000000E+00 0.00000000E+00
BCC ENTERED  0.00000000E+00 0.0000000E+00
LIQUID ENTERED  0.00000000E+00  0.0000000E+00
 *** STATUS FOR ALL SPECIES
 CR ENTERED FE ENTERED NI ENTERED
POLY_3: @@ Set conditions for a point inside the diagram
POLY_3: s-c x(cr)=0.2 x(ni)=0.4
   ... the command in full is SET_CONDITION
POLY_3: s-c t=1673 p=1e5 n=1
  ... the command in full is SET_CONDITION
POLY_3: l-c
  ... the command in full is LIST_CONDITIONS
X(CR) = 0.2, X(NI) = 0.4, T=1673, P=1E5, N=1 DEGREES OF FREEDOM 0
POLY_3: c-e
   ... the command in full is COMPUTE_EQUILIBRIUM
 Using global minimization procedure
 Calculated 5933 grid points in 0 s
 Found the set of lowest grid points in 0 s
Calculated POLY solution 0 s, total time 0 s
POLY_3: l-e
  ... the command in full is LIST EQUILIBRIUM
Output file: /SCREEN/:
Options /VWCS/: VWCS
 Output from POLY-3, equilibrium = 1, label A0 , database: PKP
 Conditions:
X(CR)=0.2, X(NI)=0.4, T=1673, P=1E5, N=1
 DEGREES OF FREEDOM 0
 Temperature 1673.00 K (1399.85 C), Pressure 1.000000E+05
 Number of moles of components 1.00000E+00, Mass in grams 5.62140E+01
 Total Gibbs energy -1.54502E+04, Enthalpy 1.98718E+03, Volume 0.00000E+00
 Component Moles W-Fraction Activity Potential Ref.stat
 CR 2.0000E-01 1.8499E-01 2.7994E-01 -1.7710E+04 SER
 FE 4.0000E-01 3.9739E-01 4.0576E-01 -1.2547E+04 SER
 NI 4.0000E-01 4.1762E-01 2.8991E-01 -1.7223E+04 SER
FCC Status ENTERED Driving force 0.0000E+00
 Moles 1.0000E+00, Mass 5.6214E+01, Volume fraction 0.0000E+00 Mass fractions:
 NI 4.17618E-01 FE 3.97389E-01 CR 1.84993E-01
POLY_3: s-a-v
   ... the command in full is SET_AXIS_VARIABLE
Axis number: /1: 1Condition /NONE/: x(ni)
Min value /0/: 0
Max value /1: 1Increment /.025/: .025
POLY_3: s-a-v 2
  ... the command in full is SET_AXIS_VARIABLE
Condition /NONE/: x(cr)
Min value /0/: 0
Max value /1: 1Increment /.025/: .025
POLY_3: save tcex37 y
   ... the command in full is SAVE_WORKSPACES
POLY_3:
POLY_3: map
 Version S mapping is selected
 Generating start equilibrium 1
 Generating start equilibrium 2
 Generating start equilibrium 3
 Generating start equilibrium 4
```

```
 Generating start equilibrium 5
 Generating start equilibrium 6
 Generating start equilibrium 7
 Generating start equilibrium 8
 Generating start equilibrium 9
 Organizing start points
Using ADDED start equilibria
 Working hard
Generating start point 1<br>Generating start point 2
Generating start point
 ERROR 1611 when calculating equilibrium
Generating start point 3
 Generating start point 4
 Generating start point 5
 Generating start point 6
 ERROR 1611 when calculating equilibrium
 Generating start point 7
Generating start point 8
Generating start point 9
 Generating start point 10
 Working hard
 Working hard
 Phase region boundary 1 at: 8.908E-03 1.694E-02
 ** BCC
     FCC
 *** Buffer saved on file: tcex37.POLY3
 Calculated 12 equilibria
Phase region boundary 2 at: 8.908E-03 1.694E-02
   ** BCC
     FCC
 Calculated. 24 equilibria
Phase region boundary 3 at: 1.087E-01 3.133E-01
   ** LIQUID
  ** BCC
     FCC
 Phase region boundary 4 at: 1.465E-01 2.894E-01
   ** LIQUID
     FCC
 Calculated 55 equilibria
        :
       :
        :
 Phase region boundary 11 at: 1.594E-01 5.916E-01
   ** LIQUID
    B<sub>CC</sub>
 Calculated. 22 equilibria
 Terminating at known equilibrium
 Phase region boundary 12 at: 1.594E-01 5.916E-01
  ** LIQUID
    B<sub>CC</sub>
 Calculated 37 equilibria
 Phase region boundary 13 at: 2.987E-01 6.929E-01
    LIQUID
   ** BCC
 Calculated 20 equilibria
 Phase region boundary 14 at: 2.987E-01 6.929E-01
    LIQUID
   ** BCC
 Calculated. 42 equilibria
 Terminating at known equilibrium
  *** BUFFER SAVED ON FILE: tcex37.POLY3
 CPU time for maping 6 seconds
```
POLY\_3: **post** POLY-3 POSTPROCESSOR VERSION 3.2 , last update 2002-12-01 Setting automatic diagram axis POST: **@@ Use default axis on the diagram** POST: POST: **set-title example 37a** POST: **plot** ... the command in full is PLOT\_DIAGRAM PLOTFILE : /SCREEN/: POST: POST: POST: **@?<Hit\_return\_to\_continue>** POST: **@@ By default a diagram is always square. set it triangular,** POST: **@@ add tie-lines and set scaling on the axis** POST: **s-d-t** ... the command in full is SET\_DIAGRAM\_TYPE TRIANGULAR DIAGRAM (Y OR N) /N/: **y** PLOT 3:RD AXIS (Y OR N) /Y/: **y** CLIP ALONG 3:RD AXIS (Y OR N) /Y/: **y** POST: **s-t-s** ... the command in full is SET TIELINE STATUS PLOTTING EVERY TIE-LINE NO /0/: **3** POST: **s-sc** ... the command in full is SET\_SCALING\_STATUS AXIS (X, Y OR Z) : **x** AUTOMATIC SCALING (Y OR N) /N/: **n** MIN VALUE : **0** MAX VALUE : **1** POST: **s-s y n 0 1** ... the command in full is SET\_SCALING\_STATUS POST: **set-title example 37b** POST: **plot** ... the command in full is PLOT\_DIAGRAM PLOTFILE : /SCREEN/: POST: POST: POST: **@?<Hit\_return\_to\_continue>** POST: **@@ To identify the phases also set labels** POST: **@@ To add text in phase regions use a dataplot file** POST: **set-lab b** ... the command in full is SET\_LABEL\_CURVE\_OPTION POST: **set-title example 37c** POST: **plot** ... the command in full is PLOT\_DIAGRAM PLOTFILE : /SCREEN/: POST: POST: POST: **@?<Hit\_return\_to\_continue>** POST: **set-inter** ... the command in full is SET\_INTERACTIVE\_MODE POST: CPU time 7 seconds

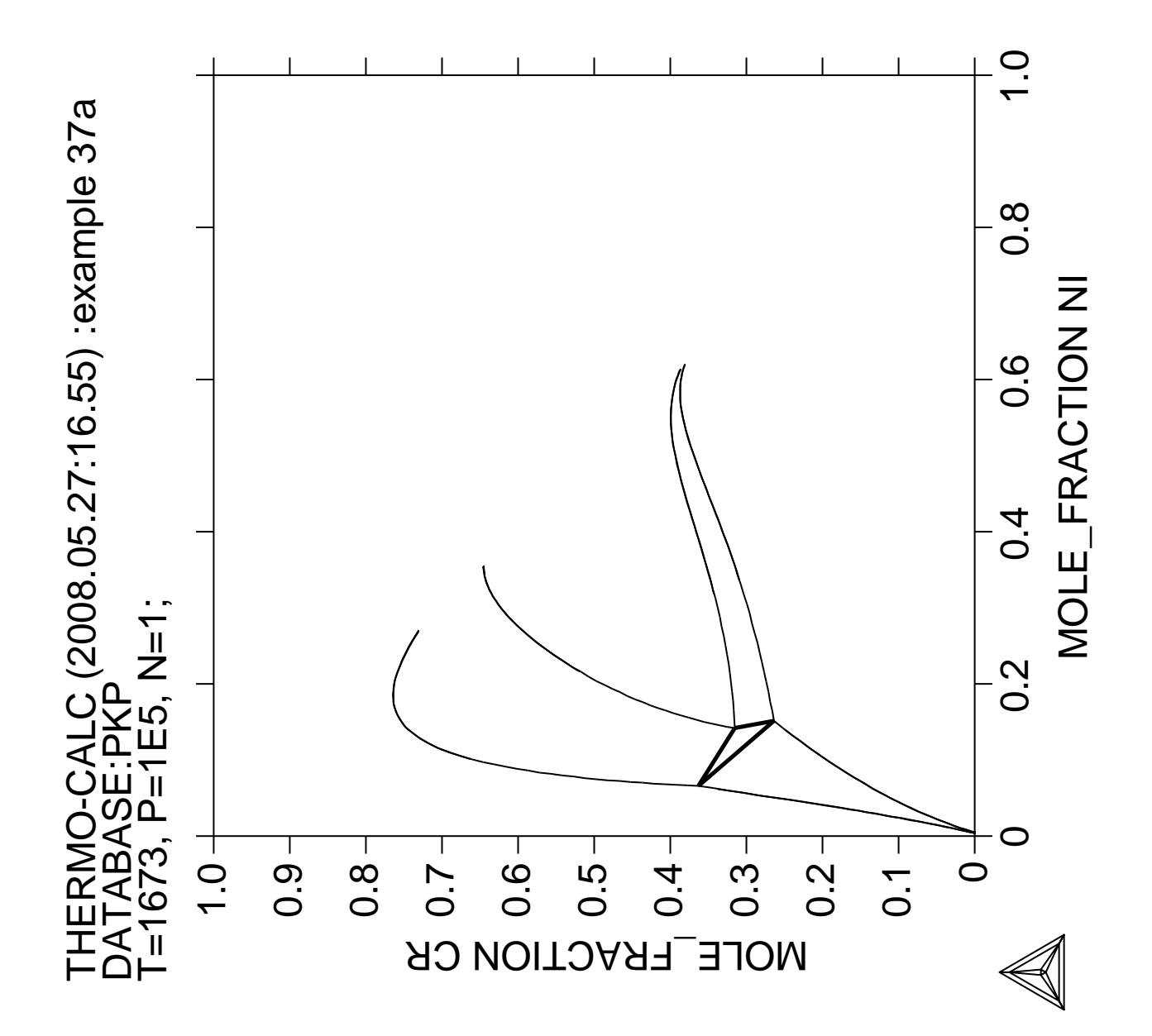

THERMO-CALC (2008.05.27:16.55) :example 37b<br>DATABASE:PKP<br>T=1673, P=1E5, N=1; THERMO-CALC (2008.05.27:16.55) :example 37b<br>DATABASE:PKP<br>T-1673 P-1E5 N-1 T=1673, P=1E5, N=1;

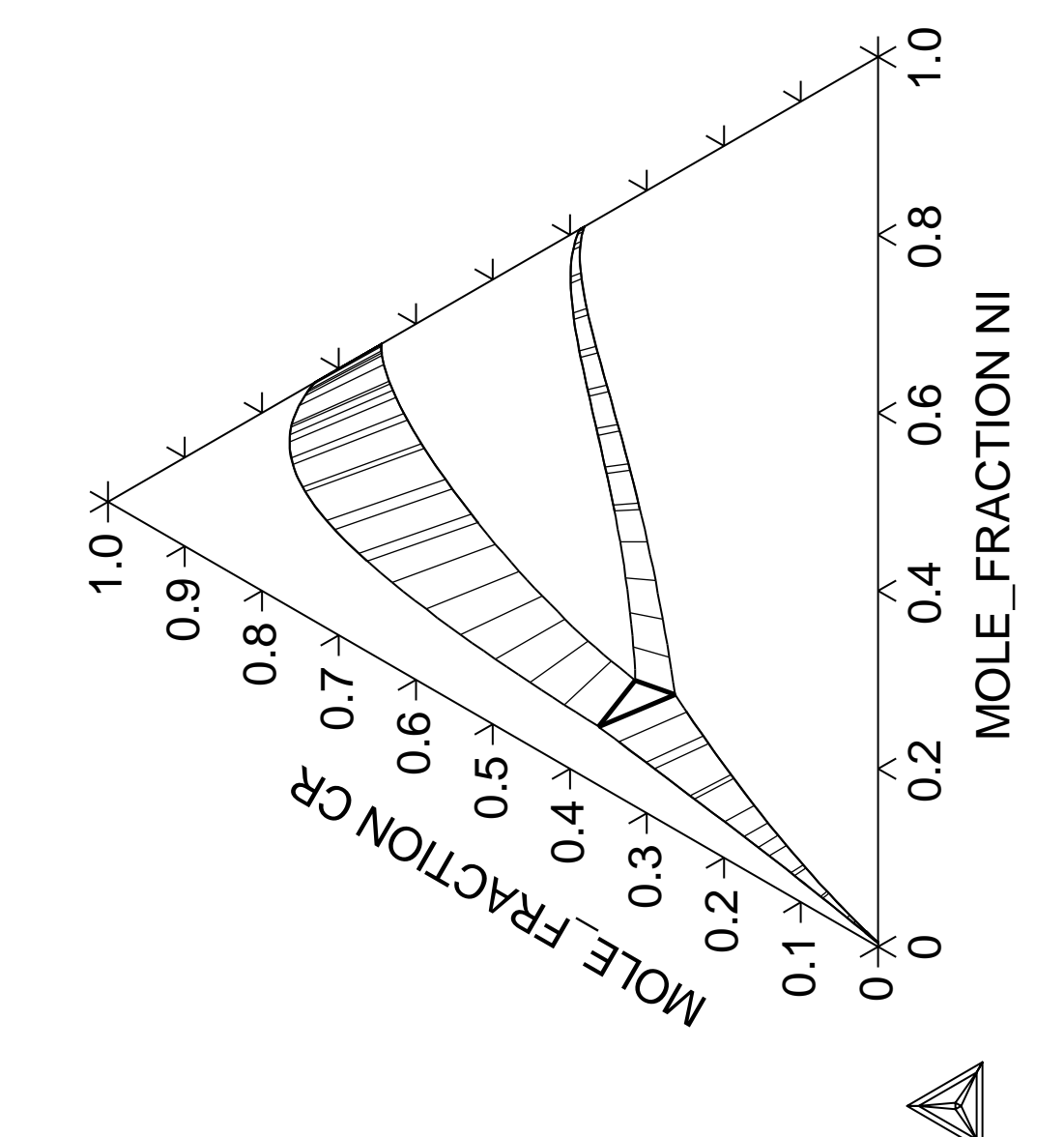

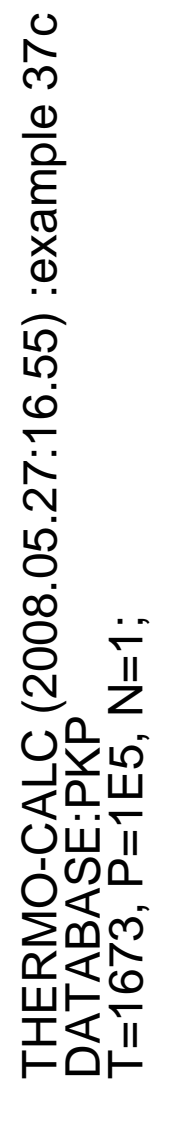

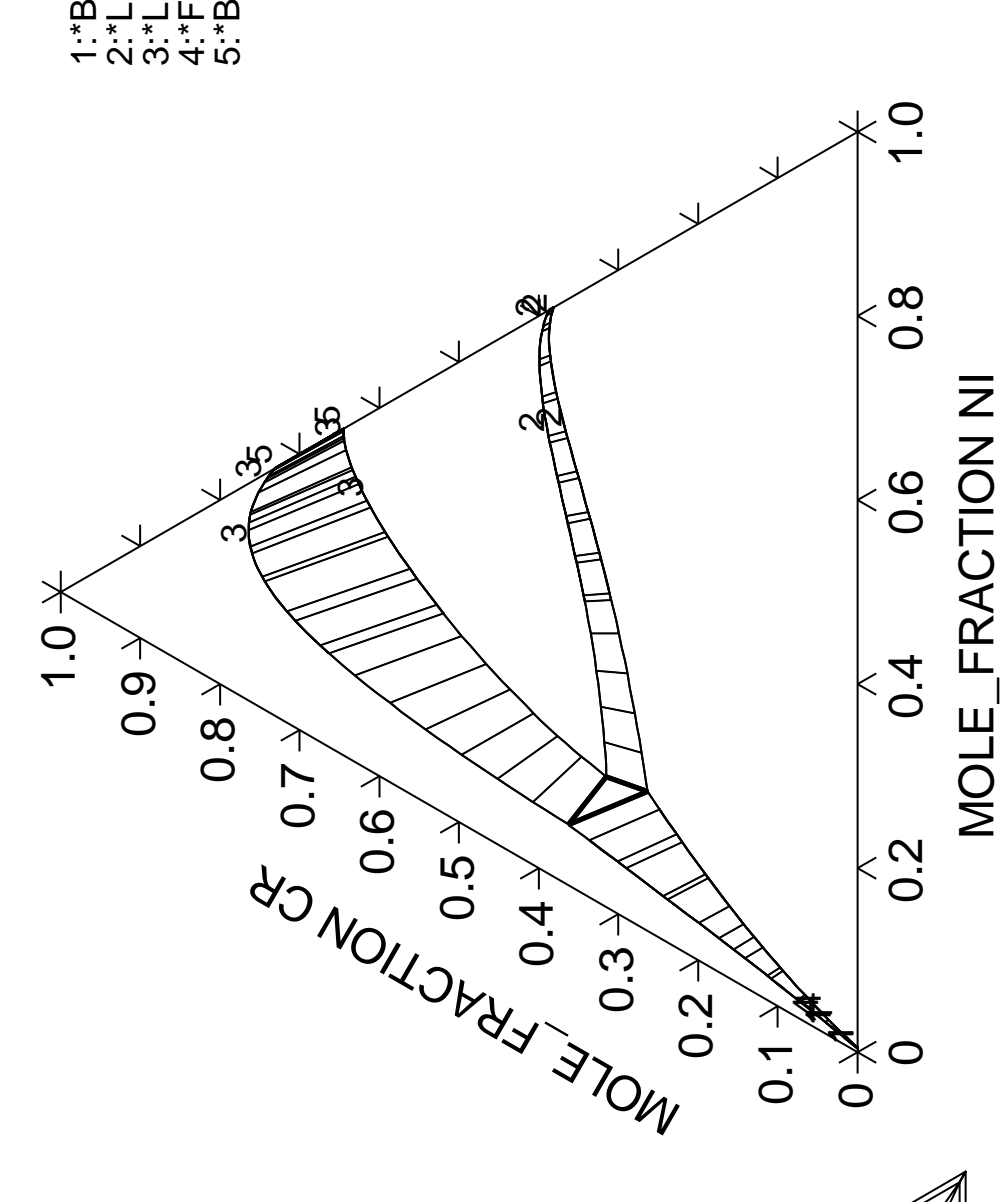

1:\*BCC FCC<br>2:\*LIQUID F<br>3:\*LIQUID B<br>4:\*FCC BCC<br>4:\*FCC LIQI 2:\*LIQUID FCC 3:\*LIQUID BCC 5:\*BCC LIQUID **Calculation of the Morral "rose"**

 Thermo-Calc version S on Linux Copyright (1993,2007) Foundation for Computational Thermodynamics, Stockholm, Sweden Double precision version linked at 25-05-08 11:43:58 Only for use at TCSAB Local contact Annika Hovmark SYS:SYS:SYS:SYS:SYS:SYS:SYS:SYS: **@@** SYS: **@@** SYS: **@@ Calculation of miscibility gaps ...** SYS: **@@** SYS: **set-log ex38,,,,** SYS: **go g** ... the command in full is GOTO MODULE GIBBS ENERGY SYSTEM version 5.2 First version released 1-Jan-78, last update 20-Nov-2007 GES: **rei,,,,,,** ... the command in full is REINITIATE GES: GES: **@@ Enter a phase with just a ternary interaction parameter** GES: **e-e a b c** ... the command in full is ENTER\_ELEMENT THERMODYNAMIC DATABASE module running on UNIX / KTH Current database: TCS Steels/Fe-Alloys Database v6 VA DEFINED IONIC\_LIQ:Y L12\_FCC B2\_BCC B2\_VACANCY HIGH\_SIGMA REJECTED GES: **a-e-d a fcc 10,,,,,,**  ... the command in full is AMEND\_ELEMENT\_DATA GES: **a-e-d b fcc 10,,,,,**  ... the command in full is AMEND\_ELEMENT\_DATA GES: **a-e-d c fcc 10,,,,,** ... the command in full is AMEND\_ELEMENT\_DATA  $CFC$ GES: GES: **e-ph fcc,,1 A B C;,,,,,** ... the command in full is ENTER\_PHASE GES: GES: GES: **e-par l(fcc,a,b,c),,50000;,,,,** ... the command in full is ENTER\_PARAMETER  $L(FCC, A, B, C; 0)$ GES: **l-d** ... the command in full is LIST\_DATA OUTPUT FILE: /SCREEN/: OPTIONS?: 1OUTPUT FROM GIBBS ENERGY SYSTEM ON UNIX / KTH DATE 2008- 5-27 FROM DATABASE: User data 2008. 5.27 ALL DATA IN SI UNITS FUNCTIONS VALID FOR 298.15<T< 6000.00 K UNLESS OTHER LIMITS STATED ELEMENT STABLE ELEMENT REFERENCE MASS H298-H0 S298 1 A FCC 1.0000E+01 0.0000E+00 0.0000E+00 2 B FCC 1.0000E+01 1.2220E+03 5.9000E+00 3 C FCC 1.0000E+01 1.0540E+03 5.7400E+00 SPECIES STOICHIOMETRY  $1 A$  $2 \text{ B}$  $3 \text{ C}$  FCC EXCESS MODEL IS REDLICH-KISTER\_MUGGIANU CONSTITUENTS: A,B,C  $G(FCC, A; 0) - G(FCC, A; 0) = 0.0$  $G(FCC, B; 0) - G(FCC, B; 0) = 0.0$  $G(FCC, C; 0) - G(FCC, C; 0) = 0.0$  $L(FCC, A, B, C; 0) = 50000$ 

 SYMBOL STATUS VALUE/FUNCTION 1 R 80000000 8.3145100E+00 2 RTLNP 20000000 +R\*T\*LN(1E-05\*P) GES: **go p-3** ... the command in full is GOTO\_MODULE POLY version 3.32, Dec 2007 POLY\_3:  $POLY$ <sup>3:</sup> **s-c t=600 p=1e5 n=1 x(b)=.3 x(c)=.1**  ... the command in full is SET\_CONDITION POLY\_3: **c-e** ... the command in full is COMPUTE\_EQUILIBRIUM Using global minimization procedure Calculated 1977 grid points in 0 s Found the set of lowest grid points in 0 s Creating a new composition set FCC#2 Calculated POLY solution 0 s, total time 0 s POLY\_3: **l-e** ... the command in full is LIST\_EQUILIBRIUM Output file: /SCREEN/: Options /VWCS/: Output from POLY-3, equilibrium = 1, label A0 , database: User dat Conditions: T=600, P=1E5, N=1,  $X(B)=0.3$ ,  $X(C)=0.1$  DEGREES OF FREEDOM 0 Temperature 600.00 K ( 326.85 C), Pressure 1.000000E+05 Number of moles of components 1.00000E+00, Mass in grams 1.00000E+01 Total Gibbs energy -3.58989E+03, Enthalpy 6.74567E+02, Volume 0.00000E+00 Component Moles W-Fraction Activity Potential Ref.stat A 6.0000E-01 6.0000E-01 5.7356E-01 -2.7732E+03 SER B 3.0000E-01 3.0000E-01 3.8092E-01 -4.8149E+03 SER<br>C 1.0000E-01 1.0000E-01 3.8092E-01 -4.8149E+03 SER C 1.0000E-01 1.0000E-01 3.8092E-01 -4.8149E+03 SER FCC#1 Status ENTERED Driving force 0.0000E+00 Moles 8.7781E-01, Mass 8.7781E+00, Volume fraction 0.0000E+00 Mass fractions: A 6.00000E-01 B 3.32342E-01 C 6.76579E-02 FCC#2 Status ENTERED Driving force 0.0000E+00 Moles 1.2219E-01, Mass 1.2219E+00, Volume fraction 0.0000E+00 Mass fractions: A 6.00000E-01 C 3.32342E-01 B 6.76579E-02 POLY\_3: **@?<Hit\_return\_to\_continue>** POLY\_3: **s-a-v 1 x(b) 0 1 0.01** ... the command in full is SET\_AXIS\_VARIABLE POLY\_3: **s-a-v 2 x(c) 0 1 0.01** ... the command in full is SET\_AXIS\_VARIABLE POLY\_3: POLY\_3: **save tcex38 y** ... the command in full is SAVE\_WORKSPACES POLY\_3: POLY\_3: **map** Version S mapping is selected Generating start equilibrium 1 Generating start equilibrium 2 Generating start equilibrium 3 Generating start equilibrium 4 Generating start equilibrium 5 Generating start equilibrium 6 Generating start equilibrium 7 Generating start equilibrium 8 Generating start equilibrium 9 Organizing start points Using ADDED start equilibria Trying global minimization! 3 Generating start point 1 Generating start point 2 Trying global minimization! 3 Generating start point 3

 Generating start point 4 ERROR 1611 when calculating equilibrium Trying global minimization! 3 Creating a new composition set FCC#3 Generating start point 5<br>Conerating start point 6 Generating start point Trying global minimization! 3 Generating start point 7 Generating start point 8 ERROR 1611 when calculating equilibrium Trying global minimization! 3 Generating start point 9 Generating start point 10 Working hard Trying global minimization! 3 Generating start point 11 Generating start point 12 Phase region boundary 1 at: 2.333E-01 2.333E-01  $FCCH1$  \*\* FCC#2 \*\*\* Buffer saved on file: tcex38.POLY3 Calculated 34 equilibria Phase region boundary 2 at: 2.333E-01 2.333E-01 FCC#1 \*\* FCC#2 Calculated 11 equilibria Phase region boundary 3 at: 2.333E-01 2.333E-01 FCC#1 \*\* FCC#2 Calculated. 5 equilibria Phase region boundary 4 at: 2.699E-01 2.699E-01 FCC#1 \*\* FCC#2 \*\* FCC#3 Phase region boundary 5 at: 4.603E-01 2.699E-01 FCC#1 \*\* FCC#3 Calculated 44 equilibria Phase region boundary 6 at: 2.699E-01 4.603E-01 FCC#2 \*\* FCC#3 Calculated 55 equilibria Phase region boundary 7 at: 2.699E-01 2.699E-01 FCC#1 \*\* FCC#2 Calculated 32 equilibria Phase region boundary 8 at: 6.633E-01 1.683E-01  $FCCH1$  \*\* FCC#2 Calculated 27 equilibria Phase region boundary 9 at: 6.633E-01 1.683E-01 FCC#1 \*\* FCC#2 Calculated 33 equilibria Phase region boundary 10 at: 6.633E-01 1.683E-01 FCC#1 \*\* FCC#2 Calculated. 22 equilibria Terminating at known equilibrium Phase region boundary 11 at: 2.333E-01 2.333E-01 \*\* FCC#1 FCC#2 Calculated 36 equilibria

Phase region boundary 12 at: 2.333E-01 2.333E-01 \*\* FCC#1 FCC#2 Calculated 11 equilibria Phase region boundary 13 at: 2.333E-01 2.333E-01 \*\* FCC#1 FCC#2 Calculated. 5 equilibria Terminating at known equilibrium Phase region boundary 14 at: 1.683E-01 6.633E-01 \*\* FCC#1 FCC#3 Calculated 33 equilibria Phase region boundary 15 at: 1.683E-01 6.633E-01 \*\* FCC#1  $FCC#3$  Calculated. 22 equilibria Terminating at known equilibrium Phase region boundary 16 at: 1.683E-01 6.633E-01 \*\* FCC#1 FCC#3 Calculated 31 equilibria Phase region boundary 17 at: 2.333E-01 5.333E-01 FCC#1 \*\* FCC#2 Calculated 20 equilibria Phase region boundary 18 at: 2.333E-01 5.333E-01 FCC#1 \*\* FCC#2 Calculated. 9 equilibria Terminating at known equilibrium Phase region boundary 19 at: 2.333E-01 5.333E-01 FCC#1 \*\* FCC#2 Calculated 44 equilibria Phase region boundary 20 at: 6.633E-01 1.683E-01 FCC#1 \*\* FCC#2 Calculated 25 equilibria Phase region boundary 21 at: 6.633E-01 1.683E-01 FCC#1 \*\* FCC#2 Calculated 33 equilibria Phase region boundary 22 at: 6.633E-01 1.683E-01  $FCCH1$  \*\* FCC#2 Calculated. 22 equilibria Terminating at known equilibrium \*\*\* BUFFER SAVED ON FILE: tcex38.POLY3 CPU time for maping 9 seconds POLY\_3: POLY\_3: **post** POLY-3 POSTPROCESSOR VERSION 3.2 , last update 2002-12-01 Setting automatic diagram axis POST: **@#1Plotformat** POST: POST: **s-p-f ##1,,,,,,,** POST: POST: **s-d-a x m-f b** ... the command in full is SET\_DIAGRAM\_AXIS POST: **s-d-a y m-f c**

 ... the command in full is SET\_DIAGRAM\_AXIS POST: **s-d-ty y,,,,** ... the command in full is SET\_DIAGRAM\_TYPE POST: **s-s x n 0 1** ... the command in full is SET\_SCALING\_STATUS POST: **s-s y n 0 1** ... the command in full is SET\_SCALING\_STATUS POST: **s-t-s 10** ... the command in full is SET\_TIELINE\_STATUS POST: **set-title example 38a** POST: **plot** ... the command in full is PLOT\_DIAGRAM PLOTFILE : /SCREEN/: The composition set FCC#4 created from the store file POST: POST: **@?<Hit\_return\_to\_continue>** POST: **back** POLY\_3: **read,,** ... the command in full is READ\_WORKSPACES POLY\_3: POLY\_3: **@@ We will calculate at a higher temperature** POLY\_3: **@@ with a stable phase in the middle.** POLY\_3: **s-c t=696** ... the command in full is SET\_CONDITION POLY\_3: **s-c x(b)=.44 x(c)=.28** ... the command in full is SET\_CONDITION POLY\_3: **c-e** ... the command in full is COMPUTE\_EQUILIBRIUM Using global minimization procedure Calculated 1977 grid points in 0 s Found the set of lowest grid points in 0 s Creating a new composition set FCC#3 Calculated POLY solution 0 s, total time 0 s POLY\_3: POLY\_3: **save tcex38b y** ... the command in full is SAVE\_WORKSPACES POLY\_3: POLY\_3: POLY\_3: **map** Version S mapping is selected Generating start equilibrium 1 Generating start equilibrium 2 Generating start equilibrium 3 Generating start equilibrium 4 Generating start equilibrium 5 Generating start equilibrium 6 Generating start equilibrium 7 Generating start equilibrium 8 Generating start equilibrium 9 Organizing start points Using ADDED start equilibria Working hard Trying global minimization! 3 Generating start point 1 Generating start point 2 ERROR 1611 when calculating equilibrium Trying global minimization! 3 Generating start point 3 Generating start point 4 ERROR 1611 when calculating equilibrium Trying global minimization! 3 Generating start point 5 Generating start point 6 ERROR:  $SUM{Mu(i)*x(i)}-G.GT.EPS Aborting TEST 1.21971046E-07$ Generating start point 7 Generating start point 8 Phase region boundary 1 at: 9.900E-01 1.000E-02 FCC#1

+

 Phase region boundary 2 at: 9.900E-01 1.000E-02  $FCCH1$  \*\* FCC#3  $+ + + + +$ Phase region boundary 3 at: 2.683E-01 2.683E-01 FCC#1 \*\* FCC#2 Calculated 34 equilibria Phase region boundary 4 at: 2.683E-01 2.683E-01 FCC#1 \*\* FCC#2 Calculated 6 equilibria Phase region boundary 5 at: 2.683E-01 2.683E-01 FCC#1 \*\* FCC#2 Calculated 6 equilibria Phase region boundary 6 at: 2.683E-01 2.683E-01 FCC#1 \*\* FCC#2 Calculated 6 equilibria Phase region boundary 7 at: 2.683E-01 2.683E-01 FCC#1 \*\* FCC#2 Calculated 6 equilibria Phase region boundary 8 at: 2.683E-01 2.683E-01 FCC#1 \*\* FCC#2 Calculated 6 equilibria Phase region boundary 9 at: 2.683E-01 2.683E-01 FCC#1 \*\* FCC#2 Calculated. 6 equilibria Phase region boundary 10 at: 2.998E-01 2.998E-01 FCC#1 \*\* FCC#2 \*\* FCC#3 Phase region boundary 11 at: 3.618E-01 2.650E-01 FCC#1 \*\* FCC#3 Calculated 8 equilibria Phase region boundary 12 at: 3.618E-01 2.650E-01 FCC#1 \*\* FCC#3 Calculated. 6 equilibria Phase region boundary 13 at: 3.732E-01 2.650E-01 FCC#1 \*\* FCC#2 \*\* FCC#3 Phase region boundary 14 at: 4.004E-01 2.998E-01 FCC#1 \*\* FCC#2 Calculated 34 equilibria Phase region boundary 15 at: 3.732E-01 3.618E-01 \*\* FCC#2 FCC#3 Calculated 4 equilibria

 Phase region boundary 16 at: 3.732E-01 3.618E-01 \*\* FCC#2 FCC#3 Calculated. 3 equilibria Phase region boundary 17 at: 3.618E-01 3.732E-01 \*\* FCC#1 \*\* FCC#2 FCC#3 Phase region boundary 18 at: 2.650E-01 3.732E-01 \*\* FCC#1 FCC#3 Calculated 9 equilibria Phase region boundary 19 at: 2.650E-01 3.732E-01 \*\* FCC#1 FCC#3 Calculated. 7 equilibria Terminating at known equilibrium Phase region boundary 20 at: 2.998E-01 4.004E-01 \*\* FCC#1 FCC#2 Calculated 37 equilibria Phase region boundary 21 at: 2.998E-01 2.998E-01 FCC#1 \*\* FCC#2 Calculated 35 equilibria Phase region boundary 22 at: 2.683E-01 2.683E-01 FCC#1 \*\* FCC#2 Calculated 26 equilibria Phase region boundary 23 at: 2.683E-01 2.683E-01 FCC#1 \*\* FCC#2 Calculated 6 equilibria Phase region boundary 24 at: 2.683E-01 2.683E-01 FCC#1 \*\* FCC#2 Calculated 8 equilibria Phase region boundary 25 at: 2.683E-01 2.683E-01 FCC#1 \*\* FCC#2 Calculated 6 equilibria Phase region boundary 26 at: 2.683E-01 2.683E-01 FCC#1 \*\* FCC#2 Calculated 6 equilibria Phase region boundary 27 at: 2.683E-01 2.683E-01 FCC#1 \*\* FCC#2 Calculated 6 equilibria Phase region boundary 28 at: 2.683E-01 2.683E-01 FCC#1 \*\* FCC#2 Calculated. 6 equilibria Terminating at known equilibrium Phase region boundary 29 at: 2.683E-01 4.633E-01 FCC#1 \*\* FCC#2 Calculated 9 equilibria Phase region boundary 30 at: 2.683E-01 4.633E-01
FCC#1 \*\* FCC#2 Calculated 9 equilibria Phase region boundary 31 at: 2.683E-01 4.633E-01  $FCC#1$  \*\* FCC#2 Calculated 9 equilibria Phase region boundary 32 at: 2.683E-01 4.633E-01 FCC#1 \*\* FCC#2 Calculated 9 equilibria Phase region boundary 33 at: 2.683E-01 4.633E-01 FCC#1 \*\* FCC#2 Calculated 9 equilibria Phase region boundary 34 at: 2.683E-01 4.633E-01 FCC#1 \*\* FCC#2 Calculated. 9 equilibria Terminating at known equilibrium Phase region boundary 35 at: 2.683E-01 4.633E-01 FCC#1 \*\* FCC#2 Calculated 34 equilibria \*\*\* BUFFER SAVED ON FILE: tcex38b.POLY3 CPU time for maping 9 seconds POLY\_3: POLY\_3: POLY\_3: **post** POLY-3 POSTPROCESSOR VERSION 3.2 , last update 2002-12-01 Setting automatic diagram axis POST: **s-p-f ##1,,,,,,,** POST: POST: POST: **set-title example 38b** POST: **s-d-ty y,,,,** ... the command in full is SET\_DIAGRAM\_TYPE POST: **s-s x n 0 1** ... the command in full is SET\_SCALING\_STATUS POST: **s-s y n 0 1** ... the command in full is SET\_SCALING\_STATUS POST: **plot** ... the command in full is PLOT\_DIAGRAM PLOTFILE : /SCREEN/: POST: POST: **@?<Hit\_return\_to\_continue>** POST: POST: **back** POLY\_3: **@@ ============================================** POLY 3: **@@ Now a quaternary!** POLY\_3: **@@** POLY\_3: **@@ Square rose by John Morral** POLY\_3: **@@** POLY\_3: **go g** ... the command in full is GOTO\_MODULE GIBBS ENERGY SYSTEM version 5.2 GES: **rei,,,,,** ... the command in full is REINITIATE GES: **e-e a b c d** ... the command in full is ENTER\_ELEMENT GES: **a-e-d a liq 10,,,,** ... the command in full is AMEND\_ELEMENT\_DATA GES: **a-e-d b liq 10,,,,,** ... the command in full is AMEND\_ELEMENT\_DATA GES: **a-e-d c liq 10,,,,,** ... the command in full is AMEND\_ELEMENT\_DATA GES: **a-e-d d liq 10,,,,,**

```
 ... the command in full is AMEND_ELEMENT_DATA
GES: e-ph liquid
   ... the command in full is ENTER_PHASE
TYPE CODE:
NUMBER OF SUBLATTICES /1/: 1
NAME OF CONSTITUENT: A B C D
NAME OF CONSTITUENT:
WILL YOU ADD CONSTITUENTS LATER /NO/: NO
DO YOU WANT A LIST OF POSSIBLE PARAMETERS /NO/: NO
GES: e-par g(liq,a,b,c,d)
   ... the command in full is ENTER_PARAMETER
 G(LIQUID,A,B,C,D;0)
LOW TEMPERATURE LIMIT /298.15/: 298.15
FUNCTION: 100000
&
HIGH TEMPERATURE LIMIT /6000/: 6000
ANY MORE RANGES /N/: N
GES:
GES: go p-3
  ... the command in full is GOTO MODULE
 POLY version 3.32, Dec 2007
POLY_3: rei,,,,
   ... the command in full is REINITIATE_MODULE
POLY_3: s-c t=170 p=1e5 n=1 x(d)=.25 x(a)=.3 x(a)+x(c)=.5
    ... the command in full is SET_CONDITION
POLY_3: l-c
   ... the command in full is LIST_CONDITIONS
T=170, P=1E5, N=1, X(D)=0.25, X(A)=0.3, X(A)+X(C)=0.5 DEGREES OF FREEDOM 0
POLY_3:
POLY_3: c-e
   ... the command in full is COMPUTE_EQUILIBRIUM
 Normal POLY minimization, not global
 Testing POLY result by global minimization procedure
 Calculated 1819 grid points in 0 s
 Creating a new composition set LIQUID#2
    32 ITS, CPU TIME USED 0 SECONDS
POLY_3: l-e
   ... the command in full is LIST_EQUILIBRIUM
Output file: /SCREEN/:
Options /VWCS/: VXCS
 Output from POLY-3, equilibrium = 1, label A0 , database: User dat
 Conditions:
T=170, P=1E5, N=1, X(D)=0.25, X(A)=0.3, X(A)+X(C)=0.5 DEGREES OF FREEDOM 0
 Temperature 170.00 K (-103.15 C), Pressure 1.000000E+05
 Number of moles of components 1.00000E+00, Mass in grams 1.00000E+01
 Total Gibbs energy -1.58399E+03, Enthalpy 2.18612E+02, Volume 0.00000E+00
 Component Moles M-Fraction Activity Potential Ref.stat
 A 3.0000E-01 3.0000E-01 3.1587E-01 -1.6289E+03 SER
 B 2.5000E-01 2.5000E-01 2.9182E-01 -1.7409E+03 SER
 C 2.0000E-01 2.0000E-01 3.5423E-01 -1.4669E+03 SER
 D 2.5000E-01 2.5000E-01 3.5423E-01 -1.4669E+03 SER
LIQUID#1 Status ENTERED Driving force 0.0000E+00 Moles 5.8530E-01, Mass 5.8530E+00, Volume fraction 0.0000E+00 Mole fractions:
 D 3.71549E-01 A 3.00000E-01 B 2.50000E-01 C 7.84507E-02
LIQUID#2 Status ENTERED Driving force 0.0000E+00 Moles 4.1470E-01, Mass 4.1470E+00, Volume fraction 0.0000E+00 Mole fractions:
 C 3.71549E-01 A 3.00000E-01 B 2.50000E-01 D 7.84507E-02
POLY_3: s-a-v 1 x(a)
   ... the command in full is SET_AXIS_VARIABLE
Min value /0/: 0<br>Max value /1/: .5
Max value /1/: .5
Increment /.0125/: .01
POLY_3: s-a-v 2 x(d)
   ... the command in full is SET_AXIS_VARIABLE
Min value /0/: 0
Max value /1/: .5
```
Increment /.0125/: **.01** POLY\_3: POLY\_3: **add +1** ... the command in full is ADD\_INITIAL\_EQUILIBRIUM POLY\_3: POLY\_3: **save tcex38c y** ... the command in full is SAVE\_WORKSPACES POLY\_3: **map** Version S mapping is selected Organizing start points Using ADDED start equilibria Tie-lines not in the plane of calculation Generating start point 1 Generating start point 2 Phase region boundary 1 at: 4.478E-01 2.500E-01 LIQUID#1 \*\* LIQUID#2 Creating a new composition set LIQUID#3 Calculated 45 equilibria Phase region boundary 2 at: 4.478E-01 2.500E-01 LIQUID#1 \*\* LIQUID#2 Calculated. 41 equilibria Phase region boundary 3 at: 2.500E-01 5.217E-02 LIQUID#1 \*\* LIQUID#2 \*\* LIQUID#3 Phase region boundary 4 at: 2.500E-01 5.217E-02 LIQUID#1 \*\* LIQUID#2 LIQUID#3 Creating a new composition set LIQUID#4 Calculated 31 equilibria Phase region boundary 5 at: 2.500E-01 5.217E-02 LIQUID#1 \*\* LIQUID#2 LIQUID#3 Calculated. 15 equilibria Phase region boundary 6 at: 1.816E-01 1.816E-01 LIQUID#1 \*\* LIQUID#2 LIQUID#3 \*\* LIQUID#4 Phase region boundary 7 at: 3.184E-01 1.816E-01 LIQUID#1 LIQUID#2 \*\* LIQUID#3 Calculated. 15 equilibria Terminating at known equilibrium Phase region boundary 8 at: 3.184E-01 1.816E-01 LIQUID#1 LIQUID#2 \*\* LIQUID#4 Calculated. 14 equilibria Phase region boundary 9 at: 4.478E-01 2.500E-01 \*\* LIQUID#1 LIQUID#2 \*\* LIQUID#4 Phase region boundary 10 at: 4.478E-01 2.500E-01 LIQUID#2 \*\* LIQUID#4

 Calculated. 43 equilibria Phase region boundary 11 at: 2.500E-01 4.478E-01 LIQUID#2 \*\* LIQUID#3 \*\* LIQUID#4 Phase region boundary 12 at: 2.500E-01 4.478E-01 LIQUID#2 LIQUID#3 \*\* LIQUID#4 Calculated 20 equilibria Phase region boundary 13 at: 2.500E-01 4.478E-01 LIQUID#2 LIQUID#3 \*\* LIQUID#4 Calculated. 15 equilibria Terminating at known equilibrium Phase region boundary 14 at: 2.500E-01 4.478E-01 LIQUID#2 \*\* LIQUID#3 Calculated. 41 equilibria Phase region boundary 15 at: 5.217E-02 2.500E-01 LIQUID#2 \*\* LIQUID#3 \*\* LIQUID#4 Phase region boundary 16 at: 5.217E-02 2.500E-01 LIQUID#2 \*\* LIQUID#3 LIQUID#4 Calculated 20 equilibria Phase region boundary 17 at: 5.217E-02 2.500E-01 LIQUID#2 \*\* LIQUID#3 LIQUID#4 Calculated. 15 equilibria Terminating at known equilibrium Phase region boundary 18 at: 5.217E-02 2.500E-01 LIQUID#2 \*\* LIQUID#4 Calculated. 41 equilibria Terminating at known equilibrium Phase region boundary 19 at: 5.217E-02 2.500E-01 LIQUID#2 LIQUID#3 \*\* LIQUID#4 Calculated. 15 equilibria Terminating at known equilibrium Phase region boundary 20 at: 2.500E-01 4.478E-01 LIQUID#2 \*\* LIQUID#3 LIQUID#4 Calculated 20 equilibria Phase region boundary 21 at: 2.500E-01 4.478E-01 LIQUID#2 \*\* LIQUID#3 LIQUID#4 Calculated. 15 equilibria Terminating at known equilibrium Phase region boundary 22 at: 4.478E-01 2.500E-01 \*\* LIQUID#1 LIQUID#2 Calculated. 43 equilibria Terminating at known equilibrium

 Phase region boundary 23 at: 4.478E-01 2.500E-01 \*\* LIQUID#1 LIQUID#2 LIQUID#4 Calculated. 15 equilibria Terminating at known equilibrium Phase region boundary 24 at: 4.478E-01 2.500E-01 LIQUID#1 \*\* LIQUID#2 Calculated 6 equilibria Phase region boundary 25 at: 4.478E-01 2.500E-01 LIQUID#1 \*\* LIQUID#2 Calculated 2 equilibria Phase region boundary 26 at: 4.478E-01 2.500E-01 LIQUID#1 \*\* LIQUID#2 Calculated 2 equilibria Phase region boundary 27 at: 4.478E-01 2.500E-01 LIQUID#1 \*\* LIQUID#2 Calculated 2 equilibria Phase region boundary 28 at: 4.478E-01 2.500E-01 LIQUID#1 \*\* LIQUID#2 Calculated 2 equilibria Phase region boundary 29 at: 4.478E-01 2.500E-01 LIQUID#1 \*\* LIQUID#2 Calculated 2 equilibria Calculated 2 equilibria \*\*\* BUFFER SAVED ON FILE: tcex38c.POLY3 CPU time for maping 7 seconds POLY\_3: **po** ... the command in full is POST POLY-3 POSTPROCESSOR VERSION 3.2 , last update 2002-12-01 Setting automatic diagram axis POST: **s-p-f ##1,,,,,,,** POST: POST: POST: **set-title example 38c** POST: **pl** ... the command in full is PLOT\_DIAGRAM PLOTFILE : /SCREEN/: The composition set LIQUID#5 created from the store file POST: POST: **@?<Hit\_return\_to\_continue>** CPU time 26 seconds

THERMO-CALC (2008.05.27:16.56) :example 38a<br>DATABASE:User data 2008. 5.27<br>T=600, P=1E5, N=1; THERMO-CALC (2008.05.27:16.56) :example 38a<br>DATABASE:User data 2008. 5.27<br>T–600 D–1EE N–1: T=600, P=1E5, N=1;

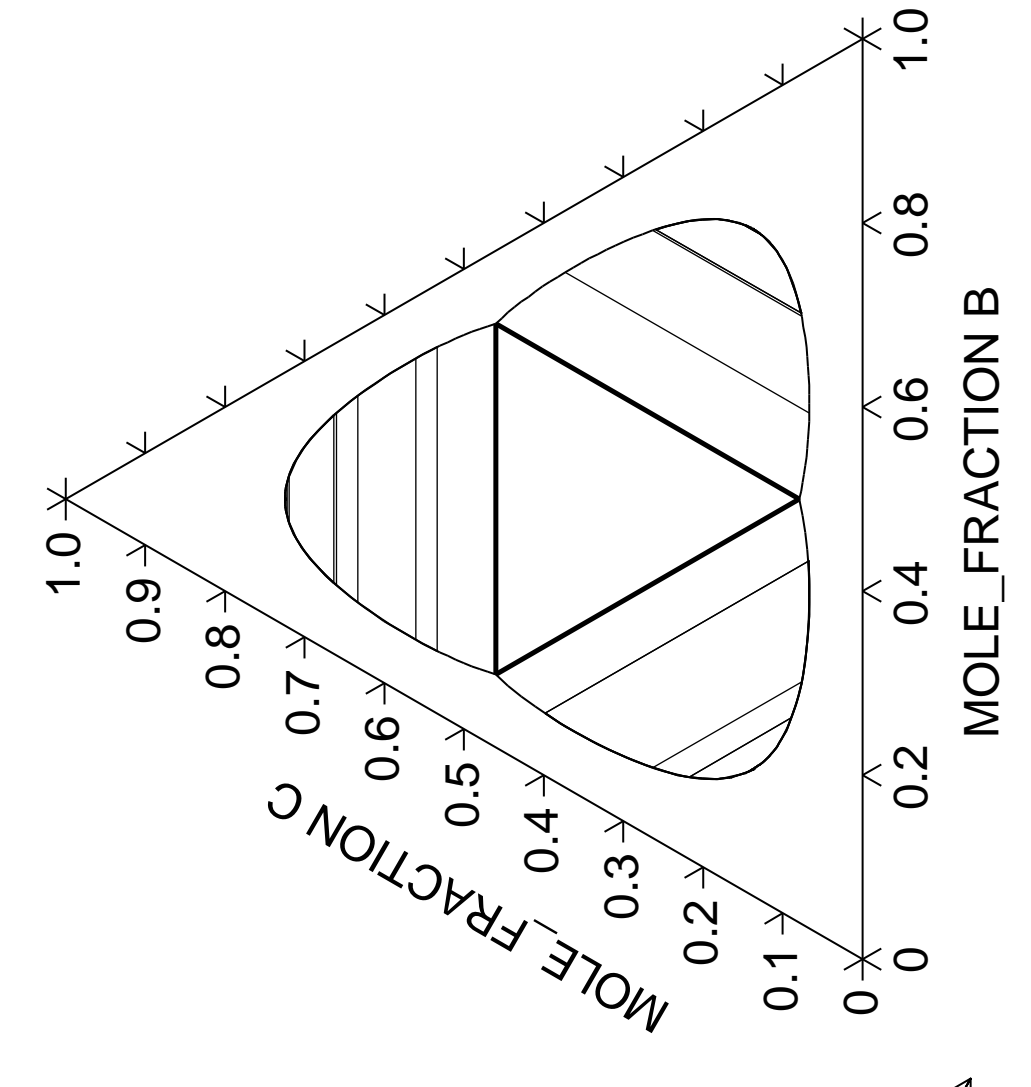

THERMO-CALC (2008.05.27:16.56) :example 38b<br>DATABASE:User data 2008. 5.27<br>T=696, P=1E5, N=1; THERMO-CALC (2008.05.27:16.56) :example 38b<br>DATABASE:User data 2008. 5.27<br>T–606 D–1EE N–1: T=696, P=1E5, N=1;

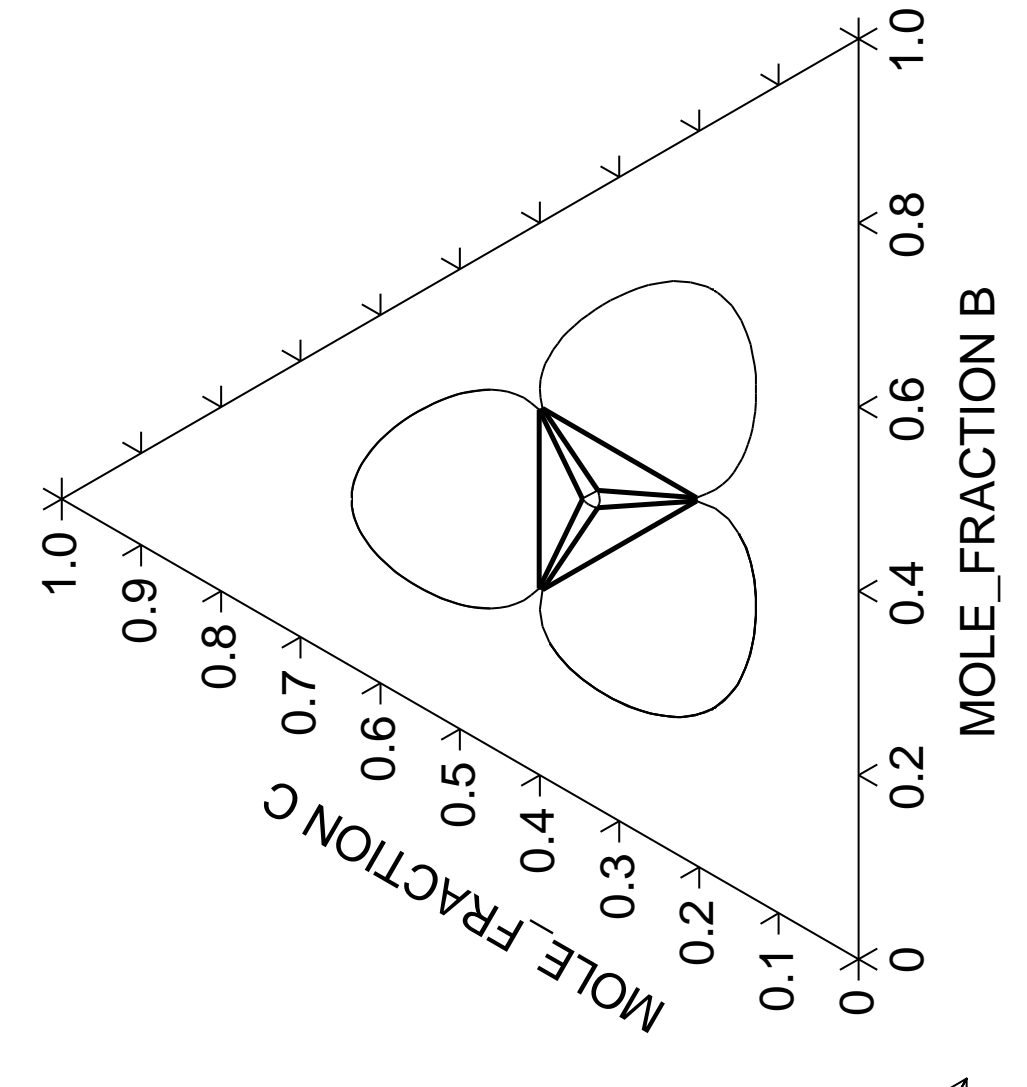

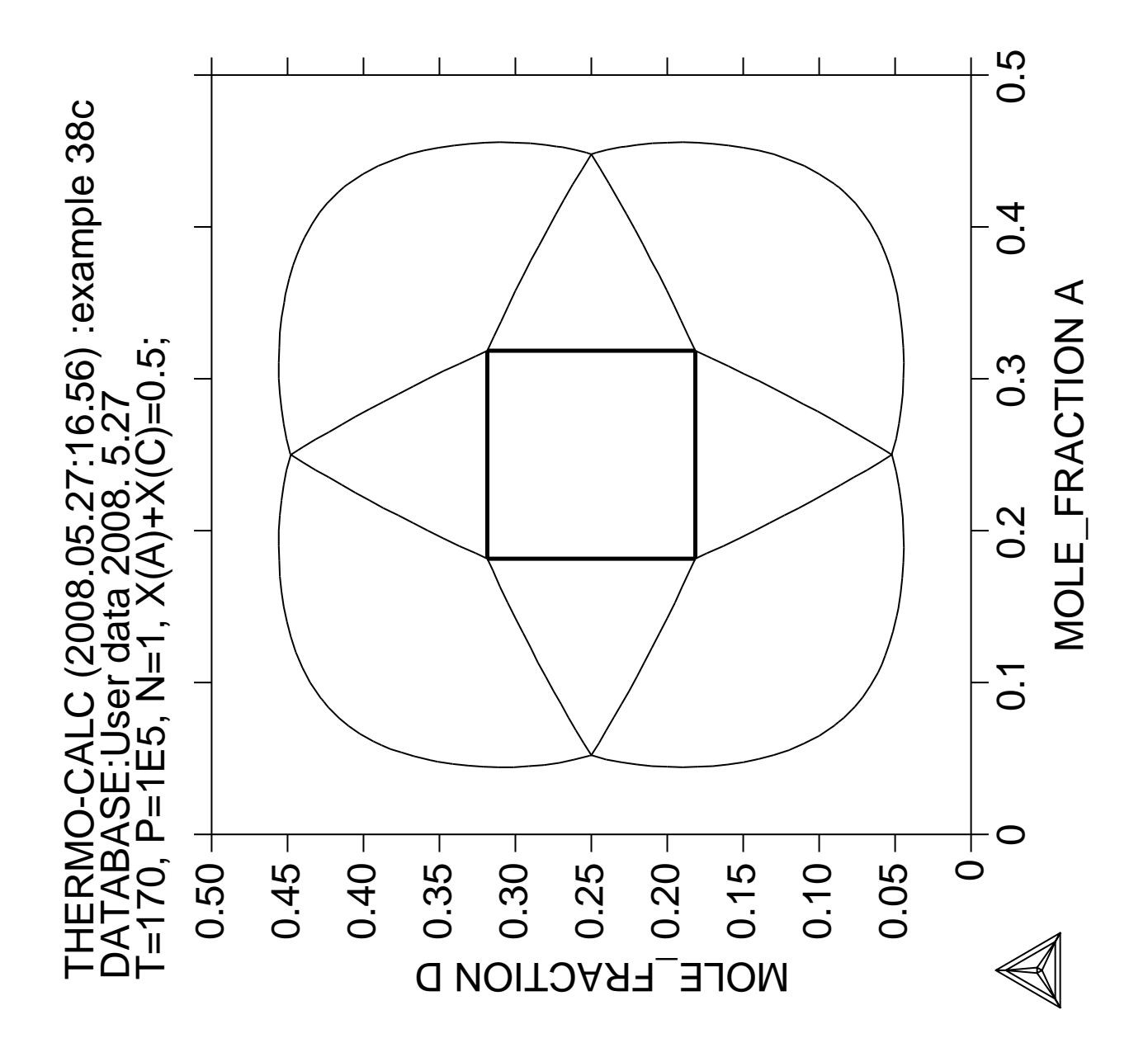

**Calculation of the reversible Carnot cycle of a heat engine**

 Thermo-Calc version S on Linux Copyright (1993,2007) Foundation for Computational Thermodynamics, Stockholm, Sweden Double precision version linked at 25-05-08 11:43:58 Only for use at TCSAB Local contact Annika Hovmark SYS:SYS:SYS:SYS:SYS:SYS:SYS:SYS: **@@** SYS: **@@** SYS: **@@ The Calculation of the Reversible Carnot Cycle of Heat Engine** SYS: **@@** SYS: **@@** SYS: **@@ The Reversible Carnot cycles are usually drawn schematically in lectures** SYS: **@@ or text books and rarely understood by students. But by making use of** SYS: **@@ a thermodynamic software system like Thermo-Calc and realistic data it** SYS: **@@ is possible to calculate a reversible Carnot cycle of a heat engine** SYS: **@@ and to relate it to different thermodynamic quantities.** SYS: **@@ Some particular cases will be calculated and graphicaly presented in this** SYS: **@@ example.** SYS: **@@** SYS: **@@** SYS: **@@ One application of the Second Law is to the efficiencies of heat** SYS: **@@ engines, pumps and refrigerators.** SYS: **@@ Whenever there exists a difference of temperature, work can be** SYS: **@@ produced - the principle of heat engines. The Gibbs energy also** SYS: **@@ enables us to predict the maximum work that a process may achive.** SYS: **@@** SYS: **@@** SYS: **@@ To illustrate how Thermo-Calc calculates the reversible Carnot cycle we** SYS: **@@ will consider one mole of an ideal gas with two ficticious species A** SYS: **@@ and A2.** SYS: **set-log ex39,,,** SYS: SYS: **go g** ... the command in full is GOTO MODULE GIBBS ENERGY SYSTEM version 5.2 First version released 1-Jan-78, last update 20-Nov-2007 GES: **rei,,,,,** ... the command in full is REINITIATE GES: **e-e a** ... the command in full is ENTER ELEMENT THERMODYNAMIC DATABASE module running on UNIX / KTH Current database: TCS Steels/Fe-Alloys Database v6 VA DEFINED IONIC LIQ:Y L12 FCC B2 BCC B2\_VACANCY HIGH\_SIGMA REJECTED GES: **a-e-d a gas 10,,,,** ... the command in full is AMEND\_ELEMENT\_DATA GES: **e-sp A2 A2** ... the command in full is ENTER\_SPECIES GES: **e-ph gas g 1 A A2; N N** ... the command in full is ENTER\_PHASE GES: **@@ The Gibbs free energy for these specie could be described by** GES: **@@ the general formula: Gm= a +bT + cTlnT + dT2 +...+ RTln(P)** GES: **@@** GES: **@@ In order to calculate the Carnot cycle one has to give some numerical** GES: **@@ values to the a, b, c, etc. constants of the Gm expression.** GES: **@@ It is important to understand that the coefficients cannot be** GES: **@@ chosen arbirarily, for example c should be negative as the heat capacity** GES: **@@ at constant pressure, Cp = - T d2G/dT2 and thus Cp=-c-2dT must always be >0** GES: **@@** GES: **e-par g(gas,a) 298.15 6960-51\*T-17\*T\*LN(T)+R\*T\*LN(1e-05\*P);,,,,** ... the command in full is ENTER\_PARAMETER  $G(GAS, A:0) - G(GAS, A:0)$ GES: **e-par g(gas,a2) 298.15 130670-38\*T-17\*T\*LN(T)+R\*T\*LN(1e-05\*P);,,,,** ... the command in full is ENTER\_PARAMETER  $G(GAS, A2:0) - 2 G(GAS, A:0)$ GES: **l-d,,,,** ... the command in full is LIST\_DATA 1OUTPUT FROM GIBBS ENERGY SYSTEM ON UNIX / KTH DATE 2008- 5-27

FROM DATABASE: User data 2008. 5.27

```
 ALL DATA IN SI UNITS
 FUNCTIONS VALID FOR 298.15<T< 6000.00 K UNLESS OTHER LIMITS STATED
 ELEMENT STABLE ELEMENT REFERENCE MASS H298-H0 S298
  1 A GAS 1.0000E+01 0.0000E+00 0.0000E+00
SPECIES STOICHIOMETRY
1 A 2 A2 A2
 GAS
    CONSTITUENTS: A,A2
     G(GAS, A; 0) - G(GAS, A; 0) = +6960-51*T-17*T*LN(T)+R*T*LN(1E-05*P)G(GAS, A2; 0) - 2 G(GAS, A; 0) = +130670 - 38*T - 17*T*LN(T) + R*T*LN(LE-05*P) SYMBOL STATUS VALUE/FUNCTION
  1 R 80000000 8.3145100E+00
   2 RTLNP 20000000 +R*T*LN(1E-05*P)
GES: @?<Hit_return_to_continue>
GES: @@
GES: @@ The Carnot cycle diagram gives the pressure and volume for the
GES: @@ working media of a heat engine that operates between two temperatures
GES: @@ T1 and T2, T1>T2.
GES: go p-3
   ... the command in full is GOTO_MODULE
 POLY version 3.32, Dec 2007
POLY_3: @@ The Carnot cycle will be calculated for T1=500 K (the temperature
POLY_3: @@ of the hot reservoire) and T2=400 K (the temperature of the cold
POLY_3: @@ reservoire)
POLY_3: ent var t1=500;
   ... the command in full is ENTER_SYMBOL
POLY_3: ent var t2=400;
   ... the command in full is ENTER_SYMBOL
POLY_3: @@
POLY_3: @@ A Carnot cycle consists of four reversible stages:
POLY_3: @@
POLY 3: @@ Stage 1. Isothermal expansion at T1; the entropy change of the system is
POLY_3: @@ Q1/T1, where Q1 is the heat taken from the hot reservoire.
POLY_3: @@
POLY_3: @@
POLY_3: s-c t=t1 p=1e7 n=1
   ... the command in full is SET_CONDITION
POLY_3: c-e
   ... the command in full is COMPUTE_EQUILIBRIUM
 Using global minimization procedure
 Calculated 137 grid points in 0 s
POLY_3: l-e
   ... the command in full is LIST_EQUILIBRIUM
Output file: /SCREEN/:
Options /VWCS/: xn
 Output from POLY-3, equilibrium = 1, label A0 , database: User dat
 Conditions:
 T=T1, P=1E7, N=1
 DEGREES OF FREEDOM 0
 Temperature 500.00 K ( 226.85 C), Pressure 1.000000E+07
 Number of moles of components 1.00000E+00, Mass in grams 1.00000E+01
 Total Gibbs energy -5.22193E+04, Enthalpy 1.54600E+04, Volume 4.15725E-04
 Component Moles M-Fraction Activity Potential Ref.stat
 A 1.0000E+00 1.0000E+00 3.5061E-06 -5.2219E+04 SER
GAS Status ENTERED Driving force 0.0000E+00 Moles 1.0000E+00, Mass 1.0000E+01, Volume fraction 1.0000E+00 Mole fractions:
 A 1.00000E+00
 Constitution:
 A 1.00000E+00 A2 8.75433E-20
POLY_3: @?<Hit_return_to_continue>
POLY_3: @@ Set volume to 1 m3
```
POLY\_3: **s-c v** ... the command in full is SET\_CONDITION Value /4.157255E-04/: **1** POLY\_3: **s-c n** ... the command in full is SET\_CONDITION Value /1/: **none** POLY\_3: **c-e** ... the command in full is COMPUTE\_EQUILIBRIUM Normal POLY minimization, not global Testing POLY result by global minimization procedure Using already calculated grid 6 ITS, CPU TIME USED 0 SECONDS POLY\_3: **l-e,,,,** ... the command in full is LIST\_EQUILIBRIUM Output from POLY-3, equilibrium = 1, label A0 , database: User dat Conditions: T=T1, P=1E7, V=1 DEGREES OF FREEDOM 0 Temperature 500.00 K ( 226.85 C), Pressure 1.000000E+07 Number of moles of components 2.40543E+03, Mass in grams 2.40543E+04 Total Gibbs energy -1.25610E+08, Enthalpy 3.71880E+07, Volume 1.00000E+00 Component Moles M-Fraction Activity Potential Ref.stat A 2.4054E+03 1.0000E+00 3.5061E-06 -5.2219E+04 SER GAS Status ENTERED Driving force  $0.0000E+00$  Moles 2.4054E+03, Mass 2.4054E+04, Volume fraction 1.0000E+00 Mole fractions: A 1.00000E+00 Constitution: A 1.00000E+00 A2 8.75433E-20 POLY\_3: **s-c n** ... the command in full is SET CONDITION Value /2405.433393/: POLY\_3: **s-c p** ... the command in full is SET\_CONDITION Value /10000000/: **none** POLY\_3: **c-e** ... the command in full is COMPUTE\_EQUILIBRIUM Normal POLY minimization, not global Testing POLY result by global minimization procedure Using already calculated grid 6 ITS, CPU TIME USED 0 SECONDS POLY\_3: **l-e,,,** ... the command in full is LIST\_EQUILIBRIUM Output from POLY-3, equilibrium = 1, label A0 , database: User dat Conditions: T=T1, N=2405.43, V=1 DEGREES OF FREEDOM 0 Temperature 500.00 K ( 226.85 C), Pressure 1.000000E+07 Number of moles of components 2.40543E+03, Mass in grams 2.40543E+04 Total Gibbs energy -1.25610E+08, Enthalpy 3.71880E+07, Volume 1.00000E+00 Component Moles M-Fraction Activity Potential Ref.stat A 2.4054E+03 1.0000E+00 3.5061E-06 -5.2219E+04 SER GAS Status ENTERED Driving force 0.0000E+00 Moles 2.4054E+03, Mass 2.4054E+04, Volume fraction 1.0000E+00 Mole fractions: A 1.00000E+00 Constitution: A 1.00000E+00 A2 8.75433E-20 POLY\_3: **enter var ha=h;** ... the command in full is ENTER\_SYMBOL POLY\_3: **enter var sa=s;** ... the command in full is ENTER\_SYMBOL POLY\_3: **s-c s** ... the command in full is SET\_CONDITION Value /325596.1064/: **sa** POLY\_3: **s-c v=none** ... the command in full is SET\_CONDITION POLY\_3: **c-e**

```
 ... the command in full is COMPUTE_EQUILIBRIUM
 Normal POLY minimization, not global
 Testing POLY result by global minimization procedure
 Using already calculated grid
     6 ITS, CPU TIME USED 0 SECONDS
POLY_3: l-e,,,
   ... the command in full is LIST_EQUILIBRIUM
 Output from POLY-3, equilibrium = 1, label A0 , database: User dat
 Conditions:
 T=T1, N=2405.43, S=SA
 DEGREES OF FREEDOM 0
 Temperature 500.00 K ( 226.85 C), Pressure 1.000000E+07
 Number of moles of components 2.40543E+03, Mass in grams 2.40543E+04
 Total Gibbs energy -1.25610E+08, Enthalpy 3.71880E+07, Volume 1.00000E+00
 Component Moles M-Fraction Activity Potential Ref.stat
 A 2.4054E+03 1.0000E+00 3.5061E-06 -5.2219E+04 SER
GAS Status ENTERED Driving force 0.0000E+00
 Moles 2.4054E+03, Mass 2.4054E+04, Volume fraction 1.0000E+00 Mole fractions:
 A 1.00000E+00
 Constitution:
 A 1.00000E+00 A2 8.75433E-20
POLY_3: @?<Hit_return_to_continue>
POLY_3: show t,p,v,g,n,h,s
   ... the command in full is SHOW_VALUE
T = 500P=1E7V=1 G=-1.2561005E8
 N=2405.4334
 H=3.7188E7
 S=325596.11
POLY_3: @?<Hit_return_to_continue>
POLY_3: ent var ga=g;
   ... the command in full is ENTER_SYMBOL
POLY_3: ent var pa=p;
   ... the command in full is ENTER_SYMBOL
POLY_3: ent var va=v;
   ... the command in full is ENTER_SYMBOL
POLY_3: @@
POLY_3: @@
POLY_3: save tcex39a y
   ... the command in full is SAVE_WORKSPACES
POLY_3: s-c t=500
   ... the command in full is SET_CONDITION
POLY_3: s-c s=204200
 ... the command in full is SET_CONDITION
POLY_3: s-a-v 1 s 204000 205000,,,
   ... the command in full is SET_AXIS_VARIABLE
POLY_3: c-e
   ... the command in full is COMPUTE_EQUILIBRIUM
 Normal POLY minimization, not global
 Testing POLY result by global minimization procedure
 Calculated 137 grid points in 0 s
    18 ITS, CPU TIME USED 0 SECONDS
POLY_3: step normal
   ... the command in full is STEP_WITH_OPTIONS
 No initial equilibrium, using default
 Step will start from axis value 204200.
 Global calculation of initial equilibrium . impossible due to conditions.
 POLY has calculated initial equilibrium
 Global test of initial equilibrium
Phase Region from 204200. for:
    GAS
 Global test at 2.04400E+05 .... OK
 Global test at 2.04650E+05 .... OK
 Global test at 2.04900E+05 .... OK
 Terminating at 205000.
 Calculated 35 equilibria
```
Phase Region from 204200. for: GAS Global test at 2.04000E+05 .... OK Terminating at 204000. Calculated 11 equilibria \*\*\* Buffer saved on file: tcex39a.POLY3 POLY\_3: **@@** POLY\_3: **@@** POLY\_3: **@@ Stage 2. Adiabatic expansion. No heat leaves the system, so the** POLY\_3: **@@ change in its entropy is zero. In the course of this expansion the** POLY\_3: **@@ temperature falls from T1 to T2, the temperature of cold reservoire.** POLY\_3: **@@** POLY\_3: **s-c s=205000** ... the command in full is SET\_CONDITION POLY\_3: **s-c t=450** ... the command in full is SET\_CONDITION POLY\_3: **s-a-v 1 t 400 500,,,,** ... the command in full is SET\_AXIS\_VARIABLE POLY\_3: **c-e** ... the command in full is COMPUTE EQUILIBRIUM Normal POLY minimization, not global Testing POLY result by global minimization procedure Calculated 137 grid points in 0 s 12 ITS, CPU TIME USED 0 SECONDS POLY\_3: **step norm** ... the command in full is STEP\_WITH\_OPTIONS No initial equilibrium, using default Step will start from axis value 450.000 Global calculation of initial equilibrium . impossible due to conditions. POLY has calculated initial equilibrium Global test of initial equilibrium Phase Region from 450.000 for: GAS Global test at 4.70000E+02 .... OK Global test at 4.95000E+02 .... OK Terminating at 500.000 Calculated 23 equilibria Phase Region from 450.000 for: GAS Global test at 4.30000E+02 .... OK Global test at 4.05000E+02 .... OK Terminating at 400.000 Calculated 23 equilibria \*\*\* Buffer saved on file: tcex39a.POLY3 POLY\_3: **@@** POLY\_3: **@@ Stage 3. Isothermal compresion at T2. The heat Q2 is released to the** POLY\_3: **@@ cold reservoire, so the change in entropy of the system is -Q2/T2.** POLY\_3: **@@** POLY\_3: **s-c t=400** ... the command in full is SET\_CONDITION POLY\_3: **s-c s=204200** ... the command in full is SET\_CONDITION POLY\_3: **s-a-v 1 s 204000 205000,,,** ... the command in full is SET\_AXIS\_VARIABLE POLY\_3: **c-e** ... the command in full is COMPUTE\_EQUILIBRIUM Normal POLY minimization, not global Testing POLY result by global minimization procedure Calculated 137 grid points in 0 s 8 ITS, CPU TIME USED 0 SECONDS POLY\_3: **step norm** ... the command in full is STEP\_WITH\_OPTIONS No initial equilibrium, using default Step will start from axis value 204200. Global calculation of initial equilibrium . impossible due to conditions. POLY has calculated initial equilibrium Global test of initial equilibrium Phase Region from 204200. for: GAS Global test at 2.04400E+05 .... OK Global test at 2.04650E+05 .... OK

 Global test at 2.04900E+05 .... OK Terminating at 205000. Calculated 35 equilibria Phase Region from 204200. for: GAS Global test at 2.04000E+05 .... OK Terminating at 204000. Calculated 11 equilibria \*\*\* Buffer saved on file: tcex39a.POLY3 POLY\_3: **@@** POLY\_3: **@@** POLY\_3: **@@ Stage 4. Adiabatic compression. No heat enters the system, so the change** POLY\_3: **@@ in entropy is zero. The temperature rises from T2 to T1.** POLY\_3: **@@** POLY\_3: **@@** POLY\_3: **s-c s=204000** ... the command in full is SET CONDITION POLY\_3: **s-c t=450** ... the command in full is SET\_CONDITION POLY\_3: **s-a-v 1 t 400 500,,,** ... the command in full is SET\_AXIS\_VARIABLE POLY\_3: **c-e** ... the command in full is COMPUTE\_EQUILIBRIUM Normal POLY minimization, not global Testing POLY result by global minimization procedure Calculated 137 grid points in 0 s 10 ITS, CPU TIME USED 0 SECONDS POLY\_3: **step norm** ... the command in full is STEP\_WITH\_OPTIONS No initial equilibrium, using default Step will start from axis value 450.000 Global calculation of initial equilibrium . impossible due to conditions. POLY has calculated initial equilibrium Global test of initial equilibrium Phase Region from 450.000 for: GAS Global test at 4.70000E+02 .... OK Global test at 4.95000E+02 .... OK Terminating at 500.000 Calculated 23 equilibria Phase Region from 450.000 for: GAS Global test at 4.30000E+02 .... OK Global test at 4.05000E+02 .... OK Terminating at 400.000 Calculated 23 equilibria \*\*\* Buffer saved on file: tcex39a.POLY3 POLY\_3: POLY\_3: **post** POLY-3 POSTPROCESSOR VERSION 3.2 , last update 2002-12-01 POST: **@#1Plotformat** POST: POST: **s-p-f ##1,,,,,,,,,,,,** POST: POST: **s-d-a x v** ... the command in full is SET\_DIAGRAM\_AXIS POST: **s-d-a y p** ... the command in full is SET\_DIAGRAM\_AXIS POST: **set-title example 39a** POST: **plot** ... the command in full is PLOT\_DIAGRAM PLOTFILE : /SCREEN/: POST: POST: **@?<Hit\_return\_to\_continue>** POST: **@@ The efficiency E of an engine which uses a Carnot cycle is:** POST: **@@** POST: **@@ E=work performed/heat absorbed = W/Q1** POST: **@@ If one plots the entropy versus temperature, one can calculate the** POST: **@@ work performed just by calculating the area of the surface** POST: **@@ depicted by the two squares and by making the difference between them.**

POST: **@@** POST: **s-d-a x s** ... the command in full is SET\_DIAGRAM\_AXIS POST: **s-d-a y t** ... the command in full is SET\_DIAGRAM\_AXIS POST: **s-s y n 0 600** ... the command in full is SET\_SCALING\_STATUS POST: **s-s x n 203500 205500** ... the command in full is SET\_SCALING\_STATUS POST: **set-title example 39b** POST: **plot** ... the command in full is PLOT\_DIAGRAM PLOTFILE : /SCREEN/: POST: POST: **@?<Hit\_return\_to\_continue>** POST: **@@** POST: **@@** POST: **@@ The influence of the value of the temperature T1 (the temperature of the** POST: **@@ hot reservoire) on the efficency of the Carnot cycle is important.** POST: **@@ Therefor we will make an other calculation for T1=800 K and compare with** POST: **@@ the one for T1=500 K (example 39a and b). T2=400 K in both cases.** POST: **ba** ... the command in full is BACK POLY\_3: **read,,,** ... the command in full is READ\_WORKSPACES POLY\_3: **l-c** ... the command in full is LIST\_CONDITIONS T=T1, N=2405.43, S=SA DEGREES OF FREEDOM 0 POLY\_3: **s-c s=none** ... the command in full is SET\_CONDITION POLY\_3: **s-c t=800 p=1e7 n=1** ... the command in full is SET\_CONDITION POLY\_3: **c-e** ... the command in full is COMPUTE\_EQUILIBRIUM Using global minimization procedure Calculated 137 grid points in 0 s POLY\_3: **l-e** ... the command in full is LIST\_EQUILIBRIUM Output file: /SCREEN/: Options /VXNS/: **xn** Output from POLY-3, equilibrium = 1, label A0 , database: User dat Conditions:  $T=800$ ,  $P=1E7$ ,  $N=1$  DEGREES OF FREEDOM 0 Temperature 800.00 K ( 526.85 C), Pressure 1.000000E+07 Number of moles of components 1.00000E+00, Mass in grams 1.00000E+01 Total Gibbs energy -9.41189E+04, Enthalpy 2.05600E+04, Volume 6.65161E-04 Component Moles M-Fraction Activity Potential Ref.stat A 1.0000E+00 1.0000E+00 7.1585E-07 -9.4119E+04 SER GAS Status ENTERED Driving force 0.0000E+00 Moles 1.0000E+00, Mass 1.0000E+01, Volume fraction 1.0000E+00 Mole fractions: A 1.00000E+00 Constitution: A 1.00000E+00 A2 1.27812E-15 POLY\_3: **@@ Set volume to 1 m3** POLY\_3: **s-c v** ... the command in full is SET\_CONDITION Value /6.651608E-04/: **1** POLY\_3: **s-c n** ... the command in full is SET\_CONDITION Value /1/: **none** POLY\_3: **c-e** ... the command in full is COMPUTE\_EQUILIBRIUM Normal POLY minimization, not global Testing POLY result by global minimization procedure Using already calculated grid 7 ITS, CPU TIME USED 0 SECONDS POLY\_3: **s-c n** ... the command in full is SET\_CONDITION

```
Value /1503.395871/:
POLY_3: s-c p
    ... the command in full is SET_CONDITION
Value /10000000/: none
POLY_3: c-e
   ... the command in full is COMPUTE_EQUILIBRIUM
 Normal POLY minimization, not global
 Testing POLY result by global minimization procedure
 Calculated 137 grid points in 0 s
 6 ITS, CPU TIME USED 0 SECONDS
POLY_3: enter var ha=h;
    ... the command in full is ENTER_SYMBOL
POLY_3: enter var sa=s;
   ... the command in full is ENTER_SYMBOL
POLY_3: s-c s
   ... the command in full is SET_CONDITION
Value /215509.7923/: sa
POLY_3: s-c v=none
    ... the command in full is SET_CONDITION
POLY_3: c-e
   ... the command in full is COMPUTE_EQUILIBRIUM
 Normal POLY minimization, not global
 Testing POLY result by global minimization procedure
 Using already calculated grid
    6 ITS, CPU TIME USED 0 SECONDS
POLY_3: show t,p,v,g,n,h,s
   ... the command in full is SHOW_VALUE
T = 800P=1E7V=1.
 G=-1.4149801E8
 N=1503.3959
H=3.0909819E7
 S=215509.79
POLY_3: @?<Hit_return_to_continue>
POLY_3: save tcex39b y
   ... the command in full is SAVE_WORKSPACES
POLY_3: s-c s=272000
   ... the command in full is SET_CONDITION
POLY_3: s-a-v 1 s 270200 276200,,,
   ... the command in full is SET_AXIS_VARIABLE
POLY_3: c-e
   ... the command in full is COMPUTE_EQUILIBRIUM
 Normal POLY minimization, not global
 Testing POLY result by global minimization procedure
 Calculated 137 grid points in 0 s
    55 ITS, CPU TIME USED 0 SECONDS
POLY_3: step normal
    ... the command in full is STEP_WITH_OPTIONS
 No initial equilibrium, using default
 Step will start from axis value 272000.
 Global calculation of initial equilibrium . impossible due to conditions.
 POLY has calculated initial equilibrium
 Global test of initial equilibrium
Phase Region from 272000. for:
     GAS
 Global test at 2.73200E+05 .... OK
 Global test at 2.74700E+05 .... OK
 Global test at 2.76200E+05 .... OK
 Terminating at 276200.
 Calculated 31 equilibria
Phase Region from 272000. for:
     GAS
 Global test at 2.70800E+05 .... OK
 Terminating at 270200.
 Calculated 15 equilibria
  *** Buffer saved on file: tcex39b.POLY3
POLY_3: s-c s=276200
   ... the command in full is SET_CONDITION
POLY_3: s-c t=750
... the command in full is SET_CONDITION<br>POLY_3: S-a-v 1 t 400 800,,,,
```

```
 ... the command in full is SET_AXIS_VARIABLE
POLY_3: c-e
   ... the command in full is COMPUTE_EQUILIBRIUM
 Normal POLY minimization, not global
 Testing POLY result by global minimization procedure
 Calculated 137 grid points in 0 s
    14 ITS, CPU TIME USED 0 SECONDS
POLY_3: step norm
  ... the command in full is STEP WITH OPTIONS
 No initial equilibrium, using default
 Step will start from axis value 750.000
 Global calculation of initial equilibrium . impossible due to conditions.
 POLY has calculated initial equilibrium
 Global test of initial equilibrium
Phase Region from 750.000 for:
    GAS
 Terminating at 800.000
 Calculated 8 equilibria
Phase Region from 750.000 for:
    GAS
 Global test at 6.70000E+02 .... OK
 Global test at 5.70000E+02 .... OK
 Global test at 4.70000E+02 .... OK
 Terminating at 400.000
 Calculated 38 equilibria
  *** Buffer saved on file: tcex39b.POLY3
POLY_3: s-c t=400
   ... the command in full is SET_CONDITION
POLY_3: s-c s=270250
 ... the command in full is SET_CONDITION
POLY_3: s-a-v 1 s 270200 276200,,,
  ... the command in full is SET AXIS VARIABLE
POLY_3: c-e
   ... the command in full is COMPUTE_EQUILIBRIUM
 Normal POLY minimization, not global
 Testing POLY result by global minimization procedure
 Calculated 137 grid points in 0 s
     9 ITS, CPU TIME USED 0 SECONDS
POLY_3: step norm
   ... the command in full is STEP_WITH_OPTIONS
 No initial equilibrium, using default
 Step will start from axis value 270250.
 Global calculation of initial equilibrium . impossible due to conditions.
 POLY has calculated initial equilibrium
 Global test of initial equilibrium
Phase Region from 270250. for:
   GAS
 Global test at 2.71450E+05 .... OK
 Global test at 2.72950E+05 .... OK
 Global test at 2.74450E+05 .... OK
 Global test at 2.75950E+05 .... OK
 Terminating at 276200.
 Calculated 43 equilibria
Phase Region from 270250. for:
  GAS
 Terminating at 270200.
 Calculated 4 equilibria
  *** Buffer saved on file: tcex39b.POLY3
POLY_3: s-c s=270200
   ... the command in full is SET_CONDITION
POLY_3: s-c t=750
  ... the command in full is SET CONDITION
POLY_3: s-a-v 1 t 400 800,,,
   ... the command in full is SET_AXIS_VARIABLE
POLY_3: c-e
   ... the command in full is COMPUTE_EQUILIBRIUM
 Normal POLY minimization, not global
 Testing POLY result by global minimization procedure
 Calculated 137 grid points in 0 s
 24 ITS, CPU TIME USED 0 SECONDS
```

```
POLY_3: step norm
```

```
 ... the command in full is STEP_WITH_OPTIONS
 No initial equilibrium, using default
 Step will start from axis value 750.000
 Global calculation of initial equilibrium . impossible due to conditions.
 POLY has calculated initial equilibrium
 Global test of initial equilibrium
Phase Region from 750.000 for:
    GAS
 Terminating at 800.000
 Calculated 8 equilibria
Phase Region from 750.000 for:
    GAS
 Global test at 6.70000E+02 .... OK
 Global test at 5.70000E+02 .... OK
 Global test at 4.70000E+02 .... OK
 Terminating at 400.000
 Calculated 38 equilibria
 *** Buffer saved on file: tcex39b.POLY3
POLY_3:
POLY_3: post
  POLY-3 POSTPROCESSOR VERSION 3.2 , last update 2002-12-01
POST: s-p-f ##1,,,,,,,,,
POST:
POST: s-d-a x v
   ... the command in full is SET_DIAGRAM_AXIS
POST: s-d-a y p
  ... the command in full is SET_DIAGRAM_AXIS
POST: set-title example 39c
POST: plot
  ... the command in full is PLOT DIAGRAM
PLOTFILE : /SCREEN/:
POST:
POST: @?<Hit_return_to_continue>
POST: s-d-a x s
  ... the command in full is SET_DIAGRAM_AXIS
POST: s-d-a y t
   ... the command in full is SET_DIAGRAM_AXIS
POST: s-s x n 269000 276100
   ... the command in full is SET_SCALING_STATUS
POST: s-s y n 0 1000
   ... the command in full is SET_SCALING_STATUS
POST: set-title example 39d
POST: plot
  ... the command in full is PLOT_DIAGRAM
PLOTFILE : /SCREEN/:
POST:
POST: @?<Hit_return_to_continue>
POST: @@ The efficiency for high value of T1 temperature is almost double compared
POST: @@ with that one for low value of T1 temperature (compare example 39b with
POST: @@ example 39d).
POST: @@
POST: @@ Now we will calculate the Carnot cycle for some real systems. The most
POST: @@ well known engine is the steam engine.
POST: @@
POST: @@ The Carnot cycle for steam engine
POST: @@
POST: ba
   ... the command in full is BACK
POLY_3: go d
   ... the command in full is GOTO_MODULE
TDB_TCFE6: rej sys
  ... the command in full is REJECT
 VA DEFINED
 IONIC_LIQ:Y L12_FCC B2_BCC
B2_VACANCY FIGH_SIGMA REJECTED
REINITIATING GES5.
TDB_TCFE6: sw psub
   ... the command in full is SWITCH_DATABASE
 Current database: TCS Public Pure Substances TDB v1
```

```
 VA DEFINED
TDB_PSUB: def-sp h2o1
   ... the command in full is DEFINE_SPECIES
 H2O1 DEFINED
TDB_PSUB: l-sys
  ... the command in full is LIST_SYSTEM
ELEMENTS, SPECIES, PHASES OR CONSTITUENTS: /CONSTITUENT/: CONSTITUENTS
GAS:G : H2O1: > Gaseous Mixture, using the ideal gas model
 H2O_L :H2O1:
TDB_PSUB: get
  ... the command in full is GET_DATA
 REINITIATING GES5 .....
 ELEMENTS .....
 SPECIES ......
 PHASES .......
 PARAMETERS ...
 FUNCTIONS ....
 List of references for assessed data
  'TCS public data set for gaseous species, stoichiometric solids and
     liquids in the Cu-Fe-H-N-O-S system.'
-OK -TDB_PSUB: go p-3
  ... the command in full is GOTO_MODULE
 POLY version 3.32, Dec 2007
POLY_3: l-st
  ... the command in full is LIST_STATUS
Option /CPS/: CPS
 *** STATUS FOR ALL COMPONENTS
COMPONENT STATUS REF. STATE T(K) P(Pa)
 VA ENTERED SER
H ENTERED SER<br>O ENTERED SER
O ENTERED
 *** STATUS FOR ALL PHASES
PHASE STATUS DRIVING FORCE MOLES
H2O_L ENTERED  0.00000000E+00 0.0000000E+00
 GAS ENTERED 0.00000000E+00 0.00000000E+00
 *** STATUS FOR ALL SPECIES
 H ENTERED H2O1 ENTERED O ENTERED VA ENTERED
POLY_3: c-st p h2o_l=sus
  ... the command in full is CHANGE_STATUS
POLY_3: l-st
   ... the command in full is LIST_STATUS
Option /CPS/: CPS
  *** STATUS FOR ALL COMPONENTS
COMPONENT STATUS REF. STATE T(K) P(Pa)
 VA ENTERED SER
 H ENTERED SER
 O ENTERED SER
 *** STATUS FOR ALL PHASES
PHASE STATUS DRIVING FORCE MOLES
 GAS ENTERED 0.00000000E+00 0.00000000E+00
 SUSPENDED PHASES:
 H2O_L
 *** STATUS FOR ALL SPECIES
 H ENTERED H2O1 ENTERED O ENTERED VA ENTERED
POLY_3: @@ The Carnot cycle will be calculated for T1=350 K and T2=450 K
POLY_3: @@
POLY_3: s-c t=380 p=1e5 n=100 ac(o)=1
   ... the command in full is SET_CONDITION
POLY_3: c-e
   ... the command in full is COMPUTE_EQUILIBRIUM
 Normal POLY minimization, not global
 Testing POLY result by global minimization procedure
 Calculated 1 grid points in 0 s
    6 ITS, CPU TIME USED 0 SECONDS
POLY_3: l-e
  ... the command in full is LIST_EQUILIBRIUM
Output file: /SCREEN/:
Options /VXNS/: xn
 Output from POLY-3, equilibrium = 1, label A0 , database: PSUB
```
 Conditions: T=380,  $P=1E5$ ,  $N=100$ ,  $AC(0)=1$  DEGREES OF FREEDOM 0 Temperature 380.00 K ( 106.85 C), Pressure 1.000000E+05 Number of moles of components 1.00000E+02, Mass in grams 6.00493E+02 Total Gibbs energy -1.04643E+07, Enthalpy -7.96861E+06, Volume 1.05317E+00 Component Moles M-Fraction Activity Potential Ref.stat H 6.6667E+01 6.6667E-01 2.6556E-22 -1.5697E+05 SER O 3.3333E+01 3.3333E-01 1.0000E+00 0.0000E+00 SER GAS Status ENTERED Driving force 0.0000E+00 Moles 1.0000E+02, Mass 6.0049E+02, Volume fraction 1.0000E+00 Mole fractions: H 6.66667E-01 O 3.33333E-01 Constitution: H2O1 1.00000E+00 POLY\_3: **s-c p=none** ... the command in full is SET\_CONDITION POLY\_3: **s-c s** ... the command in full is SET CONDITION Value /6567.729208/: **6100** POLY\_3: **s-c t=350** ... the command in full is SET\_CONDITION POLY\_3: **c-e** ... the command in full is COMPUTE\_EQUILIBRIUM Normal POLY minimization, not global Testing POLY result by global minimization procedure Calculated 1 grid points in 0 s 10 ITS, CPU TIME USED 0 SECONDS POLY\_3: **l-e,,,,** ... the command in full is LIST\_EQUILIBRIUM Output from POLY-3, equilibrium = 1, label A0 , database: PSUB Conditions:  $T=350$ ,  $N=100$ ,  $AC(0)=1$ ,  $S=6100$  DEGREES OF FREEDOM 0 Temperature 350.00 K ( 76.85 C), Pressure 3.863618E+05 Number of moles of components 1.00000E+02, Mass in grams 6.00493E+02 Total Gibbs energy -1.01376E+07, Enthalpy -8.00259E+06, Volume 2.51067E-01 Component Moles M-Fraction Activity Potential Ref.stat H 6.6667E+01 6.6667E-01 2.0244E-23 -1.5206E+05 SER O 3.3333E+01 3.3333E-01 1.0000E+00 0.0000E+00 SER GAS Status ENTERED Driving force  $0.0000E+00$  Moles 1.0000E+02, Mass 6.0049E+02, Volume fraction 1.0000E+00 Mole fractions: H 6.66667E-01 O 3.33333E-01 Constitution: H2O1 1.00000E+00 POLY\_3: **@@ step in S with t=350** POLY\_3: **s-a-v 1 s 6000 7000,,,,** ... the command in full is SET\_AXIS\_VARIABLE POLY\_3: **save tcex39c y** ... the command in full is SAVE WORKSPACES POLY\_3: **step normal** ... the command in full is STEP\_WITH\_OPTIONS No initial equilibrium, using default Step will start from axis value 6100.00 Global calculation of initial equilibrium . impossible due to conditions. POLY has calculated initial equilibrium Global test of initial equilibrium Phase Region from 6100.00 for: GAS Global test at 6.30000E+03 .... OK Global test at 6.55000E+03 .... OK Global test at 6.80000E+03 .... OK Terminating at 7000.00 Calculated 39 equilibria Phase Region from 6100.00 for:

```
 GAS
 Terminating at 6000.00
 Calculated 7 equilibria
 *** Buffer saved on file: tcex39c.POLY3
POLY_3:
POLY_3:
POLY_3: read,,,,
   ... the command in full is READ_WORKSPACES
POLY_3: s-c s=6000
   ... the command in full is SET_CONDITION
POLY_3: c-e
   ... the command in full is COMPUTE_EQUILIBRIUM
 Normal POLY minimization, not global
 Testing POLY result by global minimization procedure
 Calculated 1 grid points in 0 s
    8 ITS, CPU TIME USED 0 SECONDS
POLY_3: @@ step in T with S=6000
POLY_3: s-a-v 1 t 350 450,,,
    ... the command in full is SET_AXIS_VARIABLE
POLY_3: step normal
   ... the command in full is STEP_WITH_OPTIONS
 No initial equilibrium, using default
 Step will start from axis value 350.000
 Global calculation of initial equilibrium . impossible due to conditions.
 POLY has calculated initial equilibrium
 Global test of initial equilibrium
Phase Region from 350.000 for:
     GAS
 Global test at 3.70000E+02 .... OK
 Global test at 3.95000E+02 .... OK
 Global test at 4.20000E+02 .... OK
 Global test at 4.45000E+02 .... OK
 Terminating at 450.000
 Calculated 43 equilibria
  *** Buffer saved on file: tcex39c.POLY3
POLY_3:
POLY_3: read,,,,
  ... the command in full is READ_WORKSPACES
POLY_3: s-c t=450
  ... the command in full is SET CONDITION
POLY_3: c-e
   ... the command in full is COMPUTE_EQUILIBRIUM
 Normal POLY minimization, not global
 Testing POLY result by global minimization procedure
 Calculated 1 grid points in 0 s
     9 ITS, CPU TIME USED 0 SECONDS
POLY_3: @@ Step in S with t=450
POLY_3: @@@@
POLY_3: s-a-v 1 s 6000 7000,,,,
   ... the command in full is SET_AXIS_VARIABLE
POLY_3: step norm
   ... the command in full is STEP_WITH_OPTIONS
 No initial equilibrium, using default
 Step will start from axis value 6100.00
 Global calculation of initial equilibrium . impossible due to conditions.
 POLY has calculated initial equilibrium
 Global test of initial equilibrium
Phase Region from 6100.00 for:
    GAS
 Global test at 6.30000E+03 .... OK
 Global test at 6.55000E+03 .... OK
 Global test at 6.80000E+03 .... OK
 Terminating at 7000.00
 Calculated 39 equilibria
Phase Region from 6100.00 for:
    GAS
 Terminating at 6000.00
 Calculated 7 equilibria
  *** Buffer saved on file: tcex39c.POLY3
POLY_3:
POLY_3: s-c s=7000
```

```
 ... the command in full is SET_CONDITION
POLY_3: c-e
   ... the command in full is COMPUTE_EQUILIBRIUM
 Normal POLY minimization, not global
 Testing POLY result by global minimization procedure
 Calculated 1 grid points in 0 s
    42 ITS, CPU TIME USED 0 SECONDS
POLY_3: @@ Step in T with S=7000
POLY_3: s-a-v 1 t 350 450,,,
   ... the command in full is SET_AXIS_VARIABLE
POLY_3: step norm
   ... the command in full is STEP_WITH_OPTIONS
 No initial equilibrium, using default
 Step will start from axis value 450.000
 Global calculation of initial equilibrium . impossible due to conditions.
 POLY has calculated initial equilibrium
 Global test of initial equilibrium
Phase Region from 450.000 for:
     GAS
 Global test at 4.30000E+02 .... OK
 Global test at 4.05000E+02 .... OK
 Global test at 3.80000E+02 .... OK
 Global test at 3.55000E+02 .... OK
 Terminating at 350.000
 Calculated 43 equilibria
 *** Buffer saved on file: tcex39c.POLY3
POLY_3:
POLY_3: post
  POLY-3 POSTPROCESSOR VERSION 3.2 , last update 2002-12-01
POST: s-p-f ##1,,,,,,,,
POST:
POST: s-d-a x v
   ... the command in full is SET_DIAGRAM_AXIS
POST: s-d-a y p
   ... the command in full is SET_DIAGRAM_AXIS
POST: set-title example 39e
POST: plot
   ... the command in full is PLOT_DIAGRAM
PLOTFILE : /SCREEN/:
POST:
POST: @?<Hit_return_to_continue>
POST: s-a-ty y log
  ... the command in full is SET AXIS TYPE
POST: s-lab b
   ... the command in full is SET_LABEL_CURVE_OPTION
POST: set-title example 39f
POST: plot
  ... the command in full is PLOT_DIAGRAM
PLOTFILE : /SCREEN/:
POST:
POST: @?<Hit_return_to_continue>
POST: @@ It is a bit difficult to distinguish from the calculated diagram,
POST: @@ example 39e, where the adiabatic expansion and compresion start.
POST: @@ Therefore it is good to plot on the same diagram also the temperature.
POST: @@
POST: s-d-a z t
   ... the command in full is SET_DIAGRAM_AXIS
POST: s-lab none
   ... the command in full is SET_LABEL_CURVE_OPTION
POST: set-title example 39g
POST: plot
   ... the command in full is PLOT_DIAGRAM
PLOTFILE : /SCREEN/:
POST:
POST: @?<Hit_return_to_continue>
POST: @@
POST: @@ With Thermo-Calc one may also calculate the Carnot cycle for real systems
POST: @@ and also include phase transformations.
POST: @@
POST: @@ Trying a Carnot cycle for water - it shows the case with H2O_liquid
POST: @@ to gas phase transformation. In the calculations the volum of the liquid
POST: @@ water was ignored.
```

```
POST: @@
POST: ba
  ... the command in full is BACK
POLY_3: go d
   ... the command in full is GOTO_MODULE
TDB_PSUB: rej sys
  ... the command in full is REJECT
 VA DEFINED
 REINITIATING GES5 .....
TDB_PSUB: sw psub
  ... the command in full is SWITCH_DATABASE
TDB_PSUB: def-sp h2o1
  ... the command in full is DEFINE_SPECIES
 H2O1 DEFINED
TDB_PSUB: l-sys
  ... the command in full is LIST_SYSTEM
ELEMENTS, SPECIES, PHASES OR CONSTITUENTS: /CONSTITUENTS/: CONSTITUENTS
GAS: G : H2O1:
  > Gaseous Mixture, using the ideal gas model
 H2O_L :H2O1:
TDB_PSUB: get
 ... the command in full is GET DATA
 REINITIATING GES5 .....
 ELEMENTS .....
 SPECIES ......
 PHASES .......
 PARAMETERS ...
 FUNCTIONS ....
 List of references for assessed data
  'TCS public data set for gaseous species, stoichiometric solids and
    liquids in the Cu-Fe-H-N-O-S system.'
 -OK-TDB_PSUB: go p-3
  ... the command in full is GOTO_MODULE
 POLY version 3.32, Dec 2007
POLY_3: l-st
  ... the command in full is LIST_STATUS
Option /CPS/: CPS
 *** STATUS FOR ALL COMPONENTS
COMPONENT STATUS REF. STATE T(K) P(Pa)
 VA ENTERED SER
 H ENTERED SER
 O ENTERED SER
 *** STATUS FOR ALL PHASES
PHASE STATUS DRIVING FORCE MOLES
H2O_L ENTERED 0.0000000E+00 0.0000000E+00
 GAS ENTERED 0.00000000E+00 0.00000000E+00
 *** STATUS FOR ALL SPECIES
 H ENTERED H2O1 ENTERED O ENTERED VA ENTERED
POLY_3: c-st p h2o_l=e 0
   ... the command in full is CHANGE_STATUS
POLY_3: l-st
   ... the command in full is LIST_STATUS
Option /CPS/: CPS
 *** STATUS FOR ALL COMPONENTS
                             REF. STATE T(K) P(Pa)
VA ENTERED SER
 H ENTERED SER
 O ENTERED SER
 *** STATUS FOR ALL PHASES
PHASE STATUS DRIVING FORCE MOLES
 H2O_L ENTERED 0.00000000E+00 0.00000000E+00
 GAS ENTERED 0.00000000E+00 0.00000000E+00
 *** STATUS FOR ALL SPECIES
 H ENTERED H2O1 ENTERED O ENTERED VA ENTERED
POLY_3: s-c t=380 p=1e5 n=100 ac(o)=1
  ... the command in full is SET_CONDITION
POLY_3: l-c
  ... the command in full is LIST_CONDITIONS
T=380, P=1E5, N=100, AC(0)=1 DEGREES OF FREEDOM 0
```
POLY\_3: **c-e** ... the command in full is COMPUTE\_EQUILIBRIUM Normal POLY minimization, not global Testing POLY result by global minimization procedure Calculated 2 grid points in 0 s 6 ITS, CPU TIME USED 0 SECONDS POLY\_3: **l-e** ... the command in full is LIST\_EQUILIBRIUM Output file: /SCREEN/: Options /VXNS/: **xn** Output from POLY-3, equilibrium = 1, label A0 , database: PSUB Conditions: T=380, P=1E5, N=100, AC(O)=1 DEGREES OF FREEDOM 0 Temperature 380.00 K ( 106.85 C), Pressure 1.000000E+05 Number of moles of components 1.00000E+02, Mass in grams 6.00493E+02 Total Gibbs energy -1.04643E+07, Enthalpy -7.96861E+06, Volume 1.05317E+00 Component Moles M-Fraction Activity Potential Ref.stat H 6.6667E+01 6.6667E-01 2.6556E-22 -1.5697E+05 SER O 3.3333E+01 3.3333E-01 1.0000E+00 0.0000E+00 SER GAS Status ENTERED Driving force  $0.0000E+00$  Moles 1.0000E+02, Mass 6.0049E+02, Volume fraction 1.0000E+00 Mole fractions: H 6.66667E-01 O 3.33333E-01 Constitution: H2O1 1.00000E+00 POLY\_3: **s-c p=none** ... the command in full is SET\_CONDITION POLY\_3: **s-c s** ... the command in full is SET\_CONDITION Value /6567.729208/: **6100** POLY\_3: **s-c t=350** ... the command in full is SET\_CONDITION POLY\_3: **c-e** ... the command in full is COMPUTE\_EQUILIBRIUM Normal POLY minimization, not global Testing POLY result by global minimization procedure Calculated 2 grid points in 0 s 36 ITS, CPU TIME USED 0 SECONDS POLY\_3: **l-e,,,,** ... the command in full is LIST\_EQUILIBRIUM Output from POLY-3, equilibrium = 1, label A0 , database: PSUB Conditions:  $T=350$ ,  $N=100$ ,  $AC(0)=1$ ,  $S=6100$  DEGREES OF FREEDOM 0 Temperature 350.00 K ( 76.85 C), Pressure 4.130267E+04 Number of moles of components 1.00000E+02, Mass in grams 6.00493E+02 Total Gibbs energy -1.03545E+07, Enthalpy -8.21947E+06, Volume 1.98337E+00 Component Moles M-Fraction Activity Potential Ref.stat H 6.6667E+01 6.6667E-01 6.6188E-24 -1.5532E+05 SER O 3.3333E+01 3.3333E-01 1.0000E+00 0.0000E+00 SER GAS Status ENTERED Driving force 0.0000E+00 Moles 8.4450E+01, Mass 5.0711E+02, Volume fraction 1.0000E+00 Mole fractions: H 6.66667E-01 O 3.33333E-01 Constitution: H2O1 1.00000E+00 H2O\_L Status ENTERED Driving force 0.0000E+00 Moles 1.5550E+01, Mass 9.3379E+01, Volume fraction 0.0000E+00 Mole fractions: H 6.66667E-01 O 3.33333E-01 Constitution: H2O1 1.00000E+00 POLY\_3: **@@ step in S with t=350** POLY\_3: **s-a-v 1 s 6000 7000,,,,** ... the command in full is SET\_AXIS\_VARIABLE POLY\_3: **save tcex39d y** ... the command in full is SAVE\_WORKSPACES

```
POLY_3: step normal
```
 ... the command in full is STEP\_WITH\_OPTIONS No initial equilibrium, using default Step will start from axis value 6100.00 Global calculation of initial equilibrium . impossible due to conditions. POLY has calculated initial equilibrium Global test of initial equilibrium Phase Region from 6100.00 for: GAS H2O\_L Global test at 6.30000E+03 .... OK Global test at 6.55000E+03 .... OK Global check of removing phase at 6.71967E+03 Calculated 27 equilibria Phase Region from 6719.67 for: GAS Global test at 6.90000E+03 .... OK Terminating at 7000.00 Calculated 15 equilibria Phase Region from 6100.00 for: GAS  $H2O$  L Terminating at 6000.00 Calculated 7 equilibria \*\*\* Buffer saved on file: tcex39d.POLY3 POLY\_3: POLY\_3: **read,,,,** ... the command in full is READ WORKSPACES POLY\_3: **s-c s=6000** ... the command in full is SET\_CONDITION POLY\_3: **c-e** ... the command in full is COMPUTE\_EQUILIBRIUM Normal POLY minimization, not global Testing POLY result by global minimization procedure Calculated 2 grid points in 0 s 6 ITS, CPU TIME USED 0 SECONDS POLY\_3: **@@ step in T with S=6000** POLY\_3: **s-a-v 1 t 350 450,,,** ... the command in full is SET\_AXIS\_VARIABLE POLY\_3: **step normal** ... the command in full is STEP WITH OPTIONS No initial equilibrium, using default Step will start from axis value 350.000 Global calculation of initial equilibrium . impossible due to conditions. POLY has calculated initial equilibrium Global test of initial equilibrium Phase Region from 350.000 for: GAS H2O\_L Global test at 3.70000E+02 .... OK Global test at 3.95000E+02 .... OK Global test at 4.20000E+02 .... OK Global test at 4.45000E+02 .... OK Terminating at 450.000 Calculated 43 equilibria \*\*\* Buffer saved on file: tcex39d.POLY3 POLY\_3: POLY\_3: **read,,,,** ... the command in full is READ\_WORKSPACES POLY\_3: **s-c t=450** ... the command in full is SET\_CONDITION POLY\_3: **c-e** ... the command in full is COMPUTE\_EQUILIBRIUM Normal POLY minimization, not global Testing POLY result by global minimization procedure Calculated 2 grid points in 0 s 12 ITS, CPU TIME USED 0 SECONDS POLY\_3: **@@ Step in S with t=450** POLY\_3: **@@** POLY\_3: **s-a-v 1 s 6000 7000,,,,**

```
 ... the command in full is SET_AXIS_VARIABLE
POLY_3: step norm
   ... the command in full is STEP_WITH_OPTIONS
 No initial equilibrium, using default
 Step will start from axis value 6100.00
 Global calculation of initial equilibrium . impossible due to conditions.
 POLY has calculated initial equilibrium
 Global test of initial equilibrium
Phase Region from 6100.00 for:
     GAS
     H2O_L
 Global check of removing phase at 6.16203E+03
 Calculated 5 equilibria
Phase Region from 6162.03 for:
     GAS
 Global test at 6.35000E+03 .... OK
 Global test at 6.60000E+03 .... OK
 Global test at 6.85000E+03 .... OK
 Terminating at 7000.00
 Calculated 37 equilibria
Phase Region from 6100.00 for:
    GAS
     H2O_L
 Terminating at 6000.00
 Calculated 7 equilibria
 *** Buffer saved on file: tcex39d.POLY3
POLY_3:
POLY_3: s-c s=7000
  ... the command in full is SET CONDITION
POLY_3: c-e
   ... the command in full is COMPUTE_EQUILIBRIUM
 Normal POLY minimization, not global
 Testing POLY result by global minimization procedure
 Calculated 2 grid points in 0 s
    40 ITS, CPU TIME USED 0 SECONDS
POLY_3: @@ Step in T with S=7000
POLY_3: s-a-v 1 t 350 450,,,
   ... the command in full is SET_AXIS_VARIABLE
POLY_3: step norm
   ... the command in full is STEP_WITH_OPTIONS
 No initial equilibrium, using default
 Step will start from axis value 450.000
 Global calculation of initial equilibrium . impossible due to conditions.
 POLY has calculated initial equilibrium
 Global test of initial equilibrium
Phase Region from 450.000 for:
    GAS
 Global test at 4.30000E+02 .... OK
 Global test at 4.05000E+02 .... OK
 Global test at 3.80000E+02 .... OK
 Global test at 3.55000E+02 .... OK
 Terminating at 350.000
 Calculated 43 equilibria
 *** Buffer saved on file: tcex39d.POLY3
POLY_3:
POLY_3: post
  POLY-3 POSTPROCESSOR VERSION 3.2 , last update 2002-12-01
POST: @@ The cycle shows the constant pressure at phase transformation.
POST: s-p-f ##1,,,,,,,,,
POST:
POST: @@ To get a better understanding of this process it is now possible to plot
POST: @@ the cycle using any set of thermodynamic state variables.
POST: @@ Thus, from the pressure-volume-temperature diagram, example 39g, it is
POST: @@ possible to see the temperature variation on the two adiabatical stages
POST: @@ of the Carnot cycle.
POST: @@ The cycle shows the constant pressure at phase transformation.
POST: s-d-a x v
   ... the command in full is SET_DIAGRAM_AXIS
POST: s-d-a y p
```
 ... the command in full is SET\_DIAGRAM\_AXIS POST: **set-title example 39h** POST: **plot** ... the command in full is PLOT\_DIAGRAM PLOTFILE : /SCREEN/: POST: POST: **@?<Hit\_return\_to\_continue>** POST: **s-a-ty y log** ... the command in full is SET AXIS TYPE POST: **s-lab b** ... the command in full is SET\_LABEL\_CURVE\_OPTION POST: **s-tit example 39i** ... the command in full is SET\_TITLE POST: **plot** ... the command in full is PLOT\_DIAGRAM PLOTFILE : /SCREEN/: POST: POST: **@?<Hit\_return\_to\_continue>** POST: **s-d-a z t** ... the command in full is SET\_DIAGRAM\_AXIS POST: **s-lab none** ... the command in full is SET\_LABEL\_CURVE\_OPTION POST: **set-title example 39j** POST: **plot** ... the command in full is PLOT\_DIAGRAM PLOTFILE : /SCREEN/: POST: POST: **@?<Hit\_return\_to\_continue>** POST: **@@ Also interesting seems to plot the amount of phases versus volume. One** POST: **@@ could get information about both the kind and amount of phases which** POST: **@@ fill up a certain volume.** POST: **s-d-a z none** ... the command in full is SET\_DIAGRAM\_AXIS POST: **s-d-a y np(\*),,,** ... the command in full is SET\_DIAGRAM\_AXIS POST: **s-a-ty y,,,** ... the command in full is SET\_AXIS\_TYPE POST: **s-lab b** ... the command in full is SET\_LABEL\_CURVE\_OPTION POST: **set-title example 39k** POST: **plot** ... the command in full is PLOT\_DIAGRAM PLOTFILE : /SCREEN/: POST: POST: **@?<Hit\_return\_to\_continue>** POST: **@@ Next diagram shows the amount of phases versus pressure. It gives important** POST: **@@ information on the phase transformation pressure and on the ratio** POST: **@@ between the two phases in equilibrium at a certain pressure.** POST: **@@** POST: **s-d-a x p** ... the command in full is SET\_DIAGRAM\_AXIS POST: **set-title example 39l** POST: **plot** ... the command in full is PLOT\_DIAGRAM PLOTFILE : /SCREEN/: POST: POST: **@?<Hit\_return\_to\_continue>** POST: **@@ By ploting the amount of phases versus temperature, example 39k, it is** POST: **@@ possible to know the phase transformation temperature and also the ratio** POST: **@@ between the two phases in equilibrium at a certain temperature.** POST: **@@** POST: **s-d-a x t** ... the command in full is SET\_DIAGRAM\_AXIS POST: **set-title example 39m** POST: **plot** ... the command in full is PLOT\_DIAGRAM PLOTFILE : /SCREEN/: POST: POST: **@?<Hit\_return\_to\_continue>** POST: **@@ The enthalpy and Gibbs energy for the Carnot cycle could also be** POST: **@@ ploted using the same calculation but a different set for diagram axis.** POST: **@@ Note the important drop of the enthalpy at the phase transformation** POST: **@@ point, example 39l.** POST: **s-lab none**

```
 ... the command in full is SET_LABEL_CURVE_OPTION
POST: s-d-a x v
   ... the command in full is SET_DIAGRAM_AXIS
POST: s-d-a y h
   ... the command in full is SET_DIAGRAM_AXIS
POST: s-d-a z t
   ... the command in full is SET_DIAGRAM_AXIS
POST: set-title example 39n
POST: plot
   ... the command in full is PLOT_DIAGRAM
PLOTFILE : /SCREEN/:
POST:
POST: @?<Hit_return_to_continue>
POST: s-d-a x v
  ... the command in full is SET_DIAGRAM_AXIS
POST: s-d-a y g
 ... the command in full is SET_DIAGRAM_AXIS
POST: set-title example 39o
POST: plot
   ... the command in full is PLOT_DIAGRAM
PLOTFILE : /SCREEN/:
POST:
POST: @?<Hit_return_to_continue>
 CPU time 3 seconds
```
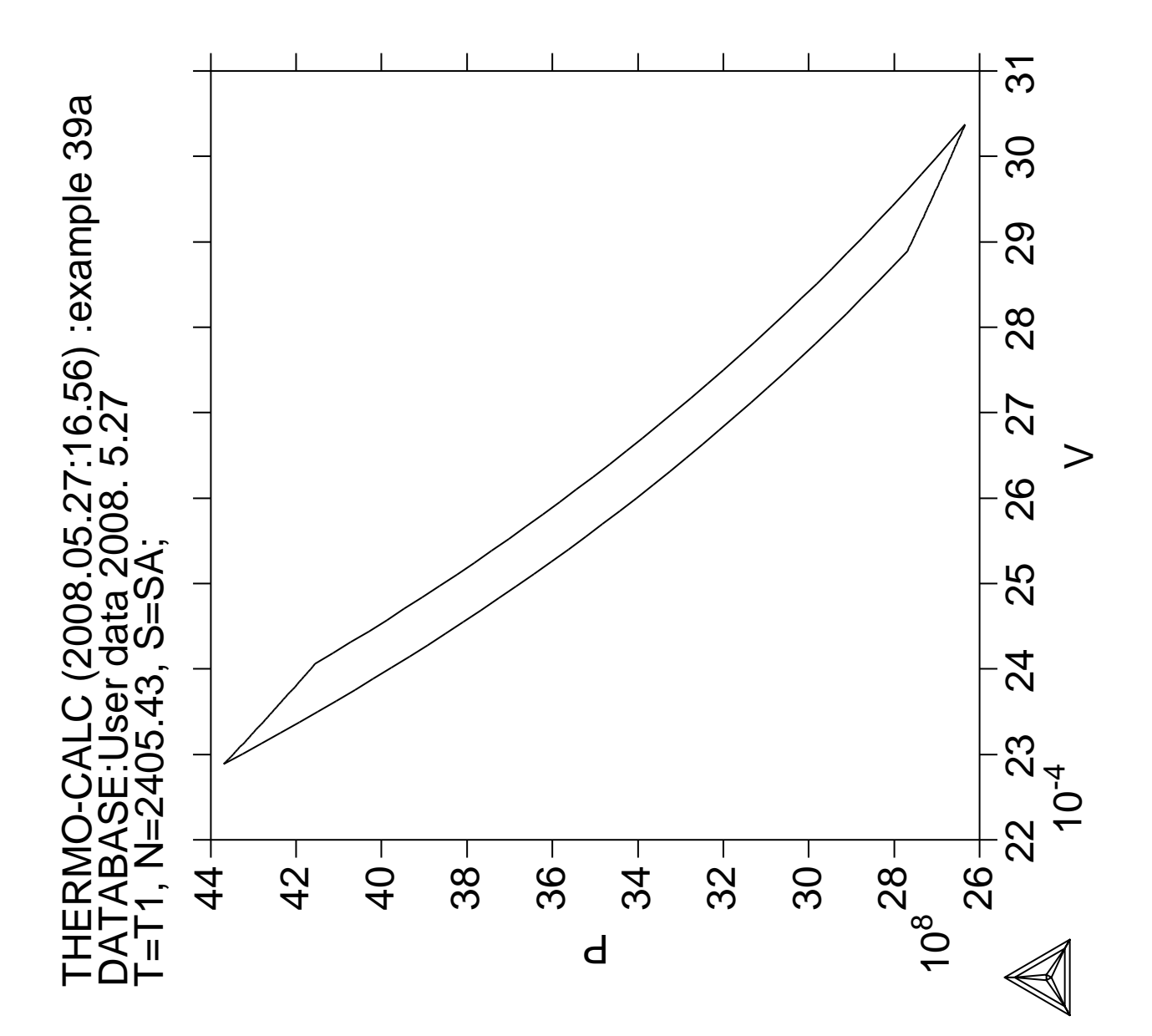

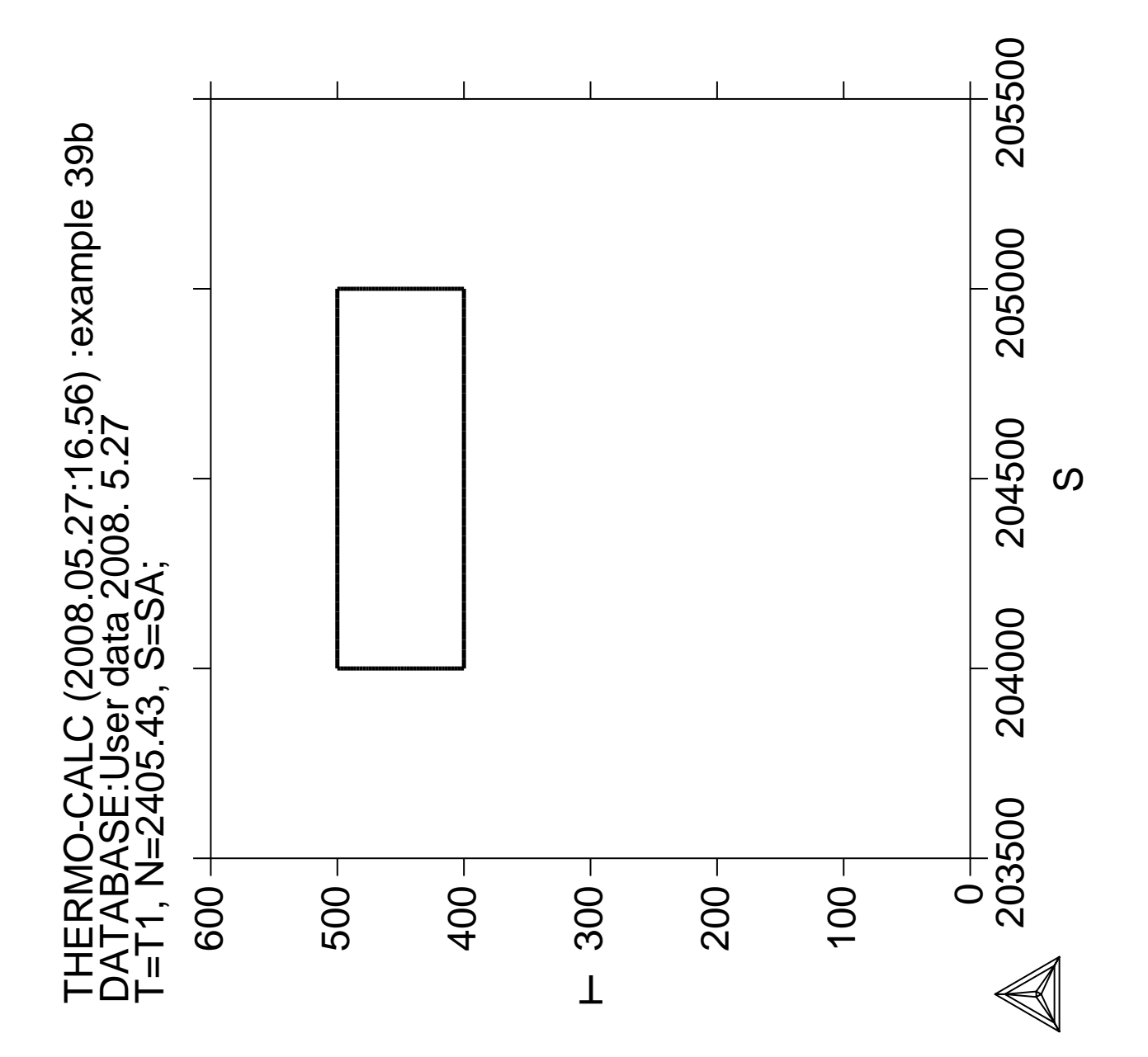

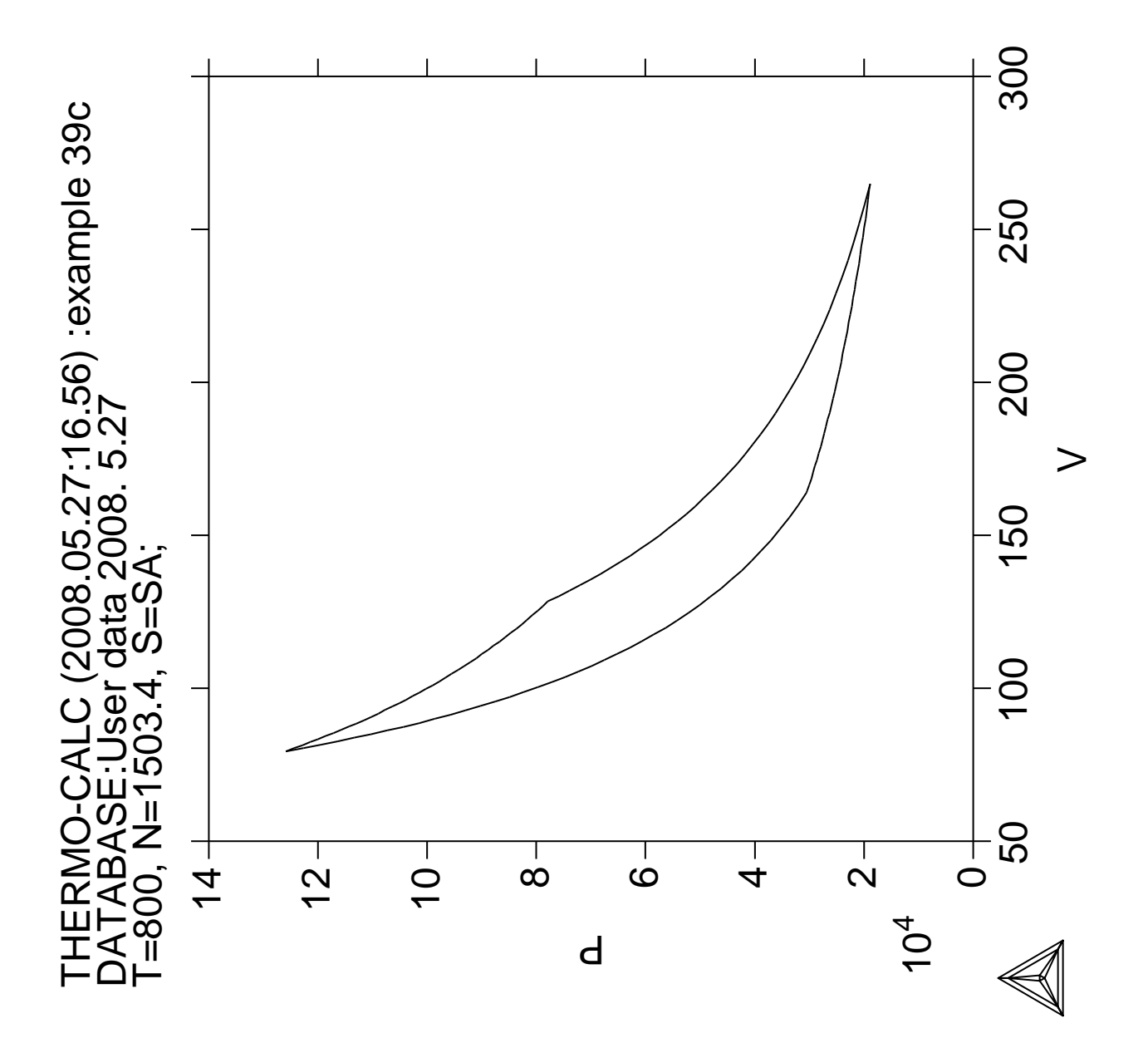

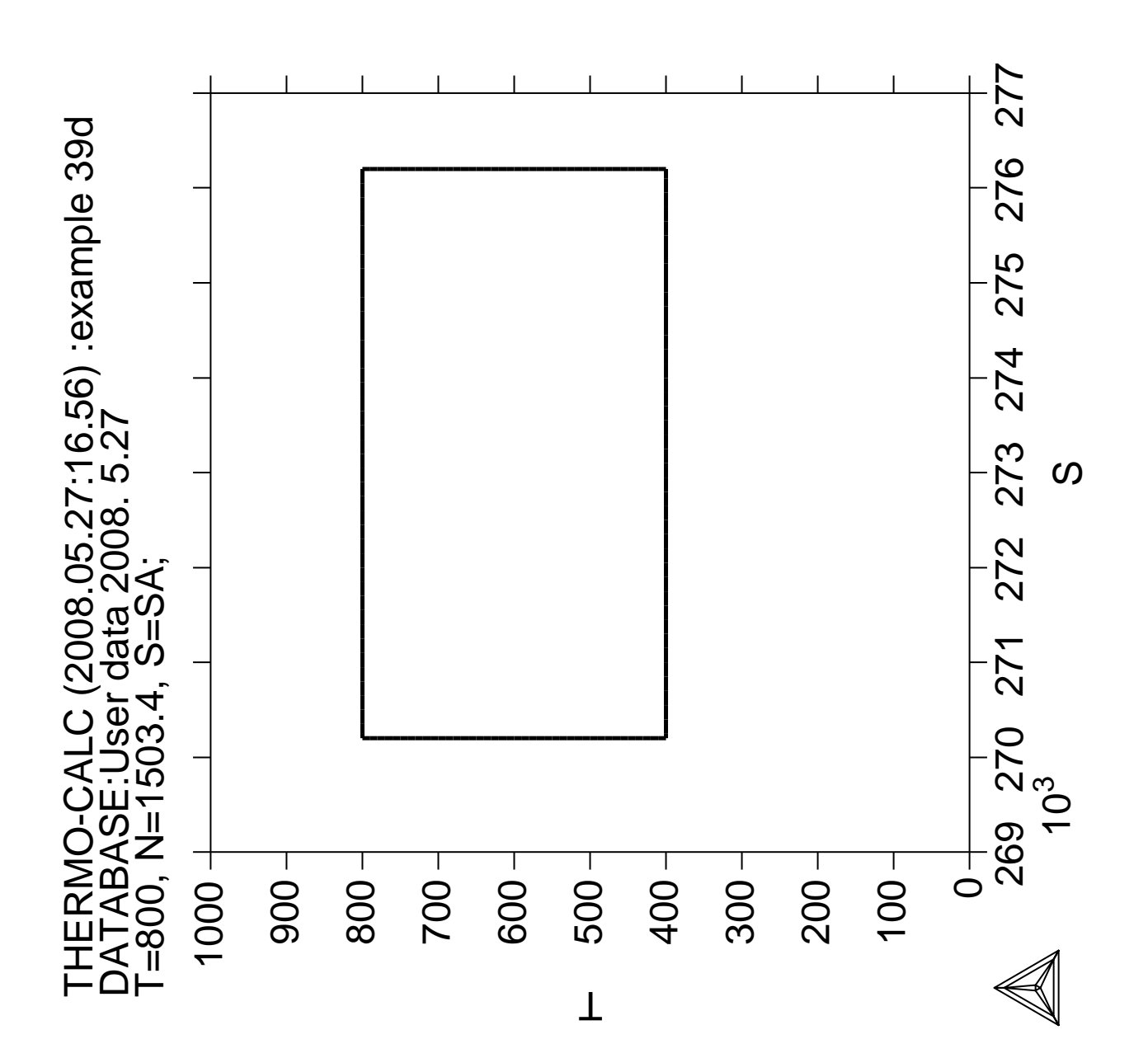

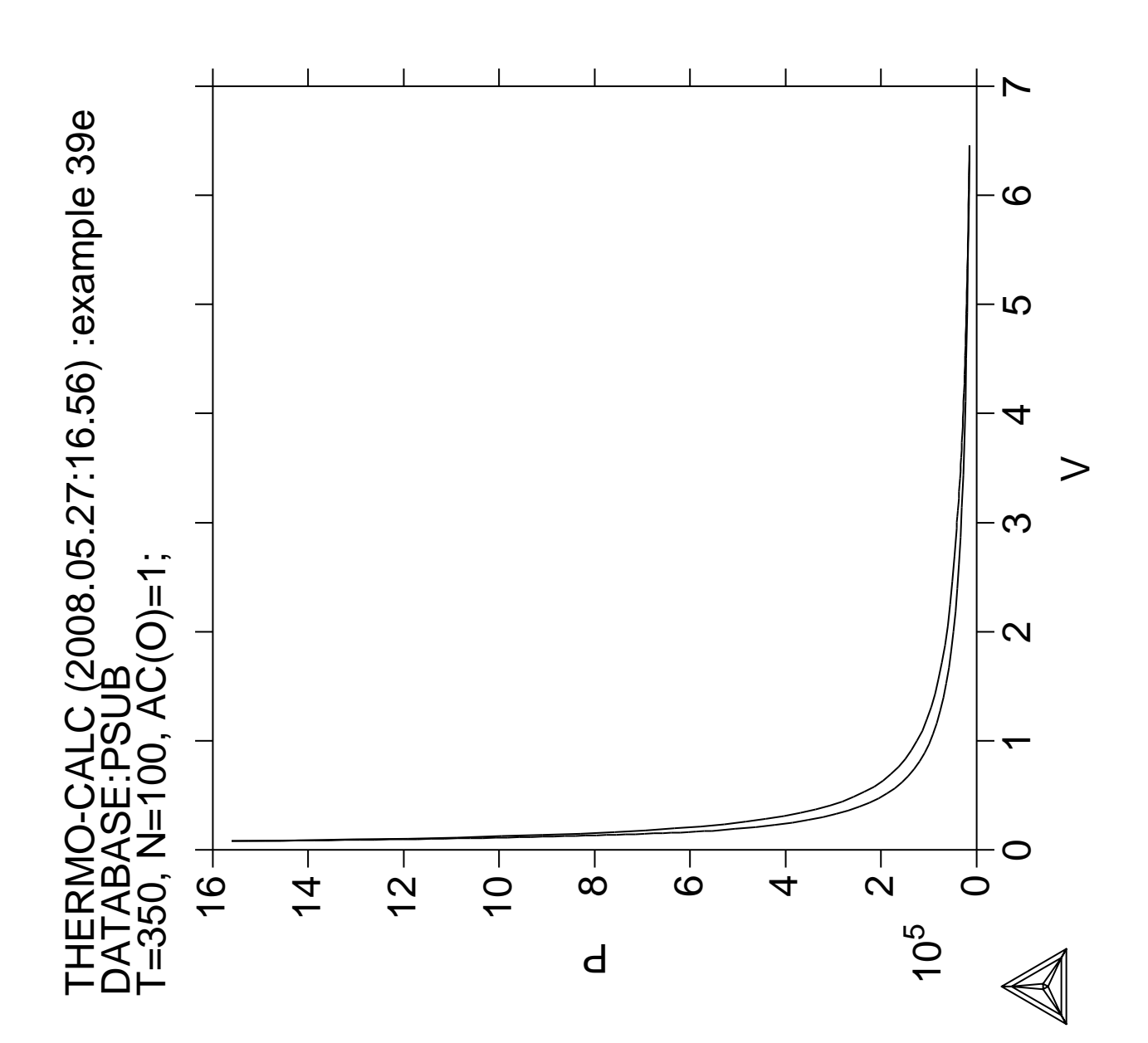

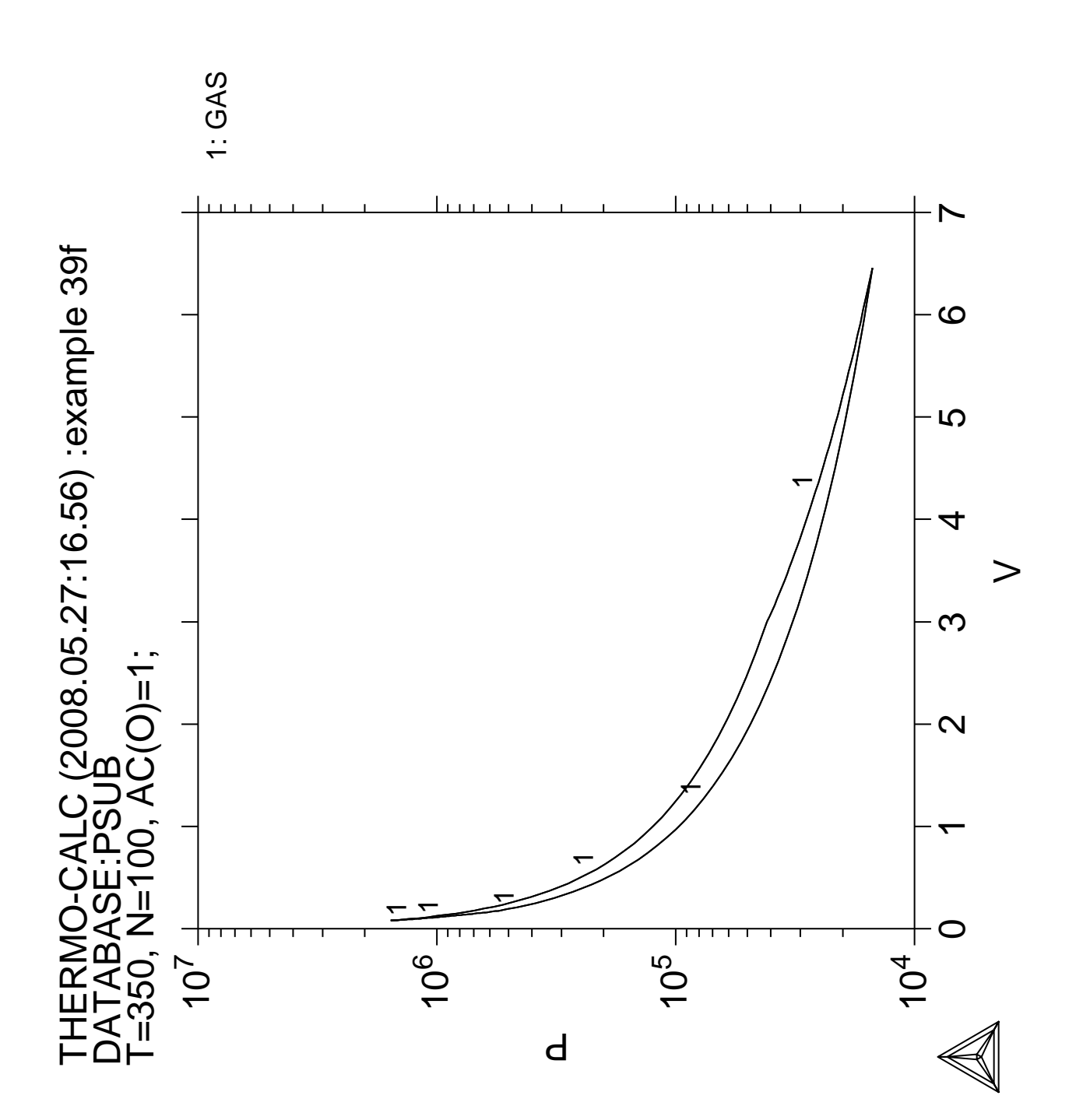

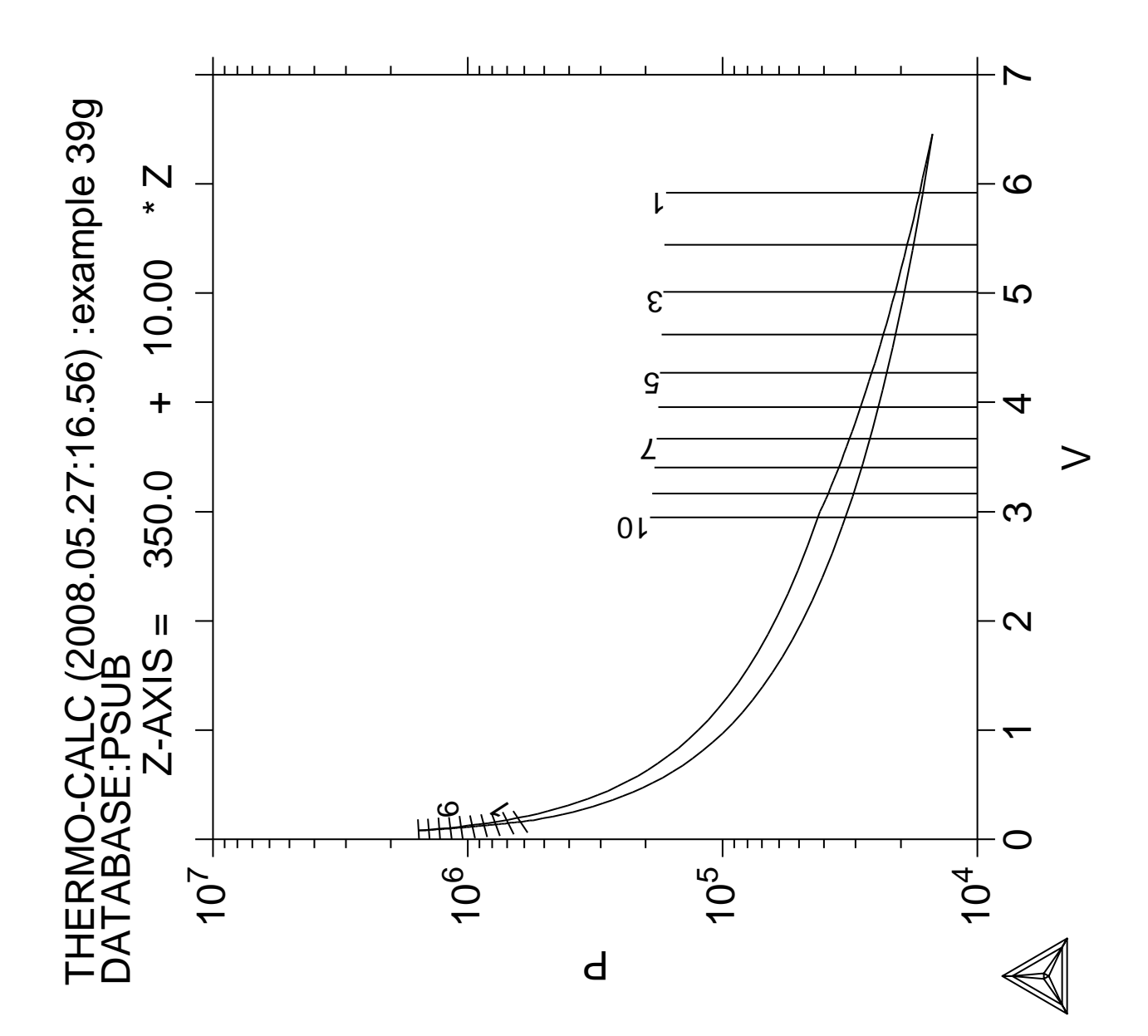
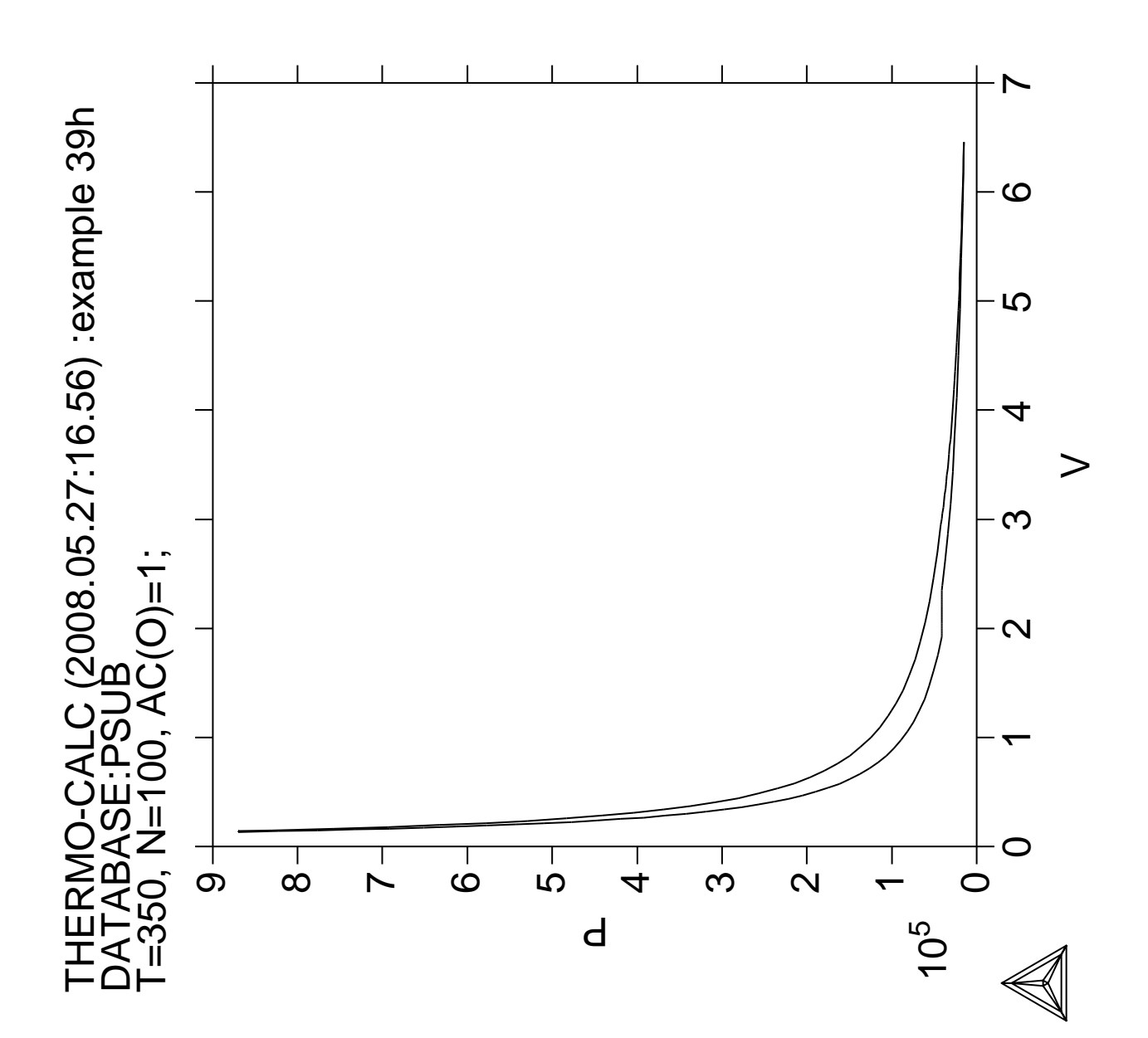

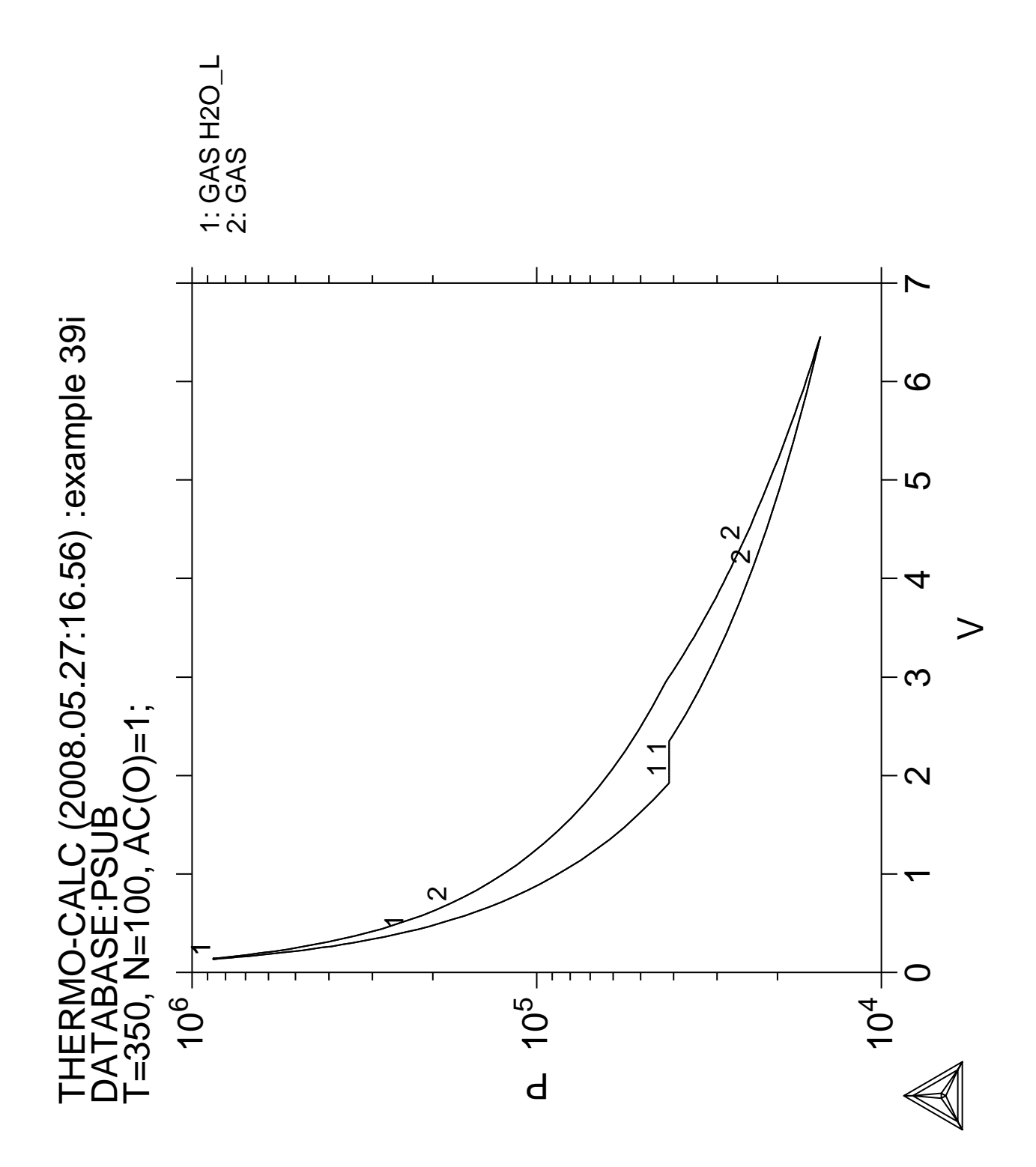

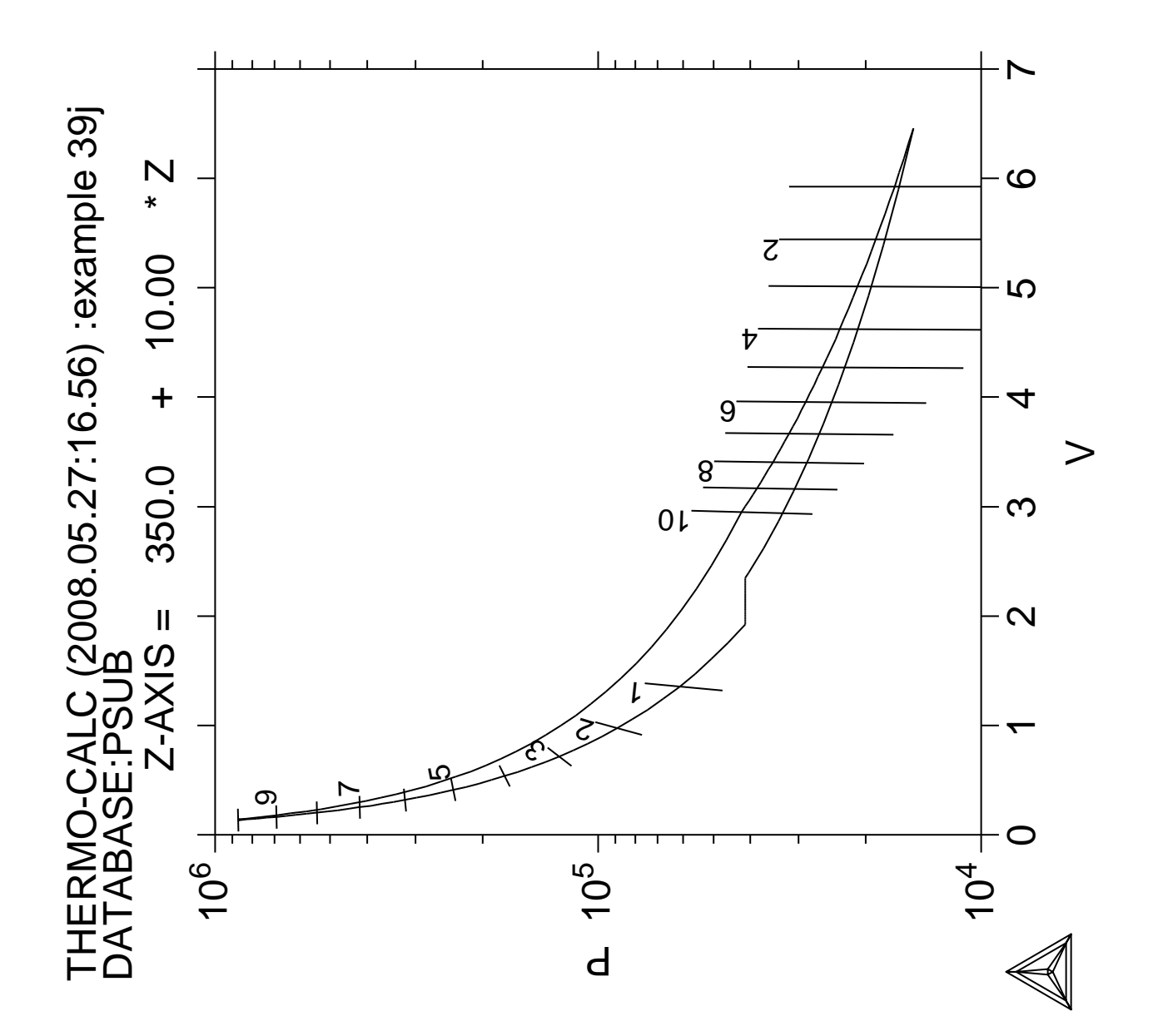

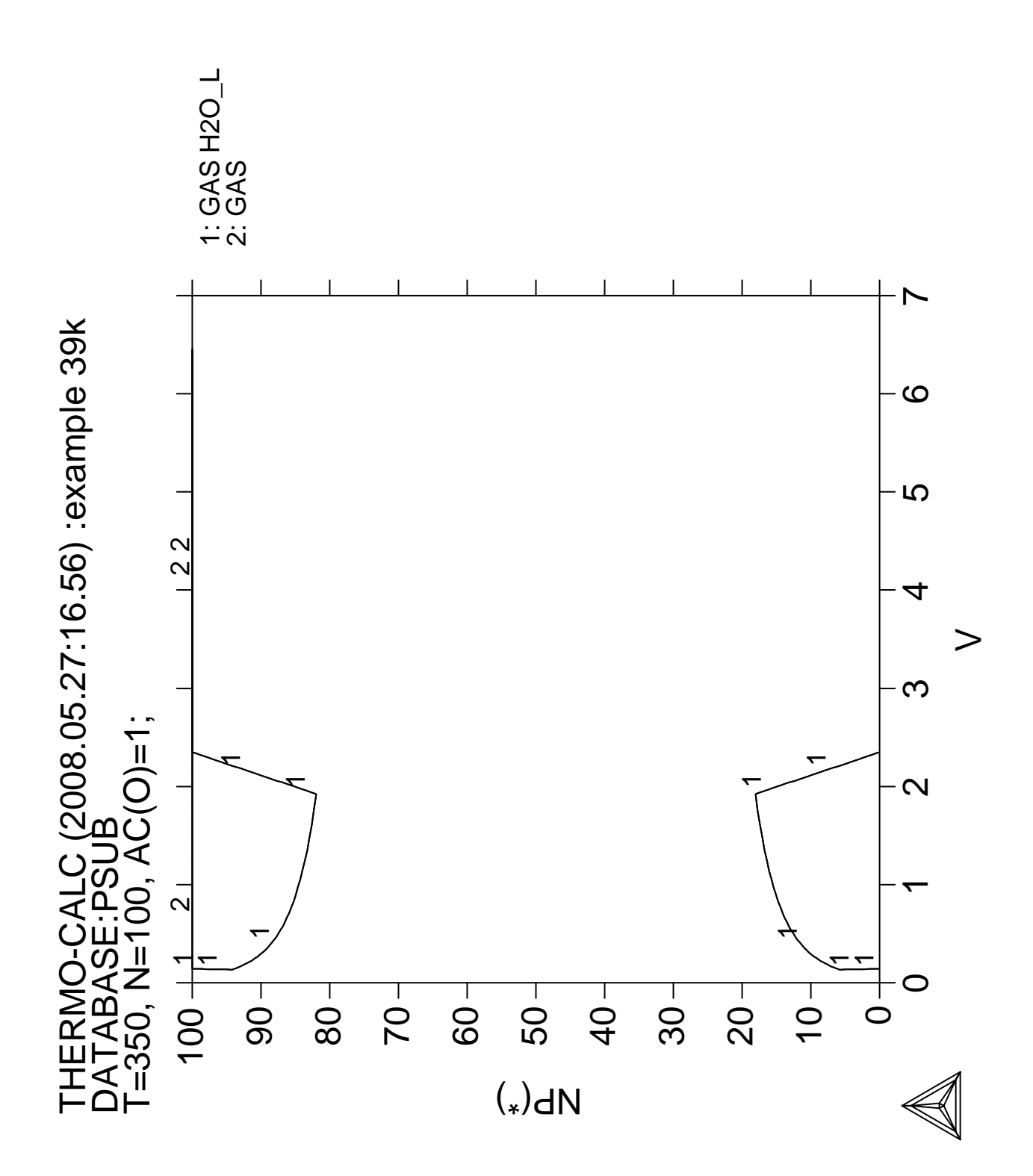

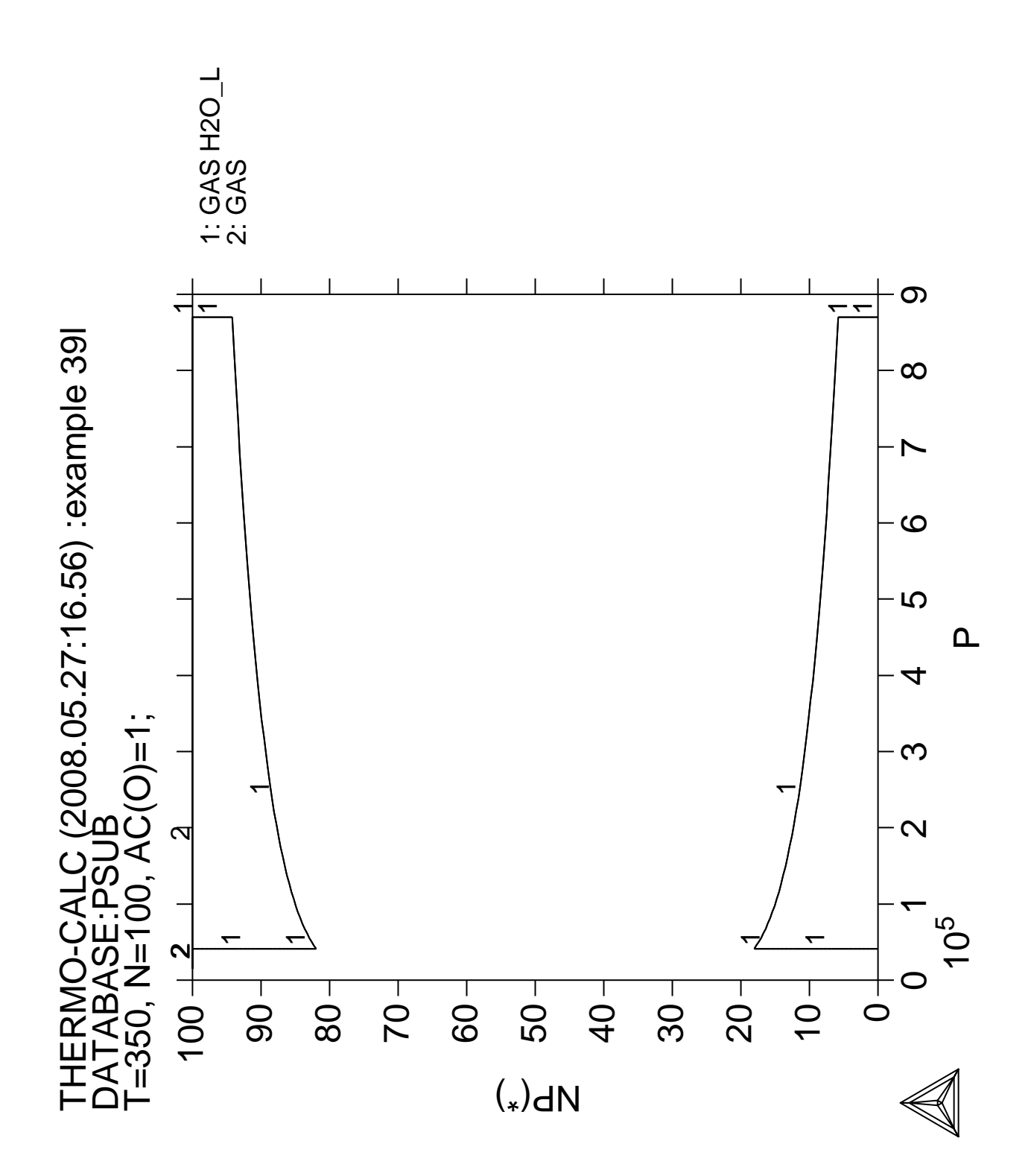

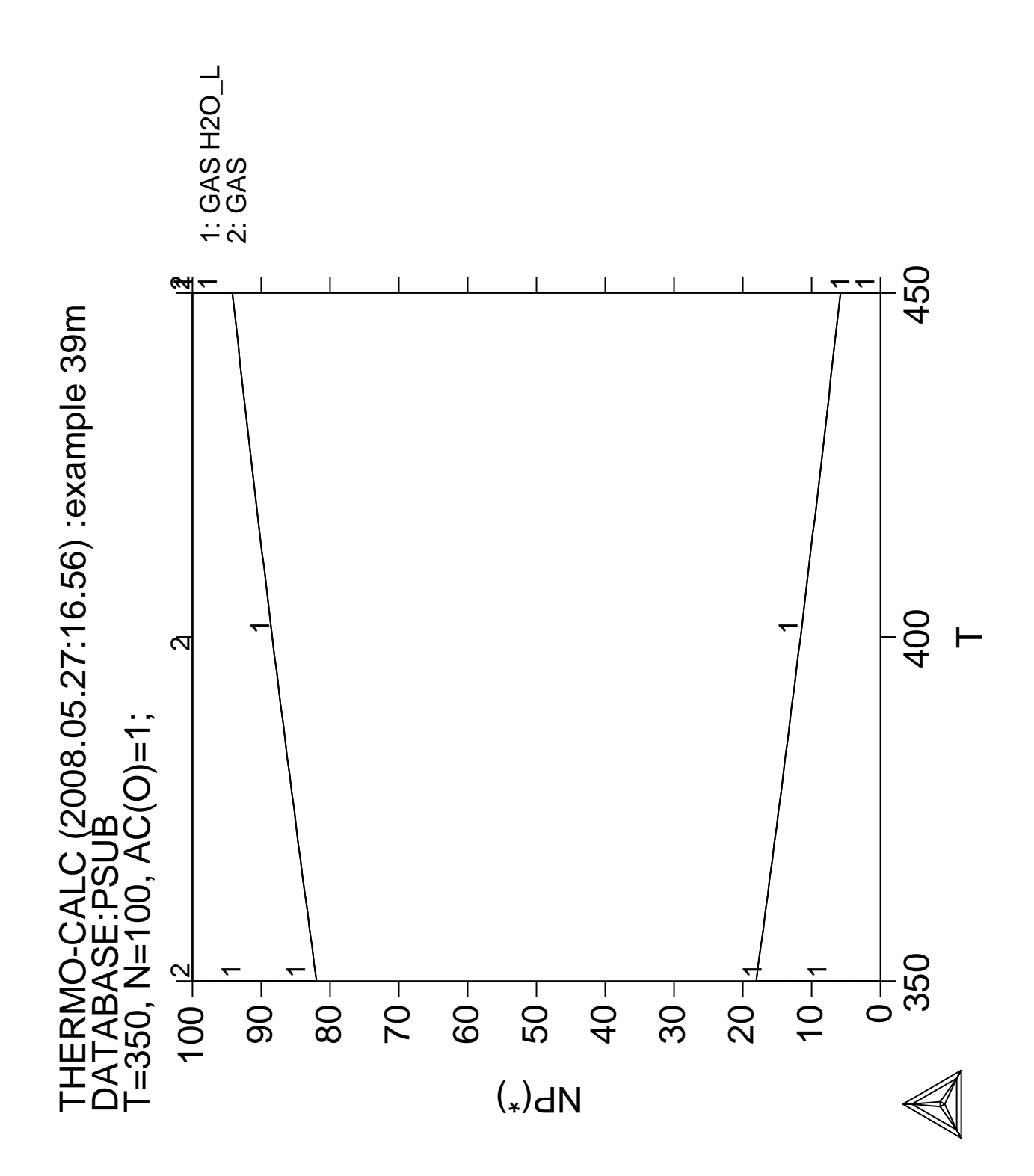

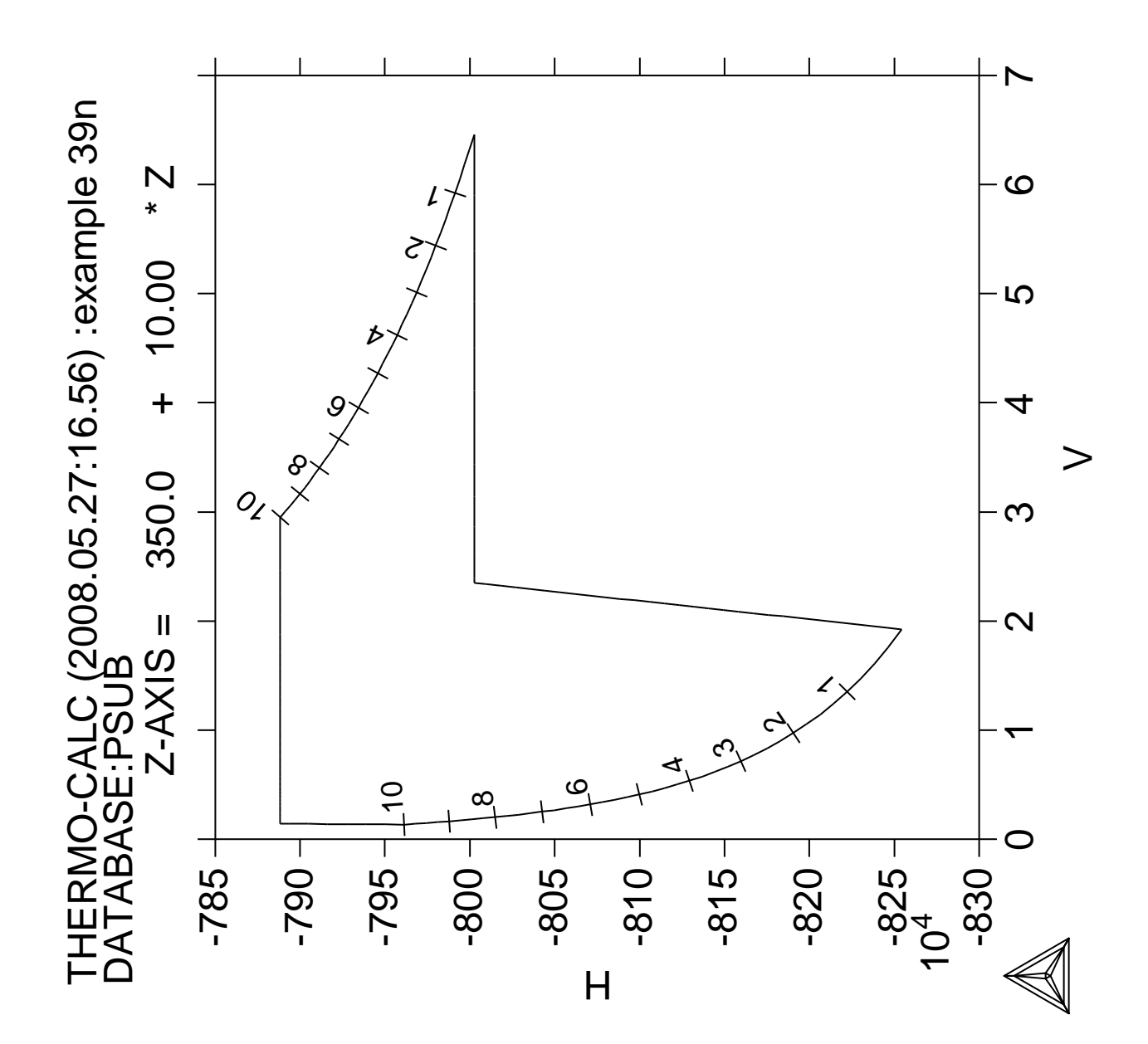

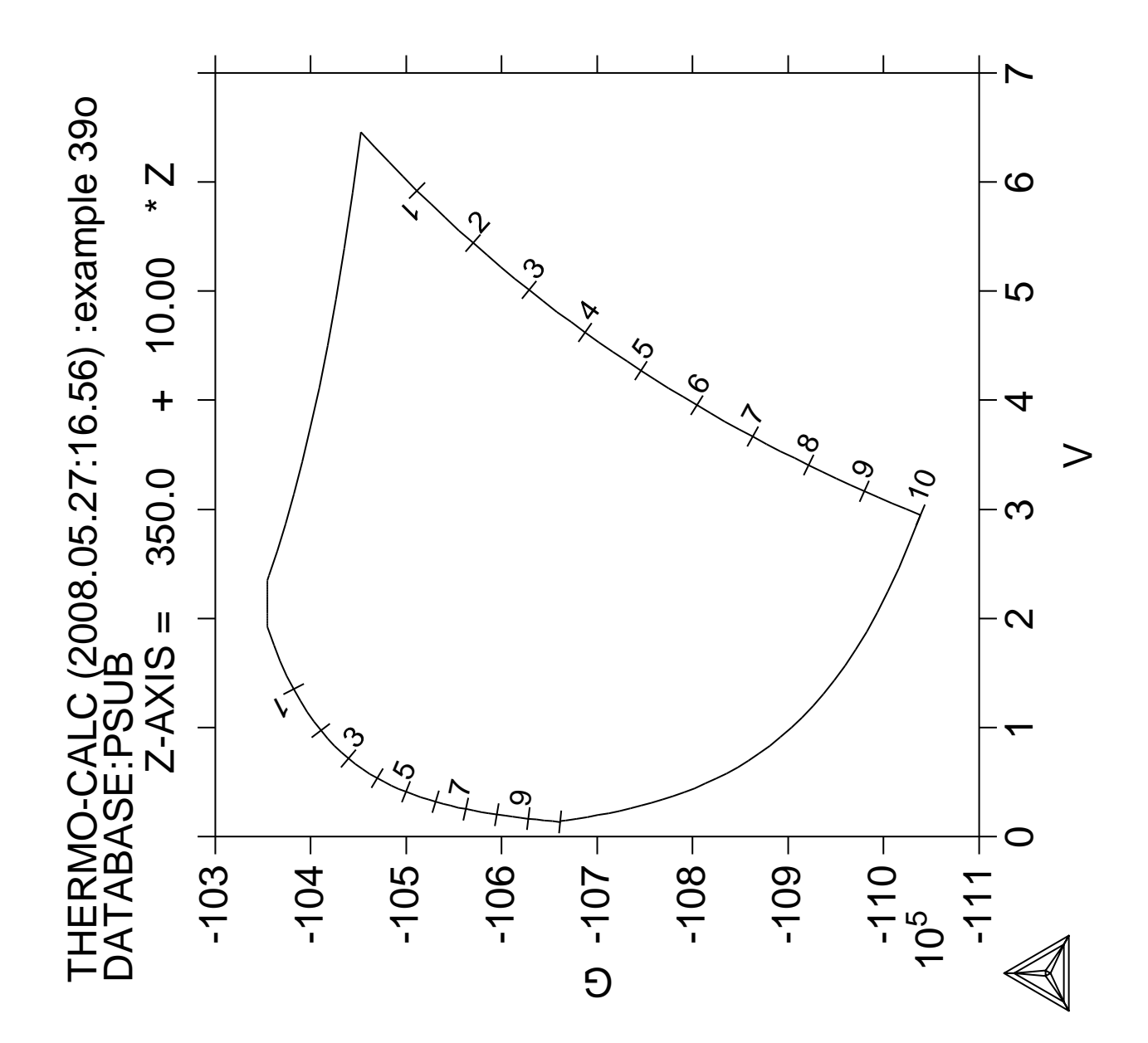

**POURBAIX module**

## **40**

**Calculation of a solubility product**

## **41**

 Thermo-Calc version S on Linux Copyright (1993,2007) Foundation for Computational Thermodynamics, Stockholm, Sweden Double precision version linked at 25-05-08 11:43:58 Only for use at TCSAB Local contact Annika Hovmark SYS:SYS:SYS:SYS:SYS:SYS:SYS:SYS: **@@** SYS: **@@** SYS: **@@ Calculation of a solubility product** SYS: **@@** SYS: **set-log ex41,,,** SYS: **go p-3** ... the command in full is GOTO\_MODULE POLY version 3.32, Dec 2007 POLY\_3: **def-mat** ... the command in full is DEFINE\_MATERIAL THERMODYNAMIC DATABASE module running on UNIX / KTH Current database: TCS Steels/Fe-Alloys Database v6 VA DEFINED IONIC\_LIQ:Y L12\_FCC B2\_BCC B2\_VACANCY HIGH\_SIGMA REJECTED Database /TCFE6/: **tcfe6** Major element or alloy: **fe** Composition input in mass (weight) percent? /Y/: 1st alloying element: **c .19** 2nd alloying element: **mn 1.16** Next alloying element: **si .2** Next alloying element: **cr .72** Next alloying element: **ni .2** Next alloying element: **mo .08** Next alloying element: **cu .26** Next alloying element: **al .027** Next alloying element: **n .0089** Next alloying element: Temperature (C) /1000/: **1056** VA DEFINED IONIC\_LIQ:Y L12\_FCC B2\_BCC B2\_VACANCY HIGH\_SIGMA REJECTED REINITIATING GES5 ..... ... the command in full is DEFINE\_ELEMENTS FE DEFINED ... the command in full is DEFINE\_ELEMENTS C DEFINED ... the command in full is DEFINE\_ELEMENTS MN DEFINED ... the command in full is DEFINE ELEMENTS SI DEFINED ... the command in full is DEFINE\_ELEMENTS CR DEFINED ... the command in full is DEFINE\_ELEMENTS NI DEFINED ... the command in full is DEFINE\_ELEMENTS MO DEFINED ... the command in full is DEFINE\_ELEMENTS CU DEFINED ... the command in full is DEFINE\_ELEMENTS AL DEFINED ... the command in full is DEFINE\_ELEMENTS N DEFINED This database has following phases for the defined system GAS:G LIQUID:L BCC\_A2

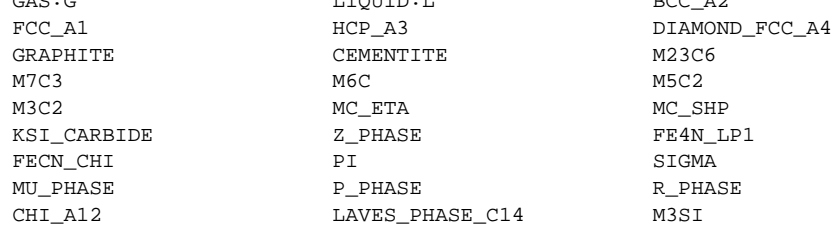

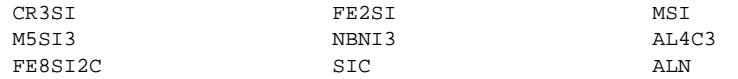

Reject phase(s) /NONE/: **NONE** Restore phase(s): /NONE/: **NONE**

........................................................

The following phases are retained in this system:

GAS: G LIQUID: L BCC\_A2  ${ \bf HCP\_A3} \hspace{2.9cm} {\bf DIAMOND\_FCC\_A4}$   ${ \bf GRAPHITE} \hspace{2.9cm} {\bf M23C6}$ CEMENTITE M7C3 M6C M6C M3C2 MC\_ETA MC\_ETA MC\_SHP KSI\_CARBIDE  $Z$ \_PHASE FE4N\_LP1 FECN\_CHI PI PI SIGMA MU PHASE PHASE PHASE R PHASE CHI\_A12 LAVES\_PHASE\_C14 M3SI CR3SI FE2SI MSI M5SI3 NBNI3 AL4C3 FE8SI2C SIC SIC ........................................................ OK? /Y/: **Y** ELEMENTS ..... SPECIES ...... PHASES ....... ... the command in full is AMEND\_PHASE\_DESCRIPTION ... the command in full is AMEND\_PHASE\_DESCRIPTION ... the command in full is AMEND PHASE DESCRIPTION PARAMETERS ... FUNCTIONS .... List of references for assessed data 'A. Dinsdale, SGTE Data for Pure Elements, Calphad, 15 (1991), 317-425' 'S. Jonsson, Metall. Trans. A, 23A (1992), 3141-3149; Al-Fe-N' 'J. Grobner, H.-L. Lukas and F. Aldinger, J. Alloys Compounds, 220 (1995), 8-14; Al-C' 'N. Subasic licentiate thesis 2000, KTH, Sweden' 'N. Saunders, COST 507 Report (1998); Al-Cu' 'M. Seiersten, unpublished work (1989); Al-Fe' **Service State State State State Example 2008 Service State State State**  'Unassessed parameter, linear combination of unary data; (MU, SIGMA)' 'K. Frisk, TRITA-MAC 429 (1990); CR-MO-NI' 'P. Gustafson, TRITA-MAC 342 (1987); CR-FE-W' 'N. Saunders, COST 507 Report (1998); Cr-Ti' 'L.F.S. Dumitrescu, M. Hillert and N. Saunders, J. Phase Equil., 19 (1998), 441-448; Fe-Ti' 'N. Saunders, COST 507 Report (1998); Mn-Ti' 'P. Gustafson, TRITA-MAC 354 (1987); C-Cr-Fe-Mo-W' 'I. Ansara, unpublished work (1991); Cr-Si' 'A. Bolcavage and U.R. Kattner, J. Phase Equil., 2, (1996); Nb-Ni'  $-OK-$ Should any phase have a miscibility gap check? /N/: **N** Using global minimization procedure Calculated 28953 grid points in 0 s Found the set of lowest grid points in 1 s Calculated POLY solution 1 s, total time 2 s POLY\_3: POLY\_3: **l-e,,,** ... the command in full is LIST EOUILIBRIUM Output from POLY-3, equilibrium = 1, label A0 , database: TCFE6 Conditions: T=1329.15,  $W(C)=1.9E-3$ ,  $W(MN)=1.16E-2$ ,  $W(SI)=2E-3$ ,  $W(CR)=7.2E-3$ ,  $W(NI)=2E-3$ ,  $W(MO)=8E-4$ ,  $W(CU)=2.6E-3$ ,  $W(AL)=2.7E-4$ ,  $W(N)=8.9E-5$ ,  $P=1E5$ ,  $N=1$  DEGREES OF FREEDOM 0 Temperature 1329.15 K (1056.00 C), Pressure 1.000000E+05

 Number of moles of components 1.00000E+00, Mass in grams 5.53245E+01 Total Gibbs energy -6.89274E+04, Enthalpy 3.91105E+04, Volume 7.33489E-06 Component Moles W-Fraction Activity Potential Ref.stat AL 5.5361E-04 2.7000E-04 1.1877E-09 -2.2712E+05 SER C 8.7517E-03 1.9000E-03 8.6212E-03 -5.2532E+04 SER CR 7.6609E-03 7.2000E-03 7.6344E-05 -1.0477E+05 SER CU 2.2636E-03 2.6000E-03 9.9901E-05 -1.0180E+05 SER FE 9.6245E-01 9.7154E-01 2.2984E-03 -6.7142E+04 SER MN 1.1682E-02 1.1600E-02 1.1088E-05 -1.2609E+05 SER MO 4.6133E-04 8.0000E-04 9.9163E-06 -1.2732E+05 SER N 3.5153E-04 8.9000E-05 2.4129E-07 -1.6839E+05 SER NI 1.8853E-03 2.0000E-03 2.7231E-06 -1.4161E+05 SER SI 3.9396E-03 2.0000E-03 5.2424E-09 -2.1071E+05 SER FCC\_A1#1 Status ENTERED Driving force 0.0000E+00 Moles 9.9950E-01, Mass 5.5314E+01, Volume fraction 9.9957E-01 Mass fractions: FE 9.71720E-01 CU 2.60048E-03 C 1.90035E-03 N 2.61245E-05 MN 1.16021E-02 NI 2.00037E-03 MO 8.00147E-04 CR 7.20133E-03 SI 2.00037E-03 AL 1.48900E-04 ALN Status ENTERED Driving force 0.0000E+00 Moles 4.9673E-04, Mass 1.0180E-02, Volume fraction 4.3238E-04 Mass fractions: AL 6.58274E-01 NI 0.00000E+00 FE 0.00000E+00 C 0.00000E+00 N 3.41726E-01 MO 0.00000E+00 CU 0.00000E+00 SI 0.00000E+00 MN 0.00000E+00 CR 0.00000E+00 POLY\_3: **@?<Hit\_return\_to\_continue>** POLY\_3: POLY\_3: **def-dia** ... the command in full is DEFINE\_DIAGRAM Same elements as before? /Y/: **Y** For binary or ternary diagrams you may prefer the special modules You must specify a value for all compositions and the temperature even if you want to use it as axis. Mass (weight) percent of AL /.027/: **.027** Mass (weight) percent of C /.19/: **.19** Mass (weight) percent of CR /.72/: **.72** Mass (weight) percent of CU /.26/: **.26** Mass (weight) percent of MN /1.16/: **1.16** Mass (weight) percent of MO /.08/: **.08** Mass (weight) percent of N /.0089/: **.0089** Mass (weight) percent of NI /.2/: **.2** Mass (weight) percent of SI /.2/: **.2** Temperature (C) /1056/: **1056** Using global minimization procedure Using already calculated grid Found the set of lowest grid points in 0 s Calculated POLY solution 1 s, total time 1 s You must now set an independent axis for your diagram as one of the following conditions: Condition 1 is temperature (Celsius) Condition 2 is mass percent of C Condition 3 is mass percent of MN Condition 4 is mass percent of SI Condition 5 is mass percent of CR Condition 6 is mass percent of NI Condition 7 is mass percent of MO Condition 8 is mass percent of CU Condition 9 is mass percent of AL Condition 10 is mass percent of N Give the number of the condition to vary  $/1$ :  $1$ Minimum value (C) /800/: **650** Maximum value (C) /1800/: **1200** The second axis can be another of the conditions above and you will then calculate a phase diagram. Or you may want to plot how some other quantities depend on the selected condition and you will then calculate a "property" diagram. In addition to the conditions above you may use these selected dependent quantities on the vertical axis: Dependent 11 is mass fraction of all phases Dependent 12 is composition of a phase Dependent 13 is the fraction of a component in all phases

 (In the post processor you may select many other quantities) Give the number of the quantity on second axis /11/: **11** Save file: /RESULT.POLY3/: **tcex41** No initial equilibrium, using default Step will start from axis value 1329.15 Global calculation of initial equilibrium ....OK Phase Region from 1329.15 for: ALN FCC\_A1#1 Global test at 1.40915E+03 .... OK Global check of removing phase at 1.46358E+03 Calculated 16 equilibria Phase Region from 1463.58 for: FCC\_A1#1 Terminating at 1473.15 Calculated 4 equilibria Phase Region from 1329.15 for: ALN FCC\_A1#1 Global test at 1.24915E+03 .... OK Global test at 1.14915E+03 .... OK Global check of adding phase at 1.07226E+03 Calculated 28 equilibria Phase Region from 1072.26 for: ALN BCC\_A2 FCC\_A1#1 Global test at 9.99150E+02 .... OK Global check of adding phase at 9.98515E+02 Calculated 11 equilibria : : : Phase Region from 996.947 for: ALN BCC\_A2 CEMENTITE FCC\_A1#1 M7C3 Global check of removing phase at 9.95947E+02 Calculated 3 equilibria Phase Region from 995.947 for: ALN BCC\_A2 CEMENTITE FCC\_A1#1 Global check of removing phase at 9.68328E+02 Calculated 6 equilibria Phase Region from 968.328 for: ALN BCC\_A2 CEMENTITE Global check of adding phase at 9.45779E+02 Calculated 5 equilibria Phase Region from 945.779 for: ALN BCC\_A2 CEMENTITE M7C3 Terminating at 923.150 Calculated 6 equilibria \*\*\* Buffer saved on file: tcex41.POLY3 POSTPROCESSOR VERSION 3.2 , last update 2002-12-01

 Setting automatic diagram axis ... the command in full is PLOT\_DIAGRAM PLOTFILE : /SCREEN/: POST: POST: **@?<Hit\_return\_to\_continue>** POST: **@#1Plotformat** POST: POST: **s-p-f ##1,,,,,,** POST: POST: **s-d-a x w(fcc,al)** ... the command in full is SET\_DIAGRAM\_AXIS POST: **s-d-a y w(fcc,n)** ... the command in full is SET\_DIAGRAM\_AXIS POST: POST: **s-d-a z t** ... the command in full is SET\_DIAGRAM\_AXIS POST: **s-s z n 1250 1350** ... the command in full is SET\_SCALING\_STATUS POST: POST: **set-title example 41a** POST: **plot** ... the command in full is PLOT DIAGRAM PLOTFILE : /SCREEN/: POST: POST: POST: **@?<Hit\_return\_to\_continue>** POST: **@@ Now let's go back to POLY3 and enter a function** POST: **@@ corresponding to the solubillity product** POST: **back** POLY\_3: **enter fun** ... the command in full is ENTER\_SYMBOL Name: **sp** Function: **log(w(fcc,al)\*w(fcc,n));** POLY\_3: POLY\_3: **@@ Finally, let's go back to POST and plot the entered function** POLY\_3: **post** POST: POST: **s-d-a y sp** ... the command in full is SET\_DIAGRAM\_AXIS POST: **s-lab b** ... the command in full is SET\_LABEL\_CURVE\_OPTION POST: **s-a-t-s y n solubility product** ... the command in full is SET\_AXIS\_TEXT\_STATUS POST: POST: **set-title example 41b** POST: **plot** ... the command in full is PLOT\_DIAGRAM PLOTFILE : /SCREEN/: POST: POST: POST: **@?<Hit\_return\_to\_continue>** CPU time 31 seconds

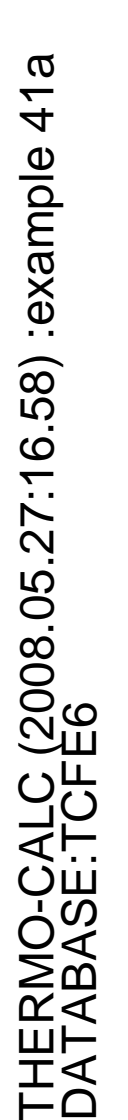

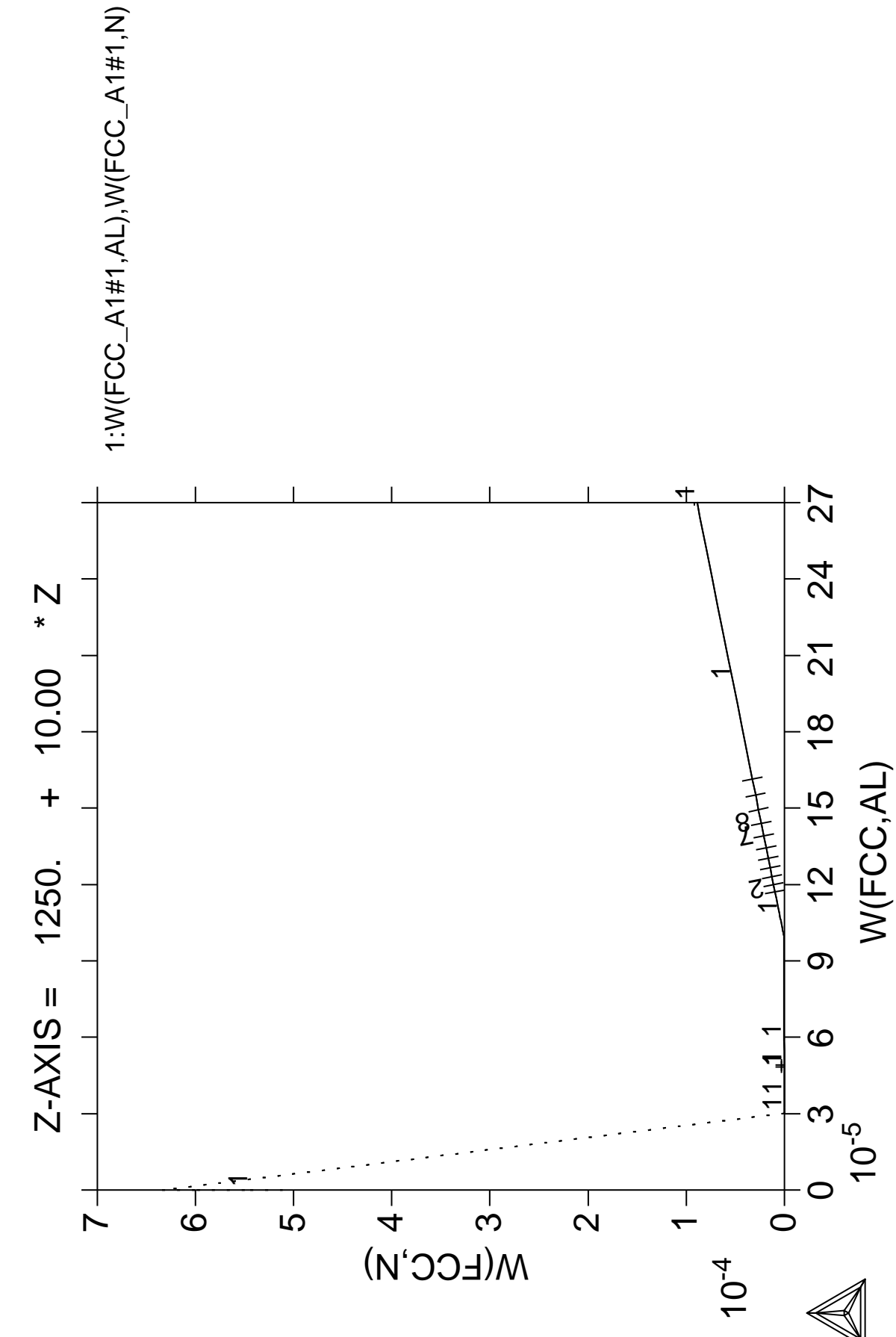

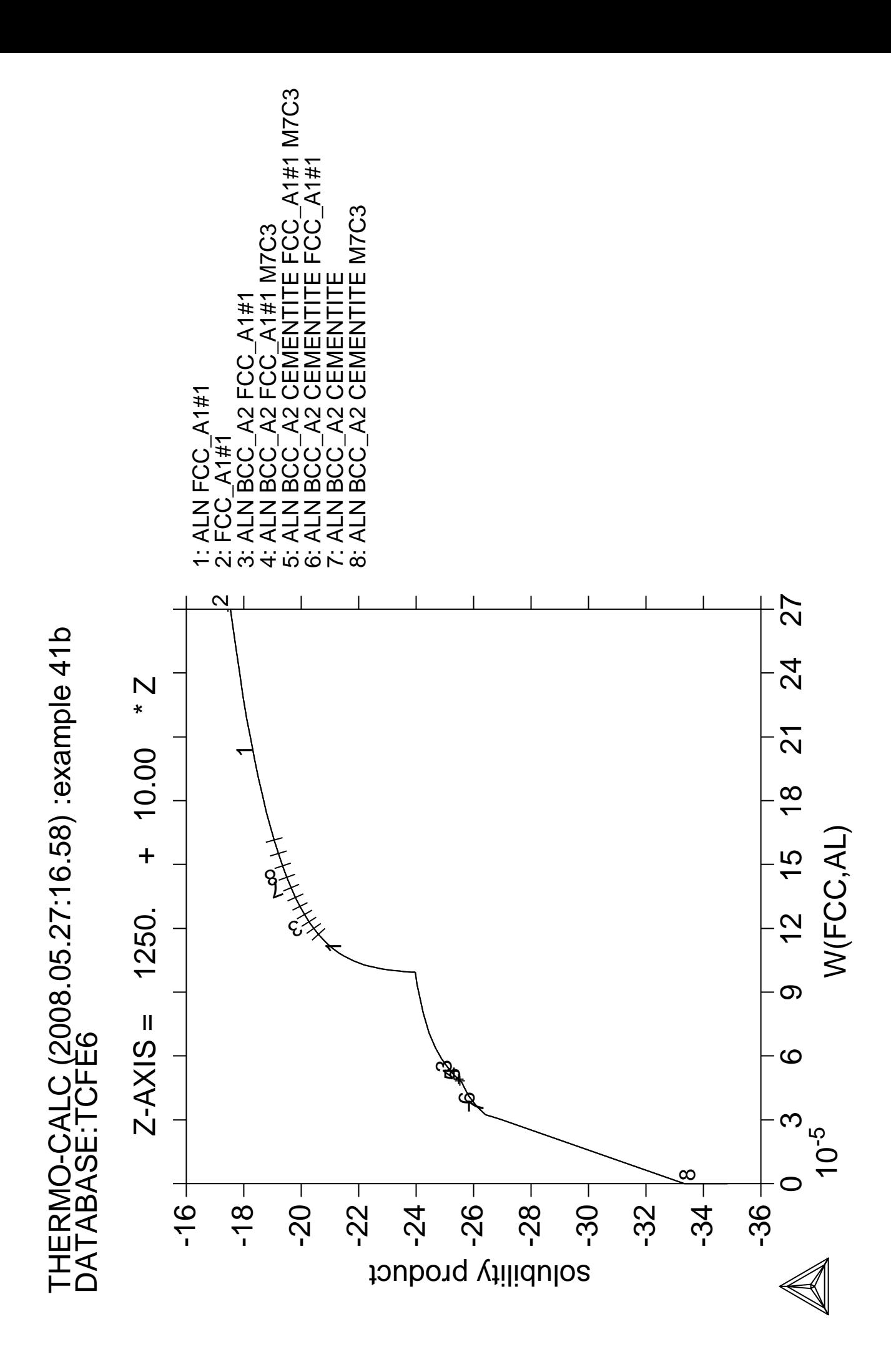

## **Formation of Para-pearlite (Isopleth Calculation)**

 Thermo-Calc version S on Linux Copyright (1993,2007) Foundation for Computational Thermodynamics, Stockholm, Sweden Double precision version linked at 25-05-08 11:43:58 Only for use at TCSAB Local contact Annika Hovmark SYS:SYS:SYS:SYS:SYS:SYS:SYS:SYS: **@@** SYS: **@@** SYS: **@@ Paraequilibrium calculation - Formation of Para-pearlite - Isopleth** SYS: **@@** SYS: **@@ Fe-Mn-C system at 2.5%Mn Mass u-fraction** SYS: **@@** SYS: **set-log ex42,,,** SYS: **go da** ... the command in full is GOTO\_MODULE THERMODYNAMIC DATABASE module running on UNIX / KTH Current database: TCS Steels/Fe-Alloys Database v6 VA DEFINED IONIC LIO:Y L12 FCC B2 BCC B2\_VACANCY HIGH\_SIGMA REJECTED TDB\_TCFE6: **sw tcfe6** ... the command in full is SWITCH\_DATABASE TDB\_TCFE6: **d-sys fe c mn** ... the command in full is DEFINE SYSTEM FE CONTROLLER TO MINIMUM DEFINED TDB\_TCFE6: **rej ph gra m5c2** ... the command in full is REJECT GRAPHITE M5C2 REJECTED TDB\_TCFE6: **get** ... the command in full is GET\_DATA REINITIATING GES5 ..... ELEMENTS ..... SPECIES ..... PHASES ....... ... the command in full is AMEND PHASE DESCRIPTION ... the command in full is AMEND\_PHASE\_DESCRIPTION ... the command in full is AMEND\_PHASE\_DESCRIPTION PARAMETERS ... FUNCTIONS .... List of references for assessed data 'A. Dinsdale, SGTE Data for Pure Elements, Calphad, 15 (1991), 317-425' 'P. Gustafson, Scan. J. Metall., 14 (1985), 259-267; TRITA 0237 (1984); C  $-FF'$  'P. Franke, estimated parameter within SGTE, 2007; Fe-C, Ni-C, Mo-C, C-Mn' 'W. Huang, Calphad, 13 (1989), 243-252; TRITA-MAC 388 (rev 1989); FE-MN' 'W. Huang, Metall. Trans. A, 21A (1990), 2115-2123; TRITA-MAC 411 (Rev 1989); C-FE-MN' 'B. Uhrenius (1993-1994), International journal of refractory metals and hard mater, Vol. 12, pp. 121-127; Molar volumes' 'X.-G. Lu, M. Selleby and B. Sundman, CALPHAD, Vol. 29, 2005, pp. 68-89; Molar volumes' 'X.-G. Lu, Thermo-Calc Software AB, Sweden,2006; Molar volumes' 'A. Markstrom, Swerea KIMAB, Sweden; Molar volumes' 'P. Villars and L.D. Calvert (1985). Pearson´s handbook of crystallographic data for intermetallic phases. Metals park, Ohio. American Society for Metals; Molar volumes' 'J-O. Andersson, Metall. Trans. A, 19A (1988), 627-636 TRITA 0207 (1986); C-CR-FE' 'B.-J. Lee, unpublished revision (1991); C-Cr-Fe-Ni' 'J-O. Andersson, Calphad, 12 (1988), 9-23; TRITA 0321 (1986); C-FE-MO' 'H. Du and M. Hillert, TRITA-MAC 435 (1990); C-Fe-N' 'Estimated parameter for solubility of C in Fe4N, 1999' 'L.F.S. Dumitrescu, M. Hillert and N. Saunders, J. Phase Equil., 19 (1998), 441-448; Fe-Ti' 'N. Saunders, COST 507 Report (1998); Mn-Ti'  $-$ OK $-$ TDB\_TCFE6: **go p-3** ... the command in full is GOTO\_MODULE

 POLY version 3.32, Dec 2007 POLY\_3: **@@** POLY\_3: **@@ To work with u-fractions, simply set the status of component C to SPECIAL** POLY\_3: **@@** POLY\_3: **c-s com c** ... the command in full is CHANGE\_STATUS Status: /ENTERED/: **special** POLY\_3: **l-st** ... the command in full is LIST STATUS Option /CPS/: \*\*\* STATUS FOR ALL COMPONENTS COMPONENT STATUS REF. STATE  $T(K)$  P(Pa) VA ENTERED C SPECIAL SER FE SER ENTERED SER MN ENTERED SER \*\*\* STATUS FOR ALL PHASES PHASE **STATUS** DRIVING FORCE MOLES M7C3 ENTERED 0.00000000E+00 0.00000000E+00 M23C6 ENTERED 0.0000000E+00 0.0000000E+00<br>
LAVES\_PHASE\_C14 ENTERED 0.0000000E+00 0.0000000E+00 LAVES\_PHASE\_C14 ENTERED 0.00000000E+00 0.00000000E+00  $ENTERED$  0.0000000E+00 0.0000000E+00 HCP\_A3 ENTERED 0.00000000E+00 0.00000000E+00 FECN\_CHI ENTERED 0.00000000E+00 0.00000000E+00 FE4N\_LP1 ENTERED 0.00000000E+00 0.00000000E+00  ${\tt FCC\_A1} \begin{array}{l} \rule{0pt}{2.5mm} \texttt{ENTER} \end{array} \begin{array}{l} \rule{0pt}{2.5mm} \texttt{ENTER} \end{array} \begin{array}{l} \rule{0pt}{2.5mm} \texttt{0.0000000E+00} \end{array} \begin{array}{l} \rule{0pt}{2.5mm} \texttt{0.00000000E+00} \end{array}$  DIAMOND\_FCC\_A4 ENTERED 0.00000000E+00 0.00000000E+00 CEMENTITE ENTERED 0.00000000E+00 0.00000000E+00 BCC\_A2 ENTERED 0.00000000E+00 0.00000000E+00 LIQUID ENTERED 0.00000000E+00 0.00000000E+00 \*\*\* STATUS FOR ALL SPECIES C ENTERED FE ENTERED MN ENTERED VA ENTERED POLY\_3: POLY\_3:**@?** POLY\_3: **s-c t=900 p=1e5 n=1 w(c)=0.002 w(mn)=0.025** ... the command in full is SET\_CONDITION POLY\_3: **c-e** ... the command in full is COMPUTE\_EQUILIBRIUM Using global minimization procedure Calculated 11486 grid points in 0 s Found the set of lowest grid points in 0 s Calculated POLY solution 0 s, total time 0 s POLY\_3: **l-e** ... the command in full is LIST\_EQUILIBRIUM Output file: /SCREEN/: Options /VWCS/: **VWCS** Output from POLY-3, equilibrium = 1, label A0 , database: TCFE6 Conditions: T=900, P=1E5, N=1,  $W(C) = 2E-3$ ,  $W(MN) = 2.5E-2$  DEGREES OF FREEDOM 0 Temperature 900.00 K ( 626.85 C), Pressure 1.000000E+05 Number of moles of components 1.00000E+00, Mass in grams 5.54204E+01 Total Gibbs energy -3.64282E+04, Enthalpy 2.02873E+04, Volume 7.24808E-06 Component Moles W-Fraction Activity Potential Ref.stat C 9.2099E-03 2.0000E-03 1.8066E-01 -1.2805E+04 SER<br>9.6562E-01 9.7500E-01 8.1690E-03 -3.5974E+04 SER FE 9.6562E-01 9.7500E-01 8.1690E-03 -3.5974E+04 SER MN 2.5169E-02 2.5000E-02 2.3600E-04 -6.2496E+04 SER BCC\_A2 Status ENTERED Driving force 0.0000E+00 Moles 9.6371E-01, Mass 5.3798E+01, Volume fraction 9.6995E-01 Mass fractions: FE 9.81636E-01 MN 1.83337E-02 C 3.07634E-05 CEMENTITE Status ENTERED Driving force 0.0000E+00 Moles 3.6288E-02, Mass 1.6223E+00, Volume fraction 3.0048E-02 Mass fractions: FE 6.88481E-01 MN 2.44355E-01 C 6.71647E-02 POLY\_3: **s-a-v 1 w(c) 0 0.02** ... the command in full is SET\_AXIS\_VARIABLE Increment /5E-04/: **2.5E-04** POLY\_3: **s-a-v 2 t 800 1200 10** ... the command in full is SET\_AXIS\_VARIABLE POLY\_3: **sa tcex42a y**

```
 ... the command in full is SAVE_WORKSPACES
POLY_3: map
 Version S mapping is selected
 Generating start equilibrium 1
 Generating start equilibrium 2
 Generating start equilibrium 3
 Generating start equilibrium 4
 Generating start equilibrium 5
 Generating start equilibrium 6
 Generating start equilibrium 7
 Generating start equilibrium 8
 Generating start equilibrium 9
 Generating start equilibrium 10
 Generating start equilibrium 11
 Generating start equilibrium 12
 Organizing start points
Using ADDED start equilibria
 Tie-lines not in the plane of calculation
Generating start point 1
 Generating start point 2
 Generating start point 3
 Generating start point 4
 Generating start point 5
 Generating start point 6
Generating start point 7<br>Generating start point 8
Generating start point
Generating start point 9
 Generating start point 10
 Working hard
 Generating start point 11
 Generating start point 12
 Generating start point 13
 Generating start point 14
 Generating start point 15
 Generating start point 16
 Generating start point 17
 Generating start point 18
 Generating start point 19
 Generating start point 20
 Working hard
 Generating start point 21
 Generating start point 22
 Generating start point 23
 Generating start point 24
 Generating start point 25
 Generating start point 26
 Generating start point 27
 Generating start point 28
 Phase region boundary 1 at: 2.500E-04 8.868E+02
     BCC_A2
     CEMENTITE
   ** FCC_A1
  *** Buffer saved on file: tcex42a.POLY3
 Calculated. 3 equilibria
Phase region boundary 2 at: 1.756E-05 8.799E+02
    BCC_A2
   ** CEMENTITE
   ** FCC_A1
 Phase region boundary 3 at: 1.756E-05 8.799E+02
    BCC_A2
   ** FCC_A1
 Calculated 18 equilibria
 Phase region boundary 4 at: 1.756E-05 8.799E+02
    BCC_A2
   ** CEMENTITE
 Calculated.. 10 equilibria
 Terminating at axis limit.
```
 : : 100 minutes Phase region boundary 34 at: 1.283E-02 1.190E+03 \*\* CEMENTITE FCC\_A1 Calculated. 34 equilibria Terminating at known equilibrium Phase region boundary 35 at: 1.283E-02 1.190E+03 \*\* CEMENTITE FCC\_A1 Calculated.. 4 equilibria Terminating at known equilibrium Terminating at axis limit. Phase region boundary 36 at: 1.975E-02 9.830E+02  $**$  BCC A2 CEMENTITE FCC\_A1 Calculated. 53 equilibria Terminating at known equilibrium Phase region boundary 37 at: 1.975E-02 9.830E+02 \*\* BCC\_A2 CEMENTITE FCC\_A1 Calculated.. 3 equilibria Terminating at known equilibrium Terminating at axis limit. \*\*\* BUFFER SAVED ON FILE: tcex42a.POLY3 CPU time for maping 19 seconds POLY\_3: **po** ... the command in full is POST POLY-3 POSTPROCESSOR VERSION 3.2 , last update 2002-12-01 Setting automatic diagram axis POST: **s-lab e** ... the command in full is SET\_LABEL\_CURVE\_OPTION POST: **s-a-text x n MASS U-FRACTION, C** ... the command in full is SET\_AXIS\_TEXT\_STATUS POST: **set-title example 42a** POST: **pl** ... the command in full is PLOT\_DIAGRAM PLOTFILE : /SCREEN/: POST: POST:**@?** POST: POST: **make tcex42 y** ... the command in full is MAKE\_EXPERIMENTAL\_DATAFI POST: POST: **back** POLY\_3: **read tcex42a** ... the command in full is READ\_WORKSPACES POLY\_3: **s-a-v 1 t 800 1200 10** ... the command in full is SET\_AXIS\_VARIABLE POLY\_3: **s-a-v 2 none** ... the command in full is SET\_AXIS\_VARIABLE POLY\_3: **sa tcex42b y** ... the command in full is SAVE\_WORKSPACES POLY\_3: **step** ... the command in full is STEP WITH OPTIONS Option? /NORMAL/: **para** This command calculates a paraequilibrium between two phases. You must calculate an equilibrium with the overall composition first. Name of first phase: **fcc** Name of second phase: **bcc** Fast diffusing component: /C/: **C** Fast diffusing component: /NONE/: Output during stepping is:

:

 axis value, phase amounts, u-fractions of interstitial(s) in phase 1 and 2, and LNACR value(s) of interstitial(s)

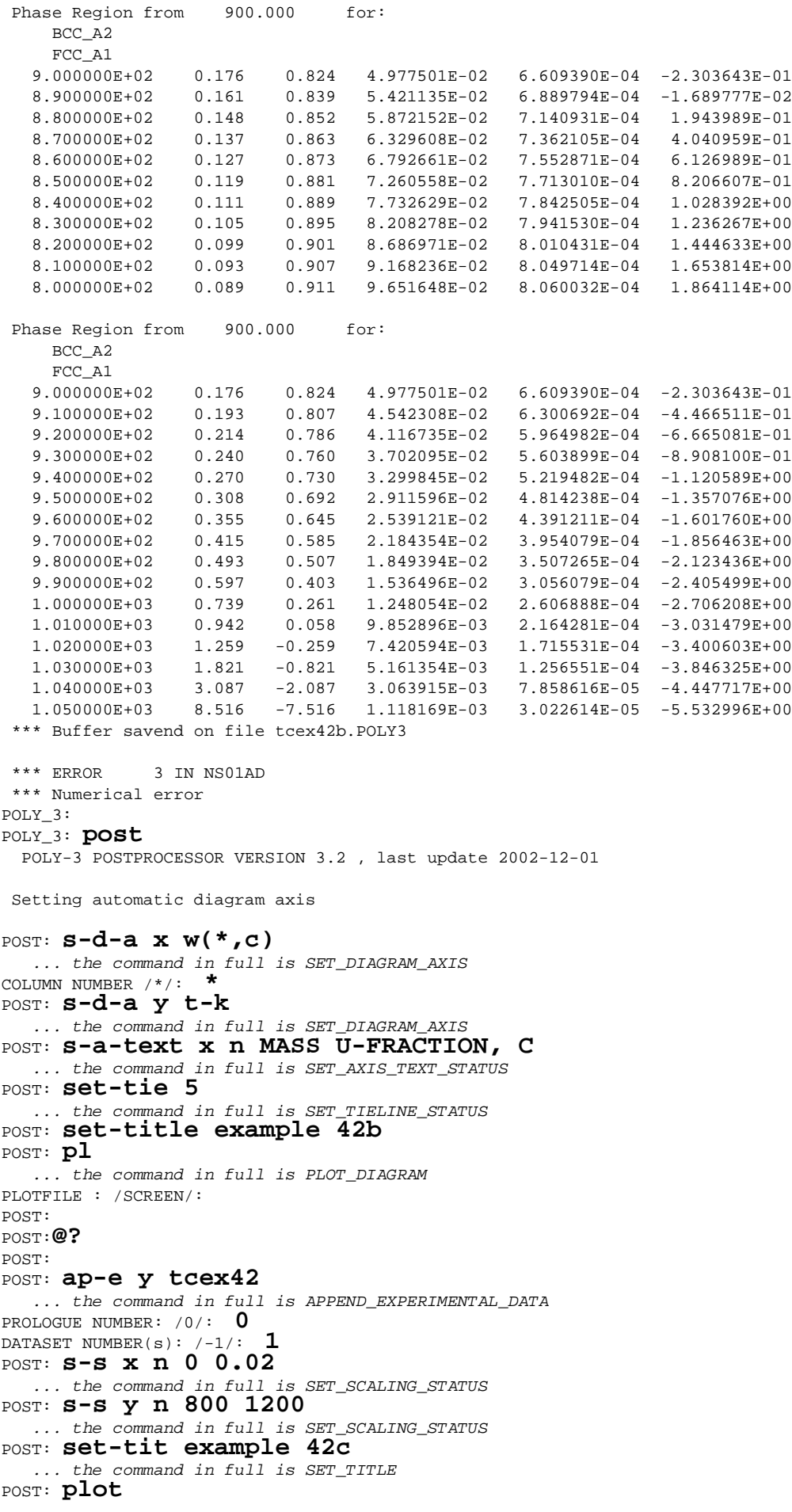

 ... the command in full is PLOT\_DIAGRAM PLOTFILE : /SCREEN/: POST:**@?** POST: POST: **back** POLY\_3: **read tcex42b** ... the command in full is READ WORKSPACES POLY\_3: **s-c w(c)=0.01** ... the command in full is SET CONDITION POLY\_3: **c-e** ... the command in full is COMPUTE\_EQUILIBRIUM Using global minimization procedure Calculated 11486 grid points in 0 s Found the set of lowest grid points in 0 s Calculated POLY solution 0 s, total time 0 s POLY\_3: **l-e** ... the command in full is LIST\_EQUILIBRIUM Output file: /SCREEN/: Options /VWCS/: Output from POLY-3, equilibrium = 1, label A0 , database: TCFE6 Conditions:  $T=900$ ,  $P=1E5$ ,  $N=1$ ,  $W(C)=1E-2$ ,  $W(MN)=2.5E-2$  DEGREES OF FREEDOM 0 Temperature 900.00 K ( 626.85 C), Pressure 1.000000E+05 Number of moles of components 1.00000E+00, Mass in grams 5.38780E+01 Total Gibbs energy -3.55135E+04, Enthalpy 2.04087E+04, Volume 7.05542E-06 Component Moles W-Fraction Activity Potential Ref.stat C 4.4413E-02 1.0000E-02 2.8953E-01 -9.2753E+03 SER FE 9.3131E-01 9.7500E-01 8.2548E-03 -3.5896E+04 SER MN 2.4275E-02 2.5000E-02 1.0105E-04 -6.8844E+04 SER BCC\_A2 Status ENTERED Driving force 0.0000E+00 Moles 8.2304E-01, Mass 4.5951E+01, Volume fraction 8.4974E-01 Mass fractions: FE 9.92487E-01 MN 7.46758E-03 C 4.52842E-05 CEMENTITE Status ENTERED Driving force 0.0000E+00 Moles 1.7696E-01, Mass 7.9270E+00, Volume fraction 1.5026E-01 Mass fractions: FE 8.08018E-01 MN 1.24950E-01 C 6.70326E-02 POLY\_3: POLY\_3: **step** ... the command in full is STEP WITH OPTIONS Option? /NORMAL/: **para** This command calculates a paraequilibrium between two phases. You must calculate an equilibrium with the overall composition first. Name of first phase: **fcc** Name of second phase: **cem** Fast diffusing component: /C/: **C** Fast diffusing component: /NONE/: Output during stepping is: axis value, phase amounts, u-fractions of interstitial(s) in phase 1 and 2, and LNACR value(s) of interstitial(s) Phase Region from 900.000 for: CEMENTITE FCC\_A1<br>9.000000E+02 9.000000E+02 0.932 0.068 2.554923E-02 3.333333E-01 -1.148376E+00 8.900000E+02 0.929 0.071 2.453374E-02 3.333333E-01 -1.120519E+00 8.800000E+02 0.926 0.074 2.353422E-02 3.333333E-01 -1.092268E+00 8.700000E+02 0.923 0.077 2.255097E-02 3.333333E-01 -1.063621E+00 8.600000E+02 0.920 0.080 2.158434E-02 3.333333E-01 -1.034574E+00 8.500000E+02 0.917 0.083 2.063468E-02 3.333333E-01 -1.005126E+00 8.400000E+02 0.915 0.085 1.970236E-02 3.333333E-01 -9.752721E-01 8.300000E+02 0.912 0.088 1.878777E-02 3.333333E-01 -9.450113E-01  $\begin{array}{cccccccc} 8.200000\text{E}+02 & 0.909 & 0.091 & 1.789129\text{E}-02 & 3.333333\text{E}-01 & -9.143405\text{E}-01 \\ 8.100000\text{E}+02 & 0.907 & 0.093 & 1.701335\text{E}-02 & 3.333333\text{E}-01 & -8.832577\text{E}-01 \end{array}$  8.100000E+02 0.907 0.093 1.701335E-02 3.333333E-01 -8.832577E-01 8.000000E+02 0.904 0.096 1.615437E-02 3.333333E-01 -8.517606E-01 Phase Region from 900.000 for: CEMENTITE FCC\_A1 9.000000E+02 0.932 0.068 2.554923E-02 3.333333E-01 -1.148376E+00

 9.100000E+02 0.935 0.065 2.658037E-02 3.333333E-01 -1.175842E+00 9.200000E+02 0.938 0.062 2.762688E-02 3.333333E-01 -1.202921E+00 9.300000E+02 0.942 0.058 2.868849E-02 3.333333E-01 -1.229615E+00 9.400000E+02 0.945 0.055 2.976496E-02 3.333333E-01 -1.255928E+00 9.500000E+02 0.948 0.052 3.085606E-02 3.333333E-01 -1.281861E+00 9.600000E+02 0.952 0.048 3.196156E-02 3.333333E-01 -1.307420E+00 9.700000E+02 0.955 0.045 3.308128E-02 3.333333E-01 -1.332605E+00 9.800000E+02 0.959 0.041 3.421503E-02 3.333333E-01 -1.357420E+00 9.900000E+02 0.963 0.037 3.536265E-02 3.333333E-01 -1.381869E+00 1.000000E+03 0.966 0.034 3.652401E-02 3.333333E-01 -1.405953E+00 1.010000E+03 0.970 0.030 3.769896E-02 3.333333E-01 -1.429677E+00 1.020000E+03 0.974 0.026 3.888741E-02 3.333333E-01 -1.453041E+00 1.030000E+03 0.978 0.022 4.008925E-02 3.333333E-01 -1.476050E+00 1.040000E+03 0.982 0.018 4.130440E-02 3.333333E-01 -1.498705E+00  $1.040000E+03$   $0.982$   $0.018$   $4.130440E-02$   $3.333333E-01$   $-1.498705E+00$ <br> $1.050000E+03$   $0.986$   $0.014$   $4.253282E-02$   $3.333333E-01$   $-1.521010E+00$  1.060000E+03 0.991 0.009 4.377444E-02 3.333333E-01 -1.542967E+00 1.070000E+03 0.995 0.005 4.502924E-02 3.333333E-01 -1.564577E+00 1.080000E+03 0.999 0.001 4.629720E-02 3.333333E-01 -1.585844E+00 1.090000E+03 1.004 -0.004 4.757831E-02 3.333333E-01 -1.606770E+00 1.100000E+03 1.008 -0.008 4.887260E-02 3.333333E-01 -1.627357E+00 1.110000E+03 1.013 -0.013 5.018009E-02 3.333333E-01 -1.647607E+00  $1.120000E+03 \qquad 1.018 \qquad -0.018 \qquad 5.150082E-02 \qquad 3.333333E-01 \qquad -1.667522E+00$  1.130000E+03 1.023 -0.023 5.283486E-02 3.333333E-01 -1.687104E+00 1.140000E+03 1.028 -0.028 5.418227E-02 3.333333E-01 -1.706354E+00 1.150000E+03 1.033 -0.033 5.554314E-02 3.333333E-01 -1.725275E+00 1.160000E+03 1.038 -0.038 5.691756E-02 3.333333E-01 -1.743868E+00 1.170000E+03 1.043 -0.043 5.830566E-02 3.333333E-01 -1.762134E+00 1.180000E+03 1.048 -0.048 5.970756E-02 3.333333E-01 -1.780075E+00 1.190000E+03 1.054 -0.054 6.112340E-02 3.333333E-01 -1.797692E+00 1.200000E+03 1.059 -0.059 6.255334E-02 3.333333E-01 -1.814987E+00 \*\*\* Buffer savend on file tcex42b.POLY3 POLY\_3: POLY\_3: **post** POLY-3 POSTPROCESSOR VERSION 3.2 , last update 2002-12-01 Setting automatic diagram axis POST: **s-d-a x w(\*,c)** ... the command in full is SET\_DIAGRAM\_AXIS COLUMN NUMBER /\*/: **\*** POST: **s-d-a y t-k** ... the command in full is SET\_DIAGRAM\_AXIS POST: **s-a-text x n MASS U-FRACTION, C** ... the command in full is SET\_AXIS\_TEXT\_STATUS POST: **set-tie 5** ... the command in full is SET\_TIELINE\_STATUS POST: **set-tit example 42d** ... the command in full is SET\_TITLE POST: **app-e n** ... the command in full is APPEND\_EXPERIMENTAL\_DATA POST: **pl** ... the command in full is PLOT\_DIAGRAM PLOTFILE : /SCREEN/: POST: POST:**@?** POST: POST: **app-e y tcex42** ... the command in full is APPEND\_EXPERIMENTAL\_DATA PROLOGUE NUMBER: /0/: **0** DATASET NUMBER(s):  $/-1/$ : **1** POST: **s-s x n 0 0.02** ... the command in full is SET\_SCALING\_STATUS POST: **set-tit example 42e** ... the command in full is SET\_TITLE POST: **pl** ... the command in full is PLOT\_DIAGRAM PLOTFILE : /SCREEN/: POST: POST: POST: **@?<Hit\_return\_to\_continue>** POST: **set-inter** ... the command in full is SET\_INTERACTIVE\_MODE POST: CPU time 30 seconds

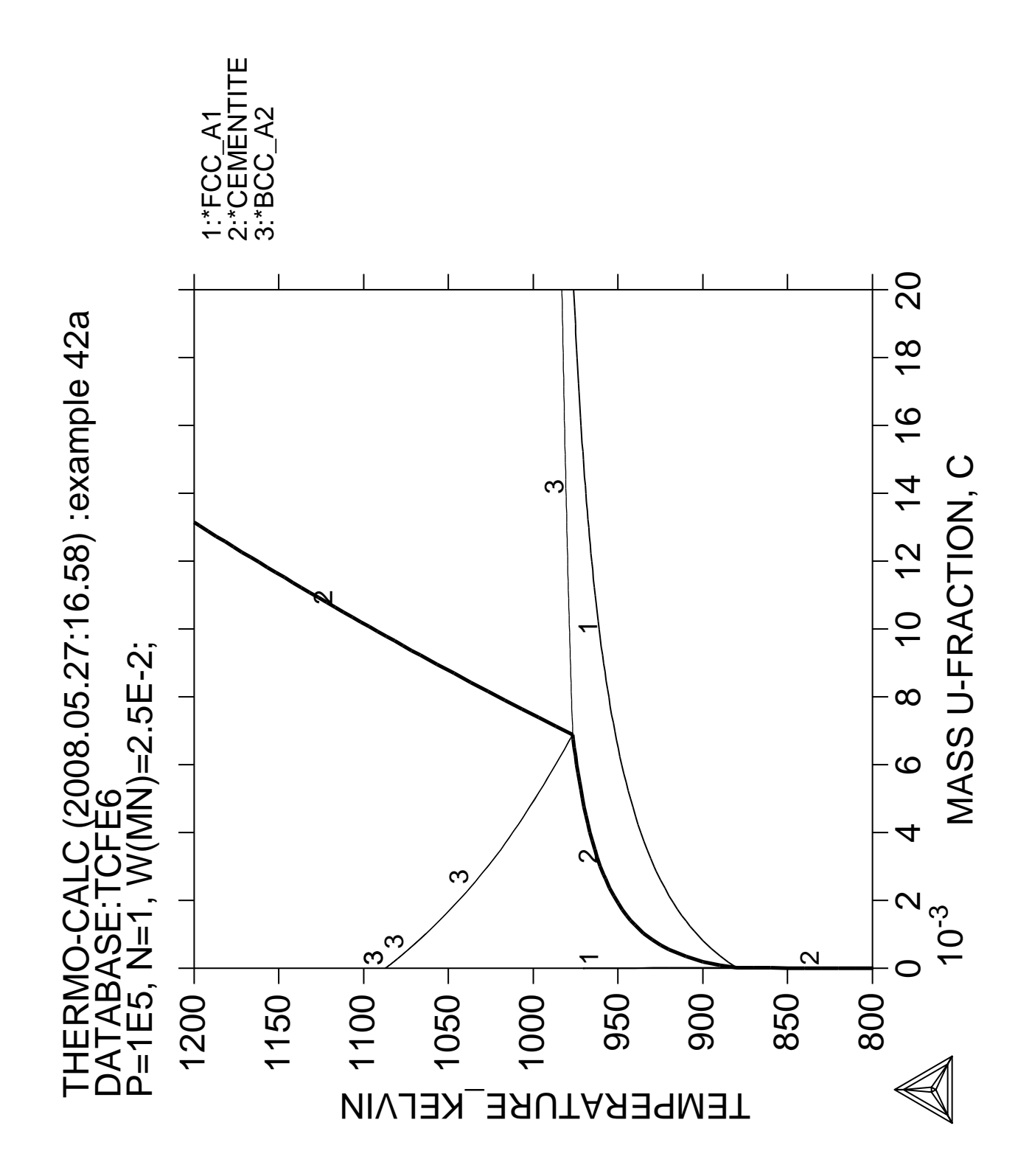

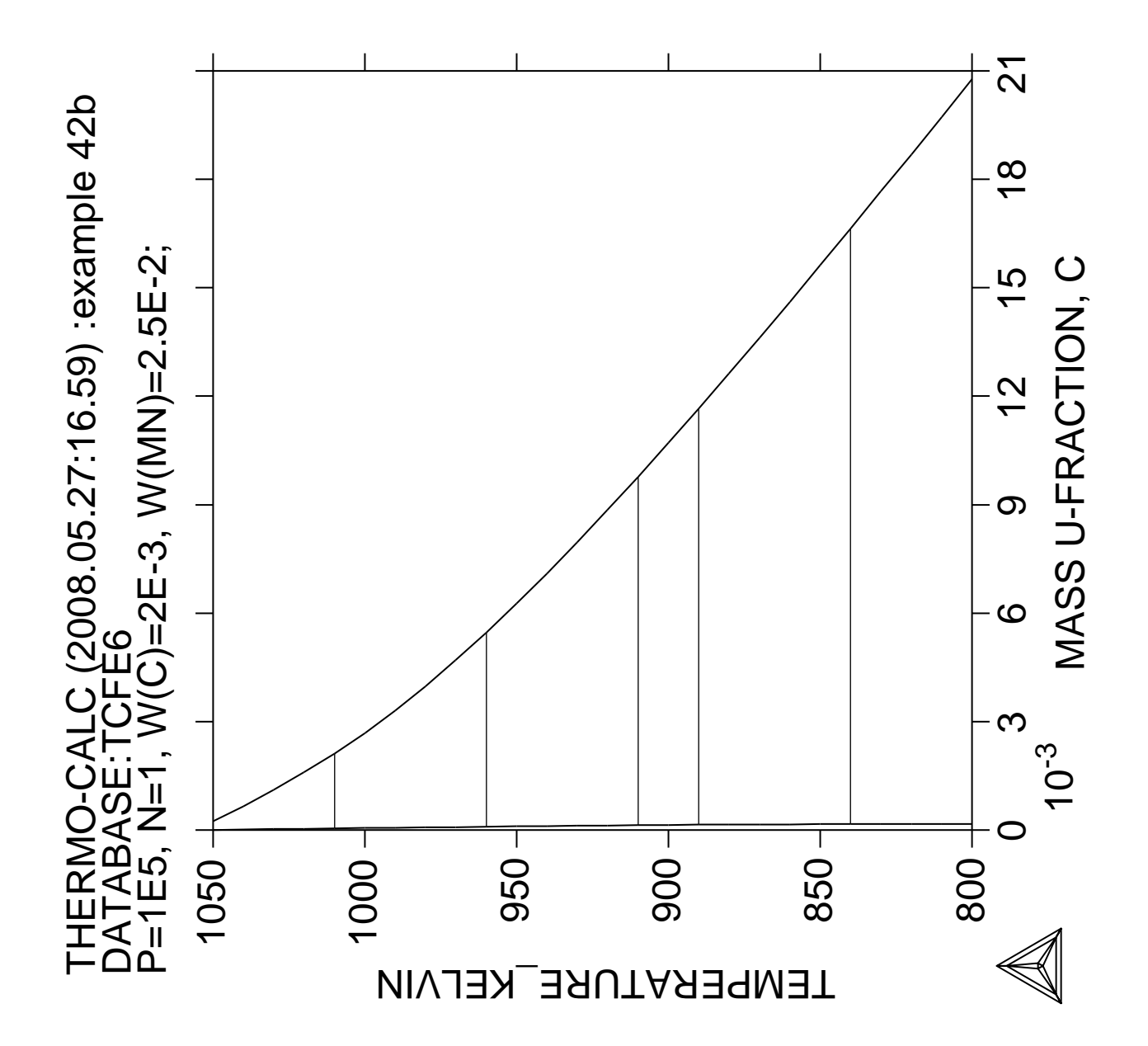

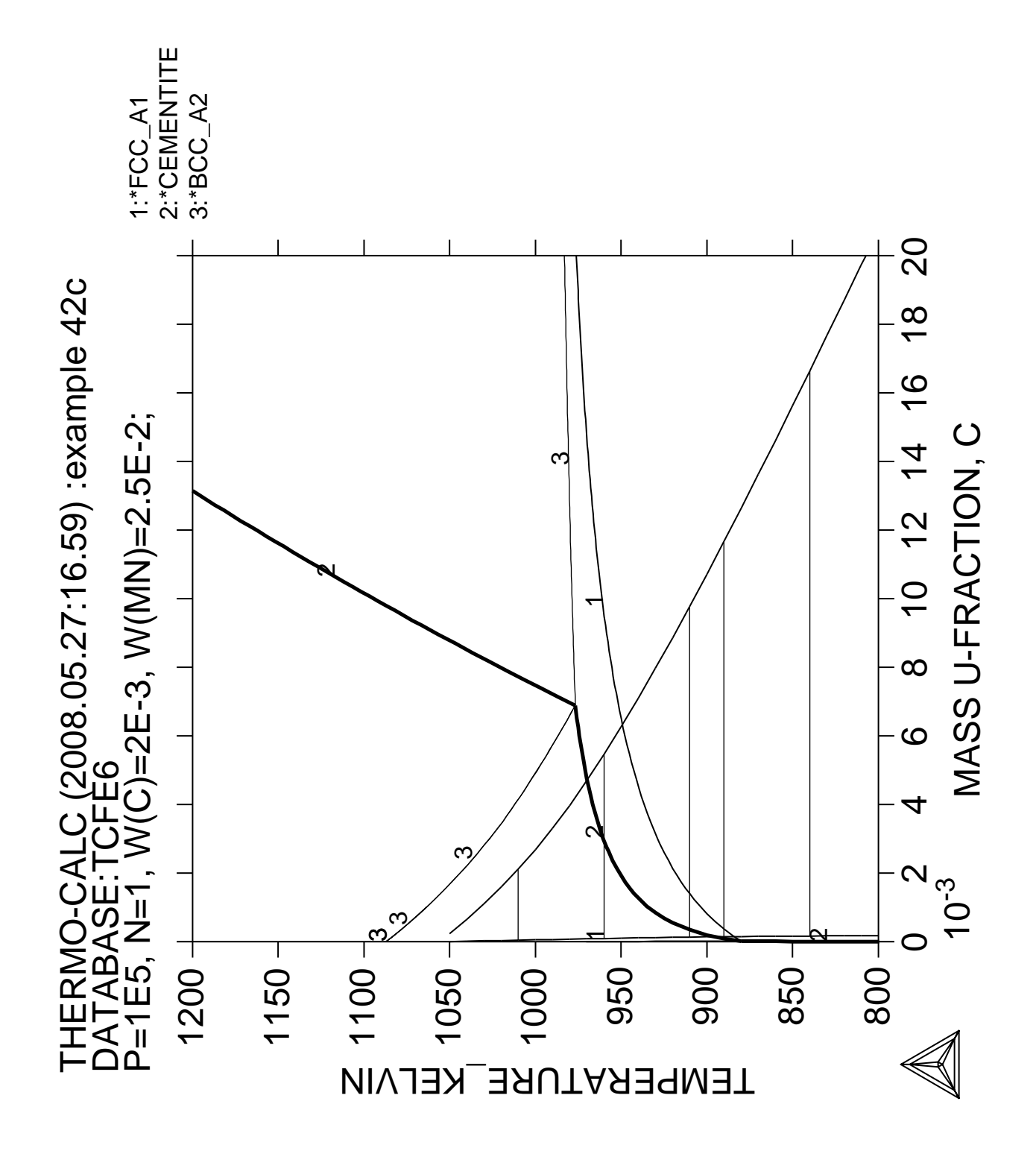

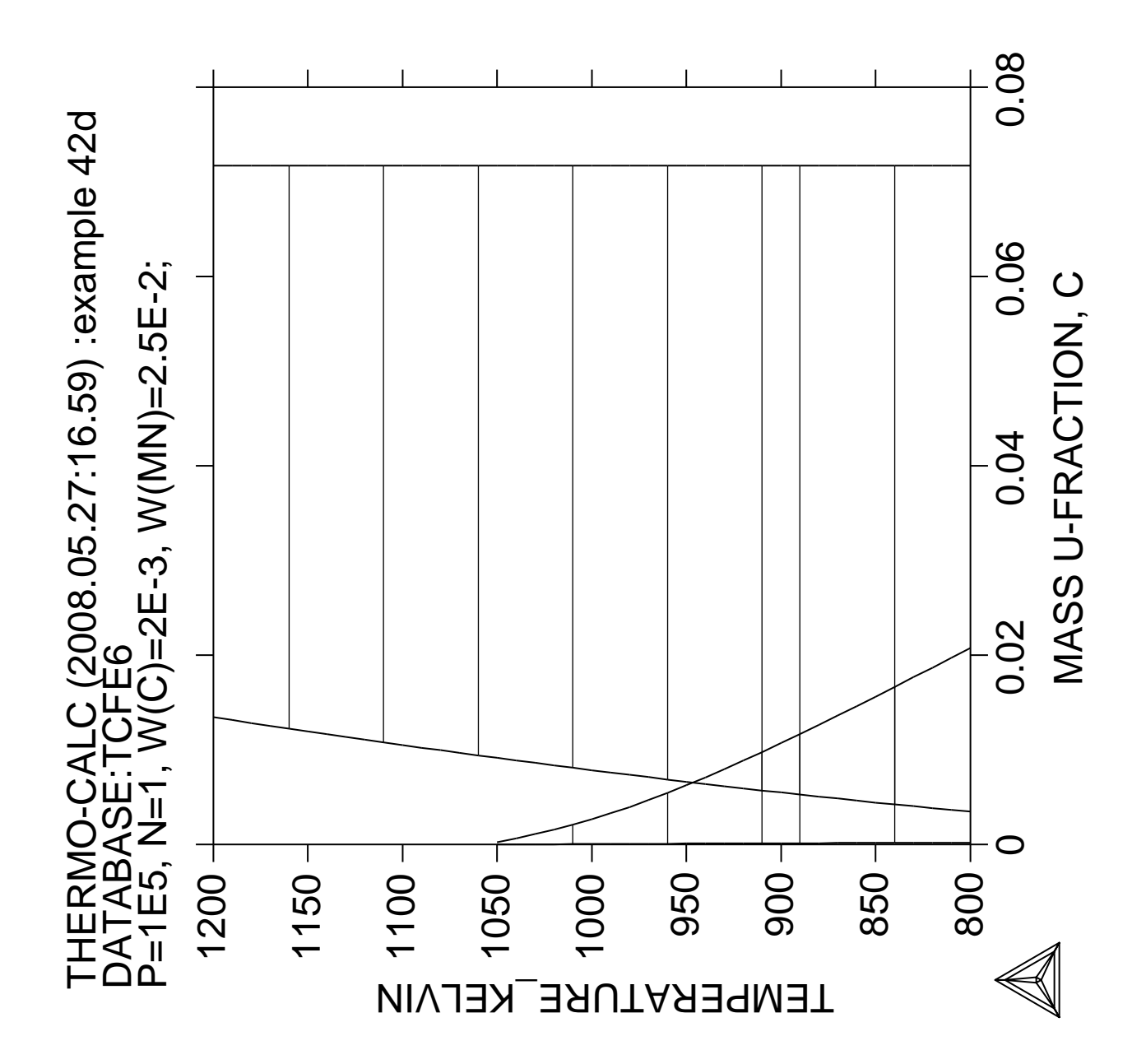

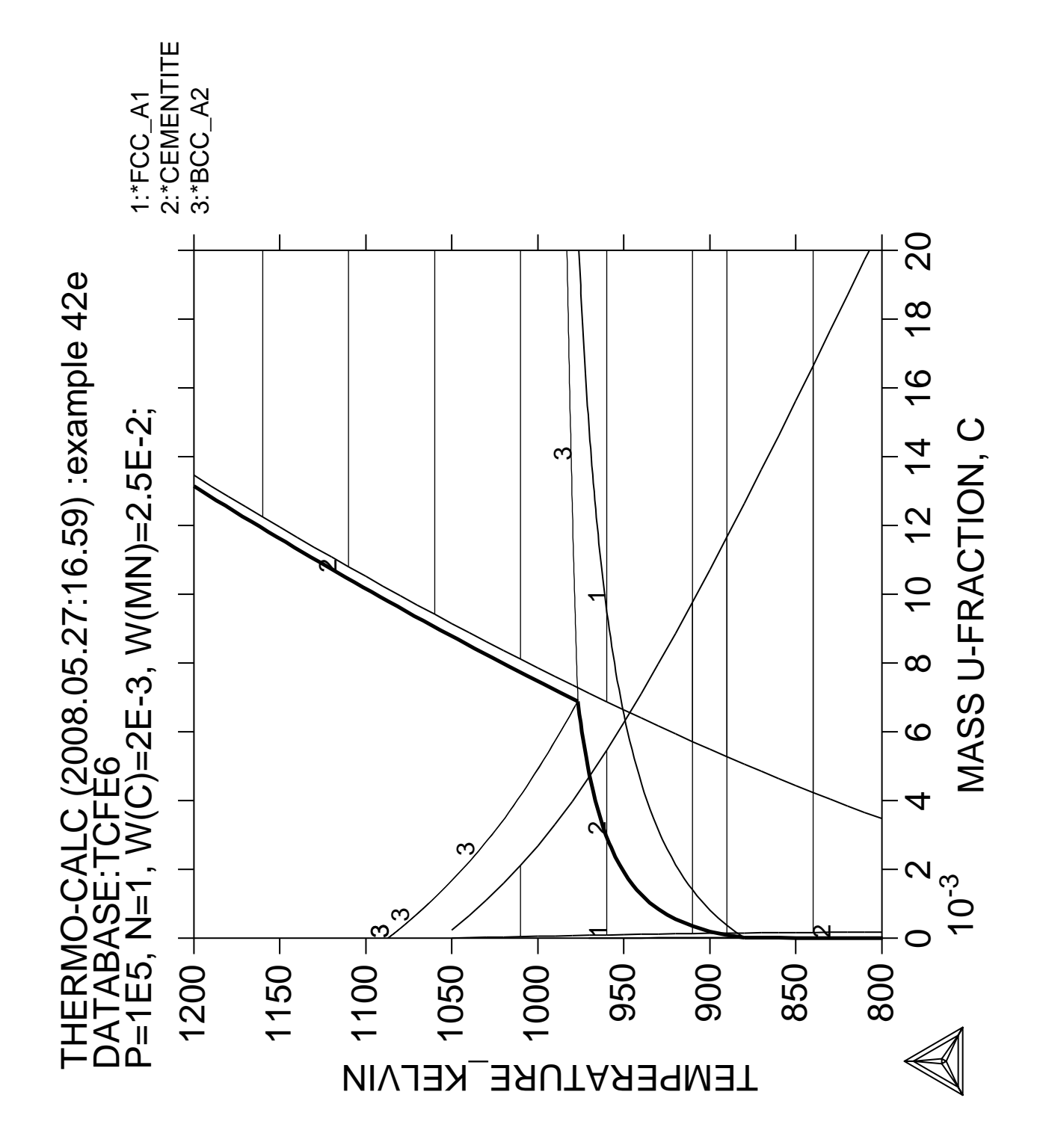

**Formation of Para-pearlite (Calculation of Isothermal Section)**

 Thermo-Calc version S on Linux Copyright (1993,2007) Foundation for Computational Thermodynamics, Stockholm, Sweden Double precision version linked at 25-05-08 11:43:58 Only for use at TCSAB Local contact Annika Hovmark SYS:SYS:SYS:SYS:SYS:SYS:SYS:SYS: **@@** SYS: **@@** SYS: **@@ Paraequilibrium calculation - Formation of Para-pearlite - Isothermal** SYS: **@@** SYS: **@@ Fe-Mn-C system at 700 C** SYS: **@@** SYS: **set-log ex43,,,** SYS: **go p-3** ... the command in full is GOTO\_MODULE POLY version 3.32, Dec 2007 POLY\_3: **d-mater** ... the command in full is DEFINE\_MATERIAL THERMODYNAMIC DATABASE module running on UNIX / KTH Current database: TCS Steels/Fe-Alloys Database v6 VA DEFINED IONIC\_LIQ:Y L12\_FCC B2\_BCC B2\_VACANCY HIGH\_SIGMA REJECTED Database /TCFE6/: **tcfe6** Major element or alloy: **fe** Composition input in mass (weight) percent? /Y/: **Y** 1st alloying element: **c 0.1** 2nd alloying element: **mn 2** Next alloying element: Temperature (C) /1000/: **700** VA DEFINED IONIC LIQ:Y L12 FCC B2 BCC B2\_VACANCY HIGH\_SIGMA REJECTED REINITIATING GES5 ..... ... the command in full is DEFINE\_ELEMENTS FE DEFINED ... the command in full is DEFINE\_ELEMENTS C DEFINED ... the command in full is DEFINE\_ELEMENTS MN DEFINED This database has following phases for the defined system LIQUID:L BCC\_A2 FCC\_A1 HCP\_A3 DIAMOND\_FCC\_A4 GRAPHITE CEMENTITE M23C6 M7C3 M5C2 KSI CARBIDE FE4N LP1 FECN\_CHI LAVES\_PHASE\_C14 Reject phase(s) /NONE/: **graphite m5c2** GRAPHITE M5C2 REJECTED Reject phase(s) /NONE/: **NONE** Restore phase(s): /NONE/: **NONE** ........................................................ The following phases are retained in this system: LIQUID:L BCC\_A2 FCC\_A1 HCP\_A3 DIAMOND\_FCC\_A4 CEMENTITE M23C6 M7C3 KSI\_CARBIDE FE4N\_LP1 FECN\_CHI FECN\_CHI LAVES\_PHASE\_C14 ........................................................ OK? /Y/: **Y** ELEMENTS ..... SPECIES ...... PHASES ....... ... the command in full is AMEND\_PHASE\_DESCRIPTION ... the command in full is AMEND\_PHASE\_DESCRIPTION ... the command in full is AMEND\_PHASE\_DESCRIPTION

 PARAMETERS ... FUNCTIONS ....

List of references for assessed data

 'A. Dinsdale, SGTE Data for Pure Elements, Calphad, 15 (1991), 317-425' 'P. Gustafson, Scan. J. Metall., 14 (1985), 259-267; TRITA 0237 (1984); C  $-FF'$  'P. Franke, estimated parameter within SGTE, 2007; Fe-C, Ni-C, Mo-C, C-Mn' 'W. Huang, Calphad, 13 (1989), 243-252; TRITA-MAC 388 (rev 1989); FE-MN' 'W. Huang, Metall. Trans. A, 21A (1990), 2115-2123; TRITA-MAC 411 (Rev 1989); C-FE-MN' 'B. Uhrenius (1993-1994), International journal of refractory metals and hard mater, Vol. 12, pp. 121-127; Molar volumes' 'X.-G. Lu, M. Selleby and B. Sundman, CALPHAD, Vol. 29, 2005, pp. 68-89; Molar volumes' 'X.-G. Lu, Thermo-Calc Software AB, Sweden,2006; Molar volumes' 'A. Markstrom, Swerea KIMAB, Sweden; Molar volumes' 'P. Villars and L.D. Calvert (1985). Pearson´s handbook of crystallographic data for intermetallic phases. Metals park, Ohio. American Society for Metals; Molar volumes' 'J-O. Andersson, Metall. Trans. A, 19A (1988), 627-636 TRITA 0207 (1986); C-CR-FE' 'B.-J. Lee, unpublished revision (1991); C-Cr-Fe-Ni' 'J-O. Andersson, Calphad, 12 (1988), 9-23; TRITA 0321 (1986); C-FE-MO' 'H. Du and M. Hillert, TRITA-MAC 435 (1990); C-Fe-N' 'Estimated parameter for solubility of C in Fe4N, 1999' 'L.F.S. Dumitrescu, M. Hillert and N. Saunders, J. Phase Equil., 19 (1998), 441-448; Fe-Ti' 'N. Saunders, COST 507 Report (1998); Mn-Ti'  $-$ OK $-$ Should any phase have a miscibility gap check? /N/: **N** Using global minimization procedure Calculated 11486 grid points in 0 s Found the set of lowest grid points in 0 s Calculated POLY solution 0 s, total time 0 s POLY\_3: **l-e** ... the command in full is LIST\_EQUILIBRIUM Output file: /SCREEN/: Options /VWCS/: **VWCS** Output from POLY-3, equilibrium = 1, label A0 , database: TCFE6 Conditions:  $T=973.15$ ,  $W(C)=1E-3$ ,  $W(MN)=2E-2$ ,  $P=1E5$ ,  $N=1$  DEGREES OF FREEDOM 0 Temperature 973.15 K ( 700.00 C), Pressure 1.000000E+05 Number of moles of components 1.00000E+00, Mass in grams 5.56256E+01 Total Gibbs energy -4.11739E+04, Enthalpy 2.46047E+04, Volume 7.28123E-06 Component Moles W-Fraction Activity Potential Ref.stat C 4.6312E-03 1.0000E-03 1.2824E-01 -1.6618E+04 SER FE 9.7512E-01 9.7900E-01 6.6199E-03 -4.0599E+04 SER MN 2.0250E-02 2.0000E-02 1.0082E-04 -7.4457E+04 SER BCC\_A2 Status ENTERED Driving force 0.0000E+00 Moles 7.8346E-01, Mass 4.3734E+01, Volume fraction 7.8722E-01 Mass fractions: FE 9.86998E-01 MN 1.29345E-02 C 6.74179E-05 FCC\_A1 Status ENTERED Driving force 0.0000E+00 Moles 2.1654E-01, Mass 1.1892E+01, Volume fraction 2.1278E-01 Mass fractions: FE 9.49585E-01 MN 4.59849E-02 C 4.42980E-03 POLY\_3: **@@** POLY\_3: **@@ change the status of component C to SPECIAL and work with u-fractions** POLY\_3: **@@** POLY\_3: **c-s comp c** ... the command in full is CHANGE\_STATUS Status: /ENTERED/: **spe** POLY\_3: **c-e** ... the command in full is COMPUTE\_EQUILIBRIUM Using global minimization procedure Calculated 11486 grid points in 1 s Found the set of lowest grid points in 0 s Calculated POLY solution 0 s, total time 1 s

POLY\_3: **s-a-v 1 w(c) 0 0.08** ... the command in full is SET\_AXIS\_VARIABLE Increment /.002/: **2.5E-04** POLY\_3: **s-a-v 2 w(mn) 0 0.1** ... the command in full is SET\_AXIS\_VARIABLE Increment /.0025/: **.0025** POLY\_3: **l-a-v** ... the command in full is LIST\_AXIS\_VARIABLE Axis No 1: W(C) Min: 0 Max: 8E-2 Inc: 2.5E-4<br>Axis No 2: W(MN) Min: 0 Max: 0.1 Inc: 2.5E-3 Axis No 2: W(MN) Min: 0 Max: 0.1 Inc: 2.5E-3 POLY\_3: **sa tcex43a y** ... the command in full is SAVE\_WORKSPACES POLY\_3: **map** Version S mapping is selected Generating start equilibrium 1 Generating start equilibrium 2 Generating start equilibrium 3 Generating start equilibrium 4 Generating start equilibrium 5 Generating start equilibrium 6 Generating start equilibrium 7 Generating start equilibrium 8 Generating start equilibrium 9 Generating start equilibrium 10 Generating start equilibrium 11 Generating start equilibrium 12 Organizing start points Using ADDED start equilibria Generating start point 1 Generating start point 2 Generating start point 3 Generating start point 4<br>Generating start point 5 Generating start point Generating start point 6 Generating start point 7 Generating start point 8 Generating start point 9 Generating start point 10 Working hard Generating start point 11 Generating start point 12 Generating start point 13 Generating start point 14 Generating start point 15 Generating start point 16 Generating start point 17 Generating start point 18 Generating start point 19 Generating start point 20 Working hard Generating start point 21 Generating start point 22 Generating start point 23 Generating start point 24 Generating start point 25 Generating start point 26 Generating start point 27 Generating start point 28 Generating start point 29 Generating start point 30 Working hard Generating start point 31 Generating start point 32 Phase region boundary 1 at: 3.082E-02 1.466E-02 BCC\_A2 \*\* CEMENTITE \*\*\* Buffer saved on file: tcex43a.POLY3 Calculated 18 equilibria Phase region boundary 2 at: 3.082E-02 1.466E-02

 BCC\_A2 \*\* CEMENTITE Calculated. 11 equilibria Phase region boundary 3 at: 3.082E-02 3.943E-02 BCC\_A2 \*\* CEMENTITE \*\* FCC\_A1 Phase region boundary 4 at: 3.392E-03 1.781E-02 BCC\_A2 \*\* FCC\_A1 Calculated 34 equilibria : : : Phase region boundary 40 at: 3.590E-01 9.750E-02 CEMENTITE \*\* DIAMOND\_FCC\_A4 Calculated 42 equilibria Phase region boundary 41 at: 3.590E-01 9.750E-02 CEMENTITE \*\* DIAMOND\_FCC\_A4 Calculated. 95 equilibria Terminating at known equilibrium Phase region boundary 42 at: 3.590E-01 9.750E-02 CEMENTITE \*\* DIAMOND\_FCC\_A4 Calculated 42 equilibria Phase region boundary 43 at: 3.590E-01 9.750E-02 CEMENTITE \*\* DIAMOND\_FCC\_A4 Calculated. 95 equilibria Terminating at known equilibrium \*\*\* BUFFER SAVED ON FILE: tcex43a.POLY3 CPU time for maping 14 seconds POLY\_3: POLY\_3: **post** POLY-3 POSTPROCESSOR VERSION 3.2 , last update 2002-12-01 Setting automatic diagram axis POST: **s-lab e** ... the command in full is SET\_LABEL\_CURVE\_OPTION POST: **set-title example 43a** POST: **s-ax-text x N MASS U-FRACTION, C** ... the command in full is SET\_AXIS\_TEXT\_STATUS POST: **s-ax-text y N MASS U-FRACTION, MN** ... the command in full is SET\_AXIS\_TEXT\_STATUS POST: **pl** ... the command in full is PLOT\_DIAGRAM PLOTFILE : /SCREEN/: POST: POST:**@?** POST: POST: **make tcex43 y** ... the command in full is MAKE\_EXPERIMENTAL\_DATAFI POST: **b** ... the command in full is BACK POLY\_3: **read tcex43a** ... the command in full is READ WORKSPACES POLY\_3: **s-a-v 1 w(mn) 0 0.1** ... the command in full is SET\_AXIS\_VARIABLE Increment /.0025/: **.0025** POLY\_3: **s-a-v 2 none** ... the command in full is SET\_AXIS\_VARIABLE POLY\_3: **sa tcex43b y** ... the command in full is SAVE\_WORKSPACES POLY\_3: **step**

```
 ... the command in full is STEP_WITH_OPTIONS
Option? /NORMAL/: para
This command calculates a paraequilibrium between two phases.
You must calculate an equilibrium with the overall composition first.
Name of first phase: fcc
Name of second phase: bcc
Fast diffusing component: /C/: C
Fast diffusing component: /NONE/:
 Output during stepping is:
axis value, phase amounts, u-fractions of interstitial(s) in phase 1 and 2,
 and LNACR value(s) of interstitial(s)
Phase Region from 0.200000E-01 for:
     BCC_A2
    FCC_A1
   2.000000E-02 0.165 0.835 2.571485E-02 4.910396E-04 -1.652126E+00
   1.750000E-02 0.148 0.852 2.818000E-02 5.485823E-04 -1.524121E+00
 1.500000E-02 0.135 0.865 3.063880E-02 6.079802E-04 -1.404111E+00
 1.250000E-02 0.123 0.877 3.309067E-02 6.692476E-04 -1.290883E+00
   1.000000E-02 0.113 0.887 3.553566E-02 7.324129E-04 -1.183465E+00
   7.500000E-03 0.104 0.896 3.797362E-02 7.974991E-04 -1.081091E+00
 5.000000E-03 0.096 0.904 4.040445E-02 8.645295E-04 -9.831360E-01
 2.500000E-03 0.089 0.911 4.282805E-02 9.335273E-04 -8.890905E-01
 2.500000E-09 0.082 0.918 4.524437E-02 1.004515E-03 -7.985285E-01
Phase Region from 0.200000E-01 for:
    BCC_A2
     FCC_A1
   2.000000E-02 0.165 0.835 2.571485E-02 4.910396E-04 -1.652126E+00
   2.250000E-02 0.185 0.815 2.324342E-02 4.353248E-04 -1.789740E+00
   2.500000E-02 0.209 0.791 2.076601E-02 3.814145E-04 -1.939115E+00
 2.750000E-02 0.241 0.759 1.828295E-02 3.292857E-04 -2.103233E+00
 3.000000E-02 0.282 0.718 1.579466E-02 2.789151E-04 -2.286396E+00
   3.250000E-02 0.338 0.662 1.330158E-02 2.302795E-04 -2.495141E+00
   3.500000E-02 0.420 0.580 1.080428E-02 1.833559E-04 -2.740125E+00
 3.750000E-02 0.552 0.448 8.303377E-03 1.381213E-04 -3.040528E+00
 4.000000E-02 0.798 0.202 5.799614E-03 9.455272E-05 -3.436595E+00
   4.250000E-02 1.418 -0.418 3.293836E-03 5.262739E-05 -4.039594E+00
   4.500000E-02 5.984 -4.984 7.870255E-04 1.232263E-05 -5.508458E+00
 *** Buffer savend on file tcex43b.POLY3
 *** ERROR 3 IN NS01AD
  *** Numerical error
POLY_3: po
   ... the command in full is POST
  POLY-3 POSTPROCESSOR VERSION 3.2 , last update 2002-12-01
   Warning: maybe you should use MASS_FRACTION MN instead of W(MN)
 Setting automatic diagram axis
POST: s-d-a x w(*,c)
   ... the command in full is SET_DIAGRAM_AXIS
COLUMN NUMBER /*/: *
POST: s-d-a y w(*,mn)
  ... the command in full is SET DIAGRAM AXIS
COLUMN NUMBER /*/: *
POST: set-tie 5
   ... the command in full is SET_TIELINE_STATUS
POST: set-title example 43b
POST: s-ax-text x N MASS U-FRACTION, C
   ... the command in full is SET_AXIS_TEXT_STATUS
POST: s-ax-text y N MASS U-FRACTION, MN
   ... the command in full is SET_AXIS_TEXT_STATUS
POST: pl
   ... the command in full is PLOT_DIAGRAM
PLOTFILE : /SCREEN/:
POST:
POST:@?
POST:
POST: app y tcex43
   ... the command in full is APPEND_EXPERIMENTAL_DATA
PROLOGUE NUMBER: /0/: 0
```
DATASET NUMBER(s):  $/$ -1/: 1 POST: **s-s x n 0 0.01** ... the command in full is SET\_SCALING\_STATUS POST: **s-s y n 0 0.08** ... the command in full is SET\_SCALING\_STATUS POST: **set-title example 43c** POST: **pl** ... the command in full is PLOT\_DIAGRAM PLOTFILE : /SCREEN/: POST: POST:**@?** POST: POST: **b** ... the command in full is BACK POLY\_3: **read tcex43b** ... the command in full is READ\_WORKSPACES POLY\_3: **l-c** ... the command in full is LIST CONDITIONS T=973.15, W(C)=1E-3, W(MN)=2E-2, P=1E5, N=1 DEGREES OF FREEDOM 0 POLY\_3: **s-c w(c)=0.008 w(mn)=0.07** ... the command in full is SET CONDITION POLY\_3: **c-e** ... the command in full is COMPUTE\_EQUILIBRIUM Using global minimization procedure Calculated 11486 grid points in 0 s Found the set of lowest grid points in 0 s Calculated POLY solution 0 s, total time 0 s POLY\_3: **l-e** ... the command in full is LIST\_EQUILIBRIUM Output file: /SCREEN/: Options /VWCS/: **VWCS** Output from POLY-3, equilibrium = 1, label A0 , database: TCFE6 Conditions:  $T=973.15$ ,  $W(C)=8E-3$ ,  $W(MN)=7E-2$ ,  $P=1E5$ ,  $N=1$  DEGREES OF FREEDOM 0 Temperature 973.15 K ( 700.00 C), Pressure 1.000000E+05 Number of moles of components 1.00000E+00, Mass in grams 5.42144E+01 Total Gibbs energy -4.19857E+04, Enthalpy 2.75863E+04, Volume 7.10872E-06 Component Moles W-Fraction Activity Potential Ref.stat C 3.5823E-02 8.0000E-03 1.8345E-01 -1.3721E+04 SER FE 8.9565E-01 9.3000E-01 6.4227E-03 -4.0844E+04 SER MN 6.8530E-02 7.0000E-02 1.4208E-04 -7.1681E+04 SER FCC\_A1 Status ENTERED Driving force 0.0000E+00 Moles 9.7022E-01, Mass 5.2881E+01, Volume fraction 9.7477E-01 Mass fractions: FE 9.26648E-01 MN 6.69068E-02 C 6.44559E-03 CEMENTITE Status ENTERED Driving force  $0.0000E+00$  Moles 2.9780E-02, Mass 1.3330E+00, Volume fraction 2.5229E-02 Mass fractions: FE 7.62802E-01 MN 1.70116E-01 C 6.70826E-02 POLY\_3: **advanced** ... the command in full is ADVANCED\_OPTIONS Which option? /STEP\_AND\_MAP/: **para** This command calculates a paraequilibrium between two phases. You must calculate an equilibrium with the overall composition first. Name of first phase: **fcc** Name of second phase: **cem** Fast diffusing component: /C/: **C** Fast diffusing component: /NONE/:  $NP(FCC) = 0.9928$  with U-fractions  $C = 3.50068E-02$  $NP(CEM) = 0.0072$  with U-fractions  $C = 3.33333E-01$  All other compositions the same in both phases Note: LIST-EQUILIBRIUM is not relevant POLY\_3: **step** ... the command in full is STEP\_WITH\_OPTIONS Option? /NORMAL/: **para** This command calculates a paraequilibrium between two phases. You must calculate an equilibrium with the overall composition first. Name of first phase: **fcc** Name of second phase: **cem**

Fast diffusing component: /C/: **C** Fast diffusing component: /NONE/: Output during stepping is: axis value, phase amounts, u-fractions of interstitial(s) in phase 1 and 2, and LNACR value(s) of interstitial(s) Phase Region from 0.700000E-01 for: CEMENTITE FCC\_A1 7.000000E-02 0.993 0.007 3.500676E-02 3.333333E-01 -1.512238E+00 6.750000E-02 0.993 0.007 3.491610E-02 3.333333E-01 -1.502576E+00 6.500000E-02 0.992 0.008 3.482586E-02 3.333333E-01 -1.492928E+00 6.250000E-02 0.992 0.008 3.473603E-02 3.333333E-01 -1.483293E+00 6.000000E-02 0.992 0.008 3.464662E-02 3.333333E-01 -1.473672E+00 5.750000E-02 0.991 0.009 3.455761E-02 3.333333E-01 -1.464066E+00 5.500000E-02 0.991 0.009 3.446901E-02 3.333333E-01 -1.454473E+00 5.250000E-02 0.991 0.009 3.438081E-02 3.333333E-01 -1.444894E+00 5.000000E-02 0.990 0.010 3.429302E-02 3.333333E-01 -1.435329E+00 4.750000E-02 0.990 0.010 3.420563E-02 3.333333E-01 -1.425778E+00 4.500000E-02 0.990 0.010 3.411864E-02 3.333333E-01 -1.416242E+00 4.250000E-02 0.990 0.010 3.403205E-02 3.333333E-01 -1.406719E+00 4.000000E-02 0.989 0.011 3.394585E-02 3.333333E-01 -1.397211E+00 3.750000E-02 0.989 0.011 3.386005E-02 3.333333E-01 -1.387717E+00 3.500000E-02 0.989 0.011 3.377464E-02 3.333333E-01 -1.378237E+00 3.250000E-02 0.988 0.012 3.368963E-02 3.333333E-01 -1.368772E+00 3.000000E-02 0.988 0.012 3.360500E-02 3.333333E-01 -1.359321E+00 2.750000E-02 0.988 0.012 3.352076E-02 3.333333E-01 -1.349884E+00 2.500000E-02 0.988 0.012 3.343690E-02 3.333333E-01 -1.340462E+00 2.250000E-02 0.987 0.013 3.335343E-02 3.333333E-01 -1.331054E+00 2.000000E-02 0.987 0.013 3.327034E-02 3.333333E-01 -1.321660E+00  $1.750000\text{E}-02 \qquad 0.987 \qquad 0.013 \qquad 3.318763\text{E}-02 \qquad 3.333333\text{E}-01 \quad -1.312282\text{E}+00$  1.500000E-02 0.987 0.013 3.310530E-02 3.333333E-01 -1.302918E+00 1.250000E-02 0.986 0.014 3.302335E-02 3.333333E-01 -1.293568E+00  $1.000000E-02$  0.986 0.014 3.294177E-02 3.333333E-01 -1.284233E+00 7.500000E-03 0.986 0.014 3.286057E-02 3.333333E-01 -1.274913E+00 5.000000E-03 0.985 0.015 3.277974E-02 3.333333E-01 -1.265607E+00 2.500000E-03 0.985 0.015 3.269928E-02 3.333333E-01 -1.256316E+00 2.500000E-09 0.985 0.015 3.261919E-02 3.333333E-01 -1.247040E+00 Phase Region from 0.700000E-01 for: CEMENTITE FCC\_A1 7.000000E-02 0.993 0.007 3.500676E-02 3.333333E-01 -1.512238E+00 7.250000E-02 0.993 0.007 3.509783E-02 3.333333E-01 -1.521914E+00 7.500000E-02 0.993 0.007 3.518931E-02 3.333333E-01 -1.531604E+00 7.750000E-02 0.994 0.006 3.528122E-02 3.333333E-01 -1.541307E+00 8.000000E-02 0.994 0.006 3.537355E-02 3.333333E-01 -1.551024E+00 8.250000E-02 0.994 0.006 3.546630E-02 3.333333E-01 -1.560755E+00 8.500000E-02 0.995 0.005 3.555948E-02 3.333333E-01 -1.570499E+00 8.750000E-02 0.995 0.005 3.565309E-02 3.333333E-01 -1.580257E+00 9.000000E-02 0.995 0.005 3.574712E-02 3.333333E-01 -1.590028E+00 9.250000E-02 0.996 0.004 3.584159E-02 3.333333E-01 -1.599812E+00 9.500000E-02 0.996 0.004 3.593649E-02 3.333333E-01 -1.609610E+00 9.750000E-02 0.996 0.004 3.603182E-02 3.333333E-01 -1.619421E+00 1.000000E-01 0.997 0.003 3.612760E-02 3.333333E-01 -1.629246E+00 \*\*\* Buffer savend on file tcex43b.POLY3 POLY\_3: **po** ... the command in full is POST POLY-3 POSTPROCESSOR VERSION 3.2 , last update 2002-12-01 POST: **s-d-a x w(\*,c)** ... the command in full is SET\_DIAGRAM\_AXIS COLUMN NUMBER /\*/: **\*** POST: **s-d-a y w(\*,mn)** ... the command in full is SET DIAGRAM AXIS COLUMN NUMBER /\*/: **\*** POST: **set-tie 5** ... the command in full is SET TIELINE STATUS POST: **set-title example 43d** POST: **s-ax-text x N MASS U-FRACTION, C** ... the command in full is SET\_AXIS\_TEXT\_STATUS POST: **s-ax-text y N MASS U-FRACTION, MN** ... the command in full is SET\_AXIS\_TEXT\_STATUS

```
POST: app-e n
  ... the command in full is APPEND_EXPERIMENTAL_DATA
POST: pl
  ... the command in full is PLOT_DIAGRAM
PLOTFILE : /SCREEN/:
POST:
POST:
POST:@?
POST:
POST: s-s x n 0 0.01
  ... the command in full is SET_SCALING_STATUS
POST: s-s y n 0 0.10
  ... the command in full is SET_SCALING_STATUS
POST: app-e y tcex43
  ... the command in full is APPEND_EXPERIMENTAL_DATA
PROLOGUE NUMBER: /0/: 0
DATASET NUMBER(s): /-1/: 1
POST: set-title example 43e
POST: pl
  ... the command in full is PLOT_DIAGRAM
PLOTFILE : /SCREEN/:
POST:
POST:
POST: set-inter
  ... the command in full is SET_INTERACTIVE_MODE
POST: CPU time 28 seconds
```
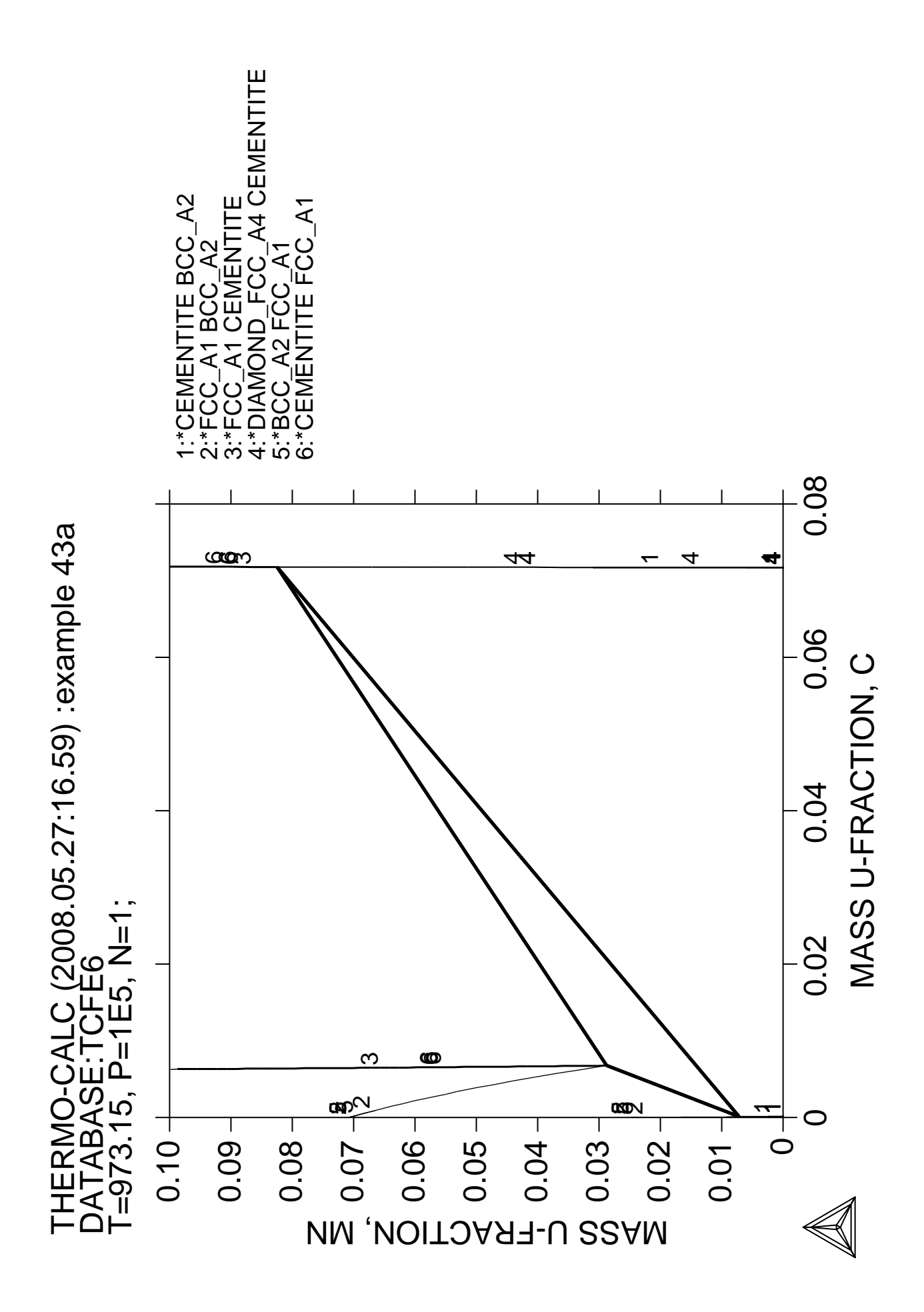

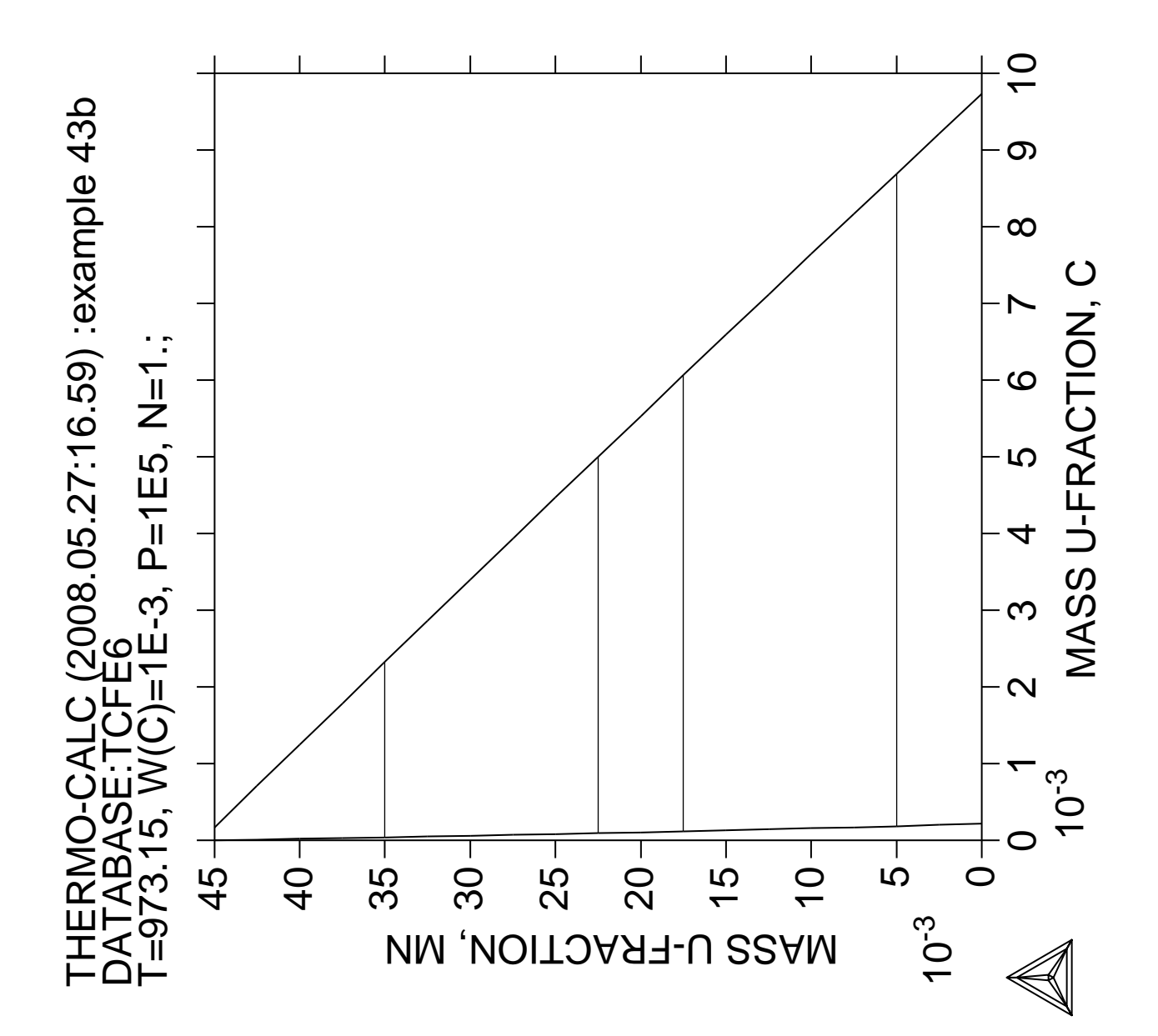

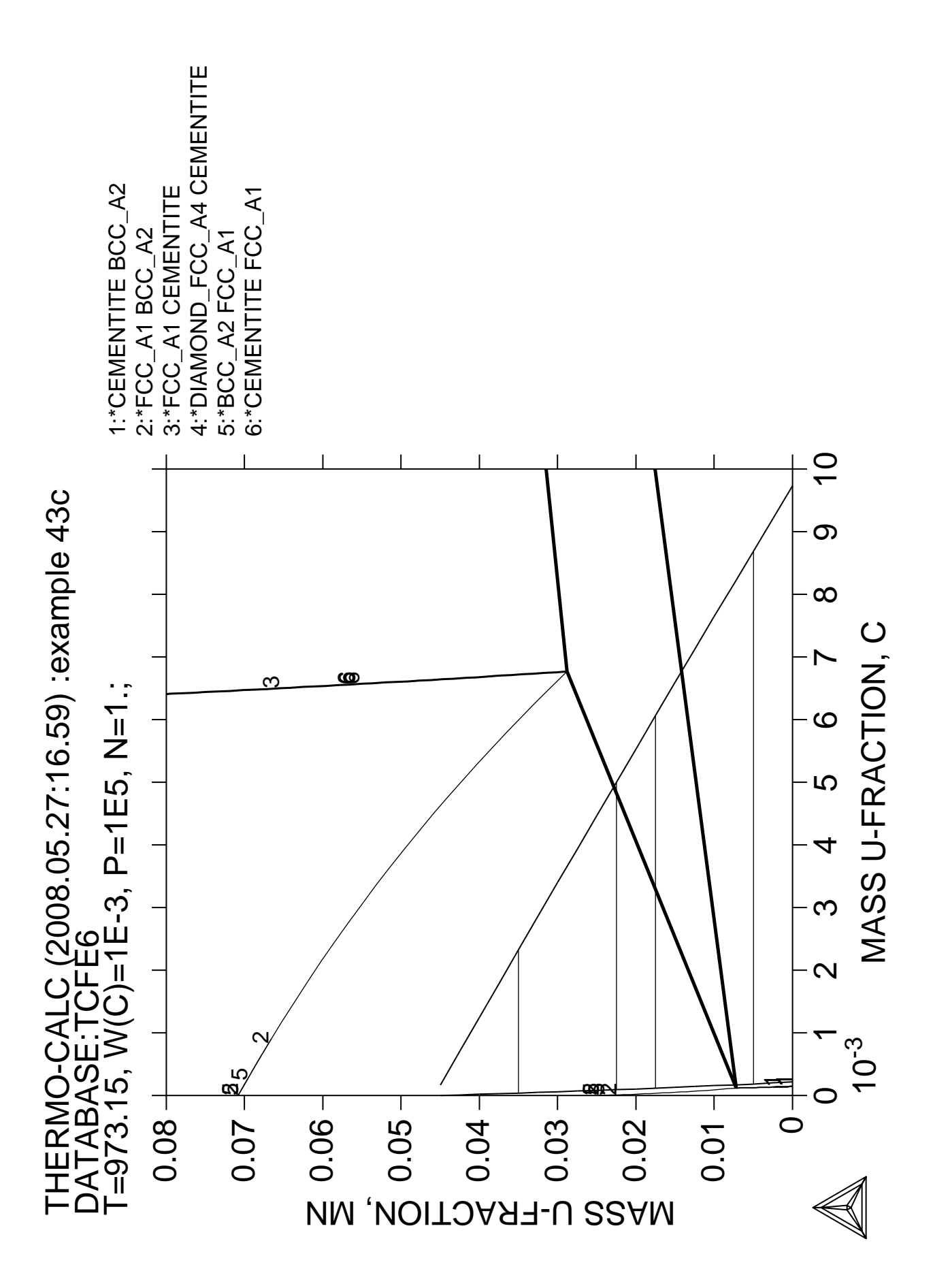

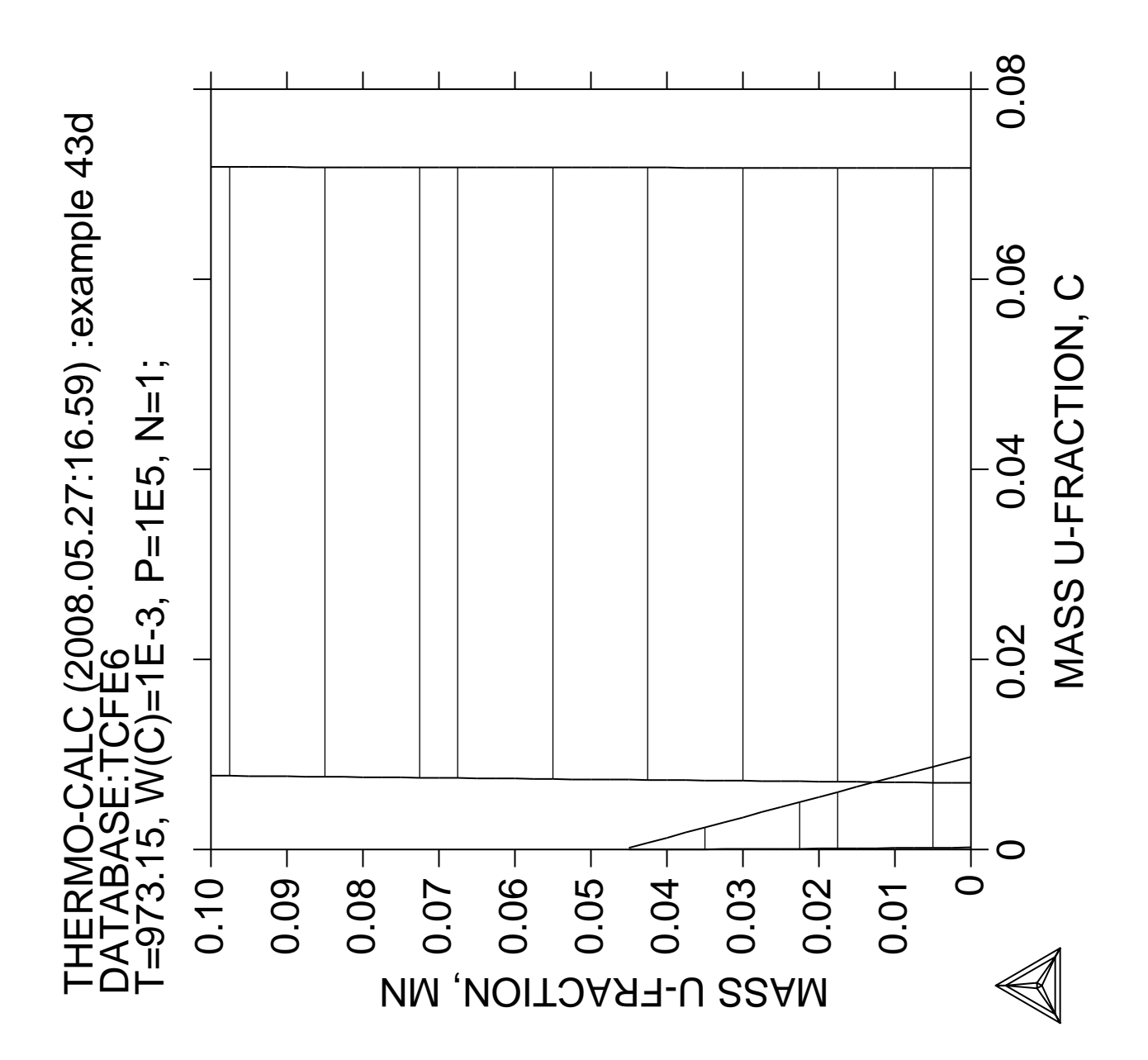

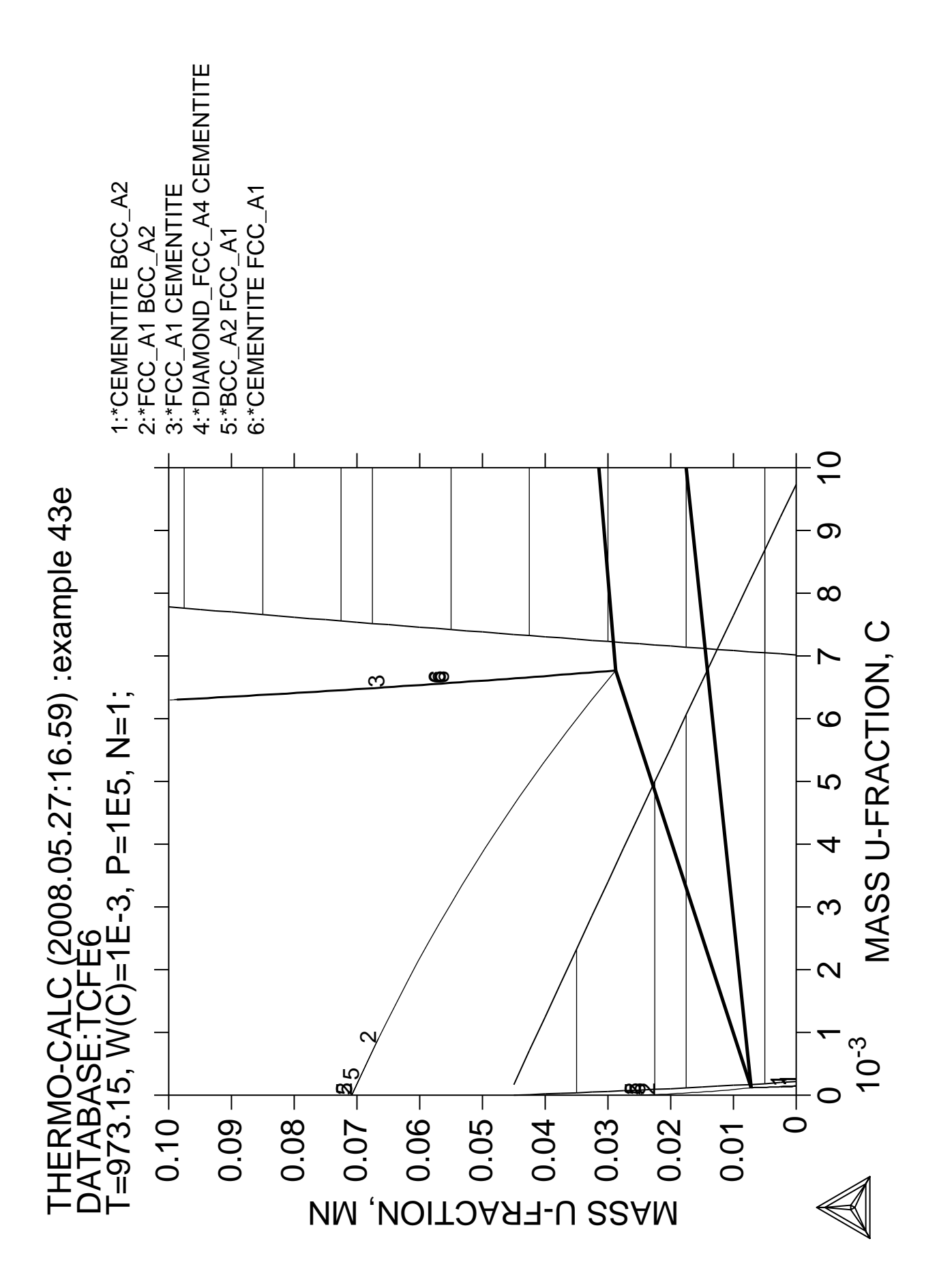

**Proof strength for an austenitic stainless steel at elevated temperatures**

 Thermo-Calc version S on Linux Copyright (1993,2007) Foundation for Computational Thermodynamics, Stockholm, Sweden Double precision version linked at 25-05-08 11:43:58 Only for use at TCSAB Local contact Annika Hovmark SYS:SYS:SYS:SYS:SYS:SYS:SYS:SYS: **@@** SYS: **@@** SYS: **@@ Exploring the usage of variables and functions in order to predict** SYS: **@@ properties e.g. Proof strength for an austenitic stainless** SYS: **@@ steel (20-550C)** SYS: SYS: **go da** THERMODYNAMIC DATABASE module running on UNIX / KTH Current database: TCS Steels/Fe-Alloys Database v6 VA DEFINED IONIC\_LIQ:Y L12\_FCC B2\_BCC B2\_VACANCY HIGH\_SIGMA REJECTED TDB\_TCFE6: **sw tcfe6** TDB\_TCFE6: **def-sys** ELEMENTS: **fe c si mn cr ni mo cu n** FE C SI MN CR NI MO CU DEFINED TDB\_TCFE6: **get** REINITIATING GES5 ..... ELEMENTS ..... SPECIES ...... PHASES ....... PARAMETERS ... FUNCTIONS .... List of references for assessed data 'A. Dinsdale, SGTE Data for Pure Elements, Calphad, 15 (1991), 317-425' 'J-O. Andersson, Calphad, 11 (1987), 271-276; TRITA 0314; C-CR' 'P. Gustafson, Inst. Met. Res. (IM-2549, 1990); C-CU-FE' 'P. Gustafson, Scan. J. Metall., 14 (1985), 259-267; TRITA 0237 (1984); C  $-FE'$  'P. Franke, estimated parameter within SGTE, 2007; Fe-C, Ni-C, Mo-C, C-Mn' 'J-O. Andersson, Calphad, 12 (1988), 1-8; TRITA 0317 (1986); C-MO' **Example 2005 Service State State State Service State State State State**  'K. Frisk, TRITA-MAC 429 (1990); CR-MO-NI' 'P. Gustafson, TRITA-MAC 342 (1987); CR-FE-W' 'N. Saunders, COST 507 Report (1998); Cr-Ti' 'N. Saunders, COST 507 Report (1998); Al-Cu' 'L.F.S. Dumitrescu, M. Hillert and N. Saunders, J. Phase Equil., 19 (1998), 441-448; Fe-Ti' 'N. Saunders, COST 507 Report (1998); Mn-Ti' 'P. Gustafson, TRITA-MAC 354 (1987); C-Cr-Fe-Mo-W' 'I. Ansara, unpublished work (1991); Cr-Si' 'A. Bolcavage and U.R. Kattner, J. Phase Equil., 2, (1996); Nb-Ni'  $-OK -$ TDB\_TCFE6: TDB\_TCFE6: **go p-3** POLY version 3.32, Dec 2007 POLY\_3: POLY\_3: **s-c p=1e5,n=1,t=1353** POLY\_3: **s-c w(c)=0.0009,w(n)=0.0007,w(cr)=.246,w(ni)=0.2,w(mn)=0.013** POLY\_3: **s-c w(si)=0.013,w(cu)=0.0024,w(mo)=0.003** POLY\_3: **l-c** P=1E5, N=1, T=1353, W(C)=9E-4, W(N)=7E-4, W(CR)=0.246, W(NI)=0.2,  $W(MN)=1.3E-2$ ,  $W(SI)=1.3E-2$ ,  $W(CU)=2.4E-3$ ,  $W(MO)=3E-3$  DEGREES OF FREEDOM 0 POLY\_3: **c-e** Using global minimization procedure Calculated 37452 grid points in 1 s Found the set of lowest grid points in 0 s Calculated POLY solution 2 s, total time 3 s

POLY\_3: **l-e** Output file: /SCREEN/: Options /VWCS/: **VWCS** Output from POLY-3, equilibrium = 1, label A0 , database: TCFE6 Conditions: P=1E5, N=1, T=1353, W(C)=9E-4, W(N)=7E-4, W(CR)=0.246, W(NI)=0.2,  $W(MN)=1.3E-2, W(SI)=1.3E-2, W(CU)=2.4E-3, W(MO)=3E-3$ DEGREES OF FREEDOM 0 Temperature 1353.00 K (1079.85 C), Pressure 1.000000E+05 Number of moles of components 1.00000E+00, Mass in grams 5.44622E+01 Total Gibbs energy -8.11773E+04, Enthalpy 3.59060E+04, Volume 7.33314E-06 Component Moles W-Fraction Activity Potential Ref.stat C 4.0809E-03 9.0000E-04 1.3015E-03 -7.4744E+04 SER CR 2.5767E-01 2.4600E-01 2.7776E-03 -6.6217E+04 SER CU 2.0569E-03 2.4000E-03 8.2064E-05 -1.0584E+05 SER FE 5.0808E-01 5.2100E-01 1.1352E-03 -7.6282E+04 SER MN 1.2887E-02 1.3000E-02 6.4090E-06 -1.3452E+05 SER MO 1.7030E-03 3.0000E-03 6.1894E-05 -1.0901E+05 SER N 2.7217E-03 7.0000E-04 1.5572E-07 -1.7634E+05 SER NI 1.8559E-01 2.0000E-01 2.2145E-04 -9.4669E+04 SER SI 2.5209E-02 1.3000E-02 3.5309E-08 -1.9303E+05 SER FCC\_A1#1 Status ENTERED Driving force 0.0000E+00 Moles 9.9414E-01, Mass 5.4199E+01, Volume fraction 9.9484E-01 Mass fractions: FE 5.22768E-01 SI 1.30632E-02 CU 2.41167E-03 CR 2.43635E-01 MN 1.30395E-02 N 7.03404E-04 NI 2.00877E-01 MO 2.86724E-03 C 6.35548E-04 M23C6 Status ENTERED Driving force 0.0000E+00 Moles 5.8631E-03, Mass 2.6353E-01, Volume fraction 5.1567E-03 Mass fractions: CR 7.32446E-01 MO 3.03034E-02 N 0.00000E+00 FE 1.57407E-01 NI 1.96875E-02 CU 0.00000E+00 C 5.52873E-02 MN 4.86874E-03 SI 0.00000E+00 POLY\_3: POLY\_3: **@@ Define some variables** POLY\_3: **enter-symb** Constant, variable, function or table? /FUNCTION/: **variable** Name: **cc** Function: **100\*w(fcc,c)** & POLY\_3: **ent var csi=100\*w(fcc,si);** POLY\_3: **ent var cmn=100\*w(fcc,mn)**; POLY\_3: **ent var ccr=100\*w(fcc,cr);** POLY\_3: **ent var cni=100\*w(fcc,ni);** POLY\_3: **ent var cmo=100\*w(fcc,mo);** POLY\_3: ent var ccu=100\*w(fcc,cu); POLY\_3: **ent var cn=100\*w(fcc,n);** POLY\_3: **ent var cfe=100\*w(fcc,fe);** POLY\_3: **ent var cm23=100\*bpw(m23c6);** POLY\_3: POLY\_3: **li-sy** DEFINED FUNCTIONS AND VARIABLES% CC%=100\*W(FCC\_A1#1,C) CSI%=100\*W(FCC\_A1#1,SI) CMN%=100\*W(FCC\_A1#1,MN) CCR%=100\*W(FCC\_A1#1,CR) CNI%=100\*W(FCC\_A1#1,NI) CMO%=100\*W(FCC\_A1#1,MO) CCU%=100\*W(FCC\_A1#1,CU) CN%=100\*W(FCC\_A1#1,N) CFE%=100\*W(FCC\_A1#1,FE) CM23%=100\*BPW(M23C6) POLY\_3: POLY\_3: **eval** Name(s): **\*** CC=6.3554801E-2 CSI=1.3063211 CMN=1.3039537 CCR=24.363471 CNI=20.087675 CMO=0.28672407

```
 CN=7.0340367E-2
 CFE=52.276793
 CM23=0.48388543
POLY_3:
POLY_3: enter-symb
Constant, variable, function or table? /FUNCTION/: FUNCTION
Name: tc=t-273.15;
POLY_3:
POLY_3: @@ Enter empirical parameters as function of temperature
POLY_3: ent func bc=575-0.3686*tc;
POLY_3: ent func bsi=24.76+1.129e-4*tc*tc-0.09*tc;
POLY_3: ent func bmn=-1.4-0.007*tc;
POLY_3: ent func bcr=0.3-tc*7e-4;
POLY_3: ent func bni=5.3-tc*3.3e-3;
POLY_3: ent func bmo=6-tc*3.3e-3;
POLY_3: ent func bcu=-14+0.0116*tc;
POLY_3: ent func bn=937-2.74e-6*tc*tc*tc+5.24e-3*tc*tc-3.08*tc;
POLY_3: ent func bm23=48+0.0135*tc;
POLY_3: ent func at=1.68+4.248e-6*tc*tc-4.33e-3*tc;
POLY_3:
POLY_3: li-symb *
 DEFINED FUNCTIONS AND VARIABLES%
    CC%=100*W(FCC_A1#1,C)
    CSI%=100*W(FCC_A1#1,SI)
    CMN%=100*W(FCC_A1#1,MN)
    CCR%=100*W(FCC_A1#1,CR)
    CNI%=100*W(FCC_A1#1,NI)
    CMO%=100*W(FCC_A1#1,MO)
    CCU%=100*W(FCC_A1#1,CU)
    CN%=100*W(FCC_A1#1,N)
    CFE%=100*W(FCC_A1#1,FE)
    CM23%=100*BPW(M23C6)
    TC=T-273.15
    BC=575-.3686*TC
    BSI=24.76+1.129E-04*TC*TC-.09*TC
    BMN=-1.4-.007*TC
    BCR=.3-TC*7E-04
    BNI=5.3-TC*.0033
    BMO=6-TC*.0033
    BCU=-14+.0116*TC
    BN=937-2.74E-06*TC*TC*TC+.00524*TC*TC-3.08*TC
    BM23=48+.0135*TC
    AT=1.68+4.248E-06*TC*TC-.00433*TC
POLY_3:
POLY_3: eval
Name(s): *
 CC=6.3554801E-2
 CSI=1.3063211
 CMN=1.3039537
 CCR=24.363471
 CNI=20.087675
 CMO=0.28672407
CCTI = 0.24116697 CN=7.0340367E-2
 CFE=52.276793
 CM23=0.48388543
 TC=1079.85
 BC=176.96729
 BSI=59.223483
 BMN=-8.95895
 BCR=-0.455895
 BNI=1.736495
 BMO=2.436495
BCU=-1.47374 BN=271.12745
 BM23=62.577975
 AT=1.9577404
POLY_3:
POLY_3: @@ Enter an empirical expression for the proof strength combining
POLY_3: @@ the variables and function parameters previuously entered.
POLY_3: ent
Constant, variable, function or table? /FUNCTION/: FUNCTION
Name: rp1
```
 $CCTI = 0.24116697$ 

```
Function: at+bc*cc+bsi*csi+bmn*cmn+bni*cni;
POLY_3:
POLY_3: ent
Constant, variable, function or table? /FUNCTION/: FUNCTION
Name: rp2
Function: bcr*ccr+bmo*cmo+bcu*ccu+bn*cn+bm23*cm23;
POLY_3:
POLY_3: ent func rp02=rp1+rp2;
POLY_3:
POLY_3: eval
Name(s): \star CC=6.3554801E-2
 CSI=1.3063211
  CMN=1.3039537
 CCR=24.363471
 CNI=20.087675
 CMO=0.28672407
 CCU=0.24116697
 CN=7.0340367E-2
 CFE=52.276793
 CM23=0.48388543
 TC=1079.85
  BC=176.96729
BST=59.223483
 BMN=-8.95895
 BCR=-0.455895
 BNI=1.736495
 BMO=2.436495
BCI = -1.47374 BN=271.12745
 BM23=62.577975
 AT=1.9577404
 RP1=113.76984
 RP2=38.587774
 RP02=152.35761
POLY_3:
POLY_3: @@ turn off the global minimization calculation and suspend
POLY_3: @@ all phases except fcc#1. This will speed up the calculation
POLY_3: @@ and doesn't affect the results.
POLY_3: advanced
Which option? /STEP_AND_MAP/: glo
 Settings for global minimization:
  Use global minimization as much as possible /Y/: n,,,,
POLY_3:
POLY_3: c-s phase
Phase name(s): *
Status: /ENTERED/: sus
POLY_3:
POLY_3: c-s phase fcc#1=enter 1
POLY_3:
POLY_3: s-c t=500
POLY_3: c-e
 Global equilibrium calculation turned off, you can turn it on with
 ADVANCED_OPTIONS GLOBAL_MINIMIZATION Y,,,,,,,,
     7 ITS, CPU TIME USED 0 SECONDS
POLY_3: l-e,,,
 Output from POLY-3, equilibrium = 1, label A0 , database: TCFE6
  Conditions:
 P=1E5, N=1, T=500, W(C) = 9E-4, W(N) = 7E-4, W(CR) = 0.246, W(NI) = 0.2,
    W(MN)=1.3E-2, W(SI)=1.3E-2, W(CU)=2.4E-3, W(MO)=3E-3
  DEGREES OF FREEDOM 0
  Temperature 500.00 K ( 226.85 C), Pressure 1.000000E+05
  Number of moles of components 1.00000E+00, Mass in grams 5.44622E+01
  Total Gibbs energy -1.87430E+04, Enthalpy 9.33796E+03, Volume 7.00887E-06
 Component Moles W-Fraction Activity Potential Ref.stat
  C 4.0809E-03 9.0000E-04 6.3735E-02 -1.1445E+04 SER
 CR 2.5767E-01 2.4600E-01 2.3975E-01 -5.9371E+03 SER
  CU 2.0569E-03 2.4000E-03 6.2527E-01 -1.9521E+03 SER
  FE 5.0808E-01 5.2100E-01 3.3960E-02 -1.4062E+04 SER
  MN 1.2887E-02 1.3000E-02 6.1504E-06 -4.9883E+04 SER
  MO 1.7030E-03 3.0000E-03 6.4768E-02 -1.1378E+04 SER
```

```
 N 2.7217E-03 7.0000E-04 5.4203E-14 -1.2699E+05 SER
 NI 1.8559E-01 2.0000E-01 9.0077E-04 -2.9152E+04 SER
 SI 2.5209E-02 1.3000E-02 1.2109E-15 -1.4279E+05 SER
 FCC_A1#1 Status ENTERED Driving force 0.0000E+00
 Moles 1.0000E+00, Mass 5.4462E+01, Volume fraction 1.0000E+00 Mass fractions:
 FE 5.21000E-01 MN 1.30000E-02 CU 2.40000E-03
 CR 2.46000E-01 SI 1.30000E-02 C 9.00000E-04
 NI 2.00000E-01 MO 3.00000E-03 N 7.00000E-04
POLY_3: l-st
Option /CPS/:
 *** STATUS FOR ALL COMPONENTS
                   STATUS REF. STATE T(K) P(Pa)
 VA ENTERED SER
 C ENTERED SER
 CR ENTERED SER
 CU ENTERED SER
FE ENTERED SER
 MN ENTERED SER
 MO ENTERED SER
 N ENTERED SER
 NI ENTERED SER
 SI ENTERED SER
 *** STATUS FOR ALL PHASES
PHASE STATUS DRIVING FORCE MOLES
 FCC_A1#1 ENTERED 0.00000000E+00 1.00000000E+00
 SUSPENDED PHASES:
 Z_PHASE SIGMA SIC R_PHASE P_PHASE PI NBNI3 MU_PHASE MSI MC_SHP MC_ETA M7C3
 M6C M5SI3 M5C2 M3SI M3C2 M23C6 LAVES_PHASE_C14 KSI_CARBIDE HCP_A3#2 HCP_A3#1
 GRAPHITE FECN_CHI FE8SI2C FE4N_LP1 FE2SI FCC_A1#2 DIAMOND_FCC_A4 CR3SI
 CHI_A12 CEMENTITE BCC_A2 AL4C3 LIQUID GAS
 *** STATUS FOR ALL SPECIES
      C ENTERED MN ENTERED N3 ENTERED SIN4/3 ENTERED
 CR ENTERED MO ENTERED NI ENTERED VA ENTERED
 CU ENTERED N ENTERED SI ENTERED
 FE ENTERED N2 ENTERED SI3N4 ENTERED
FE ENTERED N2 ENTERED SI3N4 ENT<br>POLY_3: @?<Hit_return_to_continue>
\tt_{POLY_3}: s-a-v \overline{1} t
Min value /0/: 200
Max value /1/: 1000
Increment /20/: 10
POLY_3:
POLY_3: save tcex44 y
POLY_3: @@ Step in temperature in order to evaluate proof strength
POLY_3: @@ as function of temperature.
POLY_3: step
Option? /NORMAL/:
 No initial equilibrium, using default
 Step will start from axis value 500.000
 POLY has calculated initial equilibrium
Phase Region from 500.000 for:
   FCC_A1#1
 Terminating at 1000.00
 Calculated 53 equilibria
Phase Region from 500.000 for:
   FCC_A1#1
 Terminating at 200.000
 Calculated 33 equilibria
 *** Buffer saved on file: tcex44.POLY3
POLY_3: post
  POLY-3 POSTPROCESSOR VERSION 3.2 , last update 2002-12-01
 Setting automatic diagram axis
POST: s-d-a y rp02
POST: s-d-a x t-c
POST:
POST: @@ The plot device is set interactively
POST: @#1Plotformat
POST:
POST: s-p-f ##1,,,,,
POST:
```

```
POST: set-title example 44a
POST: plot
POST:
POST: @?<Hit_return_to_continue>
POST:
POST: s-s-s x n 0 500
POST:
POST: set-ras y
POST:
POST: set-title example 44b
POST: plot
POST:
POST: @?<Hit_return_to_continue>
POST:
POST: set-axis-length
AXIS (X, Y OR Z) : x
AXIS LENGTH /11.5/: 20
POST:
POST: set-axis-text-status
AXIS (X, Y OR Z) : y
AUTOMATIC AXIS TEXT (Y OR N) /N/: n
AXIS TEXT : Proof Strength (MPa)
POST:
POST: set-axis-text-status
AXIS (X, Y OR Z) : x
AUTOMATIC AXIS TEXT (Y OR N) /N/: n
AXIS TEXT : Temperature (Celcius)
POST:
POST: set-title example 44c
POST: plot
POST:
POST: @?<Hit_return_to_continue>
POST:
POST: set-plot-option
PLOT HEADER /Y/: Y
PLOT LOGO /Y/: Y
PLOT FOOTER /Y/: Y
WHITE-CONTOURED-PS-CHARS /N/: N
PLOT REMOTE EXPONENT(S) /Y/: Y
PLOT SYMBOLS AT NODE POINTS /0/: 0
SYMBOL SIZE /.1/: .1
WRITE CONDITIONS? /Y/: n
WRITE DATABASE NAME? /Y/:
Always initiate POST on re-entering: /Y/: set-title example 44d
POST: plot
POST:
POST: @?<Hit_return_to_continue>
 CPU time 7 seconds
```
)=9E-4, W(N)=7E-4, W(CR)=0.246, W(NI)=0.2, W(MN)=1.3E-2,<br>CU)=2.4E-3, W(MO)=3E-3; P=1E5, N=1, W(C)=9E-4, W(N)=7E-4, W(CR)=0.246, W(NI)=0.2, W(MN)=1.3E-2, W(SI)=1.3E-2, W(CU)=2.4E-3, W(MO)=3E-3;THERMO-CALC (2008.05.27:17.00) :example 44a<br>DATABASE:TCFE6<br>P=1E5, N=1, W(C)=9E-4, W(N)=7E-4, W(CR)=0.24 THERMO-CALC (2008.05.27:17.00) :example 44a<br>DATABASE:TCFE6<br>B–1EE N–1 W//C)–0E 4 W/N\)–7E 4 W//CB\–0.2  $N(S) = 1$ 

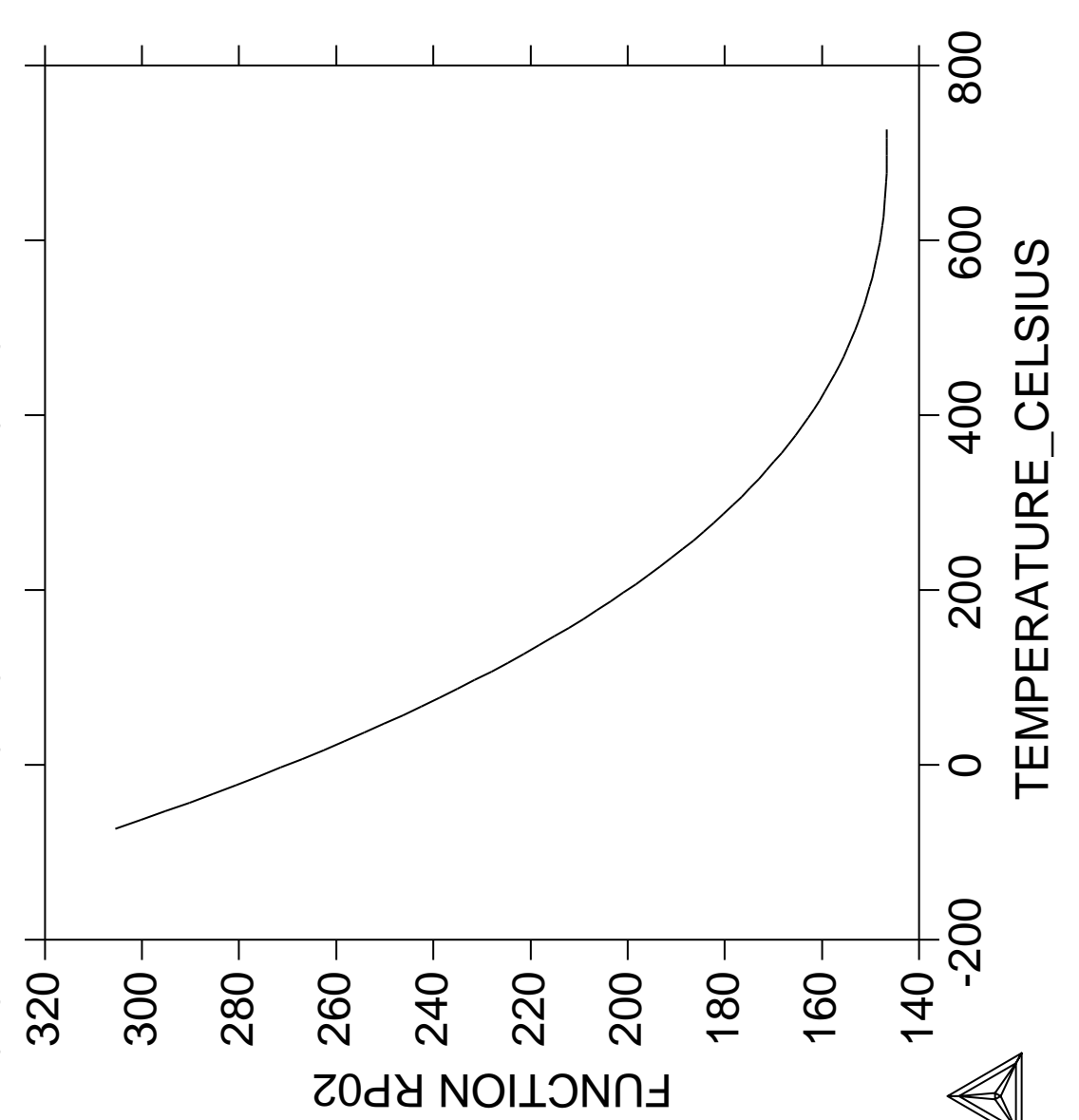

Č)=9E-4, W(N)=7E-4, W(CR)=0.246, W(NI)=0.2, W(MN)=1.3E-2,<br>′(CU)=2.4E-3, W(MO)=3E-3; P=1E5, N=1, W(C)=9E-4, W(N)=7E-4, W(CR)=0.246, W(NI)=0.2, W(MN)=1.3E-2, W(SI)=1.3E-2, W(CU)=2.4E-3, W(MO)=3E-3;500 100 200 300 400 500 THERMO-CALC (2008.05.27:17.00) :example 44b<br>DATABASE:TCFE6<br>P=1E5, N=1, W(C)=9E-4, W(N)=7E-4, W(CR)=0.24 THERMO-CALC (2008.05.27:17.00) :example 44b<br>DATABASE:TCFE6<br>B–1EE N–1 W/(C)–OE 4 W/N\)–7E 4 W/(CB)–0.2 400 TEMPERATURE\_CELSIUS TEMPERATURE\_CELSIUS 300 200 100 က္ပ  $\bigcirc$ 280 160 300 260  $140 +$  $320 +$ 200 180  $N(SI)=1$ 240 220 FUNCTION RP02

Ö)=9E-4, W(N)=7E-4, W(CR)=0.246, W(NI)=0.2, W(MN)=1.3E-2,<br>′(CU)=2.4E-3, W(MO)=3E-3; P=1E5, N=1, W(C)=9E-4, W(N)=7E-4, W(CR)=0.246, W(NI)=0.2, W(MN)=1.3E-2, W(SI)=1.3E-2, W(CU)=2.4E-3, W(MO)=3E-3;THERMO-CALC (2008.05.27:17.00) :example 44c<br>DATABASE:TCFE6<br>P=1E5, N=1, W(C)=9E-4, W(N)=7E-4, W(CR)=0.24 THERMO-CALC (2008.05.27:17.00) :example 44c<br>DATABASE:TCFE6<br>B–1EE N–1 \N/C)–0E 4 \N/N\\–7E 4 \W/CB\–0.? က္ပ  $N(S|)=1$ 

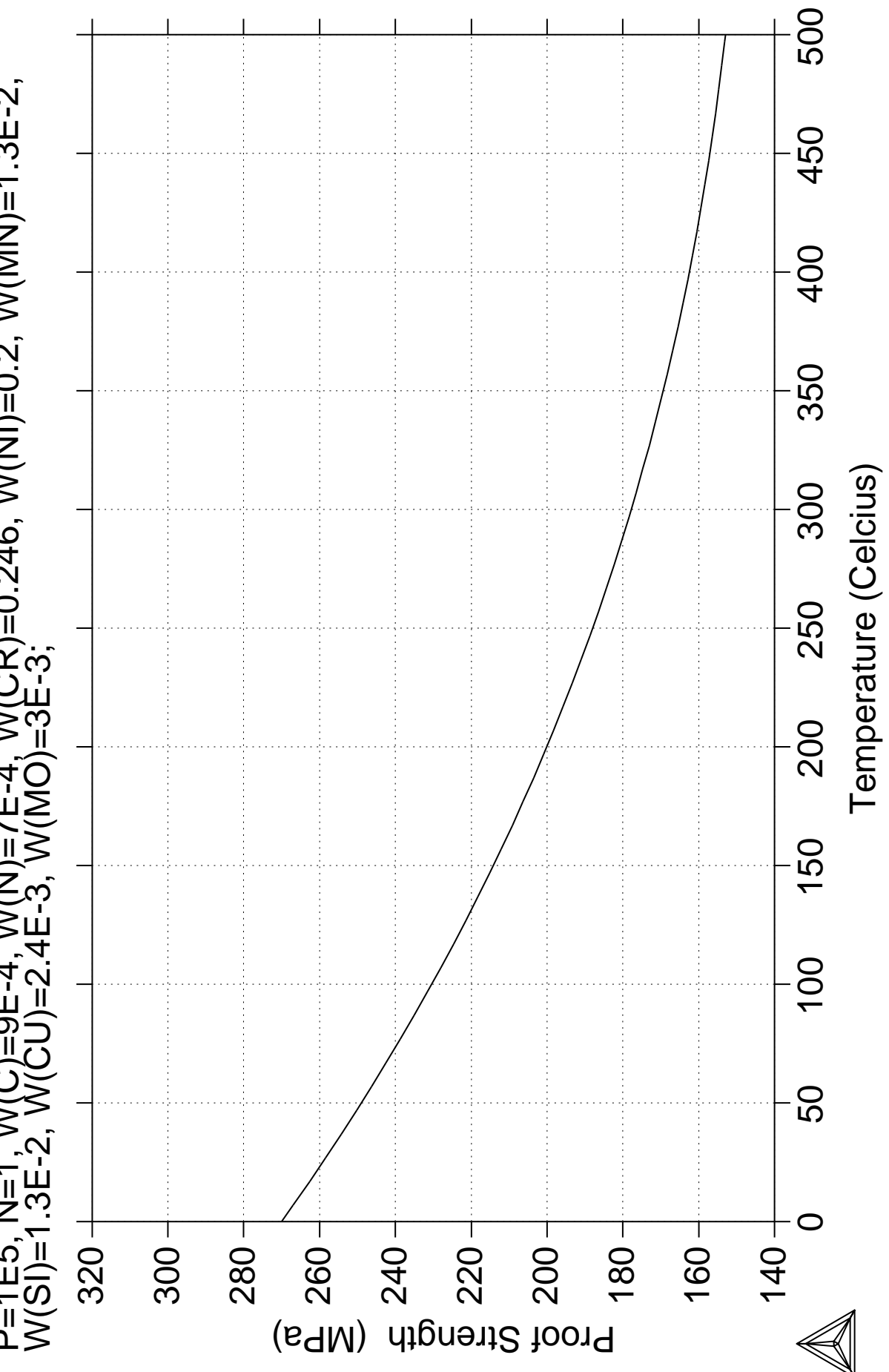

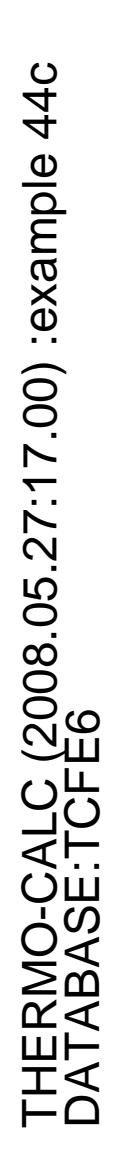

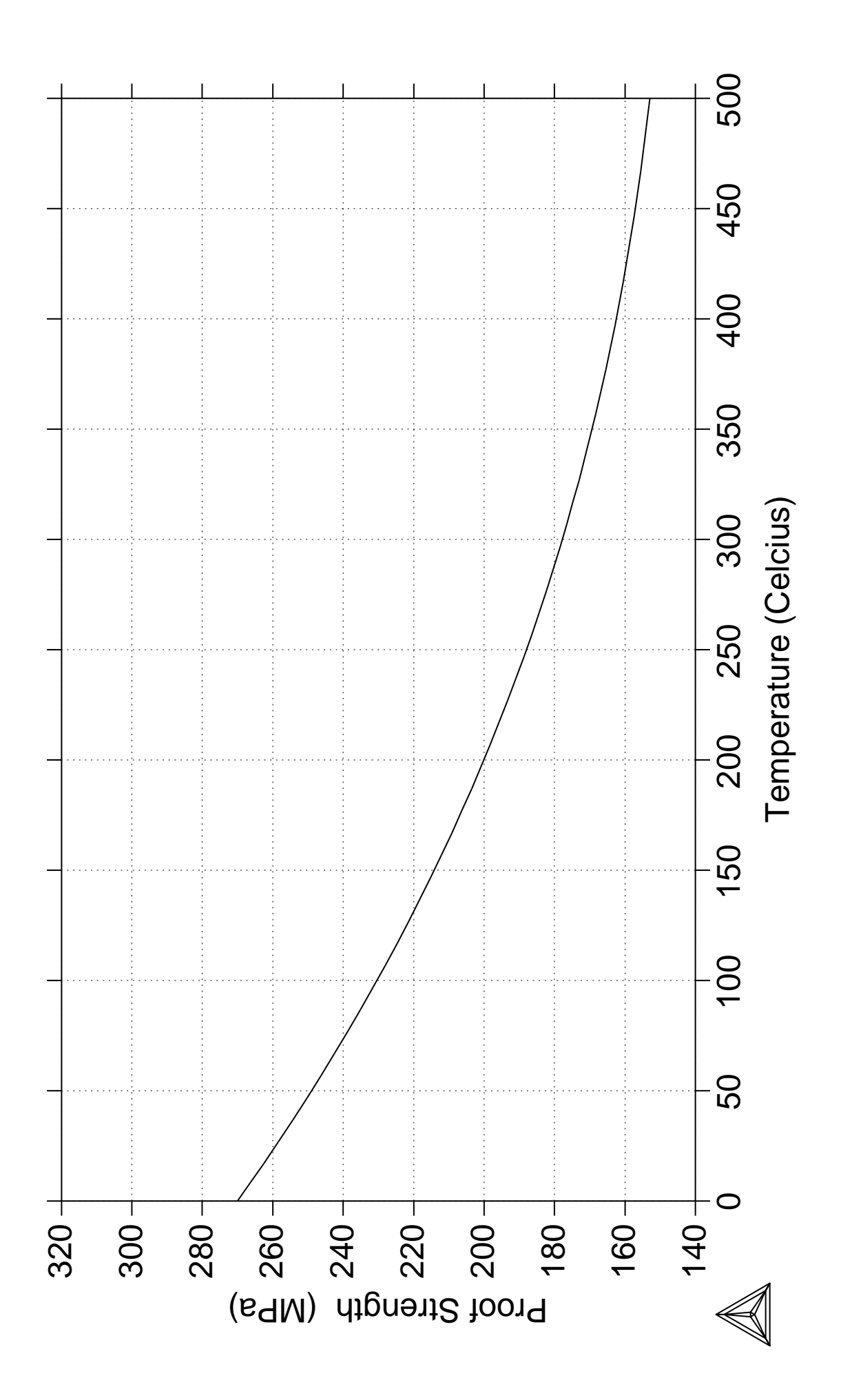

**3D-Diagram with the gamma volume in the Fe-Cr-C system**

```
 Thermo-Calc version S on Linux
 Copyright (1993,2007) Foundation for Computational Thermodynamics,
 Stockholm, Sweden
 Double precision version linked at 25-05-08 11:43:58
 Only for use at TCSAB
 Local contact Annika Hovmark
SYS:SYS:SYS:SYS:SYS:SYS:SYS:SYS: @@
SYS: @@
SYS: @@ This file calculates the gamma volume in the fe-cr-c system.
SYS: @@ Please note that in order to view the generated file, tcex45.wrl,
SYS: @@ it's necessary to install a WRML(Wirtual Reality Modelling
SYS: @@ Language) viewer to the web browser in use. WRML viwers can be
SYS: @@ downloaded from e.g. www.parallelgraphics.com and www.sim.no
SYS:
SYS: set-log ex45,,,
SYS:
SYS: @@ Start with calculating the Fe-C side of the diagram
SYS: go data
   ... the command in full is GOTO_MODULE
 THERMODYNAMIC DATABASE module running on UNIX / KTH
 Current database: TCS Steels/Fe-Alloys Database v6
 VA DEFINED
IONIC LIO:Y L12 FCC B2 BCC
B2_VACANCY FIGH_SIGMA REJECTED
TDB_TCFE6: sw ptern
   ... the command in full is SWITCH_DATABASE
 Current database: TCS Public Ternary Alloys TDB v1
 VA DEFINED
TDB_PTERN: def-sys fe c
  ... the command in full is DEFINE_SYSTEM
FE C DEFINED
TDB_PTERN: get
   ... the command in full is GET_DATA
 REINITIATING GES5 .....
 ELEMENTS .....
 SPECIES ......
 PHASES .......
   ... the command in full is AMEND_PHASE_DESCRIPTION
   ... the command in full is AMEND_PHASE_DESCRIPTION
   ... the command in full is AMEND_PHASE_DESCRIPTION
   ... the command in full is AMEND_PHASE_DESCRIPTION
    ... the command in full is AMEND_PHASE_DESCRIPTION
 PARAMETERS ...
 FUNCTIONS ....
 List of references for assessed data
   'Alan Dinsdale, SGTE Data for Pure Elements, Calphad Vol 15(1991) p 317
      -425, also in NPL Report DMA(A)195 Rev. August 1990'
   'P. Gustafson, Scan. J. Metall. vol 14, (1985) p 259-267 TRITA 0237 (1984);
      C-FE' 'Pingfang Shi (2006), TCS PTERN Public Ternary Alloys Database, v1.2;
      Modified L0(BCC,Fe,C) and L0(BCC,Cr,C) parameters at high temperatures.'
   'Byeong-Joo Lee, unpublished revision (1991); C-Cr-Fe-Ni'
   'J-O Andersson, Met. Trans A, Vol 19A, (1988) p 627-636 TRITA 0207 (1986);
     C-CR-FER' 'W. Huang, TRITA-MAC 441 (1990), Fe-Mn-V-C '
 -OK-TDB_PTERN:
TDB_PTERN: go poly
   ... the command in full is GOTO_MODULE
 POLY version 3.32, Dec 2007
POLY_3: s-c t=1373
   ... the command in full is SET_CONDITION
POLY_3: se-co n=1,p=1e5
   ... the command in full is SET_CONDITION
POLY_3: se-co x(c)=2e-2
   ... the command in full is SET_CONDITION
POLY_3: c-e
   ... the command in full is COMPUTE_EQUILIBRIUM
```
 Using global minimization procedure Calculated 553 grid points in 0 s Found the set of lowest grid points in 0 s Calculated POLY solution 0 s, total time 0 s POLY\_3: POLY\_3: **s-a-v 1 x(c) 0 1 .01** ... the command in full is SET\_AXIS\_VARIABLE POLY\_3: **s-a-v 2 t 800 1800 10** ... the command in full is SET AXIS VARIABLE POLY\_3: POLY\_3: **advanced** ... the command in full is ADVANCED\_OPTIONS Which option? /STEP\_AND\_MAP/: **present** Phase name /NONE/: **fcc** POLY\_3: POLY\_3: **save tcex45 y** ... the command in full is SAVE\_WORKSPACES POLY 3: **map**  Version S mapping is selected Generating start equilibrium 1 Generating start equilibrium 2 Generating start equilibrium 3 Generating start equilibrium 4 Generating start equilibrium 5 Generating start equilibrium 6 Generating start equilibrium 7 Generating start equilibrium 8 Generating start equilibrium 9 Generating start equilibrium 10 Generating start equilibrium 11 Generating start equilibrium 12 Organizing start points Using ADDED start equilibria Generating start point 1 Generating start point 2 Generating start point 3 Generating start point 4 Generating start point 5 Generating start point 6 Generating start point 7 Generating start point 8<br>Generating start point 9 Generating start point Generating start point 10 Working hard Generating start point 11 Generating start point 12 Generating start point 13 Generating start point 14 Generating start point 15 Generating start point 16 Generating start point 17 Generating start point 18 Generating start point 19 Generating start point 20 Working hard Generating start point 21 Generating start point 22 Generating start point 23 Generating start point 24 Generating start point 25 Generating start point 26 Generating start point 27 Generating start point 28 Generating start point 29 Generating start point 30 Working hard Generating start point 31 Generating start point 32 Phase region boundary 1 at: 5.236E-01 1.137E+03 FCC\_A1#1

 \*\* GRAPHITE \*\*\* Buffer saved on file: tcex45.POLY3 Calculated. 14 equilibria Phase region boundary 2 at: 5.155E-01 1.011E+03  $**$  BCC  $\Delta$ 2 FCC\_A1#1 \*\* GRAPHITE Phase region boundary 3 at: 1.587E-02 1.011E+03 \*\* BCC\_A2 FCC\_A1#1 Calculated 33 equilibria Phase region boundary 4 at: 5.155E-01 1.011E+03 FCC\_A1#1 \*\* GRAPHITE Calculated. 43 equilibria : : : Phase region boundary 10 at: 5.236E-01 1.137E+03 FCC\_A1#1 \*\* GRAPHITE Calculated. 14 equilibria Terminating at known equilibrium Phase region boundary 11 at: 5.236E-01 1.137E+03 FCC\_A1#1 \*\* GRAPHITE Calculated. 30 equilibria Terminating at known equilibrium Phase region boundary 12 at: 1.216E-01 1.463E+03 \*\* LIQUID FCC\_A1#1 Calculated. 5 equilibria Terminating at known equilibrium Phase region boundary 13 at: 1.216E-01 1.463E+03 \*\* LIQUID FCC\_A1#1 Calculated. 32 equilibria Terminating at known equilibrium \*\*\* BUFFER SAVED ON FILE: tcex45.POLY3 CPU time for maping 3 seconds POLY\_3: POLY\_3: **post** POLY-3 POSTPROCESSOR VERSION 3.2 , last update 2002-12-01 Setting automatic diagram axis POST: **s-d-a x w(fcc,c)** ... the command in full is SET\_DIAGRAM\_AXIS POST: **s-d-a y te-k** ... the command in full is SET\_DIAGRAM\_AXIS POST: **set-title example 45a** POST: **plot** ... the command in full is PLOT\_DIAGRAM PLOTFILE : /SCREEN/: POST: POST: **@?<Hit\_return\_to\_continue>** POST: POST: **@@ Enter a table for the calculated data. In the first column put** POST: **@@ the C content in the fcc phase, in the second Cr content which is "zero"** POST: **@@ here, and in the last column the temperature.** POST: **e-sym tab tab1** ... the command in full is ENTER\_SYMBOL Variable(s): **W(fcc,c),zero,T** & POST: **@@ Save the tabulated data on file** POST: **tab tab1 fec.tab**

```
 ... the command in full is TABULATE
POST: back
POLY_3:
POLY_3: @@ Next step is to calculate the Fe-Cr side of the diagram
POLY_3: go data
  ... the command in full is GOTO MODULE
TDB_PTERN: rej-sys
   ... the command in full is REJECT
 VA DEFINED
REINITIATING GES5
TDB_PTERN: de-sys fe cr
\ldots the command in full is DEFINE_SYSTEM<br>FF CE DEFINED
                       CR DEFINED
TDB_PTERN: get
   ... the command in full is GET_DATA
 REINITIATING GES5 .....
 ELEMENTS .....
 SPECIES ......
PHASES ......
  ... the command in full is AMEND PHASE DESCRIPTION
   ... the command in full is AMEND_PHASE_DESCRIPTION
   ... the command in full is AMEND_PHASE_DESCRIPTION
 PARAMETERS ...
 FUNCTIONS ....
 List of references for assessed data
   'Alan Dinsdale, SGTE Data for Pure Elements, Calphad Vol 15(1991) p 317
      -425, also in NPL Report DMA(A)195 Rev. August 1990'
   'J-O Andersson, B. Sundman, CALPHAD Vol 11, (1987), p 83-92 TRITA 0270
      (1986); CR-FE'
 -OK -TDB_PTERN:
TDB_PTERN: go poly
   ... the command in full is GOTO_MODULE
 POLY version 3.32, Dec 2007
POLY_3: s-c t=1373
   ... the command in full is SET_CONDITION
POLY_3: se-co n=1,p=1e5
 ... the command in full is SET_CONDITION
POLY_3: se-co x(cr)=2e-2
   ... the command in full is SET_CONDITION
POLY_3: c-e
  ... the command in full is COMPUTE EQUILIBRIUM
 Using global minimization procedure
 Calculated 549 grid points in 0 s
 Found the set of lowest grid points in 0 s
 Calculated POLY solution 0 s, total time 0 s
POLY_3:
POLY_3: s-a-v 1 x(cr) 0 1 .01
   ... the command in full is SET_AXIS_VARIABLE
POLY_3: s-a-v 2 t 800 1800 10
   ... the command in full is SET_AXIS_VARIABLE
POLY_3:
POLY_3: advanced
  ... the command in full is ADVANCED OPTIONS
Which option? /STEP_AND_MAP/: present
Phase name /NONE/: fcc
POLY_3:
POLY_3: save tcex45 y
   ... the command in full is SAVE_WORKSPACES
 This file contains results from a previous STEP or MAP command.
 The SAVE command will save the current status of the program but destroy
 the results from the previous STEP or MAP commands.
POLY 3: map
 Version S mapping is selected
```
 Generating start equilibrium 1 Generating start equilibrium 2 Generating start equilibrium 3 Generating start equilibrium 4 Generating start equilibrium 5

```
 Generating start equilibrium 6
 Generating start equilibrium 7
 Generating start equilibrium 8
 Generating start equilibrium 9
 Generating start equilibrium 10
 Generating start equilibrium 11
 Generating start equilibrium 12
 Organizing start points
Using ADDED start equilibria
 Working hard
 Generating start point 1
 Generating start point 2
 Generating start point 3
 Generating start point 4
 Generating start point 5
 Generating start point 6
 Generating start point 7
Generating start point 8<br>Generating start point 9
Generating start point
 Generating start point 10
 Working hard
 Generating start point 11
 Generating start point 12
 Generating start point 13
 Generating start point 14
 Generating start point 15
 Generating start point 16
 Generating start point 17
 Generating start point 18
 Generating start point 19
 Generating start point 20
 Working hard
 Generating start point 21
 Generating start point 22
 Generating start point 23
 Generating start point 24
 Generating start point 25
 Generating start point 26
 Generating start point 27
 Generating start point 28
Phase region boundary 1 at: 1.067E-02 1.169E+03
     BCC_A2
  ** FCC_A1 Calculated 11 equilibria
Phase region boundary 2 at: 1.067E-02 1.169E+03
    BCC_A2
   ** FCC_A1
 Calculated 92 equilibria
Phase region boundary 3 at: 4.322E-02 1.137E+03
    BCA \Delta2
   ** FCC_A1
 Calculated 89 equilibria
Phase region boundary 4 at: 4.322E-02 1.137E+03
    BCC_A2
  * FCC\_A1 Calculated 33 equilibria
        :
        :
        :
Phase region boundary 9 at: 1.051E-01 1.463E+03
   BCC_A2
  *** FCC_A1
 Calculated 58 equilibria
 Phase region boundary 10 at: 1.051E-01 1.463E+03
```
 $BCC$   $A2$  $*$   $FCC_A1$  Calculated 43 equilibria Phase region boundary 11 at: 9.912E-03 1.665E+03  $BCT \Delta2$  $*$  FCC\_A1 Calculated 14 equilibria Phase region boundary 12 at: 9.912E-03 1.665E+03 BCC\_A2 \*\* FCC\_A1 Calculated 86 equilibria \*\*\* BUFFER SAVED ON FILE: tcex45.POLY3 CPU time for maping 5 seconds POLY\_3: POLY\_3: **post** POLY-3 POSTPROCESSOR VERSION 3.2 , last update 2002-12-01 Setting automatic diagram axis POST: **s-d-a x W(fcc,cr)** ... the command in full is SET DIAGRAM AXIS POST: **s-d-a y te-k** ... the command in full is SET\_DIAGRAM\_AXIS POST: **set-title example 45b** POST: **plot** ... the command in full is PLOT\_DIAGRAM PLOTFILE : /SCREEN/: POST: POST: POST: **@?<Hit\_return\_to\_continue>** POST: POST: **@@ Enter a table for the calculated data. In the first column put** POST: **@@ the C content in the fcc phase, in the second the Cr content,** POST: **@@ and in the last column the temperature.** POST: **e-sym tab tab1** ... the command in full is ENTER\_SYMBOL Variable(s): **zero,W(fcc,cr),T** & POST: **@@ Save the tabulated data on file** POST: **tab tab1 fecr.tab** ... the command in full is TABULATE POST: POST: **@@ Now let's calculate the ternary projection of the fcc phase** POST: **back** POLY\_3: **go data** ... the command in full is GOTO\_MODULE TDB\_PTERN: **rej-sys** ... the command in full is REJECT VA DEFINED REINITIATING GES5 ... TDB\_PTERN: **de-sys fe cr c** ... the command in full is DEFINE\_SYSTEM FE CR CR DEFINED TDB\_PTERN: **get** ... the command in full is GET\_DATA REINITIATING GES5 ..... ELEMENTS ..... SPECIES ...... PHASES ....... ... the command in full is AMEND\_PHASE\_DESCRIPTION ... the command in full is AMEND\_PHASE\_DESCRIPTION ... the command in full is AMEND\_PHASE\_DESCRIPTION ... the command in full is AMEND PHASE DESCRIPTION ... the command in full is AMEND\_PHASE\_DESCRIPTION PARAMETERS ... FUNCTIONS .... List of references for assessed data 'Alan Dinsdale, SGTE Data for Pure Elements, Calphad Vol 15(1991) p 317 -425, also in NPL Report DMA(A)195 Rev. August 1990'

 'J-O Andersson, Calphad Vol 11 (1987) p 271-276, TRITA 0314; C-CR' 'P. Gustafson, Scan. J. Metall. vol 14, (1985) p 259-267 TRITA 0237 (1984);  $C-FE'$  'J-O Andersson, B. Sundman, CALPHAD Vol 11, (1987), p 83-92 TRITA 0270 (1986); CR-FE' 'Byeong-Joo Lee, unpublished revision (1991); C-Cr-Fe-Ni' 'Pingfang Shi (2006), TCS PTERN Public Ternary Alloys Database, v1.2; Modified L0(BCC,Fe,C) and L0(BCC,Cr,C) parameters at high temperatures.' 'J-O Andersson, Met. Trans A, Vol 19A, (1988) p 627-636 TRITA 0207 (1986);  $C-CP-FFP$  'W. Huang, TRITA-MAC 441 (1990), Fe-Mn-V-C '  $-OK-$ TDB\_PTERN: TDB\_PTERN: **go poly** ... the command in full is GOTO\_MODULE POLY version 3.32, Dec 2007 POLY\_3: **s-c t=1373** ... the command in full is SET\_CONDITION POLY\_3: **se-co n=1,p=1e5** ... the command in full is SET\_CONDITION POLY\_3: **se-co x(c)=.01** ... the command in full is SET CONDITION POLY\_3: **se-co x(cr)=2e-2** ... the command in full is SET\_CONDITION POLY\_3: **c-e** ... the command in full is COMPUTE\_EQUILIBRIUM Using global minimization procedure Calculated 7985 grid points in 1 s Found the set of lowest grid points in 0 s Calculated POLY solution 0 s, total time 1 s POLY\_3: POLY\_3: **s-a-v 1 x(c) 0 1 .01** ... the command in full is SET AXIS VARIABLE POLY\_3: **s-a-v 2 x(cr) 0 1 .01** ... the command in full is SET\_AXIS\_VARIABLE POLY\_3: POLY\_3: **se-con t=1050** ... the command in full is SET\_CONDITION POLY\_3: **c-e** ... the command in full is COMPUTE EQUILIBRIUM Using global minimization procedure Calculated 7985 grid points in 0 s Found the set of lowest grid points in 0 s<br>Calculated POLY solution 0 s, total time Calculated POLY solution 0 s, total time 0 s POLY\_3: **add-in 1** ... the command in full is ADD\_INITIAL\_EQUILIBRIUM POLY\_3: POLY\_3: **se-con t=1100** ... the command in full is SET CONDITION POLY\_3: **c-e** ... the command in full is COMPUTE\_EQUILIBRIUM Using global minimization procedure Calculated 7985 grid points in 0 s Found the set of lowest grid points in 0 s Calculated POLY solution 0 s, total time 0 s POLY\_3: **add-in 1** ... the command in full is ADD\_INITIAL\_EQUILIBRIUM POLY\_3: POLY\_3: **se-con t=1200** ... the command in full is SET\_CONDITION POLY\_3: **c-e** ... the command in full is COMPUTE EQUILIBRIUM Using global minimization procedure Calculated 7985 grid points in 0 s Found the set of lowest grid points in 0 s Calculated POLY solution 0 s, total time 0 s POLY\_3: **add-in 1** ... the command in full is ADD\_INITIAL\_EQUILIBRIUM POLY\_3: POLY\_3: **se-con t=1300** ... the command in full is SET\_CONDITION POLY\_3: **c-e** ... the command in full is COMPUTE\_EQUILIBRIUM

 Using global minimization procedure Calculated 7985 grid points in 0 s Found the set of lowest grid points in 0 s<br>Calculated POLY solution 0 s, total time Calculated POLY solution 0 s, total time 0 s POLY\_3: **add-in 1** ... the command in full is ADD\_INITIAL\_EQUILIBRIUM POLY\_3: POLY\_3: **se-con t=1400** ... the command in full is SET CONDITION POLY\_3: **c-e** ... the command in full is COMPUTE\_EQUILIBRIUM Using global minimization procedure Calculated 7985 grid points in 0 s Found the set of lowest grid points in 0 s Calculated POLY solution 0 s, total time 0 s POLY\_3: **add-in 1** ... the command in full is ADD\_INITIAL\_EQUILIBRIUM POLY\_3: POLY\_3: **se-con t=1500** ... the command in full is SET CONDITION POLY\_3: **c-e** ... the command in full is COMPUTE\_EQUILIBRIUM Using global minimization procedure Calculated 7985 grid points in 0 s Found the set of lowest grid points in 0 s Calculated POLY solution 1 s, total time 1 s POLY\_3: **add-in 1** ... the command in full is ADD\_INITIAL\_EQUILIBRIUM POLY\_3: POLY\_3: **se-con t=1600** ... the command in full is SET\_CONDITION POLY\_3: **c-e** ... the command in full is COMPUTE\_EQUILIBRIUM Using global minimization procedure Calculated 7985 grid points in 0 s Found the set of lowest grid points in 0 s<br>Calculated POLY solution 0 s, total time Calculated POLY solution 0 s, total time 0 s POLY\_3: **add-in 1** ... the command in full is ADD\_INITIAL\_EQUILIBRIUM POLY\_3: POLY\_3: **se-con t=1700** ... the command in full is SET\_CONDITION POLY\_3: **c-e** ... the command in full is COMPUTE\_EQUILIBRIUM Using global minimization procedure Calculated 7985 grid points in 0 s Found the set of lowest grid points in 0 s Calculated POLY solution 0 s, total time 0 s POLY\_3: **add-in 1** ... the command in full is ADD\_INITIAL\_EQUILIBRIUM POLY\_3: POLY\_3: **advanced** ... the command in full is ADVANCED\_OPTIONS Which option? /STEP\_AND\_MAP/: **present** Phase name /NONE/: **fcc** POLY\_3: POLY\_3: **save fecrc y** ... the command in full is SAVE\_WORKSPACES POLY\_3: POLY\_3: **map** Version S mapping is selected Organizing start points Using ADDED start equilibria Generating start point 1 Generating start point 2 Generating start point 3 Generating start point 4 Generating start point 5 Generating start point 6 Generating start point 7 Generating start point 8

```
Generating start point 9
 Generating start point 10
 Working hard
 Generating start point 11
 Generating start point 12
 Generating start point 13
 Generating start point 14
 Generating start point 15
 Generating start point 16
 Generating start point 17
 Phase region boundary 1 at: 9.164E-03 1.915E-02
 ** BCC A2
     FCC_A1#1
 Calculated 13 equilibria
 Phase region boundary 2 at: 1.589E-01 2.205E-01
    FCC_A1#1
  ** M7C3
 Calculated. 6 equilibria
Phase region boundary 3 at: 1.646E-01 1.736E-01
  ** CEMENTITE
    FCC_A1#1
  ** M7C3
Phase region boundary 4 at: 1.396E-01 8.004E-02
   ** CEMENTITE
    FCC_A1#1
 Calculated. 7 equilibria
       :
       :
       :
 Phase region boundary 67 at: 4.442E-02 2.213E-02
  ** LIQUID
     FCC_A1#1
 Calculated. 13 equilibria
 Phase region boundary 68 at: 3.037E-02 1.325E-01
  ** LIQUID
 ** BCC A2 FCC_A1#1
 Phase region boundary 69 at: 1.198E-02 1.224E-01
 ** BCC_A2
    FCC_A1#1
 Calculated 26 equilibria
Phase region boundary 70 at: 3.037E-02 1.325E-01
  ** LIQUID
    FCC_A1#1
 Calculated 28 equilibria
  *** BUFFER SAVED ON FILE: fecrc.POLY3
 CPU time for maping 13 seconds
POLY_3:
POLY_3: post
  POLY-3 POSTPROCESSOR VERSION 3.2 , last update 2002-12-01
 Setting automatic diagram axis
POST: s-d-a x W(fcc,c)
   ... the command in full is SET_DIAGRAM_AXIS
POST: s-d-a y W(fcc,cr)
  ... the command in full is SET DIAGRAM AXIS
POST: set-title example 45c
POST: plot
   ... the command in full is PLOT_DIAGRAM
PLOTFILE : /SCREEN/:
POST:
POST:
POST: @?<Hit_return_to_continue>
POST: back
```
POLY\_3: POLY\_3: **s-a-v 1 x(c) 0 1 .01** ... the command in full is SET\_AXIS\_VARIABLE POLY\_3: **s-a-v 2 x(cr) 0 1 .01** ... the command in full is SET\_AXIS\_VARIABLE POLY\_3: **s-a-v 3 T 800 2000 5** ... the command in full is SET\_AXIS\_VARIABLE POLY\_3: **se-con x(cr)=.1** ... the command in full is SET CONDITION POLY\_3: **se-con x(c)=.01** ... the command in full is SET\_CONDITION POLY\_3: **se-con t=1373** ... the command in full is SET\_CONDITION POLY\_3: POLY\_3: **c-e** ... the command in full is COMPUTE\_EQUILIBRIUM Using global minimization procedure Calculated 7985 grid points in 1 s Found the set of lowest grid points in 0 s Calculated POLY solution 0 s, total time 1 s POLY\_3: **ad-ini 1** ... the command in full is ADD\_INITIAL\_EQUILIBRIUM POLY\_3: POLY\_3: **advanced** ... the command in full is ADVANCED\_OPTIONS Which option? /STEP\_AND\_MAP/: **present** Phase name /NONE/: **fcc** POLY\_3: POLY 3: **map**  Version R mapping is selected Organizing start points Using ADDED start equilibria Generating start point 1 Generating start point 2 Generating start point 3 Generating start point 4 Generating start point 5 Generating start point 6 Generating start point 7 Generating start point 8 Generating start point 9 Generating start point 10 Working hard Generating start point 11 Generating start point 12 Generating start point 13 Generating start point 14 Generating start point 15 Generating start point 16 Generating start point 17 Generating start point 18 Phase region boundary 1 at: 1.777E-02 2.292E-02 1.050E+03 \*\* BCC\_A2 FCC\_A1#1 \*\* M7C3 CALCULATED 9 EQUILIBRIA Phase region boundary 2 at: 2.658E-02 1.344E-02 1.022E+03 \*\* BCC\_A2 CEMENTITE FCC\_A1#1 \*\* M7C3 SKIPPING LINE WITHOUT FCC\_A1#1 Phase region boundary 2 at: 2.658E-02 1.344E-02 1.022E+03 \*\* BCC\_A2 \*\* CEMENTITE FCC\_A1#1 CALCULATED 6 EQUILIBRIA

```
 Phase region boundary 2 at: 3.184E-02 4.319E-03 1.007E+03
   ** BCC_A2
  ** CEMENTITE
     FCC_A1#1
     GRAPHITE
 SKIPPING LINE WITHOUT FCC_A1#1
       :
       :
       :
 Phase region boundary 2 at: 2.521E-02 2.000E-02 1.436E+03
  ** LIQUID
  ** CEMENTITE
    FCC_A1#1
 Terminating at diagram limit
 CALCULATED 7 EQUILIBRIA
 Phase region boundary 2 at: 2.521E-02 2.000E-02 1.436E+03
  ** LIQUID
  ** CEMENTITE
     FCC_A1#1
 Terminating at known equilibrium
 CALCULATED 6 EQUILIBRIA
 Phase region boundary 2 at: 3.131E-02 1.000E-01 1.176E+03
    FCC_A1#1
  ** M23C6
  ** M7C3
 Terminating at known equilibrium
CALCULATED 21 EOUILIBRIA
 Phase region boundary 2 at: 3.131E-02 1.000E-01 1.176E+03
    FCC_A1#1
  ** M23C6
  ** M7C3
 Terminating at known equilibrium
 *** LAST BUFFER SAVED ON FILE: fecrc.POLY3
 CPU time for maping 4 seconds
POLY_3:
POLY_3: post
  POLY-3 POSTPROCESSOR VERSION 3.2 , last update 2002-12-01
 Setting automatic diagram axis
POST: s-d-a x W(fcc,c)
   ... the command in full is SET_DIAGRAM_AXIS
POST: s-d-a y W(fcc,cr)
   ... the command in full is SET_DIAGRAM_AXIS
POST: set-title example 45d
POST: plot
   ... the command in full is PLOT_DIAGRAM
PLOTFILE : /SCREEN/:
POST:
POST:
POST: @?<Hit_return_to_continue>
POST: @@ Enter the table for the calculated data.
POST: e-sym tab tab1
  ... the command in full is ENTER_SYMBOL
Variable(s): W(fcc,c),W(fcc,cr),T;
POST:
POST: tab tab1 fecrc.tab
   ... the command in full is TABULATE
POST:
POST: @@ Set the axis variables and the axis text for the final diagram
POST: s-a-t-s x n
   ... the command in full is SET_AXIS_TEXT_STATUS
AXIS TEXT : Wei-Frac C
POST: s-a-t-s y n
   ... the command in full is SET_AXIS_TEXT_STATUS
AXIS TEXT : Wei-Frac Cr
POST:
POST: s-d-a z temp-c
   ... the command in full is SET_DIAGRAM_AXIS
```

```
POST: s-a-t-s z n
  ... the command in full is SET_AXIS_TEXT_STATUS
AXIS TEXT : Temp C
POST:
POST: @@ Finally, create the 3D-diagram (or .wrl file) by merging data
POST: @@ from the different tables created and saved. This is accomplished
POST: @@ using the command "CREATE_3D_DIAGRAM". Also define the scaling
POST: @@ to be used in the 3D-diagram.
POST: cre-3d
   ... the command in full is CREATE_3D_PLOTFILE
Use current WORKSPACE (WS), TAB files or BOTH: /WS/: BOTH
The table must contain values for X, Y and Z axis
 DEFINED CONSTANTS
    ZERO=0
 DEFINED FUNCTIONS AND VARIABLES%
   TEMP_C=T-273.15
 DEFINED TABLES
    TAB1=W(FCC_A1#1,C), W(FCC_A1#1,CR), T
Table Name: tab1
Give TAB filename: /Cancel_to_finish/: fec.tab fecr.tab Cancel_to_finish
Output file: /3Dplot/: tcex45.wrl
X-AXIS SCALING FROM 0.0 TO XMAX /1/: .02
Y-AXIS SCALING FROM 0.0 TO YMAX /1/: .20
Z-AXIS SCALING, GIVE ZMIN /0/: 1000
Z-AXIS SCALING, GIVE ZMAX /2000/: 2000
 It is possible to combine files by:
 Copy Ter.tab+Bin1.tab+Bin2.tab+Bin3.tab Tmp.tab
 Processing fec.tab
  2.25120998E-11<X< 0.0202853996
 0. < Y < 0. 1011.16998<Z< 1767.76001
 Processing fecr.tab
 0. < X < 0. 1.33885003E-09<Y< 0.114818998
  1126.31006<Z< 1667.47998
POST:
POST:
POST:
POST: set-inter
   ... the command in full is SET_INTERACTIVE_MODE
POST: CPU time 35 seconds
```
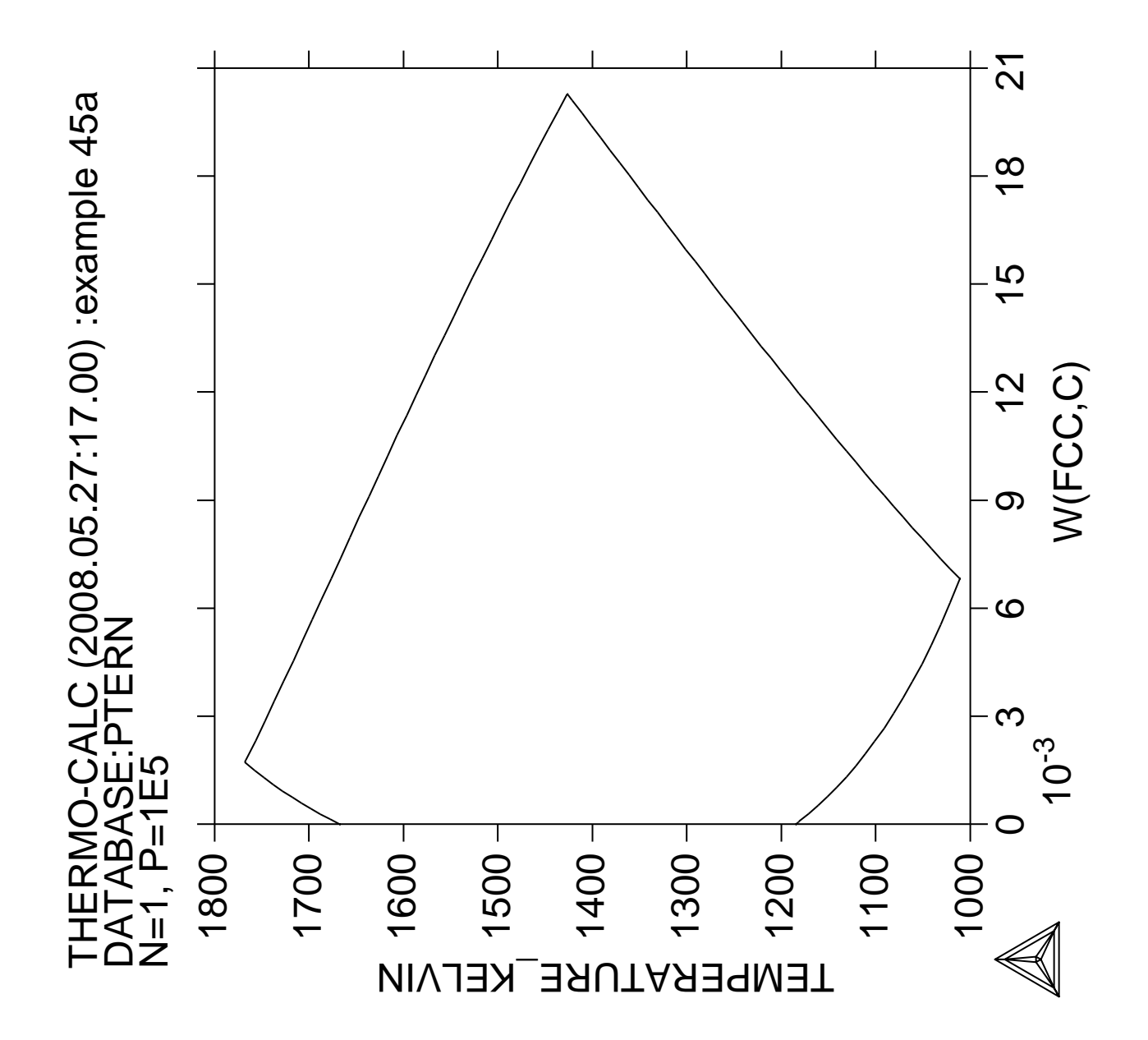

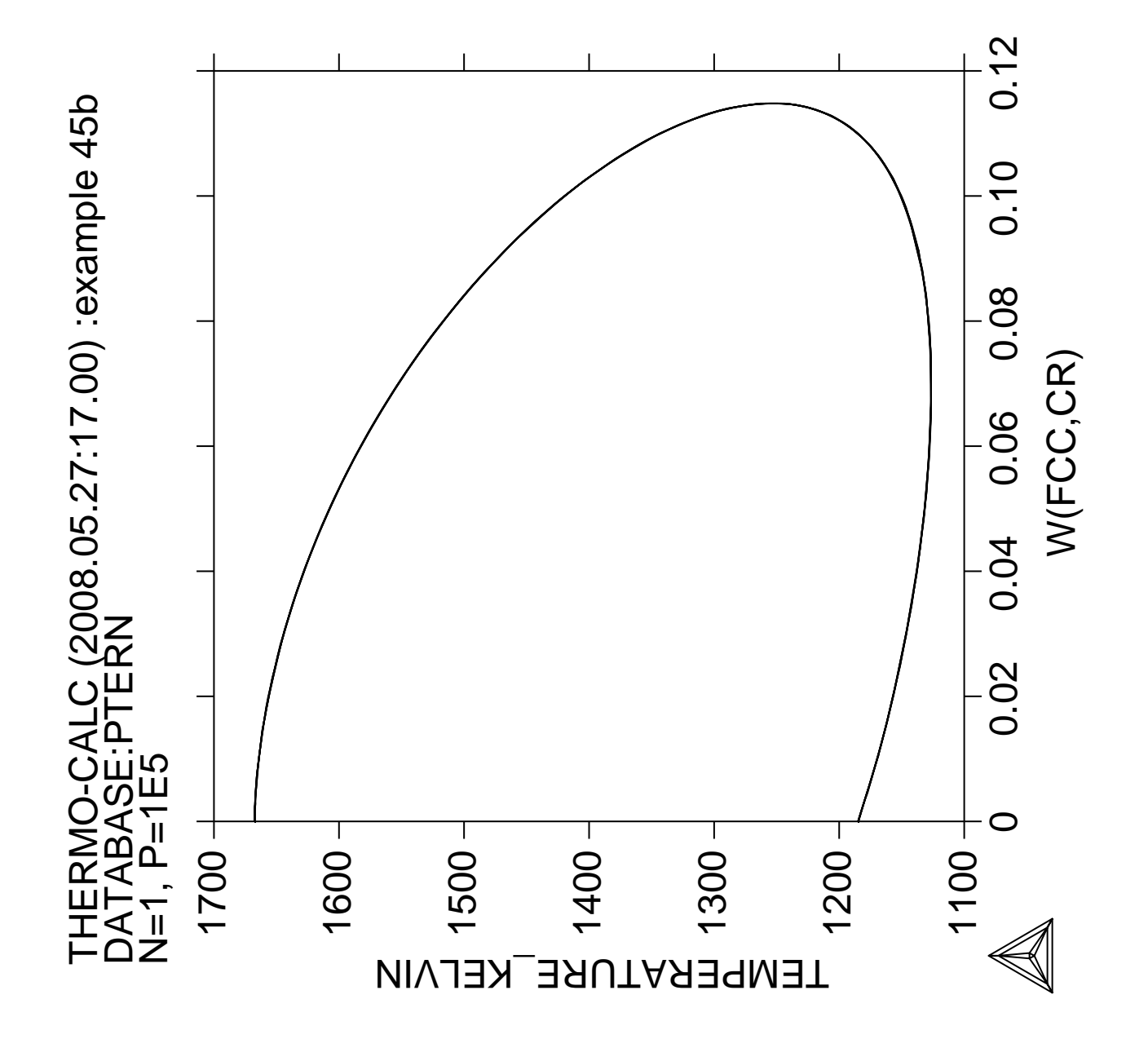

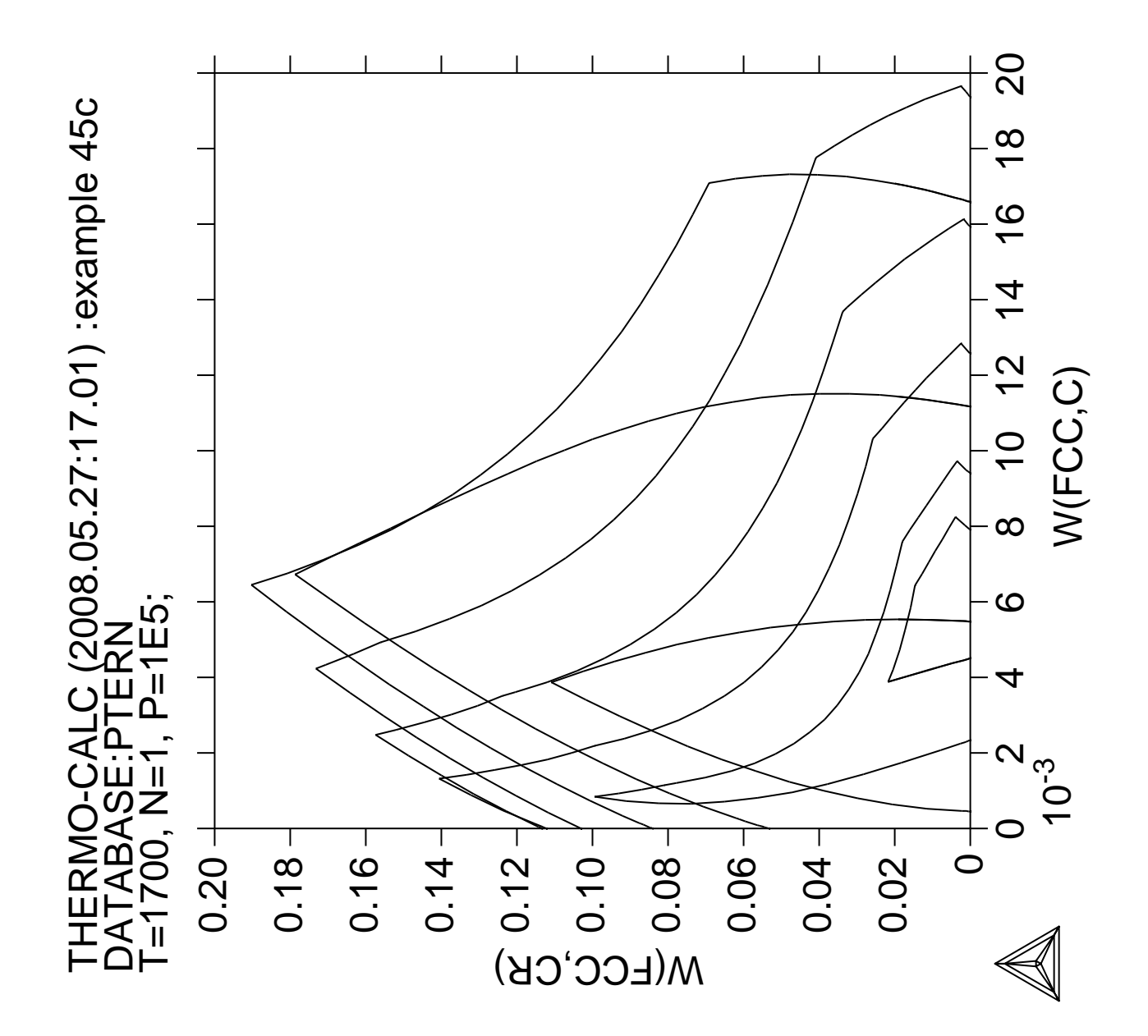

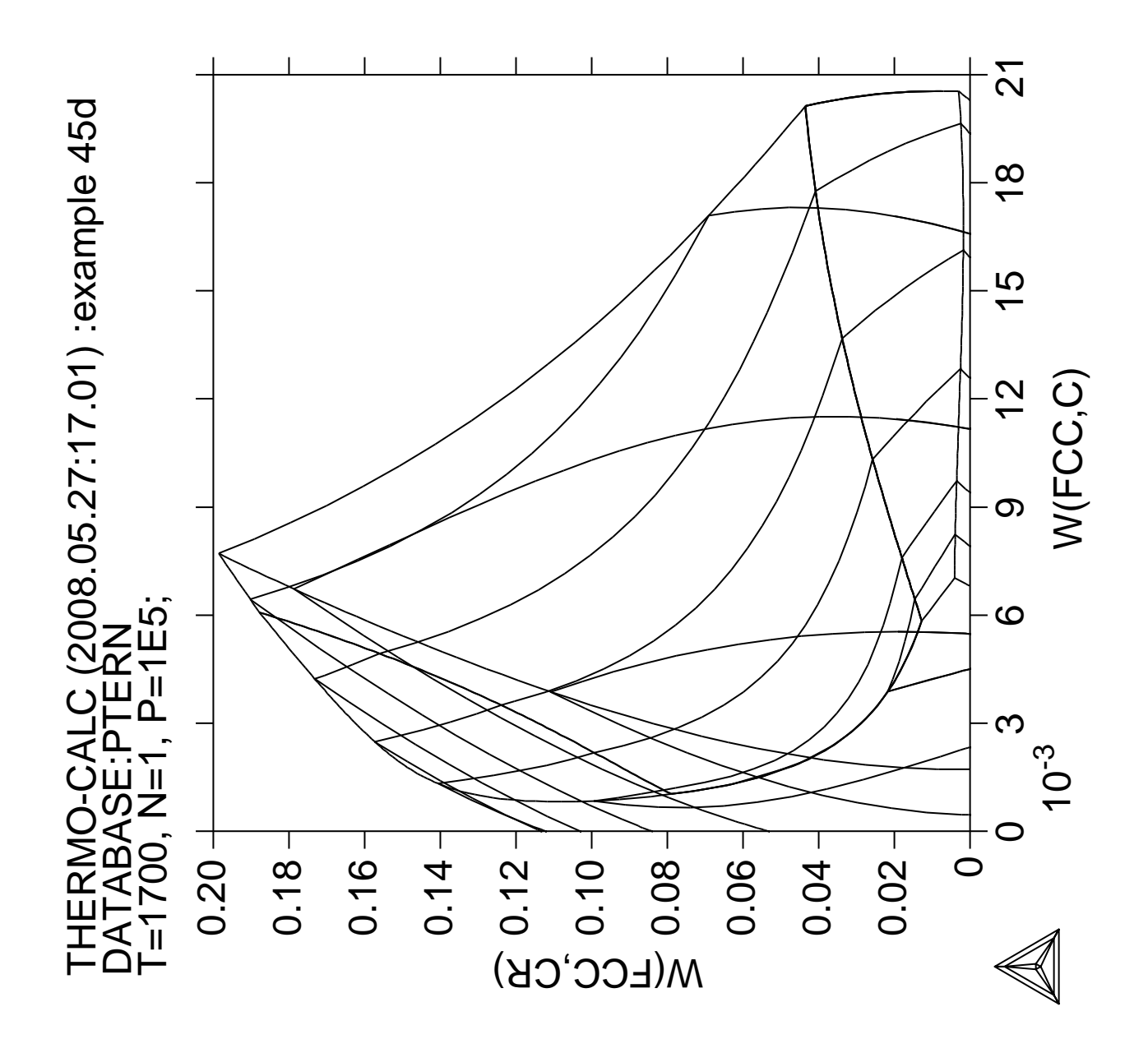
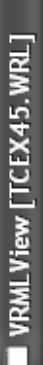

 $\frac{1}{\sqrt{2}}$ 

File View SpecialFX Settings Camera Lights Windows Help

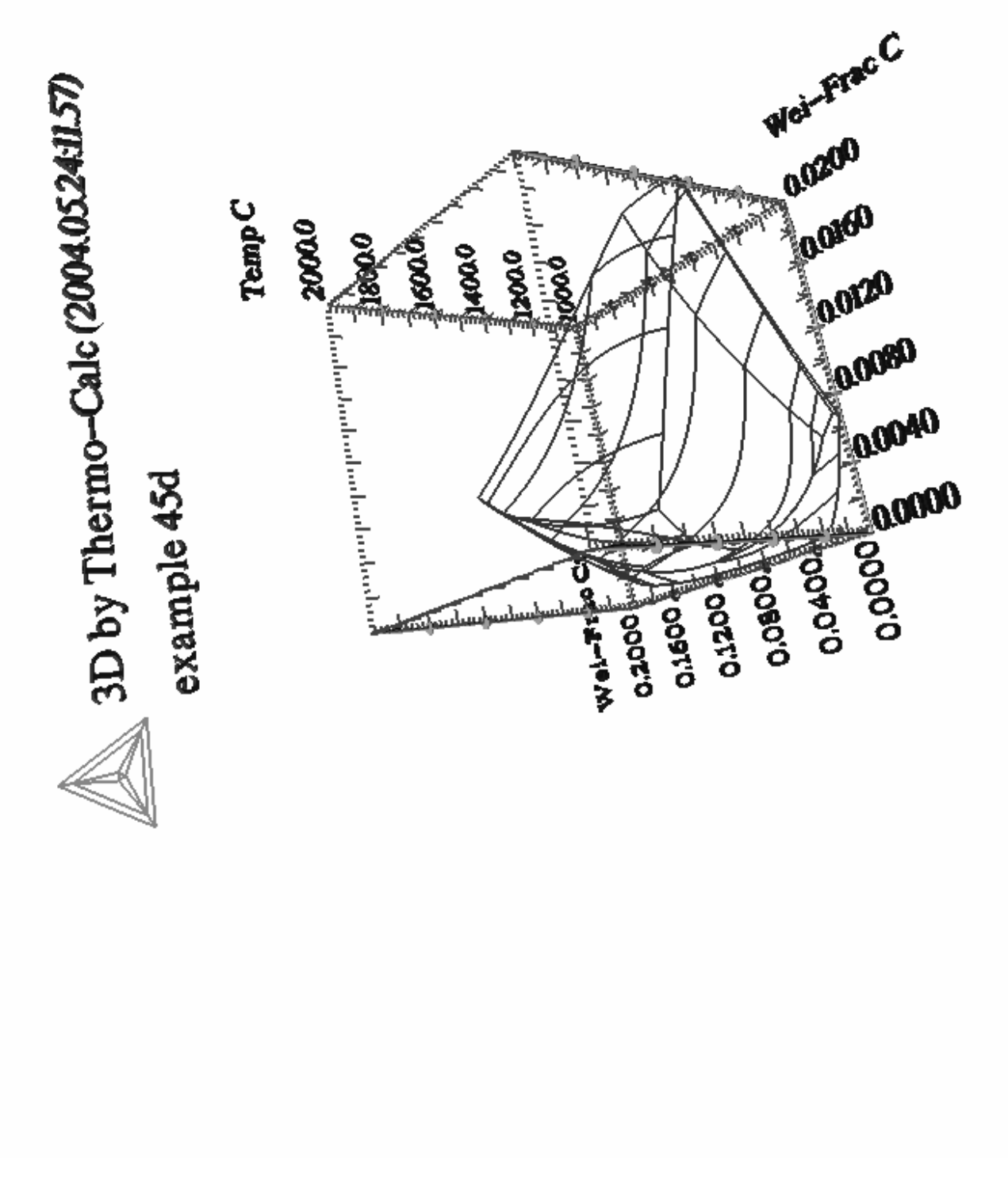

€ 税单 12:47 η,  $\overline{\mathbf{c}}$ à

**WAMLView [TCEX45...** 图 Microsoft PowerPoi...

Temp

**Histart** 

**Ready** 

**3D-Diagram with the liquidus surface of the Fe-Cr-C system**

**46**

 Thermo-Calc version S on Linux Copyright (1993,2007) Foundation for Computational Thermodynamics, Stockholm, Sweden Double precision version linked at 25-05-08 11:43:58 Only for use at TCSAB Local contact Annika Hovmark SYS:SYS:SYS:SYS:SYS:SYS:SYS:SYS: **@@** SYS: **@@** SYS: **@@This file calculates the Liquidus surface in the FE-CR-C system** SYS: **@@ Please note that in order to view the generated files, tcex46\_tri.wrl** SYS: **@@ and tcex46\_sqrt, it's necessary to install a WRML(Wirtual Reality** SYS: **@@ Modelling Language) viewer to the web browser in use. WRML viwers** SYS: **@@ can be downloaded from e.g. www.parallelgraphics.com and** SYS: **@@ www.sim.no** SYS: SYS: **set-log ex46,,** gyg: SYS: **@@ Start by calculating the Fe-C side of the diagram** SYS: **go data** ... the command in full is GOTO MODULE THERMODYNAMIC DATABASE module running on UNIX / KTH Current database: TCS Steels/Fe-Alloys Database v6 VA DEFINED IONIC LIO:Y L12 FCC B2 BCC B2\_VACANCY HIGH\_SIGMA REJECTED TDB\_TCFE6: **sw tcfe6** ... the command in full is SWITCH\_DATABASE TDB\_TCFE6: **de-sys fe c** ... the command in full is DEFINE\_SYSTEM FE C DEFINED TDB\_TCFE6: **rej-ph \* all** ... the command in full is REJECT LIQUID:L BCC\_A2 FCC\_A1 HCP\_A3 DIAMOND\_FCC\_A4 GRAPHITE CEMENTITE M23C6 M7C3 M5C2 KSI CARBIDE FE4N LP1 FECN\_CHI LAVES\_PHASE\_C14 REJECTED TDB\_TCFE6: **res-ph fcc,bcc,cem,gra,liq** ... the command in full is RESTORE FCC\_A1 BCC\_A2 CEMENTITE GRAPHITE LIQUID:L RESTORED TDB\_TCFE6: **get** ... the command in full is GET\_DATA REINITIATING GES5 ..... ELEMENTS ..... SPECIES ...... PHASES ....... ... the command in full is AMEND\_PHASE\_DESCRIPTION ... the command in full is AMEND\_PHASE\_DESCRIPTION PARAMETERS ... FUNCTIONS .... List of references for assessed data 'A. Dinsdale, SGTE Data for Pure Elements, Calphad, 15 (1991), 317-425' 'P. Gustafson, Scan. J. Metall., 14 (1985), 259-267; TRITA 0237 (1984); C  $-EE'$  'B. Uhrenius (1993-1994), International journal of refractory metals and hard mater, Vol. 12, pp. 121-127; Molar volumes' 'X.-G. Lu, M. Selleby and B. Sundman, CALPHAD, Vol. 29, 2005, pp. 68-89; Molar volumes' 'X.-G. Lu, Thermo-Calc Software AB, Sweden,2006; Molar volumes' 'P. Franke, estimated parameter within SGTE, 2007; Fe-C, Ni-C, Mo-C, C-Mn'  $-OK-$ TDB\_TCFE6: TDB\_TCFE6: **go poly** ... the command in full is GOTO\_MODULE POLY version 3.32, Dec 2007 POLY\_3: **s-c t=1973** ... the command in full is SET\_CONDITION POLY\_3: **se-co n=1,p=1e5**

```
 ... the command in full is SET_CONDITION
POLY_3: se-co x(c)=2e-2
    ... the command in full is SET_CONDITION
POLY_3: c-e
   ... the command in full is COMPUTE_EQUILIBRIUM
 Using global minimization procedure
 Calculated 413 grid points in 0 s
 Found the set of lowest grid points in 0 s
Calculated POLY solution 0 s, total time 0 s
POLY<sub>1</sub>3: s-a-v 1 x(c) 0 1 .01
   ... the command in full is SET_AXIS_VARIABLE
POLY_3: s-a-v 2 t 1300 5000 20
   ... the command in full is SET_AXIS_VARIABLE
POLY_3: advanced
   ... the command in full is ADVANCED_OPTIONS
Which option? /STEP_AND_MAP/: present
Phase name /NONE/: liq
POLY_3:
POLY_3: save tcex46 y
   ... the command in full is SAVE_WORKSPACES
POLY_3: map
 Version S mapping is selected
 Generating start equilibrium 1
 Generating start equilibrium 2
 Generating start equilibrium 3
 Generating start equilibrium 4
 Generating start equilibrium 5
 Generating start equilibrium 6
 Generating start equilibrium 7
 Generating start equilibrium 8
 Generating start equilibrium 9
 Generating start equilibrium 10
 Generating start equilibrium 11
 Generating start equilibrium 12
 Organizing start points
Using ADDED start equilibria
 Generating start point 1
 Generating start point 2
 Generating start point 3
 Generating start point 4
 Generating start point 5
 Generating start point 6
Generating start point 7
Generating start point 8
Generating start point 9
 Generating start point 10
 Working hard
 Generating start point 11
 Generating start point 12
 Generating start point 13
 Generating start point 14
 Generating start point 15
 Generating start point 16
 Generating start point 17
 Generating start point 18
 Generating start point 19
 Generating start point 20
 Working hard
 Generating start point 21
 Generating start point 22
 Generating start point 23
 Generating start point 24
 Generating start point 25
 Generating start point 26
 Generating start point 27
 Generating start point 28
Phase region boundary 1 at: 1.982E-02 1.759E+03
  ** LIQUID
     FCC_A1
  *** Buffer saved on file: tcex46.POLY3
```

```
 Calculated. 2 equilibria
 Phase region boundary 2 at: 1.599E-02 1.768E+03
  ** LIQUID
  ** BCC_A2
     FCC_A1
 Phase region boundary 3 at: 1.417E-02 1.768E+03
    LIQUID
  ** BCC_A2
 Calculated 15 equilibria
Phase region boundary 4 at: 1.599E-02 1.768E+03
  ** LIQUID
    FCC_A1
 Calculated. 19 equilibria
       :
: 100 minutes
: 100 minutes
 Phase region boundary 20 at: 8.317E-01 4.174E+03
    LIQUID
  ** GRAPHITE
 Calculated. 147 equilibria
 Terminating at known equilibrium
 Phase region boundary 21 at: 8.317E-01 4.174E+03
    LIQUID
  ** GRAPHITE
 Calculated 43 equilibria
 Phase region boundary 22 at: 9.950E-01 4.749E+03
    LIQUID
  ** GRAPHITE
 Calculated. 179 equilibria
 Terminating at known equilibrium
 Phase region boundary 23 at: 9.950E-01 4.749E+03
    LIQUID
  ** GRAPHITE
 Calculated 18 equilibria
  *** BUFFER SAVED ON FILE: tcex46.POLY3
 CPU time for maping 5 seconds
POLY_3:
POLY_3: post
  POLY-3 POSTPROCESSOR VERSION 3.2 , last update 2002-12-01
 Setting automatic diagram axis
POST: s-d-a x w(liq,c)
   ... the command in full is SET_DIAGRAM_AXIS
POST: s-d-a y te-c
   ... the command in full is SET_DIAGRAM_AXIS
POST: set-title example 46a
POST: plot
  ... the command in full is PLOT DIAGRAM
PLOTFILE : /SCREEN/:
POST:
POST:
POST: @?<Hit_return_to_continue>
POST: @@ Enter a table for the calculated data. In the first column put
POST: @@ the C content in the liquid, in the second the Cr content,
POST: @@ and in the last column the temperature.
POST: e-sym tab tab1
  ... the command in full is ENTER_SYMBOL
Variable(s): W(liq,c),zero,Temp_c
&
POST: @@ Save the tabulated data on file
POST: tab tab1 fec_liq.tab
  ... the command in full is TABULATE
POST: back
POLY_3:
POLY_3: @@ Next calculate the Fe-Cr side of the diagram
```

```
POLY_3: go data
   ... the command in full is GOTO_MODULE
TDB_TCFE6: rej-sys
   ... the command in full is REJECT
 VA DEFINED
 IONIC_LIQ:Y L12_FCC B2_BCC
 B2_VACANCY HIGH_SIGMA REJECTED
REINITIATING GES5 ...
TDB_TCFE6: de-sys fe cr
   ... the command in full is DEFINE_SYSTEM
FE CR DEFINED
TDB_TCFE6: rej-ph * all
  ... the command in full is REJECT
LIQUID:L BCC_A2 FCC_A1
 HCP_A3 SIGMA CHI_A12
 LAVES_PHASE_C14 CR3SI REJECTED
TDB_TCFE6: res-ph bcc,liq
   ... the command in full is RESTORE
 BCC_A2 LIQUID:L RESTORED
TDB_TCFE6: get
   ... the command in full is GET_DATA
 REINITIATING GES5 .....
 ELEMENTS .....
 SPECIES ......
 PHASES .......
   ... the command in full is AMEND_PHASE_DESCRIPTION
 PARAMETERS ...
 FUNCTIONS ....
 List of references for assessed data
   'A. Dinsdale, SGTE Data for Pure Elements, Calphad, 15 (1991), 317-425'
   'B.-J. Lee, Calphad (1993); revison of Fe-Cr and Fe-Ni liquid'
  'A. Markstrom, Swerea KIMAB, Sweden; Molar volumes'
   'X.-G. Lu, M. Selleby and B. Sundman, CALPHAD, Vol. 29, 2005, pp. 68-89;
      Molar volumes'
   'X.-G. Lu, Thermo-Calc Software AB, Sweden,2006; Molar volumes'
   'J-O. Andersson and B. Sundman, Calphad, 11 (1987), 83-92; TRITA 0270
      (1986); CR-FE'
-OK-TDB_TCFE6:
TDB_TCFE6: go poly
   ... the command in full is GOTO_MODULE
 POLY version 3.32, Dec 2007
POLY_3: s-c t=2373
   ... the command in full is SET_CONDITION
POLY_3: se-co n=1,p=1e5
   ... the command in full is SET_CONDITION
POLY_3: se-co x(cr)=2e-2
   ... the command in full is SET_CONDITION
POLY_3: c-e
   ... the command in full is COMPUTE_EQUILIBRIUM
 Using global minimization procedure
 Calculated 274 grid points in 0 s
 Found the set of lowest grid points in 0 s
Calculated POLY solution 0 s, total time 0 s
POLY_3: s-a-v 1 x(cr) 0 1 .01
 ... the command in full is SET_AXIS_VARIABLE
POLY_3: s-a-v 2 t 1500 2400 10
   ... the command in full is SET_AXIS_VARIABLE
POLY_3: advanced
   ... the command in full is ADVANCED_OPTIONS
Which option? /STEP_AND_MAP/: present
Phase name /NONE/: liq
POLY_3:
POLY_3: save tcex46 y
  ... the command in full is SAVE WORKSPACES
```
 This file contains results from a previous STEP or MAP command. The SAVE command will save the current status of the program but destroy the results from the previous STEP or MAP commands.

```
POLY_3: map
 Version S mapping is selected
 Generating start equilibrium 1
 Generating start equilibrium 2
 Generating start equilibrium 3
 Generating start equilibrium 4
 Generating start equilibrium 5
 Generating start equilibrium 6
 Generating start equilibrium 7
 Generating start equilibrium 8
 Generating start equilibrium 9
 Generating start equilibrium 10
 Generating start equilibrium 11
 Generating start equilibrium 12
 Organizing start points
Using ADDED start equilibria
 Generating start point 1
 Generating start point 2
 Generating start point 3
 Generating start point 4
 Generating start point 5
 Generating start point 6
Generating start point 7
Generating start point 8
Generating start point 9
 Generating start point 10
 Working hard
 Generating start point 11
 Generating start point 12
 Generating start point 13
 Generating start point 14
 Generating start point 15
 Generating start point 16
 Generating start point 17
 Generating start point 18
 Generating start point 19
 Generating start point 20
 Working hard
 Generating start point 21
 Generating start point 22
 Generating start point 23
 Generating start point 24
Phase region boundary 1 at: 1.039E-02 1.809E+03
   ** LIQUID
     BCC_A2
 Calculated 14 equilibria
 Phase region boundary 2 at: 1.039E-02 1.809E+03
   ** LIQUID
     BCC_A2
 Calculated 110 equilibria
Phase region boundary 3 at: 3.280E-01 1.802E+03
  ** LIQUID
     BCC_A2
 Calculated 43 equilibria
 Phase region boundary 4 at: 3.280E-01 1.802E+03
   ** LIQUID
     BCC_A2
 Calculated 81 equilibria
       :
        :
        :
Phase region boundary 21 at: 6.881E-01 2.007E+03
     LIQUID
   ** BCC_A2
 Calculated 83 equilibria
```
 Phase region boundary 22 at: 6.881E-01 2.007E+03 LIQUID \*\* BCC\_A2 Calculated 41 equilibria Phase region boundary 23 at: 9.910E-01 2.176E+03 LIQUID \*\* BCC\_A2 Calculated 106 equilibria Phase region boundary 24 at: 9.910E-01 2.176E+03 LIQUID \*\* BCC\_A2 Calculated 14 equilibria \*\*\* BUFFER SAVED ON FILE: tcex46.POLY3 CPU time for maping 6 seconds POLY\_3: POLY\_3: **post** POLY-3 POSTPROCESSOR VERSION 3.2 , last update 2002-12-01 Setting automatic diagram axis POST: **s-d-a x W(liq,cr)** ... the command in full is SET\_DIAGRAM\_AXIS POST: **s-d-a y te-c** ... the command in full is SET\_DIAGRAM\_AXIS POST: **set-title example 46b** POST: **plot** ... the command in full is PLOT\_DIAGRAM PLOTFILE : /SCREEN/: POST: POST: POST: **@?<Hit\_return\_to\_continue>** POST: **@@ Enter a table for the calculated data. In the first column put** POST: **@@ the C content in the liquid, in the second the Cr content,** POST: **@@ and in the last column the temperature.** POST: **e-sym tab tab1** ... the command in full is ENTER\_SYMBOL Variable(s): **zero,W(liq,cr),Temp\_c** & POST: **@@ Save the tabulated data on file** POST: **tab tab1 fecr\_liq.tab** ... the command in full is TABULATE POST: **back** POLY\_3: POLY\_3: **@@ Then calculate the Cr-C side of the diagram** POLY\_3: **go data** ... the command in full is GOTO\_MODULE TDB\_TCFE6: **rej-sys** ... the command in full is REJECT VA DEFINED IONIC\_LIQ:Y L12\_FCC B2\_BCC B2\_VACANCY HIGH\_SIGMA REJECTED REINITIATING GES5 ..... TDB\_TCFE6: **de-sys c cr** ... the command in full is DEFINE\_SYSTEM C CR DEFINED TDB\_TCFE6: **rej-ph \* all** ... the command in full is REJECT LIQUID:L BCC\_A2 FCC\_A1 HCP\_A3 DIAMOND\_FCC\_A4 GRAPHITE CEMENTITE M23C6 M7C3 M3C2 KSI\_CARBIDE FE4N\_LP1 SIGMA CHI\_A12 LAVES\_PHASE\_C14 CR3SI REJECTED TDB\_TCFE6: **res-ph bcc,liq,grap,m23,m7c,m3c2** ... the command in full is RESTORE BCC\_A2 LIQUID:L GRAPHITE M23C6 M7C3 M3C2 RESTORED TDB\_TCFE6: **get** ... the command in full is GET\_DATA REINITIATING GES5 .....

```
 ELEMENTS .....
 SPECIES ......
 PHASES .......
  ... the command in full is AMEND PHASE DESCRIPTION
  PARAMETERS ...
FUNCTIONS
 List of references for assessed data
   'A. Dinsdale, SGTE Data for Pure Elements, Calphad, 15 (1991), 317-425'
   'J-O. Andersson, Calphad, 11 (1987), 271-276; TRITA 0314; C-CR'
   'B. Uhrenius (1993-1994), International journal of refractory metals and
      hard mater, Vol. 12, pp. 121-127; Molar volumes'
   'A. Markstrom, Swerea KIMAB, Sweden; Molar volumes'
   'X.-G. Lu, M. Selleby and B. Sundman, CALPHAD, Vol. 29, 2005, pp. 68-89;
      Molar volumes'
   'X.-G. Lu, Thermo-Calc Software AB, Sweden,2006; Molar volumes'
   'B.-J. Lee, unpublished revision (1991); C-Cr-Fe-Ni'
   'P. Villars and L.D. Calvert (1985). Pearson´s handbook of
      crystallographic data for intermetallic phases. Metals park, Ohio.
      American Society for Metals; Molar volumes'
-OK -TDB_TCFE6:
TDB_TCFE6: go poly
   ... the command in full is GOTO_MODULE
 POLY version 3.32, Dec 2007
POLY_3: s-c t=2373
   ... the command in full is SET_CONDITION
POLY_3: se-co n=1,p=1e5
   ... the command in full is SET_CONDITION
POLY_3: se-co x(cr)=1.5e-2
    ... the command in full is SET_CONDITION
POLY_3: c-e
    ... the command in full is COMPUTE_EQUILIBRIUM
 Using global minimization procedure
 Calculated 278 grid points in 0 s
 Found the set of lowest grid points in 0 s
 Calculated POLY solution 0 s, total time 0 s
POLY_3: s-a-v 1 x(cr) 0 1 .01
 ... the command in full is SET_AXIS_VARIABLE
POLY_3: s-a-v 2 t 1500 5000 10
   ... the command in full is SET_AXIS_VARIABLE
POLY_3: advanced
  ... the command in full is ADVANCED OPTIONS
Which option? /STEP_AND_MAP/: present
Phase name /NONE/: liq
POLY_3:
POLY_3: save tcex46 y
   ... the command in full is SAVE_WORKSPACES
 This file contains results from a previous STEP or MAP command.
 The SAVE command will save the current status of the program but destroy
 the results from the previous STEP or MAP commands.
POLY_3:
POLY 3: map
 Version S mapping is selected
 Generating start equilibrium 1
 Generating start equilibrium 2
 Generating start equilibrium 3
 Generating start equilibrium 4
 Generating start equilibrium 5
 Generating start equilibrium 6
 Generating start equilibrium 7
 Generating start equilibrium 8
 Generating start equilibrium 9
 Generating start equilibrium 10
 Generating start equilibrium 11
 Generating start equilibrium 12
 Organizing start points
Using ADDED start equilibria
```

```
 Generating start point 1
Generating start point 2<br>Generating start point 3
Generating start point
 Generating start point 4
 Generating start point 5
Generating start point 6<br>Generating start point 7
Generating start point
Generating start point 8<br>Conerating start point 9
Generating start point
 Generating start point 10
 Working hard
 Generating start point 11
 Generating start point 12
 Generating start point 13
 Generating start point 14
 Generating start point 15
 Generating start point 16
 Generating start point 17
 Generating start point 18
 Generating start point 19
 Generating start point 20
 Working hard
 Generating start point 21
 Generating start point 22
 Generating start point 23
Generating start point 24
 Generating start point 25
 Generating start point 26
 Generating start point 27
 Generating start point 28
Phase region boundary 1 at: 2.762E-01 2.670E+03
    LIQUID
  ** GRAPHITE
 Calculated. 61 equilibria
Phase region boundary 2 at: 3.108E-01 2.077E+03
    LIQUID
  ** GRAPHITE
  ** M3C2
 Phase region boundary 3 at: 6.108E-01 2.077E+03
    LIQUID
  ** M3C2
 Calculated. 7 equilibria
Phase region boundary 4 at: 6.354E-01 2.018E+03
    LIQUID
  ** M3C2
  ** M7C3
       :
       :
       :
Phase region boundary 22 at: 6.317E-01 2.031E+03
    LIQUID
  ** M3C2
 Calculated. 7 equilibria
 Terminating at known equilibrium
 Phase region boundary 23 at: 6.317E-01 2.031E+03
    LIQUID
  ** M3C2
 Calculated. 3 equilibria
 Terminating at known equilibrium
 Phase region boundary 24 at: 9.949E-01 2.162E+03
    LIQUID
  ** BCC_A2
 Calculated. 38 equilibria
 Terminating at known equilibrium
```

```
 Phase region boundary 25 at: 9.949E-01 2.162E+03
   LIQUID
  ** BCC_A2
 Calculated 14 equilibria
 *** BUFFER SAVED ON FILE: tcex46.POLY3
 CPU time for maping 4 seconds
POLY_3:
POLY_3: post
  POLY-3 POSTPROCESSOR VERSION 3.2 , last update 2002-12-01
 Setting automatic diagram axis
POST: s-d-a x w(liq,C)
   ... the command in full is SET_DIAGRAM_AXIS
POST: s-d-a y temp-c
  ... the command in full is SET_DIAGRAM_AXIS
POST: set-title example 46c
POST: plot
   ... the command in full is PLOT_DIAGRAM
PLOTFILE : /SCREEN/:
POST:
POST:
POST: @?<Hit_return_to_continue>
POST: @@ Enter a table for the calculated data. In the first column put
POST: @@ the C content in the liquid, in the second the Cr content,
POST: @@ and in the last column the temperature.
POST: e-sym tab tab1
 ... the command in full is ENTER_SYMBOL
Variable(s): W(liq,c),W(liq,cr),Temp_c
&
POST: @@ Save the tabulated data on file
POST: tab tab1 crc_liq.tab
  ... the command in full is TABULATE
POST:
POST: back
POLY_3: @@ Finnaly, calculate a ternary projection of the Fe-Cr-C system
POLY_3: go data
  ... the command in full is GOTO_MODULE
TDB_TCFE6: rej-sys
  ... the command in full is REJECT
 VA DEFINED
 IONIC_LIQ:Y L12_FCC B2_BCC
 B2_VACANCY HIGH_SIGMA REJECTED
REINITIATING GES5 ...
TDB_TCFE6: de-sys fe cr c
   ... the command in full is DEFINE_SYSTEM
FE CR CR
  DEFINED
TDB_TCFE6: rej-ph * all
  ... the command in full is REJECT
LIQUID:L BCC_A2 FCC_A1
 HCP_A3 DIAMOND_FCC_A4 GRAPHITE
CEMENTITE M23C6 M7C3
M5C2 M3C2 M3C2 KSI CARBIDE
FE4N_LP1 FECN_CHI FECN_CHI SIGMA
CHI_A12 LAVES_PHASE_C14 CR3SI
  REJECTED
TDB_TCFE6: res-ph liq,fcc,bcc,m23,m7c,m3c2,gra,cem
  ... the command in full is RESTORE
LIQUID:L FCC_A1 BCC_A2
M23C6 M7C3 M3C2
 GRAPHITE CEMENTITE RESTORED
TDB_TCFE6: get
   ... the command in full is GET_DATA
 REINITIATING GES5 .....
 ELEMENTS .....
 SPECIES ......
 PHASES .......
   ... the command in full is AMEND_PHASE_DESCRIPTION
   ... the command in full is AMEND_PHASE_DESCRIPTION
 PARAMETERS ...
 FUNCTIONS ....
 List of references for assessed data
```

```
 'A. Dinsdale, SGTE Data for Pure Elements, Calphad, 15 (1991), 317-425'
   'J-O. Andersson, Calphad, 11 (1987), 271-276; TRITA 0314; C-CR'
   'P. Gustafson, Scan. J. Metall., 14 (1985), 259-267; TRITA 0237 (1984); C
      -FE' 'B.-J. Lee, Calphad (1993); revison of Fe-Cr and Fe-Ni liquid'
   'B. Uhrenius (1993-1994), International journal of refractory metals and
      hard mater, Vol. 12, pp. 121-127; Molar volumes'
   'A. Markstrom, Swerea KIMAB, Sweden; Molar volumes'
   'X.-G. Lu, M. Selleby and B. Sundman, CALPHAD, Vol. 29, 2005, pp. 68-89;
      Molar volumes'
   'X.-G. Lu, Thermo-Calc Software AB, Sweden,2006; Molar volumes'
   'P. Franke, estimated parameter within SGTE, 2007; Fe-C, Ni-C, Mo-C, C-Mn'
   'J-O. Andersson and B. Sundman, Calphad, 11 (1987), 83-92; TRITA 0270
      (1986); CR-FE'
   'B.-J. Lee, unpublished revision (1991); C-Cr-Fe-Ni'
   'J-O. Andersson, Metall. Trans. A, 19A (1988), 627-636 TRITA 0207 (1986);
      C-CR-FE'
   'J. Bratberg, Z. Metallkd., Vol 96 (2005), 335-344; Fe-Cr-Mo-C'
   'P. Villars and L.D. Calvert (1985). Pearson´s handbook of
      crystallographic data for intermetallic phases. Metals park, Ohio.
      American Society for Metals; Molar volumes'
 -OK-TDB_TCFE6:
TDB_TCFE6: go poly
   ... the command in full is GOTO_MODULE
 POLY version 3.32, Dec 2007
POLY_3: s-c t=1373
   ... the command in full is SET_CONDITION
POLY_3: se-co n=1,p=1e5
  ... the command in full is SET CONDITION
POLY_3: se-co x(c)=.01
  ... the command in full is SET CONDITION
POLY_3: se-co x(cr)=2e-2
   ... the command in full is SET_CONDITION
POLY_3: c-e
   ... the command in full is COMPUTE_EQUILIBRIUM
 Using global minimization procedure
 Calculated 7710 grid points in 0 s
 Found the set of lowest grid points in 0 s
 Calculated POLY solution 0 s, total time 0 s
POLY_3:
POLY_3: s-a-v 1 x(c) 0 1 .01
   ... the command in full is SET_AXIS_VARIABLE
POLY_3: s-a-v 2 x(cr) 0 1 .01
   ... the command in full is SET_AXIS_VARIABLE
POLY_3:
POLY_3: se-con t=1600
   ... the command in full is SET_CONDITION
POLY_3: c-e
   ... the command in full is COMPUTE_EQUILIBRIUM
 Using global minimization procedure
 Calculated 7710 grid points in 1 s
 Found the set of lowest grid points in 0 s
 Calculated POLY solution 0 s, total time 1 s
POLY_3: add-in 1
   ... the command in full is ADD_INITIAL_EQUILIBRIUM
POLY_3:
POLY_3: se-con t=1700
   ... the command in full is SET_CONDITION
POLY_3: c-e
  ... the command in full is COMPUTE EQUILIBRIUM
 Using global minimization procedure
 Calculated 7710 grid points in 0 s
 Found the set of lowest grid points in 0 s
Calculated POLY solution 0 s, total time 0 s
POLY_3: add-in 1
  ... the command in full is ADD INITIAL EQUILIBRIUM
POLY_3:
POLY_3: se-con t=1800
   ... the command in full is SET_CONDITION
POLY_3: c-e
    ... the command in full is COMPUTE_EQUILIBRIUM
```
 Using global minimization procedure Calculated 7710 grid points in 0 s Found the set of lowest grid points in 0 s<br>Calculated POLY solution 0 s, total time Calculated POLY solution 0 s, total time 0 s POLY\_3: **add-in 1** ... the command in full is ADD\_INITIAL\_EQUILIBRIUM POLY\_3: POLY\_3: **se-con t=1900** ... the command in full is SET CONDITION POLY\_3: **c-e** ... the command in full is COMPUTE\_EQUILIBRIUM Using global minimization procedure Calculated 7710 grid points in 0 s Found the set of lowest grid points in 0 s Calculated POLY solution 0 s, total time 0 s POLY\_3: **add-in 1** ... the command in full is ADD\_INITIAL\_EQUILIBRIUM POLY\_3: POLY\_3: **se-con t=2000** ... the command in full is SET CONDITION POLY\_3: **c-e** ... the command in full is COMPUTE\_EQUILIBRIUM Using global minimization procedure Calculated 7710 grid points in 0 s Found the set of lowest grid points in 0 s Calculated POLY solution 0 s, total time 0 s POLY\_3: **add-in 1** ... the command in full is ADD\_INITIAL\_EQUILIBRIUM POLY\_3: POLY\_3: **se-con t=2100** ... the command in full is SET\_CONDITION POLY\_3: **c-e** ... the command in full is COMPUTE\_EQUILIBRIUM Using global minimization procedure Calculated 7710 grid points in 1 s Found the set of lowest grid points in 0 s<br>Calculated POLY solution 0 s, total time Calculated POLY solution 0 s, total time 1 s POLY\_3: **add-in 1** ... the command in full is ADD\_INITIAL\_EQUILIBRIUM POLY\_3: POLY\_3: **se-con t=2200** ... the command in full is SET\_CONDITION POLY\_3: **c-e** ... the command in full is COMPUTE EQUILIBRIUM Using global minimization procedure Calculated 7710 grid points in 0 s Found the set of lowest grid points in 0 s Calculated POLY solution 0 s, total time 0 s POLY\_3: **add-in 1** ... the command in full is ADD\_INITIAL\_EQUILIBRIUM POLY\_3: POLY\_3: **se-co x(c)=.01** ... the command in full is SET\_CONDITION POLY\_3: **se-co x(cr)=9e-2** ... the command in full is SET\_CONDITION POLY\_3: **c-e** ... the command in full is COMPUTE\_EQUILIBRIUM Using global minimization procedure Using already calculated grid Found the set of lowest grid points in 0 s Calculated POLY solution 0 s, total time 0 s POLY\_3: POLY\_3: **se-con t=1900** ... the command in full is SET\_CONDITION POLY\_3: **c-e** ... the command in full is COMPUTE EQUILIBRIUM Using global minimization procedure Calculated 7710 grid points in 0 s Found the set of lowest grid points in 0 s Calculated POLY solution 0 s, total time 0 s POLY\_3: **add-in 2** ... the command in full is ADD\_INITIAL\_EQUILIBRIUM POLY\_3: POLY\_3: **se-con t=2000**

```
 ... the command in full is SET_CONDITION
POLY_3: c-e
    ... the command in full is COMPUTE_EQUILIBRIUM
 Using global minimization procedure
 Calculated 7710 grid points in 0 s
Found the set of lowest grid points in 0 s<br>Calculated POLY solution 0 s, total time
Calculated POLY solution 0 s, total time 0 s
POLY_3: add-in 2
  ... the command in full is ADD INITIAL EQUILIBRIUM
POLY_3:
POLY_3: se-con t=2100
   ... the command in full is SET_CONDITION
POLY_3: c-e
   ... the command in full is COMPUTE_EQUILIBRIUM
 Using global minimization procedure
 Calculated 7710 grid points in 1 s
Found the set of lowest grid points in 0 s<br>Calculated POLY solution 0 s, total time
Calculated POLY solution 0 s, total time 1 s
POLY_3: add-in 2
   ... the command in full is ADD_INITIAL_EQUILIBRIUM
POLY_3:
POLY_3: advanced
  ... the command in full is ADVANCED OPTIONS
Which option? /STEP_AND_MAP/: present
Phase name /NONE/: liq
POLY_3:
POLY_3: save fecrc y
   ... the command in full is SAVE_WORKSPACES
POLY_3:
POLY 3: map
 Version S mapping is selected
 Organizing start points
Using ADDED start equilibria
 Generating start point 1
 Generating start point 2
 Generating start point 3
 Generating start point 4
 Generating start point 5
 Generating start point 6
Generating start point 7
Generating start point 8
Generating start point 9
 Generating start point 10
 Working hard
 Generating start point 11
 Generating start point 12
 Generating start point 13
 Generating start point 14
 Generating start point 15
 Generating start point 16
 Generating start point 17
 Generating start point 18
 Generating start point 19
 Generating start point 20
 Working hard
Phase region boundary 1 at: 8.271E-02 2.328E-02
  ** LIQUID
    FCC_A1#1
 Calculated 11 equilibria
Phase region boundary 2 at: 8.271E-02 2.328E-02
   ** LIQUID
     FCC_A1#1
 Calculated. 23 equilibria
Phase region boundary 3 at: 6.085E-02 2.377E-01
   ** LIQUID
   ** BCC_A2
     FCC_A1#1
```
Phase region boundary 4 at: 4.944E-02 2.509E-01 LIQUID \*\* BCC\_A2 Calculated. 22 equilibria : 100 minutes : : Phase region boundary 52 at: 5.190E-03 7.168E-01 LIQUID \*\* BCC\_A2 Calculated 20 equilibria Phase region boundary 53 at: 5.190E-03 7.168E-01 LIQUID \*\* BCC\_A2 Calculated 40 equilibria Phase region boundary 54 at: 5.138E-03 8.727E-01 LIQUID \*\* BCC\_A2 Calculated 26 equilibria Phase region boundary 55 at: 5.138E-03 8.727E-01 LIQUID \*\* BCC\_A2 Calculated 30 equilibria \*\*\* BUFFER SAVED ON FILE: fecrc.POLY3 CPU time for maping 17 seconds POLY\_3: POLY\_3: **s-a-v 1 x(c) 0 1 .01** ... the command in full is SET\_AXIS\_VARIABLE POLY\_3: **s-a-v 2 x(cr) 0 1 .01** ... the command in full is SET\_AXIS\_VARIABLE POLY\_3: **s-a-v 3 T 1000 3000 8** ... the command in full is SET\_AXIS\_VARIABLE POLY\_3: **se-con x(cr)=.6** ... the command in full is SET\_CONDITION POLY\_3: **se-con x(c)=.01** ... the command in full is SET CONDITION POLY\_3: **se-con t=1873** ... the command in full is SET\_CONDITION POLY\_3: **c-e** ... the command in full is COMPUTE EQUILIBRIUM Using global minimization procedure Calculated 7710 grid points in 0 s Found the set of lowest grid points in 0 s Calculated POLY solution 0 s, total time 0 s POLY\_3: **ad-ini 1** ... the command in full is ADD\_INITIAL\_EQUILIBRIUM POLY\_3: POLY\_3: **advanced** ... the command in full is ADVANCED\_OPTIONS Which option? /STEP\_AND\_MAP/: **present** Phase name /NONE/: **liq** POLY\_3: POLY\_3: **map** Version R mapping is selected Organizing start points Using ADDED start equilibria Generating start point 1 Generating start point 2 Generating start point 3 Generating start point 4 Generating start point 5 Generating start point 6 Generating start point 7<br>Generating start point 8 Generating start point Generating start point 9 Generating start point 10

```
 Working hard
 Generating start point 11
 Generating start point 12
 Generating start point 13
 Generating start point 14
 Generating start point 15
 Generating start point 16
 Phase region boundary 1 at: 5.118E-02 2.000E-02 1.446E+03
  ** LIQUID
  ** CEMENTITE
    FCC_A1#1
 Terminating at diagram limit
 CALCULATED 7 EQUILIBRIA
 Phase region boundary 2 at: 5.118E-02 2.000E-02 1.446E+03
  ** LIQUID
   ** CEMENTITE
    FCC_A1#1
 CALCULATED 6 EQUILIBRIA
 Phase region boundary 2 at: 8.299E-02 4.133E-02 1.467E+03
   ** LIQUID
   ** CEMENTITE
     FCC_A1#1
     M7C3
 Phase region boundary 2 at: 3.000E-01 2.339E-01 1.467E+03
   ** LIQUID
  ** CEMENTITE
    M7C3 Terminating at known equilibrium
 CALCULATED 3 EQUILIBRIA
       :
       :
       :
 Phase region boundary 2 at: 1.036E-01 4.168E-01 1.582E+03
    LIQUID
   ** BCC_A2
  ** M23C6
     M7C3
 SKIPPING LINE WITHOUT LIQUID#1
 Phase region boundary 2 at: 1.036E-01 4.168E-01 1.582E+03
    LIQUID
   ** BCC_A2
  ** M7C3
 Terminating at known equilibrium
 CALCULATED 13 EQUILIBRIA
 Phase region boundary 2 at: 1.036E-01 4.168E-01 1.582E+03
    LIQUID
   ** M23C6
  ** M7C3
 *** SORRY CANNOT CONTINUE *** 4
 CALCULATED 47 EQUILIBRIA
 Phase region boundary 2 at: 3.427E-02 6.000E-01 1.660E+03
    LIQUID
   ** BCC_A2
  ** M23C6
  *** SORRY CANNOT CONTINUE *** 4
 *** LAST BUFFER SAVED ON FILE: fecrc.POLY3
 CPU time for maping 8 seconds
POLY_3:
POLY_3: post
  POLY-3 POSTPROCESSOR VERSION 3.2 , last update 2002-12-01
 Setting automatic diagram axis
```

```
POST: s-d-a x W(liq,c)
   ... the command in full is SET_DIAGRAM_AXIS
POST: s-d-a y W(liq,cr)
   ... the command in full is SET_DIAGRAM_AXIS
POST: set-title example 46d
POST: plot
   ... the command in full is PLOT_DIAGRAM
PLOTFILE : /SCREEN/:
POST:
POST:
POST: @?<Hit_return_to_continue>
POST: @@ Enter the table for the calculated data.
POST: e-sym tab tab1
   ... the command in full is ENTER_SYMBOL
Variable(s): W(liq,c),W(liq,cr),Temp_c;
POST:
POST: @@ Save the table on file
POST: tab tab1 fecrc_liq.tab
   ... the command in full is TABULATE
POST:
POST: @@ Set the axis variables and the axis text for the final diagram
POST: s-a-t-s x n
  ... the command in full is SET AXIS TEXT STATUS
AXIS TEXT : Wei-Frac C
POST: s-a-t-s y n
   ... the command in full is SET_AXIS_TEXT_STATUS
AXIS TEXT : Wei-Frac Cr
POST:
POST: s-d-a z temp-c
   ... the command in full is SET_DIAGRAM_AXIS
POST: s-a-t-s z n
  ... the command in full is SET AXIS TEXT STATUS
AXIS TEXT : Temp C
POST:
POST: @@ Specify the diagram type to be traingular
POST: s-d-t y,,,,,
   ... the command in full is SET_DIAGRAM_TYPE
POST:
POST: @@ Finally, create the 3D-diagram (or .wrl file) by merging data
POST: @@ from the different tables created and saved. This is accomplished
POST: @@ using the command "CREATE_3D_DIAGRAM". Also define the scaling
POST: @@ to be used in the 3D-diagram.
POST: cre-3d
   ... the command in full is CREATE_3D_PLOTFILE
Use current WORKSPACE (WS), TAB files or BOTH: /WS/: BOTH
The table must contain values for X, Y and Z axis
 DEFINED CONSTANTS
   ZERO=0
 DEFINED FUNCTIONS AND VARIABLES%
   TEMP_C=T-273.15
 DEFINED TABLES
    TAB1=W(LIQUID,C), W(LIQUID,CR), TEMP_C
Table Name: tab1
Give TAB filename: /Cancel_to_finish/: fec_liq.tab fecr_liq.tab crc_liq.tab Cancel_to
Output file: /3Dplot/: tcex46_tri.wrl
X-AXIS SCALING FROM 0.0 TO XMAX /1<sup>:</sup> 1
Y-AXIS SCALING FROM 0.0 TO YMAX /1/: 1
Z-AXIS SCALING, GIVE ZMIN /0/: 1200
Z-AXIS SCALING, GIVE ZMAX /2000/: 4600
 It is possible to combine files by:
 Copy Ter.tab+Bin1.tab+Bin2.tab+Bin3.tab Tmp.tab
 Processing fec_liq.tab
  3.44290996E-09<X< 1.
 0. < Y < 0. 1153.43994<Z< 4500.06982
 Processing fecr_liq.tab
 0. < X < 0. 1.17462995E-09<Y< 1.
  1515.56006<Z< 1906.83997
 Processing crc_liq.tab
  3.48584006E-09<X< 1.
```

```
 3.34357999E-08<Y< 1.
  1533.06006<Z< 4492.14014
POST: ,,,,,,,
  No such command, use HELP
POST:
POST: @@ Change the diagram type to obtain a squared diagram
POST: s-d-t n,,,,,
   ... the command in full is SET_DIAGRAM_TYPE
POST:
POST: @@ Create the squared 3D-diagram
POST: cre-3d
   ... the command in full is CREATE_3D_PLOTFILE
Use current WORKSPACE (WS), TAB files or BOTH: /WS/: BOTH
The table must contain values for X, Y and Z axis
 DEFINED CONSTANTS
   ZERO=0 DEFINED FUNCTIONS AND VARIABLES%
    TEMP_C=T-273.15
 DEFINED TABLES
    TAB1=W(LIQUID,C), W(LIQUID,CR), TEMP_C
Table Name: tab1
Give TAB filename: /Cancel_to_finish/: fec_liq.tab fecr_liq.tab crc_liq.tab Cancel_to
Output file: /3Dplot/: tcex46_sqrt.wrl
X-AXIS SCALING FROM 0.0 TO XMAX \overline{11}: \bullet 12
Y-AXIS SCALING FROM 0.0 TO YMAX /1/: \mathbf 1Z-AXIS SCALING, GIVE ZMIN /0/: 1200
Z-AXIS SCALING, GIVE ZMAX /2000/: 2200
 It is possible to combine files by:
 Copy Ter.tab+Bin1.tab+Bin2.tab+Bin3.tab Tmp.tab
 Processing fec_liq.tab
  3.44290996E-09<X< 1.
 0 < y < 0 1153.43994<Z< 4500.06982
 Processing fecr_liq.tab
 0. < X < 0. 1.17462995E-09<Y< 1.
  1515.56006<Z< 1906.83997
 Processing crc_liq.tab
  3.48584006E-09<X< 1.
  3.34357999E-08<Y< 1.
  1533.06006<Z< 4492.14014
POST:
POST: set-inter
   ... the command in full is SET_INTERACTIVE_MODE
POST: CPU time 57 seconds
```
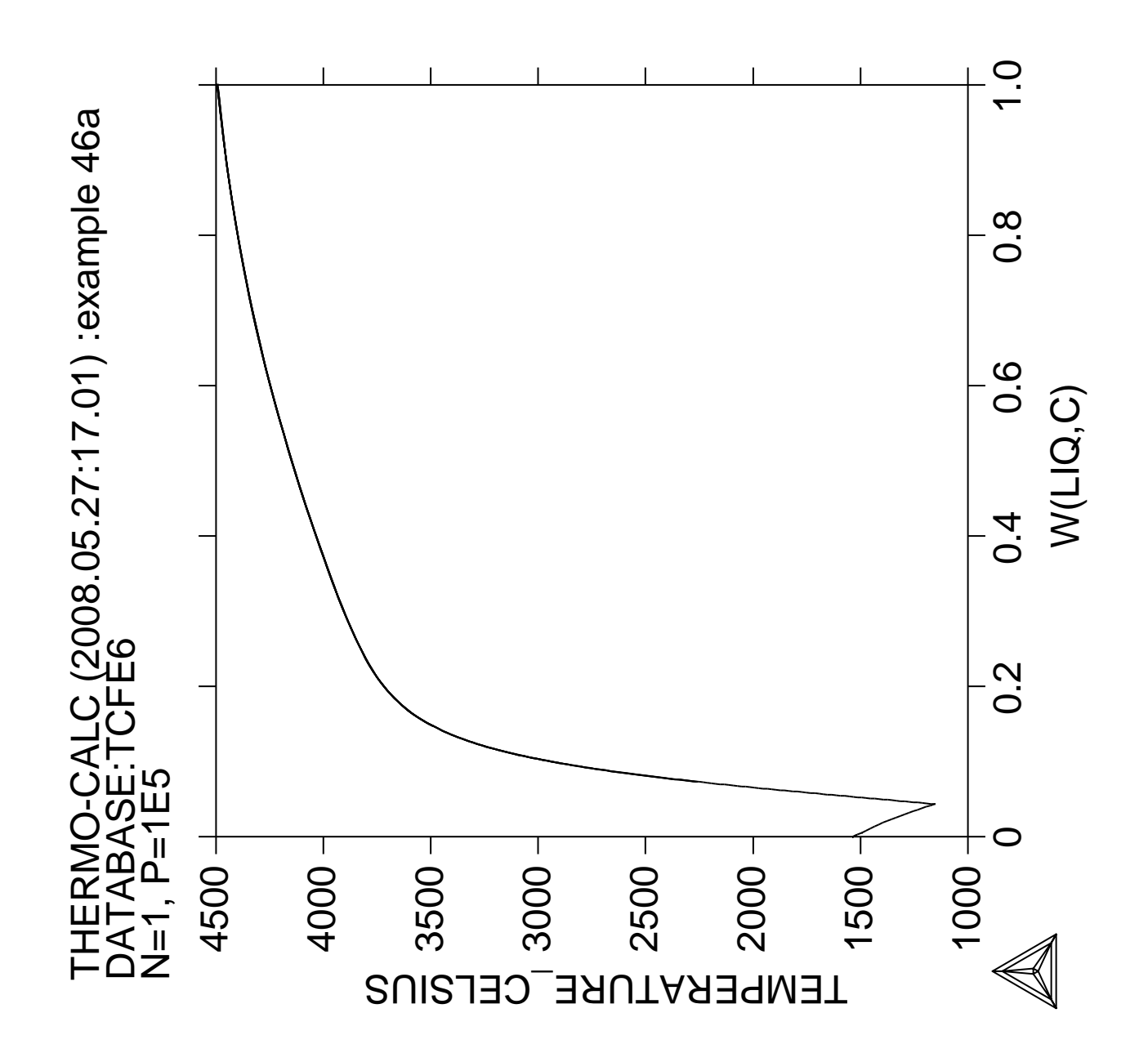

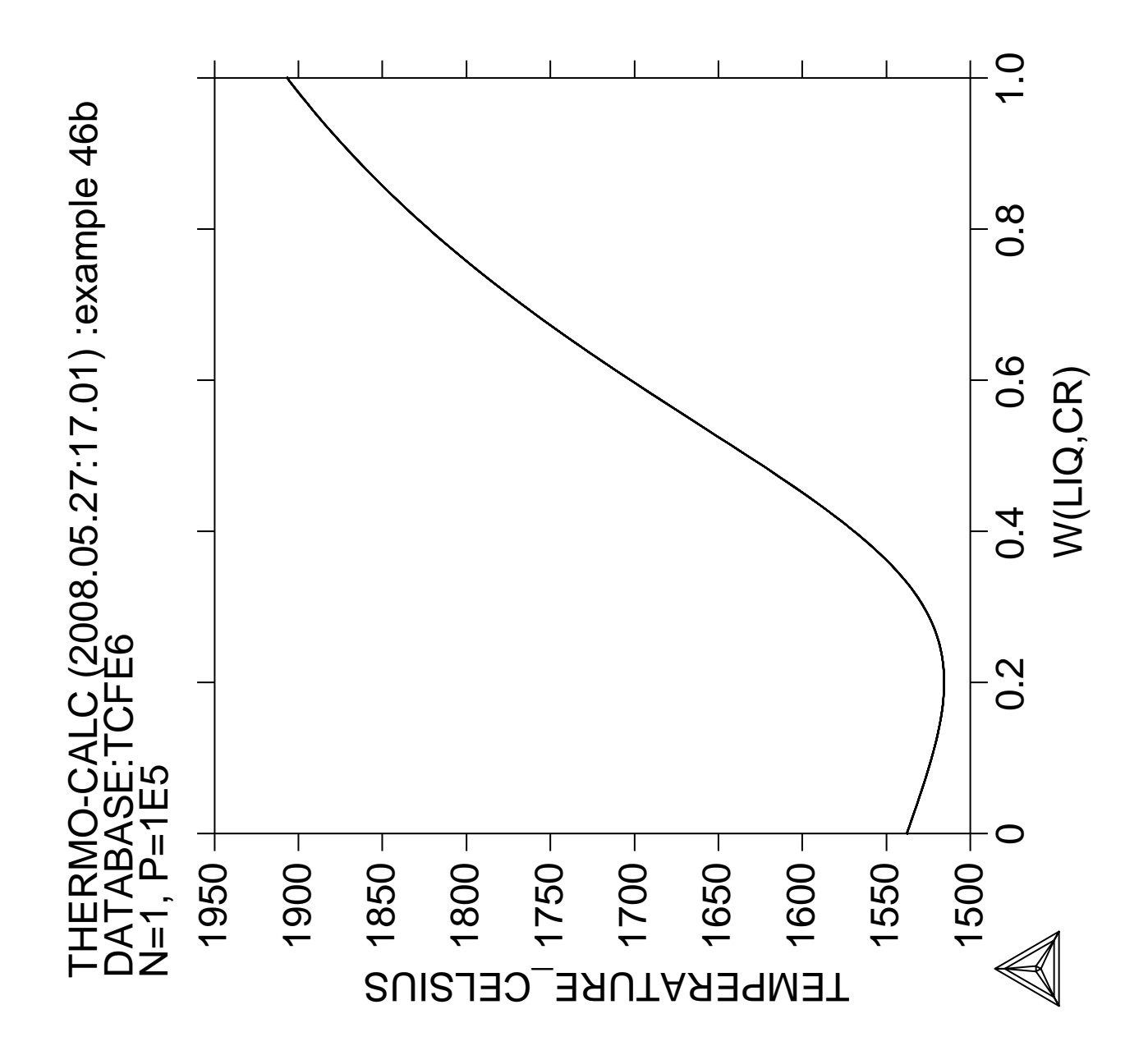

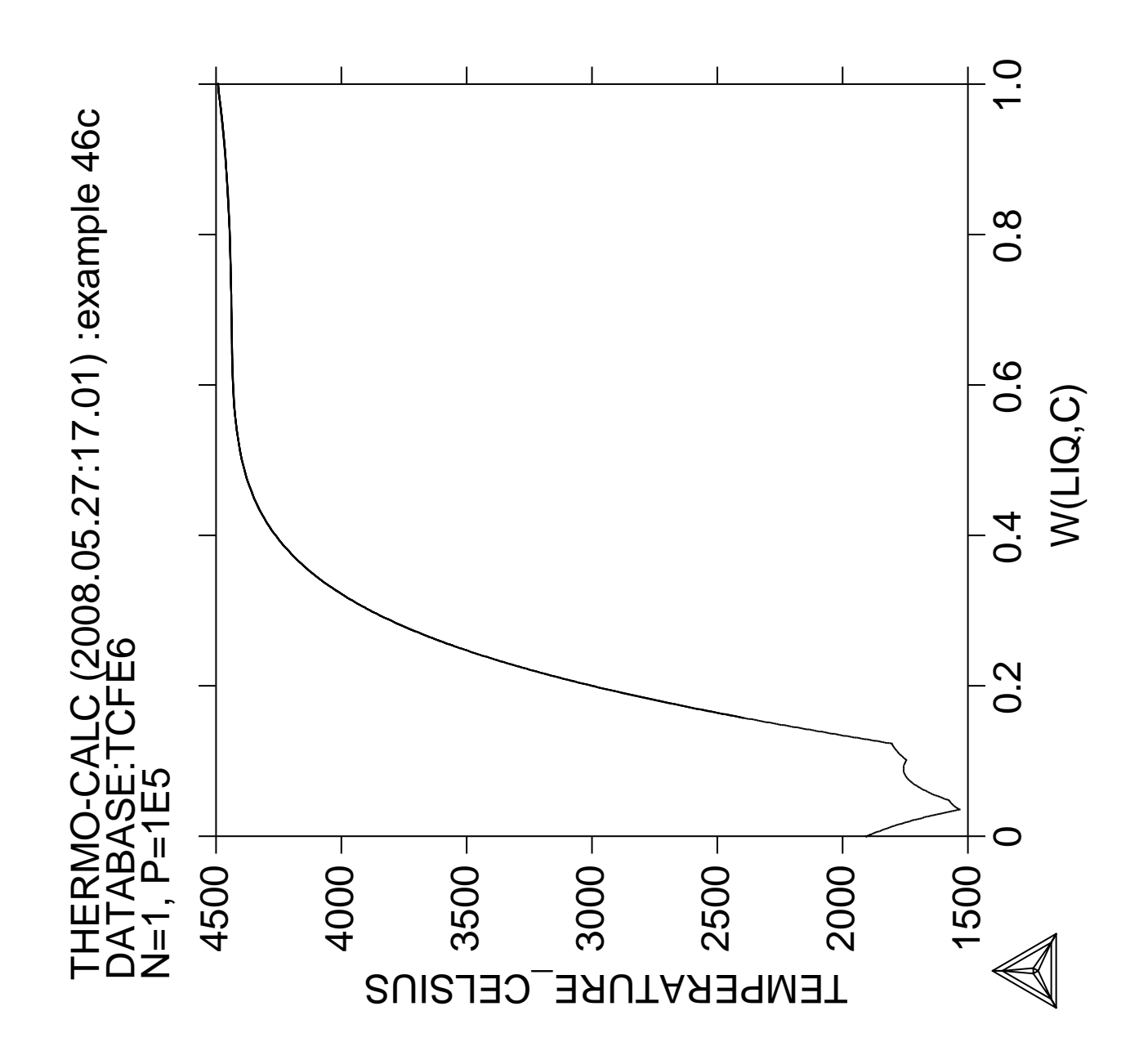

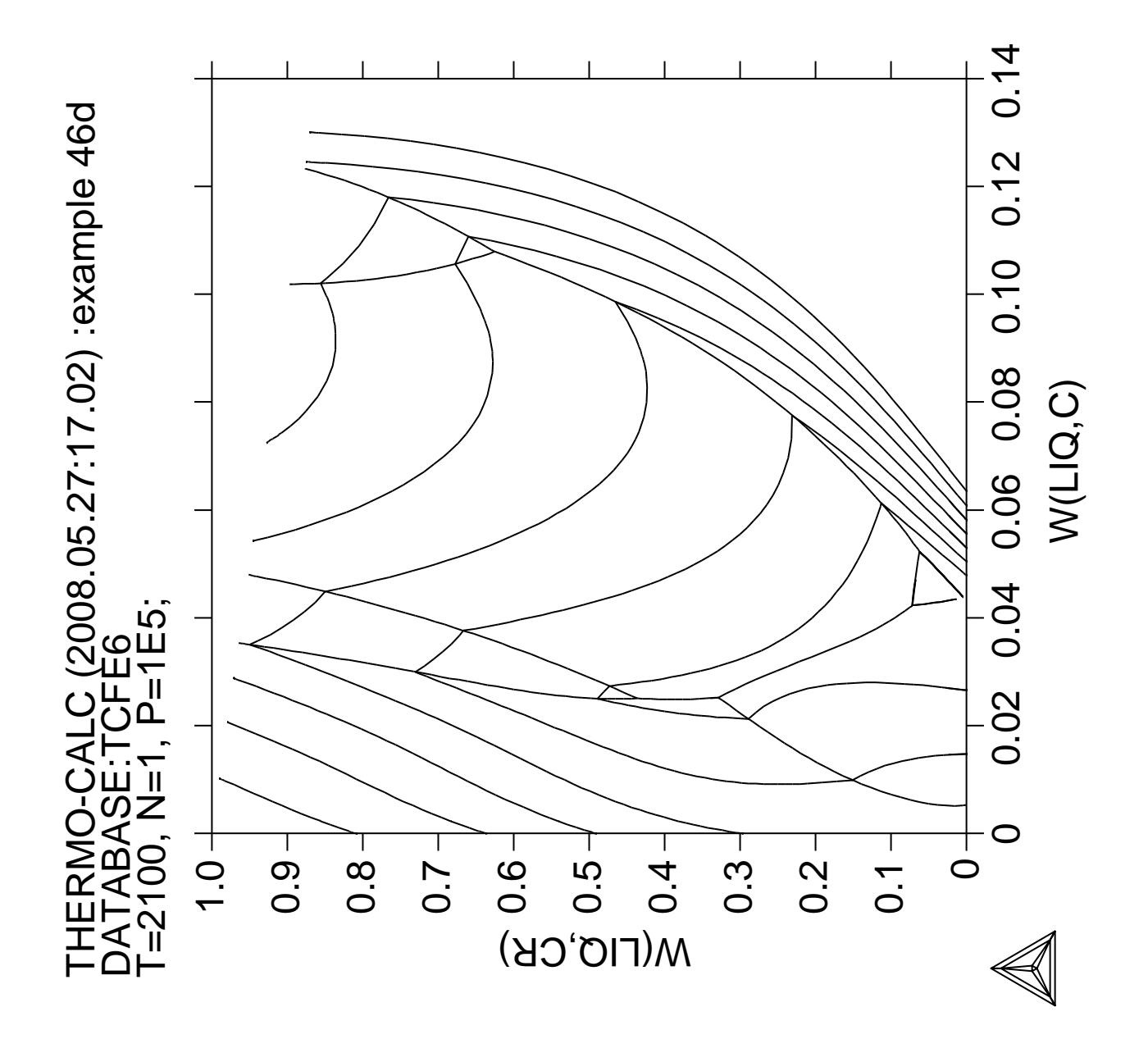

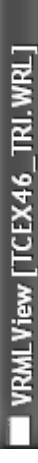

File View SpecialFX Settings Camera Lights Windows Help

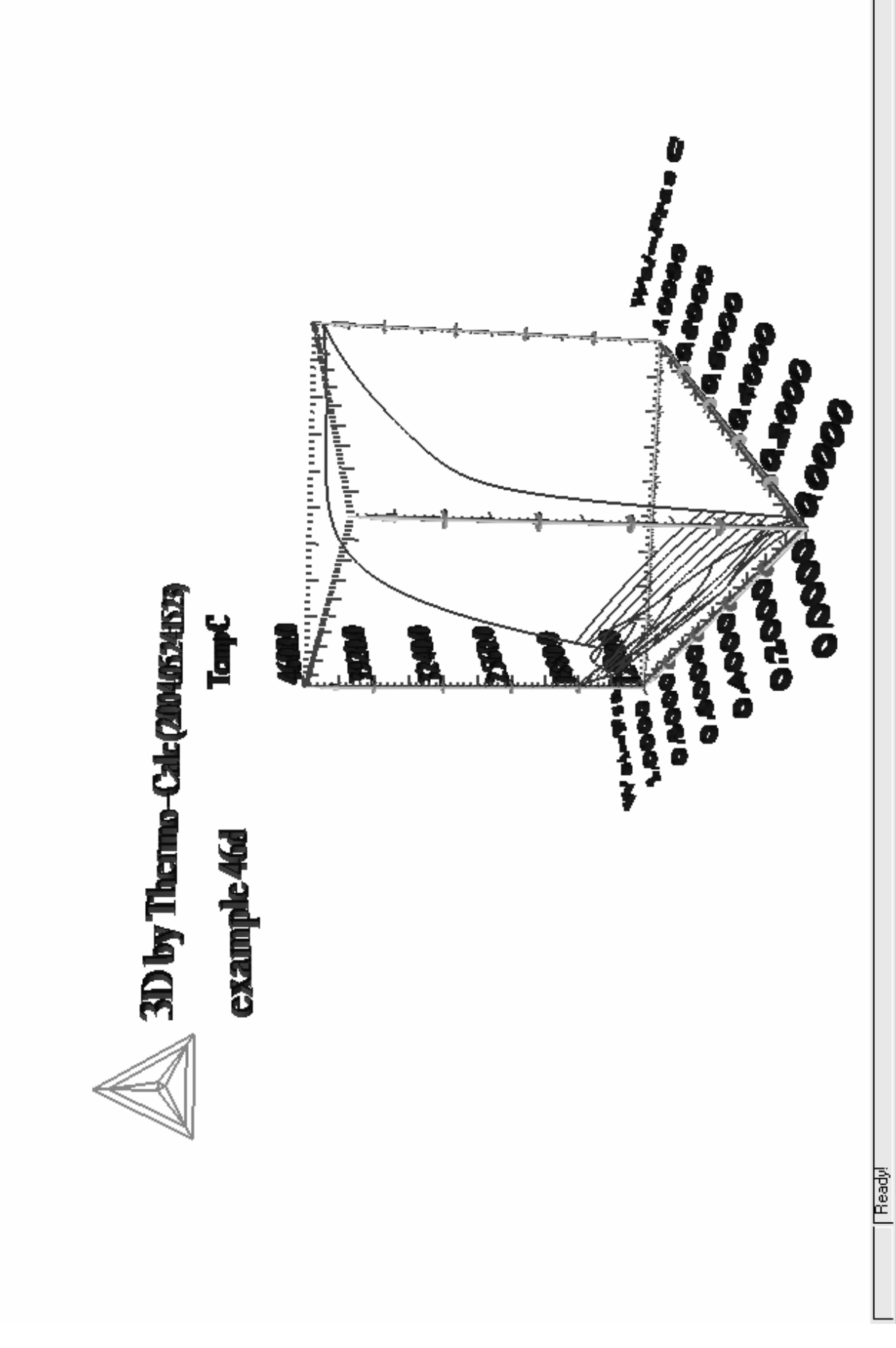

 $\frac{1}{2}$ 

 $= 6$  %  $\frac{15.34}{5}$ ø  $\frac{1}{6}$ 

**EXAMPLATION** TCEX46...

VRMLView [tcex47....

6 3 Windows Explorer - **E** Microsoft PowerPoi...

**heise** 

Details - [Britt-Mari...

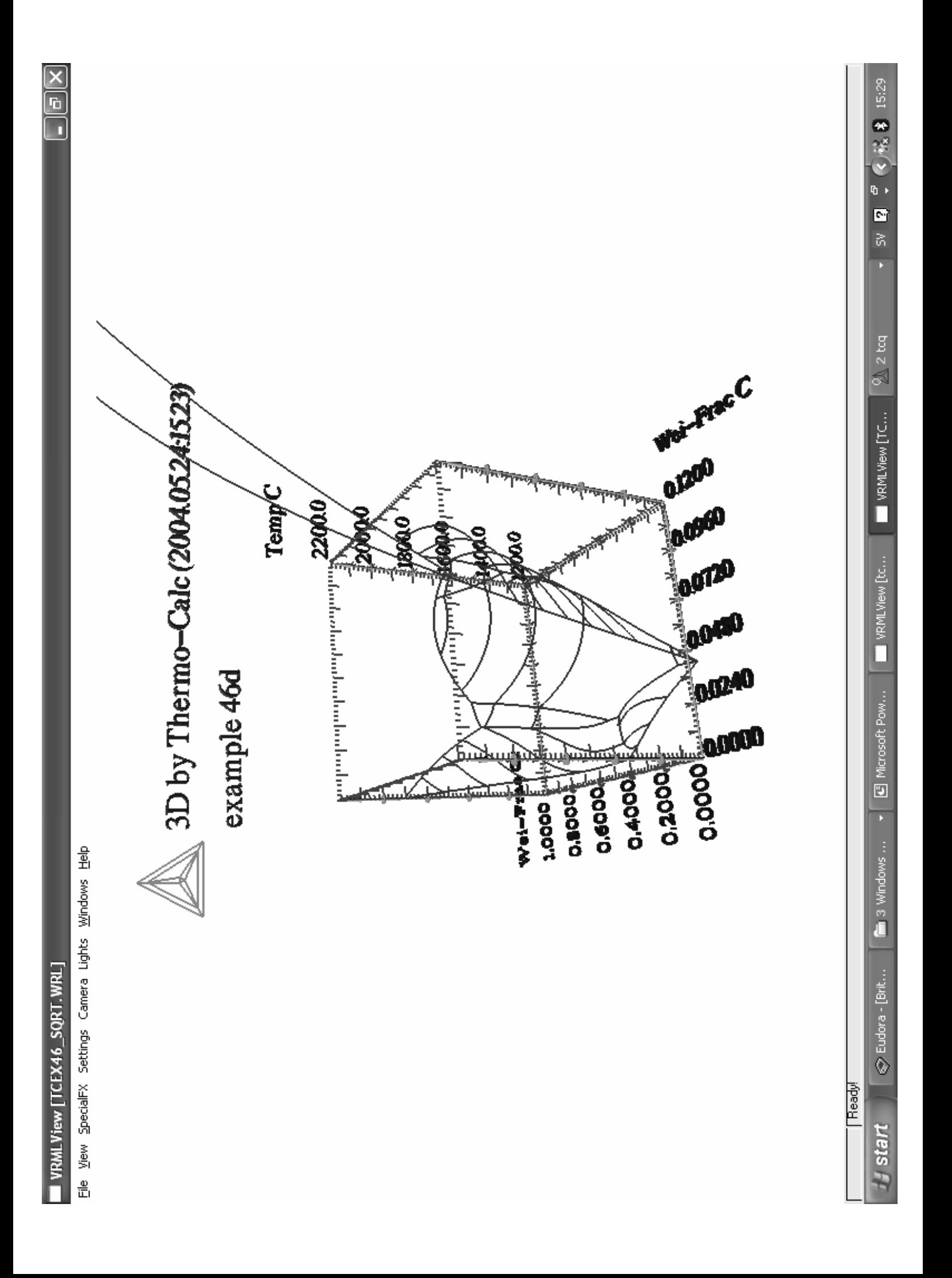

**3D-Diagram A quarternay diagram with the gamma volume in the Fe-Cr-V-C system at 1373K**

```
 Thermo-Calc version S on Linux
 Copyright (1993,2007) Foundation for Computational Thermodynamics,
 Stockholm, Sweden
 Double precision version linked at 15-05-08 16:38:21
 Only for use at TCSAB
 Local contact Annika Hovmark
SYS:SYS:SYS:SYS:SYS:SYS:SYS:SYS: @@
SYS: @@
SYS: @@ This file calculated the gamma volume in fe-cr-v-c systeam at 1100C
SYS: @@ Please note that in order to view the generated file, tcex47.wrl,
SYS: @@ it's necessary to install a WRML(Wirtual Reality Modelling
SYS: @@ Language) viewer to web browser in use. WRML viwers can be
SYS: @@ downloaded witout any cost from e.g. www.parallelgraphics.com
SYS: @@ and www.sim.no
SYS:
SYS: set-log ex47
Heading:
SYS: @@ Calculate the Fe-Cr-C side of the diagram
SYS: go data
  ... the command in full is GOTO MODULE
 THERMODYNAMIC DATABASE module running on UNIX / KTH
 Current database: TCS Steels/Fe-Alloys Database v6
 VA DEFINED
IONIC LIO:Y L12 FCC B2 BCC
 B2_VACANCY HIGH_SIGMA REJECTED
TDB_TCFE6: sw PTERN
   ... the command in full is SWITCH_DATABASE
 Current database: TCS Public Ternary Alloys TDB v1
 VA DEFINED
TDB_PTERN: rej-sys
   ... the command in full is REJECT
 VA DEFINED
 REINITIATING GES5 .....
TDB_PTERN: de-sys fe cr c
   ... the command in full is DEFINE_SYSTEM
FE CR CR
  DEFINED
TDB_PTERN: rej-ph * all
  ... the command in full is REJECT
LIQUID:L \text{FCC\_A1} BCC_A2
HCP_A3 GRAPHITE SIGMA
CEMENTITE M3C2 M7C3
 M23C6 V3C2 REJECTED
TDB_PTERN: res-ph fcc,bcc,m23,m7,cem
   ... the command in full is RESTORE
FCC_A1 BCC_A2 M23C6
 M7C3 CEMENTITE RESTORED
TDB_PTERN: get
   ... the command in full is GET_DATA
 REINITIATING GES5 .....
 ELEMENTS .....
 SPECIES ......
 PHASES .......
   ... the command in full is AMEND_PHASE_DESCRIPTION
   ... the command in full is AMEND_PHASE_DESCRIPTION
    ... the command in full is AMEND_PHASE_DESCRIPTION
 PARAMETERS ...
 FUNCTIONS ....
 List of references for assessed data
  'Alan Dinsdale, SGTE Data for Pure Elements, Calphad Vol 15(1991) p 317
      -425, also in NPL Report DMA(A)195 Rev. August 1990'
  'Byeong-Joo Lee, unpublished revision (1991); C-Cr-Fe-Ni'
   'P. Gustafson, Scan. J. Metall. vol 14, (1985) p 259-267 TRITA 0237 (1984);
     C-FE' 'J-O Andersson, B. Sundman, CALPHAD Vol 11, (1987), p 83-92 TRITA 0270
     (1986); CR-FE'
  'J-O Andersson, Calphad Vol 11 (1987) p 271-276, TRITA 0314; C-CR'
  'Pingfang Shi (2006), TCS PTERN Public Ternary Alloys Database, v1.2;
      Modified L0(BCC,Fe,C) and L0(BCC,Cr,C) parameters at high temperatures.'
```

```
 'J-O Andersson, Met. Trans A, Vol 19A, (1988) p 627-636 TRITA 0207 (1986);
     C-CR-FE'
-OK -TDB_PTERN:
TDB_PTERN: go poly
  ... the command in full is GOTO_MODULE
 POLY version 3.32, Dec 2007
POLY_3: s-c t=1373
   ... the command in full is SET_CONDITION
POLY_3: se-co n=1,p=1e5
   ... the command in full is SET_CONDITION
POLY_3: se-co x(c)=.01
   ... the command in full is SET_CONDITION
POLY_3: se-co x(cr)=.05
   ... the command in full is SET_CONDITION
POLY_3: c-e
  ... the command in full is COMPUTE EQUILIBRIUM
 Using global minimization procedure
 Calculated 5731 grid points in 0 s
 Found the set of lowest grid points in 0 s
Calculated POLY solution 0 s, total time 0 s
POLY_3:
POLY_3: s-a-v 1 x(c) 0 1 .01
   ... the command in full is SET_AXIS_VARIABLE
POLY_3: s-a-v 2 x(cr) 0 1 .01
... the command in full is SET_AXIS_VARIABLE<br>POLY_3: add-in 1,,,,,
  ... the command in full is ADD_INITIAL_EQUILIBRIUM
POLY_3:
POLY_3: advanced
  ... the command in full is ADVANCED OPTIONS
Which option? /STEP_AND_MAP/: present
Phase name /NONE/: fcc
POLY_3: save tcex47 y
  ... the command in full is SAVE WORKSPACES
POLY_3: map
 Version S mapping is selected
 Organizing start points
Using ADDED start equilibria
 Generating start point 1
 Generating start point 2
Phase region boundary 1 at: 1.805E-01 1.817E-01
   FCC_A1#1
  ** M7C3
  *** Buffer saved on file: tcex47.POLY3
 Calculated. 5 equilibria
 Phase region boundary 2 at: 1.863E-01 1.489E-01
  ** CEMENTITE
    FCC_A1#1
  ** M7C3
Phase region boundary 3 at: 1.613E-01 8.640E-02
  ** CEMENTITE
    FCC_A1#1
 Calculated 20 equilibria
Phase region boundary 4 at: 1.863E-01 1.489E-01
    FCC_A1#1
  ** M7C3
Calculated. 22 equilibria
       :
       :
       :
Phase region boundary 6 at: 1.137E-01 3.157E-01
   FCC_A1#1
  ** M23C6
```

```
 Calculated. 5 equilibria
Phase region boundary 7 at: 1.118E-01 3.463E-01
  ** BCC_A2
    FCC_A1#1
  ** M23C6
 Phase region boundary 8 at: 1.028E-02 1.941E-01
   ** BCC_A2
   FCC A1#1 Calculated 28 equilibria
 Phase region boundary 9 at: 1.805E-01 1.817E-01
    FCC_A1#1
  ** M7C3
 Calculated. 18 equilibria
 Terminating at known equilibrium
 *** BUFFER SAVED ON FILE: tcex47.POLY3
 CPU time for maping 2 seconds
POLY_3:
POLY_3: post
  POLY-3 POSTPROCESSOR VERSION 3.2 , last update 2002-12-01
 Setting automatic diagram axis
POST: s-d-a x x(fcc,c)
   ... the command in full is SET_DIAGRAM_AXIS
POST: s-d-a y x(fcc,cr)
  ... the command in full is SET_DIAGRAM_AXIS
POST: s-s-s x n 0 .1
   ... the command in full is SET_SCALING_STATUS
POST: s-s-s y n 0 .2
   ... the command in full is SET_SCALING_STATUS
POST: set-title example 47a
POST: plot
   ... the command in full is PLOT_DIAGRAM
PLOTFILE : /SCREEN/:
PLOTFILE : /SCREEN/:
POST:
POST: @?<Hit_return_to_continue>
POST: @@ Enter a table for the calculated data. In the first column put
POST: @@ the Cr content in the fcc phase, in the second V content which is "zero"
POST: @@ here, and in the last column the C content of the fcc phase.
POST: e-sym tab tab1
  ... the command in full is ENTER_SYMBOL
Variable(s): x(fcc,c),x(fcc,cr),ZERO
&
POST: @@ Save the tabulated data on file
POST: tab tab1 fecrc_1373.tab
  ... the command in full is TABULATE
POST: back
POLY_3:
POLY_3: @@ Calculate the Fe-Cr-V side of the diagram
POLY_3: go data
   ... the command in full is GOTO_MODULE
TDB_PTERN: rej-sys
  ... the command in full is REJECT
 VA DEFINED
REINITIATING GES5 ...
TDB_PTERN: de-sys fe cr v
  ... the command in full is DEFINE_SYSTEM
FE CR CR
  DEFINED
TDB_PTERN: rej-ph * all
  ... the command in full is REJECT
LIOUID:L FCC_A1 BCC_A2
 HCP_A3 SIGMA REJECTED
TDB_PTERN: res-ph bcc,fcc
   ... the command in full is RESTORE
BCC_A2 FCC_A1 RESTORED
TDB_PTERN: get
   ... the command in full is GET_DATA
 REINITIATING GES5 .....
 ELEMENTS .....
```

```
 SPECIES ......
 PHASES .......
   ... the command in full is AMEND_PHASE_DESCRIPTION
  ... the command in full is AMEND PHASE DESCRIPTION
 PARAMETERS ...
FUNCTIONS
 List of references for assessed data
   'Alan Dinsdale, SGTE Data for Pure Elements, Calphad Vol 15(1991) p 317
      -425, also in NPL Report DMA(A)195 Rev. August 1990'
   'J-O Andersson, B. Sundman, CALPHAD Vol 11, (1987), p 83-92 TRITA 0270
      (1986); CR-FE'
   'W. Huang, TRITA-MAC 432 (Rev 1989,1990); FE-V'
   'J-O Andersson, CALPHAD Vol 7, (1983), p 305-315 (parameters revised 1986
      due to new decription of V) TRITA 0201 (1982); FE-V'
-OK -TDB_PTERN:
TDB_PTERN: go poly
  ... the command in full is GOTO MODULE
 POLY version 3.32, Dec 2007
POLY_3: s-c t=1373
   ... the command in full is SET_CONDITION
POLY_3: se-co n=1,p=1e5
   ... the command in full is SET_CONDITION
POLY_3: se-co x(v)=.005
   ... the command in full is SET_CONDITION
POLY_3: se-co x(cr)=.005
   ... the command in full is SET_CONDITION
POLY_3: c-e
  ... the command in full is COMPUTE EQUILIBRIUM
 Using global minimization procedure
 Calculated 3954 grid points in 0 s
Found the set of lowest grid points in 0 s<br>Calculated POLY solution 0 s, total time
 Calculated POLY solution 0 s, total time 0 s
POLY_3:
POLY_3: s-a-v 1 x(v) 0 1 .01
   ... the command in full is SET_AXIS_VARIABLE
POLY_3: s-a-v 2 x(cr) 0 1 .01
 ... the command in full is SET_AXIS_VARIABLE
POLY_3: add-in 2
   ... the command in full is ADD_INITIAL_EQUILIBRIUM
POLY_3: add-in 1
  ... the command in full is ADD INITIAL EQUILIBRIUM
POLY_3: advanced
   ... the command in full is ADVANCED_OPTIONS
Which option? /STEP_AND_MAP/: present
Phase name /NONE/: fcc
POLY_3: save tcex47 y
   ... the command in full is SAVE_WORKSPACES
 This file contains results from a previous STEP or MAP command.
 The SAVE command will save the current status of the program but destroy
 the results from the previous STEP or MAP commands.
POLY_3: map
 Version S mapping is selected
 Organizing start points
Using ADDED start equilibria
 Generating start point 1
 Generating start point 2
 Generating start point 3
 Generating start point 4
 Phase region boundary 1 at: 6.770E-03 9.646E-02
  ** BCC_A2
     FCC_A1
 Calculated 9 equilibria
Phase region boundary 2 at: 6.770E-03 9.646E-02
```

```
 ** BCC_A2
    FCC_A1
 Calculated 18 equilibria
 Phase region boundary 3 at: 1.681E-02 4.915E-03
 ** BCC \Delta2
    FCC_A1
 Calculated 17 equilibria
 Phase region boundary 4 at: 1.681E-02 4.915E-03
  ** BCC_A2
    FCC_A1
 Calculated 27 equilibria
 *** BUFFER SAVED ON FILE: tcex47.POLY3
 CPU time for maping 1 seconds
POLY_3:
POLY_3: post
  POLY-3 POSTPROCESSOR VERSION 3.2 , last update 2002-12-01
 Setting automatic diagram axis
POST: s-d-a x x(fcc,v)
  ... the command in full is SET DIAGRAM AXIS
POST: s-d-a y x(fcc,cr)
   ... the command in full is SET_DIAGRAM_AXIS
POST: s-s-s x n 0 .05
  ... the command in full is SET_SCALING_STATUS
POST: s-s-s y n 0 .2
 ... the command in full is SET_SCALING_STATUS
POST: set-title example 47b
POST: plot
  ... the command in full is PLOT DIAGRAM
PLOTFILE : /SCREEN/:
PLOTFILE : /SCREEN/:
POST:
POST:
POST: @?<Hit_return_to_continue>
POST: @@ Enter a table for the calculated data. In the first column put
POST: @@ the Cr content in the fcc phase, in the second V content which is "zero"
POST: @@ here, and in the last column the C content of the fcc phase.
POST: e-sym tab tab2
   ... the command in full is ENTER_SYMBOL
Variable(s): zero,x(fcc,cr),x(fcc,v)
&
POST: @@ Save the tabulated data on file
POST: tab tab2 fecrv_1373.tab
  ... the command in full is TABULATE
POST: back
POLY_3:
POLY_3: @@ Calculate the Fe-C-V side of the diagram
POLY_3: go data
  ... the command in full is GOTO_MODULE
TDB_PTERN: rej-sys
  ... the command in full is REJECT
 VA DEFINED
REINITIATING GES5.
TDB_PTERN: de-sys fe v C
... the command in full is DEFINE_SYSTEM<br>FE
FE V C
  DEFINED
TDB_PTERN: rej-ph * all
  ... the command in full is REJECT
LIQUID:L FCC_A1 BCC_A2
HCP_A3 GRAPHITE SIGMA
CEMENTITE M7C3 M23C6
 V3C2 REJECTED
TDB_PTERN: res-ph fcc,bcc,v3c2,cem,hcp
  ... the command in full is RESTORE
FCC_A1 BCC_A2 V3C2
CEMENTITE HCP_A3 RESTORED
TDB_PTERN: get
   ... the command in full is GET_DATA
 REINITIATING GES5 .....
 ELEMENTS .....
```

```
 SPECIES ......
 PHASES .......
   ... the command in full is AMEND_PHASE_DESCRIPTION
    ... the command in full is AMEND_PHASE_DESCRIPTION
    ... the command in full is AMEND_PHASE_DESCRIPTION
    ... the command in full is AMEND_PHASE_DESCRIPTION
    ... the command in full is AMEND_PHASE_DESCRIPTION
 PARAMETERS ...
 FUNCTIONS ....
 List of references for assessed data
   'Alan Dinsdale, SGTE Data for Pure Elements, Calphad Vol 15(1991) p 317
       -425, also in NPL Report DMA(A)195 Rev. August 1990'
   'P. Gustafson, Scan. J. Metall. vol 14, (1985) p 259-267 TRITA 0237 (1984);
      C-FE' 'W. Huang, TRITA-MAC 431 (1990); C-V'
   'W. Huang, TRITA-MAC 432 (Rev 1989,1990); FE-V'
   'W. Huang, TRITA-MAC 432 (1990); C-Fe-V'
   'Pingfang Shi (2006), TCS PTERN Public Ternary Alloys Database, v1.2;
     Modified L0(BCC, Fe, C) and L0(BCC, Cr, C) parameters at high temperatures.'
   'J-O Andersson, CALPHAD Vol 7, (1983), p 305-315 (parameters revised 1986
      due to new decription of V) TRITA 0201 (1982); FE-V'
   'W. Huang, TRITA-MAC 441 (1990), Fe-Mn-V-C '
-OK-TDB_PTERN:
TDB_PTERN: go poly
   ... the command in full is GOTO_MODULE
 POLY version 3.32, Dec 2007
POLY_3: s-c t=1373
  ... the command in full is SET CONDITION
POLY_3: se-co n=1,p=1e5
  ... the command in full is SET CONDITION
POLY_3: se-co x(C)=.005
   ... the command in full is SET_CONDITION
POLY_3: se-co x(v)=.005
   ... the command in full is SET_CONDITION
POLY_3: c-e
    ... the command in full is COMPUTE_EQUILIBRIUM
 Using global minimization procedure
 Calculated 5595 grid points in 0 s
 Found the set of lowest grid points in 0 s
Calculated POLY solution 0 s, total time 0 s
POLY_3:
POLY_3: s-a-v 1 x(c) 0 1 .01
   ... the command in full is SET_AXIS_VARIABLE
POLY_3: s-a-v 2 x(v) 0 1 .01
   ... the command in full is SET_AXIS_VARIABLE
POLY_3: add-in 2
   ... the command in full is ADD_INITIAL_EQUILIBRIUM
POLY_3: add-in 1
   ... the command in full is ADD_INITIAL_EQUILIBRIUM
POLY_3:
POLY_3: advanced
    ... the command in full is ADVANCED_OPTIONS
Which option? /STEP_AND_MAP/: present
Phase name /NONE/: fcc
POLY_3:
POLY_3: save tcex47 y
    ... the command in full is SAVE_WORKSPACES
 This file contains results from a previous STEP or MAP command.
 The SAVE command will save the current status of the program but destroy
 the results from the previous STEP or MAP commands.
POLY_3: map
 Version S mapping is selected
 Organizing start points
Using ADDED start equilibria
 Working hard
```
 Generating start point 1 Generating start point 2 Phase region boundary 1 at: 2.874E-03 2.701E-02 \*\* BCC\_A2  $FCC$   $\Delta1 \text{ H}1$  Calculated 10 equilibria Phase region boundary 2 at: 2.874E-03 2.701E-02 \*\* BCC\_A2 FCC\_A1#1 Calculated. 2 equilibria Calculated 2 equilibria Phase region boundary 3 at: 2.874E-03 2.701E-02 \*\* BCC\_A2 FCC\_A1#1 Calculated. 2 equilibria Phase region boundary 4 at: 3.520E-03 2.936E-02 \*\* BCC\_A2 FCC\_A1#1 \*\* FCC\_A1#2 Phase region boundary 5 at: 2.262E-01 2.869E-01 FCC\_A1#1 \*\* FCC\_A1#2 Calculated. 8 equilibria Phase region boundary 6 at: 2.937E-01 2.705E-01 \*\* CEMENTITE FCC\_A1#1 \*\* FCC\_A1#2 Phase region boundary 7 at: 1.682E-01 2.311E-03 \*\* CEMENTITE FCC\_A1#1 Calculated 26 equilibria Phase region boundary 8 at: 3.520E-03 2.936E-02 \*\* BCC\_A2 FCC\_A1#1 Calculated 15 equilibria \*\*\* BUFFER SAVED ON FILE: tcex47.POLY3 CPU time for maping 1 seconds POLY\_3: POLY\_3: **post** POLY-3 POSTPROCESSOR VERSION 3.2 , last update 2002-12-01 Setting automatic diagram axis POST: **s-d-a x x(fcc,c)** ... the command in full is SET\_DIAGRAM\_AXIS POST: **s-d-a y x(fcc,v)** ... the command in full is SET\_DIAGRAM\_AXIS POST: **s-s-s x n 0 .1** ... the command in full is SET SCALING STATUS POST: **s-s-s y n 0 .1** ... the command in full is SET\_SCALING\_STATUS POST: **set-title example 47c** POST: **plot** ... the command in full is PLOT\_DIAGRAM PLOTFILE : /SCREEN/: PLOTFILE : /SCREEN/: POST: POST: **@?<Hit\_return\_to\_continue>** POST: **@@ Enter a table for the calculated data. In the first column put** POST: **@@ the Cr content in the fcc phase, in the second V content which is "zero"** POST: **@@ here, and in the last column the C content of the fcc phase.** POST: **e-sym tab tab3** ... the command in full is ENTER\_SYMBOL Variable(s): **x(fcc,c),zero,x(fcc,v)** & POST: **@@ Save the tabulated data on file**

POST: **tab tab3 fevc\_1373.tab** ... the command in full is TABULATE POST: **back** POLY\_3: POLY\_3: **@@ Calculate the Cr-V-C side of the diagram** POLY\_3: **go data** ... the command in full is GOTO MODULE TDB\_PTERN: **rej-sys** ... the command in full is REJECT VA DEFINED REINITIATING GES5 ..... TDB\_PTERN: **de-sys cr v C** ... the command in full is DEFINE\_SYSTEM CR V C DEFINED TDB\_PTERN: **@@No fcc phase in this system we skip this calc** TDB\_PTERN: TDB\_PTERN: **@@ Next calculate a projection of the Fe-Cr-V-C system** TDB\_PTERN: **go data** ... the command in full is GOTO MODULE \*\*\* You have not executed the GET\_DATA command TDB\_PTERN: **rej-sys** ... the command in full is REJECT VA DEFINED REINITIATING GES5 ... TDB\_PTERN: **de-sys fe cr v C** ... the command in full is DEFINE\_SYSTEM FE CR CR C DEFINED TDB\_PTERN: **rej-ph \* all** ... the command in full is REJECT LIQUID:L **FCC\_A1** BCC\_A2 HCP\_A3 GRAPHITE SIGMA CEMENTITE M3C2 M7C3 M23C6 V3C2 REJECTED TDB\_PTERN: **res-ph fcc,bcc,hcp,m23,fcc,bcc,m23,m7,cem,v3c2** ... the command in full is RESTORE FCC\_A1 BCC\_A2 HCP\_A3 M23C6 M7C3 CEMENTITE V3C2 RESTORED TDB\_PTERN: **get** ... the command in full is GET\_DATA REINITIATING GES5 ..... ELEMENTS ..... SPECIES ...... PHASES ....... ... the command in full is AMEND\_PHASE\_DESCRIPTION ... the command in full is AMEND\_PHASE\_DESCRIPTION ... the command in full is AMEND\_PHASE\_DESCRIPTION ... the command in full is AMEND\_PHASE\_DESCRIPTION ... the command in full is AMEND\_PHASE\_DESCRIPTION PARAMETERS ... FUNCTIONS .... List of references for assessed data 'Alan Dinsdale, SGTE Data for Pure Elements, Calphad Vol 15(1991) p 317 -425, also in NPL Report DMA(A)195 Rev. August 1990' 'Byeong-Joo Lee, unpublished revision (1991); C-Cr-Fe-Ni' 'P. Gustafson, Scan. J. Metall. vol 14, (1985) p 259-267 TRITA 0237 (1984);  $C-FE'$  'W. Huang, TRITA-MAC 431 (1990); C-V' 'J-O Andersson, B. Sundman, CALPHAD Vol 11, (1987), p 83-92 TRITA 0270 (1986); CR-FE' 'W. Huang, TRITA-MAC 432 (Rev 1989,1990); FE-V' 'W. Huang, TRITA-MAC 432 (1990); C-Fe-V' 'J-O Andersson, Calphad Vol 11 (1987) p 271-276, TRITA 0314; C-CR' 'Pingfang Shi (2006), TCS PTERN Public Ternary Alloys Database, v1.2; Modified L0(BCC,Fe,C) and L0(BCC,Cr,C) parameters at high temperatures.' 'J-O Andersson, Met. Trans A, Vol 19A, (1988) p 627-636 TRITA 0207 (1986);  $C-CR-FE'$  'J-O Andersson, CALPHAD Vol 7, (1983), p 305-315 (parameters revised 1986 due to new decription of V) TRITA 0201 (1982); FE-V'

```
 'W. Huang, TRITA-MAC 441 (1990), Fe-Mn-V-C '
-OK -TDB_PTERN:
TDB_PTERN: go poly
   ... the command in full is GOTO_MODULE
 POLY version 3.32, Dec 2007
POLY_3: s-c t=1373
   ... the command in full is SET CONDITION
POLY_3: se-co n=1,p=1e5
   ... the command in full is SET_CONDITION
POLY_3: se-co x(C)=.05
  ... the command in full is SET CONDITION
POLY_3: se-co x(v)=.005
  ... the command in full is SET CONDITION
POLY_3: se-co x(fcc,cr)=.02
   ... the command in full is SET_CONDITION
POLY_3:
POLY_3: c-e
  ... the command in full is COMPUTE EQUILIBRIUM
 Normal POLY minimization, not global
 Testing POLY result by global minimization procedure
 Calculated 6863 grid points in 0 s
    30 ITS, CPU TIME USED 1 SECONDS
POLY_3:
POLY_3: s-a-v 1 x(c) 0 1 .005
 ... the command in full is SET_AXIS_VARIABLE
POLY_3: s-a-v 2 x(v) 0 1 .005
   ... the command in full is SET_AXIS_VARIABLE
POLY_3: add-in 2
   ... the command in full is ADD_INITIAL_EQUILIBRIUM
POLY_3: add-in 1
   ... the command in full is ADD_INITIAL_EQUILIBRIUM
POLY_3:
POLY_3: se-co x(C)=.05
   ... the command in full is SET_CONDITION
POLY_3: se-co x(v)=.005
   ... the command in full is SET_CONDITION
POLY_3: se-co x(fcc,cr)=.04
   ... the command in full is SET_CONDITION
POLY_3: c-e
   ... the command in full is COMPUTE_EQUILIBRIUM
 Normal POLY minimization, not global
 Testing POLY result by global minimization procedure
 Using already calculated grid
    15 ITS, CPU TIME USED 0 SECONDS
POLY_3:
POLY_3: add-in 2
   ... the command in full is ADD_INITIAL_EQUILIBRIUM
POLY_3: add-in 1
   ... the command in full is ADD_INITIAL_EQUILIBRIUM
POLY_3:
POLY_3: se-co x(C)=.05
   ... the command in full is SET_CONDITION
POLY_3: se-co x(v)=.005
    ... the command in full is SET_CONDITION
POLY_3: se-co x(fcc,cr)=.06
   ... the command in full is SET_CONDITION
POLY_3: c-e
   ... the command in full is COMPUTE_EQUILIBRIUM
 Normal POLY minimization, not global
 Testing POLY result by global minimization procedure
 Using already calculated grid
    15 ITS, CPU TIME USED 0 SECONDS
POLY_3:
POLY_3: add-in 2
    ... the command in full is ADD_INITIAL_EQUILIBRIUM
POLY_3: add-in 1
   ... the command in full is ADD_INITIAL_EQUILIBRIUM
POLY_3:
POLY_3: se-co x(C)=.05
   ... the command in full is SET_CONDITION
POLY_3: se-co x(v)=.005
    ... the command in full is SET_CONDITION
```
POLY\_3: **se-co x(fcc,cr)=.08** ... the command in full is SET\_CONDITION POLY\_3: **c-e** ... the command in full is COMPUTE\_EQUILIBRIUM Normal POLY minimization, not global Testing POLY result by global minimization procedure Using already calculated grid 22 ITS, CPU TIME USED 0 SECONDS POLY\_3: POLY\_3: **add-in 2** ... the command in full is ADD\_INITIAL\_EQUILIBRIUM POLY\_3: **add-in 1** ... the command in full is ADD\_INITIAL EQUILIBRIUM POLY\_3: POLY\_3: **se-co x(C)=.05** ... the command in full is SET\_CONDITION POLY\_3: **se-co x(v)=.005** ... the command in full is SET\_CONDITION POLY\_3: **se-co x(fcc,cr)=.10** ... the command in full is SET\_CONDITION POLY\_3: **c-e** ... the command in full is COMPUTE\_EQUILIBRIUM Normal POLY minimization, not global Testing POLY result by global minimization procedure Using already calculated grid 15 ITS, CPU TIME USED 0 SECONDS POLY\_3: POLY\_3: **add-in 2** ... the command in full is ADD\_INITIAL\_EQUILIBRIUM POLY\_3: **add-in 1** ... the command in full is ADD\_INITIAL\_EQUILIBRIUM POLY\_3: POLY\_3: **se-co x(C)=.05** ... the command in full is SET CONDITION POLY\_3: **se-co x(v)=.005** ... the command in full is SET\_CONDITION POLY\_3: **se-co x(fcc,cr)=.12** ... the command in full is SET\_CONDITION POLY\_3: **c-e** ... the command in full is COMPUTE\_EQUILIBRIUM Normal POLY minimization, not global Testing POLY result by global minimization procedure Using already calculated grid 15 ITS, CPU TIME USED 0 SECONDS POLY\_3: POLY\_3: **add-in 2** ... the command in full is ADD\_INITIAL\_EQUILIBRIUM POLY\_3: **add-in 1** ... the command in full is ADD\_INITIAL\_EQUILIBRIUM POLY\_3: **se-co x(C)=.05** ... the command in full is SET\_CONDITION POLY\_3: **se-co x(v)=.005** ... the command in full is SET\_CONDITION POLY\_3: **se-co x(fcc,cr)=.14** ... the command in full is SET\_CONDITION POLY\_3: **c-e** ... the command in full is COMPUTE EQUILIBRIUM Normal POLY minimization, not global Testing POLY result by global minimization procedure Using already calculated grid 15 ITS, CPU TIME USED 0 SECONDS POLY\_3: POLY\_3: **add-in 2** ... the command in full is ADD\_INITIAL\_EQUILIBRIUM POLY\_3: **add-in 1** ... the command in full is ADD INITIAL EQUILIBRIUM POLY\_3: POLY\_3: **se-co x(C)=.05** ... the command in full is SET\_CONDITION POLY\_3: **se-co x(v)=.005** ... the command in full is SET\_CONDITION POLY\_3: **se-co x(fcc,cr)=.16** ... the command in full is SET\_CONDITION POLY\_3: **c-e**

 ... the command in full is COMPUTE\_EQUILIBRIUM Normal POLY minimization, not global Testing POLY result by global minimization procedure Using already calculated grid 34 ITS, CPU TIME USED 0 SECONDS POLY\_3: POLY\_3: **add-in 2** ... the command in full is ADD\_INITIAL\_EQUILIBRIUM POLY\_3: **add-in 1** ... the command in full is ADD\_INITIAL\_EQUILIBRIUM POLY\_3: POLY\_3: **advanced** ... the command in full is ADVANCED\_OPTIONS Which option? /STEP\_AND\_MAP/: **present** Phase name /NONE/: **fcc** POLY\_3: **save tcex47 y** ... the command in full is SAVE\_WORKSPACES This file contains results from a previous STEP or MAP command. The SAVE command will save the current status of the program but destroy the results from the previous STEP or MAP commands. POLY 3: **map**  Version S mapping is selected Organizing start points Using ADDED start equilibria Tie-lines not in the plane of calculation Generating start point 1 Generating start point 2 Generating start point 3 Generating start point 4 Generating start point 5 Generating start point 6 Generating start point 7<br>Conerating start point 8 Generating start point Generating start point 9 Generating start point 10 Working hard Generating start point 11 Generating start point 12 Generating start point 13 Generating start point 14 Generating start point 15 Generating start point 16 Generating start point 17 Generating start point 18 Generating start point 19 Generating start point 20 Working hard Generating start point 21 Generating start point 22 Generating start point 23 Generating start point 24 Generating start point 25 Generating start point 26 Generating start point 27 Generating start point 28 Generating start point 29 Generating start point 30 Working hard Generating start point 31 Generating start point 32 Phase region boundary 1 at: 5.000E-02 5.627E-03 FCC\_A1#1 \*\* FCC\_A1#2 Calculated. 11 equilibria Phase region boundary 2 at: 6.828E-03 2.436E-02 \*\* BCC\_A2 FCC\_A1#1
```
 ** FCC_A1#2
 Phase region boundary 3 at: 6.828E-03 2.436E-02
    BCC_A2
     FCC_A1#1
  ** FCC_A1#2
 Calculated. 4 equilibria
 Terminating at known equilibrium
 LINE NOT DELETED! REDUNDANT?
Phase region boundary 4 at: 6.828E-03 2.436E-02
  ** BCC_A2
    FCC_A1#1
 Calculated 16 equilibria
: 100 minutes
       :
       :
 Phase region boundary 105 at: 2.465E-02 1.643E-02
    FCC_A1#1
   ** FCC_A1#2
     M23C6
 Calculated. 38 equilibria
 Terminating at known equilibrium
 LINE NOT DELETED! REDUNDANT?
 Phase region boundary 106 at: 5.000E-02 1.414E-02
   FCC A1#1 ** FCC_A1#2
     M23C6
 Calculated. 33 equilibria
 Terminating at known equilibrium
Phase region boundary 107 at: 1.514E-01 5.000E-03
    FCC_A1#1
   ** FCC_A1#2
     M23C6
 Calculated. 13 equilibria
 Terminating at known equilibrium
Phase region boundary 108 at: 1.514E-01 5.000E-03
   FCC A1#1 ** FCC_A1#2
     M23C6
 Calculated. 27 equilibria
 Terminating at known equilibrium
 *** BUFFER SAVED ON FILE: tcex47.POLY3
 CPU time for maping 47 seconds
POLY_3:
POLY_3: post
  POLY-3 POSTPROCESSOR VERSION 3.2 , last update 2002-12-01
 Setting automatic diagram axis
POST: s-d-a x x(fcc,c)
 ... the command in full is SET DIAGRAM AXIS
POST: s-d-a y x(fcc,v)
   ... the command in full is SET_DIAGRAM_AXIS
POST: s-d-a z x(fcc,cr)
   ... the command in full is SET_DIAGRAM_AXIS
POST:
POST: s-a-t-s y y
   ... the command in full is SET_AXIS_TEXT_STATUS
POST: s-a-t-s x y
  ... the command in full is SET AXIS TEXT STATUS
POST: s-a-t-s z y
   ... the command in full is SET_AXIS_TEXT_STATUS
POST:
POST: s-s-s x n 0 0.1
   ... the command in full is SET_SCALING_STATUS
POST: s-s-s y n 0 0.05
   ... the command in full is SET_SCALING_STATUS
POST: s-s-s z n 0 0.2
```

```
 ... the command in full is SET_SCALING_STATUS
POST:
POST: set-title example 47d
POST: plot
   ... the command in full is PLOT_DIAGRAM
PLOTFILE : /SCREEN/:
PLOTFILE : /SCREEN/:
POST:
POST:
POST: @?<Hit_return_to_continue>
POST: @@ Enter a table for the calculated data. In the first column put
POST: @@ the Cr content in the fcc phase, in the second V content which is "zero"
POST: @@ here, and in the last column the C content of the fcc phase.
POST: e-sym tab tab4
   ... the command in full is ENTER_SYMBOL
Variable(s): x(fcc,c),x(fcc,cr),x(fcc,v)
&
POST: @@ Save the tabulated data on file
POST: tab tab4 fecrvc_1373.tab
  ... the command in full is TABULATE
POST:
POST:
POST: back
POLY_3: rei,,,,
   ... the command in full is REINITIATE_MODULE
POLY_3:
POLY_3: s-c t=1373
   ... the command in full is SET_CONDITION
POLY_3: se-co n=1,p=1e5
   ... the command in full is SET_CONDITION
POLY_3: se-co x(C)=.01
  ... the command in full is SET CONDITION
POLY_3: se-co x(v)=.001
  ... the command in full is SET CONDITION
POLY_3: se-co x(cr)=.01
   ... the command in full is SET_CONDITION
POLY_3: c-e
   ... the command in full is COMPUTE_EQUILIBRIUM
 Using global minimization procedure
 Calculated 6863 grid points in 0 s
 Found the set of lowest grid points in 0 s
 Calculated POLY solution 0 s, total time 0 s
POLY_3:
POLY_3: s-a-v 1 x(c) 0 1 .001
   ... the command in full is SET_AXIS_VARIABLE
POLY_3: s-a-v 2 x(v) 0 1 .001
   ... the command in full is SET_AXIS_VARIABLE
POLY_3: add-in 1,,,
   ... the command in full is ADD_INITIAL_EQUILIBRIUM
POLY_3:
POLY_3: se-co x(cr)=.05
   ... the command in full is SET_CONDITION
POLY_3: c-e
   ... the command in full is COMPUTE_EQUILIBRIUM
 Using global minimization procedure
 Using already calculated grid
 Found the set of lowest grid points in 0 s
Calculated POLY solution 0 s, total time 0 s
POLY_3: add-in 1,,,
   ... the command in full is ADD_INITIAL_EQUILIBRIUM
POLY_3:
POLY_3: se-co x(cr)=.1
   ... the command in full is SET_CONDITION
POLY_3: c-e
   ... the command in full is COMPUTE_EQUILIBRIUM
 Using global minimization procedure
 Using already calculated grid
 Found the set of lowest grid points in 0 s
Calculated POLY solution 0 s, total time 0 s
POLY_3: add-in 1,,,
   ... the command in full is ADD_INITIAL_EQUILIBRIUM
POLY_3:
POLY_3:
POLY_3: advanced
```
 ... the command in full is ADVANCED\_OPTIONS Which option? /STEP\_AND\_MAP/: **present** Phase name /NONE/: **fcc** POLY\_3: **save tcex47 y** ... the command in full is SAVE\_WORKSPACES This file contains results from a previous STEP or MAP command. The SAVE command will save the current status of the program but destroy the results from the previous STEP or MAP commands. POLY\_3: **map** Version S mapping is selected Organizing start points Using ADDED start equilibria Tie-lines not in the plane of calculation Generating start point 1<br>Generating start point 2 Generating start point 2 Generating start point 3 Generating start point 4 Generating start point 5<br>Generating start point 6 Generating start point Phase region boundary 1 at: 8.090E-02 1.000E-03 \*\* CEMENTITE FCC\_A1#1 Calculated 22 equilibria

 Phase region boundary 2 at: 8.090E-02 1.000E-03 \*\* CEMENTITE FCC\_A1#1 Calculated 10 equilibria Phase region boundary 3 at: 8.090E-02 1.000E-03 \*\* CEMENTITE FCC\_A1#1 Calculated. 5 equilibria Phase region boundary 4 at: 8.507E-02 4.819E-03 \*\* CEMENTITE  $FCC$   $A1#1$  \*\* FCC\_A1#2 : : : Phase region boundary 60 at: 1.314E-02 2.071E-02 \*\* BCC\_A2 FCC\_A1#1 Calculated 42 equilibria Phase region boundary 61 at: 1.314E-02 2.071E-02 \*\* BCC\_A2 FCC\_A1#1 FCC\_A1#2 Calculated. 329 equilibria Terminating at known equilibrium LINE NOT DELETED! REDUNDANT? Phase region boundary 62 at: 3.632E-02 9.733E-03 FCC\_A1#1 \*\* FCC\_A1#2 M7C3

```
 LINE NOT DELETED! REDUNDANT?
 Phase region boundary 63 at: 3.632E-02 9.733E-03
   FCC_A1#1
  ** M7C3
 Calculated 27 equilibria
```
 Calculated. 105 equilibria Terminating at known equilibrium

```
 *** BUFFER SAVED ON FILE: tcex47.POLY3
 CPU time for maping 59 seconds
POLY_3:
POLY_3: post
  POLY-3 POSTPROCESSOR VERSION 3.2 , last update 2002-12-01
 Setting automatic diagram axis
POST:
POST: se-d-t n y,,,
  ... the command in full is SET_DIAGRAM_TYPE
POST:
POST: @@ Enter a table for the calculated data. In the first column put
POST: @@ the Cr content in the fcc phase, in the second V content which is "zero"
POST: @@ here, and in the last column the C content of the fcc phase.
POST: e-sym tab tab5
   ... the command in full is ENTER_SYMBOL
Variable(s): x(fcc,c),x(fcc,cr),x(fcc,v)
&
POST: se-tit
   ... the command in full is SET_TITLE
TITLE : Fe-Cr-V-C system
POST: s-d-a x x(fcc,c)
   ... the command in full is SET_DIAGRAM_AXIS
POST: s-d-a y x(fcc,cr)
   ... the command in full is SET_DIAGRAM_AXIS
POST: s-d-a z x(fcc,v)
   ... the command in full is SET_DIAGRAM_AXIS
POST:
POST: s-a-t-s x n X(C)
   ... the command in full is SET_AXIS_TEXT_STATUS
POST: s-a-t-s y n X(Cr)
   ... the command in full is SET_AXIS_TEXT_STATUS
POST: s-a-t-s z n X(V)
   ... the command in full is SET_AXIS_TEXT_STATUS
POST:
POST: @@ Finally, create the 3D-diagram (or .wrl file) by merging data
POST: @@ from the different tables created and saved. This is accomplished
POST: @@ using the command "CREATE_3D_DIAGRAM". Also define the scaling
POST: @@ to be used in the 3D-diagram.
POST: cre BOTH tab5
   ... the command in full is CREATE_3D_PLOTFILE
The table must contain values for X, Y and Z axis
 DEFINED CONSTANTS
   ZERO=0 DEFINED FUNCTIONS AND VARIABLES%
   TEMP_C=T-273.15
 DEFINED TABLES
    TAB5=X(FCC_A1#1,C), X(FCC_A1#1,CR), X(FCC_A1#1,V)
Give TAB filename: /Cancel_to_finish/: fecrc_1373.tab fecrv_1373.tab fevc_1373.tab fe
Output file: /3Dplot/: tcex47.wrl
X-AXIS SCALING FROM 0.0 TO XMAX /1/: \bullet 1
Y-AXIS SCALING FROM 0.0 TO YMAX /1/: .2
 TETRAHEDRON DIAGRAM, ZMIN SET 0.0
Z-AXIS SCALING, GIVE ZMAX /2000/: .1
 TETRAHEDRON DIAGRAM, XMAX AND YMAX SET EQUAL
 It is possible to combine files by:
 Copy Ter.tab+Bin1.tab+Bin2.tab+Bin3.tab Tmp.tab
 Processing fecrc_1373.tab
  5.63168001E-09<X< 0.0815811008
  2.55392996E-09<Y< 0.176646993
 0. < Z < 0. Processing fecrv_1373.tab
 0. < X < 0. 6.53566001E-09<Y< 0.113637
  9.99999996E-13<Z< 0.0133026997
 Processing fevc_1373.tab
  1.27188997E-08<X< 0.0864664987
 0. < Y < 0. 9.18548007E-13<Z< 0.0239531007
```

```
 Processing fecrvc_1373.tab
  5.22191013E-10<X< 0.0833133981
  0.0199999996<Y< 0.159999996
  9.22290022E-13<Z< 0.0243644007
POST:
POST:
POST:
POST: se-inter
 ... the command in full is SET_INTERACTIVE_MODE
POST: CPU time 123 seconds
```
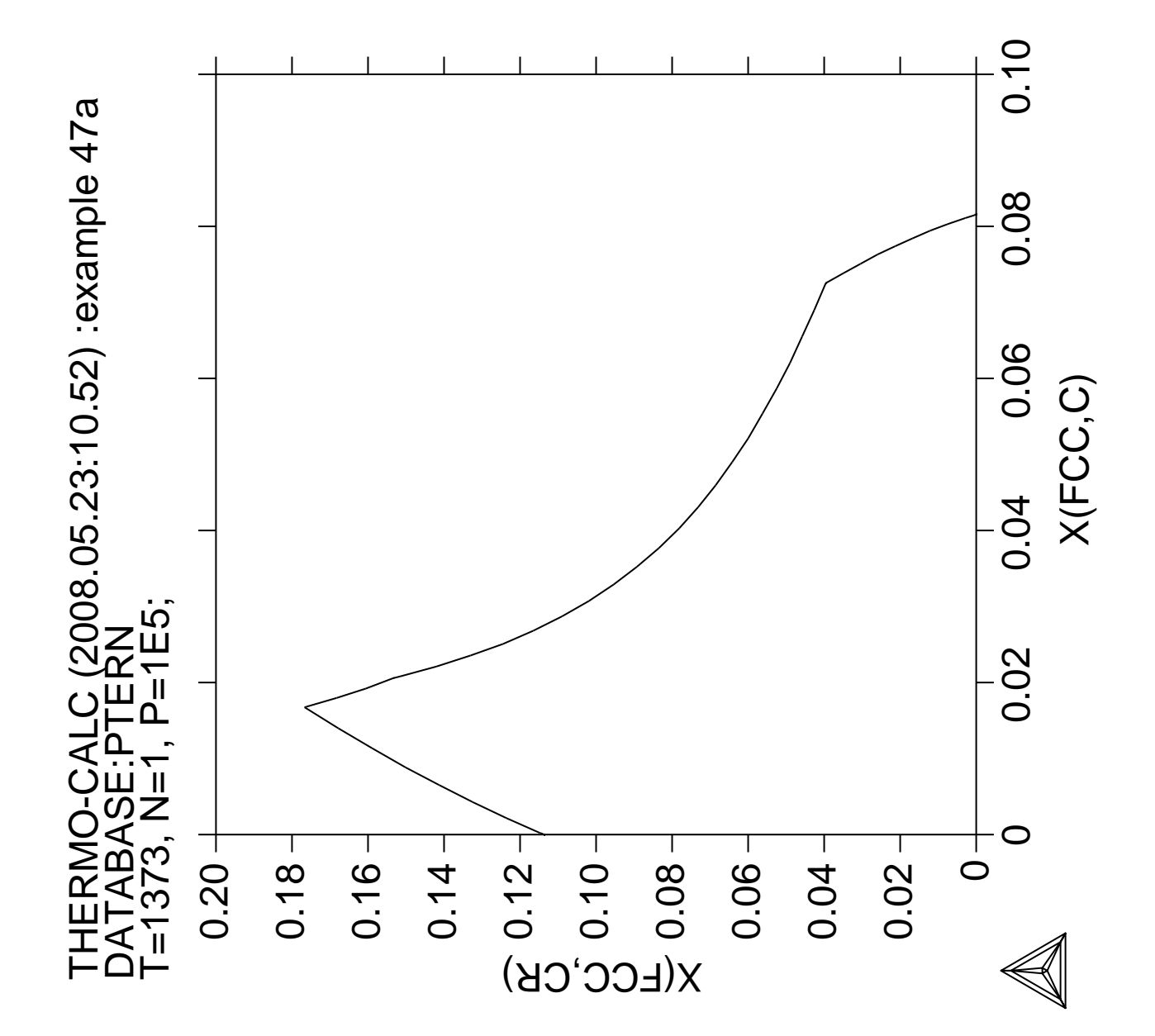

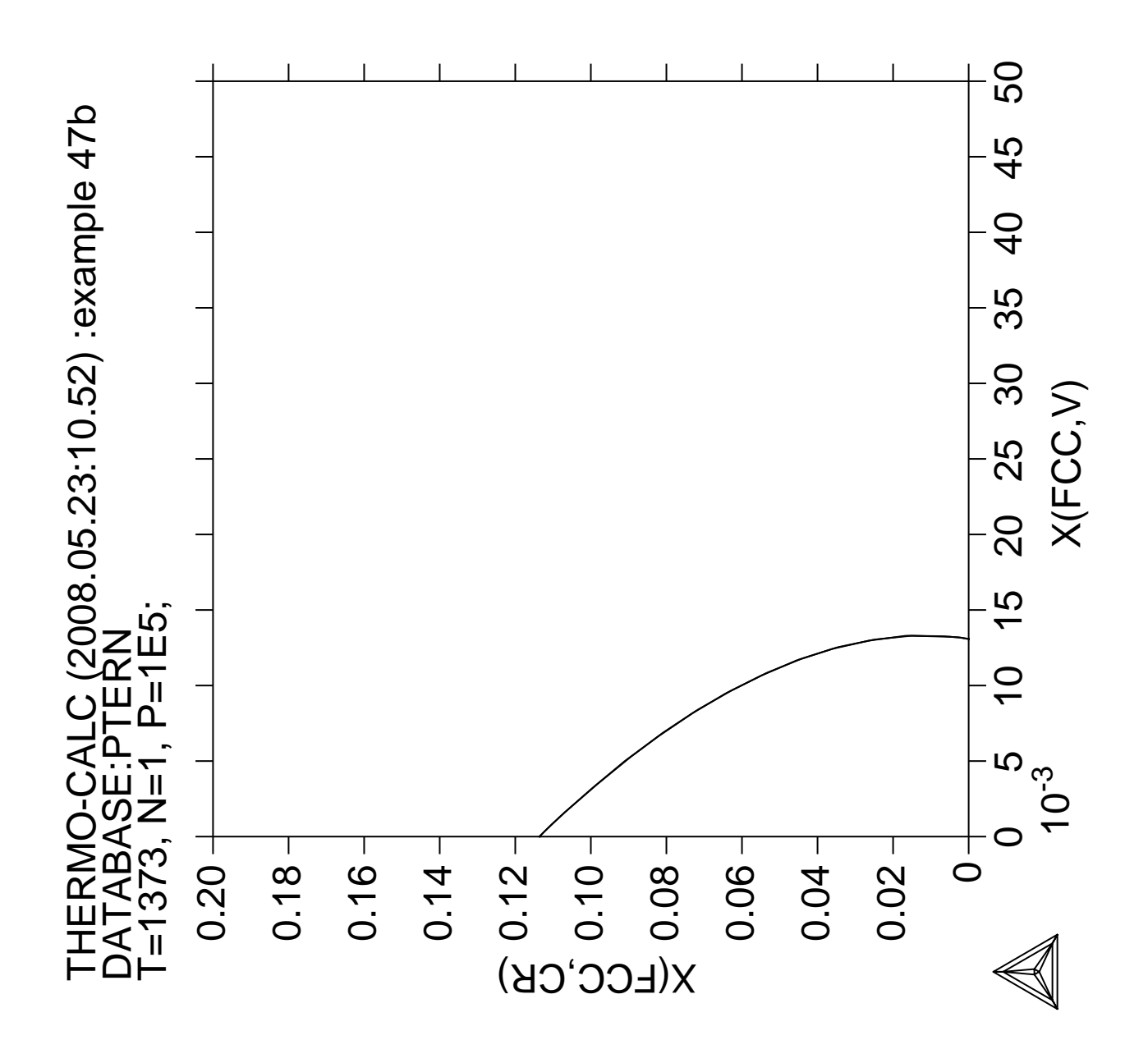

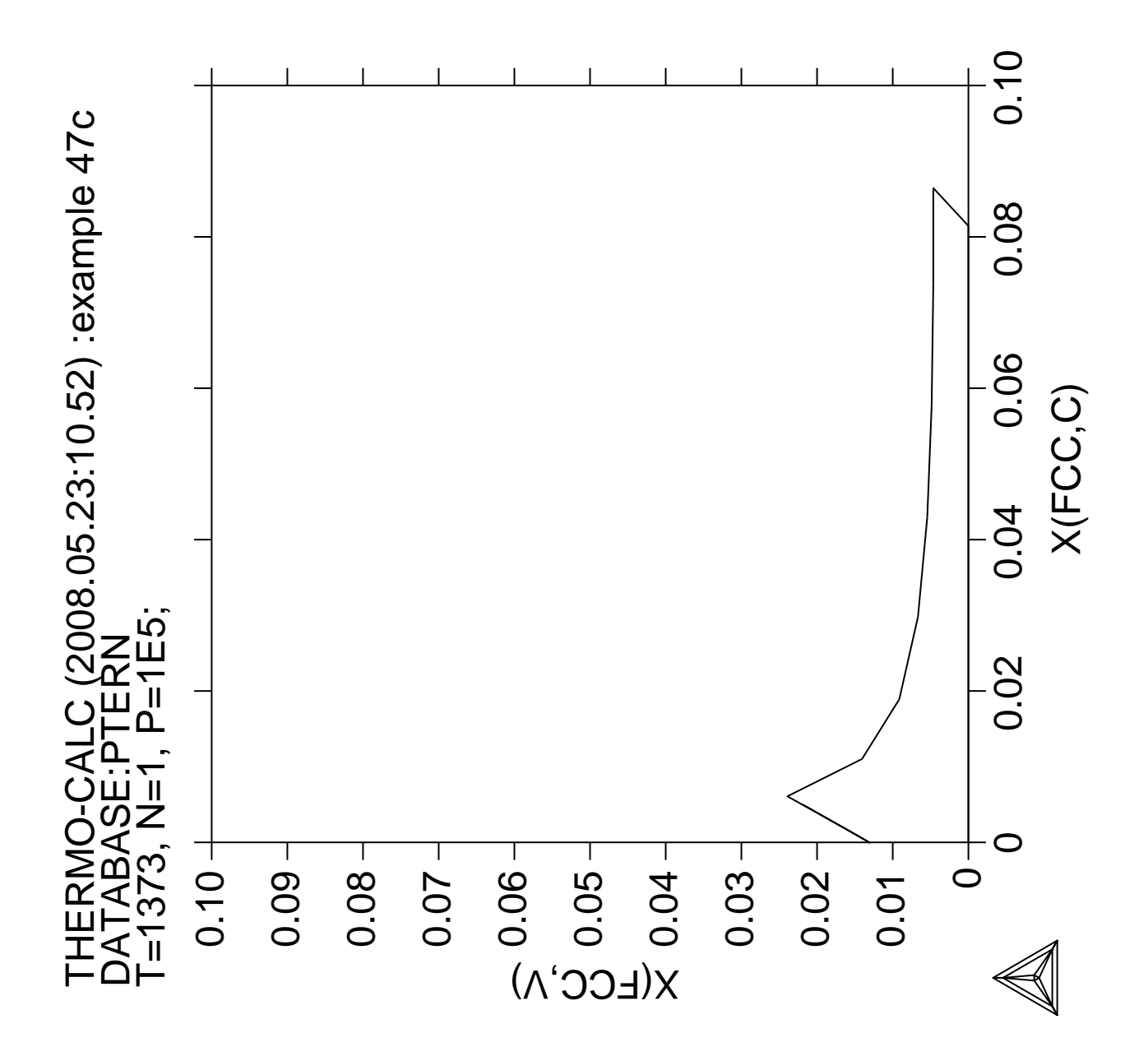

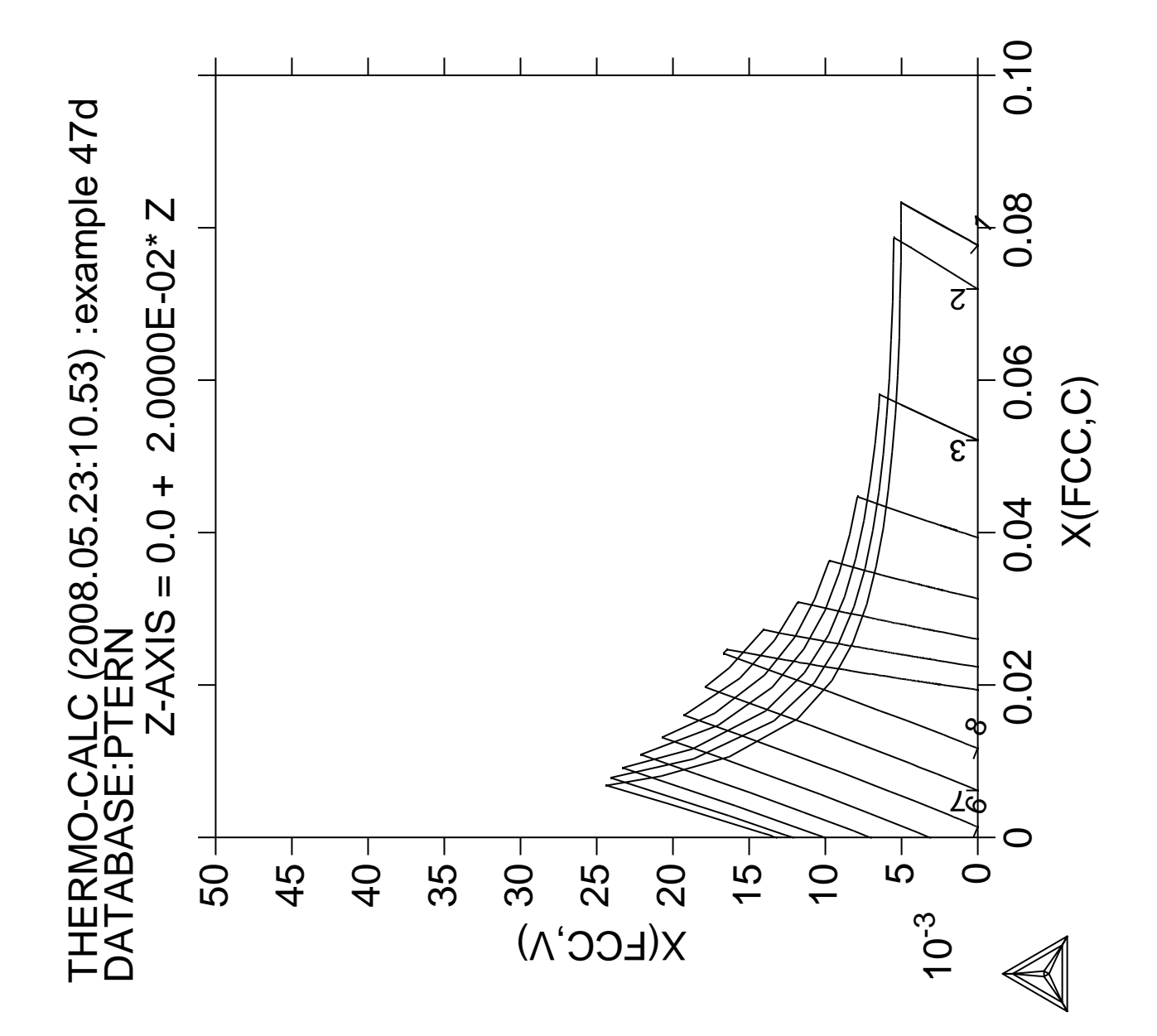

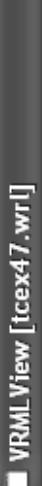

 $\frac{1}{\sqrt{2}}$ 

File View SpecialFX Settings Camera Lights Windows Help

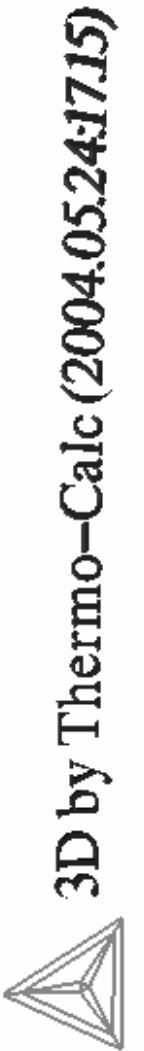

Fe-Cr-V-C system

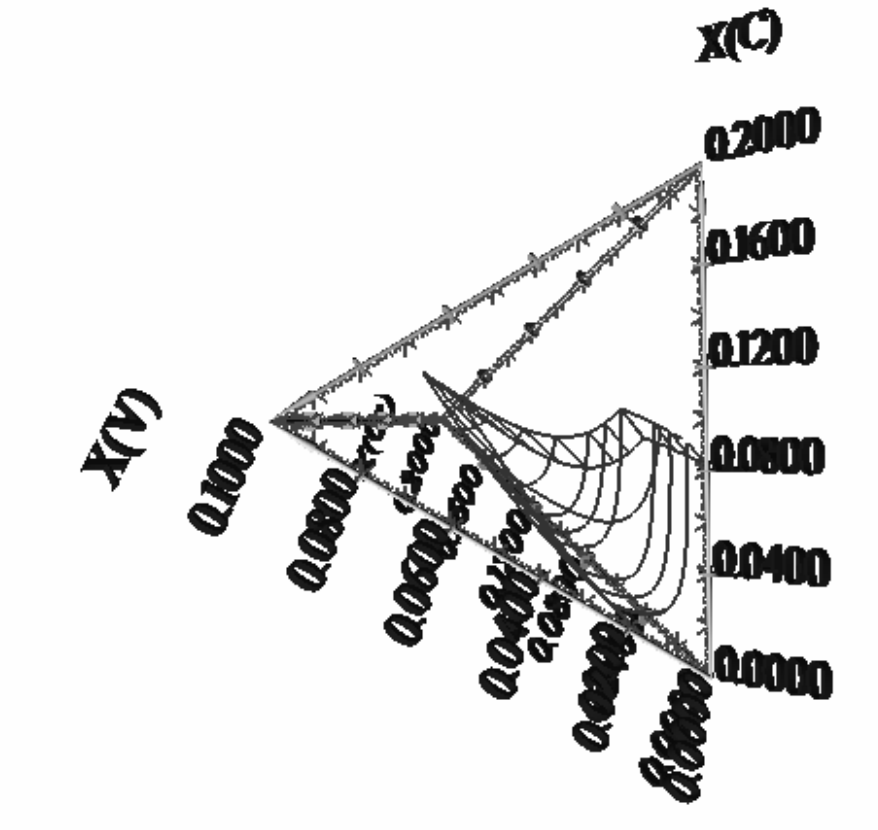

€ 旅客 15:18 ŋ, ø s. **EXAMEVIEW** [tc...

> 图 Microsoft Pow... where, consolid the state of the state of the state of the state of the state of the state of the state of the

Temp  $\blacksquare$  trex47

© Eudora - [Brit... H<sub>start</sub>

**Ready** 

## **Scheil Simulation with Interstitial Back Diffusion**

 Thermo-Calc version S on Linux Copyright (1993,2007) Foundation for Computational Thermodynamics, Stockholm, Sweden Double precision version linked at 25-05-08 11:43:58 Only for use at TCSAB Local contact Annika Hovmark SYS:SYS:SYS:SYS:SYS:SYS:SYS:SYS: **@@** SYS: **@@** SYS: **@@ Scheil solidification with C back diffusion (ScheiC) in solid phases** SYS: **@@** and SYS: **@@ comparison with simple Scheil and equilibrium calculations** SYS: **@@** SYS: **set-log ex48,,,** SYS: **@@ use system command delete old exp files if any** SYS: **@@ for unix** SYS: **@rm \*.exp** SYS: **@@ for pc** SYS: **@@del \*.exp** SYS: **@@** SYS: **@@ first do ScheiC by assigning C as fast diffuse element** SYS: **@@ plot solidification and microsegregation diagram and save them** SYS: **@@ to files** SYS: **@@** SYS: **go sc** ... the command in full is GOTO MODULE SCHEIL\_GULLIVER SIMULATION MODULE VERSION 4.0 ........................................................... . . 1. Start new simulation . 2. Open old file and plot diagram . . 3. Open old file and make another simulation . . . ........................................................... Select option /1/: **1** THERMODYNAMIC DATABASE module running on UNIX / KTH Current database: TCS Steels/Fe-Alloys Database v6 VA DEFINED IONIC\_LIQ:Y L12\_FCC B2\_BCC B2\_VACANCY HIGH\_SIGMA REJECTED Database /TCFE6/: **ptern** Current database: TCS Public Ternary Alloys TDB v1 VA DEFINED Major element or alloy: **fe** Composition input in mass (weight) percent? /Y/: **Y** 1st alloying element: **c 1** 2nd alloying element: **cr 10** Next alloying element: Temperature (C) /2000/: **2000** VA DEFINED REINITIATING GES5 ..... ... the command in full is DEFINE\_ELEMENTS FE DEFINED ... the command in full is DEFINE\_ELEMENTS C DEFINED ... the command in full is DEFINE\_ELEMENTS CR DEFINED This database has following phases for the defined system LIQUID:L  $\text{FCC\_A1}$  BCC\_A2 HCP\_A3 GRAPHITE GRAPHITE SIGMA CEMENTITE M3C2 M7C3 M23C6 V3C2 Reject phase(s) /NONE/: **NONE** Restore phase(s): /NONE/: **NONE**

........................................................

The following phases are retained in this system:

LIQUID:L  $\text{FCC\_A1}$  BCC\_A2 HCP\_A3 GRAPHITE SIGMA CEMENTITE M3C2 M3C2  $W33C6$   $V3C2$  ........................................................ OK? /Y/: **Y** ELEMENTS ..... SPECIES ...... PHASES ....... ... the command in full is AMEND\_PHASE\_DESCRIPTION ... the command in full is AMEND\_PHASE\_DESCRIPTION ... the command in full is AMEND\_PHASE\_DESCRIPTION ... the command in full is AMEND\_PHASE\_DESCRIPTION ... the command in full is AMEND PHASE DESCRIPTION PARAMETERS ... FUNCTIONS .... List of references for assessed data 'Alan Dinsdale, SGTE Data for Pure Elements, Calphad Vol 15(1991) p 317 -425, also in NPL Report DMA(A)195 Rev. August 1990' 'J-O Andersson, Calphad Vol 11 (1987) p 271-276, TRITA 0314; C-CR' 'P. Gustafson, Scan. J. Metall. vol 14, (1985) p 259-267 TRITA 0237 (1984);  $C-FF'$  'J-O Andersson, B. Sundman, CALPHAD Vol 11, (1987), p 83-92 TRITA 0270 (1986); CR-FE' 'Byeong-Joo Lee, unpublished revision (1991); C-Cr-Fe-Ni' 'Pingfang Shi (2006), TCS PTERN Public Ternary Alloys Database, v1.2; Modified L0(BCC,Fe,C) and L0(BCC,Cr,C) parameters at high temperatures.' 'J-O Andersson, Met. Trans A, Vol 19A, (1988) p 627-636 TRITA 0207 (1986);  $C-CR-FE'$  'W. Huang, TRITA-MAC 441 (1990), Fe-Mn-V-C '  $-OK -$ Should any phase have a miscibility gap check? /N/: **N** ... the command in full is SET\_ALL\_START\_VALUES Forcing automatic start values Automatic start values will be set Calculated liquidus temperature is 1441.00(C) Please enter simulation conditions ! Temperature step (C) /1/: **1** Default stop point? /Y/: **Y** Fast diffusing components: /NONE/: **C** Allow BCC  $\rightarrow$  FCC ?  $/N$ : **N** Buffer-saving file name /scheil/: **tcex48a** ... the command in full is ADD\_INITIAL\_EQUILIBRIUM ... the command in full is ADVANCED\_OPTIONS ... the command in full is STEP\_WITH\_OPTIONS Phase Region from 1714.15 for: LIQUID Calculated 4 equilibria Phase Region from 1713.15 for: LIQUID FCC\_A1#1 Calculated 111 equilibria Phase Region from 1605.28 for: FCC\_A1#1 \*\*\* Buffer saved on file: tcex48a.POLY3 POSTPROCESSOR VERSION 3.2 , last update 2002-12-01 Setting automatic diagram axis ... the command in full is ENTER\_SYMBOL ... the command in full is MAKE\_EXPERIMENTAL\_DATAFI An EXP file tcex48a\_EQ.EXP has been created to store the equilibrium solidification results.

... the command in full is READ\_WORKSPACES

 This file contains results from a previous STEP or MAP command. The SAVE command will save the current status of the program but destroy the results from the previous STEP or MAP commands.

 ... the command in full is STEP\_WITH\_OPTIONS Solidification starts at 1714.15 K

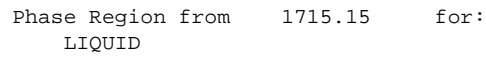

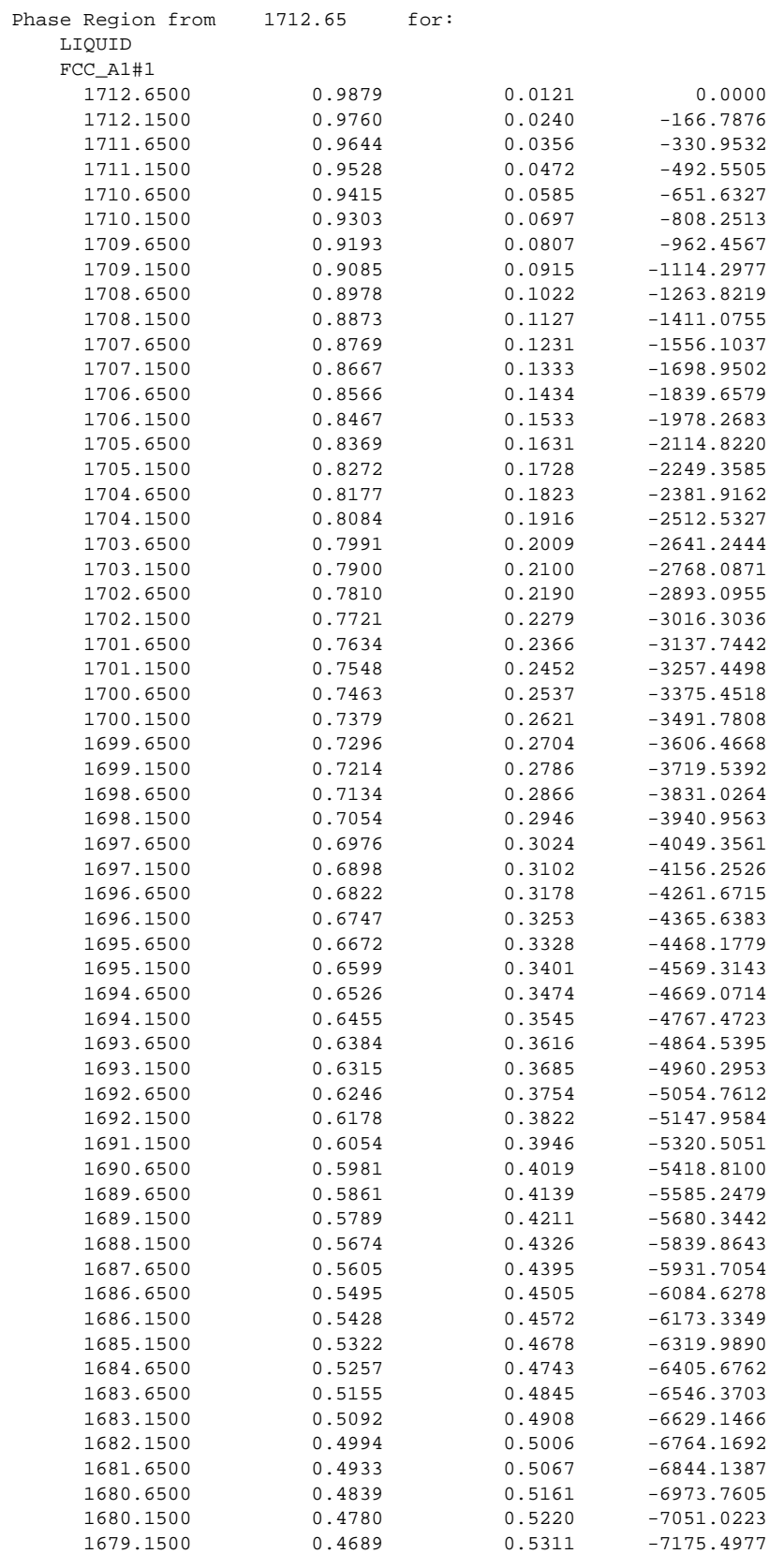

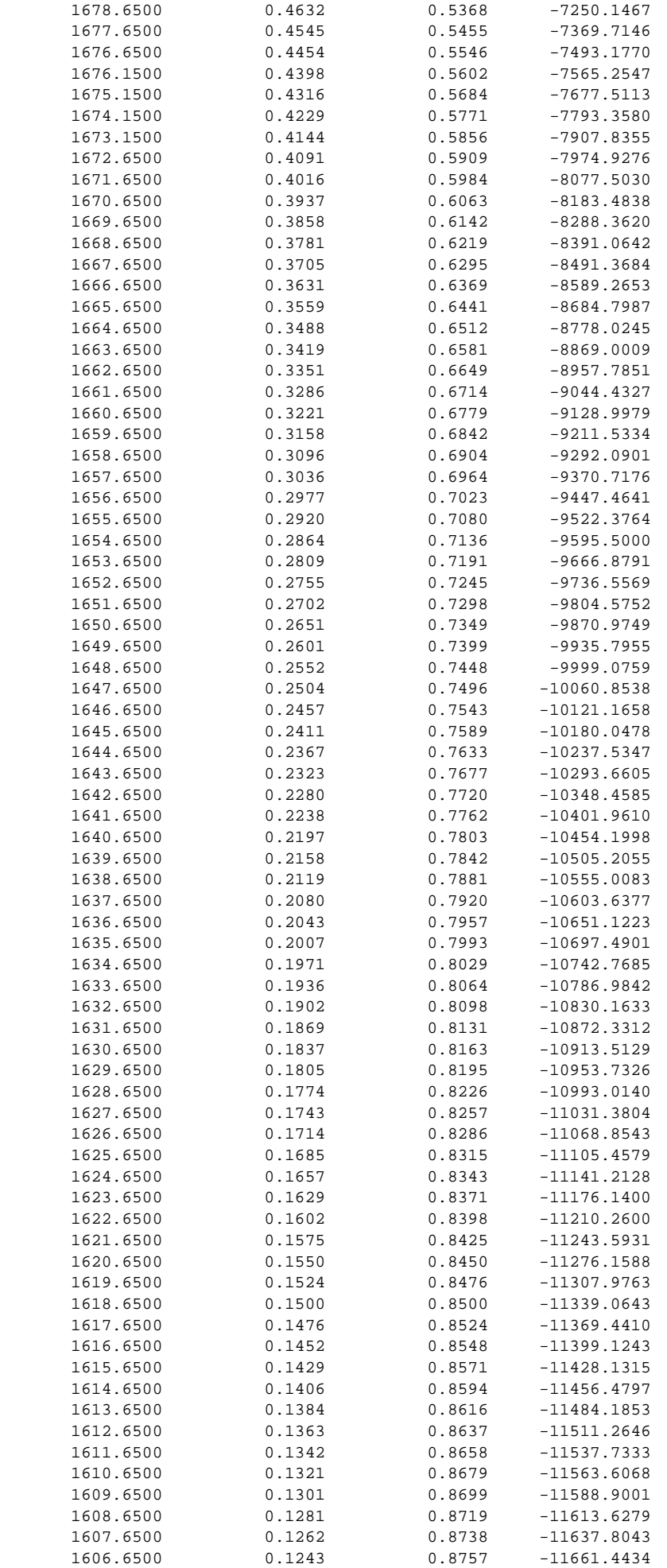

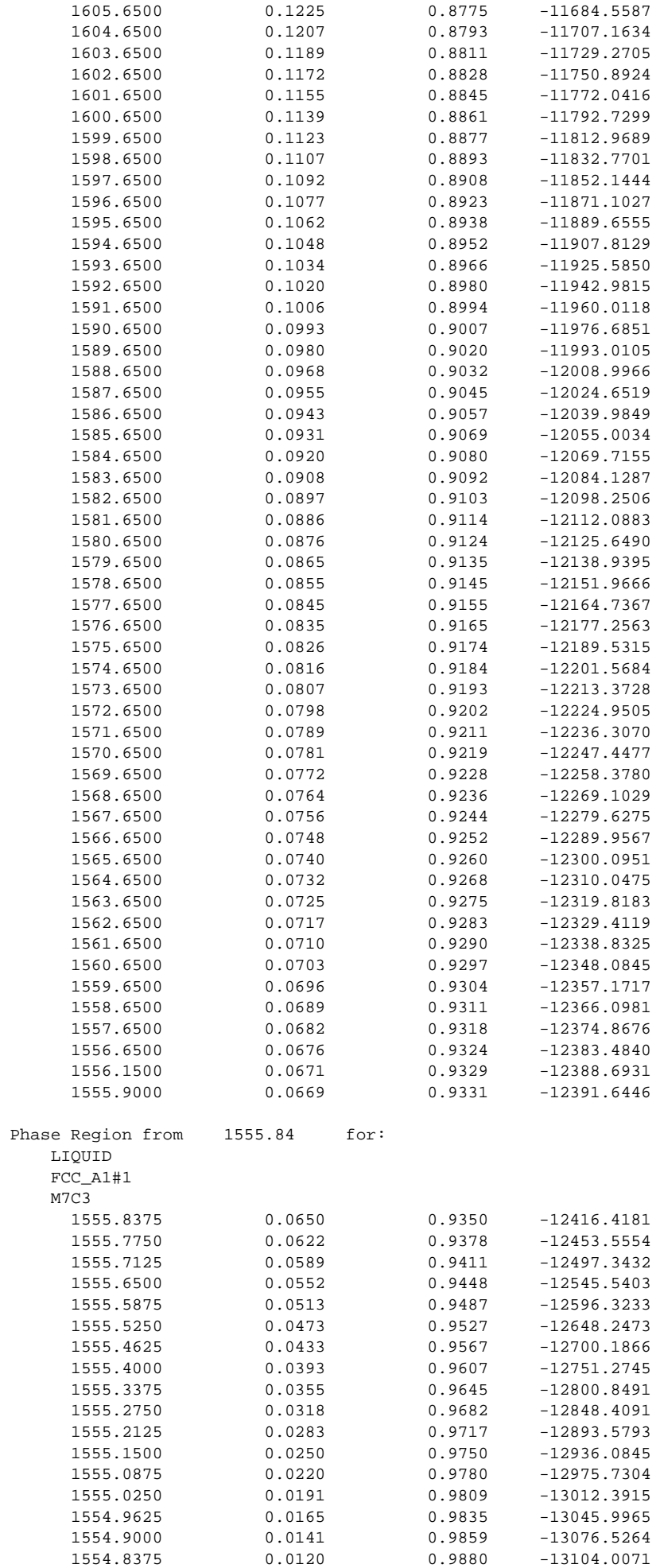

```
 1554.7750 0.0101 0.9899 -13128.5059
                                      0.9916 -13150.1271
  *** Buffer saved on file tcex48a.POLY3
  POSTPROCESSOR VERSION 3.2 , last update 2002-12-01
 Setting automatic diagram axis
    ... the command in full is APPEND_EXPERIMENTAL_DATA
Hard copy of the diagram? /N/: N
Save coordinates of curve on text file? /N/: y
File name /scheil/: tcex48a
  POSTPROCESSOR VERSION 3.2 , last update 2002-12-01
 Setting automatic diagram axis
    ... the command in full is MAKE_EXPERIMENTAL_DATAFI
   ... the command in full is APPEND_EXPERIMENTAL_DATA
    ... the command in full is SET_LABEL_CURVE_OPTION
Any more diagrams? /Y/: Y
   ...........................................................
        The following axis variables are available
             T --- Temperature in Celsius
         NL/BL --- Mole/mass fraction of liquid
         NS/BS --- Mole/mass fraction of all solid phases
 NS(ph)/BS(ph) --- Mole/mass fraction of a solid phase
      W(ph,el) --- Weight fraction of an element in a phase
      X(ph,el) --- Mole fraction of an element in a phase
      Y(ph,el) --- Site fraction of an element in a phase
     NN(ph,el) --- Distribution of an element in a phases
        NH/BH --- Heat release and Latent heat per mole/gram
        CP/BCP --- Apparent heat capacity per mole/gram
   "el" and "ph" are name of element and phase, respectively
     "*" can be used as a wild character for "el" and "ph"
   ..........................................................
X-axis Variable: ns(fcc)
Y-axis Variable: w(fcc,cr)
  POSTPROCESSOR VERSION 3.2 , last update 2002-12-01
 Setting automatic diagram axis
Zoom in? /N/: N
Hard copy of the diagram? /N/: N
Save coordinates of curve on text file? /N/: y
File name: /scheil/: tcex48b
  POSTPROCESSOR VERSION 3.2 , last update 2002-12-01
 Setting automatic diagram axis
   ... the command in full is MAKE_EXPERIMENTAL_DATAFI
   ... the command in full is APPEND_EXPERIMENTAL_DATA
  ... the command in full is SET LABEL CURVE OPTION
Any more diagrams? /Y/: N
SYS: @@
SYS: @@ Ignore back diffusion of C in solids and do Scheil with the same alloy
SYS: @@ by choosing option 3 from the Scheil simulation option list.
SYS: @@ also plot solidification and microsegregation diagrams
SYS: @@ save them to files
SYS: @@
SYS: @?<Hit_return_to_continue>
SYS: go sc
   ... the command in full is GOTO_MODULE
        SCHEIL GULLIVER SIMULATION MODULE VERSION 4.0
  ...........................................................
 . .
  . 1. Start new simulation .
         2. Open old file and plot diagram
```
. 3. Open old file and make another simulation .

 . . ........................................................... Select option /3/: **3** File name /tcex48a.POLY3/: **tcex48a.POLY3** Mass (weight) percent of  $C / 1$ /:  $1$ Mass (weight) percent of CR /10/: **10** Temperature (C) /1441/: **1700** ... the command in full is SET\_ALL\_START\_VALUES Forcing automatic start values Automatic start values will be set Calculated liquidus temperature is 1441.00(C) Please enter simulation conditions ! Temperature step  $(C) / 1$ :  $1$ Default stop point? /Y/: **Y** Fast diffusing components: /NONE/: **NONE** Buffer-saving file name /tcex48a.POLY3/: **tcex48b** ... the command in full is ADD INITIAL EQUILIBRIUM ... the command in full is ADVANCED\_OPTIONS ... the command in full is STEP WITH OPTIONS Phase Region from 1714.15 for: LIQUID Calculated 4 equilibria Phase Region from 1713.15 for: LIQUID FCC\_A1#1 Calculated 111 equilibria Phase Region from 1605.28 for: FCC\_A1#1 \*\*\* Buffer saved on file: tcex48b.POLY3 POSTPROCESSOR VERSION 3.2 , last update 2002-12-01 Setting automatic diagram axis ... the command in full is ENTER\_SYMBOL ... the command in full is MAKE\_EXPERIMENTAL\_DATAFI An EXP file tcex48b\_EQ.EXP has been created to store the equilibrium solidification results. ... the command in full is READ\_WORKSPACES This file contains results from a previous STEP or MAP command. The SAVE command will save the current status of the program but destroy the results from the previous STEP or MAP commands. ... the command in full is ADD\_INITIAL\_EQUILIBRIUM Phase Region from 1714.15 for: LIQUID Calculated 4 equilibria Phase Region from 1713.15 for: LIQUID FCC\_A1#1 Calculated 176 equilibria Phase Region from 1540.21 for: LIQUID FCC\_A1#1 M7C3 Calculated 67 equilibria \*\*\* Buffer saved on file: tcex48b.POLY3 POSTPROCESSOR VERSION 3.2 , last update 2002-12-01 Setting automatic diagram axis ... the command in full is APPEND\_EXPERIMENTAL\_DATA

Hard copy of the diagram? /N/: **N**

```
Save coordinates of curve on text file? /N/: y
File name /scheil/: tcex48c
  POSTPROCESSOR VERSION 3.2 , last update 2002-12-01
 Setting automatic diagram axis
    ... the command in full is MAKE_EXPERIMENTAL_DATAFI
    ... the command in full is APPEND_EXPERIMENTAL_DATA
    ... the command in full is SET_LABEL_CURVE_OPTION
Any more diagrams? /Y/: Y
   ...........................................................
        The following axis variables are available
             T --- Temperature in Celsius
         NL/BL --- Mole/mass fraction of liquid
         NS/BS --- Mole/mass fraction of all solid phases
 NS(ph)/BS(ph) --- Mole/mass fraction of a solid phase
      W(ph,el) --- Weight fraction of an element in a phase
      X(ph,el) --- Mole fraction of an element in a phase
      Y(ph,el) --- Site fraction of an element in a phase
     NN(ph,el) --- Distribution of an element in a phases
         NH/BH --- Heat release and Latent heat per mole/gram
        CP/BCP --- Apparent heat capacity per mole/gram
   "el" and "ph" are name of element and phase, respectively
      "*" can be used as a wild character for "el" and "ph"
   ..........................................................
X-axis Variable: ns(fcc_a1)
Y-axis Variable: w(fcc_a1,cr)
  POSTPROCESSOR VERSION 3.2 , last update 2002-12-01
 Setting automatic diagram axis
Zoom in? /N/: N
Hard copy of the diagram? /N/: N
Save coordinates of curve on text file? /N/: y
File name: /scheil/: tcex48d
  POSTPROCESSOR VERSION 3.2 , last update 2002-12-01
 Setting automatic diagram axis
   ... the command in full is MAKE EXPERIMENTAL DATAFI
    ... the command in full is APPEND_EXPERIMENTAL_DATA
    ... the command in full is SET_LABEL_CURVE_OPTION
Any more diagrams? /Y/: n
SYS:
SYS: @?<Hit_return_to_continue>
SYS: @@ calculate simple equilibrium solidification of the same alloy
SYS: @@ and compare the results with those of Scheil and ScheiC
SYS: go p-3
   ... the command in full is GOTO_MODULE
POLY_3: read tcex48b
   ... the command in full is READ_WORKSPACES
POLY_3: l-c
    ... the command in full is LIST_CONDITIONS
 T=1714.15, W(CR)=WCR, W(C)=WC, P=1E5, N=1
 DEGREES OF FREEDOM 0
POLY_3: l-e
   ... the command in full is LIST_EQUILIBRIUM
Output file: /SCREEN/:
Options /VWCS/: VWCS
 Output from POLY-3, equilibrium = 1, label A0 , database: PTERN
 Conditions:
 T=1714.15, W(CR)=WCR, W(C)=WC, P=1E5, N=1
 DEGREES OF FREEDOM 0
 Temperature 1714.15 K (1441.00 C), Pressure 1.000000E+05
 Number of moles of components 1.00000E+00, Mass in grams 5.34983E+01
 Total Gibbs energy -1.01561E+05, Enthalpy 6.61733E+04, Volume 7.88681E-06
```
 Component Moles W-Fraction Activity Potential Ref.stat C 4.4541E-02 1.0000E-02 3.1364E-03 -8.2160E+04 SER CR 1.0289E-01 1.0000E-01 2.9156E-04 -1.1602E+05 SER FE 8.5257E-01 8.9000E-01 8.4630E-04 -1.0083E+05 SER LIQUID Status ENTERED Driving force 0.0000E+00 Moles 1.0000E+00, Mass 5.3498E+01, Volume fraction 1.0000E+00 Mass fractions: FE 8.90000E-01 CR 1.00000E-01 C 1.00000E-02 POLY\_3: **rei** ... the command in full is REINITIATE\_MODULE POLY\_3: **s-c t=1717.15 w(cr)=0.1 w(c)=0.01 p=1e5 n=1** ... the command in full is SET\_CONDITION POLY\_3: **c-e** ... the command in full is COMPUTE\_EQUILIBRIUM Using global minimization procedure Calculated 7985 grid points in 0 s Found the set of lowest grid points in 0 s Calculated POLY solution 0 s, total time 0 s<br>POLY\_3: **s-a-v 1 t 500 1717.15 10**  ... the command in full is SET\_AXIS\_VARIABLE POLY\_3: **advanced** ... the command in full is ADVANCED\_OPTIONS Which option? /STEP\_AND\_MAP/: **break-condition** Break condition:  $np(\bar{1}iq)=0$ POLY\_3: **sa tcex48c y** ... the command in full is SAVE\_WORKSPACES POLY\_3: **step** ... the command in full is STEP\_WITH\_OPTIONS Option? /NORMAL/: **NORMAL** No initial equilibrium, using default Step will start from axis value 1717.15 Global calculation of initial equilibrium ....OK Phase Region from 1717.15 for: LIQUID Global check of adding phase at 1.71315E+03 Calculated 3 equilibria Phase Region from 1713.15 for: LIQUID FCC\_A1#1 Global test at 1.63715E+03 .... OK Global check of removing phase at 1.60528E+03 Calculated 14 equilibria Phase Region from 1605.28 for: FCC\_A1#1 Calculated 4 equilibria \*\*\* Buffer saved on file: tcex48c.POLY3 POLY\_3: **po** ... the command in full is POST POLY-3 POSTPROCESSOR VERSION 3.2 , last update 2002-12-01 Setting automatic diagram axis POST: **@@ define a function to get amount of solids** POST: **ent fun fs=1-np(liq);**  ... the command in full is ENTER\_SYMBOL POST: **@@ plot solidification diagram** POST: **s-d-a x fs** ... the command in full is SET\_DIAGRAM\_AXIS POST: **s-d-a y t-c** ... the command in full is SET\_DIAGRAM\_AXIS POST: **ap-e y tcex48a.exp tcex48c.exp 0; 1; 0; 1;** ... the command in full is APPEND\_EXPERIMENTAL\_DATA POST: **s-a-te x n** ... the command in full is SET\_AXIS\_TEXT\_STATUS AXIS TEXT : **Mole Fraction of Fcc** POST: **s-s y n 1160 1460** ... the command in full is SET\_SCALING\_STATUS POST: **set-title example 48e** POST: **pl** ... the command in full is PLOT\_DIAGRAM

```
PLOTFILE : /SCREEN/:
POST:
POST:@?
POST:
POST: @@ plot microsegregation which represent the composition profile
POST: @@ of the solid. For equilibrium solidification
POST: @@ there is no solute segregation and the composition of
POST: @@ solidified solid is uniform.
POST: s-d-a x fs
   ... the command in full is SET_DIAGRAM_AXIS
POST: s-d-a y w(cr)
   ... the command in full is SET_DIAGRAM_AXIS
   Warning: maybe you should use MASS_FRACTION CR instead of W(CR)
POST: ap-e y tcex48b.exp tcex48d.exp 0; 1; 0; 1;
   ... the command in full is APPEND_EXPERIMENTAL_DATA
POST: s-a-te x n
 ... the command in full is SET_AXIS_TEXT_STATUS
AXIS TEXT : Mole Fraction of Fcc
POST: s-s y n 0.075 0.15
 ... the command in full is SET_SCALING_STATUS
POST: set-title example 48f
POST: pl
  ... the command in full is PLOT DIAGRAM
PLOTFILE : /SCREEN/:
POST:
POST:
POST: @?<Hit_return_to_continue>
POST: set-inter
  ... the command in full is SET_INTERACTIVE_MODE
POST: CPU time 13 seconds
```
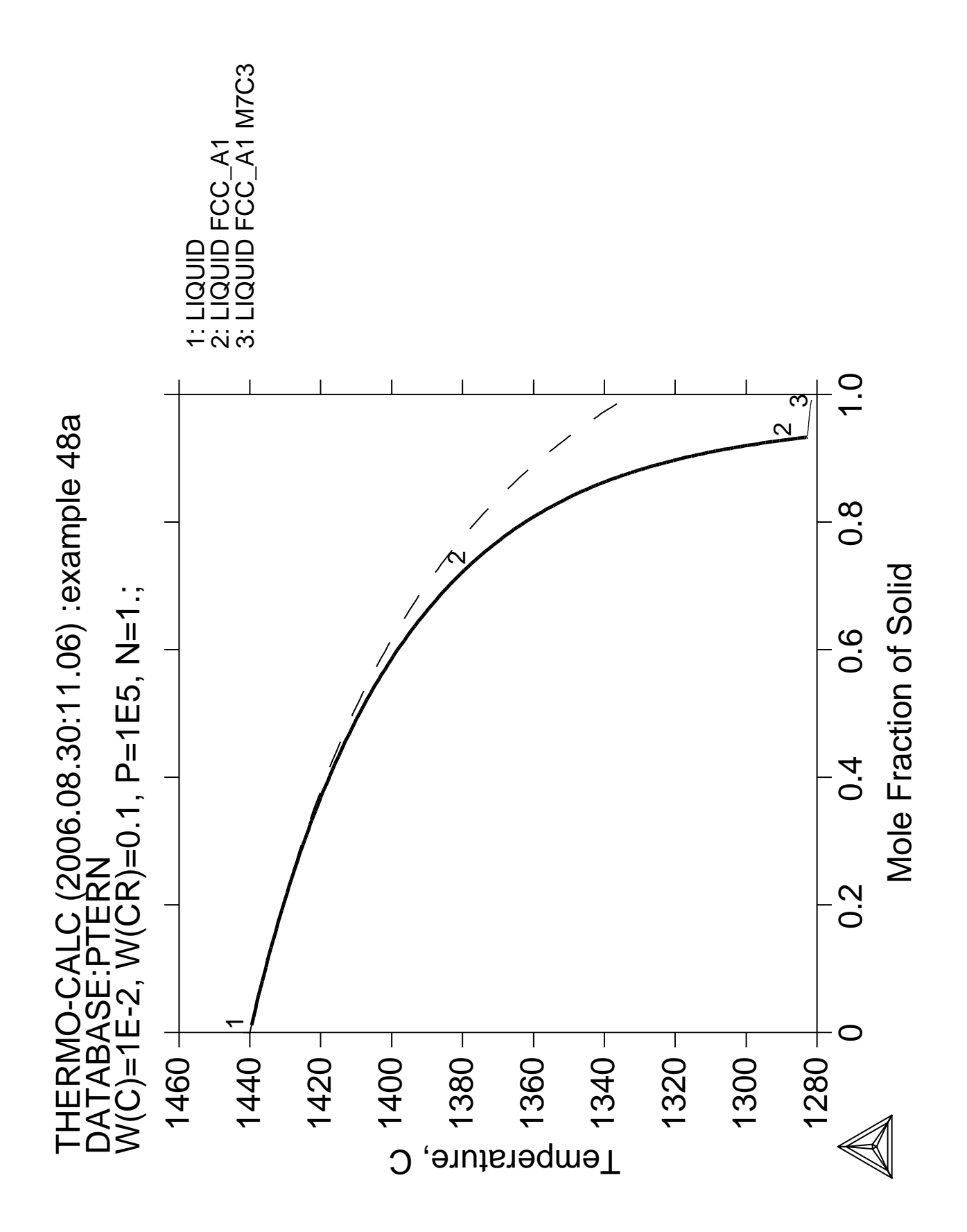

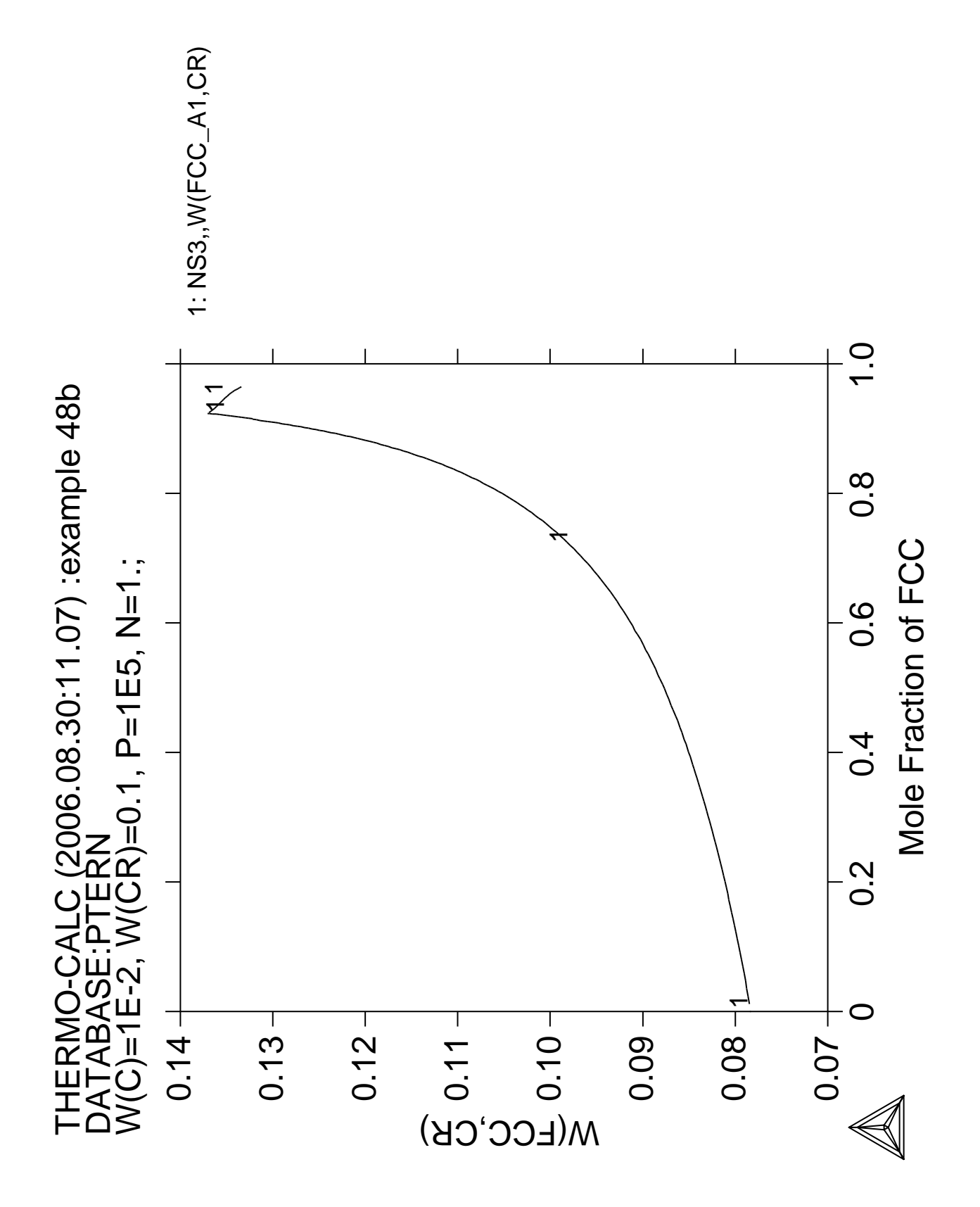

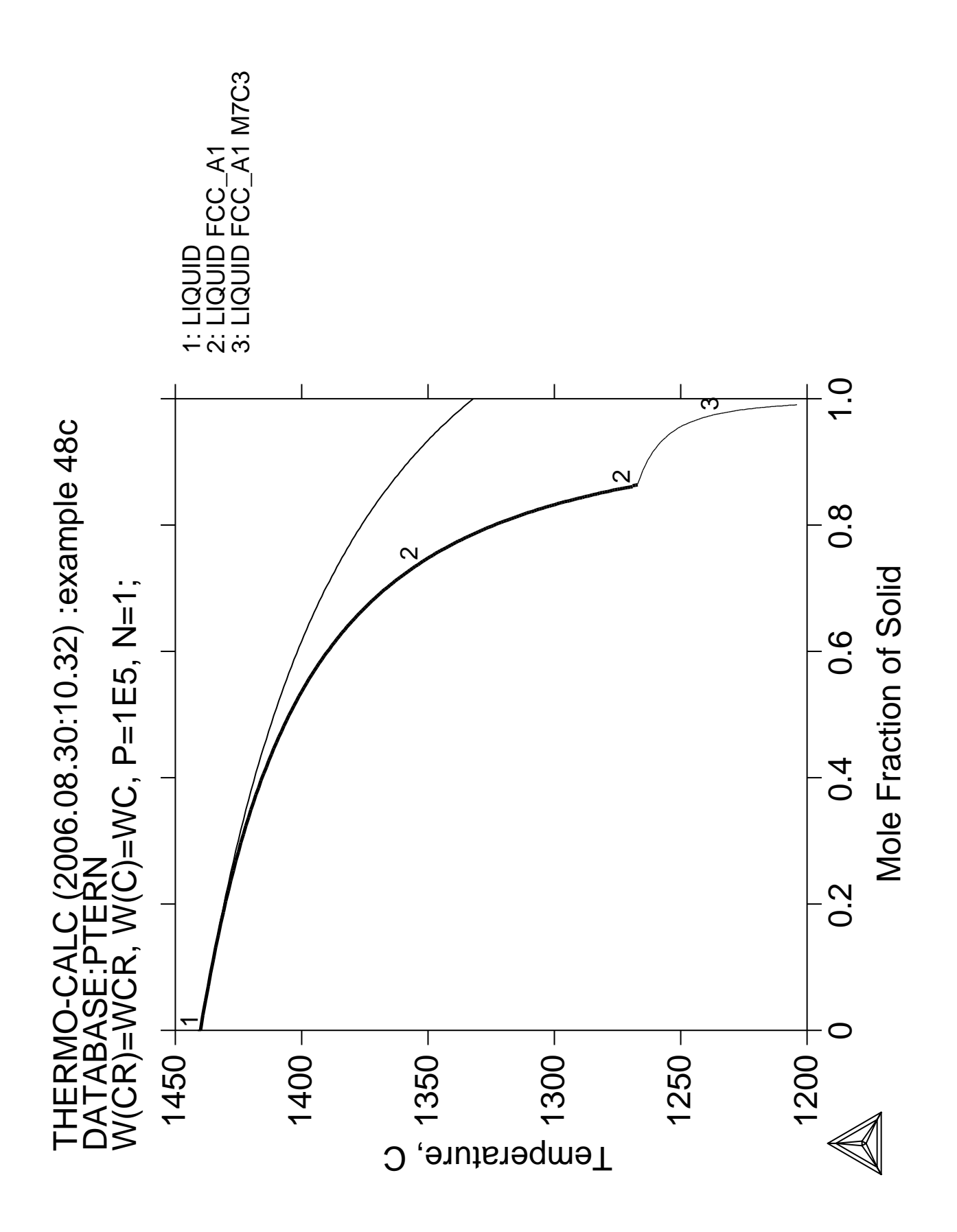

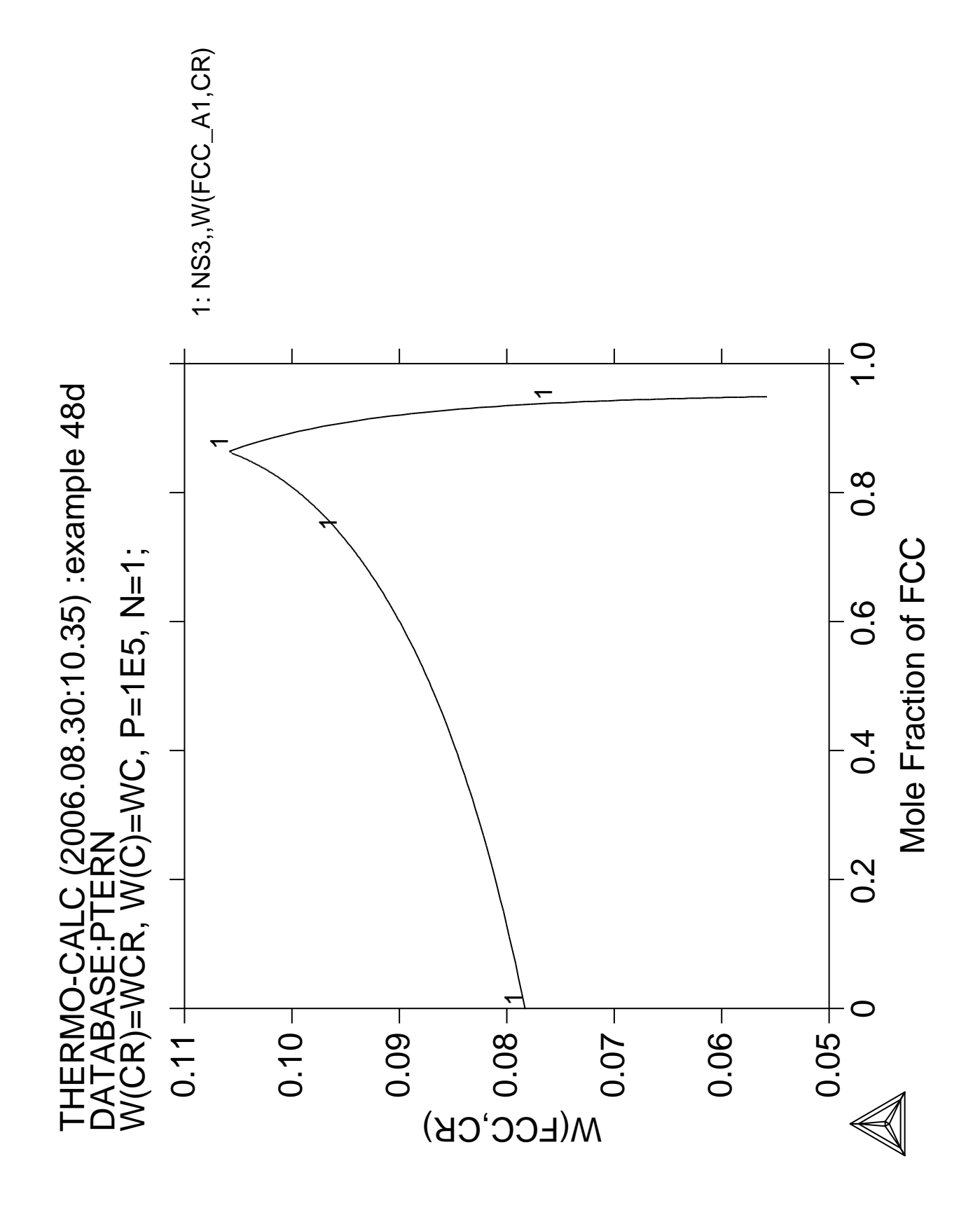

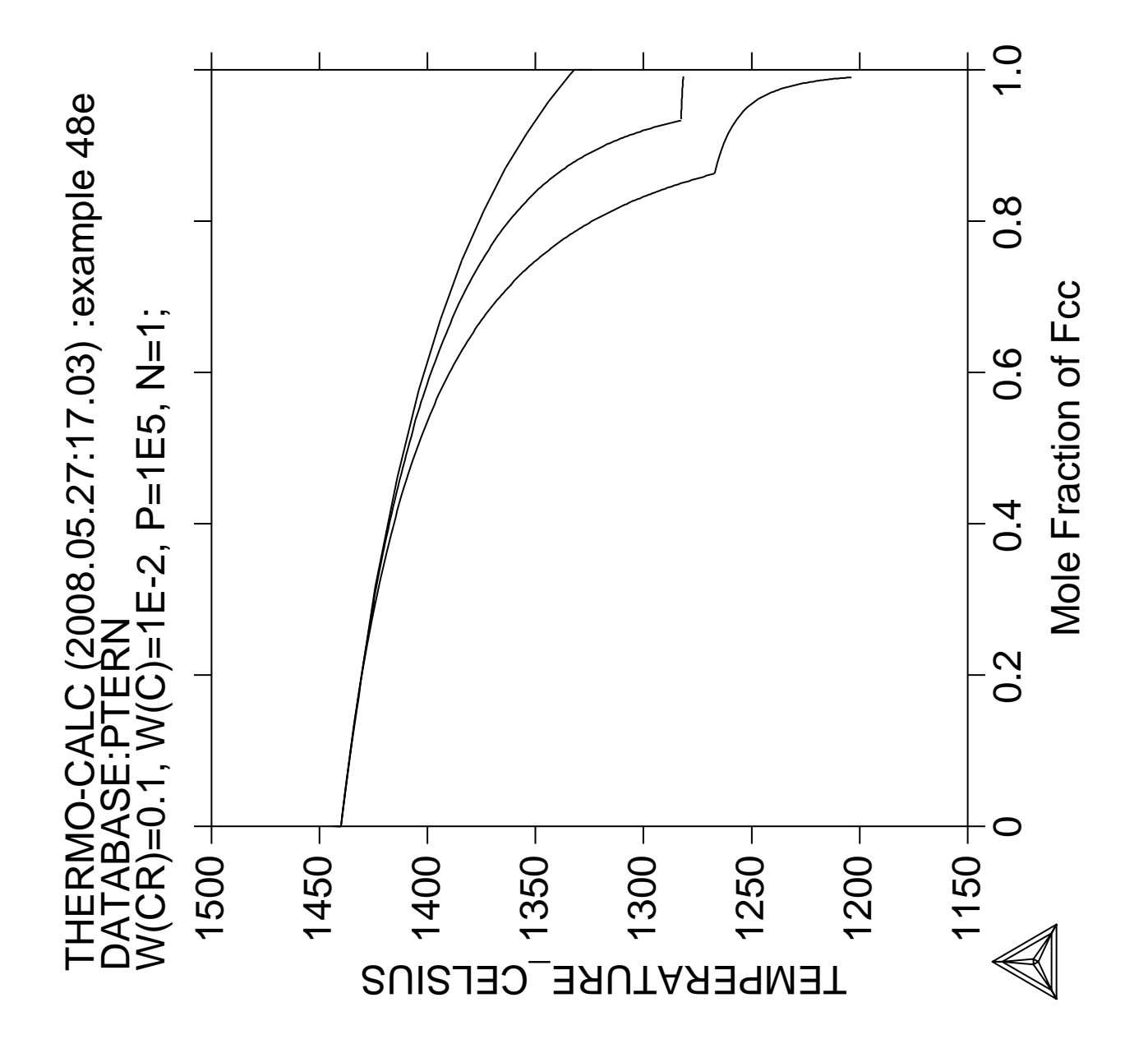

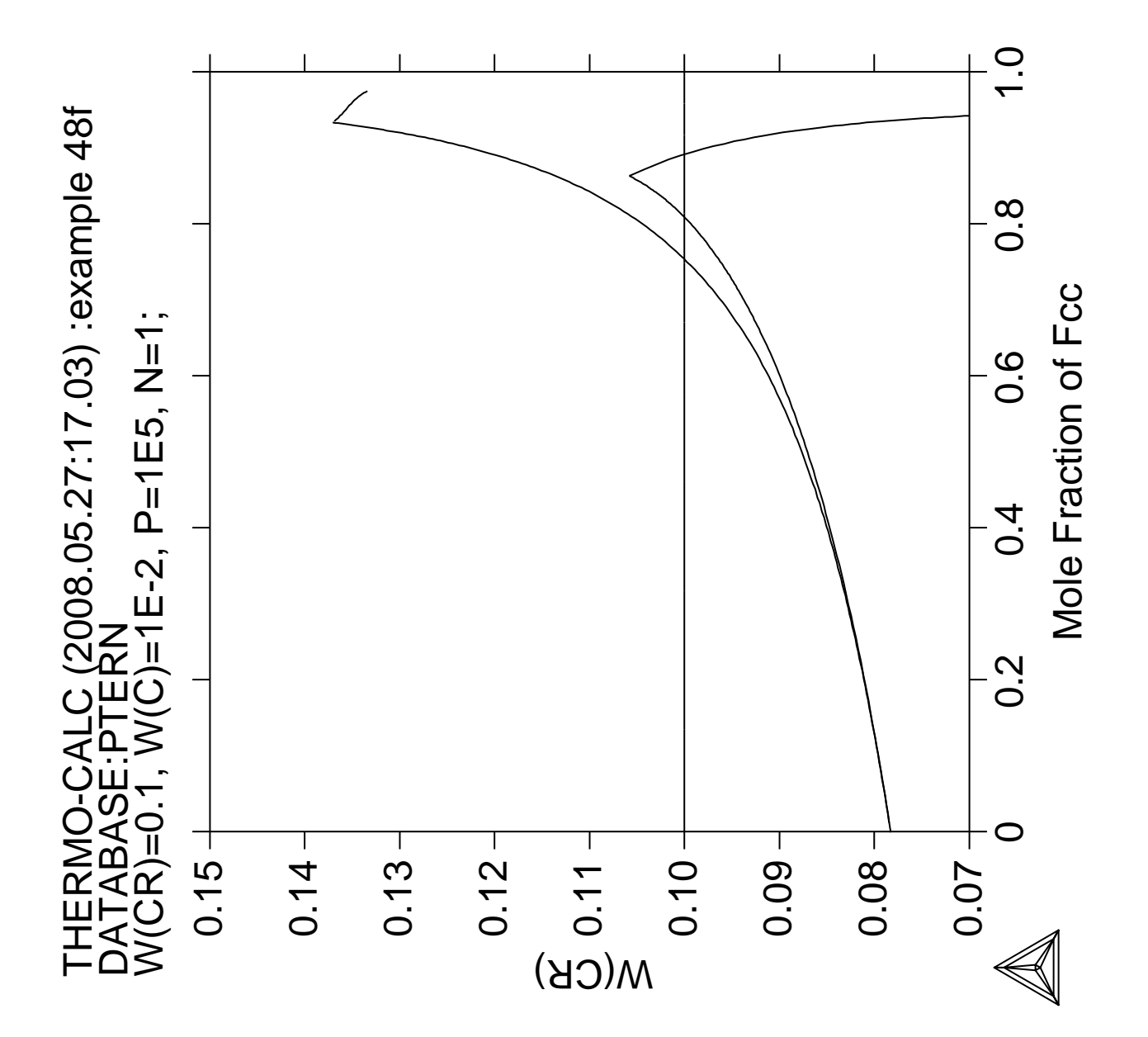

**Quasichemical Model via G-E-S**

 Thermo-Calc version S on Linux Copyright (1993,2007) Foundation for Computational Thermodynamics, Stockholm, Sweden Double precision version linked at 25-05-08 11:43:58 Only for use at TCSAB Local contact Annika Hovmark SYS:SYS:SYS:SYS:SYS:SYS:SYS:SYS: **@@** SYS: **@@** SYS: **@@ Example showing entering parameter for FACT quasichemical liquid model** SYS: **@@ and calculating the sulfur activity** SYS: SYS: **set-log ex49,,,** SYS: SYS: **go gibbs** ... the command in full is GOTO\_MODULE GIBBS ENERGY SYSTEM version 5.2 First version released 1-Jan-78, last update 20-Nov-2007 GES: **ent-el /- VA CU S** ... the command in full is ENTER\_ELEMENT THERMODYNAMIC DATABASE module running on UNIX / KTH Current database: TCS Steels/Fe-Alloys Database v6 VA DEFINED IONIC LIQ:Y L12 FCC B2 BCC B2\_VACANCY HIGH\_SIGMA REJECTED GES: **am\_el\_d /- ELECTRON\_GAS 0.0000E+00 0.0000E+00 0.0000E+00 1** ... the command in full is AMEND\_ELEMENT\_DATA GES: **am\_el\_d VA VACUUM**  $\overline{O}$  **0.0000E+00 0.0000E+00 0.0000E+00 1**  ... the command in full is AMEND\_ELEMENT\_DATA GES: **am\_el\_d CU FCC\_A1** <sup>-</sup> 6.3546E+01 5.0041E+03 3.3150E+01 1 ... the command in full is AMEND\_ELEMENT\_DATA GES: **am\_el\_d S FC\_ORTHORHOMBIC 3.2066E+01 0.0000E+00 0.0000E+00 1** ... the command in full is AMEND\_ELEMENT\_DATA  $CFC$ : GES: GES: **@@ The quasichemical model requires species entered with the** GES: **@@ stoichiometry. The factor 2/ZZ is needed** GES: **@@ for the pure elements and 1/ZZ for the compounds.** GES: **@@ For Cu ZZ=0.9294 and 2/ZZ\_Cu=2.15193** GES: **@@ For S ZZ=1.8366 and 2/ZZ\_S=1.08897** GES: **@@ For CuS the stoichiometries are thus 1/ZZ\_Cu=1.07596 and** GES: **@@ 1/ZZ\_S=0.54448** GES: GES: **enter-specie CUQ CU2.15193** ... the command in full is ENTER\_SPECIES GES: **enter-specie CUQS CU1.07596S0.54448** ... the command in full is ENTER\_SPECIES GES: **enter-specie S2** S2 ... the command in full is ENTER\_SPECIES GES: **enter-specie SQ S1.08897** ... the command in full is ENTER\_SPECIES GES: GES: GES: **@@ The Gibbs energy difference between FCC-Cu and quasichemical liquid-Cu** GES: GES: **ent-sym fun GQCU 2.98150E+02 +16547-7.6815\*T; 6.00000E+03 N** ... the command in full is ENTER\_SYMBOL GES: GES: GES: **@@ The Gibbs energy difference between GAS-S and quasichemical liquid-S** GES:<br>GES: ent-sym fun GOS GES: **ent-sym fun GQS 2.98150E+02 -65357+165.396\*T-13.513\*T\*LN(T);** ... the command in full is ENTER\_SYMBOL<br>GH TEMPERATURE LIMIT /6000/: 6.00000E+03 HIGH TEMPERATURE LIMIT /6000/: **6.00000E+03 N** GES: GES: GES: GES: **@@ Gibbs energies for the pure elements and gases refered to SER**<br>GES: **ent-sym fun GHSERCU** 2.98150E+02 -7770.458+130.4854 GES: **ent-sym fun GHSERCU 2.98150E+02 -7770.458+130.485403\*T** ... the command in full is ENTER\_SYMBOL & **-24.112392\*T\*LN(T)-.00265684\*T\*\*2+1.29223E** & **-07\*T\*\*3+52478\*T\*\*(-1); 1.35802E+03 Y**

FUNCTION: **-13542.33+183.804197\*T-31.38\*T\*LN(T)+3.64643E+29\*T\*\*(-9);**<br>HIGH TEMPERATURE LIMIT /6000/: **3.20000E+03 N** HIGH TEMPERATURE LIMIT /6000/: **3.20000E+03 N** GES: **ent-sym fun GS2GAS 2.98150E+02 +117374.548+2.98629558\*T** ... the command in full is ENTER\_SYMBOL  $\frac{1}{2}$  -34.09678\*T\*LN(T) -.002325464\*T\*\*2+1.85480167E-07\*T\*\*3 & **+128593.6\*T\*\*(-1); 1.00000E+03 Y** FUNCTION: **+117352.438+2.50383258\*T-34.04744\*T\*LN(T)-.0021150245\*T\*\*2** & **+9.16602333E-08\*T\*\*3+175718.45\*T\*\*(-1); 3.40000E+03 Y** FUNCTION: **+124361.091+14.5182895\*T-36.1923\*T\*LN(T)-5.930925E-04\*T\*\*2** & **-7.54259333E-09\*T\*\*3-7484105\*T\*\*(-1); 6.00000E+03 N** GES: **ent-sym fun GSSLIQ 2.98150E+02 -4001.549+77.889686\*T** ... the command in full is ENTER\_SYMBOL & **-15.504\*T\*LN(T)-.018629\*T\*\*2-2.4942E-07\*T\*\*3** & **-113945\*T\*\*(-1); 3.88360E+02 Y** FUNCTION: **-5285183.35+118449.585\*T-19762.4\*T\*LN(T)+32.79275\*T\*\*2** & **-.0102214167\*T\*\*3+2.646735E+08\*T\*\*(-1); 4.28150E+02 Y** FUNCTION: **-8174995.23+319914.078\*T-57607.3\*T\*LN(T)+135.3045\*T\*\*2** & **-.0529973333\*T\*\*3; 4.32250E+02 Y** FUNCTION: **-219408.801+7758.83993\*T-1371.85\*T\*LN(T)+2.845035\*T\*\*2** & **-.00101380333\*T\*\*3; 4.53150E+02 Y** FUNCTION: **+92539.872-1336.36627\*T+202.958\*T\*LN(T)-.2531915\*T\*\*2** & **+5.18835E-05\*T\*\*3-8202200\*T\*\*(-1); 7.17000E+02 Y** FUNCTION: **-6889.972+176.35482\*T-32\*T\*LN(T); 1.30000E+03 N** GES: **ent-sym fun GCULIQ 2.98150E+02 +12964.84-9.510243\*T** ... the command in full is ENTER\_SYMBOL & **-5.83932E-21\*T\*\*7+GHSERCU ; 1.35802E+03 Y** FUNCTION: **+13495.4-9.920463\*T-3.64643E+29\*T\*\*(-9)+GHSERCU ;** HIGH TEMPERATURE LIMIT /6000/: **3.20000E+03 N** GES: GES: GES: GES: **ent-phase GAS G, 1 S2 ; N N** ... the command in full is ENTER\_PHASE GES: GES: GES: **ent-param G(GAS,S2;0) 2.98150E+02 +GS2GAS +RTLNP ;** ... the command in full is ENTER\_PARAMETER  $G(GAS, S2; 0) - 2 G(FC$  ORTHORHOMBIC,  $S; 0)$ HIGH TEMPERATURE LIMIT /6000/: **6.00000E+03 N** GES: GES: GES: GES: **ent-phase FCC\_A1 , 1 CU ; N N** ... the command in full is ENTER\_PHASE GES: **amend\_phase FCC\_A1 magnetic -3.0 2.80000E-01** ... the command in full is AMEND\_PHASE\_DESCRIPTION GES: GES: GES: **ent-param G(FCC\_A1,CU;0) 2.98150E+02 +GHSERCU; 3.20000E+03 N** ... the command in full is ENTER PARAMETER G(FCC\_A1,CU;0)-G(FCC\_A1,CU;0) GES: GES: GES: GES: **ent-phase QUASI L, 1 CUQ,CUQS,SQ ; N N** ... the command in full is ENTER\_PHASE GES: GES: GES: **@@ The stoichiometry parameter for pure Cu is 2/ZZ,** GES: **@@ the stoichiometry ratio** GES: GES: **ent-param VK(QUASI,CUQ;0) 2.98150E+02 .9294; 6.00000E+03 N** ... the command in full is ENTER\_PARAMETER VK(QUASI,CUQ;0) GES: GES: **@@ The energy parameter for pure Cu (factor is 2/VK)** GES: GES: **ent-param G(QUASI,CUQ;0) 2.98150E+02 +2.15193\*GCULIQ** ... the command in full is ENTER\_PARAMETER G(QUASI,CUQ;0)-2.15193 G(FCC\_A1,CU;0) & **+2.15193\*GQCU ; 6.00000E+03 N** GES: GES: **@@ The Gibbs energy parameter for the molecule CUQS** GES: **@@ (factors 1/ZZ\_cu and 1/ZZ\_s)**

GES: **ent-param G(QUASI,CUQS;0) 2.98150E+02 +1.07596\*GCULIQ** ... the command in full is ENTER\_PARAMETER  $G(QUASI, CUOS;0)-1.07596 G(FCC~A1,CUI;0)-0.54448 G(FC ORTHORHOMBIC,S;0)$ & **+1.075963\*GQCU+.54448\*GSSLIQ ; 6.00000E+03 N** GES: GES: GES: **@@ The stoichiometry parameter for pure S is 2/ZZ** GES: GES: **ent-param VK(QUASI,SQ;0) 2.98150E+02 1.8366; 6.00000E+03 N** ... the command in full is ENTER\_PARAMETER VK(QUASI,SQ;0) GES: GES: **@@ The energy parameter for pure S (factor is 2/VK)** GES: GES: **ent-param G(QUASI,SQ;0) 2.98150E+02 +1.08897\*GSSLIQ ;** ... the command in full is ENTER\_PARAMETER  $G(QUASI, SQ;0) - 1.08897 G(FC_QQRTHORHOMBIC, S;0)$ HIGH TEMPERATURE LIMIT /6000/: **6.00000E+03 N** GES: GES: **@@ The mixing terms** GES: GES: **ent-param G(QUASI,CUQ,CUQS;0) 2.98150E+02 -82768; 6.00000E+03 N** ... the command in full is ENTER\_PARAMETER G(QUASI,CUQ,CUQS;0) GES: **ent-param G(QUASI,CUQ,CUQS;1) 2.98150E+02 -32070; 6.00000E+03 N** ... the command in full is ENTER\_PARAMETER G(QUASI,CUQ,CUQS;1) GES: **ent-param G(QUASI,CUQ,CUQS;2) 2.98150E+02 68734; 6.00000E+03 N** ... the command in full is ENTER\_PARAMETER G(QUASI,CUQ,CUQS;2) GES: **ent-param G(QUASI,CUQ,CUQS;3) 2.98150E+02 -84194+50\*T;** ... the command in full is ENTER\_PARAMETER G(QUASI,CUQ,CUQS;3) HIGH TEMPERATURE LIMIT /6000/: **6.00000E+03 N** GES: **ent-param G(QUASI,CUQ,CUQS;4) 2.98150E+02 -43638; 6.00000E+03 N** ... the command in full is ENTER\_PARAMETER G(QUASI,CUQ,CUQS;4) GES: **ent-param G(QUASI,CUQ,CUQS;5) 2.98150E+02 +20\*T; 6.00000E+03 N** ... the command in full is ENTER\_PARAMETER G(QUASI,CUQ,CUQS;5) GES: GES: GES: **@@ This command makes the entropy calculation according to** GES: **@@ FACT quasichemical model** GES: GES: **amend-phase-description QUASI quasi-fact00** GES: GES: **@@ Binary excess Legendre with 1 as independent** GES: **@@ Note that the order of the species are important!** GES: GES: **amend-phase-description QUASI excess** MODEL NAME /REDLICH-KISTER\_MUGGIANU/: **mixed** First (the independent) constituent: **CUQ** Second (the dependent) constituent: **CUQS** Excess model type: /LEGENDRE/: **Legendre** Any other non-Redlich-Kister binary excess parameters? First (the independent) constituent: **NONE** GES: GES: GES: GES: **list-data** OUTPUT FILE: /SCREEN/: OPTIONS?: 1OUTPUT FROM GIBBS ENERGY SYSTEM ON UNIX / KTH DATE 2008- 5-27 FROM DATABASE: User data 2008. 5.27 ALL DATA IN SI UNITS FUNCTIONS VALID FOR 298.15<T< 6000.00 K UNLESS OTHER LIMITS STATED ELEMENT STABLE ELEMENT REFERENCE MASS  $-1$  /- ELECTRON\_GAS 0.0000E+00 0.0000E+00 0.0000E+00 0.0000E+00 0.0000E+00 0.0000E+00 0.0000E+00 0.0000E+00 0.0000E+00 0.0000E+00 0.0000E+00 0.0000E+00 0.000  $0.0000E+00$  0.0000E+00 0.0000E+00  $0.0000E+00$  0.0000E+00 0.0000E+00

GES:

```
1 CU FCC A1 6.3546E+01 5.0041E+03 3.3150E+01
  2 S FC_ORTHORHOMBIC 3.2066E+01 0.0000E+00 0.0000E+00
SPECIES STOICHIOMETRY
1 CU CU
   2 CUQ CU2.15193
   3 CUQS CU1.07596S0.54448
4 S S
5 S2 S2
   6 SQ S1.08897
 7 VA VA
 GAS
    CONSTITUENTS: S2
     G(GAS, S2:0) - 2 G(FC_CORTHORHOMBIC, S:0) = +GS2GAS+RTLNPOUAST
 $ QUASICHEMICAL-FACT00 ENTROPY CONTRIBUTION
    CONSTITUENTS: CUQ,CUQS,SQ
     VK(OUASI.CUO;0) = .9294G(OUASI, CUO; 0) - 2.15193 G(FCCA1, CU; 0) = +2.15193*GCULIO+2.15193*GOCUG(QUASI, CUQS;0)-1.07596 G(FCC_A1, CU;0)-0.54448 G(FC_CORTHORMBIC,S;0) = +1.07596*GCULIQ+1.075963*GQCU+.54448*GSSLIQ
      VK(QUASI,SQ;0) = 1.8366
     G(QUASI, SQ;0) - 1.08897 G(FC\_ORTHORHOMBIC, S;0) = +1.08897*GSSLIQ$ Binary excess model Legendre with CUQ as independent
     L(QUASI, CUQ, CUQS; 0) = -82768L(QUASI, CUQ, CUQS; 1) = -32070L(QUASI, CUQ, CUQS; 2) = 68734L(QUASI, CUQ, CUQS; 3) = -84194+50*TL(QUASI, CUQ, CUQS; 4) = -43638L(OUASI, CUO, CUOS; 5) = +20*T FCC_A1
 ADDITIONAL CONTRIBUTION FROM MAGNETIC ORDERING
      Magnetic function below Curie Temperature
      +1-.860338755*TAO**(-1)-.17449124*TAO**3-.00775516624*TAO**9
      -.0017449124*TAO**15
      Magnetic function above Curie Temperature
       -.0426902268*TAO**(-5)-.0013552453*TAO**(-15)
      -2.84601512E-04*TAO**(-25)
    CONSTITUENTS: CU
     G(FCC_A1, CU; 0) - G(FCC_A1, CU; 0) = 298.15 < T < 3200.00: +GHSERCU SYMBOL STATUS VALUE/FUNCTION
   1 R 80000000 8.3145100E+00
             20000000 + R*T*LN(1E-05*P) 103 GQCU 20000000 +16547-7.6815*T
 104 GQS 20000000 -65357+165.396*T-13.513*T*LN(T)
 105 GHSERCU 20000000
       298.15<T< 1358.02: -7770.458+130.485403*T-24.112392*T*LN(T)
    -0.0265684*T**2+1.29223E-07*T**3+52478*T**(-1) 1358.02<T< 3200.00: -13542.33+183.804197*T-31.38*T*LN(T)
     +3.64643E+29*T**(-9)
 106 GS2GAS 20000000
       298.15<T< 1000.00: +117374.548+2.98629558*T-34.09678*T*LN(T)
     -.002325464*T**2+1.85480167E-07*T**3+128593.6*T**(-1)
      1000.00<T< 3400.00: +117352.438+2.50383258*T-34.04744*T*LN(T)
     -.0021150245*T**2+9.16602333E-08*T**3+175718.45*T**(-1)
      3400.00<T< 6000.00: +124361.091+14.5182895*T-36.1923*T*LN(T)
     -5.930925E-04*T**2-7.54259333E-09*T**3-7484105*T**(-1)
 107 GSSLIQ 20000000
      298.15<T< 388.36: -4001.549+77.889686*T-15.504*T*LN(T)-.018629*T**2
     -2.4942E-07*T**3-113945*T**(-1)
       388.36<T< 428.15: -5285183.35+118449.585*T-19762.4*T*LN(T)
     +32.79275*T**2-.0102214167*T**3+2.646735E+08*T**(-1)
       428.15<T< 432.25: -8174995.23+319914.078*T-57607.3*T*LN(T)
     +135.3045*T**2-.0529973333*T**3
       432.25<T< 453.15: -219408.801+7758.83993*T-1371.85*T*LN(T)
     +2.845035*T**2-.00101380333*T**3
       453.15<T< 717.00: +92539.872-1336.36627*T+202.958*T*LN(T)
```
 $-.2531915*T**2+5.18835E-05*T**3-8202200*T**(-1)$  717.00<T< 1300.00: -6889.972+176.35482\*T-32\*T\*LN(T) 108 GCULIQ 20000000 298.15<T< 1358.02: +12964.84-9.510243\*T-5.83932E-21\*T\*\*7+GHSERCU 1358.02<T< 3200.00: +13495.4-9.920463\*T-3.64643E+29\*T\*\*(-9)+GHSERCU GES: GES: **@?<Hit\_return\_to\_continue>** GES: **go p-3** ... the command in full is GOTO\_MODULE POLY version 3.32, Dec 2007 POLY\_3: POLY\_3: POLY\_3: POLY\_3: **l-st ph** ... the command in full is LIST\_STATUS \*\*\* STATUS FOR ALL PHASES PHASE **STATUS** DRIVING FORCE MOLES FCC\_A1 ENTERED 0.00000000E+00 0.00000000E+00 QUASI ENTERED 0.00000000E+00 0.00000000E+00 GAS ENTERED 0.00000000E+00 0.00000000E+00 POLY\_3: **c-st p \*=sus** ... the command in full is CHANGE\_STATUS POLY\_3: **c-st p q gas** ... the command in full is CHANGE\_STATUS Status: /ENTERED/: **ENTERED** Start value, number of moles /0/: **0** POLY\_3: POLY\_3: POLY\_3: **s-c t=1473 p=1e5 n=1 x(s)=.33** ... the command in full is SET CONDITION POLY\_3: **c-e** ... the command in full is COMPUTE EQUILIBRIUM Using global minimization procedure Calculated 1978 grid points in 1 s Found the set of lowest grid points in 0 s<br>Calculated POLY solution 0 s, total time 0 s, total time 1 s POLY\_3: **l-e** ... the command in full is LIST\_EQUILIBRIUM Output file: /SCREEN/: Options /VWCS/: **VWCS** Output from POLY-3, equilibrium = 1, label A0 , database: User dat Conditions:  $T=1473$ ,  $P=1E5$ ,  $N=1$ ,  $X(S)=0.33$  DEGREES OF FREEDOM 0 Temperature 1473.00 K (1199.85 C), Pressure 1.000000E+05 Number of moles of components 1.00000E+00, Mass in grams 5.31576E+01 Total Gibbs energy -1.24169E+05, Enthalpy 1.52783E+04, Volume 0.00000E+00 Component Moles W-Fraction Activity Potential Ref.stat CU 6.7000E-01 8.0094E-01 8.2231E-04 -8.6997E+04 SER S 3.3000E-01 1.9906E-01 8.3318E-08 -1.9964E+05 SER QUASI Status ENTERED Driving force 0.0000E+00 Moles 1.0000E+00, Mass 5.3158E+01, Volume fraction 0.0000E+00 Mass fractions: CU 8.00936E-01 S 1.99064E-01 POLY\_3: **@?<Hit\_return\_to\_continue>** POLY\_3: **s-r-s s gas** ... the command in full is SET\_REFERENCE\_STATE Temperature /\*/: **\*** Pressure /1E5/: **1E5** POLY\_3: **sh acr(s)** ... the command in full is SHOW VALUE  $ACR(S) = 2.1652884E-3$ POLY\_3: **@?<Hit\_return\_to\_continue>** POLY\_3: **s-a-v 1 x(s)** ... the command in full is SET\_AXIS\_VARIABLE Min value /0/: **.3** Max value /1/: **.4** Increment /.0025/: **.0025** POLY\_3: **save tcex49 y**

```
 ... the command in full is SAVE_WORKSPACES
POLY_3: step
   ... the command in full is STEP_WITH_OPTIONS
Option? /NORMAL/: NORMAL
 No initial equilibrium, using default
 Step will start from axis value 0.330000
 Global calculation of initial equilibrium ....OK
Phase Region from 0.330000 for:
    OUAST
 Global test at 3.50000E-01 .... OK
 Global check of adding phase at 3.61133E-01
 Calculated 15 equilibria
Phase Region from 0.361133 for:
     GAS
     QUASI
 Global test at 3.80000E-01 .... OK
 Terminating at 0.400000
 Calculated 19 equilibria
Phase Region from 0.330000 for:
     QUASI
 Global test at 3.10000E-01 .. Creating a new composition set QUASI#2
 Backtracking to find phase change for QUASI#2
 Global test at 3.27500E-01 .... OK
 Global test at 3.22500E-01 .... OK
 Global test at 3.17500E-01 .... OK
 Global test at 3.12500E-01 .... OK
 Global check of adding phase at 3.11581E-01
 Calculated 11 equilibria
Phase Region from 0.311581 for:
     QUASI#1
     QUASI#2
 Terminating at 0.300000
 Calculated 8 equilibria
 *** Buffer saved on file: tcex49.POLY3
POLY_3: po
   ... the command in full is POST
  POLY-3 POSTPROCESSOR VERSION 3.2 , last update 2002-12-01
POST: s-d-a x x(s)
  ... the command in full is SET DIAGRAM AXIS
  Warning: maybe you should use MOLE_FRACTION S instead of X(S)POST: s-d-a y acr(s)
   ... the command in full is SET_DIAGRAM_AXIS
POST: set-title example 49a
POST: pl
   ... the command in full is PLOT_DIAGRAM
PLOTFILE : /SCREEN/:
 The composition set QUASI#3 created from the store file
POST:
POST: @?<Hit_return_to_continue>
POST: s-a-ty y log
  ... the command in full is SET AXIS TYPE
POST: set-title example 49b
POST: pl
   ... the command in full is PLOT_DIAGRAM
PLOTFILE : /SCREEN/:
POST:
POST: @?<Hit_return_to_continue>
POST: s-d-a y y(quasi,*)
   ... the command in full is SET_DIAGRAM_AXIS
COLUMN NUMBER /*/:
POST:
POST: s-a-ty y lin
   ... the command in full is SET_AXIS_TYPE
POST: s-lab d
   ... the command in full is SET_LABEL_CURVE_OPTION
POST: set-title example 49c
POST: plot
    ... the command in full is PLOT_DIAGRAM
```
PLOTFILE : /SCREEN/: POST: POST: POST:**@?** POST: **back** POLY\_3: **read tcex49** ... the command in full is READ\_WORKSPACES POLY\_3: POLY\_3: POLY\_3: **s-c t=1573** ... the command in full is SET\_CONDITION POLY\_3: **c-e** ... the command in full is COMPUTE\_EQUILIBRIUM Using global minimization procedure Calculated 1978 grid points in 0 s Found the set of lowest grid points in 0 s Calculated POLY solution 0 s, total time 0 s POLY\_3: **step** ... the command in full is STEP\_WITH\_OPTIONS Option? /NORMAL/: No initial equilibrium, using default Step will start from axis value 0.330000 Global calculation of initial equilibrium ....OK Phase Region from 0.330000 for: QUASI Global test at 3.50000E-01 .... OK Global check of adding phase at 3.56605E-01 Calculated 13 equilibria Phase Region from 0.356605 for: GAS **OUASI**  Global test at 3.75000E-01 .... OK Global test at 4.00000E-01 .... OK Terminating at 0.400000 Calculated 21 equilibria Phase Region from 0.330000 for: QUASI Global test at 3.10000E-01 .... OK Terminating at 0.300000 Calculated 15 equilibria \*\*\* Buffer saved on file: tcex49.POLY3 POLY\_3: POLY\_3: **read tcex49** ... the command in full is READ\_WORKSPACES POLY\_3: POLY\_3: POLY\_3: **s-c t=1673** ... the command in full is SET\_CONDITION POLY\_3: **c-e** ... the command in full is COMPUTE\_EQUILIBRIUM Using global minimization procedure Calculated 1978 grid points in 0 s Found the set of lowest grid points in 0 s Calculated POLY solution 1 s, total time 1 s POLY\_3: **step** ... the command in full is STEP\_WITH\_OPTIONS Option? /NORMAL/: No initial equilibrium, using default Step will start from axis value 0.330000 Global calculation of initial equilibrium ....OK Phase Region from 0.330000 for: QUASI Global test at 3.50000E-01 .... OK Global check of adding phase at 3.52789E-01 Calculated 12 equilibria Phase Region from 0.352789 for: GAS QUASI Global test at 3.72500E-01 .... OK

```
 Global test at 3.97500E-01 .... OK
 Terminating at 0.400000
 Calculated 22 equilibria
Phase Region from 0.330000 for:
   QUASI
 Global test at 3.10000E-01 .... OK
 Terminating at 0.300000
 Calculated 15 equilibria
 *** Buffer saved on file: tcex49.POLY3
POLY_3:
POLY_3: post
  POLY-3 POSTPROCESSOR VERSION 3.2 , last update 2002-12-01
POST: s-d-a y mur(s)
   ... the command in full is SET_DIAGRAM_AXIS
POST: s-d-a x x(s)
   ... the command in full is SET_DIAGRAM_AXIS
   Warning: maybe you should use MOLE_FRACTION S instead of X(S)
POST: set-title example 49d
POST: plot
  ... the command in full is PLOT_DIAGRAM
PLOTFILE : /SCREEN/:
 The composition set QUASI#2 created from the store file
POST:
POST: @?<Hit_return_to_continue>
POST: set-inter
  ... the command in full is SET_INTERACTIVE_MODE
POST: CPU time 9 seconds
```
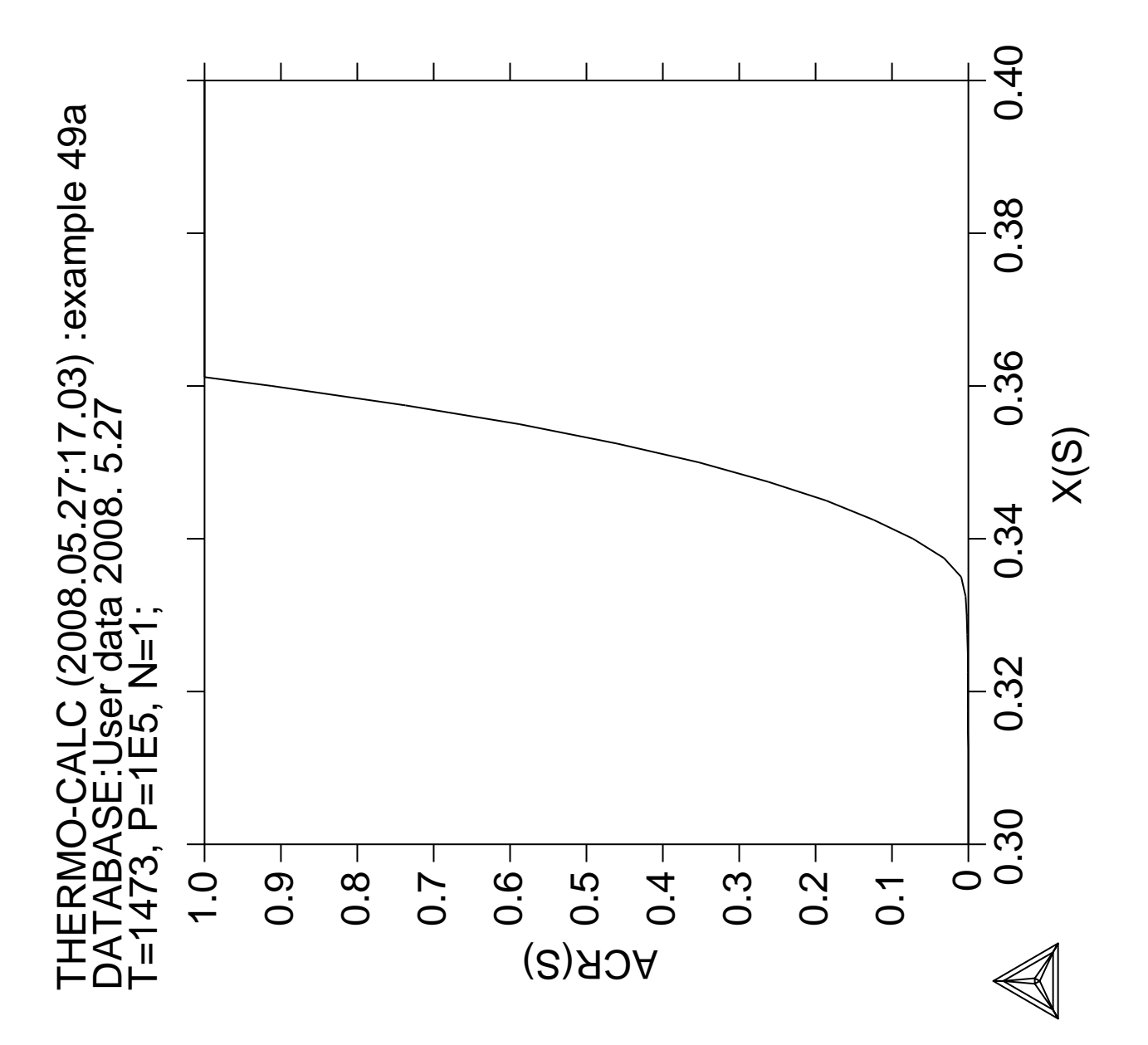

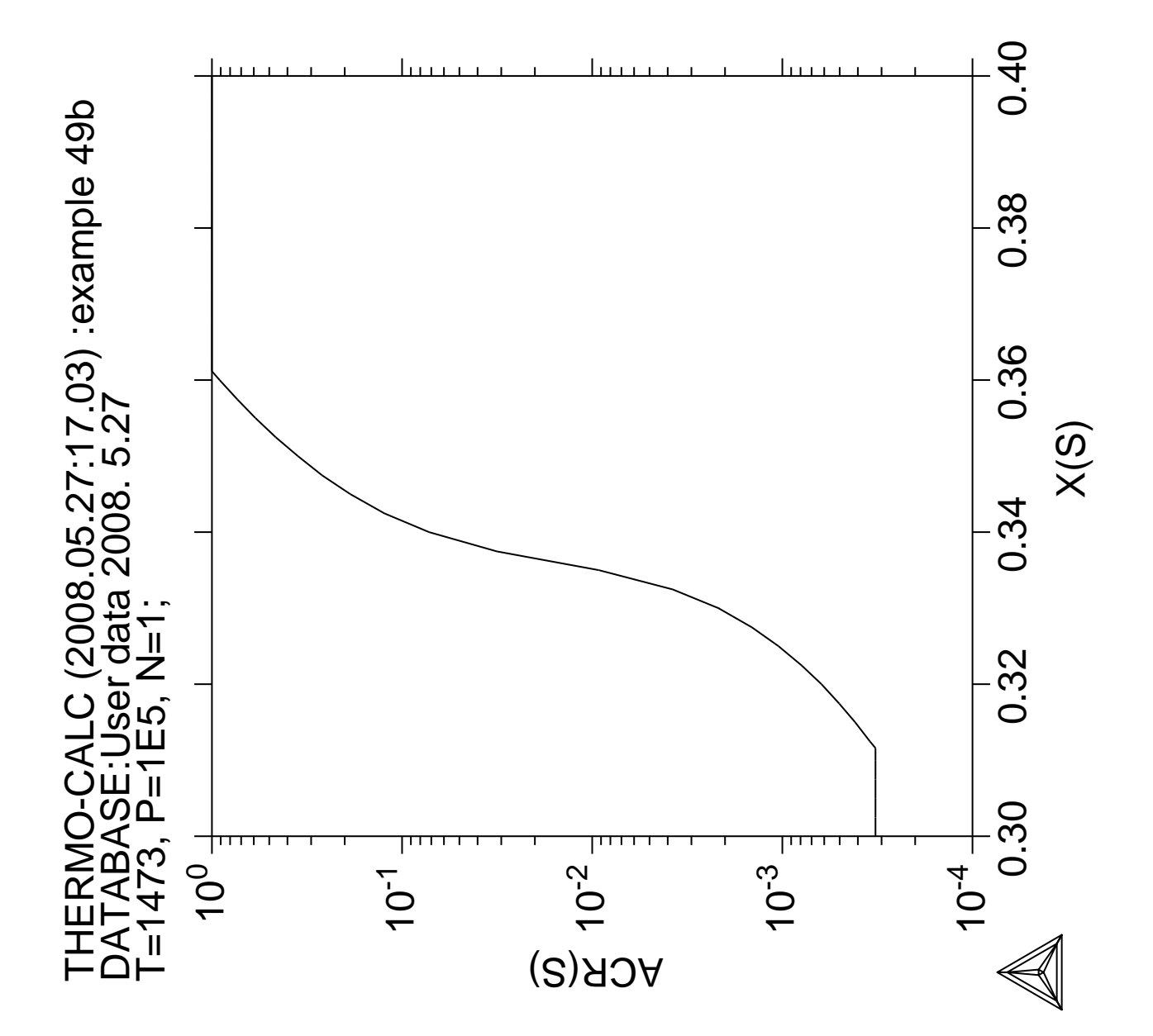

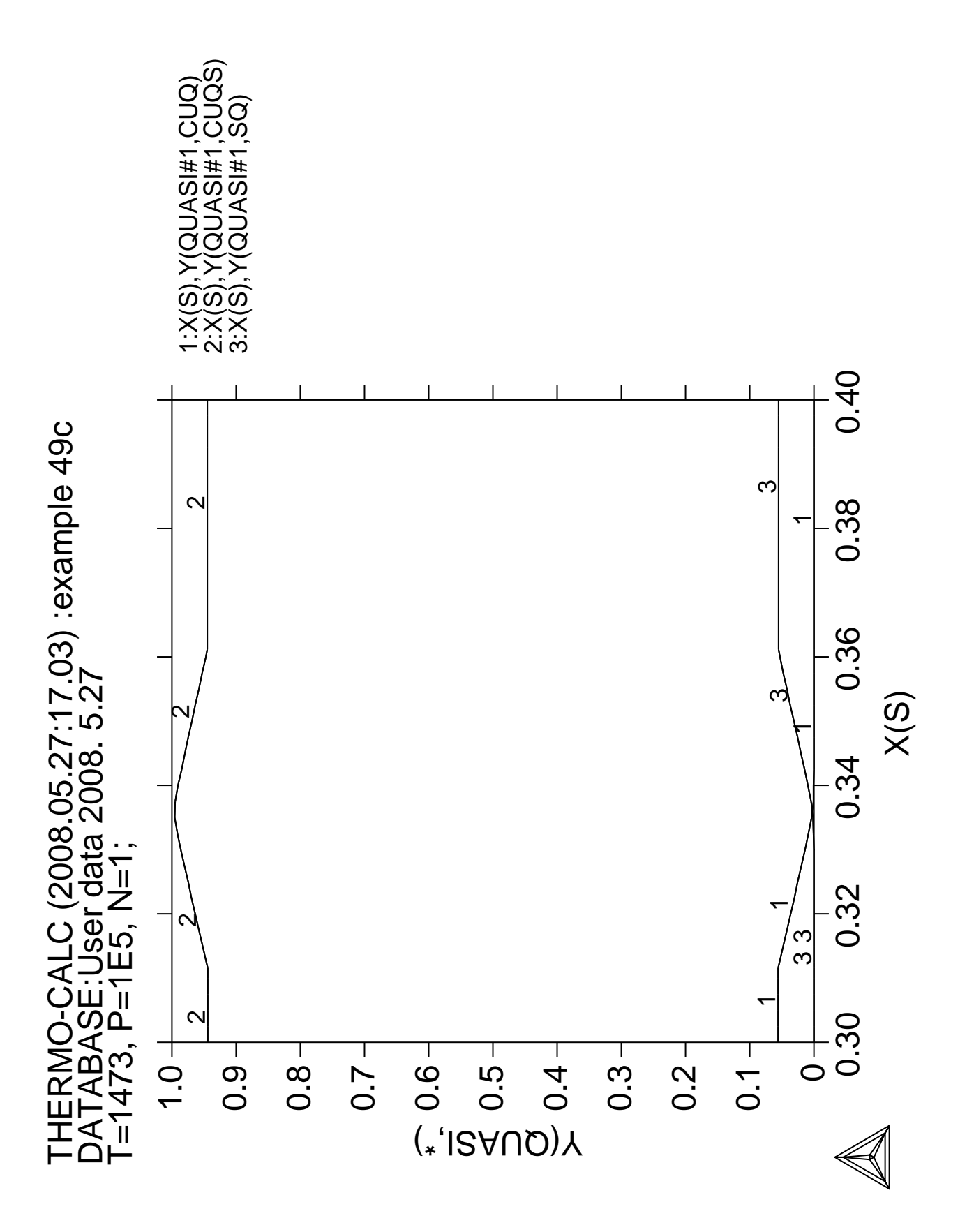

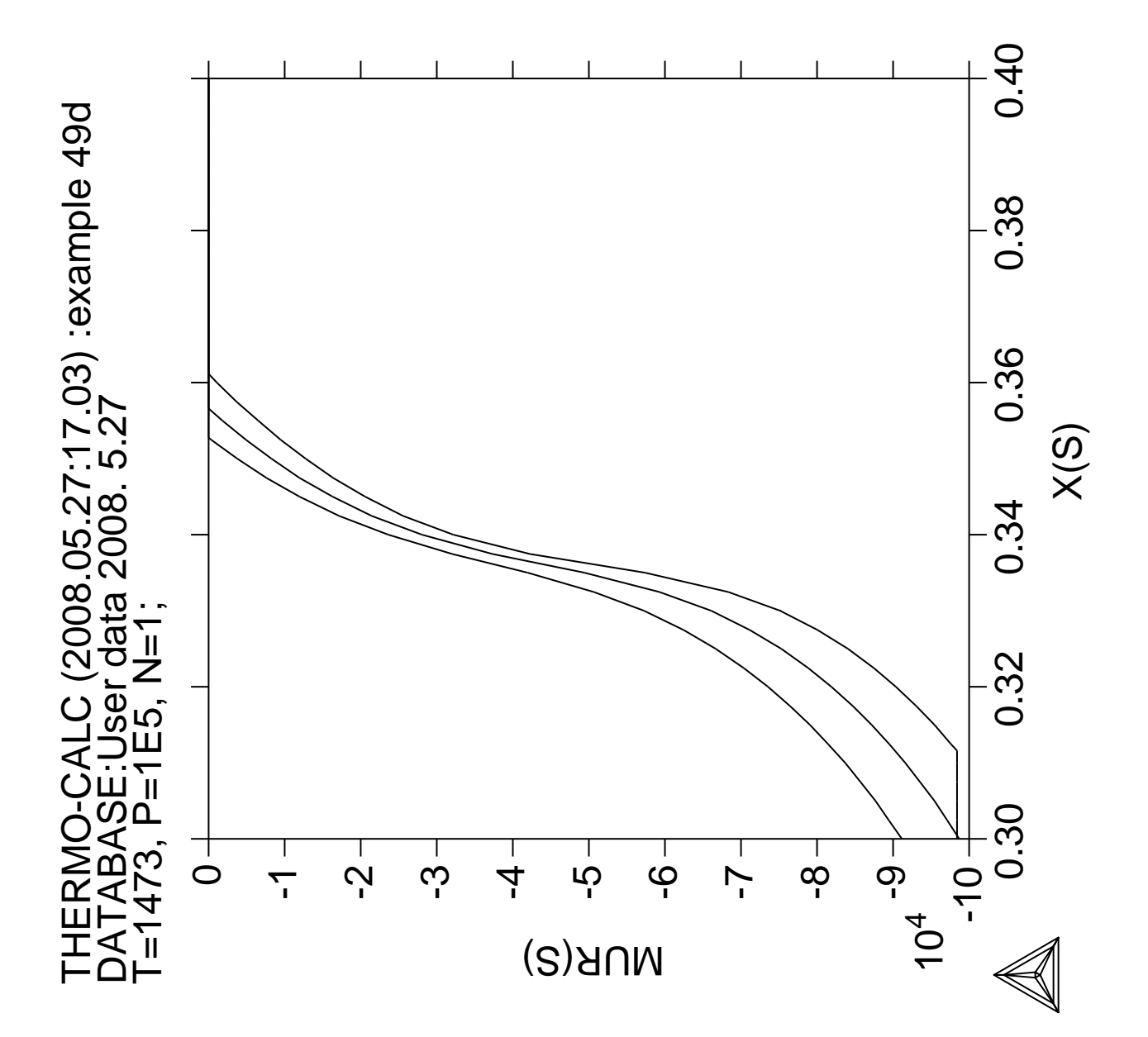

**Quasichemical Model via TDB**

## **50**

 Thermo-Calc version S on Linux Copyright (1993,2007) Foundation for Computational Thermodynamics, Stockholm, Sweden Double precision version linked at 25-05-08 11:43:58 Only for use at TCSAB Local contact Annika Hovmark SYS:SYS:SYS:SYS:SYS:SYS:SYS:SYS: **@@** SYS: **@@** SYS: **@@ Calculation of Fig 3+4 in Kongoli et al** SYS: **@@ Metall. Mater. Trans. B, 29B(1998)591.** SYS: **@@ Fe-S** SYS: SYS: **set-log ex50,,,** SYS: **go d** ... the command in full is GOTO\_MODULE THERMODYNAMIC DATABASE module running on UNIX / KTH Current database: TCS Steels/Fe-Alloys Database v6 VA DEFINED IONIC LIQ:Y L12 FCC B2 BCC B2\_VACANCY HIGH\_SIGMA REJECTED TDB\_TCFE6: **sw user tcex50** ... the command in full is SWITCH\_DATABASE Current database: User defined Database This database does not support the DATABASE\_INFORMATION command TDB\_USER: **d-sys fe s** ... the command in full is DEFINE\_SYSTEM FE S DEFINED TDB\_USER: **get** ... the command in full is GET\_DATA ELEMENTS ..... SPECIES ...... PHASES ....... ... the command in full is AMEND\_PHASE\_DESCRIPTION ... the command in full is AMEND PHASE DESCRIPTION PARAMETERS ... FUNCTIONS .... List of references for assessed data 'A T Dinsdale, SGTE lattice stabilities, Calphad 1991' 'Kongoli, Dessureault and Pelton, Met Trans B, 29B (1998) p 591-601' AFTER ...  $-OK-$ TDB\_USER: **go p-3** ... the command in full is GOTO\_MODULE POLY version 3.32, Dec 2007 POLY\_3: **c-st p \*=sus** ... the command in full is CHANGE\_STATUS POLY\_3: **c-st p quasi=ent 1** ... the command in full is CHANGE\_STATUS POLY\_3: **s-r-s s quasi \* 1E5** ... the command in full is SET\_REFERENCE\_STATE POLY\_3: **enter fun lng=log(acr(s)/x(s));** ... the command in full is ENTER\_SYMBOL POLY\_3: **s-c t=1573 p=1e5 n=1 x(s)=.35** ... the command in full is SET\_CONDITION POLY\_3: **c-e** ... the command in full is COMPUTE\_EQUILIBRIUM Using global minimization procedure Calculated 1977 grid points in 1 s Found the set of lowest grid points in 0 s Calculated POLY solution 1 s, total time 2 s<br>POLY\_3: **S-a-V 1 x(S) 0 .6,,,,**  ... the command in full is SET\_AXIS\_VARIABLE POLY\_3: POLY\_3: **s-c t=1473** ... the command in full is SET\_CONDITION POLY\_3: **c-e** ... the command in full is COMPUTE\_EQUILIBRIUM Using global minimization procedure

```
 Calculated 1977 grid points in 0 s
 Found the set of lowest grid points in 0 s
Calculated POLY solution 1 s, total time 1 s
POLY_3: add 1
   ... the command in full is ADD_INITIAL_EQUILIBRIUM
POLY_3: s-c t=1573
  ... the command in full is SET CONDITION
POLY_3: c-e
  ... the command in full is COMPUTE EQUILIBRIUM
 Using global minimization procedure
 Calculated 1977 grid points in 0 s
Found the set of lowest grid points in 0 s<br>Calculated POLY solution 1 s, total time
Calculated POLY solution 1 s, total time 1 s
POLY_3: add 1
   ... the command in full is ADD_INITIAL_EQUILIBRIUM
POLY_3: s-c t=1673
    ... the command in full is SET_CONDITION
POLY_3: c-e
    ... the command in full is COMPUTE_EQUILIBRIUM
 Using global minimization procedure
 Calculated 1977 grid points in 0 s
 Found the set of lowest grid points in 0 s
Calculated POLY solution 1 s, total time 1 s
POLY_3: add 1
   ... the command in full is ADD_INITIAL_EQUILIBRIUM
POLY_3: s-c t=1773
   ... the command in full is SET_CONDITION
POLY_3: c-e
   ... the command in full is COMPUTE_EQUILIBRIUM
 Using global minimization procedure
 Calculated 1977 grid points in 0 s
 Found the set of lowest grid points in 0 s
Calculated POLY solution 1 s, total time 1 s
POLY_3: add 1
    ... the command in full is ADD_INITIAL_EQUILIBRIUM
POLY_3: s-c t=1873
   ... the command in full is SET_CONDITION
POLY_3: c-e
   ... the command in full is COMPUTE_EQUILIBRIUM
 Using global minimization procedure
 Calculated 1977 grid points in 0 s
 Found the set of lowest grid points in 0 s
Calculated POLY solution 1 s, total time 1 s
POLY_3: add 1
  ... the command in full is ADD INITIAL EQUILIBRIUM
POLY_3: save tcex50 y
   ... the command in full is SAVE_WORKSPACES
POLY_3: step normal
    ... the command in full is STEP_WITH_OPTIONS
 Global calculation of initial equilibrium ....OK
 Global calculation of initial equilibrium ....OK
 Global calculation of initial equilibrium ....OK
 Global calculation of initial equilibrium ....OK
 Global calculation of initial equilibrium ....OK
Phase Region from 0.350000 for:
    OUASI
 Global test at 4.70000E-01 .... OK
 Terminating at 0.600000
 Calculated 20 equilibria
Phase Region from 0.350000 for:
    OUAST
 Global test at 2.30000E-01 .. Creating a new composition set QUASI#2
 Backtracking to find phase change for QUASI#2
 Global test at 3.35000E-01 .... OK
 Global test at 3.05000E-01 .... OK
 Global test at 2.75000E-01 .... OK
 Global test at 2.57000E-01 .... OK
 Global check of adding phase at 2.55243E-01
 Calculated 11 equilibria
Phase Region from 0.255243 for:
     QUASI#1
```

```
OUAST#2
 Global test at 1.46000E-01 .... OK
 Global check of removing phase at 1.39331E-01
 Calculated 11 equilibria
Phase Region from 0.139331 for:
     QUASI#2
 Global test at 2.60000E-02 .... OK
 Backtracking to find phase change for QUASI#1
 Global test at 1.31000E-01 .... OK
 Global test at 1.01000E-01 .... OK
 Global test at 7.10000E-02 .... OK
 Global test at 4.10000E-02 .... OK
 Global test at 1.10000E-02 .... OK
 Terminating at 0.127672E-10
 Calculated 14 equilibria
       :
: 100 minutes
: 100 minutes
Phase Region from 0.350000 for:
     QUASI#1
 Global test at 3.80000E-01 .... OK
 Global test at 4.10000E-01 .... OK
 Global test at 4.40000E-01 .... OK
 Global test at 4.70000E-01 .... OK
 Global test at 5.00000E-01 .... OK
 Global test at 5.30000E-01 .... OK
 Global test at 5.60000E-01 .... OK
 Global test at 5.90000E-01 .... OK
 Terminating at 0.600000
 Calculated 20 equilibria
Phase Region from 0.350000 for:
     QUASI#1
 Global test at 3.20000E-01 .... OK
 Global test at 2.90000E-01 .... OK
 Global test at 2.60000E-01 .... OK
 Global test at 2.30000E-01 .... OK
 Global test at 2.00000E-01 .... OK
 Global test at 1.70000E-01 .... OK
 Global test at 1.40000E-01 .... OK
 Global test at 1.10000E-01 .... OK
 Global test at 8.00000E-02 .... OK
 Global test at 5.00000E-02 .... OK
Global test at 2.00000E-02 .... OK
 Global test at 1.50002E-14 .... OK
 Terminating at 0.123222E-10
 Calculated 27 equilibria
Phase Region from 0.350000 for:
    QUASI#1
 Global test at 3.80000E-01 .... OK
 Global test at 4.10000E-01 .... OK
 Global test at 4.40000E-01 .... OK
 Global test at 4.70000E-01 .... OK
 Global test at 5.00000E-01 .... OK
 Global test at 5.30000E-01 .... OK
 Global test at 5.60000E-01 .... OK
 Global test at 5.90000E-01 .... OK
 Terminating at 0.600000
 Calculated 20 equilibria
Phase Region from 0.350000 for:
     QUASI#1
 Global test at 3.20000E-01 .... OK
 Global test at 2.90000E-01 .... OK
 Global test at 2.60000E-01 .... OK
 Global test at 2.30000E-01 .... OK
 Global test at 2.00000E-01 .... OK
 Global test at 1.70000E-01 .... OK
 Global test at 1.40000E-01 .... OK
 Global test at 1.10000E-01 .... OK
```
 Global test at 8.00000E-02 .... OK Global test at 5.00000E-02 .... OK Global test at 2.00000E-02 .... OK Global test at 1.50019E-14 .... OK Terminating at 0.122058E-10 Calculated 27 equilibria \*\*\* Buffer saved on file: tcex50.POLY3 POLY\_3: **post** POLY-3 POSTPROCESSOR VERSION 3.2 , last update 2002-12-01 POST: **s-d-a x x(s)** ... the command in full is SET\_DIAGRAM\_AXIS Warning: maybe you should use MOLE\_FRACTION S instead of X(S) POST: **s-d-a y lng** ... the command in full is SET\_DIAGRAM\_AXIS POST: **s-s y n -10 -1** ... the command in full is SET\_SCALING\_STATUS POST: **set-title log(gamma\_S) in Fe-S liquid** POST: **plot** ... the command in full is PLOT\_DIAGRAM PLOTFILE : /SCREEN/: The composition set QUASI#3 created from the store file POST: POST: **@?<Hit\_return\_to\_continue>** POST: **back** POLY\_3: **read tcex50** ... the command in full is READ\_WORKSPACES POLY\_3: **rei** ... the command in full is REINITIATE\_MODULE POLY\_3: **c-st p \*=sus** ... the command in full is CHANGE\_STATUS POLY\_3: **c-st p quasi=ent 1** ... the command in full is CHANGE\_STATUS POLY\_3: **s-r-s s quasi \* 1E5** ... the command in full is SET\_REFERENCE\_STATE POLY\_3: **enter fun lng=log(acr(s)/x(s));** ... the command in full is ENTER\_SYMBOL POLY\_3: **s-c t=1773 p=1e5 n=1 x(s)=.1** ... the command in full is SET\_CONDITION POLY\_3: **c-e** ... the command in full is COMPUTE EQUILIBRIUM Using global minimization procedure Calculated 1977 grid points in 0 s Found the set of lowest grid points in 0 s<br>Calculated POLY solution 1 s, total time Calculated POLY solution 1 s, total time 1 s POLY\_3: **save tcex50 y** ... the command in full is SAVE\_WORKSPACES This file contains results from a previous STEP or MAP command. The SAVE command will save the current status of the program but destroy the results from the previous STEP or MAP commands. POLY\_3: **s-a-v 1 x(s) 0 .14 ,,,,** ... the command in full is SET\_AXIS\_VARIABLE POLY\_3: **add 1** ... the command in full is ADD\_INITIAL\_EQUILIBRIUM POLY\_3: **s-c t=1823** ... the command in full is SET\_CONDITION POLY\_3: **c-e** ... the command in full is COMPUTE\_EQUILIBRIUM Using global minimization procedure Calculated 1977 grid points in 0 s Found the set of lowest grid points in 0 s Calculated POLY solution 1 s, total time 1 s POLY\_3: **add 1** ... the command in full is ADD\_INITIAL\_EQUILIBRIUM POLY\_3: **s-c t=1873** ... the command in full is SET CONDITION POLY\_3: **c-e** ... the command in full is COMPUTE\_EQUILIBRIUM Using global minimization procedure Calculated 1977 grid points in 1 s Found the set of lowest grid points in 0 s Calculated POLY solution 1 s, total time 2 s

```
POLY_3: add 1
  ... the command in full is ADD_INITIAL_EQUILIBRIUM
POLY_3: s-c t=1923
  ... the command in full is SET CONDITION
POLY_3: c-e
   ... the command in full is COMPUTE_EQUILIBRIUM
 Using global minimization procedure
 Calculated 1977 grid points in 0 s
 Found the set of lowest grid points in 0 s
Calculated POLY solution 1 s, total time 1 s
POLY_3: add 1
   ... the command in full is ADD_INITIAL_EQUILIBRIUM
POLY_3: s-c t=1973
   ... the command in full is SET_CONDITION
POLY_3: c-e
   ... the command in full is COMPUTE_EQUILIBRIUM
 Using global minimization procedure
 Calculated 1977 grid points in 0 s
 Found the set of lowest grid points in 0 s
Calculated POLY solution 1 s, total time 1 s
POLY_3: add 1
   ... the command in full is ADD_INITIAL_EQUILIBRIUM
POLY_3: s-c t=2023
   ... the command in full is SET_CONDITION
POLY_3: c-e
    ... the command in full is COMPUTE_EQUILIBRIUM
 Using global minimization procedure
 Calculated 1977 grid points in 0 s
 Found the set of lowest grid points in 0 s
Calculated POLY solution 1 s, total time 1 s
POLY_3: add 1
  ... the command in full is ADD INITIAL EQUILIBRIUM
POLY_3: step normal
  ... the command in full is STEP WITH OPTIONS
 Global calculation of initial equilibrium ....OK
 Global calculation of initial equilibrium ....OK
 Global calculation of initial equilibrium ....OK
 Global calculation of initial equilibrium ....OK
 Global calculation of initial equilibrium ....OK
 Global calculation of initial equilibrium ....OK
Phase Region from 0.100000E+00 for:
   OUAST
 Global test at 1.28000E-01 .... OK
 Terminating at 0.140000
 Calculated 15 equilibria
Phase Region from 0.100000E+00 for:
    QUASI
 Global test at 7.20000E-02 .... OK
 Global test at 3.70000E-02 .... OK
 Global test at 2.00000E-03 .... OK
 Terminating at 0.123099E-10
 Calculated 32 equilibria
Phase Region from 0.100000 for:
    QUASI
 Global test at 1.28000E-01 .... OK
 Terminating at 0.140000
 Calculated 15 equilibria
Phase Region from 0.100000 for:
    OUAST
 Global test at 7.20000E-02 .... OK
 Global test at 3.70000E-02 .... OK
 Global test at 2.00000E-03 .... OK
 Terminating at 0.122501E-10
 Calculated 32 equilibria
: 100 minutes
       :
       :
```
Phase Region from  $0.100000E+00$  for:

```
OUAST
 Global test at 1.28000E-01 .... OK
 Terminating at 0.140000
 Calculated 15 equilibria
Phase Region from 0.100000E+00 for:
    OUAST
 Global test at 7.20000E-02 .... OK
 Global test at 3.70000E-02 .... OK
 Global test at 2.00000E-03 .... OK
Terminating at 0.120889E-10
 Calculated 32 equilibria
Phase Region from 0.100000E+00 for:
   QUASI
 Global test at 1.28000E-01 .... OK
 Terminating at 0.140000
 Calculated 15 equilibria
Phase Region from 0.100000E+00 for:
     QUASI
 Global test at 7.20000E-02 .... OK
 Global test at 3.70000E-02 .... OK
 Global test at 2.00000E-03 .... OK
 Terminating at 0.120406E-10
 Calculated 32 equilibria
  *** Buffer saved on file: tcex50.POLY3
POLY_3: post
  POLY-3 POSTPROCESSOR VERSION 3.2 , last update 2002-12-01
POST: s-d-a x x(s)
  ... the command in full is SET DIAGRAM AXIS
   Warning: maybe you should use MOLE_FRACTION S instead of X(S)
POST: s-d-a y lng
    ... the command in full is SET_DIAGRAM_AXIS
POST: s-s x n 0 .14
   ... the command in full is SET_SCALING_STATUS
POST: s-s y n -6.5 -3.5
   ... the command in full is SET_SCALING_STATUS
POST: set-title log(gamma_S)in Fe-S liquid
POST: plot
   ... the command in full is PLOT_DIAGRAM
PLOTFILE : /SCREEN/:
POST:
POST: @?<Hit_return_to_continue>
POST: back
POLY_3: read tcex50
   ... the command in full is READ_WORKSPACES
POLY_3:
POLY_3: rei
   ... the command in full is REINITIATE_MODULE
POLY_3: s-c x(s)=.01 t=1900 n=1 p=1e5
   ... the command in full is SET_CONDITION
POLY_3: c-e
   ... the command in full is COMPUTE_EQUILIBRIUM
 Using global minimization procedure
 Calculated 1981 grid points in 1 s
 Found the set of lowest grid points in 0 s
 Calculated POLY solution 0 s, total time 1 s
POLY_3: l-e,,,,,
   ... the command in full is LIST_EQUILIBRIUM
 Output from POLY-3, equilibrium = 1, label A0 , database: USER
 Conditions:
X(S)=1E-2, T=1900, N=1, P=1E5
 DEGREES OF FREEDOM 0
 Temperature 1900.00 K (1626.85 C), Pressure 1.000000E+05
 Number of moles of components 1.00000E+00, Mass in grams 5.56092E+01
 Total Gibbs energy -1.19028E+05, Enthalpy 7.56841E+04, Volume 0.00000E+00
 Component Moles W-Fraction Activity Potential Ref.stat
 FE 9.9000E-01 9.9423E-01 5.9397E-04 -1.1736E+05 SER
 S 1.0000E-02 5.7663E-03 5.9092E-05 -1.5381E+05 QUASI
```
 QUASI Status ENTERED Driving force 0.0000E+00 Moles 1.0000E+00, Mass 5.5609E+01, Volume fraction 0.0000E+00 Mass fractions: FE 9.94234E-01 S 5.76631E-03 POLY\_3: **@?<Hit\_return\_to\_continue>** POLY\_3: **add -2** ... the command in full is ADD\_INITIAL\_EQUILIBRIUM POLY\_3: **s-c t=1200** ... the command in full is SET CONDITION POLY\_3: **c-e** ... the command in full is COMPUTE\_EQUILIBRIUM Using global minimization procedure Calculated 1981 grid points in 1 s Found the set of lowest grid points in 0 s Calculated POLY solution 0 s, total time 1 s POLY\_3: **add 1** ... the command in full is ADD\_INITIAL\_EQUILIBRIUM POLY\_3: **s-a-v 1 x(s) 0 .5 0.01** ... the command in full is SET\_AXIS\_VARIABLE POLY\_3: **s-a-v 2 t 1000 2000 10** ... the command in full is SET\_AXIS\_VARIABLE POLY\_3: **save tcex50 y** ... the command in full is SAVE WORKSPACES This file contains results from a previous STEP or MAP command. The SAVE command will save the current status of the program but destroy the results from the previous STEP or MAP commands. POLY\_3: **map** Version S mapping is selected Organizing start points Using ADDED start equilibria Generating start point 1 Generating start point 2 Generating start point 3 Generating start point 4 Phase region boundary 1 at: 5.000E-03 1.792E+03 \*\* BCC\_A2 **OUAST**  Calculated 18 equilibria Phase region boundary 2 at: 5.000E-03 1.792E+03 \*\* BCC\_A2 QUASI Calculated. 21 equilibria Phase region boundary 3 at: 6.305E-02 1.667E+03 \*\* BCC\_A2  $*$   $FCC_A1$  QUASI Phase region boundary 4 at: 6.305E-02 1.667E+03  $**$  FCC A1 QUASI Calculated. 162 equilibria : : : Phase region boundary 8 at: 0.000E+00 1.667E+03 BCC\_A2  $***$  FCC\_A1 Phase region boundary 9 at: 6.305E-02 1.667E+03 \*\* BCC\_A2 QUASI Calculated 65 equilibria Phase region boundary 10 at: 2.243E-01 1.200E+03

```
 ** FCC_A1
     QUASI
 Calculated. 3 equilibria
 Terminating at known equilibrium
Phase region boundary 11 at: 2.243E-01 1.200E+03
  ** FCC_A1
     QUASI
 Calculated. 260 equilibria
 Terminating at known equilibrium
  *** BUFFER SAVED ON FILE: tcex50.POLY3
 CPU time for maping 17 seconds
POLY_3: po
   ... the command in full is POST
  POLY-3 POSTPROCESSOR VERSION 3.2 , last update 2002-12-01
 Setting automatic diagram axis
POST: set-title Fe-S fcc/liq and bcc/liq
POST: s-l d
   ... the command in full is SET_LABEL_CURVE_OPTION
POST: plot
   ... the command in full is PLOT_DIAGRAM
PLOTFILE : /SCREEN/:
POST:
POST: @?<Hit_return_to_continue>
POST: set-inter
  ... the command in full is SET_INTERACTIVE_MODE
POST: CPU time 165 seconds
```
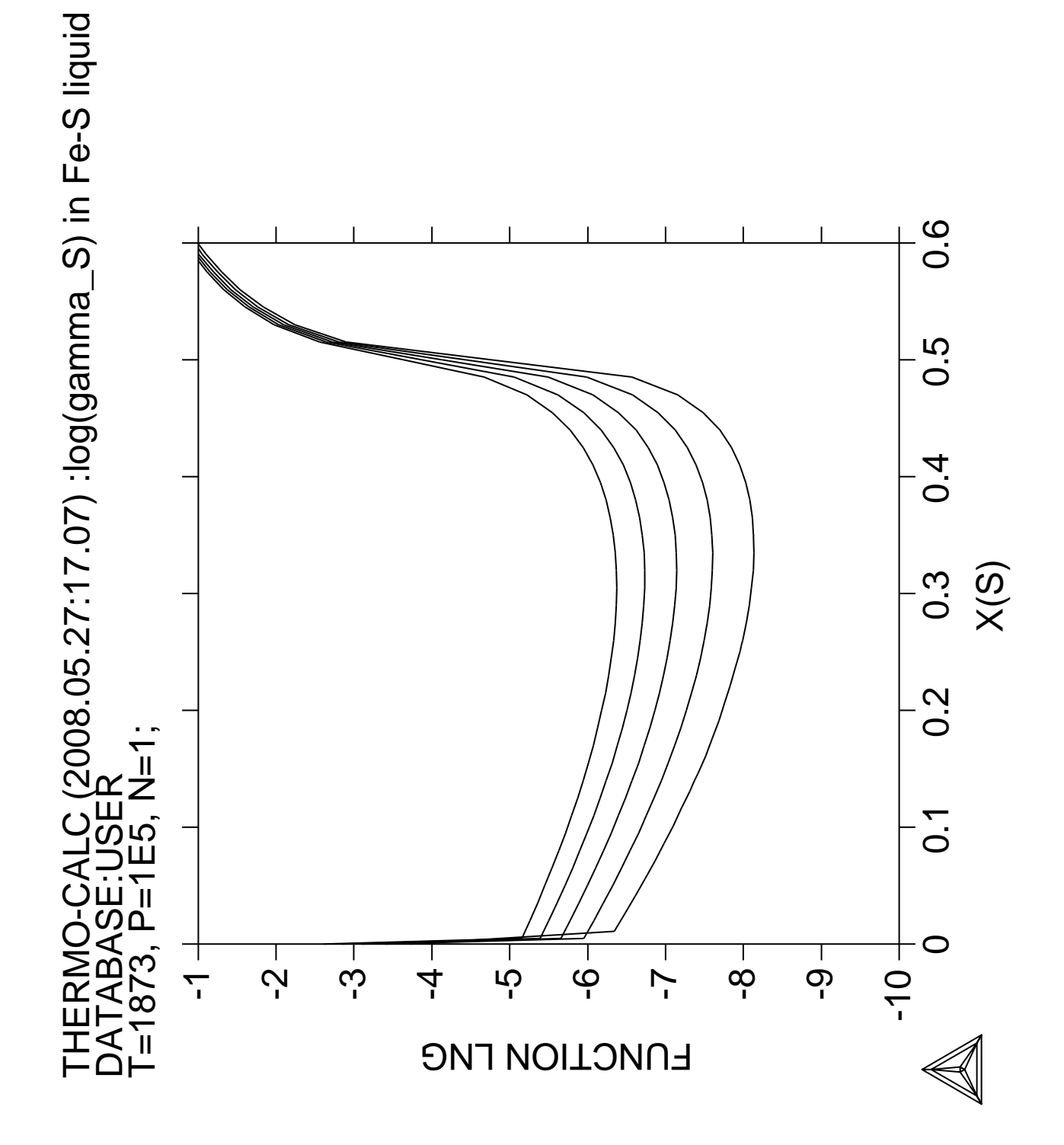

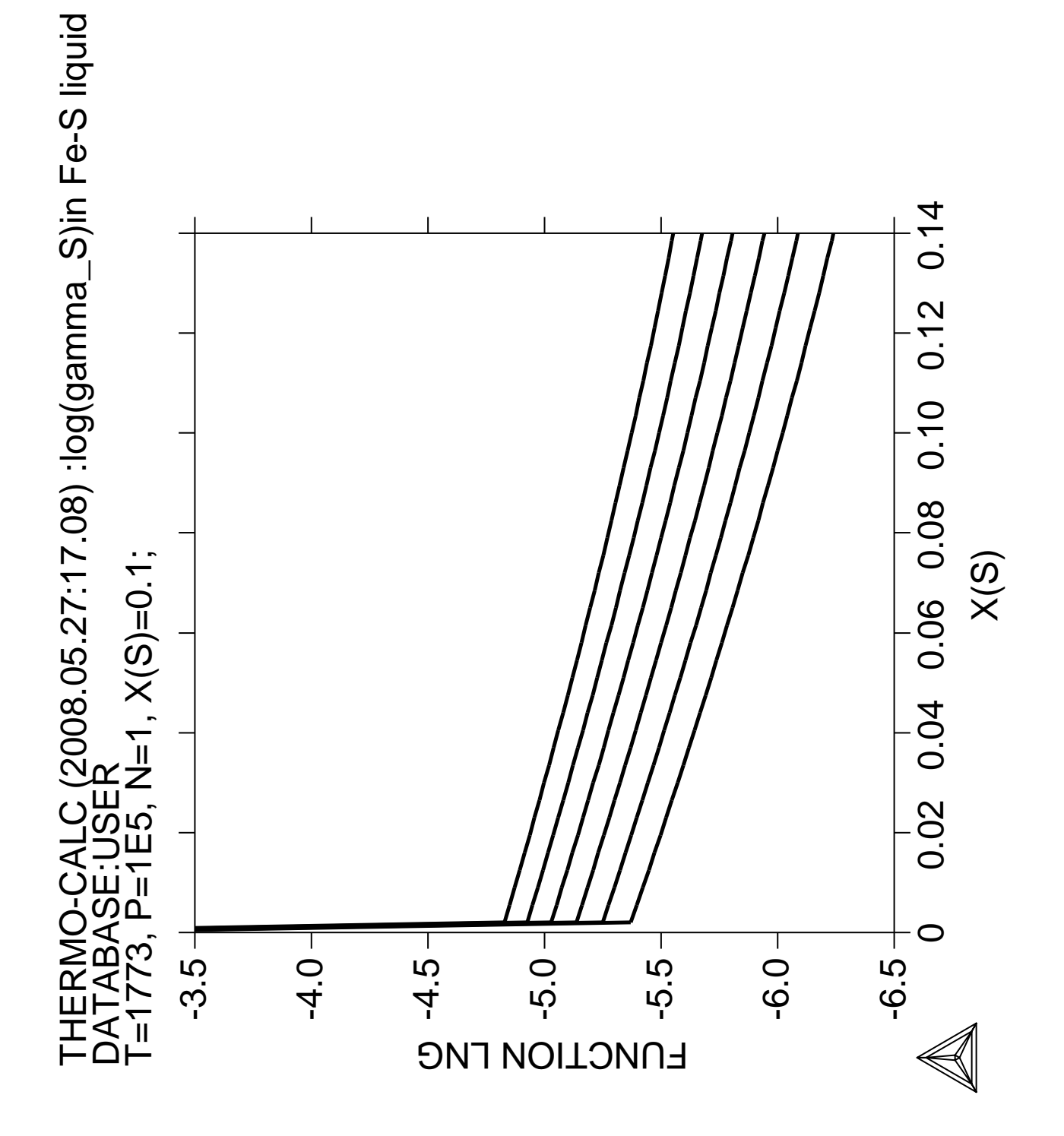

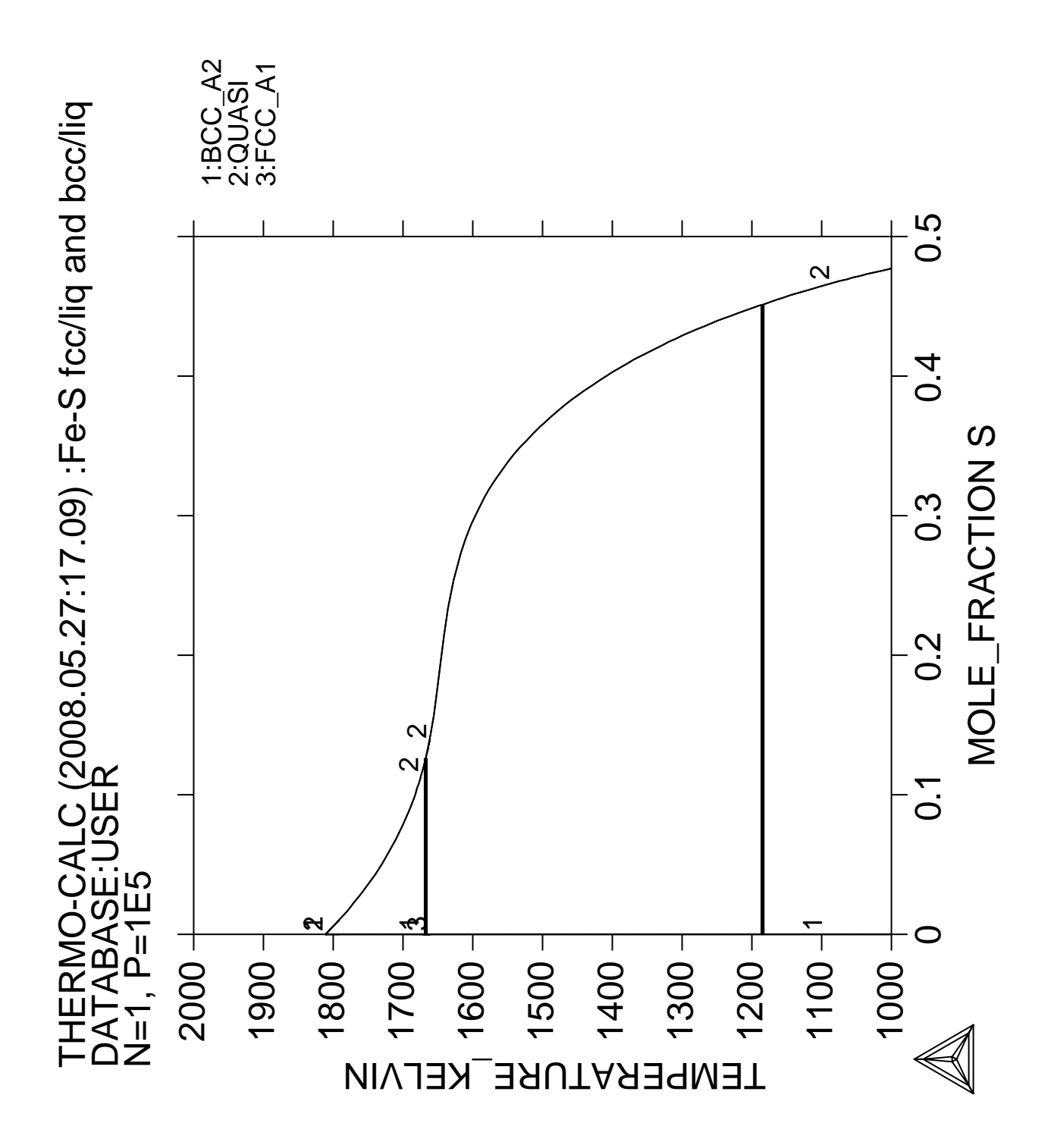

**Calculation of molar volume, thermal expansivity and density**

 Thermo-Calc version S on Linux Copyright (1993,2007) Foundation for Computational Thermodynamics, Stockholm, Sweden Double precision version linked at 25-05-08 11:43:58 Only for use at TCSAB Local contact Annika Hovmark SYS:SYS:SYS:SYS:SYS:SYS:SYS:SYS: **@@** SYS: **@@** SYS: **@@ This example shows calculations of volume, thermal expansivity** SYS: **@@ and density** SYS: SYS: **set-log ex51,,** SYS: SYS: **go data** ... the command in full is GOTO\_MODULE THERMODYNAMIC DATABASE module running on UNIX / KTH Current database: TCS Steels/Fe-Alloys Database v6 VA DEFINED IONIC LIQ:Y L12 FCC B2 BCC B2\_VACANCY HIGH\_SIGMA REJECTED TDB\_TCFE6: **sw tcfe6** ... the command in full is SWITCH\_DATABASE TDB\_TCFE6: TDB\_TCFE6: **@@ volume of a unary system** TDB\_TCFE6: **d-sys fe** ... the command in full is DEFINE\_SYSTEM FE DEFINED TDB\_TCFE6: **rej-ph \* all** ... the command in full is REJECT LIOUID:L BCC\_A2 FCC\_A1 HCP\_A3 LAVES\_PHASE\_C14 REJECTED TDB\_TCFE6: **rest-ph fcc,bcc,liq** ... the command in full is RESTORE FCC\_A1 BCC\_A2 LIQUID:L RESTORED TDB\_TCFE6: **get** ... the command in full is GET\_DATA REINITIATING GES5 ..... ELEMENTS ..... SPECIES ...... PHASES ....... ... the command in full is AMEND\_PHASE\_DESCRIPTION ... the command in full is AMEND\_PHASE\_DESCRIPTION PARAMETERS ... FUNCTIONS .... List of references for assessed data 'A. Dinsdale, SGTE Data for Pure Elements, Calphad, 15 (1991), 317-425' 'X.-G. Lu, M. Selleby and B. Sundman, CALPHAD, Vol. 29, 2005, pp. 68-89; Molar volumes'  $-OK-$ TDB\_TCFE6: TDB\_TCFE6: **go poly** ... the command in full is GOTO\_MODULE POLY version 3.32, Dec 2007 POLY\_3: **s-c t=400, n=1, p=1e5** ... the command in full is SET\_CONDITION POLY\_3: **c-e** ... the command in full is COMPUTE\_EQUILIBRIUM Using global minimization procedure Calculated 3 grid points in 0 s POLY\_3: **s-a-v 1 t 298 2000,,** ... the command in full is SET\_AXIS\_VARIABLE POLY\_3: POLY\_3: **save tcex51 y** ... the command in full is SAVE\_WORKSPACES POLY\_3: **step** ... the command in full is STEP\_WITH\_OPTIONS Option? /NORMAL/: No initial equilibrium, using default

 Step will start from axis value 400.000 Global calculation of initial equilibrium ....OK Phase Region from 400.000 for: BCC\_A2 Global test at 4.80000E+02 .... OK Global test at 5.80000E+02 .... OK Global test at 6.80000E+02 .... OK Global test at 7.80000E+02 .... OK Global test at 8.80000E+02 .... OK Global test at 9.80000E+02 .... OK Global test at 1.08000E+03 .... OK Global test at 1.18000E+03 .... OK Global check of adding phase at 1.18481E+03 Calculated 81 equilibria Phase Region from 1184.81 for: BCC\_A2 FCC\_A1 Calculated 2 equilibria Phase Region from 1184.81 for: FCC\_A1 Global test at 1.26000E+03 .... OK Global test at 1.36000E+03 .... OK Global test at 1.46000E+03 .... OK Global test at 1.56000E+03 .... OK Global test at 1.66000E+03 .... OK Global check of adding phase at 1.66747E+03 Calculated 51 equilibria Phase Region from 1667.47 for: BCC\_A2 FCC\_A1 Calculated 2 equilibria Phase Region from 1667.47 for:  $BCA$   $A2$  Global test at 1.74000E+03 .... OK Global check of adding phase at 1.81095E+03 Calculated 18 equilibria Phase Region from 1810.95 for: LIQUID BCC\_A2 Calculated 2 equilibria Phase Region from 1810.95 for: LIQUID Global test at 1.89000E+03 .... OK Global test at 1.99000E+03 .... OK Terminating at 2000.00 Calculated 22 equilibria Phase Region from 400.000 for: BCC\_A2 Global test at 3.20000E+02 .... OK Terminating at 298.000 Calculated 14 equilibria \*\*\* Buffer saved on file: tcex51.POLY3 POLY\_3: **post** POLY-3 POSTPROCESSOR VERSION 3.2 , last update 2002-12-01 Setting automatic diagram axis POST: **s-d-a x t-k** ... the command in full is SET\_DIAGRAM\_AXIS POST: **s-d-a y vm** ... the command in full is SET\_DIAGRAM\_AXIS POST: POST: **set-title example 51a** POST: **s-l e** ... the command in full is SET\_LABEL\_CURVE\_OPTION POST: **plot**

 ... the command in full is PLOT\_DIAGRAM PLOTFILE : /SCREEN/: POST: POST:**@?** POST: **@@ define and plot density** POST: **ent fun density=b\*1e-3/vm;** ... the command in full is ENTER\_SYMBOL POST: **s-d-a y density** ... the command in full is SET DIAGRAM AXIS POST: **set-axis-text y n** ... the command in full is SET\_AXIS\_TEXT\_STATUS AXIS TEXT : **Density (kg/m3)** POST: **set-title example 51b** POST: **plot** ... the command in full is PLOT\_DIAGRAM PLOTFILE : /SCREEN/: POST: POST:**@?** POST: **@@ define and plot coefficient of linear** POST: **@@ thermal expansion** POST: **ent fun alpha\_bcc=vm(bcc).t/vm(bcc)/3;** ... the command in full is ENTER\_SYMBOL POST: **s-d-a y alpha\_bcc** ... the command in full is SET\_DIAGRAM\_AXIS POST: **s-l d** ... the command in full is SET\_LABEL\_CURVE\_OPTION POST: **set-axis-text y n** ... the command in full is SET\_AXIS\_TEXT\_STATUS AXIS TEXT : **Thermal expansivity of bcc** POST: **set-title example 51c** POST: **plot** ... the command in full is PLOT DIAGRAM PLOTFILE : /SCREEN/: POST: POST:**@?** POST: **back** POLY\_3: **@@ volume of Fe-C binary system** POLY\_3: **go d** ... the command in full is GOTO\_MODULE TDB\_TCFE6: **rej sys** ... the command in full is REJECT VA DEFINED IONIC\_LIQ:Y L12\_FCC B2\_BCC B2\_VACANCY HIGH\_SIGMA REJECTED REINITIATING GES5 ..... TDB\_TCFE6: **de-sys fe c** ... the command in full is DEFINE\_SYSTEM FE C DEFINED TDB\_TCFE6: **rej-ph \* all** ... the command in full is REJECT LIQUID:L BCC\_A2 FCC\_A1 HCP\_A3 DIAMOND\_FCC\_A4 GRAPHITE CEMENTITE M23C6 M7C3 M5C2 KSI\_CARBIDE FE4N\_LP1 FECN\_CHI LAVES\_PHASE\_C14 REJECTED TDB\_TCFE6: **res-ph fcc,bcc,cem,liq** ... the command in full is RESTORE FCC\_A1 BCC\_A2 CEMENTITE LIQUID:L RESTORED TDB\_TCFE6: **get** ... the command in full is GET\_DATA REINITIATING GES5 ..... ELEMENTS ..... SPECIES ...... PHASES ....... ... the command in full is AMEND\_PHASE\_DESCRIPTION ... the command in full is AMEND\_PHASE\_DESCRIPTION PARAMETERS ... FUNCTIONS .... List of references for assessed data 'A. Dinsdale, SGTE Data for Pure Elements, Calphad, 15 (1991), 317-425' 'P. Gustafson, Scan. J. Metall., 14 (1985), 259-267; TRITA 0237 (1984); C

```
-FF' 'B. Uhrenius (1993-1994), International journal of refractory metals and
      hard mater, Vol. 12, pp. 121-127; Molar volumes'
   'X.-G. Lu, M. Selleby and B. Sundman, CALPHAD, Vol. 29, 2005, pp. 68-89;
      Molar volumes'
   'X.-G. Lu, Thermo-Calc Software AB, Sweden,2006; Molar volumes'
   'P. Franke, estimated parameter within SGTE, 2007; Fe-C, Ni-C, Mo-C, C-Mn'
 -OK -TDB_TCFE6:
TDB_TCFE6: go poly
   ... the command in full is GOTO_MODULE
 POLY version 3.32, Dec 2007
POLY_3: s-c t=400, n=1, p=1e5
   ... the command in full is SET_CONDITION
POLY_3: s-c w(c)=.6e-2
    ... the command in full is SET_CONDITION
POLY_3: c-e
    ... the command in full is COMPUTE_EQUILIBRIUM
 Using global minimization procedure
 Calculated 412 grid points in 0 s
 Found the set of lowest grid points in 0 s
Calculated POLY solution 0 s, total time 0 s<br>POLY_3: S-a-v 1 t 298 2000,,
  ... the command in full is SET_AXIS_VARIABLE
POLY_3:
POLY_3: save tcex51 y
   ... the command in full is SAVE_WORKSPACES
 This file contains results from a previous STEP or MAP command.
 The SAVE command will save the current status of the program but destroy
 the results from the previous STEP or MAP commands.
POLY_3: step
   ... the command in full is STEP_WITH_OPTIONS
Option? /NORMAL/:
 No initial equilibrium, using default
 Step will start from axis value 400.000
 Global calculation of initial equilibrium ....OK
Phase Region from 400.000 for:
     BCC_A2
     CEMENTITE
 Global test at 4.80000E+02 .... OK
 Global test at 5.80000E+02 .... OK
 Global test at 6.80000E+02 .... OK
 Global test at 7.80000E+02 .... OK
 Global test at 8.80000E+02 .... OK
 Global test at 9.80000E+02 .... OK
 Global check of adding phase at 9.99783E+02
 Calculated 62 equilibria
Phase Region from 999.783 for:
     BCC_A2
     CEMENTITE
     FCC_A1
 Calculated 2 equilibria
Phase Region from 999.783 for:
     BCC_A2
     FCC_A1
 Global check of removing phase at 1.02363E+03
 Calculated 6 equilibria
Phase Region from 1023.63 for:
     FCC_A1
 Global test at 1.10000E+03 .... OK
 Global test at 1.20000E+03 .... OK
 Global test at 1.30000E+03 .... OK
Global test at 1.40000E+03 ... OK
 Global test at 1.50000E+03 .... OK
 Global test at 1.60000E+03 .... OK
 Global check of adding phase at 1.69090E+03
 Calculated 70 equilibria
```

```
Phase Region from 1690.90 for:
     LIQUID
     FCC_A1
 Global check of removing phase at 1.76294E+03
 Calculated 10 equilibria
Phase Region from 1762.94 for:
     LIQUID
 Global test at 1.84000E+03 .... OK
 Global test at 1.94000E+03 .... OK
 Terminating at 2000.00
 Calculated 27 equilibria
Phase Region from 400.000 for:
    BCC_A2
     CEMENTITE
 Global test at 3.20000E+02 .... OK
 Terminating at 298.000
 Calculated 14 equilibria
 *** Buffer saved on file: tcex51.POLY3
POLY_3: post
  POLY-3 POSTPROCESSOR VERSION 3.2 , last update 2002-12-01
 Setting automatic diagram axis
POST: s-d-a x t-k
   ... the command in full is SET_DIAGRAM_AXIS
POST: s-d-a y vm
   ... the command in full is SET_DIAGRAM_AXIS
POST:
POST: set-title example 51d
POST: s-l e
  ... the command in full is SET_LABEL_CURVE_OPTION
POST: plot
   ... the command in full is PLOT_DIAGRAM
PLOTFILE : /SCREEN/:
POST:
POST: @?<Hit_return_to_continue>
POST: set-inter
  ... the command in full is SET_INTERACTIVE_MODE
POST: CPU time 6 seconds
```
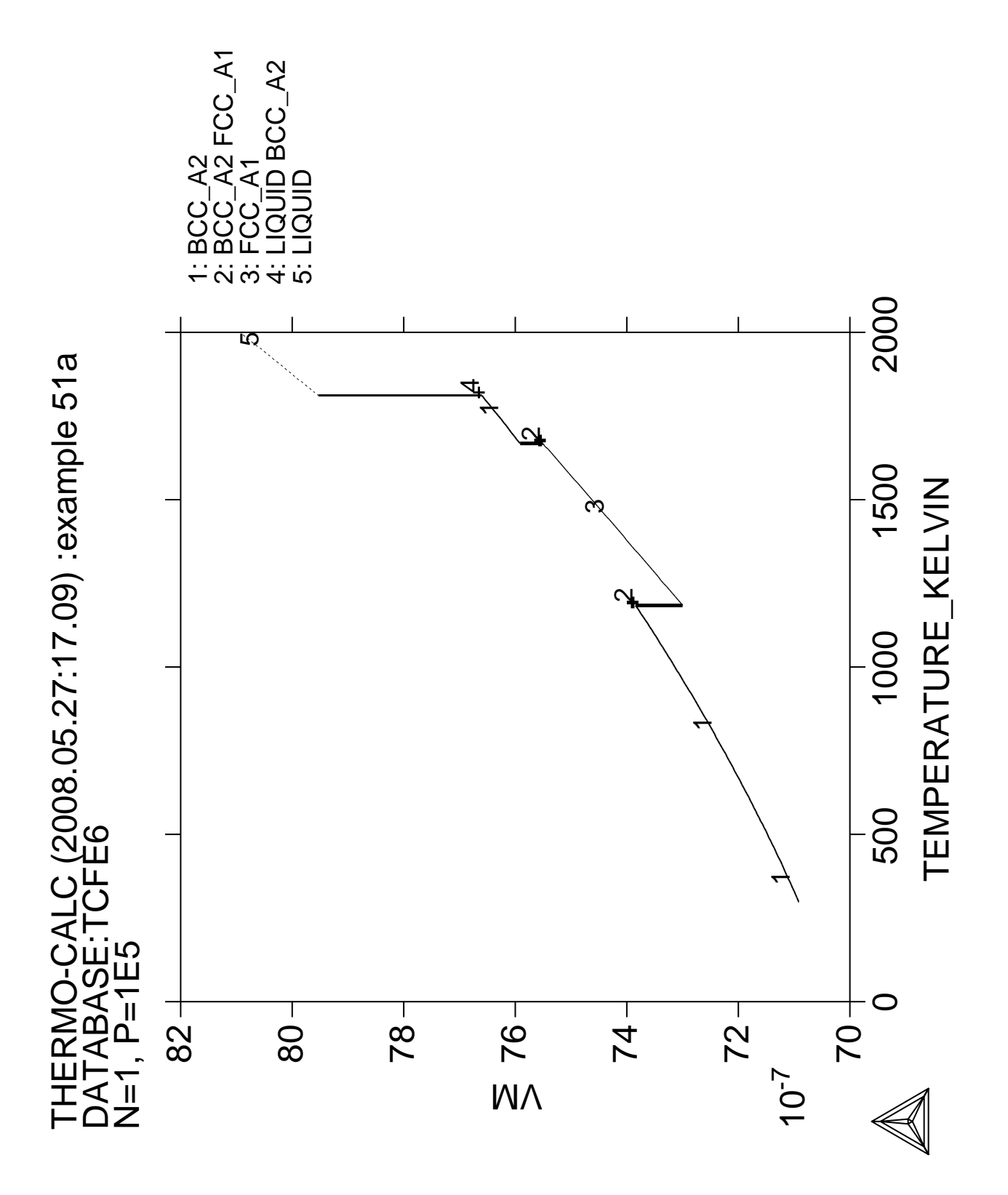

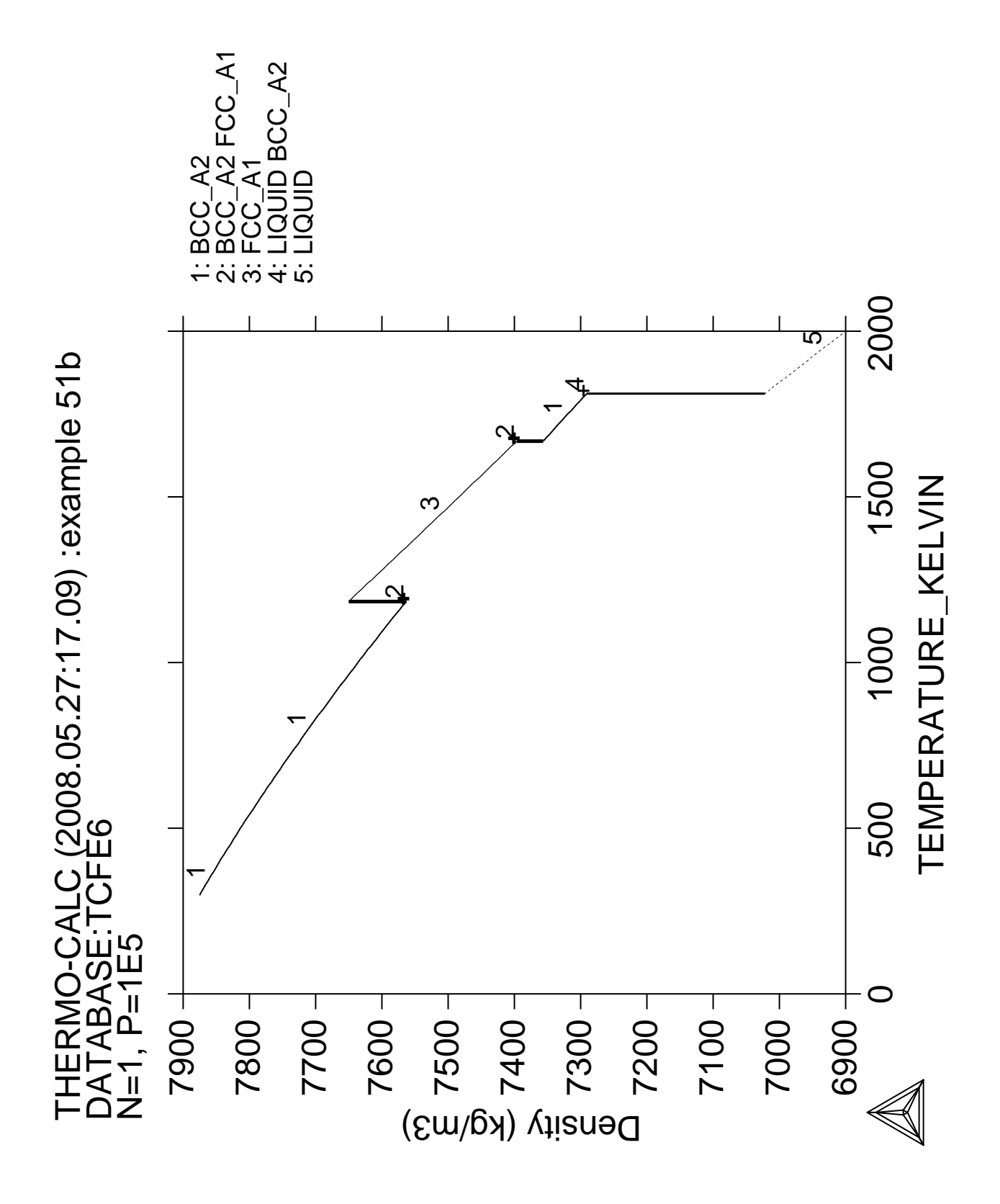

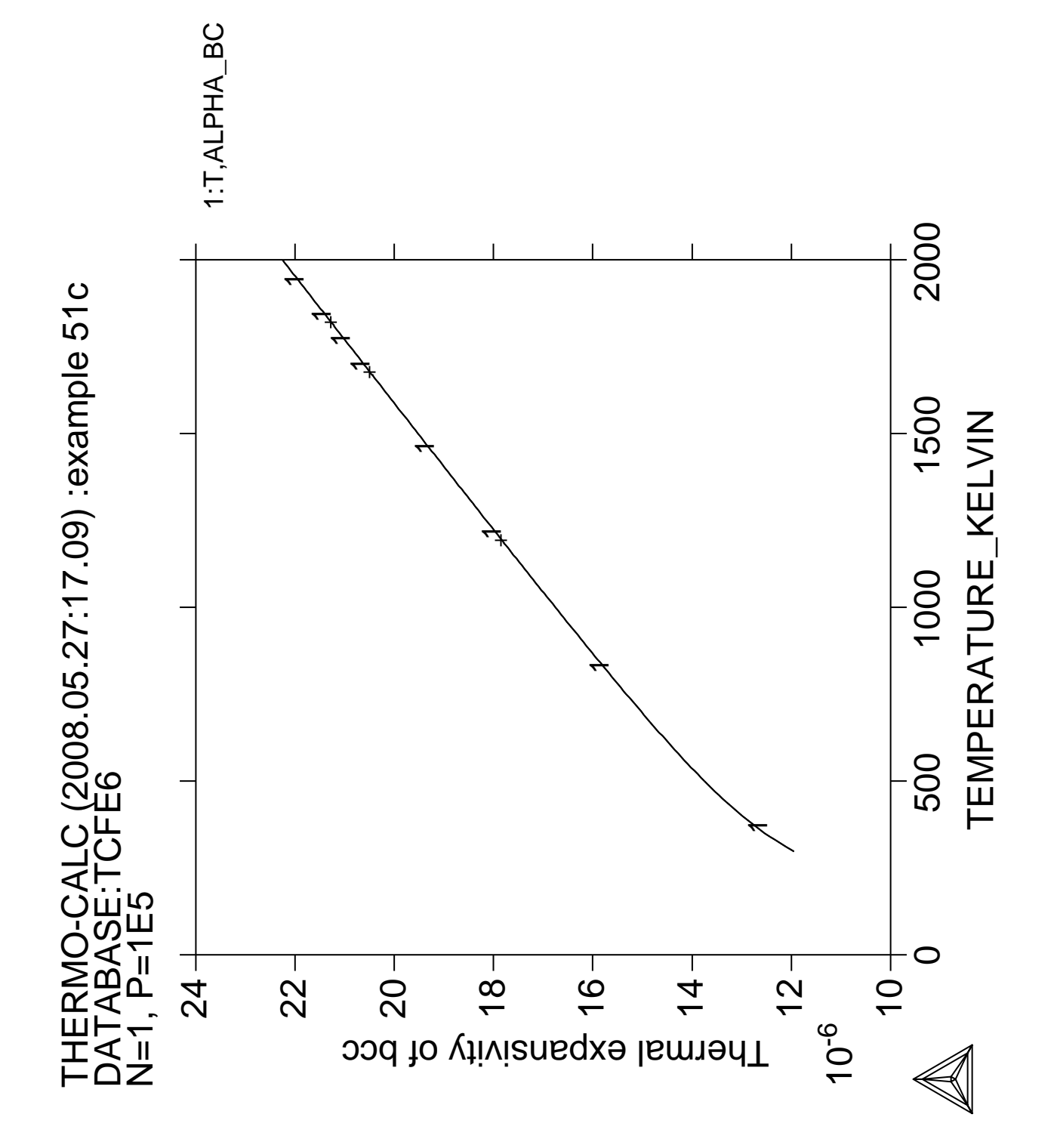

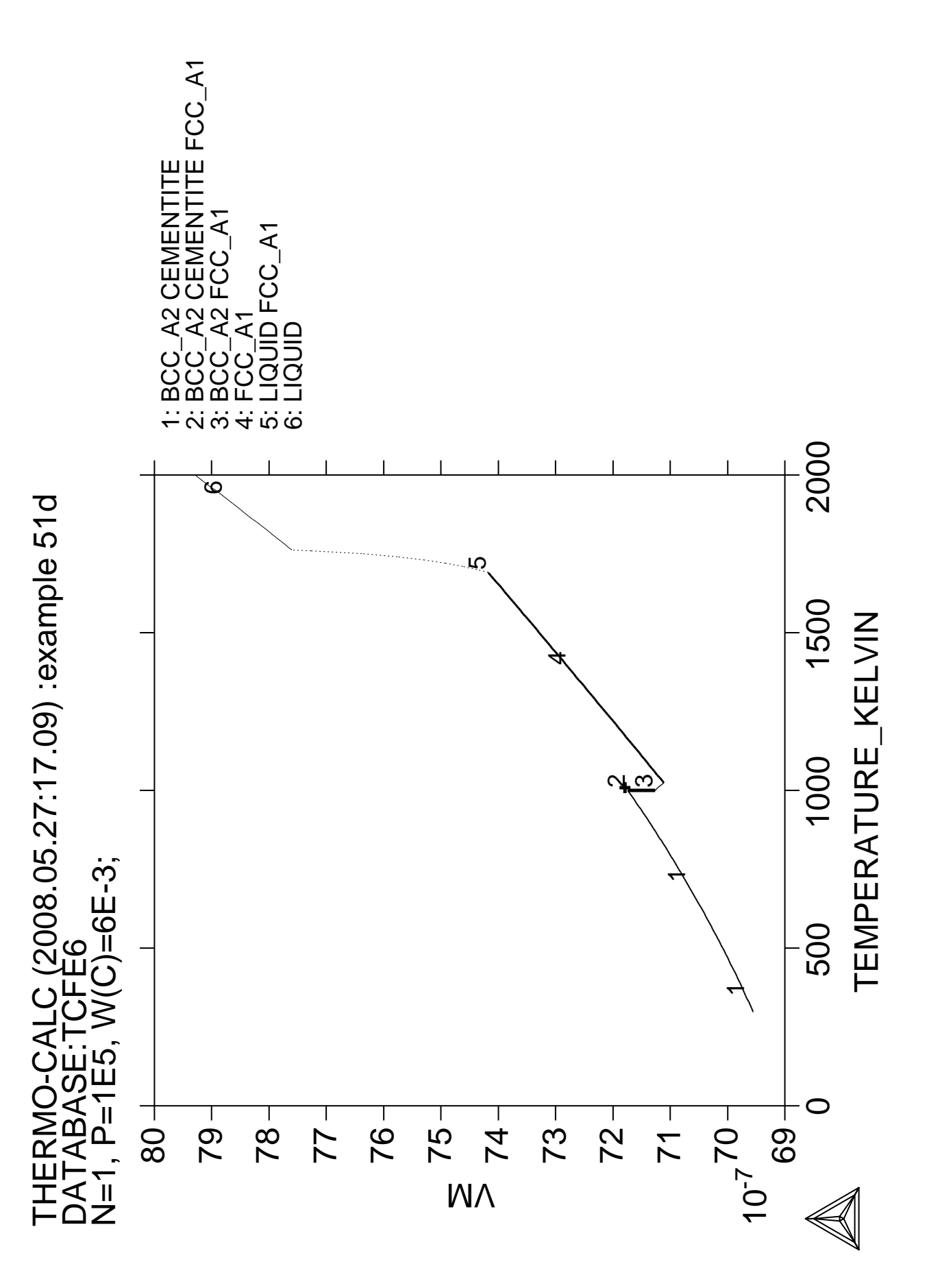

## **Changing the excess models for interaction parameters in a solution phase**

 Thermo-Calc version S on Linux Copyright (1993,2007) Foundation for Computational Thermodynamics, Stockholm, Sweden Double precision version linked at 25-05-08 11:43:58 Only for use at TCSAB Local contact Annika Hovmark SYS:SYS:SYS:SYS:SYS:SYS:SYS:SYS: **@@** SYS: **@@** SYS: **@@ ====================================================================** SYS: **@@ Example showing how to change the excess models for binary/ternary** SYS: **@@ interactions in a solution phase, either through direct interactive** SYS: **@@ amendments of phase descriptions within the GES module, or enforced** SYS: **@@ by specific type-definitions given in a database file retrieved by** SYS: **@@ the TDB module.** SYS: **@@ ------------------------------------------------------------------** SYS: **@@ For Binary Excess Model:**<br>SYS: @@ from the default SYS: **@@ from the default R-K model to Mixed-Excess-Model** SYS: **@@ (Note the phase has to be a substitutional phase)** SYS: **@@ ------------------------------------------------------------------** SYS: **@@ For Ternary Extrapolation Model:**<br>SYS: **@@** from the default R-K-M m from the default R-K-M model to Toop\_Kohler model SYS: **@@** SYS: SYS: **set-log TCEX52.LOG** Heading: **Example showing how to enter a TOOP binary extrapolation model** gyg: SYS: **go data** ... the command in full is GOTO\_MODULE THERMODYNAMIC DATABASE module running on UNIX / KTH Current database: TCS Steels/Fe-Alloys Database v6 VA DEFINED IONIC\_LIQ:Y L12\_FCC B2\_BCC B2\_VACANCY METHOR HIGH\_SIGMA REJECTED TDB\_TCFE6: **rej sys** ... the command in full is REJECT VA DEFINED IONIC\_LIQ:Y L12\_FCC B2\_BCC B2\_VACANCY HIGH\_SIGMA REJECTED REINITIATING GES5 ..... TDB\_TCFE6: TDB\_TCFE6: **go gibbs** ... the command in full is GOTO\_MODULE GIBBS ENERGY SYSTEM version 5.2 First version released 1-Jan-78, last update 20-Nov-2007 GES: GES: **ent-el /- VA A B C** ... the command in full is ENTER\_ELEMENT GES: GES: **am\_el\_d /- ELECTRON\_GAS 0.0000E+00 0.0000E+00 0.0000E+00 1** ... the command in full is AMEND\_ELEMENT\_DATA GES: **am\_el\_d VA VACUUM 0.0000E+00 0.0000E+00 0.0000E+00**  ... the command in full is AMEND\_ELEMENT\_DATA GES: **am\_el\_d A UNKNOWN 1.0000E+01 0.0000E+00 0.0000E+00 2** ... the command in full is AMEND\_ELEMENT\_DATA GES: **am** el d B BETA\_RHOMBO\_B 1.0811E+01 1.2220E+00 5.9000E+00 ... the command in full is AMEND\_ELEMENT\_DATA GES: **am\_el\_d C GRAPHITE** <sup>2011E+01</sup> 1.0540E+00 5.7400E+00 ... the command in full is AMEND\_ELEMENT\_DATA GES: GES: **ent-phase LIQUID L, 1 A,B,C ; N N** ... the command in full is ENTER\_PHASE GES: GES: **ent-param G(LIQUID,A;0) 298.15 0; 6000 N!** ... the command in full is ENTER\_PARAMETER G(LIQUID,A;0)-H298(UNKNOWN,A;0) GES: **ent-param G(LIQUID,B;0) 298.15 0; 6000 N!** ... the command in full is ENTER PARAMETER G(LIQUID,B;0)-H298(BETA\_RHOMBO\_B,B;0) GES: **ent-param G(LIQUID,C;0) 298.15 0; 6000 N!** ... the command in full is ENTER\_PARAMETER  $G(LIQUID,C;0)-H298(GRAPHITE,C;0)$ 

GES: GES: **ent-param L(LIQUID,A,B;0) 298.15 10000; 6000 N** ... the command in full is ENTER\_PARAMETER L(LIQUID,A,B;0) GES: **ent-param L(LIQUID,A,B;1) 298.15 -10000; 6000 N** ... the command in full is ENTER\_PARAMETER L(LIQUID,A,B;1) GES: GES: **list-data ,,** Sorry, LIST-DATA disabled for this database 1OUTPUT FROM GIBBS ENERGY SYSTEM ON UNIX / KTH DATE 2008- 5-27 FROM DATABASE: UNKNOWN ALL DATA IN SI UNITS FUNCTIONS VALID FOR 298.15<T< 6000.00 K UNLESS OTHER LIMITS STATED ELEMENT STABLE ELEMENT REFERENCE MASS H298-H0 S298 -1 /- ELECTRON\_GAS 0.0000E+00 0.0000E+00 0.0000E+00 0 VA VACUUM 0.0000E+00 0.0000E+00 0.0000E+00 1 A UNKNOWN 1.0000E+01 0.0000E+00 0.0000E+00 2 B BETA\_RHOMBO\_B 1.0811E+01 1.2220E+00 5.9000E+00 3 C GRAPHITE 1.2011E+01 1.0540E+00 5.7400E+00 SPECIES STOLEN STOLEN STOLEN STOLEN STOLEN STOLEN STOLEN STOLEN STOLEN STOLEN STOLEN STOLEN STOLEN STOLEN STOLEN STOLEN STOLEN STOLEN STOLEN STOLEN STOLEN STOLEN STOLEN STOLEN STOLEN STOLEN STOLEN STOLEN STOLEN STOLEN STOL  $1 A$  $2 \text{ B}$  $3 \text{ C}$  4 VA VA Sorry, no data output from this database LIQUID EXCESS MODEL IS REDLICH-KISTER\_MUGGIANU CONSTITUENTS: A,B,C No data listing for this database LIST\_OF\_REFERENCES NUMBER SOURCE GES: **@?<Hit\_return\_to\_continue>** GES: GES: **@@** GES: **@@ First Step: Amending the binary excess model:** GES: **@@ \*\*\*\*\*\*\*\*\*\*\* ========================================================** GES: **@@ The default binary excess model is the Redlich-Kister Model for all** GES: **@@ the three associated binary interaction pairs (A-B, A-C and B-C)** GES: **@@ in the substitutional LIQUID solution phase (without sublattice)** GES: **@@ that consists of three elements (A, B and C).** GES: **@@** GES: **@@ Before changing this default binary excess model for the ternary** GES: **@@ LIQUID solution phase, one must have already entered the G** GES: **@@ parameters (for standard Gibbs energies of all pure end-members)** GES: **@@ and L parameters (for binary R-K excess interaction energies),** GES: **@@ as shown here!** GES: **@@** GES: **@@ In this particular example, we want to change from the default R-K** GES: **@@ binary excess model to the Mixed-Excess-Model (with three different** GES: **@@ binary excess models, namely Legendre, Polynom and Redlich-Kister** GES: **@@ models, applied to the A-B, A-C and B-C binaries, respectively),** GES: **@@ as demonstrated below:** GES: **@@** GES: GES: **@@... For the A-B interaction, the Legendre binary excess model should** GES: **@@** be used (rather than the default Redlich-Kister Model), with<br>GES: @@ the first species (i.e. A) as the independent constituent the first species (i.e. A) as the independent constituent GES: **@@** and the second species (i.e. B) as the dependent constituent,<br>GES: **@@** while the L parameters for the A-B interaction shall remain GES: **@@** while the L parameters for the A-B interaction shall remain<br>GES: @@ the same as those handled by the R-K model. the same as those handled by the R-K model. GES: **@@** GES: **amend-phase-description liquid** AMEND WHAT /COMPOSITION\_SETS/: **?** You can amend EXCESS\_MODEL

 MAGNETIC\_ORDERING DEBYE\_HUCKEL STATUS\_BITS NEW\_CONSTITUENT RENAME\_PHASE COMPOSITION\_SETS GLASS\_TRANSITION DISORDERED\_PART MAJOR\_CONSTITUENT ZRO2\_TRANSITION REMOVE\_ADDITIONS QUASICHEM\_IONIC QUASICHEM\_FACT00 QUASICHEM\_IRSID TERNARY\_EXTRAPOLAT HKF\_ELECTROSTATIC DEFAULT\_STABLE SITE RATIOS FRACTION\_LIMITS AMEND WHAT /COMPOSITION\_SETS/: **excess** MODEL NAME /REDLICH-KISTER\_MUGGIANU/: **?** REDLICH-KISTER\_MUGGIANU REDLICH-KISTER\_KOHLER FLORY-HUGGINS POLYMER MODEL MIXED-EXCESS-MODELS (R-K default) HKF PITZER CENTRAL\_ATOM\_MODEL MODEL NAME /REDLICH-KISTER\_MUGGIANU/: **mixed** First (the independent) constituent: **?** UNKNOWN QUESTION First (the independent) constituent: First (the independent) constituent: **A** Second (the dependent) constituent: **B** Excess model type: /LEGENDRE/: **?** Legal choices are: LEGENDRE, POLYNOM or REDLICH-KISTER Excess model type: /LEGENDRE/: **legendre** Any other non-Redlich-Kister binary excess parameters? First (the independent) constituent: **NONE** GES: GES: **list-data ,,** Sorry, LIST-DATA disabled for this database 1OUTPUT FROM GIBBS ENERGY SYSTEM ON UNIX / KTH DATE 2008- 5-27 FROM DATABASE: ALL DATA IN SI UNITS FUNCTIONS VALID FOR 298.15<T< 6000.00 K UNLESS OTHER LIMITS STATED ELEMENT STABLE ELEMENT REFERENCE MASS H298-H0 S298  $-1$  /- ELECTRON\_GAS 0.0000E+00 0.0000E+00 0.0000E+00<br>0 VA VACUUM 0.0000E+00 0.0000E+00 0.0000E+00  $0.0000E+00$  0.0000E+00 0.0000E+00 1 A UNKNOWN 1.0000E+01 0.0000E+00 0.0000E+00 2 B BETA\_RHOMBO\_B 1.0811E+01 1.2220E+00 5.9000E+00 3 C GRAPHITE 1.2011E+01 1.0540E+00 5.7400E+00 SPECIES STOICHIOMETRY  $1 A$  $2 \text{ B}$  $3 \text{ C}$  4 VA VA Sorry, no data output from this database LIQUID EXCESS MODEL IS MIXED-EXCESS-MODELS (R-K default) CONSTITUENTS: A,B,C No data listing for this database LIST\_OF\_REFERENCES NUMBER SOURCE GES: **@?<Hit\_return\_to\_continue>** GES:

GES: **@@... For the A-C interaction, the Polynom binary excess model should**<br>GES: @@ be used (rather than the default Redlich-Kister Model), with be used (rather than the default Redlich-Kister Model), with GES: **@@ the second species (i.e. C) as the independent constituent** and the first species (i.e. A) as the dependent constituent, GES: **@@ while the L parameters for the A-C interaction shall remain** GES: **@@ the same as those handled by the R-K model.** GES: **@@** GES: **ent-param G(LIQUID,A,C;0) 298.15 10000; 6000 N** ... the command in full is ENTER PARAMETER  $G(I,IOIIID.A.C:0)$ GES: **ent-param G(LIQUID,A,C;1) 298.15 5000; 6000 N** ... the command in full is ENTER\_PARAMETER G(LIQUID,A,C;1) GES: GES: **amend-phase-des LIQUID excess mixed C A polynom** ... the command in full is AMEND\_PHASE\_DESCRIPTION Any other non-Redlich-Kister binary excess parameters? First (the independent) constituent: GES: **list-data ,,** Sorry, LIST-DATA disabled for this database 1OUTPUT FROM GIBBS ENERGY SYSTEM ON UNIX / KTH DATE 2008- 5-27 FROM DATABASE: ALL DATA IN SI UNITS FUNCTIONS VALID FOR 298.15<T< 6000.00 K UNLESS OTHER LIMITS STATED ELEMENT STABLE ELEMENT REFERENCE MASS H298-H0 S298 -1 /- ELECTRON\_GAS 0.0000E+00 0.0000E+00 0.0000E+00 0 VA VACUUM 0.0000E+00 0.0000E+00 0.0000E+00 1 A UNKNOWN 1.0000E+01 0.0000E+00 0.0000E+00 2 B BETA\_RHOMBO\_B 1.0811E+01 1.2220E+00 5.9000E+00 1 A UNKNOWN 1.0000E+01 0.0000E+00 5.9000E+00<br>
3 C GRAPHITE 1.2011E+01 1.0540E+00 5.7400E+00 SPECIES STOICHIOMETRY  $1 A$  $2 \text{ B}$  $3 \text{ C}$  4 VA VA Sorry, no data output from this database LIQUID EXCESS MODEL IS MIXED-EXCESS-MODELS (R-K default) CONSTITUENTS: A,B,C No data listing for this database LIST\_OF\_REFERENCES NUMBER SOURCE GES: **@?<Hit\_return\_to\_continue>** GES: GES: **@@... For the B-C interaction, the default Redlich-Kister binary** GES: **@@** excess model shall still be used; so we do not need to amend<br>GES: @@ anvthing regarding that. anything regarding that. GES: **@@** GES: **ent-param G(LIQUID,B,C;0) 298.15 10000; 6000 N** ... the command in full is ENTER\_PARAMETER G(LIQUID,B,C;0) GES: **ent-param G(LIQUID,B,C;1) 298.15 -2000; 6000 N** ... the command in full is ENTER\_PARAMETER G(LIQUID,B,C;1) GES: GES: **list-data ,,** Sorry, LIST-DATA disabled for this database 1OUTPUT FROM GIBBS ENERGY SYSTEM ON UNIX / KTH DATE 2008- 5-27 FROM DATABASE: ALL DATA IN SI UNITS FUNCTIONS VALID FOR 298.15<T< 6000.00 K UNLESS OTHER LIMITS STATED ELEMENT STABLE ELEMENT REFERENCE MASS H298-H0 S298

```
 -1 /- ELECTRON_GAS 0.0000E+00 0.0000E+00 0.0000E+00
                           0.0000E+00 0.0000E+00 0.0000E+00
 \begin{array}{cccccccc} 1 & A & \text{UNKNOWN} & & & 1.0000E+01 & 0.0000E+00 & 0.0000E+00 \\ 2 & B & EETA\_RHOMBO\_B & & & 1.0811E+01 & 1.2220E+00 & 5.9000E+00 \end{array} 2 B BETA_RHOMBO_B 1.0811E+01 1.2220E+00 5.9000E+00
3 C GRAPHITE 1.2011E+01 1.0540E+00 5.7400E+00
SPECIES STOICHIOMETRY
1 A2 \text{ B}3 \text{ C} 4 VA VA
 Sorry, no data output from this database
LIQUID
 EXCESS MODEL IS MIXED-EXCESS-MODELS (R-K default)
   CONSTITUENTS: A,B,C
 No data listing for this database
 LIST_OF_REFERENCES
 NUMBER SOURCE
GES: @?<Hit_return_to_continue>
GES:
GES: @@
GES: @@Second Step: Amending the ternary extrapolation model:
GES: @@************ =======================================================
GES: @@The default ternary excess model is the Redlich-Kister_Muggianu
GES: @@ Model (i.e., the MUGGIANU_RESTOR method for ternary extrapolation
GES: @@ based on binary parameters) for the associated ternary interaction
GES: @@ terms; when no ternary L parameter is entered for that, such a
GES: @@ default Redlich-Kister_Muggianu Model is thus to be used for
GES: @@ extrapolation from binary excess energies to ternary interactions
GES: @@ in the substitutional LIQUID solution phase (without sublattice)
GES: @@ that consists of three elements (A, B and C).
GES: @@
GES: @@However, in this particular example as illustrated in the following,
GES: @@ we shall change from this default R-K-M ternary excess model to
GES: @@ the TOOP-KOHLER method for the ternary extrapolation method, with
GES: @@ the species C as the Toop constituent, while the species A and B
GES: @@ as the Kohler constituents (entering A and B, or B and A, as the
GES: @@ basis constituent and first interacting constituent). This will
GES: @@ implicitly enforce that, during the ternary extrapolation, only
GES: @@ the A-B binary interaction parameters are utilized in accordance
GES: @@ with the Kohler ternary extrapolation formula for A-B-C ternary
GES: @@ interaction, while any other binary interaction parameters
GES: @@ involving the Toop species C (i.e., of A-C and B-C binaries) are
GES: @@ used in line with the Toop-Kohler ternary extrapolation formula
GES: @@ (for the A-C-B and B-C-A ternary interactions). This makes the
GES: @@ extrapolated ternary excess interaction terms different from
GES: @@ those handled either by the default MUGGIANU_RESTOR method
GES: @@ or by the alternative KOHLER-ALL method.
GES: @@
GES: @@Note that only when all the relevant binary excess energies in a
GES: @@ ternary system are treated by the default Redlich-Kister Model
GES: @@ (i.e., the Mixed-Excess-Model should have not been used), the
GES: @@ MUGGIANU_RESTOR method for ternary extrapolations is equivalent
GES: @@ to the Redlich-Kister_Muggianu Model, or the KOHLER-ALL method
GES: @@ to the Redlich-Kister_Kohler Model.
GES: @@
GES: amend_phase-des LIQUID
  ... the command in full is AMEND_PHASE_DESCRIPTION
AMEND WHAT /COMPOSITION_SETS/: ?
 You can amend
 EXCESS_MODEL
 MAGNETIC_ORDERING
 DEBYE_HUCKEL
STATUS BITS
 NEW_CONSTITUENT
 RENAME_PHASE
 COMPOSITION_SETS
 GLASS_TRANSITION
 DISORDERED_PART
 MAJOR_CONSTITUENT
```

```
 ZRO2_TRANSITION
 REMOVE_ADDITIONS
 QUASICHEM_IONIC
 QUASICHEM_FACT00
 QUASICHEM_IRSID
 TERNARY_EXTRAPOLAT
 HKF_ELECTROSTATIC
 DEFAULT_STABLE
SITE RATIOS
 FRACTION_LIMITS
AMEND WHAT /COMPOSITION_SETS/: TERN-EXT
Extrapolation method: /TOOP-KOHLER/: ?
 Default method is Muggianu, you can use
 TOOP-KOHLER
 KOHLER-ALL
MUGGIANU RESTOR
Extrapolation method: /TOOP-KOHLER/: TOOP-KOHLER
Constituent in sublattice 1: A
First interaction constituent: B
Toop constituent: C
GES:
GES: list-data ,,
 Sorry, LIST-DATA disabled for this database
1OUTPUT FROM GIBBS ENERGY SYSTEM ON UNIX / KTH DATE 2008- 5-27
 FROM DATABASE:
 ALL DATA IN SI UNITS
 FUNCTIONS VALID FOR 298.15<T< 6000.00 K UNLESS OTHER LIMITS STATED
 ELEMENT STABLE ELEMENT REFERENCE MASS H298-H0 S298
 -1 /- ELECTRON_GAS 0.0000E+00 0.0000E+00 0.0000E+00
                              0.0000E+00 0.0000E+00 0.0000E+00
  1 A UNKNOWN 1.0000E+01 0.0000E+00 0.0000E+00
 2 B BETA_RHOMBO_B 1.0811E+01 1.2220E+00 5.9000E+00<br>3 C GRAPHITE 1.2011E+01 1.0540E+00 5.7400E+00
                              1.2011E+01  1.0540E+00  5.7400E+00
SPECIES STOICHIOMETRY
1 A2 \text{ B}3 \text{ C} 4 VA VA
 Sorry, no data output from this database
 LIQUID
 EXCESS MODEL IS MIXED-EXCESS-MODELS (R-K default)
  CONSTITUENTS: A,B,C
 No data listing for this database
 LIST_OF_REFERENCES
 NUMBER SOURCE
GES: @?<Hit_return_to_continue>
GES:
GES: @@ Third Step: Performing an equilibrium calculation<br>GES: @@ using the entered and amended descr
                     using the entered and amended descriptions.
GES: @@ *********** ========================================================
GES: @@
GES: go p-3
   ... the command in full is GOTO_MODULE
 POLY version 3.32, Dec 2007
POLY_3: s-c t=1500 p=1e5 n=1 x(b)=.2 x(c)=.3
   ... the command in full is SET_CONDITION
POLY_3: c-e
   ... the command in full is COMPUTE_EQUILIBRIUM
 Using global minimization procedure
 Calculated 1977 grid points in 0 s
Found the set of lowest grid points in 0 s
 Calculated POLY solution 0 s, total time 0 s
POLY_3: l-e , X
   ... the command in full is LIST_EQUILIBRIUM
 Output from POLY-3, equilibrium = 1, label A0 , database:
```
 Conditions: T=1500, P=1E5, N=1,  $X(B)=0.2$ ,  $X(C)=0.3$  DEGREES OF FREEDOM 0 Temperature 1500.00 K (1226.85 C), Pressure 1.000000E+05 Number of moles of components 1.00000E+00, Mass in grams 1.07655E+01 Total Gibbs energy -1.08413E+04, Enthalpy 2.00033E+03, Volume 0.00000E+00 Component Moles M-Fraction Activity Potential Ref.stat A 5.0000E-01 5.0000E-01 4.7844E-01 -9.1946E+03 SER B 2.0000E-01 2.0000E-01 1.9892E-01 -2.0140E+04 SER<br>3.0000E-01 3.0000E-01 5.5320E-01 -7.3838E+03 SER C 3.0000E-01 3.0000E-01 5.5320E-01 -7.3838E+03 SER LIQUID Status ENTERED Driving force 0.0000E+00 Moles 1.0000E+00, Mass 1.0765E+01, Volume fraction 0.0000E+00 Mole fractions: A 5.00000E-01 C 3.00000E-01 B 2.00000E-01 POLY\_3: **sh qf(\*)** ... the command in full is SHOW\_VALUE QF(LIQUID)=0.52183912 POLY\_3: **sh gm(\*) dgm(\*)** ... the command in full is SHOW VALUE GM(LIQUID)=-10841.257  $DGM(LIOUID) = 0$ POLY\_3: POLY\_3: **save TCEX52a.POLY3 y** ... the command in full is SAVE\_WORKSPACES POLY\_3: **@?<Hit\_return\_to\_continue>** POLY\_3: POLY\_3: **@@ Fourth Step: Reading the same data from a small database and**<br>POLY 3: **@@** Performing the same equilibrium calculation. Performing the same equilibrium calculation. POLY\_3: **@@ \*\*\*\*\*\*\*\*\*\*\*\* =======================================================** POLY\_3: **@@** POLY\_3: **go data** ... the command in full is GOTO\_MODULE TDB\_TCFE6: **rej sys** ... the command in full is REJECT VA DEFINED IONIC\_LIQ:Y L12\_FCC B2\_BCC B2\_VACANCY HIGH\_SIGMA REJECTED REINITIATING GES5 ..... TDB\_TCFE6: TDB\_TCFE6: **sw user TCEX52-TOOP.TDB** ... the command in full is SWITCH\_DATABASE Current database: User defined Database This database does not support the DATABASE\_INFORMATION command VA /- DEFINED TDB\_USER: **d-sys /all** ... the command in full is DEFINE\_SYSTEM  $\,$  B  $\,$  C  $\,$  DEFINED TDB\_USER: **l-sys const** ... the command in full is LIST\_SYSTEM LIQUID:L :A B C: TDB\_USER: **get** ... the command in full is GET DATA ELEMENTS ..... SPECIES ...... PHASES ....... PARAMETERS ... FUNCTIONS .... List of references for assessed data 'Reference 2' 'Reference 1'  $\Delta$ FTER ... the command in full is AMEND\_PHASE DESCRIPTION ... the command in full is AMEND\_PHASE\_DESCRIPTION  $-OK-$ TDB\_USER: TDB\_USER: **@?<Hit\_return\_to\_continue>** TDB\_USER: **go p-3**

```
 POLY version 3.32, Dec 2007
POLY_3:
POLY_3: s-c t=1500 p=1e5 n=1 x(b)=.2 x(c)=.3
  ... the command in full is SET_CONDITION
POLY_3: c-e
   ... the command in full is COMPUTE_EQUILIBRIUM
 Using global minimization procedure
 Calculated 1977 grid points in 0 s
 Found the set of lowest grid points in 0 s
Calculated POLY solution 0 s, total time 0 s
POLY_3: l-e , X
   ... the command in full is LIST_EQUILIBRIUM
Output from POLY-3, equilibrium = 1, label A0 , database: USER
 Conditions:
T=1500, P=1E5, N=1, X(B)=0.2, X(C)=0.3 DEGREES OF FREEDOM 0
 Temperature 1500.00 K (1226.85 C), Pressure 1.000000E+05
 Number of moles of components 1.00000E+00, Mass in grams 1.07655E+01
Total Gibbs energy -1.08413E+04, Enthalpy 2.00033E+03, Volume 0.00000E+00
 Component Moles M-Fraction Activity Potential Ref.stat
 A 5.0000E-01 5.0000E-01 4.7844E-01 -9.1946E+03 SER
 B 2.0000E-01 2.0000E-01 1.9892E-01 -2.0140E+04 SER
 C 3.0000E-01 3.0000E-01 5.5320E-01 -7.3838E+03 SER
 LIQUID Status ENTERED Driving force 0.0000E+00
 Moles 1.0000E+00, Mass 1.0765E+01, Volume fraction 0.0000E+00 Mole fractions:
 A 5.00000E-01 C 3.00000E-01 B 2.00000E-01
POLY_3: sh qf(*)
  ... the command in full is SHOW VALUE
 QF(LIQUID)=0.52183912
POLY_3: sh gm(*) dgm(*)
   ... the command in full is SHOW_VALUE
 GM(LIQUID)=-10841.257
 DGM(LIQUID)=0
POLY_3:
POLY 3: save TCEX52b.POLY3 y
   ... the command in full is SAVE_WORKSPACES
POLY_3:
POLY_3: @@
POLY_3: @@ As you have noticed above, the calculated equilibrium (using the
POLY_3: @@ small database) is exactly the same as the first calculation
POLY_3: @@ (with data amended in the GES module step-by-step, for the
POLY_3: @@ binary/ternary excess models).
POLY_3: @@
POLY_3:
POLY_3: @?<Hit_return_to_continue>
POLY_3:
POLY_3: set-inter
   ... the command in full is SET_INTERACTIVE
POLY_3: CPU time 1 seconds
```
## **Pourbaix Diagram Calculations through the TDB-GES-POLY-POST routine**
Thermo-Calc version S on WinNT Copyright (1993,2008) Foundation for Computational Thermodynamics, Stockholm, Sweden Double precision version linked at Thu May 22 12:19:09 2008 Only for use at TCSAB Local contact Annika Hovmark SYS: *@@*  SYS: *@@ TCEX53: TCCS (Thermo-Calc Classic,Version S) Standard Example No 53*  SYS: *@@ \*\*\*\*\*\*\* ============================================================*  Copyright: Thermo-Calc Software AB, Stockholm, Sweden SYS: *@@ Date: 2008-4-18*  SYS: *@@*  SYS: *@@ Pourbaix Diagram Calculations through the TDB-GES-POLY-POST routine*  SYS: *@@ \*\*\*\*\*\*\*\*\*\*\*\*\*\*\*\*\*\*\*\*\*\*\*\*\*\*\*\*\*\*\*\*\*\*\*\*\*\*\*\*\*\*\*\*\*\*\*\*\*\*\*\*\*\*\*\*\*\*\*\*\*\*\*\*\*\*\*\**  SYS: *@@ \* Using PAQ2 or PAQS2 database;*  SYS: *@@ \* For the Fe-X-H2O-NaCl heterogeneous interaction systems*  SYS: *@@ (X = Cr-Ni-Co)*  SYS: *@@ ====================================================================*  SYS: *@@ Note: The PAQ2 (TCS Public Aqueous Solution (SIT) Database, v2.4;*  SYS: *@ using the SIT aqueous solution model) or PAQS2 (TCS Public SYS: @ aqueous Solution Database, v2.4; using the Complete Revise* SYS: *@@ Aqueous Solution Database, v2.4; using the Complete Revised*  SYS: *@@ HKF aqueous solution model) contains an AQUEOUS solution*  SYS: *@@ phase and REF\_ELECTRODE phase (as a reference for electron*  SYS: *@@ in aqueous electrolyte systems), as well as some data for*  SYS: *@@ various solid phases (solution or stoichiometric) and*  SYS: *@@ gaseous mixture phase. Therefore, it can be used, via the*  SYS: *@@ Single-Database Option in the POURBAIX module or through*  SYS: *@@ the normal TDB-GES-PLOY-POST routine, for calculations of*  SYS: *@@ the so-called Pourbaix diagrams (i.e., Eh-pH plots) and*  SYS: *@@ other types of diagrams in aqueous-bearing multicomponent*  SYS: *@@ heterogeneous interaction systems.*  SYS: *@@ --------------------------------------------------------------------*  SYS: *@@ Also Note: The initial bulk compositions of Fe-based alloys in these*  $SYS:$  *@@ testing calculations are just preliminarily assigned.* testing calculations are just preliminarily assigned, SYS: *@@ in which the BCC\_A2 and/or FCC\_A1 solution phase(s) are*  SYS: *@ considered as of primarily interest.*<br>SYS: *@ For precise calculations, one shall ha* For precise calculations, one shall have more practical SYS: *@@ inputs for the initial bulk compositions of alloys.*  SYS: *@@ --------------------------------------------------------------------*  SYS: *@@*  SYS: **set-echo** SYS: SYS: **set-log TCEX53.LOG** Heading: **Pourbaix Diagram Calculations through the TDB-GES-POLY-POST routine** SYS: SYS: *@@ ====================================================================* SYS: *@@ Step 1: Single-Point Calculations for H2O-NaCl system*  SYS: *@@ \*\*\*\*\*\*\*\*\*\*\*\*\*\*\*\*\*\*\*\*\*\*\*\*\*\*\*\*\*\*\*\*\*\*\*\*\*\*\*\*\*\*\*\*\*\*\*\*\*\*\*\*\*\*\*\*\*\*\*\*\*\*\*\*\*\*\*\** SYS: *@@ To demonstrate how to define the molality of NaCl*  SYS: *@@ in an aqueous-bearing heterogeneous interaction system* SYS: *@@*  SYS: SYS: *@@... Retrieving data from the PAQ2 or PAQS2 database:* SYS: **go d**   *... the command in full is GOTO\_MODULE*  TDB\_TCFE6: **rej sys**   *... the command in full is REJECT*  VA DEFINED IONIC\_LIQ:Y L12\_FCC B2\_BCC B2\_VACANCY FIGH\_SIGMA REJECTED REINITIATING GES5 ..... TDB\_TCFE6: *@@ ------ switch on PAQ2 or PAQS2*  TDB\_TCFE6: **sw PAQ2**   *... the command in full is SWITCH\_DATABASE*  Current database: TCS Public Aqueous Soln (SIT) TDB v2 H O ZE VA DEFINED LIQUID:L REJECTED GRAPHITE DIAMOND A4 FC ORTHORHOMBIC MONOCLINIC REJECTED

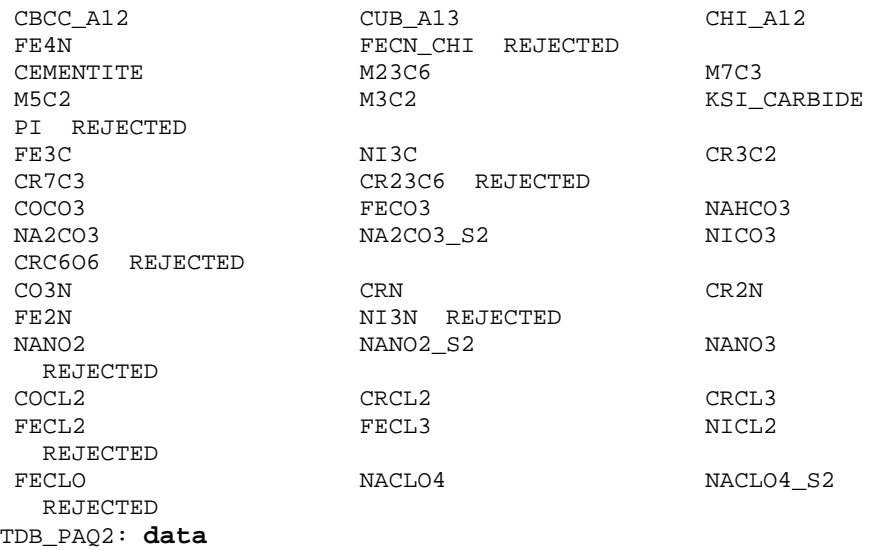

 *... the command in full is DATABASE\_INFORMATION*  Current database: TCS Public Aqueous Soln (SIT) TDB v2

PAQ2

## Thermo-Calc PUBLIC AQUEOUS DATABASE FOR POURBAIX MODULE (based on and replacing AQ in TCC/TCW & PAQ in TCC-Demo/TCW-Demo) \*\*\*\*\*\*\*\*\*\*\*\*\*\*\*\*\*\*\*\*\*\*\*\*\*\*\*\*\*\*\*\*\*\*\*\*\*\*\*\*\*\*\*\*\*\*\*\*\*\*\*\*\*\*\*\*\*\*\*\*\*\*\*\*\*\*\*

(Version 2.4, Feb. 2008)

Copyright @ 1997-2008: Thermo-Calc Software AB, Sweden

 This public aqueous solution database contains aqueous solution species, and gaseous mixture species and solid/liquid (pure and solution) phases in an 11-element system (Fe-Co-Cr-Na-Ni-C-H-O-N-S-Cl). As a demo version of the complete TCAQ2 Aqueous Solution Database, it is specially designed for uses with the special POURBAIX module which allows easy and automatic calculations of the sp-called Pourbaix diagrams (i.e., Eh-pH plots) and many types of property diagrams. It can also be used in normal TCC/TCW calculations for aqueous involved heterogeneous interaction systems.

 The TCAQ2 Aqueous Solution Database covers 83 elements (compatible with the SGTE PURE/SSUB/SSOL and other databases), and can be used together with the SIT (Specific Interaction Theory) Model for complex aqueous solution that has already implemented in Thermo-Calc.

 PAQ has been developed since 1996, and gradually modified and expanded later on. PAQ2.4 combines 4 files from its previous version PAQ2 [i.e., PAQ2setup.TDB for defining elements, species and phases; PAQ2param.TDB for assigning various functions and parameters for standard properties of various phases; PAQ2inter.TDB for assigning binary or higher-order interaction parameters for non-ideal properties of aqueous solution phase; and PAQ2funct.TDB for entering extra functions referred in PAQ2param.TDB].

 The AQUEOUS solution phase can be treated by the SIT Model, using the TCAQ2 (or PAQ2) database that can be applied to low PTX conditions (up to 100 bar, 350 C and 3 molality). However, if investigated Heterogeneous interaction processes occur at high PTX (up to 5 kbar, 1000 C and 10 molality), the other aqueous solution database, called AQS2, which implies the complete Revised HKF (Helgeson-Kirkham-Flowers) Model, is required.

 Data for pure elements are taken from the SGTE unary database (PURE) with explicit magnetic and pressure dependencies. The reference state is 298.15 K and 1 bar. All data follow the new temperature scale ITPS 90.

 For calculations of the so-called Pourbaix-diagrams (pH-Eh) and related property diagrams within either the POURBAIX-module or through normal TDB-GES-POLY-POST routines, following types of phases must be defined in the heterogeneous interaction systems:

 AQUEOUS: from PAQ2 (or PAQS2) or TCAQ2 (or AQS2); REF\_ELECTRODE: from PAQ2 (or PAQS2) or TCAQ2 (or AQS2); GAS: from PAQ2 (or PAQS2) or SSUB4 (or TCMP2);

 Various Solids: from PAQ2 (or PAQS2) or SSOL4 (or TCFE6, TCMP2, etc.). There are many solid phases (stoichiometric or solution) and a metallic liquid mixture phase which are included in the public PAQ2 and PAQS2 databases. By default, however, many such phases have been rejected automatically. Of course, if one wishes to consider any of such phases (such as Cementite or M23C6) into a defined interaction system, they can be appropriately restored in the POURBAIX or TDB modules.

 Either TCAQ2 or AQS2 databases can be used by the advanced, easy-to-use POURBAIX Module via its multiple-database option, or be utilized along with ordinary Thermo-Calc routines. For a gaseous mixture phase, one could append from the SSUB (SGTE PURE SUBSTANCES DATABASE, which treats the gas phase as an ideal mixture at all temperatures, pressures and compositions), or from some non-ideal gaseous/fluid mixture models implemented in the Thermo-Calc GES system (such as the SUPERFLUID model, i.e., the non-ideal EOS and non-ideal mixing for the C-H-O-S-N-Ar fluids; Shi and Saxena, 1992). For other condensed materials except for aqueous solution species, one could append data (of stoichiometric and solution solid phases) from any compatible Thermo-Calc database(s) [e.g., PURE, SSUB, SSOL, TCFE, TCNI, TCNF, CCC1, TTNi, TTTi, TTAl, TTMg, TTZr, NSLD, SEMC, TCMP, TCES, SALT, ION, SLAG, NOX, NUOX, SNUX, NUMT, GCE, and other substances/solutions databases), depending upon application systems and investigated aqueous-bearing heterogeneous interaction processes.

 In a normal POLY calculation (single points, stepping, and/or mapping), one should always remember as the first step to appropriately redefine the components as follows:

 DEF-COMP H2O H+1 Ze Fe Ni NaCl Cl-1 S <& other components> ; Then, one can appropriately define the equilibrium conditions, e.g., SET-COND P=1e5 T=300 B=1000 N(H+1)=0 N(Ze)=0 N(Fe)=1e-6 N(NaCl)=3...; and set the necessary reference states for some components, e.g., SET-REFERENCE-STATE H2O AQUEOUS \* 1E5 ; SET-REFERENCE-STATE ZE REF\_ELEC \* 1E5 ; SET-REFERENCE-STATE NaCl HALITE \* 1E5 ; SET-REFERENCE-STATE Fe BCC \* 1E5 ; The pH and Eh are thus defined by entering the following functions: ENT-SYM FUNC pH=-log10(ACR(H+1)) ; ENT-SYM FUNC Eh=MUR(ZE)/RNF ;

 However, if the reference state for H+1 component has been defined by SET-REFERENCE-STATE H+1 AQUEOUS \* 1E5 ; then the pH quantity should be alternatively entered as:

ENT-SYM FUNC pH=-log10(ACR(H+1,AQUEOUS)) ;

 For defining activity and activity coefficients of the solvent, use: ENT-SYM FUNC ACRH2O=ACR(H2O,AQUEOUS) ; ENT-SYM FUNC RCH2O=ACR(H2O,AQUEOUS) ; while for defining activity, activity coefficients and molality of a specific solute species "i", use: ENT-SYM FUNC AIi=ACR(i,AQUEOUS)\*AH2O ; ENT-SYM FUNC RCi=ACR(i,AQUEOUS) \*YH2O/Y(AQUEOUS,i) ; ENT-SYM FUNC MLi=Y(AQUEOUS, i) \*AH2O/YH2O ; where RNF=96485.309, AH2O=55.508435 and YH2O=Y(AQUEOUS,H2O) as predefined functions, and i=Fe+2 (for instance) as species name.

 Important Note: The REF\_ELECTRODE phase is the reference electrode which should always be included in a defined system involving aqueous solution for the purpose of calculating electron potential [MUR(ZE)], while this phase should always be SUSPENDED in all the POLY calculations.

For further information, please contact Dr. Pingfang Shi at TCSAB.

 Release History: Version 1.0 initial release (as AQ), 1997 Version 1.1 with minor improvements (as AQ), 1998 Version 1.2 with minor improvements (as AQ), 2000 Version 2.0 with major improvements (as PAQ2.0), 2002 Version 2.1 with minor improvements (as PAQ2.1), 2003 Version 2.2 with minor improvements (as PAQ2.2), 2006 Version 2.3 with minor improvements (as PAQ2.3), 2007 Version 2.4 with major improvements (as PAQ2.4), 2008

 Edited by: Dr. Pingfang Shi (Thermo-Calc Software, 1997-2008). ========================================================================

```
TDB_PAQ2: d-sys H O Na Cl
   ... the command in full is DEFINE_SYSTEM 
 NA CL DEFINED 
TDB_PAQ2: l-sys const 
   ... the command in full is LIST_SYSTEM 
 AQUEOUS:A :H2O H2 H+1 OH-1 H2O2 HO2-1 O2 O3 CL2 CL-1 CLO2 CLO-1 CLO2-1 
  CLO3-1 CLO4-1 HCLO HCLO2 NA+1: 
   > Aqueous Solution: using the SIT Model (from TCAQ2 database) 
REF_ELECTRODE : ZE:
  > Reference Electrode for ZE potential; always SUSPENDED in POLY. 
 GAS:G :CL CL2 CL1H1 CL1O1 CL1O2 CL1H1O1 CL2O1 CL1NA1 CL2NA2 CL3NA3 H
  H1NA1 H1NA1O1 H1O1 H1O2 H2 H2NA2O2 H2O1 H2O2 NA NA1O1 NA2 NA2O1 NA2O2 O O2 
 O3:
   > Gaseous Mixture, using the ideal gas model 
 FCC_A1 :NA O:VA: 
  > This is also the MX (X=C,N) solution phase. 
 BCC_A2 :NA O:VA:
  > This is also the MX3 (X=C,N) solution phase. 
 HCP_A3 :NA:VA:
  > This is also the M2X (X=C,N) solution phase. 
HALITE : NA1CL1:
 NAO2 :NA1O2: 
NA2O :NA2O1:<br>NA2O S2 :NA2O1:
NA2O_S2<br>NA2O S3
 NA2O_S3 :NA2O1: 
 NA2O2 :NA2O2: 
 NA2O2_S2 :NA2O2: 
 NAOH :H1NA1O1: 
 NAOH_S2 :H1NA1O1: 
TDB_PAQ2: get
    ... the command in full is GET_DATA 
 REINITIATING GES5 ..... 
 ELEMENTS ..... 
  SPECIES ...... 
 PHASES ....... 
    ... the command in full is AMEND_PHASE_DESCRIPTION 
    ... the command in full is AMEND_PHASE_DESCRIPTION 
    ... the command in full is AMEND_PHASE_DESCRIPTION 
    ... the command in full is AMEND_PHASE_DESCRIPTION 
    ... the command in full is AMEND_PHASE_DESCRIPTION 
    ... the command in full is AMEND_PHASE_DESCRIPTION 
    ... the command in full is AMEND_PHASE_DESCRIPTION 
  PARAMETERS ... 
 FUNCTIONS .... 
 List of references for assessed data 
   'TCS public data set for gaseous mixture in the Fe-Co-Cr-Na-Ni-C-H-O-N-S 
       -Cl system.' 
   'TCS public data set for liquid mixture and alloy solutions in the Fe-Co 
       -Cr-Na-Ni-C-H-O-N-S-Cl system.' 
   'TCS public data set for stoichiometric solids and liquids in the Fe-Co-Cr 
       -Na-Ni-C-H-O-N-S-Cl system.' 
   'TCS Aqueous Solution Database, TCAQ2, v2.5 (2002--2008). Extracted data 
       only for Fe-Co-Cr-Na-Ni-C-H-O-N-S-Cl bearing aqueous solution species 
       from TCAQ2 which covers totally 83 elements and contains many more 
       aqueous solution species.' 
 -OK -TDB_PAQ2: Hit RETURN to continue
TDB_PAQ2: @@... Defining system-components and their proper reference states:
TDB_PAQ2: go p-3 
    ... the command in full is GOTO_MODULE 
 POLY version 3.32, Dec 2007 
POLY_3: d-com H2O H+1 ZE Na Cl 
    ... the command in full is DEFINE_COMPONENTS 
POLY_3: s-r-s H2O AQUEOUS * 1e5 
   ... the command in full is SET_REFERENCE_STATE 
POLY_3: s-r-s Ze REF_ELE * 1e5 
    ... the command in full is SET_REFERENCE_STATE
```
POLY\_3: **l-st c**  *... the command in full is LIST\_STATUS*  \*\*\* STATUS FOR ALL COMPONENTS COMPONENT STATUS REF. STATE  $T(K)$  P(Pa) VA ENTERED SER H2O ENTERED AQUEOUS \* 100000 H+1 ENTERED SER ZE ENTERED REF\_ELECTRODE \* 100000 NA ENTERED SER CL ENTERED SER POLY\_3: POLY\_3: *@@... One may turn off the Global Minimization in the calculations:* POLY\_3: *@@* **AD\_OP E\_C n y 5000 y y 0 y 3 n ,,**  POLY\_3: POLY\_3: *@@... Defining the equilibrium conditions:*  POLY\_3: *@@ -------------------------------------------------------------*  POLY\_3: *@@ Defining P-T and bulk composition in the interaction system* POLY\_3: *@@ for the calculations of initial equilibria:*  POLY\_3: *@@*  POLY\_3: **s-c p=1e5 t=298.15 B(H2O)=1000**   *... the command in full is SET\_CONDITION*  POLY\_3: **s-in-am b(Na1Cl1)=5**   *... the command in full is SET\_INPUT\_AMOUNTS*  POLY\_3: **s-c n(H+1)=0 n(Ze)=0**   *... the command in full is SET\_CONDITION*  POLY\_3: **l-c**   *... the command in full is LIST\_CONDITIONS*   $P=1E5$ ,  $T=298.15$ ,  $B(H2O)=1000$ ,  $B(NA)=1.96686$ ,  $B(CL)=3.03314$ ,  $N(H+1)=0$ ,  $N(ZE)=0$  DEGREES OF FREEDOM 0 POLY\_3: POLY\_3: *@@... Calculating an initial equilibrium with only AQUEOUS presented:* POLY\_3: **c-st p \*=sus**   *... the command in full is CHANGE\_STATUS*  POLY\_3: **c-st p AQUEOUS=ent 55.8**   *... the command in full is CHANGE\_STATUS*  POLY\_3: **l-st p**   *... the command in full is LIST\_STATUS*  \*\*\* STATUS FOR ALL PHASES PHASE **STATUS** DRIVING FORCE MOLES AQUEOUS ENTERED 0.00000000E+00 1.78560000E+03 SUSPENDED PHASES: REF\_ELECTRODE NAOH\_S2 NAOH NAO2 NA2O\_S3 NA2O\_S2 NA2O2\_S2 NA2O2 NA2O HCP\_A3 HALITE FCC\_A1 BCC\_A2 GAS POLY\_3: **c-e**   *... the command in full is COMPUTE\_EQUILIBRIUM*  Using global minimization procedure Calculated 85 grid points in 0 s Found the set of lowest grid points in 0 s<br>Calculated POLY solution 1 s. total time 1 s Calculated POLY solution 1 s, total time POLY\_3: **l-e ,x**   *... the command in full is LIST\_EQUILIBRIUM*  Output from POLY-3, equilibrium = 1, label A0 , database: PAQ2 Conditions: P=1E5, T=298.15, B(H2O)=1000, B(NA)=1.96686, B(CL)=3.03314, N(H+1)=0,  $N(ZE) = 0$  DEGREES OF FREEDOM 0 Temperature 298.15 K ( 25.00 C), Pressure 1.000000E+05 Number of moles of components 5.56795E+01, Mass in grams 1.00500E+03 Total Gibbs energy -1.70630E+07, Enthalpy -1.59010E+07, Volume 0.00000E+00 Component Moles M-Fraction Activity Potential Ref.stat H2O 5.5508E+01 9.9693E-01 9.9654E-01 -8.5871E+00 AQUEOUS H+1 -9.7239E-08-1.7464E-09 1.0405E-07 -3.9858E+04 SER ZE 8.6043E-08 1.5453E-09 3.4476E+12 7.1565E+04 REF\_ELEC NA 8.5554E-02 1.5365E-03 4.5046E-63 -3.5588E+05 SER CL 8.5554E-02 1.5365E-03 4.1623E-18 -9.9210E+04 SER AQUEOUS Status ENTERED Driving force 0.0000E+00 Moles 5.5680E+01, Mass 1.0050E+03, Volume fraction 0.0000E+00 Mole fractions:

 H2O 9.96927E-01 NA 1.53654E-03 H+1 -1.74641E-09 CL 1.53654E-03 ZE 1.54532E-09 Constitution: SiteFraction Mole Molality Activity log10Act H2O 9.96927E-01 5.55084E+01 5.55084E+01 9.96605E-01 -0.0015 CL-1 1.53654E-03 8.55538E-02 8.55538E-02 6.73425E-02 -1.1717 NA+1 1.53654E-03 8.55538E-02 8.55538E-02 6.73424E-02 -1.1717 H+1 2.37132E-09 1.32034E-07 1.32034E-07 1.04050E-07 -6.9828 OH-1 2.19965E-09 1.22476E-07 1.22476E-07 9.63757E-08 -7.0160 O2 4.70269E-10 2.61844E-08 2.61844E-08 2.61828E-08 -7.5820 O3 1.00000E-12 0.00000E+00 0.00000E+00 2.70935E-38 -37.5671 HCLO 1.00000E-12 0.00000E+00 0.00000E+00 3.25360E-20 -19.4876 H2O2 1.00000E-12 0.00000E+00 0.00000E+00 3.68420E-21 -20.4337 HCLO2 1.00000E-12 0.00000E+00 0.00000E+00 1.28717E-37 -36.8904 H2 1.00000E-12 0.00000E+00 0.00000E+00 5.39110E-43 -42.2683 HO2-1 1.00000E-12 0.00000E+00 0.00000E+00 7.49315E-26 -25.1253<br>CLO4-1 1.00000E-12 0.00000E+00 0.00000E+00 8.09139E-33 -32.0920  $CLO4-1$  1.00000E-12 0.00000E+00 0.00000E+00 8.09139E-33 -32.0920  $CLO3-1$  1.00000E-12 0.00000E+00 0.00000E+00 1.41605E-30 -29.8489 CLO2-1 1.00000E-12 0.00000E+00 0.00000E+00 1.29472E-32 -31.8878 CLO2 1.00000E-12 0.00000E+00 0.00000E+00 4.84011E-38 -37.3151 CLO-1 1.00000E-12 0.00000E+00 0.00000E+00 6.77886E-21 -20.1688 CL2 1.00000E-12 0.00000E+00 0.00000E+00 4.80004E-25 -24.3188 Solution Properties: pH = 6.9828 Eh = 0.7417 V I = 0.0856  $pe = 12.5375$  Ah =  $71.5647$  kJ m\* = 0.1711  $Aw = 0.9966$   $Os = 1.1033$  At1= 1.0000E-12 At2= 1.2248E-07 (equiv\_mol/kg\_H2O) POLY\_3: **l-st p**   *... the command in full is LIST\_STATUS*  \*\*\* STATUS FOR ALL PHASES PHASE STATUS DRIVING FORCE MOLES AQUEOUS ENTERED 0.00000000E+00 5.56795440E+01 SUSPENDED PHASES: REF\_ELECTRODE NAOH\_S2 NAOH NAO2 NA2O\_S3 NA2O\_S2 NA2O2 S2 NA2O2 NA2O\_HCP\_A3 HALITE FCC\_A1 BCC\_A2 GAS POLY\_3: **sh b n n(\*)**   *... the command in full is SHOW\_VALUE*   $B=1005$  N=55.679543  $N(H2O) = 55.508435$ ,  $N(H+1) = -9.7239338E-8$ ,  $N(ZE) = 8.6042551E-8$  $N(NA)=8.5553782E-2, N(Cl=8.5553803E-2)$ POLY\_3: **Hit RETURN to continue** POLY\_3: POLY\_3: *@@... Calculating an initial equilibrium with all phases presented:* POLY\_3: *@@ (except for REF\_ELE)* POLY\_3: **c-st p \*=ent 0**   *... the command in full is CHANGE\_STATUS*  POLY\_3: **c-st p AQUEOUS=ent 55.8**   *... the command in full is CHANGE\_STATUS*  POLY\_3: *@@ ...... Always setting the REF\_ELECTRODE phase as SUSPENDED:* POLY\_3: **c-st p REF\_ELE=sus**   *... the command in full is CHANGE\_STATUS*  POLY\_3: **l-st p**   *... the command in full is LIST\_STATUS*  \*\*\* STATUS FOR ALL PHASES PHASE **STATUS** DRIVING FORCE MOLES NAOH\_S2 ENTERED 0.00000000E+00 0.00000000E+00 NAOH ENTERED 0.00000000E+00 0.00000000E+00 NAO2 ENTERED 0.00000000E+00 0.00000000E+00 NA2O\_S3 ENTERED 0.00000000E+00 0.00000000E+00 NA2O S2 ENTERED 0.00000000E+00 0.0000000E+00 NA2O2\_S2 ENTERED 0.00000000E+00 0.00000000E+00  $\texttt{ENTER}$  0.00000000E+00 0.00000000E+00<br> $\texttt{ENTER}$  0.00000000E+00 0.00000000E+00 NA2O ENTERED 0.00000000E+00 0.00000000E+00 HCP\_A3 ENTERED 0.00000000E+00 0.00000000E+00 HALITE ENTERED 0.00000000E+00 0.00000000E+00 FCC\_A1 ENTERED 0.00000000E+00 0.00000000E+00 BCC\_A2 ENTERED 0.0000000E+00 0.0000000E+00 AQUEOUS ENTERED 0.00000000E+00 5.58000000E+01 GAS ENTERED 0.00000000E+00 0.00000000E+00 SUSPENDED PHASES: REF\_ELECTRODE

POLY\_3: **c-e**   *... the command in full is COMPUTE\_EQUILIBRIUM*  Using global minimization procedure Calculated 747 grid points in 0 s Found the set of lowest grid points in 0 s<br>Calculated POLY solution 1 s, total time 1 s Calculated POLY solution 1 s, total time POLY\_3: **l-e ,x**   *... the command in full is LIST\_EQUILIBRIUM*  Output from POLY-3, equilibrium = 1, label A0 , database: PAQ2 Conditions: P=1E5, T=298.15, B(H2O)=1000, B(NA)=1.96686, B(CL)=3.03314, N(H+1)=0,  $N(ZE)=0$  DEGREES OF FREEDOM 0 Temperature 298.15 K ( 25.00 C), Pressure 1.000000E+05 Number of moles of components 5.56795E+01, Mass in grams 1.00500E+03 Total Gibbs energy -1.70630E+07, Enthalpy -1.59010E+07, Volume 0.00000E+00 Component Moles M-Fraction Activity Potential Ref.stat H2O 5.5508E+01 9.9693E-01 9.9654E-01 -8.5871E+00 AQUEOUS H+1 -9.7239E-08-1.7464E-09 1.0405E-07 -3.9858E+04 SER ZE 8.6043E-08 1.5453E-09 3.4476E+12 7.1565E+04 REF\_ELEC NA 8.5554E-02 1.5365E-03 4.5046E-63 -3.5588E+05 SER CL 8.5554E-02 1.5365E-03 4.1623E-18 -9.9210E+04 SER AQUEOUS Status ENTERED Driving force 0.0000E+00 Moles 5.5680E+01, Mass 1.0050E+03, Volume fraction 0.0000E+00 Mole fractions: H2O 9.96927E-01 NA 1.53654E-03 H+1 -1.74641E-09 CL 1.53654E-03 ZE 1.54532E-09 Constitution: SiteFraction Mole Molality Activity log10Act H2O 9.96927E-01 5.55084E+01 5.55084E+01 9.96605E-01 -0.0015 CL-1 1.53654E-03 8.55538E-02 8.55538E-02 6.73425E-02 -1.1717 NA+1 1.53654E-03 8.55538E-02 8.55538E-02 6.73424E-02 -1.1717<br>H+1 2.37132E-09 1.32034E-07 1.32034E-07 1.04050E-07 -6.9828 H+1 2.37132E-09 1.32034E-07 1.32034E-07 1.04050E-07 -6.9828 OH-1 2.19965E-09 1.22476E-07 1.22476E-07 9.63757E-08 -7.0160 O2 4.70270E-10 2.61844E-08 2.61844E-08 2.61828E-08 -7.5820<br>03 1.00000E-12 0.00000E+00 0.00000E+00 2.70935E-38 -37.5671  $1.00000E-12$  0.00000E+00 0.00000E+00 2.70935E-38 -37.5671 HCLO 1.00000E-12 0.00000E+00 0.00000E+00 3.25360E-20 -19.4876 H2O2 1.00000E-12 0.00000E+00 0.00000E+00 3.68420E-21 -20.4337 HCLO2 1.00000E-12 0.00000E+00 0.00000E+00 1.28717E-37 -36.8904 H2 1.00000E-12 0.00000E+00 0.00000E+00 5.39110E-43 -42.2683 HO2-1 1.00000E-12 0.00000E+00 0.00000E+00 7.49315E-26 -25.1253 CLO4-1 1.00000E-12 0.00000E+00 0.00000E+00 8.09139E-33 -32.0920 CLO3-1 1.00000E-12 0.00000E+00 0.00000E+00 1.41605E-30 -29.8489 CLO2-1 1.00000E-12 0.00000E+00 0.00000E+00 1.29472E-32 -31.8878 CLO2 1.00000E-12 0.00000E+00 0.00000E+00 4.84011E-38 -37.3151  $CLO-1$  1.00000E-12 0.00000E+00 0.00000E+00 6.77886E-21 -20.1688 CL2 1.00000E-12 0.00000E+00 0.00000E+00 4.80004E-25 -24.3188 Solution Properties: pH = 6.9828 Eh = 0.7417 V I = 0.0856<br>pe = 12.5375 Ah = 71.5647 kJ m\* = 0.1711  $\begin{array}{rcl} \n\text{Ah} &=& 71.5647 \text{ kJ} \quad \text{m*} = & 0.1711 \n\text{Os} &=& 1.1033 \n\end{array}$  $Aw = 0.9966$  At1= 1.0000E-12 At2= 1.2248E-07 (equiv\_mol/kg\_H2O) POLY\_3: **l-st p**   *... the command in full is LIST\_STATUS*  \*\*\* STATUS FOR ALL PHASES PHASE STATUS DRIVING FORCE MOLES AQUEOUS ENTERED 0.00000000E+00 5.56  $ENIERED$  0.00000000E+00 5.56795440E+01<br>ENTERED -3.45348171E+00 0.00000000E+00 GAS ENTERED -3.45348171E+00 0.00000000E+00<br>ENTERED -4.51928847E+00 0.00000000E+00 ENTERED -4.51928847E+00 0.00000000E+00 NAOH ENTERED -1.73748744E+01 0.00000000E+00 BCC\_A2 ENTERED -1.75296172E+01 0.00000000E+00<br>FCC\_A1 ENTERED -1.75296172E+01 0.00000000E+00 FCC\_A1 ENTERED -1.75296172E+01 0.00000000E+00 NAOH\_S2 ENTERED -1.79397738E+01 0.00000000E+00 NAO2 ENTERED -1.99949604E+01 0.00000000E+00 NA2O2 ENTERED -2.60508816E+01 0.00000000E+00 NA2O2\_S2 ENTERED -2.64093970E+01 0.00000000E+00 NA2O ENTERED -4.24124745E+01 0.00000000E+00 ENTERED PHASES WITH DRIVING FORCE LESS THAN -42.58 NA2O\_S2 NA2O\_S3 HCP\_A3 SUSPENDED PHASES: REF\_ELECTRODE

POLY\_3: **sh b n n(\*)**   *... the command in full is SHOW\_VALUE*   $B=1005$  N=55.679543  $N(H2O) = 55.508435$ ,  $N(H+1) = -9.7239338E-8$ ,  $N(ZE) = 8.6042549E-8$ ,  $N(NA)=8.5553782E-2, N(CL)=8.5553803E-2$ POLY\_3: **Hit RETURN to continue**  POLY\_3: *@@*  POLY\_3: *@@ As shown here, 0.5wt% of Nacl (in 1 kg of H2O) is equivalent to* POLY\_3: *@@ 0.085554 molality of NaCl.* POLY\_3: *@@*  POLY\_3: POLY\_3: *@@... Saving the workspace for the H2O-NaCl system:*  POLY\_3: **save TCEX53\_a.POLY3 y**   *... the command in full is SAVE\_WORKSPACES*  POLY\_3: *@@ ====================================================================*  POLY\_3: *@@ Step 2: Single-Point Calculations for Fe-X (X = Cr-Ni-Co) system* POLY\_3: *@@ \*\*\*\*\*\*\*\*\*\*\*\*\*\*\*\*\*\*\*\*\*\*\*\*\*\*\*\*\*\*\*\*\*\*\*\*\*\*\*\*\*\*\*\*\*\*\*\*\*\*\*\*\*\*\*\*\*\*\*\*\*\*\*\*\*\*\*\**  POLY\_3: *@@ To demonstrate how to define the initial amount of alloy*  in an aqueous-bearing heterogeneous interaction system: POLY\_3: *@@ -----------------------------------------------------------------*  POLY\_3: *@@ Note: We are interested in only the BCC\_A2 and FCC\_A1 phases in* POLY\_3: *@@ the Fe-based alloy, in the current testing calculation.* POLY\_3: *@@ One may consider other possible phases (which exist in the* applied steel material) if necessary. POLY\_3: *@@*  POLY\_3: **go d**   *... the command in full is GOTO\_MODULE*  TDB\_PAQ2: **rej sys**   *... the command in full is REJECT*  H O ZE VA DEFINED LIQUID:L REJECTED GRAPHITE DIAMOND A4 FC\_ORTHORHOMBIC MONOCLINIC REJECTED CBCC\_A12 CUB\_A13 CHI\_A12 FE4N FECN\_CHI REJECTED CEMENTITE M23C6 M7C3 M5C2 M3C2 KSI\_CARBIDE PI REJECTED FE3C NI3C CR3C2 CR7C3 CR23C6 REJECTED COCO3 FECO3 NAHCO3 NA2CO3 S2 NICO3 CRC6O6 REJECTED<br>CO3N CO3N CRN CRN CR2N FE2N NI3N REJECTED<br>NANO2 NANO2\_S2 NANO2\_S2 NANO3 REJECTED COCL2 CRCL2 CRCL3 FECL2 **FECL3 FECL3** NICL2 REJECTED FECLO NACLO4 NACLO4\_S2 REJECTED REINITIATING GES5 ..... TDB\_PAQ2: **sw SSOL4**   *... the command in full is SWITCH\_DATABASE*  Current database: SGTE Alloy Solutions Database v4 VA /- DEFINED B2\_BCC\_C\_C\_C\_C\_B2 L12\_FCC L102\_FCC REJECTED GAS:G REJECTED<br>IONIC\_LIQUID:Y OXIDE\_LIQUID:Y REJECTED TDB\_SSOL4: **d-sys Fe Cr Ni Co**   *... the command in full is DEFINE\_SYSTEM*  FE CR NI CO DEFINED TDB\_SSOL4: **l-sys const**   *... the command in full is LIST\_SYSTEM* 

LIQUID:L : CO CR FE NI: > Metallic Liquid solution, also with Mg2Sn. FCC\_A1 : CO CR FE NI:VA: > This is also the MC(1-x) carbide or nitride. BCC\_A2 :CO CR FE NI:VA: A2\_BCC :CO CR FE NI VA:VA: > This is only as the disordered part of B2, the ordered BCC phase. HCP\_A3 : CO CR\_FE NI:VA: > This is also the M2C carbide and M2N nitride. HCP\_ZN :CR:VA: TETRAGONAL\_U :FE: CHI\_A12 :CR FE:CR:CR FE: CBCC\_A12 :CO CR FE NI:VA: > This is also the alpha-Mn phase. CUB\_A13 :CO CR FE NI:VA: > This is also the beta-Mn phase. ORTHORHOMBIC\_A20 :FE: SIGMA : CO FE NI: CR: CO CR FE NI: HIGH\_SIGMA :FE:CR:CR FE: LAVES\_C14 : CO CR FE NI: CO CR FE NI: LAVES\_C15 :CO CR FE NI:CO CR FE NI: LAVES<sup>\_</sup>C36 : CO CR NI: CO CR NI:<br>FE4N : CO FE NI: VA: FE4N : CO FE NI:VA:<br>AL5FE4 : FE:  $\vdots$ <br> $\vdots$  : FE: CONB\_LAMBDA :CO:CO: CRSI2 :CR:CR: CR3SI\_A15 :CR:CR: FESB : FE:FE: FEU6 :FE:FE: FE2U :FE:FE: FEUZR\_DELTA :FE:FE: FEZR2 :FE:FE: FEZR3 :FE:FE: NI3NB :NI:NI: NI3TI :NI:NI:VA: NI3V :NI:NI: TDB\_SSOL4: **rej-ph \***   *... the command in full is REJECT*  LIQUID:L FCC\_A1 BCC\_A2<br>A2\_BCC HCP\_A3 HCP\_A2 HCP\_ZN HCP\_A3 HCP\_ZN TETRAGONAL\_U CHI\_A12 CBCC\_A12 CUB\_A13 ORTHORHOMBIC\_A20<br>HIGH\_SIGMA LAVES\_C14  $\begin{array}{ccc} \tt{LAVES\_C14} & \tt{LAVES\_C15} \ \tt{FE4N} & \tt{ALSFE4} \end{array}$ LAVES\_C36 FE4N FE4N AL5FE4 CONB\_LAMBDA CRSI2 CR3SI\_A15 FESB FEU6 FEU6 FEUZR DELTA FEZR2 FEZR3 NI3NB NI3TI NI3V REJECTED TDB\_SSOL4: **rest-ph FCC\_A1 BCC\_A2**   *... the command in full is RESTORE*  BCC\_A2 RESTORED TDB\_SSOL4: **get**   *... the command in full is GET\_DATA*  REINITIATING GES5 ..... ELEMENTS ..... SPECIES ...... PHASES .......  *... the command in full is AMEND\_PHASE\_DESCRIPTION ... the command in full is AMEND\_PHASE\_DESCRIPTION*  PARAMETERS ... FUNCTIONS ....  $-OK -$ TDB\_SSOL4: **Hit RETURN to continue**  TDB\_SSOL4: **go p-3**   *... the command in full is GOTO\_MODULE*  POLY version 3.32, Dec 2007 POLY\_3: POLY\_3: *@@... One can turn on the Global Minimization in the calculations:*  POLY\_3: *@@* **AD\_OP E\_C y,,,,,,,,,,,,,** 

POLY\_3: **s-c p=1e5 t=298.15**  *... the command in full is SET\_CONDITION*  POLY\_3: POLY\_3: @@... The following conditions [system-size B and initial bulk POLY\_3: @@ composition w(i) of Fe-alloy] corresponds to the total POLY\_3: @@ initial amount of Fe-based alloy in the interaction, POLY\_3: @@ i.e., 1 gram of steel (Fe-10Cr-5Ni-1Co wt%). POLY\_3: **s-c B=1 w(Cr)=.10 w(Ni)=.05 w(Co)=.01**   *... the command in full is SET\_CONDITION*  POLY\_3: **l-c**   *... the command in full is LIST\_CONDITIONS*   $P=1E5$ ,  $T=298.15$ ,  $B=1$ ,  $W(CR)=0.1$ ,  $W(NI)=5E-2$ ,  $W(CO)=1E-2$  DEGREES OF FREEDOM 0 POLY\_3: **c-e**   *... the command in full is COMPUTE\_EQUILIBRIUM*  Using global minimization procedure Calculated 3638 grid points in 0 s<br>Found the set of lowest grid points in 0 s Found the set of lowest grid points in Creating a new composition set BCC\_A2#2 Creating a new composition set BCC\_A2#3 Calculated POLY solution 0 s, total time 0 s POLY\_3: **l-e ,x**   *... the command in full is LIST\_EQUILIBRIUM*  Output from POLY-3, equilibrium = 1, label A0 , database: SSOL4 Conditions: P=1E5, T=298.15, B=1,  $W(CR) = 0.1$ ,  $W(NI) = 5E-2$ ,  $W(CO) = 1E-2$  DEGREES OF FREEDOM 0 Temperature 298.15 K ( 25.00 C), Pressure 1.000000E+05 Number of moles of components 1.79859E-02, Mass in grams 1.00000E+00 Total Gibbs energy -1.58617E+02, Enthalpy -1.09823E+01, Volume 1.06647E-07 Component Moles M-Fraction Activity Potential Ref.stat CO 1.6968E-04 9.4343E-03 4.4119E-08 -4.1985E+04 SER CR 1.9232E-03 1.0693E-01 5.8918E-02 -7.0195E+03 SER FE 1.5041E-02 8.3627E-01 3.7073E-02 -8.1679E+03 SER NI 8.5193E-04 4.7367E-02 7.7089E-04 -1.7769E+04 SER BCC\_A2#1 Status ENTERED Driving force 0.0000E+00 Moles 1.4642E-02, Mass 8.1822E-01, Volume fraction 9.6230E-01 Mole fractions: FE 9.87119E-01 CO 1.15887E-02 NI 8.18003E-04 CR 4.74422E-04 BCC\_A2#2 Status ENTERED Driving force 0.0000E+00 Moles 1.9164E-03, Mass 9.9645E-02, Volume fraction 6.9591E-06 Mole fractions: CR 9.99945E-01 FE 5.45402E-05 CO 1.93503E-11 NI 8.91029E-12 FCC\_A1 Status ENTERED Driving force 0.0000E+00 Moles 1.4280E-03, Mass 8.2138E-02, Volume fraction 3.7694E-02 Mole fractions: NI 5.88203E-01 FE 4.11792E-01 CO 5.30486E-06 CR 6.99036E-09 POLY\_3: **l-st cp**   *... the command in full is LIST\_STATUS*  \*\*\* STATUS FOR ALL COMPONENTS COMPONENT STATUS REF. STATE  $T(K)$  P(Pa)<br>VA ENTERED SER VA ENTERED CO ENTERED SER CR ENTERED SER<br>ENTERED SER FE ENTERED SER NI ENTERED SER \*\*\* STATUS FOR ALL PHASES PHASE STATUS DRIVING FORCE MOLES<br>FCC A1 ENTERED 0.00000000E+00 1.428 FCC\_A1 ENTERED 0.00000000E+00 1.42800647E-03<br>
BCC A2#2 ENTERED 0.00000000E+00 1.91638306E-03 BCC\_A2#2 ENTERED 0.00000000E+00 1.91638306E-03<br>BCC\_A2#1 ENTERED 0.00000000E+00 1.46415479E-02 BCC\_A2#1 ENTERED 0.00000000E+00 1.46415479E-02 SUSPENDED PHASES: BCC\_A2#3 POLY\_3: **sh b n n(\*)**   *... the command in full is SHOW\_VALUE*   $B=1$  N=1.7985937E-2 N(CO)=1.6968422E-4, N(CR)=1.9232249E-3, N(FE)=1.5041094E-2, N(NI)=8.5193389E-4 POLY\_3: **Hit RETURN to continue** 

POLY\_3: *@@*  POLY\_3: *@@ As shown here, 1 gram of steel (Fe-10Cr-5Ni-1Co wt%) is equivalent to:* POLY\_3: *@@ is equivalent to:*  POLY\_3: *@@ n(Fe) = 1.5041094E-2*  POLY\_3: *@@ n(Cr) = 1.9232249E-3*  POLY\_3: *@@ n(Ni) = 8.5193389E-4* POLY\_3: *@@ n(Co) = 1.6968422E-4*  POLY\_3: *@@*  POLY\_3: POLY\_3: *@@... Saving the workspace for the Fe-Cr-Ni-Co system:*  POLY\_3: **save TCEX53\_b.POLY3 y**   *... the command in full is SAVE\_WORKSPACES*  POLY\_3: *@@ ====================================================================*  POLY\_3: *@@ Step 3: Single-Point Calculations for Fe-Cr-Ni-Co + H2O-NaCl system*  POLY\_3: *@@ \*\*\*\*\*\*\*\*\*\*\*\*\*\*\*\*\*\*\*\*\*\*\*\*\*\*\*\*\*\*\*\*\*\*\*\*\*\*\*\*\*\*\*\*\*\*\*\*\*\*\*\*\*\*\*\*\*\*\*\*\*\*\*\*\*\*\*\**  POLY\_3: *@@ Bulk composition in the heterogeneous interaction system:* POLY\_3: *@@ b(H2O) = 1000*  POLY\_3: *@@ n(NaCl) = 0.085554* POLY\_3: *@@ n(Fe) = 1.5041094E-2*  POLY\_3: *@@ n(Cr) = 1.9232249E-3* POLY\_3: *@@ n(Ni) = 8.5193389E-4* POLY\_3: *@@ n(Co) = 1.6968422E-4*  POLY\_3: POLY\_3: *@@... Retrieving data from the PAQ2 or PAQS2 database:* POLY\_3: **go d**   *... the command in full is GOTO\_MODULE*  TDB\_SSOL4: **rej sys**   *... the command in full is REJECT*  VA  $/$  - DEFINED B2 BCC BCC\_B2 L12\_FCC L102\_FCC REJECTED GAS:G REJECTED IONIC\_LIQUID:Y OXIDE\_LIQUID:Y REJECTED REINITIATING GES5 ..... TDB\_SSOL4: *@@ ------ switch on PAQ2 or PAQS2*  TDB\_SSOL4: **sw PAQ2**   *... the command in full is SWITCH\_DATABASE*  Current database: TCS Public Aqueous Soln (SIT) TDB v2 H O ZE VA DEFINED LIQUID:L REJECTED GRAPHITE DIAMOND A4 FC ORTHORHOMBIC MONOCLINIC REJECTED CBCC\_A12 CUB\_A13 CHI\_A12 FE4N FECN\_CHI REJECTED<br>
FECN\_CEMENTITE CEMENTITE M23C6 M7C3 M5C2 M3C2 M3C2 KSI\_CARBIDE PI REJECTED FE3C NI3C CR3C2 CR7C3 CR23C6 REJECTED COCO3 FECO3 NAHCO3 NA2CO3 S2 NICO3 CRC6O6 REJECTED CO3N CRN CRN CR2N FE2N NI3N REJECTED NANO2 NANO2\_S2 NANO3 REJECTED COCL2 CRCL2 CRCL2 CRCL3 FECL2 **FECL3 FECL3** NICL2 REJECTED FECLO NACLO4 NACLO4\_S2 REJECTED TDB\_PAQ2: **d-sys H O Na Cl Fe Cr Ni Co**   *... the command in full is DEFINE\_SYSTEM*  NA CL FE CR NI CO DEFINED TDB\_PAQ2: **l-sys const**   *... the command in full is LIST\_SYSTEM* 

 AQUEOUS:A :H2O H2 H+1 OH-1 H2O2 HO2-1 O2 O3 CL2 CL-1 CLO2 CLO-1 CLO2-1 CLO3-1 CLO4-1 HCLO HCLO2 CO+2 CO+3 CR+2 CR+3 CROH+2 CRO+1 CRO2-1 HCRO2 HCRO4-1 CRO4-2 CR2O7-2 FE+2 FE+3 FEOH+1 FEOH+2 FEO3H3-1 FE2O2H2+4 FECL+2 NA+1 NI+2 NIOH+1: > Aqueous Solution: using the SIT Model (from TCAQ2 database) REF\_ELECTRODE : ZE: > Reference Electrode for ZE potential; always SUSPENDED in POLY.<br>GAS:G :: CL CL2 CL1H1 CL101 CL102 CL1H101 CL201 CL1C01 CL1CR1 GAS:G :CL CL2 CL1H1 CL1O1 CL1O2 CL1H1O1 CL2O1 CL1CO1 CL1CR1 CL1CR1O1 CL1CR1O2 CL1FE1 CL1NA1 CL1NI1 CL2CO1 CL2CR1 CL2CR1O1 CL2CR1O2 CL2FE1 CL2NA2 CL2NI1 CL3CO1 CL3CR1 CL3CR1O1 CL3FE1 CL3NA3 CL4CO2 CL4CR1 CL4CR1O1 CL4FE2 CL5CR1 CL6CR1 CL6FE2 CO CO1H1 CO1H2O2 CO1O1 CR CR1H1 CR1H1O1 CR1H1O2 CR1H1O3 CR1H2O2 CR1H2O3 CR1H2O4 CR1H3O3 CR1H3O4 CR1H4O4 CR1H4O5 CR1O1 CR1O2 CR1O3 CR2 CR2O1 CR2O2 CR2O3 FE FE1H1O1 FE1H1O2 FE1H2O2 FE1O1 FE1O2 H H1NA1 H1NA1O1 H1NI1 H1NI1O1 H1O1 H1O2 H2 H2NA2O2 H2NI1O2 H2O1 H2O2 NA NA1O1 NA2 NA2O1 NA2O2 NI NI1O1 O O2 O3: > Gaseous Mixture, using the ideal gas model FCC\_A1 : CO CR\_FE\_NA\_NI\_O:VA: > This is also the MX (X=C,N) solution phase. BCC\_A2 : CO CR\_FE\_NA\_NI\_O:VA: > This is also the MX3 (X=C,N) solution phase. HCP\_A3 : CO CR FE NA NI:VA: > This is also the M2X  $(X=C,N)$  solution phase.<br>SIGMA : CO FE NI:CR:CO CR FE NI: : CO FE NI: CR: CO CR FE NI: HALITE : NA1CL1:<br>WUSTITE : FE0.947 :FE0.947O1: MAGNETITE :FE3O4: HEMATITE : FE2O3: FE2O3\_GAMMA :FE2O3: FEO2H2 : FE1H2O2: FEO3H3 :FE1H3O3: FEOOH : FE1H1O2: FE2O2O2H2 :FE2H2O4: COO : CO1O1: CO3O4 :CO3O4: COO2H2 :CO1H2O2: CRO2 :CR1O2: CRO3 : CR103:<br>CR203 : CR203: CR2O3 :<br>CR2O3 :<br>CR5O12 :CR5O12  $:CR5O12$ : CR8O21 :CR8O21: NAO2 :NA1O2: NA2O :NA2O1: NA2O\_S2 :NA2O1: NA2O\_S3 :NA2O1: NA2O2 : NA2O2:<br>NA2O2\_S2 : NA2O2:  $NA2O2_S2$  NAOH :H1NA1O1: NAOH\_S2 : H1NA1O1:<br>H1NA1O1: NIO :NI1O1: NIO\_S2 :NI1O1: NIO2H2 :H2NI1O2: NIOOH :H1NI1O2: FECR2O4 : CR2FE1O4:<br>COCR2O4 : CO1CR2O4: COCR2O4 : CO1CR2O4:<br>NICR2O4 : CR2NI1O4:  $:CR2NI104$ : NA2CR2O4 :CR2NA2O4: COFE2O4 :CO1FE2O4: NIFE2O4 :FE2NI1O4: NA2CRO4 :CR1NA2O4: NA2CRO4\_S2 :CR1NA2O4: NA2FEO2 :FE1NA1O2: TDB\_PAQ2: **Hit RETURN to continue**  TDB\_PAQ2: **rej ph HCP\_A3 CBCC\_A12 CUB\_A13 CHI\_A12 Fe4N**   *... the command in full is REJECT*  HCP\_A3 REJECTED TDB\_PAQ2: **rej ph SIGMA**   *... the command in full is REJECT*  SIGMA REJECTED TDB\_PAQ2: **rej ph NaH**   *... the command in full is REJECT* 

TDB\_PAQ2: **get**   *... the command in full is GET\_DATA*  REINITIATING GES5 ..... ELEMENTS ..... SPECIES ...... PHASES .......  *... the command in full is AMEND\_PHASE\_DESCRIPTION ... the command in full is AMEND\_PHASE\_DESCRIPTION ... the command in full is AMEND\_PHASE\_DESCRIPTION ... the command in full is AMEND\_PHASE\_DESCRIPTION ... the command in full is AMEND\_PHASE\_DESCRIPTION ... the command in full is AMEND\_PHASE\_DESCRIPTION*  PARAMETERS ... FUNCTIONS .... List of references for assessed data 'TCS public data set for gaseous mixture in the Fe-Co-Cr-Na-Ni-C-H-O-N-S -Cl system.' 'TCS public data set for liquid mixture and alloy solutions in the Fe-Co -Cr-Na-Ni-C-H-O-N-S-Cl system.' 'TCS public data set for stoichiometric solids and liquids in the Fe-Co-Cr -Na-Ni-C-H-O-N-S-Cl system.' 'TCS Aqueous Solution Database, TCAQ2, v2.5 (2002--2008). Extracted data only for Fe-Co-Cr-Na-Ni-C-H-O-N-S-Cl bearing aqueous solution species from TCAQ2 which covers totally 83 elements and contains many more aqueous solution species.'  $-OK -$ TDB\_PAQ2: **Hit RETURN to continue**  TDB\_PAQ2: *@@... Defining system-components and their proper reference states:*  TDB\_PAQ2: **go p-3**   *... the command in full is GOTO\_MODULE*  POLY version 3.32, Dec 2007 POLY 3: **d-com H2O H+1 ZE Na Cl Fe Cr Ni Co**  *... the command in full is DEFINE\_COMPONENTS*  POLY\_3: **s-r-s H2O AQUEOUS \* 1e5**   *... the command in full is SET\_REFERENCE\_STATE*  POLY\_3: **s-r-s Ze REF\_ELE \* 1e5**   *... the command in full is SET\_REFERENCE\_STATE*  POLY\_3: **l-st c**   *... the command in full is LIST\_STATUS*  \*\*\* STATUS FOR ALL COMPONENTS COMPONENT STATUS REF. STATE T(K) P(Pa) VA ENTERED SER H2O ENTERED AQUEOUS \* 100000 H+1 ENTERED<br>
ZE ENTERED ZE ENTERED REF\_ELECTRODE \* 100000 ENTERED SER CL ENTERED SER ENTERED SER FE FE ENTERED SER CR ENTERED NI ENTERED SER CO ENTERED SER POLY\_3: POLY\_3: *@@... Defining some symbols (constants/variables/functions/tables):* POLY\_3: *@@ \*\*\*\*\*\*\*\*\*\*\*\*\*\*\*\*\*\*\*\*\*\*\*\*\*\*\*\*\*\*\*\*\*\*\*\*\*\*\*\*\*\*\*\*\*\*\*\*\*\*\*\*\*\*\*\*\*\*\*\*\**  POLY\_3: *@@ One may choose to just define some important ones as shown here,*  POLY\_3: *@@ e.g., RNF; pH, Eh*  POLY\_3: *@@ ------------------------------------------------------------------*  POLY\_3: *@@* Important: There are two ways of defining pH in aqueous system:<br>POLY\_3: *@@* A) Using the TDB-default reference state for H+1: POLY\_3: *@* A) Using the TDB-default reference state for H+1:<br>POLY 3: *@ pH* = -log10[acr(H+1)] POLY\_3: *@@ pH = -log10[acr(H+1)]*  POLY\_3: *@@ = -ln[acr(H+1)]\*2.302585093*  POLY\_3: *@@ B) Using the H+1(aqs) in AQUEOUS Phase as H+1 reference state:*  pH =  $-log10[activity(H+1,aqs)]$  (traditional) POLY\_3: *@@ = -log10[acr(H+1,AQUEOUS)\*AH2O]*  POLY\_3: *@@ = -ln[acr(H+1,AQUEOUS)\*AH2O]\*2.302585093*  POLY\_3: *@@ Both definitions are entirely equivalent, and they always have*  POLY\_3: *@@ the same pH value for the same condition for a defined system.*  POLY\_3: *@@ Thermo-Calc GES/POLY/POURBAIX modules use the first one A).* 

POLY\_3: *@@*  POLY\_3: *@@ ------------------------------------------------------------------*  POLY\_3: *@@ Notes:*  POLY\_3: *@@ If desired, one may also choose to define many other possible*  symbols (for the convenience of plotting) on the same scope POLY\_3: *@@ of the POURBAIX-Module.*  POLY\_3: *@@ A complete list of valid symbols for the Fe-Cr-Ni-Co-H2O-NaCl*  heterogeneous interaction system on the scope same as the POLY\_3: *@@ automatically-defined symbols in the POURBAIX-Module can be*  POLY\_3: *@@ found at the end of this MACRO file (only as a reference!).*  POLY\_3: *@@ ------------------------------------------------------------------*  POLY\_3: *@@* POLY\_3: **ent-sym const AH2O=55.508435**   *... the command in full is ENTER\_SYMBOL*  POLY\_3: **ent-sym const RNF =96485.309**   *... the command in full is ENTER\_SYMBOL*  POLY\_3: **ent-sym funct Eh = mur(ZE)/RNF;**   *... the command in full is ENTER\_SYMBOL*  POLY\_3: **ent-sym funct pH = -log10(acr(H+1));**   *... the command in full is ENTER\_SYMBOL*  POLY\_3: **l-sym**   *... the command in full is LIST\_SYMBOLS*  DEFINED CONSTANTS AH2O=55.508435, RNF=96485.309 DEFINED FUNCTIONS AND VARIABLES% EH=MUR(ZE)/RNF  $PH=- LOG10(RCR(H+1))$ POLY\_3: POLY\_3: *@@... Defining the equilibrium conditions:*  POLY\_3: *@@ -------------------------------------------------------------*  POLY\_3: *@@* Defining P-T and bulk composition in the interaction system  $POLY_3$ : *@* for calculating starting point [at e.g pH=7 & Eh=0 (V)]: for calculating starting point [at e.g pH=7 & Eh=0 (V)]: POLY\_3: *@@*  POLY\_3: POLY\_3: *@@ ------ P-T conditions:*  POLY\_3: **s-c p=1e5 t=298.15**   *... the command in full is SET\_CONDITION*  POLY\_3: *@@*  POLY\_3: *@@ ... Alternatively, it can be manually input as below:*  POLY\_3: *@@* **s-c p=**  POLY\_3: *@@* **@?Pressure\_in\_Pascal:**  POLY\_3: *@@* **s-c t=**  POLY\_3: *@@* **@?Temperature\_In\_Kelvin:** POLY\_3: POLY\_3: *@@ ------ For Aqueous-involving interaction system, it is always*  POLY\_3: *@@ recommended to define 1 kg of H2O, so that it is very*  POLY\_3: *@@ convenient to consider molality quantities and other*  POLY\_3: *@@ properties in aqueous solution.*  POLY\_3: **s-c b(H2O)=1000**  *... the command in full is SET\_CONDITION*  POLY\_3: POLY\_3: *@@ ------ The following is equivalent to 0.085554 mole of NaCl* POLY\_3: *@@ in 1 kg of H2O:*  POLY\_3: **s-c n(Na)=0.085554 n(Cl)=0.085554**   *... the command in full is SET\_CONDITION*  POLY\_3: POLY\_3: *@@ ------ For calculating Pourbaix diagrams or other diagrams in*  POLY\_3: *@@ aqueous-involving interaction system, it is important*  to consider the so-called "effective interaction rate". POLY\_3: *@@*  POLY\_3: *@@ The following is equivalent to 1 gram of specified steel*  POLY\_3: *@@ (Fe-10Cr-5Ni-1Co wt%) in an effective interaction with*  POLY\_3: *@@ 1 kg of H2O (dissolving 0.085554 mole of NaCl):*  POLY\_3: **s-c n(Fe)=1.5041094E-2 n(Cr)=1.9232249E-3**   *... the command in full is SET\_CONDITION*  POLY\_3: **s-c n(Ni)=8.5193389E-4 n(Co)=1.6968422E-4**   *... the command in full is SET\_CONDITION*  POLY\_3: POLY\_3: *@@ ------ Let's calculate initial equilibrium at pH=7 & Eh=0 (V):* POLY\_3: **s-c lnacr(H+1)=-16.11809565 mur(Ze)=0** 

 *... the command in full is SET\_CONDITION*  POLY\_3: POLY\_3: **l-c**   *... the command in full is LIST\_CONDITIONS*  P=1E5, T=298.15, B(H2O)=1000, N(NA)=8.5554E-2, N(CL)=8.5554E-2,  $N(FE) = 1.50411E-2$ ,  $N(CR) = 1.92322E-3$ ,  $N(NI) = 8.51934E-4$ ,  $N(CO) = 1.69684E-4$ ,  $LNACR(H+1) = -16.1181$ ,  $MUR(ZE) = 0$  DEGREES OF FREEDOM 0 POLY\_3: POLY\_3: *@@... One may turn off the Global Minimization in the calculations:*  POLY\_3: *@@ AD\_OP E\_C n y 5000 y y 0 y 3 n ,,*  POLY\_3: POLY\_3: *@@... Setting numerical limits:*  POLY\_3: *@@ ------------------------------------------------------------------*  POLY\_3: *@@ Notes:*  POLY\_3: *@@ For equilibrium calculations (single-point, stepping or mapping)*  POLY\_3: *@@ of complex aqueous-bearing heterogeneous interaction systems,*  POLY\_3: *@@ it is recommended to properly modify the numerical limits.*  POLY\_3: *@@ The following command (changing the numerical limits from the*  POLY\_3: *@@ default values "500 1E-6 1E-12 N" to "2000 1E-4 1E-12 N")*  POLY\_3: *@@ will bring two changes:*  1) The change on "Maximum number of iterations" from the POLY\_3: *@@ default value 500 to 2000, which enforces 4 times more*  POLY\_3: *@@ iterations for each of the calculations in order to*  POLY\_3: *@@ obtain stable equilibria;*  POLY\_3: *@@ 2) The change on "Required accuracy" from the default value*  1E-6 to 1E-4, which allows less accurate calculations POLY\_3: *@@ and it is thus easier/faster to converge.*  POLY\_3: *@@ The "Smallest fraction" remains 1E-12 (site fraction), and*  POLY\_3: *@@ the "Approximate driving force for metastable phases" keeps*  POLY\_3: *@@ the default value of "N" (meaning it should always precisely*  calculate driving forces for metastable phases). POLY\_3: *@@ Such changes in the numerical limits are essential and useful*  POLY\_3: *@@ for making sure of finding a converged solution of stable*  POLY\_3: *@@ equilbria, especially when the heterogeneous interaction*  POLY\_3: *@@ system becomes more and more complicated.*  POLY\_3: *@@ ------------------------------------------------------------------*  POLY\_3: *@@*  POLY\_3: **s-n-l 2000 1e-4 1e-12 n**   *... the command in full is SET\_NUMERICAL\_LIMITS*  LIMITATIONS of the present version of Thermo-Calc Max number of elements  $\begin{array}{ccc} 40 & 40 \\ - & 40 \\ 20 & 1000 \end{array}$ Max number of species Max number of sublattices in a phase : 10 Max number of constituents in a phase: : 200 Max number of constituents in an ideal phase :1000 POLY\_3: *@@... Calculating an initial equilibrium with only AQUEOUS presented:* POLY\_3: **c-st p \*=sus**   *... the command in full is CHANGE\_STATUS*  POLY\_3: **c-st p AQUEOUS=ent 55.8**   *... the command in full is CHANGE\_STATUS*  POLY\_3: **l-st p**   *... the command in full is LIST\_STATUS*  \*\*\* STATUS FOR ALL PHASES PHASE **STATUS** DRIVING FORCE MOLES AQUEOUS ENTERED 0.00000000E+00 5.97059994E+03 SUSPENDED PHASES: WUSTITE REF ELECTRODE NIO S2 NIOOH NIO2H2 NIO NIFE2O4 NICR2O4 NAOH S2 NAOH NAO2 NA2O\_S3 NA2O\_S2 NA2O2\_S2 NA2O2 NA2O NA2FEO2 NA2CRO4\_S2 NA2CRO4 NA2CR2O4 MAGNETITE HEMATITE HALITE FEOOH FEO3H3 FEO2H2 FECR2O4 FE2O3\_GAMMA FE2O2O2H2 FCC\_A1 CRO3 CRO2 CR8O21 CR5O12 CR2O3 COO2H2 COO COFE2O4 COCR2O4 CO3O4 BCC\_A2 GAS POLY\_3: **c-e**   *... the command in full is COMPUTE\_EQUILIBRIUM*  Normal POLY minimization, not global Testing POLY result by global minimization procedure Calculated 5 grid points in 0 s 86 ITS, CPU TIME USED 1 SECONDS POLY\_3: **l-e ,x**   *... the command in full is LIST\_EQUILIBRIUM* 

 Output from POLY-3, equilibrium = 1, label A0 , database: PAQ2 Conditions: P=1E5, T=298.15, B(H2O)=1000, N(NA)=8.5554E-2, N(CL)=8.5554E-2,  $N(FE) = 1.50411E-2$ ,  $N(CR) = 1.92322E-3$ ,  $N(NI) = 8.51934E-4$ ,  $N(CO) = 1.69684E-4$ ,  $LNACR(H+1) = -16.1181$ ,  $MUR(ZE) = 0$  DEGREES OF FREEDOM 0 Temperature 298.15 K ( 25.00 C), Pressure 1.000000E+05 Number of moles of components 5.57254E+01, Mass in grams 1.00599E+03 Total Gibbs energy -1.70641E+07, Enthalpy -1.59024E+07, Volume -4.21627E-08 Component Moles M-Fraction Activity Potential Ref.stat H2O 5.5508E+01 9.9611E-01 9.9606E-01 -9.7846E+00 AQUEOUS H+1 -1.0027E-02-1.7993E-04 1.0000E-07 -3.9956E+04 SER ZE 3.7895E-02 6.8003E-04 1.0000E+00 0.0000E+00 REF\_ELEC NA 8.5554E-02 1.5353E-03 1.5211E-50 -2.8436E+05 SER CL 2.5554E-02 1.5353E-03 1.1822E-30 -1.7083E+05 SER<br>1.5041E-02 2.6991E-04 1.2285E-18 -1.0223E+05 SER FE 1.5041E-02 2.6991E-04 1.2285E-18 -1.0223E+05 SER CR 1.9232E-03 3.4513E-05 1.6596E-45 -2.5561E+05 SER NI 8.5193E-04 1.5288E-05 6.0058E-14 -7.5468E+04 SER<br>CO 1.6969E-04 3.0451E-06 3.2709E-16 -8.8391E+04 SER CO 1.6969E-04 3.0451E-06 3.2709E-16 -8.8391E+04 SER AQUEOUS Status ENTERED Driving force 0.0000E+00 Moles 5.5725E+01, Mass 1.0060E+03, Volume fraction 1.0000E+00 Mole fractions: H2O 9.96107E-01 ZE 6.80033E-04 NI 1.52881E-05 CL 1.53528E-03 FE 2.69915E-04 CO 3.04507E-06 NA 1.53528E-03 CR 3.45128E-05 H+1 -1.79930E-04 Constitution: SiteFraction Mole Molality Activity log10Act H2O 9.96604E-01 5.55362E+01 5.55084E+01 9.96157E-01 -0.0017 CL-1 1.53628E-03 8.56096E-02 8.55669E-02 6.59412E-02 -1.1808 NA+1 1.53628E-03 8.56096E-02 8.55668E-02 6.59591E-02 -1.1807 FE+2 1.56791E-04 8.73722E-03 8.73285E-03 3.08752E-03 -2.5104 FEOH+1 1.13299E-04 6.31365E-03 6.31050E-03 4.86919E-03 -2.3125 CRO+1 3.00742E-05 1.67590E-03 1.67506E-03 1.29248E-03 -2.8886 NI+2 1.52852E-05 8.51773E-04 8.51348E-04 3.02381E-04 -3.5194  $CROH+2$  3.38459E-06 1.88608E-04 1.88513E-04 6.68404E-05 -4.1750<br> $CO+2$  3.04704E-06 1.69798E-04 1.69713E-04 6.02723E-05 -4.2199 CO+2 3.04704E-06 1.69798E-04 1.69713E-04 6.02723E-05 -4.2199 HCRO2 1.05904E-06 5.90155E-05 5.89860E-05 5.89804E-05 -4.2293 NIOH+1 1.28111E-08 7.13904E-07 7.13548E-07 5.50574E-07 -6.2592 CR+3 1.12056E-08 6.24439E-07 6.24127E-07 6.07389E-08 -7.2165  $CRO2-1$  6.16636E-09 3.43623E-07 3.43451E-07 2.65007E-07 -6.5767<br>OH-1 2.33522E-09 1.30131E-07 1.30066E-07 1.00231E-07 -6.9990 2.33522E-09 1.30131E-07 1.30066E-07 1.00231E-07 H+1 2.32641E-09 1.29640E-07 1.29576E-07 1.00000E-07 -7.0000 FEOH+2 1.10316E-12 6.14742E-11 6.14435E-11 2.17858E-11 -10.6618 O3 1.00000E-12 0.00000E+00 0.00000E+00 1.00000E-90 -90.0000 H2 1.00000E-12 0.00000E+00 0.00000E+00 5.91876E-18 -17.2278  $FEO3H3-1$  1.00000E-12 0.00000E+00 0.00000E+00 4.15261E-44 -43.3817<br> $FECL+2$  1.00000E-12 0.00000E+00 0.00000E+00 6.77824E-16 -15.1689 FECL+2 1.00000E-12 0.00000E+00 0.00000E+00 6.77824E-16 -15.1689 FE2O2H2+4 1.00000E-12 0.00000E+00 0.00000E+00 2.05117E-20 -19.6880 FE+3 1.00000E-12 0.00000E+00 0.00000E+00 3.61605E-16 -15.4418 H2O2 1.00000E-12 0.00000E+00 0.00000E+00 3.35251E-46 -45.4746 HCLO 1.00000E-12 0.00000E+00 0.00000E+00 2.78757E-45 -44.5548<br>CRO4-2 1.00000E-12 0.00000E+00 0.00000E+00 1.67198E-26 -25.7768 CRO4-2 1.00000E-12 0.00000E+00 0.00000E+00 1.67198E-26 -25.7768 HCLO2 1.00000E-12 0.00000E+00 0.00000E+00 1.00400E-87 -86.9983 HCRO4-1 1.00000E-12 0.00000E+00 0.00000E+00 5.05296E-27 -26.2965 CR2O7-2 1.00000E-12 0.00000E+00 0.00000E+00 9.28132E-52 -51.0324 HO2-1 1.00000E-12 0.00000E+00 0.00000E+00 7.09471E-51 -50.1491 CR+2 1.00000E-12 0.00000E+00 0.00000E+00 2.91278E-15 -14.5357 CO+3 1.00000E-12 0.00000E+00 0.00000E+00 7.96286E-38 -37.0989 O2 1.00000E-12 0.00000E+00 0.00000E+00 2.17014E-58 -57.6635 CLO4-1 1.00000E-12 0.00000E+00 0.00000E+00 1.00000E-90 -90.0000 CLO3-1 1.00000E-12 0.00000E+00 0.00000E+00 1.00000E-90 -90.0000 CLO2-1 1.00000E-12 0.00000E+00 0.00000E+00 1.05079E-82 -81.9785  $CLO2$  1.00000E-12 0.00000E+00 0.00000E+00 1.00000E-90 -90.0000 CLO-1 1.00000E-12 0.00000E+00 0.00000E+00 6.04312E-46 -45.2187 CL2 1.00000E-12 0.00000E+00 0.00000E+00 3.87205E-50 -49.4121 Solution Properties: pH = 7.0000 Eh = 0.0000 V I = 0.1094 pe = 0.0000 Ah = 0.0000 kJ m\* = 0.1891  $\bar{A}w = 0.9962$  Os = 1.1300 At1= 1.0000E-12 At2= 1.3007E-07 (equiv\_mol/kg\_H2O) POLY\_3: **l-st p** 

 *... the command in full is LIST\_STATUS* 

 \*\*\* STATUS FOR ALL PHASES PHASE **STATUS** DRIVING FORCE MOLES AQUEOUS ENTERED 0.00000000E+00 5.57253960E+01 SUSPENDED PHASES: WUSTITE REF ELECTRODE NIO S2 NIOOH NIO2H2 NIO NIFE2O4 NICR2O4 NAOH S2 NAOH NAO2 NA2O\_S3 NA2O\_S2 NA2O2\_S2 NA2O2 NA2O NA2FEO2 NA2CRO4\_S2 NA2CRO4 NA2CR2O4 MAGNETITE HEMATITE HALITE FEOOH FEO3H3 FEO2H2 FECR2O4 FE2O3 GAMMA FE2O2O2H2 FCC\_A1 CRO3 CRO2 CR8O21 CR5O12 CR2O3 COO2H2 COO COFE2O4 COCR2O4 CO3O4 BCC\_A2 GAS POLY\_3: **sh b n n(\*)**   *... the command in full is SHOW\_VALUE*  B=1005.9899 N=55.725398  $\hbox{N(H2O)} = 55.508435\,, \hbox{ N(H+1)} = -1.0026681E-2\,, \hbox{ N(ZE)} = 3.789509E-2\,, \hbox{ N(MA)} = 8.5554E-2\,,$  $N(CL) = 8.5554078E-2$ ,  $N(FE) = 1.5041101E-2$ ,  $N(CR) = 1.9232397E-3$ , N(NI)=8.5193389E-4, N(CO)=1.6968753E-4 POLY\_3: **Hit RETURN to continue**  POLY\_3: *@@... Calculating an initial equilibrium with all phases presented:* POLY 3: @@ **(except for REF\_ELE)** POLY\_3: **c-st p \*=ent 0**   *... the command in full is CHANGE\_STATUS*  POLY\_3: **c-st p AQUEOUS=ent 55.8**  ... *the command in full is CHANGE\_STATUS*  POLY\_3: *@@ ...... Always setting the REF\_ELECTRODE phase as SUSPENDED:* POLY\_3: **c-st p REF\_ELE=sus**   *... the command in full is CHANGE\_STATUS*  POLY\_3: **l-st p**   *... the command in full is LIST\_STATUS*  \*\*\* STATUS FOR ALL PHASES PHASE STATUS DRIVING FORCE MOLES WUSTITE ENTERED 0.0000000E+00 0.0000000E+00<br>NIO\_S2 ENTERED 0.0000000E+00 0.0000000E+00 NIO\_S2 ENTERED 0.0000000E+00 0.0000000E+00<br>ENTERED 0.0000000E+00 0.0000000E+00  $0.00000000E+00$  0.00000000E+00 NIO2H2 ENTERED 0.00000000E+00 0.00000000E+00 NIO ENTERED 0.00000000E+00 0.00000000E+00 NIFE2O4 ENTERED 0.00000000E+00 0.00000000E+00 NICR2O4 ENTERED 0.00000000E+00 0.00000000E+00 NAOH\_S2 ENTERED 0.00000000E+00 0.0000000E+00<br>ENTERED 0.0000000E+00 0.0000000E+00 NAOH ENTERED 0.0000000E+00 0.0000000E+00 NAO2 ENTERED 0.00000000E+00 0.00000000E+00 NA2O\_S3 ENTERED 0.00000000E+00 0.00000000E+00 NA2O\_S2 ENTERED 0.0000000E+00 0.0000000E+00<br>NA2O2 S2 ENTERED 0.0000000E+00 0.0000000E+00 NA2O2\_S2 ENTERED 0.00000000E+00 0.00000000E+00 NA2O2 ENTERED 0.00000000E+00 0.00000000E+00 NA2O ENTERED 0.00000000E+00 0.00000000E+00 NA2FEO2 ENTERED 0.00000000E+00 0.00000000E+00 NA2CRO4\_S2 ENTERED 0.0000000E+00 0.0000000E+00<br>
ENTERED 0.0000000E+00 0.0000000E+00 ENTERED 0.00000000E+00 0.00000000E+00 NA2CR2O4 ENTERED 0.0000000E+00 0.0000000E+00<br>MAGNETITE ENTERED 0.0000000E+00 0.0000000E+00 MAGNETITE ENTERED 0.00000000E+00 0.0000000E+00 HEMATITE ENTERED 0.00000000E+00 0.00000000E+00 HALITE ENTERED 0.00000000E+00 0.00000000E+00 FEOOH ENTERED 0.00000000E+00 0.00000000E+00 FEO3H3 ENTERED 0.00000000E+00 0.00000000E+00 FEO2H2 ENTERED 0.00000000E+00 0.00000000E+00 FECR2O4 ENTERED 0.00000000E+00 0.0000000E+00<br>FE2O3 GAMMA ENTERED 0.0000000E+00 0.0000000E+00 FE2O3\_GAMMA ENTERED 0.00000000E+00 0.00000000E+00 FE2O2O2H2 ENTERED 0.0000000E+00 0.0000000E+00<br>FCC A1 ENTERED 0.0000000E+00 0.0000000E+00 FCC\_A1 ENTERED 0.00000000E+00 0.0000000E+00<br>CRO3 ENTERED 0.00000000E+00 0.0000000E+00  $0.00000000E+00$  0.00000000E+00 CRO2 ENTERED 0.00000000E+00 0.00000000E+00 ENTERED 0.00000000E+00 0.00000000E+00 CR5012 ENTERED 0.00000000E+00 0.0000000E+00<br>CR203 ENTERED 0.00000000E+00 0.0000000E+00 CR2O3 ENTERED 0.00000000E+00 0.0000000E+00<br>
COO2H2 ENTERED 0.00000000E+00 0.0000000E+00<br>
ENTERED 0.00000000E+00 0.0000000E+00 COO2H2 ENTERED 0.00000000E+00 0.00000000E+00 COO ENTERED 0.00000000E+00 0.00000000E+00 COFE2O4 ENTERED 0.00000000E+00 0.00000000E+00 COCR2O4 ENTERED 0.00000000E+00 0.00000000E+00 CO3O4 ENTERED 0.00000000E+00 0.0000000E+00<br>
BCC A2 ENTERED 0.00000000E+00 0.0000000E+00 BCC\_A2 ENTERED 0.00000000E+00 0.00000000E+00 AQUEOUS ENTERED 0.00000000E+00 5.58362320E+01

 GAS ENTERED 0.00000000E+00 0.00000000E+00 SUSPENDED PHASES: REF\_ELECTRODE POLY\_3: **c-e**   *... the command in full is COMPUTE\_EQUILIBRIUM*  Normal POLY minimization, not global Testing POLY result by global minimization procedure Calculated 2941 grid points in 0 s 483 ITS, CPU TIME USED 3 SECONDS POLY\_3: **l-e ,x**   *... the command in full is LIST\_EQUILIBRIUM*  Output from POLY-3, equilibrium = 1, label A0 , database: PAQ2 Conditions:  $P=1E5$ ,  $T=298.15$ ,  $B(H2O)=1000$ ,  $N(NA)=8.5554E-2$ ,  $N(CL)=8.5554E-2$ ,  $N(FE) = 1.50411E-2$ ,  $N(CR) = 1.92322E-3$ ,  $N(NI) = 8.51934E-4$ ,  $N(CO) = 1.69684E-4$ ,  $LNACR(H+1) = -16.1181$ ,  $MUR(ZE) = 0$  DEGREES OF FREEDOM 0 Temperature 298.15 K ( 25.00 C), Pressure 1.000000E+05 Number of moles of components 5.56976E+01, Mass in grams 1.00595E+03 Total Gibbs energy -1.70627E+07, Enthalpy -1.59010E+07, Volume -6.20719E-15 Component Moles M-Fraction Activity Potential Ref.stat H2O 5.5508E+01 9.9660E-01 9.9654E-01 -8.5924E+00 AQUEOUS H+1  $-5.2910E-02-9.4995E-04 1.0000E-07 -3.9956E+04 SER$ <br>5.2936E-02.9.5042E-04.1.0000E+00.-4.4035E-12 REF ZE 5.2936E-02 9.5042E-04 1.0000E+00 -4.4035E-12 REF\_ELEC NA 8.5554E-02 1.5360E-03 1.5537E-50 -2.8431E+05 SER CL 2.5554E-02 1.5360E-03 1.2078E-30 -1.7077E+05 SER<br>1.5041E-02 2.7005E-04 5.2232E-26 -1.4431E+05 SER FE 1.5041E-02 2.7005E-04 5.2232E-26 -1.4431E+05 SER CR 1.9232E-03 3.4530E-05 1.2572E-53 -3.0196E+05 SER NI 8.5193E-04 1.5296E-05 1.0073E-15 -8.5603E+04 SER CO 1.6969E-04 3.0466E-06 1.5331E-20 -1.1310E+05 SER AQUEOUS Status ENTERED Driving force 0.0000E+00 Moles 5.5653E+01, Mass 1.0045E+03, Volume fraction 1.0000E+00 Mole fractions: H2O 9.96925E-01 ZE 4.71298E-07 FE 1.68577E-11 CL 1.53727E-03 NI 2.36160E-07 CR 1.00000E-11 NA 1.53727E-03 CO 1.32447E-10 H+1 -3.11048E-10 Constitution: SiteFraction Mole Molality Activity log10Act<br>H2O 9.96925E-01 5.54820E+01 5.55084E+01 9.96603E-01 -0.0015 H2O 9.96925E-01 5.54820E+01 5.55084E+01 9.96603E-01 -0.0015 CL-1 1.53727E-03 8.55541E-02 8.55949E-02 6.73704E-02 -1.1715 NA+1 1.53727E-03 8.55540E-02 8.55948E-02 6.73703E-02 -1.1715 NI+2 2.35950E-07 1.31314E-05 1.31376E-05 5.07139E-06 -5.2949 OH-1 2.28889E-09 1.27384E-07 1.27444E-07 1.00279E-07 -6.9988 H+1 2.27916E-09 1.26842E-07 1.26903E-07 1.00000E-07 -7.0000 NIOH+1 2.10599E-10 1.17205E-08 1.17261E-08 9.23842E-09 -8.0344 CO+2 1.31447E-10 7.31541E-09 7.31890E-09 2.82496E-09 -8.5490 FE+2 6.13590E-12 3.41482E-10 3.41645E-10 1.31278E-10 -9.8818 FEOH+1 4.72178E-12 2.62782E-10 2.62907E-10 2.07132E-10 -9.6838 O3 1.00000E-12 0.00000E+00 0.00000E+00 1.00000E-90 -90.0000 HCLO 1.00000E-12 0.00000E+00 0.00000E+00 2.84935E-45 -44.5453 H2O2 1.00000E-12 0.00000E+00 0.00000E+00 3.35574E-46 -45.4742 HCLO2 1.00000E-12 0.00000E+00 0.00000E+00 1.02675E-87 -86.9885 H2 1.00000E-12 0.00000E+00 0.00000E+00 5.91876E-18 -17.2278 HCRO2 1.00000E-12 0.00000E+00 0.00000E+00 4.47228E-13 -12.3495<br>FEOH+2 1.00000E-12 0.00000E+00 0.00000E+00 9.26752E-19 -18.0330 FEOH+2 1.00000E-12 0.00000E+00 0.00000E+00 9.26752E-19 -18.0330 HCRO4-1 1.00000E-12 0.00000E+00 0.00000E+00 3.83517E-35 -34.4162 HCRO4-1 1.00000E-12 0.00000E+00 0.00000E+00 1.76819E-51 -50.7525<br>FEO3H3-1 1.00000E-12 0.00000E+00 0.00000E+00 1.76819E-51 -50.7525 FECL+2 1.00000E-12 0.00000E+00 0.00000E+00 2.94449E-23 -22.5310 FE2O2H2+4 1.00000E-12 0.00000E+00 0.00000E+00 3.71178E-35 -34.4304 FE+3 1.00000E-12 0.00000E+00 0.00000E+00 1.53750E-23 -22.8132 HO2-1 1.00000E-12 0.00000E+00 0.00000E+00 7.10153E-51 -50.1486 CROH+2 1.00000E-12 0.00000E+00 0.00000E+00 5.06585E-13 -12.2953<br>CRO4-2 1.00000E-12 0.00000E+00 0.00000E+00 1.26903E-34 -33.8965  $\texttt{CRO4--2}$  1.00000E-12 0.00000E+00 0.00000E+00 1.26903E-34 -33.8965<br> $\texttt{CRO2--1}$  1.00000E-12 0.00000E+00 0.00000E+00 2.00946E-15 -14.6969 CRO2-1 1.00000E-12 0.00000E+00 0.00000E+00 2.00946E-15 -14.6969 CRO+1 1.00000E-12 0.00000E+00 0.00000E+00 9.79571E-12 -11.0090 CR2O7-2 1.00000E-12 0.00000E+00 0.00000E+00 5.34416E-68 -67.2721 CR+3 1.00000E-12 0.00000E+00 0.00000E+00 4.60120E-16 -15.3371 CR+2 1.00000E-12 0.00000E+00 0.00000E+00 2.20654E-23 -22.6563 CO+3 1.00000E-12 0.00000E+00 0.00000E+00 3.73219E-42 -41.4280 O2 1.00000E-12 0.00000E+00 0.00000E+00 2.17223E-58 -57.6631

 CLO4-1 1.00000E-12 0.00000E+00 0.00000E+00 1.00000E-90 -90.0000 CLO3-1 1.00000E-12 0.00000E+00 0.00000E+00 1.00000E-90 -90.0000 CLO2-1 1.00000E-12 0.00000E+00 0.00000E+00 1.07460E-82 -81.9688  $\begin{array}{cccccccc} \texttt{CLO2} & 1.00000E-12 & 0.00000E+00 & 0.00000E+00 & 1.00000E-90 & -90.0000 \\ \texttt{CLO-1} & 1.00000E-12 & 0.00000E+00 & 0.00000E+00 & 6.17706E-46 & -45.2092 \end{array}$  CLO-1 1.00000E-12 0.00000E+00 0.00000E+00 6.17706E-46 -45.2092 CL2 1.00000E-12 0.00000E+00 0.00000E+00 4.04171E-50 -49.3934 Solution Properties: pH = 7.0000 Eh = 0.0000 V I = 0.0856  $pe = 0.0000$   $Ah = 0.0000$   $KJ$   $m* = 0.1712$  $\bar{A}w = 0.9966$  Os = 1.1033 At1= 1.0000E-12 At2= 1.2745E-07 (equiv\_mol/kg\_H2O) HEMATITE Status ENTERED Driving force 0.0000E+00 Moles 3.3409E-02, Mass 1.0670E+00, Volume fraction 0.0000E+00 Mole fractions: ZE 1.20000E+00 NI 0.00000E+00 NA 0.00000E+00 H2O 6.00000E-01 CR 0.00000E+00 CO 0.00000E+00 FE 4.00000E-01 CL 0.00000E+00 H+1 -1.20000E+00 NIFE2O4 Status ENTERED Driving force 0.0000E+00 Moles 5.8715E-03, Mass 1.9660E-01, Volume fraction 0.0000E+00 Mole fractions: ZE 1.14286E+00 NI 1.42857E-01 NA 0.00000E+00 H2O 5.71429E-01 CR 0.00000E+00 CO 0.00000E+00 FE 2.85714E-01 CL 0.00000E+00 H+1 -1.14286E+00 CR2O3 Status ENTERED Driving force 0.0000E+00 Moles 3.9597E-03, Mass 1.2037E-01, Volume fraction 0.0000E+00 Mole fractions: ZE 1.20000E+00 NI 0.00000E+00 NA 0.00000E+00 H2O 6.00000E-01 FE 0.00000E+00 CO 0.00000E+00 CR 4.00000E-01 CL 0.00000E+00 H+1 -1.20000E+00 COCR2O4 Status ENTERED Driving force 0.0000E+00 Moles 1.1878E-03, Mass 3.8504E-02, Volume fraction 0.0000E+00 Mole fractions: ZE 1.14286E+00 CO 1.42857E-01 NA 0.00000E+00 H2O 5.71429E-01 NI 0.00000E+00 FE 0.00000E+00 CR 2.85714E-01 CL 0.00000E+00 H+1 -1.14286E+00 POLY\_3: **l-st p**   *... the command in full is LIST\_STATUS*  \*\*\* STATUS FOR ALL PHASES PHASE STATUS DRIVING FORCE MOLES NIFE2O4 ENTERED 0.00000000E+00 5.87153564E-03 HEMATITE ENTERED 0.00000000E+00 3.34088164E-02 CR2O3 ENTERED 0.00000000E+00 3.95971655E-03<br>COCR2O4 ENTERED 0.00000000E+00 1.18776501E-03 COCR2O4 ENTERED 0.00000000E+00 1.18776501E-03<br>
ROUEOUS ENTERED 0.00000000E+00 5.56531280E+01 ENTERED 0.00000000E+00 5.56531280E+01 FECR2O4 ENTERED -1.00759971E-01 0.00000000E+00<br>FE2O2O2H2 ENTERED -1.87297778E-01 0.00000000E+00 FE2O2O2H2 ENTERED -1.87297778E-01 0.00000000E+00 FEOOH ENTERED -2.26040225E-01 0.00000000E+00 COFE2O4 ENTERED -8.14919243E-01 0.00000000E+00 FEO3H3 ENTERED -1.15750993E+00 0.00000000E+00 NICR2O4 ENTERED -1.41536242E+00 0.00000000E+00 FE2O3\_GAMMA ENTERED -1.46143265E+00 0.00000000E+00 MAGNETITE ENTERED -1.55630225E+00 0.00000000E+00 NIO2H2<br>NIO2H2 ENTERED -3.14632974E+00 0.00000000E+00<br>GAS ENTERED -3.45624187E+00 0.00000000E+00 GAS ENTERED -3.45624187E+00 0.00000000E+00 ENTERED PHASES WITH DRIVING FORCE LESS THAN -4.16 NIO NIO\_S2 HALITE COO2H2 FEO2H2 NA2CR2O4 NA2FEO2 CO3O4 WUSTITE COO CRO2 NA2CRO4 NA2CRO4\_S2 NIOOH CR5O12 NAOH NAOH\_S2 CR8O21 CRO3 FCC\_A1 BCC\_A2 NA2O2 NA2O2\_S2 NA2O NA2O\_S2 NA2O\_S3 NAO2 SUSPENDED PHASES: REF\_ELECTRODE POLY\_3: **sh b n n(\*)**   *... the command in full is SHOW\_VALUE*  B=1005.9467 N=55.697556  $N(H2O) = 55.508435$ ,  $N(H+1) = -5.2910029E-2$ ,  $N(ZE) = 5.293624E-2$ ,  $N(NA) = 8.5554E-2$ ,  $N(CL) = 8.5554078E-2$ ,  $N(FE) = 1.5041109E-2$ ,  $N(CR) = 1.9232487E-3$ ,  $N(NI)=8.5193389E-4, N(CO)=1.696881E-4$ POLY\_3: POLY\_3: *@@... Saving the workspace for the single-point equilibrium* POLY\_3: *@@ of the Fe-Cr-Ni-Co + H2O-NaCl system:* POLY\_3: **save TCEX53\_c.POLY3 y**   *... the command in full is SAVE\_WORKSPACES* 

POLY\_3: *@@ ===================================================================*  POLY\_3: *@@ Step 4: Pourbaix Diagram Mapping for Fe-Cr-Ni-Co + H2O-NaCl system*  POLY\_3: *@@ \*\*\*\*\*\*\*\*\*\*\*\*\*\*\*\*\*\*\*\*\*\*\*\*\*\*\*\*\*\*\*\*\*\*\*\*\*\*\*\*\*\*\*\*\*\*\*\*\*\*\*\*\*\*\*\*\*\*\*\*\*\*\*\*\*\*\**  POLY\_3: POLY\_3: *@@... Defining the mapping variables for Pourbaix-diagram mapping:* POLY 3: *@@ pH from 0* POLY\_3: *@@ Eh from -1.2 to 1.5 (V)* POLY\_3: **s-a-v 1 lnacr(H+1) -32.22994 0 0.5**   *... the command in full is SET\_AXIS\_VARIABLE*  POLY\_3: **s-a-v 2 mur(Ze) -150000 200000 5000**   *... the command in full is SET\_AXIS\_VARIABLE*  POLY\_3: **l-a-v**   *... the command in full is LIST\_AXIS\_VARIABLE*  Axis No 1: LNACR(H+1) Min: -32.2299<br>Axis No 2: MUR(ZE) Min: -150000 Axis No 2: MUR(ZE)<br>
Min: -32.22994 Max: 0 Inc: 0.5<br>
Min: -150000 Max: 200000 Inc: 5000<br>
Min: -150000 Max: 200000 Inc: 5000 POLY\_3: POLY\_3: *@@... Adding the starting points in two or four directions:* (they may be enforced with the option >) POLY\_3: *@@* **add 1>**  POLY\_3: *@@* **add -1>**  POLY\_3: **add 2**   *... the command in full is ADD\_INITIAL\_EQUILIBRIUM*  POLY\_3: **add -2**   *... the command in full is ADD\_INITIAL\_EQUILIBRIUM*  POLY\_3: **li-in-eq**   *... the command in full is LIST\_INITIAL\_EQUILIBRIA*  No 1 +2 P=100000, T=298.15, B(H2O)=1000., N(NA)=8.5554E-2, N(CL)=8.5554078E-2, N(FE)=1.5041109E-2, N(CR)=1.9232487E-3,  $N(NI)=8.5193389E-4$ ,  $N(CO)=1.696881E-4$ ,  $LNACR(H+1)=-16.118096$ , MUR(ZE)=-4.4035374E-12 No 2 -2 P=100000, T=298.15, B(H2O)=1000., N(NA)=8.5554E-2,  $N(CL)=8.5554078E-2$ ,  $N(FE)=1.5041109E-2$ ,  $N(CR)=1.9232487E-3$  $N(NI)=8.5193389E-4$ ,  $N(CO)=1.696881E-4$ ,  $LNACR(H+1)=-16.118096$ ,  $MUR(ZE) = -4.4035374E - 12$ POLY\_3: **Hit RETURN to continue**  POLY\_3: *@@... Saving the workspace for the Pourbaix-diagram settings* POLY\_3: *@@ of the Fe-Cr-Ni-Co + H2O-NaCl system:*  POLY\_3: save TCEX53 d.POLY3 y  *... the command in full is SAVE\_WORKSPACES*  This file contains results from a previous STEP or MAP command. The SAVE command will save the current status of the program but destroy the results from the previous STEP or MAP commands. POLY\_3: *@@... Performing the mapping calculation:* POLY\_3: *@@ -------------------------------------------------------------*  POLY\_3: *@@ Due to the complexity of aqueous solution model (SIT or HKF),*  POLY\_3: *@@ a complete mapping calculation of the Pourbaix-diagram type*  POLY\_3: *@@ may take a rather long time. Please be patient...*  POLY\_3: *@@ -------------------------------------------------------------*  POLY 3: **map**  Version S mapping is selected Organizing start points Using ADDED start equilibria Tie-lines not in the plane of calculation Generating start point 1<br>Generating start point 2 Generating start point Generating start point 3 Generating start point 4 Phase region boundary 1 at: -1.612E+01 5.825E+04 AQUEOUS COCR2O4 \*\* CR2O3 HEMATITE NIFE2O4 Calculated.. 34 equilibria

```
 Terminating at axis limit. 
  Phase region boundary 2 at: -3.223E+01 -8.807E+03 
     AQUEOUS 
     COCR2O4 
   ** CR2O3 
      HEMATITE 
 NIFE2O4<br>Calculated.
                     38 equilibria
        : 
        : 
: 1995 - Paul
 Phase region boundary 50 at: -1.518E+01 -3.319E+04
      AQUEOUS#1 
      COFE2O4 
   ** FCC_A1 
      FECR2O4 
     MAGNETITE 
   ** NIFE2O4 
        : 
        : 
: 1995 - Paul
Phase region boundary 86 at: -1.404E+01 8.332E+04
   ** GAS 
      AQUEOUS#1 
      CO3O4 
     HEMATITE 
   ** NIFE2O4 
: 1995 - Paul
        : 
        : 
  Phase region boundary 125 at: -1.612E+01 -1.748E+03 
      AQUEOUS#1 
      COCR2O4 
      CR2O3 
   ** FECR2O4 
      HEMATITE 
      NIFE2O4 
  Calculated.. 34 equilibria 
  Terminating at known equilibrium 
  Terminating at axis limit. 
  Phase region boundary 126 at: -1.612E+01 -1.748E+03 
      AQUEOUS#1 
      COCR2O4 
      CR2O3 
   ** FECR2O4 
      HEMATITE 
      NIFE2O4 
  Calculated. 6 equilibria 
  Terminating at known equilibrium 
  *** BUFFER SAVED ON FILE: D:\......\TCEX53\TCEX53_d.POLY3 
 CPU time for mapping
POLY_3: 
POLY_3: @@... Plotting the calculated Pourbaix diagram (& many others):
               POLY_3: @@ -------------------------------------------------------------
POLY_3: post 
   POLY-3 POSTPROCESSOR VERSION 3.2 , last update 2002-12-01 
Setting automatic diagram axis 
POST: l-sym 
    ... the command in full is LIST_SYMBOLS 
  DEFINED CONSTANTS
```
 AH2O=55.508435, RNF=96485.309 DEFINED FUNCTIONS AND VARIABLES% EH=MUR(ZE)/RNF PH=-LOG10(ACR(H+1)) POST: **Hit RETURN to continue**  POST: **s-d-a x pH**   *... the command in full is SET\_DIAGRAM\_AXIS*  POST: **s-a-text x n pH**   *... the command in full is SET\_AXIS\_TEXT\_STATUS*  POST: **s-s-s x n 0 14**   *... the command in full is SET\_SCALING\_STATUS*  POST: **s-d-a y Eh**   *... the command in full is SET\_DIAGRAM\_AXIS*  POST: **s-a-text y n Eh (V)**   *... the command in full is SET\_AXIS\_TEXT\_STATUS*  POST: **s-s-s y n -1.0 1.5**   *... the command in full is SET\_SCALING\_STATUS*  POST: **s-t-m-s y**   *... the command in full is SET\_TRUE\_MANUAL\_SCALING*  TRUE MANUAL SCALING SET FOR Y-AXIS POST: **s-l-c e**   *... the command in full is SET\_LABEL\_CURVE\_OPTION*  POST: **s-font , .32**   *... the command in full is SET\_FONT*  POST: **s-title TCCS Example 53-a**  *... the command in full is SET\_TITLE*  POST: **pl,,,**   *... the command in full is PLOT\_DIAGRAM*  The composition set AQUEOUS#2 created from the store file POST: **make TCEX53.EXP y**   *... the command in full is MAKE\_EXPERIMENTAL\_DATAFI*  POST: **Hit RETURN to continue**  POST: **s-s-s x n 0 8**   *... the command in full is SET\_SCALING\_STATUS*  POST: **s-s-s y n .8 1.3**   *... the command in full is SET\_SCALING\_STATUS*  POST: **s-title TCCS Example 53-b**  *... the command in full is SET\_TITLE*  POST: **pl,,,**   *... the command in full is PLOT\_DIAGRAM*  POST: **Hit RETURN to continue**  POST: **s-s-s y n -.4 .4**   *... the command in full is SET\_SCALING\_STATUS*  POST: **s-title TCCS Example 53-c**  *... the command in full is SET\_TITLE*  POST: **pl,,,**   *... the command in full is PLOT\_DIAGRAM*  POST: **Hit RETURN to continue**  POST: *@@*  POST: *@@ \*\*\*\*\*\*\*\*\*\*\*\*\*\*\*\*\*\*\*\*\*\*\*\*\*\*\*\*\*\*\*\*\*\*\*\*\*\*\*\*\*\*\*\*\*\*\*\*\*\*\*\*\*\*\*\*\*\*\*\*\*\*\*\*\*\*\*\**  POST: *@@ From the same mapping calculations, one may plot many more diagrams,* POST: *@@ using various X-Y axis variables (for such purposes, it is very*  POST: *@@ convenient to use pre-defined symbols as listed at the end of*  POST: *@@ this MACRO file).* POST: *@@ \*\*\*\*\*\*\*\*\*\*\*\*\*\*\*\*\*\*\*\*\*\*\*\*\*\*\*\*\*\*\*\*\*\*\*\*\*\*\*\*\*\*\*\*\*\*\*\*\*\*\*\*\*\*\*\*\*\*\*\*\*\*\*\*\*\*\*\**  POST: *@@*  POST: POST: **SET-INTER**   *... the command in full is SET\_INTERACTIVE\_MODE*  POST: POST: *@@ \*\*\*\*\*\*\*\*\*\*\*\*\*\*\*\*\*\*\*\*\*\*\*\*\*\*\*\*\*\*\*\*\*\*\*\*\*\*\*\*\*\*\*\*\*\*\*\*\*\*\*\*\*\*\*\*\*\*\*\*\*\*\*\*\*\*\*\**  POST: *@@ END OF THE TCCS Standard Example No 53.*  POST: *@@ \*\*\*\*\*\*\*\*\*\*\*\*\*\*\*\*\*\*\*\*\*\*\*\*\*\*\*\*\*\*\*\*\*\*\*\*\*\*\*\*\*\*\*\*\*\*\*\*\*\*\*\*\*\*\*\*\*\*\*\*\*\*\*\*\*\*\*\** 

*@@ ==================================================================== @@ THE FOLLOWING PART IS ONLY FOR REFERENCE !!! @@ ==================================================================== @@ \*\*\*\*\*\* A complete list of additional variables/functions/tables @@ for the Fe-Cr-Ni-Co-H2O-NaCl heterogeneous interaction @@ system at the same scope of the automatically-defined @@ symbols in the POURBAIX-Module: @@ --------------------------------------------------------------*  ent-sym const AH2O=55.508435 ent-sym const WH2O=1.80152E-2 ent-sym const RNL=2.3025851 ent-sym const R=8.31451 ent-sym const RNF=96485.309 ent-sym varia TC%=T-273.15; ent-sym varia PBAR%=P\*1E-05; ent-sym varia PKB%=P\*1E-08; ent-sym varia RT%=R\*T ent-sym funct EH=MUR(ZE)/RNF; ent-sym funct PH=- LOG10(ACR(H+1)); ent-sym funct YH2O=Y(AQ, H2O); ent-sym funct ACRH2O=ACR(H2O,AQ); ent-sym funct RCH2O=ACR(H2O,AQ); ent-sym funct MLH2O=AH2O; ent-sym funct RLOGH= LOG10(ACR(H+1,AQ)\*AH2O); ent-sym funct RLOGOH= LOG10(ACR(OH-1,AQ)\*AH2O); ent-sym funct RLOGH2O= LOG10(ACR(H2O, AQ)); ent-sym funct AI1=ACR(CL-1,AQ)\*AH2O; ent-sym funct RC1=ACR(CL-1,AQ)\*YH2O/Y(AQ,CL-1); ent-sym funct ML1=Y(AQ,CL-1)\*AH2O/YH2O; ent-sym funct AI2=ACR(CL2,AQ)\*AH2O; ent-sym funct RC2=ACR(CL2,AQ)\*YH2O/Y(AQ,CL2); ent-sym funct ML2=Y(AQ,CL2)\*AH2O/YH2O; ent-sym funct AI3=ACR(CLO-1,AQ)\*AH2O; ent-sym funct RC3=ACR(CLO-1,AQ)\*YH2O/Y(AQ,CLO-1); ent-sym funct ML3=Y(AQ,CLO-1)\*AH2O/YH2O; ent-sym funct AI4=ACR(CLO2,AQ)\*AH2O; ent-sym funct RC4=ACR(CLO2,AQ)\*YH2O/Y(AQ,CLO2); ent-sym funct ML4=Y(AQ,CLO2)\*AH2O/YH2O; ent-sym funct AI5=ACR(CLO2-1,AQ)\*AH2O; ent-sym funct RC5=ACR(CLO2-1, AQ)\*YH2O/Y(AQ, CLO2-1); ent-sym funct ML5=Y(AQ,CLO2-1)\*AH2O/YH2O; ent-sym funct AI6=ACR(CLO3-1,AQ)\*AH2O; ent-sym funct RC6=ACR(CLO3-1,AQ)\*YH2O/Y(AQ,CLO3-1); ent-sym funct ML6=Y(AQ,CLO3-1)\*AH2O/YH2O; ent-sym funct AI7=ACR(CLO4-1,AQ)\*AH2O; ent-sym funct RC7=ACR(CLO4-1, AQ)\*YH2O/Y(AQ, CLO4-1); ent-sym funct ML7=Y(AQ,CLO4-1)\*AH2O/YH2O; ent-sym funct AI8=ACR(CO+2,AQ)\*AH2O; ent-sym funct RC8=ACR(CO+2,AQ)\*YH2O/Y(AQ,CO+2); ent-sym funct ML8=Y(AQ,CO+2)\*AH2O/YH2O; ent-sym funct AI9=ACR(CO+3,AQ)\*AH2O; ent-sym funct RC9=ACR(CO+3,AQ)\*YH2O/Y(AQ,CO+3); ent-sym funct ML9=Y(AQ,CO+3)\*AH2O/YH2O; ent-sym funct AI10=ACR(CR+2,AQ)\*AH2O; ent-sym funct RC10=ACR(CR+2,AQ)\*YH2O/Y(AQ,CR+2); ent-sym funct ML10=Y(AQ,CR+2)\*AH2O/YH2O; ent-sym funct AI11=ACR(CR+3,AQ)\*AH2O; ent-sym funct RC11=ACR(CR+3,AQ)\*YH2O/Y(AQ,CR+3); ent-sym funct ML11=Y(AQ,CR+3)\*AH2O/YH2O; ent-sym funct AI12=ACR(CR2O7-2,AQ)\*AH2O; ent-sym funct RC12=ACR(CR2O7-2,AQ)\*YH2O/Y(AQ,CR2O7-2); ent-sym funct ML12=Y(AQ,CR2O7-2)\*AH2O/YH2O; ent-sym funct AI13=ACR(CRO+1,AQ)\*AH2O; ent-sym funct RC13=ACR(CRO+1,AQ)\*YH2O/Y(AQ,CRO+1); ent-sym funct ML13=Y(AQ,CRO+1)\*AH2O/YH2O; ent-sym funct AI14=ACR(CRO2-1,AQ)\*AH2O; ent-sym funct RC14=ACR(CRO2-1,AQ)\*YH2O/Y(AQ,CRO2-1); ent-sym funct ML14=Y(AQ,CRO2-1)\*AH2O/YH2O;

```
ent-sym funct AI15=ACR(CRO4-2,AQ)*AH2O; 
ent-sym funct RC15=ACR(CRO4-2,AQ)*YH2O/Y(AQ,CRO4-2); 
ent-sym funct ML15=Y(AQ,CRO4-2)*AH2O/YH2O; 
ent-sym funct AI16=ACR(CROH+2,AQ)*AH2O; 
ent-sym funct RC16=ACR(CROH+2, AQ)*YH2O/Y(AQ, CROH+2);
ent-sym funct ML16=Y(AQ,CROH+2)*AH2O/YH2O; 
ent-sym funct AI17=ACR(FE+2,AQ)*AH2O; 
ent-sym funct RC17=ACR(FE+2,AQ)*YH2O/Y(AQ,FE+2);
ent-sym funct ML17=Y(AQ,FE+2)*AH2O/YH2O; 
ent-sym funct AI18=ACR(FE+3,AQ)*AH2O; 
ent-sym funct RC18=ACR(FE+3,AQ)*YH2O/Y(AQ,FE+3); 
ent-sym funct ML18=Y(AQ,FE+3)*AH2O/YH2O; 
ent-sym funct AI19=ACR(FE2O2H2+4,AQ)*AH2O; 
ent-sym funct RC19=ACR(FE2O2H2+4,AQ)*YH2O/Y(AQ,FE2O2H2+4); 
ent-sym funct ML19=Y(AQ,FE2O2H2+4)*AH2O/YH2O; 
ent-sym funct AI20=ACR(FECL+2,AQ)*AH2O; 
ent-sym funct RC20=ACR(FECL+2,AQ)*YH2O/Y(AQ,FECL+2); 
ent-sym funct ML20=Y(AQ,FECL+2)*AH2O/YH2O; 
ent-sym funct AI21=ACR(FEO3H3-1,AQ)*AH2O; 
ent-sym funct RC21=ACR(FEO3H3-1,AQ)*YH2O/Y(AQ,FEO3H3-1);
ent-sym funct ML21=Y(AQ,FEO3H3-1)*AH2O/YH2O; 
ent-sym funct AI22=ACR(FEOH+1,AQ)*AH2O; 
ent-sym funct RC22=ACR(FEOH+1,AQ)*YH2O/Y(AQ,FEOH+1); 
ent-sym funct ML22=Y(AQ,FEOH+1)*AH2O/YH2O; 
ent-sym funct AI23=ACR(FEOH+2,AQ)*AH2O; 
ent-sym funct RC23=ACR(FEOH+2,AQ)*YH2O/Y(AQ,FEOH+2); 
ent-sym funct ML23=Y(AQ, FEOH+2)*AH2O/YH2O;
ent-sym funct AI24=ACR(H+1,AQ)*AH2O; 
ent-sym funct RC24=ACR(H+1,AQ)*YH2O/Y(AQ,H+1);
ent-sym funct ML24=Y(AQ,H+1)*AH2O/YH2O; 
ent-sym funct AI25=ACR(H2,AQ)*AH2O; 
ent-sym funct RC25=ACR(H2,AQ)*YH2O/Y(AQ,H2);
ent-sym funct ML25=Y(AQ,H2)*AH2O/YH2O; 
ent-sym funct AI26=ACR(H2O,AQ); 
ent-sym funct RC26=ACR(H2O,AQ)/Y(AQ,H2O); 
ent-sym funct ML26=Y(AQ,H2O)*AH2O/YH2O; 
ent-sym funct AI27=ACR(H2O2,AQ)*AH2O; 
ent-sym funct RC27=ACR(H2O2,AQ)*YH2O/Y(AQ,H2O2); 
ent-sym funct ML27=Y(AQ,H2O2)*AH2O/YH2O; 
ent-sym funct AI28=ACR(HCLO,AQ)*AH2O; 
ent-sym funct RC28=ACR(HCLO, AQ) *YH2O/Y(AQ, HCLO);
ent-sym funct ML28=Y(AQ,HCLO)*AH2O/YH2O; 
ent-sym funct AI29=ACR(HCLO2,AQ)*AH2O; 
ent-sym funct RC29=ACR(HCLO2,AQ)*YH2O/Y(AQ,HCLO2); 
ent-sym funct ML29=Y(AQ,HCLO2)*AH2O/YH2O; 
ent-sym funct AI30=ACR(HCRO2,AQ)*AH2O; 
ent-sym funct RC30=ACR(HCRO2,AQ)*YH2O/Y(AQ,HCRO2); 
ent-sym funct ML30=Y(AQ,HCRO2)*AH2O/YH2O; 
ent-sym funct AI31=ACR(HCRO4-1,AQ)*AH2O; 
ent-sym funct RC31=ACR(HCRO4-1,AQ)*YH2O/Y(AQ,HCRO4-1);
ent-sym funct ML31=Y(AQ,HCRO4-1)*AH2O/YH2O; 
ent-sym funct AI32=ACR(HO2-1,AQ)*AH2O; 
ent-sym funct RC32=ACR(HO2-1,AQ)*YH2O/Y(AQ,HO2-1); 
ent-sym funct ML32=Y(AQ,HO2-1)*AH2O/YH2O; 
ent-sym funct AI33=ACR(NA+1,AQ)*AH2O; 
ent-sym funct RC33=ACR(NA+1,AQ)*YH2O/Y(AQ,NA+1);
ent-sym funct ML33=Y(AQ,NA+1)*AH2O/YH2O; 
ent-sym funct AI34=ACR(NI+2,AQ)*AH2O; 
ent-sym funct RC34=ACR(NI+2,AQ)*YH2O/Y(AQ,NI+2);
ent-sym funct ML34=Y(AQ,NI+2)*AH2O/YH2O; 
ent-sym funct AI35=ACR(NIOH+1,AQ)*AH2O; 
ent-sym funct RC35=ACR(NIOH+1,AQ)*YH2O/Y(AQ,NIOH+1);
ent-sym funct ML35=Y(AQ,NIOH+1)*AH2O/YH2O; 
ent-sym funct AI36=ACR(O2,AQ)*AH2O; 
ent-sym funct RC36=ACR(02,AQ)*YH2O/Y(AQ,O2);
ent-sym funct ML36=Y(AQ,O2)*AH2O/YH2O; 
ent-sym funct AI37=ACR(O3,AQ)*AH2O; 
ent-sym funct RC37=ACR(03, AQ)*YH2O/Y(AQ, O3);ent-sym funct ML37=Y(AQ, 03) *AH2O/YH2O;
ent-sym funct AI38=ACR(OH-1,AQ)*AH2O; 
ent-sym funct RC38=ACR(OH-1,AQ)*YH2O/Y(AQ,OH-1);
ent-sym funct ML38=Y(AQ,OH-1)*AH2O/YH2O;
```
ent-sym funct IS1=.5\*ML1+.5\*ML3+.5\*ML5; ent-sym funct IS2=.5\*ML6+.5\*ML7+.5\*ML8\*2\*\*2; ent-sym funct IS3=.5\*ML9\*3\*\*2+.5\*ML10\*2\*\*2+.5\*ML11\*3\*\*2; ent-sym funct IS4=.5\*ML12\*2\*\*2+.5\*ML13+.5\*ML14; ent-sym funct IS5=.5\*ML15\*2\*\*2+.5\*ML16\*2\*\*2+.5\*ML17\*2\*\*2; ent-sym funct IS6=.5\*ML18\*3\*\*2+.5\*ML19\*4\*\*2+.5\*ML20\*2\*\*2; ent-sym funct IS7=.5\*ML21+.5\*ML22+.5\*ML23\*2\*\*2; ent-sym funct IS8=.5\*ML24+.5\*ML31+.5\*ML32; ent-sym funct IS9=.5\*ML33+.5\*ML34\*2\*\*2+.5\*ML35; ent-sym funct IT1=1\*IS1+1\*IS2+1\*IS3+1\*IS4+1\*IS5+1\*IS6; ent-sym funct IT2=1\*IS7+1\*IS8+1\*IS9; ent-sym funct ISTR=1\*IT1+1\*IT2; ent-sym table GPT=T, P, PH, EH, ISTR; ent-sym table SFT=Y(AQ,CL-1), Y(AQ,CL2), Y(AQ,CLO-1), Y(AQ,CLO2), Y(AQ,CLO2-1), Y(AQ,CLO3-1), Y(AQ,CLO4-1),  $Y(AQ, CO+2)$ ,  $Y(AQ, CO+3)$ ,  $Y(AQ, CR+2)$ ,  $Y(AQ, CR+3)$ , Y(AQ,CR2O7-2), Y(AQ,CRO+1), Y(AQ,CRO2-1),  $Y(AQ, CRO4-2)$ ,  $Y(AQ, CROH+2)$ ,  $Y(AQ, FE+2)$ ,  $Y(AQ, FE+3)$ ,  $Y(AQ, FE2O2H2+4)$ ,  $Y(AQ, FECL+2)$ ,  $Y(AQ, FEO3H3-1)$ ,  $Y(AQ, FEOH+1)$ ,  $Y(AQ, FEOH+2)$ ,  $Y(AQ, H+1)$ ,  $Y(AQ, H2)$  $Y(AQ,H2O)$ ,  $Y(AQ,H2O2)$ ,  $Y(AQ,HCLO)$ ,  $Y(AQ,HCLO2)$ ,  $Y(AQ, HCRO2)$ ,  $Y(AQ, HCRO4-1)$ ,  $Y(AQ, HO2-1)$ ,  $Y(AQ,NA+1)$ ,  $Y(AQ,NI+2)$ ,  $Y(AQ,NIOH+1)$ ,  $Y(AQ,O2)$ , Y(AQ,O3), Y(AQ,OH-1); ent-sym table AYT=AC(CL-1,AQ), AC(CL2,AQ), AC(CLO-1,AQ),  $\verb"AC(CLO2", AQ) , \verb"AC(CLO2-1", AQ) , \verb"AC(CLO3-1", AQ) ,$  AC(CLO4-1,AQ), AC(CO+2,AQ), AC(CO+3,AQ),  $AC(CR+2, AQ)$ ,  $AC(CR+3, AQ)$ ,  $AC(CR207-2, AQ)$  $\texttt{AC}(\texttt{CRO+1},\texttt{AQ})$  ,  $\texttt{AC}(\texttt{CRO2-1},\texttt{AQ})$  ,  $\texttt{AC}(\texttt{CRO4-2},\texttt{AQ})$  , AC(CROH+2,AQ), AC(FE+2,AQ), AC(FE+3,AQ), AC(FE2O2H2+4,AQ), AC(FECL+2,AQ), AC(FEO3H3-1,AQ), AC(FEOH+1,AQ), AC(FEOH+2,AQ), AC(H+1,AQ), AC(H2,AQ), AC(H2O,AQ), AC(H2O2,AQ), AC(HCLO,AQ), AC(HCLO2,AQ), AC(HCRO2,AQ), AC(HCRO4-1,AQ), AC(HO2-1,AQ), AC(NA+1,AQ), AC(NI+2,AQ), AC(NIOH+1,AQ), AC(O2,AQ), AC(O3,AQ), AC(OH-1,AQ); ent-sym table ART=ACR(CL-1,AQ), ACR(CL2,AQ), ACR(CLO-1,AQ), ACR(CLO2,AQ), ACR(CLO2-1,AQ), ACR(CLO3-1,AQ), ACR(CLO4-1,AQ), ACR(CO+2,AQ), ACR(CO+3,AQ), ACR(CR+2,AQ), ACR(CR+3,AQ), ACR(CR2O7-2,AQ), ACR(CRO+1,AQ), ACR(CRO2-1,AQ), ACR(CRO4-2,AQ), ACR(CROH+2,AQ), ACR(FE+2,AQ), ACR(FE+3,AQ), ACR(FE2O2H2+4,AQ), ACR(FECL+2,AQ), ACR(FEO3H3-1,AQ), ACR(FEOH+1,AQ), ACR(FEOH+2,AQ), ACR(H+1,AQ), ACR(H2,AQ), ACR(H2O,AQ), ACR(H2O2,AQ), ACR(HCLO,AQ), ACR(HCLO2,AQ), ACR(HCRO2,AQ), ACR(HCRO4-1,AQ), ACR(HO2-1,AQ), ACR(NA+1,AQ),  $\texttt{ACR}(\texttt{NI+2},\texttt{AQ})$  ,  $\texttt{ACR}(\texttt{NIOH+1},\texttt{AQ})$  ,  $\texttt{ACR}(\texttt{O2},\texttt{AQ})$  , ACR(O3,AQ), ACR(OH-1,AQ); ent-sym table AIT=AI1, AI2, AI3, AI4, AI5, AI6, AI7, AI8, AI9, AI10, AI11, AI12, AI13, AI14, AI15, AI16, AI17, AI18, AI19, AI20, AI21, AI22, AI23, AI24, AI25, AI26, AI27, AI28, AI29, AI30, AI31, AI32, AI33, AI34, AI35, AI36, AI37, AI38; ent-sym table RCT=RC1, RC2, RC3, RC4, RC5, RC6, RC7, RC8, RC9, RC10, RC11, RC12, RC13, RC14, RC15, RC16, RC17, RC18, RC19, RC20, RC21, RC22, RC23, RC24, RC25, RC26, RC27, RC28, RC29, RC30, RC31, RC32, RC33, RC34, RC35, RC36, RC37, RC38; ent-sym table MLT=ML1, ML2, ML3, ML4, ML5, ML6, ML7, ML8, ML9, ML10, ML11, ML12, ML13, ML14, ML15, ML16, ML17, ML18, ML19, ML20, ML21, ML22, ML23, ML24, ML25, ML27, ML28, ML29, ML30, ML31, ML32, ML33, ML34, ML35, ML36, ML37, ML38, ISTR;

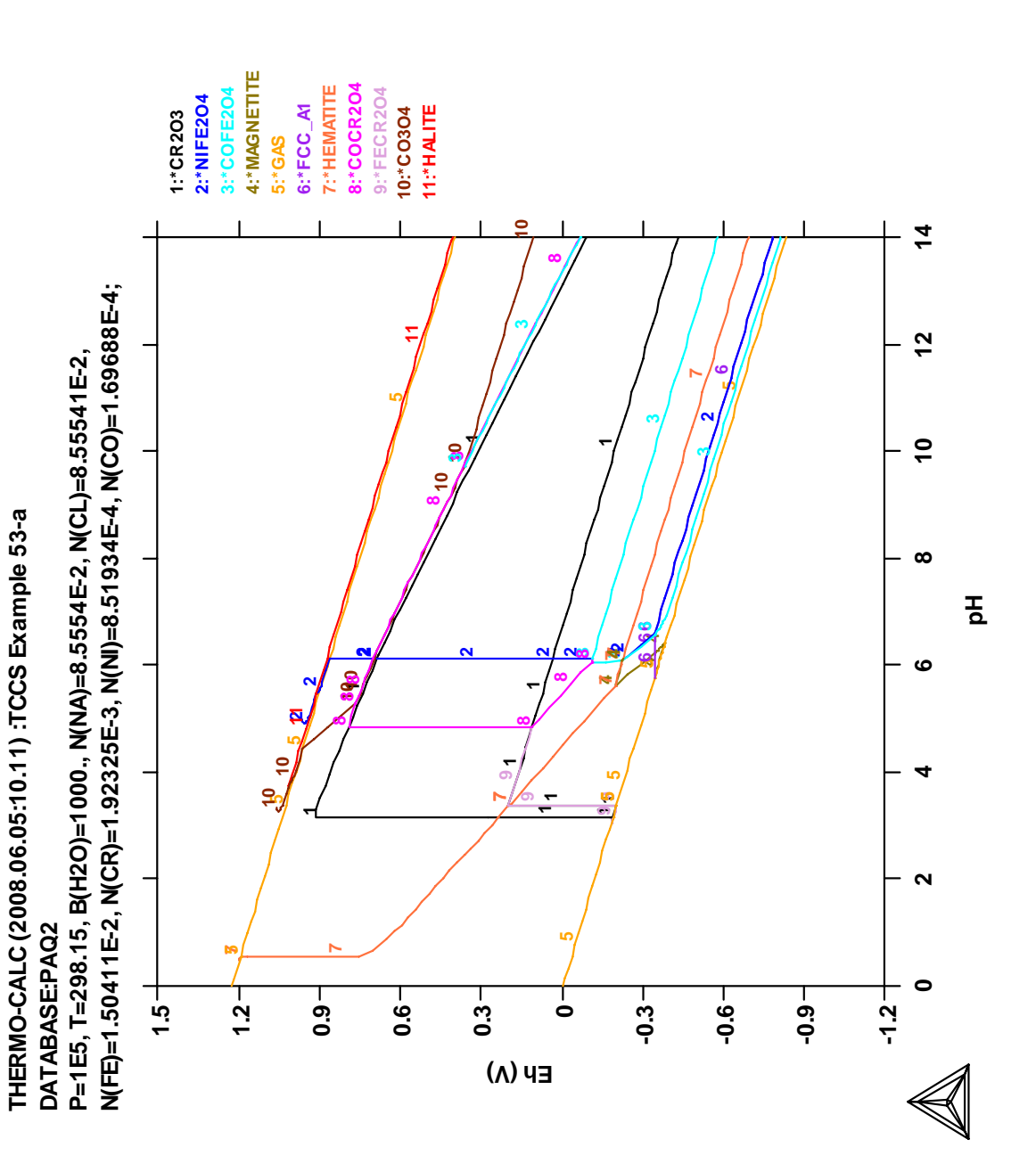

2008-06-05 10:11:26.57 output by user pingfang from BLYGER

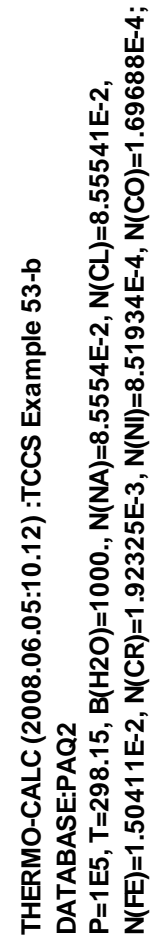

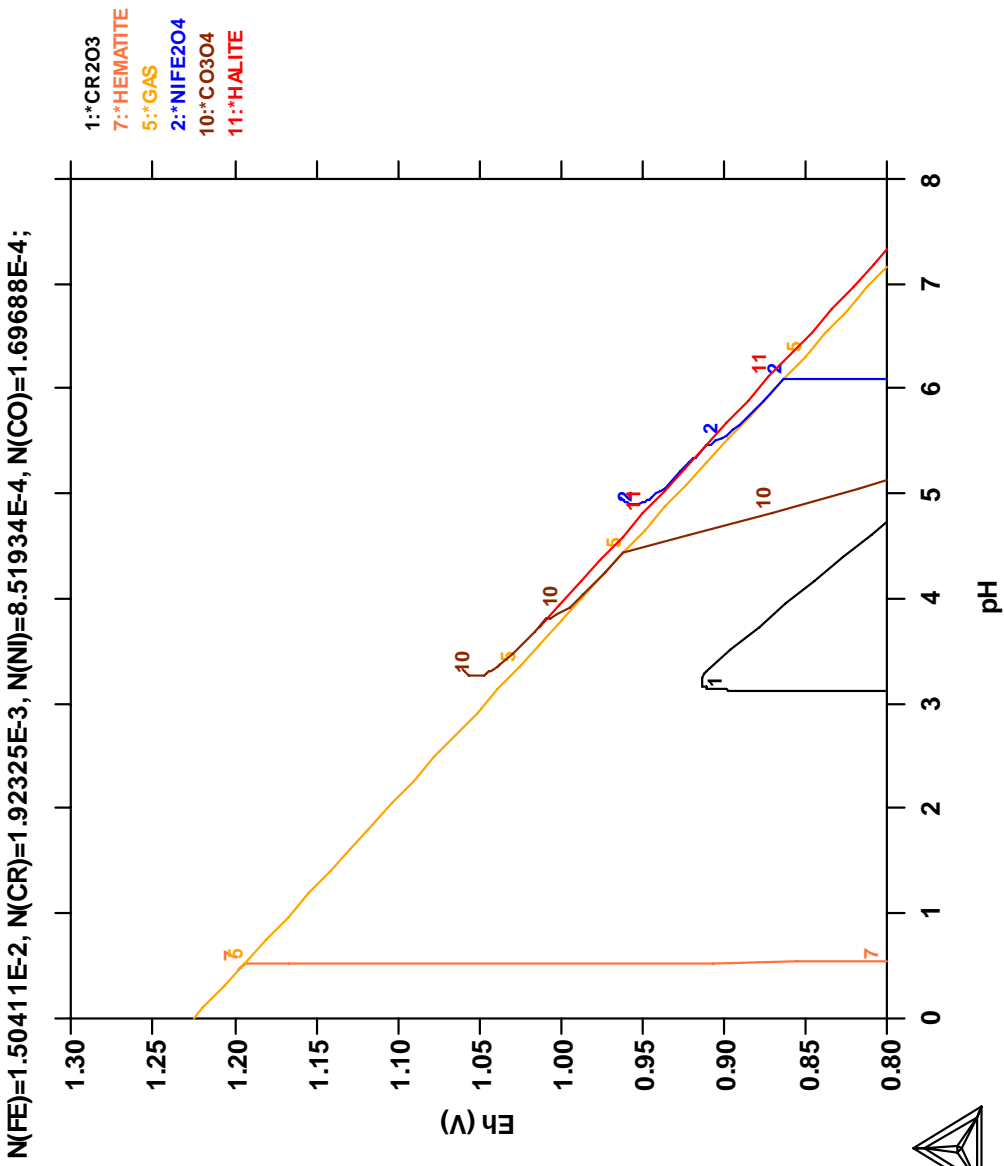

N(FE)=1.50411E-2, N(CR)=1.92325E-3, N(NI)=8.51934E-4, N(CO)=1.69688E-4; DATABASE:PAQ2<br>P=1E5, T=298.15, B(H2O)=1000., N(NA)=8.5554E-2, N(CL)=8.55541E-2,  **P=1E5, T=298.15, B(H2O)=1000., N(NA)=8.5554E-2, N(CL)=8.55541E-2,** THERMO-CALC (2008.06.05:10.12) :TCCS Example 53-c  **THERMO-CALC (2008.06.05:10.12) :TCCS Example 53-c DATABASE:PAQ2**

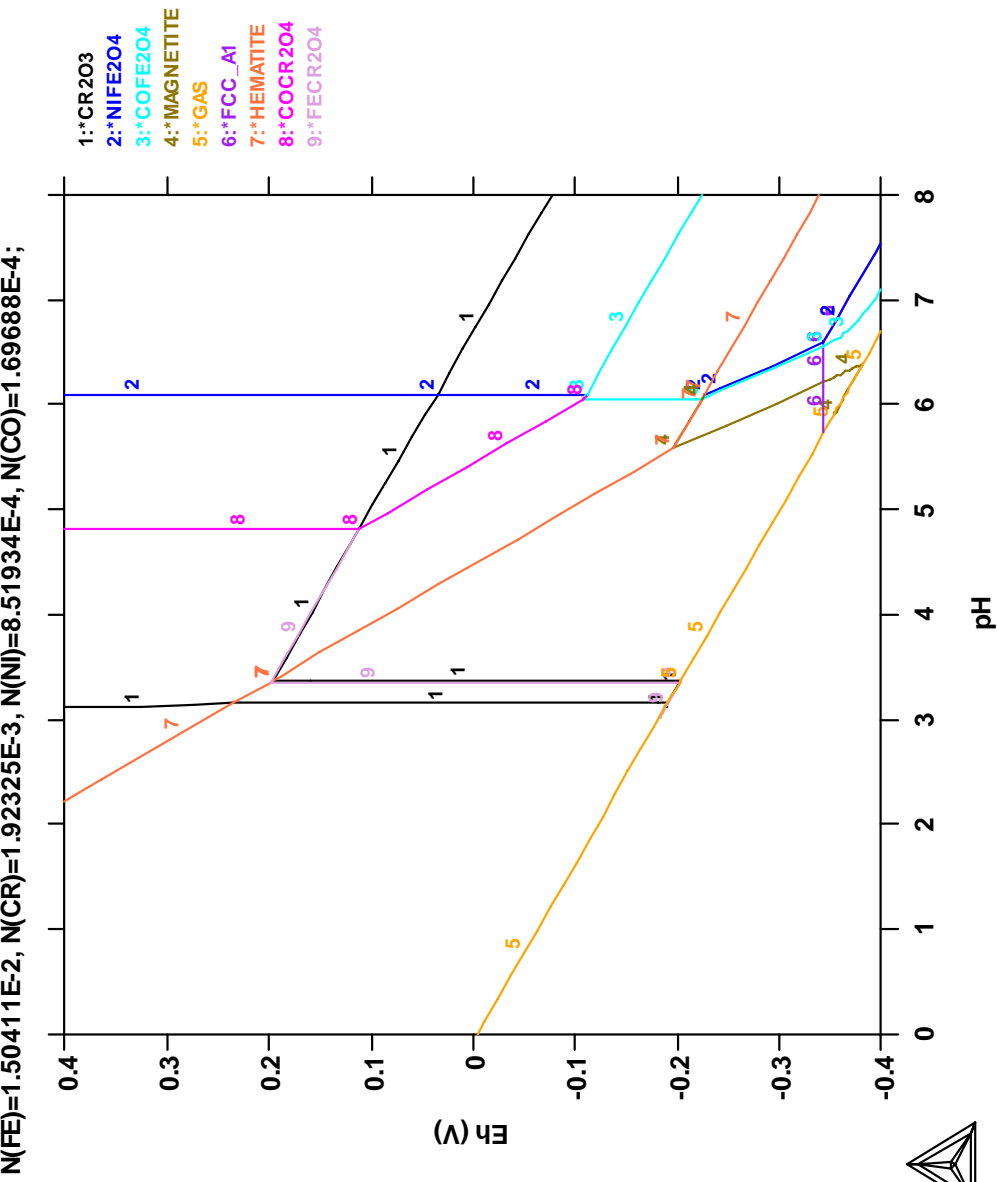